53-1003108-01 12 December 2013

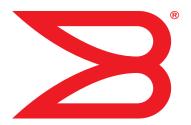

# **Fabric OS**

## **Command Reference**

Supporting Fabric OS v7.2.1

# BROCADE

#### Copyright © 2013 Brocade Communications Systems, Inc. All Rights Reserved.

ADX, AnyIO, Brocade, Brocade Assurance, the B-wing symbol, DCX, Fabric OS, ICX, MLX, MyBrocade, OpenScript, VCS, VDX, and Vyatta are registered trademarks, and HyperEdge, The Effortless Network, and The On-Demand Data Center are trademarks of Brocade Communications Systems, Inc., in the United States and/or in other countries. Other brands, products, or service names mentioned may be trademarks of their respective owners.

Notice: This document is for informational purposes only and does not set forth any warranty, expressed or implied, concerning any equipment, equipment feature, or service offered or to be offered by Brocade. Brocade reserves the right to make changes to this document at any time, without notice, and assumes no responsibility for its use. This informational document describes features that may not be currently available. Contact a Brocade sales office for information on feature and product availability. Export of technical data contained in this document may require an export license from the United States government.

The authors and Brocade Communications Systems, Inc. shall have no liability or responsibility to any person or entity with respect to any loss, cost, liability, or damages arising from the information contained in this book or the computer programs that accompany it.

The product described by this document may contain "open source" software covered by the GNU General Public License or other open source license agreements. To find out which open source software is included in Brocade products, view the licensing terms applicable to the open source software, and obtain a copy of the programming source code, please visit <a href="http://www.brocade.com/support/oscd">http://www.brocade.com/support/oscd</a>.

#### **Brocade Communications Systems, Incorporated**

Corporate and Latin American Headquarters Brocade Communications Systems, Inc. 130 Holger Way San Jose, CA 95134 Tel: 1-408-333-8000 Fax: 1-408-333-8101 E-mail: info@brocade.com Asia-Pacific Headquarters Brocade Communications Systems China HK, Ltd. No. 1 Guanghua Road Chao Yang District Units 2718 and 2818 Beijing 100020, China Tel: +8610 6588 8888 Fax: +8610 6588 9999 E-mail: china-info@brocade.com

European Headquarters Brocade Communications Switzerland Sàrl Centre Swissair Tour B - 4ème étage 29, Route de l'Aéroport Case Postale 105 CH-1215 Genève 15 Switzerland Tel: +41 22 799 5640 Fax: +41 22 799 5641 E-mail: emea-info@brocade.com Asia-Pacific Headquarters Brocade Communications Systems Co., Ltd. (Shenzhen WFOE) Citic Plaza No. 233 Tian He Road North Unit 1308 – 13th Floor Guangzhou, China Tel: +8620 3891 2000 Fax: +8620 3891 2111 E-mail: china-info@brocade.com

#### **Document History**

| Document title                  | Publication number | Summary of changes | Publication date |
|---------------------------------|--------------------|--------------------|------------------|
| Fabric OS Reference v2.0        | 53-0001487-03      |                    | September 1999   |
| Fabric OS Reference v2.2        | 53-0001558-02      |                    | May 2000         |
| Fabric OS Reference v2.3        | 53-0000067-02      |                    | December 2000    |
| Fabric OS Reference v3.0        | 53-0000127-03      |                    | July 2001        |
| Fabric OS Reference v2.6        | 53-0000194-02      |                    | December 2001    |
| Fabric OS Reference v3.0 / v4.0 | 53-0000182-02      |                    | March 2002       |
| Fabric OS Reference v4.0.2      | 53-0000182-03      |                    | September 2002   |
| Fabric OS Reference v3.1.0      | 53-0000500-02      |                    | April 2003       |
| Fabric OS Reference v4.1.0      | 53-0000519-02      |                    | April 2003       |
| Fabric OS Reference v4.1.2      | 53-0000519-03      |                    | May 2003         |
| Fabric OS Reference v4.1.2      | 53-0000519-04      |                    | July 2003        |

| Document title              | Publication number   | Summary of changes                                                                                                    | Publication date |
|-----------------------------|----------------------|----------------------------------------------------------------------------------------------------|------------------|
| Fabric OS Reference v4.1.2  | 53-0000519-05        |                                                                                                    | August 2003      |
| Fabric OS Reference v4.1.2  | 53-0000519-06        |                                                                                                    | October 2003     |
| Fabric OS Reference v4.2.0  | 53-0000519-07        |                                                                                                    | December 2003    |
| Fabric OS Command Reference | 53-0000519-08        |                                                                                                    | March 2004       |
| Fabric OS Command Reference | 53-0000519-08 Rev. A |                                                                                                    | April 2004       |
| Fabric OS Command Reference | 53-0000519-09        |                                                                                                    | September 2004   |
| Fabric OS Command Reference | 53-0000519-10        |                                                                                                    | April 2005       |
| Fabric OS Command Reference | 53-0000519-12        |                                                                                                    | July 2005        |
| Fabric OS Command Reference | 53-1000240-01        |                                                                                                    | September 2006   |
| Fabric OS Command Reference | 53-1000436-01        |                                                                                                    | June 2007        |
| Fabric OS Command Reference | 53-1000599-01        | Added 13 new commands.<br>Updated 23 commands with<br>new options in support of v6.0.<br>Removed 46 obsolete<br>commands. Edited and revised<br>~ 150 commands. Added<br>command syntax conventions<br>to Preface. Updated FCS,<br>standby CP, and RBAC tables.<br>Added AD Type to RBAC tables.<br>Added AD Type to RBAC table<br>(Appendix A). Removed<br>licensed command tables and<br>SupportShow reference.<br>Cosmetic edits throughout. | October 2007     |
| Fabric OS Command Reference | 53-1000599-02        | Added 9 new commands.<br>Updated 28 commands to<br>support new v6.1 functionality.<br>Removed 6 operands from 6<br>commands. Corrected errors in<br>~150 commands. Updated<br>Preface and RBAC/AD table<br>(Appendix A). Cosmetic edits<br>throughout.                                                                                                    | March 2008       |
| Fabric OS Command Reference | 53-1000599-03        | Corrections and updates to 31<br>commands. Removed<br>"Brocade Optional Features"<br>from Preface. Added<br>trademark note to Preface.<br>Cosmetic edits throughout.                                                                                                    | July 2008        |
| Fabric OS Command Reference | 53-1001115-01        | Added 3 new commands to<br>support Encryption. Modified 1<br>command. Updated Preface<br>and RBAC/AD table.                                                                                                    | August 2008      |

| Document title              | Publication number | Summary of changes                                                                                                    | Publication date |
|-----------------------------|--------------------|----------------------------------------------------------------------------------------------------|------------------|
| Fabric OS Command Reference | 53-1001186-01      | Added 14 new commands to<br>support Logical Fabrics.<br>Modified 63 commands with<br>new command operands to<br>support new Fabric OS v6.2.0<br>features. Removed 8<br>deprecated commands.<br>Miscellaneous edits to ~40<br>commands to correct edits,<br>update examples. Removed<br>standby CP command table.<br>Updated Preface, surrounding<br>chapters, and command<br>availability tables. | November 2008    |
| Fabric OS Command Reference | 53-1001337-01      | Added 18 new commands.<br>Modified 27 commands with<br>new command operands to<br>support new Fabric OS v6.3.0<br>features. Removed 6<br>deprecated command options.<br>Removed 6 diagnostic<br>commands that now require<br>root access. Miscellaneous<br>edits to ~100 commands to<br>correct edits, update<br>examples. Updated Preface,<br>surrounding chapters, and<br>permission tables.    | July 2009        |
| Fabric OS Command Reference | 53-1001754-01      | Updated 4 help pages with<br>new command options.<br>Modified 16 help pages for<br>minor updates and<br>corrections.                                                                                                    | January 2010     |
| Fabric OS Command Reference | 53-1001764-01      | Added 8 new commands.<br>Modified 41 commands with<br>new operands to support<br>Fabric OS v6.4.0 features.<br>Removed 5 commands and 3<br>deprecated command options.<br>Miscellaneous edits to ~100<br>commands to correct edits,<br>update examples, etc. Updated<br>Preface, surrounding chapters,<br>and permission tables.                                                                  | March 2010       |
| Fabric OS Command Reference | 53-1002147-01      | Added 20 new commands.<br>Modified 102 commands to<br>support Fabric OS v7.0.0<br>features. Removed 40<br>commands. 16 commands<br>have deprecated command<br>options. Miscellaneous edits to<br>~250 additional commands.<br>Updated Preface, surrounding<br>chapters, and permission<br>tables.                                                                                                 | April 2011       |

| Document title              | Publication number | Summary of changes                                                                                                    | Publication date |
|-----------------------------|--------------------|----------------------------------------------------------------------------------------------------|------------------|
| Fabric OS Command Reference | 53-1002447-01      | Added 2 new commands.<br>Modified 19 commands to<br>support Fabric OS v7.0.1<br>features. Removed 1<br>command. Updated Preface,<br>surrounding chapters, and<br>permission tables.   | December 2011    |
| Fabric OS Command Reference | 53-1002746-01      | Added 7 new commands.<br>Modified 100 commands to<br>support Fabric OS v7.1.0<br>features. Removed 6<br>commands. Updated Preface,<br>surrounding chapters, and<br>permission tables. | December 2012    |
| Fabric OS Command Reference | 53-1002746-02      | Corrections and updates to 25 commands.                                                                                                    | March 2013       |
| Fabric OS Command Reference | 53-1002921-01      | Added 13 new commands.<br>Modified 75 commands to<br>support Fabric OS v7.2.0<br>features. Removed 3<br>commands. Updated Preface,<br>surrounding chapters, and<br>permission tables. | July 2013        |
| Fabric OS Command Reference | 53-1002921-02      | Updated 13 commands and<br>changed the name of one<br>command. Updated Preface<br>and permission tables.                                                                              | September 2013   |
| Fabric OS Command Reference | 53-1003108-01      | Updated 18 commands.<br>Updated Preface and<br>permission tables.                                                                                                    | December 2013    |

### Contents

#### **About This Document**

|           | How this document is organizedxxi                    |
|-----------|------------------------------------------------------|
|           | Supported hardware and softwarexi                    |
|           | What is new in this documentxxii                     |
|           | New commands xxii                                    |
|           | Modified commandsxxiii                               |
|           | Deprecated commands xxiii                            |
|           | CLI usage conventions xxiii                          |
|           | Document conventions xxiv                            |
|           | Text formatting                                      |
|           | Command syntax conventionsxxiv                       |
|           | Notes, cautions, and warnings xxiv                   |
|           | Key terms xxv                                        |
|           | Notice to the readerxxv                              |
|           | Additional information                               |
|           | Brocade resourcesxxvi                                |
|           | Other industry resourcesxxvi                         |
|           | Getting technical help xxvi                          |
|           | Document feedbackxxvii                               |
| Chapter 1 | Using Fabric OS Commands                             |
|           | Using the command line interface                     |
|           | Understanding Role-Based Access Control              |
|           | Encryption commands and permissions                  |
|           | Understanding Virtual Fabric restrictions            |
|           | Understanding Admin Domain restrictions              |
|           | Determining RBAC permissions for a specific command4 |
| Chapter 2 | Fabric OS Commands                                   |
|           | aaaConfig                                            |
|           | ad                                                   |
|           | ag                                                   |
|           | agAutoMapBalance                                     |
|           |                                                      |

| agShow              |
|---------------------|
| aliAdd              |
| aliCreate           |
| aliDelete           |
| aliRemove           |
| aliShow             |
| appLoginHistory     |
| aptPolicy           |
| auditCfg            |
| auditDump           |
| authUtil            |
| bannerSet           |
| bannerShow          |
| bcastShow           |
| bladeCfgGeMode      |
| bladeDisable        |
| bladeEnable         |
| bladeSwap           |
| bootLunCfg          |
| bottleneckMon       |
| bpPortLoopbackTest  |
| bpTurboRamTest      |
| bufOpMode           |
| ceePortLedTest      |
| ceePortLoopbackTest |
| ceeTurboRamTest     |
| cfgActvShow         |
| cfgAdd              |
| cfgClear            |
| cfgCreate           |
| cfgDelete           |
| cfgDisable          |
| cfgEnable           |
| cfgRemove           |
| cfgSave 112         |
| cfgShow             |
| cfgSize             |

| cfgTransAbort           |
|-------------------------|
| cfgTransShow            |
| chassisBeacon           |
| chassisCfgPerrThreshold |
| chassisDisable          |
| chassisDistribute       |
| chassisEnable           |
| chassisName             |
| chassisShow             |
| classConfig             |
| cliHistory              |
| cmsh                    |
| configDefault           |
| configDownload          |
| configList              |
| configRemove            |
| configShow              |
| configUpload            |
| configure               |
| configureChassis        |
| creditRecovMode         |
| cryptoCfg 175           |
| dataTypeShow            |
| date                    |
| dbgShow                 |
| defZone                 |
| diagClearError          |
| diagDisablePost 241     |
| diagEnablePost          |
| diagHelp                |
| diagPost                |
| diagRetry               |
| diagShow                |
| distribute              |
| dlsReset                |
| dlsSet                  |
| dlsShow                 |

| dnsConfig       |
|-----------------|
| enclosureShow   |
| errClear        |
| errDelimiterSet |
| errDump         |
| errFilterSet    |
| errModuleShow   |
| errShow         |
| exit            |
| fabRetryShow    |
| fabRetryStats   |
| fabricLog       |
| fabricName      |
| fabricPrincipal |
| fabricShow      |
| fabStatsShow    |
| fanDisable      |
| fanEnable       |
| fanShow         |
| faPwwn          |
| fastBoot        |
| fcipHelp        |
| fcipLedTest     |
| fcipPathTest    |
| fcoe            |
| fcoeLoginCfg    |
| fcoeLoginGroup  |
| fcPing          |
| fcpLogClear     |
| fcpLogDisable   |
| fcpLogEnable    |
| fcpLogShow      |
| fcpProbeShow    |
| fcpRIsProbe     |
| fcpRIsShow      |
| fcrBcastConfig  |
| fcrConfigure    |

| fcrEdgeShow            |
|------------------------|
| fcrFabricShow          |
| fcrlclPathBWMonitor    |
| fcrLsan                |
| fcrLsanCount           |
| fcrLsanMatrix          |
| fcrPhyDevShow          |
| fcrProxyConfig         |
| fcrProxyDevShow        |
| fcrResourceShow        |
| fcrRouterPortCost      |
| fcrRouteShow           |
| fcrXlateConfig         |
| fddCfg                 |
| fdmiCacheShow          |
| fdmiShow               |
| ficonCfg               |
| ficonClear             |
| ficonCupSet            |
| ficonCupShow           |
| ficonHelp              |
| ficonShow              |
| fipsCfg                |
| firmwareCommit         |
| firmwareDownload       |
| firmwareDownloadStatus |
| firmwareKeyShow        |
| firmwareRestore        |
| firmwareShow           |
| flow                   |
| fmMonitor              |
| fosConfig              |
| fosExec                |
| frameLog               |
| fspfShow               |
| fwAlarmsFilterSet      |
| fwAlarmsFilterShow     |

| fwClassInit      |
|------------------|
| fwConfigReload   |
| fwFruCfg         |
| fwHelp           |
| fwMailCfg        |
| fwPortDetailShow |
| fwSamShow        |
| fwSet            |
| fwSetToCustom    |
| fwSetToDefault   |
| gePortErrShow    |
| h                |
| haDisable        |
| haDump           |
| haEnable         |
| haFailover       |
| haShow           |
| haSyncStart      |
| haSyncStop       |
| help             |
| historyLastShow  |
| historyMode      |
| historyShow      |
| i                |
| iclCfg           |
| ifModeSet        |
| ifModeShow       |
| iflShow          |
| interfaceShow    |
| iodReset         |
| iodSet           |
| iodShow          |
| ipAddrSet        |
| ipAddrShow       |
| ipFilter         |
| ipSecConfig      |
| islShow          |

| itemList           |
|--------------------|
| killTelnet         |
| IdapCfg            |
| lfCfg              |
| licenseAdd         |
| licenseldShow      |
| licensePort        |
| licenseRemove      |
| licenseShow        |
| licenseSlotCfg     |
| linkCost           |
| logicalGroup       |
| login              |
| logout             |
| IsanZoneShow       |
| lsCfg              |
| IsDbShow           |
| mapsConfig         |
| mapsDb             |
| mapsHelp           |
| mapsPolicy         |
| mapsRule           |
| mapsSam            |
| memShow            |
| motd               |
| msCapabilityShow   |
| msConfigure        |
| msPlatShow         |
| msPlatShowDBCB     |
| msPIClearDB        |
| msPIMgmtActivate   |
| msPIMgmtDeactivate |
| msTdDisable        |
| msTdEnable         |
| msTdReadConfig     |
| myld               |
| nbrStateShow       |

| nbrStatsClear      | 605 |
|--------------------|-----|
| nodeFind           | 607 |
| nsAliasShow        | 609 |
| nsAllShow          | 613 |
| nsCamShow          | 614 |
| nsDevLog           | 617 |
| nsShow             | 619 |
| nsZoneMember       | 623 |
| nsZoneShow         | 627 |
| passwd             | 629 |
| passwdCfg          | 632 |
| pathInfo           | 638 |
| pdShow             | 645 |
| perfAddEEMonitor   | 646 |
| perfCfgClear       | 650 |
| perfCfgRestore     | 651 |
| perfCfgSave        | 652 |
| perfClearAlpaCrc   | 653 |
| perfDelEEMonitor   | 654 |
| perfHelp           | 655 |
| perfMonitorClear   | 656 |
| perfMonitorShow    | 658 |
| perfResourceShow   | 660 |
| perfSetPortEEMask  | 663 |
| perfShowAlpaCrc    | 665 |
| perfShowPortEEMask | 666 |
| perfTTmon          | 668 |
| portAddress        | 672 |
| portAlpaShow       | 675 |
| portBeacon         | 676 |
| portBufferCalc     | 678 |
| portBufferShow     | 679 |
| portCamShow        | 682 |
| portCfg            | 684 |
| portCfgAlpa        | 708 |
| portCfgAutoDisable | 709 |
| portCfgCompress    | 713 |
|                    |     |

| portCfgCreditRecovery    | 5 |
|--------------------------|---|
| portCfgDefault           | 6 |
| portCfgDPort             | 7 |
| portCfgEncrypt           | 9 |
| portCfgEport             | 1 |
| portCfgEportCredits      | 3 |
| portCfgEXPort            | 5 |
| portCfgFaultDelay        | 9 |
| portCfgFec               | 2 |
| portCfgFillword          | 5 |
| portCfgFportBuffers      | 7 |
| portCfgGeMediaType       | 8 |
| portCfgGport             | 0 |
| portCfglSLMode           | 1 |
| portCfgLongDistance      | 3 |
| portCfgLossTov           | 7 |
| portCfgLport74           | 8 |
| portCfgNPIVPort          | 0 |
| portCfgNPort             | 4 |
| portCfgOctetSpeedCombo75 | 5 |
| portCfgPersistentDisable | 7 |
| portCfgPersistentEnable  | 0 |
| portCfgQoS               | 2 |
| portCfgShow              | 5 |
| portCfgSpeed             | 7 |
| portCfgTrunkPort         | 0 |
| portCfgVEXPort           | 1 |
| portCmd                  | 4 |
| portDebug                | 1 |
| portDecom                | 2 |
| portDisable              | 3 |
| portDPortTest            | 5 |
| portEnable               | 0 |
| portEncCompShow          | 2 |
| portErrShow              | 4 |
| portFencing              | 6 |
| portFlagsShow            | 9 |

| portLedTest        | 811 |
|--------------------|-----|
| portLogClear       | 813 |
| portLogConfigShow  | 814 |
| portLogDisable     | 815 |
| portLogDump        | 816 |
| portLogDumpPort    | 817 |
| portLogEnable      | 818 |
| portLogEventShow   | 819 |
| portLoginShow      | 820 |
| portLogPdisc       | 822 |
| portLogReset       | 823 |
| portLogResize      | 824 |
| portLogShow        | 825 |
| portLogShowPort    | 832 |
| portLogTypeDisable | 833 |
| portLogTypeEnable  | 834 |
| portLoopbackTest   | 835 |
| portMirror         | 839 |
| portName           | 843 |
| portPerfShow       | 845 |
| portRouteShow      | 849 |
| portShow           | 851 |
| portStats64Show    | 899 |
| portStatsClear     | 904 |
| portStatsShow      | 906 |
| portSwap           | 913 |
| portSwapDisable    | 915 |
| portSwapEnable     | 916 |
| portSwapShow       | 917 |
| portTest           | 918 |
| portTestShow       | 921 |
| portThConfig       | 923 |
| portTrunkArea      | 932 |
| portZoneShow       | 937 |
| powerOffListSet    | 938 |
| powerOffListShow   | 940 |
| psShow             | 942 |
|                    |     |

| rasAdmin                | . 943 |
|-------------------------|-------|
| rasMan                  | . 946 |
| reboot                  | . 948 |
| relayConfig             | . 950 |
| roleConfig              | . 951 |
| routeHelp               | . 954 |
| rtLogTrace              | . 955 |
| secActiveSize           | . 956 |
| secAuthSecret           | . 957 |
| secCertUtil             | . 959 |
| secDefineSize           | . 969 |
| secGlobalShow           | . 970 |
| secHelp                 | . 972 |
| secPolicyAbort          | . 973 |
| secPolicyActivate       | . 974 |
| secPolicyAdd            | . 975 |
| secPolicyCreate         | . 978 |
| secPolicyDelete         | . 982 |
| secPolicyDump           | . 984 |
| secPolicyFCSMove        | . 987 |
| secPolicyRemove         | . 989 |
| secPolicySave           | . 991 |
| secPolicyShow           | . 992 |
| secStatsReset           | . 994 |
| secStatsShow            | . 996 |
| sensorShow              | . 998 |
| serDesTuneMode          | . 999 |
| setContext              | 1002  |
| setDbg                  | 1003  |
| setVerbose              | 1004  |
| sfpShow                 | 1005  |
| shellFlowControlDisable | 1012  |
| shellFlowControlEnable  | 1013  |
| slotPowerOff            | 1014  |
| slotPowerOn             |       |
| slotShow                | 1016  |
| snmpConfig              |       |
|                         |       |

| snmpTraps                      |
|--------------------------------|
| spinFab                        |
| sshUtil                        |
| statsClear                     |
| stopPortTest                   |
| supportFfdc 1049               |
| supportFtp                     |
| supportSave                    |
| supportShow                    |
| supportShowCfgDisable 1059     |
| supportShowCfgEnable           |
| supportShowCfgShow1063         |
| switchBeacon                   |
| switchCfgPersistentDisable     |
| switchCfgPersistentEnable 1068 |
| switchCfgSpeed 1069            |
| switchCfgTrunk                 |
| switchDisable                  |
| switchEnable                   |
| switchName                     |
| switchShow                     |
| switchStatusPolicySet          |
| switchStatusPolicyShow         |
| switchStatusShow 1093          |
| switchUptime                   |
| switchViolation                |
| syslogdFacility                |
| syslogdIpAdd 1098              |
| syslogdlpRemove 1099           |
| syslogdlpShow 1100             |
| sysMonitor                     |
| sysShutDown                    |
| tempShow                       |
| thConfig                       |
| thMonitor                      |
| timeOut                        |
| topologyShow                   |

|            | traceDump                                                  |
|------------|------------------------------------------------------------|
|            | trunkDebug 1127                                            |
|            | trunkShow                                                  |
|            | tsClockServer                                              |
|            | tsTimeZone 1133                                            |
|            | turboRamTest 1137                                          |
|            | upTime                                                     |
|            | uRouteShow                                                 |
|            | usbStorage                                                 |
|            | userConfig                                                 |
|            | version                                                    |
|            | wwn                                                        |
|            | wwnAddress                                                 |
|            | zone                                                       |
|            | zoneAdd                                                    |
|            | zoneCreate                                                 |
|            | zoneDelete                                                 |
|            | zoneHelp                                                   |
|            | zoneObjectCopy 1175                                        |
|            | zoneObjectExpunge 1176                                     |
|            | zoneObjectRename 1178                                      |
|            | zoneObjectReplace                                          |
|            | zoneRemove                                                 |
|            | zoneShow                                                   |
| Chapter 3  | Primary FCS Commands                                       |
|            | Primary FCS commands 1185                                  |
| Appendix A | Command Availability                                       |
|            | Command validation checks                                  |
|            | Command Admin Domain and Virtual Fabrics restrictions 1188 |

### How this document is organized

This document is organized to help you find the information that you want as quickly and easily as possible.

The document contains the following components:

- Chapter 1, "Using Fabric OS Commands," explains how to use the command line interface to manage a Brocade SAN and Brocade switches.
- Chapter 2, "Fabric OS Commands," provides command information.
- Chapter 3, "Primary FCS Commands," summarizes the subset of commands available when an FCS policy is enabled.
- Appendix A, "Command Availability," explains the Role-Based Access Control, as well as Virtual Fabric and Admin Domain restriction checks used to validate commands.

### Supported hardware and software

This document includes updated information specific to new functionality introduced in Fabric OS v7.2.1. Table 1 lists the hardware platforms supported in the Fabric OS v7.2.1 release. ASIC names may be used in this document to distinguish between types of switches that share certain characteristics.

| Hardware platform | Description                            | ASIC        |
|-------------------|----------------------------------------|-------------|
| Brocade 300       | 8 Gbit 16-port switch                  | Goldeneye 2 |
| Brocade 5100      | 8 Gbit 32-port switch                  | Condor 2    |
| Brocade 5300      | 8 Gbit 64-port switch                  | Goldeneye 2 |
| Brocade 5410      | 8 Gbit 12-port embedded switch         | Goldeneye 2 |
| Brocade 5424      | 8 Gbit 24-port embedded switch         | Goldeneye 2 |
| Brocade 5431      | 8 Gbit 16-port stackable switch module | GoldenEye 2 |
| Brocade 5450      | 8 Gbit 24-port embedded switch         | Goldeneye 2 |
| Brocade 5460      | 8 Gbit 24-port embedded switch         | Goldeneye 2 |
| Brocade 5470      | 8 Gbit 16-port embedded switch         | Goldeneye 2 |
| Brocade 5480      | 8 Gbit 24-port embedded switch         | Goldeneye 2 |
| Brocade 6505      | 16 Gbit 24-port switch                 | Condor 3    |
| Brocade M6505     | 16 Gbit 24-port embedded switch        | Condor 3    |

TABLE 1Supported hardware for Fabric OS v7.2.1

| Har | dware platform             | Description                                         | ASI | С              |
|-----|----------------------------|-----------------------------------------------------|-----|----------------|
| Bro | cade 6510                  | 16 Gbit 48-port switch                              | Cor | ndor 3         |
| Bro | cade 6520                  | 16 Gbit 96-port switch                              | Cor | ndor 3         |
| Bro | cade 6547                  | 16 Gbit 48-port embedded switch                     | Cor | ndor 3         |
| Bro | cade VA-40FC               | 8 Gbit 40-port switch                               | Cor | ndor 2         |
| Bro | cade 7800 Extension switch | 8 Gbit 16-FC ports, 6 GbE ports                     | Gol | ldeneye 2      |
| Bro | cade Encryption Switch     | 8 Gbit 16-port encryption switch                    | Сог | ndor 2         |
| DC  | X Backbone                 | 8 Gbit 512-port core fabric backbone                | Cor | ndor 2         |
| DC  | X-4S Backbone              | 8 Gbit 192-port core fabric backbone                | Cor | ndor 2         |
| •   | FC8-16 port blade          | <ul> <li>8 Gbit 16-port blade</li> </ul>            | ٠   | Condor 2       |
| •   | FC8-32 port blade          | <ul> <li>8 Gbit 32-port blade</li> </ul>            | ٠   | Condor 2       |
| •   | FC8-48 port blade          | <ul> <li>8 Gbit 48-port blade</li> </ul>            | ٠   | Condor 2       |
| •   | FC8-64 port blade          | <ul> <li>8 Gbit 64-port blade</li> </ul>            | ٠   | Condor 2       |
| •   | FCOE10-24 DCX blade        | <ul> <li>8 Gbit 24-port blade</li> </ul>            | ٠   | Anvil/Condor 2 |
| •   | FS8-18 Encryption blade    | <ul> <li>8 Gbit 16-port encryption blade</li> </ul> | ٠   | Condor 2       |
| •   | FX8-24 Extension blade $*$ | • 8 Gbit 12-FC ports, 10 GbE ports, 2 10GbE ports   | •   | Condor 2       |
| Bro | cade DCX 8510-8 backbone   | 16 Gbit 192-port core fabric backbone               | Cor | ndor 3         |
| Bro | cade DCX 8510-4 backbone   | 16 Gbit 384-port core fabric backbone               | Cor | ndor 3         |
| •   | FC8-32E port blade         | <ul> <li>8 Gbit 32-port blade</li> </ul>            | ٠   | Condor 3       |
| •   | FC8-48E port blade         | <ul> <li>8 Gbit 48-port blade</li> </ul>            | ٠   | Condor 3       |
| •   | FC8-64 port blade          | <ul> <li>8 Gbit 64-port blade</li> </ul>            | ٠   | Condor 2       |
| •   | FC16-32 port blade         | • 16 Gbit 32-port blade                             | ٠   | Condor 3       |
| •   | FC16-48 port blade         | • 16 Gbit 48-port blade                             | ٠   | Condor 3       |
| •   | FS8-18 Encryption blade    | <ul> <li>8 Gbit 16-port encryption blade</li> </ul> | ٠   | Condor 2       |
| •   | FX8-24 Extension blade     | • 8 Gbit 12-FC ports, 10 GbE ports, 2 10GbE ports   | ٠   | Condor 2       |

#### TABLE 1 Supported hardware for Fabric OS v7.2.1 (Continued)

Although Brocade supports and tests many different software and hardware configurations for Fabric OS v7.2.1, documenting all possible configurations and scenarios is beyond the scope of this document.

This document is specific to Fabric OS v7.2.1. To obtain information about an OS version other than v7.2.1, refer to the documentation for that OS version.

### What is new in this document

The Fabric OS Command Reference v7.2.1 supports the current Fabric OS release and the new hardware platforms.

The Admin Domain and Virtual Fabric restrictions for Fabric OS commands table in the appendix has been updated. The table lists the Admin domain, Context and Switch type for the commands.

### New commands

There are no new commands introduced in release v7.2.1.

### **Modified commands**

The following commands and associated man pages have been corrected or updated with additional information:

- authUtil Included the support for SHA 256 hash type.
- cryptoCfg Included new sub-option -delete -stale\_dek.
- **fipsCfg** Included the support for **DH** and **SHA 256** hash type.
- flow Updated the mirror operand to specify that 256 frames per second are mirrored.
- mapsRule The maximum size of a MAPS rule is increased from 32 to 40.
- mapsSam Included the TF (F\_Trunk ports) to supported port types.
- motd Added a note to specify the Fabric OS does not control when the MOTD displays.
- portCfgDPort Included support for 8Gb LWL/ELWL FC SFPs of portcfgdport.
- portCfgFaultDelay Included DWDM mode examples.
- portDPortTest Included D\_Port cable distance for different port types
- portStats64Show New counters to detect the number of FEC corrected and uncorrected errors.
- portStatsShow- New counters to detect the number of FEC corrected and uncorrected errors.
- snmpConfig Included the mibcapability parameters with a note that it is for restricted usage only.
- snmpTraps Included the mibcapability traps with a note that it is for restricted usage only.
- spinFab This command supports a maximum of 16 paths to a single remote domain.
- thConfig The EE class parameters are represented in kiloBytes.

### **Deprecated commands**

There are no commands deprecated in v7.2.1.

### **CLI** usage conventions

- Some Fabric OS show commands display certain switch or fabric components in three-digit decimal numbers, for example, 003. When you use these numeric identifiers as inputs to other commands, you must remove the leading zeros; otherwise the commands will either fail or generate incorrect results. Adding zeros to any decimal number in a command input will cause that number to be treated as an Octal number.
- Automatic page breaks in CLI command output displays are being phased out. Use the more
  option to display command output with page breaks: command | more. Do not use the more
  option in conjunction with help pages. Executing help command | more will display a
  command "no manual entry for command" message.

### **Document conventions**

This section describes text formatting conventions and important notices formats.

### **Text formatting**

The narrative-text formatting conventions that are used in this document are as follows:

| bold text          | Identifies command names<br>Identifies GUI elements<br>Identifies keywords and operands<br>Identifies text to enter at the GUI or CLI |
|--------------------|----------------------------------------------------------------------------------------------------|
| <i>italic</i> text | Provides emphasis<br>Identifies variables<br>Identifies paths and Internet addresses<br>Identifies document titles                    |
| code <b>text</b>   | Identifies CLI output<br>Identifies syntax examples                                                                                   |

For readability, command names in the command titles and in the narrative portions of this guide are presented in mixed letter case, for example, **switchShow**. In examples, command letter case is all lowercase.

### **Command syntax conventions**

Command syntax in this document follows these conventions:

| command        | Commands are printed in bold.                                                                                                    |  |
|----------------|----------------------------------------------------------------------------------------------------|--|
| option, option | Command options are printed in bold.                                                                                                    |  |
| -argument, arg | g Arguments are printed in bold.                                                                                                    |  |
| []             | Optional element.                                                                                                    |  |
| variable       | Variables are printed in italics. In the help pages, values are <u>underlined</u> or enclosed in angle brackets < >.                                          |  |
|                | Repeat the previous element, for example "member[;member]"                                                                                                    |  |
| value          | Fixed (literal) values following arguments are printed in plain font. For example, <b>show</b> WWN                                                            |  |
| 1              | Boolean. Elements are exclusive. Example:show -mode egress   ingress                                                                                          |  |
| ١              | Backslash indicates a "soft" line break. If a backslash separates two lines of a command input, enter the entire command at the prompt without the backslash. |  |

### Notes, cautions, and warnings

The following notices and statements are used in this manual. They are listed below in order of increasing severity of potential hazards.

#### NOTE

A note provides a tip, guidance, or advice, emphasizes important information, or provides a reference to related information.

#### ATTENTION

An Attention statement indicates potential damage to hardware or data.

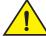

#### CAUTION

A Caution statement alerts you to situations that can be potentially hazardous to you or cause damage to hardware, firmware, software, or data.

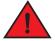

#### DANGER

A Danger statement indicates conditions or situations that can be potentially lethal or extremely hazardous to you. Safety labels are also attached directly to products to warn of these conditions or situations.

### Key terms

For definitions specific to Brocade and Fibre Channel, see the technical glossaries on the Brocade website. See "Brocade resources" on page xxvi for instructions on accessing the information.

For definitions of SAN-specific terms, visit the Storage Networking Industry Association online dictionary at:

http://www.snia.org/education/dictionary

### Notice to the reader

This document may contain references to the trademarks of the following corporations. These trademarks are the properties of their respective companies and corporations.

These references are made for informational purposes only.

| Corporation           | Referenced Trademarks and Products                                |
|-----------------------|-------------------------------------------------------------------|
| Commvault             | Commvault Galaxy Data Protection                                  |
| EMC                   | RSA Data Protection Manager (DPM)                                 |
| HP                    | Secure Key Manager (SKM) and Enterprise Secure Key Manager (ESKM) |
| IBM                   | Tivoli Key Lifecycle Manager                                      |
| Legato                | Legato Networker                                                  |
| Microsoft Corporation | Windows, Windows NT, Internet Explorer                            |
| NetApp                | NetApp Lifetime Key Manager (LKM)                                 |

| Corporation        | Referenced Trademarks and Products      |
|--------------------|-----------------------------------------|
| Oracle Corporation | Oracle, Java                            |
| Symantec           | Veritas NetBackup 6.5 Enterprise Server |
| Red Hat, Inc.      | Linux                                   |
| Thales             | Thales e-Security keyAuthority (TEKA)   |

### **Additional information**

This section lists additional Brocade and industry-specific documentation that you may find helpful.

### **Brocade resources**

To get up-to-the-minute information, join MyBrocade at no cost to obtain a user ID and password:

http://my.brocade.com

White papers, online demonstrations, and data sheets are available through the Brocade website at:

http://www.brocade.com/products-solutions/products/index.page

For additional Brocade documentation, visit the Brocade SAN Info Center and click the Resource Library location:

http://www.brocade.com

Release notes are available on the Brocade website.

### Other industry resources

For additional resource information, visit the Technical Committee T11 website. This website provides interface standards for high-performance and mass storage applications for Fibre Channel, storage management, and other applications:

http://www.t11.org

For information about the Fibre Channel industry, visit the Fibre Channel Industry Association website:

http://www.fibrechannel.org

### **Getting technical help**

Contact your switch support supplier for hardware, firmware, and software support, including product repairs and part ordering. To expedite your call, have the following information available:

- General Information
  - Switch model

- Switch operating system version
- Error numbers and messages received
- supportSave command output
- Detailed description of the problem, including the switch or fabric behavior immediately following the problem, and specific questions
- Description of any troubleshooting steps already performed and the results
- Serial console and Telnet session logs
- syslog message logs
- Switch Serial Number

The switch serial number and corresponding bar code are provided on the serial number label, as shown here:

| FT00X0054E9 |
|-------------|

The serial number label is located as follows:

- Brocade 300, 5100, 5300, 6505, M6505, 6520, 6547, 7800, VA-40FC, and Brocade Encryption Switch—On the switch ID pull-out tab located inside the chassis on the port side on the left.
- Brocade 5410, 5424, 5430, 5450, 5460, 5470, 5480—Serial number label attached to the module.
- Brocade 6510—On the pull-out tab on the front of the switch.
- *DCX* and *DCX* 8510-8—On the port side of the chassis, on the lower right side and directly above the cable management comb.
- DCX-4S and DCX 8510-4—On the non-port side of the chassis on the lower left side.
- Use the **licenseldShow** command to display the switch WWN.

If you cannot use the **licenseldShow** command because the switch is inoperable, you can get the WWN from the same place as the serial number, except for the Brocade DCX, DCX-4S, DCX 8510-8, and DCX 8510-4. On these models, access the numbers on the WWN cards by removing the Brocade logo plate at the top of the non-port side of the chassis.

### **Document feedback**

Quality is our first concern at Brocade, and we have made every effort to ensure the accuracy and completeness of this document. However, if you find an error or an omission, or you think that a topic needs further development, we want to hear from you. Forward your feedback to:

documentation@brocade.com

Provide the title and version number and as much detail as possible about your issue, including the topic heading and page number and your suggestions for improvement.

Chapter

### Using the command line interface

The Fabric OS command line interface (CLI), accessed via Telnet, SSH, or serial console, provides full management capability on a Brocade switch. The Fabric OS CLI enables an administrator to monitor and manage individual switches, ports, and entire fabrics from a standard workstation. Selected commands must be issued from a secure Telnet or SSH session.

Access is controlled by a switch-level password for each access level. The commands available through the CLI are based on the user's login role and the license keys used to unlock certain features.

The Fabric OS CLI provides the following capabilities:

- Access to the full range of Fabric OS features, given the license keys installed.
- Assistance with configuration, monitoring, dynamic provisioning, and daily management of • every aspect of storage area networks (SANs).
- A deeper view of the tasks involved in managing a Brocade SAN.
- Identification, isolation, and management of SAN events across every switch in the fabric. •
- Management of Brocade licenses. •

The documentation for each command includes a synopsis of its syntax, a description of command use, and a set of examples. The same information can be accessed by issuing the help command followed by the command name on a Brocade switch or director. This command displays the help page for the specified command. For example, to display the help page for portCfg, enter:

switch:admin> help portCfg

### **Understanding Role-Based Access Control**

Fabric OS implements Role-Based Access Control (RBAC) to control access to all Fabric OS operations.

Eight predefined roles are supported, as described in Table 2. These predefined role definitions are guided by perceived common operational situations and the operations and effects a role is permitted to have on a fabric and individual fabric elements.

|             | Note definitions                                                                                                    |
|-------------|----------------------------------------------------------------------------------------------------|
| Role name   | Definition                                                                                                    |
| User        | Non-administrative use, such as monitoring system activity. In Fabric OS v6.2.0 and later, the user account gains access to Fabric ID 128. This is the default logical fabric after a firmware upgrade. |
| Operator    | A subset of administrative tasks typically required for routine maintenance operations.                                                                                                    |
| SwitchAdmir | Administrative use excluding security, user management, and zoning.                                                                                                    |

| Role name        | Definition                                                                             |
|------------------|----------------------------------------------------------------------------------------|
| ZoneAdmin        | Zone management only.                                                                  |
| FabricAdmin      | Administrative use excluding user management and Admin Domain management.              |
| BasicSwitchAdmin | A subset of administrative tasks, typically of a more limited scope and effect.        |
| Admin            | All administrative tasks, including encryption and chassis commands.                   |
| SecurityAdmin    | Administrative use including admin, encryption, security, user management, and zoning. |

| TABLE 2 R | ole definitions | (Continued) |
|-----------|-----------------|-------------|
|-----------|-----------------|-------------|

In addition to these predefined roles, Fabric OS v7.0.0 and later provides support for creating user-defined roles. Refer to the **roleConfig** command for more information.

Additional command restrictions apply depending on whether Virtual Fabrics or Admin Domains are enabled in a fabric. Refer to Appendix A, "Command Availability".

#### NOTE

Virtual Fabrics and Admin Domains are mutually exclusive and are not supported at the same time on a switch. To use Admin Domains, you must first disable Virtual Fabrics; to use Virtual Fabrics, you must first delete all Admin Domains. Use **ad –clear -f** to remove all Admin Domains. Refer to the *Fabric OS Administrator's Guide* for more information.

### **Encryption commands and permissions**

There are two system RBAC roles that are permitted to perform encryption operations.

Admin and SecurityAdmin

Users authenticated with the Admin and SecurityAdmin RBAC roles may perform cryptographic functions assigned to the FIPS Crypto Officer, including the following:

- Perform encryption node initialization.
- Enable cryptographic operations.
- Manage critical security parameters (CSPs) input and output functions.
- Zeroize encryption CSPs.
- Register and configure a key vault.
- Configure a recovery share policy.
- Create and register recovery share.
- Encryption group and clustering-related operations.
- Manage keys, including creation, recovery, and archiving functions.
- Admin and FabricAdmin

Users authenticated with the Admin and FabricAdmin RBAC roles may perform routine encryption switch management functions including the following:

- Configure virtual devices and crypto LUN.
- Configure LUN/tape associations.
- Perform re-keying operations.

1

- Perform firmware download.
- Perform regular Fabric OS management functions.

For a listing of RBAC permissions for **cryptoCfg** subcommands, refer to the *Fabric OS Encryption Adminsitrator's Guide*.

### **Understanding Virtual Fabric restrictions**

All Fabric OS commands are subject to additional RBAC enforcement with regard to Virtual Fabric contexts and switch types. Commands can be executed in one or more of the contexts described in Table 3. Execution of chassis commands requires chassis permissions.

| TABLE 3 | Virtual Fabric contexts |
|---------|-------------------------|
| IADLE J | VIItual Fabric Contexts |

| Context type               | Definition                                                                            |
|----------------------------|---------------------------------------------------------------------------------------|
| Switch context             | Command applies to the current logical switch only, or to a specified logical switch. |
| Chassis context            | Command applies to the chassis on which it is executed.                               |
| Switch and chassis context | Command can be executed in a logical switch context or in a chassis context.          |
| Disallowed                 | Command is not supported in Virtual Fabric mode.                                      |

Switch commands are further defined by the switch type restrictions as described in Table 4. Switch type restrictions are not applicable to commands that require chassis permissions.

| Switch type         | Definition                                                            |
|---------------------|-----------------------------------------------------------------------|
| All Switches        | Command can be executed in any switch context.                        |
| Base Switch Only    | Command can be executed only on the base switch.                      |
| Default Switch Only | Command can be executed only on the default switch.                   |
| N/A                 | Command is a chassis command or not supported in Virtual Fabric mode. |

#### TABLE 4 Switch types

In a Virtual Fabric environment where contexts are enforced, the following Virtual Fabric restrictions apply to the RBAC permissions specified in Table 2. Refer to the **userConfig** command for more information on configuring user account access permissions in a Virtual Fabric environment.

- Any given role is allowed to execute all switch commands to which the role is authorized in the account's home context. The default home context is the default logical fabric FID 128.
- You can change an account's home context to a specified FID and configure the account permissions to access additional logical switches specified in the user's Fabric ID list.
- Accounts with user or admin permissions can be granted chassis permissions. A user account
  with the chassis role can execute chassis-level commands at the user RBAC access level. An
  admin account with the chassis role can execute chassis-level commands at the admin RBAC
  access level.

Use the **classConfig –showcli** command to look up the Virtual Fabrics context for a specified command. Refer to Appendix A, "Command Availability," for a complete listing of Virtual Fabric restrictions that apply to the commands included in this manual.

### **Understanding Admin Domain restrictions**

A subset of Fabric OS commands is subject to Admin Domain (AD) restrictions that may be in place. In order to execute an AD-restricted command on a switch or device, the switch or device must be part of a given Admin Domain, and the user must be logged in to that Admin Domain.

Six Admin Domain types are supported, as defined in Table 5.

| TABLE 5      | AD types |                                                                                                    |
|--------------|----------|----------------------------------------------------------------------------------------------------|
| AD Type      |          | Definition                                                                                                    |
| Allowed      |          | Allowed to execute in all ADs.                                                                                                    |
| PhysFabricOr | nly      | Allowed to execute only in AD255 context (and the user should own access to AD0-AD255 and have admin RBAC privilege).                                                              |
| Disallowed   |          | Allowed to execute only in AD0 or AD255 context; not allowed in AD1-AD254 context.                                                                                                 |
| PortMember   |          | All control operations allowed only if the port or the local switch is part<br>of the current AD. View access allowed if the device attached to the<br>port is part of current AD. |
| ADODisallow  | ed       | Allowed to execute only in AD255 and AD0 (if no ADs are configured).                                                                                                    |
| AD00nly      |          | Allowed to execute only in ADO when ADs are not configured.                                                                                                    |

Refer to Appendix A, "Command Availability," for a listing of Admin Domain restrictions that apply to the commands included in this manual.

### Determining RBAC permissions for a specific command

To determine RBAC permission for a specific command, use the classconfig -showcli command.

1. Enter the classconfig -showcli command for a specified command.

The command displays the RBAC class and access permissions for each of the command options. Note that options for a single command option can belong to different classes.

2. Enter the **classconfig –showroles** command and specify the RBAC class of the command option you want to look up.

The command displays the default roles and the permissions they have to access commands in the specified RBAC class.

The following example shows how you can obtain permission information for the **zone** command. Suppose you want to know if a user with the SwitchAdmin role can create a zone. You issue the **classconfig –showcli** command for the **zone** command, which shows that the **zone –add** command belongs to the RBAC class "zoning". You then issue the **classconfig –showroles** command for the zoning RBAC class. The output shows that the SwitchAdmin role has 'Observe" (O) permissions only for any command in the zoning class. This means that the user with the SwitchAdmin role is not allowed to create zones. To allow this user to create a zone, you must change the user's access to any of the roles that have "observe and modify" (OM) access. Use the **userConfig** command to change the user's role or use the **roleConfig** command to create a custom role.

|                    | switch:admin> classconingshowcin zone |             |            |            |         |
|--------------------|---------------------------------------|-------------|------------|------------|---------|
|                    | CLI                                   | Option      | Permission | RBAC Class | Context |
|                    |                                       |             |            |            |         |
|                    | zone                                  | Killall     | OM         | Debug      | vf      |
|                    | zone                                  | evlogclear  | OM         | Debug      | vf      |
|                    | zone                                  | evlogshow   | 0          | Debug      | vf      |
|                    | zone                                  | evlogtoggle | OM         | Debug      | vf      |
|                    | zone                                  | mergeshow   | 0          | Debug      | vf      |
|                    | zone                                  | stateshow   | 0          | Debug      | vf      |
|                    | zone                                  | activate    | OM         | Zoning     | vf      |
|                    | zone                                  | add         | OM         | Zoning     | vf      |
|                    | zone                                  | сору        | OM         | Zoning     | vf      |
|                    | zone                                  | create      | OM         | Zoning     | vf      |
|                    | zone                                  | deactivate  | OM         | Zoning     | vf      |
| (output truncated) |                                       |             |            |            |         |
|                    |                                       |             |            |            |         |

switch:admin> classconfig --showcli zone

switch:admin> classconfig --showroles zoning
Roles that have access to the RBAC Class 'zoning' are:

| Role Name        | Permission |
|------------------|------------|
|                  |            |
| User             | 0          |
| Admin            | OM         |
| Factory          | OM         |
| Root             | OM         |
| Operator         | 0          |
| SwitchAdmin      | 0          |
| ZoneAdmin        | OM         |
| FabricAdmin      | OM         |
| BasicSwitchAdmin | 0          |
| SecurityAdmin    | 0          |

#### NOTE

If a Role Name does not appear in the list, it indicates that the role is not available to the specified class and associated commands in that class are restricted and cannot be executed in that role.

**1** Determining RBAC permissions for a specific command

### aaaConfig

**Fabric OS Commands** 

|             | Manages RADIUS, LDAP, and TACACS+ configuration information.                                                                                                    |
|-------------|----------------------------------------------------------------------------------------------------|
| SYNOPSIS    | aaaconfig                                                                                                    |
|             | aaaconfigshow                                                                                                    |
|             | aaaconfigadd  change server -conf radius   ldap   tacacs+<br>[-p port] [-d domain] [-t timeout] [-s secret]<br>[-a chap   pap   peap-mschapv2]                                                                                                    |
|             | aaaconfigremove server -conf radius   Idap   tacacs+                                                                                                    |
|             | aaaconfigmove server -conf radius   Idap   tacacs+ to_position                                                                                                    |
|             | aaaconfigauthspec aaa1[;aaa2 [-backup] [-nologout]                                                                                                    |
|             | aaaconfighelp                                                                                                    |
|             |                                                                                                    |
| DESCRIPTION | Use this command to manage the RADIUS, LDAP, and TACACS+ server configuration for the authentication, authorization and accounting (AAA) services. Use this command to display, add, remove, change, enable or disable the RADIUS, LDAP, or TACACS+ configuration.                                                                                                    |
|             | Brocade switches use a local as well as a remote authentication mechanism for validating a login.<br>Supported authentication protocols include Password Authentication Protocol (PAP),<br>Challenge-Handshake Authentication Protocol (CHAP) and Protected Extensible Authentication Protocol<br>(PEAP). In addition, Fabric OS v6.0.0 and later provides support for Light-weight Directory Access<br>Protocol (LDAP) authentication against Active Directory for user authentication and authorization. |
|             | RADIUS, LDAP or TACACS+ servers are contacted in the order they appear in the configuration list. The first server returning authentication success or failure causes the authentication request to succeed or fail. If no response is received within the specified timeout, the next RADIUS, LDAP, or TACACS+ server in the list is contacted. An event entry logs if all RADIUS, LDAP, or TACACS+ servers fail to respond.                                                                              |
|             | When the command succeeds, it triggers an event log (the Fabric OS error log) to indicate a server is added, removed, or modified. Refer to the <i>Fabric OS Message Reference</i> manual for specific details.                                                                                                    |
|             | There are two modes of operation in LDAP authentication, FIPS mode and non-FIPS mode. However, there is no option to configure LDAP while the switch is in FIPS mode. The LDAP client checks if FIPS mode is set on the switch and uses FIPS-compliant TLS ciphers for LDAP. If FIPS mode is not set and the ADir server is configured for FIPS ciphers, it uses FIPS-compliant ciphers.                                                                                                    |
|             | Configuration changes are persistently saved and take effect with the next AAA request. The configuration applies to all switch instances in a platform supporting multiple switch domains.                                                                                                    |
| NOTES       | Customers can use centralized RADIUS servers to manage AAA services for a switch, as defined in the RFC 2865 RADIUS specification.                                                                                                    |
|             | This command can be executed when logged in through the console, Telnet or SSH connection.                                                                                                    |

The execution of this command is subject to Virtual Fabric or Admin Domain restrictions that may be in place. Refer to Chapter 1, "Using Fabric OS Commands" and Appendix A, "Command Availability" for details.

#### **OPERANDS** This command has the following operands:

server

Specifies an IP address or a server name in dot-decimal notation. IPv6 addresses are supported. If a name is used, a DNS entry must be correctly configured for the server. If the specified server IP address or name already exists in the current configuration, the command fails and generates an error. However, the command does not validate the server name against the IP address in the configuration. Make sure to avoid duplicate configuration of the same server, one specified by the name, the other specified by the IP address.

#### --show

Displays the current AAA service configuration.

#### --add | --change server [options]

Adds or modifies a RADIUS, LDAP, or TACACS+ server. The **--add** option appends the specified server to the end of the current configuration list. A maximum of 5 servers are supported for each authentication type. The **--change** option modifies the specified server configuration to use the new arguments. The server must be one of the IP addresses or names shown in the current configuration.

The following options are supported:

#### -conf radius | Idap | tacacs+

Specifies the server configuration as either RADIUS, LDAP, or TACACS+. This operand is required.

The following operands are optional:

#### -p port

Specifies the RADIUS, LDAP, or TACACS+ server port number. Supported range is 1 to 65535. The default port is 1812 for RADIUS authentication. The default port is 1813 for RADIUS accounting. The default port is 389 for LDAP authentication. The default port is 49 for TACACS+ authentication. This operand is optional. If no port is specified, the default is used.

#### -t timeout Specifies the response timeout for the RADIUS, the LDAP or the TACACS+ server. The supported range is 1 to 30 seconds. The default is 3 seconds. This operand is optional. If no timeout is specified, the default is used.

-d domain Specifies the Windows domain name for the LDAP server, for example, brocade.com. This option is valid only with the -conf Idap option. This operand is required.

#### -s secret Specifies a common secret between the switch and the RADIUS or TACACS+ server. The secret must be 8 to 40 characters for RADIUS server, and 1 to 40 characters for TACACS+ server. This option is valid only with -conf radius or -conf tacacs+options, and it is optional. The default value is sharedsecret.

#### -a

Specifies the remote authentication protocol for the RADIUS or TACACS+ server. This operand is valid with **-conf radius** or **-conf tacacs+** options, and it is optional. The default value for this operand is **CHAP**.

|                     | Note that the distinction between protocols is only applicable to the packets between a system and the RADIUS or TACACS+ server. To authenticate a user to the system, a password is always used.                                                                                                    |
|---------------------|----------------------------------------------------------------------------------------------------|
|                     | Valid protocols are one of the following:                                                                                                    |
| рар                 |                                                                                                    |
|                     | Password Authentication Protocol                                                                                                    |
| chap                | Challenge-Handshake Authentication Protocol                                                                                                    |
| peap-ms             | schapv2<br>Protected Extensible Authentication Protocol (requires Fabric OS v5.3.0 or<br>later). This is applicable only to RADIUS configuration.                                                                                                    |
| remove server       |                                                                                                    |
|                     | Removes the specified server from the configuration. The server must match one of the IP addresses or the names shown in the current configuration. The following operand is required:                                                                                                    |
| -conf radius   Ida  | p   tacacs+                                                                                                    |
|                     | Specifies the server configuration as either RADIUS, LDAP, or TACACS+. If the server is enabled, the command does not allow the last server to be removed from the configuration list. RADIUS, LDAP, or TACACS+ must first be disabled before the last server of the specified type may be removed.                                           |
| move server option  |                                                                                                    |
|                     | Moves the specified server from the current position in a RADIUS, LDAP, or TACACS+ configuration list to the specified position. If the specified position is the same as the current position, no change takes place. Valid <i>options</i> include the following:                                                                            |
| -conf radius   Ida  | ρ   tacacs+                                                                                                    |
|                     | Specifies the server configuration as RADIUS, LDAP, or TACACS+. This operand is required.                                                                                                    |
| to_position         |                                                                                                    |
|                     | Specifies the new position for the server. The value for to_position is an integer, and must be within the range of server positions in the current configuration. Use the <b>show</b> option to determine current server positions. This operand is required.                                                                                |
| authspec "aaa1[;aaa | a2" [-backup] [-nologout]                                                                                                    |
|                     | Replaces the configuration with the specified AAA service. Each service can be specified only once in the list, for example, "radius; local; radius" is invalid. No edit option is provided. The <b>authspec</b> option takes as an argument a semicolon-separated list of AAA services. Services must be enclosed in double quotation marks. |
|                     | The following AAA services and service pairs are valid:                                                                                                    |
| "local"             |                                                                                                    |
|                     | Default setting. Authenticates the user against the local database only. If the password does not match or the user is not defined, the login fails.                                                                                                    |
| "radius"            |                                                                                                    |
|                     | When "radius" is specified, the first RADIUS server is contacted. If the RADIUS server is not reachable, the next RADIUS server is contacted. If the authentication fails, the authentication process does not check for the next server in the sequence.                                                                                     |

|          | "ldap"                    |                                                                                                    |
|----------|---------------------------|----------------------------------------------------------------------------------------------------|
|          |                           | When "Idap" is specified, the first Active directory (AD) server is contacted. If the AD server is not reachable, the next AD server is contacted. If the authentication fails, the authentication process does not check for the next server in the sequence.                                                                                                    |
|          | "tacacs+"                 |                                                                                                    |
|          |                           | When "tacacs+" is specified, the first Active directory (AD) server is contacted. If the AD server is not reachable, the next AD server is contacted. If the authentication fails, the authentication process does not check for the next server in the sequence.                                                                                                    |
|          | "radius;local"            |                                                                                                    |
|          |                           | Enables the current RADIUS configuration as the primary AAA service and the switch-local database as the secondary AAA service. If "radius" and "local" are specified, and if the RADIUS servers are reachable and the user credentials are correct, the user authentication succeeds. If the user provides credentials from the switch database, the RADIUS authentication fails but login succeeds through the switch database.  |
|          | "Idap;local"              |                                                                                                    |
|          |                           | Enables the current LDAP configuration as the primary AAA service and the switch-local database as the secondary AAA service. If "Idap" and "local" are specified, and if the AD servers are reachable and the user credentials are correct, the user authentication succeeds. If the user provides credentials from the switch database, AD authentication fails but login would still succeed through the switch database.       |
|          | "tacacs+;local"           |                                                                                                    |
|          |                           | Enables the current TACACS+ configuration as the primary AAA service and the switch-local database as the secondary AAA service. If "tacacs+" and "local" are specified, and if the AD servers are reachable and the user credentials are correct, the user authentication succeeds. If the user provides credentials from the switch database, AD authentication fails but login would still succeed through the switch database. |
|          | -backup                   |                                                                                                    |
|          |                           | For use with the "radius;local", "Idap;local", and "tacacs+;local" options only. The backup option states to try the secondary AAA service only if none of the primary AAA services are available.                                                                                                    |
|          | -nologout                 |                                                                                                    |
|          |                           | If <b>-nologout</b> is not specified, a change in the authentication mechanism may result in the termination of existing sessions. All existing sessions are terminated if the new authentication mechanism is one of the following: RADIUS only, LDAP only, TACACS+ only, or Local. If <b>-nologout</b> is specified, there will be no effect on the existing sessions regardless of the chosen authentication mechanism.         |
|          | help                      |                                                                                                    |
|          | ·                         | Displays the command usage.                                                                                                    |
| EXAMPLES | To display the curre      | nt RADIUS, LDAP, and TACACS+ configurations:                                                                                                    |
|          | RADIUS CONFI              |                                                                                                    |
|          | ==========<br>Position Se |                                                                                                    |
|          | 1 192.168                 | .233.48 1812 3 CHAP                                                                                                    |
|          | 2 192.168                 |                                                                                                    |
|          | 3 radserv                 | er 1812 5 CHAP                                                                                                    |

Primary AAA Service: Switch database Secondary AAA Service: None

To move the RADIUS server "radserver" from position 3 to position 1:

switch:admin> aaaconfig --move radserver -conf radius 1

To configure the RADIUS server 192.168.233.48 as an LDAP server:

switch:admin> aaaconfig --change 192.168.233.48 \
-conf ldap -p 3002 -s newsecret -t 1

To add an AD/LDAP server to the configuration:

switch:admin> aaaconfig --add 194.72.68.335 \
-conf ldap -p 3002 -d brocade.com -t 1

To replace the AAA service with backup option:

switch:admin> aaaconfig --authspec "ldap;local" -backup

To change the authentication mechanism with the no logout provision:

Position : 1 Server : 172.20.1.68 Port : 1812 Timeout(s) : 3 Auth-Protocol: PEAP-MSCHAPv2

Primary AAA Service: RADIUS Secondary AAA Service: None

To add a TACACS+ server to the configuration:

Primary AAA Service: TACACS+ Secondary AAA Service: None

SEE ALSO None

ad 2

Manages Admin Domain operations.

SYNOPSIS ad --activate ad\_id

ad --add ad\_id [-d "dev\_list"] [-s "switch\_list"]

ad --apply

ad --clear [-f]

ad --create ad\_id [-d "dev\_list"] [-s "switch\_list"]

ad --deactivate ad\_id

ad --delete ad\_id

- ad --exec ad\_id "command\_list"
- ad --remove ad\_id [-d "dev\_list"] [-s "switch\_list"]
- ad --rename ad\_id new\_ad\_id

ad --save

- ad --select ad\_id
- ad --show [-i | [ad\_id [-m mode]]] (in AD255 context)
- ad --show [-i ] (in AD0 context)
- ad --show (in AD1-254 context)
- ad --validate [-i | [ad\_id | [-m mode]]]

ad --transabort

ad --transshow

## **DESCRIPTION** Use this command to manage Admin Domain operations.

This command follows a batched-transaction model. When executed with the **--activate**, **--add**, **--clear**, **--create**, **--deactivate**, **--delete**, **--remove**, **--rename** options, this command changes only the Defined Configuration in the transaction buffer. The **--save** option sends the changes made in the transaction buffer to all other switches and permanently saves the changes to the Defined configuration in persistent storage. The **--apply** option performs a save operation, sends a request to apply the Admin Domain configuration (as defined in the persistent storage), and then enforces the configuration locally.

The Admin Domain transaction buffer is linked to the current login shell and is lost on logout. Use the **--transshow** option to display the current Admin Domain transaction information.

Before creating Admin Domains, the default zone mode should be set to "No Access". To set the default zone mode to "No Access" execute the following command sequence:

```
switch:admin> ad --select AD0
switch:admin> defzone --noaccess
switch:admin> cfgsave
```

Refer to defZone help for more information.

All switches, switch ports and devices in the fabric that are not specified in any other Admin Domain are treated as implicit members of AD0. Members added to AD0 are called explicit members.

When a new Admin Domain is created, the members included in the new Admin Domain are automatically removed from the implicit member list of AD0. If the devices included in the new Admin Domain are already zoned in AD0, and if you want to move these devices from AD0 without any traffic disruption, do the following:

- 1. Add the devices to AD0's explicit member list using **ad --add** and **ad --apply**.
- 2. Create new ADs with the devices and execute ad --apply.
- 3. Select (or login to) the new Admin Domain and create a relevant zone configuration and zones (Refer to **zone --copy** help for details). Enable the new zone configuration under the Admin Domain.
- 4. (Optionally) remove explicit members from AD0 (using **ad --remove** and **ad --apply**). Remove the member references from the AD0 zone database.
- **NOTES** The execution of this command is subject to Virtual Fabric or Admin Domain restrictions that may be in place. Refer to Chapter 1, "Using Fabric OS Commands" and Appendix A, "Command Availability" for details.

**OPERANDS** The generalized syntax for this command is "**ad** *action arguments*". Command *actions* are described first. Argument details follow the description of actions.

The following actions are supported:

--activate arg

Activates an Admin Domain. An Admin Domain is enforced only if it is in an activated state. AD0 is always in an activated state. By default, after the Admin Domain is enabled, the devices specified in the Admin Domain are not able to see each other until they are zoned together. The command prompts for confirmation. The activate operation remains in the transaction buffer until you issue ad --apply or ad --save. --add arguments Adds new members to an existing Admin Domain. The add operation remains in the transaction buffer until you issue ad --apply or ad --save. --apply Saves the current transaction buffer contents to the defined configuration and enforces the defined configuration on all switches in the fabric. ad --apply prompts for confirmation. --clear [-f] Deletes all ADs and clears AD0's explicit members. This command fails if AD1 through AD254's zone databases are not empty. The command prompts for confirmation before deleting all Admin Domains. The clear operation remains in the transaction buffer until you issue ad --apply or ad --save. When used with the -f option, this command deletes all ADs and clears all explicit members from AD0, even if the zone databases or AD1 through AD254 are not empty. Use the force option to remove Admin Domains before enabling Virtual Fabrics.

| create arguments | Creates a new Admin Domain with optionally specified device or switch members                                                                                                    |
|------------------|----------------------------------------------------------------------------------------------------|
|                  | Creates a new Admin Domain with optionally specified device or switch members.<br>A newly created Admin Domain is in an activated state. It initially contains no zone<br>database. The newly created Admin Domain remains in the transaction buffer until<br>you issue <b>adapply</b> or <b>adsave</b> . AD0 always exists. Use <b>adadd</b> to add<br>explicit members to AD0.                                                                                                    |
| deactivate arg   |                                                                                                    |
|                  | Deactivates an Admin Domain. This operation fails if an effective zone configuration exists under the Admin Domain. This operation is not allowed on AD0. <b>addeactivate</b> does not disable any ports. Existing logins to a deactivated Admin Domain are not terminated; however, subsequent CLI execution is disallowed. A message is displayed to indicate that the current Admin Domain is not active. The command prompts for confirmation. The deactivate operation remains in the transaction buffer until you issue <b>adapply</b> or <b>adsave</b> .                                                                                                    |
| delete arg       |                                                                                                    |
|                  | Deletes an Admin Domain. This command succeeds regardless of whether the Admin Domain is in a deactivated or an activated state. AD0 always exists; using this operation on AD0 does not delete AD0, it only removes all explicit members from AD0. The AD0 zone database does not need to be empty for the delete operation to succeed. Not all existing user sessions to a deleted Admin Domain are terminated; however, subsequent CLI execution is disallowed. A message displays indicating that the current Admin Domain is not active. The command prompts for confirmation before executing the delete action. The delete operation remains in the transaction buffer until you issue <b>adapply</b> or <b>adsave</b> . |
| exec arguments   |                                                                                                    |
|                  | This command performs the following tasks:                                                                                                    |
|                  | Creates a new shell.                                                                                                    |
|                  | <ul> <li>Executes adselect to the specified Admin Domain.</li> <li>Executes the specified commands.</li> <li>Exits the shell.</li> </ul>                                                                                                    |
| remove arguments |                                                                                                    |
|                  | Removes one or more members from an Admin Domain. Removing the last member from an Admin Domain deletes the Admin Domain. The remove operation remains in the transaction buffer until you issue <b>adapply</b> or <b>adsave</b> .                                                                                                    |
| rename arguments |                                                                                                    |
| J                | Renames the specified Admin Domain. If a reserved name is used for <i>new_ad_id</i> (AD number format), the operation fails if the reserved name does not correspond to the <i>ad_id</i> AD number. The rename operation remains in the transaction buffer until you issue <b>adapply</b> or <b>adsave</b> .                                                                                                    |
| save             |                                                                                                    |
|                  | Saves the outstanding Admin Domain transaction to the defined configuration on all switches in the fabric. The saved Admin Domain definition is enforced only when <b>adapply</b> is issued. Attempts to modify and save an Admin Domain that is currently enforced will fail. The command prompts for confirmation.                                                                                                    |
| select arg       |                                                                                                    |
|                  | Selects an Admin Domain context. This command fails if the corresponding Admin<br>Domain is not activated. This operation succeeds only if you have the specified<br>Admin Domain. This command internally spawns off a new shell within the<br>requested Admin Domain context. Type <b>logout</b> or <b>exit</b> to exit from the selected<br>Admin Domain. The zone transaction is linked to the current shell; therefore, the<br>zone transaction buffer is lost on logout. Use <b>cfgTransShow</b> to display the<br>current zoning transaction information.                                                                                                    |

| show arguments       |                                                                                                    |
|----------------------|----------------------------------------------------------------------------------------------------|
|                      | Displays the membership information of the specified Admin Domain or all Admin Domains.                                                                                                    |
|                      | When executed in an AD255 context and an Admin Domain name is not specified, all information about all existing Admin Domains is displayed. When executed in an AD0-AD254 context, the command, by default, displays the members of the current Admin Domain's effective configuration, and therefore you cannot specify an <i>ad_id</i> or <i>mode</i> .                                                                                                    |
|                      | When executed in an AD255 context, all Admin Domain information from the transaction buffer, defined configuration and effective configuration is displayed.                                                                                                    |
| validate arguments   |                                                                                                    |
|                      | Checks whether Admin Domain members are from a non-Admin Domain aware switch or the members do not exist in the fabric. The output is similar to <b>ad show</b> ; however, all members that are from non-Admin Domain aware switches are marked with a plus sign (+). Members that are not online are marked with an asterisk (*).                                                                                                    |
|                      | FC Router Front Phantom Domain and FC Router Translate Phantom Domain are virtual entities without any exposed management interfaces; therefore, any FC Router phantom switch WWN specified in an AD switch member list is marked as a non-Admin Domain aware member. All <b>D,PI</b> members in the device list corresponding to an FC Router Phantom Domain are marked as non-Admin Domain aware members. All FC Router imported devices in the AD device list are marked as AD-aware members.                              |
| transabort           |                                                                                                    |
|                      | Aborts the transaction buffer. The command prompts for confirmation before aborting the transaction.                                                                                                    |
| transshow            |                                                                                                    |
|                      | Displays the ID of the current Admin Domain transaction and indicates whether or<br>not the transaction can be aborted. The transaction cannot be aborted if it is an<br>internal Admin Domain transaction.                                                                                                    |
| The following argume | nts are supported with selected AD actions:                                                                                                    |
| ad_id                | Uniquely identifies an Admin Domain. An <i>ad_id</i> can be a <i>name</i> or a <i>number</i> .                                                                                                    |
| name                 |                                                                                                    |
| hame                 | An Admin Domain name can be up to 63 bytes, must begin with a letter, and can consist of letters, numbers, and underscore characters. The Admin Domain names with the format AD[0-255] are reserved for autoassigning Admin Domain names to Admin Domains created with an Admin Domain number. and can be assigned only to the corresponding Admin Domain. Using <b>adrename</b> , for example, in an attempt to assign a name of AD5 to an Admin Domain with ID not equal to 5 fails. Admin Domain names are case-sensitive. |
| number               |                                                                                                    |
|                      | An Admin Domain can be specified by a number. Valid values include 0 through 255. AD0 and AD255 are always active. AD0 cannot be specified withactivate,deactivate ordelete actions. AD255 can be specified only withexec,show andvalidate actions.                                                                                                    |
|                      | For all command iterations, with the exception of <b>adcreate</b> , the Admin Domain is specified either by a name or a number. For <b>adcreate</b> , both name and number can be specified: for example, <b>adcreate test_ad/10 -d "100,5; 100,1"</b> .                                                                                                    |

| -d "dev_list"           |                                                                                                    |
|-------------------------|----------------------------------------------------------------------------------------------------|
|                         | Specifies the list of devices in an Admin Domain, in quotation marks. Separate each entry in the device list with a semicolon (;). Valid formats include the following:                                                                                                    |
| D,PI                    |                                                                                                    |
|                         | Uses existing zone <i>D</i> , <i>PI</i> member types. Benefits include the following:                                                                                                    |
|                         | • Grants port control and zoning on the switch port and the devices attached to that port.                                                                                                    |
|                         | • <i>Pl</i> can be specified as a range; for example, <i>D</i> ,[0 to 34]. The port index range is expanded and stored internally.                                                                                                    |
|                         | • The same <i>D</i> , <i>PI</i> members can be specified in more than one Admin Domain.                                                                                                    |
| Device WWN              |                                                                                                    |
|                         | Uses traditional zone WWN member types. Benefits include the following:                                                                                                    |
|                         | Supports node or port WWNs.                                                                                                    |
|                         | • End-device members, whose WWNs are used in an Admin Domain definition, need not be online when the Admin Domain is created (similar to a <b>zoneCreate</b> operation).                                                                                                    |
|                         | <ul> <li>Provides rights to zone the devices.</li> </ul>                                                                                                    |
|                         | • Provides administrative view rights to the switch port the device is connected to.                                                                                                    |
| <b>-s</b> "switch_list" | Specifies the list of switches in an Admin Domain. The list must be enclosed in quotation marks. Separate each entry in the switch list with a semicolon (;). Specify the switch in one of the following formats:                                                                              |
| Switch WWI              |                                                                                                    |
|                         | World wide name of the switch.                                                                                                    |
| Domain ID               |                                                                                                    |
|                         | Any switch member specified in Domain ID format is converted into a switch WWN-based on the current fabric information. Operations with switch list fail if the domain ID to switch WWN lookup fails.                                                                                          |
|                         | Membership in an AD <i>switch_list</i> grants switch administrative operations such as <b>switchDisable</b> , <b>switchEnable</b> , <b>reboot</b> , <b>ad</b> , etc. on the switch. Ownership of a switch implicitly provides port control capability on all its ports, but no zoning control. |
| "command_list"          |                                                                                                    |
|                         | Specifies one or more commands to execute in an Admin Domain context. This operand is valid only with the <b>exec</b> option.                                                                                                    |
| new_ad_id               |                                                                                                    |
|                         | Specifies a new Admin Domain name or number. This operand is valid only with therename option. Format is the same as <i>ad_id</i> .                                                                                                    |
| -i                      |                                                                                                    |
|                         | Displays the implicit members of AD0. This operand is valid only with the <b>show</b> option.                                                                                                    |
| -m mode                 |                                                                                                    |
|                         | Specifies the mode in which Admin Domain configuration information is displayed.<br>This operand is valid only with <b>show</b> and <b>validate</b> . Valid values for <i>mode</i> include the following:                                                                                      |
| 0                       |                                                                                                    |
|                         | Displays the Admin Domain configuration in the current transaction buffer.                                                                                                    |

Displays the Admin Domain configuration stored in persistent memory (defined configuration).

Displays the currently enforced Admin Domain configuration currently enforced (effective configuration).

## **EXAMPLES** To enable AD5:

switch:admin> ad --activate 5
You are about to activate a new admin domain.
Do you want to activate '5' admin domain \
 (yes, y, no, n): [no] y

#### To enable AD\_13:

1

2

switch:admin> ad --activate AD\_13

To add new device members to AD1:

switch:admin> ad --add AD1, -d "100,5; 4,1"

To apply all changes made to the Admin Domain configurations since --apply was last executed:

```
switch:admin> ad --apply
You are about to enforce the saved AD configuration.
This action will trigger ad --apply to all switches \
in the fabric.
Do you want to apply all admin domains \
(yes, y, no, n): [no] y
```

#### To clear all Admin Domain definitions:

```
switch:admin> ad --clear
You are about to delete all ADs definitions.
This operation will fail if zone configurations \
exists in AD1-AD254
Do you want to clear all admin domains \
(yes, y, no, n): [no] y
```

To create an Admin Domain with a mix of D,PI, WWNs, and zone alias device members (two different methods shown):

```
switch admin> ad --create "AD1", \
    -d "100,5; 1,3; 20:00:00:e0:8b:05:4d:05"
switch admin> ad --create 1, \
    -d "100,5; 1,3; 21:00:00:e0:8b:05:4d:05"
```

To create an Admin Domain with two switches identified by domain ID and switch WWN:

```
switch:admin> ad --create "AD1", \
    -s "100; 10:00:00:60:69:80:59:13"
```

To create an Admin Domain with a device list and a switch list:

```
switch:admin> ad --create "AD1", \
    -d "100,5; 1,3; 21:20:00:00:e0:8b:05:4d:05" \
    -s "100; 10:00:00:60:69:80:59:13"
```

ad

2

To deactivate Admin Domain 5:

```
switch:admin> ad --deactivate 5
You are about to deactivate an AD.
This operation will fail if an effective zone \
configuration exists in the AD
Do you want to deactivate '5' admin domain \
(yes, y, no, n): [no] y
```

To delete AD13:

```
switch:admin> ad --delete 13
You are about to delete an AD.
This operation will fail if an effective zone \
configuration exists in the AD
Do you want to delete '13' admin domain \
(yes, y, no, n): [no] y
```

To execute **switchShow** in an AD7 context (using the current user\_id):

switch:admin> ad --exec 7 "switchshow"

To rename Eng\_AD to Eng\_AD2:

switch:admin> ad --rename Eng\_AD Eng\_AD2

To rename AD 200 to Eng\_AD200:

switch:admin> ad --rename 200 Eng\_AD200

To rename a user-assigned Admin Domain name to a reserved Admin Domain name (this operation fails if **AD\_test**'s AD number is not 200):

switch:admin> ad--rename AD\_test AD200

To remove the devices 100,5 and 1,3 from AD1:

switch:admin> ad --remove "AD1", \
 -d "100,5; 1,3; 21:00:00:e0:8b:05:4d:05"

To remove the switch 100 from AD1:

switch:admin> ad --remove "AD1", -s "100"

To save any outstanding Admin Domain definition-related transaction buffer

```
switch:admin> ad --save
You are about to save the outstanding AD membership.
This action will only save the changes to Defined \
configuration.
Any changes made will be enforced only on ad --apply.
Do you want to save admin domains \
(yes, y, no, n): [no] y
```

To select a new Admin Domain context by specifying the AD number:

switch:admin> ad --select 12

## 2 ad

#### To display all ADs:

```
switch:admin> ad --show
Current AD: 255 : AD255
Transaction buffer configuration:
-----
no configuration
Defined configuration:
_____
AD: 1 :
            AD1 Active
 Device WWN members: 21:00:00:80:e5:12:8b:37;
                     21:00:00:80:e5:12:8b:55;
 Switch port members: 1,0; 1,1; 1,2; 1,3; 1,4; 1,5;
                     1,6; 1,7; 1,8; 1,9; 1,10; 1,11;
                     1,12; 1,13; 1,14; 1,15;
                     10:00:00:60:69:00:02:53;
 Switch WWN members:
Effective configuration:
 _____
AD: 1 :
              AD1
                    Active
 Device WWN members: 21:00:00:80:e5:12:8b:37;
                     21:00:00:80:e5:12:8b:55;
 Switch port members: 1,0; 1,1; 1,2; 1,3; 1,4; 1,5;
                     1,6; 1,7; 1,8; 1,9; 1,10; 1,11;
                     1,12; 1,13; 1,14; 1,15;
 Switch WWN members:
                     10:00:00:60:69:00:02:53;
```

To display the AD1 configuration information in the transaction buffer:

switch:admin> ad --show 1 -m 0
Current AD: 255 : AD255

```
Transaction buffer configuration:
no configuration
```

To display the AD10 configuration information in persistent storage:

To display the Admin Domain effective configuration information:

To display the configuration information in the transaction buffer:

```
switch:admin> ad --validate
Current AD Number: 255 AD Name: AD255
Transaction buffer configuration:
_____
no configuration
Defined configuration:
_____
AD Number: 1 AD Name: AD1
                            State: Inactive
 Device WWN members:
                          10:00:00:00:00:01:00:00;
                          10:00:00:00:00:04:00:00;
                          10:00:00:00:00:05:00:00;
                          10:00:00:00:00:06:00:00;
                          10:00:00:00:00:08:00:00;
                          10:00:00:00:00:03:00:00;
                          10:00:00:00:00:02:00:00;
                          10:00:00:00:00:07:00:00;
                          10:00:00:00:15:00:00;
                          10:00:00:00:16:00:00;
                          10:00:00:00:17:00:00;
                          10:00:00:00:18:00:00;
                          10:00:00:00:00:11:00:00;
                          10:00:00:00:12:00:00;
                          10:00:00:00:13:00:00;
                          10:00:00:00:14:00:00;
Effective configuration:
_____
AD Number: 50 AD Name: AD50 State: Active
 Device WWN members:
                          10:00:00:00:00:17:00:00;
                          10:00:00:00:15:00:00;
 Switch port members:
                          2,52; 2,53; 2,54; 2,55; 21,5;
                          3,28; 3,29; 98,72; 98,75;
                          69,16; 69,18; 69,21; 1,336;
```

```
1,337;
```

\* - Member does not exist

+ - Member is AD Unaware

To abort the Admin Domain management transaction buffer:

```
switch:admin> ad --transabort
You are about to abort the outstanding AD transaction.
Do you want to abort the AD transaction \
(yes, y, no, n): [no] y
```

To display the current Admin Domain transaction:

switch:admin> ad --transshow
Current transaction token is 26816
It is abortable

switch:admin> ad --transshow
There is no outstanding zoning transaction

SEE ALSO cfgSave, cfgTransShow, defZone, logout

Enables Access Gateway (AG) and manages AG-specific operations.

**SYNOPSIS** ag --help ag --show ag --modeshow | --modeenable | --modedisable ag [--policyenable | --policydisable] policy ag --policyshow ag --mapshow [N\_Port] ag [--mapset | --mapadd | --mapdel] N\_Port [F\_Port1; F\_Port2;...] ag [--staticadd | --staticdel ] N\_Port [F\_Port1; F\_Port2;...] ag --pgshow [pgid] ag --pgcreate pgid "N\_Port1 [;N\_Port2;...]" [-n pgname] [-m "lb; mfnm"] ag [--pgadd | --pgdel] pgid "N\_Port1 [; N\_Port2;...]" ag --pgrename pgid newname ag --pgremove pgid ag [--pgmapadd | --pgmapdel] pgid "F\_Port1 [; F\_Port2;...]" ag [--pgsetmodes | --pgdelmodes] pgid "mfnm;lb" ag --pgfnmtov [new\_tov] ag [--failoverenable | --failoverdisable] [N\_Port | -pg pgid] ag --failovershow [N\_Port] ag [--failbackenable | --failbackdisable] [N\_Port | -pg pgid] ag --failbackshow [N\_Port] ag [--prefset | --prefdel] "F\_Port [;F\_Port2;...]" N\_Port ag --prefshow ag [--adsset | --adsadd | --adsdel] "F\_Port [;F\_Port2;...]" WWN [; WWN2;...]" ag --adsshow

- ag --printalpamap F\_Port
- ag --deletepwwnfromdb PWWN
- ag --clearalpamap F\_Port
- ag --addwwnmapping N\_Port "WWN [; WWN2;...]" | --all
- ag --delwwnmapping N\_Port "WWN [;WWN2;...]" | --all
- ag --addwwnpgmapping Port\_Group "WWN [;WWN2;...]" | --all
- ag --delwwnpgmapping Port\_Group "WWN [; WWN2;...]" | --all
- ag --addwwnfailovermapping N\_Port "WWN [; WWN2;...]" | --all
- ag --delwwnfailovermapping N\_Port "WWN [; WWN2;...]" | --all
- ag --wwnmappingenable "WWN [; WWN2;...]" | --all
- ag --wwnmappingdisable "WWN [;WWN2;...]" | --all
- ag --wwnmapshow
- ag --reliabilitycounterset
- ag --reliabilitycountershow
- ag --backupmappingsave N\_Port
- ag --backupmappingdel N\_Port
- ag --backupmappingshow N\_Port

## DESCRIPTION

- Use this command to perform the following Access Gateway management functions:
- Enable or disable Access Gateway mode.
- Display current configuration and state of AG.
- Configure and display F\_Port to N\_Port mapping.
- Configure and display N\_Port failover and failback policies.
- Configure and display Port Group policy.
- Create or remove a Port group.
- Enable or disable auto port configuration (APC) modes for a Port group.
- Get or set timeout value for fabric name monitoring.
- Display Port Groups and member N\_Ports.
- Add or delete N\_Ports in a Port group.
- Display all policies and their status.
- Enable or disable auto port configuration (APC) policy.
- Enable or disable preferred secondary N\_Port policy.
- Enable, disable, and manage advanced device security (ADS) policy.
- Manage persistent ALPA mode.
- Manage device WWN to N\_Port mappings.

- Manage device WWN to N\_Port group mappings.
- Manage device WWN failover to N\_Ports configured as preferred failover ports.
- Enable or disable device WWN mappings.
- Configure the reliability limit for the preferred N\_Port.
- Save the configured F\_Ports, static F\_Ports for the given N\_Port, and F\_Ports for which the given N\_Port is a preferred one.
- Delete the backup mappings for the given N\_Port, if any.
- Display the saved mappings for the given N\_Port, if any.

AG configuration changes are saved persistently as configuration keys. Use the  $\ensuremath{\text{portCfgNPort}}$  command to set a port as N\_Port.

This command supports multiple configurations for mapping device logins to N\_Ports for the purposes of load balancing and redistribution in the event of a fabric change. If multiple mappings are configured, the system considers the available mappings in a fixed order of priority to determine which of the available N\_Ports should be assigned to the login request. The first eligible mapping is chosen in the order specified below.

- 1. Device WWN to N\_Port
- 2. Device WWN to N\_Port Group
- 3. Automatic device WWN load balancing.
- 4. F\_Port to N\_Port
- 5. F\_Port to N\_Port Group
- **NOTES** The execution of this command is subject to Virtual Fabric or Admin Domain restrictions that may be in place. Refer to Chapter 1, "Using Fabric OS Commands" and Appendix A, "Command Availability" for details.

AG is supported only on selected Brocade hardware platforms. Refer to the Access Gateway Administrator's Guide for hardware support and AG configuration procedures.

In non-AG mode, only two actions are available: --modeenable and --modeshow.

The --backupmappingsave, --backupmappingdel and --backupmappingshow commands can be executed if the auto policy is disabled.

**OPERANDS** This command has the following operands:

|            | 5 1                                                                                                    |
|------------|----------------------------------------------------------------------------------------------------|
| help       |                                                                                                    |
|            | Displays the command usage.                                                                                                    |
| show       |                                                                                                    |
|            | Displays the current configuration of the Access Gateway. This includes all N_Ports and F_Ports that are currently online, failover and failback settings as well as any online F_Ports that are currently mapped to N_Ports. Failover and failback policies are displayed as enabled (1) or disabled (0). |
| modeshow   |                                                                                                    |
|            | Displays the current Access Gateway operating mode of the switch as either<br>enabled or disabled.                                                                                                    |
| modeenable |                                                                                                    |
|            | Enables Access Gateway mode on a switch. Long distance mode settings should be cleared for all ports on the NPIV edge switch to which the AG is connected. Otherwise, the NPIV switch port displays the long distance port type along with the F_Port.                                                     |

| modedisable          |                                                                                                    |  |  |  |  |  |
|----------------------|----------------------------------------------------------------------------------------------------|--|--|--|--|--|
|                      | Disables Access Gateway mode on a switch. After AG mode is disabled, the switch reboots automatically and comes online with default zone access set to "No Access". In order to merge the switch to a fabric, set the default zone to "All Access" and disable/enable the E_Port.                                                                                                    |  |  |  |  |  |
| policyshow           |                                                                                                    |  |  |  |  |  |
|                      | Displays the supported AG port policies and their status as either enabled or<br>disabled. AG supports four types of policies:                                                                                                    |  |  |  |  |  |
|                      | <ul> <li>Port Grouping (pg) policy: This policy manages failover of an F_Port to a set of related N_Ports in a port group.</li> <li>Auto Port Configuration (auto): When this policy is enabled, the AG enabled switch automatically detects available ports and maps F_Ports to N_Ports. Auto port configuration is disabled by default.</li> <li>Advanced Device Security (ADS) policy. This policy restricts access to the fabric at the AG level to a set of authorized devices. Unauthorized access is rejected and the system logs a RASLOG message. You can configure the list of allowed devices for each F_Port by specifying their Port WWN. Refer to the agads* commands for information on managing advanced device security.</li> </ul> |  |  |  |  |  |
|                      | ADS policy is disabled by default, which means that all devices can connect to the switch.                                                                                                    |  |  |  |  |  |
|                      | <ul> <li>WWN Based Load Balancing policy: This policy routes device logins to the<br/>least loaded port in the port group to which they are mapped.</li> </ul>                                                                                                    |  |  |  |  |  |
| policyenable policy  |                                                                                                    |  |  |  |  |  |
|                      | Enables the specified port policy for the Access Gateway. When a new policy is enabled, all port related configuration settings are lost. Use the <b>configUpload</b> command to save the current port configuration. Valid policies include the following:                                                                                                    |  |  |  |  |  |
| pg                   |                                                                                                    |  |  |  |  |  |
| 10                   | Enables the port grouping policy. A default port group "pg0" is created, which includes all configured N_Ports assigned to the policy. Enabling port grouping policy disables the Get Fabric Name policy.                                                                                                    |  |  |  |  |  |
| auto                 |                                                                                                    |  |  |  |  |  |
|                      | Enables the automatic port configuration policy. When enabled, this policy applies to all ports on the switch. All F_Port to N_Port mapping and port group configurations are ignored.                                                                                                    |  |  |  |  |  |
| ads                  |                                                                                                    |  |  |  |  |  |
|                      | Enables the advanced device security (ADS) policy. When enabled, this policy applies to all the ports on the switch. By default all devices have access to the fabric on all ports.                                                                                                    |  |  |  |  |  |
| wwnloadbalance       | 9                                                                                                    |  |  |  |  |  |
|                      | Enables the device WWN load balancing policy. When this policy is enabled, device logins are sent to the least loaded port in the port group to which they are mapped. These devices are displayed with <b>agwwnmapshow</b> as dynamic device mappings. Port Group policy must be enabled before you can enable the WWN load balancing policy.                                                                                                    |  |  |  |  |  |
| policydisable policy | /                                                                                                    |  |  |  |  |  |
|                      | Disables the specified policy for the Access Gateway. When a policy is disabled, all port-related configuration settings are lost. Use the <b>configUpload</b> command to save the current port configuration. Valid policies include the following:                                                                                                    |  |  |  |  |  |
| pg                   |                                                                                                    |  |  |  |  |  |
|                      | Disables the port grouping policy. All port group configurations are deleted.<br>Disabling port grouping policy enables the Get Fabric Name policy.                                                                                                    |  |  |  |  |  |

| auto                |                                                                                                    |
|---------------------|----------------------------------------------------------------------------------------------------|
|                     | Disables the automatic port configuration policy and deletes all associated configuration settings.                                                                                                    |
| ads                 | Disables the advanced device security (ADS) policy and deletes all lists of allowed device WWNs.                                                                                                    |
| wwnloadbalanc       |                                                                                                    |
|                     | Disables the device WWN load balancing policy.                                                                                                    |
| mapshow [N_Port]    | <i>device_WWN</i> ]<br>Displays the F_Ports that are configured and currently mapped to a given<br>"primary" N_Port. Optionally specify an N_Port to display the F_Ports that are<br>mapped to the specified N_Port only, or specify a device WWN to display the<br>N_Port to which the device WWN is mapped. Failover and failback policies are<br>displayed as enabled (1) or disabled (0).                        |
| mapset N_Port [F_/  | Port1;F_Port2;]<br>Maps a set of F_Ports to a specified "primary" N_Port forcing all traffic from the<br>F_Ports to be routed through this N_Port to the attached fabric. An F_Port cannot<br>be mapped to more than one primary N_Port at any given time. F_Ports are<br>enabled only if the N_Port is online. This command overwrites existing port<br>mappings. Use a blank list ("") to clear current mappings.  |
| mapadd N_Port F     | Port1 [; F_Port2;]<br>Adds one or more specified F_Ports to the mapping of an existing "primary"<br>N_Port. The traffic for the configured F_Ports is routed to the fabric through the<br>specified N_Port when the F_Ports come online. An F_Port cannot be mapped to<br>more than one primary N_Port at the same time.                                                                                             |
| mapdel N_Port F_F   | Port1 [; F_Port2;]<br>Deletes one or more specified F_Ports from the "primary" N_Port mapping.                                                                                                    |
| staticadd N_Port F  | <i>Port1</i> [; <i>F_Port2</i> ;]<br>Creates a static mapping between an existing "primary" N_Port and one or more<br>specified F_Ports. This command removes exiting mappings. Once the static<br>mapping is enabled, the F_Ports and all logged-in devices will logout of the<br>previous N_Port and login using the new N_Port.                                                                                   |
| staticdel N_Port F_ | Port1 [; F_Port2;]<br>Deletes a static mapping between an existing "primary" N_Port and one or more<br>specified F_Ports. This command removes exiting mappings. Alternately, you can<br>remove an existing mapping by mapping the F_Port to another N_Port.                                                                                                    |
| pgshow [pgid]       |                                                                                                    |
|                     | Displays the Port Group configuration. The port grouping feature supports specifying a set of N_Ports to be included in the Port Group (PG) Policy. The factory default PG is "pg0", which includes all N_Ports. The default PG cannot be removed or renamed.                                                                                                    |
| pgcreate pgid       | " <i>N_Port1</i> [; <i>N_Port2</i> ;]" [ <b>-n</b> <i>pgname</i> ][ <b>-m</b> "lb; mfnm"]                                                                                                    |
|                     |                                                                                                    |
|                     | Creates a port group with the ID <i>pgid</i> and a specified list of N_Ports to be included<br>in the policy. The list must be enclosed in quotation marks. Ports must be<br>separated by semicolons. The Port Group ID must not exceed 64 characters.<br>Optionally specify a name for the port group and a mode. Modes are by default<br>disabled. For an explanation of mode values, refer to <b>pgsetmodes</b> . |
| pgadd pgid "N_Pol   | rt1 [; N_Port2;]"<br>Adds one or more N_Ports to the specified port group. The port list must be<br>enclosed in quotation marks. Ports must be separated by semicolons.                                                                                                    |

| pgdel pgid "N_Port | t1 [; N_Port2;]"<br>Deletes one or more N_Ports from the specified port group. Deleted ports are<br>added to the default port group "pg0". The port list must be enclosed in quotation<br>marks. Ports must be separated by semicolons.                                                                                                    |
|--------------------|----------------------------------------------------------------------------------------------------|
| pgrename pgid new  | <i>vname</i><br>Replaces the name of an existing port group with the specified new name. The<br>port group ID must not exceed 64 characters.                                                                                                    |
| pgremove pgid      | Deletes the specified port group. The N_Ports in the port group that was deleted are moved to the default port group, which is <i>pgid</i> 0.                                                                                                    |
| pgmapadd pgid "F_  |                                                                                                    |
| pgmapdel pgid "F_  | Port1[;F_Port2;]"<br>Removes one or more F_Ports that are part of the port group identified by the <i>pgid</i> from their mapping to a corresponding N_Port. The port list must be enclosed in double quotation marks. Ports must be separated by semicolons. Login balancing (LB) mode must be enabled on the port group for this command to succeed. Use <b>agpgsetmodes</b> to enable LB mode.                                                                                                    |
| pgsetmodes pgid "I | lb;mfnm"<br>Sets the APC modes for the specified port group. The mode list must be enclosed<br>in double quotation marks and the modes must be separated by a semicolon.<br>Alternately you can set the modes at the time when you create the port group with<br>the <b>pgcreate</b> command. The following modes are supported:                                                                                                    |
| lb                 | Specifies the login balancing mode for the specified port group. If login balancing mode is enabled and an F_Port goes offline, logins in the port group are redistributed among the remaining F_Ports. Similarly, if an N_Port comes online, port logins in the PG are redistributed to maintain a balanced N_Port to F_Port ratio. This operation is disruptive. Login balancing mode is disabled by default in all port groups.                                                                                                    |
| mfnm               |                                                                                                    |
|                    | Enables the managed fabric name monitoring mode (MFNM) in the specified port<br>group. This command changes the fabric name monitoring mode from "default" to<br>"managed". In both default and managed mode, the system queries the fabric<br>name once every 120 seconds, and if it detects an inconsistency, for example, if<br>the port group is connected to multiple fabrics, it triggers a RASLOG message.<br>The difference between default and managed fabric name monitoring is that in<br>managed mode, failover is disabled for all ports in the port group if the system<br>detects an inconsistency in fabric names. |
|                    | You can add or remove MFNM from a port group, however, doing so will enable or disable MFNM on the entire switch. RASLOG messages are generated only if MFNM is enabled on the entire switch and multiple fabrics are connected to the switch.                                                                                                    |
| pgdelmodes pgid "I | Ib;mfnm"<br>Disables the specified modes on a given port group. The mode list must be<br>enclosed in double quotation marks and the modes must be separated by a<br>semicolon. For a description of supported modes, refer topgsetmodes.                                                                                                    |

--pgfnmtov new\_tov

Displays the fabric name monitoring timeout value in seconds when used without specifying a new value. To change the current value, specify a new timeout value in seconds. The valid range is 30 to 120 seconds. The default value is 120 seconds.

## --failoverenable [N\_Port] | -pg pgid

Enables the failover policy for a given N\_Port or for all N\_Ports in the given port group. When failover policy is enabled for a given N\_Port, F\_Ports behave as follows:

- If only primary F\_Port to N\_Port mapping is in place, all currently mapped F\_Ports fail over to another available N\_Port in the event the original N\_Port becomes disabled. If multiple N\_Ports are available for failover, F\_Ports are evenly balanced across all available N\_Ports. If no other N\_Port is available, failover does not occur.
- If preferred secondary F\_Port to N\_Port Mapping is in place, the F\_Ports are routed through the preferred Secondary N\_Port. If the preferred secondary N\_Port is offline, the F\_Ports are disabled.
- --failoverdisable [N\_Port] -pg pgid
  - Disables the failover policy for a given N\_Port or for all N\_Ports in the given port group.

--failovershow [N\_Port]

If an N\_Port is specified (optional), the command displays the failover policy for this N\_Port. Otherwise, the failover policy for all N\_Ports is displayed. Failover is displayed as enabled (1) or disabled (0).

## --failbackenable [N\_Port] | -pg pgid

Enables the failback policy for a specified N\_Port or for all N\_Ports in the given port group. When failback policy is enabled, ports behave as follows:

- If only primary F\_Port to N\_Port mapping is in place, all F\_Ports are automatically rerouted back to the N\_Ports to which they were originally mapped as those N\_Ports come back online. Only the originally mapped F\_Ports fail back. In the case of multiple N\_Port failures, only F\_Ports that were mapped to the recovered N\_Port experience failback. The remaining F\_Ports are not redistributed among the online N\_Ports during the failback.
- If preferred secondary F\_Port to N\_Port mapping is in place, and the primary N\_Port comes back online, then the F\_Ports are rerouted through the primary N\_Port. If the secondary N\_Port comes online, while the primary N\_Port is still offline, F\_Ports are rerouted through the secondary N\_Port.
- --failbackdisable [N\_Port] | -pg pgid

Disables the failback policy for the specified N\_Port or for all N\_Ports in the given port group.

--failbackshow [N\_Port]

If an N\_Port is specified (optional), the command displays the failback policy for this N\_Port. Otherwise, the failover policy for all the N\_Ports is displayed. The failback policy is displayed as disabled (0) or enabled (1).

--prefset "F\_Port [;F\_Port2;...]" N\_Port

Sets the preferred secondary N\_Port for one or more F\_Ports. Preferred mapping is optional. Preferred F\_Port to N\_Port Mapping provides an alternate N\_Port for F\_Ports to come online for predictable failover and failback. An F\_Port must have primary N\_Port mapping before a secondary N\_Port can be configured. The list of F\_Ports to be mapped must be enclosed in double quotation marks. Port numbers must be separated by semicolons.

| prefdel "F_Port [;F | _Port2;]" N_Port<br>Deletes the preferred Secondary N_Port for the specified F_Ports. The list of<br>F_Ports to be deleted from the secondary mapping must be enclosed in double<br>quotation marks. Port numbers must be separated by semicolons.                                                                                                    |
|---------------------|----------------------------------------------------------------------------------------------------|
| prefshow            |                                                                                                    |
| -preisitow          | Displays the preferred Secondary N_Port for all F_Ports.                                                                                                    |
|                     | <i>Port2</i> ;]" " <i>WWN</i> [; <i>WWN2</i> ;]"<br>Sets the list of devices that are allowed to login to a specified set of F_Ports.<br>Devices are specified by their world wide names. Lists must be enclosed in double<br>quotation marks. List members must be separated by semicolons. The maximum<br>number of entries in the allowed device list is twice the per port maximum login<br>count. Replace the WWN list with an asterisk (*) to indicate all access on the<br>specified F_Port list. Replace the F_Port list with an asterisk (*) to add the<br>specified WWNs to all the F_Ports' allow lists. A blank WWN list ("") indicates no<br>access. ADS policy must be enabled for this command to succeed. |
| adsadd "F_Port [;F  | <i>E_Port2</i> ;]" " <i>WWN</i> [; <i>WWN2</i> ;]"<br>Adds the specified WWNs to the list of devices allowed to login to the specified<br>F_Ports. Lists must be enclosed in double quotation marks. List members must be<br>separated by semicolons. Replace the F_Port list with an asterisk (*) to add the<br>specified WWNs to all the F_Ports' allow lists. ADS policy must be enabled for this<br>command to succeed.                                                                                                    |
|                     | <i>_Port2</i> ;]" " <i>WWN</i> [; <i>WWN2</i> ;]<br>Deletes the specified WWNs from the list of devices allowed to login to the<br>specified F_Ports. Lists must be enclosed in double quotation marks. List<br>members must be separated by semicolons. Replace the F_Port list with an<br>asterisk (*) to remove the specified WWNs from all the F_Ports' allow lists. ADS<br>policy must be enabled for this command to succeed.                                                                                                    |
| adsshow             |                                                                                                    |
|                     | Displays the list of allowed device WWNs for all F_Ports.                                                                                                    |
| persistentalpaena   | <b>ble</b> 1   0 <i>mode</i><br>Configures the persistent ALPA feature. Once enabled, the ALPA parts of all<br>device PIDs become persistent regardless of whether they were logged in before<br>or after the persistent ALPA feature was enabled. ALPA persistence ensures that<br>there is no inconsistency between logged in devices. The persistent ALPA feature<br>is disabled by default.                                                                                                    |
| 1 0                 |                                                                                                    |
| 110                 | Specify 1 to enable persistent ALPA. Specify 0 to disable the feature.                                                                                                    |
| mode                |                                                                                                    |
| mode                | Specifies the manner in which the ALPA is obtained in the event that the ALPA value is already taken by another host. Valid modes include the following:                                                                                                    |
| -S                  | Specifies a stringent ALPA request mode. In stringent mode, the login is rejected if the ALPA is not available.                                                                                                    |
| -f                  |                                                                                                    |
|                     | Specifies a flexible ALPA request mode. In flexible mode, the host login is accepted either with the requested ALPA value or with a different ALPA value if the requested ALPA is not available.                                                                                                    |
| printalpamap F_P    | ort                                                                                                    |
| • • • • • • •       | Displays the database entry for the specified port. An F_Port must be specified.<br>The output displays the PWWN-to-host-ALPA mapping.                                                                                                    |

Fabric OS Command Reference 53-1003108-01

ag

# 2

## --deletepwwnfromdb PWWN

Removes the specified port WWN entry from the database after the host has logged out.

## --clearalpamap F\_Port

Clears the ALPA values for the specific F\_Port. This command removes the PWWN-to-ALPA-value mapping from the database.

## --addwwnmapping N\_Port "WWN [;WWN2;...]" | --all

Maps one or more device WWNs to a preferred N\_Port. All traffic form the specified devices is forced through the specified N\_Port, regardless of which F\_Port the device logs into. In the event the designated N\_Port should become unavailable, an alternate port can serve as a preferred failover port. This command only affects devices that are connecting to the fabric after successful execution of this command; it will not affect devices already logged in. If a device is already connected to the switch when its mapping is created, that mapping goes into effect the next time the device connects. The WWN list must be enclosed in double quotation marks. WWNs must be separated by semicolons.

The --all option indicates all device WWNs already mapped, for example, if you wish to change an existing WWN mapping. It does not affect device WWNs that are not part of an existing mapping.

## --delwwnmapping N\_Port "WWN [;WWN2;...]" | --all

Removes the mapping of one or more device WWNs to a preferred N\_Port. The --all option removes the mapping for all device WWNs currently mapped to the specified N\_Port. The WWN list must be enclosed in double quotation marks. WWNs must be separated by semicolons. The mappings are removed upon execution of this command.

## --addwwnpgmapping PG "WWN [; WWN2;...]" | --all

Maps one or more device WWNs to any of the N\_Ports included in the specified port group . The port group is identified by its port group ID. The --all option maps all currently mapped device WWNs to the specified port group. The WWN list must be enclosed in double quotation marks. WWNs must be separated by semicolons. The device WWN to port group mapping takes effect the next time the device logs in.

## --delwwnpgmapping PG "WWN [; WWN2;...]" | --all

Removes the mapping between the specified device WWNs and the specified port group. The port group is identified by its port group ID. The **--all** option removes the mapping of all device WWNs currently mapped to the specified port group. The WWN list must be enclosed in double quotation marks. WWNs must be separated by semicolons. The mappings are removed upon execution of this command.

## --addwwnfailovermapping N\_Port "WWN [; WWN2;...]"| --all

Maps one or more device WWNs to a preferred failover N\_Port. If the N\_Port to which the WWNS are mapped is not available or goes down, the device logins fail over to the preferred failover N\_Port. The **--all** option maps all currently mapped device WWNs to the specified failover N\_Port. The WWN list must be enclosed in double quotation marks. WWNs must be separated by semicolons.

## --delwwnfailovermapping N\_Port "WWN [;WWN2;...]" | --all

Deletes the mapping of one or more device WWNs to a preferred failover N\_Port. The --all option deletes the failover mappings of all device WWNs currently mapped to the specified N\_Port. The WWN list must be enclosed in double quotation marks. WWNs must be separated by semicolons.

#### --wwnmappingdisable "WWN [; WWN2;...]" | --all

Disables one or more device WWN mappings. Use this command if you want to disable the mapping action temporarily without making permanent changes to the mappings. The mappings remain disabled until they are re-enabled or deleted. The **--all** option disables all currently existing device WWN mappings.

#### --wwnmappingenable "WWN [; WWN2;...]" | --all

e-enables one or more previously disabled device WWN mappings. The --all option re-enables all previously disabled device WWN mappings.

#### --wwnmapshow

Displays all device WWN mappings. For each device WWN, the command displays the N\_Port number to which it is mapped, the secondary (failover) N\_Port, and the port group if applicable. The "Current" field shows the port the device is currently using. If the device is not logged in, the field displays "none." If the device is logged in to a port other than the one it is mapped to, the field displays the number of the port within that port group that the device is currently using. If the device is using a trunk, the field displays which port in that trunk the device is logged in. The "Enabled" field indicates, whether a mapping has been temporarily disabled ("no"), or whether it is in enabled state ("yes").

#### --reliabilitycounterset count

Sets the reliability limit for the preferred N\_Port. This parameter controls the number of ONLINE or OFFLINE State Change Notification (SCN) messages a port can receive before becoming unreliable. The range is 10 through 100. The default value is 25.

The port becomes reliable again if it does not receive any SCN messages for a period of five minutes. Preferred N\_Port settings are not enforced on unreliable N\_Ports. When the port becomes reliable again, the behavior is as follows:

- If a FAILBACK flag is set, the port will fail back the configured F\_Ports.
- Configured F\_Ports that are offline will come back online.
- If LB mode or auto policy is configured, load rebalancing resumes.

#### --reliabilitycountershow

Displays the configured reliability limit for N\_Ports.

#### --backupmappingsave N\_Port

Saves the configured F\_Ports, static F\_Ports for the given N\_Port, and F\_Ports for which the given N\_Port is a preferred one.

#### --backupmappingdel N\_Port

Deletes the backup mappings for the given N\_Port, if any.

#### --backupmappingshow N\_Port

Displays the saved mappings for the given N\_Port, if any.

## **EXAMPLES**

To display the current state of the Access Gateway with Failover (FO) and Failback (FB) enabled on  $N_{Ports}$  9 and 12:

switch:admin> ag --show
Name : core\_ag
NodeName : 10:00:00:05:1e:85:ae:f8
Number of Ports : 40
IP Address(es) : 10.17.31.2
Firmware Version : v7.1.0ING
N\_Ports : 8
F\_Ports : 5
Policies enabled : pg

| P          | G_ID  | PG_      |                         | ers          |     |         |     | PG_  | _Nar | ne           | PG_       | Mode | !     |
|------------|-------|----------|-------------------------|--------------|-----|---------|-----|------|------|--------------|-----------|------|-------|
| _<br>0     |       | 0;<br>9; | 1;2;3<br>10;1<br>1;35;3 | 8;8;<br>L;32 | ;33 | ;       |     | pg(  | 0    |              | -         |      |       |
| <br>Fabric | Infor |          |                         |              |     |         |     |      |      |              |           |      | -     |
|            | ttacł |          |                         |              |     |         |     |      | N_I  | Port         | s         |      |       |
|            | 0:00: | 00:C     | )5:1e                   | :d6:         |     |         |     |      |      | L;2;<br>L0;1 | 3;8;<br>1 |      | _     |
| <br>N_Port |       |          |                         |              |     |         |     |      |      |              |           |      |       |
|            | ort   |          |                         |              |     |         |     |      |      |              | ached     | F-   | port  |
|            |       |          |                         |              |     |         |     |      |      |              | 28        |      | irit  |
| 1          | . (   | )x010    | 100                     | 50:          | 00: | 51      | :ed | :6f  | :8e  | :60:         | 28        | -    | irit  |
| 2          | C     | )x010    | 100                     | 50:          | 00: | 51      | :ed | :6f  | :8e  | :60:         | 28        | Sp   | irit  |
| 3          | (     | )x010    | 100                     | 50:          | 00: | 51      | :ed | :6f  | :8e  | :60          | 28        | -    | irit  |
| 8          |       |          | )d00                    |              |     |         |     |      |      |              |           | -    | irit  |
| -          |       |          | )c00                    |              |     |         |     |      |      |              |           | -    | irit  |
| 10         |       |          | )e00                    |              |     |         |     |      |      |              |           | -    | irit' |
| 11         | . (   | XUIC     | )£00                    | 20:          | 01: | 00      | :05 | :1e  | : 06 | :18:         | C9        | Sp   | irit  |
| Sw<br>     | itch  | FO       | FB                      | IP_          | Add | lr      | F.  | _Po: | rts  |              |           |      |       |
|            | 0     | 1        | 1                       | 10.          | 17. | 31      | .17 | 0    | 4    | 5;2          | 23;       |      |       |
|            |       |          | 1                       |              |     |         |     |      |      |              |           |      |       |
|            |       |          | 1                       |              |     |         |     |      |      |              |           |      |       |
|            | 0     | 1        | 1                       | 10.          | 17. | 31      | .17 | 0    |      | one          |           |      |       |
|            |       |          | 1                       |              |     |         |     |      | 6    |              |           |      |       |
|            |       |          | 1                       |              |     |         |     |      |      |              |           |      |       |
|            |       | 1        | 1<br>1                  | 10.          |     |         |     |      | No   |              |           |      |       |
| <br>F_Port |       |          |                         |              |     |         |     |      |      |              |           | -    |       |
| r_rort     | Port  | Por      | tID                     |              |     |         |     |      |      |              |           | _    | Port  |
|            | 4     |          | .0103                   |              |     |         |     |      |      |              |           |      |       |
|            | 5     | 0x01     | 0102                    | 20           | :01 | :00     | 0:0 | 5:10 | e:85 | 5:92         | 2:88      | 0    | \     |
|            |       | 0x01     | 0d01                    | 20           | :02 | 2:00    | 0:0 | 5:10 | e:85 | 5:92         | 2:88      | 8    | \     |
|            | 7     |          | 0c01                    |              |     |         |     |      |      |              |           |      | \     |
|            | 23    | 0x01     | .0101                   | 10           | :00 | ):00    | 0:0 | 5:10 | e:65 | 5:95         | :81       | 0    | \     |
|            | Prefe |          | l N_po                  |              |     |         |     |      |      |              |           |      |       |
|            | None  |          |                         |              | N   | Io      |     |      |      |              |           |      |       |
|            | None  |          |                         |              |     | Io      |     |      |      |              |           |      |       |
|            | None  |          |                         |              |     | Io<br>- |     |      |      |              |           |      |       |
|            | None  |          |                         |              | N   | IO      |     |      |      |              |           |      |       |

|   | N-Port | F-Port |
|---|--------|--------|
|   | 0      | None   |
|   | 1      | None   |
|   | 2      | None   |
|   | 3      | None   |
|   | 8      | None   |
|   | 9      | None   |
|   | 10     | None   |
|   | 11     | None   |
| _ |        |        |

To display the current Access Gateway mode:

switch:admin> **ag --modeshow** Access Gateway mode is enabled.

switch:admin> ag --modeshow
Access Gateway mode is NOT enabled.

#### AG group policy commands

To show current policies:

| switch:admin> <b>agpolicyshow</b> |                |          |  |  |  |  |
|-----------------------------------|----------------|----------|--|--|--|--|
| AG Policy                         | Policy Name    | State    |  |  |  |  |
|                                   |                |          |  |  |  |  |
| Port Grouping                     | pg             | Enabled  |  |  |  |  |
| Auto Port Configuration           | auto           | Disabled |  |  |  |  |
| Advanced Device Security          | ads            | Disabled |  |  |  |  |
| WWN Based Load Balancing          | wwnloadbalance | Disabled |  |  |  |  |
|                                   |                |          |  |  |  |  |

To enable a port grouping policy:

switch:admin> ag --policyenable pg

To disable a port grouping policy

switch:admin> ag --policydisable pg

To enable auto port configuration policy when both policies are disabled and the switch is already disabled:

```
switch:admin> ag --policyenable auto
All Port related Access Gateway configurations will be lost.
Please save the current configuration using configupload.
Do you want to continue? (yes, y, no, n): [no] y
```

To disable auto port configuration policy when the switch is disabled:

```
switch:admin> ag --policydisable auto
Default factory settings will be restored.
Default mappings will come into effect.
Please save the current configuration using configupload.
Do you want to continue? (yes, y, no, n): [no] y
Access Gateway configuration has been restored \
to factory default
```

#### To enable the ADS policy:

switch:admin> ag --policyenable ads

ag

2

To disable the ADS policy:

switch:admin> ag --policydisable ads

To enable the WWN load balancing policy:

switch:admin> ag --policyenable wwnloadbalance

To disable the WWN load balancing policy:

switch:admin> ag --policydisable wwnloadbalance

#### AG port mapping commands

To display current port mappings and port grouping policies:

switch:admin> ag --mapshow

N\_Port Configured Static Current Failover Failback PG\_ID PG\_Name \_F\_Ports \_F\_Ports \_F\_Ports

| 0 | 4;5;6 | None | 4;5;6 | 1 | 0 | 2 | SecondFabric |
|---|-------|------|-------|---|---|---|--------------|
| 1 | 7;8;9 | None | 7;8;9 | 0 | 1 | 0 | pg0          |
| 2 | 10;11 | None | 10;11 | 1 | 0 | 2 | SecondFabric |
| 3 | 12;13 | None | 12;13 | 0 | 1 | 0 | pg0          |
|   |       |      |       |   |   |   |              |

Explanation of fields in --mapshow output:

- Static F\_Ports are part of static F\_Port to N\_Port mapping.
- Current F\_Ports are the F\_Ports that are currently online and mapped to a given N\_Port either because they are mapped to that N\_Port or as a result of N\_Port failover.
- Configured F\_Ports are the F\_Ports that are explicitly mapped to this N\_Port (saved in config).
- Failover and Failback indicate whether or not N\_Port policy is enabled (1) or disabled (0).
- PG\_ID is the Port Group ID and PG\_Name is the Port Group Name.

To clear all F\_Ports mapped to the configured primary N\_Port 0:

switch:admin> ag --mapset 0 ""
F\_Port to N\_Port mapping has been updated successfully

To add F\_Ports 4 and 6 to N\_Port 0 (observe that Port 0 has no configured F\_Ports):

switch:admin> ag --mapset 0 "4;6"
F\_Port to N\_Port mapping has been updated successfully

To add F\_Port 5 to N\_Port 2 (observe that N\_Port 2 already has mapped F\_Ports):

```
switch:admin> ag --mapadd 2 "5"
```

To display the new mappings:

switch:admin> ag --mapshow

N\_Port Configured Static Current Failover Failback PG\_ID PG\_Name \_F\_Ports \_F\_Ports F\_Ports

35

| 0 | 4;6     | None | 4;6     | 1 | 0 | 2 | SecondFabric |
|---|---------|------|---------|---|---|---|--------------|
| 1 | 7;8;9   | None | 7;8;9   | 0 | 1 | 0 | pg0          |
| 2 | 5;10;11 | None | 5;10;11 | 1 | 0 | 2 | SecondFabric |
| 3 | 12;13   | None | 12;13   | 0 | 1 | 0 | pg0          |
|   |         |      |         |   |   |   |              |

## To delete F\_Port 5 that was mapped to N\_Port 2:

```
switch:admin> ag --mapdel 2 "5"
  Preferred N_port is set for F_Port[s]
  Please delete it before removing primary N_Port
  ERROR:Unable to remove F_Port[s] from mapping,
  retry the command
  switch:admin> ag --prefshow
                         Preferred N_Port
  F Ports
  _____
  10;11
                           0
  4;5;6
                             2
  7;8;9
                            3
  _____
  switch:admin> ag --prefdel 5 2
  Preferred N_Port is deleted successfully \
  for the F_Port[s]
  switch:admin> ag --mapdel 2 "5"
  F_Port to N_Port mapping has been updated successfully
To create and display a static mapping:
  switch:admin> ag --staticadd 17 1
  switch:admin> ag --show
  N_Port information :
     Port PortID Attached PWWN Attached_Switch
                                  F-port\
     _____/
     0 0x010100 50:00:51:ed:6f:8e:60:28 Spirit \
     17 0x010100 50:00:51:ed:6f:8e:60:28 Spirit
     Switch FO FB IP_Addr F_Ports
     _____
       0 1 1 10.17.31.170 4;5;23;
      0
          1 1 10.17.31.170 None
           _____
  F_Port information :
     Port PortID Attached PWWN N_Port Preferred \
      _____
      4 0x010103 20:00:05:1e:85:92:88 0 \
      5 0x010102 20:01:00:05:1e:85:92:88 0
                                      \
      N_port Login Exceeded?
      -----
      None
                  No
                   No
      None
          _____
```

N\_Port Configured Current Failover Failback PG\_ID PG\_Name

\

|         | _F_Ports              | F_Ports             | 3      |        |            |    |
|---------|-----------------------|---------------------|--------|--------|------------|----|
| 0<br>17 | None<br>2             | None<br>2           | 1<br>0 | 1<br>0 | N/A<br>N/A | ., |
|         | c N-Port to<br>N-Port | F-Port Ma<br>F-Port | apping |        |            |    |
| 17      | 7                     | 1                   |        |        |            |    |

## AG failover policy commands

To display failover policy settings for all N\_Ports:

| switch: | admin> <b>agfailovershow</b> |
|---------|------------------------------|
| N_Port  | failover_bit                 |
|         |                              |
| 0       | 1                            |
| 1       | 0                            |
| 2       | 1                            |
| 3       | 0                            |

To set and display failover and failback policies on a single port:

```
switch:admin> ag --failoverenable 1
Failover policy is enabled for port 1
switch:admin> ag --failoverdisable 0
Failover policy is disabled for port 0
switch:admin> ag --failovershow 0
Failover on N_Port 0 is not supported
switch:admin> ag --failbackdisable 2
Failback policy is disabled for port 2
switch:admin> ag --failbackshow 2
Failback on N_Port 2 is not supported
switch:admin> ag --failbackshow 2
Failback on N_Port 2 is not supported
```

```
Failback policy is enabled for port 2
```

To display failback policy settings for all the N\_Ports:

| switch: | admin> <b>agfailbackshow</b> |
|---------|------------------------------|
| N_Port  | failback_bit                 |
|         |                              |
| 0       | 0                            |
| 1       | 1                            |
| 2       | 0                            |
| 3       | 1                            |
|         |                              |

To set and display failback policy settings on a single port:

```
switch:admin> ag --failbackenable 0
Failback policy cannot be enabled since failover
policy is disabled for port 0
switch:admin> ag --failbackenable 2
Failback policy is enabled for port 2
switch:admin> ag --failbackenable 3
Failback on N_Port 3 is not supported
switch:admin> ag --failbackenable 2
Failback on N_Port 2 is supported
```

## Port Group commands

To display Port Group information:

| swit | ch:admin> <b>ag -</b> | -pgshow |         |         |
|------|-----------------------|---------|---------|---------|
| PG_I | D PG_Name             | PG_Mode | N_Ports | F_Ports |
|      |                       |         |         |         |
| 0    | pg0                   | lb,mfnm | 1;3     | 10;11   |
| 2    | SecondFabric          | -       | 0;2     | 4;5;6   |
|      |                       |         |         |         |

To create a port group "FirstFabric" that includes N\_Ports 1 and 3 and has login balancing enabled:

switch:admin> ag --pgcreate 3 "1;3" -n FirstFabric1 -m "lb"
Port Group 3 created successfully

| switch:admin> <b>ag</b><br>PG_ID PG_Name | pgshow<br>PG_Mode | N_Ports | F_Ports |
|------------------------------------------|-------------------|---------|---------|
| 0 pg0                                    | 0                 | none    | none    |
| 2 SecondFabri                            |                   | 0;2     | 4;5;6   |
| 3 FirstFabric                            |                   | 1;3     | 10;11   |

To rename the port group with pgid 2 to "MyEvenFabric":

\_\_\_\_\_

ag

2

To remove the port group with pgid 2:

switch:admin> ag --pgremove 2
Port Group 2 has been removed successfully
switch:admin> ag --pgshow
PG\_ID PG\_Name PG\_Mode N\_Ports F\_Ports
0 pg0 lb,mfnm 0;2 4;5;6
3 FirstFabric lb 1;3 10;11

To enable managed fabric name monitoring in port group 3:

```
switch:admin> ag --pgsetmodes 3 "mfnm"
Managed Fabric Name Monitoring mode has been \
enabled for Port Group 3
```

switch:admin> ag --pgshow

 PG\_ID
 PG\_Name
 PG\_Mode
 N\_Ports
 F\_Ports

 0
 pg0
 lb,mfnm
 0;2
 4;5;6

 3
 FirstFabric
 lb,mfnm
 1;3
 10;11

To disable managed fabric name monitoring in port group 3:

switch:admin> ag --pgdelmodes 3 "mfnm"
Managed Fabric Name Monitoring mode has been disabled for Port Group 3

switch:admin> ag --pgshow

| 0 | pg0         | lb,mfnm | 0;2 | 4;5;6 |
|---|-------------|---------|-----|-------|
| 3 | FirstFabric | lb      | 1;3 | 10;11 |
|   |             |         |     |       |

To get the current fabric name monitoring timeout value:

switch:admin> ag --pgfnmtov
Fabric Name Monitoring TOV: 120 seconds

To set the fabric name monitoring timeout value to 30 seconds:

switch:admin> ag --pgfnmtov 30

## AG Preferred port information commands

To display preferred port settings for F\_Ports:

| switch:admin> <b>agpref</b> | show             |
|-----------------------------|------------------|
| F_Ports                     | Preferred N_Port |
|                             |                  |
| 10;11                       | 0                |
| 12;13                       | 1                |
| 4;6                         | 2                |
| 7;8;9                       | 3                |
|                             |                  |

To delete secondary port mapping for F\_Ports 7, 8 and 9:

```
switch:admin> ag --prefdel "7;8;9" 3
Preferred N_Port is deleted successfully \
for the F_Port[s]
```

To set secondary port mapping for F\_Ports 7, 8 and 9:

```
switch:admin> ag --prefset "7;8;9" 3
Preferred N_Port is set successfully \
for the F_Port[s
```

#### **ADS Policy commands**

To set the list of allowed devices for Ports 11 and 12 to 'no access':

```
switch:admin> ag --adsset "11;12" ""
WWN list set successfully as the Allow Lists of \
the F_Port[s]
```

To set the list of allowed devices for Ports 1, 10 and 13 to 'all access':

```
switch:admin> ag --adsset "1;10;13" "*"
WWN list set successfully as the Allow Lists of \
the F_Port[s]
```

To remove two devices from the lists of allowed devices for ports 1 and 9:

```
switch:admin> ag --adsdel "3;9" \
    "22:03:08:00:88:35:a0:12;22:00:00:e0:8b:88:01:8b"
WWNs removed successfully from Allow Lists of the\
F_Port[s]
```

To add a two new device to the lists of allowed devices for ports 1 and 9:

```
switch:admin> ag --adsadd "3;9" \
    "20:03:08:00:88:35:a0:12;21:00:00:e0:8b:88:01:8b"
WWNs added successfully to Allow Lists of the \
F_Port[s]
```

To display the lists of allowed devices on the switch:

| switch:admin> <b>agadsshow</b> |                         |  |  |  |  |
|--------------------------------|-------------------------|--|--|--|--|
| F_Port                         | WWNs Allowed            |  |  |  |  |
|                                |                         |  |  |  |  |
| 1                              | ALL ACCESS              |  |  |  |  |
| 3                              | 20:03:08:00:88:35:a0:12 |  |  |  |  |
|                                | 21:00:00:e0:8b:88:01:8b |  |  |  |  |
| 9                              | 20:03:08:00:88:35:a0:12 |  |  |  |  |
|                                | 21:00:00:e0:8b:88:01:8b |  |  |  |  |
| 10                             | ALL ACCESS              |  |  |  |  |
| 11                             | NO ACCESS               |  |  |  |  |
| 12                             | NO ACCESS               |  |  |  |  |
| 13                             | ALL ACCESS              |  |  |  |  |
|                                |                         |  |  |  |  |

## Persistent ALPA configuration commands

To enable persistent ALPA in flexible mode:

switch:admin> ag --persistentalpaenable 1 -f
Persistent ALPA mode is enabled

To enable persistent ALPA in stringent mode:

```
switch:admin> ag --persistentalpaenable 1 -s
Persistent ALPA mode is enabled
```

To disable persistent ALPA mode:

```
switch:admin> ag --persistentalpaenable 0
Persistent ALPA mode is enabled
```

To display the ALPA database entries for F\_Port 5:

To attempt to remove a device entry from the database while the device is online and cannot be removed:

```
switch:admin> ag --deletepwwnfromdb \
0:12:00:05:1e:85:92:88 20:08:00:05:1e:01:0b:4a Online. \
Cannot delete an online device
```

To remove a device entry from the database when the device is offline:

```
switch:admin> ag --deletepwwnfromdb \
    0:12:00:05:1e:85:92:88
Device 20:13:00:05:1e:85:92:88 successfully deleted
```

To remove a device entry from the database when the device is not present in the table

```
switch:admin> ag --deletepwwnfromdb \
0:12:00:05:1e:85:92:00 20:12:00:05:1e:85:92:00 not found.
Please check the device name
```

To remove the PWWN to ALPA value for port 5 from the database and to verify the removal:

#### **Device WWN mapping commands**

To create a WWN to N\_Port mapping for two devices.

```
switch:admin> ag --addwwnmapping 8 \
    "0:12:00:05:1e:85:92:88; 0:12:00:05:1e:85:92:88"
```

To delete one of the device WWN to N\_Port mappings.

switch:admin> ag --delwwnmapping 8 \
 "0:12:00:05:1e:85:92:88"

To create a WWN to port group mapping for all currently mapped devices (this command does not affect devices not already mapped or connecting later).

switch:admin> ag --addwwnpgmapping 4 --all

To add port 13 as a preferred failover N\_Port for a device:

switch:admin> ag --addwwnfailovermapping 13 "0:12:00:05:1e:85:92:88"

To disable all WWN mappings:

switch:admin> ag --wwnmappingdisable --all

To display the WWN mappings when WWN load balancing policy is not enabled:

| <pre>switch:admin&gt;</pre> | ag · | wwnmaj   | shov  | 7      |       |         |         |
|-----------------------------|------|----------|-------|--------|-------|---------|---------|
| Static Device               | Марр | ping In: | Eorma | ation: |       |         |         |
| WWN,                        | 1st  | N_Port   | 2nd   | N_Port | PG_ID | Current | Enabled |
|                             |      |          |       |        |       |         |         |
| 25:f7:00:0c:29              | 9:00 | :02:8b   | 9     | None   | Non   | e None  | yes     |
| 25:f7:00:0c:29              | 9:00 | :03:8b   | 9     | None   | Non   | e None  | yes     |
| 25:f7:00:0c:29              | 9:00 | :04:8b   | 9     | None   | Non   | e None  | yes     |
| 25:f7:00:0c:29              | 9:00 | :05:8b   | 9     | None   | Non   | e None  | yes     |
| 25:f7:00:0c:29              | 9:00 | :07:8b   | 9     | None   | Non   | e None  | yes     |
| 25:f7:00:0c:29              | 9:00 | :08:8b   | 9     | None   | Non   | e None  | yes     |
| 25:f7:00:0c:29              | 9:00 | :09:8b   | 9     | None   | Non   | e None  | yes     |
| 25:f7:00:0c:29              | 9:00 | :0a:8b   | 9     | None   | Non   | e None  | yes     |
|                             |      |          |       |        |       |         |         |

Dynamic Device Mapping Information:

No dynamic mappings in use

To display the WWN mappings when WWN load balancing policy is enabled:

|                                | <b>agwwnmapshow</b><br>Mapping Informa |          |       |         |         |
|--------------------------------|----------------------------------------|----------|-------|---------|---------|
| WWN,                           | 1st N_Port 2nd                         | l N_Port | PG_ID | Current | Enabled |
| No static mappings are defined |                                        |          |       |         |         |
| Dynamic Device<br>WWN,         | Mapping Inform<br>1st N_Port 2nd       |          | PG_ID | Current | Enabled |
| 10:00:00:06:2b                 | :11:52:df 23                           | None     | (     | ) 23    | yes     |

To configure and display the reliability counter for the preferred N\_Port:

switch:admin> ag --reliabilitycounterset 50

ag

2

#### **Backup mapping commands**

To save the configured, static, and preferred mapping of an N\_Port:

```
switch:admin> ag --backupmappingsave 43 Configured,static and preferred mappings have been saved \ for the N_port successfully.
```

To display the saved mappings for the given N\_Port:

| switch:admin> agbackupmappingshow 43 |            |      |  |
|--------------------------------------|------------|------|--|
| N_Port                               |            | : 43 |  |
| Backed-up Configured F_Ports         | : 15;16;17 |      |  |
| Backed-up Static F_ports             | : 18;19    |      |  |
| Backed-up Preferred F_ports          | : 27;28    |      |  |

To delete the backup mappings for the given N\_Port:

switch:admin> ag --backupmappingdel 43
Backed up mappings have been deleted for the N\_port.

SEE ALSO agAutoMapBalance, portCfgNPort, portCfgNPIVPort

# agAutoMapBalance

Controls automatic remapping of F\_Ports in AG mode.

- SYNOPSIS agautomapbalance --enable [-fport | -nport] [-pg Port\_Group\_Number | -all]
  - agautomapbalance --disable [-fport | -nport] [-pg Port\_Group\_Number | -all]

agautomapbalance --force

agautomapbalance --show

agautomapbalance --help

**DESCRIPTION** Use this command to control the automatic rebalancing of F\_Ports for login distribution in the event that an F\_Port goes offline or an N\_Port comes online.

If automatic rebalancing is enabled, and an F\_Port goes offline, the remaining F\_Port logins are redistributed across the existing N\_Ports. Similarly if a new N\_Port comes online, some of the F\_Port logins being routed through existing N\_Ports would be failed over to the new N\_Ports. Both operations are potentially disruptive. Disabling automatic rebalancing of login distribution provides a way of avoiding disruptions associated with routine F\_Port/N\_Port offline/online events.

The default values for **agautomapbalance** are as follows:

- Disable automatic login redistribution when F\_Ports go offline.
- Enable automatic login redistribution when N\_Ports come online.

Use the **--show** option to display the current configuration of the automatic rebalancing feature. The command output varies depending on current AG policy settings:

- If Port Group Policy is enabled on the switch, the command displays the following information for each configured port group:
  - PG\_ID Port Group number
  - LB mode Login Balancing mode: enabled or disabled
  - nport Enabled or disabled
  - fport- Enabled or disabled
- If Auto Policy is enabled on the switch, the command displays the status of the automatic rebalancing feature per port type as either disabled or enabled.
- **NOTES** The execution of this command is subject to Virtual Fabric or Admin Domain restrictions that may be in place. Refer to Chapter 1, "Using Fabric OS Commands" and Appendix A, "Command Availability" for details.
- **OPERANDS** This command has the following operands:

## --enable

Enables automatic login redistribution upon removal or addition of a specified port type.

## -fport

Enables automatic login redistribution in the event that one or more F\_Ports go offline. When automatic login redistribution is enabled, the remaining F\_Ports are remapped such that logins are balanced among the existing Imports.

|          | -nport                                                                                                    |                                                           |                                                                                                    |                                                                                             |                                                                                                    |                                                   |  |
|----------|----------------------------------------------------------------------------------------------------|-----------------------------------------------------------|----------------------------------------------------------------------------------------------------|---------------------------------------------------------------------------------------------|----------------------------------------------------------------------------------------------------|---------------------------------------------------|--|
|          | -                                                                                                    | online. Whe                                               | n automatic lo                                                                                                |                                                                                             | ent that one or more<br>enabled, the F_Ports<br>Ports.                                                                                                    |                                                   |  |
|          | disable                                                                                                    |                                                           |                                                                                                    |                                                                                             |                                                                                                    |                                                   |  |
|          |                                                                                                    | Disables aut<br>type.                                     | tomatic login r                                                                                               | edistribution upon re                                                                       | moval or addition of a                                                                                                    | a specified port                                  |  |
|          | -fport                                                                                                    |                                                           |                                                                                                    |                                                                                             |                                                                                                    |                                                   |  |
|          | Disables automatic login redistribution in the event that one or offline. When automatic login redistribution is disabled, the remmaintain their existing N_Port mappings.                                                                                                    |                                                           |                                                                                                    |                                                                                             |                                                                                                    |                                                   |  |
|          | -nport                                                                                                    |                                                           |                                                                                                    |                                                                                             |                                                                                                    |                                                   |  |
|          | Disables automatic login redistribution in the event that one or more N_Ports come online. When auto map balancing is enabled, the F_Ports mapped to the current N_Ports are rebalanced among the N_Ports.                                                                                     |                                                           |                                                                                                    |                                                                                             |                                                                                                    |                                                   |  |
|          | -pg Port_0                                                                                                    | Group_Number                                              | -all                                                                                                    |                                                                                             |                                                                                                    |                                                   |  |
|          |                                                                                                    | Specifie<br>mutuall<br>When a<br>membe<br>comma<br>Gatewa | es the port gro<br>y exclusive an<br>i port group is<br>rs of that spec<br>nd execution i<br>iy. The port gro | d optional with the<br>specified, command<br>ific port group. Whe<br>s targeted to all port | t groups. These open<br><b>-enable</b> and <b>disabl</b><br>I execution is targete<br>n all port groups are<br>groups defined in the<br>wed only when login | le options.<br>d to the<br>specified,<br>e Access |  |
|          | force                                                                                                    |                                                           |                                                                                                    |                                                                                             |                                                                                                    |                                                   |  |
|          | Enforces automatic login redistribution on a one-time basis in the event that<br>automatic login redistribution is disabled for N_Port addition, F_Port removal o<br>both. This command forces rebalancing of the F_Port to N_Port mapping once<br>does not affect the configuration settings. |                                                           |                                                                                                    |                                                                                             |                                                                                                    | rt removal or                                     |  |
|          | show                                                                                                    | Displays the                                              | auto login dis                                                                                                | stribution configuration                                                                    | on.                                                                                                    |                                                   |  |
|          | help                                                                                                    | Displays the                                              | command us                                                                                                    | age.                                                                                        |                                                                                                    |                                                   |  |
| EXAMPLES | To display the autor                                                                                                    | matic login redis                                         | stribution setti                                                                                              | ngs for port groups 0                                                                       | and 1:                                                                                                    |                                                   |  |
|          |                                                                                                    | > agautomaph                                              |                                                                                                    |                                                                                             |                                                                                                    |                                                   |  |
|          | AG Policy:                                                                                                    | pg                                                        | Juliunee D                                                                                                    |                                                                                             |                                                                                                    |                                                   |  |
|          |                                                                                                    | LB mode                                                   |                                                                                                    |                                                                                             |                                                                                                    |                                                   |  |
|          | 0<br>1                                                                                                    | Enabled<br>Disabled                                       | -                                                                                                    | -                                                                                           |                                                                                                    |                                                   |  |
|          |                                                                                                    |                                                           |                                                                                                    |                                                                                             |                                                                                                    |                                                   |  |
|          | To display the autor                                                                                                    | matic login redis                                         | stribution settin                                                                                             | ngs for N_Ports and                                                                         | F_Ports.                                                                                                    |                                                   |  |
|          |                                                                                                    | switch:admin> agautomapbalanceshow                        |                                                                                                    |                                                                                             |                                                                                                    |                                                   |  |
|          | AG Policy:                                                                                                    |                                                           |                                                                                                    | Auto                                                                                        |                                                                                                    |                                                   |  |
|          | automapbalar                                                                                                    | nce on N_Port                                             | Conline Ev                                                                                                    | ent: Disabled<br>vent: Enabled                                                              |                                                                                                    |                                                   |  |
|          |                                                                                                    |                                                           |                                                                                                    |                                                                                             |                                                                                                    |                                                   |  |

To disable automatic login redistribution on F\_Port offline events:

switch:admin> agautomapbalance --disable -fport

To enable automatic login redistribution on F\_Ports and N\_Ports on port group 1 in the Access Gateway:

switch:admin> agautomapbalance --enable -fport pg 1

To disable automatic login redistribution on F\_Ports and N\_Ports on all port groups in the Access Gateway:

switch:admin> agautomapbalance --disable -all

SEE ALSO ag, agShow

# agShow

Displays the Access Gateway information registered with the fabric.

| SYNOPSIS    | agshow                |                                                                                                    |  |  |  |  |  |
|-------------|-----------------------|----------------------------------------------------------------------------------------------------|--|--|--|--|--|
|             | agshowname ag_name    |                                                                                                    |  |  |  |  |  |
|             | agshowlocal           |                                                                                                    |  |  |  |  |  |
| DESCRIPTION |                       | the details of the F_Ports and the configured N_Ports in the Access Gateway. The command output displays the following information.                                                                                                    |  |  |  |  |  |
|             | NodeName              | The name of the Access Gateway.                                                                                                    |  |  |  |  |  |
|             | Ports                 | The World Wide Name of the Access Gateway node.<br>The number of ports in the Access Gateway.                                                                                                    |  |  |  |  |  |
|             | Enet IP Addr          | The IP address of the Access Gateway.                                                                                                    |  |  |  |  |  |
|             | Firmware              | Current firmware running on the Access Gateway.                                                                                                    |  |  |  |  |  |
|             | Local/Remote          | Indicates whether the Access Gateway is locally or remotely registered to this switch.                                                                                                    |  |  |  |  |  |
|             | World Wide Name       | The world wide name (WWN) of the given Access Gateway.                                                                                                    |  |  |  |  |  |
|             | N-Port ID(s)          | The port ids of the N_Ports configured in the given Access Gateway.                                                                                                    |  |  |  |  |  |
|             | N-Ports               | The number of configured N_Ports that are online.                                                                                                    |  |  |  |  |  |
|             | F-Ports               | The number of F_Ports that are online.                                                                                                    |  |  |  |  |  |
|             | Attached F-Port info  | ormation<br>Displays the Port ID, the switch F-port number, and the Port WWN of each F_Port<br>that is online on the Access Gateway.                                                                                                    |  |  |  |  |  |
|             | Access Gateway F-I    | Port information<br>Displays the port number, the port ID, and the Port WWN of the Access Gateway<br>to which the F_Port is connected. This information is displayed only if both the<br>Access Gateway and the switch to which the Access Gateway is attached are<br>running Fabric OS v.7.0.0. The data in this section is not always synchronized with<br>the data in the Attached F-Port information section. |  |  |  |  |  |
| NOTES       | enabled by default. U | Id be enabled on the ports connected to the Access Gateway. NPIV capability is<br>lse <b>portCfgNPIVPort</b> to enable NPIV capability a port if it was previously disabled.<br>disabling NPIV capability is no longer supported in Access Gateway mode.                                                                                                    |  |  |  |  |  |
|             |                       | command is subject to Virtual Fabric or Admin Domain restrictions that may be in ter 1, "Using Fabric OS Commands" and Appendix A, "Command Availability" for                                                                                                    |  |  |  |  |  |

**OPERANDS** This command has the following optional operands:

--name ag\_name

Displays information regarding a specific Access Gateway that is registered with this fabric.

--local

Display information regarding all Access Gateways that are locally registered to this switch.

**EXAMPLES** To display the Access Gateway information registered with the fabric:

```
switch:admin> agshow --name core_ag
        : core_ag
Name
NodeName : 10:00:05:1e:85:ae:f8
N-Port ID(s) : 0x010100,0x010d00,0x010c00,0x010f00
Number of Ports : 40
IP Address(es) : 10.17.31.2
Firmware Version : v7.1.0ING
N-Ports : 5
F-Ports
              : 5
Attached F-Port information :
PortID Port WWN
                              Switch F-port
_____
0x010101 10:00:05:1e:65:95:81 0
0x010102 20:01:00:05:1e:85:92:88
                               0
0x010d01 20:02:00:05:1e:85:92:88
                               13
0x010c01 20:03:00:05:1e:85:92:88
                              12
Access Gateway F-Port Information :
F-Port NumberF-Port IDF-Port WWN
_____
23
     0x01010120:17:00:05:1e:85:ae:f8
```

To display the locally registered Access Gateways:

| <pre>switch:admin&gt;</pre> | agshow1    | .ocal |       |      |      |          |             |
|-----------------------------|------------|-------|-------|------|------|----------|-------------|
| Worldwide Name              | e          | Ports | Enet  | ΙP   | Addr | Firmware | $\setminus$ |
|                             |            |       |       |      |      |          | - \         |
| 10:00:00:05:1               | e:04:06:ae | 24    | 10.32 | .173 | .64  | v6.4.0   | \           |
| Local/Remote                | Name       |       |       |      |      |          |             |
| local                       | L5D_B14_40 | 24_1  |       |      |      |          |             |

To display all Access Gateways attached to the fabric:

SEE ALSO portCfgNPIVPort

# aliAdd

Adds a member to a zone alias.

- SYNOPSIS aliadd "aliName","member[; member...]"
- **DESCRIPTION** Use this command to add one or more members to an existing zone alias. The alias member list cannot contain another zone alias.

This command changes the defined configuration. For the change to become effective, enable the zone configuration with the **cfgEnable** command. For the change to be preserved across switch reboots, save the zone configuration to nonvolatile memory with the **cfgSave** command.

**NOTES** The execution of this command is subject to Virtual Fabric or Admin Domain restrictions that may be in place. Refer to Chapter 1, "Using Fabric OS Commands" and Appendix A, "Command Availability" for details.

When an FCS policy is enabled, this command can be issued only from the primary FCS switch.

**OPERANDS** The following operands are required:

"aliName"

Specify the name of a zone alias, enclosed in double quotation marks.

"member"

Specify a member or list of members to be added to the alias, enclosed in double quotation marks. Members must be separated by semicolons. An alias member can be specified by one or more of the following methods:

- A switch domain and port index pair. Use **switchShow** for a list of valid port index numbers.
- A world wide name (WWN).
- **EXAMPLES** To add members to zone aliases array1, array2, and loop1:

.

switch:admin> aliadd "array1", "1,2"

switch:admin> aliadd "array2", "21:00:00:20:37:0c:72:51"

SEE ALSO aliCreate, aliDelete, aliRemove, aliShow

# aliCreate

Creates a zone alias.

- SYNOPSIS alicreate "aliName", "member[; member...]"
- **DESCRIPTION** Use this command to create a new zone alias. The zone alias member list must have at least one member (empty lists are not allowed). The alias member list cannot contain another zone alias. Refer to the **zoneCreate** command for more information on name and member specifications.

This command changes the defined configuration. For the change to become effective, enable the zone configuration with the **cfgEnable** command. For the change to be preserved across switch reboots, save the zone configuration to nonvolatile memory with the **cfgSave** command.

**NOTES** The execution of this command is subject to Virtual Fabric or Admin Domain restrictions that may be in place. Refer to Chapter 1, "Using Fabric OS Commands" and Appendix A, "Command Availability" for details.

When an FCS policy is enabled, this command can be issued only from the primary FCS switch.

**OPERANDS** The following operands are required:

"aliName"

Specify a name for the zone alias, in double quotation marks. A zone alias name must begin with a letter and can be followed by any number of letters, numbers, and underscore characters. Names are case-sensitive. For example, "Ali\_1" and "ali\_1" are different zone aliases. Spaces are ignored.

#### "member"

Specify a member or list of members to be added to the alias, enclosed in double quotation marks. Members must be separated by semicolons. An alias member can be specified by one or more of the following methods:

- A switch domain and port index pair. Use **switchShow** for a list of valid port index numbers.
- A world wide name (WWN).
- **EXAMPLES** To create a zone alias defined by domain and port index pairs:

switch:admin> alicreate "array1", "2,32; 2,33; 2,34"

To create a zone alias with one member defined by WWN.

switch:admin> alicreate "array2", "21:00:00:20:37:0c:66:23"

SEE ALSO aliAdd, aliDelete, aliRemove, aliShow

## aliDelete

Deletes a zone alias.

- SYNOPSIS alidelete "aliName"
- **DESCRIPTION** Use this command to delete a zone alias.

This command changes the defined configuration. For the change to become effective, enable the zone configuration with the **cfgEnable** command. For the change to be preserved across switch reboots, save the zone configuration to nonvolatile memory with the **cfgSave** command.

**NOTES** The execution of this command is subject to Virtual Fabric or Admin Domain restrictions that may be in place. Refer to Chapter 1, "Using Fabric OS Commands" and Appendix A, "Command Availability" for details.

When an FCS policy is enabled, this command can be issued only from the primary FCS switch.

OPERANDS The following operand is required: "aliName"

Specify the name of the zone alias to be deleted. Double quotation marks are optional.

**EXAMPLES** To delete the zone alias "array2":

switch:admin> alidelete "array2"

switch:admin> alidelete array1

SEE ALSO aliAdd, aliCreate, aliRemove, aliShow

# aliRemove

Removes a member from a zone alias.

- SYNOPSIS aliremove "aliName", "member[; member...]"
- **DESCRIPTION** Use this command to remove one or more members from an existing zone alias.
  - If all members are removed, the zone alias is deleted.

This command changes the defined configuration. For the change to become effective, enable the zone configuration with the **cfgEnable** command. For the change to be preserved across switch reboots, save the zone configuration to nonvolatile memory with the **cfgSave** command.

**NOTES** The execution of this command is subject to Virtual Fabric or Admin Domain restrictions that may be in place. Refer to Chapter 1, "Using Fabric OS Commands" and Appendix A, "Command Availability" for details.

When an FCS policy is enabled, this command can be issued only from the primary FCS switch.

**OPERANDS** This command has the following operands:

"aliName"

Specify the name of the zone alias from which members are to be removed in double quotation marks. This operand is required.

"member"

Specify a member or list of members to be removed from the alias. The list must be enclosed in double quotation marks. Members must be separated by semicolons. An alias member can be specified by one or more of the following methods:

- A switch domain and port index number pair. Use **switchShow** for a list of valid port index numbers.
- A world wide name (WWN)

The member list is located by an exact string match; therefore, it is important to maintain the order when removing multiple members. For example, if a zone alias contains"1,2; 1,3; 1,4", then removing"1,3; 1,4" succeeds but removing"1,4; 1,3" fails.

EXAMPLES To remove a world wide name from "array1": switch:admin> aliremove "array1", "3,5"

switch:admin> aliremove "array1", "21:00:00:20:37:0c:76:8c"

switch:admin> aliremove "array1", "0xEF"

SEE ALSO aliAdd, aliCreate, aliDelete, aliShow

### aliShow

Displays zone alias information. **SYNOPSIS** alishow [--ic] ["pattern"][, mode] alishow --help DESCRIPTION Use this command to display zone configuration information. Use the pattern operand to display only matching zone alias names in the defined configuration. If no parameters are specified, all zone configuration information (both defined and effective) is displayed. Refer to cfgShow for a description of this display. NOTES The execution of this command is subject to Virtual Fabric or Admin Domain restrictions that may be in place. Refer to Chapter 1, "Using Fabric OS Commands" and Appendix A, "Command Availability" for details. When an FCS policy is enabled, this command can be issued only from the primary FCS switch. **OPERANDS** When invoked without an operand, this command displays all zone configuration information (defined and effective). Refer to cfgShow for a description of this display. The following operands are optional: --ic Displays all configured zone alias names for a given pattern without case distinction. "pattern" A POSIX-style regular expression that matches zone alias names. This operand must be enclosed in quotation marks. Patterns may contain: Question mark (?) - matches any single character. Asterisk (\*) - matches any string of characters. Range - matches any character within the range. Ranges must be enclosed in brackets: for example, [0-9] or [a-f]. mode Specify 0 to display the contents of the transaction buffer (the contents of the current transaction), or specify 1 to display the contents of the nonvolatile memory. The default value is 0. --help Displays the command usage. **EXAMPLES** To display all zone aliases beginning with "arr": switch:admin> alishow "arr\*" alias: array1 21:00:00:20:37:0c:76:8c alias: array2 21:00:00:20:37:0c:66:23 To display all zone alias names beginning with "arr", regardless of the case: switch:admin> alishow --ic "arr\*" alias: array1 20:e0:00:05:33:11:1f:00 alias: ARRAY2 2f:11:00:05:33:c1:37:a2 SEE ALSO aliAdd, aliCreate, aliDelete, aliRemove

# appLoginHistory

Displays the history of HTTP login sessions.

SYNOPSIS apploginhistory --show

#### apploginhistory --help

# **DESCRIPTION** Use this command to display the history of HTTP login sessions from external management applications such as Brocade Network Advisor or Web Tools. The command displays both current sessions and a history of past sessions. For each entry, the command output shows the following information:

- The date and time when the session started (YYYY/MM/DD-HH:MM:SS.MS).
- The IP address of the machine that initiated the HTTP login.
- The role of the user initiating the login.
- The application initiating the login.

The history supports a maximum of 100 entries. If the history exceeds the maximum size, the oldest entries will be removed.

- **NOTES** The execution of this command is subject to Virtual Fabric or Admin Domain restrictions that may be in place. Refer to Chapter 1, "Using Fabric OS Commands" and Appendix A, "Command Availability" for details.
- **OPERANDS** This command has the following operands:

--show

Displays the currently active logins and a history of past logins.

--help

Displays the command usage.

**EXAMPLES** To display the application login history:

switch:admin> apploginhistory -- show

The following are history of logins to the switch from external applications (Login Timestamp, IP Address, User Account, Application):

2011/10/13-15:51:31.203814, 10.20.10.160, admin, DCFM-HttpConnector/null 2011/10/13-15:51:33.095638, 10.20.10.160, admin, DCFM-HttpConnector/null 2011/10/13-15:52:14.178299, 10.20.10.161, admin, DCFM-HttpConnector/null 2011/10/13-15:52:14.643639, 10.20.10.161, admin, DCFM-HttpConnector/null 2011/10/13-15:53:55.966050, 10.20.10.161, admin, DCFM-HttpConnector/null 2011/10/13-15:53:56.329979, 10.20.10.161, admin, DCFM-HttpConnector/null 2011/10/13-15:53:56.858216, 10.20.10.161, admin, DCFM-HttpConnector/null 2011/10/13-15:53:57.547672, 10.20.10.161, admin, DCFM-HttpConnector/null

The following are the sessions from the external applications that are

active currently:

2011/10/13-15:51:31.203814, 10.20.10.160, admin, DCFM-HttpConnector/null 2011/10/13-15:51:33.095638, 10.20.10.160, admin, DCFM-HttpConnector/null 2011/10/13-15:52:14.178299, 10.20.10.161, admin, DCFM-HttpConnector/null 2011/10/13-15:53:57.547672, 10.20.10.161, admin, DCFM-HttpConnector/null

SEE ALSO None

# aptPolicy

Changes or displays the Advanced Performance Tuning (APT) policy.

SYNOPSIS aptpolicy [policy]

aptpolicy -ap [ap\_policy]

**DESCRIPTION** Use this command to display and change the advanced performance tuning (APT) policies on a switch. Several internal performance tuning parameters can be modified with this command. The default parameters (AP shared Link Policy) are optimized for most SAN applications; in most environments, there is no need to modify the default policy.

Distributed path selection (DPS) is supported in logical fabrics. APT policy settings affecting the DPS behavior can be configured per logical switch, and settings apply to the partition for which they are set. Note that policy settings for the base switch or any switch in the base fabric affect all traffic going through the base fabric including any logical fabric traffic that uses the base fabric.

In a logical fabric environment, Link Policy settings (**aptpolicy -ap**) apply only to the base switch and can be executed only on the base switch.

When invoked without arguments, this command displays the APT policies supported on this switch, as well as the current policy.

**NOTES** You must disable the switch before using this command to change the current policy. Changes take effect immediately for all EX/VEX\_Ports after the switch is re-enabled.

For details on performance tuning, refer to the Fabric OS Administrator's Guide.

The execution of this command is subject to Virtual Fabric or Admin Domain restrictions that may be in place. Refer to Chapter 1, "Using Fabric OS Commands" and Appendix A, "Command Availability" for details.

**OPERANDS** This command has the following operands:

policy

Specifies the APT policy. The following polices are supported:

1

Port-based routing policy. With this policy, the path chosen for an ingress frame is based on both of the following items:

- The ingress port on which the frame was received.
- The destination domain for the frame.

The chosen path remains the same if Dynamic Load Sharing (DLS) is not enabled. If DLS is enabled, a different path may be chosen for a fabric event. Refer to **dlsSet** for a definition of a fabric event.

This policy may provide better ISL utilization when there is little or no oversubscription of the ISLs.

Note that static routes are supported only with this policy.

2

Device Based Routing Policy (FICON support only). Device-based routing is supported in FICON environments only. With this policy, the path chosen for an ingress frame is based on the following items:

- The ingress port on which the frame was received.
- The FC address of the source fabric device (SID) for this frame.
- The FC address of the destination fabric device (DID) for this frame.

|          |                          | This policy optimizes the utilization of the available paths by allowing I/O traffic between different source fabric device (SID) or destination fabric device (DID) pairs to use different paths. As a result, every distinct flow in the fabric can take a different path through the fabric. Effectively, device based routing works the same as exchange-based routing but does not use the Originator Exchange ID (OXID) field. This helps to ensure that the exchanges between a pair of devices stay in order. |
|----------|--------------------------|----------------------------------------------------------------------------------------------------|
|          |                          | Device-based routing is also a form of Dynamic Path Selection (DPS). DPS assigns communication paths between end devices in a fabric to egress ports in ratios proportional to the potential bandwidth of the ISL, ICL, or trunk group. When there are multiple paths to a destination, the input traffic is distributed across the different paths in proportion to the bandwidth available on each of the paths. This improves utilization of the available paths and reduces possible path congestion.             |
|          | 3                        | Exchange-based routing policy (default). With this policy, the path chosen for an ingress frame is based on all of the following items:                                                                                                    |
|          |                          | <ul> <li>The ingress port on which the frame was received.</li> <li>The FC address of the SID for this frame.</li> <li>The FC address of the DID for this frame.</li> <li>The FC OXID for this frame.</li> </ul>                                                                                                    |
|          |                          | This policy optimizes the utilization of the available paths by allowing I/O traffic between different SID, DID, or OXID pairs to use different paths. All frames received on an ingress port with the same SID, DID, or OXID parameters take the same path unless there is a fabric event. Refer to <b>dlsSet</b> for the definition of a fabric event.                                                                                                    |
|          |                          | This policy does not support static routes. DLS is always enabled and the DLS setting cannot change with this policy.                                                                                                    |
|          | -ap ap_policy            | Specifies an additional AP policy option supported under both port-based and exchange-based policies. If logical fabrics are enabled, this command is valid only on the base switch. The following policies are supported:                                                                                                    |
|          | 0                        | AP Shared Link Policy (default).                                                                                                    |
|          | 1                        | AP Dedicated Link Policy. This policy dedicates some links to the ingress traffic<br>and some links to the egress traffic. This policy relieves internal congestion in an<br>environment where there is a large amount of traffic going through both directions<br>at the same time. In addition, it can reduce the impact of slow devices on the<br>overall switch performance.                                                                                                    |
| EXAMPLES | To display the current   | nt APT policy:                                                                                                    |
|          | 3 1 (ap): De<br>1:<br>2: | ent Policy: 3 1(ap)                                                                                                    |

0: AP Shared Link Policy
1: AP Dedicated Link Policy

To change the current APT policy to the AP Shared Link Policy:

```
switch:admin> aptpolicy -ap 0
Switch must be disabled in order to modify \
this configuration parameter. To disable the switch, \
use the "switchDisable" command.
switch:admin> switchdisable
switch:admin> aptpolicy -ap 0
Policy updated successfully.
switch:admin> switchenable
switch:admin> aptpolicy
Current Policy: 3 0(ap)
3 0(ap): Default Policy
1: Port Based Routing Policy
2: Device Based Routing Policy (FICON support only)
3: Exchange Based Routing Policy
    0: AP Shared Link Policy
    1: AP Dedicated Link Policy
```

SEE ALSO dlsReset, dlsSet, dlsShow, switchDisable

# auditCfg

|             | Modifies and displays the audit log filter configuration.                                                                                                    |                                                                                                    |  |  |  |  |  |  |
|-------------|----------------------------------------------------------------------------------------------------|----------------------------------------------------------------------------------------------------|--|--|--|--|--|--|
| SYNOPSIS    | auditcfgclass audit_class                                                                                                    |                                                                                                    |  |  |  |  |  |  |
|             | auditcfgenable  disable                                                                                                    |                                                                                                    |  |  |  |  |  |  |
|             | auditcfgseverity severity_level                                                                                                    |                                                                                                    |  |  |  |  |  |  |
|             | auditcfgshow                                                                                                    |                                                                                                    |  |  |  |  |  |  |
| DESCRIPTION | Use this command to configure the audit logging and to display the audit log configuration. This command allows you to set filters by configuring certain classes, to add or remove any of the classes in the filter list, to set severity levels for audit messages, and to enable or disable audit filters. Based on the configuration, certain classes are logged to syslog for auditing. Syslog configuration is required for logging audit messages. Use the <b>syslogdlpAdd</b> command to add the syslogd server IP address. |                                                                                                    |  |  |  |  |  |  |
| NOTES       | The RAS class is no<br>always enabled inter                                                                                                    | ot configurable; its function is to audit the audit log management operations and it is nally.                                                                                      |  |  |  |  |  |  |
|             |                                                                                                    | s command is subject to Virtual Fabric or Admin Domain restrictions that may be in<br>ter 1, "Using Fabric OS Commands" and Appendix A, "Command Availability" for                  |  |  |  |  |  |  |
| OPERANDS    | This command has the following operands:                                                                                                    |                                                                                                    |  |  |  |  |  |  |
|             | class<br>Configures filters for a specified audit class. To add or remove any of the classes<br>in the filter list, reissue theclass option.                                                                                                    |                                                                                                    |  |  |  |  |  |  |
|             | audit_class                                                                                                    |                                                                                                    |  |  |  |  |  |  |
|             | Specifies the filters to be configured. Valid values are: 1-ZONE, 2-SECURITY,<br>3-CONFIGURATION, 4-FIRMWARE, 5-FABRIC, 6-FW (Fabric Watch), and 7-L<br>(Logical Switch), 8-CLI, 9-MAPS. The filter is specified by its numeric value. To<br>add more than one filter, the numeric values must be separated by commas.<br>Spaces are not permitted. This operand is required.                                                                                                    |                                                                                                    |  |  |  |  |  |  |
|             | severity                                                                                                    |                                                                                                    |  |  |  |  |  |  |
|             |                                                                                                    | Sets audit severity level to a specified value. When severity is set, only log messages of type severity_level and higher are displayed. You cannot enter multiple severity levels. |  |  |  |  |  |  |
|             | severity_level<br>Valid values are INFO, WARNING, ERROR, and CRITICAL. By default, all<br>messages are logged. This operand is required.                                                                                                    |                                                                                                    |  |  |  |  |  |  |
|             | enable<br>Enables all filters. This action enables an existing configuration; it does not<br>change the configuration.                                                                                                    |                                                                                                    |  |  |  |  |  |  |
|             | disable<br>Disables all filters.This action disables an existing configuration; it does not<br>change the configuration.                                                                                                    |                                                                                                    |  |  |  |  |  |  |
|             | show                                                                                                    | Displays the current configuration. This operand is optional.                                                                                                    |  |  |  |  |  |  |

# 2 auditCfg

#### **EXAMPLES** To configure the audit log filter:

```
switch:admin> auditcfg --class 2,3,8
Audit filter is configured.
```

#### To enable audit logging:

switch:admin> auditcfg --enable
Audit filter is enabled.

#### To display the configuration:

```
switch:admin> auditcfg --show
Audit filter is enabled.
2-SECURITY
3-CONFIGURATION
8-CLI
Severity level: INFO
```

To disable audit logging and to display the configuration (the filters are unchanged but show the disabled state):

```
switch:admin> auditcfg --disable
Audit filter is disabled.
switch:admin> auditcfg --show
Audit filter is disabled.
2-SECURITY
3-CONFIGURATION
8-CLI
Severity level: INFO
```

SEE ALSO auditDump, rasAdmin

### auditDump

Displays or clears the audit log.

SYNOPSIS auditdump -s | -show

auditdump -c | -clear

- **DESCRIPTION** Use this command to display or clear the audit log on the switch. The audit log persistently saves the most recent 256 log entries on the switch. On modular platforms, the entries are not shared across CPs. Each CLI executed on a switch from non-root user account is saved as an audit log. To display or clear the logs, this command must be issued for each CP separately.
  - **NOTES** The execution of this command is subject to Virtual Fabric or Admin Domain restrictions that may be in place. Refer to Chapter 1, "Using Fabric OS Commands" and Appendix A, "Command Availability" for details.
  - **OPERANDS** This command has the following operands:
    - -s | -show

Displays the audit log on the switch or the CP.

- -c | -clear
- Clears the audit log on the switch or the CP.

#### **EXAMPLES** To display the audit log:

switch:admin> auditdump -s

0 AUDIT, 2010/02/18-01:45:52 (PDT), [SEC-3022], INFO, SECURITY, admin/admin/10.32.220.161/http/DCFM-HttpConnec, ad\_0/ras035/FID 128,, Event: logout, Status: success, Info: Successful logout by user [admin].

1 AUDIT, 2010/02/18-01:46:00 (PDT), [SEC-3022], INFO, SECURITY, admin/admin/10.32.220.161/http/DCFM-HttpConnec, ad\_0/ras035/FID 128,, Event: logout, Status: success, Info: Successful logout by user [admin].

2 AUDIT, 2010/02/18-01:46:18 (PDT), [SEC-3020], INFO, SECURITY, admin/admin/10.32.220.161/http/DCFM-HttpConnec, ad\_0/ras035/FID 128,, Event: login, Status: success, Info: Successful login attempt via HTTP, IP Addr: 10.32.220.161.

3 AUDIT,2012/05/23-03:45:15 (UTC),[RAS-3005], INFO, CLI, admin/admin/NONE/console/CLI,ad\_0/McKsSpirit/CHASSIS, CLI:clihistory

4 AUDIT,2012/05/23-04:12:04 (UTC),[RAS-3005],INFO,CLI, admin/admin/NONE/console/CLI,ad\_0/McKsSpirit/CHASSIS, CLI:auditdump -s

(output truncated)

To clear the audit log:

switch:admin> auditdump -c

SEE ALSO auditCfg

### authUtil

Displays and sets the authentication configuration.

SYNOPSIS authutil

authutil --show

authutil --set option value

authutil --policy -sw option | -dev option

authutil --authinit [slot/]port[, [slot/]port...] | allE

**DESCRIPTION** Use this command to display and set local switch authentication parameters.

Use **--set** to change authentication parameters such as protocol, Diffie-Hellman group (DH group), or hash type. When no protocol is set, the default setting of "FCAP, DH- CHAP" is used. When no group is set, the default setting of "\*" (meaning "0,1,2,3,4") is used. Configuration settings are saved persistently across reboots. Configuration changes take effect during the next authentication request.

Use the --show command to display the current authentication configuration.

Authentication parameters are set on a per-switch basis. If Virtual Fabrics are enabled, all authentication parameters apply to the current logical switch context only, and must be configured separately for each logical switch. Use **setContext** to change the current logical switch context.

In a VF environment, authentication is performed only on physical E\_Ports, not on logical interswitch links (LISLs).

- **NOTES** The execution of this command is subject to Virtual Fabric or Admin Domain restrictions that may be in place. Refer to Chapter 1, "Using Fabric OS Commands" and Appendix A, "Command Availability" for details.
- **OPERANDS** This command has the following operands:

#### --show

Displays the local authentication configuration. This option is supported in the Access Gateway (AG) mode.

#### --set option value

Modifies the authentication configuration. Valid *options* and their *values* include the following:

-a fcap | dhchap | all

Sets the authentication protocol. Specify "fcap" to set only FCAP authentication. Specify "dhchap" to set only DH-CHAP authentication. Specify "all" to set both FCAP and DH-CHAP, which is the default setting. When authentication is set to "all", the implicit order is FCAP followed by DH-CHAP. This means that in authentication negotiation, FCAP is given priority over DH-CHAP on the local switch. If the negotiation is done for an encrypted port, DHCHAP takes precedence over FCAP. The **--set dhchap** and **--set all** options are supported in the AG mode.

**-g**0|1|2|3|4|\*

Sets the Diffie-Hellman (DH) group. Valid values are 0 to 4 and "\*". The DH group 0 is called NULL DH. Each DH group implicitly specifies a key size and associated parameters. A higher group value provides stronger cryptography and a higher level of security. When DH group is set to a specified value, only that DH group is

|                         | enabled. Specifying "*" enables all DH groups 0, 1, 2, 3, and 4, in that order. This means that in authentication negotiation, the NULL DH group is given priority over all other groups. In the case of a port that is enabled for encryption and you specify "*", the DH group 4 is selected. This option is supported in AG mode.                                                                                                    |
|-------------------------|----------------------------------------------------------------------------------------------------|
| <b>-h</b> sha1   sha256 | md5   all<br>Sets the hash type. Valid values are "sha1", "sha256", "md5", or "all". When set to<br>"all", md5 and sha1 hash types are set. Use this option to disable md5<br>authentication access by setting the hash type to sha1. Enabling sha256 access<br>is required when configuring the system for FIPS. Refer to the <i>Fabric OS</i><br><i>Administrator's Guide</i> for details on FIPS configuration. This option is supported in<br>AG mode. |
| policy                  |                                                                                                    |
|                         | Sets the switch authentication policy or device authentication policy. The following options are supported:                                                                                                    |
| -sw on  off   activ     |                                                                                                    |
|                         | Sets the switch authentication policy. Specify one of the following modes.<br>Operands are exclusive. If the switch has ports enabled for encryption, only the<br>ON and ACTIVE options are supported. Only <b>on</b> and <b>off</b> options are supported in<br>AG mode.                                                                                                    |
| on                      |                                                                                                    |
|                         | Sets the switch authentication policy to ON mode. Strict authentication is enforced on all E_Ports. The interswitch link (ISL) goes down (port disable), if the connecting switch does not support the authentication or the authentication policy is switched off.                                                                                                    |
| off                     |                                                                                                    |
|                         | Turns the authentication policy off, and the switch rejects any authentication requests.                                                                                                    |
| active                  |                                                                                                    |
|                         | Sets the authentication policy to active mode. During switch initialization, authentication is initiated on all E_Ports, but the port is not disabled if the connecting switch does not support authentication or the authentication policy is turned off.                                                                                                    |
| passive                 |                                                                                                    |
|                         | Sets the authentication policy to passive mode (default) . The switch does not initiate authentication but participates in authentication if the connecting switch initiates authentication.                                                                                                    |
| -dev off   passive      |                                                                                                    |
|                         | Sets the device authentication policy. Three modes are supported. Device authentication policy is off by default. This option and suboptions are supported in AG mode.                                                                                                    |
| off                     |                                                                                                    |
|                         | Turns off the device authentication policy. Authentication is not required. The switch ignores any authentication requests and continues with the FC probing without authentication.                                                                                                    |
| passive                 |                                                                                                    |
|                         | Sets the authentication policy to passive mode. Authentication is optional. If the attached device is capable of doing the authentication then the switch participates in authentication; otherwise it forms an F_Port without authentication. In this mode the device accepts authentication on all F_Ports.                                                                                                    |

|          | on                                                                             |                                                                                                    |  |  |  |  |  |
|----------|--------------------------------------------------------------------------------|----------------------------------------------------------------------------------------------------|--|--|--|--|--|
|          |                                                                                | Sets the authentication policy to "on" mode. Authentication is mandatory. If the attached device is not capable of doing authentication, the corresponding port is disabled.                                                                                                    |  |  |  |  |  |
|          | authinit [slot/]port [                                                         | , [ <i>slot</i> ] <i>port</i>   <b>allE</b><br>Reinitiates authentication on selected ports after changing the DH-CHAP group,<br>hash type, and shared secret between a pair of switches. This command does not<br>work on Private, Loop, NPIV and FICON devices. This command may bring down<br>the E_Ports if the DH-CHAP shared secrets are not installed correctly. This<br>command is not supported on encrypted ports. This option is not supported in AG<br>mode. Valid options include the following: |  |  |  |  |  |
|          | slot                                                                           | Specify the slot number, if applicable, followed by a slash (/).                                                                                                    |  |  |  |  |  |
|          | port                                                                           | Specify the port number. On enterprise-class platforms, use the <i>slot/port</i> format for specifying the port number.                                                                                                    |  |  |  |  |  |
|          | allE                                                                           | Specify all E_Ports in the switch.                                                                                                    |  |  |  |  |  |
| EXAMPLES | To set DH-CHAP as the authentication protocol:                                 |                                                                                                    |  |  |  |  |  |
|          | switch:admin> <b>authutilset -a dhchap</b><br>Authentication is set to dhchap. |                                                                                                    |  |  |  |  |  |
|          | To set both protocols in order of FCAP and then DH-CHAP:                       |                                                                                                    |  |  |  |  |  |
|          |                                                                                | authutilset -a all<br>on is set to fcap,dhchap.                                                                                                    |  |  |  |  |  |
|          | To enable sha1 hash type:                                                      |                                                                                                    |  |  |  |  |  |
|          | switch:admin> <b>authutilset -h shal</b><br>Hash is set to shal.               |                                                                                                    |  |  |  |  |  |
|          | To enable all hash types:                                                      |                                                                                                    |  |  |  |  |  |
|          |                                                                                | authutilset -h all<br>to sha1,md5.                                                                                                    |  |  |  |  |  |
|          | To check the hash ty                                                           | pes set:                                                                                                    |  |  |  |  |  |
|          | AUTH TYPE                                                                      | authutilshow<br>HASH TYPE GROUP TYPE                                                                                                    |  |  |  |  |  |
|          |                                                                                | shal,md5 1                                                                                                    |  |  |  |  |  |

Switch Authentication Policy: PASSIVE Device Authentication Policy: OFF

To enable Sha256 hash type:

sha256 hash type is recommended only for FIPS configuration.

switch:admin> authutil --set -h sha256
Hash is set to sha256.
switch:admin> authutil --show
AUTH TYPE HASH TYPE GROUP TYPE
fcap,dhchap sha256 1
Switch Authentication Policy: PASSIVE

Device Authentication Policy: OFF

#### To set DH group 3:

switch:admin> authutil --set -g 3
DH Group was set to 3.

To set all DH groups to be specified in the authentication negotiation in the order of 0, 1, 2, 3, and 4:

switch:admin> authutil --set -g "\*"
DH Group is set to 0,1,2,3,4

#### To set the Switch policy to active mode:

```
switch:admin> authutil --policy -sw active
Warning: Activating the authentication policy requires
either DH-CHAP secrets or PKI certificates depending
on the protocol selected. Otherwise, ISLs will be
segmented during next E-port bring-up.
ARE YOU SURE (yes, y, no, n): [no] y
Auth Policy is set to ACTIVE
```

#### To set the Device policy to passive mode:

switch:admin> authutil --policy -dev passive
Warning: Activating the authentication policy requires
DH-CHAP secrets on both switch and device. Otherwise,
the F-port will be disabled during next F-port
bring-up.
ARE YOU SURE (yes, y, no, n): [no] y
Device authentication is set to PASSIVE

#### To set the device authentication policy to "on" mode:

```
switch:admin> authutil --policy -dev on
Warning: Activating the authentication policy requires
DH-CHAP secrets on both switch and device. Otherwise,
the F-port will be disabled during next F-port
bring-up.
ARE YOU SURE (yes, y, no, n): [no] y
Device authentication is set to ON
2008/03/24-23:13:06, [AUTH-1003], 112,, INFO, Stealth_3,
Device authentication type has been successfully set to ON
```

```
To start authentication on E/F_Ports 2, 3, and 4:
```

```
switch:admin> authutil --authinit 2,3,4
Warning: Initiating the authentication requires either DH-CHAP
secrets or PKI certificates depending on the protocol selected.
Failed authentication may result in traffic disruption.
Authentication will not be initiated on encrypted ports.
ARE YOU SURE (yes, y, no, n): [no]y
```

SEE ALSO portShow, secAuthSecret

### bannerSet

Sets the banner on the local switch.

- SYNOPSIS bannerset [banner]
- **DESCRIPTION** Use this command to set the banner on the local switch.

The banner is a string of alphanumeric characters. It is displayed after you log in to a switch.

The banner can be created using the *banner* operand or interactively by entering the **bannerSet** command without an operand.

If you enter the banner text using the interactive method, the valid length is 1022 characters. If the banner text length exceeds the maximum allowed, the software truncates the input. To close the banner text string, enter a period at the beginning of a new line.

- **NOTES** The execution of this command is subject to Virtual Fabric or Admin Domain restrictions that may be in place. Refer to Chapter 1, "Using Fabric OS Commands" and Appendix A, "Command Availability" for details.
- **OPERANDS** This command has the following optional operand:

banner

Specify a text string to be displayed upon login. If you enter the banner text using the banner operand, the valid length is 116 characters.

**EXAMPLES** To set a new banner for a switch:

switch:admin> bannerset "My banner"

switch:admin> bannerSet
Please input context of security banner (press "." RETURN \
at the beginning of a newline to finish input):

SEE ALSO bannerShow, motd

# bannerShow

Displays the banner text.

SYNOPSIS bannershow

- **DESCRIPTION** Use this command to display the text of the local switch banner.
  - **NOTES** The execution of this command is subject to Virtual Fabric or Admin Domain restrictions that may be in place. Refer to Chapter 1, "Using Fabric OS Commands" and Appendix A, "Command Availability" for details.
  - OPERANDS None

#### **EXAMPLES** To display the banner for a switch:

switch:admin> bannershow
Banner: Do not disturb the setup on this switch.

SEE ALSO bannerSet, motd

### bcastShow

Displays broadcast routing information.

#### SYNOPSIS bcastshow

**DESCRIPTION** Use this command to display the broadcast routing information for all ports in the switch. The broadcast routing information indicates all ports that are members of the broadcast distribution tree: ports that are able to send and receive broadcast frames.

Normally, all F\_Ports and FL\_Ports are members of the broadcast distribution tree. The broadcast path selection protocol selects the E\_Port members of this tree in a manner designed to prevent broadcast routing loops.

The following fields are displayed:

Group

The multicast group ID of the broadcast group (always 256).

Member Fx\_Ports

A map of all F\_Ports and FL\_Ports ports in the broadcast tree.

Member E\_Ports

A map of all E\_Ports in the broadcast tree.

The broadcast routing information for the ports is displayed as a set of hexadecimal bit maps. Each bit in a bit map represents a port, with the least significant bit in each row representing port 0, 32, 64, and so on.

**NOTES** The output from this command may vary depending on the hardware platform.

The execution of this command is subject to Virtual Fabric or Admin Domain restrictions that may be in place. Refer to Chapter 1, "Using Fabric OS Commands" and Appendix A, "Command Availability" for details.

#### OPERANDS None

**EXAMPLES** To display the broadcast routing information for all ports in the switch:

switch:admin> bcastShow

| Group | Member Ports              | Member ISL Ports         |
|-------|---------------------------|--------------------------|
| 256   | 0x00012083<br>0x00000440  | 0x00002080<br>0x00000400 |
|       | 0x00770000<br>0x0008200   | 0x00700000<br>0x00000000 |
|       | 0x000008200<br>0x00000001 | 0x00000000               |

In this example from a switch with 128 ports, the member ports consist of ports 7, 13, 42, 84, 85, and 86. The final Member Ports bit set represents the embedded port (frames sent to be handled by firmware).and is typically set.

SEE ALSO portRouteShow

# bladeCfgGeMode

Configures a GbE port or a 10GbE port on the Brocade FX8-24 blade. **SYNOPSIS** bladecfggemode --set mode -slot slot bladecfggemode --show -slot slot | -all bladecfggemode --help DESCRIPTION Use this command to configure the GbE port mode on the Brocade FX8-24 extension blade or to display the configuration. The mode configuration controls which ports are enabled. NOTES The execution of this command is subject to Virtual Fabric or Admin Domain restrictions that may be in place. Refer to Chapter 1, "Using Fabric OS Commands" and Appendix A, "Command Availability" for details. This command is supported only on the Brocade FX8-24 blade in a DCX or DCX-S4 chassis. **OPERANDS** This command has the following operands: --set mode Sets the GbE port mode for a specified slot. Valid modes are one of the following: 1g Enables the GbE ports ge0-ge9 (xge0 and xge1 are disabled). 10g Enables the GbE ports xge0 and xge1 (ge0-ge9 ports are disabled). dual Enables the GbE ports ge0-ge9 and xge0 (xge1 is disabled). -slot slot Specifies the slot number for the FX8-24 blade. This operand is required when setting the GbE port mode --show Displays the GbE port mode for the specified slots. -slot slot Displays the GbE port mode for a single slot. -all Displays the GbE port mode for all configured slots. --help Displays the command usage. **EXAMPLES** To configure the Brocade FX8-24 blade in slot 4 in 1G mode: switch:admin> bladecfggemode --set 1g -slot 4 To display the GbE port mode for the Brocade FX8-24 blade in slot 4: switch:admin> bladecfggemode --show -slot 4

bladeCfgGeMode: Blade in slot 4 is configured in 10GigE Mode 10GigE mode: only xge0 and xge1 are enabled (ge0-9 ports \ are disabled) To display the GbE port mode for all configured slots:

```
switch:admin> bladecfggemode --show -all
bladeCfgGeMode: Blade in slot 1 is configured in 1GigE Mode
1GigE mode: only the ge0-9 ports are enabled (xge0 and xge1 \
are disabled)
bladeCfgGeMode: Blade in slot 4 is configured in 10GigE Mode
10GigE mode: only xge0 and xge1 are enabled (ge0-9 ports \
are disabled)
```

```
SEE ALSO None
```

# bladeDisable

Disables all user ports on a blade.

#### SYNOPSIS bladedisable slot

**DESCRIPTION** Use this command to disable all user ports on a blade. All Fibre Channel ports on the blade are taken offline. If the switch was connected to a fabric through this blade, the remaining switches reconfigure, and the switch reconfigures based on the other blade ports. As each port is disabled, the front panel LED changes to a slow-flashing amber.

After issuing **bladeDisable** on a slot in a chassis, **switchShow** displays the user ports in the disabled state. The blade is still shown as enabled in both **switchShow** and **slotShow** output.

The blade must be disabled before making configuration changes or before running many of the diagnostic tests. The blade does not need to be disabled before rebooting or powering off.

You cannot disable a blade when the blade is faulted, powered off, or running diagnostics.

This command disables the ports on a single blade. To disable the ports in an entire chassis, use the **chassisDisable** command.

- **NOTES** The execution of this command is subject to Virtual Fabric or Admin Domain restrictions that may be in place. Refer to Chapter 1, "Using Fabric OS Commands" and Appendix A, "Command Availability" for details.
- **OPERANDS** This command has the following operand:

slot

Specifies the slot number for the ports to be disabled.

**EXAMPLES** To disable a blade in slot 5:

switch:admin> bladedisable 5
Blade 5 is being disabled...Done

To verify that the user ports on the blade are disabled:

```
switch:admin> switchshow -slot 5
switchName: DCX57_9
switchType: 62.1
switchState: Online
switchMode: Native
switchRole: Subordinate
switchDomain: 9
SwitchDomain:switchId:fffc09switchWwn:10:00:00:05:1e:40:4a:00zoning:ON (all_cfg)
switchBeacon: OFF
FC Router:
             OFF
FC Router BB Fabric ID: 128
Slot Blade Type ID Model Name
                                   Status
_____
 5
      COREBLADE 52
                       CORE8
                                      ENABLED
Index Slot Port Address Media Speed State
                                      Proto
-----
384 5 0 ----- cu 8G In_Sync
                                        FC Disabled
```

2

| 385 | 5 | 1  | <br>cu | 8G | In_Sync | FC | Disabled |
|-----|---|----|--------|----|---------|----|----------|
| 386 | 5 | 2  | <br>cu | 8G | In_Sync | FC | Disabled |
| 387 | 5 | 3  | <br>cu | 8G | In_Sync | FC | Disabled |
| 388 | 5 | 4  | <br>cu | 8G | In_Sync | FC | Disabled |
| 389 | 5 | 5  | <br>cu | 8G | In_Sync | FC | Disabled |
| 390 | 5 | 6  | <br>cu | 8G | In_Sync | FC | Disabled |
| 391 | 5 | 7  | <br>cu | 8G | In_Sync | FC | Disabled |
| 392 | 5 | 8  | <br>cu | 8G | In_Sync | FC | Disabled |
| 393 | 5 | 9  | <br>cu | 8G | In_Sync | FC | Disabled |
| 394 | 5 | 10 | <br>cu | 8G | In_Sync | FC | Disabled |
| 395 | 5 | 11 | <br>cu | 8G | In_Sync | FC | Disabled |
| 396 | 5 | 12 | <br>cu | 8G | In_Sync | FC | Disabled |
| 397 | 5 | 13 | <br>cu | 8G | In_Sync | FC | Disabled |
| 398 | 5 | 14 | <br>cu | 8G | In_Sync | FC | Disabled |
| 399 | 5 | 15 | <br>cu | 8G | In_Sync | FC | Disabled |
| 400 | 5 | 16 | <br>cu | 8G | In_Sync | FC | Disabled |
| 401 | 5 | 17 | <br>cu | 8G | In_Sync | FC | Disabled |
| 402 | 5 | 18 | <br>cu | 8G | In_Sync | FC | Disabled |
| 403 | 5 | 19 | <br>cu | 8G | In_Sync | FC | Disabled |
| 404 | 5 | 20 | <br>cu | 8G | In_Sync | FC | Disabled |
| 405 | 5 | 21 | <br>cu | 8G | In_Sync | FC | Disabled |
| 406 | 5 | 22 | <br>cu | 8G | In_Sync | FC | Disabled |
| 407 | 5 | 23 | <br>cu | 8G | In_Sync | FC | Disabled |
| 408 | 5 | 24 | <br>cu | 8G | In_Sync | FC | Disabled |
| 409 | 5 | 25 | <br>cu | 8G | In_Sync | FC | Disabled |
| 410 | 5 | 26 | <br>cu | 8G | In_Sync | FC | Disabled |
| 411 | 5 | 27 | <br>cu | 8G | In_Sync | FC | Disabled |
| 412 | 5 | 28 | <br>cu | 8G | In_Sync | FC | Disabled |
| 413 | 5 | 29 | <br>cu | 8G | In_Sync | FC | Disabled |
| 414 | 5 | 30 | <br>cu | 8G | In_Sync | FC | Disabled |
| 415 | 5 | 31 | <br>cu | 8G | In_Sync | FC | Disabled |
|     |   |    |        |    | -       |    |          |

SEE ALSO bladeEnable, chassisDisable, chassisEnable, portDisable, portEnable, slotShow, switchEnable, switchDisable, switchShow

# bladeEnable

Enables all user ports on a blade.

#### SYNOPSIS bladeenable slot

**DESCRIPTION** Use this command to enable all user ports on a blade. All ports within the blade that did not fail the power-on self-test (POST) are enabled (except for persistently disabled ports). They may come online if connected to a device, or remain offline if disconnected. Use the **bladeEnable** command to re-enable the blade after making configuration changes or running offline diagnostics.

If the switch is connected to a fabric through previously disabled ports, it rejoins the fabric. If this switch remains the principal switch at the end of the fabric countdown, it assigns itself a domain ID. If another switch assumes the principal role, the re-enabled switch becomes a subordinate switch and accepts a domain ID from the principal.

As each port is enabled, the front panel LED changes from a slow-flashing amber to nonflashing green for online ports or to nonflashing amber for ports that do not initialize. Disconnected ports remain unlit.

**NOTES** You cannot disable a single blade when the entire chassis is disabled, or when the blade itself is faulted, powered off, or running diagnostics. Use **chassisEnable** to enable the ports on an entire chassis.

Persistently disabled ports are not enabled by this command.

The execution of this command is subject to Virtual Fabric or Admin Domain restrictions that may be in place. Refer to Chapter 1, "Using Fabric OS Commands" and Appendix A, "Command Availability" for details.

**OPERANDS** This command has the following operand:

slot

Specifies the slot number to be enabled.

**EXAMPLES** To display the slot status, enable the user ports in slot 4, and verify the settings:

switch:admin> slotshow

| Slot | Blade Type | ID | Status                        |
|------|------------|----|-------------------------------|
|      |            |    |                               |
| 1    | SW BLADE   | 2  | ENABLED                       |
| 2    | UNKNOWN    |    | VACANT                        |
| 3    | UNKNOWN    |    | VACANT                        |
| 4    | SW BLADE   | 2  | ENABLED (User Ports Disabled) |
| 5    | CP BLADE   | 1  | ENABLED                       |
| 6    | CP BLADE   | 1  | ENABLED                       |
| 7    | SW BLADE   | 2  | ENABLED                       |
| 8    | UNKNOWN    |    | VACANT                        |
| 9    | UNKNOWN    |    | VACANT                        |
| 10   | UNKNOWN    |    | VACANT                        |

switch:admin> bladeenable 4
Blade 4 is being enabled...Done

#### switch:admin> slotshow

| Slot | Blade Type | ID | Status  |
|------|------------|----|---------|
|      |            |    |         |
| 1    | SW BLADE   | 2  | ENABLED |
| 2    | UNKNOWN    |    | VACANT  |

| 3  | UNKNOWN  |   | VACANT  |
|----|----------|---|---------|
| 4  | SW BLADE | 2 | ENABLED |
| 5  | CP BLADE | 1 | ENABLED |
| 6  | CP BLADE | 1 | ENABLED |
| 7  | SW BLADE | 2 | ENABLED |
| 8  | UNKNOWN  |   | VACANT  |
| 9  | UNKNOWN  |   | VACANT  |
| 10 | UNKNOWN  |   | VACANT  |
|    |          |   |         |

SEE ALSO bladeDisable, chassisDisable, chassisEnable, portEnable, portDisable, switchDisable, switchShow

# bladeSwap

Swaps the area numbers for matching port pairs of two blades.

SYNOPSIS bladeSwap -src source\_slot -dest destination\_slot

**DESCRIPTION** Use this command to swap the area numbers for matching port pairs of two blades. All ports must qualify for swapping for this command to succeed. It validates that the blades in the indicated slots are of the same type, have the same number of ports, and that the port pairs are in the same partition.

If all the ports qualify for swapping, this command automatically performs the following operations:

- 1. It enables the port swapping feature by executing the portSwapEnable command.
- 2. It takes all ports on both the source and destination blades offline by executing the **bladeDisable** command.
- 3. It swaps the matching port pairs on each of the specified blades.
- 4. It re-enables the blade by executing the **bladeEnable** command.

The result of this operation is persistent across reboots and power cycles.

**NOTES** The execution of this command is subject to Virtual Fabric or Admin Domain restrictions that may be in place. Refer to Chapter 1, "Using Fabric OS Commands" and Appendix A, "Command Availability" for details.

This command leaves both the source and destination blades in a disabled state. To enable all ports on a blade, issue the **bladeEnable** command. To enable individual ports, issue the **portEnable** command.

This command affects port swap information that is kept in its own database. It cannot be manipulated by editing the configuration database reported by **configShow**.

This command is not allowed if one or both the blades are faulty.

**OPERANDS** This command has the following operands:

-src source\_slot

Specifies the slot number for the source blade.

-dest destination\_slot

Specifies the slot number for the destination blade. Use **slotShow** for a listing of valid slots.

**EXAMPLES** To swap area numbers between matching port pairs of two slots:

switch:admin> bladeswap -src 1 -dest 3
bladeswap done

SEE ALSO portSwapEnable, portSwapDisable, portSwapShow, portShow, portEnable, portDisable, bladeEnable, bladeDisable, switchShow, switchEnable

# bootLunCfg

|             | Transparently config                                                                                                    | ures the boot LUN for an HBA.                                                                                                    |  |
|-------------|----------------------------------------------------------------------------------------------------|----------------------------------------------------------------------------------------------------|--|
| SYNOPSIS    | bootluncfgadd HBA_WWN PWWN LUN_ID                                                                                                    |                                                                                                    |  |
|             | bootluncfgdelete HBA_WWN [PWWN LUN_ID]                                                                                                    |                                                                                                    |  |
|             | bootluncfgshow                                                                                                    |                                                                                                    |  |
|             | bootluncfghelp                                                                                                    |                                                                                                    |  |
|             |                                                                                                    |                                                                                                    |  |
| DESCRIPTION | Use this command to                                                                                                    | o configure the boot LUN for an HBA.                                                                                                    |  |
|             | Existing fabric-based boot LUN discovery allows the host's boot LUN information to be stored in the fabric zone database by using a zone name that contains the PWWN of an HBA port. The zone members consist of storage target PWWN and LUN ID. |                                                                                                    |  |
|             | configured, the HBA                                                                                                    | des a simplified and transparent procedure for configuring the boot LUN. Once boot code queries the zone member list for the zone name matching the HBA the boot target and LUN.                                                                           |  |
| NOTES       | The execution of this command is subject to Virtual Fabric or Admin Domain restrictions that may be in place. Refer to Chapter 1, "Using Fabric OS Commands" and Appendix A, "Command Availability" for details.                                 |                                                                                                    |  |
| OPERANDS    | This command has the following operands:                                                                                                    |                                                                                                    |  |
|             | HBA_WWN                                                                                                    |                                                                                                    |  |
|             |                                                                                                    | Specifies the WWN of the HBA port connecting to the boot LUN. This is a hexadecimal number, for example, 10:00:00:00:05:1e:41:9a:cb.                                                                                                    |  |
|             | PWWN                                                                                                    |                                                                                                    |  |
|             |                                                                                                    | Specifies the WWN of the remote storage target's port. For example, 50:00:00:05:1e:41:9a:ca. This operand is required with the <b>add</b> option and optional with the <b>delete</b> option.                                                               |  |
|             | LUN_ID                                                                                                    |                                                                                                    |  |
|             |                                                                                                    | Specifies the hexadecimal LUN identification. The LUN ID is represented as an eight-byte value (four-level LUN addressing), for example, 09AABBCCDDEEFF00. This operand is required with the <b>add</b> option and optional with the <b>delete</b> option. |  |
|             | add                                                                                                    |                                                                                                    |  |
|             |                                                                                                    | Configures the specified HBA (HBA_WWN) to boot from the specified LUN<br>(LUN_WWN) accessible through the Target PWWN (PWWN).                                                                                                    |  |
|             | delete                                                                                                    |                                                                                                    |  |
|             |                                                                                                    | Removes the mapping for the HBA (HBA_PWWN) to boot from the LUN (LUN_ID) accessible through the Target Port (PWWN).                                                                                                    |  |
|             | show                                                                                                    | Displays all configured HBA to Port/LUN Mappings.                                                                                                    |  |
|             | help                                                                                                    | Displays the command usage.                                                                                                    |  |
|             |                                                                                                    |                                                                                                    |  |

# 2 bootLunCfg

#### **EXAMPLES** To configure a boot LUN:

```
switch:admin> bootluncfg --add 11:22:ab:44:44:ff:44:ca \
    1b:6c:55:55:55:3a:55:ff 9abc345fa1112410
Operation Successful
```

#### To display existing Port/LUN mappings:

```
switch:admin> bootluncfg --show
```

```
00:11:22:33:44:55:66:77
00:00:00:00:aa:bb:cc:dd;00:00:00:01:ee:ff:11:22; \
00:00:00:02:9a:bc:34:5f;00:00:00:03:a1:11:24:10
```

```
aa:aa:aa:aa:aa:aa:aa
00:00:00:00:11:11:11:11;00:00:00:01:11:11:11:11;
00:00:00:02:9a:bc:34:5f;00:00:00:03:a1:11:24:10
```

```
bb:aa:aa:aa:aa:aa:aa
00:00:00:00:11:11:11:11;00:00:00:01:11:11:11:11; \
00:00:00:02:9a:bc:34:5f;00:00:00:03:a1:11:24:10
```

To remove an HBA to Port/LUN mapping:

```
switch:admin> bootluncfg --delete 11:22:ab:44:44:ff:44:ca \
    1b:6c:55:55:55:3a:55:ff 9abc345fa1112410
Operation Successful
```

SEE ALSO None

# bottleneckMon

| SYNOPSIS    | bottleneckmonenable [-cthresh congestion_threshold]<br>[-lthresh latency_threshold] [-time seconds]<br>[-qtime seconds] [-alert   -alert=congestion  <br>-alert=latency   -noalert]<br>[-lsubsectimethresh time_threshold]<br>[-lsubsecsevthresh severity_threshold]                                   |  |  |
|-------------|----------------------------------------------------------------------------------------------------|--|--|
|             | bottleneckmondisable                                                                                                    |  |  |
|             | bottleneckmonconfig [-cthresh congestion_threshold]<br>[-lthresh latency_threshold][-time seconds]<br>[-qtime seconds] [-alert   -alert=congestion  <br>-alert=latency   -noalert]<br>[-lsubsectimethresh time_threshold]<br>[-lsubsecsevthresh severity_threshold]<br>[[slot/]port_list]              |  |  |
|             | bottleneckmonconfigclear [slot/]port_list                                                                                                    |  |  |
|             | bottleneckmonexclude [slot/]port_list<br>bottleneckmoninclude [slot/]port_list<br>bottleneckmonshow [-interval seconds] [-span seconds]<br>[-refresh][-congestion   -latency] [[slot/]port   '*']                                                                                                    |  |  |
|             |                                                                                                    |  |  |
|             |                                                                                                    |  |  |
|             | bottleneckmonstatus                                                                                                    |  |  |
|             | bottleneckmoncfgcredittools -intport -recover<br>[off   onLrOnly   onLrThresh] [-Irthresh <i>threshold</i> ]<br>-fault [edgeblade   coreblade   edgecoreblade]                                                                                                    |  |  |
|             | bottleneckmoncfgcredittools -intport -check slot/blade_port, VC                                                                                                    |  |  |
|             | bottleneckmonlinkreset slot/blade_port                                                                                                    |  |  |
|             | bottleneckmonshowcredittools                                                                                                    |  |  |
|             | bottleneckmonhelp                                                                                                    |  |  |
| DESCRIPTION | Use this command to (1) detect latency and congestion bottlenecks on F[L]_Ports and E_Ports and (2) to manage credit recovery on backend ports. Bottleneck detection and credit recovery are two independent functions; enabling credit recovery has no impact on bottleneck detection and vice versa. |  |  |
|             | Bottleneck Detection                                                                                                    |  |  |
|             | For bottleneck detection, this command provides the following management functions:                                                                                                    |  |  |
|             | • Enabling or disabling bottleneck detection on a switch and optionally configuring thresholds and alert parameters.                                                                                                    |  |  |
|             | • Changing alert parameters on specified ports after you have enabled the feature on the switch.                                                                                                    |  |  |

- Configuring severity thresholds for congestion and latency bottlenecks for a switch or for a specified port list.
- Configuring for congestion and/or latency bottlenecks for a switch or for a specified port list.
- Refining the criterion for defining latency bottleneck conditions to allow for more (or less) sensitive monitoring at the sub-second level.
- Clearing the configuration on specified ports only (this option cannot be performed switch-wide).
- Excluding specified ports from being monitored or including previously excluded ports.
- Generating history or status reports that show congestion bottlenecks and latency bottlenecks.

Enabling or disabling bottleneck detection is a switch-wide operation. If Virtual Fabrics are enabled, the configuration is applied per logical switch and affects all ports on the current logical switch. After the (logical) switch-wide bottleneck detection parameters have been set, you can you can fine-tune the configuration for specific ports.

A bottleneck is defined as a condition where the offered load at a given port exceeds the throughput at the port. This command supports detection of two types of bottleneck conditions: congestion and latency.

- A congestion bottleneck arises from link over-utilization. This happens when the offered load exceeds throughput and throughput is at 100%. Frames attempt to egress at a faster rate than the line rate allows. Link utilization is measured once every second at the port. When trunked ports are monitored, link utilization is measured for the entire trunk. A congestion bottleneck is assumed if the utilization during the measured second is 95% or more.
- A latency bottleneck occurs when egress throughput at a port is lower than the offered load because of latency in the return of credits from the other end of the link. This is not a permanent condition. The offered load exceeds throughput and throughput is less than 100%. In this case, the load does not exceed the physical capacity of the channel as such, but can occur because of an underperforming device connected to the F\_Port, or because of back pressure from other congestion or latency bottlenecks on the E\_Ports. Bottleneck detection can help identify these devices and pinpoint the upstream bottlenecks caused by these devices inside the fabric.

When bottleneck detection is enabled on a switch and you specify an alert, the command triggers an SNMP and a RASlog alert when the ports on the configured switch experience latency or congestion. Another alert is sent after the condition resolves. For a given averaging time, each second is marked as affected by latency and/or congestion or not. If the number of affected seconds crosses the configured threshold, an alert is triggered for the port. You can configure alerts for latency, for congestion, or both. You can also configure a severity threshold for each type of bottleneck and the time interval over which the bottlenecks are measured.

For example, setting a latency threshold of 0.8 and a time window of 30 seconds specifies that an alert should be sent when 80% of the one-second samples over any period of 30 seconds were affected by latency bottleneck conditions. The **-qtime** option can be used to throttle alerts by specifying the minimum number of seconds between consecutive alerts. Thresholds are configured separately for each type of bottleneck and statistical data are collected independently for each condition. The **-qtime** parameter applies to both types of bottleneck detection; there can be one latency alert and one congestion alert in a configured quiet time.

Bottleneck detection works both in non-Virtual Fabric mode and in Virtual Fabric Mode. If Virtual Fabrics are enabled, bottleneck detection is configured per logical switch. If a port is removed from a logical switch after bottleneck detection is enabled on the logical switch, the configuration is retained in that logical switch. If the port is added again to the same logical switch, bottleneck detection is automatically re-enabled for this port using the retained configuration. This feature allows you to configure more than one logical switch to perform bottleneck detection on the same port, although only one logical switch performs the operation on the port at any given time.

The **--show** option displays a history of the bottleneck severity for a specified port or for all ports. Each line of output shows the percentage of one-second intervals affected by bottleneck conditions during the time window shown on that line. When issued for all ports, the union of all port statistics is displayed in addition to individual port statistics. The union value provides a good indicator for the overall bottleneck

severity on the switch. You can filter the output to display only latency or congestion bottleneck statistics. When used without port operand the command displays the number of ports affected by bottleneck conditions. A "bottlenecked" port in this output is defined as any port that was affected by a bottleneck for one second or more in the corresponding interval.

When using the **--show** command, you may see a "no data for x seconds" or "no data" message displayed at the end of a line of output. The "no data..." message in any interval means that there was no data to analyze for the stated number of seconds or for the entire interval if the remark is simply "no data." This typically means that there was no traffic on the link for the stated number of seconds. The percentage of affected seconds displayed takes this into account. For example, if there was no traffic for 6 seconds in an interval of 10 seconds, and 1 second out of the other 4 seconds was affected by a bottleneck, the display for that interval would show 25% as the percentage of affected seconds (1 out of 4), and state "no data for 6 seconds." However, if there is no traffic because the port is offline, the "no data..." message is displayed.

The **--status** option displays bottleneck configuration details for the current (logical) switch. If virtual fabrics are enabled, ports not belonging to the current logical switch are not displayed. The command output includes the following information:

### Bottleneck detection

Enabled or disabled

### Switch-wide sub-second latency bottleneck criterion

Displays the following parameters:

### **Time threshold**

The value set with the **-Isubsectimethresh** operand.

### Severity threshold

The value set with the **-Isubsecsevthresh** operand.

### Switch-wide alerting parameters

Displays the following parameters:

### Alerts?

Yes (enabled), No (disabled), Congestion only, or Latency only.

### Congestion threshold for alert

The severity threshold for triggering a congestion alert. This threshold indicates the percentage of one-second intervals affected by congestion conditions within a specified time window. The congestion threshold is expressed as a fraction between 0 and 1.

### Latency threshold for alert

The severity threshold for triggering a latency alert. This threshold indicates the percentage of one-second intervals affected by latency conditions within a specified time window. The latency threshold is expressed as a fraction between 0 and 1.

### Averaging time for alert

The time window in seconds over which the percentage of seconds affected by bottleneck conditions is computed and compared with the threshold.

### Quiet time for alert

The minimum number of seconds between consecutive alerts. The value assigned to this parameter applies to both latency and congestion detection.

### Per-port overrides for sub-second latency bottleneck criterion

Custom configuration for the above mentioned sub-second latency bottleneck parameters. Note that everything above this line applies to all ports in the switch that don't have any custom configuration or exclusions.

### Per-port overrides for alert parameters

Custom configuration for the above mentioned alert parameters. The abbreviations "C" and "L" indicate "congestion" and "latency" alerts. "Y" means alerts are enabled for both types, and "N" means alerts are disabled.

### Excluded ports

List of ports excluded from bottleneck detection.

### Credit recovery on backend ports

Use the --cfgcredittools commands to enable or disable credit recovery of backend ports and to display the configuration. When this feature is enabled, credit is recovered on backend ports (ports connected to the core blade or core blade backend ports) when credit loss has been detected on these ports. If complete loss of credit on a Condor2 backend port causes frame timeouts, a link reset will be performed on that port regardless of the configured setting, even if that setting is -recover off. When used with the -recover onLrOnly option, the recovery mechanism takes the following escalating actions:

- When it detects credit loss, it performs a link reset and logs a RASlog message (RAS Cx-1014).
- If the link reset fails to recover the port, the port reinitializes. A RASlog message is generated (RAS Cx-1015). Note that the port reinitialization does not fault the blade.
- If the port fails to reinitialize, the port is faulted. A RASlog message (RAS Cx-1016) is generated.
- If a port is faulted and there are no more online backend ports in the trunk, the core blade is faulted. (Note that the port blade will always be faulted). A RASlog message is generated (RAS Cx-1017).

When used with the **-recover onLrThresh** option, recovery is attempted through repeated link resets and a count of the link resets is kept. If the threshold of more than two link resets per hour is reached, the blade is faulted (RAS Cx-1018). Note that regardless of whether the link reset occurs on the port blade or on the core blade, the port blade is always faulted.

If you suspect complete credit loss on a particular virtual channel (VC) on a particular backend port, use the **-check** option to examine that particular backend port and VC for credit loss. If the command detects complete credit loss, it reports the information. If, in addition, you have enabled link resets on backend ports, this command will perform a link reset on the link in an attempt to recover from the problem. You must explicitly initiate this check and it is a one-time operation. In other words, this command does not continuously monitor for credit loss in the background. Detection of credit loss takes 2-7 seconds, after which the results of the operation are displayed. A Link Reset also generates a RASlog message.

For more information on the RASlog messages, refer to the Fabric OS Message Reference.

NOTES Command syntax predating Fabric OS v6.4.0 is no longer supported as of Fabric OS v7.0.0.

The execution of this command is subject to Virtual Fabric or Admin Domain restrictions that may be in place. Refer to Chapter 1, "Using Fabric OS Commands" and Appendix A, "Command Availability" for details.

The bottleneck detection commands are supported on F\_Ports, FL\_Ports, E\_Ports, and EX\_Ports.

The credit recovery commands are supported only on backend ports of Condor, Condor 2, and Condor 3-based blades in the Brocade DCX 8510-8 and DCX 8510-4 chassis.

The **-check** option is supported only on modular switches, and only on links between Condor 2 core blades and Condor 2 port blades. AP blades are not supported.

All credit recovery-related options are also available with the **creditRecovMode** command as of Fabric OS v7.2.0.

All credit recovery options will be deprecated from the **bottleneckMon** command in a future Fabric OS release because these options are already made available in the **creditRecovMode** command.

| OPERANDS | Bottleneck detection commands |                                                                                                    |  |
|----------|-------------------------------|----------------------------------------------------------------------------------------------------|--|
|          | The following operar          | nds support bottleneck detection:                                                                                                    |  |
|          | slot                          |                                                                                                    |  |
|          |                               | On bladed systems only, specifies the slot number of the ports to be configured, followed by a slash (/).                                                                                                    |  |
|          | port_list                     |                                                                                                    |  |
|          |                               | Specifies one or more ports, relative to the slot on bladed systems. Use <b>switchShow</b> for a listing of valid ports. The <b>show</b> option allows only a single port or all ports ('*') to be specified with this command, unless it is used without port operand. A port list should be enclosed in double quotation marks and can consist of the following:                                                                                                    |  |
|          |                               | <ul> <li>A single port, for example, "8" or "5/8" on blades systems.</li> </ul>                                                                                                    |  |
|          |                               | • A port range where beginning and end port are separated by a dash, for example, "8-13" or "5/8-13" on blades systems. A port range cannot span multiple slots.                                                                                                    |  |
|          |                               | <ul> <li>A set of ports, separated by a space, for example "3 5 7 8" or 5/3 5 7 8 on<br/>bladed systems.</li> </ul>                                                                                                    |  |
|          |                               | <ul> <li>A wildcard ('*') indicates all ports. The wildcard must be enclosed in single<br/>quotation marks and is not allowed with theconfig option. To make<br/>switch-wide changes, useconfig without a port specifier.</li> </ul>                                                                                                    |  |
|          | enable                        |                                                                                                    |  |
|          |                               | Enables bottleneck detection on the switch. This operation is switch-wide and affects all F[L]_Ports and F_Ports. This operation enables bottleneck detection on all eligible ports of a switch, no matter when they become eligible. If you have Virtual Fabrics enabled and you move ports into a bottleneck enabled logical switch from another logical switch, bottleneck detection is enabled upon completion of the move. You can configure optional thresholds and alerts when you enable the feature, or you can change selected parameters later with the <b>config</b> command. |  |
|          | config                        |                                                                                                    |  |
|          |                               | Modifies bottleneck detection parameters on specified ports or, when a port list is<br>not specified, on the entire switch. Bottleneck detection must first be enabled<br>before you can fine-tune the configuration with the <b>config</b> command. The history<br>of bottleneck statistics thus far will not be lost for the specified ports and can be<br>viewed with the <b>show</b> option. However, alert calculations restart on the specified<br>ports when parameters change. This operation is allowed on excluded ports.                                                       |  |
|          |                               | The following parameters can be optionally set with the <b>enable</b> and <b>config</b> commands. Any numerical parameters not specified with the <b>config</b> option will retain the current configured values. Whereas, any parameters not specified with the <b>enable</b> option will assume their default values.                                                                                                    |  |
|          | -alert                        |                                                                                                    |  |
|          |                               | Enables both congestion and latency alerts. You can optionally specify either a congestion threshold or a latency threshold, or both. This operand is optional; if omitted, the alerts are disabled. To retain the current alert configuration, you must specify the <b>-alert</b> options for every <b>config</b> operation.                                                                                                    |  |
|          | -alert=congest                |                                                                                                    |  |
|          |                               | Enables congestion alerts only. You can optionally specify a congestion threshold for this type of alert. Latency thresholds are not valid.                                                                                                    |  |
|          | -alert=latency                | Enables latency alerts only. You can optionally specify a latency threshold for this type of alert. Congestion thresholds are not valid.                                                                                                    |  |

When you specify one of the three alert options, the following parameters become available, although the threshold options are subject to the restrictions stated above.

### -cthresh congestion\_threshold

Specifies the severity threshold for congestion that triggers an alert. The threshold indicates the percentage of one-second intervals affected by the bottleneck condition within the specified time window. The threshold is expressed as the equivalent fraction between 0 and 1. The default value is 0.8.

### -Ithresh latency\_threshold

Specifies the severity threshold for latency that triggers an alert. The threshold indicates the percentage of one-second intervals affected by the bottleneck condition within the specified time window. The threshold is expressed as the equivalent fraction between 0 and 1. The default value is 0.1.

### -time window

Specifies the time window in seconds over which the percentage of seconds affected by bottleneck conditions is computed and compared with the threshold. The maximum window size is 10800 seconds (3 hours). The default is 300 seconds. This parameter is valid with all three alert options.

### -qtime quiet\_time

Specifies the minimum number of seconds between consecutive alerts. The default is 300 seconds. The maximum is 31556926 seconds (approximately one year). This parameter is valid with all three alert options.

### -noalert

Disables alerts. This is the default state assumed if neither **-alert** nor **-noalert** is specified.

### -Isubsectimethresh time\_threshold

Sets the threshold for latency bottlenecks at the sub-second level. The *time\_threshold* specifies the minimum fraction of a second that must be affected by latency in order for that second to be considered affected by a latency bottleneck. For example, a value of 0.75 means that at least 75% of a second must have had latency bottleneck conditions in order for that second to be counted as an affected second. The time threshold value must be greater than 0 and no greater than 1. The default value is 0.8. Note that the application of the sub-second numerical limits is approximate. This command erases the statistics history and restarts alert calculations (if alerting is enabled) on the specified ports. When used with the **config** option, you must specify a port.

### -lsubsecsevthresh severity\_threshold

Specifies the threshold on the severity of latency in terms of the throughput loss on the port at the sub-second level. The severity threshold is a floating-point value in the range of no less than 1 and no greater than 1000. This value specifies the factor by which throughput must drop in a second in order for that second to be considered affected by latency bottlenecking. For example, a value of 20 means that the observed throughput in a second must be no more than 1/20th the capacity of the port in order for that second to be counted as an affected second. The default value is 50. This command erases the statistics history and restarts alert calculations (if alerting is enabled) on the specified ports. When used with the **config** option, you must specify a port.

### --exclude [slot/]port\_list

Excludes the specified ports from bottleneck detection. No data will be collected from these ports, and no alerts will be triggered for these ports. All statistics history for a port is erased when a port is excluded. Alerting parameters are preserved. It is not recommended to exclude ports from monitoring except under special circumstances, for example, when a long-distance port is known to be a bottleneck because of credit insufficiency. The wildcard (\*) port specifier is allowed but not recommended. Use **--disable** to exclude all ports on the switch.

### --include [slot/]port\_list

Includes previously excluded ports for bottleneck detection. Previously configured switch-wide alerts and threshold parameters reapply when bottleneck detection resumes. The wildcard (\*) port specifier may be used as a shorthand for removing all exclusions.

### --configclear [slot/]port\_list

Removes any port-specific alert parameters from the specified ports and restores switch-wide parameters on these ports. You can still view the history of bottlenecks statistics on these ports. However, alert calculations restart on the specified ports after the parameter reset. This operation is allowed on excluded ports.

### --disable

Disables bottleneck detection on the entire switch. This operation erases all configuration details, including the list of excluded ports, all custom thresholds and alerting parameters for specific ports, and all historical data.

### --show [[slot/]port |\*]

Displays a history of the bottleneck severity for the specified ports. The output shows the percentage of one-second intervals affected by the bottleneck condition within the specified time interval. When a single port is specified, the command displays the bottleneck statistic for that port. When the wildcard (\*) is specified, the same statistic is displayed for every port on the switch. Additionally, a combined "union" statistic for the switch as a whole is displayed. When used without a port specifier, the command displays the number of ports affected by bottleneck conditions. A "bottlenecked" port in this output is defined as any port that was affected by a bottleneck for one second or more in the corresponding interval. This command succeeds only on online ports.

The following operands are optional:

### -interval seconds

Specifies the time window in seconds over which the percentage of seconds affected by bottleneck conditions is displayed in the output. When a port is specified with the **--show** command, the maximum interval is 10800 seconds (3 hours). When a wildcard (\*) is specified, the maximum interval is defined such that the value of **-span** divided by the value of the interval cannot exceed 30. The interval value must be greater than 0.The default value is 10 seconds.

### -span seconds

Specifies the total duration in seconds covered in the output. When a port is specified with the **--show** command, the maximum span is 10800 seconds (3 hours). When a wildcard (\*) is specified, the maximum span is defined such that the value of **-span** divided by the value of the interval cannot exceed 30. The span value must be greater than 0. The default value is 10 seconds.

History data are maintained for a maximum of three hours per port, so the span can be 10800 seconds at most. When the show command is issued for all ports (\*), the maximum duration is defined such that the value of **-span** divided by the value of the interval cannot exceed 30.

| -refresh             |                                                                                                    |
|----------------------|----------------------------------------------------------------------------------------------------|
|                      | Refreshes the display to continuously update with fresh data at a certain rate. The refresh rate is equal to the number of seconds specified in the interval.                                                                                                    |
| -congestion   -la    | atency                                                                                                    |
|                      | Restricts the display to congestion or latency data. If neither is specified, the command displays combined statistics for both types of bottlenecks.                                                                                                    |
| status               |                                                                                                    |
|                      | Displays the details of the Bottleneck Detection configuration for the current (logical) switch. Refer to the command description section for an explanation of the displays. If virtual fabrics are enabled, ports not belonging to the current logical switch are not displayed.                                                           |
| help                 | Displays the command usage.                                                                                                    |
| Back-end port credi  | it recovery commands                                                                                                    |
| The following operan | ds support backend port credit recovery:                                                                                                    |
| cfgcredittools -int  | port -recover                                                                                                    |
|                      | Configures credit recovery for backend ports. Use one of the following required recovery options to configure credit recovery:                                                                                                    |
| -recover onLrO       | •                                                                                                    |
|                      | Enables the backend port recovery feature in link reset mode.                                                                                                    |
| -recover onLrTh      | n <b>resh</b><br>Enables the backend port recovery feature in link reset threshold mode.                                                                                                    |
| -recover off         |                                                                                                    |
|                      | Disables the backend port credit recovery feature.                                                                                                    |
| -Irthresh thresh     | old<br>Specifies the link reset threshold value. Note that the threshold value set using<br>this option will apply only when the recovery mode is <b>onLrThresh</b> .                                                                                                    |
| -fault edgeblade     | 9                                                                                                    |
|                      | In this mode, the edge blade alone is faulted when the link reset threshold is reached.                                                                                                    |
| -fault coreblade     |                                                                                                    |
|                      | In this mode, the core blade alone is faulted when the link reset threshold is reached.                                                                                                    |
| -fault edgecorel     |                                                                                                    |
|                      | In this mode, the edge blade is faulted the first two times the link reset threshold value is reached. If the threshold value is reached the third time, the core blade is faulted.                                                                                                    |
|                      | The <b>-fault</b> option is supported only with the <b>onLrThresh</b> option.                                                                                                    |
| cfgcredittools -int  | port -check                                                                                                    |
| -                    | Performs the on-demand detection of credit loss on a given backend port and VC. This operand is optional and exclusive; when you specify this option you cannot use the <b>cfgcredittools -intport -recover</b> options at the same time. You must specify a port and a VC, separated by a comma. A space before the comma is not permitted. |
| slot/blade_port      |                                                                                                    |
|                      | Specifies the backend port that is to be examined for credit loss. The port number must be the blade port number, since this is a backend port. The blade port number can be located in the "Bpt" column output of the <b>bladePortMap</b>                                                                                                   |

command. Note that the **bladeportmap** command requires root permissions.

VC Specifies the Virtual Channel number. The valid range is 1 trough 31. VC 0 is invalid. --linkreset slot/blade port Performs a link reset on the specified front-end or back-end blade port. The blade port number can be located in the "Bpt" column output of the bladePortMap command. The bladeportmap command requires root permissions. --showcredittools Displays the backend port credit recovery configuration as enabled or disabled. In addition, the output indicates whether link reset mode or link reset threshold mode is configured.

--help

Displays the command usage.

#### **EXAMPLES Bottleneck detection examples**

To enable bottleneck detection on the switch without alerts (statistics collected with default parameters are still available for viewing):

switch:admin> bottleneckmon --enable

To enable bottleneck detection on the switch with congestion and latency alerts using default values for thresholds and time (preferred use case):

```
switch:admin> bottleneckmon --enable -alert
```

To enable bottleneck detection on the switch with congestion alerts only:

switch:admin> bottleneckmon --enable -alert=congestion

To enable bottleneck detection on the switch with latency alerts only:

switch:admin> bottleneckmon --enable -alert=latency

To customize congestion bottleneck detection on a port range after default alerts are enabled switch-wide:

```
switch:admin> bottleneckmon --enable -alert
switch:admin> bottleneckmon --config -alert
                                             \
    -cthresh .5 -time 240 1-15
```

To change the bottleneck detection configuration on the logical switch to allow congestion alerts only:

switch:admin> bottleneckmon --config -alert=congestion

To change the bottleneck detection configuration on the logical switch to allow latency alerts only:

switch:admin> bottleneckmon --config -alert=latency

To change the bottleneck detection configuration on the logical switch to allow both congestion and latency alerts:

switch:admin> bottleneckmon --config -alert

To change the bottleneck detection configuration on the logical switch to disable all alerts:

switch:admin> bottleneckmon --config -noalert

To change the bottleneck detection configuration on port 5 to allow congestion alerts only; overrides switch-wide configuration:

```
switch:admin> bottleneckmon --config -alert=congestion 5
```

To change the bottleneck detection configuration on port 5 to allow latency alerts only; overrides switch-wide configuration:

```
switch:admin> bottleneckmon --config -alert=latency 5
```

To change the bottleneck detection configuration on port 5 to allow congestion and latency alerts; overrides switch-wide configuration:

```
switch:admin> bottleneckmon --config -alert 5
```

To change the bottleneck detection configuration on port 5 to disable alerts; overrides switch-wide configuration:

switch:admin> bottleneckmon --config -noalert 5

To disable bottleneck detection on a specified port:

```
switch:admin> bottleneckmon --exclude 2/4
```

To disable bottleneck detection on all ports of a chassis:

```
switch:admin> bottleneckmon --disable
```

To display the number of ports affected by bottleneck conditions:

| From            | То              | Number of<br>bottlenecked ports |
|-----------------|-----------------|---------------------------------|
|                 |                 |                                 |
| Feb 26 21:59:50 | Feb 26 22:00:00 | 2                               |
| Feb 26 21:59:40 | Feb 26 21:59:50 | 0                               |
| Feb 26 21:59:30 | Feb 26 21:59:40 | 0                               |
| Feb 26 21:59:20 | Feb 26 21:59:30 | 0                               |
| Feb 26 21:59:10 | Feb 26 21:59:20 | 0                               |
| Feb 26 21:59:00 | Feb 26 21:59:10 | 0                               |
| Feb 26 21:58:50 | Feb 26 21:59:00 | 0                               |
| Feb 26 21:58:40 | Feb 26 21:58:50 | 0                               |
| Feb 26 21:58:30 | Feb 26 21:58:40 | 0                               |
| Feb 26 21:58:20 | Feb 26 21:58:30 | 2                               |
| Feb 26 21:58:10 | Feb 26 21:58:20 | 3                               |
| Feb 26 21:58:00 | Feb 26 21:58:10 | 3                               |
| Feb 26 21:57:50 | Feb 26 21:58:00 | 3                               |
| Feb 26 21:57:40 | Feb 26 21:57:50 | 3                               |
| Feb 26 21:57:30 | Feb 26 21:57:40 | 2                               |
| Feb 26 21:57:20 | Feb 26 21:57:30 | 2                               |
| Feb 26 21:57:10 | Feb 26 21:57:20 | 0                               |
| Feb 26 21:57:00 | Feb 26 21:57:10 | 0                               |
| Feb 26 21:56:50 | Feb 26 21:57:00 | 0                               |
| Feb 26 21:56:40 | Feb 26 21:56:50 | 0                               |
| Feb 26 21:56:30 | Feb 26 21:56:40 | 0                               |
| Feb 26 21:56:20 | Feb 26 21:56:30 | 0                               |

| Feb | 26 | 21:56:10 | Feb | 26 | 21:56:20 | 0 |
|-----|----|----------|-----|----|----------|---|
| Feb | 26 | 21:56:00 | Feb | 26 | 21:56:10 | 0 |
| Feb | 26 | 21:55:50 | Feb | 26 | 21:56:00 | 0 |
| Feb | 26 | 21:55:40 | Feb | 26 | 21:55:50 | 0 |
| Feb | 26 | 21:55:30 | Feb | 26 | 21:55:40 | 0 |

To display bottleneck statistics for a single port:

| Wed Jan 13 18:54:35 UTC 2010                                                                                                    |
|----------------------------------------------------------------------------------------------------|
| Percentage of<br>From To affected secs                                                                                                    |
| Jan 13         18:54:05         Jan 13         18:54:10         20.00%           Jan 13         18:54:10         Jan 13         18:54:15         60.00%                                                                                                    |
| Jan 13       18:54:15       Jan 13       18:54:20       0.00%         Jan 13       18:54:20       Jan 13       18:54:25       0.00%         Jan 13       18:54:25       Jan 13       18:54:30       40.00%         Jan 13       18:54:30       Jan 13       18:54:35       80.00% |

To display the bottleneck statistic for every port in the switch including the union of all individual port statistics:

switch:admin> bottleneckmon --show -interval 5 -span 30 \*

|                                         |                                         |                  |                |               | - <u>-</u> |        |        |
|-----------------------------------------|-----------------------------------------|------------------|----------------|---------------|------------|--------|--------|
|                                         | Wed Jan 13 18                           | ======<br>:54:35 | =====<br>UTC 2 | ======<br>010 | ======     | =====  | ==     |
| ======================================= |                                         | ======           | =====          | =====         |            | =====  | ==     |
|                                         |                                         | =====            | =====          | =====         |            | =====  | =====  |
| From                                    | То                                      | 0                | 1              | 2             | 3          | 4      | 5      |
| ======================================= | ======================================= | ======           | =====          | =====         |            | =====  | =====  |
| Jan13 18:54:05                          | Jan13 18:54:10                          | 20.00            | 20.00          | 0.00          | 80.00      | 20.00  | 100.00 |
| ======================================= | ======================================= |                  |                |               |            | =====  | =====  |
| From                                    | То                                      | 5                | 6              | 7             | 8          | UNION  |        |
| =================                       |                                         | ======           | =====          |               |            | =====  | =====  |
| Jan13 18:54:05                          | Jan13 18:54:10                          | 40.00            | 0.00           | 0.00          | 20.00      | 100.0  | 0      |
| ================                        |                                         | ======           | =====          | =====         |            | ====== |        |
| From                                    | То                                      | 0                | 1              | 2             | 3          | 4      | 5      |
|                                         |                                         | ======           | =====          |               |            | =====  | =====  |
| Jan13 18:54:10                          | Jan13 18:54:15                          | 0.00             | 0.00           | 20.00         | 40.00      | 20.00  | 0.00   |
| ================                        |                                         | ======           | =====          | =====         |            | =====  | =====  |
| From                                    | То                                      | 5                | 6              | 7             | 8          | UNIO   | N      |
| .Tan13 18.54.10                         | <br>Jan13 18:54:15                      | 0 0 0 1          | ==<br>20 00    | 0 00          | 0 00       | 40.00  | =      |
| Janii 10.54.10                          | 041115 10.54.15                         | 0.00             | 20.00          | 0.00          | 0.00       | 40.00  |        |

To display only the union statistic for the switch:

| switch:admin> <b>bottlene</b> | eckmonshow -interval | 5 -span 30                  |
|-------------------------------|----------------------|-----------------------------|
| Wed Jan 13 18:                | 54:35 UTC 2010       |                             |
| From                          | То                   | Percentage of affected secs |
| Jan 13 18:54:05               | Jan 13 18:54:10      | 80.00                       |

| Jan 13 | 18:54:10 | Jan | 13 | 18:54:15 | 20.00 |
|--------|----------|-----|----|----------|-------|
| Jan 13 | 18:54:15 | Jan | 13 | 18:54:20 | 80.00 |
| Jan 13 | 18:54:20 | Jan | 13 | 18:54:25 | 0.00  |
| Jan 13 | 18:54:25 | Jan | 13 | 18:54:30 | 0.00  |
| Jan 13 | 18:54:30 | Jan | 13 | 18:54:35 | 40.00 |

To display bottleneck configuration details for the switch:

```
switch:admin> bottleneckmon --status
Bottleneck detection - Enabled
_____
Switch-wide sub-second latency bottleneck criterion:
_____
Time threshold
                        - 0.800
Severity threshold
                         - 50.000
Switch-wide alerting parameters:
_____
             - Congestion only
Alerts
Congestion threshold for alert - 0.800
Averaging time for alert - 300 seconds
Quiet time for alert
                        - 300 seconds
Per-port overrides for sub-second latency bottleneck criterion:
_____
Slot Port TimeThresh
                        SevThresh
_____

        1
        3
        0.500
        100.000

        1
        4
        0.600
        50.000

        1
        5
        0.700
        20.000

           0.700
1
     5
                        20.000
Per-port overrides for alert parameters:
_____
Slot Port Alerts? LatencyThresh CongestionThresh Time(s) QTime(s)
_____
1 1 Y 0.100 0.800 300 300

    1
    2
    C
    --
    0.800

    1
    3
    L
    0.100
    --

    1
    4
    N
    --
    --

                                      600 600
                         0.800
                                       300 300
                                               ___
                                        ___
Excluded ports:
_____
Slot Port
_____
1 2
     3
1
```

### Backend port credit recovery examples

4

1

To enable backend port credit recovery with the link reset only option and to display the configuration:

```
switch:admin> bottleneckmon --cfgcredittools \
    -intport -recover onLrOnly
switch:admin> bottleneckmon --showcredittools
Internal port credit recovery is Enabled with LrOnly
```

To enable backend port credit recovery with the link reset threshold option and to display the configuration:

```
switch:admin> bottleneckmon --cfgcredittools -intport \
    -recover onLrThresh
switch:admin> bottleneckmon --showcredittools
Internal port credit recovery is Enabled with LrOnThresh
```

To disable backend port credit recovery and to display the configuration:

```
switch:admin> bottleneckmon --cfgcredittools \
    -intport -recover off
switch:admin> bottleneckmon --showcredittools
Internal port credit recovery is Disabled
```

To examine a backend port for credit loss:

```
switch:admin> bottleneckmon --cfgcredittools \
    -intport -recover off
switch:admin> bottleneckmon --cfgcredittools -intport -check 10/4,30
Started Credit loss Detection on slot 10 port 4 VC 30.
Please wait...
Detected credit loss.
Link Reset performed.
```

SEE ALSO creditRecovMode

# bpPortLoopbackTest

Sends and receives data from the same BP port to perform a functional test of the port.

- SYNOPSIS bpportloopbacktest [--slot s/of] [-nframes counf] [-pklen counf] [-lb\_mode mode] [-spd\_mode mode] [-bpports itemlist]
- **DESCRIPTION** Use this command to verify the functional operation of the switch. The test sends frames from a specified blade processor (BP) port transmitter and loops the frames back into the same BP port's receiver. The path exercised in this test includes the connections from the BP chip to the Control Processor (CP) chip. The test can be performed on a single port or on a range of BP ports.

Before running this diagnostic, you must disable the chassis and clear all logs using the following command sequence:

- 1. Execute chassisDisable
- 2. Execute slotStatsClear
- 3. Execute diagClearError -all
- 4. Execute cryptoCfg --disableEE (if the encryption engine is in enabled state)

By default, eight frames are transmitted and received on each port. The test method is as follows:

- 1. Set all ports present for the loopback mode specified.
- 2. Create a frame F of maximum data size (2112 bytes).
- 3. Transmit frame F through the specified port.
- 4. Pick up the frame from the same port.
- 5. Check if any of the following statistic error counters report nonzero values: ENC\_in, CRC\_err, TruncFrm, FrmTooLong, BadEOF, Enc\_out, BadOrdSet, DiscC3.
- 6. Check if the transmit, receive, or class 3 receiver counters are stuck at some value.
- 7. Check if the number of frames transmitted is not equal to the number of frames received.
- 8. Repeat steps two through seven for all specified ports until one of the following conditions is met:
  - a. The number of frames (or nframes) requested is reached.
  - b. All ports are marked bad.

At each pass, a different data type is used to create the frame from a palette of seven. If a pass of seven is requested, seven different frames are used in the test. If eight passes, the first seven frames are unique, and the eighth frame is the same as the first. The data palette of seven consists of the following data types:

| 1) | CSPAT: 0x7e, 0x7e, 0x7e, 0x7e,     |
|----|------------------------------------|
| 2) | BYTE_LFSR: 0x69, 0x01, 0x02, 0x05, |
| 3) | CHALF_SQ: 0x4a, 0x4a, 0x4a, 0x4a,  |
| 4) | QUAD_NOT: 0x00, 0xff, 0x00, 0xff,  |
| 5) | CQTR_SQ: 0x78, 0x78, 0x78, 0x78,   |
| 6) | CRPAT: 0xbc, 0xbc, 0x23, 0x47,     |
| 7) | RANDOM: 0x25, 0x7f, 0x6e, 0x9a,    |

#### NOTES This command does not support High Availability (HA).

This command is currently supported only on the Brocade Encryption platform at a default speed of 4 Gbps and a loopback mode of 7. Use portLoopBackTest on all other platforms.

The execution of this command is subject to Virtual Fabric or Admin Domain restrictions that may be in place. Refer to Chapter 1, "Using Fabric OS Commands" and Appendix A, "Command Availability" for details.

**OPERANDS** This command has the following operands:

--slot slot

| slot slot      | Specifies the slot number on bladed systems.                                                                                                    |
|----------------|----------------------------------------------------------------------------------------------------|
| -nframes count | Specifies the number of frames to send. The test progresses until the specified number of frames has been transmitted on each port. The default value is 8.                                                           |
| -pklen count   | Specifies the size of the packet to be sent. The default is 2112 bytes. The valid range is 100 to 2112 bytes.                                                                                                    |
| -lb_mode mode  | Specifies the loopback point for the test. The Brocade Encryption Platform, only supports line loopback (Ib_mode 7) and <b>Ib_mode</b> defaults to 7 when the parameter is not specified. Mode values are as follows: |
| 1              | Port Loopback (loopback plugs)                                                                                                    |
| 2              | External (SERDES) loopback                                                                                                    |
| 7              | Back-end bypass & port loopback                                                                                                    |
| -spd_mode mode | Back-end bypass & SERDES loopback                                                                                                    |
|                | Specifies the speed mode for the test. On the Brocade Encryption platforms only a speed of 4 Gbps is supported and <b>spd_mode</b> defaults to 4 when the parameter is not specified.                                 |
| 1              | Runs test at 1 Gbps (deprecated).                                                                                                    |
| 2              | Runs test at 2 Gbps.                                                                                                    |
| 4              | Runs test at 4 Gbps (Default for Encryption platforms).                                                                                                    |

|             | 8                                              |                                                                                                    |
|-------------|------------------------------------------------|----------------------------------------------------------------------------------------------------|
|             |                                                | Runs test at 8 Gbps (Default for Condor2).                                                                                                    |
|             | 16                                             |                                                                                                    |
|             |                                                | Runs test at 16 Gbps (Condor3 only).                                                                                                    |
|             | -bpports itemlist                              |                                                                                                    |
|             |                                                | Specifies a list of blade ports to test. By default all valid blade ports in the specified blade are tested. On the Brocade Encryption platforms, ports 80-103 are the only valid ports, because these are the only blade ports with access to the Vader chip. Refer to the <b>itemList</b> help page for further information on the <i>itemlist</i> parameter. |
| DIAGNOSTICS | When it detects failure persist, contact Techn | es, the test may report one or more of the following error messages. If errors ical Support.                                                                                                    |
|             | DATA                                           | Data received does not match the data sent.                                                                                                    |
|             | ERRSTAT                                        |                                                                                                    |
|             |                                                | Errors were found in the ASIC statistics.                                                                                                    |
|             | INIT                                           |                                                                                                    |
|             |                                                | Port failed to initialize.                                                                                                    |
|             | PORTDIED                                       |                                                                                                    |
|             |                                                | A previously initialized port went to an un-initialized state.                                                                                                    |
|             | STATS                                          |                                                                                                    |
|             |                                                | Errors were found in the ASIC statistics.                                                                                                    |
|             | TIMEOUT                                        | Did not accessing a feature in the minute time and a second                                                                                                    |
|             |                                                | Did not receive a frame in the given timeout period.                                                                                                    |
|             | XMIT                                           | Frame transmission failure.                                                                                                    |
| EXAMPLES    | To run the test on blac                        | de ports 80-90 with one frame:                                                                                                    |
|             |                                                | <pre>bpportloopbacktest -bpports 80-90 -nframes 1 tloopbacktest</pre>                                                                                                    |
|             |                                                | acktest on ports 80-90 lbMode 7 speed 4                                                                                                    |
|             |                                                | ort O recovering Rx Fifo                                                                                                    |
|             |                                                | ort 1 recovering Rx Fifo                                                                                                    |
|             |                                                | ort 2 recovering Rx Fifo<br>ort 3 recovering Rx Fifo                                                                                                    |
|             |                                                | prt 4 recovering Rx Fifo                                                                                                    |
|             |                                                | ort 5 recovering Rx Fifo                                                                                                    |
|             |                                                | acktest on ports 80-90 PASSED<br>: bpportloopbacktest Pass 1 of 1                                                                                                    |
|             | -                                              | , 0 min & 24 sec (0:0:24:599).                                                                                                    |
|             | Cleaning up a                                  | fter test                                                                                                    |
|             | passed.                                        |                                                                                                    |

SEE ALSO itemList, portLoopbackTest

# **bpTurboRamTest**

MBIST test for AP Blade BP ASICs.

- SYNOPSIS bpturboramtest [--slot slot] [ -passcnt count ] [ -bpports itemlist ]
- **DESCRIPTION** Use this command to verify the on-chip static random access memory (SRAM) located in the Blade Processor (BP) ASICs of the Application Processor (AP) blade. The command makes use of the memory built-in self-test (MBIST) circuitry.

Before running this diagnostics, you must disable the chassis and clear all logs using the following command sequence:

- 1. Execute chassisdisable
- 2. Execute slotstatsclear
- 3. Execute diagclearerror -all
- 4. Execute cryptocfg --disableEE (if the encryption engine is in enabled state)

The test flow for each SRAM is as follows:

- 1. Fill RAM with alternating FFFF 0000 pattern. (Subtest 1: turboram memory fill)
- 2. For each incrementing address read FFFF 0000 pattern and write 0000 FFFF. (Subtest 2: turboram r-m-w inc 1)
- 3. For each incrementing address read 0000 FFFF pattern and write FFFF 0000. (Subtest 3: turboram r-m-w inc 2)
- 4. For each decrementing address read FFFF 0000 pattern and write 0000 FFFF. (Subtest 4: turboram r-m-w dec 1)
- 5. For each decrementing address read 0000 FFFF pattern and write FFFF 0000. (Subtest 5: turboram r-m-w dec 2)
- 6. Repeat steps 1-5 with AAAA 5555 pattern.
- **NOTES** This command is supported only on the Brocade Encryption Switch. It complements the **bpTurboramTest**, which tests the Condor2 ASIC on the switch.

The execution of this command is subject to Virtual Fabric or Admin Domain restrictions that may be in place. Refer to Chapter 1, "Using Fabric OS Commands" and Appendix A, "Command Availability" for details.

**OPERANDS** This command has the following operands:

--slot slot -passcnt count -passcnt count -passcnt count -passcnt count -bpports itemlist Specifies a list of blade ports to test. By default all blade ports in the specified blade are tested. Note that on the Encryption platform, ports 80-103 are the blade ports connected to the BP ASICs. Refer to the itemList help page for further information on the *itemlist* parameter.

# 2 bpTurboRamTest

### **EXAMPLES** To run the test in default mode:

switch:admin> bpturboramtest
Running bpturboramtest .....
Board Init
Running Vader bist test
Vader bist test PASSED
Running Ob1 bist test
Ob1 bist test PASSED
BIST test PASSED on all ASIC(s)
Test Complete: bpturboramtest Pass 1 of 1
Duration 0 hr, 1 min & 55 sec (0:1:55:884).
Cleaning up after test.....
passed.

SEE ALSO turboRamTest

# bufOpMode

Changes or displays the Buffer Optimized Mode.

**SYNOPSIS** bufopmode --set slot [-f]

bufopmode --reset slot

bufopmode --show slot

bufopmode --showall

DESCRIPTION Use this command to display or change the buffer optimized mode on a switch.

> When buffer optimized mode is enabled on a slot, additional buffers are allocated on the internal ports. Use this feature, if you have slow draining devices connected to the slot and there are no long distance links or F\_Port buffers configured on that slot.

> You must power off the slot before changing the buffer optimized mode. Changes take effect immediately after the slot is powered on

Enabling buffer optimized mode removes all long distance configurations or F\_Port buffers on that slot. You will be prompted if any F\_Port buffers or long distance configurations are detected.

NOTES The execution of this command is subject to Virtual Fabric or Admin Domain restrictions that may be in place. Refer to Chapter 1, "Using Fabric OS Commands" and Appendix A, "Command Availability" for details.

> This command is supported only on the Brocade FC8-16, FC8-32, and FC8-48 blades in a DCX or DCX-4S chassis. An asterisk (\*) next to the slot configuration status indicates an unsupported blade. Refer to the example section for an illustration.

This command is not supported on Control Processor (CP) blades and core blades.

Specifies the slot number

**OPERANDS** This command has the following operands:

slot

|         | specifies the slot number.                                                                                                    |
|---------|----------------------------------------------------------------------------------------------------|
| set     |                                                                                                    |
|         | Enables buffer optimized mode on the specified slot. This commands prompts for confirmation before removing any F_Port buffers or long distance configurations on that slot. Use the <b>-f</b> option to execute this command without confirmation. |
| reset   |                                                                                                    |
|         | Clears buffer optimized mode on the specified slot.                                                                                                    |
| show    |                                                                                                    |
|         | Displays the current buffer optimized mode for the specified slot (On or Off).                                                                                                    |
| showall |                                                                                                    |
|         | Displays the current buffer optimized mode for all slots. An asterisk (*) next to the slot configuration status indicates an unsupported blade.                                                                                                    |

**EXAMPLES** To display the buffer optimized mode for all slots on a DCX with supported blades:

> switch:admin> bufopmode --showall Slot 1: buffer optimized mode - Off Slot 2: buffer optimized mode - Off Slot 3: buffer optimized mode - Off Slot 4: buffer optimized mode - Off

To display current buffer optimized mode for a single slot

switch:admin> bufopmode --show 12
Slot 12: buffer optimized mode - On

To enable buffer optimized mode for a given slot:

```
switch:admin> bufopmode --set 11
The slot must first be powered off to perform this operation
switch:admin> bufopmode --reset 12
The slot must first be powered off to perform this operation
switch:admin> slotpoweroff 11
switch:admin> bufopmode --set 12
Buffer optimized mode is turned on for slot 11
switch:admin> bufopmode --reset 12
Buffer optimized mode is turned off for slot 12
switch:admin> slotpoweron 11
switch:admin> slotpoweron 12
```

### To display the changes:

To display the buffer optimized mode for all slots on a DCX 8510-8 with unsupported 16G port blades:

switch:admin> bufopmode --showall

Slot 1: buffer optimized mode - Off\* Slot 2: buffer optimized mode - Off\* Slot 3: buffer optimized mode - Off\* Slot 4: buffer optimized mode - Off\* Slot 9: buffer optimized mode - Off\* Slot 10: buffer optimized mode - Off\* Slot 11: buffer optimized mode - Off\* Slot 12: buffer optimized mode - Off\*

\* indicates buffer optimization not supported on this blade

SEE ALSO slotShow, slotPowerOn, slotPowerOff

# ceePortLedTest

- DESCRIPTION See portLedTest.
  - SEE ALSO None

# ceePortLoopbackTest

DESCRIPTION See portLoopbackTest.

SEE ALSO None

# ceeTurboRamTest

- DESCRIPTION See turboRamTest.
  - SEE ALSO None

# cfgActvShow

Displays effective zone configuration information.

### SYNOPSIS cfgactvshow

### **DESCRIPTION** Use this command to display the effective zone configuration information.

The current configuration is a single zone configuration that is currently in effect. The devices that an initiator sees are based on this configuration. The effective configuration is built when a specified zone configuration is enabled.

- **NOTES** The execution of this command is subject to Virtual Fabric or Admin Domain restrictions that may be in place. Refer to Chapter 1, "Using Fabric OS Commands" and Appendix A, "Command Availability" for details.
- OPERANDS None

### **EXAMPLES** To display the effective zone configuration information:

| switch:admin> <b>cfgactvshow</b> |    |                         |  |  |  |  |
|----------------------------------|----|-------------------------|--|--|--|--|
| Effective configuration:         |    |                         |  |  |  |  |
| cfg:                             | c4 |                         |  |  |  |  |
| zone:                            | z3 | 33:07:06:05:04:03:02:01 |  |  |  |  |
| zone:                            | z4 | 44:01:23:45:67:89:a0:bc |  |  |  |  |
|                                  |    | 40:01:23:45:67:89:a0:bc |  |  |  |  |

SEE ALSO cfgClear, cfgDelete, cfgRemove, cfgSave, cfgShow

# cfgAdd

Adds a member to a zone configuration.

- SYNOPSIS cfgadd "cfgName", "member[; member...]"
- **DESCRIPTION** Use this command to add one or more members to an existing zone configuration.

This command changes the Defined Configuration. For the change to take effect, enable the configuration with the **cfgEnable** command. For the change to be preserved across switch reboots, save the configuration to nonvolatile memory with the **cfgSave** command.

**NOTES** The execution of this command is subject to Virtual Fabric or Admin Domain restrictions that may be in place. Refer to Chapter 1, "Using Fabric OS Commands" and Appendix A, "Command Availability" for details.

When an FCS policy is enabled, this command can be issued only from the primary FCS switch.

**OPERANDS** The following operands are required:

"cfgName"

"member"

Specify a name for the zone configuration, enclosed in double quotation marks.

Specify a zone member or a list of zone members to be added to the configuration. The list must be enclosed in double quotation marks. Members must be separated by semicolons.

- EXAMPLES To add two new zones to the configuration "Test\_cfg": switch:admin> cfgadd "Test\_cfg", "greenzone;bluezone"
- SEE ALSO cfgClear, cfgCreate, cfgDelete, cfgDisable, cfgEnable, cfgRemove, cfgSave, cfgShow

### cfgClear

Clears all zone configurations.

### SYNOPSIS cfgclear

**DESCRIPTION** Use this command to clear all zone information in the transaction buffer. All defined zone objects in the transaction buffer are deleted. If an attempt is made to commit the empty transaction buffer while a zone configuration is enabled, you are warned to first disable the enabled zone configuration or to provide a valid configuration with the same name.

After clearing the transaction buffer with the **cfgClear** command, use the **cfgDisable** command to clear the entire zoning configuration (both the transaction buffer and the active configuration). If there is no current active zoning configuration, or you just want to clear the transaction buffer, use the **cfgSave** command to commit the transaction.

If the default zone access mode is "No Access", this command recreates the default zoning objects.

**NOTES** The execution of this command is subject to Virtual Fabric or Admin Domain restrictions that may be in place. Refer to Chapter 1, "Using Fabric OS Commands" and Appendix A, "Command Availability" for details.

When an FCS policy is enabled, this command can be issued only from the primary FCS switch.

### **OPERANDS** None

**EXAMPLES** To clear all zones and then clear nonvolatile memory:

switch:admin> cfgclear The Clear All action will clear all Aliases, Zones, FA Zones and configurations in the Defined configuration. Run cfgSave to commit the transaction or cfgTransAbort to cancel the transaction. Do you really want to clear all configurations? \ (yes, y, no, n): [no] n

### switch:admin> cfgsave

You are about to save the Defined zoning configuration. This action will only save the changes on Defined configuration. Any changes made on the Effective configuration will not take effect until it is re-enabled. Until the Effective configuration is re-enabled, merging new switches into the fabric is not recommended and may cause unpredictable results with the potential of mismatched Effective Zoning configurations. Do you want to save Defined zoning configuration only? \ (yes, y, no, n): [no]**n** 

SEE ALSO cfgDisable, cfgEnable, cfgSave

# cfgCreate

Creates a zone configuration.

- SYNOPSIS cfgcreate "cfgName", "member[;member...]"
- **DESCRIPTION** Use this command to create a new zone configuration.

This command changes the Defined Configuration (see **cfgShow**). For the change to become effective, enable the configuration with the **cfgEnable** command. For the change to be preserved across switch reboots, save the configuration to nonvolatile memory with the **cfgSave** command.

Refer to the zoneCreate command for more information on name and member specifications.

**NOTES** The execution of this command is subject to Virtual Fabric or Admin Domain restrictions that may be in place. Refer to Chapter 1, "Using Fabric OS Commands" and Appendix A, "Command Availability" for details.

When an FCS policy is enabled, this command can be issued only from the primary FCS switch.

**OPERANDS** The following operands are required:

"cfgName"

Specify a name for the zone configuration in double quotation marks. A zone configuration name must begin with a letter followed by any number of letters, numbers, and underscores. Names are case-sensitive. For example, "Cfg\_1" and "cfg\_1" are different zone configurations. Blank spaces are ignored.

### "*member*"

Specify a zone member or list of zone members to be added to the configuration. The list must be enclosed in double quotation marks. Members must be separated by semicolons. The zone configuration member list must have at least one member. Empty member lists are not allowed.

**EXAMPLES** To create a configuration containing three zones:

switch:admin> cfgcreate "USA\_cfg", \
"Purple\_zone;Blue\_zone;Green\_zone"

SEE ALSO cfgAdd, cfgClear, cfgDelete, cfgDisable, cfgEnable, cfgRemove, cfgSave, cfgShow

# cfgDelete

Deletes a zone configuration.

- SYNOPSIS cfgdelete "cfgName"
- **DESCRIPTION** Use this command to delete a zone configuration.

This command changes the Defined Configuration (see **cfgShow**). For the change to become effective, enable the configuration with the **cfgEnable** command. For the change to be preserved across switch reboots, save the configuration to nonvolatile memory with the **cfgSave** command.

**NOTES** The execution of this command is subject to Virtual Fabric or Admin Domain restrictions that may be in place. Refer to Chapter 1, "Using Fabric OS Commands" and Appendix A, "Command Availability" for details.

When an FCS policy is enabled, this command can be issued only from the primary FCS switch.

OPERANDS The following operand is required: "cfgName"

Specify a name for the zone configuration to be deleted. The name must be enclosed in double quotation marks.

- EXAMPLES To delete a zone configuration: switch:admin> cfgdelete "USA\_cfg"
- SEE ALSO cfgAdd, cfgClear, cfgCreate, cfgDisable, cfgEnable, cfgRemove, cfgSave, cfgShow

# cfgDisable

Disables a zone configuration.

### SYNOPSIS cfgdisable

**DESCRIPTION** Use this command to disable the current zone configuration. The fabric returns to non-zoning mode, a mode in which all devices can see each other.

This command ends and commits the current zoning transaction buffer to both volatile and nonvolatile memory. If a transaction is open on a different switch in the fabric when this command is run, the transaction on the other switch is automatically aborted. A message displays on the other switches to indicate that the transaction was aborted.

If the default zone access mode is "No Access", then this command becomes equivalent to **cfgEnable** "d\_efault\_Cfg". Refer to **defZone** help for information on zone access configuration.

**NOTES** The execution of this command is subject to Virtual Fabric or Admin Domain restrictions that may be in place. Refer to Chapter 1, "Using Fabric OS Commands" and Appendix A, "Command Availability" for details.

When an FCS policy is enabled, this command can be issued only from the primary FCS switch.

### OPERANDS None

**EXAMPLES** To disable the current zone configuration:

switch:admin> cfgdisable
You are about to disable zoning configuration. This
action will disable any previous zoning configuration.
Do you want to disable zoning configuration? \
 (yes, y, no, n): [no] y

SEE ALSO cfgClear, cfgEnable, cfgSave

### cfgEnable

Enables a zone configuration.

### SYNOPSIS cfgenable "cfgName"

**DESCRIPTION** Use this command to enable a zone configuration. The command builds the specified zone configuration. It checks for undefined zone names, zone alias names, or other inconsistencies, by expanding zone aliases, removing duplicate entries, and then installing the effective configuration.

If the build fails, the previous state is preserved (zoning remains disabled, or the previous effective configuration remains in effect). If the build succeeds, the new configuration replaces the previous configuration. Refer to the **cfgShow** command for a description of the defined and effective configurations.

If there are open transactions in the fabric, only single transaction can be saved. Use the **cfgtransshow** --**opentrans** command to view the list of all the domains in the fabric with open transactions.

**NOTES** The execution of this command is subject to Virtual Fabric or Admin Domain restrictions that may be in place. Refer to Chapter 1, "Using Fabric OS Commands" and Appendix A, "Command Availability" for details.

When an FCS policy is enabled, this command can be issued only from the primary FCS switch.

**OPERANDS** The following operand is required:

"cfgName"

Specifies the name of the zone configuration. The name must be enclosed in double guotation marks.

**EXAMPLES** To enable the zone configuration USA\_cfg:

switch:admin> cfgenable "USA\_cfg"
You are about to enable a new zoning configuration.
This action will replace the old zoning configuration with the
current configuration selected. If the update includes changes
to one or more traffic isolation zones, the update may result in
localized disruption to traffic on ports associated with
the traffic isolation zone changes
Do you want to enable 'USA\_cfg' configuration \
 (yes, y, no, n): [no] y
zone config "USA\_cfg" is in effect
Updating flash ...

To enable the zone configuration USA\_cfg when there are open transactions in the fabric:

switch:admin> cfgenable "USA\_cfg"
You are about to enable a new zoning configuration.
This action will replace the old zoning configuration with the
current configuration selected. If the update includes changes
to one or more traffic isolation zones, the update may result in
localized disruption to traffic on ports associated with
the traffic isolation zone changes
Multiple open transactions are pending in this fabric. Only one
transaction can be saved.Please abort all unwanted transactions
using the cfgtransabort command. Use the cfgtransshow --opentrans
command to display a list of domains with open transactions

switch:admin> cfgtransabort 271010736 switch:admin> cfgenable "USA\_cfg" You are about to enable a new zoning configuration. This action will replace the old zoning configuration with the current configuration selected. If the update includes changes to one or more traffic isolation zones, the update may result in localized disruption to traffic on ports associated with the traffic isolation zone changes Do you want to enable 'USA\_cfg' configuration \ (yes, y, no, n): [no] y zone config "USA\_cfg" is in effect Updating flash ...

SEE ALSO cfgClear, cfgDisable, cfgSave, cfgShow

# cfgRemove

Removes a member from a zone configuration.

- SYNOPSIS cfgremove "cfgName", "member[; member...]"
- **DESCRIPTION** Use this command to remove one or more members from an existing zone configuration. If all members are removed, the zone configuration is deleted.

This command changes the Defined Configuration (see **cfgShow**). For the change to become effective, enable the configuration with the **cfgEnable** command. For the change to be preserved across switch reboots, save the configuration to nonvolatile memory with the **cfgSave** command.

**NOTES** The execution of this command is subject to Virtual Fabric or Admin Domain restrictions that may be in place. Refer to Chapter 1, "Using Fabric OS Commands" and Appendix A, "Command Availability" for details.

When an FCS policy is enabled, this command can be issued only from the primary FCS switch.

**OPERANDS** The following operands are required:

"cfgName"

Specify a name for the zone configuration, enclosed in double quotation marks.

"*member*"

Specify a zone member or a list of zone members to be removed from the configuration. The list must be enclosed in double quotation marks. Members must be separated by semicolons.

**EXAMPLES** To remove a zone from a configuration:

switch:admin> cfgremove "Test\_cfg", "bluezone"

SEE ALSO cfgAdd, cfgClear, cfgCreate, cfgDelete, cfgDisable, cfgEnable, cfgSave, cfgShow, cfgTransAbort, cfgTransShow

# cfgSave

Saves the zone configuration to nonvolatile memory.

### SYNOPSIS cfgsave

# **DESCRIPTION** Use this command to save the current zone configuration. This command writes the defined configuration and the name of the effective configuration to nonvolatile memory in all switches in the fabric.

The saved configuration is automatically reloaded at power on, and, if a configuration was in effect at the time it was saved, the same configuration is reinstalled with an automatic **cfgEnable** command.

Because the saved configuration is reloaded at power on, only valid configurations are saved. The **cfgSave** command validates the effective configuration by performing the same tests as the **cfgEnable** command. If the tests fail, an error message is displayed and the configuration is not saved.

This command ends and commits the current transaction. If a transaction is open on a different switch in the fabric when this command is run, the transaction on the other switch is automatically aborted. A message displays on the other switches to indicate that the transaction was aborted.

If there are open transactions in the fabric, only single transaction can be saved. Use the **cfgtransshow** --**opentrans** command to view the list of all the domains in the fabric with open transactions.

**NOTES** The execution of this command is subject to Virtual Fabric or Admin Domain restrictions that may be in place. Refer to Chapter 1, "Using Fabric OS Commands" and Appendix A, "Command Availability" for details.

When an FCS policy is enabled, this command can be issued only from the primary FCS switch.

### OPERANDS None

**EXAMPLES** To save a zone configuration:

### To save a zone configuration if there are multiple open transactions:

### switch:admin> cfgsave

You are about to save the Defined zoning configuration. This action will only save the changes on Defined configuration. Multiple open transactions are pending in this fabric. Only one transaction can be saved.Please abort all unwanted transactions using the cfgtransabort command. Use the cfgtransshow --opentrans command to display a list of domains with open transactions Do you want to save the Defined zoning configuration only? (yes, y, no, n): [no] **n** 

switch:admin> cfgtransabort 271010736

### switch:admin> cfgsave

You are about to save the Defined zoning configuration. This action will only save the changes on Defined configuration. Do you want to save the Defined zoning configuration only? (yes, y, no, n): [no]  $\mathbf{y}$ 

SEE ALSO cfgAdd, cfgClear, cfgCreate, cfgDelete, cfgDisable, cfgEnable, cfgRemove, cfgShow, cfgTransAbort, cfgTransShow

# cfgShow

Displays zone configuration information.

SYNOPSIS cfgshow [--ic] ["pattern"] [, mode]

cfgshow [--transdiffs]

cfgshow [--transdiffsonly]

cfgshow --help

**DESCRIPTION** Use this command to display zone configuration information.

If no operand is specified, all zone configuration information (both defined and effective) is displayed. If the local switch has an outstanding transaction, this command displays the most recently edited zone configuration that has not yet been saved. If the local switch has no outstanding transaction, this command displays the committed zone configuration.

If a pattern is specified, only matching configurations are displayed.

- The **defined configuration** is the complete set of all zone objects that have been defined in the fabric. There can be multiple zone configurations defined, but only one can be enabled at a time. There might be inconsistencies in the definitions, zones, or aliases that are referenced but not defined, or there might be duplicate members. The defined configuration is the current state of the administrator input.
- The effective configuration is the single zone configuration that is currently enabled. The devices that an initiator sees in the fabric are based on this configuration. The effective configuration is built when a specific zone configuration is enabled and all error checking has been completed successfully.

Use the --transdiffs and --transdiffsonly options to view changes in the current transaction.

The command output displays changes in the current transaction by the following notations:

- An asterisk(\*) before any tag indicates a change in that zone, zone configuration, alias or any other entity in the zone configuration.
- A plus(+) before any entity indicates that it is a newly added entity.
- A minus(-) before any entity indicates that it is a deleted entity.

When this command is executed after a zoning transaction was aborted on the local switch, it displays the following warning message: "Warning: Current Zoning Transaction was aborted. Reason code = Zone Config update received."

When default zoning is enabled with "No Access" mode, "No Effective configuration: (No Access)" is displayed.

- **NOTES** The execution of this command is subject to Virtual Fabric or Admin Domain restrictions that may be in place. Refer to Chapter 1, "Using Fabric OS Commands" and Appendix A, "Command Availability" for details.
- **OPERANDS** The following operands are optional:

--ic

Displays all zone configuration names for a given pattern without case distinction.

| "pattern"       |                                                                                                    |  |  |  |  |
|-----------------|----------------------------------------------------------------------------------------------------|--|--|--|--|
|                 | A regular expression that matches zone configuration names. The pattern must be enclosed in quotation marks and can contain the following:                                                |  |  |  |  |
| Question mark ( | on mark (?)                                                                                                    |  |  |  |  |
|                 | Matches any single character                                                                                                    |  |  |  |  |
| Asterisk (*)    |                                                                                                    |  |  |  |  |
|                 | Matches any string of characters.                                                                                                    |  |  |  |  |
| Range           |                                                                                                    |  |  |  |  |
| ·               | Matches any character within the range. Ranges must be enclosed in square brackets, for example, [0-9] or [a-f].                                                                          |  |  |  |  |
| mode            |                                                                                                    |  |  |  |  |
|                 | Specify 0 to display the contents of the transaction buffer (the contents of the current transaction) or specify 1 to display the contents of nonvolatile memory. The default value is 0. |  |  |  |  |
| transdiffs      |                                                                                                    |  |  |  |  |
|                 | Displays changes in the current transaction.                                                                                                    |  |  |  |  |
| transdiffsonly  | Displays only the changes in the current transaction.                                                                                                    |  |  |  |  |
|                 | Displays only the changes in the current transaction.                                                                                                    |  |  |  |  |

**EXAMPLES** To display all zone configurations that start with "Test":

switch:admin> cfgshow "Test\*"
cfg: Test1 Blue\_zone
cfg: Test\_cfg Red\_zone; Blue\_zone

To display all zone configurations that start with "Test", regardless of the case:

switch:admin> cfgshow -ic "Test\*"
cfg: Test1 Blue\_zone
cfg: TEST2\_cfg Red\_zone; Blue\_zone

To display all zone configuration information:

```
switch:admin> cfgshow
Defined configuration:
cfg: USA1 Blue_zone
cfg: USA_cfg Red_zone; Blue_zone
zone: Blue_zone
      1,1; array1; 1,2; array2
zone: Red_zone
      1,0; loop1
alias: array1 21:00:00:20:37:0c:76:8c; \
    21:00:00:20:37:0c:71:02
alias: array2 21:00:00:20:37:0c:76:22; \
    21:00:00:20:37:0c:76:28
alias: loop1 21:00:00:20:37:0c:76:85; \
    21:00:00:20:37:0c:71:df
Effective configuration:
cfg: USA_cfg
zone: Blue_zone
       1,1
       21:00:00:20:37:0c:76:8c
       21:00:00:20:37:0c:71:02
       1,2
       21:00:00:20:37:0c:76:22
```

```
21:00:00:20:37:0c:76:28
zone: Red_zone
1,0
21:00:00:20:37:0c:76:85
21:00:00:20:37:0c:71:df
```

### To display only configuration names:

| switch | :admin> | cfgshow "* | II        |
|--------|---------|------------|-----------|
| cfg:   | USA1    | Blue_zone  |           |
| cfg:   | USA_cfg | Red_zone;  | Blue_zone |

### To display changes in the current transaction:

```
switch:admin> cfgshow --transdiffs
Defined configuration:
cfg: fabric_cfg Blue_zone
zone: Blue_zone
       1,1; array1; 1,2; array2
*zone: green_zone
       -1,1; 1,2; +6, 15
*zone: +red_zone
       5,1; 4,2
alias: array1 21:00:00:20:37:0c:76:8c; \
   21:00:00:20:37:0c:71:02
       alias: array2 21:00:00:20:37:0c:76:22; \
   21:00:00:20:37:0c:76:28
Effective configuration:
cfg: fabric_cfg
zone: Blue_zone
       1,1
       21:00:00:20:37:0c:76:8c
       21:00:00:20:37:0c:71:02
       1,2
```

To display only the changes in the current transaction:

SEE ALSO cfgAdd, cfgClear, cfgCreate, cfgDelete, cfgDisable, cfgEnable, cfgRemove, cfgSave, cfgTransAbort, cfgTransShow

# cfgSize

Displays zone and Admin Domain database size details.

#### SYNOPSIS cfgsize [integer]

**DESCRIPTION** Use this command to display the size details of the zone database and the Admin Domain database.

When executed in a non-AD255 context, the size details include maximum size, the committed size, and the transaction size of the Zone database in bytes.

When executed in an AD255 context, this command displays the maximum size for the Admin Domain and Zone database, the Admin Domain header size, and the zone database sizes for each Admin Domain:

#### Zone DB maximum size

Defines the upper limit for both Zone and Admin Domain defined configuration, determined by the amount of nonvolatile memory available for storing the defined configuration. The Zone DB maximum size is further reduced due to a message header that is propagated with the zone configuration to all switches in the fabric.

The maximum supported zone database size is 2 MB for chassis based switches and 1 MB for other switches.

#### Available Zone DB size

Displays the size of the database that is actually available for storage.

#### Committed size

Displays the size of the defined configuration currently stored in nonvolatile memory.

#### Transaction size

Displays the size of the uncommitted defined configuration. This value will be nonzero if the defined configuration is being modified by Telnet, API, and so forth; otherwise it is 0.

Refer to the **cfgShow** help page for a description of defined and effective zone configurations. Refer to the **ad** help page for a description of the defined and the effective Admin Domain configurations.

**NOTES** The execution of this command is subject to Virtual Fabric or Admin Domain restrictions that may be in place. Refer to Chapter 1, "Using Fabric OS Commands" and Appendix A, "Command Availability" for details.

In Virtual Fabric environments, the zone database size of all partitions taken together cannot exceed 2 MB for chassis based switches and 1 MB for other switches. Exceeding the zone database size limit can result in unexpected behavior. Note that in Virtual Fabric mode, the zone database limit is enforced per partition, but not chassis-wide.

#### **OPERANDS** The following operand is optional:

integer

If a nonzero integer is specified, the size of the nonvolatile memory allocated for the zone database is displayed. The zone database includes both the defined and effective configurations. The database size is displayed in bytes. **EXAMPLES** To display the zone database on a Brocade 6510

switch:admin> cfgsize

```
Zone DB max size - 1045274 bytes
Available Zone DB size - 1041503 bytes
committed - 2759
```

transaction - 0

To display Admin Domain and zone database size information in an AD255 context:

```
switch:admin> cfgsize
```

Maximum AD and Zone DB size - 1045274 bytes Total Committed AD and Zone DB size - 3390 bytes

AD and Zone DB uncommitted space available - 1041884 bytes Total AD and Zone Transaction buffer size - 0 bytes

```
AD Database Size:
_____
  committed -
               3124 bytes
transaction -
                   0 bytes
Number of ADs in Effective Configuration - 4
Each AD's Zone Database Size:
_____
cfgsize Info for AD Number:0 (AD Name: AD0, State=Active):
               242 bytes
   committed -
 transaction -
                   0 bytes
cfgsize Info for AD Number:1 (AD Name: AD1, State=Active):
   committed - 16 bytes
 transaction -
              0 bytes
cfgsize Info for AD Number:2 (AD Name: AD2, State=Active):
   committed - 4 bytes
 transaction - 0 bytes
cfgsize Info for AD Number:3 (AD Name: AD3, State=Active):
   committed - 4 bytes
 transaction - 0 bytes
```

```
SEE ALSO ad, cfgShow, zoneHelp
```

# cfgTransAbort

Aborts the current zoning transaction.

- SYNOPSIS cfgtransabort [token]
- **DESCRIPTION** Use this command to abort the current zoning transaction without committing it. All changes made since the transaction was started are removed and the zone configuration database is restored to the state before the transaction was started.

If a transaction is open on a different switch in the fabric when this command is run, the transaction on the other switch remains open and unaffected.

**NOTES** The execution of this command is subject to Virtual Fabric or Admin Domain restrictions that may be in place. Refer to Chapter 1, "Using Fabric OS Commands" and Appendix A, "Command Availability" for details.

When an FCS policy is enabled, this command can be issued only from the primary FCS switch.

**OPERANDS** When invoked without an operand, this command aborts the current transaction. The following operand is optional:

token

Specify the token ID of the transaction to be aborted. Use the **cfgTransShow** command to obtain the token ID of a transaction.

**EXAMPLES** To abort the current transaction:

switch:admin> cfgtransabort

SEE ALSO cfgAdd, cfgClear, cfgCreate, cfgDelete, cfgDisable, cfgEnable, cfgRemove, cfgSave, cfgShow, cfgTransShow

# cfgTransShow

Displays information about the current zoning transaction.

#### SYNOPSIS cfgtransshow

cfgtransshow --opentrans

cfgtransshow --help

- **DESCRIPTION** Use this command to display the ID of the current zoning transaction. In addition, the command provides information on whether or not the transaction can be aborted. The transaction cannot be aborted if it is an internal zoning transaction.
  - **NOTES** The execution of this command is subject to Virtual Fabric or Admin Domain restrictions that may be in place. Refer to Chapter 1, "Using Fabric OS Commands" and Appendix A, "Command Availability" for details.

When an FCS policy is enabled, this command can be issued only from the primary FCS switch.

**OPERANDS** This command has the following operands:

#### --opentrans

Displays local open transaction token details and the list of domains with open transactions.

#### --help

Displays the command usage.

**EXAMPLES** To display the current transaction:

switch:admin> cfgtransshow
There is no outstanding zone transaction

switch:admin> cfgclear Do you really want to clear all configurations? \ (yes, y, no, n): [no] y Clearing All zoning configurations...

switch:admin> cfgtransshow
Current transaction token is 271010736
It is abortable

To display the current transaction and the list of domains with open transactions:

SEE ALSO cfgAdd, cfgClear, cfgCreate, cfgDelete, cfgDisable, cfgEnable, cfgRemove, cfgSave, cfgShow, cfgTransAbort

# chassisBeacon

Sets chassis beaconing mode.

#### SYNOPSIS chassisbeacon [mode]

**DESCRIPTION** Use this command to enable or disable beaconing on a chassis. Chassis beaconing can be used to locate a failing chassis in a group of chassis. Use the **portBeacon** command to locate a failing port, and use the **switchBeacon** command to locate a failing (logical) switch.

When beaconing mode is turned on, the port LEDs flash green at various rates across the chassis. The beaconing continues until you turn it off.

Beaconing mode takes over the port LEDs. The normal flashing LED pattern associated with an active, faulty, or disabled port is suppressed, and only the beaconing pattern is shown. Other commands are still executable and functional. However, if diagnostic frame-based tests such as **portLoopbackTest** are executed, the diagnostic LED pattern is interleaved with the beaconing pattern.

The **chassisBeacon** command is one of three commands that control beaconing. Each command has a clearly defined scope of action:

- The portBeacon command enables or disables beaconing on a specified port.
- The **switchBeacon** command enables or disables beaconing on all ports in the current logical switch.
- The chassisBeacon command to enables or disables beaconing on all ports in the chassis.

The actions of the beaconing commands are independent and mutually exclusive. For example, if you enabled beaconing on the logical switch and you want to enable beaconing on the entire chassis, you must first disable switch beaconing with the **switchBeacon** command before you can use the **chassisBeacon** command to enable beaconing on the entire chassis. Likewise, existing **portBeacon** settings remain unaffected if you enable or disable beaconing on the switch or on the chassis. Failure to disable existing beaconing commands before using a different type of beaconing may cause the commands to interfere with each other in unexpected ways.

To determine whether or not beaconing is enabled or disabled on the switch or chassis, use the **switchBeacon** or **chassisBeacon** command without operands. A value of 0 indicates that the command is disabled, a value of 1 indicates that the command is enabled. Issue the **portBeacon --show** command to display beaconing for a specific port. The **switchShow** command displays the status of the **switchBeacon** command only.

**NOTES** The execution of this command is subject to Virtual Fabric or Admin Domain restrictions that may be in place. Refer to Chapter 1, "Using Fabric OS Commands" and Appendix A, "Command Availability" for details.

**OPERANDS** This command has the following operand:

mode

Specify 1 to enable chassis beaconing mode or 0 to disable beaconing mode. This operand is optional. If no operand is specified, the current value is displayed.

**EXAMPLES** To turn chassis beaconing mode on:

switch:admin> chassisbeacon 1
Chassis beacon success 1

To turn beaconing mode off:

switch:admin> chassisbeacon 0
Chassis beacon success 0

To display the chassis beaconing mode:

switch:admin> chassisbeacon
Value = 0

SEE ALSO portBeacon, switchShow, switchBeacon

# chassisCfgPerrThreshold

|             | Configures parity erro                                                                                                    | r threshold and fault capability on a blade or switch.                                                                                                    |  |
|-------------|----------------------------------------------------------------------------------------------------|----------------------------------------------------------------------------------------------------|--|
| SYNOPSIS    | chassiscfgperrthresholdenable [-threshold threshold_value]                                                                                                    |                                                                                                    |  |
|             | chassiscfgperrthresholddisable                                                                                                    |                                                                                                    |  |
|             | chassiscfgperrthres                                                                                                    | holdshow                                                                                                    |  |
|             | chassiscfgperrthres                                                                                                    | holdhelp                                                                                                    |  |
|             |                                                                                                    |                                                                                                    |  |
| DESCRIPTION | error threshold, to set<br>capability is enabled,<br>threshold value within                                                                                                    | enable or disable the fault capability on a blade and switch based on the parity<br>the threshold value for parity errors, or to display the configuration. If the fault<br>the state of the blade or switch changes to Faulty when the parity errors exceed the<br>a time interval of 5 minutes. The default threshold value is 2. You can modify the<br><b>hreshold</b> <i>threshold_value</i> option. |  |
|             | The configuration is p                                                                                                    | ersistent across system reboots and high availability (HA) failover.                                                                                                    |  |
| NOTES       | The execution of this command is subject to Virtual Fabric or Admin Domain restrictions that may be in place. Refer to Chapter 1, "Using Fabric OS Commands" and Appendix A, "Command Availability" for details. |                                                                                                    |  |
| OPERANDS    | This command has the following operands:                                                                                                    |                                                                                                    |  |
|             | enable                                                                                                    |                                                                                                    |  |
|             |                                                                                                    | Enables the fault capability on a blade or switch. The default threshold value is 2. The following operand is optional:                                                                                                    |  |
|             | -threshold thresh                                                                                                    | <i>hold_value</i><br>Specifies the threshold value for parity errors. The range is from 2 through 100.                                                                                                    |  |
|             | disable                                                                                                    | Disables the fault capability on a blade or switch.                                                                                                    |  |
|             | show                                                                                                    |                                                                                                    |  |
|             |                                                                                                    | Displays the configured threshold value and the current status of the fault capability as enabled or disabled.                                                                                                    |  |
|             | help                                                                                                    |                                                                                                    |  |
|             |                                                                                                    | Displays the command usage.                                                                                                    |  |
| EXAMPLES    | To enable fault capab                                                                                                    | ility:                                                                                                    |  |
|             | switch:admin>                                                                                                    | chassiscfgperrthresholdenable                                                                                                    |  |
|             | To disable fault capab                                                                                                    | ility:                                                                                                    |  |
|             | switch:admin>                                                                                                    | chassiscfgperrthresholddisable                                                                                                    |  |
|             | To enable fault capab                                                                                                    | ility and set the threshold value to 76:                                                                                                    |  |
|             | switch:admin>                                                                                                    | chassiscfgperrthresholdenable -threshold 76                                                                                                    |  |

To display the configuration:

```
switch:admin> chassiscfgperrthreshold --show
Configured Threshold is 76 and the Fault is enabled.
```

SEE ALSO None

# chassisDisable

Disables all user ports in a chassis.

#### SYNOPSIS chassisdisable [-force]

**DESCRIPTION** Use this command to disable a Virtual Fabric-aware chassis. All Fibre Channel ports are taken offline. This command prompts for confirmation unless the **-force** option is used. If the chassis is partitioned into logical switches that are part of logical fabrics, the remaining switches in these fabrics reconfigure. As each port is disabled, the front panel LED changes to a slow-flashing amber.

> You must disable the chassis before making configuration changes or running offline diagnostic tests. Commands that require the chassis to be disabled generate an error message if invoked while the chassis is enabled. It is not necessary to disable a chassis before rebooting or powering off the switch.

To disable the ports of a single logical switch, use the **switchDisable** command. To disable the ports of a single blade, use the **bladeDisable** command.

- **NOTES** The execution of this command is subject to Virtual Fabric or Admin Domain restrictions that may be in place. Refer to Chapter 1, "Using Fabric OS Commands" and Appendix A, "Command Availability" for details.
- OPERANDS -force

Disables the chassis without confirmation. This operand is optional.

#### **EXAMPLES** To disable a chassis:

switch:admin> chassisdisable
This command can cause disruption to\
 multiple logical switches.
Are you sure you want to disable all chassis ports now?\
 (yes, y, no, n): [no]y

SEE ALSO bladeDisable, bladeEnable, chassisEnable, switchShow, switchDisable, switchEnable, switchCfgPersistentEnable, switchCfgPersistentDisable

## chassisDistribute

Distributes IP filter policies.

#### SYNOPSIS chassisdistribute -db ipfilter -fid target\_FID [-force]

chassisdistribute -db ipfilter -domain target\_domain\_list [-force]

- **DESCRIPTION** Use this command to manually distribute the IP Filter policy database. The behavior of this command depends on whether Virtual Fabrics are enabled or disabled.
  - If Virtual Fabrics are enabled on the originating switch, this command distributes the IP filter policy database to all chassis that are connected through the specified logical switch (FID). If the target chassis has Virtual Fabrics enabled, the IP filter policy database is distributed to all logical switches configured on the target. If Virtual Fabrics are not enabled on the target, the IP filter policy database is distributed to the default logical switch of the target.
  - If Virtual fabrics are disabled on the originating switch, the IP filter policy database is distributed to a
    list of target switches specified by their Domain IDs. If a target domain has Virtual Fabrics enabled,
    the IP filter policy database is distributed to all logical switches on the target domain. If Virtual
    Fabrics are not enabled on the target domain, the IP filter policy database is distributed to the default
    logical switch of the target domain.

This command distributes the entire IP Filter database and overwrites any existing IP Filter policies on the receiving switches. The **chassisDistribute** command does not enforce FCS policy.

The target chassis or switches must be capable of accepting the distribution. The distribution is aborted if one of the connected chassis or domains is configured to reject the distribution. Use the **fddCfg** command to configure the fabric-wide policies that control distribution behavior.

When upgrading from pre-7.2.0 to 7.2.0 or later versions, the RPC port rules will be removed from the IP Filter policy database.

The command output includes the following information:

| FID                   |                                                                                                    |
|-----------------------|----------------------------------------------------------------------------------------------------|
|                       | Indicates whether Virtual Fabrics are enabled or not on the domain that receives the distribution. If Virtual Fabrics are enabled, the FID is displayed, and all logical switches which are part of the chassis are targeted to receive the distribution. |
| DOMAIN                |                                                                                                    |
|                       | Displays the Domain ID of the originating switch.                                                                                                    |
| CHASSISWWN            |                                                                                                    |
|                       | Displays the WWN of the originating or receiving chassis. Displays the originating switch WWN in switches running Fabric OS versions that do not support the chassis WWN feature.                                                                         |
| CHASSISNAME           |                                                                                                    |
|                       | Displays the name of the chassis.                                                                                                    |
| SUPPORTED DIST        |                                                                                                    |
| _                     | Displays yes if the distribution is supported on the receiving chassis. Displays no if the distribution is not supported.                                                                                                    |
| This command distribu | utes the ID Filter databases only. To distribute other security databases, use the                                                                                                    |

**NOTES** This command distributes the IP Filter database only. To distribute other security databases, use the **distribute** command.

The execution of this command is subject to Virtual Fabric or Admin Domain restrictions that may be in place. Refer to Chapter 1, "Using Fabric OS Commands" and Appendix A, "Command Availability" for details.

**OPERANDS** This command has the following operands:

#### -db ipfilter

Specifies the policy database to be distributed with this command. The only accepted value for **-db** is **ipfilter**. The database name is case insensitive. The legacy notation ("IPFILTER") still works but is not necessary. The following operands are mutually exclusive:

-fid target\_FID

Specifies the target logical switch for the distribution. The logical switch is identified by its fabric ID (FID). When a FID is specified, the database is distributed to all chassis that are connected to the specified logical switch (FID) and are configured to accept the distribution. This operand is required and valid only when the originating switch is in Virtual Fabric mode.

-domain target\_domain\_list

Specifies a list of target switch domain IDs that should receive the database. The list must be enclosed in double quotation marks; members must be separated by a semicolon. A wildcard (\*) may be specified to include all switches in the fabric that support the distribute feature. This operand is required and valid only when Virtual Fabrics are disabled.

#### -force

Distributes the database without confirmation.

**EXAMPLES** To distribute the IP Filter policies to all chassis that are connected through the logical fabric 128 and support the distribute feature:

switch:admin> chassisDistribute -db ipfilter -fid 128
FID DOMAIN CHASSISWWN CHASSISNAME SUPPORTED\_DIST
128 3 10:00:00:05:1e:38:ac:0e DCX\_93 yes
NON-VF 4 10:00:00:05:1e:39:bd:0f Brocade300 yes
128 98 10:00:00:05:1e:41:22:9f Brocade6510 no
chassisDistribute will distribute the database(s) to \
above topology.
Would you like to continue [Y/N] : y
ChassisDistribute operation succeeded for above topology

To distribute the IP Filter policies to all switches in the fabric that support the distribute feature (Virtual Fabrics are disabled on the evoking switch):

switch:admin> chassisDistribute -db ipfilter -domain "\*"
FID DOMAIN CHASSISWWN CHASSISNAME SUPPORTED\_DIST
128 3 10:00:00:05:1e:38:ac:0e DCX\_93 no
NON-VF 4 10:00:00:05:1e:39:bd:0f Brocade300 yes
128 98 10:00:00:05:1e:41:22:9f Brocade6510 no
ChassisDistribute will distribute the database(s) to \
above topology.
Would you like to continue [Y/N] : Y
ChassisDistribute operation succeeded for above topology

SEE ALSO distribute, fddCfg

# chassisEnable

Enables all user ports in a chassis.

#### SYNOPSIS chassisenable

**DESCRIPTION** Use this command to enable a Virtual Fabric-aware chassis. All Fibre Channel ports that passed the power-on self test (POST) are enabled. They may come online if connected to a device, or remain offline if disconnected. Use **chassisEnable** to re-enable the chassis after making configuration changes or running offline diagnostics.

If the chassis is partitioned into multiple logical switches and physically connected to multiple logical fabrics, the logical switches rejoin their fabrics.

As each port is enabled, the front panel LED changes from slow-flashing amber to nonflashing green for online ports, or to nonflashing amber for ports that do not initialize. Disconnected ports remain unlit. Loopback ports slowly flash green when online.

- **NOTES** The execution of this command is subject to Virtual Fabric or Admin Domain restrictions that may be in place. Refer to Chapter 1, "Using Fabric OS Commands" and Appendix A, "Command Availability" for details.
- OPERANDS None
- **EXAMPLES** To enable a chassis:

switch:admin> chassisenable

SEE ALSO bladeDisable, bladeEnable, chassisDisable, switchShow, switchDisable, switchEnable, switchCfgPersistentEnable, switchCfgPersistentDisable

# chassisName

Displays or sets the chassis name.

- SYNOPSIS chassisname [name]
- **DESCRIPTION** Use this command to display or change the name associated with the chassis.
  - Use this command without parameters to display the current chassis name. Use this command with the *name* operand to assign a new chassis name.
  - **NOTES** The execution of this command is subject to Virtual Fabric or Admin Domain restrictions that may be in place. Refer to Chapter 1, "Using Fabric OS Commands" and Appendix A, "Command Availability" for details.
  - **OPERANDS** This command has the following operand:

name

Specify a new name for the chassis, optionally in double quotation marks. A chassis name can include up to 31 characters. A chassis name must begin with a letter, and can consist of letters, numbers, underscore or hyphen characters. Spaces are not permitted.

**EXAMPLES** To change the chassis name to "dilbert":

switch:admin> chassisname dilbert
switch:admin> chassisname
dilbert

SEE ALSO switchName

## chassisShow

Displays all field replaceable units (FRUs).

#### SYNOPSIS chassisshow

- **DESCRIPTION** Use this command to display the Field Replaceable Unit (FR) header content for each object in the chassis and chassis backplane version. This command displays the following information:
  - 1. The chassis family, for example, DCX 8510.
  - 2. The backplane version number, in hexadecimal: Chassis Backplane Revision: xx
  - 3. The first line of each record contains the object ID. If the FRU is part of an assembly, a brief description is displayed in parentheses.
    - a. Object type: CHASSIS, FAN, POWER SUPPLY, SW BLADE (switch), CP BLADE (control processor), WWN (world wide name), or UNKNOWN.
    - b. Object number: Slot nn (for blades), Unit nn (for everything else).
  - 4. FRU header version number: Header Version: x
  - 5. Displays the maximum allowed power consumption for a given hardware component: positive for power supplies and negative for power consumers. The combined total maximum allowed power consumption for the entire chassis is shown in the output of the **slotShow -p** command. Power Consume Factor: *-xxx*
  - Displays the real-time power consumption for each FRU that supports real-time power measurement. Only 16Gb blades currently support real time measurement of power being consumed by these blades. When the capability is not supported for a FRU, the line is suppressed. Power Usage (Watts):
  - 7. Factory part number (up to 14 characters): Factory Part Num: xx-xxxxx-xx
  - 8. Factory serial number (up to 12 characters): Factory Serial Num:xxxxxxxxx
  - 9. FRU manufacture date: Manufacture: Day: dd Month: mm Year: yyyy
  - 10. Date of the last FRU header update: Update: Day: dd Month: mm Year: yyyy
  - 11. Cumulative number of days the FRU has been powered on: Time Alive: dddd days
  - 12. Time elapsed, in days, since the FRU was last powered on: Time Awake: dddd days
  - 13. Externally supplied ID (up to 10 characters): ID: xxxxxxxxx

  - 15. Externally supplied serial number (up to 20 characters): Serial Num: xxxxxxxxxxxxxxxxxxxxxx
  - 16. Externally supplied revision number (up to 4 characters): Revision Num: xxxx

The output of this command depends on the platforms on which it is executed. On some platforms, for certain FRU types, a few items may not be available. In these cases, the lines are suppressed. Possibly affected lines are 1, 3 through 7, 9, and 11 through 14. In addition, for lines 11 through 14, if there is no data set, these lines are suppressed.

**NOTES** The execution of this command is subject to Virtual Fabric or Admin Domain restrictions that may be in place. Refer to Chapter 1, "Using Fabric OS Commands" and Appendix A, "Command Availability" for details.

#### OPERANDS None

**EXAMPLES** To display the FRUs for a DCX 8510-8:

switch:user> chassisshow

| Chassis Family:                                                                                                    | DCX8510-8                                                                                                    |
|----------------------------------------------------------------------------------------------------|----------------------------------------------------------------------------------------------------|
| Chassis Backplane Revis                                                                                                    | ion: 0                                                                                                    |
| SW BLADE Slot: 1<br>Header Version:<br>Power Consume Factor:<br>Power Usage (Watts):<br>Factory Part Num:<br>Factory Serial Num:<br>Manufacture:<br>Update:<br>Time Alive:<br>Time Awake:                       | 2<br>-180<br>-286<br>60-1002144-02<br>BQB0345F00G<br>Day: 9 Month: 11 Year: 2010<br>Day: 19 Month: 2 Year: 2011<br>41 days<br>1 days  |
| SW BLADE Slot: 2<br>Header Version:<br>Power Consume Factor:<br>Power Usage (Watts):<br>Factory Part Num:<br>Factory Serial Num:<br>Manufacture:<br>Update:<br>Time Alive:<br>Time Awake:                       | 2<br>-180<br>-306<br>60-1002144-02<br>BQB0345F02R<br>Day: 21 Month: 11 Year: 2010<br>Day: 19 Month: 2 Year: 2011<br>41 days<br>1 days |
| SW BLADE Slot: 3<br>Header Version:<br>Power Consume Factor:<br>Power Usage (Watts):<br>Factory Part Num:<br>Factory Serial Num:<br>Manufacture:<br>Update:<br>Time Alive:<br>Time Awake:<br>(output truncated) | 2<br>-180<br>-315<br>60-1002144-02<br>BQB0345F01N<br>Day: 16 Month: 11 Year: 2010<br>Day: 19 Month: 2 Year: 2011<br>39 days<br>1 days |

SEE ALSO

slotShow

# classConfig

Displays RBAC class permissions.

SYNOPSIS classconfig --show class\_name | -all | -classlist

classconfig --showcli command

classconfig --showroles class\_name

classconfig --help

**DESCRIPTION** Use this command to display information about role-based access control (RBAC) permissions for one or all meta-object format (MOF) classes, to display permissions for a specified command, or to display the permissions for a specified MOF class.

Fabric OS commands are grouped into feature sets called MOF classes. For example, the commands **IdapCfg**, **passwd**, **passwdCfg**, and **userConfig** are all related to User Management and are therefore grouped together under a MOF class called **UserManagement**.

The pre-defined roles Root, Factory, Admin, User, SwitchAdmin, ZoneAdmin, FabricAdmin, BasicSwitchAdmin, SecurityAdmin and Operator provide a mechanism for further restricting access to commands of a certain class by role-specific permissions. For example, a user with the ZoneAdmin role will have access to the commands under the MOF class Zoning but not to those under the UserManagement class.

The following RBAC permissions are supported in Fabric OS:

- O = observe
- OM = observe-modify
- N = no access

Note that the MOF class level permissions extend to all commands in that class, but not necessarily to each and every command option. For example, a command may have the RBAC class permission of "OM", but a show only option under that command may have the permission "O". At the role level, a certain role may be excluded from viewing the command information, in which case the permission for that role would be "N".

**NOTES** The execution of this command is subject to Virtual Fabric or Admin Domain restrictions that may be in place. Refer to Chapter 1, "Using Fabric OS Commands" and Appendix A, "Command Availability" for details.

**OPERANDS** This command has the following optional operand:

#### --show

Displays RBAC permission information. One of the following operands is required:

#### class\_name or -all

Displays permissions for a single MOF class or for all classes. The output displays the class name, the CLIs grouped under the specified class, the command options, and the RBAC class permissions for each command option.

#### -classlist

Displays an alphabetical listing of all MOF classes supported in Fabric OS.

--showcli command

Displays the RBAC permissions for the specified command and associated command options. The output displays the command name, the command options, the RBAC class permissions for each command option, the MOF class, and the context restriction for the command in VF mode only. If the length of a row is too long to fit in one line, the strings displayed under RBAC Class and Option column will be split and displayed in two lines.

#### --showroles class\_name

Displays the role permissions the specified MOF class.

--help

Displays the command usage.

**EXAMPLES** To display an alphabetical listing of all MOF classes supported in Fabric OS:

switch:admin> classconfig --show -classlist

- List of RBAC classes:
  - 1. AdminDomains
  - 2. ADSelect
  - 3. AG
  - 4. APM
  - 5. Audit
  - 6. Authentication
  - 7. Blade
  - 8. ChassisConfiguration
  - 9. ChassisManagement
  - 10. ConfigManagement
  - 11. Configure
  - 12. DCE
  - 13. Debug
  - 14. Diagnostics
  - 15. DMM
  - 16. EncryptionConfiguration
  - 17. EncryptionManagement
  - 18. EthernetConfig
  - 19. Fabric
  - 20. FabricDistribution
  - 21. FabricRouting
  - 22. FabricWatch
  - 23. Factory
  - 24. FCoE
  - 25. FICON
  - 26. FIPSBootprom
  - 27. FIPSCfg
  - 28. FirmwareKeyManagement
  - 29. FirmwareManagement
  - 30. FRUManagement
  - 31. HA
  - 32. IPfilter
  - 33. IPSec
  - 34. ISCSI
  - 35. License
  - 36. LocalUserEnvironment
  - 37. Logging
  - 38. LogSupportsave
  - 39. ManagementAccessConfiguration
  - 40. ManagementServer
  - 41. NameServer
  - 42. Nocheck
  - 43. NxPortManagement

- 44. PhysicalComputerSystem
- 45. PKI
- 46. PortMirror
- 47. RADIUS
- 48. Reboot
- 49. Restricted
- 50. RoleConfig
- 51. RoutingAdvanced
- 52. RoutingBasic
- 53. Security
- 54. SessionManagement
- 55. SNMP
- 56. Statistics
- 57. StatisticsDevice
- 58. StatisticsPort
- 59. SwitchConfiguration
- 60. SwitchManagement
- 61. SwitchManagementIPConfiguration
- 62. SwitchPortConfiguration
- 63. SwitchPortManagement
- 64. Topology
- 65. USBManagement
- 66. UserManagement
- 67. WWNCard
- 68. Zoning

#### To display the RBAC permissions for the commands included in the UserManagement class:

switch:admin> classconfig --show UserManagement

RBAC class Name : UserManagement

| CLI        | Option H           | Permission |
|------------|--------------------|------------|
| ldapcfg    | help               | 0          |
| ldapcfg    | maprole            | MO         |
| ldapcfg    | show               | 0          |
| ldapcfg    | unmaprole          | MO         |
| passwd     | OperandPresent     | MO         |
| passwdcfg  | disableadminlockou | at OM      |
| passwdcfg  | enableadminlockout | MO 1       |
| passwdcfg  | help               | 0          |
| passwdcfg  | set                | MO         |
| passwdcfg  | setdefault         | OM         |
| passwdcfg  | showall            | 0          |
| userconfig | add                | OM         |
| userconfig | addad              | OM         |
| userconfig | addlf              | OM         |
| userconfig | change             | OM         |
| userconfig | delete             | OM         |
| userconfig | deletead           | OM         |
| userconfig | deletelf           | OM         |
| userconfig | showad             | 0          |
| userconfig | showlf             | 0          |
| userconfig | showuser           | 0          |
| userrename |                    | OM         |

To display the RBAC permissions for the UserManagement class:

switch:admin> classconfig --showroles UserManagement Roles that have access to the RBAC class 'usermanagement' are: Role Name Permission ------Admin OM Factory OM Root OM SecurityAdmin OM

To display the RBAC permissions for a command:

| switch:admin> | classconfig | showcli c  | lassconfig |         |
|---------------|-------------|------------|------------|---------|
| CLI           | Option      | Permission | RBAC Class | Context |
|               |             |            |            |         |
| classconfig   | help        | 0          | RoleConfig | chassis |
| classconfig   | show        | 0          | RoleConfig | chassis |
| classconfig   | showcli     | 0          | RoleConfig | chassis |
| classconfig   | showroles   | 0          | RoleConfig | chassis |

To display the RBAC permissions for a command (in the following example, the command option entries are split and displayed in two lines because the length of the rows is too long):

switch:admin> classconfig --showcli ag
CLI Option Permission RBAC Class
ag addwwnfailov OM AG
ermapping
ag addwwnmappin OM AG
g
ag addwwnpgmapp OM AG
ing
[...]

SEE ALSO roleConfig

Fabric OS Command Reference 53-1003108-01

## cliHistory

Displays switch command history.

SYNOPSIS clihistory

clihistory --show

clihistory --showuser username

clihistory --showall

clihistory --help

**DESCRIPTION** This command saves the following information whenever a command is executed on the switch:

- Timestamp
- Username
- IP address of the Telnet session
- Options
- Arguments

This command displays the local CLI command history. The information is saved in the SSHOW\_SYS file as part of **supportSave**. The CLI history is saved persistently to compact flash. The maximum number of saved entries for this command is 1680. CLI history records is wrapped after reaching the maximum limit specified.

The CLI history is wrapped and saved in a file that is persistent across reboots and firmware download.

Only the command name is stored in the CLI history for commands that requires password; no arguments are stored.

This command can also be executed on the standby CP.

- **NOTES** The execution of this command is subject to Virtual Fabric or Admin Domain restrictions that may be in place. Refer to Chapter 1, "Using Fabric OS Commands" and Appendix A, "Command Availability" for details.
- **OPERANDS** This command has the following operand:
  - --show

Displays the CLI history of the current user.

--showuser username

Displays the CLI history of the given user.

--showall

Displays the CLI history of all users.

#### --help

Displays the command usage.

**EXAMPLES** To display the command history on a switch:

| switch:admin> <b>clihi</b> | story |        |               |       |      |
|----------------------------|-------|--------|---------------|-------|------|
| Date & Time                |       | Messag | e             |       |      |
| Wed Jul 25 22:35:43        | 2012  | admin, | 10.70.12.103, | help  | ag   |
| Wed Jul 25 22:35:48        | 2012  | admin, | 10.70.12.103, | help  | zone |
| Wed Jul 25 22:35:51        | 2012  | admin, | 10.70.12.103, | versi | Lon  |
|                            |       |        |               |       |      |

switch:admin> firmwaredownload -s -p scp 10.70.4.109,fvt,/dist,pray4green
Server IP: 10.70.4.109, Protocol IPv4
Checking system settings for firmwaredownload...
Failed to access scp://fvt:\*\*\*\*\*\*\*@10.70.4.109//dist/release.plist
switch:admin> clihistory
Date & Time Message
Wed May 23 03:39:37 2012 admin, console, firmwaredownload

SEE ALSO None

### cmsh

Opens the CEE command shell.

- SYNOPSIS cmsh
- **DESCRIPTION** Use this command to open a shell for managing 10 GbE interfaces and Layer2/Layer3 protocol services. The CEE management shell provides a hierarchical CLI interface.

Refer to the CEE Command Reference and the CEE Administrator's Guide for information on how to use the CEE commands and configuration procedures.

- **NOTES** The execution of this command is subject to Virtual Fabric or Admin Domain restrictions that may be in place. Refer to Chapter 1, "Using Fabric OS Commands" and Appendix A, "Command Availability" for details.
- OPERANDS None

**EXAMPLES** To run FCoE using the minimum switch configuration:

```
switch:admin> cmsh
admin>en
admin>#conf t
Enter configuration commands, one per line. End with CNTL/Z.
admin>(config)#int te 0/0
admin>(config-if) #sw
admin>(config-if) #no shut
admin>(config-if) #exit
admin>(config) #exit
admin>#show ip int br
Interface IP-Address Status Protocol
TenGigabitEthernet 0/0 unassigned up up
TenGigabitEthernet 0/1 unassigned administratively down down
TenGigabitEthernet 0/2 unassigned administratively down down
TenGigabitEthernet 0/3 unassigned administratively down down
TenGigabitEthernet 0/4 unassigned administratively down down
TenGigabitEthernet 0/5 unassigned administratively down down
TenGigabitEthernet 0/6 unassigned administratively down down
TenGigabitEthernet 0/7 unassigned administratively down down
TenGigabitEthernet 0/8 unassigned administratively down down
TenGigabitEthernet 0/9 unassigned administratively down down
TenGigabitEthernet 0/10 unassigned administratively down down
TenGigabitEthernet 0/11 unassigned administratively down down
TenGigabitEthernet 0/12 unassigned administratively down down
TenGigabitEthernet 0/13 unassigned administratively down down
TenGigabitEthernet 0/14 unassigned administratively down down
TenGigabitEthernet 0/15 unassigned administratively down down
TenGigabitEthernet 0/16 unassigned administratively down down
TenGigabitEthernet 0/17 unassigned administratively down down
TenGigabitEthernet 0/18 unassigned administratively down down
TenGigabitEthernet 0/19 unassigned administratively down down
TenGigabitEthernet 0/20 unassigned administratively down down
TenGigabitEthernet 0/21 unassigned administratively down down
TenGigabitEthernet 0/22 unassigned administratively down down
TenGigabitEthernet 0/23 unassigned administratively down down
switch:admin>#exit
```

#### To create an FCoE VLAN:

```
switch:admin> cmsh
switch:admin>en
switch:admin>#conf t
switch:admin>(config) #protocol lldp
switch:admin>(conf-lldp)# advertise dcbx-fcoe-app-tlv
switch:admin>(conf-lldp)# advertise dcbx-fcoe-logical-link-tlv
switch:admin>(conf-lldp)#exit
switch:admin>(config) #exit
switch:admin>(config)# vlan classifier rule 1 proto \
   fcoe encap ethv2
switch:admin>(config) # vlan classifier rule 2 proto fip \
   encap ethv2
switch:admin>(config)# vlan classifier group 1 add rule 1
switch:admin>(config)# vlan classifier group 1 add rule 2
switch:admin>(config)#interface vlan 5
switch:admin>(conf-if-vl-5 )#fcf forward
switch:admin>(conf-if-vl-5 )exit
switch:admin>(config) # cee-map test
switch:admin>(conf-ceemap) # priority-group-table 1 \
   weight 40 pfc
switch:admin>(conf-ceemap) # priority-group-table 2 \
   weight 60
switch:admin>(conf-ceemap) # priority-table 2 2 2 1 2 2 2 2
switch:admin>(conf-ceemap) # exit
switch:admin>(config)#interface te 0/0
switch:admin>(config-if-te-0/0)#switchport
switch:admin>(config-if-te-0/0)#switchport mode access
switch:admin>(config-if-te-0/0)# vlan classifier activate \
  group 1 vlan 5
switch:admin>(config-if-te-0/0)# cee test
switch:admin>(config-if-te-0/0)#no shutdown
switch:admin>(config-if-te-0/0) #exit
switch:admin>(config)#exit
switch:admin>#exit
```

#### SEE ALSO fcoe, fcoeLoginCfg, fcoeLoginGroup

# configDefault

Resets the nonpersistent configuration data to factory defaults.

SYNOPSIS configdefault [-fid FID | -all | -switch]

**DESCRIPTION** Use this command to reset the nonpersistent configuration settings to their factory default values.

Configuration data is grouped into chassis information and switch information. Each configuration type is managed separately. The behavior of **configDefault** depends on the environment in which the command is executed:

- In a Virtual Fabric environment, when executed without operands, this command resets the switch configuration to default values on the current logical switch only. An Admin with chassis permissions can use additional parameters to reset configuration data for a specified logical switch (-fid *FID*) or for all logical switches and the chassis (-all).
- In a non-Virtual Fabric environment, when executed without operands, this command resets the switch configuration. When executed with the **-all** operand, **configDefault** resets all of the system's configuration data, including chassis and switch configurations. The **-switch** option resets the switch configuration only. The **-fid** option is not valid.

This command resets nonpersistent configuration parameters only. The following parameters are not affected by this command:

- Ethernet MAC address, IP address, subnet mask, and boot ROM parameters
- IP gateway address
- License keys
- OEM customization
- Product ID and Vendor ID
- SNMP configuration
- System name
- Chassis name
- World wide name
- Zoning configuration (includes aliases, zones, and configurations)
- Security parameters and policies
- User account passwords (includes all user configuration and all built-in accounts)
- Switch PID format
- Ethernet Link Mode

Refer to the help files for **configure** and **configureChassis** help for more information on default values for configuration parameters.

**NOTES** This command cannot be executed on an enabled switch. You must first disable the switch using **switchDisable** or chassisDisable.

Some configuration parameters are cached by the system. To avoid unexpected system behavior, reboot the system after executing **configDefault**.

Note that **configDefault** does not completely remove all FCIP tunnels and GbE IP address information. This may be an issue when attempting to use the same information to create new tunnels or modify the existing ones.

The execution of this command is subject to Virtual Fabric or Admin Domain restrictions that may be in place. Refer to Chapter 1, "Using Fabric OS Commands" and Appendix A, "Command Availability" for details.

| OPERANDS | This command has the following operands:                     |                                                                                                    |  |  |  |
|----------|--------------------------------------------------------------|----------------------------------------------------------------------------------------------------|--|--|--|
|          | -fid FID                                                     |                                                                                                    |  |  |  |
|          |                                                              | Specifies the Fabric ID of the logical switch for which to reset the configuration.<br>This operand is valid only in Virtual Fabric mode, and the executing account must<br>have chassis permissions. |  |  |  |
|          | -all                                                         |                                                                                                    |  |  |  |
|          |                                                              | Restores all nonpersistent configuration parameters to factory default values (switch and chassis parameters). This command requires chassis permissions.                                             |  |  |  |
|          | -switch                                                      | Resets the switch configuration only. This operand is not valid in VF mode.                                                                                                    |  |  |  |
| EXAMPLES | To restore all syst                                          | em configuration parameters to default values:                                                                                                    |  |  |  |
|          | switch:admin> configdefault -all                             |                                                                                                    |  |  |  |
|          | Executing configdefaultPlease wait                           |                                                                                                    |  |  |  |
|          | Setting the default config: FID = 128 Switch Name =stinger78 |                                                                                                    |  |  |  |
|          | Already in Native Mode continuing with configDefault         |                                                                                                    |  |  |  |
|          | Committing configuration done.                               |                                                                                                    |  |  |  |
|          |                                                              | has to be rebooted to allow the changes to take effect.                                                                                                    |  |  |  |
|          | DO YOU WAII                                                  | t to reboot the system $(y/n)$ [y]: <b>y</b>                                                                                                    |  |  |  |
| SEE ALSO | snmpConfig, co                                               | nfigure, configureChassis, switchDisable, switchEnable                                                                                                    |  |  |  |

# configDownload

Downloads configuration data to the system.

# **SYNOPSIS** configdownload configdownload [- all ] [-p ftp | -ftp] ["host","user","path" [,"passwd"]] configdownload [- all ] [-p scp | -scp ] ["host","user","path"] configdownload [- all ] [-p sftp | -sftp ] ["host","user","path"] configdownload [- all ] [-local | -USB | -U ["file"]] configdownload [-fid FID | -chassis | -all | -switch] [-p ftp | -ftp ] ["host","user","path" [,"passwd"]] configdownload [-fid FID | -chassis | -all | -switch ] [-p scp | -scp ] ["host","user","path"] configdownload [-fid FID | -chassis | -all | -switch ] [-p sftp | -sftp ] ["host","user","path"] configdownload [-fid *FID* | -chassis | -all | -switch] [-force] [-local | -USB | -U ["file"]] configdownload [-vf] [-p ftp | -ftp ] ["host","user","path" [,"passwd"]] configdownload [-vf] [-p scp | -scp ] ["host","user","path"] configdownload [-vf] [-p sftp | -sftp ] ["host","user","path"] configdownload [-vf] [-local | -USB | -U ["file"]]

**DESCRIPTION** This command downloads configuration parameters to the local system. Two types of configuration files can be downloaded with this command: Virtual Fabric configuration parameters and system configuration parameters. You must download both types of configuration data for the system to behave as expected. You can use FTP or SCP to download configuration files from a remote host, or you can retrieve the configuration files from a predetermined directory on the local system, or from an attached USB device.

Use the **-vf** option to download the Virtual Fabric configuration parameters. The Virtual Fabric configuration file includes logical switch definitions and Virtual Fabric status (enabled or disabled). The file should be named switch-conf\_xx.txt to distinguish it from the regular system configuration (config.txt). The xx indicates the platform ID. Virtual Fabric configuration data can only be shared between switches that belong to the same platform type and share the same platform ID. If the platform ID contained in the header of the configuration file does not match the platform ID of the system to which it is downloaded, **configDownload** fails. When you download a switch-conf\_xx.txt file, all attributes defined in this file are downloaded to the system and take effect with the exception of LISL ports. The LISL ports on the system are not affected by this download.

The system configuration data is downloaded separately. It is grouped into chassis information and switch information. Each configuration type is managed separately and the behavior of **configDownload** depends on the environment in which the command is executed and which part of the system configuration you wish to download.

- In a Virtual Fabric environment, when executed without chassis permissions, this command downloads the switch configuration to the current logical switch only. An Admin user with chassis permissions can use additional parameters to perform the following selective configuration downloads:
  - Download the switch configuration to a specified logical switch (-fid FID).
  - Download the chassis configuration only (-chassis).
  - Download the entire configuration including the data for all logical switches and for the chassis (-all).

The interactive version of the command (no operands) prompts for input on only the parameters the user is allowed to execute.

• In a non-Virtual Fabric environment, this command by default downloads the configuration for the default logical switch only. To download the chassis-level configuration only, use the **-chassis** option. To download both the chassis and switch configuration, use the **-all** option. Chassis permissions are required. The **-fid** option is not valid. The **-switch** option is equivalent to issuing the command default (without options).

The switch must be disabled for configuration download of all parameters with the exception of SNMP and Fabric Watch.

The following rules apply to configuration download in Virtual Fabric mode:

- When downloading the chassis configuration, the number of logical switches defined in the configuration download must match the number of logical switches currently defined on the switch.
- When downloading the switch configuration, the target FID must be defined in both the configuration download and the current system.
- When downloading the switch configuration from a specified source FID to a target FID, the target FID must be defined on the switch and the source FID and associated configuration must be defined in the configuration download. In addition, downloading an SFID configuration resets the target FID ports without warning. Caution is advised when using this option.
- When downloading all configuration parameters, the number of switches defined in the downloaded configuration file must match the number of switches currently defined on the switch. In addition, the following restrictions apply:
  - The switches must be disabled unless you only wish to download SNMP or Fabric Watch parameters.
  - Downloading a configuration file from a system that is not Virtual Fabric-capable to a system in Virtual Fabric mode is not recommended. The configuration is applied to the default switch only, and only to the ports that are part of the default switch.
  - Downloading a Virtual Fabrics configuration file with the -vf option to a switch that has Admin Domains configured is not permitted, and the command fails with a warning message. Virtual Fabrics and Admin Domains cannot coexist on the same switch.

If an FCS policy is enabled, the following rules and restrictions apply:

- Both [Defined Security Policies] and [Active Security Policies] sections must exist and contain the FCS\_POLICY.
- In the [Defined Security Policies] section, at least one member of the FCS\_POLICY must be the same as a member in the previous FCS\_POLICY.
- In the [Active Security Policies] section, the FCS\_POLICY must be exactly the same as the previous FCS\_POLICY. Order of members must be maintained.
- If either security policies section has an RSNMP\_POLICY, then that section must have a WSNMP\_POLICY.

- After the switch is enabled, if the switch is the primary FCS, then its security and zoning information is propagated to all other switches in the fabric.
- After the switch is enabled, if the switch is a non-FCS or a backup FCS, then its security and zoning
  information will be overwritten by the primary FCS.

Security parameters and the switch identity cannot be changed by **configDownload**. Parameters such as the switch name and IP address are ignored; they are lines in the configuration file that begin with "boot". Security parameters and version stamp are ignored; they are the lines in the configuration file that begin with "sec".

[License] is only accepted if the boot.mac parameter matches the license ID (WWN) of the switch performing the download; otherwise, it is ignored.

The configuration parameters R\_A\_TOV, E\_D\_TOV, WAN\_TOV, and MAX\_HOPS are interrelated. Assigning a specific value to one or more of these parameters might change the range of allowed values that can be assigned to the other parameters. As a result, you may not be able to set all the values within the range displayed for each parameter. This command validates the modified values of these four parameters and terminates the download operation, if the validation check fails.

This is particularly important when downloading a zoning configuration. Because the new zoning information is added to the current configuration, there might not be any conflicts. If the current zoning configuration is to be replaced, the keyword "clear:" should be inserted into the configuration file immediately before the zoning lines (starting at the line "[Zoning]").

If the configuration file contains the keyword "enable:" followed by a *zone\_configuration*, that zoning configuration is enabled in the fabric. If there is no "enable:" keyword in the configuration file or no zoning configuration by that name exists, or if enable fails for any reason (such as dangling aliases), then the following conditions apply:

- The effective configuration remains as it was prior to the configuration download. The "enable:" action is ignored.
- The Defined Configuration changes to reflect the new zoning configuration.
- **NOTES** The execution of this command is subject to Virtual Fabric or Admin Domain restrictions that may be in place. Refer to Chapter 1, "Using Fabric OS Commands" and Appendix A, "Command Availability" for details.

If the switch is in Access Gateway mode, some of the configuration parameters will take effect only after the switch has been re-enabled with the **switchEnable** command.

F\_Port trunking configurations are not saved in the configuration file and will not be restored after a configuration download.

Do not manually edit a configuration file after uploading the file and before downloading the file to a switch. Manual editing bypasses sanity checks for some configuration parameters and results in unpredictable system behavior.

The **configDownload** command prompts for confirmation and issues a notice that "A switch reboot is required for the changes to take effect." A configuration download affects large amount of configuration data, and there is no reliable mechanism to determine, which of these parameters may or may not require a reboot. To ensure that all configuration changes are applied correctly, Brocade strongly recommends that you always reboot the switch after a configuration download.

**OPERANDS** This command has the following operands:

-p ftp | -ftp or -p scp | -scp or -p sftp | -sftp

Specifies the data transmission protocol as either file transfer protocol (FTP), secure copy protocol (SCP), or secure FTP (SFTP). If no protocol is specified, the protocol defaults to FTP.

| -vf             |                                                                                                    |
|-----------------|----------------------------------------------------------------------------------------------------|
|                 | Downloads the Virtual Fabric configuration (switch-conf_xx.txt) instead of the regular system configuration. The switch-con_xx.txt file contains a listing of logic switches configured on the platform specified by the platform ID (xx) and other Virtual Fabric parameters. You cannot use the <b>-vf</b> option with any of the system configuration upload options ( <b>-fid</b> , <b>-chassis</b> , <b>-all</b> ). |
| -all            | Downloads all configuration data, including chassis and switch configuration da                                                                                                    |
| -fid FID        | Downloads the switch configuration to a logical switch specified by its fabric ID.<br>This operand is valid only in a Virtual Fabric environment and requires chassis<br>permissions.                                                                                                    |
| -chassis        | Downloads the chassis configuration only.                                                                                                    |
| -switch         | Downloads the switch configuration only. This operand is valid only in non-VF mode.                                                                                                    |
| "hosť"          | Specifies the name or the IP address of the external host, from which to downlo the configuration. IPv4 and IPv6 addresses are supported. To be able to mention the FTP server by name, you need to set up two DNS servers with <b>dnsConfig</b> . Quotation marks are optional.                                                                                                    |
| "user"          | Specifies the login name for the external host. Quotation marks are optional.                                                                                                    |
| "path"          | Specifies the file name and path of the configuration file. Absolute path names may be specified using a forward slash (/). Relative path names search for the f in the login account's home directory on UNIX hosts and in the directory on whi the FTP server is running on Windows hosts. This operand is valid only when t file is downloaded from an external host. Quotation marks are optional.                   |
| "passwd"        | Specifies the account password. Quotation marks are optional.                                                                                                    |
| -local          | Downloads a specified configuration file from a predetermined directory on the local chassis.                                                                                                    |
| -USB   -U       | Downloads a specified configuration file from a predetermined directory on an attached USB device.                                                                                                    |
| " <i>file</i> " | Specifies the name of the configuration file to be downloaded. This parameter of be used only with the <b>-local</b> or <b>-USB</b> option, each of which retrieves files from predetermined directory on the local chassis or on an attached USB device. Therefore, subdirectories and absolute path names are not permitted. Quotatic marks are optional.                                                              |
| -force          | Overwrites an existing file without confirmation. This parameter is valid only with the <b>-local</b> or <b>-USB</b> options.                                                                                                    |

#### **DIAGNOSTICS** The configuration download may fail for one or more of the following reasons:

- The switch has not been disabled. Disabling the switch is not necessary for configuration files containing only certain SNMP or Fabric Watch parameters. You can run **configDownload** first without disabling the switch, and if there is at least one changed parameter outside of Fabric Watch or SNMP, you are prompted to disable the switch before proceeding.
- The host name is not known to the switch.
- The host IP address cannot be contacted.
- You do not have permission on the host.
- You are running a script that prints something at login.
- The file does not exist on the host.
- The file is not a switch configuration file.
- The FTP server is not running on the host.
- The configuration file contains errors.
- The configuration file's logical switch definitions do not match the definitions on the target switch.
- Admin Domains are configured on the switch, and you attempt to download a Virtual Fabrics configuration file.

# **EXAMPLES** To download the switch configuration file interactively to the current logical switch from a local directory (no chassis permissions):

This command is used to download a backed-up configuration for a specific switch. If using a file from a different switch, this file's configuration settings will override any current switch settings. Downloading a configuration file, which was uploaded from a different type of switch, may cause the switch to fail.

A switch reboot is required for the changes to take effect.

Please make sure all the switches are disabled by using chassisdisable command. Downloading configuration to an online switch may result in some configuration not being downloaded to that switch.

configDownload operation may take several minutes
to complete for large files.
Do you want to continue [y/n]: y
Password: \*\*\*\*\*\*
Activating configDownload: Switch is disabled
configDownload complete: All config parameters are downloaded

To download the switch configuration data to the current logical switch from an external FTP server (no chassis permissions):

switch:admin> configdownload -ftp 192.168.38.245, \
 jdoe,config.txt,password

To download all system configuration data for the chassis and all logical switches (requires chassis permissions):

```
switch:admin> configdownload -all -ftp 192.168.38.245, \
jdoe,config.txt,password
```

To download the switch configurations to a logical switch with FID 8 from an attached USB device (requires chassis permissions):

switch:admin> configdownload -fid 8 -USB config.txt

To download the switch configurations belonging to a logical switch with FID 4 to a logical switch with FID 8 from an attached USB device (requires chassis permissions):

```
switch:admin> configdownload -fid 8 -sfid 4 \
   -USB config_fid8.txt
```

To download the Virtual Fabric configuration file using secure FTP:

```
switch:admin> configdownload -vf -p sftp \
    10.32.248.119,jdoe,/temp/switch-conf_66.txt,mypassword
```

To attempt to download the Virtual Fabric configuration interactively to a switch with configured Admin Domains:

switch:admin> configdownload -vf -p sftp \
 10.32.248.119,jdoe,/temp/switch-conf\_66.txt,mypassword

\*\*\* CAUTION \*\*\*

This command is used to download the VF configuration to the switch. Afterwards, the switch will be automatically rebooted and the new VF settings will be used. You will then need to run configdownload again to install the configuration(s) for any logical switch(s) that are setup in the new VF configuration.

Please note that Virtual Fabrics and Admin Domains are mutually exclusive and are not supported at the same time on a switch. If any Admin Domains are configured on the switch, the configdownload operation will fail.

Do you want to continue [y/n]: y jdoe@10.32.248.119's password:

Error: configDownload operation failed. VF/AD Conflict detected. Please remove all ADs before downloading the VF configuration to the switch. 2011/06/12-17:14:02, [CONF-1023], 3637, FID 128, INFO, sw0, configDownload failed for VF config parameters.

SEE ALSO configDefault, configList, configShow, configUpload, configure, configRemove

# configList

Lists uploaded configuration files.

- SYNOPSIS configlist -local | -USB | -U
- **DESCRIPTION** This command displays a list of names, sizes, and creation dates of configuration files saved on the local chassis or on an attached USB device. These files are created when the **configUpload** command is executed with the **-local** or the **-USB** option.
  - **NOTES** The execution of this command is subject to Virtual Fabric or Admin Domain restrictions that may be in place. Refer to Chapter 1, "Using Fabric OS Commands" and Appendix A, "Command Availability" for details.

# OPERANDS This command has the following operands: -local Displays the list of configuration files on the local chassis. -USB | -U Displays the list of configuration files on the attached USB device. EXAMPLES To display a list of configuration files stored on the local chassis:

**INPLES** To display a list of configuration files stored on the local chas

| switch:admin> | configlist | -local |     |    |       |
|---------------|------------|--------|-----|----|-------|
| config.txt    | 25679      | 2007   | Jan | 02 | 15:16 |
| config2.txt   | 25679      | 2007   | Jan | 06 | 15:16 |
| next_cfg.txt  | 20977      | 2007   | Jan | 18 | 15:16 |

SEE ALSO configDownload, configUpload, configShow, configRemove

# configRemove

Deletes a saved configuration file.

| SYNOPSIS    | configremove -loca  | I   -USB   -U [ <i>file</i> ]                                                                                                    |
|-------------|---------------------|----------------------------------------------------------------------------------------------------|
| DESCRIPTION |                     | es a configuration file that was previously saved to the local chassis or to an by using the <b>configUpload</b> command.                                     |
| NOTES       |                     | command is subject to Virtual Fabric or Admin Domain restrictions that may be in ter 1, "Using Fabric OS Commands" and Appendix A, "Command Availability" for |
| OPERANDS    | This command has t  | he following operands:                                                                                                    |
|             | -local              |                                                                                                    |
|             |                     | Removes a configuration file that was previously created by <b>configUpload -local</b> from the local chassis.                                                |
|             | -USB   -U           |                                                                                                    |
|             |                     | Removes a configuration file that was previously created by <b>configUpload -USB</b> from an attached USB device.                                             |
|             | file                |                                                                                                    |
|             |                     | Specifies the configuration file to be removed. If the <i>file</i> option is omitted, the command prompts for a file name.                                    |
| EXAMPLES    | To remove a configu | ration file from the local chassis:                                                                                                    |
|             | switch:admin>       | <pre>configremove -local first_config.txt</pre>                                                                                                    |
|             | To remove a configu | ration file from an attached USB device without specifying a filename:                                                                                        |
|             |                     | <pre>configremove -USB onfig.txt]: second_config.txt</pre>                                                                                                    |
| SEE ALSO    | configDownload, co  | onfigUpload, configList, configShow                                                                                                    |

# configShow

Displays system configuration settings.

#### SYNOPSIS configshow

configshow [-all | -fid *FID* | -chassis | -switch] | [-local | -USB | -U] [*file*] [-pattern "*pattern*"]

# **DESCRIPTION** Use this command to display system configuration settings. Some but not all of these parameters are set by the **configure** and **configureChassis** commands.

Configuration data is grouped into chassis information and switch information. Each configuration type is managed separately. The behavior of **configShow** depends on the environment in which the command is executed:

- In a Virtual Fabric environment, when executed without operands, this command displays the switch configuration for the current logical switch. An Admin with chassis permissions can use additional parameters to display configuration data for a specified logical switch (-fid *FID*), for the chassis (-chassis), or for all logical switches and the chassis (-all).
- In a non-Virtual Fabric environment, when executed without operands, this command displays the switch configuration. When executed with the **-all** operand, **configShow** displays all of the system's configuration data, including chassis and switch configuration data. The **-chassis** option displays the chassis configuration only. The **-switch** option displays the switch configuration only. The **-fid** option is not valid.
- NOTES Not all values displayed are applicable to all system models and configurations.

The execution of this command is subject to Virtual Fabric or Admin Domain restrictions that may be in place. Refer to Chapter 1, "Using Fabric OS Commands" and Appendix A, "Command Availability" for details.

**OPERANDS** The following operands are optional:

| -pattern "pattern" |                                                                                                    |
|--------------------|----------------------------------------------------------------------------------------------------|
|                    | Specifies a text string, enclosed in double quotation marks, that limits the output of the command to only those entries that contain the pattern. Use of wildcards and other common regular expression operators is not supported. Some configuration settings do not display when filtered. When in doubt, use the command without the <b>-pattern</b> operand. Executing <b>configShow -pattern</b> without further operands is not recommended and can cause unspecified behavior. |
| -all               |                                                                                                    |
|                    | Displays all configuration data including chassis and switch configuration.                                                                                                    |
| -fid FID           |                                                                                                    |
|                    | Displays configuration data for a logical switch specified by its fabric ID. This option is valid only in a Virtual Fabric environment and requires chassis permissions                                                                                                    |
| -chassis           |                                                                                                    |
|                    | Displays configuration data for the chassis only. This option is valid only in a<br>Virtual Fabric environment and requires chassis permissions                                                                                                    |
| -switch            |                                                                                                    |
|                    | Displays the switch configuration only. This option is valid only in a Non-Virtual Fabric environment.                                                                                                    |

-local [filo]

| iooui [mo]       |                                                                                                    |
|------------------|----------------------------------------------------------------------------------------------------|
|                  | Displays the content of a configuration file that was previously created by <b>configUpload</b> and stored on the chassis. The output can be optionally filtered by <b>-pattern</b> " <i>pattern</i> ". If <i>file</i> is omitted, the command prompts for a file name. The output format when <b>-local</b> is specified matches that of <b>configUpload</b> and contains a superset of the information provided when <b>-local</b> is not specified.        |
| -USB   -U [file] |                                                                                                    |
|                  | Displays the content of a configuration file that was previously created by <b>configUpload</b> and stored on an attached USB device. The output can be optionally filtered by <b>-pattern</b> " <i>pattern</i> ". If <i>file</i> is omitted, the command prompts for a file name. The output format when <b>-USB</b> is specified matches that of <b>configUpload</b> and contains a superset of the information provided when <b>-USB</b> is not specified. |

**EXAMPLES** To display all configuration data on a Virtual Fabric-enabled system:

switch :admin> configshow -all
[Configuration upload Information]
Configuration Format = 3.0
Minimum Compatible Format = 3.0
Excluding Format = 0.0
date = Sun May 26 06:18:40 2013
FOS version = v7.2.0
Number of LS = 2
[Chassis Configuration Begin]

[fcRouting]

```
fcRoute.backboneFabricId:100
fcRoute.fcrState:2
fcRouteParam.maxLsanCount:3000
fcRoute.port.8.xportAdmin:DISABLED
fcRoute.port.8.fabricId:4
fcRoute.port.8.ratov:10000
fcRoute.port.8.edtov:2000
fcRoute.port.8.frontConfigDid:160
fcRoute.port.8.portType:400
fcRoute.port.8.portMode:0
fcRoute.port.8.autoElp:7
fcRoute.port.9.xportAdmin:DISABLED
fcRoute.port.9.fabricId:5
fcRoute.port.9.ratov:10000
fcRoute.port.9.edtov:2000
fcRoute.port.9.frontConfigDid:160
fcRoute.port.9.portType:400
fcRoute.port.9.portMode:0
fcRoute.port.9.autoElp:7
fcRouteParam.port.8.rportCost:0
fcRouteParam.port.9.rportCost:0
fcRoute.xlate.persistxdState:1
fcRouteParam.lsan.tagCnt:0
```

[Chassis Configuration]
passwdcfg.minlength:8
passwdcfg.lowercase:0
passwdcfg.digits:0
passwdcfg.punctuation:0
passwdcfg.history:1
passwdcfg.minpasswordage:0

```
passwdcfg.maxpasswordage:0
passwdcfg.warning:0
passwdcfg.lockoutthreshold:0
passwdcfg.lockoutduration:30
passwdcfg.adminlockout:0
passwdcfg.repeat:1
passwdcfg.sequence:1
passwdcfg.status:0
fips.mode:0
fips.selftests:0
ipfilter.0.name:default_ipv4
ipfilter.0.numofrules:12
ipfilter.0.rule.1:0,0x23,0,0,6,22
ipfilter.0.rule.10:0,0x23,0,0,17,123
ipfilter.0.rule.11:0,0x63,0,0,6,600,1023
ipfilter.0.rule.12:0,0x63,0,0,17,600,1023
ipfilter.0.rule.2:0,0x23,0,0,6,23
ipfilter.0.rule.3:0,0x23,0,0,6,897
ipfilter.0.rule.4:0,0x23,0,0,6,898
ipfilter.0.rule.5:0,0x23,0,0,6,111
ipfilter.0.rule.6:0,0x23,0,0,6,80
ipfilter.0.rule.7:0,0x23,0,0,6,443
ipfilter.0.rule.8:0,0x23,0,0,17,161
ipfilter.0.rule.9:0,0x23,0,0,17,111
ipfilter.0.state:3
ipfilter.0.type:0
ipfilter.1.name:default_ipv6
ipfilter.1.numofrules:12
ipfilter.1.rule.1:0,0x23,0,0,6,22
ipfilter.1.rule.10:0,0x23,0,0,17,123
ipfilter.1.rule.11:0,0x63,0,0,6,600,1023
ipfilter.1.rule.12:0,0x63,0,0,17,600,1023
ipfilter.1.rule.2:0,0x23,0,0,6,23
ipfilter.1.rule.3:0,0x23,0,0,6,897
ipfilter.1.rule.4:0,0x23,0,0,6,898
ipfilter.1.rule.5:0,0x23,0,0,6,111
ipfilter.1.rule.6:0,0x23,0,0,6,80
ipfilter.1.rule.7:0,0x23,0,0,6,443
ipfilter.1.rule.8:0,0x23,0,0,17,161
ipfilter.1.rule.9:0,0x23,0,0,17,111
ipfilter.1.state:3
ipfilter.1.type:1
(output truncated)
```

To filter the content to display only the password configuration:

```
switch :admin> configshow -all -pattern "passwdcfg"
passwdcfg.minlength:8
passwdcfg.lowercase:0
passwdcfg.digits:0
passwdcfg.punctuation:0
passwdcfg.history:1
passwdcfg.minpasswordage:0
passwdcfg.maxpasswordage:0
passwdcfg.warning:0
passwdcfg.lockoutthreshold:0
```

```
passwdcfg.lockoutduration:30
passwdcfg.adminlockout:0
passwdcfg.repeat:1
passwdcfg.sequence:1
passwdcfg.status:0
```

# To display switch configuration data for FID 20:

```
switch :admin> configshow -fid 20
[Configuration upload Information]
Configuration Format = 2.0
date = Tue Oct 7 14:53:12 2008
FOS version = v6.2.0.0
Number of LS = 3
[Switch Configuration Begin : 0]
SwitchName = Spirit_66
Fabric ID = 20
```

[Boot Parameters] boot.name:Spirit\_66 boot.ipa:10.32.228.66 boot.licid:10:00:00:05:1e:41:5c:c1 boot.mac:10:00:00:05:1e:41:5c:c1 boot.device:eth0 boot.gateway.ipa:10.32.224.1

```
[Configuration]
acl.clear:0
ag.port.nfportfailback:0x0
ag.port.nfportfailover:0x0
ag.port.nfporttopo.0:0x0
ag.port.nfporttopo.1:0x0
ag.port.nfporttopo.10:0x0
ag.port.nfporttopo.11:0x0
ag.port.nfporttopo.12:0x0
ag.port.nfporttopo.13:0x0
ag.port.nfporttopo.14:0x0
ag.port.nfporttopo.15:0x0
ag.port.nfporttopo.16:0x0
ag.port.nfporttopo.17:0x0
ag.port.nfporttopo.18:0x0
ag.port.nfporttopo.19:0x0
ag.port.nfporttopo.2:0x0
ag.port.nfporttopo.20:0x0
(output truncated)
```

SEE ALSO configure, configureChassis, configDownload, configUpload, configList, configRemove, diagDisablePost, diagEnablePost, ipAddrShow, licenseShow, syslogdIpShow

# configUpload

Uploads system configuration data to a file.

# SYNOPSIS configupload configupload [-all] [-p ftp | -ftp] ["host","user","path" [,"passwd"]] configupload [-all] [-p scp | -scp] ["host","user","path"]

configupload [-all] [-p sftp | -sftp] ["host","user","path"]

configupload [-all] [-force] [-local | USB |-U] ["file"]

- configupload [-fid *FID* | -chassis | -all | -switch] [-p ftp | -ftp]["host","user","path" [,"passwd"]]
- configupload [-fid FID | -chassis | -all | -switch]
  [-p scp| -scp]["host","user","path"]
- configupload [-fid FID | -chassis | -all | -switch]
   [-p sftp | -sftp]["host","user","path"]
- configupload [-fid *FID* | -chassis | -all] | -switch] [-force] [-local | USB | -U] ["*file*"]
- configupload [-vf] [-p ftp | -ftp] ["host","user","path"
   [,"passwd"]]
- configupload [-vf] [-p scp | -scp] ["host","user","path"]

configupload [-vf] [-p sftp | -sftp] ["host","user","path"]

configupload [-vf] [-force] [-local | USB |-U] ["file"]

**DESCRIPTION** This command uploads configuration data to a file. Two types of configuration files can be uploaded with this command: Virtual Fabric configuration parameters and system configuration parameters.

Use the **-vf** option to upload Virtual Fabric configuration parameters. The Virtual Fabric configuration includes logical switch definitions and Virtual Fabric status (enabled or disabled). The file should be named switch-conf\_xx.txt to distinguish it from the regular system configuration (config.txt). The xx indicates the platform ID specified in the header of the configuration file. The platform ID is the same as the first two digits of the "switchType" parameter displayed by **switchShow**. Virtual Fabric configuration data can only be shared between switches that belong to the same platform type and share the same platform ID. Refer to **configDownload** help for more information on the Virtual Fabric configuration.

The system configuration data is uploaded separately. It is grouped into chassis information and switch information. Each configuration type is managed separately and the behavior of **configUpload** depends on the environment in which the command is executed and which part of the system configuration you wish to upload.

- In a Virtual Fabric environment, when executed without chassis permissions, this command uploads the current logical switch configuration only. An Admin user with chassis permissions can use additional parameters to perform the following selective configuration uploads:
  - Upload the switch configuration of a specified logical switch (-fid FID).
  - Upload the chassis configuration only (-chassis).
  - Upload the entire system configuration including the data for all logical switches and for the chassis (-all).
  - Upload the switch configuration only in Non-VF mode(-switch).

The interactive version of the command (no operands) prompts for input on only the parameters the user is allowed to execute.

In a non-Virtual Fabric environment, this command by default uploads the configuration for the default logical switch only. To upload the chassis-level configuration only, use the -chassis option. To upload both the chassis and switch configuration, use the -all option. Chassis permissions are required. The -fid option is not valid. The -switch option is equivalent to issuing the command default (without options).

You can use the file transfer protocol (FTP), the secure copy protocol (SCP), or secure FTP (SFTP) to upload configuration files to an external host, or you can save the configuration in a predetermined directory on the local chassis or on an attached USB device. If the specified file already exists, this command prompts you to overwrite the file. Specify **-force** to overwrite the file without confirmation. When the local chassis is chosen as the destination, the resulting file is written to both primary and secondary partitions, and on enterprise-class platforms, to both Active and Standby Control Processors (CPs).

Refer to the *Fabric OS Administrator's Guide* for information on backward compatibility, on configuration upload and download in Admin Domains (AD), and on the content of the configuration file.

**NOTES** The execution of this command is subject to Virtual Fabric or Admin Domain restrictions that may be in place. Refer to Chapter 1, "Using Fabric OS Commands" and Appendix A, "Command Availability" for details.

F\_Port trunking configurations are not saved in the configuration file and will not be restored after a configuration download.

Do not manually edit a configuration or a switch-conf.xx file after uploading the file and before downloading the file to a switch. Manual editing bypasses sanity checks for some configuration parameters and results in unpredictable system behavior.

**OPERANDS** This command has the following operands:

-p ftp | -ftp or -p scp | -scp or -p sftp | -sftp

Specifies the data transmission protocol as either file transfer protocol (FTP), secure copy protocol (SCP), or secure FTP (SFTP). If no protocol is specified, the protocol defaults to FTP.

-vf

Uploads the Virtual fabric configuration to a file. You must specify a filename when uploading this file. It is recommended to name this file switch-conf\_xx.txt (where xx indicates the platform ID) to distinguish this file from the system configuration (config.txt). Use **switchShow** to determine the platform ID of the system. The platform ID in the header of the configuration file is the same as the first two digits of the switchType parameter in the **switchShow** output. You cannot use the **-vf** option with any of the regular configuration upload options (**-fid, -chassis, -all**).

| -fid FID                 |                                                                                                    |
|--------------------------|----------------------------------------------------------------------------------------------------|
|                          | Uploads switch configuration data from a logical switch specified by its fabric ID.<br>This parameter is valid only in a Virtual Fabric environment and requires chassis<br>permissions.                                                                                                    |
| -chassis                 | Uploads chassis configuration only.                                                                                                    |
| -all                     | Uploads all system configuration data including chassis and switch configuration for all logical switches.                                                                                                    |
| -switch                  | Uploads the switch configuration only. This operand is not valid in VF mode.                                                                                                    |
| "hosť"                   |                                                                                                    |
|                          | Specifies the name or the IP address of the external host to which to upload the configuration. To be able to mention the FTP server by name, you need to set up one or more DNS servers with <b>dnsConfig</b> . Quotation marks are optional.                                                                                                    |
| "user"                   | Specifies the login name for the external host. Quotation marks are optional.                                                                                                    |
| "path"                   |                                                                                                    |
|                          | Specifies the file name and path of the configuration file. Absolute path names may be specified using a forward slash (/). Relative path names upload the file to the login account's home directory on UNIX hosts and into the directory on which the FTP server is running on Windows hosts. This operand is valid only when the file is uploaded to an external host. Quotation marks are optional. |
| "passwd"                 |                                                                                                    |
| ,                        | Specifies the account password. Quotation marks are optional.                                                                                                    |
| -local                   |                                                                                                    |
|                          | Uploads a specified configuration file to a predetermined directory on the local chassis. This option requires a file name.                                                                                                    |
| -USB   -U                |                                                                                                    |
| ·                        | Uploads a specified configuration file to a predetermined directory on an attached USB device. This option requires a file name.                                                                                                    |
| " <i>file</i> "          |                                                                                                    |
|                          | Specifies the file name. Quotation marks are optional. This parameter is valid only with the <b>-local</b> or <b>-USB</b> options, each of which stores files in a predetermined directory on the local chassis or on an attached USB device. Therefore, subdirectories and absolute path names are not permitted.                                                                                      |
| -force                   |                                                                                                    |
|                          | Overwrites an existing file without confirmation. This parameter is valid only with the <b>-local</b> or <b>-USB</b> options.                                                                                                    |
| When invoked witho mode. | out operands or without " <i>host</i> " or " <i>file</i> " parameters, <b>configUpload</b> runs in interactive                                                                                                    |
| The configuration ur     | bload may fail for one or more of the following reasons:                                                                                                    |
|                          | is not known to the switch.                                                                                                    |
| - me nost name           | IS THE KNOWN TO THE SWITCH.                                                                                                    |

- The host IP address cannot be contacted.
- The user does not have permission on the host.
- The FTP server is not running on the host.

DIAGNOSTICS

**EXAMPLES** To upload the switch configuration interactively from a switch that is not enabled for Virtual Fabrics:

```
switch:admin> configupload
```

```
Protocol (scp, ftp, sftp, local) [ftp]: sftp
Server Name or IP Address [host]: 192.168.38.245
User Name [user]: jdoe
File Name [<home dir>/config.txt]:
Section (all|chassis|switch [all]):
Password: ******
configUpload complete: All config parameters are uploaded
```

To upload the switch configuration that belongs to a logical switch with FID 100:

```
switch:admin> configupload
Protocol (scp, ftp, sftp, local) [ftp]: sftp
Server Name or IP Address [host]: 10.32.220.100
User Name [user]: jdoe
File Name [<home dir>/config.txt]: config.fid100.txt
Section (all|chassis|FID# [all]): 100
Password: *****
```

configUpload complete: All config parameters are uploaded

To upload the configuration for the entire chassis to a local file from the command line forcing an overwrite:

```
switch:admin> configupload -chassis -local \
    -force config.txt
```

configUpload complete: All config parameters are uploaded

To upload the configuration for the current logical switch to an external FTP server:

```
switch:admin> configupload -ftp 192.168.38.245, \
    jdoe,config.txt,password
```

To upload all system configuration data to an external FTP server:

switch:admin> configupload -all -ftp \
192.168.38.245,jdoe,config.txt,password

To upload the system configuration file for a logical switch with FID 8 to an attached USB device:

switch:admin> configupload -fid 8 \
 -USB config.txt

To upload the Virtual Fabric configuration of the current platform to an external FTP server:

```
switch:admin> configupload -vf -p ftp \
    10.32.248.119,jdoe,/temp/switch-conf.66.txt,password
```

SEE ALSO configDefault, configDownload, configShow, configList, configRemove, configure, configureChassis

# configure

Changes switch configuration settings.

# SYNOPSIS configure

# **DESCRIPTION** Use this command to change switch configuration settings.

Configuration data is grouped into chassis information and switch information. Each configuration type is managed separately. For information on file format and specific parameters contained in each section, refer to the **configUpload** help page.

The behavior of the **configure** command depends on the environment in which the command is executed:

- In a Virtual Fabric environment, the configure command sets switch configuration parameters for the current logical switch only. If a switch or chassis is configured with multiple logical switches, you must configure each logical switch separately. Use the setContext command to change the current logical switch context.
- In a non-Virtual Fabric environment, the configure command sets switch configuration parameters.

To configure chassis-wide parameters, use the configureChassis command.

The following switch configuration parameters can be set with the **configure** command:

- Switch fabric parameters
- Virtual channel parameters
- F\_Port login parameters
- Zoning operation parameters
- Remote State Change Notifications (RSCN) transmission mode
- Arbitrated Loop parameters
- System Services settings
- Portlog Events enable or disable settings
- Secure Socket Layer (SSL) attributes
- Remote Procedure Call Daemon (RPCD) attributes
- Web Tools attributes

To access all parameters controlled by this command, you must disable the switch using the **switchDisable** command. If executed on an enabled switch, only a subset of attributes are configurable. Menu displays may vary depending on the hardware platform.

The **configure** command runs in interactive mode and presents you with a series of hierarchical menus. Each top-level menu and its associated submenus consist of a text prompt, a selection of valid values, and a default value (in brackets).

The following keys control the execution of the command:

Return

|                               | When entered at a prompt with no preceding input, the command accepts the default value (if applicable) and moves to the next prompt. |
|-------------------------------|----------------------------------------------------------------------------------------------------|
| Interrupt (Ctrl-C)            | Aborts the command immediately and ignores all changes made.                                                                          |
| End-of-file ( <b>Ctrl-D</b> ) | When entered at a prompt with no preceding input, terminates the command and saves changes made.                                      |

The following parameters can be modified with the configure command:

#### **Fabric Parameters**

Fabric settings control the overall behavior and operation of the fabric. Some of these settings, such as the domain, are assigned automatically and may differ from one switch to another in a given fabric. Other parameters, such as buffer-to-buffer credit or timeout values, can be modified to suit specific applications or operating environments but must be in agreement among all switches to allow formation of the fabric.

The following fabric settings can be modified (\* = multiplication symbol)

| Field                    | Туре    | Default | Range            |
|--------------------------|---------|---------|------------------|
| Domain                   | Number  | 1       | 1-239            |
| Enable 8-bit             |         |         |                  |
| Dynamic Area Mode        | Boolean | 0       | 0 or 1           |
| WWN Based persistent PID | Boolean | no      | yes/no           |
| Dynamic D-Port           | Boolean | on      | on/off           |
| Allow XISL Use           | Boolean | yes     | yes/no           |
| Location ID              | Number  | 0       | 0 to 4           |
| Disable FID Check        | Boolean | no      | yes/no           |
| Enable a 256 Area Limit  | Number  | 0       | 0 to 2           |
| R_A_TOV                  | Number  | 10000   | E_D_TOV * 2      |
|                          |         |         | to 120000        |
| E_D_TOV                  | Number  | 2000    | 1000 to          |
|                          |         |         | R_A_TOV/2        |
| WAN_TOV                  | Number  | 0       | 0 to $R_A_TOV/4$ |
| MAX_HOPS                 | Number  | 7       | 7 to 19          |
| Data Field Size          | Number  | 2112    | 256 to 2112      |
| Sequence Level Switching | Boolean | 0       | 0 or 1           |
| Disable Device Probing   | Boolean | 0       | 0 or 1           |
| Suppress Class F Traffic | Boolean | 0       | 0 or 1           |
| Per-frame Route Priority | Boolean | 0       | 0 or 1           |
| Long Distance Fabric     | Boolean | 0       | 0 or 1           |
| BB Credit                | Number  | 16      | 1 to 27          |
| Disable FID Check        | Boolean | yes     | yes/no           |
| Insistent Domain ID Mode | Boolean | no      | yes/no           |
| Disable Default PortName | Boolean | no      | yes/no           |
| Edge hold time           | Number  | 220     | 80 to 500        |

Fabric parameters are defined as follows:

#### Domain

The domain number uniquely identifies a switch in a fabric. This value is automatically assigned by the fabric. The range is 1-239.

#### Enable 8-bit Dynamic Area Mode

When enabled, this feature supports Dynamic Area Mode in default partitions on the Brocade DCX, DCX-4S, DCX 8510-8, and DCX 8510-4. Dynamic Area Mode is disabled by default. When enabled, Dynamic Area Mode supports both static and dynamic area assignment. Use the **portAddress** command to perform a static assignment of an area to a given port. In Dynamic Area Mode, areas are dynamically assigned to the ports (up to a 255 limit). Port area assignments are persistent; however, disabling Dynamic Area Mode with **configure** resets the area assignments. This feature is configurable only on the default switch.

Enabling Dynamic Area Mode fails under one or more of the following conditions:

- The number of ports in the default partition exceeds 255.
- An AP blade with FL ports is present in the chassis (Brocade Encryption blade, or FCoE 10-24.

| WWN Based persiste    | nt PID                                                                                                    |
|-----------------------|----------------------------------------------------------------------------------------------------|
|                       | When enabled, this feature supports both dynamic and static WWN-based PID assignment. In dynamic PID binding, the first area assigned to a device when it logs in is bound to the device WWN and remains persistent through subsequent logins. Every time the device logs into the switch, it is guaranteed to get the same PID. Alternately, you can use the <b>wwnAddress</b> command to create a static WWN-based PID assignment. In either case, the WWN-based persistent PID feature must be enabled through <b>configure</b> . The feature is disabled by default; it is dependent on Dynamic Area Mode being enabled.                                                                                                    |
| Dynamic D-Port        |                                                                                                    |
|                       | Disables or enables Dynamic D_Port mode configuration on the switch. By default, Dynamic D_Port mode is ON. When Dynamic D_Port mode is ON, the port may dynamically go into D_Port mode based on external request from remote HBA or device port. After the D_Port tests are complete, the port may automatically switch to operate as an F_Port. This option is not supported in AG mode.                                                                                                    |
| Allow XISL Use        |                                                                                                    |
|                       | An extended interswitch link (XISL) is an interswitch link (ISL) that connects the logical switch to the base switch and carries traffic for multiple logical fabrics. This feature is supported only on Virtual Fabric-aware platforms under the following conditions: Virtual Fabrics must be enabled on the switch, and the switch cannot be a base switch. In addition, on the Brocade DCX, DCX-4S, DCX 8510-8, and DCX 8510-4 the switch cannot be a default switch or include interchassis link (ICL) ports. This feature is enabled by default (yes=enabled). On the Brocade 5100, 5300, VA-40FC, and 6510 default switch, the feature is disabled by default (no=disabled). Beginning with Fabric OS v7.0.0, the XISL feature is supported on the Brocade extension blade (FX8-24). |
|                       | You do not need to disable the logical switch before changing the value of this parameter. Turning off XISL use requires confirmation because all LISLs will be removed upon execution. If the logical switch is enabled and is part of an edge fabric connected to an FCR, this parameter cannot be turned on. If the logical switch is disabled or it is not yet part of an edge fabric, this parameter can be turned on. However, execution may cause edge fabric segmentation if the EX_Port connected to the edge fabric. The Brocade 7800 VF configuration does not support XISL usage and therefore this option is not available on this logical switch.                                                                                                    |
| Location ID           |                                                                                                    |
|                       | The Location ID parameter is reserved for future use and it must remain unchanged with the default value of 0.                                                                                                    |
| Disable FID Check     |                                                                                                    |
|                       | If fabric ID (FID) check is disabled, the fabric ignores the Fabric Identifier conflict<br>with the neighboring switch during fabric formation. By default, FID check is<br>enabled. If the fabric detects a FID conflict, it disables the E_Port with a "Fabric ID<br>conflict" message. This parameter is configurable only if the switch is Virtual<br>Fabric-aware and Virtual Fabric is enabled on the switch.                                                                                                    |
| Enable 256 Area limit | t de la constante de la constante de                                                                                        |
|                       | The 256 area limit allows the partition to be configured for 8-bit addressing rather than the default 10-bit addressing. Each port in this partition is given a unique area represented by the middle 8 bits of the PID. Valid values include the following:                                                                                                    |
| 0                     |                                                                                                    |
| -                     | No limit is imposed on the area. This is the default value. The partition is configured for 10-bit addressing and supports up to 1800 ports.                                                                                                    |

| 1                   | The unique area assignments begin at zero regardless of where the port is physically located. This allows FICON users to make use of high port count port blades with port indexes greater than 256.                                                                                                    |
|---------------------|----------------------------------------------------------------------------------------------------|
| 2                   | The unique area assignments are based on the port index. This mode does not<br>allow FICON users to make use of ports with an index greater than 256 (high ports<br>of a high port count blade), but this mode is compatible with domain-index zoning.<br>This parameter is configurable only if the switch is Virtual Fabric-aware and Virtual<br>Fabric is enabled on the switch.                                                                                                    |
| R_A_TOV             | The resource allocation time out value specified in milliseconds. This variable works with the variable E_D_TOV to determine switch actions when presented with an error condition.                                                                                                    |
|                     | Allocated circuit resources with detected errors are not released until the time value has expired. If the condition is resolved prior to the time out, the internal time-out clock resets and waits for the next error condition.                                                                                                    |
| E_D_TOV             | Error detect time out value specified in milliseconds. This timer is used to flag a potential error condition when an expected response is not received within the set time limit. If the time for an expected response exceeds the set value, then an error condition occurs.                                                                                                    |
| WAN_TOV             | Wide area network time out value specified in milliseconds. This timer is the maximum frame time out value for a WAN, if any, interconnecting the Fibre Channel islands.                                                                                                    |
| MAX_HOPS            | Maximum hops is an integer that denotes the upper limit on the number of hops a frame might have to traverse to reach any destination port from any source port across the fabric.                                                                                                    |
|                     | Note that the R_A_TOV, E_D_TOV, WAN_TOV, and MAX_HOPS configuration parameters are interrelated. Assigning a specific value to one or more of these parameters can change the range of allowed values that can be assigned to the other parameters. As a result, you may not be able to set all the values within the range displayed against each parameter. To reduce problems, the configuration utility validates the modified parameter values and prompts you to re-enter some values, if the validation check fails. |
| Data Field Size     | The data field size specifies the largest possible value, in bytes, for the size of a type 1 (data) frame. The switch advertises this value to other switches in the fabric during construction of the fabric as well as to other devices when they connect to the fabric. Setting this parameter to a value smaller than 2112 might result in decreased performance.                                                                                                    |
| Sequence-Level Swit |                                                                                                    |
|                     | Under normal conditions, sequence-level switching should be disabled for better performance. However, some host adapters have performance issues when receiving interleaved frames from multiple sequences. When there are such devices attached to the fabric, sequence-level switching should be enabled.                                                                                                    |

# Disable Device Probing When disable device probing is set to 1, devices that do not register with the Name Server will not be present in the Name Server data base. Set this mode only if the switch's N\_Port discovery process (PLOGI, PRLI, INQUIRY) causes an attached device to fail. Suppress Class F Traffic By default, the switch can send Class F frames. When this option is turned on, Class F traffic is converted to Class 2 traffic before being transmitted. Per-frame Route Priority In addition to the eight virtual channels used in frame routing priority, support is also available for per-frame-based prioritization when this value is set. When Per-frame Route Priority is set to 1, the virtual channel ID is used in conjunction with a frame header to form the final virtual channel ID. Long Distance Fabric When this mode is set to 1, ISLs in a fabric can be up to 100 km long. The exact distance level is determined by the per-port configuration on the E\_Ports of each ISL. Both E\_Ports in an ISL must be configured to run the same long-distance level; otherwise, the fabric will be segmented. An Extended Fabrics license is required to set this mode. **BB** Credit The buffer-to-buffer (BB) credit represents the number of buffers available to attached devices for frame receipt. The range of allowed values varies depending on other system settings (see Unicast-only Operation). Refer to the Fabric OS Administrator's Guide for more information on platform-specific BB Credit limitations. Insistent Domain ID Mode When this mode is set, the switch attempts to acquire from the fabric the domain number programmed in its "Switch Fabric Settings." If the operation fails, the switch will segment from the fabric. You must disable the switch before configuring this parameter. **Disable Default PortName** When this mode is set, the switch does not generate a default port name. Edge hold time Configures the maximum time a frame can wait after it is received on the ingress port and before it is delivered to the egress port. If the frame waits in the egress buffer for more than the configured hold time, the switch drops the frame, replenishes sender's credit, and increments the counters er tx c3 timeout and er\_rx\_c3\_timeout on the TX and RX ports respectively. The frame-timeout indicates a slow draining or a congestion or bottleneck in the fabric. Decreasing hold time on the edge switches may reduce frame drop counts in the core switches. This parameter is stored persistently in the configuration file. You can configure edge hold time on both default and logical switch. The edge hold time configuration is a chip-based value and the configuration varies between Condor2-based platforms and Condor3-based platforms. Condor2-based platform provides one register to store the edge hold time value and any change in this value will affect all ports in the chip. Therefore, the edge hold time configuration will not be changed for Condor2-based platform ports in a logical switch. The Condor2-based platform ports in a logical switch take the default edge hold time value (220 milliseconds) or the value configured in the default switch. Condor3-based platform provides four registers to store the edge hold time configuration and therefore each port in a chip can be configured one of the four values.

|              | The edge hold time parameter is enabled by default with a value of 220 milliseconds. The following are the three predefined edge hold time values:                                                                                                    |
|--------------|----------------------------------------------------------------------------------------------------|
| 80           | Low edge hold time (in milliseconds).                                                                                                    |
| 220          | Medium edge hold time (in milliseconds). This is the default value.                                                                                                    |
| 500          | High edge hold time (in milliseconds).                                                                                                    |
| User Defined | A user-defined value may be defined in the range of 80 - 500 milliseconds in increments of one. This value is only applicable to the default switch.                                                                                                    |
|              | In a logical switch, the edge hold time configuration is updated only for Condor3 ports. If Condor2 ports are present in the logical switch, the SWCH-1025 RASLog message is triggered to indicate that Condor2 ports are present and the edge hold time configuration will not change for these ports. |

## Virtual Channel Settings

VC Priority specifies the class of frame traffic given priority for a virtual channel. The switch enables fine-tuning for a specific application by configuring the parameters for eight virtual channels. The first two virtual channels are reserved for switch internal functions and are not available for modification.

The default virtual channel settings have already been optimized for switch performance. Changing the default values can improve switch performance but can also degrade performance. Do not change these settings without fully understanding the effects of the changes.

The values for virtual channel settings are as follows:

| Field         | Default | Range  |
|---------------|---------|--------|
| VC Priority 2 | 2       | 2 to 3 |
| VC Priority 3 | 2       | 2 to 3 |
| VC Priority 4 | 2       | 2 to 3 |
| VC Priority 5 | 2       | 2 to 3 |
| VC Priority 6 | 3       | 2 to 3 |
| VC Priority 7 | 3       | 2 to 3 |

# **F\_Port Login Parameters**

Specifies the F\_Port login parameters. The following F\_Port login settings are configurable. Unless there are issues with F\_Port staging, do not change default values. (\* = multiplication symbol)

| Field                                     | Туре   | Default                                                    | Range                 |
|-------------------------------------------|--------|------------------------------------------------------------|-----------------------|
| Maximum logins<br>per switch              | Number | For directors:<br>16 * the max number<br>of physical ports | 1 to<br>126 * the max |
| Logins per second<br>Login stage interval | Number | 0                                                          | 0 to 100              |
| (milli-seconds)<br>Stage FDISC logins     | Number | 0                                                          | 0 to 10000            |
| with busy rejects:<br>Enforce FLOGI/FDISC | Number | 0                                                          | 1 to 255              |
| login:<br>MAX num. of FLOGIs              | Number | 0                                                          | 0 to 1                |
| allowed                                   | Number | 100                                                        | 0 to 100              |

# Maximum logins per switch

Sets a switch-wide limit on allowed logins. The maximum login per switch has decreased with Fabric OS v6.4.0. When upgrading from pre-v6.4.0 firmware versions, the configured maximum is carried forward and may exceed the v6.4.0 limit. It is recommended to reconfigure this parameter to be within the range permitted in Fabric OS v6.4.0.

The following three parameters are related to staged F\_Port logins by FLOGI requests and virtual device logins by FDISC(SID==0) requests.

#### Logins per second

Specifies the number of logins the switch accepts per second in staged F\_Port bring up.

#### Login stage interval

Specifies the stage interval in staged F\_Port bring up.

#### Stage FDISC logins with busy reject:

This parameter, if nonzero, enables staging of FDISC logins by rejecting the FDISC requests with "logical busy", when the requests are more than the number of configured "logins per second". It also specifies the number of FDISC requests that will always be accepted first without reject.

#### Enforce FLOGI/FDISC login

Setting this flag allows a second F\_Port login (FLOGI/FDISC login) in the event of two devices attempting to log in with the same PWWN. In default mode (zero) the first FLOGI/FDISC login takes precedence over the second. When the mode is set to 1, the second FLOGI/FDISC login takes precedence over the first. All modes are for NPIV and non-NPIV F-Ports. When mode is set to 2, on FLOGI login the first FLOGI takes precedence. On FDISC login, the second FDISC takes precedence. For more information, refer to "Configure FLOGI-time handling of duplicate PWWNs" section in the *Fabric OS Administrator's Guide*. You must disable the switch to change this parameter.

#### MAX num. of FLOGIs allowed

Specifies the number of FLOGIs the port can accept per second. The default value is 100. When the FLOGI limit is reached, the port will be fenced.

# **Zoning Operation Parameters**

The following zoning operation parameter can be modified.

# Disable NodeName Zone Checking

Specify 1 to disable using node WWN when specifying nodes in the zone database. Specify 0 to enable using node WWN when specifying nodes in the zone data. The default value is 0. This value must be set to 1 for interpretability.

# **RSCN Transmission Mode**

The RSCN transmission modes and values are as follows:

# End-device RSCN Transmission Mode

| Values are | as follows: |  |
|------------|-------------|--|
|            |             |  |

- 0 RSCN only contains single PID 1 RSCN contains multiple PIDs (Default)
- 2

Fabric addresses RSCN

#### Domain RSCN to End-device

Values are as follows:

0

Disabled. No domain RSCN is sent to the end-device for the switch IP address or name change.

1

Enabled. Domain RSCN is sent to the end-device for the switch IP address or name change.

# Arbitrated Loop Parameters

Arbitrated Loop Parameter and their values are as follows:

#### Send FAN frames?

Specifies that fabric address notification (FAN) frames be sent to public loop devices to notify them of their node ID and address. When set to 1, frames are sent; when set to 0, frames are not sent. The default value is 1.

Enable CLOSE on OPEN received?

If this is set, a CLS is returned immediately to an OPN if no buffers are available. This is required for TachLite. The valid range is 0 to 4. The default value is 0.

#### Always send RSCN?

Following the completion of loop initialization, a remote state change notification (RSCN) is issued when FL\_Ports detect the presence of new devices or the absence of preexisting devices. When set to 1, an RSCN is issued upon completion of loop initialization, regardless of the presence or absence of new or preexisting devices. When set to 0, an RSCN is not sent (default).

## System Services Settings

The values for the System Services settings are as follows:

Disable RLS probing

Enables or disables the read link status (RLS) probing. Performed by the FCP daemon, RLS probing reads the link error block from the device. This extended link services command is defined by the FC standards. Refer to the FC standards for information. RLS probing is enabled by default, meaning "Disable RLS probing" is "off". "on" disables RLS probing.

## Portlog Events Enable/Disable Settings

These settings determine whether or not various types of port events are logged.

Each event type displayed on the screen is enabled by default ("on"). When disabled, this event is not logged by the port log.

# **Application Attributes**

A number of application attributes are configurable. The following table specifies the attributes for applications that can be modified.

| Application | Field                                 | Туре             | Default                | Range     |
|-------------|---------------------------------------|------------------|------------------------|-----------|
| ssl         |                                       |                  |                        |           |
|             | Certificate File                      | string<br>string | [not-set]<br>[not-set] |           |
|             | Length of crypto key                  | number           | [128]                  | 40,56,128 |
| rpcd        |                                       |                  |                        |           |
|             | Secure RPCd Callback                  |                  |                        |           |
| Webtools    | Secret                                | string           | none                   | varies    |
|             | Basic User Enabled<br>Perform License | boolean          | no                     | no/yes    |

| Checking and Warning  | boolean | yes | yes/no |
|-----------------------|---------|-----|--------|
| Allow Fabric Event    |         |     |        |
| Collection            | boolean | yes | yes/no |
| Login Session Timeout | number  | 200 | 60 to  |
| (in seconds)          |         |     | 432000 |

**NOTES** The maximum per port login limit is no longer configurable with this command. Use the **portcfgNPIVPort** --setloginlimit command to configure this parameter on a per port basis.

The Telnet interface is no longer configurable with this command. Use the **ipFilter** command to enable or disable the Telnet interface.

The SNMP attributes are no longer configurable with this command. Use the **snmpConfig --set seclevel** command to configure SNMP attributes.

The execution of this command is subject to Virtual Fabric or Admin Domain restrictions that may be in place. Refer to Chapter 1, "Using Fabric OS Commands" and Appendix A, "Command Availability" for details.

# OPERANDS None

**EXAMPLES** To enable XISL use on a logical switch with FID 20:

```
switch:admin> setcontext 20
switch:admin> switchdisable
switch:admin> configure
Configure...
Fabric parameters (yes, y, no, n): [no] y
    Domain: (1..239) [1]
    Enable a 256 Area Limit
      (0 = No)
       1 = Zero Based Area Assignment,
       2 = Port Based Area Assignment): (0..2) [0] 1
    WWN Based persistent PID (yes, y, no, n): [no]
Allow XISL Use (yes, y, no, n): [yes] yes
R_A_TOV: (4000..120000) [10000]
E_D_TOV: (1000.. 5000) [2000]
WAN_TOV: (0..30000) [0]
MAX_HOPS: (7..19) [7]
Data field size: (256..2112) [2112]
Sequence Level Switching: (0..1) [0]
Disable Device Probing: (0..1) [0]
Suppress Class F Traffic: (0..1) [0]
Per-frame Route Priority: (0..1) [0]
Long Distance Fabric: (0..1) [0]
BB credit: (1..27) [16]
Disable FID Check (yes, y, no, n): [no]
Insistent Domain ID Mode (yes, y, no, n): [no]
Disable Default PortName (yes, y, no, n): [no]
Edge Hold Time(Low(80ms), Medium(220ms), High(500ms)
 UserDefined(80-500ms): (80..500) [500]
Virtual Channel parameters (yes, y, no, n): [no]
F-Port login parameters (yes, y, no, n): [no]
Zoning Operation parameters (yes, y, no, n): [no]
RSCN Transmission Mode (yes, y, no, n): [no]
Arbitrated Loop parameters (yes, y, no, n): [no]
System services (yes, y, no, n): [no]
```

```
Portlog events enable (yes, y, no, n): [no]
ssl attributes (yes, y, no, n): [no]
rpcd attributes (yes, y, no, n): [no]
webtools attributes (yes, y, no, n): [no]
```

switch:admin> switchenable

To enable Dynamic Area Mode on the default partition of the Brocade DCX:

```
switch:admin> switchdisable
switch:admin> configure
Configure...
Change fabric parameters? Y
    Domain: (1..239) [160]
    Enable 8 bit Dynamic Area Mode
      (0 = No)
     1 = Zero Based Area Assignment): (0..1) [0] 1
    R_A_TOV: (4000..120000) [10000]
    E_D_TOV: (1000..5000) [2000]
   WAN_TOV: (0..30000) [0]
   MAX_HOPS: (7..19) [7]
    Data field size: (256..2112) [2112]
    Sequence Level Switching: (0..1) [0]
    Disable Device Probing: (0..1) [0]
    Suppress Class F Traffic: (0..1) [0]
    Per-frame Route Priority: (0..1) [0]
   Long Distance Fabric: (0..1) [0]
   BB credit: (1..27) [16]
   Disable FID Check (yes, y, no, n): [no]
Insistent Domain ID Mode (yes, y, no, n): [no]
Disable Default PortName (yes, y, no, n): [no]
Edge Hold Time(Low(80ms), Medium(220ms), High(500ms),
 UserDefined(80-500ms): (80..500) [500]
Virtual Channel parameters (yes, y, no, n): [no]
F-Port login parameters (yes, y, no, n): [no]
Zoning Operation parameters (yes, y, no, n): [no]
RSCN Transmission Mode (yes, y, no, n): [no]
Arbitrated Loop parameters (yes, y, no, n): [no]
System services (yes, y, no, n): [no]
Portlog events enable (yes, y, no, n): [no]
ssl attributes (yes, y, no, n): [no]
rpcd attributes (yes, y, no, n): [no]
cfgload attributes (yes, y, no, n): [no]
webtools attributes (yes, y, no, n): [no]
```

SEE ALSO configDefault, configShow, configureChassis, ipAddrSet, portCfgLongDistance, switchDisable, switchEnable, upTime

# configureChassis

Changes chassis-level system configuration settings.

# SYNOPSIS configurechassis

**DESCRIPTION** Use this command to modify chassis-level system configuration settings.

Configuration data is grouped into chassis information and switch information. Each configuration type is managed separately.

Use the **configure** command to modify switch configuration parameters. Use the **configureChassis** command to modify the following chassis configuration parameters:

- Cfgload attributes
- Custom Attributes
- System settings
- fos attributes

This command requires chassis permissions in both Virtual Fabric and non-Virtual Fabric environments.

The **configureChassis** command interactively presents a hierarchical menu. Each top-level heading and its associated subheadings consist of a text prompt, a selection of valid values, and a default value (in brackets).

The following keys control the execution of the command:

| Return                   |                                                                                                    |
|--------------------------|----------------------------------------------------------------------------------------------------|
|                          | When entered at a prompt with no preceding input, the command accepts the default value (if applicable) and moves to the next prompt.                                                                                                  |
| Interrupt (Ctrl-C)       |                                                                                                    |
|                          | Aborts the command immediately and ignores all changes made.                                                                                                    |
| End-of-file (Ctrl-D)     |                                                                                                    |
|                          | When entered at a prompt with no preceding input, terminates the command and saves changes made.                                                                                                    |
| The following parame     | ters can be modified with the configureChassis command:                                                                                                    |
| Cfgload Attributes       |                                                                                                    |
| •                        | Configures configuration upload and download parameters.                                                                                                    |
| Enforce secure C         | Config Upload/Download<br>Enables (yes) or disables (no) secure configuration upload or download. The<br>default value is "no.                                                                                                    |
| Enforce signature        | e validation for firmware                                                                                                    |
|                          | Enables (yes) or disables (no) signature validation enforcement. By default, this feature is disabled (no).                                                                                                    |
| Add Suffix to the        | uploaded file name                                                                                                    |
|                          | Appends a suffix to the uploaded configuration file. The suffix includes the chassis name and a time stamp in the <i>yyymmdd_hhmmss</i> format. Refer to the example section for an illustration. This feature is disabled by default. |
| <b>Custom Attributes</b> |                                                                                                    |
|                          | The following custom attributes can be modified.                                                                                                    |
| config Index             |                                                                                                    |
|                          | OEM custom configuration. The range is 0 through 10000. The default is 0. This attribute is for internal use only.                                                                                                    |

| System attributes |                                                                                                    |
|-------------------|----------------------------------------------------------------------------------------------------|
|                   | The following system-related parameters are configurable on a Virtual Fabric-aware switch.                                                                                                    |
| system.blade.bla  | deFaultOnHwErrMsk                                                                                                    |
|                   | If this field is set to a value other than 0, then any nonfatal HW ASIC data parity error causes the problem blade to be powered off. The valid range is 0x0 to 0xffff. The default value is 0x0.                                                                                                    |
| system.cpuLoad    |                                                                                                    |
|                   | Sets a threshold to define internally when the CPU is busy. The default threshold is 121, which represents a CPU instantaneous load average of 1.21 in the or top command. The range is 10 to 121 (representing CPU load thresholds of .10 to 1.21).                                                                                                    |
| system.i2cTurbo0  | Cnfg                                                                                                    |
|                   | Configures the i2c driver that manages processing of the i2c interrupts. The I2C Turbo mode is enabled (Setting 1) by default on all 16G platforms running Fabric OS v7.0 or later. The mode is disabled by default for any switches capable of running Fabric OS v6.4x and Fabric OS v6.3x. An upgrade preserves the pre-upgrade configuration. The value shown in brackets is the current value. The following values are supported: |
| 0                 |                                                                                                    |
|                   | Disables the I2C Turbo mode. When the I2C Turbo mode is disabled, every byte received by an i2c interrupt is scheduled for processing by the given task or process. This permits other high priority processes to complete, thereby allowing for possible delay in the receipt of the I2C response message.                                                                                                    |
| 1                 |                                                                                                    |
|                   | Enables the I2C Turbo mode for SFP transceivers only. This is the default setting. When the I2C Turbo mode is enabled, every I2C byte received from an SFP transceiver is processed by the interrupt handler itself, thus preventing any higher priority processes from preempting this processing.                                                                                                    |
| 2                 |                                                                                                    |
|                   | For internal use only.                                                                                                    |
| fos attributes    |                                                                                                    |
|                   | The following chassis-wide CS_CTL mappings can be modified:                                                                                                    |
| CSCTL QoS Mod     |                                                                                                    |
|                   | Configures the CS_CTL to virtual channel (VC) mapping. This operation is disruptive and therefore you must disable all edge blades after you change the CS_CTL to VC mapping.                                                                                                    |
| 0                 |                                                                                                    |
|                   | Clears any previously configured CS_CTL to VC mapping and sets<br>one-to-one mapping between a CS_CTL value and VC number for Condor2<br>and Condor3 ASIC. The CS_CTL values are divided into three groups: 1-8<br>(low priority), 9-16 (medium priority), and 17-24 (high priority). This is the<br>default mode.                                                                                                    |
| 1                 |                                                                                                    |
|                   | Sets the CS_CTL to VC mapping to support three CS_CTL values: 1 (low priority), 2 (medium priority), and 3 (high priority). Each CS_CTL value can map to more than one VC depending on the underlying support from ASIC. This is the auto mode. For more information about CS_CTL-based frame prioritization, refer to the <i>Fabric OS Administrator's Guide</i> .                                                                    |

**NOTES** The execution of this command is subject to Virtual Fabric or Admin Domain restrictions that may be in place. Refer to Chapter 1, "Using Fabric OS Commands" and Appendix A, "Command Availability" for details.

## OPERANDS None

**EXAMPLES** To enable signature validation for downloading firmware:

switch:admin> configurechassis

Configure...

cfgload attributes (yes, y, no, n): [no] **y** 

Enforce secure config Upload/Download (yes, y, no, n): [no] Enforce signature validation for firmware (yes, y, no, n): [no] $\mathbf{y}$ Add Suffix to the uploaded file name (yes, y, no, n): [no]

Custom attributes (yes, y, no, n): [no] system attributes (yes, y, no, n): [no] fos attributes (yes, y, no, n): [no]

#### To add a suffix to the uploaded file name:

switch:admin> configurechassis

Configure...

cfgload attributes (yes, y, no, n): [no] y

Enforce secure config Upload/Download (yes, y, no, n): [no] Enforce signature validation for firmware (yes, y, no, n): [no] Add Suffix to the uploaded file name (yes, y, no, n): [no]  $\mathbf{y}$ 

Custom attributes (yes, y, no, n): [no] system attributes (yes, y, no, n): [no] fos attributes (yes, y, no, n): [no]

To change the CS\_CTL-based frame prioritization to default mode (one-to-one mapping):

switch:admin> configurechassis Configure... cfgload attributes (yes, y, no, n): [no] Custom attributes (yes, y, no, n): [no] system attributes (yes, y, no, n): [no] fos attributes (yes, y, no, n): [no] y CSCTL QoS Mode (0 = default; 1 = auto mode): (0..1) [1] 0

SEE ALSO configDefault, configShow, chassisEnable, chassisDisable, configure, ipAddrSet, portCfgLongDistance, switchDisable, switchEnable, upTime

# creditRecovMode

Enables credit loss recovery on back-end ports and time-out based credit loss detection of Condor 2 front-end ports.

SYNOPSIS creditrecovmode --cfg [off | onLrOnly | onLrThresh] [-Irthreshold threshold] -fault [edgeblade | coreblade | edgecoreblade]

creditrecovmode --check [slot/]blade\_port, VC

creditrecovmode --fe\_crdloss [off | on]

creditrecovmode --linkreset [slot/]blade\_port

creditrecovmode --show

creditrecovmode --help

- **DESCRIPTION** Use this command to enable or disable credit recovery of backend ports and to display the configuration. When this feature is enabled, credit is recovered on backend ports (ports connected to the core blade or core blade backend ports) when credit loss has been detected on these ports. If complete loss of credit on a Condor2 backend port causes frame timeouts, a link reset will be performed on that port regardless of the configured setting, even if that setting is --cfg off. When used with the --cfg onLrOnly option, the recovery mechanism takes the following escalating actions:
  - When it detects credit loss, it performs a link reset and logs a RASlog message (RAS Cx-1014).
  - If the link reset fails to recover the port, the port reinitializes. A RASlog message is generated (RAS Cx-1015). Note that the port reinitialization does not fault the blade.
  - If the port fails to reinitialize, the port is faulted. A RASlog message (RAS Cx-1016) is generated.
  - If a port is faulted and there are no more online backend ports in the trunk, the core blade is faulted. (Note that the port blade will always be faulted.) A RASlog message is generated (RAS Cx-1017).

When used with the **--cfg onLrThresh** option, recovery is attempted through repeated link resets and a count of the link resets is kept. If the threshold of more than the configured threshold value (using the **-Irthreshold** option) per hour is reached, the blade is faulted (RAS Cx-1018). Note that regardless of whether the link reset occurs on the port blade or on the core blade, the port blade is always faulted.

If you suspect complete credit loss on a particular virtual channel (VC) on a particular backend port, use the **--check** option to examine that particular backend port and VC for credit loss. If the command detects complete credit loss, it reports the information. If, in addition, you have enabled link resets on backend ports, this command will perform a link reset on the link in an attempt to recover from the problem. You must explicitly initiate this check and it is a one-time operation. In other words, this command does not continuously monitor for credit loss in the background. Detection of credit loss takes 2 to 7 seconds, after which the results of the operation are displayed. A link reset also generates a RASlog message.

For more information on the RASlog messages, refer to the Fabric OS Message Reference.

**NOTES** The execution of this command is subject to Virtual Fabric or Admin Domain restrictions that may be in place. Refer to Chapter 1, "Using Fabric OS Commands" and Appendix A, "Command Availability" for details.

This command is supported only on backend ports of Condor, Condor 2, and Condor 3-based blades in the Brocade DCX 8510-8 and DCX 8510-4 chassis.

The **--check** option is supported only on modular switches, and only on links between Condor 2 core blades and Condor 2 port blades. AP blades are not supported.

|          | Thefe_crdloss option  | on is supported only on Condor 2-based front-end interswitch link (ISL) ports.                                                                                                    |
|----------|-----------------------|----------------------------------------------------------------------------------------------------|
| OPERANDS | This command has the  | e following operands:                                                                                                    |
|          | cfg                   |                                                                                                    |
|          | 0.9                   | Configures credit recovery for backend ports. Use one of the following required recovery options to configure credit recovery:                                                                                                    |
|          | onLrOnly              |                                                                                                    |
|          | 2                     | Enables the backend port recovery feature in link reset mode.                                                                                                    |
|          | onLrThresh            |                                                                                                    |
|          |                       | Enables the backend port recovery feature in link reset threshold mode.                                                                                                    |
|          | off                   |                                                                                                    |
|          |                       | Disables the backend port credit recovery feature.                                                                                                    |
|          | -Irthreshold threa    | shold                                                                                                    |
|          |                       | Specifies the link reset threshold value. The default value is 2. Note that the threshold value set using this option will apply only when the recovery mode is <b>onLrThresh</b> .                                                                                                    |
|          | -fault edgeblade      |                                                                                                    |
|          |                       | The edge blade alone is faulted when the link reset threshold is reached.                                                                                                    |
|          | -fault coreblade      |                                                                                                    |
|          |                       | The core blade alone is faulted when the link reset threshold is reached.                                                                                                    |
|          | -fault edgecoreb      | lade                                                                                                    |
|          |                       | The edge blade is faulted the first two times the link reset threshold value is reached. If the threshold value is reached the third time, the core blade is faulted.                                                                                                    |
|          |                       | The -fault option is supported only with the onLrThresh option.                                                                                                    |
|          | fe_crdloss            | Configures time-out based credit loss detection of Condor 2 front-end ISL links.<br>This feature is enabled by default.                                                                                                    |
|          | off                   |                                                                                                    |
|          | <b>O</b> II           | Disables credit loss detection on Condor 2 front-end ports.                                                                                                    |
|          | on                    |                                                                                                    |
|          | on                    | Enables credit loss detection on Condor 2 front-end ports.                                                                                                    |
|          | -check                |                                                                                                    |
|          |                       | Performs the on-demand detection of credit loss on a given backend port and VC. This operand is optional and exclusive; when you specify this option you cannot use the <b>cfg</b> options at the same time. You must specify a port and a VC, separated by a comma. A space before the comma is not permitted.            |
|          | slot/blade_port       |                                                                                                    |
|          | _                     | Specifies the backend port that is to be examined for credit loss. The port number must be the blade port number, because this is a backend port. The blade port number can be located in the "Bpt" column output of the <b>bladePortMap</b> command. Note that the <b>bladeportmap</b> command requires root permissions. |
|          | VC                    |                                                                                                    |
|          |                       | Specifies the Virtual Channel number. The valid range is from 1 through 31. VC 0 is invalid.                                                                                                    |
|          | linkreset slot/blade_ | port                                                                                                    |
|          |                       | Performs a link reset on the specified front-end or back-end blade port. The blade port number can be located in the "Bpt" column output of the <b>bladePortMap</b> command. The <b>bladeportmap</b> command requires root permissions.                                                                                    |

**EXAMPLES** 

--show Displays the backend port credit recovery configuration as enabled or disabled. In addition, the output indicates whether link reset mode or link reset threshold mode is configured. --help Displays the command usage. To enable backend port credit loss recovery with the link reset only option and to display the configuration: switch:admin> creditrecovmode --cfg onLrOnly switch:admin> creditrecovmode --show Internal port credit recovery is Enabled with LrOnly C2 FE Complete Credit Loss Detection is Enabled To enable backend port credit loss recovery with the link reset threshold option and to display the configuration: switch:admin> creditrecovmode --cfg onLrThresh switch:admin> creditrecovmode --show Internal port credit loss recovery is Enabled with LrThresh C2 FE Complete Credit Loss Detection is Enabled To disable backend port credit loss recovery and to display the configuration: switch:admin> creditrecovmode --cfg off switch:admin> creditrecovmode --show Internal port credit loss recovery is Disabled C2 FE Complete Credit Loss Detection is Enabled To disable credit loss detection on Condor 2 front-end ports:

switch:admin> creditrecovmode --fe\_crdloss off
switch:admin> creditrecovmode --show
Internal port credit loss recovery is Disabled
C2 FE Complete Credit Loss Detection is Disabled

To examine a backend port for credit loss:

```
switch:admin> creditrecovmode --cfg off
switch:admin> creditrecovmode --check 2/32,1
Started Credit loss Detection on slot 2 port 32 VC 1.
Please wait....
Detected credit loss.
Link Reset performed.
```

SEE ALSO bottleneckMon

# cryptoCfg

Performs encryption configuration and management functions.

SYNOPSIS cryptocfg --help -nodecfg

cryptocfg --help -groupcfg

cryptocfg --help -hacluster

cryptocfg --help -devicecfg

cryptocfg --help -transcfg

cryptocfg --help -decommission

**DESCRIPTION** Use the **cryptoCfg** command to configure and manage the Brocade Encryption Switch and the FS8-18 encryption blade. These platforms support the encryption of data-at-rest for tape devices and disk array logical unit numbers (LUNs).

The **cryptoCfg** CLI consists of eight command sets grouped around the following configuration functions:

- 1. Node configuration
- 2. Encryption group configuration
- 3. High Availability (HA) cluster configuration
- 4. Storage device configuration and management
- 5. Transaction management
- 6. Device decommissioning

Each of these command groups is documented in a separate section that includes function, synopsis, description, and operands. Examples are presented at the end of the help page.

For detailed encryption switch management and configuration procedures, refer to the *Fabric OS Encryption Administrator's Guide*.

**NOTES** The execution of this command is subject to Virtual Fabric or Admin Domain restrictions that may be in place. Refer to Chapter 1, "Using Fabric OS Commands" and Appendix A, "Command Availability" for details.

CAUTION: When configuring a LUN with multiple paths, there is a considerable risk of ending up with potentially catastrophic scenarios where different policies exist for each path of the LUN, or a situation where one path ends up being exposed through the encryption switch and other path has direct access to the device from a host outside the secured realm of the encryption platform. To protect against this risk, it is necessary to configure containers IN SEQUENCE and with the same policies and not issue a commit until the configuration for all hosts accessing the LUN is complete. Failure to follow correct configuration procedures for multi-path LUNs results in data corruption. If you are configuring multi-path LUNs as part of an HA cluster or DEK cluster or as a standalone LUN accessed by multiple hosts, follow the instructions described in the section "Configuring a multi-path CUN" in the Fabric OS Encryption Administrator's Guide.

- FUNCTION 1. Node configuration
- SYNOPSIS cryptocfg --help -nodecfg

- cryptocfg --initnode
- cryptocfg --initEE [s/of]

cryptocfg --regEE [slot]

cryptocfg --enableEE [slot]

cryptocfg --disableEE [s/of]

- cryptocfg --export -scp -dhchallenge vault\_IP\_address | -currentMK | -KACcert | -KACcsr | -CPcert host\_IP host\_username host\_file\_path
- cryptocfg --export -usb -dhchallenge vault\_IP\_address | -currentMK | -KACcert | -KACcsr | -CPcert dest\_filename

cryptocfg --import -scp local\_name host\_IP host\_username host\_file\_path

cryptocfg --import -usb dest\_filename source\_filename

- cryptocfg --reg -membernode member\_node\_WWN member\_node\_certfile Member\_node\_IP\_addr
- cryptocfg --dereg -membernode member\_node\_WWN
- cryptocfg --dhchallenge vault\_IP\_addr
- cryptocfg --dhresponse vault\_IP\_addr
- cryptocfg --zeroizeEE [s/ot]
- cryptocfg --delete -file local\_name
- cryptocfg --reg -KAClogin primary | secondary
- cryptocfg --show -file -all

cryptocfg --show -localEE

cryptocfg --rebalance [s/of]

- cryptocfg --kvdiag [-enable | -disable | -show] [-interval interval] [-type type]
- **DESCRIPTION** Use the node configuration commands to perform node initialization and configuration tasks. Node initialization and configuration must be performed on every node. A node is an encryption switch or a chassis containing one or more encryption blades. A node is identified by the switch IP address or switch WWN, which is subsequently referred to as the "node WWN." The node configuration commands include the following functions:
  - Node initialization and certificate generation.
  - Certificate export and import to and from a specified host or USB device.
  - Enabling or disabling an encryption engine (EE).
  - Encryption group member node and group leader registration.

- Group-wide policy configuration.
- Zeroization of all critical security parameters on the local encryption switch or blade.
- Certificate display and management.
- Display of the local encryption engine status.
- Rebalancing of disk and tape LUNS for optimized performance.
- Configuring and running key vault diagnostics.

Use the **--show -localEE** command to display encryption engine configuration parameters pertaining to the local node. The command displays the following information:

- EE Slot: Encryption engine slot number.
- SP state: Security processor state. For a complete listing of SP states, refer to the *Fabric OS Encryption Administrator's Guide*, Appendix A.
- Current master key ID (or primary link key ID) Key ID or zero if not configured.
- Alternate master key ID (or secondary link key- Key ID or zero if not configured.
- HA cluster name to which this EE belongs, or "No HA cluster membership".
- EE Attributes: The following attributes are displayed:
  - Link IP Address: Link IP address
  - Link GW IP Address: Link gateway W IP address
  - Link Net Mask: Link net mask
  - Link MAC Address: Link MAC address
  - Link MTU: The maximum transmission unit of the link
  - Link State: DOWN unless the EE is part of an HA cluster
  - Route Mode: Always "shared;" this parameter is not configurable
  - Media Type: TAPE, DISK, DISK/TAPE, or NOT DEFINED
  - Rebalance Recommended: No, Yes, or EE Busy (unspecified, try again to determine rebalance recommendation)
  - System Card Label: Displayed only if a system card is registered
  - System Card CID: Displayed only if a system card is registered.

Remote EE Reachability: If the EE is part of an encryption group, the following information is displayed for the peer. Node WWN/Slot, EE IP Address, EE State, and IO Link State. On a chassis with multiple encryption blades, remote reachability information is displayed for all encryption groups.

- **NOTES** The initial setup includes preparatory steps that are outside the scope of the **cryptoCfg** command. For preinitialization procedures, refer to the *Fabric OS Encryption Administrator's Guide*.
- **OPERANDS** The cryptoCfg node initialization and configuration function has the following operands:

# --help -nodecfg

Displays the synopsis for the node initialization and configuration function. This command is valid on all nodes.

#### --initnode

Initializes the node to prepare for the configuration of encryption options. Initialization must be performed on every node before configuration options may be set and encryption may be enabled.

This command prompts for confirmation, because the **--initnode** function overwrites any previously generated identification or authentication data on the node. Successful execution generates the node CP certificate, the key authentication center (KAC) certificate, the FIPS Crypto Officer, and the FIPS User key pairs.

|                 | Some of the certificates generated with this command may need to be exported so that they can be registered with external entities, such as the key vault or the group leader, for mutual authentication. Refer to the <i>Fabric OS Encryption Administrator's Guide</i> for details.                                                                                                    |
|-----------------|----------------------------------------------------------------------------------------------------|
|                 | Theinitnode function must be performed before theinitEE function may be performed.                                                                                                    |
| initEE          |                                                                                                    |
|                 | Initializes the encryption engine (EE). This command generates critical security parameters (CSPs) and certificates in the CryptoModule's security processor (SP). The CP and the SP perform a certificate exchange to register respective authorization data. Initialization must be performed on every encryption engine before configuration options may be set and encryption may be enabled.                                                                                                    |
|                 | This command prompts for confirmation, because it overwrites any previously generated identification or authentication data on the SP. Existing key encryption keys (KEKs) such as link keys or master keys are erased. If this is not a first-time initialization, make sure to export the master key before running this command. If the encryption engine was configured with an LKM key vault, you will have to reconfigure the key vault to regenerate the Trusted Link after initializing the encryption engine. |
|                 | Theinitnode function must be performed before theinitEE function may be performed.                                                                                                    |
| slot            |                                                                                                    |
|                 | Specifies the slot number of the encryption engine to be initialized. This operand is required on bladed systems.                                                                                                    |
| regEE           |                                                                                                    |
| -               | Registers a previously initialized encryption engine with the CP or chassis. The CP and the specified encryption engine perform a certificate exchange to register respective authorization lists across the encryption engine's FIPS boundary. The encryption blade's certificate is registered with the CP. The CP, FIPS Crypto Officer, and FIPS User certificate are registered with the specified encryption engine.                                                                                              |
| slot            |                                                                                                    |
|                 | Specifies the slot number of the encryption engine to be registered. This operand is required on bladed systems.                                                                                                    |
| enableEE  disab | leEE                                                                                                    |
| ·               | Enables or disables an encryption engine to perform encryption. You must create the encryption group and complete the key vault registration before you can enable an encryption engine for encryption. In addition, you must re-enable the encryption engine for encryption every time a Brocade Encryption Switch or DCX chassis goes through a power cycle event or after issuing <b>slotPowerOff</b> followed by <b>slotPowerOn</b> for an FS8-18 blade. This command is valid on all nodes.                       |
| slot            |                                                                                                    |
|                 | Specifies the slot number to identify the encryption engine. This operand is required on bladed systems.                                                                                                    |

| export       |                                                                                                    |
|--------------|----------------------------------------------------------------------------------------------------|
|              | Exports a certificate from the local encryption switch or blade to a specified external host or to a mounted USB device. This command is valid on all nodes. The files are exported from the predetermined directory that was generated during the node initialization phase. The following operands are supported with the <b>export</b> command:                                                                  |
| -scp         | Exports a specified certificate to an external host using the secure copy (SCP)                                                                                                    |
|              | protocol.                                                                                                    |
|              | When <b>-scp</b> is specified, the following operands are required:                                                                                                    |
| host IP  hos | t_name                                                                                                    |
|              | Specifies the IP address of the host to which the file is to be exported. To specify the host by name, it must first be configured with the <b>dnsConfig</b> command.                                                                                                    |
| host_userna  |                                                                                                    |
|              | Specifies the user name for the host. Depending on your host configuration, the command may prompt for a password.                                                                                                    |
| host_file_pa |                                                                                                    |
|              | Specifies the fully qualified path to the file on the host to which the file is to be exported. This includes the file name. Make sure to name your certificates so you can track the file type and the originator switch, for example, <i>name_cpcert.pem</i> .                                                                                                    |
| -usb         |                                                                                                    |
|              | Exports a specified certificate to a mounted USB storage device. When <b>-usb</b> is specified, the following operands are required:                                                                                                    |
| dest_filenan |                                                                                                    |
|              | Specifies the name of the file on the USB device to which the file is to be exported. The file is stored in a predetermined default directory on the storage device.                                                                                                    |
|              | Specify one of the following certificates to be exported. Certificates must be specified by file type. Referring to certificates by file name is not permitted. These file types are valid both with the <b>-scp</b> and with the <b>-usb</b> options.                                                                                                    |
| -dhchalleng  | <b>ge</b> vault_IP_address<br>Exports the DH Challenge file for the specified key vault.                                                                                                    |
| -currentMK   |                                                                                                    |
|              | Exports the current master key file.                                                                                                    |
| -KACcert     | Exports the KAC certificate.                                                                                                    |
| -KACcsr      |                                                                                                    |
|              | Exports the certificate sign request file. Use the <b>cryptocfgreg -KACcert</b> command to register the certificate on the node after it has been signed and reimported. This procedure must be performed for all nodes that participate in a two-way certificate exchange-based authentication mechanism with key vaults. Two-way certificate exchange is supported only for the DPM, HP SKM, and TEKA key vaults. |
| -CPcert      |                                                                                                    |
|              | Exports the member node CP certificate.                                                                                                    |
| import       |                                                                                                    |
|              | Imports a certificate from a specified external host or from a mounted USB storage device to a predetermined directory on the local encryption switch or blade. This command is valid on all nodes.                                                                                                    |

|                     | Files to be imported include member node CP certificates and key vault certificates. Use the <b>cryptocfgshow -file -all</b> command to view all imported files. The following operands are supported with the <b>import</b> command:                                                                              |
|---------------------|----------------------------------------------------------------------------------------------------|
| -scp                |                                                                                                    |
| •                   | Imports a specified certificate from an external host using the secure copy (SCP) protocol. When <b>-scp</b> is specified, the following operands are required:                                                                                                    |
| local_name          |                                                                                                    |
|                     | Specifies the name to be assigned to the imported certificate. This is a<br>user-generated file name.                                                                                                    |
| host_IP   host_name |                                                                                                    |
|                     | Specifies the IP address or name of the host from which to import the file. To specify the host by name, it must first be configured with the <b>dnscCnfig</b> command.                                                                                                    |
| host_usernan        | ne                                                                                                    |
|                     | Specifies the user name for the host. Depending on your host configuration, this command may prompt for a password.                                                                                                    |
| host_file_path      |                                                                                                    |
|                     | Specifies the fully qualified path of the file to be imported. The path must include the file name.                                                                                                    |
| -usb                |                                                                                                    |
|                     | Imports a file from a mounted USB storage device. This command is valid only on nodes with an attached USB device. When <b>-usb</b> is specified, the following operands are required:                                                                                                    |
| dest_filename       | 9                                                                                                    |
| _                   | Specifies the name to be assigned to the imported file. This is a user-generated file name.                                                                                                    |
| source_filena       | me<br>Specifies the name of the certificate on the USB storage device from which<br>you are importing.                                                                                                    |
| reg -membernode     |                                                                                                    |
|                     | Registers a member node with the group leader. This command is valid only on<br>the group leader. The encryption group must have been created prior to<br>performing member node registration. All member nodes and group leaders must<br>be registered before encryption group discovery and formation can occur. |
|                     | The order in which member node registration is performed defines group leader succession. At any given time, there is only one active group leader in an encryption group. The group leader succession list Specifies the order in which group leadership is assumed if the current group leader is not available. |
|                     | The following operands are required when registering a member node with the group leader:                                                                                                    |
| member_node_W       | WN<br>Specifies the switch world wide name of the member node.                                                                                                    |
| member_node_ce      | ertile                                                                                                    |
|                     | Specifies the member node CP certificate. You must have exported this file earlier to external storage and then imported it to the group leader before you can register a member node. Use the <b>cryptocfgshow -file -all</b> command to view all imported certificates.                                          |
|                     | 2_add<br>Specifies the IP address of the member node to be registered with the group<br>leader.                                                                                                    |

| dereg -membernode   |                                                                                                    |  |
|---------------------|----------------------------------------------------------------------------------------------------|--|
| -                   | Removes the registration for the specified member node. This command is valid only on the group leader. The node is identified by the switch WWN.                                                                                                    |  |
| member_node_V       | <i>WWN</i>                                                                                                    |  |
|                     | Specifies the member node by its switch WWN. This operand is required when removing a node registration.                                                                                                    |  |
| dhchallenge         |                                                                                                    |  |
|                     | Establishes a link key agreement protocol between a node and an instance of the primary or backup NetApp Lifetime Key Management (LKM) appliance. This command generates the Diffie-Hellman challenge that is passed from the node to the specified NetApp LKM appliance. When quorum authentication is enabled and the quorum size is greater than zero, this operation requires authentication of a quorum of authentication cards. This command is valid on all nodes.                                                               |  |
| vault_IP_addr       | Specifies the IP address of the NetApp LKM appliance. This operand is required.                                                                                                    |  |
| dhresponse          |                                                                                                    |  |
| unresponse          | Accepts the LKM Diffie-Hellman response from the specified NetApp LKM appliance and generates the link key on the node on which this command is issued. The DH response occurs by an automatic trusted link establishment method. The LKM appliance must be specified by its vault_IP_addr. The DH challenge request must be approved on the Net App LKM appliance for this command to succeed. When quorum authentication is enabled (Quorum Size is > 0), this operation requires authentication of a quorum of authentication cards. |  |
| vault_IP_addr       |                                                                                                    |  |
|                     | Specifies the IP address of the NetApp LKM appliance. This operand is required.                                                                                                    |  |
| zeroizeEE           |                                                                                                    |  |
|                     | Zeroizes all critical security parameters on the local encryption switch or blade<br>including all data encryption keys. This command is valid on all nodes. This<br>operation causes the encryption switch to reboot. When issued on a chassis, it<br>power-cycles the encryption blade only. This command prompts for confirmation<br>and should be exercised with caution.                                                                                                    |  |
| slot                |                                                                                                    |  |
|                     | Specifies the slot number of the encryption engine to be zeroized on a bladed system.                                                                                                    |  |
| delete -file        |                                                                                                    |  |
|                     | Deletes an imported file. The file must be specified by its local name. This command is valid on all nodes.                                                                                                    |  |
| local_name          |                                                                                                    |  |
|                     | Specifies the file to be deleted from the local directory where certificates are stored.                                                                                                    |  |
| reg -KAClogin       |                                                                                                    |  |
|                     | Registers the node KAC login credentials (username and password) with the configured key vaults. This command is valid for the Thales nCipher (TEKA), HP SKM, and the TKLM key vaults. This command must be run on each member node.                                                                                                    |  |
| primary   secondary |                                                                                                    |  |
|                     | Specifies the key vault as primary or secondary.                                                                                                    |  |
|                     | For the TEKA, run this command on both a primary and a secondary key vault.<br>The system generates a username based on the switch WWN. The username<br>and group under which the username should be created on the key vault are<br>displayed when the command is executed. Configure the password on the switch<br>and create the same username on the key vault.                                                                                                    |  |

|                      | For the SKM, run this command only for the primary key vault. The login credential must match a valid username/password pair configured on the key vault. The same username/password must be configured on all the nodes of any given encryption group to prevent livity issues between the SKM and the switch. However, there is no enforcement from the switch to ensure the same username is configured on all nodes. Different encryption groups can use different usernames so long as all nodes in the group have the same username. Changing the username using <b>-KAClogin</b> renders the previously created keys inaccessible. When changing the username you must do the same on the key vault, and you must change the key owner for all keys of all LUNs through the SKM GUI. For downgrade considerations, refer to the <i>Fabric OS Encryption Administrator's Guide</i> . |
|----------------------|----------------------------------------------------------------------------------------------------|
| show                 |                                                                                                    |
|                      | Displays node configuration information. This command requires one of the following mutually exclusive operands:                                                                                                    |
| -localEE             | Displays encryption engine information local to the node.                                                                                                    |
| -file -all           |                                                                                                    |
|                      | Displays all imported certificates. The <b>-all</b> parameter is required with the <b>show -file</b> command.                                                                                                    |
| rebalance [slot]     | Debelar and the distance of the sector is an to reactive in the sector back Debelar size is                                                                                                    |
|                      | Rebalances the disk and tape containers to maximize throughput. Rebalancing is recommended after containers have been added, removed, moved, failed over, and failed back. This is a disruptive operation. You may have to restart backup applications after rebalancing is complete. Optionally specify a slot number on bladed systems.                                                                                                    |
| kvdiag -enable       |                                                                                                    |
|                      | Enables the keyvault diagnostics. When enabled, this command checks connectivity, configuration parameter retrieval, and readiness for key retrieval and archival at specified intervals. You can configure the tests to run separately for each encryption node. The actions of this command are diagnostic only; no corrective measures are taken. Key vault connectivity errors are reported through RASlog messages. Logs are stored in /etc/fabos/mace/kvdiag.log. The key vault diagnostics is by default enabled.                                                                                                    |
| kvdiag -disable      | Disables the key vault diagnostics.                                                                                                    |
| kvdiag -show         |                                                                                                    |
|                      | Displays the current configuration of the key vault diagnostics, including the enabled status, configured time interval, and test types.                                                                                                    |
| kvdiag -interval int | terval<br>Specifies the time interval at which the test is repeated (in minutes). Valid values<br>are 1 through 2147483647. The default value is 5 minutes. This operand is valid<br>only if key vault diagnostics is enabled.                                                                                                    |
| kvdiag -type type    | Specifies the type of key vault test. Valid test types include the following:                                                                                                    |
| connect              |                                                                                                    |
|                      | Monitors key vault connectivity. Disconnect and reconnect events generate a RASlog message.                                                                                                    |
| config               | Retrieves configuration parameters from the key vault.                                                                                                    |

# diag

Runs diagnostic tests including retrieval, archival and synchronization of the tests in the key vault cluster.

**EXAMPLES** To initialize a node and generate certificates (output shows what is generated and where it is stored):

SecurityAdmin:switch> cryptocfg --initnode This will overwrite all identification and authentication data ARE YOU SURE (yes, y, no, n): [no] y

Notify SPM of Node Cfg Operation succeeded.

To initialize an encryption engine:

```
SecurityAdmin:switch> cryptocfg --initEE
This will overwrite previously generated identification
and authentication data
ARE YOU SURE (yes, y, no, n): y
Operation succeeded.
```

To register an encryption engine with the CP or chassis:

SecurityAdmin:switch> cryptocfg -regEE Operation succeeded.

#### To enable an encryption engine:

SecurityAdmin:switch> cryptocfg --enableEE Operation succeeded.

#### To disable an encryption engine:

SecurityAdmin:switch> cryptocfg --disableEE Operation succeeded.

To export a KAC certificate from the group leader to an external host:

```
SecurityAdmin:switch> cryptocfg --export -scp -KACcert \
    192.168.38.245 mylogin kac_lkm_cert.pem
Password: *****
Operation succeeded.
```

To export a KAC certificate from the group leader to an attached USB device:

```
SecurityAdmin:switch> cryptocfg --export -usb \
    -KACcert kac_lkm_cert.pem
Password:*****
Operation succeeded.
```

To import a member CP certificate to the group leader:

```
SecurityAdmin:switch> cryptocfg --import \
    -scp enc1_cpcert.pem 192.168.38.245 mylogin \
    /temp/certs/enc_switch1_cpcert.pem
Password:
```

To register a member node with the group leader:

```
SecurityAdmin:switch> cryptocfg --reg \
    -membernode 10:00:00:05:1e:39:14:00 \
   enc_switch1_cert.pem 10.32.244.60
Operation succeeded.
```

To deregister a member node:

```
SecurityAdmin:switch> cryptocfg --dereg
    -membernode 10:00:00:05:1e:53:b6:80
Operation succeeded.
```

To generate a trusted link establishment package (TEP):

SecurityAdmin:switch> cryptocfg --dhchallenge 10.33.54.231 Operation succeeded.

To issue the DH response to retrieve the TAP from the NetApp LKM appliance:

SecurityAdmin:switch> cryptocfg --dhresponse 10.33.54.231 Operation succeeded.

To zeroize all critical security parameters on an encryption switch:

```
SecurityAdmin:switch> cryptocfg --zeroizeEE
This will zeroize all critical security parameters
ARE YOU SURE (yes, y, no, n): [no]y
Operation succeeded.
```

To delete a file from the local node:

```
SecurityAdmin:switch> cryptocfg --delete -file \
/etc/fabos/certs/sw0/foo.pem
This will permanently delete the selected file.
ARE YOU SURE (yes, y, no, n): [no] y
```

```
To display local encryption engine information for a Brocade FS8-18 encryption blade on a DCX:
   SecurityAdmin:switch> cryptocfg --show -localEE
   EE Slot:
                              1
    SP state:
                            Online
    Primary Link KeyID: 85:1c:ca:dd:fc:8c:31:fc:87:21:26:d1:24:a0:92:be
    Secondary Link KeyID:98:4f:b4:98:c0:42:ab:6b:6d:65:ba:f2:fc:aa:b5:8a
    HA Cluster Membership:mace40_dcx74_1
    EE Attributes:
    Link IP Addr
                      : 10.32.72.75
    Link GW IP Addr : 10.32.64.1
    Link Net Mask
                     : 255.255.240.0
    Link MAC Addr
                      : 00:05:1e:53:8d:cd
                      : 1500
    Link MTU
    Link State
                      : UP
    Media Type
                      : DISK/TAPE
    Rebalance Recommended: NO
    System Card Label :
    System Card CID
   Remote EE Reachability :
   Node WWN/Slot
                              EE IP Addr
                                           EE State IO Link State
   10:00:00:05:1e:54:22:36/0 10.32.72.62 EE_STATE_ONLINE Reachable
   10:00:00:05:1e:47:30:00/1 10.32.72.104 EE_STATE_ONLINE Reachable
                                                          Fabric OS Command Reference
```

```
10:00:00:05:1e:47:30:00/3 10.32.72.105 EE_STATE_ONLINE Reachable
   10:00:00:05:1e:47:30:00/10 10.32.72.106 EE_STATE_ONLINE Reachable
   10:00:00:05:1e:47:30:00/12 10.32.72.107 EE_STATE_ONLINE Reachable
   EE Slot:
                               2
    SP state:
                         Online
    Primary Link KeyID: 85:1c:ca:dd:fc:8c:31:fc:87:21:26:d1:24:a0:92:be
   Secondary Link KeyID:98:4f:b4:98:c0:42:ab:6b:6d:65:ba:f2:fc:aa:b5:8a
    No HA cluster membership
    EE Attributes:
                      : 10.32.72.76
    Link IP Addr
    Link GW IP Addr : 10.32.64.1
    Link Net Mask : 255.255.240.0
    Link MAC Addr
                     : 00:05:1e:53:89:03
    Link MTU
                      : 1500
                     : UP
    Link State
    Media Type
                     : DISK
    Rebalance Recommended: NO
    System Card Label :
    System Card CID
                       :
   Remote EE Reachability :
   Node WWN/Slot
                             EE IP Addr EE State
                                                     IO Link State
   10:00:00:05:1e:54:22:36/0 10.32.72.62 EE_STATE_ONLINE Reachable
   10:00:00:05:1e:47:30:00/1 10.32.72.104 EE_STATE_ONLINE Reachable
   10:00:00:05:1e:47:30:00/3 10.32.72.105 EE_STATE_ONLINE Reachable
   10:00:00:05:1e:47:30:00/10 10.32.72.106 EE_STATE_ONLINE Reachable
   10:00:00:05:1e:47:30:00/12 10.32.72.107 EE_STATE_ONLINE Reachable
   (output truncated)
To rebalance load between tape and disk LUNS for optimal performance on slot 1:
   switch:admin> cryptocfg --rebalance 1
   Rebalancing the EE may cause disruption to disk I/Os.
   Backup applications to tapes may need to be
   restarted after rebalance.
```

ARE YOU SURE (yes, y, no, n): [no] **yes** Operation succeeded

#### To disable the key vault diagnostics:

```
switch:admin> cryptocfg --kvdiag -disable
Key vault diagnostic periodic tests Disabled
Operation succeeded
```

To re-enable the key vault diagnostics after it has been disabled:

```
switch:admin> cryptocfg --kvdiag -enable
Key vault diagnostic periodic tests Enabled
Interval: 5 minute(s)
Test Type: (diag) key retrieval/archival readiness
Operation succeeded
```

To display the key vault diagnostics configuration:

```
switch:admin> cryptocfg --kvdiag -show
Key vault diagnostic periodic tests Enabled
Interval: 5 minute(s)
Test Type: (diag) key retrieval/archival readiness
Operation succeeded
```

To change the interval at which the key vault diagnostics is run:

```
switch:admin> cryptocfg --kvdiag -interval 60
Key vault diagnostic periodic tests Enabled
Interval: 60 minute(s)
Test Type: (diag) key retrieval/archival readiness
Operation succeeded
```

- FUNCTION 2. Encryption group configuration
- SYNOPSIS cryptocfg --help -groupcfg

cryptocfg --create -encgroup encryption\_group\_name

cryptocfg --delete -encgroup encryption\_group\_name

cryptocfg --reg -keyvault cert\_label certfile hostname |
 ip\_address primary | secondary

cryptocfg --dereg -keyvault cert\_label

cryptocfg --reg -KACcert signed\_certfile primary | secondary

cryptocfg --set -keyvault LKM | DPM | SKM | TEKA | TKLM | KMIP

- cryptocfg --set -kvparam ha transparent | opaque | disable
- cryptocfg --set -kvparam login disable | enableU | enableP
- cryptocfg --set -kvparam cert self | ca
- cryptocfg --set -kvparam loglevel error | warning | info | io | debug | trace
- cryptocfg --show -kvparam
- cryptocfg --set -failbackmode auto | manual

cryptocfg --set -hbmisses value

- cryptocfg --set -hbtimeout value
- cryptocfg --set -quorumsize value
- cryptocfg --set -systemcard enable | disable
- cryptocfg --set -replication enable | disable
- cryptocfg --add -membernode node\_WWN
- cryptocfg --eject -membernode node\_WWN

cryptocfg --leave\_encryption\_group

cryptocfg --genmasterkey

cryptocfg --exportmasterkey [-file]

- cryptocfg --recovermasterkey currentMK | alternateMK -keyID keyID | -srcfile filename
- cryptocfg --show -mkexported\_keyids key\_id

cryptocfg --show -groupcfg

cryptocfg --show -groupmember -all | node\_WWN

cryptocfg --show -egstatus -cfg | -stat

cryptocfg --sync -encgroup

cryptocfg --sync -securitydb

cryptocfg --perfshow [slot] [-tx | -rx | -tx -rx] [-t interval]

**DESCRIPTION** Use these **cryptoCfg** commands to create or delete an encryption group, to add or remove group member nodes, key vaults, and authentication cards, to enable or disable system cards, to enable quorum authentication and set the quorum size, to manage keys including key recovery from backup, to configure group-wide policies, and to sync the encryption group databases.

An encryption group is a collection of encryption engines that share the same key vault and are managed as a group. All EEs in a node are part of the same encryption group. An encryption group can include up to four nodes, and each node can contain up to four encryption engines. The maximum number of EEs per encryption group is sixteen (four per member node).

With the exception of the **--help** and **--show** commands, all group configuration functions must be performed from the designated group leader. The encryption switch or blade on which you create the encryption group becomes the designated group leader. The group leader distributes all relevant configuration data to the member nodes in the encryption group.

The **groupCfg** commands include three display options that show group configuration, runtime status, and group member information. Refer to the Appendix of the *Fabric OS Encryption Administrator's Guide* for a more comprehensive explanation of system states.

Use the **--show -groupcfg** command to display encryption group and member configuration parameters, including the following parameters:

- Encryption group name: user-defined label
- Encryption group policies:
  - Failback mode: Auto or Manual
  - Replication mode: Enabled or Disabled
  - Heartbeat misses: numeric value
  - Heartbeat timeout: value in seconds
  - Key Vault Type: LKM, DPM, SKM, TEKA, KMIP, or TKLM
  - System Card: Disabled or Enabled
- For each configured key vault, primary and secondary, the command shows:
  - IP address: The key vault IP address
  - Certificate ID: the key vault certificate name

- State: connected, disconnected, up, authentication failure, or unknown.
- Type: LKM, DPM, SKM, TEKA, or TKLM
   If an SKM key vault is configured in HA mode, no connection information is displayed because the system is unable to detect the connection status of an SKM appliance in an HA configuration.
- Additional diagnostic key vault information to facilitate troubleshooting of connectivity "Additional Primary Key Vault Information" and "Additional Secondary Key Vault Information" is displayed separately. For the SKM and DPM there is just one section "Additional Key Vault/Cluster Information"):
  - Key Vault/CA Certificate Validity: Yes or No
  - Port for Key Vault Connection: numeric identifier
  - Time of Day on Key Server: time stamp or N/A
  - Server SDK Version: revision number or N/A
  - Diagnostic information for the encryption node (key vault client):
    - Node KAC Certificate Validity: Yes (valid) or No (invalid)
    - Time of Day on the Switch: time stamp
    - Client SDK Version: SDK revision number
    - Client Username: node login name for key vault
    - Client Usergroup: user group
    - Connection Timeout: time in seconds
    - Response Timeout: time in seconds
    - Connection Idle Timeout: time in seconds
    - Status message indicating success/readiness for key operations or, if there is a problem, displays a diagnostic message. For example, if the username on the switch has changed, but the key owner is still the old username, key operations will not be permitted.
- Quorum information includes the following parameters:
  - Authentication Quorum Size: 0 (disabled), 1- 5 (enabled).
  - Authentication Cards: Certificate ID /label or "not configured".
- Node list display includes the following parameters:
  - Total number of defined nodes: numeric value
  - Group leader node name: Node WWN
  - Encryption group state: CONVERGED = Encryption group formed successfully. CONVERGING
     Encryption group partially formed, member nodes may still be in discovery process.
     DEGRADED = Nodes lost connection with the group.
  - For each node in the encryption group, the following information is displayed:
    - Node name: the node WWN
    - IP address: the node IP address
    - Role: GroupLeader or MemberNode

Use the **--show groupmember** command to display encryption group member information for one or all member nodes. Depending on the key vault configuration, the command displays master key information (DPM) or link key information (LKM).

- Node List (displayed only with the --all option)
  - Total number of defined nodes: numeric value
  - Group leader node name: the node WWN
  - Encryption group state: CONVERGED = Encryption group formed successfully. CONVERGING
     Encryption group partially formed, member nodes may still be in discovery process.
     DEGRADED = Nodes lost connection with the group.

- For each node, the display includes the following parameters:
  - Node Name: the node WWN
  - State: DISCOVERED = The node is part of the encryption group. DISCOVERING = The node is in the process of discovery.
  - Role: GroupLeader or MemberNode
  - IP address: the node IP address
  - Certificate: the node CP certificate name (user-defined)
  - Current master key (or primary link key) state: Not configured, Saved, Created, Propagated, Valid, or Invalid.
  - Current master key ID (or primary link key ID): Shows key ID or zero if not configured.
  - Alternate master key (or secondary link key) state: Not configured, Saved, Created, Propagated, Valid, or Invalid.
  - Alternate master key ID (or secondary link key ID): Shows key ID or zeroif not configured.
- For each encryption engine, the command displays the following parameters:
  - EE slot number: the encryption engine slot number
  - SP state: refer to the appendix in the *Fabric OS Encryption Administrator's Guide*. Current master key ID (if DPM is configured) or primary link key ID (if LKM is configured).
  - Alternate master key ID (if DPM is configured) or secondary link keyID (if LKM is configured).
  - HA cluster name to which this encryption engine belongs, or "No HA cluster membership".
  - Media Type: DISK, TAPE, or MEDIA NOT DEFINED.

Use the **--show -egstatus** command with the **-stat** or **-cfg** option to display configuration or status information for all nodes in the encryption group. This command displays a superset of information included in the **-groupcfg**, **-groupmember** and **-hacluster** show commands. Refer to these commands for a description of display details.

**NOTES** All encryption engines in the encryption group must be interconnected through a dedicated local area network (LAN), preferably on the same subnet and on the same VLAN using the GbE ports on the encryption switch or blade. The two GbE ports of each member node (**Eth0** and **Eth1**) should be connected to the same IP Network, the same subnet, and the same VLAN. Configure the GbE ports (I/O sync links) with an IP address for the eth0 Ethernet interface, and also configure a gateway for these I/O sync links. Refer to the **ipAddrSet** help page for instructions on configuring the Ethernet interface.

These I/O sync link connections must be established before you enable the EEs for encryption. If these configuration steps are not performed, you cannot create an HA cluster, perform a first-time encryption, or initiate a rekeying session.

**OPERANDS** The **cryptoCfg** group configuration function has the following operands:

# --help -groupcfg

Displays the synopsis for the group configuration function. This command is valid on all nodes.

## --create -encgroup

Creates an encryption group. The node on which this command is invoked becomes the group leader. You must specify a name when creating an encryption group. If stale encryption configurations exist on the node, this command displays a warning and prompts for confirmations to delete the configurations before creating the encryption group. A "no" response aborts the operation.

# encryption\_group\_name

Specifies the name of the encryption group to be created. The name can be up to 15 characters long and include alphanumeric characters and underscores. White space, hyphens, and other special characters are not permitted.

| delete -encgroup  |                                                                                                    |
|-------------------|----------------------------------------------------------------------------------------------------|
|                   | Deletes an encryption group with the specified name. This command is valid only<br>on the group leader. This command fails if the encryption group has more than<br>one node, or if any HA cluster configurations, CryptoTarget container/LUN<br>configurations, or tape pool configurations exist in the encryption group. Remove<br>excess member nodes and clear all HA cluster, CryptoTarget container/LUN, or<br>tape pool configurations before deleting an encryption group.                          |
| encryption_group  | <i>p_name</i><br>Specifies the name of the encryption group to be deleted. This operand is required<br>when deleting an encryption group.                                                                                                    |
| reg -keyvault     |                                                                                                    |
|                   | Registers the specified key vault (primary or secondary) with the encryption<br>engines of all nodes present in an encryption group. Upon successful registration,<br>a connection to the key vault is automatically established. This command is valid<br>only on the group leader. Registered certificates are distributed from the group<br>leader to all member nodes in the encryption group. Each node in the encryption<br>group distributes the certificates to their respective encryption engines. |
|                   | The following operands are required when registering a key vault:                                                                                                    |
| cert_label        |                                                                                                    |
|                   | Specifies the key vault certificate label. This is a user-generated name for the specified key vault. Use the <b>cryptocfgshow -groupcfg</b> command to view the key vault label after registration is complete.                                                                                                    |
| certfile          |                                                                                                    |
|                   | Specifies the certificate file. This file must be imported prior to registering the key vault and reside in the predetermined directory where certificates are stored. In the case of the HP SKM, this operand specifies CA file, which is the certificate of the signing authority on the SKM. Use the <b>show -file -all</b> command for a listing of imported certificates.                                                                                                    |
| hostname   ip_ad  | Idress                                                                                                    |
|                   | Specifies the key vault by providing either a host name or IP address. If you are registering a key vault that is part of an DPM cluster, the value for <i>ip_address</i> is the virtual IP address for the DPM cluster and not the address of the actual key vault.                                                                                                    |
| primary   seconda |                                                                                                    |
|                   | Specifies the key vault as either primary or secondary. The secondary key vault serves as backup.                                                                                                    |
| dereg -keyvault   |                                                                                                    |
|                   | Removes the registration for a specified key vault. The key vault is identified by specifying the certificate label. Removing a key vault registration disconnects the key vault. This command is valid only on the group leader.                                                                                                    |
| cert_label        |                                                                                                    |
|                   | Specifies the key vault certificate label. This operand is required when removing the registration for a key vault.                                                                                                    |
| reg -KACcert      |                                                                                                    |
|                   | Registers the signed node certificate. After being exported and signed by the external signing authority, the signed node certificate must be imported back into the node and registered for a successful two-way certificate exchange with the key vault. This command is valid only on the group leader.                                                                                                    |
|                   | Registration functions need to be invoked on all the nodes in a DEK cluster for their respective signed node certificates. The following operands are required:                                                                                                    |
| signed_certfile   | Specifies the name of the signed node certificate to be reimported.                                                                                                    |

| primary   seconda         | ary                                                                                                    |
|---------------------------|----------------------------------------------------------------------------------------------------|
|                           | Specifies the signing key vault as primary or secondary. This operand is valid only with the TEKA, SKM, or KMIP key vault, which requires the CSR to be signed by the primary or secondary vault. If both primary and secondary vaults are configured, this command must be run once for the primary and once for secondary key vault from every node. |
| set -keyvault             | Sets the key vault type. This command is valid only on the group leader.                                                                                                    |
| value                     | Specifies the key vault type. The default is set to no value. This operand is required. Valid values for <b>-keyvault</b> include the following parameters:                                                                                                    |
| LKM                       | Specifies the NetApp LKM appliance (trusted key vault).                                                                                                    |
| DPM                       | Specifies the Data protection Manager key repository.                                                                                                    |
| SKM                       | Specifies one of the following: the HP Secure Key Manager (SKM) or the HP Enterprise Secure Key Manager (ESKM). Both are opaque key repositories.                                                                                                    |
| TEKA                      | Specifies the Thales e-Security keyAuthority (TEKA) key repository.                                                                                                    |
| TKLM                      | Specifies the Tivoli Key Lifetime Manager (TKLM) key repository                                                                                                    |
| КМІР                      | Specifies the Key Management Interoperability Protocol (KMIP) key repository.                                                                                                    |
| set -kvparam              | Sets the key vault configuration parameters. These parameters must be configured after setting the key vault type to KMIP, and before the key vault is registered on the Brocade Encryption Switch.                                                                                                    |
| ha transparent   c        | ppaque   disable<br>Sets the HA mode for key archival.                                                                                                    |
| <b>login</b> disable   er | hableU [enableP<br>Sets the user name and password authentication after TLS connection to a client<br>device is requested. If you specify "enableU", only a user name is required to<br>identify the client device. If you specify "enableP", both a user name and a<br>password are required to identify the client device.                           |
| cert self   ca            | Specifies the certificate type to use for TLS connection.                                                                                                    |
| loglevel warning          | info   io   debug   trace<br>Changes the default logging level.                                                                                                    |
| show -kvparam             | Displays all the configured KMIP key vault parameters.                                                                                                    |
| set -failbackmode         | Sets the failback mode parameter. This parameter is set on the group leader. Valid values for failback mode include the following parameters:                                                                                                    |
| auto                      | Enables automatic failback. In this mode, failback occurs automatically within an HA cluster when an encryption switch or blade that failed earlier has been restored or replaced. Automatic failback mode is enabled by default.                                                                                                    |

| manual               |                                                                                                    |
|----------------------|----------------------------------------------------------------------------------------------------|
|                      | Enables manual failback. In this mode, failback must be initiated manually after an encryption switch or blade that failed earlier has been restored or replaced.                                                                                                    |
| set -hbmisses        |                                                                                                    |
|                      | Sets the number of heartbeat misses allowed in a node that is part of an encryption group before the node is declared unreachable. This value is set in conjunction with the time-out value. It must be configured at the group leader node and is distributed to all member nodes in the encryption group. The following operand is required:                                                                                                    |
| value                |                                                                                                    |
|                      | Specifies the number of heartbeat misses. The default value is 3. The range is 1 to 15 in integer increments only.                                                                                                    |
| set -hbtimeout       |                                                                                                    |
|                      | Sets the time-out value for the heartbeat. This parameter must be configured at the group leader node and is distributed to all member nodes in the encryption group. The following operand is required:                                                                                                    |
| value                |                                                                                                    |
|                      | Specifies the heartbeat time-out in seconds. The default value is 2 seconds. Valid values are integers in the range between 1 and 30 seconds.                                                                                                    |
| set -quorumsize      |                                                                                                    |
|                      | Sets the quorum size used to authenticate functions that require a quorum of authentication cards. The default value is zero. You can set the quorum size only if the current value is zero. Note that this value is different from the recovery set size that specifies the number of recovery shares used to perform Master Key recovery. When quorum authentication is enabled (Quorum Size is $> 0$ ), this operation requires authentication of a quorum of authentication cards. |
| value                |                                                                                                    |
|                      | Specifies the quorum size. Valid values are 0 (quorum authentication is disabled) and 1 through 5 (quorum authentication is enabled). This operand is required.                                                                                                    |
| set -systemcard> e   | nable   disable                                                                                                    |
| ·                    | Enables or disables the system card usage policy. When the policy is enabled, a system card is required to be inserted in an encryption engine to enable encryption after a power-cycle event. When quorum authentication is enabled (Quorum Size is $> 0$ ), this operation requires authentication of a quorum of authentication cards. The policy is disabled by default. This command must be executed on the group leader.                                                        |
| set -replication ena | ble   disable                                                                                                    |
|                      | Enables or disables replication-specific features. You must enable replication before you can use replication-specific features such as the <b>-newLUN</b> , <b>-include_mirror</b> , or the <b>refreshDEK</b> command. Replication is disabled by default; it must be enabled on the group leader. This command is supported only for the DPM key vault.                                                                                                    |
| add -membernode      |                                                                                                    |
|                      | Adds the specified member node to the existing encryption group. The member<br>node is specified by its node WWN. This command is valid only on the group<br>leader. Initial setup on the node must be performed prior to adding the node to an<br>encryption group.                                                                                                    |

This command is required only when a node that was earlier part of encryption group (online and DISCOVERED) was ejected or left the encryption group and is now added back to that encryption group. A member node that is online during registration is added automatically to the encryption group. The following operand is required:

#### node\_WWN

Specifies the WWN of the node to be added back to the encryption group.

#### --eject -membernode

Removes a member node from the existing encryption group. The node is specified by its node WWN. This command is valid only on the group leader. The node must be online (in DISCOVERED state) for this command to succeed. To remove a node that is not online (in DISCOVERING State), use the **--dereg -membernode** command. You must remove the EEs from the HA cluster and delete any Crypto Target container/LUN configurations from this node before ejecting the node or the command fails. The following operand is required when ejecting a member node:

# node\_WWN

Specifies the node WWN of the node to be removed from the encryption group.

#### --leave\_encryption\_group

Clears the node's states pertaining to the node's membership in the encryption group. This command is invoked from the member node that is to be ejected from the encryption group.

If there are CryptoTarget container/LUN configurations on the node and the encryption engines of this node are part of any HA Cluster configuration, this command prompts you to either continue leaving the encryption group while retaining the configuration, or to abort the leave operation. It is recommended that you remove the EEs from the HA cluster and delete any CryptoTarget container and Crypto LUN configurations from this node prior to initiating a leave operation.

## --genmasterkey

Generates a master key. A master key is needed when an opaque key vault such as DPM is used. The master key must be exported (backed up) before it may be used. This command is valid only on the group leader. Only one master key per key vault is needed for the entire encryption group. When a master key is generated and a master key exists, the current master key becomes the alternate master Key and the newly generated master key becomes the current master key.

## --exportmasterkey

Exports the current master key encrypted in a key generated from a specified pass phrase. By default this command backs up the key to the attached key vaults, or optionally to a predetermined file on the switch. This command is valid only on the group leader. This command prompts for a pass phrase.

#### passphrase

Specifies the pass phrase for the master key encryption. A pass phrase must be between 8 and 40 characters in length and can contain any character combination. Make a note of the pass phrase, because the same pass phrase is required to restore the master key from backup. This operand is required.

# -file

Stores the encrypted master key in a predetermined file on the switch. This operand is optional. If the **-file** operand is not specified, the encrypted master key is stored in the attached key vaults, using a unique associate Key ID for tracking the export. Upon execution, this command displays both the associated Key ID and the master key ID. You can export the master key to the key vault more than

once. Each time you export the same master key, the associate key ID is incremented, and both the master key ID and the associate key are displayed. Make a note of the key ID, because you will need same key ID is to restore the master key from backup.

## --recovermasterkey

Restores the master key from backup. This command is valid only on the group leader. This command prompts for a pass phrase:

#### passphrase

Specifies the pass phrase for recovering the master key. The pass phrase must be the same that was used to back up the master key with the **--exportmasterkey** command.

## currentMK | alternateMK

Specifies whether the master key should be restored to the current position or the alternate position. This command replaces the specified existing master key and should be exercised with caution. A master key is typically restored to the alternate position to enable decryption of older data encryption keys (DEKs) that were encrypted in that master key.

#### -keyID keyID

Specifies the associative master key ID. This option restores the master key from the key vault. The associative master key ID was returned when it was backed up to the key vault with the **--exportmasterkey** command. The **-keyID** and the **-srcfile** options are mutually exclusive.

#### -srcfile filename

Specifies the file name when restoring the master key from a file in the predetermined directory on the switch. Use this operand when the master key was backed up to a file rather than to a key vault. The **-keyID** and the **-srcfile** operands are mutually exclusive.

## --show -mkexported\_keyids key\_id

Displays all exported key IDs used to store a particular master key on keyvault. The key ID must be in the format displayed in the output of the **cryptocfg --show -localEE** command. This command is valid on any node connected to the key vault.

## --show -groupcfg

Displays the group-wide encryption policy configuration. This command is valid on all member nodes and on the group leader.

Displays encryption group configuration or status information for all nodes in the

## --show -groupmember

Displays detailed information for all encryption group members or for a single member. This command is valid on all member nodes and on the group leader. The following required operands are mutually exclusive:

# -all

node\_WWN Displays information on a single specified node. The node is identified by its node

encryption group. The following operands are exclusive:

Displays information on all nodes in the existing encryption group.

# --show -egstatus

- -cfg
  - Displays encryption group configuration information.
- -stat Displays encryption group status information.

WWN.

| sync -encgroup   |                                                                                                    |
|------------------|----------------------------------------------------------------------------------------------------|
|                  | Manually synchronizes the encryption group database belonging to the group leader node with the databases of all member nodes that are out of sync. If this command is invoked when the encryption group databases are in sync, the command is ignored.                                                                                                    |
|                  | Note: When the encryption group is out of sync and the group leader reboots, the newly selected group leader pushes its database information to all other members. The new group leader's database information may be different from what was set up before the group leader was rebooted.                                                                                             |
| sync -securitydb |                                                                                                    |
|                  | Distributes the security database from the group leader node to all member<br>nodes. This operation can resolve problems with master key propagation. The<br>synchronization occurs every time this command is executed regardless of<br>whether or not the security database was in sync across all nodes in the<br>encryption group. This command is valid only on the group leader. |
| perfshow         |                                                                                                    |
| •                | Displays the encryption performance.                                                                                                    |
| slot             |                                                                                                    |
| 0.01             | Displays the encryption performance for specified slot.                                                                                                    |
| -tx              |                                                                                                    |
|                  | Displays the transmitter throughput.                                                                                                    |
| -rx              |                                                                                                    |
|                  | Displays receiver throughput.                                                                                                    |
| -tx -rx          |                                                                                                    |
|                  | Displays transmitter and receiver throughput.                                                                                                    |
| -t interval      | •••                                                                                                    |
|                  | Specifies the time interval,in seconds, between refreshes.                                                                                                    |

**EXAMPLES** To create an encryption group "brocade":

SecurityAdmin:switch> cryptocfg --create -encgroup brocade Encryption group create status: Operation Succeeded.

To create an encryption group "brocade" on a node that has stale configurations:

SecurityAdmin:switch> cryptocfg --create -encgroup brocade
Warning: There are stale (Container|HA|Tape) cryptodb configurations.
 Please confirm to delete them.
ARE YOU SURE (yes, y, no, n): [no] y

Warning: These are the list of crypto configuration  $\$ 

to be cleaned up: Inside /etc/fabos/mace (crypto\_dek.db.0, crypto\_dev.db.0, \ crypto\_hac.db.0, crypto\_pool.db.0, crypto\_wwn.db.0). ARE YOU SURE (yes, y, no, n): [yes]y Encryption group create status: Operation Succeeded.

To delete the encryption group "brocade":

SecurityAdmin:switch> cryptocfg --delete -encgroup brocade Encryption group create status: Operation Succeeded.

```
To register a NetApp LKM appliance as the primary key vault "LKM1":
```

```
SecurityAdmin:switch> cryptocfg --reg -regkeyvault \
    LKM1 lkmcert.pem 10.33.54.231 primary decru-lkm-1
Register key vault status: Operation Succeeded.
```

To set the key vault type to KMIP:

SecurityAdmin:switch> cryptocfg --set -keyvault KMIP Set key vault status: Operation Succeeded.

## To set the key vault parameters:

```
SecurityAdmin:switch> cryptocfg--set -kvparam ha opaque
KVParams Set Successfully
SecurityAdmin:switch> cryptocfg--set -kvparam cert ca
KVParams Set Successfully
SecurityAdmin:switch> cryptocfg--set -kvparam login enableP
KVParams Set Successfully
```

## To display the key vault parameter setting:

```
SecurityAdmin:switch> cryptocfg --show -kvparam
KVParams are:
HA Mode = HA Opaque
Username authentication = Username/password
Certificate signature = CA Signed
Key vault client logging level = None
```

To add a member node to the encryption group:

```
SecurityAdmin:switch> cryptocfg --add -membernode \
    10:00:00:05:1e:39:14:00
Add node status: Operation Succeeded.
```

To eject a member node from the encryption group:

```
SecurityAdmin:switch> cryptocfg --eject -membernode \
    10:00:00:05:1e:53:b8:45
Eject node status: Operation Succeeded.
```

To leave the encryption group:

SecurityAdmin:switch> cryptocfg --leave\_encryption\_group Leave node status: Operation Succeeded.

To generate the master key (DPM) on the group leader:

SecurityAdmin:switch> cryptocfg --genmasterkey Master key generated. The master key should be exported before further operations are performed.

To export the master key to the DPM key vault:

```
SecurityAdmin:switch> cryptocfg --exportmasterkey
Enter passphrase: ********
```

```
Confirm passphrase:*******
Master key exported.
Master Key ID: 11:95:82:cd:80:88:41:31:42:dd:c3:5f:d0:a7:95:55
Exported Key ID: 11:95:82:cd:80:88:41:31:42:dd:c3:5f:d0:a7:95:56
Master key exported.
```

To export the master key to a file:

```
SecurityAdmin:switch> cryptocfg --exportmasterkey -file
Enter the passphrase: ********
Master key file generated.
```

To export the master key file to an external host:

To recover the master key from the key vault to the current location:

```
SecurityAdmin:switch> cryptocfg --recovermasterkey currentMK -keyID \
bd:ae:2d:0b:b9:1a:ad:18:0d:eb:fe:c9:67:ed:29:b0
Enter the passphrase: passphrase
Recover master key status: Operation succeeded.
```

To display the saved key IDs associated with a repeatedly exported master key

```
SecurityAdmin:switch> cryptocfg --show \
    -mkexported_keyids e3:ae:aa:89:ec:12:0c:04:29:61:9c:99:44:a3:9b:92
e3:ae:aa:89:ec:12:0c:04:29:61:9c:99:44:a3:9b:93
e3:ae:aa:89:ec:12:0c:04:29:61:9c:99:44:a3:9b:94
e3:ae:aa:89:ec:12:0c:04:29:61:9c:99:44:a3:9b:95
e3:ae:aa:89:ec:12:0c:04:29:61:9c:99:44:a3:9b:96
e3:ae:aa:89:ec:12:0c:04:29:61:9c:99:44:a3:9b:97
e3:ae:aa:89:ec:12:0c:04:29:61:9c:99:44:a3:9b:98
e3:ae:aa:89:ec:12:0c:04:29:61:9c:99:44:a3:9b:99
Operation Succeeded.
```

To display the encryption group configuration:

| Encryption Group Name:                                                                          | Auto<br>Disabled<br>3<br>2<br>LKM |
|-------------------------------------------------------------------------------------------------|-----------------------------------|
| Primary Key Vault:<br>IP address:<br>Certificate ID:<br>Certificate label:<br>State:<br>Type:   |                                   |
| Secondary Key Vault:<br>IP address:<br>Certificate ID:<br>Certificate label:<br>State:<br>Type: |                                   |

Additional Primary Key Vault Information ::

Key Vault/CA Certificate Validity: Yes Port for Key Vault Connection: 32579 Time of Day on Key Server: N/A Server SDK Version: N/A Additional Secondary Key Vault Information: Key Vault/CA Certificate Validity: Yes Port for Key Vault Connection: 32579 Time of Day on Key Server: N/A Server SDK Version: N/A Encryption Node (Key Vault Client) Information: Node KAC Certificate Validity: Yes Time of Day on the Switch: Fri Jan 29 23:01:55.205779 GMT 2010 Client SDK Version: OpenKey Reference Lib 2.0.9 Client Username: N/A Client Usergroup: N/A 20 seconds Connection Timeout: 20 seconds Response Timeout: Connection Idle Timeout: N/A Key Vault configuration and connectivity checks successful, ready for key operations. Authentication Quorum Size: 0 Authentication Cards not configured NODE LIST Total Number of defined nodes: 4 Group Leader Node Name: 10:00:00:05:1e:54:22:36 Encryption Group state: CLUSTER\_STATE\_CONVERGED Node Name IP address Role 10:00:00:05:1e:40:22:00 10.32.72.74 MemberNode EE Slot: 1 SP state: Online EE Slot: 2 SP state: Online EE Slot: 4 SP state: Online 9 EE Slot: SP state: Online 10:00:00:05:1e:53:6b:62 10.32.72.40 MemberNode(current node) EE Slot: 0 SP state: Waiting for enableEE 10:00:00:05:1e:54:22:36 10.32.72.61 GroupLeader EE Slot: 0 SP state: Online 10:00:00:05:1e:47:30:00 10.32.72.10 MemberNode EE Slot: 1 SP state: Online EE Slot: 3 SP state: Online EE Slot: 10 SP state: Online 12 EE Slot: SP state: Online

To display the encryption group member information:

```
SecurityAdmin:switch> cryptocfg --show -groupmember -all
  NODE LIST
  Total Number of defined nodes:2
  Group Leader Node Name: 10:00:00:05:1e:41:9a:7e
  Encryption Group state:
                  CLUSTER_STATE_CONVERGED
  Node Name:
                   10:00:00:05:1e:41:9a:7e (current node)
  State:
                   DEF_NODE_STATE_DISCOVERED
  Role:
                   GroupLeader
  IP Address:
                   10.32.244.71
  Certificate:
                   GL_cpcert.pem
  Current Master Key State: Not configured
  Alternate Master Key State:Not configured
  EE Slot: 0
   SP state:
                   Operational; Need Valid KEK
   No HA cluster membership
  Node Name:
                   10:00:00:05:1e:39:14:00
  State:
                   DEF_NODE_STATE_DISCOVERED
  Role:
                   MemberNode
  IP Address:
                   10.32.244.60
  Certificate:
                   enc1_cpcert.pem
  Current Master Key State: Not configured
  Alternate Master Key State:Not configured
  EE Slot: 0
   SP state:
                   Unknown State
   No HA cluster membership
   No HA cluster membership
To set the failback mode to manual failback:
  SecurityAdmin:switch> cryptocfg --set -failbackmode manual
```

Set failback policy status: Operation Succeeded.

#### To set the heartbeat miss value to 3:

SecurityAdmin:switch> cryptocfg --set -hbmisses 3 Set heartbeat miss status: Operation Succeeded.

#### To set the heartbeat timeout value to 10 seconds:

SecurityAdmin:switch> cryptocfg --set -hbtimeout 10 Set heartbeat timeout status: Operation Succeeded.

## To display encryption performance:

| Sec | curityAd | dmin:sv | vitch> | cryptod | fg | perf | shov | 7  |      |    |    |    |       |
|-----|----------|---------|--------|---------|----|------|------|----|------|----|----|----|-------|
|     | 33       | 32      | 38     | 39      | 37 | 36   | 34   | 35 | 43   | 42 | 41 | 40 |       |
| === |          |         |        |         |    | ==== |      |    | ==== |    |    |    | ===== |
|     | 5.4m     | 5.1m    | 5.4m   | 47.5m   | 0  | 0    | 0    | 0  | 0    | 0  | 0  | 0  |       |
|     | 47       | 46      | 44     | 45      | 55 | 54   | 52   | 53 | 51   | 50 | 48 | 49 | Total |
| === |          |         |        |         |    |      |      |    |      |    |    |    |       |
|     | 0        | 0       | 0      | 0       | 0  | 0    | 0    | 0  | 0    | 0  | 0  | 0  | 75.6m |

# FUNCTION 3. High Availability (HA) cluster configuration

SYNOPSIS cryptocfg --help -hacluster

- cryptocfg --delete -hacluster HA\_cluster\_name
- cryptocfg --delete -stale\_dek node\_WWN slot
- cryptocfg --add -haclustermember HA\_cluster\_name node\_WWN [slot] [node\_WWN [slot]]
- cryptocfg --remove -haclustermember HA\_cluster\_name node\_WWN [slot] [node\_WWN [slot]]
- cryptocfg --replace [-haclustermember HA\_cluster\_name]
   current\_node\_WWN [slot] new\_node\_WWN [slot]
- cryptocfg --show -hacluster -all | HA\_cluster\_name
- **DESCRIPTION** Use these cryptoCfg commands to configure and manage High Availability (HA) clusters.

An HA cluster consists of two encryption engines configured to host the CryptoTargets and to provide the active/standby failover and failback capabilities in a pair-wise relationship in a single fabric. The encryption engines that are part of an HA cluster must belong to the same encryption group and be part of the same fabric.

Failure to ensure that HA cluster members are part of the same encryption group dissolves the HA cluster and the encryption engines lose their failover capability.

The HA cluster configuration must be performed on the group leader. Configuration changes must be committed before they take effect. Use the **cryptocfg --commit** command to commit a new configuration or a configuration change. Refer to section "5. Transaction management" for more information. Any operation related to an HA cluster performed without a commit operation will not survive across switch reboots, power cycles, CP failover, or HA reboots.

The command group includes a show option, **--show -hacluster**. When invoked on a member node, this command displays the committed HA cluster configuration. When invoked on the group leader, both defined and committed configuration data is displayed including the following parameters:

- Encryption group name: A user-defined name
- Number of HA clusters in the existing encryption group: numeric value
- For each HA cluster:

cryptocfg --create -hacluster HA\_cluster\_name [node\_WWN [slot]] [node\_WWN [slot]]

- HA cluster name: user-defined label
- Number of encryption engine entries: numeric value
- HA cluster Status: Committed or Defined
- For each encryption engine member in the HA cluster:
  - EE WWN: the encryption group world wide name
  - EE slot number: the encryption group slot number
  - EE status: online or offline
- **OPERANDS** The **cryptoCfg** HA cluster configuration function has the following operands:

#### --help -hacluster

Displays the synopsis for the HA cluster configuration function. This command is valid on all nodes.

#### --create -hacluster

Defines an HA cluster with a specified name and optionally associates up to two encryption engines with the HA cluster. This command is valid only on the group leader. The EEs must be members of the same encryption group as the group leader on which this command is issued. This command fails if the member nodes' IP addresses for the GbE ports (I/O sync ports) are not configured. The encryption engines must belong to different switches or chassis. This rule is enforced by the CLI to ensure redundancy.

The following operands are supported:

HA\_cluster\_name

Specifies the name for the HA cluster. The name can be up to 31 characters long and can include alphanumeric characters, hyphens, and underscores. White space and other special characters are not permitted. This operand is required.

# node\_WWN

Specifies the WWN of the switch or chassis to which the encryption engine belongs. This operand is optional; if omitted, only the HA cluster name is defined. You may add EEs separately with the **--add -haclustermember** command.

# slot

Specifies the encryption engine slot number on bladed systems.

#### --delete -hacluster

Deletes the HA cluster with the specified name. This command is valid only on the group leader. The following operand is required:

## HA\_cluster\_name

Specifies the name of the HA cluster to be deleted.

# --delete --stale\_dek

Removes stale DEK entries belong to this EE. When BES/FS-18 is replaced with another node in EG, leaves stale DEK entries that belong to replaced node in EG. These stale entries should be removed from each node, otherwise DEK updates on BP takes longer time as purging of these stale DEK entries happens. This command needs to be run before **replace** command if stale DEK entries are seen. It prints the number of EE entries on which stale DEK entries are present.

# node\_WWN

Specifies the node WWN of the switch or chassis on which the DEK entries are to be removed.

## slot

Specifies the encryption engine slot number on bladed systems.

#### --add -haclustermember

Adds one or more encryption engine members to an already configured HA. A maximum of two HA cluster members is currently supported. The EEs must be part of the same encryption group as the node on which this command is issued. This command is valid only on the group leader. The encryption engines must belong to different switches or chassis. This rule is enforced by the CLI to ensure redundancy.

The following operands are required with the **--add** command:

#### node\_WWN

Specifies the node WWN of the switch or chassis to which the encryption engine belongs.

slot

Specifies the encryption engine slot number on bladed systems.

#### --remove -haclustermember

Removes one or both encryption engine members from an already configured HA cluster. This command is valid only on the group leader. This command only removes the failover/failback capability for the removed EEs; it does not affect the relationship between configured CryptoTarget containers and the encryption engine that is removed from the HA cluster. The containers still belong to this encryption engine and encryption operations continue.

The following operands are required with the --remove command:

## node\_WWN

Specifies the WWN of the switch or chassis to which the encryption engine belongs.

slot

Specifies the encryption engine slot number on bladed systems.

#### --replace -haclustermember

Replaces an encryption engine, either failed or alive, with an alternate encryption engine. All target associations for the current encryption engine are transferred over to the alternate encryption engine when this command is executed. The alternate encryption engine does not have to be part of the current HA cluster. Upon successful replacement, the alternate encryption engine automatically becomes part of the configured HA cluster and disrupted peer relationships are repaired. This command is only valid on the group leader.

The following operands are supported with the --replace command:

#### HA\_cluster\_name

Specifies the HA cluster member to be replaced. The HA cluster name must be specified when this operand is used. This operand is optional. It is not needed if the encryption engine to be replaced is not part of an HA cluster.

## current\_node\_WWN [slot

Specifies the WWN of the encryption engine to be replaced. This operand is required. On bladed systems, include the encryption engine slot number.

#### new\_node\_WWN [slot]

Specifies the WWN of the encryption engine that is to replace the current encryption engine. This operand is required. On bladed systems, include the encryption engine's slot number.

| show -hacluster | Displays the specified HA clusters in the encryption group and associated state information for all HA clusters or for a single, specified HA cluster. When invoked on a member node, only the committed HA cluster configuration is displayed. |
|-----------------|----------------------------------------------------------------------------------------------------|
|                 | When invoked on the group leader, both defined and committed configuration data is displayed.                                                                                                    |
|                 | The following operands are mutually exclusive:                                                                                                    |
| -all            | Displays configuration information for all HA clusters.                                                                                                    |
| HA_cluster_nam  | e<br>Displays configuration information for a specified HA cluster.                                                                                                    |

**EXAMPLES** To display existing HA clusters in the encryption group "brocade" (the encryption group in the example has one committed HA cluster with one encryption engine):

```
SecurityAdmin:switch> cryptocfg --show -hacluster -all
Encryption Group Name: brocade
Number of HA Clusters: 1
HA cluster name: HAC1 - 1 EE entry
```

 Status:
 Committed

 WWN
 Slot Number
 Status

 11:22:33:44:55:66:77:00
 0
 Online

To create a second HA cluster with one encryption engine:

```
SecurityAdmin:switch> cryptocfg --create -hacluster HAC2
10:00:00:05:1e:53:4c:91
EE Node WWN: 10:00:00:05:1e:53:4c:91 Slot number: 0 Detected
Create HA cluster status: Operation succeeded.
```

To add another encryption engine to HA cluster HAC2:

```
SecurityAdmin:switch> cryptocfg --add -haclustermember HAC2
10:00:00:05:1e:53:74:87 3
EE Node WWN: 10:00:00:05:1e:53:74:87 Slot number: 3 Detected
Add HA cluster member status: Operation succeeded.
```

To display the changes (Note that "HAC2" is in the "defined" state until the transaction is committed):

```
SecurityAdmin:switch> cryptocfg --show -hacluster -all
Encryption Group Name: brocade_1
Number of HA Clusters: 2
HA cluster name: HAC1 - 1 EE entry
Status: Committed
       WW
              Slot Number
                                  Status
11:22:33:44:55:66:77:00 0
                                  Online
HA cluster name: HAC2 - 2 EE entries
         Defined
Status:
       WW
              Slot Number
                                  Status
10:00:00:05:1e:53:4c:91 0
                                 Online
10:00:00:05:1e:53:74:87
                        3
                                  Online
```

To replace an encryption engine in HA cluster "HAC2":

```
SecurityAdmin:switch> cryptocfg --replace \
    -haclustermember HAC2 10:00:00:05:1e:53:4c:91 \
    10:00:00:05:1e:39:53:67
Replace HA cluster member status: Operation Succeeded.
```

To remove HA cluster member 10:00:00:05:1e:53:74:87 from the HA cluster "HAC2":

```
SecurityAdmin:switch> cryptocfg --rem -haclustermember \
HAC2 10:00:05:1e:53:74:87
Remove HA cluster member status: Operation Succeeded.
```

To delete a previously created (committed) HA cluster named HAC1:

```
SecurityAdmin:switch> cryptocfg --delete -hacluster HAC1
Delete HA cluster status: Operation succeeded
```

#### To delete stale DEK entries:

SecurityAdmin:switch> cryptocfg --delete -stale\_dek 10:00:00:05:1e:4b:54:00 3 Operation succeeded. 130 stale entries removed

#### To commit the changes:

SecurityAdmin:switch> cryptocfg --commit Operation Succeeded

#### To view the changes:

```
SecurityAdmin:switch> cryptocfg --show -hacluster -all
Encryption Group Name: brocade_1
Number of HA Clusters: 1
```

HA cluster name: HAC2 - 1 EE entry Status: Defined WWN Slot Number Status 10:00:00:05:1e:39:53:67 0 Online

To initiate a manual failback of an encryption engine:

SecurityAdmin:switch> cryptocfg --failback -EE 10:00:00:05:1e:39:53:67 0 22:00:00:04:cf:6e:57:62 Operation Succeeded

# FUNCTION 4. Storage device configuration and management

# SYNOPSIS cryptocfg --help -devicecfg

cryptocfg --create -container disk | tape crypto\_target\_container\_name EE\_node\_WWN [EE\_slot] target\_PWWN target\_NWWN [-initiator initiator\_PWWN initiator\_NWWN [initiator\_PWWN initiator\_NWWN]...]

cryptocfg --delete -container crypto\_target\_container\_name

cryptocfg --failback -EE current\_node\_WWN [current\_slot]
 new\_node\_WWN [new\_slot]

cryptocfg --move -container crypto\_target\_container\_name

new\_node\_WWN [new\_slot]

- cryptocfg --add -initiator crypto\_target\_container\_name initiator\_PWWN initiator\_NWWN [[initiator\_PWWN initiator\_NWWN]...]
- cryptocfg --remove -initiator crypto\_target\_container\_name initiator\_PWWN [initiator\_PWWN...]

cryptocfg --add -LUN crypto\_target\_container\_name LUN\_Num | LUN\_Num\_Range initiator\_PWWN initiator\_NWWN [initiator\_PWWN initiator\_NWWN]...] [-lunstate encrypted | cleartext] [-keyID key/D] [-encryption\_format native | DF\_compatible] [-encrypt | -cleartext] [-enable\_encexistingdata | -disable\_encexistingdata] [-enablerekey time\_period | -disable\_rekey] [-key\_lifespan time\_in\_days | none] [-newLUN]] [-write\_early\_ack disable | enable] [-read\_ahead disable | enable]

cryptocfg --modify -LUN crypto\_target\_container\_name LUN\_Num initiator\_PWWN [-encryption\_format native | DF\_compatible] -encrypt | -cleartext] [-enable\_encexistingdata | -disable\_encexistingdata] [-enablerekey time\_period | -disable\_rekey] [-write\_early\_ack disable | enable] [-read\_ahead disable | enable]

- cryptocfg --remove -LUN crypto\_target\_container\_name LUN\_Num initiator\_PWWN
- cryptocfg --enable -LUN crypto\_target\_container\_name LUN\_Num initiator\_PWWN

cryptocfg --create -tapepool -label pool\_label | -num pool\_num [-encryption\_format native | DF\_compatible] [-encrypt | -cleartext] [-key\_lifespan time\_in\_days | none]

cryptocfg --delete -tapepool -label pool\_label | -num pool\_num

#### cryptocfg --modify -tapepool

-label pool\_label | -num pool\_num
[-encryption\_format native | DF\_compatible]
[-encrypt | -cleartext]

cryptocfg --manual\_rekey crypto\_target\_container\_name LUN\_Num initiator\_PWWN [-include\_mirror]

cryptocfg --manual\_rekey -all [-include\_mirror]

# 2 cryptoCfg

| cryptocfgresume_reke | <b>y</b> crypto_ | _target_ | _container_ | name |
|----------------------|------------------|----------|-------------|------|
| LUN_Num initiator_PW | 'WN              |          |             |      |

cryptocfg --discoverLUN crypto\_target\_container\_name

cryptocfg --show -container -all -cfg | -stat

cryptocfg --show -container crypto\_target\_container\_name
 -cfg | -stat

cryptocfg --show -tapepool -all | -label pool\_label | -num pool\_num -cfg | -stat

cryptocfg --show -LUN crypto\_target\_container\_name LUN\_Num initiator\_PWWN -cfg | -stat

cryptocfg --show -rekey -all

cryptocfg --show -rekey crypto\_target\_container\_name

cryptocfg --show -rekey crypto\_target\_container\_name LUN\_Num initiator\_PWWN

cryptocfg --show -tape\_sessions -all

cryptocfg --show -tape\_sessions crypto\_target\_container\_name

- cryptocfg --clearstats -container
  [-all | crypto\_target\_container\_name ]
- cryptocfg --clearstats -LUN crypto\_target\_container\_name LUN\_Num initiator\_PWWN
- cryptocfg --refreshDEK crypto\_target\_container\_name LUN\_Num initiator\_PWWN
- cryptocfg --reclaimWWN -membernode node\_WWN [-list]

cryptocfg --reclaimWWN -EE node\_WWN slot[-list]

cryptocfg --reclaimWWN -cleanup

**DESCRIPTION** Use these **cryptoCfg** commands to configure and manage tape or disk devices that store the encrypted and compressed data.

A CryptoTarget container (CTC) is a configuration of "virtual devices" that is created for each target port hosted on a Brocade Encryption Switch or FS8-18 blade. The container holds the configuration information for a single target, including associated hosts and LUN settings. A CryptoTarget container interfaces between the encryption engine, the external storage devices (targets), and the initiators (hosts) that can access the storage devices through the target ports.

Virtual devices redirect the traffic between host and target/LUN to encryption engines so they can perform cryptographic operations. To enable frame redirection, you must create a target-initiator zone prior to performing any CryptoTarget container configuration.

The CryptoTarget container (CTC) and associated Crypto LUN configuration is always configured from the group leader node, and the configuration is subsequentlyn propagated to all members in the encryption group.

CTC configuration uses a transaction model. Configuration changes must be committed before they take effect. Use the **cryptocfg --commit** command to commit the transaction. Refer to section "5. Transaction management" for more information.

This command set supports the following tasks:

- Configure and manage CryptoTarget containers (CTCs). Create, move, or delete a CTC, add or remove initiators (hosts permitted to access the targets), or manually initiate a failback of an encryption engine.
- Configure and manage logical unit numbers (LUNs) for disk and tape storage devices: add a LUN to a CTC, set or modify LUN encryption policy parameters, or remove a LUN from a CTC. Perform LUN discovery.
- Configure and manage tape pools: create a tape pool, set or modify tape pool encryption policies, or delete a tape pool. Perform LUN discovery.
- Manage rekey operations for primary and mirror LUNS.
- Reallocate or change the world wide name (WWN) of virtual entities that have been moved or removed from an encryption group. This operation is indicated when you want to eject a Brocade Encryption Switch from an encryption group as a result of a move operation or a split EG, or if you intend to remove an FS8-18 Encryption blade from an encryption group.

In addition, this command set includes the following display commands. Output may vary depending on your configuration. Refer to the Appendix of the *Fabric OS Encryption Administrator's Guide* for a more comprehensive explanation of system states.

Use the **--show -container -all -stat** command for runtime status information on all CryptoTarget containers in the encryption group. The display includes the following information:

- Encryption group name: user-define label
- Number of containers numeric value
- For each container:

-

- Container name: user-defined label
- Type: disk or tape
- EE node: The node WWN
- EE slot: the slot number for the encryption engine
- Target: The target port WWN
- Target PID: The target PID
- VT: The virtual target port WWN
- VT PID: The virtual target PID
- Number of hosts: numeric value
- Number of tape sessions (or rekey sessions): numeric value
- Host: The port WWN
- Host PID: The host PID
- VI: The virtual initiator port WWN
- VI PID: The virtual initiator PID
- Number of LUNs: numeric value
- LUN number: numeric ID
- LUN type: disk or tape drive, tape medium changer, tape attached medium changer, tape offline/unknown, or unsupported/other
- LUN serial number: The LUN serial number
- Encryption mode: encrypt or cleartext
- Encryption format: (brocade) native or DF-compatible
- Tape policy type: pool-based, LUN-based

- Encrypt existing data: disabled or enabled
- Rekey: disabled or enabled
- Key life: the key life span (in days)
- Volume/Pool label: the label for the tape volume or tape pool
- Internal EE LUN state: Encrypted, Cleartext, or Disabled (Data state is cleartext but metadata exists on the LUN, or vice versa.)
- Encryption algorithm: AES256-ECB (DF\_compatible), AES256-GCM (native) or None (cleartext)
- Key ID state: Read, Write, or Key ID not applicable
- Key ID: The Key ID (if available)
- New LUN: Yes or No
- Replication LUN type: Primary or Mirror
- Tape session number: numeric value
- Number of uncompressed blocks: numeric value

Use the **--show -container -all -cfg** command for configuration information on all CryptoTarget containers in the encryption group, or specify a *crypto\_target\_container\_name* for information on a specified CTC. The display includes the following information:

- Encryption group name: user-defined label
- Number of containers: numeric value
- For each container
  - Container name: a user-defined label
  - Type: tape or disk
  - EE node: the node WWN
  - EE slot: numeric value
  - Target: target port WWN, node WWN
  - VT: virtual target port WWN, node WWN
  - Number of hosts: numeric value
  - Configuration status: committed or defined
  - For each host: the host port WWN and the node WWN
  - For each VI: the virtual initiator port WWN and the node WWN
  - Number of LUNs: numeric value

If a rekey session is in progress while the command is run, the following additional information is displayed:

- LUN number: numeric ID
- LUN type: disk, tape drive, tape medium changer, tape attached medium changer, offline/unknown, or unsupported/other
- LUN serial number (disk only): alpha-numeric ID
- Encryption mode: encrypt or cleartext
- Encryption format: native or DF compatible
- Encrypt existing data: enabled or disabled
- Rekey: enabled or disabled
- LUN state: refer to the appendix in the Fabric OS Encryption Administrator's Guide
- Encryption algorithm: AES256 -XTS (disk), AES256-CCM (tape), or none
- Key ID state: Rekey
- Key ID: numeric identifier
- Key creation time: date and time of key creation

- Key life (in days); number of days until expiration
- Rekey status: numeric value
- Key expiration time
- Rekey session number: numeric value
- Percentage complete
- Rekey state: Read or write Phase
- Rekey role: primary, alternate
- Block size: numeric value
- Number of blocks: numeric value
- Current logical block address (LBA) being processed

Use the **--show -tapepool** command to display tape pool configuration parameters for all Tape pools or for a specific tape pool. For each tape pool, the display includes the following information:

- tape pool Label: user-define label
- Key Life: Life span in days
- Encryption mode: encrypt or cleartext
- Encryption format: native or DF compatible
- Configuration status: committed or defined

Use the **--show -LUN** command for a listing of Crypto LUN status or configuration information for a specific CTC.

When used with -stat the display includes the following LUN runtime status information:

- Container name: user-defined label
- Type: disk or tape
- EE node: node WWN
- EE slot: EE slot number
- Target: target port WWN and node WWN
- Target PID
- VT: virtual target port WWN and node WWN
- VT PID: virtual target PID
- Number of hosts: numeric value
- Number of rekey (or tape) sessions: numeric value
- For each host:
  - Host PWWN, NWWN: host port WWN and node WWN
  - Host PID: host port ID
  - VI PWWN, NWWN: virtual initiator port WWN and node WWN
  - VI PID: virtual initiator port ID
- Number of LUNs: numeric value
- For each LUN:
  - LUN number: numeric value
  - LUN type: disk, tape drive, tape medium changer, tape attached medium changer, offline/unknown, or unsupported/other
  - LUN serial number: alpha-numeric ID
  - Encryption mode: encrypt or cleartext
  - Encryption format: native or DF-compatible
  - Encrypt existing data: enabled or disabled
  - Rekey: enabled or disabled

- Tape policy type: pool-based or LUN-based
- Key life: key lifespan in days
- Volume/pool label
- LUN state: Refer to the Fabric OS Encryption Administrator's Guide.
- Encryption algorithm: AES256 -XTS (disk), AES256-CCM (tape), or none
- Compression algorithm
- Key ID state: available or not available
- Key ID: numeric identifier if available
- New LUN: Yes or No
- Replication LUN type: Primary or Mirror

If the LUN is a disk and the LUN is enabled for auto rekey, the following additional information is displayed below the Key ID. Refer to the example section for an illustration.

- Key creation time: date and time
- Key life: remaining time (in days) until the key expires
- Rekey status: 0 = rekey in progress, 1 = no rekey in progress
- Key expiration time: date and time
- Time remaining to Auto Rekey: Displays key life for LUNs that
- are currently being rekeyed and after the rekey is complete.
- The remaining Key life period is displayed in the following format: *num\_yrs*, *num\_months*, *num\_days*, *num\_minutes*.

When used with -cfg the --show -LUN command displays LUN configuration information:

- EE node: node WWN
- EE slot: slot number
- Target: target port WWN and node NWWN
- VT: virtual target port WWN and node WWN
- Number of hosts: numeric value
- Configuration status: committed or defined
- For each host:
  - Host port WWN and node WWN
  - Virtual initiator port WWN and node WWN
  - Virtual initiator PID
- Number of LUNs
- For each LUN:
  - LUN number: numeric identifier
  - LUN type: disk, tape drive, tape medium changer, tape attached medium changer, offline/unknown, or unsupported/other
  - LUN status: numeric value
  - Encryption mode: encrypt or cleartext
  - Encryption format: native or DF compatible
  - Tape policy type: pool-based or LUN-based
  - Encrypt existing data: disabled or enabled
  - Rekey: disabled or enabled
  - Key ID state: Read, Write, or Key ID not applicable
  - Key life (in days): numeric value

- Volume/pool label: user-defined label
- Rekey status: numeric value

If rekey- or tape sessions are in progress, the command shows the following information:

- Number of rekey sessions in progress: numeric value
- For each rekey session the display includes the following parameters:
  - Rekey session number: numeric value
  - Percent completion: numeric value
  - Rekey state: Read or Write phase

Use the **--show -rekey** command to display all rekey sessions in progress on the current node or for a specified container. The display includes the following information:

- Number of rekey sessions in progress: numeric value
- For each rekey session, the display includes the following parameters:
  - Container name: user-define label
  - EE node: node WWN
  - EE slot: Slot number
  - Target: target port WWN and node WWN
  - Target PID: target PID
  - VT: virtual target port WWN and node WWN
  - VT PID: virtual target PID
  - Host (initiator) PWWN
  - Host (initiator): node WWN
  - Host (initiator) PID: hoist PID
  - VI: virtual initiator port WWN and node WWN
  - VI PID: virtual initiator PID
  - LUN Number: numeric identifier
  - LUN Serial Number: alpha-numeric identifier
  - Percentage complete: numeric value
  - Rekey state displays one of the following parameters:
    - Read Phase
    - Write Phase
    - □ HA Sync Phase
    - LUN Cleanup
  - Rekey role: Primary or Backup
  - Block Size: in KB
  - Current logical block address (LBA) being processed: block address

Use the **--show -reke**y *crypto\_target\_container\_name LUN\_Num initiator\_PWWN* command to display all rekey sessions in progress for a specific Crypto LUN/initiator pair of a specific CryptoTarget container. The display includes the following information:

- LUN number: numeric ID
- LUN Serial Number (SN): alpha-numeric label
- CryptoTarget container Name: user-defined name
- Target: target port WWN and node WWN
- Target PID: target PID
- EE node name: node WWN
- EE slot: slot number

- Number of rekey sessions in progress: numeric value
- For each rekey session the display includes the following parameters:
  - Rekey session number: numeric value
  - Percent completion: numeric value
  - Rekey state. Displays one of the following parameters:
    - Rekey Setup
    - LUN Prep
    - Key Update
  - Operation in progress. Displays one of the following parameters:
    - Read Phase
    - Write Phase
    - □ HA Sync Phase
    - LUN Cleanup
  - VI: virtual initiator port WWN and node WWN
  - VI PID: virtual initiator PID
  - Number of blocks: numeric value
  - Block size: numeric value (in KB)
  - Size of the LUN (in bytes)
  - Current logical block address (LBA) being processed
  - Rekey Role: Primary Or Backup

Use the **--show -tape\_sessions** command to display all tape sessions in progress on the local node or for a specific container. The display includes the following information:

- Number of tape sessions in progress: numeric value
- Container name: user-defined label
- EE node name: node WWN
- EE Slot Number: slot number
- Target: target port WWN and node WWN
- Target PID: Target PID
- VT: virtual target port WWN and node WWN
- VT PID: virtual target PID
- Host: host port WWN and node WWN
- Host PID: host PID
- VI: virtual initiator port WWN and node WWN
- VI PID: virtual initiator PID
- LUN number: numeric identifier
- Tape session number: numeric identifier
- For each Tape session:
  - Number of uncompressed blocks: numeric value
  - Number of compressed blocks: numeric value
  - Number of uncompressed bytes: numeric value
  - Number of compressed bytes: numeric value

**NOTES** Encryption groups and HA clusters must be configured before performing any CryptoTarget container and Crypto LUN configurations.

When adding a LUN to a CryptoTarget container, special attention should be paid to the input format. A LUN number can be entered either as a 16-bit (2 bytes) number in hex notation (for example, 0x07) or as a 64-bit (8 bytes) number in WWN format (for example, 00:07:00:00:00:00:00:00). Although the command does accept decimal input, it is not recommended. The conversion function used to parse the LUN number converts a decimal number beginning with 0 to an octal, which results in a conversion error. For example, 035 is interpreted as 29 (decimal), or 0x1D hex, or 00:1D:00:00:00:00:00. To ensure correct conversion to decimal notation, use the recommended Hex formats or make sure to remove preceding zeros from decimal input.

**OPERANDS** The **cryptoCfg** storage device configuration and management function has the following operands:

## --help -devicecfg

Displays the synopsis for the storage device configuration and management function. This command is valid on all nodes.

## --create -container

Creates a CryptoTarget container (CTC) for a disk or a tape storage device. The target device port WWN must be specified and one or more initiator port WWNs (PWWNs) may optionally be specified. Additional initiator PWWNs may be added after the CryptoTarget container is created.

Upon commit of a CTC configuration, one virtual target (VT) is created, and for each initiator that has the access to the target port, one virtual initiator (VI) is created. These virtual devices are created by logging into the fabric and registering with the Name Server. Initiator and target must be zoned for NS-based frame redirection to take effect. Use the **nsShow** command to verify the creation of the virtual devices. Use the **cfgShow** command to view the redirection zone.

This command is valid only on the group leader. The following operands are supported:

## disk | tape

Specifies the type of the CTC as a disk array or tape storage container depending on the target device. These operands are mutually exclusive.

crypto\_target\_container\_name

Specifies the CTC name for the storage device. The CTC name can be up to 31 characters long and include any alphanumeric characters, hyphens, and underscores. White space and other special characters are not permitted. This operand is required.

EE\_node\_WWN [EE\_slot

Specifies the WWN of the node to which the encryption engine belongs and on which encryption engine this particular CTC is hosted. This operand is required. On bladed systems, include the slot number.

# target\_PWWN

Specifies the target port WWN of the device port hosted on the encryption engine. This operand is required.

## target\_NWWN

Specifies the target node WWN. This operand is required.

# -initiator

Specifies one or more initiators. Specifying initiators within a CTC does not mean that these initiators have access to the Crypto LUN. The initiator PWWNs still need to be specified when the LUN is added to the CTC to which these initiators should gain access. The initiators added to the CTC are used only for discovering the LUNs of the target as exposed to these initiators.

This operand is optional. You may add initiators at the time when the CTC is created or any time thereafter with the **--add -initiator** command. The following operands are required when specifying an initiator:

## initiator\_PWWN

Specifies the initiator port WWN.

#### initiator\_NWWN

Specifies the initiator node WWN.

## --delete -container

Deletes a specified CTC. This command removes the virtual target and associated LUNs from the fabric. Before issuing this command, you must stop all traffic to the target port for which the CTC is being deleted. Failure to do so results in I/O failure between the initiators and that target Port.

This command is valid only on the group leader. The following operand is required when deleting a CTC:

#### crypto\_target\_container\_name

Specifies the name of the CTC to be deleted. Use the **cryptocfg** --show -container command for a listing of valid CTC names.

#### --failback -EE

Performs a manual failback of all CTCs that were failed over earlier to another encryption engine within an HA cluster to a "new" specified encryption engine. This command generates an error if the specified current encryption engine and new encryption engine are not members of the same HA cluster or if the current encryption engine or the new encryption engine are offline.

This command is valid only on the group leader. The following operands are required:

# current\_node\_WWN [current\_slot]

Specifies the node WWN of the current encryption engine to which failover occurred earlier, and which is now performing all encryption tasks. On bladed systems, specify the slot number of the current encryption engine.

## new\_node\_WWN [new\_slot]

Specifies the node WWN of the encryption engine to which failback of all CTCs should occur. On bladed systems, specify the slot number of the new encryption engine.

## --move -container

Moves the specified CTC from its currently configured encryption engine to another encryption engine. This command is valid only on the group leader. The EEs must be part of the same encryption group for this operation to succeed, but they do not need to be part of the same HA cluster. This operation permanently changes the encryption engine association of a single CTC from an existing encryption engine to another encryption engine. To move all CTCs hosted on an encryption engine permanently to another encryption engine, use the **cryptocfg** --replace command.

This command is valid only on the group leader. The following operands are required when moving a CTC:

## crypto\_target\_container\_name

Specifies the name of the CTC to be moved.

## new\_node\_WWN [new\_slot]

Specifies the encryption engine to which the CTC should be moved. On bladed systems, specify the encryption engine's slot number.

#### --add -initiator

Adds one or more initiators to an existing CTC. An initiator that is added to a CTC facilitates discovering the LUNs of the target as exposed to these initiators. You must still add the initiators when you add the LUN to the CTC to enable access for these initiators.

This command is valid only on the group leader. The following operands are required when adding an initiator to a CTC:

#### crypto\_target\_container\_name

Specifies the name of the CTC to which the initiators should be added.

initiator\_PWWN

Specifies the initiator port WWN.

# initiator\_NWWN

Specifies the initiator node WWN.

# --remove -initiator

Removes an initiator from the specified CTC. This command is valid only on the group leader. The following operands are required when removing anm initiator:

# crypto\_target\_container\_name

Specifies the name of the CTC from which the initiator is to be removed.

## initiator\_PWWN

Specifies the initiator port WWN.

# --add -LUN

Adds a LUN to a CTC and optionally sets encryption policies for the LUN. The maximum number of Tape LUNs that can be added to an Initiator in a container is 8. LUN policies may be set at this time or after the LUN is added. The maximum number of LUNs you can add in one commit operation is 25. There is a delay of five seconds for each commit operation.

This command is valid only on the group leader. The following operands are supported:

#### crypto\_target\_container\_name

Specifies the name of the CTC to which the LUN is added. This operand is required.

## LUN\_Num | LUN\_Num\_Range

Specifies the LUN number or a range of LUN numbers. These operands are mutually exclusive. The LUN number can be either a 16-bit (2 bytes) number in hex notation (for example, 0x07) or a 64-bit (8 bytes) number in WWN format (for example, 00:07:00:00:00:00:00). When specifying a range, the LUN numbers must be 16-bit numbers in hex format. The Range parameter is not supported for 64-bit LUN numbers.

The LUN number must be zero when a tape LUN is specified and the tape drive is a single LUN device.

## initiator\_PWWN initiator\_NWWN

Optionally specifies one or more hosts (initiators) that will be permitted to access the LUN. For each initiator added, the port WWN and the node WWN must be specified. You may add more than one initiator.

**Encryption policy parameters**: The following encryption policy configuration parameters can be optionally set for disk and tape devices when adding a LUN to a CTC, or they can be set at a later time with the **--modify -LUN** command.

The tape policies specified at the LUN level take effect if you do not create tape pools or configure policies at the tape pool level.

LUN policies are configured per HA or DEK cluster. For multi-path LUNs exposed through multiple target ports and thus configured on multiple CTCs on different EEs in an HA cluster or DEK cluster, the same LUN policies must be configured. Refer to the *Fabric OS Administrator's Guide* for more information.

The following LUN policy parameters can be optionally set:

# -lunstate encrypted | cleartext

Sets the encryption state of a specified disk LUN. When set to encrypted, metadata on the LUN containing the key ID of the DEK that was used for encrypting the LUN is used to retrieve the DEK from the key vault. If the LUN state is not specified, the default state is cleartext. This operand is not valid for tape LUNs.

## -keyID keyID

Specifies the Key ID. Use this operand only if the LUN was encrypted but does not include the metadata containing the keyID for the LUN. This is a rare case for LUNS encrypted in Brocade native mode. However for LUNS encrypted with DataFort v2.0, a Key ID is required, because these LUNs do not contain any metadata. This operand is not valid for tape LUNs.

# -encryption\_format native | DF\_compatible

Specifies the LUN encryption format. Two encryption formats are supported:

native

The LUN uses the Brocade metadata format and algorithm for the encryption and decryption of data. This is the default mode.

## DF\_compatible

The LUN uses the NetApp DataFort metadata format and algorithm for the encryption and decryption of data. Use of this format requires a NetApp DataFort-compatible license to be present on the encryption switch or the chassis that houses the encryption blade.

# -encrypt | -cleartext

Enables or disables the LUN for encryption. By default, cleartext is enabled (no encryption). When the LUN policy is changed from encrypt to cleartext, the following policy parameters become disabled (default) and generate errors when executed: **-enable\_encexistingdata**, **-enable\_rekey**, and **-key\_lifespan**. When a LUN is added in DF-compatible encryption format, **-cleartext** is rejected as invalid.

# -enable\_encexistingdata | -disable\_encexistingdata

Specifies whether or not existing data should be encrypted. The Encryption policy must be enabled on the LUN before the **-enable\_encexistingdata** parameter can be set and the LUN state must be set to **-cleartext**. By default, encryption of existing data is disabled. If LUN policy is set to **-encrypt**, the encryption of existing data must be enabled, or existing data is not preserved. This policy is not valid for tape LUNs.

# -enable\_rekey time\_period | -disable\_rekey

Enables or disables the auto rekeying capability on the specified disk LUN. This operand is not valid for tape LUNs. By default, the automatic rekey feature is disabled. Enabling automatic rekeying is valid only if the LUN policy is set to **encrypt**. You must specify a *time\_period* in days when enabling auto rekeying to indicate the interval at which automatic rekeying should take place.

## -key\_lifespan time\_in\_days | none

Specifies the lifespan of the encryption key in days. The key will expire after the specified number of days. Accepted values are integers from 1 to 2982616. The default value is **none**, which means, the key does not expire. This operand is valid only for tape LUNs. The key lifespan cannot be modified after it is set.

## -newLUN

Indicates that the LUN created does not contain any user data and will be part of a replication configuration. This operand is optional. The presence of this operand is incompatible with the **-keyID**, **-key\_lifespan**, and **-enable\_rekey** options. An RSA DPM must be configured and replication must be enabled (**cryptocfg --set replication enabled**) before invoking this command. Both primary and remote mirror LUNs must be added to their container with the **-newLUN** option.

## -write\_early\_ack disable | enable

Specifies the Tape Write pipelining mode of the LUN. This option enables or disables early acknowledgement of commands (internal buffering) for a tape LUN. This feature is enabled by default.

## -read\_ahead disable | enable

Specifies the Tape Read Ahead mode of the LUN. When Tape Read Ahead is disabled, the tape LUN operates in unbuffered mode. When Tape Read ahead is disabled, the tape LUN operates in buffered mode. This feature is enabled by default.

## --modify -LUN

Modifies the encryption policies of one or more LUNs in a specified CTC. This command is valid only on the group leader. The following operands are required when modifying a LUN:

# crypto\_target\_container\_name

Specifies the name of the CTC to which the LUNs belong.

#### LUN\_Num | range

Specifies the LUN number either as a 16-bit (2 bytes) number in hex notation (for example, 0x07) or as a 64-bit (8 bytes) number in WWN format (for example, 0:07:00:00:00:00:00:00). The LUN number must be zero when a tape LUN is specified and the tape drive is a single LUN device. When specifying a range, the LUN numbers must be entered in the 16-bit hex format.

# initiator\_PWWN initiator\_NWWN

Specifies the initiator by its port WWN and node WWN.

You may optionally modify the following LUN policy configuration parameters. Refer to **cryptocfg --add -LUN** for descriptions of these parameters.

- [-encryption\_format native | DF\_compatible]
- [-encrypt | cleartext]
- [-enable\_encexistingdata | -disable\_encexistingdata]
- [-enablerekey time\_period | -disable\_rekey]
- [-write\_early\_ack disable | enable]
- [-read\_ahead disable | enable]

Make sure you understand the ramifications of modifying LUN parameters (such as changing the LUN policy from **encrypt** to **cleartext**) for devices that are online and are already being utilized. The following restrictions apply when modifying LUN policy parameters:

- When you change LUN policy from encrypt to cleartext the following policy parameters are restored to default (disabled): -enable\_encexistingdata, -enable\_rekey, and -key\_lifespan.
- When changing the LUN policy back to encrypt, these parameters need to be reconfigured. Attempting to reconfigure these parameters while the LUN policy is set to cleartext is not permitted and generates an error.
- For tape LUNs the **-enable\_encexistingdata** and the **-enable\_rekey** operands are not valid and return an error when executed.

| remove -LUN       | <ul> <li>The -key_lifespan parameter cannot be modified for tape LUNs once it has been set.</li> <li>Exercise caution when modifying policy parameters while tape sessions are in progress. For information on the impact of encryption policy changes while tape sessions are in progress, refer to the <i>Fabric OS Encryption Administrator's Guide</i>.</li> <li>Removes a LUN from a specified CTC. You must stop all traffic to the LUN from all</li> </ul>                                                                                      |
|-------------------|----------------------------------------------------------------------------------------------------|
|                   | initiators accessing the LUN you are removing from the CTC. Failure to do so results in I/O failure between the initiators and the LUN. If the LUN is exposed with different LUN Numbers to different initiators, all exposed LUN Numbers must be removed. This command is valid only on the group leader. The following operands are required when removing a LUN from a CTC:                                                                                                    |
| crypto_target_co. | <i>ntainer_name</i><br>Specifies the name of the CTC from which the LUN is to be removed.                                                                                                    |
| LUN_Num           | Specifies the number of the LUN to be removed. Use the <b>show -container</b> command for a list of LUN numbers associated with the specified CTC.                                                                                                    |
| initiator_PWWN    | Specifies the initiator port WWN for the LUN to be removed.                                                                                                    |
| enable -LUN       |                                                                                                    |
|                   | Forces the LUN to become enabled for encryption from a disabled state. This command must be executed on the local switch that is hosting the LUN. No commit is required after executing this command. This command proceeds with a warning and prompts for confirmation.                                                                                                    |
|                   | A LUN may become disabled for various reasons, such as a change in policy from<br>encrypted to cleartext, a conflict between LUN policy and LUN, or a missing DEK<br>in the key vault. Force-enabling a LUN while metadata exist on the LUN may<br>result in a loss of data and should be exercised with caution. Refer to the <i>Fabric</i><br><i>OS Encryption Administrator's Guide</i> for a description of conditions under which a<br>LUN may be disabled and recommendations for re-enabling the LUN while<br>minimizing the risk of data loss. |
|                   | The following operands are required when force-enabling a LUN:                                                                                                    |
| crypto_target_co  | <i>ntainer_name</i> Specifies the name of the CTC to which this LUN belongs.                                                                                                    |
| LUN_Num           | Specifies the number of the LUN to be enabled. Use the <b>show -container</b> command for a list of LUN numbers associated with the specified CTC.                                                                                                    |
| initiator_PWWN    | Specifies the initiator port WWN for the specified LUN.                                                                                                    |
| create -tapepool  |                                                                                                    |
|                   | Creates a tape pool. A tape pool consists of a group of tape media that share the same encryption policies and data encryption keys (DEKs).                                                                                                    |
|                   | A maximum of 4096 tape pools per encryption group are supported. You may add<br>up to a maximum of 25 tape pools per commit operation. There is a delay of five<br>seconds delay at each commit operation.                                                                                                    |
|                   | Policy configuration at the tape pool level is optional; if left unspecified LUN-level tape policy parameters apply.                                                                                                    |

This command is valid only on the group leader. The following operands are supported:

-label pool\_label | -num pool\_num

Specifies the tape pool volume label or alternately the tape pool ID. This is a user-defined identifier, which must be unique within the encryption group and should match the tape pool label or ID that is configured on the tape backup application. The tape pool label can consist of any combination of characters. When using white space, you must enclose the tape pool label in double quotation marks. The maximum size is 64 bytes. This operand is required.

#### -encryption\_format

| Optionally specifies the tape encryption format | . Two encryption formats are |
|-------------------------------------------------|------------------------------|
| supported for tape pools:                       |                              |

native

Data is encrypted or decrypted using the Brocade native encryption format (metadata format and algorithm). This is the default setting.

DF\_compatible

Data is encrypted or decrypted using the NetApp DataFort encryption format (metadata format and algorithm). Use of this format requires a NetApp DataFort-compatible license on the encryption switch or on the chassis that houses the encryption blade.

#### -encrypt | -cleartext

Enables encryption or cleartext (no encryption). By default, cleartext is enabled.

-key\_lifespan time\_in\_days | none

Specifies the lifespan of the encryption key in days. The key expires after the specified number of days. The default value is **none**, which means the key does not expire until the value is set. This parameter cannot be modified for tape pools once it is set.

#### --delete -tapepool

Deletes the specified tape pool. This command is valid only on the group leader. The following operand is required:

# -label pool\_label | -num pool\_num

Specifies the tape pool by volume label or tape pool ID. Use the **--show -tapepool** command for a listing of configured tape pools and their respective labels or IDs.

# --modify -tapepool

Modifies the encryption policies of a specified tape pool. This command is valid only on the group leader. The following operand is required:

## -label pool\_label | -num pool\_num

Specifies the tape pool by volume label or tape pool ID. Use the **--show -tapepool** command for a listing of configured tape pools and their respective labels or IDs. To modify the label or pool number, you must delete and recreate the tape pool.

You may optionally modify the following tape policy parameters.

- [-encryption\_format native | DF\_compatible]
- [-encrypt | cleartext]

Refer to **cryptocfg** --create -tapepool for descriptions of these parameters. Exercise caution when modifying tape pool policy parameters while tape sessions are in progress. Refer to the *Fabric OS Encryption Administrator's Guide* for more information.

| manual_rekey      |                                                                                                    |
|-------------------|----------------------------------------------------------------------------------------------------|
|                   | Performs a manual rekeying of a specified LUN associated with a specified CTC.<br>Manual rekeying is performed in both online and offline fashion depending on<br>whether or not the host is online or host I/O is present. If any policy-based<br>rekeying operation is currently in progress, this command aborts with a warning<br>message. This command is valid only on the group leader.                                                                                                    |
|                   | The following operands are supported:                                                                                                    |
| crypto_target_col | <i>ntainer_name</i><br>Specifies the name of the CTC to which this LUN belongs.                                                                                                    |
| LUN_Num           |                                                                                                    |
|                   | Specifies the number of the LUN to be rekeyed. Use the <b>show -container</b> command for a list of LUN numbers associated with the specified CTC.                                                                                                    |
| initiator_PWWN    |                                                                                                    |
|                   | Specifies the port WWN of the initiator for the specified LUN.                                                                                                    |
| -include_mirror   |                                                                                                    |
|                   | Initiates a manual rekey on mirror LUN or on a primary LUN in read-only state.<br>This operand is required if the specified LUN is mirror LUN or a primary that has<br>been restored from an out-of-sync mirror LUN.                                                                                                    |
| -all              |                                                                                                    |
|                   | Performs a manual rekey operation on all encrypted primary or nonreplicated LUNs on the node that are in read-write state. This operation may take an extended period of time.                                                                                                    |
| -include_mirror   |                                                                                                    |
|                   | Initiates a manual rekey operation on all primary LUNs and mirror LUNs in read-only state. In addition, this command also starts a manual rekey operation on all primary and nonreplicated LUNs in read-write state.                                                                                                    |
| resume_rekey      |                                                                                                    |
|                   | Resumes a suspended rekey session for a specified disk LUN at the termination point. A rekey session may terminate prematurely due to unrecoverable medium or hardware errors. When a rekey session terminates prematurely, the system logs CRITICAL RASlog and rekey operation failure status messages. You must take corrective action to clear all error conditions that caused the rekey failure before resuming a suspended rekey session. All DEK or HA cluster members must be online and reachable for this operation to succeed. |
| crypto_target_col | <i>ntainer_name</i><br>Specifies the name of the CTC to which the LUN belongs.                                                                                                    |
| LUN_Num           |                                                                                                    |
|                   | Specifies the number of the LUN to be rekeyed. Use the <b>show -container</b> command for a list of LUN numbers associated with the specified CTC.                                                                                                    |
| initiator_PWWN    | Specifies the initiator port WWN for the specified LUN.                                                                                                    |
| discoverLUN       |                                                                                                    |
| -                 | Performs LUN discovery. This command discovers and displays all LUNs that are discoverable by the initiators of a specified CTC. This command is valid only on the node that hosts the CTC. The following operand is required:                                                                                                    |
| crypto_target_col | ntainer_name                                                                                                    |

Specifies the name of the CTC.

| show -container          |                                                                                                    |
|--------------------------|----------------------------------------------------------------------------------------------------|
|                          | Displays all CTCs in the encryption group. This command is valid on all nodes.<br>The following operands are supported:                                                                                                    |
| -all -cfg                |                                                                                                    |
| -                        | Displays the configuration for all containers in the encryption group.                                                                                                    |
| -all -stat               |                                                                                                    |
|                          | Displays the runtime status for all containers hosted on the local node only.                                                                                                    |
| crypto_target_co         | ntainer_name                                                                                                    |
|                          | Displays information for the specified CryptoTarget container. If the <b>-stat</b> parameter is specified with this operand, the CTC must be hosted on the local node.                                                                                                    |
| -cfg                     |                                                                                                    |
|                          | Displays the configuration for the specified CTC.                                                                                                    |
| -stat                    |                                                                                                    |
|                          | Displays the runtime status for the specified CTC.                                                                                                    |
| show -tapepool           |                                                                                                    |
|                          | Displays configuration information for specified tape pools when used with the <b>-cfg</b> option. Displays runtime status information for specified tape pools when used with the <b>-cfg</b> option. This command is valid on all nodes. The following operands are supported: |
| -all -cfg                |                                                                                                    |
| -                        | Displays configuration information for all configured tape pools in the encryption group.                                                                                                    |
| -all -stat               |                                                                                                    |
|                          | Displays runtime status information for all configured tape pools in the encryption group.                                                                                                    |
| <b>-label</b> pool_label | <b>-num</b> <i>pool_num</i><br>Displays tape pool configuration or runtime status information for a single tape<br>pool specified either by a tape pool label or a number. These operands must be<br>used with either the <b>-stat</b> or the <b>-cfg</b> option.                |
| -cfg   -stat             |                                                                                                    |
|                          | Displays either configuration information or runtime status for the specified tape pools.                                                                                                    |
| show -LUN                |                                                                                                    |
|                          | Displays Crypto LUN configuration or runtime status information for a specified CTC. This command is valid on all nodes. The following operands are supported:                                                                                                    |
| crypto_target_co.        | <i>ntainer_name</i><br>Specifies the CTC for which to display the Crypto LUN information.                                                                                                    |
| LUN_Num                  | Specifies the number of the LUN for which to display information.                                                                                                    |
| initiator_PWWN           | Specifies the PWWN of the initiator.                                                                                                    |
| -cfg   -stat             |                                                                                                    |
|                          | Displays either the configuration or the status of the specified Crypto LUN. The configuration can be displayed on any node in the encryption group. To display LUN status, the specified LUN must be hosted on the local node.                                                  |

| show -rekey                                   |                                                                                                    |  |
|-----------------------------------------------|----------------------------------------------------------------------------------------------------|--|
|                                               | Displays information about rekey sessions in progress. This command is valid on all nodes. The following operands are mutually exclusive:                                                                                                    |  |
| -all                                          |                                                                                                    |  |
|                                               | Lists all rekey sessions in progress on the current node.                                                                                                    |  |
| crypto_target_col                             | ntainer name                                                                                                    |  |
| <u></u>                                       | Lists all rekey sessions in progress for a specified CryptoTarget container. You may further specify either one of the following operands:                                                                                                    |  |
| LUN_Num                                       |                                                                                                    |  |
|                                               | Lists all rekey sessions in progress for a specific Crypto LUN of the specified<br>CryptoTarget container.                                                                                                    |  |
| initiator_PW                                  | WN                                                                                                    |  |
|                                               | Lists all rekey sessions in progress for a specific initiator of the specified<br>CryptoTarget container.                                                                                                    |  |
| show -tape_sessions                           |                                                                                                    |  |
|                                               | Displays runtime tape session information. This command is valid on all nodes.<br>The following operands are mutually exclusive:                                                                                                    |  |
| -all                                          |                                                                                                    |  |
|                                               | Displays runtime information for all tape sessions in progress on the local node.                                                                                                    |  |
| crypto_target_col                             | ntainer name                                                                                                    |  |
| , <u>, , , , , , , , , , , , , , , , , , </u> | Displays runtime information for all tape sessions in progress for a specified CryptoTarget container.                                                                                                    |  |
| clearstats -containe                          | er                                                                                                    |  |
|                                               | Clears compressed or uncompressed blocks and/or byte counters for the specified containers. Specify one of the following operands:                                                                                                    |  |
| -all                                          |                                                                                                    |  |
|                                               | Clears blocks and/or byte counters for all CryptoTarget tape containers.                                                                                                    |  |
| crypto_target_col                             | ntainer_name<br>Clears blocks and/or byte counters for all CryptoLUNs of the specified<br>CryptoTarget tape container.                                                                                                    |  |
| clearstats -LUN                               |                                                                                                    |  |
|                                               | Clears compressed or uncompressed blocks and/or byte counters for a specific CryptoLUN. The following operands are required:                                                                                                    |  |
| crypto_target_col                             | ntainer_name<br>Specifies the CryptoTarget tape container for the LUN.                                                                                                    |  |
| LUN_Num                                       |                                                                                                    |  |
|                                               | Specifies the number of the LUN to be cleared.                                                                                                    |  |
| initiator DM/M/N                              |                                                                                                    |  |
| initiator_PWWN                                | Specifies the initiator port WWN for the specified LUN.                                                                                                    |  |
| refreshDEK                                    |                                                                                                    |  |
|                                               | Rereads the mirror LUN metadata and updates the FPGA tables for the LUN if the keyID in the metadata has changed. You must issue this command on the node of the EE where the container that includes the mirror LUN is hosted. An RSA DPM must be configured for the encryption group and replication mode must be enabled for this command to succeed. This command fails if the specified LUN was not added with <b>-newLUN</b> option. The refresh operation may cause a brief disruption of the host I/O. The following operands are required: |  |
| crypto_target_col                             | ntainer_name                                                                                                    |  |

Specifies the CryptoTarget container for the LUN.

|    | LUN_Num                                                                                       |                                                                                                    |
|----|-----------------------------------------------------------------------------------------------|----------------------------------------------------------------------------------------------------|
|    |                                                                                               | Specifies the number of the LUN whose metadata needs to be reread.                                                                                                    |
|    | initiator_PWWN                                                                                |                                                                                                    |
|    |                                                                                               | Specifies the initiator port WWN for the specified LUN.                                                                                                    |
| re | claimWWN                                                                                      | Reclaims the WWNs of the specified member node or encryption engine. This command removes the WWNs from the specified entity. Once removed you can reallocate the WWNs. The reclaim operation is disruptive and prompts for confirmation.                                                                                                    |
|    |                                                                                               | The following restrictions apply when you reallocate a WWN:                                                                                                    |
| •  |                                                                                               | ations must be executed on the group leader node. All encryption engines must be roup status must be "converged".                                                                                                    |
| •  | All nodes in the e                                                                            | encryption group must run Fabric OS v7.0.0 or later.                                                                                                    |
| •  | You must commi                                                                                | t all container changes prior to and following the reclaim operation.                                                                                                    |
| •  | You must perform of an existing end                                                           | n a reclaim operation for any node or encryption engine that needs to be moved out cryption group.                                                                                                    |
|    | -membernode n                                                                                 | ode_WWN<br>Specifies the node WWN of any member node in the encryption group. This<br>command frees up all WWNs associated with all encryption engines in the<br>specified member node. It also displays a list of containers that will be affected by<br>the reclaim operation.                                                                                                    |
|    | EE node_WWN                                                                                   | I slot<br>Specifies the node WWN of any encryption engine in the encryption group. This<br>command frees up all WWNs associated with the specified encryption engines for<br>reallocation. You must specify a slot number in addition to the EE node WWN. To<br>complete the reclaiming of an EE, you must remove the EE from the chassis after<br>the reclaim operation and commit the transaction. |
|    | -list                                                                                         |                                                                                                    |
|    |                                                                                               | Displays a listing of crypto-target containers affected by the reclaim operation.<br>This operand is optional.                                                                                                    |
|    | -cleanup                                                                                      |                                                                                                    |
|    |                                                                                               | Removes all crypto configurations present on the member node after the WWNs have been reclaimed. This command must be executed on the ejected member node.                                                                                                    |
| 1. | Create a zone th                                                                              | at includes initiator and target.                                                                                                    |
|    | a. Determine the device configuration.<br>FabricAdmin:switch> <b>nsshow</b>                   |                                                                                                    |
|    |                                                                                               |                                                                                                    |
|    | N 010600;2,3<br>NodeSymb: [3<br>Fabric Port 7<br>Permanent Po<br>Port Index:<br>Share Area: 7 | No<br>d in Other AD: No                                                                                                    |

FabricAdmin:switch> nscamshow

The Local Name Server has 1 entry }

EXAMPLES

```
nscamshow for remote switches:
Switch entry for 2
state rev owner
known v611 0xfffc01
Device list: count 13
Type Pid COS PortName
                                          NodeName
NL 0208d3;3;20:0c:00:06:2b:0f:72:6d;20:00:00:06:2b:0f:72:6d;
 FC4s: FCP
 PortSymb: [55] "LSI7404XP-LC BR A.1 03-01081-02D
     FW:01.03.06 Port 1"
 Fabric Port Name: 20:08:00:05:1e:34:e0:6b
 Permanent Port Name: 20:0c:00:06:2b:0f:72:6d
 Port Index: 8
 Share Area: No
 Device Shared in Other AD: No
 Redirect: No
 Partial: No
```

b. Create and enable a zone named "itzone" that includes initiator and target.

```
FabricAdmin:switch> zonecreate itzone, \
    "10:00:00:00:c9:2b:c9:3a; 20:0c:00:06:2b:0f:72:6d"
```

```
FabricAdmin:switch> cfgcreate itcfg, itzone
```

```
FabricAdmin:switch> cfgenable itcfg
You are about to enable a new zoning configuration.
This action will replace the old zoning configuration
with the current configuration selected.
Do you want to enable 'itcfg' configuration \
  (yes, y, no, n): [no] y
zone config "itcfg" is in effect
Updating flash ...
```

2. Create a disk CryptoTarget container to be hosted on the encryption engine.

```
FabricAdmin:switch> cryptocfg --create -container \
    disk my_disk_tgt1 0:00:00:05:1e:41:9a:7e
20:0c:00:06:2b:0f:72:6d 20:00:00:06:2b:0f:72:6d
Operation Succeeded
```

3. Add an initiator to the CryptoTarget container and commit the transaction.

```
FabricAdmin:switch> cryptocfg --add -initiator my_disk_tgt \
    10:00:00:00:c9:2b:c9:3a 20:00:00:c9:2b:c9:3a
Operation Succeeded
FabricAdmin:switch> cryptocfg --commit
Operation Succeeded
```

```
4. Display the CTC configuration.
```

```
FabricAdmin:switch> cryptocfg --show -container \
   my_disk_tgt -cfg
Container
                    name: my_disk_tgt
Type:
                    disk
EE node:
                    10:00:00:05:1e:41:9a:7e
EE slot:
                    0
Target:
                    20:0c:00:06:2b:0f:72:6d \
  20:00:00:06:2b:0f:72:6d
                    20:00:00:05:1e:41:4e:1d \
VT:
   20:01:00:05:1e:41:4e:1d
```

5. Discover the LUNs seen by the initiators in the CryptoTarget container.

```
FabricAdmin:switch>cryptocfg --discoverLUN my_disk_tgtContainer name:my_disk_tgtNumber of LUN(s):1Host:10:00:00:c9:2b:c9:3aLUN number:0x0LUN serial number:20000062B0F726D0C000000Key ID state:Read writeKey ID:3a:21:6a:bd:f2:37:d7:ea:6b:73:f6:19:72:89:c6:4f
```

6. Add a LUN to the CTC with encryption enabled.

```
FabricAdmin:switch> cryptocfg --add -LUN \
    my_disk_tgt 0 10:00:00:c9:2b:c9:3a \
    20:00:00:c9:2b:c9:3a -lunstate cleartext -encrypt
Operation Succeeded
```

7. Commit the device configuration.

```
FabricAdmin:switch> cryptocfg --commit
Operation Succeeded
```

8. Display Crypto LUN runtime status.

```
FabricAdmin:switch> cryptocfg --show -LUN \
    my_disk_tgt 0 10:00:00:c9:2b:c9:3a -stat
Container name:
                          my_disk_tgt
Type:
                           disk
EE node:
                          10:00:00:05:1e:41:9a:7e
EE slot:
                           0
E hosting container:
                          current
                           20:0c:00:06:2b:0f:72:6d \
Target:
    20:00:00:06:2b:0f:72:6d
Target PID:
                           0208d3
                           20:00:00:05:1e:41:4e:1d \
VT:
    20:01:00:05:1e:41:4e:1d
VT PID:
                           012001
Number of host(s):
                           1
Number of rekey session(s):0
                           10:00:00:c9:2b:c9:3a \
Host:
    20:00:00:c9:2b:c9:3a
Host PID:
                           010600
                           20:02:00:05:1e:41:4e:1d \
VT:
    20:03:00:05:1e:41:4e:1d
                          012002
VI PID:
Number of LUN(s):
                          1
LUN number:
                          0 \ge 0
LUN type:
                          disk
LUN serial number:
                          200000062B0F726D0C000000
Encryption mode:
                          encrypt
Encryption format:
                          native
Encrypt existing data:
                          disabled
```

```
Rekey:
                          disabled
Internal EE LUN state:
                         Encryption enabled
Encryption algorithm:
                         AES256-XTS
Key ID state:
                          Read write
Key ID:3a:21:6a:bd:f2:37:d7:ea:6b:73:f6:19:72:89:c6:4f
Key creation time:
                        Sun Jun 1 20:21:32 2008
New LUN:
                         No
Replication LUN type:
                        Primary
Operation Succeeded
```

```
9. Display Crypto LUN configuration.
```

```
FabricAdmin:switch> cryptocfg --show -LUN \
my_disk_tgt 0 10:00:00:00:c9:2b:c9:3a -cfg
EE node:
                      10:00:00:05:1e:41:9a:7e
EE slot:
                       0
Target .
                       20:0c:00:06:2b:0f:72:6d \
   20:00:00:06:2b:0f:72:6d
VT:
                       20:00:00:05:1e:41:4e:1d \
   20:01:00:05:1e:41:4e:1d
Number of host(s):
                     1
Configuration status: committed
                      10:00:00:c9:2b:c9:3a \
Host:
   20:00:00:c9:2b:c9:3a
                       20:02:00:05:1e:41:4e:1d \
VI:
   20:03:00:05:1e:41:4e:1d
LUN number:
                      0 \ge 0
LUN type:
                      disk
LUN status:
                      0
                      encrypt
Encryption mode:
Encryption format:
                     native
Encrypt existing data: disabled
Rekey:
                       disabled
Key ID:
                       not available
Operation Succeeded
```

10. Display the zone configuration (note that a frame redirection zone has been created automatically to route traffic between host, VT, VI and target, VI, VT.)

```
FabricAdmin:switch> cfgshow
Defined configuration:
cfg: itcfg
                itzone
 cfq:
        r_e_d_i_r_c__fg
 red_1109_brcd200c00062b0f726d200200051e414e1d; red_____base
cfg: testcfg1
                 testzone1
 zone: itzone 10:00:00:00:c9:2b:c9:3a; 20:0c:00:06:2b:0f:72:6d
 zone: red_1109_brcd200c00062b0f726d200200051e414e1d
         10:00:00:00:c9:2b:c9:3a; 20:0c:00:06:2b:0f:72:6d;
         20:02:00:05:1e:41:4e:1d; 20:00:00:05:1e:41:4e:1d
               __base
 zone: red
           00:00:00:00:00:00:01; 00:00:00:00:00:00:00:02;
           00:00:00:00:00:00:03; 00:00:00:00:00:00:00:04
zone: testzone1
        1,0
Effective configuration:
 cfg: itcfg
  zone: itzone 10:00:00:00:c9:2b:c9:3a
              20:0c:00:06:2b:0f:72:6d
```

```
To display the tape pool configuration:
```

```
FabricAdmin:switch> cryptocfg --show -container -all -cfg
Encryption group name: brocade
Number of Container(s): 2
Container name: pc21_stk10k
Type:
                      tape
EE node:
                     10:00:00:05:1e:53:8a:28
EE slot:
                      0
Target:
                      50:01:04:f0:00:b2:ea:6c \
   50:01:04:f0:00:b2:ea:6b
VT:
                       20:00:00:05:1e:53:8a:24 \
   20:01:00:05:1e:53:8a:24
Number of host(s):
                      1
Configuration status: committed
                       10:00:00:06:2b:0f:41:0c \
Host:
   20:00:00:06:2b:0f:41:0c
VI:
                       20:02:00:05:1e:53:8a:24 \
   20:03:00:05:1e:53:8a:24
Number of LUN(s):
                      1
Container name:
                     pc23_hplto3
Type:
                      tape
                      10:00:00:05:1e:53:8a:28
EE node:
EE slot:
                      0
Target:
                       50:01:10:a0:00:8c:28:ba \
   50:01:10:a0:00:8c:28:b9
VT:
                       20:08:00:05:1e:53:8a:24 \
   20:09:00:05:1e:53:8a:24
Number of host(s):
                      1
Configuration status: committed
Host:
                       10:00:00:05:1e:53:68:28 \
   20:00:00:05:1e:53:68:28
                       20:0a:00:05:1e:53:8a:24 \
VT:
   20:0b:00:05:1e:53:8a:24
Number of LUN(s):
                      1
```

#### To display all configured tape pools:

FabricAdmin:switch> cryptocfg --show -tapepool -all

| Tape pool label:      | tpool.00001  |
|-----------------------|--------------|
| Key life:             | 0 (days)     |
| Encryption mode:      | encrypt      |
| Encryption format:    | native       |
| Configuration status: | committed(2) |
| Tape pool label:      | tpool.00002  |
| Key life:             | 0 (days)     |
| Encryption mode:      | encrypt      |
| Encryption format:    | native       |
| Configuration status: | committed(2) |

To display CryptoTarget container runtime status information For a disk LUN with rekeying enabled:

```
FabricAdmin:switch> cryptocfg --show -tapepool \
    -LUN my_disk_tgt 0x0 10:00:00:db:69:78:93:0e -stat
Container name:
                          my_disk_tgt
Type:
                          disk
EE node:
                         10:00:00:05:1e:53:75:01
EE slot:
                          0
Target:
                          21:00:00:04:cf:6e:58:2c \
  20:00:00:04:cf:6e:58:2c
Target PID:
                          0107d5
VT:
                          20:28:00:05:1e:53:74:fd \
  20:29:00:05:1e:53:74:fd
VT PID:
                         012805
Number of host(s):
                         1
Number of rekey session(s):1
Host:
                          10:00:00:db:69:78:93:0e \
  20:00:00:db:69:78:93:0e
                         000000
Host PID:
VT:
                          20:36:00:05:1e:53:74:fd \
  20:37:00:05:1e:53:74:fd
VI PID:
                         012806
Number of LUN(s):
                        1
LUN number:
                        0 \times 0
                        disk
LUN type:
                       20000004CF6E582C
LUN serial number:
Encryption mode:
                        encrvpt
                        native
Encryption format:
Encrypt existing data: enabled
Rekey:
                         enabled
LUN state:
                         First time re-key is in progress
Encryption algorithm: AES256-XTS
Key ID state:
                         Re-key
Key ID:eb:d0:48:ce:e9:f2:40:89:da:d4:7e:10:18:72:fa:15
Key creation time: Fri May 16 02:03:48 2008
Key life:
                         300 (days)
Rekey status:
                          0
Key expiration time:
                        Sun May 18 04:03:48 2008
Operation Succeeded
```

To display CryptoTarget container configuration information For a disk LUN with rekeying enabled:

```
FabricAdmin:switch> cryptocfg --show -LUN my_disk_tgt 0x0
10:00:00:db:69:78:93:0e -cfg
EE node:
                         10:00:00:05:1e:53:75:01
EE slot:
                          0
Target:
                         21:00:00:04:cf:6e:58:2c \
   20:00:00:04:cf:6e:58:2c
VT:
                          20:28:00:05:1e:53:74:fd \
   20:29:00:05:1e:53:74:fd
Number of host(s):
                        1
Configuration status:
                        committed
Host:
                         10:00:00:db:69:78:93:0e \
  20:00:00:db:69:78:93:0e
                          20:36:00:05:1e:53:74:fd \
VI:
  20:37:00:05:1e:53:74:fd
LUN number:
                         0 \ge 0
                         disk
LUN type:
LUN status:
                         0
Encryption mode:
                         encrypt
```

| Encryption format:     | native        |  |  |
|------------------------|---------------|--|--|
| Encrypt existing data: | enabled       |  |  |
| Rekey:                 | enabled       |  |  |
| Key ID:                | not available |  |  |
| Key life:              | 300 (days)    |  |  |
| Rekey status:          | 0             |  |  |
| Operation Succeeded    |               |  |  |

To display all tape sessions in progress on the local node:

```
FabricAdmin:switch> cryptocfg --show -tape_sessions -all
Number of tape session(s):
                                2
Container name:
                        apps92
EE node:
                        10:00:00:05:1e:43:ee:00
EE slot:
                        2
Target:
                        50:03:08:c0:9c:e5:a0:01 \
   50:03:08:c0:9c:e5:a0:00
Target PID:
                        8e0100
                        20:00:00:05:1e:53:77:e8 \
VT:
   20:01:00:05:1e:53:77:e8
VT PID:
                        019001
Host:
                        10:00:00:c9:52:00:ba \
  20:00:00:c9:52:00:ba
Host PID:
                        8e0200
VI:
                        20:02:00:05:1e:53:77:e8 \
   20:03:00:05:1e:53:77:e8
VI PID:
                        019002
LUN number:
                        0 \ge 0
Tape session number:
                        0
Number of uncompressed blocks: 37466
Number of compressed blocks:
                                36587
Number of uncompressed bytes:
                                2455059456
Number of compressed bytes:
                                1138031028
LUN number:
                        0x1
Tape session number:
                        1
Number of uncompressed blocks: 0
Number of compressed blocks:
                                0
Number of uncompressed bytes:
                                0
Number of compressed bytes:
                                0
Operation succeeded.
```

To reclaim all WWNs associated with an encryption engine:

switch:admin> cryptocfg --reclaimWWN -EE 10:00:00:05:1e:39:b3:96 12
Warning: WWN reclaim operation may result in momentary IO disruption.
ARE YOU SURE (yes, y, no, n): [no] y
Operation succeeded.
Please use "cryptocfg --commit" to commit the configuration.

To attempt to reclaim all WWNs associated with a member node when containers are still present on the node:

switch:admin> cryptocfg --reclaimWWN -membernode 10:00:00:05:33:13:7a:e8
Warning: WWN reclaim operation may result in momentary IO disruption.
Make sure that the Membernodes are not hosting any container.
ARE YOU SURE (yes, y, no, n): [no] y
Operation failed: Reclaim WWN's is not allowed as the Membernode
still hosts containers. Please delete or move the containers.

To reclaim all WWNs associated with a member node when no containers are present on the node:

```
switch:admin> cryptocfg --reclaimWWN -membernode 10:00:00:05:33:13:7a:e8
Warning: WWN reclaim operation may result in momentary IO disruption.
Make sure that the Membernodes are not hosting any container.
ARE YOU SURE (yes, y, no, n): [no] y
Operation succeeded.
Please use "cryptocfg --commit" to commit the configuration.
Please eject the membernode from the EG "cryptocfg
        --eject -membernode 10:00:00:05:33:13:7a:e8".
Then deregister the membernode "cryptocfg --dereg
        -membernode 10:00:00:05:33:13:7a:e8".
On the membernode [10:00:00:05:33:13:7a:e8]
        execute "cryptocfg --reclaimWWN -cleanup".
```

To display the crypto-target containers affected by the reclaim operation:

```
switch:admin> cryptocfg --reclaimWWN -membernode membernode \
    10:00:00:05:33:13:7a:e8 -list
Following is the list of containers using the reclaimed WWN base.
[ 1] H183SB182_1
[ 2] H183SB182_2
[ 3] H183SB182_3
[ 4] H183SB182_4
[ 5] H183SB182_5
[ 6] H183SB182_6
Operation succeeded.
```

To clean up the stale crypto configurations from the ejected member node.

```
switch:admin> cryptocfg --reclaimWWN -cleanup
Warning: There are stale (Container|HA|Tape) cryptodb \
    configurations. Please confirm to delete them.
ARE YOU SURE (yes, y, no, n): [no] y
Warning: These are the list of crypto configuration \
    files to be cleaned up:
```

Inside /etc/fabos/mace (crypto\_dek.db.0, crypto\_dev.db.0, \
 crypto\_hac.db.0, crypto\_pool.db.0, crypto\_wwwn.db.0).
ARE YOU SURE (yes, y, no, n): [yes] y
Operation Succeeded.

FUNCTION 5. Transaction management

SYNOPSIS cryptocfg --help transcfg

```
cryptocfg --commit [-force]
```

cryptocfg --transabort transaction\_ID

cryptocfg --transshow

**DESCRIPTION** Use these **cryptoCfg** commands to manage the transaction mechanism for those functions that require configuration changes to be committed before they take effect. These functions include "3. High Availability (HA) cluster configuration" and "4. Storage device configuration and management"

Transaction commands must be invoked on the group leader.

| OPERANDS | The cryptoCfg transaction | n management function | has the following operand |
|----------|---------------------------|-----------------------|---------------------------|
| OFERANDS | The cryptocry transaction | i management function | has the following operand |

--help transcfg

| Displays the synopsis for the | ne transaction management function. |
|-------------------------------|-------------------------------------|
|-------------------------------|-------------------------------------|

--commit Commits the transaction. This command saves the defined configuration to nonvolatile storage. Changes are persistent across reboots and power cycles. This command overwrites existing configuration parameters and therefore prompts for confirmation. This command is permitted only when the encryption group is in a converged state.

The following operand is optional:

#### -force

Commits the transaction without confirmation.

#### --transabort transaction\_ID

Aborts a pending database transaction for any device configurations invoked earlier through the CLI or DCFM interfaces. The following operand is required:

transaction\_ID

Specifies the ID of the transaction to be aborted. Use the **--transshow** command to determine the currently pending transaction ID.

#### --transshow

Displays the pending database transaction for any device configurations invoked earlier through the CLI or DCFM interfaces. The command displays the transaction status (completed or pending), the transaction ID, and the transaction owner (CLI or DCFM)

- FUNCTION 6. Device decommissioning
- SYNOPSIS cryptocfg --help -decommission

cryptocfg --decommission -container container\_name -initiator initiatator \_PWWN -LUN LUN\_num

cryptocfg --delete -decommissionedkeyids

cryptocfg --show -decommissionedkeyids

cryptocfg --show -vendorspecifickeyid key\_ID

**DESCRIPTION** Use these **cryptoCfg** commands to decommission a disk LUN in the event that the storage device is to be reprovisioned, retired, or returned to the vendor. The decommission function renders all data on the disk media inaccessible before decommissioning the device.

Device decommissioning deletes or renders invalid all important information including keys stored in the key vault, on the chip, and from the various internal caches, and it erases the metadata on the media to ensure that the data on the decommissioned device is irrecoverable.

The following restrictions apply to device decommissioning:

- Devices not encrypted on the Brocade Encryption platform or devices in cleartext cannot be decommissioned with this command.
- All nodes in the encryption group must run Fabric OS v6.4.0 or later.
- All nodes in the encryption group must run Fabric OS v7.1.0 or later when keyvault type is not set to DPM or LKM.

- All nodes in the encryption group must run Fabric OS v6.4.0 or later when keyvault type is set to DPM or LKM.
- Device decommissioning does not work across a reboot. Rebooting terminates an ongoing decommissioning process and the command must be reissued after completing the reboot.
- Device decommissioning is supported with the DPM, TKLM, KMIP, ESKM, TEKA, and LKM key vaults.
- Decommissioning of tape devices or snap drive volumes is currently no supported.
- Decommissioning does not automatically delete the keys. You must manually delete the keys from the key vault to complete the operation.
- **OPERANDS** This command has the following operands:

#### --help -decommission

Displays the command usage help for the device decommissioning commands.

#### --decommission

Decommissions a disk LUN hosted in a specified container as seen from the initiator. You must issue this command from the node that hosts the container. Upon successful completion of a decommissioning operation, the LUN is deleted from all the containers hosting it. All active paths to the LUN are lost; there is no need to execute a decommissioning operation separately for each path associated with the LUN. A commit operation is not required. The following operands are required:

#### -container container\_name

Specifies the name of the container that hosts the LUN.

-initiator initiatator\_PWWN

Specifies the initiator port WWN.

#### -LUN LUN\_num

Specifies the number of the LUN to be decommissioned.

#### --delete -decommissionedkeyids

Purges all key IDs associated with decommissioned LUNs from the internal cache. You must delete the keys manually from the key vaults before purging the cache.

#### --show -decommissionedkeyids

Displays the key IDs associated with decommissioned LUNs.

#### --show -vendorspecifickeyid key\_ID

Displays vendor specific key\_ID or UUID for a given key\_ID.

### **EXAMPLES** The following steps must be performed to decommission a disk LUN:

1. Execute the decommission operation on a LUN

switch:admin> cryptocfg --decommission -container disk\_ct0 \
 -initiator 21:01:00:1b:32:29:5d:1c -LUN 0
Operation succeeded.

2. Display the key IDs to be deleted manually from the keyvault

switch:admin> cryptocfg --show -decommissionedkeyids
Please Delete these keyed from the vault:
76:a0:01:f2:34:6e:44:cc:35:e9:be:71:64:ca:5e:90
switch:admin> cryptocfg --show vendorspecifickeyid

aa:8b:91:b0:35:6f:da:92:8a:72:b3:97:92:1b:ca:b4 uuid = b7e07a6a-db64-40c2-883a-0bc6c4e923e6

- 3. Manually delete the keys from the vault. This step requires accessing the Key Vault GUI and deleting the keys manually.
- 4. Delete the key IDs from the internal cache.

switch:admin> cryptocfg --delete -decommissionedkeyids
operation succeeded

# dataTypeShow

Displays sample data stream types used in some diagnostic commands.

SYNOPSIS datatypeshow [-seed value]

- **DESCRIPTION** Use this command to display sample data stream types used in diagnostic commands. There are 25 different sample data types. The command displays an example of each data stream.
  - **NOTES** The execution of this command is subject to Virtual Fabric or Admin Domain restrictions that may be in place. Refer to Chapter 1, "Using Fabric OS Commands" and Appendix A, "Command Availability" for details.
  - **OPERANDS** This command has the following operand:

-seed value

Specify the data pattern seed value. This operand is optional. The default value is 0.

**EXAMPLES** To display sample data streams you can use with diagnostics:

switch:admin> datatypeshow

| Pattern   | type | ex       | ample | е     |        |       |        |     |      |         |
|-----------|------|----------|-------|-------|--------|-------|--------|-----|------|---------|
| BYTE FILL | 1    | 15 15    | 15 1  | 15 15 | 15 15  | 15 15 | 15 15  | 15  | 15 1 | 5 15 15 |
| WORD FILL | 2    | 0015     | 0015  | 5 001 | L5 001 | 15 00 | 15 002 | 15  | 0015 | 0015    |
| QUAD_FILL | 3    | 00000015 |       | 00000 | 015    | 000   | 00015  |     | 0000 | 0015    |
| BYTE_NOT  | 4    | 15 ea 15 | ea 1  | 15 ea | 15 ea  | 15 ea | 15 ea  | 15  | ea 1 | 5 ea    |
| WORD_NOT  | 5    | 0015 ff  | ea (  | 0015  | ffea   | 0015  | ffea   | 001 | L5 f | fea     |
| QUAD_NOT  | 6    | 00000015 |       | fffff | ffea   | 000   | 00015  |     | ffff | ffea    |
| BYTE_RAMP | 7    | 15 16 17 | 18 1  | 19 1a | 1b 1c  | 1d 1e | 1f 20  | 21  | 22 2 | 3 24    |
| WORD_RAMP | 8    | 0015 00  | 16 (  | 0017  | 0018   | 0019  | 001a   | 001 | Lb 0 | 01c     |
| QUAD_RAMP | 9    | 00000015 |       | 00000 | 016    | 000   | 00017  |     | 0000 | 018     |
| BYTE_LFSR | 10   | 1c 38 71 | e3 d  | c6 8d | 1a 34  | 68 d0 | a0 41  | 82  | 04 0 | 9 12    |
| RANDOM    | 11   | 14 5b 52 | 66 7  | 77 c5 | bc 76  | 5a 6e | d3 e2  | de  | 3b 6 | o 40    |
| CRPAT     | 12   | bc bc 23 | 47 6  | 6b 8f | b3 d7  | fb 14 | 36 59  | bc  | bc 2 | 3 47    |
| CSPAT     | 13   | 7f 7f 7f | 7f 7  | 7f 7f | 7f 7f  | 7f 7f | 7f 7f  | 7f  | 7f 7 | £7£     |
| CHALF_SQ  | 14   | b5 b5 b5 | b5 k  | b5 b5 | b5 b5  | b5 b5 | b5 b5  | b5  | b5 b | 5 b5    |
| CQTR_SQ   | 15   | d9 26 d9 | 26 d  | d9 26 | d9 26  | d9 26 | d9 26  | d9  | 26 d | 926     |
| RDRAM_PAT | 16   | ff 00 ff |       |       |        |       | ff 00  |     |      |         |
| jCRPAT    | 17   |          |       |       |        |       | 35 59  |     |      |         |
| jCJTPAT   | 18   | 7e 7e 7e |       |       |        |       |        |     |      |         |
| jCSPAT    | 19   | 7f 7f 7f | 7f 7  |       |        |       |        | 7£  |      |         |
| PRED_RAND | 20   | 00000015 |       | 11111 |        |       | 22237  |     | 3333 |         |
| SMI_TEST  | 21   | 00000015 |       |       | Efea   |       | 00015  |     | ffff |         |
| CJPAT     | 22   | 7e 7e 7e | 7e 7  |       |        |       |        | 7e  |      |         |
| QUAD_NOTP | 23   | 00000015 |       | fffff |        |       | 00015  |     | ffff |         |
| JSPAT     | 24   | 7e 7e 7e |       |       |        |       |        |     |      |         |
| JTSPAT    | 25   | 7e 7e 7e | 7e 7  | 7e 7e | 7e 7e  | 9e f8 | 50 81  | e7  | 50 a | a c9    |

### date

Displays or sets the switch date and time.

### SYNOPSIS date ["newdate"]

**DESCRIPTION** Use this command to display or set the date and time. All switches maintain current date and time in flash memory. Date and time are used for logging events. Normal switch operation does not depend on the date and time; a switch with incorrect date values continues to function properly.

This command sets a common date and time for the entire fabric. A change in date or time to one switch is forwarded to the principal switch and distributed to the fabric. It may take up to 64 seconds for the switches in the fabric to be synchronized. However, if an FCS policy is enabled, this command can be executed only on the Primary FCS switch, and only the primary FCS switch can distribute the time stamp to all other switches in the fabric.

If Virtual Fabrics are enabled, the date is set for the entire chassis, including all logical switches.

The date specified is always the local switch time, taking into account daylight saving time and the time zone setup of the switch. Each switch takes care of converting the GMT time distributed fabric-wide to its local time. Refer to **tsTimeZone** for more information on time zone support.

If the switch is operating in FICON Management Server mode (**fmsMode**), setting the date is subject to the director clock alert mode (DCAM). If DCAM is 1, the operator issues a warning that the switch date is about to change. The operator then prompts to confirm the change with a yes or no response.

**NOTES** This command becomes read-only if external NTP synchronization is enabled. For more information, refer to **tsClockServer**.

The execution of this command is subject to Virtual Fabric or Admin Domain restrictions that may be in place. Refer to Chapter 1, "Using Fabric OS Commands" and Appendix A, "Command Availability" for details.

**OPERANDS** This command has the following operand:

"newdate"

mm

dd

hh

mm

уу

| Specify the new date and time enclosed in double quotation marks. this operand is |
|-----------------------------------------------------------------------------------|
| optional; if omitted, the current date and time is displayed. Date and time are   |
| specified as a string in the mmddhhmmyy format.                                   |

- Specifies the month. Valid values are 01 to 12.
- Specifies the date. Valid values are 01 to 31.
- Specifies the hour. Valid values are 00 to 23.
- Specifies the minutes. Valid values are 00 to 59.
  - Specifies the year, valid values are 00 to 37 and 70 to 99. Year values from 70 to 99 are interpreted as 1970 to 1999; year values from 00 to 37 are interpreted as 2000 to 2037.

# 2 date

**EXAMPLES** To display the current date and time and then modify it:

switch:admin> date
Tue Oct 22 14:05:10 UTC 2013
switch:admin> date "1022140613"
Tue Oct 22 14:06:00 UTC 2013

SEE ALSO errShow, ficonCupSet, ficonCupShow, portLogShow, tsClockServer, tsTimeZone, upTime

# dbgShow

Displays current values of debug and verbosity levels of the specified module.

- SYNOPSIS dbgshow [module\_name]
- **DESCRIPTION** Use this command to display the current values of debug and verbosity levels of the specified module. If no module name is specified, this command displays a listing of all modules along with debug and verbosity levels.
  - **NOTES** The execution of this command is subject to Virtual Fabric or Admin Domain restrictions that may be in place. Refer to Chapter 1, "Using Fabric OS Commands" and Appendix A, "Command Availability" for details.

### **OPERANDS** This command has the following operand:

module\_name

Specifies the name of the module for which you want to view the debug and verbosity levels. Module names are case-sensitive. This operand is optional.

**EXAMPLES** To display information about a specific module named NS:

switch:admin> dbgshow NS
Module NS, debug level = 1, verbose level = 1

SEE ALSO setDbg

# defZone

Sets or displays the default zone access mode.

### SYNOPSIS defzone [--noaccess | --allaccess | --show]

**DESCRIPTION** Use this command to display or set the Default Zone access mode. Setting the Default Zone mode initializes a zoning transaction (if one is not already in progress), and create reserved zoning objects.

A default zone controls device access when zoning is not enabled. When a user-specified zoning configuration is not enabled, Default Zone is in effect, allowing access to all devices. When a user-specified zone configuration is enabled, it overrides the Default Zone access mode.

**NOTES** This command must be issued from the primary FCS switch.

The execution of this command is subject to Virtual Fabric or Admin Domain restrictions that may be in place. Refer to Chapter 1, "Using Fabric OS Commands" and Appendix A, "Command Availability" for details.

Zone object names beginning with the **d\_efault\_** prefix are reserved for default zoning use. Editing of these objects is not permitted. Therefore, **cfgShow** does not display the names of these objects.

If d\_efault\_Cfg is the effective zone configuration, both cfgShow and cfgActvShow do not display d\_efault\_Cfg as the effective zone configuration.

**OPERANDS** This command has the following operands:

#### --noaccess

Sets the default zone access mode to No Access, initializes a zoning transaction (if one is not already in progress), and creates the reserved zoning objects equivalent to the following zoning commands:

- cfgCreate "d\_efault\_Cfg","d\_efault\_Zone"
- zoneCreate "d\_efault\_Zone","00:00:00:00:00:00:00:01"

A **cfgSave**, **cfgEnable**, or **cfgDisable** command must be issued after issuing this command to commit the changes and distribute them to the fabric; for example:

- defzone --noaccess
- cfgsave

An audit log record is generated for each execution of this command.

When No Access default zone is activated, the following conditions apply:

- If the current effective zone configuration is disabled with the cfgDisable command, the local switch converts this command to the equivalent of cfgEnable "d\_efault\_Cfg".
- If zoning receives a cfgDisable command from a remote switch that does not support default zoning, zoning rejects the cfgDisable command in the second phase of RCS because the remote switch does not convert the cfgDisable command to cfgEnable "d\_efault\_Cfg".

--allaccess

Sets the default zone access mode to All Access, initiates a zoning transaction (if one is not already in progress), and deletes the reserved zoning objects by performing the equivalent to the following zoning commands:

- cfgDelete "d\_efault\_Cfg"
- zoneDelete "d\_efault\_Zone"

A **cfgSave**, **cfgEnable**, or **cfgDisable** command must be performed subsequent to the use of this command to commit the changes and distribute them to the fabric. If a **cfgSave** is performed and the fabric is already in the No Access default zone state, a **cfgDisable** is sent to the fabric. For example:

- defzone --allaccess
- cfgsave

An audit log record is generated for each use of this command.

--show

Displays the current state of the default zone access mode.

**EXAMPLES** To create a default zone configuration:

primaryfcs:admin> cfgactvshow Effective configuration: No Effective configuration primaryfcs:admin> defzone --noaccess primaryfcs:admin> cfgsave primaryfcs:admin> defzone --show Default Zone Access Mode committed - No Access transaction - No Transaction primaryfcs:admin> cfgactvshow Effective configuration:

No Effective configuration: (No Access)

SEE ALSO None

- - - -

# diagClearError

Clears the diagnostics failure status.

**SYNOPSIS** diagclearerror [[--slot] slot] -all DESCRIPTION Use this command to clear the diagnostics failure status. When used without operands, this command clears all port failure flags. NOTES The execution of this command is subject to Virtual Fabric or Admin Domain restrictions that may be in place. Refer to Chapter 1, "Using Fabric OS Commands" and Appendix A, "Command Availability" for details. **OPERANDS** This command has the following operand: --slot slot Specify the slot on which to clear the diagnostics failure status. The default is set to 0 and designed to operate on fixed-port-count products. -all If specified, all blades clear. **EXAMPLES** To clear the diag software flag: switch:admin> diagclearerror --slot 8 ERROR: DIAG CLEARERR Diagnostics Errors Cleared, port: 8/31 Err# 0120041 081F SEE ALSO None

### diagDisablePost

Disables the power-on self-test (POST).

### SYNOPSIS diagdisablepost

- **DESCRIPTION** Use this command to disable POST. A reboot is not required for this command to take effect. Use the **diagPost** command to display the current POST status, and use **diagEnablePost** to enable POST.
  - **NOTES** The execution of this command is subject to Virtual Fabric or Admin Domain restrictions that may be in place. Refer to Chapter 1, "Using Fabric OS Commands" and Appendix A, "Command Availability" for details.
  - OPERANDS None
  - **EXAMPLES** To disable the POST:

switch:admin> diagdisablepost
Config update Succeeded
Diagnostic POST is now disabled.

SEE ALSO diagEnablePost, diagPost

# diagEnablePost

Enables the power-on self-test (POST).

### SYNOPSIS diagenablepost

- **DESCRIPTION** Use this command to enable POST. A reboot is not required for this command to take effect. POST includes two phases: POST Phase I mainly tests hardware and POST Phase II tests system functionality. Use the **diagPost** command to display the current POST status, and use **diagDisablePost** to disable
  - **NOTES** The execution of this command is subject to Virtual Fabric or Admin Domain restrictions that may be in place. Refer to Chapter 1, "Using Fabric OS Commands" and Appendix A, "Command Availability" for details.
  - OPERANDS None
  - **EXAMPLES** To enable POST:

POST.

switch:admin> diagenablepost
Config update Succeeded
Diagnostic POST is now enabled.

SEE ALSO diagDisablePost, diagPost

# diagHelp

Displays diagnostic command information.

SYNOPSIS diaghelp

**DESCRIPTION** Use this command to display a short description of diagnostic commands.

Use default operands when running diagnostics commands. Non-default settings require detailed knowledge of the underlying hardware and are intended for support personnel only. Contact support if you want to use these operands.

**NOTES** The **diagHelp** command displays diagnostic commands that may not be available. Execute **help** *command* to verify availability.

The execution of this command is subject to Virtual Fabric or Admin Domain restrictions that may be in place. Refer to Chapter 1, "Using Fabric OS Commands" and Appendix A, "Command Availability" for details.

### OPERANDS None

### **EXAMPLES** To display diagnostic command information:

| switch:admin> <b>diaghelp</b> |                                    |
|-------------------------------|------------------------------------|
| bpportloopbacktest            | Functional test of port via        |
|                               | blade processor path.              |
| bpturboramtest                | MBIST test for AP blade BP ASICs   |
| ceeportloopbacktest           | Functional test of port N->N path. |
| ceeturboramtest               | MBIST test for ASICs               |
| (output truncated)            |                                    |

# diagPost

Displays the diagnostic power-on self-test (POST) configuration.

SYNOPSIS diagpost

- **DESCRIPTION** Use this command to display the current POST configuration. Use **diagEnablePost** or **diagDisablePost** to modify the POST configuration.
  - **NOTES** The execution of this command is subject to Virtual Fabric or Admin Domain restrictions that may be in place. Refer to Chapter 1, "Using Fabric OS Commands" and Appendix A, "Command Availability" for details.

OPERANDS None

EXAMPLES To display the current POST configuration: switch:admin> diagpost Diagnostic POST is currently disabled.

### diagRetry

Sets or displays diagnostic retry mode.

- SYNOPSIS diagretry [mode | -show]
- **DESCRIPTION** Use this command to enable retry mode if the mode value is nonzero and to disable the retry mode if the mode value is 0. The mode value is saved in nonvolatile memory until you change the mode. Changes made by this command do not require a reboot to take effect.

Retry mode modifies the behavior of the diagnostic test methods, power-on self-test (POST), and burn-in scripts. The exact behavior depends on the tests and scripts that are run.

**NOTES** The execution of this command is subject to Virtual Fabric or Admin Domain restrictions that may be in place. Refer to Chapter 1, "Using Fabric OS Commands" and Appendix A, "Command Availability" for details.

**OPERANDS** This command has the following optional operands:

mode

Specify 1 to enable retry mode. Specify 0 to disable the feature.

-show

- Displays the current mode setting. The **--show** option is equivalent to using the command without operands.
- **EXAMPLES** To view and modify the current retry mode value:

switch:admin> diagretry -show
Diagnostic Retry Mode is currently enabled.

switch:admin> diagretry 0
Config update Succeeded

Diagnostic Retry Mode is now disabled.

switch:admin> diagretry 1
Config update Succeeded
Diagnostic Retry Mode is now enabled.

# diagShow

Displays diagnostics status.

# SYNOPSIS diagshow

[--slot number] [-uports itemlist] [-bports itemlist] [-use\_bports value]

**DESCRIPTION** Use this command to display the diagnostics status for the specified list of blade or user ports.

**NOTES** On 10 Gbps and 16 Gbps (Condor3-based) platforms, the following output fields display invalid values, unless **diagShow** is executed while the **spinFab** or the **portTest** tests are running: "Speed", "FrTX", "FrRX", "LLI Errs", "Loopback", "Total Diag Frames Tx" and "Total Diag Frames Rx".

You cannot interrupt the test by pressing the return key (<cr>).

The execution of this command is subject to Virtual Fabric or Admin Domain restrictions that may be in place. Refer to Chapter 1, "Using Fabric OS Commands" and Appendix A, "Command Availability" for details.

### **OPERANDS** This command has the following optional operands:

--slot number

Specify which slot to operate on. If this option is not specified, the default slot 0 is used. The default slot is designed to operate on fixed-port-count products. By default, this command displays information for all user ports in the system.

-uports itemlist Specify a list of user ports.

-bports itemlist

Specify a list of blade ports.

-use\_bports value

If this value is nonzero, this command displays the diagnostics status for the blade ports specified in **-use\_bports**; otherwise, the command displays information for the user ports specified in **-uports**. The default value is 0.

**EXAMPLES** To display diagnostic status on a switch blade:

| switch: | admin> <b>di</b> | agshow  |            |            |  |
|---------|------------------|---------|------------|------------|--|
| Diagnos | tics Stat        | us: Fri | Feb 08 15: | 25:24 2002 |  |
| Slot: 1 | UPORTS           |         |            |            |  |
| Port    | BPort            | Diag    | Active     | Speed      |  |
| 0       | 15               | OK      | UP         | 2G Auto    |  |
| 1       | 14               | OK      | UP         | 2G Auto    |  |
| 2       | 13               | OK      | UP         | 2G Auto    |  |
| 3       | 12               | OK      | UP         | 2G Auto    |  |
| 4       | 31               | OK      | UP         | 2G Auto    |  |
| 5       | 30               | OK      | UP         | 2G Auto    |  |
| 6       | 29               | OK      | UP         | 2G Auto    |  |
| 7       | 28               | OK      | UP         | 2G Auto    |  |
| 8       | 47               | OK      | UP         | 2G Auto    |  |
| (output | truncate         | d)      |            |            |  |

SEE ALSO

itemList

### distribute

Distributes data to switches in a fabric.

- **SYNOPSIS** distribute -p policy list -d switch list
- DESCRIPTION Use this command to distribute data to a specified list of switches in the fabric. The distributed data must be from the list of currently supported policy sets:

| SCC  | Switch Connection Control Policy                    |
|------|-----------------------------------------------------|
| DCC  |                                                     |
| PWD  | Device Connection Control Policy                    |
| r wb | Password Database and Password Configuration Policy |
| AUTH | E_Port and F_Port Authentication Policy             |
| FCS  |                                                     |

Each supported database has a switch-local configuration parameter that controls whether the database can be distributed and accepts distributions. Use the fddCfg command to view and modify these parameters.

NOTES IP Filter policies cannot be distributed with the distribute command. Use the chassisDistribute command.

Fabric Configuration Server Policy

The password database received from a switch running pre-v6.3.0 firmware will be rejected by a Virtual Fabric-enabled v6.3.0 chassis if it has more than one logical switch.

The execution of this command is subject to Virtual Fabric or Admin Domain restrictions that may be in place. Refer to Chapter 1, "Using Fabric OS Commands" and Appendix A, "Command Availability" for details.

**OPERANDS** This command has the following operands:

-p policy\_list

Specify the list of policy sets, also called security databases, to be distributed. policy list is a semicolon-separated list. Valid values include SCC, DCC, PWD, AUTH. and FCS.

-d switch list

Specify the list of switches that should receive the data distribution. The switch\_list is a semicolon-separated list of one of the following:

- Switch domain IDs
- Switch names
- Switch WWNs

A wildcard (\*) may be specified to include all switches in the fabric that support the distribute feature.

**EXAMPLES** To distribute the Switch Connection Control Policy and Device Connection Control Policy to domains 3 and 5 in the fabric:

switch:admin> distribute -p "SCC;DCC" -d "3;5"

To distribute the Switch Connection Control Policy, Fabric Configuration Server Policy, and Password database to all domains in the fabric that support the **distribute** feature:

```
switch:admin> distribute -p "SCC;FCS;PWD" -d "*"
Wildcard domains are:
1 3 5
```

To distribute the FCS policy, and the Password database to all domains in the fabric that support the **distribute** feature:

```
switch:admin> distribute -p "FCS;PWD" -d "*"
```

To distribute the AUTH and FCS policies to all switches in the fabric that run Fabric OS v5.3.0 or later:

```
switch:admin> distribute -p "AUTH;FCS" -d "*"
```

To distribute the AUTH and SCC policies to domains 1 and 3 in the fabric:

```
switch:admin> distribute -p "AUTH;SCC" -d "1;3"
```

SEE ALSO fddCfg

### dlsReset

Disables Dynamic Load Sharing (DLS).

SYNOPSIS disreset

**DESCRIPTION** Use this command to disable Dynamic Load Sharing.

If DLS is turned off, load sharing calculations are used only to place new routes. Once placed, existing routes are never moved from one output E\_Port to another, unless the original output E\_Port is no longer a recognized path to the remote domain. Optimal balance is rarely achieved with this setting. Refer to the **dlsSet** help page for a full description of load sharing options, including the Lossless feature.

The behavior of this command depends on the routing policies configured on the switch:

- If a port-based routing policy is in place, DLS is disabled by default, and dlsReset returns the DLS setting to default. If Lossless was enabled, this command removes the Lossless option along with the DLS feature and returns a message stating that "DLS is not set".
- If an exchange-based routing policy is in place, DLS is always enabled. It cannot be disabled and the dlsReset command fails. The command generates a message stating that "DLS cannot be changed with current routing policy". If Lossless is enabled, the feature remains enabled until you disable it with the dlsSet --disable -lossless command.
- If DLS is already disabled, the command output confirms the disabled status: "DLS is not set (unchanged)."

Refer to aptPolicy for information on routing policies.

**NOTES** The Lossless feature is not supported on GbE ports and FCoE ports. On unsupported platforms, this command exits with an appropriate message.

The execution of this command is subject to Virtual Fabric or Admin Domain restrictions that may be in place. Refer to Chapter 1, "Using Fabric OS Commands" and Appendix A, "Command Availability" for details.

- OPERANDS None
- **EXAMPLES** To disable the Dynamic Load Sharing option on a switch with a port-based routing policy and DLS enabled:

switch:admin> **dlsreset** DLS is not set

To execute **dlsReset** on a switch with an exchange-based routing policy and DLS enabled:

switch:admin> dlsreset
DLS cannot be changed with current routing policy

SEE ALSO aptPolicy, dlsSet, dlsShow

### dlsSet

Enables Dynamic Load Sharing (DLS) without frame loss.

SYNOPSIS dIsset dIsset --enable -lossless dIsset --disable -lossless dIsset --help

**DESCRIPTION** Use this command to enable or disable Dynamic Load Sharing (DLS) in the event of a fabric change, to configure DLS without frame loss, and to display the DLS configuration.

Dynamic load sharing optimizes the utilization of the interswitch links (ISLs) by rebalancing the paths going over the ISLs whenever there is a fabric event that may result in a sub-optimal utilization of the ISL. Dynamic rebalancing can be triggered by any one of the following events:

- A change in the fabric occurs.
- A local E\_Port (including trunk ports) goes up or down.
- A local Fx\_Port goes down.

When used without operands, this command enables Dynamic Load Sharing on a switch (legacy DLS behavior). Frames may be lost during reroute operations. If the switch has an exchanged-based routing policy, DLS is enabled by default and this command fails with the following message: "DLS can not be changed with current routing policy."

During the load sharing recomputation, existing routes may be moved to maintain optimal load balance. Frame loss is unavoidable when a port goes down. To prevent frames from being lost during this operation, you can enable DLS without frame loss by issuing this command with the **--enable -lossless** option.

Dynamic load sharing without frame loss is supported in logical fabrics and is configured per logical switch. However, there is a potential impact on other logical switches because they share the same hardware. Chassis permissions are required to configure DLS in a logical fabric environment.

For example, assume a chassis is partitioned as follows: logical switch LS1 consists of ports 1/0-1/5, and logical switch LS2 consists of ports 1/6-1/10. Lossless is enabled on logical switch LS1. Because the ports 1/0-1/10 share the same chip, traffic in LS2 is affected whenever traffic for LS1 on ports 1/0-1/5 is rebalanced. The impact on LS2 depends on the configuration on LS2:

- If the Lossless feature is enabled on LS1, traffic pauses and resumes without frame loss on both switches at the same time.
- If the Lossless feature is disabled on LS1, traffic on LS2 is not affected.

**NOTES** For switches running Fabric OS v7.1.0 or later, you can enable Lossless (or enable Fabric Management Server mode) when XISL is enabled and enable XISL when Lossless or Fabric Management Server mode is enabled.

When you downgrade from Fabric OS v7.1.x to Fabric OS v7.0.x the following rules apply: If Lossless (or Fabric Management Server mode) and XISL use are not enabled at the same time, firmware download can be executed. If both of them are enabled, firmware download is rejected with an error message.

If the active control processor (CP) runs Fabric OS v7.1.x or later, and the standby CP runs Fabric OS v7.0.x and if both Lossless (or Fabric Management Server mode) and XISLs are enabled, High Availability synchronization will fail. Otherwise, standby CP will synchronize with the active CP. After the synchronization of the active and standy CP, enabling Lossless (or Fabric Management Server mode), when XISL is enabled, is rejected with an error message. Enabling XISL, when Lossless (or Fabric Management Server mode) is enabled, is also rejected with an error message.

Use the configure command to disable XISL use.

Lossless is supported with both exchange-based and port-based routing policies. Behavior depends on the kind of policy configured and concurrent IOD settings. Refer to the *Fabric OS Administrator's Guide* for information on how to optimize your configuration. Refer to the **aptPolicy** help page for more information on routing policies.

The Lossless feature is not supported on GbE ports and FCoE. On unsupported platforms, this command exits with an appropriate message.

The execution of this command is subject to Virtual Fabric or Admin Domain restrictions that may be in place. Refer to Chapter 1, "Using Fabric OS Commands" and Appendix A, "Command Availability" for details.

| OPERANDS | enable -lossless                |                                                                                                    |
|----------|---------------------------------|----------------------------------------------------------------------------------------------------|
|          |                                 | Enables the Lossless feature. Frame loss is reduced while the path is rerouted. If DLS is set on the switch, this command adds the Lossless feature to the existing DLS legacy mode. If DLS is not set on the switch, this command enables both DLS and the Lossless feature. The Lossless feature is disabled by default. |
|          | disable -lossless               | Disables the previously enabled Lossless feature. Execution of this command is equivalent to the legacy <b>dlsSet</b> command. Dynamic load balancing is enforced but not without frame loss. DLS (legacy mode) continues to be enabled after Lossless is disabled. Use <b>dlsReset</b> to disable DLS completely.         |
|          | help                            | Displays the command usage.                                                                                                    |
| EXAMPLES | DLS configuration cor           | nmands on a switch with an exchange-based policy:                                                                                                    |
|          | switch:admin><br>Current Policy |                                                                                                    |
|          | 3: Exchange 1                   | fault Policy<br>d Routing Policy<br>Based Routing Policy<br>P Shared Link Policy                                                                                                    |

1: AP Dedicated Link Policy

switch:admin> dlsshow

DLS is set by default with current routing policy

DLS is set with Lossless enabled

```
switch:admin> dlsreset
   DLS can not be changed with current routing policy
   switch:admin> dlsset
   DLS can not be changed with current routing policy
   switch:admin> dlsset --enable -lossless
   Lossless is set
   switch:admin> dlsset --disable -lossless
   Lossless is not set
   switch:admin> dlssshow
   DLS is set by default with current routing policy
DLS configuration commands on a switch with a port-based policy:
   switch:admin> dlsshow
   DLS is set by default with current routing policy
   DLS is set with Lossless enabled
   switch:admin> dlsreset
   DLS is not set
   switch:admin> dlsshow
   DLS is not set
   switch:admin> dlsset --enable -lossless
   DLS and Lossless are set
   switch:admin> dlsshow
   DLS is set with Lossless enabled
   switch:admin> dlsset
   Lossless is set (unchanged)
   switch:admin> dlsset --disable -lossless
   Lossless is not set
   switch:admin> dlsshow
   DLS is not set
```

To attempt to enable Lossless while XISL use is enabled:

switch:admin> dlsset --enable -lossless

Lossless option cannot be enabled when XISL use is allowed. Please disable the switch with 'switchdisable' and run  $\$  'configure' to disallow XISL use before enabling Lossless.

SEE ALSO aptPolicy, dlsReset, dlsShow, iodReset, iodSet, iodShow, uRouteShow, topologyShow

### dlsShow

Displays the setting of the Dynamic Load Sharing (DLS) option.

SYNOPSIS disshow

# **DESCRIPTION** Use this command to display information about Dynamic Load Sharing configuration settings on the switch. Depending on the configuration, the command output displays one of the following messages:

- **DLS is set** DLS is enabled without the Lossless feature. Load sharing is reconfigured with every change in the fabric, and existing routes can be moved to maintain optimal balance. No attempt is made to prevent frames from being lost while load sharing is recomputed.
- **DLS is not set** DLS is disabled. Existing routes are never moved to maintain optimal balance. If the Lossless option was enabled before you disabled DLS, it is now disabled as well. This means, frame loss is not prevented during a load sharing recomputation.
- **DLS is set with Lossless enabled** DLS is enabled with the Lossless feature. Load sharing is recomputed with every change in the fabric, and existing routes can be moved to maintain optimal balance. In Lossless mode, no framers are lost during this operation.
- DLS is set by default with current routing policy. DLS is set with Lossless enabled Indicates that the current routing policy (Exchange-based) requires DLS to be enabled by default. In addition, the Lossless option is enabled. Frame loss is prevented during a load sharing recomputation.

Refer to **dlsSet** for a description of load sharing.

**NOTES** The Lossless feature is not supported on GbE ports and FCoE ports. On unsupported platforms, this command exits with an appropriate message.

The execution of this command is subject to Virtual Fabric or Admin Domain restrictions that may be in place. Refer to Chapter 1, "Using Fabric OS Commands" and Appendix A, "Command Availability" for details.

- OPERANDS None
- EXAMPLES To display the current DLS configuration on a switch with port-based routing. :

switch:admin> dlsshow
DLS is set with Lossless enabled.

SEE ALSO disSet, disReset

# dnsConfig

|             | Sets, displays, or ren                                   | noves domain name service (DNS) parameters.                                                                                                    |
|-------------|----------------------------------------------------------|----------------------------------------------------------------------------------------------------|
| SYNOPSIS    | dnsconfig                                                |                                                                                                    |
|             | dnsconfigadd -do                                         | main name -serverip1 ipaddr serverip2 ipaddr                                                                                                    |
|             | dnsconfigdelete                                          |                                                                                                    |
|             | dnsconfigshow                                            |                                                                                                    |
|             | dnsconfighelp                                            |                                                                                                    |
|             |                                                          |                                                                                                    |
| DESCRIPTION | Use this command to                                      | display, set, or remove the domain name service parameters.                                                                                                   |
|             |                                                          | rvice parameters are the domain name and the name server IP address for primary servers. The <b>dnsconfig</b> command displays IPv4 and IPv6 addresses.       |
| NOTES       |                                                          | command is subject to Virtual Fabric or Admin Domain restrictions that may be in ter 1, "Using Fabric OS Commands" and Appendix A, "Command Availability" for |
| OPERANDS    | This command has th                                      | ne following operands:                                                                                                    |
|             | add                                                      | Sets the DNS configuration.                                                                                                    |
|             | -domain name                                             |                                                                                                    |
|             |                                                          | Specifies the DNS domain name.                                                                                                    |
|             | -serverip1 ipaddr                                        | Specifies the DNS primary server IP address. The IP address can be an IPv4 or IPv6 address.                                                                   |
|             | -serverip2 ipaddr                                        |                                                                                                    |
|             |                                                          | Specifies the DNS secondary server IP address. The IP address can be an IPv4 or IPv6 address.                                                                 |
|             | delete                                                   | Removes the DNS configurations.                                                                                                    |
|             | show                                                     |                                                                                                    |
|             |                                                          | Displays the current DNS configuration.                                                                                                    |
|             | help                                                     | Displays the command usage.                                                                                                    |
| EXAMPLES    | To set the DNS parar                                     | neters for the system:                                                                                                    |
|             | switch:admin>                                            | dnsconfig                                                                                                    |
|             | 2 Set DNS con<br>3 Remove DNS<br>4 Quit<br>Select an ite | configuration<br>m: (14) [4] 2                                                                                                    |
|             | Enter Domain                                             | Name: [] domain.com                                                                                                    |

```
Enter Name Server IP address in dot notation: [] \
    123.123.123.123
Enter Name Server IP address in dot notation: [] \
    123.123.123.124
DNS parameters saved successfully
Enter option
1 Display Domain Name Service (DNS) configuration
2 Set DNS configuration
3 Remove DNS configuration
```

4 Quit Select an item: (1..4) [4] **4** 

To configure the DNS domain name, DNS server address:

switch:admin> dnsconfig --add -domain www.cp0.com \
 serverip1 192.168.1.1 serverip2 192.168.201.1
DNS parameters saved successfully.

#### To delete the DNS configurations:

switch:admin> dnsconfig --delete
DNS parameters removed successfully.

#### To display the DNS configurations:

switch:admin> dnsconfig --show
Domain Name Server Configuration Information

Domain Name = www.cp0.com Name Server IP Address = 192.168.1.1 Name Server IP Address = 192.168.201.1

SEE ALSO configDownload, configUpload, firmwareDownload, ipAddrSet, ipAddrShow

### enclosureShow

Displays attributes of the switch enclosure.

### SYNOPSIS enclosureshow attribute

**DESCRIPTION** Use this command to display attributes of the switch enclosure, including the vendor-specific enclosure identifier and the identifier of the enclosure interface to which the switch is attached.

This command applies to products that are embedded in a blade server or storage chassis. Most options are platform-specific. Options that do not apply to a platform are identified with a "Not supported on this platform" message.

**NOTES** The execution of this command is subject to Virtual Fabric or Admin Domain restrictions that may be in place. Refer to Chapter 1, "Using Fabric OS Commands" and Appendix A, "Command Availability" for details.

**OPERANDS** This command has the following operand:

attribute

| 15010         | Specifies the enclosure attribute. Valid attributes include the following:                                                            |
|---------------|----------------------------------------------------------------------------------------------------|
| id            | The vendor-specific enclosure identifier.                                                                                             |
| modelname     | The vendor-specific enclosure model name.                                                                                             |
| slotid        | The identifier of the enclosure interface to which the switch is attached.                                                            |
| rackname      | The name assigned by the enclosure manager to the rack.                                                                               |
| rackid        | The serial number assigned by the enclosure manager to the rack.                                                                      |
| enclosurename | The name assigned by the enclosure manager to the enclosure.                                                                          |
| enclosureid   | The serial number assigned by the enclosure manager to the enclosure.                                                                 |
| connname      | The product name used by the enclosure manager for the switch model.                                                                  |
| connaddr      |                                                                                                    |
|               | The connector address used by the enclosure manager for this switch (indicates the physical position of the switch in the enclosure). |
| connid        | The serial number of the switch used by the enclosure manager (not to be confused with the Factory Serial Number).                    |
| conntype      | The connector type used by the enclosure manager for this model of switch.                                                            |
| connloc       | The switch location within the enclosure.                                                                                             |
| connpres      | Information about the presence of the switch that is used by the enclosure manager.                                                   |
|               | C C                                                                                                    |

|          | connfuse                                                                                                    | Information about whether or not the switch has a fuse.                     |
|----------|----------------------------------------------------------------------------------------------------|-----------------------------------------------------------------------------|
|          | uuid                                                                                                    | The Universal Unique ID for the switch if visible to the enclosure manager. |
|          | mmmacaddr                                                                                                    | The enclosure manager's Ethernet MAC Address.                               |
|          | snmpports                                                                                                    | The SNMP agent and trap ports if visible to the enclosure manager.          |
| EXAMPLES | To display the identifier of the enclosure interface to which the switch is attached:<br>switch:admin> enclosureShow slotid<br>Bay 4 |                                                                             |

SEE ALSO chassisShow

### errClear

Clears all error log messages for all switch instances on this Control Processor (CP).

SYNOPSIS errclear

- **DESCRIPTION** Use this command to clear all internal and external error log messages for all switch instances on the CP where the command is executed. For products with a single processor, all error log messages are cleared. For products that contain multiple processors, this command can be executed on either control processor. It clears the error log only on the CP where the command is executed. For example, to clear the error log on the standby CP, issue **errclear** on the standby CP.
  - **NOTES** The execution of this command is subject to Virtual Fabric or Admin Domain restrictions that may be in place. Refer to Chapter 1, "Using Fabric OS Commands" and Appendix A, "Command Availability" for details.
  - OPERANDS None
  - **EXAMPLES** To clear the error log messages:

switch:admin> errclear

SEE ALSO errDump, errShow

# errDelimiterSet

Sets the error log start and end delimiters for messages sent to the console and syslog.

SYNOPSIS errdelimiterset [-s "start\_delimiter\_string"] [-e "end\_delimiter\_string"]

**DESCRIPTION** Use this command to set the error log start and end delimiters for log messages sent to the console and syslog. An empty string clears the start and the end delimiters (including the colon) so that they are not displayed.

When used without operands, this command displays the existing **errDelimiterSet** configuration. The delimiter configuration is stored persistently.

**NOTES** The execution of this command is subject to Virtual Fabric or Admin Domain restrictions that may be in place. Refer to Chapter 1, "Using Fabric OS Commands" and Appendix A, "Command Availability" for details.

Start and end delimiters are displayed only at the console; they are not displayed in a Telnet session or in the RASLog.

- **OPERANDS** This command has the following operands:
  - **-s** "start\_delimiter\_string"

Specifies an alphanumeric string for the start delimiter. The string can be up to 10 characters long and must be enclosed in double quotation marks. This operand is optional.

-e "end\_delimiter\_string"

Specifies the alphanumeric string for the end delimiter. The string can be up to 10 characters long and must be enclosed in double quotation marks. This operand is optional.

**EXAMPLES** To display the start and end delimiters:

switch:admin> errdelimiterset
delimiter start string: <none>
delimiter end string: <none>

To change the start and end delimiters (with sample output):

switch:admin> errdelimiterset -s "Start" -e "End"

switch:admin> errdelimiterset
delimiter start string: Start
delimiter end string: End

#### Sample output:

Start2003/03/10-09:54:03, [NS-1002], 1035,, ERROR, SWITCH43, Name Server received an invalid request from device 10:02:32:A3:78:23:23:End

### SEE ALSO errDump, errFilterSet, errShow

### errDump

Displays the error log without pagination.

SYNOPSIS errdump [--all]

- errdump [--count number]
- errdump [--reverse]
- errdump [--severity severity]
- errdump [--slot slotnum]
- errdump [--attribute attribute]
- errdump [--message msglD]
- errdump [--help]
- **DESCRIPTION** Use this command to dump external error log messages without any page breaks. When executed without operands, this command prints all error messages for the logical switch context in which the command is executed.
  - The output of this command is unique for each control processor (CP). On dual CP systems this command must be executed on each CP to obtain a complete record.

The following information is displayed in each message:

| -                   |                                                                         |
|---------------------|-------------------------------------------------------------------------|
| Start delimiter     |                                                                         |
|                     | Delimiter string for the start of a message.                            |
|                     |                                                                         |
| Timestamp           |                                                                         |
|                     | Timestamp for the message.                                              |
| Message ID          |                                                                         |
| Wessage ID          | Maaaaa idantifiar                                                       |
|                     | Message identifier.                                                     |
| External sequence r | number                                                                  |
|                     | Sequence number for the message.                                        |
|                     |                                                                         |
| Security audit flag |                                                                         |
|                     | Security audit message displayed as AUDIT.                              |
|                     |                                                                         |
| Severity            |                                                                         |
|                     | Severity of the message. Valid values include INFO, WARNING, ERROR, and |
|                     | CRITICAL.                                                               |
|                     |                                                                         |
| Switch name         |                                                                         |
|                     | Switch name for the generator of this message, or "chassis".            |
| Message             |                                                                         |
| Message             | Manager hade                                                            |
|                     | Message body.                                                           |
| End delimiter       |                                                                         |
|                     | Delimiter string for the end of a message.                              |
|                     | Deminiter sunny for the end of a message.                               |

| NOTES    |                                                                                                    | command is subject to Virtual Fabric or Admin Domain restrictions that may be in ter 1, "Using Fabric OS Commands" and Appendix A, "Command Availability" for                          |  |  |  |  |  |
|----------|----------------------------------------------------------------------------------------------------|----------------------------------------------------------------------------------------------------|--|--|--|--|--|
| OPERANDS | This command has the                                                                                                    | ne following operands:                                                                                                    |  |  |  |  |  |
|          | all                                                                                                    |                                                                                                    |  |  |  |  |  |
|          |                                                                                                    | Displays messages for the entire chassis for a user with chassis permissions. This operand is optional; if omitted, the messages for the current logical switch context are displayed. |  |  |  |  |  |
|          | count number                                                                                                    | Displays messages based on count value.                                                                                                    |  |  |  |  |  |
|          | reverse                                                                                                    | Displays messages in reversed order. This operand is optional; if omitted, the messages display in chronological order.                                                                |  |  |  |  |  |
|          | severity severity                                                                                                    | Displays messages based on severity.                                                                                                    |  |  |  |  |  |
|          | CRITICAL                                                                                                    |                                                                                                    |  |  |  |  |  |
|          |                                                                                                    | Displays critical messages.                                                                                                    |  |  |  |  |  |
|          | ERROR                                                                                                    |                                                                                                    |  |  |  |  |  |
|          |                                                                                                    | Displays error messages.                                                                                                    |  |  |  |  |  |
|          | WARNING                                                                                                    |                                                                                                    |  |  |  |  |  |
|          | WANNING                                                                                                    | Displays warning messages.                                                                                                    |  |  |  |  |  |
|          |                                                                                                    | Displaye warming meesagee.                                                                                                    |  |  |  |  |  |
|          | INFO                                                                                                    | Displays informational messages.                                                                                                    |  |  |  |  |  |
|          |                                                                                                    | Displays informational messages.                                                                                                    |  |  |  |  |  |
|          | slot slotnum                                                                                                    |                                                                                                    |  |  |  |  |  |
|          |                                                                                                    | Displays messages based on slot.                                                                                                    |  |  |  |  |  |
|          | attribute attribute                                                                                                    | Displays messages with the given attribute. Valid attributes values are ALL and FFDC.                                                                                                  |  |  |  |  |  |
|          | message msglD                                                                                                    |                                                                                                    |  |  |  |  |  |
|          | •••                                                                                                    | Displays all raslog messages based on the message ID.                                                                                                    |  |  |  |  |  |
|          | help                                                                                                    |                                                                                                    |  |  |  |  |  |
|          |                                                                                                    | Displays command usage.                                                                                                    |  |  |  |  |  |
| EXAMPLES | To display the error log for the chassis:                                                                                                    |                                                                                                    |  |  |  |  |  |
|          | switch:admin><br>Fabric OS: v7                                                                                                    | errdumpall<br>.0.0                                                                                                    |  |  |  |  |  |
|          | 2010/12/17-22:29:17, [SEC-1203], 9036, CHASSIS, INFO,\<br>Spir_67, Login information : Login successful via \<br>TELNET/SSH/RSH. IP Addr: 10.106.7.62 |                                                                                                    |  |  |  |  |  |
|          | 2010/12/17-22:29:17, [ZONE-1022], 9037, CHASSIS, INFO, \ Spir_67, The effective configuration has changed to meh.                                     |                                                                                                    |  |  |  |  |  |
|          | 2010/12/17-22:29:17, [FABR-1001], 9041, CHASSIS, WARNING, \<br>Spir_67, port 0, incompatible Long distance mode.                                      |                                                                                                    |  |  |  |  |  |
|          | 2010/12/17-22:29:17, [LOG-1000], 9043, CHASSIS, INFO, \<br>Spir_67, Previous message repeated 1 time(s)<br>(output truncated)                         |                                                                                                    |  |  |  |  |  |

```
To display messages for a slot:
```

```
switch:admin> errdump --slot 4
Fabric OS: v7.1.0
2012/06/19-03:26:44, [HAM-1004], 31, SLOT 4 | CHASSIS, INFO, \
    pluto_19, Processor rebooted - Reboot.
2012/06/19-03:26:44, [SULB-1003], 32, SLOT 4 | CHASSIS, INFO, \
    pluto_19, Firmwarecommit has started.
2012/06/19-03:26:44, [IPAD-1001], 33, SLOT 4 | CHASSIS, INFO, \
    pluto_19, CP/1 IPv6 manual fe80::224:38ff:felb:4400 DHCP Off.
2012/06/19-03:29:15, [IPAD-1000], 48, SLOT 4 | CHASSIS, INFO, \
    pluto_19, CP/0 Ether/0 IPv6 autoconf
    fd00:60:69bc:816:205:1eff:fe84:3f49/64 tentative DHCP Off.
2012/06/19-03:29:15, [IPAD-1000], 51, SLOT 4 | CHASSIS, INFO, \
    pluto_19, CP/1 Ether/0 IPv6 autoconf
    fd00:60:69bc:816:205:1eff:fe84:4aa1/64 tentative DHCP Off.
```

#### To display messages based on severity:

```
switch:admin> errdump --severity WARNING
Fabric OS: v7.1.0
```

- 2012/06/18-20:24:52, [SULB-1001], 2, SLOT 5 | CHASSIS, WARNING, \ pluto\_19, Firmwaredownload command has started.
- 2012/06/18-20:36:08, [FSSM-1003], 6, SLOT 5 | CHASSIS, WARNING, \ pluto\_19, HA State out of sync.
- 2012/06/18-20:36:11, [FABR-1001], 8, SLOT 5 | FID 128, WARNING, \ sw0, port 268, ESC detected Fabric ID conflict with neighbor \ (FID 10).
- 2012/06/18-20:36:11, [FABR-1001], 9, SLOT 5 | FID 128, WARNING, \ sw0, port 281, ESC detected Fabric ID conflict with neighbor \ (FID 20).
- 2012/06/18-20:36:11, [FABR-1001], 10, SLOT 5 | FID 128, WARNING, \ sw0, port 265, ESC detected Fabric ID conflict with neighbor\ (FID 1).

#### To display messages based on attributes:

switch:admin> errdump --attribute FFDC
Fabric OS: v7.1.0

2012/06/19-03:58:42, [LOG-1001], 81, SLOT 5 | FFDC | CHASSIS, \ WARNING, pluto\_19, A log message was dropped

#### To display messages based on count value:

```
switch:admin> errdump --count 3
Fabric OS: v7.1.0
2012/06/18-20:23:09, [LOG-1003], 1, SLOT 5 | CHASSIS, INFO, \
    pluto_19, The log has been cleared.
```

```
2012/06/18-20:24:52, [SULB-1001], 2, SLOT 5 | CHASSIS, WARNING, \ pluto_19, Firmwaredownload command has started.
```

```
2012/06/18-20:24:52, [SULB-1036], 3, SLOT 5 | CHASSIS, INFO, \ pluto_19, The current Version: Fabric OS v7.1.0
```

#### To display raslog messages based on a message ID:

```
switch:admin> errdump --message SEC-1203
Fabric OS: v7.1.0
```

- 2012/11/21-11:06:21, [SEC-1203], 19, FID 128, INFO, switch, \ Login information: Login successful via TELNET/SSH/RSH. \ IP Addr: 10.70.12.104
- 2012/11/21-12:32:40, [SEC-1203], 20, FID 128, INFO, switch, \ Login information: Login successful via TELNET/SSH/RSH. \ IP Addr: 172.26.1.93
- 2012/11/22-10:27:41, [SEC-1203], 21, FID 128, INFO, switch, \ Login information: Login successful via TELNET/SSH/RSH. \ IP Addr: 10.70.4.109

SEE ALSO errDelimiterSet, errFilterSet, errShow

### errFilterSet

Sets a filter for an error log destination.

- SYNOPSIS errfilterset [-d destination][-v severity]
- **DESCRIPTION** Use this command to set a filter for an error log destination. A filter is set based on the severity level of the messages.

When used without operands, this command displays the filters that are currently in configured.

**NOTES** The execution of this command is subject to Virtual Fabric or Admin Domain restrictions that may be in place. Refer to Chapter 1, "Using Fabric OS Commands" and Appendix A, "Command Availability" for details.

**OPERANDS** This command has the following operands:

-d destination

Specifies the destination for the filter. The string **console** is the only valid value at this time.

#### -v severity

Specifies the minimum severity level of the message to pass through the filter. Valid values are INFO, WARNING, ERROR, or CRITICAL. Input values are not case-sensitive.

**EXAMPLES** To display the current filter settings:

switch:admin> errfilterset

console: filter severity = WARNING

To set the filter severity level for the console:

switch:admin> errfilterset -d console -v warning

SEE ALSO errDump, errShow

# errModuleShow

Displays all the defined error log modules.

SYNOPSIS errmoduleshow

- **DESCRIPTION** Use this command to display a list of all defined error log modules.
  - **NOTES** The execution of this command is subject to Virtual Fabric or Admin Domain restrictions that may be in place. Refer to Chapter 1, "Using Fabric OS Commands" and Appendix A, "Command Availability" for details.
  - OPERANDS None

**EXAMPLES** To display a list of all defined error log modules:

|      | cch:user><br>le IDs: | errmo | oduleshow |    |      |    |      |
|------|----------------------|-------|-----------|----|------|----|------|
| 1    | КT                   | 2     | UT        | 3  | TRCE | 4  | KTRC |
| 5    | LOG                  | 6     | CDR       | 7  | BLPU | 8  | PISP |
| 9    | PIXE                 | 10    | EGR       | 11 | BL   | 12 | PIC  |
| 13   | PS                   | 14    | RTE       | 15 | AS   | 16 | AUTH |
| 17   | BLDE                 | 18    | BLM       | 19 | BPRT | 20 | CER  |
| 21   | CFLD                 | 22    | CFMN      | 23 | CHPS | 24 | CONF |
| (out | cput trunc           | ated) | )         |    |      |    |      |

SEE ALSO errDump, errShow

### errShow

Displays the error log messages with pagination.

### SYNOPSIS errshow [-a | -r]

DESCRIPTION Use this command to display external error log messages one at a time. When executed without operands, this command prints the error messages for the logical switch context in which the command is executed. When used with the -a option, the command prints the error messages for the entire chassis. The messages are displayed with page breaks. The -r operand displays the messages in reversed order. The output of this command is unique for each Control Processor (CP). On dual CPs this command must be executed on each CP to obtain a complete record. The following information displays in each message: Start delimiter Delimiter string for the start of a message. Timestamp Timestamp for the message. Message ID Message identifier. External sequence number Sequence number for the message Security audit flag Security audit message displayed as AUDIT. Severity Severity of the message. Valid values include INFO, WARNING, ERROR, and CRITICAL. Switch name Switch name for the generator of this message, or "chassis". Message Message body. End delimiter Delimiter string for the end of a message. NOTES The execution of this command is subject to Virtual Fabric or Admin Domain restrictions that may be in place. Refer to Chapter 1, "Using Fabric OS Commands" and Appendix A, "Command Availability" for details. **OPERANDS** This command has the following operands: -a Displays messages for the entire chassis for a user with admin and chassis permissions. This operand is optional; if omitted, the messages for the current logical switch context are displayed. -r Displays messages in reversed order. This operand is optional; if omitted, the messages display in the chronological order.

**EXAMPLES** To display the error log for the chassis:

```
switch:admin> errshow -a
Fabric OS: v7.2.0
2013/06/11-10:16:07, [SEC-1203], 261, FID 128, INFO, \
   switch, Login information: Login successful via \
   TELNET/SSH/RSH. IP Addr: 192.0.2.2
```

[Type <CR> to continue, Q<CR> to stop:

2013/06/11-10:44:13, [TS-1002], 262, FID 128, INFO, switch, External Clock Server used instead of LOCL: locl: 0x45585400 remote: 0x4c4f434c.

[Type <CR> to continue, Q<CR> to stop:

2013/06/11-11:00:49, [SNMP-1005], 287, FID 128, INFO, \
 switch, SNMP configuration attribute, SNMPv3 Trap \
 Recipient IP Address 6, has changed from [192.0.2.10] \
 to [0.0.0.0].

[Type <CR> to continue, Q<CR> to stop:

2013/06/11-11:00:49, [SNMP-1005], 288, FID 128, INFO, switch, SNMP configuration attribute, SNMPv3 Trap Recipient Severity Level 6, has changed from 4 to 0.

[Type <CR> to continue, Q<CR> to stop:

SEE ALSO errDelimiterSet, errDump, errFilterSet

exit

DESCRIPTION See logout.

SEE ALSO None

# fabRetryShow

Displays the retry count of the fabric commands.

| SYNOPSIS    | fabretryshow                                                                                                    |                                                       |  |  |  |  |  |
|-------------|----------------------------------------------------------------------------------------------------|-------------------------------------------------------|--|--|--|--|--|
| DESCRIPTION | Use this command to display the retry count of the fabric commands. For each port, the command output displays counts for the following Switch Internal Link Service (SW_ILS) requests: |                                                       |  |  |  |  |  |
|             | ELP                                                                                                    | Exchange Link Parameters                              |  |  |  |  |  |
|             | EFP                                                                                                    | Exchange Fabric Parameters                            |  |  |  |  |  |
|             | HA_EFP                                                                                                    | Exchange Fabric Parameters used during warm recovery  |  |  |  |  |  |
|             | DIA                                                                                                    | Domain Identifier Assigned                            |  |  |  |  |  |
|             | RDI                                                                                                    | Request Domain Identifier                             |  |  |  |  |  |
|             | BF                                                                                                    | Build Fabric                                          |  |  |  |  |  |
|             | FWD                                                                                                    | Fabric Controller Forward                             |  |  |  |  |  |
|             | ЕМТ                                                                                                    | Fabric Controller Mark Timestamp                      |  |  |  |  |  |
|             | ETP                                                                                                    | Fabric Controller Trunk Parameters                    |  |  |  |  |  |
|             | RAID                                                                                                    | Return Address Identifier                             |  |  |  |  |  |
|             | GAID                                                                                                    | Get Address Identifier                                |  |  |  |  |  |
|             | ELP_TMR                                                                                                    | Used internally for fabric application (not a SW_ISL) |  |  |  |  |  |
|             | GRE                                                                                                    | Get Route Entry                                       |  |  |  |  |  |
|             | ECP                                                                                                    | Exchange Credit Parameters                            |  |  |  |  |  |
|             | ESC                                                                                                    | Exchange Switch Capabilities                          |  |  |  |  |  |
|             | EFMD                                                                                                    | Exchange Fabric Membership Data                       |  |  |  |  |  |
|             | ESA                                                                                                    | Exchange Security Attributes                          |  |  |  |  |  |
|             | DIAG_CMD                                                                                                    | Diagnostic Command                                    |  |  |  |  |  |

**NOTES** The execution of this command is subject to Virtual Fabric or Admin Domain restrictions that may be in place. Refer to Chapter 1, "Using Fabric OS Commands" and Appendix A, "Command Availability" for details.

OPERANDS None

**EXAMPLES** To display the retry count of Fabric OS Commands:

| swite | switch:user> fabretryshow |       |     |        |       |      |     |       |     |     |      |             |
|-------|---------------------------|-------|-----|--------|-------|------|-----|-------|-----|-----|------|-------------|
|       |                           |       |     |        | SW_1  | ILS  |     |       |     |     |      |             |
| E_Por | ct                        | ELP   | EFP | HA_EFF | P DIA | RDI  | BF  | FWD   | EMT | ETP | RAID | $\setminus$ |
|       |                           |       |     |        |       |      |     |       |     |     |      |             |
| 34    |                           | 0     | 0   |        |       |      |     | 0     | 0   | 0   | 0    | $\setminus$ |
| 35    |                           | 0     | 0   | 0      | 0     | 0    | 0   | 0     | 0   | 0   | 0    | $\setminus$ |
|       |                           |       |     |        |       |      |     |       |     |     |      |             |
| GAID  | ΕI                        | P_TMR | GRE | ECP    | ESC   | EFMD | ESA | DIAG_ | CMD |     |      |             |
|       |                           |       |     |        |       |      |     |       |     |     |      |             |
| 0     | 0                         |       | 0   | 0      | 0     | 0    | 0   | 0     |     |     |      |             |
| 0     | 0                         |       | 0   | 0      | 0     | 0    | 0   | 0     |     |     |      |             |

SEE ALSO None

# fabRetryStats

Displays or manages the retry count of fabric commands.

SYNOPSIS fabretrystats --show

fabretrystats --clear

fabretrystats --help

**DESCRIPTION** Use this command to view and clear the retry count of the fabric commands. The **--clear** option clears the counters for all the Switch Internal Link Service (SW\_ILS) requests. For each E/D\_Port, the **--show** option displays the counters for the following Switch Internal Link Service (SW\_ILS) requests:

| ELP     | Exchange Link Parameters                              |
|---------|-------------------------------------------------------|
| EFP     | Exchange Fabric Parameters                            |
| HA_EFP  |                                                       |
| DIA     | Exchange Fabric Parameters used during warm recovery  |
| RDI     | Domain Identifier Assigned                            |
| DE      | Request Domain Identifier                             |
| BF      | Build Fabric                                          |
| FWD     | Fabric Controller Forward                             |
| EMT     | Fabric Controller Mark Timestamp                      |
| ETP     | Fabric Controller Trunk Parameters                    |
| RAID    |                                                       |
| GAID    | Return Address Identifier                             |
| ELP_TMR | Get Address Identifier                                |
|         | Used internally for fabric application (not a SW_ISL) |
| GRE     | Get Route Entry                                       |
| ECP     | Exchange Credit Parameters                            |
| ESC     | Exchange Switch Capabilities                          |
| EFMD    | Exchange Fabric Membership Data                       |
| ESA     |                                                       |
|         | Exchange Security Attributes                          |

|          | DIAG_CMD                                       |                                                                                                    |  |  |  |  |  |
|----------|------------------------------------------------|----------------------------------------------------------------------------------------------------|--|--|--|--|--|
|          |                                                | Diagnostic Command                                                                                                    |  |  |  |  |  |
| NOTES    |                                                | on of this command is subject to Virtual Fabric or Admin Domain restrictions that may be in to Chapter 1, "Using Fabric OS Commands" and Appendix A, "Command Availability" for |  |  |  |  |  |
| OPERANDS | This command has th                            | e following operands:                                                                                                    |  |  |  |  |  |
|          | show                                           | Displays the retry count of fabric commands for all E_Ports and D_Ports.                                                                                                    |  |  |  |  |  |
|          | clear                                          | Clears the retry count of fabric commands.                                                                                                    |  |  |  |  |  |
|          | help                                           | Displays the command usage.                                                                                                    |  |  |  |  |  |
| EXAMPLES | To display the retry count of fabric commands: |                                                                                                    |  |  |  |  |  |
|          | switch:admin>                                  | <pre>fabretrystatsshow     SW_ILS</pre>                                                                                                    |  |  |  |  |  |

|         |        |      |         |     |     |     |      | \     |          |
|---------|--------|------|---------|-----|-----|-----|------|-------|----------|
| E/D_Por | t ELP  | EFP  | HA_EFP  | DIA | RDI | BF  | FWD  | EMT \ |          |
|         |        |      |         |     |     |     |      |       | \        |
| 3       | 1      | 0    | 0       | 0   | 0   | 0   | 0    | 0 \   |          |
| 12      | 0      | 2    | 0       | 0   | 0   | 0   | 0    | 0 \   |          |
| ETI     | P RAID | GAID | ELP_TMR | GRE | ECP | ESC | EFMD | ESA   | DIAG_CMD |
| 0       | 0      | 0    | 0       | 0   | 0   | 0   | 0    | 0     | 0        |
| 0       | 0      | 0    | 0       | 0   | 0   | 0   | 0    | 0     | 0        |

### To clear the retry count of fabric commands:

switch:admin> fabretrystats --clear
switch:admin> fabretrystats --show
SW\_ILS

|     |       |      |      | 511_    | 100 |     |     |      |       |          |
|-----|-------|------|------|---------|-----|-----|-----|------|-------|----------|
|     |       |      |      |         |     |     |     |      | \     |          |
| E/I | _Port | ELP  | EFP  | HA_EFP  | DIA | RDI | BF  | FWD  | EMT \ |          |
|     |       |      |      |         |     |     |     |      |       | \        |
| 3   |       | 0    | 0    | 0       | 0   | 0   | 0   | 0    | 0 \   |          |
| 12  |       | 0    | 0    | 0       | 0   | 0   | 0   | 0    | 0 \   |          |
|     | ETP   | RAID | GAID | ELP_TMR | GRE | ECP | ESC | EFMD | ESA   | DIAG_CMD |
|     | 0     | 0    | 0    | 0       | 0   | 0   | 0   | 0    | 0     | 0        |
|     | 0     | 0    | 0    | 0       | 0   | 0   | 0   | 0    | 0     | 0        |

SEE ALSO fabRetryShow, fabStatsShow

# fabricLog

Displays (all users) or manipulates (admin) the fabric log.

SYNOPSIS fabriclog -s | --show [dport] fabriclog -c | --clear [dport] fabriclog -d | --disable fabriclog -e | --enable fabriclog -r *size* | --resize *size* fabriclog -h | --help

**DESCRIPTION** Use this command to display, clear, disable, enable, or resize the fabric log. When used with the **--show** option, this command displays the following information:

| Time Stamp        | Time of the event in the following format HH:MM:SS:MS.                                                                                                    |
|-------------------|----------------------------------------------------------------------------------------------------|
| Input and *Action | Fabric log message. An asterisk (*) in the message indicates an action. The link reset information is indicated by LR_IN and LR_OUT. LR_IN indicates a link reset on the remote switch, whereas LR_OUT indicates a link reset on the local switch. |
| S                 | Current switch state. Valid switch states include the following:                                                                                                    |
| FO                | Build Fabric (BF) received.                                                                                                    |
| F1                | Reconfigure Fabric (RCF) is not supported.                                                                                                    |
| F2                | Exchange Fabric Parameters (EFP) is waiting for last Accept Frame (ACC) from flood.                                                                                                    |
| F3                | Flood EFPs.                                                                                                    |
| D0                | The switch is the principal switch.                                                                                                    |
| D1                | The principal switch is sending Domain ID Assigned (DIA).                                                                                                    |
| D2                | The principal switch is waiting for Request Domain ID (RDI).                                                                                                    |
| D3                | The principle switch is processing the RDI.                                                                                                    |
| A0                | The switch is not the principal switch.                                                                                                    |
| A1                | The non-principal switch is sending a DIA.                                                                                                    |
| A2                | The non-principal switch is waiting for an RDI.                                                                                                    |

|     | A3  | The non-Principal switch is processing an RDI.                                   |
|-----|-----|----------------------------------------------------------------------------------|
|     | SO  | The switch is in offline state.                                                  |
| Р   |     | Port state. Port states include the following:                                   |
|     | РО  | The port is offline.                                                             |
|     | P1  | The port is online.                                                              |
|     | P2  | Exchange Link Parameters (ELP) Accept Frame (ACC) received.                      |
|     | P3  | Link reset occurred on master or E_Port.                                         |
|     | 10  | Trunk Initiator: Exchange Mark Timestamp (EMT) sent.                             |
|     | 11  | Trunk Initiator: Exchange Trunking Parameters (ETP) Accept Frame (ACC) received. |
|     | 12  | Trunk Initiator: ETP sent.                                                       |
|     | 13  | Trunk Initiator: Link reset occurred.                                            |
|     | 14  | Trunk Initiator: Link reset done on slave.                                       |
|     | ТО  | Trunk Target: EMT received.                                                      |
|     | T1  | Trunk Target: ETP received.                                                      |
|     | T2  | Trunk Target: Link reset.                                                        |
|     | Т3  | Trunk Target: Link reset done on slave.                                          |
|     | LD  | Dynamic long distance ECP sent or received.                                      |
|     | ESC | Exchange Switch Capabilities (ESC) state between P2 and P3.                      |
| Sn  |     | Next switch state. Refer to switch states for valid states.                      |
| Pn  |     | Next port state. Refer to port states for valid states.                          |
| Por | ť   | Port number, if applicable, or NA                                                |
| Xid |     | OXID (Exchange ID) Port number, if applicable, or NA                             |

Refer to the FC-SW-5 specification for more information on the port and switch states logged by this command.

**NOTES** The execution of this command is subject to Virtual Fabric or Admin Domain restrictions that may be in place. Refer to Chapter 1, "Using Fabric OS Commands" and Appendix A, "Command Availability" for details.

### **OPERANDS** This command has the following operands:

| -s  show [dport]     |                                                                                                    |
|----------------------|----------------------------------------------------------------------------------------------------|
|                      | Displays the fabric log. Optionally displays the D_Port logs only.                                                                                                    |
| -c  clear [dport]    | Clears the fabric log. Optionally clears the D Port logs only.                                                                                                    |
| d disable            |                                                                                                    |
| -d  disable          | Disables the fabric log. By default, the fabric log is enabled.                                                                                                    |
| -e  enable           |                                                                                                    |
|                      | Enables the fabric log.                                                                                                    |
| -r size  resize size |                                                                                                    |
|                      | Changes the maximum number of log entries. The specified size must be at least 2 and a power of 2; otherwise, the command fails. The default size is 1024 or more depending on the port count of the switch. |

- -h | --help
  - Displays the command usage.

### **EXAMPLES** To display the fabric log:

| <pre>switch:admin&gt; fabriclog -s</pre>                |          |         |       |
|---------------------------------------------------------|----------|---------|-------|
| Time Stamp Input and *Action                            | S, P     | Sn,Pn   | Port  |
| Xid                                                     |          |         |       |
|                                                         |          |         | ===== |
|                                                         |          |         |       |
| Switch 0; Thu Feb 23 06:55:59 2012 GMT (GMT+0:00)       |          |         |       |
| 06:55:59.661357 *Fss Init                               | NA,NA N  | IA,NA N | ia na |
| 06:55:59.661606 *Initiate State                         | NA,NA    | F2,NA   | NA    |
| NA                                                      |          |         |       |
| 06:55:59.963652 Expd1 0x0000000 0000ffff fffffff ffffff | ff F2,NA | F2,NA   | 0     |
| NA                                                      |          |         |       |
| 06:56:03.242214 Rcv FSS_RECOV_COLD                      | F2,NA    | F2,NA   | NA    |
| NA                                                      |          |         |       |
| 06:56:03.242264 D-port Offline Skip Cnt 1(inst = 1)     | F2,NA    | F2,NA   | NA    |
| NA                                                      |          |         |       |
| 06:58:44.880675 SCN LR_PORT (0);g=0x22; LR_IN           | A2,P0    | A2,P0   | 41    |
| NA                                                      |          |         |       |
| 07:00:12.107354 D-port Offline Skip Cnt 1(inst = 4)     | F2,NA    | F2.NA   | NA    |
| NA                                                      | ,        | ,       |       |
| 07:00:12.640790 SCN LR_PORT (0);g=0x0; LR_OUT           | F2 P0    | F2,P0   | 11    |
| NA                                                      | 12,10    | 12,10   |       |
| 07:00:12.772930 SCN Port Online;g=0x0;                  | F2 D0    | F2,P1   | 11    |
| NA                                                      | 12, FU   | та, гт  | ± ±   |
|                                                         |          |         |       |
| (output truncated)                                      |          |         |       |

To change the size of the fabric log:

switch:admin> fabriclog -r 64
Warning: This command will clear the logs.
Are you sure you want to do the resize [y/n]? y

To display the cleared fabric log after the size was changed:

SEE ALSO None

# fabricName

Configures the fabric name parameter.

SYNOPSIS fabricname --set fabric\_name

fabricname --clear

fabricname --show

fabricname --help

**DESCRIPTION** Use this command to configure a name for the fabric.

With Virtual Fabrics it is not uncommon to have multiple fabrics in a single chassis. These logical fabrics are identified by their Fabric ID. With the **fabricName** command, you can address a fabric by name. This command provides an option for addressing fabrics by name. However, the fabric name does not replace the FID; the functionality of the FID is unaffected by the fabric name.

**NOTES** The execution of this command is subject to Virtual Fabric or Admin Domain restrictions that may be in place. Refer to Chapter 1, "Using Fabric OS Commands" and Appendix A, "Command Availability" for details.

Fabric name support requires Fabric OS v7.0.0 firmware and will be lost on downgrade.

### **OPERANDS** This command has the following operands:

--set fabric\_name Sets the fabric name. The fabric name is a unique character string and can be up to 128 characters long. You can use any character including spaces and meta-characters. A fabric name that includes spaces must be included in double quotation marks. Tabs are not permitted. By default, the fabric name is not configured.

Clears the fabric name.

--show

--help

Displays the fabric name. If a fabric name is not configured, an appropriate message is displayed.

Displays the command usage.

**EXAMPLES** To set and display the fabric name:

switch:user> fabricname --show
Fabric Name is not configured

switch:user> fabricname --set myfabric@1
Fabric Name set to "myfabric@1"

switch:user> fabricname --show
Fabric Name: "myfabric@1"

To set a fabric name that includes spaces:

switch:user> fabricname --set "my new fabric"
Fabric Name set to "my new fabric"

switch:user> fabricname --show
Fabric Name: "my new fabric"

#### To clear the fabric name:

switch:user> fabricname --clear
Fabric Name cleared!

switch:user> fabricname --show
Fabric Name is not configured

SEE ALSO switchShow, fabricShow

# fabricPrincipal

Sets the principal switch selection mode.

SYNOPSIS fabricprincipal --help | -h

fabricprincipal [--show | -q]

fabricprincipal --enable [ -priority | -p priority] [-force | -f ]

fabricprincipal --disable

fabricprincipal [-f] mode

**DESCRIPTION** Use this command to set principal switch selection mode for a switch and to set priorities for principal switch selection.

The implementation of the **fabricPrincipal** command is based solely on mechanisms specified in the Fibre Channel standards. These mechanisms provide a preference for a switch requesting to be the principal switch in a fabric, but they do not provide an absolute guarantee that a switch requesting to be the principal switch is granted this status.

When dealing with large fabrics, the selection of the principal switch is less deterministic. In these cases, to help ensure that the desired switch is selected as the principal switch, a small cluster of switches should be interconnected first, followed by additional switches to enlarge the fabric.

**NOTES** The execution of this command is subject to Virtual Fabric or Admin Domain restrictions that may be in place. Refer to Chapter 1, "Using Fabric OS Commands" and Appendix A, "Command Availability" for details.

| PERANDS | This command has the following operands: |                                                                                                    |  |
|---------|------------------------------------------|----------------------------------------------------------------------------------------------------|--|
|         | help ∣-h                                 |                                                                                                    |  |
|         |                                          | Displays the command usage.                                                                                                    |  |
|         | show                                     |                                                                                                    |  |
|         |                                          | Displays the current mode setting and principal switch selection priority. This operand is optional; if not specified, <b>fabricPrincipal</b> displays the same data as with the <b>show</b> option.    |  |
|         | -q                                       |                                                                                                    |  |
|         |                                          | Displays principal mode only (enabled or disabled). This is a legacy command option that does not display the priority settings.                                                                        |  |
|         | enable                                   |                                                                                                    |  |
|         |                                          | Enables principal switch selection. The following operands are optional. If you do not provide a priority value, the system assigns the default of 0x01 or generates a value based on the switch state. |  |
|         | -priority   -p µ                         | priority                                                                                                    |  |
|         |                                          | Sets the principal selection priority of the switch. The specified priority value is used in the principal switch selection protocol when the fabric rebuilds. Not all of these values can be assigned. |  |
|         | 0x00                                     |                                                                                                    |  |
|         |                                          | Reserved. This value cannot be assigned.                                                                                                    |  |

0

|          | 0x01                  |                                                                                                    |
|----------|-----------------------|----------------------------------------------------------------------------------------------------|
|          |                       | Highest priority. This is a user-defined value                                                                                                    |
|          | 0x02                  |                                                                                                    |
|          |                       | Switch was principal prior to sending or receiving a build fabric (BF) request.<br>This value is generated by the switch to initiate a fabric reconfiguration. This value should not be assigned.                                                                                           |
|          | 0x3 - 0xFE            |                                                                                                    |
|          |                       | Priority value range. Choose a value in this range to indicate priority. Higher numbers mean lower priority.                                                                                                    |
|          | 0xFF                  |                                                                                                    |
|          |                       | Switch is not capable of acting as a principal switch. This is a user-defined value. Use <b>enable</b> with a new priority to revert to this condition.                                                                                                    |
|          | -force   -f           |                                                                                                    |
|          |                       | Forces a fabric rebuild regardless of whether the switch is principal or subordinate. This option is not valid with the <b>disable</b> command.                                                                                                    |
|          | disable               | Disables principal switch selection. This command resets the priority to the default value 0xFE.                                                                                                    |
|          | [ <b>-f</b> ] mode    | Sets the principal switch selection mode. Specify 1 to enable principal switch selection mode. Specify 0 to disable principal switch selection mode. Optionally, use the -f operand to force a fabric rebuild. Mode changes take effect when the fabric rebuilds. This operand is optional. |
| EXAMPLES | To enable a high fat  | pric principal priority setting:                                                                                                    |
|          |                       | > <b>fabricprincipalenable -p 0xff</b><br>lection Mode enabled (Activate in \<br>c rebuild)                                                                                                    |
|          | To disable the princi | pal mode selection:                                                                                                    |
|          |                       | > <b>fabricprincipaldisable</b><br>lection Mode disabled                                                                                                    |
|          | To display the curre  | nt mode setting:                                                                                                    |
|          |                       | > <b>fabricprincipal -q</b><br>lection Mode: Enable                                                                                                    |
|          | To disable the mode   | e setting:                                                                                                    |
|          |                       | > <b>fabricprincipal 0</b><br>lection Mode disabled                                                                                                    |
|          | To enable the mode    | setting:                                                                                                    |
|          |                       | > <b>fabricprincipal 1</b><br>lection Mode enabled                                                                                                    |
|          | To enable the mode    | setting and force fabric rebuild:                                                                                                    |
|          |                       | > <b>fabricprincipal -f 1</b><br>lection Mode enabled \                                                                                                    |

(Forcing fabric rebuild)

To display the principal switch selection priority:

```
switch:admin> fabricprincipal --show
Principal Selection Mode: Enable
Principal Switch Selection Priority: 0x10
```

SEE ALSO fabricShow

# fabricShow

Displays fabric membership information.

### SYNOPSIS fabricshow [-membership | -chassis | -paths]

#### fabricshow -help

**DESCRIPTION** Use this command to display information about switches in the fabric.

If the switch is initializing or is disabled, the message "no fabric" is displayed.

Running this command on an FCR or edge switch does not provide any router information; running this command on an edge switch with the **-membership** option does provide router information.

If the fabric is reconfiguring, some or all switches may not be displayed; otherwise, the following fields are displayed depending on the command option used:

| Switch ID         | The switch Domain_ID and embedded port D_ID.                                                                                       |
|-------------------|----------------------------------------------------------------------------------------------------|
| Worldwide Name    | The switch WWN.                                                                                                    |
| Enet IP Addr      |                                                                                                    |
|                   | The switch Ethernet IP address for IPv4- and IPv6-configured switches. For IPv6 switches, only the static IP address displays.     |
| FC IP Addr        | The switch FC IP address.                                                                                                    |
| Name              | The switch symbolic name. An arrow (>) indicates the principal switch.                                                             |
| FC Router IP Addr |                                                                                                    |
|                   | The IP address of the FC Router. This field is empty if the switch is not an FC Router or it the FC Router does not support it.    |
| FC Router Name    | The FC Router symbolic name. This field is empty if the switch is not an FC Router or it the FC Router does not support it.        |
| Chassis WWN       | The world wide name of the chassis. For switches running firmware versions that                                                    |
|                   | do not distribute the chassis WWN, this field displays "NA".                                                                       |
| Chassis Name      | The name of the chassis. For switches running firmware versions that do not distribute the chassis name, this field displays "NA". |
| Fabric Name       |                                                                                                    |
|                   | If the fabric has an assigned name, the fabric name is displayed at the end of the command output.                                 |
| Path Count        | The number of currently available paths to the remote domain.                                                                      |
|                   | The number of currently available paths to the remote domain.                                                                      |

**NOTES** The execution of this command is subject to Virtual Fabric or Admin Domain restrictions that may be in place. Refer to Chapter 1, "Using Fabric OS Commands" and Appendix A, "Command Availability" for details.

**OPERANDS** This command has the following operands:

| -membership |                                                                                                    |
|-------------|----------------------------------------------------------------------------------------------------|
|             | Displays fabric membership information with additional details of the FC Router, if present in the fabric. |
| -chassis    |                                                                                                    |
|             | Displays information about the chassis including chassis WWN and chassis name.                             |
| -paths      |                                                                                                    |
|             | Displays the number of paths available to each remote domain.                                              |
| -help       |                                                                                                    |
| •           | Displays the command usage.                                                                                |
|             |                                                                                                    |

**EXAMPLES** The following example illustrates a fabric of four switches. The switch named "sw180" is the Principal switch. Three of the switches are configured to run IP over Fibre Channel. The fabric name is configured.

switch:admin> fabricshow
Switch ID Worldwide Name Enet IP Addr FC IP Addr Name
64:fffc40 10:00:00:60:69:00:06:56 192.168.64.59 192.168.65.59 "sw5"
65:fffc41 10:00:00:60:69:00:02:0b 192.168.64.180 192.168.65.180>"sw180"
66:fffc42 10:00:00:60:69:00:05:91 192.168.64.60 192.168.65.60 "sw60"
67:fffc43 10:00:00:60:69:10:60:1f 192.168.64.187 0.0.0.0 "sw187"

The Fabric has 4 switches Fabric Name: mainFabricA

To show a mixed fabric with IPv4- and IPv6-configured switches (the fabric name is not configured):

The Fabric has 2 switches.

#### To show additional details of the FC Router, if present:

| switch:admin | > fabricshow - | membership   |             |             |
|--------------|----------------|--------------|-------------|-------------|
| Switch ID    | Name           | ENET IP Addr | FC Router   | FC Router   |
|              |                |              | IP Addr     | Name        |
| 1: fffc01    | fcr_sprint_01  | 10.33.59.224 |             |             |
| 160: fffca0  | fcr_fd_160     | 0.0.0.0      | 10.33.59.25 | fcr_meteor2 |
| 190: fffcbe  | fcr_mojo_6     | 10.33.59.32  |             |             |

The Fabric has 3 switches

To show additional details about the chassis:

```
switch:admin> fabricshow -chassis
Switch ID Name ENET IP Addr Chassis WWN Chassis Name
4:fffc04 sw5100_126_128 10.38.17.126 10:00:00:05:1e:0e:eb:58 Brcd5100
5:fffc05 sw1500_127_128 10.38.17.127 10:00:00:05:1e:0e:eb:98 Brcd5100
```

The Fabric has 2 switches

To show additional details about the paths:

| switch:admi | n> <b>fabri</b> | cshow -paths |                         |            |
|-------------|-----------------|--------------|-------------------------|------------|
| Switch ID   | Name            | ENET IP Addr | Worldwide Name          | Path Count |
|             |                 |              |                         |            |
| 28: fffcb2  | DCX_28          | 192.0.2.28   | 10:00:00:05:1e:e5:ab:00 | N/A        |
| 38: fffcbc  | DCX_38          | 192.0.2.38   | 10:00:00:05:1e:47:cb:00 | 9          |

The Fabric has 2 switches

SEE ALSO fabricName, switchShow

# fabStatsShow

Displays fabric statistics.

### SYNOPSIS fabstatsshow

**DESCRIPTION** Use this command to display statistics for the fabric. The following information is displayed:

- Number of times a switch domain ID has been forcibly changed
- Number of E\_Port offline transitions
- Number of fabric reconfigurations
- Number of fabric segmentations resulting from any of the following causes:
  - Loopback
  - Incompatibility
  - Overlap
  - Zoning
  - E\_Port segment
  - Licensing
  - Disabled E\_Port
  - Platform DB
  - Security incompatibility
  - Security violation
  - ECP error
  - Duplicate WWN
  - E\_Port isolated
  - Admin Domain header conflict
  - Virtual Fabric Admin Domain conflict
  - MSFR/RD H&T WWN conflict (internal only)
  - Enhanced/Overlapping TI zones (ETIZ) Incompatibility
  - Exchange Switch Capabilities (ESC) detected conflict
  - Encryption conflict Both ends are not configured for encryption
  - Compression conflict Both ends are not configured for encryption
  - Encryp/Comp bw availability Encryption or compression Configured but lack of bandwidth in the ASIC

For each recorded incident, the command provides the following additional information:

### Count

The total number of times the specific event occurred on various ports on the switch.

Port

Timestamp

The number of the port where the latest incident occurred. An arrow (<) next to the port number denotes the type of event that occurred last.

### The time when the latest incident occurred.

**NOTES** The execution of this command is subject to Virtual Fabric or Admin Domain restrictions that may be in place. Refer to Chapter 1, "Using Fabric OS Commands" and Appendix A, "Command Availability" for details.

#### OPERANDS None

**EXAMPLES** To display the fabric statistics:

switch:admin> fabstatsshow

| Description                               | Count    | Port Timestamp                 |
|-------------------------------------------|----------|--------------------------------|
| Domain ID forcibly changed:               | 0        |                                |
| E_Port offline transitions:               | 0        |                                |
| Reconfigurations:                         | 2        | 0 Sat Dec 18 14:29:56 2010     |
| Segmentations due to:                     |          |                                |
| Loopback:                                 | 0        |                                |
| Incompatibility:                          | 0        |                                |
| Overlap:                                  | 0        |                                |
| Zoning:                                   | 0        |                                |
| E_Port Segment:                           | 0        |                                |
| Licensing:                                | 0        |                                |
| Disabled E_Port:                          | 0        |                                |
| Platform DB:                              | 0        |                                |
| Sec Incompatibility:                      | 0        |                                |
| Sec Violation:                            | 0        |                                |
| ECP Error:                                | 0        |                                |
| Duplicate WWN:                            | 0        |                                |
| Eport Isolated:                           | 0        |                                |
| AD header conflict:                       | 0        |                                |
| VF AD conflict:                           | 0        |                                |
| MSFR/RD H&T WWN conflict:                 | 0        |                                |
| ETIZ Incompatibility:                     | 0        |                                |
| ESC detected conflict:                    | 0        |                                |
| Encryption conflict:                      | 0        |                                |
| Compression conflict:                     | 0        | < 349 Wed Oct 27 15:33:58 2010 |
| Encryp/Comp bw availability:              |          |                                |
| <pre>'&lt;' - Denotes the type of e</pre> | vent tha | at occurred last.              |

SEE ALSO fabRetryShow

# fanDisable

Disables a fan unit.

| SYNOPSIS    | fandisable unit                                                                                                    |  |  |
|-------------|----------------------------------------------------------------------------------------------------|--|--|
| DESCRIPTION | Use this command to disable a nonfaulty fan unit by setting the RPM speed to 0.                                                                                                    |  |  |
| NOTES       | This command is not available on nonbladed systems except for the Brocade 5300.                                                                                                    |  |  |
|             | The execution of this command is subject to Virtual Fabric or Admin Domain restrictions that may be in place. Refer to Chapter 1, "Using Fabric OS Commands" and Appendix A, "Command Availability" for details. |  |  |
| OPERANDS    | S This command has the following operand:                                                                                                    |  |  |
|             | unit                                                                                                    |  |  |
|             | Specifies the number of the fan unit to disable.                                                                                                    |  |  |
| EXAMPLES    | To disable a fan unit:                                                                                                    |  |  |
|             | <pre>switch:admin&gt; fandisable 1</pre>                                                                                                    |  |  |
|             | Fan unit 1 has been disabled                                                                                                    |  |  |

SEE ALSO fanEnable, fanShow

# fanEnable

Enables a fan unit.

- SYNOPSIS fanenable unit
- **DESCRIPTION** Use this command to set a previously disabled fan unit back to the default RPM speed.
  - **NOTES** This command is not available on nonbladed systems except for the Brocade 5300.

The execution of this command is subject to Virtual Fabric or Admin Domain restrictions that may be in place. Refer to Chapter 1, "Using Fabric OS Commands" and Appendix A, "Command Availability" for details.

**OPERANDS** This command has the following operand:

unit

Specify the fan unit number to enable.

- EXAMPLES To enable a fan unit: switch:admin> fanenable 1 Fan unit 1 has been enabled
- SEE ALSO fanDisable, fanShow

# fanShow

Displays fan status and speed.

SYNOPSIS fanshow

**DESCRIPTION** Use this command to display the current status and speed of each fan in the system.

Fan status is displayed as follows:

| ОК            | Fan is functioning correctly.                                                                             |
|---------------|----------------------------------------------------------------------------------------------------|
| absent        | Fan is not present.                                                                                       |
| below minimum | Fan is present but rotating too slowly or stopped.                                                        |
| above minimum | Fan is rotating too quickly.                                                                              |
| unknown       | Unknown fan unit installed.                                                                               |
| faulty        | Fan has exceeded hardware tolerance and has stopped. In this case, the last known fan speed is displayed. |

The output from this command varies depending on switch type and number of fans present.

- **NOTES** The execution of this command is subject to Virtual Fabric or Admin Domain restrictions that may be in place. Refer to Chapter 1, "Using Fabric OS Commands" and Appendix A, "Command Availability" for details.
- OPERANDS None

**EXAMPLES** To display information on the fans in the system:

switch:admin> fanshow
Fan #1 is OK, speed is 2721 RPM
Fan #2 is OK, speed is 2657 RPM
Fan #3 is OK, speed is 2700 RPM

SEE ALSO chassisShow, fanDisable, fanEnable, psShow

### faPwwn

Manages fabric-assigned port world wide names.

SYNOPSIS fapwwn --enable -port [slot/]port[-port]

fapwwn --enable -ag AG\_WWN] -port port

fapwwn --disable -port [slot/]port[-port]

fapwwn --disable -ag AG\_WWN -port port

fapwwn --assign [-ag AG\_WWN] -port [slot/]port [-v VPWWN]

fapwwn --delete -port [slot/]port[-port]

fapwwn --delete -ag AG\_WWN [-port port]

fapwwn --delete -v VWWN

fapwwn --move -srcport source\_port -dstport dest\_port

fapwwn --move -srcag AG\_WWN -srcport source\_port -dstag AG\_WWN -dstport dest\_port

fapwwn --show [-port | -ag ] all

fapwwn --show -port [slot/]port[-port]

fapwwn --show -ag AG\_WWN [-port]

fapwwn --help

**DESCRIPTION** Use this command to create and manage fabric-assigned port world wide names (FA-PPWWNs) for Dynamic Fabric Provisioning (DFP). A FA-PWWN is a "virtual" port WWN that will bind to a device port and can be later assigned to a physical device. A FA-PWWN can be either user-generated or automatically assigned by the fabric. The automatically assigned FA-PWWN is created by default when you enable the feature without explicitly providing a VPWWN. With FA-PWWNs assigned to FC ports or Access Gateway (AG) ports, you can provision the ports in advance with zoning configurations, access control, or Ports on Demand assignments, and you can easily move servers across ports or Access Gateways by way of reassigning the FA-PWWN to another port.

The fapwwn command supports the following management tasks:

- Bind an automatically assigned or a user-assigned FA-PWWN to a switch port.
- Override an automatically assigned FA-PWWN with a user-assigned FA-PWWN.
- Bind an AG port with an automatically assigned or a user-assigned FA-PWWN.
- Delete any existing FA-PWWN bindings.
- Move a FA-PWWN from one port to another port.
- Move a FA-PWWN assigned to an AG port to another AG.
- Display information about configured FA-PWWN bindings.

A single port can be assigned up to two WWNs, one assigned automatically and one assigned by the user. Only one FA-PWWN can be active at any given time. The user-assigned FA-PWWN takes precedence over the automatically assigned FA-PWWN. This means, the switch will bind the user-assigned FA-PWWN to the port if both a user-assigned and an automatically assigned FA-PWWN are available.

FA-PWWN configurations are saved persistently and are preserved even if the feature is disabled on a port, or if you move the port to a different logical switch. The same configuration will be reapplied on the port once the feature is enabled or the port is moved back to the switch where you initially created and saved the configuration.

When issued for switch ports, the --show option displays the following information:

| Port                  |                                                                                                    |
|-----------------------|----------------------------------------------------------------------------------------------------|
|                       | Port number                                                                                                    |
| PPWNN                 |                                                                                                    |
|                       | Real PWWN of the device                                                                                                    |
| VPWNN                 |                                                                                                    |
|                       | Currently active FA-PWWN.                                                                                                    |
| The following informa | ation is displayed for Access Gateway ports:                                                                                    |
| AG Port               |                                                                                                    |
|                       | Access Gateway node WWN followed by a slash and port number                                                                     |
| Port                  |                                                                                                    |
|                       | The FC switch port number                                                                                                    |
| Device Port WWN       |                                                                                                    |
|                       | The real device port WWN displays only if the device is logged into the Access Gateway.                                         |
| Virtual Port WWN      |                                                                                                    |
|                       | The FA-PWWN (user-assigned or automatically assigned) created on the FC switch for the Access Gateway port.                     |
| The following informa | ation is displayed for both AG and FC switch ports:                                                                             |
| PID                   |                                                                                                    |
|                       | Port ID.                                                                                                    |
| Enable                |                                                                                                    |
|                       | Displays "yes" if the configuration is enabled; displays "No" if the configuration is disabled.                                 |
| МарТуре               |                                                                                                    |
|                       | Displays the type of mapping: Access Gateway (AG) or switch port (port), user-assigned (user) or automatically assigned (auto). |
|                       |                                                                                                    |

**NOTES** This command is supported only on the Brocade DCX, DCX-4S, DCX 8510-4, DCX 8510-8, and the and Brocade 6510. Regarding Access Gateway support, you cannot configure FA-PWWN on the Brocade 300, and 5100 when these switches are in Access Gateway mode. The AG port must be configured on the switch to which the AG is connected. However, both AG switches are FA-PWWN-aware, which means that they can connect to switches with configured FA-PWWN ports. Refer to the *Brocade Adapters Administrator's Guide* for list of supported Host Bus Adapters (HBAs) and configuration procedures. Refer to the Release Notes for other restrictions that may apply.

You cannot enable the FA-PWWN feature if **portSwap** is enabled on the ports.

The operands, **--assign**, **--delete**, **--enable**, and **--disable** can be executed only on a disabled port (switch ports and AG ports). You must re-enable the ports to come online with the new configuration.

The execution of this command is subject to Virtual Fabric or Admin Domain restrictions that may be in place. Refer to Chapter 1, "Using Fabric OS Commands" and Appendix A, "Command Availability" for details.

**OPERANDS** this command has the following operands:

--enable Enables the FA-PWWN feature on the specified switch ports or AG ports. If a FA-PWWN is not available for the ports, this command automatically assigners FA-PWWNs to the ports. --disable Disables the FA-PWWN feature on the specified switch ports or AG ports. This commands disables the binding of any existing FA-PWWNs to the specified ports, it does not delete the port configurations themselves. When you re-enable the feature, the persistently saved configurations are re-applied to the ports. --assign Assigns a FA-PWWN to a specified port. You can specify only a single port with this command (not a port range) and optionally provide a VPWWN. When executed without the -v option, this command automatically generates a FA-PWWN and assigns it to the port. When executed with the -v option, and a user-assigned FA-PWWN already exists, this command fails with an appropriate message. If an automatically assigned FA-PWWN exists, the user-generated FA-PWWN overrides the automatically generated FA-PWWN. When you assign a FA-PWWN to an AG port, you must specify the AG node WWN to uniquely identify the AG. The new FA-PWWN will take effect upon the next login session. --delete Deletes the active FA-PWWN from the specified ports. If a port is bound to a user-assigned FA-PWWN, this command deletes the currently active FA-PWWN and activates the automatically assigned FA-PWNN. If the active FA-PWWN is automatically assigned and no user-assigned FA-PWWN exists, this command deletes the FA-PWWN. When deleting VPWWNs from an AG, you must specify the AG node WWN and the -port operand is optional; if omitted, all active FA-PWWNs are deleted from the AG. To delete a single FA-PWWN, use the delete command with the -v option. If no active FA-PWWNs exist on the ports, the FA-PWWN feature is disabled. Use the -enable command to re-enable the feature. --show Displays the FA-PWWN configuration for the specified ports or for all ports in the logical switch. When displaying information for AG ports, you must specify the AG node WWN. -port[slot/]port[-port] Specifies the ports to be configured or displayed on the switch or on the AG, preceded by a slot number on bladed systems. The port list can include a single port or a port range, for example, 3-5 or 1/3-5. Port ranges are supported only with automatically assigned FA-PWWNs, and only on switch ports. You cannot use a port range on AG ports. -aq AG WWN Specifies the Access Gateway node WWN.

#### -v VPWWN

Specifies a virtual PWWN to be assigned to the port. This operation deactivates any existing FA-PWWN on the port.

|          | all                                                                                                    |                                                                                                    |  |  |  |  |
|----------|----------------------------------------------------------------------------------------------------|----------------------------------------------------------------------------------------------------|--|--|--|--|
|          |                                                                                                    | Specifies all ports on the logical switch. This operand is valid only with the <b>show</b> option.                                                                                                    |  |  |  |  |
|          | move                                                                                                    |                                                                                                    |  |  |  |  |
|          |                                                                                                    | Moves an active FA-PWWN from a source to the specified destination port. Use<br>this command to move a server across switch ports. If the source port has both a<br>user-assigned and an automatically assigned FA-PWWN, the user-assigned<br>FA-PWWN will be moved to the destination port as a user-assigned FA-PWWN<br>and replace any automatically assigned FA-PWWN that may be active on that<br>port. If the source port has only an auto-assigned FA-PWWN, the auto-assigned<br>FA-PWWN will be moved to the destination port and the FA-PWWN feature will be<br>disabled on the source port, because there is no FA-PWWN left on that port.<br>When moving PWWNs between Access Gateways, you must specify the source<br>AG node WWN and the destination AG node WWN in addition to the ports. |  |  |  |  |
|          |                                                                                                    | The following operands are supported with the <b>move</b> option:                                                                                                    |  |  |  |  |
|          | -srcag AG_WW                                                                                                    | <sup>(</sup> N                                                                                                    |  |  |  |  |
|          | -                                                                                                    | Specifies the source AG by its node WWN. This operand is required only when moving ports between Access Gateways.                                                                                                    |  |  |  |  |
|          | -dstag AG_WW                                                                                                    | N .                                                                                                    |  |  |  |  |
|          |                                                                                                    | Specifies the destination AG by its node WWN. This operand is required only when moving ports between Access Gateways.                                                                                                    |  |  |  |  |
|          | -srcport source                                                                                                    | _port                                                                                                    |  |  |  |  |
|          |                                                                                                    | Specifies the port from which to move the PWWN.                                                                                                    |  |  |  |  |
|          | <pre>-dstport dest_p</pre>                                                                                                    |                                                                                                    |  |  |  |  |
|          | Specifies the destination port for the moved PWWN.                                                                                                    |                                                                                                    |  |  |  |  |
|          |                                                                                                    |                                                                                                    |  |  |  |  |
|          | help                                                                                                    | Displays the command usage.                                                                                                    |  |  |  |  |
| EXAMPLES | -                                                                                                    | Displays the command usage.                                                                                                    |  |  |  |  |
| EXAMPLES | To enable the FA-PW                                                                                                    |                                                                                                    |  |  |  |  |
| EXAMPLES | To enable the FA-PW switch:admin>                                                                                                    | /WN feature on a switch port:                                                                                                    |  |  |  |  |
| EXAMPLES | To enable the FA-PW<br>switch:admin><br>To disable the FA-PV                                                                                                    | /WN feature on a switch port:<br>fapwwnenable -port 10                                                                                                    |  |  |  |  |
| EXAMPLES | To enable the FA-PW<br>switch:admin><br>To disable the FA-PV<br>switch:admin>                                                                                                    | /WN feature on a switch port:<br>fagwwnenable -port 10<br>VWN feature on the switch port:                                                                                                    |  |  |  |  |
| EXAMPLES | To enable the FA-PW<br>switch:admin><br>To disable the FA-PV<br>switch:admin><br>To move the active F                                                                                                    | /WN feature on a switch port:<br>fapwwnenable -port 10<br>VWN feature on the switch port:<br>fapwwndisable -port 10                                                                                                    |  |  |  |  |
| EXAMPLES | To enable the FA-PW<br>switch:admin><br>To disable the FA-PV<br>switch:admin><br>To move the active F<br>switch:admin>                                                                                                    | /WN feature on a switch port:         fapwwnenable -port 10         WNN feature on the switch port:         fapwwndisable -port 10         'A-PWWN from a source port to another port:                                                                                                    |  |  |  |  |
| EXAMPLES | To enable the FA-PW<br>switch:admin><br>To disable the FA-PV<br>switch:admin><br>To move the active F<br>switch:admin><br>To move the active F<br>switch:admin>                                                                                                    | /WN feature on a switch port:         fapwwnenable -port 10         VWN feature on the switch port:         fapwwndisable -port 10         'A-PWWN from a source port to another port:         fapwwnmove -srcport 2 -dstport 3                                                                                                    |  |  |  |  |
| EXAMPLES | To enable the FA-PW<br>switch:admin><br>To disable the FA-PV<br>switch:admin><br>To move the active F<br>switch:admin><br>To move the active F<br>switch:admin><br>switch:admin>                                                                                                 | /WN feature on a switch port:         fapwwnenable -port 10         /WN feature on the switch port:         fapwwndisable -port 10         /A-PWWN from a source port to another port:         fapwwnmove -srcport 2 -dstport 3         /A-PWWN from a source AG port to a destination AG port:         fapwwnmove -srcag 11:11:11:11:11:11:11                                                                                                    |  |  |  |  |
| EXAMPLES | To enable the FA-PW<br>switch:admin><br>To disable the FA-PV<br>switch:admin><br>To move the active F<br>switch:admin><br>To move the active F<br>switch:admin><br>-srcport                                                                                                    | /WN feature on a switch port:         fapwwnenable -port 10         /WN feature on the switch port:         fapwwndisable -port 10         /A-PWWN from a source port to another port:         fapwwnmove -srcport 2 -dstport 3         /A-PWWN from a source AG port to a destination AG port:         fapwwnmove -srcag 11:11:11:11:11:11:11:11:11:11:11:11:11:                                                                                                    |  |  |  |  |
| EXAMPLES | To enable the FA-PW<br>switch:admin><br>To disable the FA-PV<br>switch:admin><br>To move the active F<br>switch:admin><br>To move the active F<br>switch:admin><br>-srcport<br>To assign a user-assi<br>fapwwnassi                                                               | <pre>/WN feature on a switch port:<br/>fapwwnenable -port 10<br/>/WN feature on the switch port:<br/>fapwwndisable -port 10<br/>/A-PWWN from a source port to another port:<br/>fapwwnmove -srcport 2 -dstport 3<br/>/A-PWWN from a source AG port to a destination AG port:<br/>fapwwnmove -srcag 11:11:11:11:11:11:11:11 \<br/>12 -dstag 22:22:22:22:22:22:22:22:22:14</pre>                                                                                                    |  |  |  |  |
| EXAMPLES | To enable the FA-PW<br>switch:admins<br>To disable the FA-PV<br>switch:admins<br>To move the active F<br>switch:admins<br>To move the active F<br>switch:admins<br>-srcport<br>To assign a user-ass<br>fapwwnassi                                                                | <pre>/WN feature on a switch port:<br/>fapwwnenable -port 10<br/>/WN feature on the switch port:<br/>fapwwndisable -port 10<br/>/A-PWWN from a source port to another port:<br/>fapwwnmove -srcport 2 -dstport 3<br/>/A-PWWN from a source AG port to a destination AG port:<br/>fapwwnmove -srcag 11:11:11:11:11:11:11 \<br/>12 -dstag 22:22:22:22:22:22:22:22:22 -dstport 14<br/>////////////////////////////////////</pre>                                                                                                    |  |  |  |  |
| EXAMPLES | To enable the FA-PW<br>switch:admins<br>To disable the FA-PV<br>switch:admins<br>To move the active F<br>switch:admins<br>To move the active F<br>switch:admins<br>-srcport<br>To assign a user-assi<br>fapwwnassi<br>To assign an automa<br>fapwwnassi<br>To assign a fabric-as | <pre>/WN feature on a switch port:<br/>fapwwnenable -port 10<br/>/WN feature on the switch port:<br/>fapwwndisable -port 10<br/>/A-PWWN from a source port to another port:<br/>fapwwnmove -srcport 2 -dstport 3<br/>/A-PWWN from a source AG port to a destination AG port:<br/>fapwwnmove -srcag 11:11:11:11:11:11:11:11<br/>igned FA-PWWN to a switch port:<br/>.gn -port 1/10 -v 50:60:70:71:72:73:81:81<br/>tically assigned FA-PWWN to a switch port:</pre>                                                                                                    |  |  |  |  |

To assign an user-assigned FA-PWWN to an AG port:

```
fapwwn --assign -ag 12:34:56:78:90:12:23:45 -port 0 \
    -v 11:22:33:44:55:66:77:88
```

To delete the active FA-PWWN of a switch port:

fapwwn --delete -port 10

To delete the active FA-PWWN of an AG port:

fapwwn --delete -ag 12:34:56:78:90:12:34:56 -port 10

To display the active FA-PWWN for a single FC port (the real device PWWN is hidden):

fapwwn --show -port 10

| Port | PPWWN      | VPWWN            | PID | Enabl | е МарТуре |
|------|------------|------------------|-----|-------|-----------|
|      |            |                  |     |       |           |
| 10:: | : 52:00:10 | 0:00:00:0f:50:45 |     | Yes   | Port/Auto |

To display the active FA-PWWNs for all FC switch ports:

#### fapwwn --show -port all

| Port  | PPWWN | VPWWN                                              | PID E | <br>Inabl | е МарТуре |
|-------|-------|----------------------------------------------------|-------|-----------|-----------|
|       |       | 52:00:10:00:00:0f:50:30<br>11:22:33:44:33:22:11:22 |       |           |           |
| 10::- | -:::  | 52:00:10:00:00:0f:50:44<br>52:00:10:00:00:0f:50:45 | Y     | les       | Port/Auto |

To display the active FA-PWWN of an AG port :

#### fapwwn --show -ag 10:00:00:05:1e:d7:3d:dc -port 8

|                                                                      |       |          |                 | _ |
|----------------------------------------------------------------------|-------|----------|-----------------|---|
| AG Port                                                              | Port  | Devi     | ce Port WWN     | \ |
| 10:00:00:05:1e:d7:3d:dc/8                                            | 20    | 20:08:00 | :05:1e:d7:2b:74 | ١ |
| Virtual Port WWN                                                     | PID   | Enable   | <br>МарТуре<br> |   |
| 11:22:33:44:55:66:77:88<br>52:00:10:00:00:0f:50:32<br>(output split) | 11403 | Yes      | AG/User         |   |

To display the active FA-PWWNs of all configured AG ports:

#### fapwwn --show -ag all

| AG Port                    | Port. | Device Port WWN         | - \ |
|----------------------------|-------|-------------------------|-----|
|                            |       |                         | -   |
| 10:00:00:05:1e:65:8a:d5/16 |       | :::::                   | \   |
| 10:00:00:05:1e:d7:3d:dc/8  | 20    | 20:08:00:05:1e:d7:2b:74 |     |
| 10:00:00:05:1e:d7:3d:dc/9  | 20    | 20:09:00:05:1e:d7:2b:73 | \   |
| 10:00:00:05:1e:d7:3d:dc/16 |       | :::::                   | \   |
| Virtual Port WWN           | PID   | Enable MapType          |     |
| 52:00:10:00:00:0f:50:30    |       | Yes AG/Auto             |     |

| 11:22:33:44:55:66:77:88 | 11403 | Yes | AG/User |
|-------------------------|-------|-----|---------|
| 52:00:10:00:00:0f:50:32 |       |     |         |
| 2:00:10:00:00:0f:50:33  | 11404 | Yes | AG/Auto |
| 52:00:10:00:00:0f:50:38 |       | Yes | AG/Auto |
| (output split)          |       |     |         |

To display the active FA-PWWNs of all ports associated with a single AG (in the following example, one VPWWN is not unassigned):

fapwwn --show -ag 10:00:00:05:1e:d7:3d:dc

|                                                        |           |            |                                      | _                                       |
|--------------------------------------------------------|-----------|------------|--------------------------------------|-----------------------------------------|
| AG Port                                                | Port      | Dev        | ice Port WWN                         | \                                       |
| 10:00:00:05:1e:d7:3d:dc/16                             |           |            | -::::::<br>0:05:1e:d7:2b:73          | _\                                      |
| 10:00:00:05:1e:d7:3d:dc/9<br>10:00:00:05:1e:d7:3d:dc/8 | 20        |            | 0:05:1e:d7:2b:73<br>0:05:1e:d7:2b:74 | ``````````````````````````````````````` |
| 10:00:00:05:1e:d7:3d:dc/16                             |           |            |                                      | ```                                     |
|                                                        | <br>      |            | -:::::<br>                           |                                         |
| Virtual Port WWN                                       | PID       | Enable     | МарТуре<br>                          |                                         |
| 52:00:10:00:00:0f:50:38<br>20:00:10:00:00:0f:50:33     | <br>11404 | Yes<br>Yes | AG/Auto<br>AG/Auto                   |                                         |
| 11:22:33:44:55:66:77:88<br>52:00:10:00:00:0f:50:32     | 11403     | Yes        | AG/User                              |                                         |
| (output split)                                         |           |            |                                      |                                         |

SEE ALSO None

### fastBoot

Reboots the Control Processor (CP), bypassing the Power-On Self-Test (POST).

SYNOPSIS fastboot

**DESCRIPTION** Use this command to perform a "cold reboot" (power off/restart) of the CP bypassing POST when the system comes back up. Bypassing POST can reduce boot time significantly. If POST was previously disabled using the **diagDisablePost** command, then **fastBoot** is the same as **reBoot**.

The **fastBoot** operation is disruptive, and the command prompts for confirmation before executing. When you reboot a switch connected to a fabric, all traffic to and from that switch stops. All Fibre Channel ports on that switch including E\_Ports become inactive until the switch comes back online.

The behavior of this command varies according to platform type:

- When issued on a standalone (single-processor) switch, this command performs a cold reboot of the switch.
- When issued on an enterprise-class platform (Brocade DCX, DCX-4S, or 48000) with two CPs (active and standby), the following rules apply:
  - When the Standby CP reboots, it goes down and there is no failover because there is no traffic on that switch. When the Standby CP comes up again, it is temporarily no longer in sync with the Active CP.
  - When the Active CP reboots, it fails over to the Standby CP. The Standby CP becomes the new Active CP and traffic is disrupted.
  - When HA is disabled and **fastBoot** is issued on the Active CP, both the Active and Standby CPs reboot with the original mastership retained. The original Active CP remains the Active CP after the reboot, and the original Standby CP remains the Standby CP. After the reboot, HA is enabled.
  - When HA is disabled and **fastBoot** is issued on the Standby CP, the Standby CP reboots without prompting. It boots up with the default switch only, even if the Active CP has multiple logical switches configured. After the Standby CP boots up, HA is still disabled.
- **NOTES** The execution of this command is subject to Virtual Fabric or Admin Domain restrictions that may be in place. Refer to Chapter 1, "Using Fabric OS Commands" and Appendix A, "Command Availability" for details.

#### OPERANDS None

**EXAMPLES** To reboot a standalone (single-processor) switch without executing POST on startup:

switch:admin> fastboot

Warning: This command would cause the switch to reboot and result in traffic disruption. Are you sure you want to reboot the switch [y/n]? **y** 

Broadcast message from root (pts/0) Sun Feb 28 19:49:45 2010...

The system is going down for reboot NOW !!

## 2 fastBoot

To reboot a DCX without executing POST on startup (in the example, HA is enabled):
 switch:admin> fastboot
 Warning: This command is being run on a control processor (CP)
 based system and will cause the active CP to reboot.
 Are you sure you want to reboot the active CP [y/n]? y
 Broadcast message from root (pts/0) Sun Feb 28 19:49:45 2010...
 The system is going down for reboot NOW !!
To reboot a DCX without executing POST on startup (in the example, HA is disabled):

switch:admin> fastboot
This command is being run on a control processor (CP)
based system. Because HA is disabled, it will cause both
active CP and the standby CP to reboot. After reboot, the
HA will be enabled.

Do you want to continue [y/n] y Broadcast message from root (pts/0) Sun Feb 28 19:49:45 2010... The system is going down for reboot NOW !!

SEE ALSO diagDisablePost, diagEnablePost, reboot, haDisable, haEnable, haFailover

### fcipHelp

Displays FCIP command information.

### SYNOPSIS fciphelp

- **DESCRIPTION** Use this command to display a listing of Fibre Channel over IP (FCIP) commands with short descriptions for each command. FCIP commands require an FCIP license.
  - **NOTES** The execution of this command is subject to Virtual Fabric or Admin Domain restrictions that may be in place. Refer to Chapter 1, "Using Fabric OS Commands" and Appendix A, "Command Availability" for details.
  - OPERANDS None
  - **EXAMPLES** To display FCIP command help information:

| <pre>switch:admin&gt; fciphelp</pre> |                                              |
|--------------------------------------|----------------------------------------------|
| bladecfggemode                       | Configure 1GigE/10GigE port configuration    |
|                                      | for blade                                    |
| fciphelp                             | Print FCIP help info                         |
| licenseslotcfg                       | Configure licenses on a slot basis           |
| portcfg                              | Create/Delete a new ip interface/route/arp   |
|                                      | entry on the GigE port                       |
| portcfggemediatype                   | Configure media type for GigE port           |
| portcmd                              | Execute commands (ping etc) on the GigE port |
| portshow                             | Show configured ip interfaces/routes/arp     |
|                                      | entries or fcip tunnels on the GigE Port     |

SEE ALSO portCfg, portCmd, portShow

# fcipLedTest

|             | Exercises the GbE port LEDS on the Brocade 7800 and FX8-24.                                                                                                    |  |  |
|-------------|----------------------------------------------------------------------------------------------------|--|--|
| SYNOPSIS    | fcipledtest [s/ot   all]                                                                                                    |  |  |
| DESCRIPTION | Use this command to exercise the GbE port LEDs on the Brocade 7800 and FX8-24. This test cycles through the port LEDs by lighting GREEN and then flashing GREEN on all ports for 3 seconds. As the test continues the ports turn AMBER and then flashing AMBER for 3 seconds. The LEDs turn off when the test has finished. |  |  |
|             | You must disable the switch before running this command.                                                                                                    |  |  |
| NOTES       | The execution of this command is subject to Virtual Fabric or Admin Domain restrictions that may be in place. Refer to Chapter 1, "Using Fabric OS Commands" and Appendix A, "Command Availability" for details.                                                                                                    |  |  |
| OPERANDS    | This command has the following operands:                                                                                                    |  |  |
|             | slot<br>Tests all GbE ports in the specified slot. This operand is optional; if omitted, all<br>GbE ports are tested. This operand is valid only on chassis-based platforms.                                                                                                    |  |  |
|             | all Tests all ports on the switch.                                                                                                    |  |  |
| EXAMPLES    | To test the LEDs on slot 4 of Brocade DCX with an FX8-24 blade.                                                                                                    |  |  |
|             | switch:admin> <b>fcipledtest 4</b><br>PASSED.                                                                                                    |  |  |
| SEE ALSO    | ceePortLedTest, portLedTest, switchDisable, switchEnable                                                                                                    |  |  |

### fcipPathTest

Tests the data path of the FCIP complex.

- **SYNOPSIS** fcippathtest [--slot slot] [-lb mode mode] [-nframes count]
- DESCRIPTION Use this command to verify the data paths in the FCIP complex. All data path modes run tests by comparing Fibre Channel frames or data packets transmitted from and received by the network processor due to the designated loopback.

This command is supported only on the Brocade 7800/FX8-24 platforms.

Executing this command causes the switch or blade to reboot.

NOTES The execution of this command is subject to Virtual Fabric or Admin Domain restrictions that may be in place. Refer to Chapter 1, "Using Fabric OS Commands" and Appendix A, "Command Availability" for details.

**OPERANDS** This command has the following operands:

--slot slot Specifies the slot number on which the diagnostic operates. The default is 0 and operates on fixed-port-count products. -lb\_mode mode Specifies the loopback mode for the test. By default, this test uses the External (SERDES) loopback (2). Valid values are as follows: 1 Port loopback (loopback plugs) 2 External (SERDES) loopback 7 Backend bypass and port loopback -nframes count Specifies the number of frames to send. The test progresses until the specified

number of frames is transmitted on each port. The default value is 100.

DIAGNOSTICS When it detects failures, the test may report one or more of the following error messages:

> PATH\_TEST\_ERR PATH\_TEST\_CHIP\_INIT\_ERR PATH\_TEST\_IMAGE\_ERR PATH\_TEST\_TIMEOUT\_ERR PATH\_TEST\_HEARTBEAT\_ERR PATH\_TEST\_INVALID\_RESULT PATH\_TEST\_GE\_PORT\_ENABLE\_ERR PATH\_TEST\_GE\_PORT\_DISABLE\_ERR

## 2 fcipPathTest

#### **EXAMPLES** To run the test on slot 2:

switch:admin> fcippathtest --slot 2
Running fcippathtest .....
Test Complete: fcippathtest Pass 10 of 10
Duration 0 hr, 1 min & 50 sec (0:1:50:942).
passed.

SEE ALSO None

fcoe 2

### fcoe

Manages and displays FCoE configuration.

- SYNOPSIS fcoe --cfgshow [[slot/]port]
  - fcoe --disable [slot/]port
  - fcoe --enable [slot/]port
  - fcoe --loginshow [[slot/]port]
  - fcoe --fcmapset -vlan vid fcmapid
  - fcoe --fcmapunset -vlan vid

fcoe --fipcfg -advintvl intvl

fcoe --fipcfgshow

fcoe --resetlogin [-teport [s/ot/]port | -device wwn]

fcoe --help

**DESCRIPTION** Use this command to configure and display the status of FCoE ports, FCoE Initialization Protocol (FIP), and FCMAP settings.

Unlike regular FC ports, FCoE ports are embedded interfaces that are not directly associated with an external physical port on the switch. Although show commands such as **switchShow** display FCoE ports as "ports," configuration of these ports through the regular FC CLI is disabled. Only the FCoE CLI commands can be used.

**NOTES** The execution of this command is subject to Virtual Fabric or Admin Domain restrictions that may be in place. Refer to Chapter 1, "Using Fabric OS Commands" and Appendix A, "Command Availability" for details.

### **OPERANDS** This command has the following operands.

| slot    |                                                                                                    |
|---------|----------------------------------------------------------------------------------------------------|
| 300     | Specifies the slot number on bladed systems, followed by a slash (/).                                                                                                    |
| port    |                                                                                                    |
|         | Specifies the port number. On the Brocade FCoE 10-24 blade, there are 24 configurable FCoE ports numbered 0 to 23. Use <b>switchShow</b> for a list of valid FCoE ports. |
| help    |                                                                                                    |
| •       | Displays the command usage.                                                                                                    |
| cfgshow |                                                                                                    |
| U       | Displays the configuration of a specified embedded FCoE port. If a <i>port</i> is not specified, the command displays all port configurations.                           |
| disable |                                                                                                    |
|         | Disables the specified FCoE port.                                                                                                    |
| enable  |                                                                                                    |
|         | Enables the specified FCoE port.                                                                                                    |

## 2 fcoe

| loginshow                                    | Displays inform                                                                                                    | nation about the dev                                                                  | vices logged in to the s                                                  | pecified FCoF port.       |
|----------------------------------------------|----------------------------------------------------------------------------------------------------|---------------------------------------------------------------------------------------|---------------------------------------------------------------------------|---------------------------|
| fcmapset                                     |                                                                                                    |                                                                                       |                                                                           |                           |
| -icinapset                                   | Configures the the specified V                                                                                               |                                                                                       | Fabric Provided MAC                                                       | Addresses (FPMA) for      |
| -vlan vid                                    | Specifies the V                                                                                                    | LAN for which to se                                                                   | t the FCMAP.                                                              |                           |
| fcmapid                                      | Specifies the F                                                                                                    | CMAP to be set.                                                                       |                                                                           |                           |
| fcmapunset                                   | Unsets the FCI disconnected.                                                                                                 | MAP for a specified                                                                   | VLAN. Devices previo                                                      | usly logged in are        |
| -vlan vid                                    | Specifies the V                                                                                                    | LAN ID for which th                                                                   | e FCMAP is unset.                                                         |                           |
| fipcfg                                       | Configures FIF                                                                                                    | multicast advertise                                                                   | ment intervals.                                                           |                           |
| -advintvl intvl                              | maximum valu                                                                                                    | e is 90. A value of 0                                                                 | The minimum interval v<br>cancels the previous<br>r changing the interval | advertisement interval    |
| fipcfgshow                                   | Displays FIP c                                                                                                    | onfigurations.                                                                        |                                                                           |                           |
| resetlogin                                   | -                                                                                                    | ns that occurred thr<br>VN_Port WWN.                                                  | ough a front end port o                                                   | r from a device specified |
| -teport [slot/]port                          |                                                                                                    | ot or port number.                                                                    |                                                                           |                           |
| -device wwn                                  | Specifies the d                                                                                                    | -                                                                                     |                                                                           |                           |
| To display the FCoE p                        | oorts on the Broo                                                                                                    | ade FCoE10-24:                                                                        |                                                                           |                           |
| Allow XISL Use<br>LS Attributes<br>No, Defau | <pre>sw0 77.3 Online Native Subordinat 2 fffc02 10:00:00:0 ON (longew OFF f1_2010_11 e: OFF : [FID: 128, ult Switch: Y</pre> | e<br>5:1e:75:af:00<br>Tity_cfg)<br>_16_21_29_26<br>Base Switch: N<br>Tes, Address Mod | e 0]                                                                      |                           |
|                                              | Гуре ID                                                                                                    | Model Name                                                                            | Status                                                                    |                           |
|                                              | ADE 74                                                                                                    |                                                                                       | ENABLED                                                                   |                           |

EXAMPLES

2

| Index | Slot | Port | Address | Media | Speed | State  | Proto        | _            |
|-------|------|------|---------|-------|-------|--------|--------------|--------------|
| 192   | 8    | 0    | 02c000  |       | 10G   | Online | FCoE VF-Port | 0 VN-Port(s) |
| 193   | 8    | 1    | 02c100  |       | 10G   | Online | FCoE VF-Port | 0 VN-Port(s) |
| 194   | 8    | 2    | 02c200  |       | 10G   | Online | FCoE VF-Port | 0 VN-Port(s) |
| 195   | 8    | 3    | 02c300  |       | 10G   | Online | FCoE VF-Port | 0 VN-Port(s) |
| 196   | 8    | 4    | 02c400  |       | 10G   | Online | FCoE VF-Port | 0 VN-Port(s) |
| 197   | 8    | 5    | 02c500  |       | 10G   | Online | FCoE VF-Port | 0 VN-Port(s) |
| 198   | 8    | 6    | 02c600  |       | 10G   | Online | FCoE VF-Port | 0 VN-Port(s) |
| 199   | 8    | 7    | 02c700  |       | 10G   | Online | FCoE VF-Port | 0 VN-Port(s) |
| 200   | 8    | 8    | 02c800  |       | 10G   | Online | FCoE VF-Port | 0 VN-Port(s) |
| 201   | 8    | 9    | 02c900  |       | 10G   | Online | FCoE VF-Port | 0 VN-Port(s) |
| 202   | 8    | 10   | 02ca00  |       | 10G   | Online | FCoE VF-Port | 0 VN-Port(s) |
| 203   | 8    | 11   | 02cb00  |       | 10G   | Online | FCoE VF-Port | 0 VN-Port(s) |
| 204   | 8    | 12   | 02cc00  |       | 10G   | Online | FCoE VF-Port | 0 VN-Port(s) |
| 205   | 8    | 13   | 02cd00  |       | 10G   | Online | FCoE VF-Port | 0 VN-Port(s) |
| 206   | 8    | 14   | 02ce00  |       | 10G   | Online | FCoE VF-Port | 0 VN-Port(s) |
| 207   | 8    | 15   | 02cf00  |       | 10G   | Online | FCoE VF-Port | 0 VN-Port(s) |
| 208   | 8    | 16   | 02d000  |       | 10G   | Online | FCoE VF-Port | 0 VN-Port(s) |
| 209   | 8    | 17   | 02d100  |       | 10G   | Online | FCoE VF-Port | 0 VN-Port(s) |
| 210   | 8    | 18   | 02d200  |       | 10G   | Online | FCoE VF-Port | 0 VN-Port(s) |
| 211   | 8    | 19   | 02d300  |       | 10G   | Online | FCoE VF-Port | 0 VN-Port(s) |
| 212   | 8    | 20   | 02d400  |       | 10G   | Online | FCoE VF-Port | 0 VN-Port(s) |
| 213   | 8    | 21   | 02d500  |       | 10G   | Online | FCoE VF-Port | 0 VN-Port(s) |
| 214   | 8    | 22   | 02d600  |       | 10G   | Online | FCoE VF-Port | 0 VN-Port(s) |
| 215   | 8    | 23   | 02d700  |       | 10G   | Online | FCoE VF-Port | 0 VN-Port(s) |

To display devices logged in to FCoE port 2/0 on the Brocade FCoE10-24:

```
switch:admin> fcoe --loginshow 2/0
Number of connected devices: 1
Peer Type Connect Info Device WWN Device MAC
FCOE_DEVICE Direct 10:00:00:05:1e:8f:fb:12 00:05:1e:8f:fb:12
```

| Session MAC       | FCoE Port MAC     | Te port |
|-------------------|-------------------|---------|
|                   |                   |         |
| 0e:fc:00:91:40:01 | 00:05:1e:7b:34:e0 | Te 2/0  |

#### To display the configuration for FCoE port 2/0 on the Brocade FCoE10-24:

```
switch:admin> fcoe --cfgshow 2/0
Slot: 2, Port: 0, Status: Enabled, \
    Port WWN: 20:40:00:05:1e:92:de:00,
DeviceCount: 1, Type: VF-Port, MAC: 00:05:1e:7b:34:e0
VF_ID: 128, Fabric Name: 10:00:00:05:1e:35:bb:32
```

To display FIP and FCMAP configuration on the Brocade FCoE10-24:

SEE ALSO fcoeLoginGroup, fcoeLoginCfg

# fcoeLoginCfg

| CCLOBINOIS  |                                                          |                                                                                                    |
|-------------|----------------------------------------------------------|----------------------------------------------------------------------------------------------------|
|             | Manages or displays                                      | the FCoE login configuration.                                                                                                    |
| SYNOPSIS    | fcoelogincfgshow<br>[-switch swwn -l<br>[-saved] [-merge | logingroup lgname]                                                                                                    |
|             | fcoelogincfgsave                                         |                                                                                                    |
|             | fcoelogincfgtrans                                        | show                                                                                                    |
|             | fcoelogincfgtrans                                        | abort                                                                                                    |
|             | fcoelogincfgpurg                                         | e -conflicting [-nonexisting]                                                                                                    |
|             | fcoelogincfgpurg                                         | e -nonexisting [-conflicting]                                                                                                    |
|             | fcoelogincfgenab                                         | le                                                                                                    |
|             | fcoelogincfgdisat                                        | ble                                                                                                    |
|             | fcoelogincfghelp                                         |                                                                                                    |
| DESCRIPTION |                                                          | effective (saved) configuration.                                                                                                    |
| NOTES       |                                                          | command is subject to Virtual Fabric or Admin Domain restrictions that may be in ter 1, "Using Fabric OS Commands" and Appendix A, "Command Availability" for                          |
|             | The FCoE Login mar                                       | nagement feature is not supported in Access Gateway mode.                                                                                                    |
| OPERANDS    | This command has the                                     | ne following operands.                                                                                                    |
|             | help                                                     | Displays the command usage.                                                                                                    |
|             | show                                                     | Displays the state of the FCoE login configuration including current transactions and effective (saved) configuration.                                                                 |
|             | -switch swwn                                             | Displays the login groups for the specified switch.                                                                                                    |
|             | -logingroup Ign                                          |                                                                                                    |
|             | -saved                                                   | Displays the login group configuration for the specified login group.                                                                                                    |
|             | -Saveu                                                   | Displays only the effective configuration.                                                                                                    |
|             | -mergestatus                                             | Displays the status of the last configuration merge during the last fabric merge.<br>This operand also displays conflicting login groups and login groups for<br>nonexisting switches. |
|             | save                                                     | Saves and applies FCoE login configuration changes as the effective configuration fabric-wide.                                                                                         |
|             |                                                          |                                                                                                    |

|          | transshow                   | Displays the current configuration transaction in progress fabric-wide.                                                                                                    |
|----------|-----------------------------|----------------------------------------------------------------------------------------------------|
|          | transabort                  |                                                                                                    |
|          |                             | Aborts the FCoE login configuration transaction currently in progress.                                                                                                    |
|          | purge                       | Purges the specified entries from the effective configuration. Specify one or both of the following operands:                                                                                   |
|          | -conflicting                | Purges all conflicting login groups and conflicting VN_Port mappings from the effective configuration.                                                                                          |
|          | -nonexisting                | Purges all login groups for nonexisting switches from the effective configuration.                                                                                                    |
|          | enable                      | Enables the FCoE login configuration management on the switch. This allows only configured Enode VN_Ports to log in. Use the <b>fcoeLoginGroup</b> command to configure allowed Enode VN_Ports. |
|          | disable                     | Disables the FCoE login configuration management on the switch. This allows unrestricted login on Enode V_Ports.                                                                                |
| EXAMPLES | To configure a login g      | roup and save the configuration:                                                                                                    |
|          | switch:admin><br>-self -all | fcoelogingroupcreate login_def_allowall<br>owall                                                                                                    |
|          | switch:admin>               | fcoelogincfgsave                                                                                                    |
|          | To display the saved        | configuration:                                                                                                    |
|          | switch:admin>               | fcoelogincfgshow                                                                                                    |
|          | No ongoing tr               | ansaction                                                                                                    |
|          | Switch WW                   | *********<br>ogin Configuration                                                                                                    |
|          | To display the current      | FCoE login configuration for the switch only:                                                                                                    |
|          |                             | fcoelogincfgshow -switch \<br>05:1e:76:5c:80                                                                                                    |
|          | No ongoing tr               | ansaction                                                                                                    |
|          | Effective Con<br>********** | -                                                                                                    |
|          |                             | me : login_def_allowall(active)<br>10:00:00:05:1e:76:5c:80                                                                                                    |

To perform a clean-up of the effective configuration:

```
switch:admin> fcoelogincfg --purge -conflicting \
    -nonexisting
switch:admin>
```

To disable the FCoE login configuration management on the switch:

SEE ALSO fcoeLoginGroup

### fcoeLoginGroup

Creates and manages FCoE login group configuration.

SYNOPSIS fcoelogingroup --create lgname -self | -switch swwn [-allowall | member[;member] ...]

fcoelogingroup --delete Igname

fcoelogingroup --add lgname member[;member] ...

fcoelogingroup --remove Igname wwn

fcoelogingroup --rename Igname newlgname

fcoelogingroup --help

- **DESCRIPTION** Use this command to create or modify the FCoE login management configuration fabric-wide. You can create or delete a login group, add Virtual N\_Port (VN\_Port) WWNs to a login group, or remove VN\_Port WWNs from a login group.
  - **NOTES** The configuration changes effected by this command are kept in a transaction buffer until you save the new configuration with the fabric-wide **fcoelogincfg --save** command.

The execution of this command is subject to Virtual Fabric or Admin Domain restrictions that may be in place. Refer to Chapter 1, "Using Fabric OS Commands" and Appendix A, "Command Availability" for details.

### **OPERANDS** This command has the following operands.

--help

Displays the command usage.

--create

-self

-switch swwn

-allowall

- Creates a login group with the specified name and associates it with a specified switch.
- Igname Specifies the name of the login group for this switch. The maximum length is a 64-byte string.

Specifies the WWN of the current switch. When this operand is specified, the login group is associated with the current switch.

Specifies the WWN of the switch for which to create the login group.

- Allows all VN\_Port devices to log in to the switch.
- member Identifies the WWN of the VN\_Port. The WWN must be specified in hex format as xx.xx.xx.xx.xx.xx.xx.xx. If more than one member is specified, members must be separated by a semicolon. Only specified members are allowed to log in to the switch.

### --delete

Deletes a login group.

|          | lgname                 |                                                                                                    |
|----------|------------------------|----------------------------------------------------------------------------------------------------|
|          |                        | Specifies the name of the login group.                                                                                                    |
|          | add                    | Adds VN_Port devices to the login group.                                                                                                    |
|          | lgname                 | Specifies the name of the login group to which VN_Port devices are to be added.                                                                                                    |
|          | member                 |                                                                                                    |
|          |                        | Identifies the WWN of the VN_Port. The WWN must be specified in hex as xx.xx.xx.xx.xx.xx.xx.xx. If more than one member is specified, members must be separated by a semicolon. Only specified members are allowed to log in to the switch. |
|          | remove                 |                                                                                                    |
|          |                        | Removes VN_Port devices from the login group.                                                                                                    |
|          | lgname                 |                                                                                                    |
|          |                        | Specifies the name of the login group from which VN_Port devices are to be removed.                                                                                                    |
|          | wwn                    |                                                                                                    |
|          |                        | Identifies the WWN of the VN_Port. The WWN must be specified in hex format as xx.xx.xx.xx.xx.xx.xx. Only specified members are allowed to log in to the switch.                                                                             |
|          | rename                 |                                                                                                    |
|          |                        | Renames the specified login group. The following operands are required:                                                                                                    |
|          | lgname                 | Specifies the current name of the login group.                                                                                                    |
|          | newlgname              | Specifies the new name for the login group.                                                                                                    |
| EXAMPLES | To create a login grou | ıp:                                                                                                    |
|          |                        | fcoelogingroupcreate mylg \<br>23:34:45:56:67:78:89"                                                                                                    |

To add a VN\_Port device to the login group:

switch:admin> fcoelogingroup --add \
mylg "12:00:00:00:00:00:1e:34"

To remove a VN\_Port device from the login group:

switch:admin> fcoelogingroup --remove \
 mylg "12:00:00:00:00:10:34"

To delete a login group:

switch:admin>fcoelogingroup --delete mylg

SEE ALSO fcoeLoginCfg

## fcPing

Sends a Fibre Channel Extended Link Service (ELS) Echo request to a pair of ports or to a single destination, or executes a SuperPing.

### SYNOPSIS fcping

[--number frames] [--length size] [--interval wait] [--pattern pattern] [--bypasszone] [--quiet] [source] destination

fcping --allpaths

[-printisl] [-maxtries *M*] [-covcount *N*] [-delay *D*] [-framelength *len*] [-errstats] [-vc] *destination* 

### fcping --help

- **DESCRIPTION** Use this command to send a Fibre Channel ELS Echo request to a pair of ports (a source and a destination), to a single device, or to execute a SuperPing that exercises all interswitch links (ISLs) and internal links in different paths that route to the destination device.
  - When you use **fcPing** with a source and a destination, the command performs a zoning check between the two ports. In addition, two Fibre Channel ELS requests are generated. The first ELS request is from the domain controller to the source port identifier. The second ELS request is from the domain controller to the destination port identifier. The ELS Echo request elicits an ELS Echo response from a port identifier in the fabric and is useful for validating link connectivity.

The source and destination port identifiers can be specified as a 24-bit Fibre Channel port identifier (PISD), a port World Wide Name, or a node World Wide Name. The two port identifiers are then used to determine if the identifiers are zoned together.

- When you use **fcPing** to probe a single destination, an ELS Echo is sent to the specified destination and a response obtained. The destination can be a switch WWN, a domain ID, or a switch domain controller ID. No zoning check is performed when a single device is probed.
- When you use **fcPing** with the **--allpaths** option, the command exercises a "SuperPing." A SuperPing exercises all ISLs and the internal links included in the paths that route to the destination. It collects statistical data of all the covered paths and their port and provides optional parameters to selectively display the data. SuperPing takes only one argument, that is, the destination port identifier. To execute a SuperPing for two destination, you must issue the **fcping --allpaths** command separately for each destination.

SuperPing facilitates troubleshooting of links that experience problems. When an echo frame is dropped, all the ISLs and internal links potentially traversed by this frame are marked as failures. If a fabric topology is considered fully redundant, that is, at each hop there are multiple paths to reach a destination, a high percentage of errors are recorded on the link that experiences errors.

**Logical Fabrics:** When executed in a Logical Fabric from a switch to a destination device connected through the base fabric, SuperPing exercises all paths in the base fabric along with the ISLs in the logical fabric. The path output indicates the LISLs and the base switch. Refer to the Examples section for an illustration.

**NOTES** The ELS Echo may not be supported on all devices. In such cases, the response could be either an ELS reject or a request timeout.

By default, **fcPing** sends five ELS Echo requests to each port. When a device does not respond to the ELS Echo request, further debugging may be needed to determine, whether the device does not support ELS Echo, or whether the request is rejected for some other reason. Do not assume that the device is not connected.

The execution of SuperPing requires that all switches in the fabric run Fabric OS v6.4.0 or later. For switches running earlier versions of Fabric OS, the collected data is incomplete.

If a fabric reconfiguration occurs while SuperPing is in progress, the command reports an error message. Exit the command and rerun the test after the fabric becomes stable again.

The execution of this command is subject to Virtual Fabric or Admin Domain restrictions that may be in place. Refer to Chapter 1, "Using Fabric OS Commands" and Appendix A, "Command Availability" for details.

**OPERANDS** This command has the following operands:

destination

Specifies the destination as follows.

- When using **fcPing** between a source and a destination, specify the destination as port WWN or a node WWN.
- When using **fcPing** to ping a single device, specify the destination as a PID, a switch WWN, a domain ID, or a switch domain controller ID.
- When using fcPing with the --allpaths option, specify the destination as a PID, a switch WWN, or a domain ID.

source

Specifies the source port ID, port WWN, or node WWN. This operand is optional; it is not valid with the SuperPing command (--allpaths).

The following operands are valid only when **fcPing** is executed without the **--allpaths** option (legacy mode):

| number frames   |                                                                                                    |
|-----------------|----------------------------------------------------------------------------------------------------|
|                 | Specifies the number of ELS Echo requests to send. The default value is 5.                                                                                                    |
| length size     |                                                                                                    |
|                 | Specifies the frame size of the requests in bytes. The default value is 0. Without data, the Fibre Channel Echo request frame size is 12 bytes. The total byte count includes four bytes from the Echo request header and eight bytes from the timestamp. The maximum allowed value is 2,036 bytes. The length must be word-aligned.                                                                                                    |
| interval wait   |                                                                                                    |
|                 | Specifies the interval, in seconds, between successive ELS Echo requests. The default value is 0 seconds.                                                                                                    |
| pattern pattern |                                                                                                    |
|                 | Specifies up to 16 "pad" bytes, which are used to fill out the request frame payload sent. This is useful for diagnosing data-dependent problems in the fabric link. The pattern bytes are specified as hexadecimal characters. For example,pattern ff fills the request frame with instances of the number 1. If a non-byte-aligned pattern is specified, the upper nibble of the last pattern byte is filled with zeros. For example,pattern 123 fills the payload with a pattern of 0x1203. |

| bypasszone             |                                                                                                    |
|------------------------|----------------------------------------------------------------------------------------------------|
|                        | Bypasses the zone check.                                                                                                    |
| quiet                  |                                                                                                    |
|                        | Suppresses the diagnostic output. Only zoning information, if applicable, and the summary line are displayed.                                                                                                    |
| The following operand  | s are valid only when <b>fcPing</b> is executed to perform a SuperPing:                                                                                                    |
| allpaths [args] destii | nation                                                                                                    |
|                        | Executes a SuperPing that covers all available paths to the specified destination. The number of actual paths covered depends on two other parameters that you can optionally specify. When you issue <b>fcpingallpaths</b> for a destination without any other options, SuperPing covers all ISLs in the routes between source to destination but does exercise all possible combinations of end-to-end paths. This operand is required when executing <b>fcPing</b> as SuperPing.                                                                                                    |
|                        | The following operands are optional and valid only with theallpaths option:                                                                                                    |
| -printisl              |                                                                                                    |
|                        | Displays statistical data for each ISL and internal port along the paths traversed by SuperPing. This information displays in addition to the path display.                                                                                                    |
| -covcount N            |                                                                                                    |
|                        | Specifies the minimum number of times each ISL is exercised by the SuperPing command. The command sends <i>N</i> frames and checks if each ISL is exercised at least <i>N</i> times. When the condition is met, superPing exits and prints the statistics. The default value is 5.                                                                                                    |
| -maxtries M            |                                                                                                    |
|                        | Specifies the maximum number of frames to be sent before SuperPing exits. If both <b>-maxtries</b> and <b>-covcount</b> are specified, SuperPing checks the ISL coverage and keeps resending frames until the minimum coverage condition to is met or until the maximum number of echo frames specified in <b>maxtries</b> has been sent. For example, assuming a coverage count of 100 and a <b>Maxtries</b> value of 300, SuperPing will send 100 frames at a time and checks if each ISL is covered at least 100 times. If not, SuperPing will keep sending 100 frames at a time to check for coverage up to 3 times for a maximum of 300 frames (3*100 = 300) on each egress port. If this value is set too low in relation to the specified coverage count, not all ISLs may be covered. The default value is 100. |
| -delay D               |                                                                                                    |
|                        | Includes a delay of <i>D</i> milliseconds between each echo frame sent.                                                                                                    |
| -framelength len       | Specifies the size of the data to send.                                                                                                    |
| -errstats              | Collects error statistics of each user port that is part of ISLs covered through<br>SuperPing to reach destination domain.                                                                                                    |
| -vc                    | Displays the ISL and internal port statistics per VC.                                                                                                    |
| help                   | Displays the command usage.                                                                                                    |

### **EXAMPLES** To display one device that accepts the request and another device that rejects the request:

switch:admin> fcping 10:00:00:c9:29:0e:c4 21:00:00:20:37:25:ad:05
Source: 10:00:00:c9:29:0e:c4
Destination: 21:00:00:20:37:25:ad:05
Zone Check: Not Zoned

Pinging 10:00:00:00:c9:29:0e:c4 [0x20800] with 12 bytes of data: received reply from 10:00:00:c9:29:0e:c4: 12 bytes time:1162 usec received reply from 10:00:00:c9:29:0e:c4: 12 bytes time:1013 usec received reply from 10:00:00:c9:29:0e:c4: 12 bytes time:1442 usec received reply from 10:00:00:c9:29:0e:c4: 12 bytes time:1052 usec received reply from 10:00:00:c9:29:0e:c4: 12 bytes time:1052 usec received reply from 10:00:00:c9:29:0e:c4: 12 bytes time:1012 usec 5 frames sent, 5 frames received, 0 frames rejected, 0 frames timeout Round-trip min/avg/max = 1012/1136/1442 usec

```
Pinging 21:00:00:20:37:25:ad:05 [0x211e8] with 12 bytes of data:
Request rejected
Request rejected
Request rejected
Request rejected
S frames sent, 0 frames received, 5 frames rejected, 0 frames timeout
Round-trip min/avg/max = 0/0/0 usec
```

To display one device that accepts the request and another device that does not respond to the request:

```
switch:admin> fcping 0x020800 22:00:00:04:cf:75:63:85
               0x020800
Source:
Destination:
                22:00:00:04:cf:75:63:85
Zone Check:
                Zoned
Pinging 0x020800 with 12 bytes of data:
received reply from 0x020800: 12 bytes time:1159 usec
received reply from 0x020800: 12 bytes time:1006 usec
received reply from 0x020800: 12 bytes time:1008 usec
received reply from 0x020800: 12 bytes time:1038 usec
received reply from 0x020800: 12 bytes time:1010 usec
5 frames sent, 5 frames received, 0 frames rejected, 0 frames timeout
Round-trip min/avg/max = 1006/1044/1159 usec
Pinging 22:00:00:04:cf:75:63:85 [0x0217d9] with 12 bytes of data:
Request timed out
Request timed out
Request timed out
Request timed out
Request timed out
5 frames sent, 0 frames received, 0 frames rejected, 5 frames timeout
Round-trip min/avg/max = 0/0/0 usec
```

To use **fcping** with a single destination:

```
switch:admin> fcping 20:03:00:05:33:7e:97:e9
Pinging 20:03:00:05:33:7e:97:e9 [0x022300] with 12 bytes of data:
Request rejected
Request rejected by 0x022300: Command not supported: time: 1159 usec
Request rejected by 0x022300: Command not supported: time: 1006 usec
Request rejected by 0x022300: Command not supported: time: 1008 usec
```

Request rejected by 0x022300: Command not supported: time: 1038 usec Request rejected by 0x022300: Command not supported: time: 1010 usec 5 frames sent, 0 frames received, 5 frames rejected, 0 frames timeout Round-trip min/avg/max = 1006/1044/1159 usec

To use **fcPing** with a single destination (in the example, the destination is a switch WWN):

| switch:admin> fabricshow                                   |                        |
|------------------------------------------------------------|------------------------|
| Switch ID Worldwide Name Enet IP Addr                      | FC IP Addr Name        |
|                                                            |                        |
| 6: fffc06 10:00:00:05:1e:34:2b:66 10.202.90.2              | 01 0.0.0.0 "mps_daz_1" |
| 55:fffc37 10:00:00:05:1e:34:01:f5 10.202.90.2              | 26 0.0.0.0 pulsar055"  |
|                                                            |                        |
| <pre>switch:admin&gt; fcping 10:00:00:05:1e:34:2b:66</pre> |                        |
| Destination: 10:00:00:05:1e:34:2b:66                       |                        |
|                                                            |                        |

Pinging 20:00:00:05:1e:34:2b:66 [fffc06] with 12 bytes of data: received reply from 10:00:00:05:1e:34:2b:66 : 12 bytes time:1162 usec received reply from 10:00:00:05:1e:34:2b:66 : 12 bytes time:1013 usec received reply from 10:00:00:05:1e:34:2b:66 : 12 bytes time:1442 usec received reply from 10:00:00:05:1e:34:2b:66 : 12 bytes time:1052 usec received reply from 10:00:00:05:1e:34:2b:66 : 12 bytes time:1012 usec seceived reply from 10:00:00:05:1e:34:2b:66 : 12 bytes time:1012 usec frames sent, 5 frames received, 0 frames rejected, 0 frames timeout Round-trip min/avg/max = 1012/1136/1442 usec

To use **fcPing** with a single destination (in the example, the destination is a device node WWN):

```
switch:admin> nsshow
{
Type Pid
            COS
                    PortName
                                      NodeName
                                                       TTL(sec)
N 370500;3;20:07:00:05:1e:35:10:7f;10:00:00:05:1e:35:10:7f; na
   Fabric Port Name: 20:05:00:05:1e:34:01:f5
   Permanent Port Name: 20:07:00:05:1e:35:10:7f
   Port Index: 5
   Share Area: No
   Device Shared in Other AD: No
   Redirect: No
   Partial: NO
N 370501; 3;10:00:00:c9:3f:7c:b8;20:00:00:c9:3f:7c:b8; na
   FC4s: FCP
   NodeSymb: [44] "Emulex LP1050 FV1.81A1 DV5-5.20A9 DELL1750-3"
   Fabric Port Name: 20:05:00:05:1e:34:01:f5
   Permanent Port Name: 20:07:00:05:1e:35:10:7f
   Port Index: 5
   Share Area: No
   Device Shared in Other AD: No
   Redirect: No
   Partial: NO
The Local Name Server has 2 entries }
```

switch:admin> fcping 20:00:00:00:c9:3f:7c:b8
Destination: 20:00:00:c9:3f:7c:b8

Pinging 20:00:00:c9:3f:7c:b8 [0x370501] with 12 bytes of data: received reply from 20:00:00:c9:3f:7c:b8:12 bytes time:825 usec received reply from 20:00:00:c9:3f:7c:b8:12 bytes time:713 usec

2

received reply from 20:00:00:00:c9:3f:7c:b8:12 bytes time:714 usec received reply from 20:00:00:c9:3f:7c:b8:12 bytes time:741 usec received reply from 20:00:00:c9:3f:7c:b8:12 bytes time:880 usec 5 frames sent,5 frames received,0 frames rejected,0 frames timeout Round-trip min/avg/max = 713/774/880 usec

To execute a SuperPing testing all ISLs to a specified destination (in the example, two paths are tested, and each hop is displayed in Domain/Index format):

```
switch:admin> fcping --allpaths 165
```

Pinging(size:12 bytes) destination domain 165 through all paths
PATH SWITCH1--> SWITCH2--> SWITCH3--> \
1.(3/EMB,3/205)[128] (207/25,207/42)[128] (101/3,101/16)[128]\
2.(3/EMB,3/204)[128] (207/27,207/42)[128] (101/3,101/16)[128]\
SWITCH4 STATUS
(165/99,165/0)[128] SUCCESS
2(165/99,165/0)[128] SUCCESS

To execute a SuperPing in a logical fabric (in the example, domains 10 and 40 in FID 1 are connected through the base fabric (FID 2)):

switch:admin: fcping --allpaths 40
Pinging(size:12 bytes) destination domain 30 through all paths
PATH SWITCH1--> SWITCH2-->
1.(10/EMB,10/4)[128] (20/5,20/EMB)[128] (1/EMB, 1/6)[2] \
Successfully completed superping for all paths
SWITCH3--> SWITCH4 STATUS

 $(2/7,2/\text{EMB})\,[2]$   $(30/\text{EMB},30/8)\,[128]$  (40/9,  $40/\text{EMB})\,[128]$  SUCCESS Successfully completed superping for all paths

To execute a SuperPing and print statistical coverage of each ISL and internal port along the potential paths (in the example, a few errors are recorded on the ISLs 3/205->2/25, 3/204->2/27, 2/42->101/3, and 2/1->101/8, but the internal port analysis shows that errors are recorded on the internal port 0/284 in domain 2, which is the potential faulty link):

switch:admin> fcping --allpaths -printisl 101 Pinging(size:12 bytes) destination domain 101 through all paths SWITCH2--> PATH SWITCH1--> \_\_\_\_\_ 1. (3/EMB, 3/123)[128] (165/96,165/99)[128] \ 2. (3/EMB, 3/205)[128] (2/25, 2/1)[128] \ 3. (3/EMB, 3/205)[128] (2/25, 2/42)[128] \ 4. (3/EMB, 3/204)[128] (2/27, 2/42)[128] \ 5. (3/EMB, 3/204)[128] (2/27, 2/1)[128] \ SWITCH3 STATUS \_\_\_\_\_ (101/16 ,101/EMB)[128] SUCCESS

317

| (101/8 ,101/EMB)[128]  | FAILED |
|------------------------|--------|
| (101/3 ,101/EMB)[128]  | FAILED |
| 4(101/3 ,101/EMB)[128] | FAILED |
| 101/8 ,101/EMB)[128]   | FAILED |

Completed superping for all paths. Error found in few paths

```
ISL COVERAGE
```

| SNO    | ISL                                                     | STATUS                        |
|--------|---------------------------------------------------------|-------------------------------|
| 1<br>2 | ( 3/123[128]>165/96[128] )<br>( 3/205[128]> 2/25[128] ) | SUCCESS(5/5)<br>FAILURE(7/50) |
| 3      | ( 3/204[128]> 2/27[128] )                               | FAILURE(11/50)                |
| 4      | (165/99[128]>101/16[128] )                              | SUCCESS(5/5)                  |
| 6      | ( 2/42[128]>101/3[128] )                                | FAILURE(10/67)                |
| 7      | ( 2/1[128]>101/8[128] )                                 | FAILURE(8/33)                 |

INTERNAL PORT COVERAGE

------

| SNO | DOMAIN | INTRNL_POR | r status       |
|-----|--------|------------|----------------|
| 1   | 2      | 0/272      | SUCCESS(40/40) |
| T   | -      | - /        | · · · · ·      |
| 2   | 2      | 0/276      | SUCCESS(44/44) |
| 3   | 2      | 0/280      | SUCCESS(30/30) |
| 4   | 2      | 0/284      | FAILURE(20/20) |

To execute a superPing with a coverage count of 1000 and a **maxtries** value of 5000 (in the example, the ISL (3/204->204/27), could not be covered 1000 times):

# switch:admin> fcping --allpaths -covcount 1000 \ -maxtries 5000 -printisl 165

Pinging(size:12 bytes) destination domain 165 through all paths
|

PATH SWITCH1--> SWITCH2--> SWITCH3--> \

1.(3/EMB,3/205)[128] (207/25,207/42)[128] (101/3,101/16)[128]

2.(3/EMB,3/204)[128] (207/27,207/42)[128] (101/3,101/16)[128]

SWITCH4 STATUS (165/99,165/0)[128] SUCCESS

(165/99,165/0)[128] SUCCESS

Successfully completed superping for all paths

#### ISL COVERAGE

| SNO | ISL              | STATUS             |
|-----|------------------|--------------------|
|     |                  |                    |
| 1   | ( 3/205>207/25 ) | SUCCESS(4025/4025) |
| 2   | ( 3/204>207/27 ) | SUCCESS(5/5)       |
| 3   | (207/42>101/3 )  | SUCCESS(4030/4030) |
| 4   | (101/16>165/99 ) | SUCCESS(4030/4030) |
|     |                  |                    |

INTERNAL PORT COVERAGE

SNO DOMAIN INTRNL\_PORT STATUS

SEE ALSO None

## fcpLogClear

Clears the FCPD debug information log.

 SYNOPSIS
 fcplogclear

 DESCRIPTION
 Use this command to clear the debug information logged by the Fibre Channel Protocol daemon (FCPD).

 NOTES
 The execution of this command is subject to Virtual Fabric or Admin Domain restrictions that may be in place. Refer to Chapter 1, "Using Fabric OS Commands" and Appendix A, "Command Availability" for details.

 OPERANDS
 None

 EXAMPLES
 To clear the FCPD debug information log: switch:admin> fcplogclear

 SEE ALSO
 fcpLogDisable, fcpLogEnable, fcpLogShow

## fcpLogDisable

Disables the FCPD debug information log.

### SYNOPSIS fcplogdisable

- **DESCRIPTION** Use this command to disable the logging of debug information by the Fibre Channel Protocol daemon (FCPD).
  - **NOTES** The execution of this command is subject to Virtual Fabric or Admin Domain restrictions that may be in place. Refer to Chapter 1, "Using Fabric OS Commands" and Appendix A, "Command Availability" for details.

OPERANDS None

EXAMPLES To disable the FCPD debug information log: switch:admin> fcplogdisable

SEE ALSO fcpLogClear, fcpLogEnable, fcpLogShow

## fcpLogEnable

Enables the FCPD debug information log.

SYNOPSIS fcplogenable

- **DESCRIPTION** Use this command to enable Fibre Channel Protocol daemon (FCPD) logging. Debug information logging is enabled by default.
  - **NOTES** The execution of this command is subject to Virtual Fabric or Admin Domain restrictions that may be in place. Refer to Chapter 1, "Using Fabric OS Commands" and Appendix A, "Command Availability" for details.

OPERANDS None

EXAMPLES To enable the FCPD debug information log: switch:admin> fcplogenable

SEE ALSO fcpLogClear, fcpLogDisable, fcpLogShow

### fcpLogShow

Displays the FCPD debug information log.

### SYNOPSIS fcplogshow

- **DESCRIPTION** Use this command to display the debug information logged at various stages during the Fibre Channel Protocol daemon (FCPD) device probing.
  - **NOTES** The execution of this command is subject to Virtual Fabric or Admin Domain restrictions that may be in place. Refer to Chapter 1, "Using Fabric OS Commands" and Appendix A, "Command Availability" for details.
  - OPERANDS None
  - **EXAMPLES** To display the FCPD debug information log:

```
switch:admin> fcplogshow
Switch 0; Sat Dec 18 14:22:05 2010
14:22:05.799269 Flush or Probe rcvd, port 15, \
  Line: 16777862, scn_type: 2
14:22:05.799279 Probe flush, port:15, \
  Line:16780554, flag:0
14:22:17.469561 Flush or Probe rcvd, port 15, \
  Line: 16777862, scn_type: 1
14:22:17.469567 Probe Msg Rcvd, port: 15, Line: 16777899, \
  prev_state: 0, msg_scn_arg1: 0
14:22:17.470618 fcpStartProbe, port: 15, line: 16778347, \
   async_state: 1, origin: 0,probe_state: 0, opt_code: 0
14:22:17.471052 fcpStartProbe, port: 15, line: 16778413, \
   async_state: 1073741824, origin: 0,probe_state: 0, opt_code: 0
14:22:17.471057 Probe flush, port:15, Line:16780554, flag:1
(output truncated)
```

SEE ALSO fcpLogClear, fcpLogDisable, fcpLogEnable

### fcpProbeShow

Displays the Fibre Channel Protocol (FCP) probe information.

SYNOPSIS fcpprobeshow [slot/]port

**DESCRIPTION** Use this command to display the Fibre Channel Protocol daemon (FCPD) device probing information for the devices attached to the specified F\_Port or FL\_Port. This information includes the number of successful logins and SCSI INQUIRY commands sent over this port and a list of the attached devices.

For switches running Fabric OS v7.0.0 or later, this command includes probing information for NPIV devices. In addition, this command displays the list of devices connected to a port and the number of successful PLOGI, PRLI, INQUIRies, and current probe state.

**NOTES** The execution of this command is subject to Virtual Fabric or Admin Domain restrictions that may be in place. Refer to Chapter 1, "Using Fabric OS Commands" and Appendix A, "Command Availability" for details.

**OPERANDS** This command has the following operands:

slot

For bladed systems only, specify the slot number of the port to display, followed by a slash (/).

port

Specify the port number to display, relative to its slot for bladed systems. Use **switchShow** to list valid ports. This operand is required.

**EXAMPLES** To display the FCP probe information:

switch:admin> fcpprobeshow 31 port 0 is FV-Port and it is online. nodes probed: 3 successful PLOGIs: 3 successful PRLIs: 3 successful INQUIRies:3 successful LOGOs: 3 outstanding IUs: 0 probing state: 3 probing TOV: 0 0 probing count: probing next: 0 0x0000000, 0x0000000, 0x0000000, 0x0000000 pmap: npiv pmap: 0x0000000 0x0000000 0x0000000 \ 0x0000000 0x0000000 0x0000000 0x0000000 npiv update map: 0x0000006 0x0000000 0x0000000 0x0000000 \ 0x0000000 0x0000000 0x0000000 0x0000000 list of devices(may include old NPIV devices): 0x500e8: SEAGATE ST318452FC 0005 0x500e4: SEAGATE ST318452FC 0001 0x500e2: SEAGATE ST318452FC 0005

SEE ALSO portLoginShow, portLogShow

### fcpRlsProbe

Initiates the Fibre Channel Protocol (FCP) Read Link Status (RLS) probing for F\_Port and displays the RLS information.

**SYNOPSIS** fcpRIsProbe --start [slot/]port\_list

fcpRIsProbe --show [slot/]port

fcpRIsProbe --help

DESCRIPTION Use this command to initiate the FCP RLS probing or to display the RLS information. This information describes the number of link failures, loss-of-signal, loss-of-sync, CRC errors, and other failure events detected on the specified port.

> Use the fcprlsprobe --start command to read the error status block for F/FL-Ports. This command will send a RLS ELS probe to the device on the specified port and caches the RLS information. Use the fcprlsprobe --show command to display the cached RLS information. For the command to send RLS probe to the device you must enable the following parameter: Disable Device Probing = 0 (Enables device probing. By default Device probing is enabled).

> For this command to gather and display F Port error statistics, apart from enabling the device probing, you must enable RLS Probing using the fcprlsprobe --start command or use the configure command, "Disable RLS Probing". By default, RLS probing is disabled.

- NOTES The execution of this command is subject to Virtual Fabric or Admin Domain restrictions that may be in place. Refer to Chapter 1, "Using Fabric OS Commands" and Appendix A, "Command Availability" for details.
- **OPERANDS** This command has the following operands:

slot

port\_list

--start

--help

- Specifies the slot number, if applicable, followed by a slash (/).
- Specifies a port number. You can specify a port or range of ports.
- Sends the ELS RLS to the device and gets the RLS information.
- --show Displays the RLS information.
  - Displays the command usage.
- **EXAMPLES**

To start the RLS probing:

switch:admin> fcprlsprobe --start 1 RLS probing initiated...

Please use the fcprlsprobe --show port command to view the RLS info.

#### To view the RLS information:

```
switch:admin> fcprlsprobe --show 1
Rls Probing Statistics for port 1
_____
AL_PA 0x0
_____
RLS Probe Status : SUCCESS
```

## 2 fcpRIsProbe

| Last Upda | ated       | : Fri  | May 18  | 08:44:11 2012  |         |
|-----------|------------|--------|---------|----------------|---------|
| link fai  | l loss syn | c loss | sig prt | c err bad word | crc err |
| 0         | 6          | 6      | 0       | 65555          | 0       |

SEE ALSO fcpRIsShow

### fcpRlsShow

Displays the Fibre Channel Protocol (FCP) Read Link Status (RLS) information. **SYNOPSIS** fcprlsshow [slot/]port DESCRIPTION Use this command to display the FCP RLS information for an F\_Port or FL\_Port. This information describes the number of loss-of-signal, loss-of-sync, CRC errors, and other failure events detected on the specified port. For this command to gather and display F\_Port error statistics, • you must enable the configuration parameter: Disable Device Probing = 0 (Enables device probing. By default Device probing is enabled). • you must enable RLS Probing in the following ways: Use the fcprlsprobe --startcommand which enables RLS Probing or use the configure command "Disable RLS Probing" to enable RLS probing. Disable RLS Probing = Off (Enables RLS Probing) by default RLS probing is disabled. Use the fcprlsprobe --show command to view the RLS information. NOTES The execution of this command is subject to Virtual Fabric or Admin Domain restrictions that may be in place. Refer to Chapter 1, "Using Fabric OS Commands" and Appendix A, "Command Availability" for details. **OPERANDS** This command has the following operands: slot For bladed systems only, specifies the slot number of the port to display, followed by a slash (/). port Specifies the port number to display, relative to its slot for bladed systems. Use switchShow for a listing of valid ports. This operand is required. **EXAMPLES** To display the FCP RLS information: switch:admin> fcprlsshow 9 RLS Probing Statistics for port 9 \_\_\_\_\_ AL\_PA 0x1 \_\_\_\_\_ RLS Probe Status : SUCCESS Last Updated : Mar 4 03:17:50 2012 \_\_\_\_\_ link fail loss sync loss sig prtc err bad word crc err \_\_\_\_\_ 65047 1138 0 1138 4996278 71 AL\_PA 0x2 \_\_\_\_\_ RLS Probe Status : FAIL (RLS Send timed out) Last Updated : Mar 4 03:17:50 2012 AL PA 0x3 ========== RLS Probe Status : SUCCESS

Last Updated : Mar 4 03:17:52 2012 link fail loss sync loss sig prtc err bad word crc err 147 1035 118 0 306278 72

SEE ALSO portLoginShow, portShow

# fcrBcastConfig

|             | Displays or sets the broadcast frame forwarding option.                                                                                                    |                                                                                                    |  |  |
|-------------|----------------------------------------------------------------------------------------------------|----------------------------------------------------------------------------------------------------|--|--|
| SYNOPSIS    | fcrbcastconfigshow                                                                                                    |                                                                                                    |  |  |
|             | fcrbcastconfigenable -f fabric_id                                                                                                    |                                                                                                    |  |  |
|             | fcrbcastconfigdisable -f fabric_id fcrbcastconfighelp                                                                                                    |                                                                                                    |  |  |
|             |                                                                                                    |                                                                                                    |  |  |
| DESCRIPTION | Use this command to enable or disable the broadcast frame option or to display the current configuration.<br>If no operands are specified, this command displays the usage. By default, frame forward option is<br>disabled. Use the <b>show</b> option to display the current settings on the switch. |                                                                                                    |  |  |
| NOTES       | The execution of this command is subject to Virtual Fabric or Admin Domain restrictions that may be in place. Refer to Chapter 1, "Using Fabric OS Commands" and Appendix A, "Command Availability" for details.                                                                                       |                                                                                                    |  |  |
| OPERANDS    | This command has the following operands:                                                                                                    |                                                                                                    |  |  |
|             | show                                                                                                    |                                                                                                    |  |  |
|             |                                                                                                    | Shows the current broadcast configuration as enabled or disabled. If broadcast frame forwarding is disabled for selected FIDs, only the enabled FIDs in the current configuration are displayed. |  |  |
|             | enable                                                                                                    | Enables the frame forwarding option for a specified fabric ID.                                                                                                    |  |  |
|             | disable                                                                                                    | Disables the frame forwarding option for a specified fabric ID                                                                                                    |  |  |
|             | -f fabric_id                                                                                                    |                                                                                                    |  |  |
|             |                                                                                                    | Specifies the fabric ID to be disabled or enabled. Valid values are 1 to 128. This operand is required with the <b>enable</b> and <b>disable</b> options.                                        |  |  |
|             | help                                                                                                    | Displays the command usage.                                                                                                    |  |  |
| EXAMPLES    | To display the curre                                                                                                    | nt configuration:                                                                                                    |  |  |
|             | fcr:admin> <b>fcrbcastconfigshow</b><br>Broadcast configuration is disabled for all FID                                                                                                    |                                                                                                    |  |  |
|             | To enable broadcast frame forwarding for FID 33, 28, and 2:                                                                                                    |                                                                                                    |  |  |
|             | fcr:admin> <b>fcrbcastconfigenable -f 33</b><br>fcr:admin> <b>fcrbcastconfigenable -f 28</b><br>fcr:admin> <b>fcrbcastconfigenable -f 2</b>                                                                                                    |                                                                                                    |  |  |
|             | To display the new configuration:                                                                                                    |                                                                                                    |  |  |
|             | fcr:admin> <b>fcrbcastconfigshow</b><br>Broadcast configuration is enabled for FID:<br>2 33 128                                                                                                    |                                                                                                    |  |  |
|             | To disable broadcas                                                                                                    | st frame forwarding for FID 33:                                                                                                    |  |  |
|             | fcr:admin> <b>f</b>                                                                                                    | crbcastconfigdisable -f 33                                                                                                    |  |  |

To display the new configuration:

```
switch:admin> fcrbcastconfig --show
Broadcast configuration is enabled for FID:
2 128
```

SEE ALSO bcastShow, portRouteShow

### fcrConfigure

Displays or sets FC Router configuration parameters.

SYNOPSIS fcrconfigure --bbfid

fcrconfigure --enable -shortestifl

fcrconfigure --disable -shortestifl

fcrconfigure --show

fcrconfigure --help

DESCRIPTION Use this command to change the backbone fabric ID, or to enable or disable the shortest inter-fabric link (IFL) mode. If no operands are specified, this command displays the usage. Use the **--show** option to display the current settings on the switch.

Before you configure the backbone fabric ID using the **--bbfid** option, you must disable FC routing by using the **fosConfig** command and disable the switch using the **switchDisable** command.

**NOTES** The execution of this command is subject to Virtual Fabric or Admin Domain restrictions that may be in place. Refer to Chapter 1, "Using Fabric OS Commands" and Appendix A, "Command Availability" for details.

### **OPERANDS** This command has the following operands:

### --bbfid

Specifies the Backbone Fabric ID. This is an interactive option. A fabric ID uniquely identifies a fabric in FC Router configurations. The backbone fabric is the fabric attached to the U\_Ports of the switch, for example, E\_Ports or F\_Ports. The backbone fabric ID must be unique across all fabrics connected to the FC Router. Use the **switchShow** command to display the current Backbone Fabric ID.

#### --enable -shortestifl

Enables the shortest IFL mode in FC Router.

When the shortest IFL mode is enabled, FC Router can choose a lowest-cost IFL path in the backbone fabric. This feature is useful when an FC Router has multiple connections to the source edge fabric and the backbone fabric has multiple FC Routers connected through FCIP links (VE\_Ports) and FC links (E\_Ports). Because a domain in an edge fabric can choose any equal cost path to reach the translate domain, frames can be transmitted through FCIP links even though FC links are present in the backbone fabric. When the shortest IFL mode is enabled, the FCIP path in the backbone fabric is avoided while reaching the destination edge fabric.

You should identify the FCIP links in the backbone fabric and then the direction of the FCIP path (across the backbone fabric) from the source to the destination edge fabric. Once the direction of the FCIP path is identified, set the cost of the FCIP link greater than or equal to 10000 by using the **linkCost** command. The link cost must be set for all FC Routers in the identified FCIP link path. Likewise, identify and set the cost for other FCIP paths of all destination edge fabrics.

After you identify the FCIP links between FC Routers for all fabrics and updated the cost of all FCIP links, enable the shortest IFL mode in all the FC Routers in the backbone fabric using this option. If the FCIP link is the only available path from the source to the destination edge fabric, then traffic will flow through that FCIP link only.

#### --disable -shortestifl

Disables the shortest IFL mode in FC Router.

--show

Shows the current Backbone Fabric ID and the status of the shortest IFL mode as enabled or disabled.

--help

Displays the command usage.

**EXAMPLES** To configure FC Router parameters:

#### fcr:admin> fcrconfigure --bbfid

```
Backbone fabric ID parameter set. <cr> to skip this parameter
Please make sure new Backbone Fabric ID does \
not conflict with any configured EX-Port's Fabric ID
Backbone fabric ID: (1-128)[128]32
```

#### To enable shortest IFL mode:

fcr:admin> fcrconfigure --enable -shortestifl
Shortest IFL path is enabled.

#### To disable shortest IFL mode:

fcr:admin> fcrconfigure --disable -shortestifl
Shortest IFL path is disabled

To display the current configuration:

fcr:admin> **fcrconfigure --show** Backbone fabric ID: 32 Shortest IFL feature is disabled

SEE ALSO fosConfig, switchDisable, switchEnable, switchShow, linkCost

# fcrEdgeShow

Displays the FIDs of all configured EX\_Ports.

**SYNOPSIS** fcredgeshow fcredgeshow [-fid FabricID] fcredgeshow --help DESCRIPTION Use this command without operand to display information about all Fabric IDs (FIDs) that have been created on the chassis and are assigned to EX\_Ports. When a FID is specified, fcredgeshow displays information for all EX\_Ports configured with the specified FID. For each FID, the command output includes the following: FID Fabric ID of the EX\_Port. **EX-port** EX\_Port number of the switch. E\_Port Port number for the remote E\_Port. **PWWN** Neighbor switch port WWN. SWWN Neighbor switch WWN. Flags encryption, compression and fec features The command output depends on the EX\_Port configuration: • If the EX\_Port is online, the command displays the FID, the EX\_Port to which it is assigned, the E\_Port, the port WWN, the switch WWN and Port flags. Inter Chassis Link (ICL) EX\_Ports do not support encryption and compression. If the EX\_Port is offline, the command displays the FID, the EX\_Port to which it is assigned, and an • "OFFLINE" message. • IF no EX\_Ports are configured in the switch, the command displays "No EX-port Configured". • If no EX\_Ports are configured within the specified FID, the command displays the following message: "No EX-ports with FID FabricID." **OPERANDS** This command has the following operands: -fid FabricID Specifies the FID for which to display the configured EX\_Ports. --help Displays the command usage.

#### 2 fcrEdgeShow

**EXAMPLES** To display the EX\_Ports configured in the switch:

switch:admin> fcredgeshow

```
FID EX-port E-port Neighbor Switch (PWWN, SWWN ) Flags
_____
  1/13 244 20:f4:00:05:1e:38:a4:cb 10:00:00:05:1e:38:a4:cb FEC \
25
   ENCRYPTION COMPRESSION
  1/12 299 2e:2b:00:05:1e:40:44:02 10:00:00:05:1e:40:44:02 ENCRYPTION \
35
   COMPRESSION
   5/13 273 2e:11:00:05:33:b3:39:00 10:00:00:05:33:b3:39:00 FEC
```

11

To display the EX\_Ports configured with a specified FID:

```
switch:admin> fcredgeshow -fid 25
FID EX-port E-port Neighbor Switch (PWWN, SWWN ) Flags
_____
25 11
      244 20:f4:00:05:1e:38:a4:cb 10:00:00:05:1e:38:a4:cb FEC
ENCRYPTION \setminus
   COMPRESSION
```

To display a FID for which no EX\_Ports are configured:

switch:admin> fcredgeshow -fid 29 No EX-ports with FID 29

SEE ALSO fcrPhyDevShow, fcrProxyDevShow, fcrRouteShow, IsanZoneShow, switchShow, fcrFabricShow

# fcrFabricShow

Displays the FC Routers on a backbone fabric.

SYNOPSIS fcrfabricshow

fcrfabricshow --name

fcrfabricshow --help

**DESCRIPTION** Use this command to display information about FC Routers that exist in an FC Router backbone fabric. The existing syntax is maintained for IPv6 support. When IPv6 addresses are not configured, the output of **fcrFabricShow** displays the IPv4 format. Use the **--name** option to display the fabric name along with EX-port, FID, and switch name.

The message "No active FC Routers found" is displayed if no active FC Routers are present on the backbone fabric.

The following information is displayed for each FC Router found on the backbone fabric:

|          | WWN                                                                                                    |                                                                                                    |  |
|----------|----------------------------------------------------------------------------------------------------|----------------------------------------------------------------------------------------------------|--|
|          |                                                                                                    | The world wide name of the FC Router.                                                                                                    |  |
|          | Domain ID                                                                                                    | The domain ID of the FC Router. This domain ID is relevant only on the backbone fabric.                                                                                            |  |
|          | Info                                                                                                    |                                                                                                    |  |
|          |                                                                                                    | The Ethernet IP address and switch name of the FC Router. When IPv6 addresses are configured, only the static IP address displays for each FC Router found on the backbone fabric. |  |
|          | EX_Ports                                                                                                    |                                                                                                    |  |
|          |                                                                                                    | A listing of active EX_Ports for the FC Router and information about these EX_Ports. This information includes:                                                                    |  |
|          | EX_Port                                                                                                    |                                                                                                    |  |
|          | The port number for the EX_Port. An asterisk (*) at the end of the line indicates that the EX_Port is a Remote Router Port.                                                                                      |                                                                                                    |  |
|          | FID                                                                                                    |                                                                                                    |  |
|          |                                                                                                    | The fabric ID of the EX_Port.                                                                                                    |  |
|          | Neighbor Switc                                                                                                    | In Info (WWN, enet IP, name)<br>The WWN, Ethernet IP address, and switch name of the switch attached to the<br>EX_Port.                                                            |  |
| NOTES    | The execution of this command is subject to Virtual Fabric or Admin Domain restrictions that may be in place. Refer to Chapter 1, "Using Fabric OS Commands" and Appendix A, "Command Availability" for details. |                                                                                                    |  |
| OPERANDS | This command has the following operand.                                                                                                    |                                                                                                    |  |
|          | name                                                                                                    |                                                                                                    |  |
|          |                                                                                                    | Displays the FC Routers on a backbone fabric with edge fabric names.                                                                                                    |  |
|          | help                                                                                                    |                                                                                                    |  |
|          |                                                                                                    | Displays the command usage.                                                                                                    |  |

**EXAMPLES** To display the FC Routers in the backbone fabric:

switch:admin> fcrfabricshow

FC Router WWN: 10:00:00:05:1e:41:59:81, Dom ID: 2, Info: 10.33.36.8, "swd77" EX\_Port FID Neighbor Switch Info (enet IP, WWN, name) -----12 5 10.33.35.81 10:00:00:05:1e:34:01:d0 "B10\_4" FC Router WWN: 10:00:00:05:1e:41:1c:73, Dom ID: 4, Info: 10.33.36.12, "ttv12" EX\_Port FID Neighbor Switch Info (enet IP, WWN, name) ------9 2 10.33.35.80 10:00:05:1e:38:01:e7 "B10\_3" 10 2 10.33.35.80 10:00:00:05:1e:38:01:e7 "B10\_3" FC Router WWN: 10:00:00:05:1e:39:51:67, Dom ID: 5, Info: 10.33.36.96, "Scimitar" EX\_Port FID Neighbor Switch Info (enet IP, WWN, name) \_\_\_\_\_ 151 2 10.33.35.80 10:00:00:05:1e:38:01:e7 "B10\_3"\*

To display the fabric name along with EX-port, FID, and switch name:

switch:admin> fcrfabricshow --name FC Router WWN: 10:00:00:05:33:13:70:3e, Dom ID: 1, Info: 10.17.33.129, "U34" EX\_Port FID Neighbor Switch Info (swname, fabricname) \_\_\_\_\_ 
 22
 "SPIRIT-2"
 FOSEC.

 22
 "SPIRIT-2"
 "FOSFCR"

 22
 "SPIRIT-2"
 "FOSFCR"
 16 17 18 FC Router WWN: 10:00:00:05:33:13:74:3e, Dom ID: 2. Info: 10.17.33.128, "U35" EX\_Port FID Neighbor Switch Info (swname, fabricname) \_\_\_\_\_ 33"STINGER-U33""BODCFCR"33"STINGER-U33""BODCFCR" 7 4 33 33 "STINGER-U33" "BODCFCR" 5 "STINGER-U33" "BODCFCR" 6

SEE ALSO

fcrPhyDevShow, fcrProxyDevShow, fcrRouteShow, IsanZoneShow, switchShow

# fcrlclPathBWMonitor

Sets or displays FC Router ICL bandwidth monitor parameters for EX\_Ports.

**SYNOPSIS** fcriclpathbwmonitor --enable fcriclpathbwmonitor --disable fcriclpathbwmonitor --show fcriclpathbwmonitor --help DESCRIPTION Use this command to enable or disable the Inter Chassis Link (ICL) EX Ports bandwidth Monitor feature on an FC Router, or to display the current status of ICL bandwidth feature and the ICL slot bandwidth assigned to connected edge fabrics. If no operands are specified, this command displays the usage. By default, this feature is disabled. NOTES The execution of this command is subject to Virtual Fabric or Admin Domain restrictions that may be in place. Refer to Chapter 1, "Using Fabric OS Commands" and Appendix A, "Command Availability" for details. **OPERANDS** This command has the following operands: --enable Enables the ICL EX\_Port bandwidth Monitor feature on an FC Router. In the enable mode, FC Router will periodically check for bandwidth imbalances from each ICL slot of FC Router to each ICL slot of neighbor switch connected through EX\_Ports. A RASLog message will be generated when bandwidth imbalance is detected or resolved to other fabric. --disable Disables the ICL EX\_Port bandwidth Monitor feature on an FC Router. --show Displays the current ICL EX\_Port bandwidth Monitor feature status and bandwidth from each slot to connected edge fabric. --help Displays the command usage. **EXAMPLES** To enable ICL EX\_Port bandwidth Monitor: fcr:admin> fcriclpathbwmonitor --enable ICL bandwidth balance Monitor functionality is enabled To disable ICL EX\_Port bandwidth Monitor: fcr:admin> fcriclpathbwmonitor --disable ICL bandwidth balance Monitor functionality is disabled

### To display the current configuration:

| fcr:admin> <b>fcriclpathbwmonitorshow</b><br>ICL Path Bandwidth state :Enabled |           |            |                        |  |
|--------------------------------------------------------------------------------|-----------|------------|------------------------|--|
| FABRIC                                                                         | SLOT-3 BW | SLOT-6 BW  | STATE<br>=======       |  |
| 48<br>126                                                                      | 128<br>64 | 128<br>128 | BALANCED<br>UNBALANCED |  |

SEE ALSO fosConfig, switchDisable, switchEnable, switchShow

## fcrLsan

Configures and displays LSAN policies.

### SYNOPSIS fcrlsan

fcrlsan --add -enforce tag | -speed tag

fcrlsan --remove -enforce tag | -speed tag

fcrlsan --show -enforce | -speed | all

fcrlsan --help

**DESCRIPTION** Use this command to add or remove LSAN tags, or to display existing tags in the configuration. LSAN tagging optimizes an FC Router's behavior based on a specified subset of LSANS. This feature improves scalability and performance related to LSAN zone size and the speed with which they are imported or exported.

This command supports two types of LSAN tags: enforced tags and speed tags.

- Enforced LSAN tags filter zones accepted by the FC Router from the edge fabric by matching the zones to the configured tags. Only matching zones are accepted into the local database for export and import. For example, if you configure an enforced LSAN tag "BRCD" on a router, only zones with names starting with "Isan\_BRCD" are accepted. If multiple tags are configured, any matching zones are accepted. A maximum of eight LSAN enforce tags are configurable per FC Router switch.
- A speed tag is a flag to indicate to the FCR that the targets in the LSANs matching the tag need to be imported permanently when host and target are zoned together, even if the host is not present. This mechanism facilitates a speedy discovery process by reducing instances of failure related to timeouts. Once the devices that belong to the target edge fabric are defined as speed LSANS, the import or export can occur with a minimum amount of delay when hosts reboot or are added to the zone database.

The following restrictions apply when configuring LSAN tags:

- The FC router must run Fabric OS v6.2.0 or later.
- The switch must be disabled when you configure enforce tags. Speed tags can be configured while the switch is online.
- You must change the LSAN name in the edge fabric or the backbone fabric and propagate the LSAN to the FCR. Note that enforce tags are not supported in the backbone fabric.
- The speed tags must be set in all related FC Routers in order for import and export to proceed correctly. However, only LSANs on the target edge fabric must append the tag.

When executed without operands, fcrISan displays the command usage.

- **NOTES** The execution of this command is subject to Virtual Fabric or Admin Domain restrictions that may be in place. Refer to Chapter 1, "Using Fabric OS Commands" and Appendix A, "Command Availability" for details.
- **OPERANDS** This command has the following operands:

--add

Adds the specified tag to the LSAN tag configuration.

--remove

Removes the specified tag from the LSAN tag configuration.

|          | show                                                                                 |                                                                                                    |  |  |
|----------|--------------------------------------------------------------------------------------|----------------------------------------------------------------------------------------------------|--|--|
|          |                                                                                      | Displays the specified tag from the LSAN tag configuration.                                                                                                    |  |  |
|          | help                                                                                 | Displays the command usage.                                                                                                    |  |  |
|          | -enforce tag                                                                         | Accepts only the LSANs from the edge fabric that matches the specified tag string into the local FCR database. A valid tag is a string of a maximum of eight characters. The maximum configurable enforced tags is eight. |  |  |
|          | -speed tag<br>-all                                                                   | Allows the FCR to always import these target devices to the hosts specified in the LSANs that match the speed tag. Only one speed tag is allowed per FC router.                                                           |  |  |
|          | -aii                                                                                 | When used with the <b>show</b> option, this command displays all LSAN tags in the FCR LSAN tag database.                                                                                                    |  |  |
| EXAMPLES | To add an LSAN enfo                                                                  | rcement tag named "brocade":                                                                                                    |  |  |
|          | switch:admin>                                                                        | switchdisable                                                                                                    |  |  |
|          | switch:admin><br>LSAN tag set                                                        | <b>fcrlsanadd -enforce brocade</b><br>successfully                                                                                                    |  |  |
|          | To add a speed tag n                                                                 | amed "mcdt":                                                                                                    |  |  |
|          | switch:admin><br>LSAN tag set                                                        | fcrlsanadd -speed mcdt<br>successfully                                                                                                    |  |  |
|          | To remove the LSAN                                                                   | enforcement tag "brocade":                                                                                                    |  |  |
|          | switch:admin> <b>fcrlsanremove -enforce brocade</b><br>LSAN tag removed successfully |                                                                                                    |  |  |
|          | To remove the speed                                                                  | tag "mcdt":                                                                                                    |  |  |
|          |                                                                                      | fcrlsanremove -speed mcdt<br>ved successfully                                                                                                    |  |  |
|          | To display the information                                                           | ation from the cache:                                                                                                    |  |  |
|          | switch:admin><br>Total LSAN ta<br>ENFORCE : bro<br>ENFORCE : cis                     | cade                                                                                                    |  |  |

switch:admin> fcrlsan --show -speed
Total LSAN tags : 1
SPEED: mcdt

```
switch:admin> fcrlsan --show -all
Total LSAN tags : 3
ENFORCE : brocade
ENFORCE : cisco
SPEED: mcdt
```

SEE ALSO fcrFabricShow, IsanZoneShow, fcrPhyDevShow, fcrProxyDevShow, fcrRouteShow, switchShow

# fcrLsanCount

Displays or sets the maximum LSAN count.

- SYNOPSIS fcrIsancount [max\_lsan\_count]
- **DESCRIPTION** Use this command to set or display the maximum number of LSAN zones that can be configured on the edge fabric. By default, the maximum LSAN count is set to 3000, which is also the minimum. This command allows you to create up to 5000 LSANs on your edge fabric, if needed to support additional devices. The maximum number of supported LSAN devices is 10,000.

When executed without operand, this command displays the current LSAN zone limit.

This command assumes that all FCRs in the same LSAN fabric matrix or backbone have the same maximum LSAN count defined in order to protect the FCRs from running into indefinite state. Asymmetric LSAN configurations due to different maximum LSAN counts may lead to different devices being imported on different FCRs.

Because the maximum number of LSANs is configured per switch, if there is a different maximum LSAN count on the switches throughout the meta-SAN, the device import or export will not be identical on the FCRs. You should therefore enter the same maximum LSAN count for all the FCR switches in the same backbone that support this feature. Verify the configured maximum limit against the LSANs configured using the **fcrResourceShow** command.

- **NOTES** The execution of this command is subject to Virtual Fabric or Admin Domain restrictions that may be in place. Refer to Chapter 1, "Using Fabric OS Commands" and Appendix A, "Command Availability" for details.
- **OPERANDS** This command has the following operands:

max\_lsan\_count

Specifies the maximum LSAN count.

**EXAMPLES** To display the current LSAN limit:

switch:admin> fcrlsancount
LSAN Zone Limit: 3000

To increase the LSAN zone limit:

switch:admin> fcrlsancount 5000
LSAN Zone Limit: 5000

SEE ALSO fcrResourceShow

# fcrLsanMatrix

Creates, modifies, and displays the LSAN fabric matrix or the FCR matrix.

### SYNOPSIS fcrIsanmatrix

fcrIsanmatrix --add -Isan FID FID | -fcr wwn wwn

fcrIsanmatrix --remove -Isan FID FID | -fcr wwn wwn

fcrlsanmatrix --apply -lsan | -fcr | -all

fcrlsanmatrix --cancel -lsan | -fcr | -all

fcrlsanmatrix --display -lsan | -fcr | -all

fcrlsanmatrix --fabricview -lsan | -fcr

fcrlsanmatrix --verify -lsan | -fcr

fcrlsanmatrix --quickmode -lsan | -fcr

fcrlsanmatrix --help

**DESCRIPTION** Use this command to create, modify, remove, and manage Logical SAN (LSAN) Zone bindings between edge fabrics or between FC routers. LSAN Zone bindings specify pairs of edge fabrics or FCRs that can access each other and share LSAN Zone and device database information.

This command follows a transaction model. Modifications to the LSAN fabric matrix or to the FC router matrix are saved nonpersistently in a cache until you save the changes persistently with the **--apply** option.

When used with the **-Isan** option, this command manages the LSAN matrix information. An LSAN fabric pair binds two edge fabrics specified by their Fabric IDs. Every paired edge fabric implies two-way communications. The paired edge fabrics have access only to the edge fabrics associated with them by this command. The edge fabrics that are not specified in the LSAN fabric matrix have access to the remaining unspecified edge fabrics. Using this information, the FCR switch maintains the remote LSAN Zone and the device state database only if it is associated with its local edge fabrics.

For example, if the edge fabrics with FIDs 1, 2, 3, 4, and 5 are online, all edge fabrics have two-way communication. This is the default behavior. If you pair the edge fabrics 1 and 2 with the **--add -Isan** command, the default access between the edge fabrics is changed as follows:

- Fabric 1 can access only fabric 2.
- Fabric 2 can access only fabric 1.
- The fabrics 3, 4, and 5 can access each other, but cannot access Fabric 1 or 2.

The LSAN matrix information is automatically distributed to all switches in the fabric. The FIDs entered are not required to be online when you set up the LSAN fabric matrix.

When used with the **-fcr** option, this command manages the FC router matrix. This database consists of FC router pairs that can talk to each other. All edge fabrics connected to a defined pair of FCRs are allowed to import devices to each other.

Once a fabric is removed from an FCR, the communication with other fabrics of the two FCRs is also removed. It is advisable to update the matrix to reflect the change. If FCR Binding is enabled in the edge fabrics, the edge fabrics can still communicate with the backbone fabric. The LSAN matrix provides a higher level of granularity than the FCR matrix. Therefore, communication between two fabrics could pass the FCR matrix, but fail due to restriction of the FID matrix.

- **NOTES** The execution of this command is subject to Virtual Fabric or Admin Domain restrictions that may be in place. Refer to Chapter 1, "Using Fabric OS Commands" and Appendix A, "Command Availability" for details.
- **OPERANDS** If no operands are specified, this command displays the persistent LSAN Zone matrix information. The following operands are optional:

--add -Isan FID FID | -fcr wwn wwn

Adds the pair of edge fabrics or FCR members that can access each other to the LSAN matrix cache. Edge fabrics are specified by their Fabric IDs. FCRs are specified by their world wide names (WWNs). If the FCR is online, the domain ID of the switch can be used in place of the WWN. If you specify **--add** with zero (0) value for *FID* or 00:00:00:00:00:00:00 for *wwn*, the command returns the cache to default mode.

--remove -Isan *FID FID* | -fcr *wwn wwn* Removes the specified pair of FIDs or FCRs from the cache. When you remove a fabric or FCR pair from the LSAN matrix, the edge fabrics assume the default behavior.

--apply -Isan | -fcr | -all

Applies the information from the cache to persistent memory. This operation succeeds only if there is no effect on the existing import/export devices. Otherwise, this command generates an error message. See the Diagnostics section for more information.

--cancel -Isan | -fcr

Cancels changes made to the cache that were not applied. This command effectively reverts to the persistently stored information.

--display -Isan | -fcr | -all

Displays the information saved in the cache.

--fabricview -Isan | -fcr

Displays all static and default/dynamic fabric bindings in the backbone.

--verify -lsan | -fcr

Verifies if the LSAN Zone information previously entered and stored in the cache can be successfully applied. The data is considered acceptable if the apply operation does not cause any traffic disruption

### --quickmode

Derives the LSAN Zone matrix from the imported or exported devices.

### DIAGNOSTICS Error message (1)

LSAN Matrix in the cache conflicts with existing import/export devices and may disrupt traffic. Please refer to the man page for the corrective action.

### **Corrective actions:**

- Any new router added to the backbone fabric automatically triggers a matrix merge. If a router does
  not support the matrix merge feature, the router cannot join the backbone fabric. Make sure that all
  legacy FCR switches in the backbone support the matrix merge feature, otherwise the feature is not
  supported.
- Use fcrIsanmatrix --fabricview -Isan | -fcr to confirm that all the switches in the backbone have the same LSAN and FCR Binding matrix. If not, there are two solutions. The first solution is to modify one FCR or both to make them the same and then activate the FCRs. The second solution is to zero out the database of one FCR to signal that this FCR accepts the database from the other FCR once the change is activated.

To zero out the database, execute the following commands:

- fcrlsanmatrix --add -lsan 0 0
- fcrlsanmatrix --apply -all
- In a dual backbone configuration, execute fcrIsanmatrix --fabricview on the FCR switches to confirm that the shared edge fabric FIDs have the same access in both backbones.
- Execute fcrIsanmatrix --display -Isan | -fcr and fcrproxydevshow -a. Check that the LSAN Binding matrix in the cache is not in conflict with the existing import/export devices that are displayed on the FCR switch. If there is a conflict, do one of the following:
  - Update the LSAN/FCR Binding matrix in the cache to allow access for the FIDs that have imported devices.
  - Remove the conflicting import/export devices by updating the LSAN zone in the edge fabrics.
  - Disable the conflicting devices.

#### Error message (2)

There may be other FCR switches in the backbone that do not support the LSAN Binding feature or do not have the same fcrlsanmatrix settings.

Please refer to the man page for the corrective action.

#### **Corrective actions:**

- Verify that all FCR switches in the backbone support the LSAN Binding features.
- Execute fcrlsanmatrix --fabricview to confirm that all the switches in the backbone have the same LSAN Binding matrix. If not, clear the LSAN Binding feature on all the switches and reapply the same LSAN Binding matrix on all the FCR switches in the backbone.
- In a dual backbone configuration, use fcrlsanmatrix --fabricview on the FCR switches to confirm that the shared edge fabric FIDs have the same access in both backbones.

Refer to the Fabric OS Message Reference manual for further diagnostic information.

**EXAMPLES** To add the LSAN Zone Matrix data (For the following example, assume that the backbone has the following online edge fabrics (FIDs): 1, 2, 4, 5, 7, 8, and 10. Currently, FIDs 14 and 19 are not available.):

switch:admin> fcrlsanmatrix --add -lsan 4 5
switch:admin> fcrlsanmatrix --add -lsan 4 7
switch:admin> fcrlsanmatrix --add -lsan 10 14
switch:admin> fcrlsanmatrix --add -lsan 10 19

To remove an entry from the LSAN matrix:

switch:admin> fcrlsanmatrix --remove -lsan 10 14

To display the information from the cache:

switch:admin> fcrlsanmatrix --display -lsan

| Fabric ID 1 | Fabric ID 2 |
|-------------|-------------|
| 4           | 5           |
| 4           | 7           |
| 10          | 19          |

To apply the changes persistently:

switch:admin> fcrlsanmatrix --apply -lsan

To view the persistent changes:

| switch:admin> fcrlsanmatrix -lsan |             |  |  |  |
|-----------------------------------|-------------|--|--|--|
| LSAN MATRIX is                    | activated   |  |  |  |
| Fabric ID 1                       | Fabric ID 2 |  |  |  |
|                                   |             |  |  |  |
| 4                                 | 5           |  |  |  |
| 4                                 | 7           |  |  |  |
| 10                                | 19          |  |  |  |

To view the LSAN Zone static and default/dynamic binding in the backbone where online fabrics are: 1, 2, 4, 5, 7, 8, 10:

```
switch:admin> fcrlsanmatrix --fabricview -lsan
LSAN MATRIX is activated
Fabric ID 1 Fabric ID 2
------
4 5
4 5
4 7
10 19
Default LSAN Matrix:
1 2 8
```

To display all proxy devices for all FC Routers in the same backbone fabric whether or not they are relevant to this FC Router:

switch:admin> fcrproxydevshow -a

| Proxy WWN<br>Created<br>in Fabric |                         | Proxy<br>PID | Device<br>Exists<br>in Fa | Physical<br>PID<br>abric | State    |
|-----------------------------------|-------------------------|--------------|---------------------------|--------------------------|----------|
| 52                                | 10:00:00:06:2b:0e:4d:e5 | 01£001       | 78                        | 4e0000                   | Imported |
| 52                                | 10:32:16:90:28:dd:d0:03 | 0bf001       | 82                        | 2a0900                   | Imported |
| 52                                | 10:32:16:91:24:dd:d0:07 | 0bf002       | 82                        | 520c00                   | Imported |
| 52                                | 10:32:16:91:25:dd:d0:06 | 01£002       | 78                        | 4e3000                   | Imported |
| 78                                | 10:00:00:06:2b:0d:29:31 | 09£002       | 52                        | 482200                   | Imported |
| 78                                | 10:32:16:90:29:dd:d0:07 | 08£002       | 82                        | 2a0a00                   | Imported |
| 78                                | 10:32:16:91:24:dd:d0:05 | 09£001       | 52                        | 48a100                   | Imported |
| 78                                | 10:32:16:91:25:dd:d0:03 | 08£001       | 82                        | 520£00                   | Imported |
| 82                                | 10:00:00:06:2b:0d:29:30 | 01£002       | 78                        | 4e1400                   | Imported |
| 82                                | 10:00:00:06:2b:0d:2f:ed | 03£002       | 52                        | 480200                   | Imported |
| 82                                | 10:00:00:06:2b:0d:33:4d | 01£001       | 78                        | 4e1800                   | Imported |
| 82                                | 10:00:00:06:2b:0e:4d:c9 | 03£001       | 52                        | 482000                   | Imported |
| Total                             | devices displayed: 12   |              |                           |                          |          |

To display the information from the cache:

switch:admin> fcrlsanmatrix --display -lsan

| Fabric ID 1 | Fabric ID 2 |
|-------------|-------------|
| 52          | 78          |
| 52          | 82          |
| 78          | 82          |

To apply the changes persistently:

switch:admin> fcrlsanmatrix --apply -lsan

To view all the static and the default/dynamic fabric binding in the backbone:

```
switch:admin> fcrlsanmatrix --fabricview -lsan
LSAN MATRIX is activated
```

| Fabric ID 1 | Fabric ID 2 |
|-------------|-------------|
|             |             |
| 52          | 78          |
| 52          | 82          |
| 78          | 82          |

Default LSAN Matrix: 57 91

To add FCR Bindings to the FCR matrix:

switch:admin> fcrlsanmatrix --add -fcr 10:00:00:60:69:e2:09:fa \
 10:00:00:60:69:e2:09:fb

To remove an entry from the FCR matrix:

To display the information from the cache:

switch:admin> fcrlsanmatrix --display --fcr

CACHE FCR PAIRS

FCR FCR 10:00:60:69:e2:09:fa (2) 10:00:60:69:e2:09:fb (unknown)

To apply the changes persistently:

switch:admin> fcrlsanmatrix --apply -fcr

To view the persistent changes:

switch:admin> fcrlsanmatrix --fabricview -fcr

SEE ALSO fcrFabricShow, IsanZoneShow, fcrPhyDevShow, fcrProxyDevShow, fcrRouteShow, switchShow

# fcrPhyDevShow

Displays the FC Router physical device information.

### SYNOPSIS fcrphydevshow [-a][-f FID][-w wwn][-c][-d] [-h]

**DESCRIPTION** Use this command to display the physical (real) devices that are configured to be exported to other fabrics. A device is considered to be configured to be exported to another fabric if it is a member of an LSAN zone. The device is displayed only if it is discovered in the EX\_Port-attached fabric and backbone fabric's name server (for instance, the device is online).

Physical device information is available only for physical devices that exist in fabrics attached to EX\_Ports of FC Routers on the same backbone fabric as the current FC Router.

The default output displays only physical device information relevant to the current FC Router. Relevant physical devices include physical devices that are configured to be exported from fabrics attached to the current FC Router's EX\_Ports.

The physical devices are listed by fabric.

The -f and -w operands allow searching for physical devices based on fabric ID or port world wide name.

"No device found" is displayed if there is no physical device information available at the current FC Router.

Each line of the output displays:

### **Device Exists in Fabric**

The fabric in which the physical device exists.

### WWN

The world wide name of the device port.

### **Physical PID**

The port ID of the physical device. This port ID is only relevant on the fabric specified by the "Device Exists in Fabric" column.

**NOTES** The execution of this command is subject to Virtual Fabric or Admin Domain restrictions that may be in place. Refer to Chapter 1, "Using Fabric OS Commands" and Appendix A, "Command Availability" for details.

### **OPERANDS** This command has the following operands:

| <br>······································ |                                                                                                    |  |
|--------------------------------------------|----------------------------------------------------------------------------------------------------|--|
| -a                                         |                                                                                                    |  |
|                                            | Displays all physical devices for all FC Routers in the same backbone fabric whether or not they are relevant to the current FC Router.                         |  |
| -a -f FID                                  |                                                                                                    |  |
|                                            | Displays the physical devices in the specified fabric for all FC Routers in the same backbone fabric whether or not they are relevant to the current FC Router. |  |
| -w wwn                                     |                                                                                                    |  |
|                                            | Displays the physical devices with the specified port WWN.                                                                                                    |  |
| -C                                         |                                                                                                    |  |
|                                            | Clears login-related counters.                                                                                                    |  |
| -d                                         |                                                                                                    |  |
|                                            | Displays the following login-related counters. Counters are cleared upon reboot or failover.                                                                    |  |
| login try                                  |                                                                                                    |  |
|                                            | The number of times the device attempted to log in.                                                                                                    |  |

Fabric OS Command Reference 53-1003108-01

|          | local failure<br>remote failure                                 | the device fabric.             | ogin failed because of missing LSAN zones within ogin failed due to missing LSAN zones within the |
|----------|-----------------------------------------------------------------|--------------------------------|---------------------------------------------------------------------------------------------------|
|          | -h                                                              | Displays command usage.        |                                                                                                   |
| EXAMPLES | MPLES To display the physical devices relevant to an FC Router: |                                |                                                                                                   |
|          | fcr:admin> <b>fcrphydevshow</b>                                 |                                |                                                                                                   |
|          | Devi                                                            | ce WWN                         | Physical                                                                                          |
|          | Exist                                                           | s                              | PID                                                                                               |
|          | in Fal                                                          | oric                           |                                                                                                   |
|          | 2                                                               | 10:00:00:00:c9:2b:6a:68        | c70000                                                                                            |
|          | 3                                                               | 50:05:07:65:05:84:09:0e        | 0100ef                                                                                            |
|          | 3                                                               | 50:05:07:65:05:84:0b:83        | 0100e8                                                                                            |
|          | Total device                                                    | es displayed: 3                |                                                                                                   |
| SEE ALSO | fcrFabricShow, fcrl                                             | ProxyDevShow, fcrRouteShow, Is | sanZoneShow, switchShow                                                                           |

# fcrProxyConfig

Displays or configures proxy devices presented by an FC Router.

### SYNOPSIS fcrproxyconfig

[-s importedFID devWWN slot] [-r importedFID devWWN]

# **DESCRIPTION** Use this command to display or set the persistent configuration of proxy devices presented by the local FC Router.

When used without operand, this command displays the persistent proxy device configuration; otherwise, it sets the specified attributes to its new value.

The proxy device must be inactive prior to setting or clearing persistent attributes. Disabling EX\_Ports (using the **portDisable** command) attached to the relevant edge fabric, removing the device from the appropriate LSAN zones, or disabling the physical device are valid methods of ensuring a proxy device is inactive.

Persistent proxy device configuration attributes apply to the local FC Router. Multiple FC Routers attached to the same edge fabric coordinate to present the same proxy devices. As a result, persistent proxy device configurations must be consistent across all FC Routers attached to the same edge fabric or unpredictable results may occur. If the proxy device configuration is not altered, no action is required. If the configuration is altered, then care must be taken to ensure consistency across all FC Routers attached to the same edge fabric.

When used without operands, this command displays the following information:

|             | 1                                                                                                    |
|-------------|----------------------------------------------------------------------------------------------------|
| importedFID |                                                                                                    |
|             | The imported fabric ID of the proxy device.                                                                                                    |
| devWWN      |                                                                                                    |
|             | The port world wide name of the device.                                                                                                    |
| Slot        |                                                                                                    |
|             | The slot used for the device WWN. The device WWN-to-slot association is persistently stored. The slot format is <i>XXYYH</i> , where <i>XX</i> specifies the translate domain area_ID (valid values include F0H through FFH) and YY specifies the Port ID value or the low 8-bits of the proxy device address (valid values include 01H through 7FH). The address of the proxy device is derived from the PID format (for example, native, core, or extended edge) and the proxy device slot. |

If no proxy device WWN is stored in any slot for all edge fabrics, the following message is displayed: "All slots empty."

**NOTES** The execution of this command is subject to Virtual Fabric or Admin Domain restrictions that may be in place. Refer to Chapter 1, "Using Fabric OS Commands" and Appendix A, "Command Availability" for details.

### **OPERANDS** This command has the following operands:

### -s importedFID devWWN slot

Adds the specified *devWWN* (format: xx:xx:xx:xx:xx:xx:xx) to the specified slot (format XXYYH, where XX is the translate domain area\_ID [F0H through FFH] and YY is the port\_ID [01H through 7FH]) for the edge fabric specified (1 through 128). The following messages may be displayed:

- "WWN does not exist in any proxy device slot." The WWN does not exist in any slot for the specified edge fabric.
- "Too many proxy slots configured. Remove some unused proxy device WWNs from their slots using the -r operand and try again." All slots are used for the specified edge fabric.
- "The specified slot already contains a WWN, overwrite? [y]" The specified slot already contains an entry. You are then prompted for confirmation.
- -r importedFID devWWN

Removes the specified *devWWN* (format: XX:XX:XX:XX:XX:XX:XX:XX) from its slot for the edge fabric specified by *importedFID* (1 through 128). If the WWN does not exist in any slot for the specified edge fabric, the following message is displayed: "WWN does not exist in any proxy device slot."

### **EXAMPLES** To display the persistent proxy device configuration:

| <pre>switch:admin&gt; fcrproxyconfig</pre> |                         |      |  |
|--------------------------------------------|-------------------------|------|--|
| Imported FID                               | Device WWN              | Slot |  |
| 002                                        | 50:05:07:65:05:84:08:d7 | £001 |  |
| 002                                        | 50:05:07:65:05:84:0a:7b | £002 |  |
| 002                                        | 22:00:00:20:37:c3:11:71 | £001 |  |
| 002                                        | 22:00:00:20:37:c3:1a:8a | £002 |  |
| 003                                        | 10:00:00:c9:2b:6a:2c    | f001 |  |

To persistently configure device WWN 00:11:22:33:44:55:66:77 to use slot f101h in fabric 5:

```
switch:admin> fcrproxyconfig -s 5 \
00:11:22:33:44:55:66:77 f101
```

To remove device WWN 00:11:22:33:44:55:66:77 from its persistent slot in fabric 5:

```
switch:admin> fcrproxyconfig -r 5 \
00:11:22:33:44:55:66:77
WWN deleted from proxy device slot
```

### SEE ALSO fcrPhyDevShow, fcrProxyDevShow, fcrXlateConfig, IsanZoneShow, switchShow

# fcrProxyDevShow

Displays FC Router proxy device information.

### SYNOPSIS fcrproxydevshow [-a][-f fabricid][-w wwn]

**DESCRIPTION** Use this command to display the proxy devices presented by FC Router EX\_Ports and information about the proxy devices. A proxy device is a virtual device presented in to a fabric by an FC Router. A proxy device represents a real device on another fabric. When a proxy device is created in a fabric, the real Fibre Channel device is considered to be imported in to this fabric. The presence of a proxy device is required for inter-fabric device communication. The proxy device appears to the fabric as a real Fibre Channel device. It has a name server entry and is assigned a valid port ID.

Proxy device information is available only for proxy devices that are presented by FC Routers on the same backbone fabric as this FC Router.

The default output displays only proxy device information relevant to this FC Router. Relevant proxy devices include proxy devices created by this FC Router (devices imported by this FC Router).

The proxy devices are listed by fabric. Search parameters **-f** and **-w** allow searching for proxy devices based on fabric ID or port WWN.

"No proxy device found" is displayed if there is no proxy device information available on this FC Router.

This command displays the following information:

|                     | 5                                                                                                    |
|---------------------|----------------------------------------------------------------------------------------------------|
| Proxy Created in Fa | abric                                                                                                    |
|                     | The fabric in which the proxy device has been created.                                                                                                    |
| WWN                 |                                                                                                    |
|                     | The WWN of the device port.                                                                                                    |
| Proxy PID           |                                                                                                    |
| -                   | The port ID of the proxy device. The port ID is only relevant on the fabric specified by the "Proxy Created in Fabric" column.                                      |
| Device Exists in Fa | bric                                                                                                    |
|                     | The fabric in which the physical device represented by this proxy device exists.                                                                                    |
| Physical PID        |                                                                                                    |
|                     | The port ID of the physical device. The port ID is relevant only on the fabric specified by the "Device Exists in Fabric" column.                                   |
| State               |                                                                                                    |
|                     | State includes:                                                                                                    |
| Imported            |                                                                                                    |
| •                   | Proxy device has been imported into the fabric.                                                                                                    |
| Initializing        |                                                                                                    |
| -                   | The proxy device is being initialized and will soon be imported into the fabric.                                                                                    |
|                     | s command is subject to Virtual Fabric or Admin Domain restrictions that may be in<br>oter 1, "Using Fabric OS Commands" and Appendix A, "Command Availability" for |

- **OPERANDS** This command has the following operands:
  - -a

details.

Display all proxy devices for all FC Routers in the same backbone fabric whether or not they are relevant to this FC Router.

NOTES

|          | -a -f fabricid                |                                   |              |                              |            |               |                                     |
|----------|-------------------------------|-----------------------------------|--------------|------------------------------|------------|---------------|-------------------------------------|
|          |                               | Display the proxy backbone fabric | •            | •                            |            |               | C Routers in the same<br>FC Router. |
|          | -f fabricid                   |                                   |              |                              |            |               |                                     |
|          |                               | Display the proxy Router.         | / devices    | s in the spe                 | ecified fa | bric that are | relevant to this FC                 |
|          | -w wwn                        | Displays proxy d                  | evices w     | ith the spe                  | cified po  | ort WWN.      |                                     |
| EXAMPLES | To display the proxy o        | levices relevant to               | this FC      | Router:                      |            |               |                                     |
|          | switch:admin>                 | fcrproxydevsh                     | ow           |                              |            |               |                                     |
|          | Proxy<br>Created<br>in Fabric | WWIN                              | Proxy<br>PID | Device<br>exists<br>in Fabri | PID        | cal State     |                                     |
|          |                               |                                   |              |                              |            |               |                                     |
|          | 2 50:05:07:                   | 65:05:84:09:0e                    | 01£001       | . 3                          | 0100ef     | Imported      |                                     |
|          | 2 50:05:07:                   | 65:05:84:0b:83                    | 01£000       | ) 3                          | 0100e8     | Imported      |                                     |
|          |                               | 00:c9:2b:6a:68                    |              | ) 2                          | c70000     | Imported      |                                     |
|          | IOLAI GEVI                    | ces displayed:                    | J            |                              |            |               |                                     |

SEE ALSO fcrFabricShow, fcrRouteShow, IsanZoneShow, switchShow

## fcrResourceShow

Displays FC Router physical resource usage.

### SYNOPSIS fcrresourceshow

**DESCRIPTION** Use this command to display the FC Router-available resources. The maximum number allowed versus the currently used is displayed for various resources. The command output includes:

#### LSAN Zones

The maximum versus the currently used LSAN zones.

### LSAN Devices The maximum versus the currently used LSAN device database entries. Each proxy or physical device constitutes an entry.

#### Proxy Device Slots

The maximum versus the currently used proxy device slots. A proxy device is presented to an edge fabric as being connected to a translate domain slot. A slot is the port number and AL\_PA combination. The slot-to-device WWN association is persistently stored.

#### Phantom Node WWNs

The maximum versus the currently allocated phantom switch node WWNs. The phantom switch requires node WWNs for fabric-shortest-path-first (FSPF) and manageability purposes. Phantom node names are allocated from the pool sequentially and are not reused until the pool is exhausted and rolls over. The last allocated phantom node WWN is persistently stored. If the switch is disabled, the phantom node WWNs are not returned to the pool until the system reboots, because the phantom switch could still be accessible through other switches. Across a switch reboot, the allocation starts from the next usable WWN from the pool and not from the beginning.

### **Phantom Port WWNs**

The maximum versus the currently used phantom domain port WWNs. Phantom domain ports require port WWNs for manageability purposes. Phantom domain ports include ports connecting front and translate domains (virtual ISLs), translate domain ports for proxy devices, and EX\_Ports. Phantom port names are allocated from the pool sequentially and are not resumed until the pool is exhausted and rolls over. The last allocated phantom port WWNs are not returned to the pool until the system reboots, because the phantom switch might still be accessible through other switches. Across the switch reboot, the allocation starts from the next usable WWN base from the pool and not from the beginning.

#### Port Limits

Displays resources for each physical port (EX\_Port), which include the following:

### **Max Proxy Devices**

The maximum versus the currently used proxy device.

### Max NR\_Ports

The maximum versus the currently used NR\_Port entries. Destination NR\_Port entries are stored at every physical port for routing decision purposes.

### NOTES Only configured EX/VEX\_Ports are displayed

The execution of this command is subject to Virtual Fabric or Admin Domain restrictions that may be in place. Refer to Chapter 1, "Using Fabric OS Commands" and Appendix A, "Command Availability" for details.

### OPERANDS None

**EXAMPLES** To display the resource usage for the local FC Router:

switch:admin> fcrresourceshow

| D                                                                                  | aemon Limits<br>Max                                                                                                    | -                                                                          | Currently Used             |
|------------------------------------------------------------------------------------|----------------------------------------------------------------------------------------------------|----------------------------------------------------------------------------|----------------------------|
| LSAN 1                                                                             | Zones:<br>Devices:<br>Device Slots                                                                                                    |                                                                            | 22<br>1208<br>2            |
|                                                                                    | WWN                                                                                                    |                                                                            | Allocated                  |
|                                                                                    | om Node WWN:<br>om Port WWN:                                                                                                    | 8192                                                                       | 3790<br>6446               |
| Max p                                                                              | Limits:<br>roxy devices:<br>R_Ports:                                                                                                    |                                                                            |                            |
| Curren<br>48<br>49<br>50<br>52<br>53<br>54<br>60<br>63<br>176<br>177<br>183<br>190 | ntly Used(col<br>0<br>0<br>0<br>0<br>0<br>0<br>1<br>1<br>1<br>1<br>0<br>0<br>1<br>1<br>0<br>0<br>1<br>0<br>0<br>0<br>0<br>0<br>0<br>0<br>0<br>0<br>0<br>0<br>0<br>0 | umn 1: pr<br>0<br>0<br>0<br>0<br>0<br>0<br>4<br>4<br>4<br>4<br>4<br>4<br>0 | roxy, column 2: NR_Ports): |

SEE ALSO fcrFabricShow, fcrProxyDevShow, fcrRouteShow, IsanZoneShow, switchShow

# fcrRouterPortCost

Displays or sets an FC Router port cost.

- SYNOPSIS fcrrouterportcost [[slot/]port] [cost]
- **DESCRIPTION** Use this command to set or display the cost of the FC Router ports. You can set the cost of the link to one of two fixed values: 1000 or 10000. The option 0 sets the cost of the link to the default value based on link type (EX/VEX). The router module chooses the router port path based on the minimum cost per fabric ID (FID) connection. If multiple paths exist with the same minimum cost, the load is shared over these paths.

Every inter-fabric link (IFL) has a default cost. For an EX\_Port IFL, the default cost is 1000. For a VEX\_Port, the default cost is 10000. If the cost is set to 0, the link cost defaults to 1000 for an EX\_Port and to 10000 for a VEX\_Port.

when used without operands, this command displays the current link costs for all ports on the switch.

**NOTES** Before setting the cost, ensure that admin is enabled for the EX\_Port/VEX\_Port with **portCfgEXPort** or **portCfgVEXPort**. The cost can be set only on a disabled port.

The bandwidth of an inter-fabric link (IFL) is unrelated to its default cost. In other words, 1 Gbps, 2 Gbps, 4 Gbps, and 8 Gbps EX\_Port IFLs have the same cost value of 1000 as their FC Router port.

The execution of this command is subject to Virtual Fabric or Admin Domain restrictions that may be in place. Refer to Chapter 1, "Using Fabric OS Commands" and Appendix A, "Command Availability" for details.

- **OPERANDS** This command has the following operands:
  - slot

For bladed systems only, specifies the slot number of the port whose cost is to be displayed or changed, followed by a slash (/).

port

Specifies the number of the port whose cost is to be displayed or changed. This value is relative to the slot for bladed systems. Use **switchShow** for a list of valid ports. If a port is not specified, this command displays the costs of all ports.

cost

Specifies the new cost of the link connected to the specified port. This operand is optional; if omitted, this command displays the cost of the specified port. The cost of the link can be changed only when the specified port is disabled. Valid values for cost are 0, 1000 or 10000.

**EXAMPLES** To display the cost of all EX\_Ports:

switch:admin> fcrrouterportcost Port Cost \_\_\_\_\_ 7/31000 7/4 1000 7/9 1000 7/10 1000 10000 7/16 10000 10/0

To display the cost on an EX\_Port:

switch:admin> fcrrouterportcost 7/10 0
switch:admin> fcrrouterportcost 7/10
Port Cost
-----7/10 1000

To set the cost of an EX\_Port and display the result:

switch:admin> fcrrouterportcost 7/10 10000 switch:admin> fcrrouterportcost 7/10 Port Cost ------7/10 10000

To set the default cost on the EX\_Port:

| <pre>switch:admin&gt;</pre> | fcrrouterportcost | 7/10 | 0 |
|-----------------------------|-------------------|------|---|
| <pre>switch:admin&gt;</pre> | fcrrouterportcost | 7/10 |   |
| Port                        | Cost              |      |   |
|                             |                   |      |   |
| 7/10                        | 1000              |      |   |

SEE ALSO switchShow, fcrRouteShow, portCfgEXPort

## fcrRouteShow

Displays FC Router route information.

#### **SYNOPSIS** fcrrouteshow

DESCRIPTION Use this command to display routes through the FC Router backbone fabric to accessible destination fabrics. An FC Router backbone fabric is the fabric that contains the E\_Ports of this platform and routes inter-fabric traffic between imported fabrics, creating a meta-SAN.

> There are FC Router ports that reside on the backbone fabric. These ports are known as NR\_Ports. NR\_Ports send and receive inter-fabric traffic. For the AP7420, there is a one-to-one relationship between an NR\_Port on a backbone fabric and an EX\_Port. NR\_Port technology enables EX\_Ports to exchange traffic across an intermediate fabric. NR Ports are addressable entities on the backbone fabric and have port IDs relevant to the backbone fabric.

> Because cascaded backbone/intermediate fabrics are currently not supported, an NR\_Port provides a path to a single fabric with a single FC Router protocol cost. Multiple NR\_Ports can provide paths to the same destination fabric.

"No routes found" is displayed if there is no route information available at this FC Router. There is no route information available if no EX\_Ports are configured at this FC Router.

The output includes:

#### **Destination Fabric ID**

The destination fabric.

|          | NR_Port PID                                         |              |               |                                                 |                      |                  |
|----------|-----------------------------------------------------|--------------|---------------|-------------------------------------------------|----------------------|------------------|
|          | _                                                   | -            | Port has a ro | Port. The port ID is ute to the destination     | -                    |                  |
|          | FCRP Cost                                           |              |               |                                                 |                      |                  |
|          |                                                     |              | •             | ol cost (for routing de<br>)) for all NR_Ports. | ecisions) for this N | R_Port. The FCRP |
|          | WWN of the Princi                                   | -            |               |                                                 |                      |                  |
|          |                                                     | The world    | wide name     | of the principal switc                          | h in the destination | n fabric.        |
| NOTES    | The execution of this place. Refer to Chap details. |              |               |                                                 |                      |                  |
| OPERANDS | None                                                |              |               |                                                 |                      |                  |
| EXAMPLES | To display the route                                | information: |               |                                                 |                      |                  |
|          | switch:admin<br>Destination<br>Fabric Id            | NR_Port      | FCRP Cos      | st WWN of Princ<br>Switch in the De             | -                    |                  |
|          | 4                                                   | 640000       | 1000          | 10:00:00:60:69                                  | :c0:05:d1            |                  |
|          |                                                     | 640100       |               | 10:00:00:60:69                                  |                      |                  |
|          |                                                     | 640200       | 1000          |                                                 |                      |                  |
|          | 5                                                   | 640300       | 1000          | 10:00:00:60:69                                  | :c0:20:ed            |                  |

SEE ALSO fcrFabricShow, fcrPhyDevShow, fcrProxyDevShow, IsanZoneShow, switchShow

# fcrXlateConfig

Configures a translate (xlate) domain's domain ID and state of persistence for both the EX\_Port-attached fabric and the backbone fabric.

### SYNOPSIS fcrxlateconfig

fcrxlateconfig importedFID exportedFID preferredDomainID

fcrxlateconfig --remove | -r importedFID exportedFID

fcrxlateconfig --enable persistxd

fcrxlateconfig --disable persistxd

fcrxlateconfig --show stalexd importedFID

fcrxlateconfig --delete stalexd importedFID staleXlateDomainID

fcrxlateconfig --help

**DESCRIPTION** Use this command to display a translate (xlate) domain ID or change the preferred domain ID and its state of persistence.

A translate domain is a phantom domain created by an FC Router. FC Routers emulate proxy devices representing real devices in remote fabrics. These proxy devices are emulated to be connected to translate domains. Translate domains are presented to a fabric as residing topologically behind front phantom domains (domains created by an EX\_Port). In the case of backbone fabrics, translate domains are topologically behind an E\_Port. In every EX\_Port-attached edge fabric and backbone fabric, there can be a translate domain for every FC Router-accessible remote fabric.

During a fabric build, the translate domain requests a domain ID from the principal switch in the EX\_Port-attached edge fabric. The domain ID requested is the preferred domain ID. You can set the preferred domain ID when the translate domain is not active and is persistently saved. The principal switch attempts to provide the translate domain with the requested domain ID, but it may not provide it if there are domain ID conflicts with other domains in the fabric. If the requested domain ID (such as the preferred domain ID) is unavailable, the domain ID assignment is completely at the discretion of the principal switch. The assignment domain ID is persistently stored and is used as the preferred domain ID in the future.

By default, FCR creates the translate domain for a remote fabric if a valid persistent translate domain ID is configured in the local fabric, even if no devices are imported or exported across the edge fabrics. Disabling the **persistxd** parameter prevents the xlate domain from being created. Enabling the **persistxd** parameter from a disabled state re-enables the FCR default behavior.

If the remote edge fabric becomes unreachable, the translate domains created in other edge fabrics for this remote edge fabric become stale. Use the **--show stalexd** option to identify translate domains that have become stale, and delete them in a nondisruptive manner with the **--delete stalexd** option.

When executed without operands, **fcrxlateconfig** displays for each translate domain the imported FID, the exported FID, the domain ID and the xlate WWN.

NOTES The execution of this command is subject to Virtual Fabric or Admin Domain restrictions that may be in place. Refer to Chapter 1, "Using Fabric OS Commands" and Appendix A, "Command Availability" for details.

> Information displayed is not related to the entire backbone. The FC Router displays only connections to an edge fabric for which there are translate domain IDs. Any changes you intend to make using this command should be issued on the switches to which the edge fabrics are directly attached. In a Virtual Fabric environment, this is the base switch.

**OPERANDS** This command has the following operands:

### fcrxlateconfig Sets the preferred domain ID (1-239) to preferredDomainID for the translate phantom domain and saves the configuration persistently. The translate domain must be inactive to set the preferred domain ID. The following operands are required: *importedFID* Specifies the fabric ID (1 through 128) of the fabric that contains the translate domain. exportedFID Specifies the fabric ID (1 through 128) of the remote fabric represented by this translate domain. preferredDomainID Specifies the preferred domain ID (1 through 239) of the translate phantom domain. --remove | -r Removes the preferred domain ID of the translate phantom domain. The translate domain must be inactive to remove the preferred domain ID. The following operands are required: *importedFID* Specifies the fabric ID (1 through 128) of the fabric that contains the translate domain. exportedFID Specifies the fabric ID (1 through 128) of the remote fabric represented by this translate domain. preferredDomainID Specifies the preferred domain ID (1 through 239) of the translate phantom. --enable persistxd Enables translate domain persistence. When **persistxd** is enabled, the translate domain is created based on the persistent translate domain ID configuration. If a valid persistent translate domain ID is configured for a given importedFID and exportedFID pair, a translate domain for the exportedFID is created, even if no devices need to be imported or exported across the edge fabrics represented by importedFID and exportedFID. By default, persistxd is enabled. --disable persistxd Disables translate domain persistence. When **persistxd** is disabled, the translate domain is not created, even if a valid persistent translate domain ID is configured for the *importedFID* and *exportedFID* pair, so long as no devices are imported or exported across the edge fabrics represented by importedFID and exportedFID.

Once devices need to be imported or exported across the edge fabrics, the

translate domain is created.

#### --show stalexd [importedFID]

Displays stale translate domains associated with the specified Fabric ID (1-128). A translate domain becomes stale when the remote edge fabric for which this translate domain was created in the specified edge fabric becomes unreachable. When issued without specifying an imported FID, this command lists all stale translate domains in all edge fabrics connected to the FCR.

#### --delete stalexd importedFID staleXlateDomainID

Deletes the specified stale translate domain from the edge fabric specified by its fabric ID. This command must be executed in the FCR that owns the stale translate domain.

**EXAMPLES** To display the translate domain configuration and the state of the **persistxd** parameter:

switch:admin> fcrxlateconfig

| ImportedFid | ExportedFid | Domain | OwnerDid | XlateWWN |
|-------------|-------------|--------|----------|----------|
| 001         | 002         | 004    | 000001   | N/A      |
| 001         | 005         | 003    | N/A      | N/A      |

Persist XD state: Enabled

To set the preferred domain ID of the translate domain created in fabric 2, which represents the remote fabric 3, to a value of 8:

```
switch:admin> fcrxlateconfig 2 3 8
xlate domain already configured, overwrite?(n) y
```

To clear the preferred domain ID of the translate domain created in fabric 2, which represents remote fabric 3:

```
switch:admin> fcrxlateconfig -r 2 3
xlate domain deleted
```

To enable translate domain persistence:

```
fcr:admin> fcrxlateconfig --enable persistxd
Persist XD is enabled
```

To disable translate domain persistence:

fcr:admin> fcrxlateconfig --disable persistxd
Persist XD is disabled

To identify and remove stale translate domains in a single backbone multiple FCR configuration:

| fcr:admin> fcrxla | ateconfigsh | now stalexd       |
|-------------------|-------------|-------------------|
| Imported FID      | Stale XD    | Owner Domain      |
|                   |             |                   |
| 012               | 002         | 007 ( this FCR )  |
| 013               | 002         | 001 ( other FCR ) |

To remove the stale translate domain (only the translate domain owned by the current owner can be removed; note that trailing zeros must be removed from the FID and Xlate domain ID.>):

fcr:admin> fcrxlateconfig --delete stalexd 12 2
Xlate domain 2 is deleted

SEE ALSO portCfgEXPort, portCfgVEXPort, portDisable, portEnable, portShow

# fddCfg

Manages the fabric data distribution configuration parameters.

| SYNOPSIS    | fddcfgshowall                                                                                                    |                                                                                                    |  |  |  |
|-------------|----------------------------------------------------------------------------------------------------|----------------------------------------------------------------------------------------------------|--|--|--|
|             | fddcfglocalaccept policy_list                                                                                                    |                                                                                                    |  |  |  |
|             | fddcfglocalreject policy_list                                                                                                    |                                                                                                    |  |  |  |
|             | fddcfgfabwideset                                                                                                    | policy_list                                                                                                    |  |  |  |
| DESCRIPTION | Use this command to manage the fabric data distribution configuration parameters. These parameters control the fabric-wide consistency policy. |                                                                                                    |  |  |  |
|             | Switches can be loca<br>following:                                                                                                    | Ily configured to allow or reject a security policy. Supported policies include the                                                                                                    |  |  |  |
|             | SCC                                                                                                    | Switch Connection Control policy                                                                                                    |  |  |  |
|             | DCC                                                                                                    | Device Connection Control policy                                                                                                    |  |  |  |
|             | SCC                                                                                                    | Switch Connection Control policy                                                                                                    |  |  |  |
|             | PWD                                                                                                    | Password policy                                                                                                    |  |  |  |
|             | FCS                                                                                                    | Fabric Configuration Server policy                                                                                                    |  |  |  |
|             | PWD                                                                                                    | Fabric Element Authentication policy                                                                                                    |  |  |  |
|             | IPFILTER                                                                                                    | IP Filter policy                                                                                                    |  |  |  |
|             | thefabwideset para                                                                                                    | n of a fabric-wide consistency policy is limited to SCC, DCC, and FCS policies. Use<br>ameter to enforce these policies fabric-wide in tolerant or strict mode, In strict mode,<br>ent of FCS consistency policy is possible in mixed fabrics. However, switches that<br>licies ignore them. |  |  |  |
| NOTES       |                                                                                                    | command is subject to Virtual Fabric or Admin Domain restrictions that may be in ter 1, "Using Fabric OS Commands" and Appendix A, "Command Availability" for                                                                                                    |  |  |  |
| OPERANDS    | This command has th                                                                                                    | ne following operands:                                                                                                    |  |  |  |
|             | showall                                                                                                    | Displays the accept/reject configuration of all policy sets and the fabric-wide consistency policy on the switch.                                                                                                    |  |  |  |
|             | localaccept policy_                                                                                                    | <i>list</i><br>Configures the switch to accept distributions of the specified policies. The policies<br>in <i>policy_list</i> must be separated by semicolons and enclosed in quotation marks;<br>for example, "SCC;DCC;FCS".                                                                |  |  |  |

#### --localreject policy\_list

Configures the switch to reject distributions of the specified policies in *policy\_list*. However, a database cannot be rejected if it is specified in the fabric-wide consistency policy. The policies in *policy\_list* must be separated by semicolons and enclosed in quotation marks; for example, "SCC;DCC".

#### --fabwideset policy\_list

Sets the fabric-wide consistency policy. A database that is set to reject distributions cannot be specified in the fabric-wide consistency policy. To set the fabric-wide consistency policy as strict, use the strictness indicator "S". To set the fabric-wide consistency policy as tolerant, omit the "S". A valid policy set should be of the form "SCC:S;DCC;FCS". To set the fabric-wide policy to NULL (default) or no fabric-wide consistency, use the policy Set "". Supported policies are Switch Connection Control (SCC), Device Connection Control (DCC), and Fabric Configuration Server (FCS). All members specified in a given policy set are automatically distributed to all participating switches in the fabric that support the policy. Refer to the DESCRIPTION section for specific exceptions. In the presence of a fabric-wide FCS consistency policy, this command can only be run from the primary FCS switch.

**EXAMPLES** To display the fabric-wide consistency policy and the accept/reject configuration for all databases:

To configure the switch to accept distribution of the SCC policy set and PWD database:

switch:admin> fddcfg --localaccept "SCC;PWD"
Local Switch Configured to accept policies.

To configure this switch to reject distribution of SCC and DCC policy sets:

switch:admin> fddcfg --localreject "SCC;DCC"
Local Switch Configured to reject policies.

To set the fabric-wide consistency policy to "strict" for SCC and "tolerant" for DCC and FCS:

switch:admin> fddcfg --fabwideset "SCC:S;DCC;FCS"

SEE ALSO distribute

# fdmiCacheShow

Displays abbreviated remote FDMI device information, according to remote domain ID.

### SYNOPSIS fdmicacheshow

**DESCRIPTION** Use this command to display FDMI cache information for remote domains only.

The state of each remote domain, identified by its domain ID, is shown to be unknown, known, unsupported, or error.

The revision of the switch also displays, followed by the world wide name of the switch.

For HBAs, only the HBA identifiers and registered port lists are displayed. No detailed HBA attributes are displayed. For registered ports, only port identifier and corresponding HBA are shown; no detailed port attributes are displayed.

- **NOTES** The execution of this command is subject to Virtual Fabric or Admin Domain restrictions that may be in place. Refer to Chapter 1, "Using Fabric OS Commands" and Appendix A, "Command Availability" for details.
- OPERANDS None
- **EXAMPLES** To display the FDMI cache:

```
switch:admin> fdmicacheshow
Switch entry for domain 3
state: known
version: v310
wwn: 10:00:00:60:69:90:03:c7
HBAs:
    10:00:00:00:c9:25:9b:96
Ports: 1
    10:00:00:00:c9:25:9b:96
```

Total count of devices on the switch is 1

SEE ALSO fdmiShow

# fdmiShow

Displays detailed FDMI information.

### SYNOPSIS fdmishow

**DESCRIPTION** Use this command to display Fabric-Device Management Interface (FDMI) information for all Host Bus Adapters (HBAs) and ports.

Detailed FDMI information is displayed for local HBAs and ports.

Only abbreviated FDMI information is shown for HBA and ports on remote switches.

- **NOTES** The execution of this command is subject to Virtual Fabric or Admin Domain restrictions that may be in place. Refer to Chapter 1, "Using Fabric OS Commands" and Appendix A, "Command Availability" for details.
- OPERANDS None

**EXAMPLES** To display FDMI information on a local switch:

```
switch:admin> fdmishow
Local HBA database contains:
 10:00:8c:7c:ff:01:eb:00
 Ports: 1
   10:00:8c:7c:ff:01:eb:00
     Port attributes:
       FC4 Types:
 Supported Speed: 0x000003a
       Port Speed: 0x0000020
       Frame Size: 0x0000840
       Device Name: bfa
      Host Name: X3650050014
      Node Name: 20:00:8c:7c:ff:01:eb:00
       Port Name: 10:00:8c:7c:ff:01:eb:00
       Port Type: 0x0
       Port Symb Name: port2
       Class of Service: 0x08000000
       Fabric Name: 10:00:00:05:1e:e5:e8:00
       FC4 Active Type:
 Port State: 0x0000005
       Discovered Ports: 0x0000002
       Port Identifier: 0x00030200
 HBA attributes:
   Node Name: 20:00:8c:7c:ff:01:eb:00
   Manufacturer: Brocade
   Serial Number: BUK0406G041
   Model: Brocade-1860-2p
   Model Description: Brocade-1860-2p
   Hardware Version: Rev-A
   Driver Version: 3.2.0.0705
   Option ROM Version: 3.2.0.0_alpha_bld02_20120831_0705
   Firmware Version: 3.2.0.0 alpha bld02 20120831 0705
   OS Name and Version: Windows Server 2008 R2 Standard | N/A
   Max CT Payload Length: 0x00000840
   Symbolic Name: Brocade-1860-2p | 3.2.0.0705 | X3650050014 |
```

```
Number of Ports: 2
Fabric Name: 10:00:00:05:1e:e5:e8:00
Bios Version: 3.2.0.0_alpha_bld02_20120831_0705
Bios State: TRUE
Vendor Identifier: BROCADE
Vendor Info: 0x31000000
Local Port database contains:
10:00:8c:7c:ff:01:eb:00
Remote HBA database contains:
10:00:00:05:1e:ea:05:fa
Ports: 1
10:00:00:05:1e:ea:05:fa
Remote Port database contains:
10:00:00:05:1e:ea:05:fa
```

SEE ALSO fdmiCacheShow

# ficonCfg

|             | Configures the specified FICON database.        |                                                                                                    |  |  |
|-------------|-------------------------------------------------|----------------------------------------------------------------------------------------------------|--|--|
| SYNOPSIS    | ficoncfgset database port                       |                                                                                                    |  |  |
|             | ficoncfgreset database                          |                                                                                                    |  |  |
|             | ficoncfghelp                                    |                                                                                                    |  |  |
|             |                                                 |                                                                                                    |  |  |
| DESCRIPTION | Use this command to c description of the datab  | onfigure a FICON database on a specified port. Refer to <b>ficonShow</b> for a<br>base content.                                                                                                    |  |  |
| NOTES       |                                                 | ommand is subject to Virtual Fabric or Admin Domain restrictions that may be in r 1, "Using Fabric OS Commands" and Appendix A, "Command Availability" for                                                                                                    |  |  |
| OPERANDS    | This command has the                            | e following operands:                                                                                                    |  |  |
|             | 1                                               | Specifies the port to be configured. You can specify the port by its port index number or by a hexadecimal number that contains the Area field (middle byte) of the three-byte Fibre Channel Port Address. Use <b>switchShow</b> for a listing of valid port index numbers. |  |  |
|             | set                                             | Sets the configuration entry.                                                                                                    |  |  |
|             | reset                                           | Resets the configuration entry to its default value.                                                                                                    |  |  |
|             |                                                 | Specifies the name of the FICON database. The only database currently supported is the following:                                                                                                    |  |  |
|             | LIRR                                            | Devices registered to receive link incident reports.                                                                                                    |  |  |
| EXAMPLES    | To set the LIRR databa                          | se on a port using a decimal index number:                                                                                                    |  |  |
|             | switch:user> <b>f</b>                           | iconcfgset LIRR 27                                                                                                    |  |  |
|             | To reset the LIRR                               |                                                                                                    |  |  |
|             | switch:user> f                                  | iconcfgreset LIRR                                                                                                    |  |  |
|             | To set the LIRR databat the three-byte Fibre Ch | se using a hexadecimal index number that contains the Area field (middle byte) of nannel Port Address:                                                                                                    |  |  |
|             | switch:user> f                                  | iconcfgset LIRR 0x1b<br>iconshow LIRR<br>database has 0 entries.                                                                                                    |  |  |
|             | Current LIRR de                                 | evice port number: 27 (0x1b)                                                                                                    |  |  |
| SEE ALSO    | ficonHelp, ficonShow                            | ,                                                                                                    |  |  |

# ficonClear

Clears the records from the specified FICON database.

SYNOPSIS ficonclear database

- **DESCRIPTION** Use this command to remove records from the local FICON database. The command effect depends on the specified database.
  - **NOTES** The execution of this command is subject to Virtual Fabric or Admin Domain restrictions that may be in place. Refer to Chapter 1, "Using Fabric OS Commands" and Appendix A, "Command Availability" for details.
  - **OPERANDS** This command has the following operand:

Specifies the name of the FICON database. The databases include the following:

RLIR

database

Remove all entries from the link incidents database including implicit link incidents (ILIR).

RNID

Remove all the "not current" entries from the device node identification database (the entries are for devices that were previously connected but are no longer online). Note that "current" entries are not removed from the RNID database.

**EXAMPLES** To clear the RLIR database:

switch:user> ficonclear RLIR
successfully clear local RLIR Database.

### To clear the RNID database:

switch:user> ficonclear RNID
successfully clear not current
entries from local RNID Database.

SEE ALSO ficonHelp, ficonShow

# ficonCupSet

Sets FICON-CUP parameters for a switch.

SYNOPSIS ficoncupset fmsmode enable | disable

ficoncupset modereg bitname 0 | 1

ficoncupset MIHPTO seconds

ficoncupset CRP PID CHID

**DESCRIPTION** Use this command to set FICON-CUP (Control Unit Port) parameters for a switch. All parameters can be set while the switch is online. Changes made by this command take effect immediately. A reboot is not required.

Use **ficonCupShow** to display current settings.

**NOTES** A FICON License is required to enable FMSMODE and to manage ports with FICON CUP. Without a license, FICON CUP traffic will not be allowed.

When FMSMODE is enabled, port names are truncated to 24 characters to be FICON compliant, and a 24-character limit is imposed on all newly created port names.

FICON Management Server (FMS) mode cannot be enabled if port ID (PID) Format 2 is used. Refer to the *Fabric OS Administrator's Guide* for information on PID formats.

The execution of this command is subject to Virtual Fabric or Admin Domain restrictions that may be in place. Refer to Chapter 1, "Using Fabric OS Commands" and Appendix A, "Command Availability" for details.

**OPERANDS** This command has the following operands:

|                                    | ie ienenning operation                                                                                                    |
|------------------------------------|----------------------------------------------------------------------------------------------------|
| fmsmode                            |                                                                                                    |
|                                    | Configures the FICON Management Server (FMS) mode for the switch. Specify one of the following modes:                                         |
| enable                             |                                                                                                    |
|                                    | Enables the FICON Management Server mode. When you enable the switch, you must wait until all ports have come online before enabling fmsmode. |
| disable                            |                                                                                                    |
|                                    | Disables the FICON Management Server mode.                                                                                                    |
| modereg                            |                                                                                                    |
|                                    | Set a bit in the FICON-CUP mode register. The following operands are required:                                                                |
| <i>bitname</i> <b>0</b>   <b>1</b> |                                                                                                    |
|                                    | Specifies a given bit value to be (1) set or not set (0). Valid values for <i>bitname</i> are                                                 |
| POSC                               |                                                                                                    |
| 1000                               | Programmed offline state control                                                                                                    |
| 4.014                              |                                                                                                    |
| ASM                                | Active=saved mode                                                                                                    |
|                                    | Active=saved mode                                                                                                    |
| DCAM                               |                                                                                                    |
|                                    | Director clock alert mode                                                                                                    |
| ACP                                |                                                                                                    |
|                                    | Alternate control prohibited                                                                                                    |

|          | HCP                                                                              | •          |                                                        |                                                                                                    |
|----------|----------------------------------------------------------------------------------|------------|--------------------------------------------------------|----------------------------------------------------------------------------------------------------|
|          |                                                                                  |            | Host contro                                            | l prohibited                                                                                                    |
|          | MIHPTO<br>seconds                                                                |            |                                                        | g interrupt handler primary timeout (MIHPTO) value for the CUP.<br>berand is required:                                                                                                    |
|          |                                                                                  |            | between 15 and greater than 63                         | neout value in seconds. Provide a decimal value in the range<br>600 seconds. The default timeout value is 180 seconds. If a value<br>seconds is specified, the timeout value is rounded down to the<br><i>v</i> isible by 10. For example, an MIHPTO timeout value of 86                                                     |
|          | CRP PID CH                                                                       | ID         | sending FRU-fa<br>logical path betw<br>for this comman | reporting path (CRP). The reporting path is a CUP mechanism for<br>ilure reports to a FICON logical path via FICON protocol. The<br>veen the PID and the CHID must exist and be in operational state<br>d to succeed. Use ficonCupShow with the LP option to display the<br>the switch. The following operands are required: |
|          | PID                                                                              |            | Specifies the Po                                       | ort identifier, which is a three-byte Fibre Channel Port Address.                                                                                                    |
|          | CHID                                                                             |            | identifier supplie<br>value in hexdec                  | nannel ID (CHID). The CHID is the Logical Partition (LPAR)<br>ed as part of the FICON protocol header. The CHID is a 1-byte<br>imal format. The first nibble indicating the Channel Subsystem<br>e between 0 and 3) and the second the LPAR within that CSS (a<br>) and F).                                                  |
| EXAMPLES | To enable FM                                                                     | S mode     | for the switch:                                        |                                                                                                    |
|          |                                                                                  |            | <b>ficoncupset</b> f<br>ne switch is r                 | Emsmode enable<br>now Enabled                                                                                                    |
|          | To set the AS                                                                    | M bit in t | he mode registe                                        | for the switch:                                                                                                    |
|          |                                                                                  |            | <b>ficoncupset r</b><br>Node bit is se                 |                                                                                                    |
|          | To set the MI                                                                    | HPTO va    | lue to 60 second                                       | ls:                                                                                                    |
|          |                                                                                  |            | ficoncupset M<br>een changed to                        |                                                                                                    |
|          | To set the current reporting path:                                               |            |                                                        |                                                                                                    |
|          | switch:                                                                          | admin>     | ficoncupset (                                          | CRP 082300 1A                                                                                                    |
|          | To display the current reporting path:                                           |            |                                                        |                                                                                                    |
|          | switch:admin> <b>ficoncupshow LP</b><br>FICON CUP Logical Paths for CUP 0x08FE00 |            |                                                        |                                                                                                    |
|          | PID                                                                              | LP<br>CHID | Reporting<br>State                                     | Path                                                                                                    |
|          | 082300<br>082300                                                                 | 1A         |                                                        | Curr                                                                                                    |
|          |                                                                                  |            |                                                        |                                                                                                    |

| 082300 | 1C | Oper  |      |
|--------|----|-------|------|
| 082400 | 1A | Reset |      |
| 082400 | 1B | Reset |      |
| 612400 | 1E | Reset | Prim |
| 612400 | 1F | Reset |      |

SEE ALSO ficonCupShow

# ficonCupShow

**SYNOPSIS** 

ficoncupshow fmsmode

ficoncupshow modereg [*bitname*] ficoncupshow MIHPTO ficoncupshow DD\_LOG ficoncupshow diag\_info ficoncupshow hlthchk\_log ficoncupshow LP

**DESCRIPTION** Use this command to display FICON-CUP (Control Unit Port) parameters for a switch.

**NOTES** The execution of this command is subject to Virtual Fabric or Admin Domain restrictions that may be in place. Refer to Chapter 1, "Using Fabric OS Commands" and Appendix A, "Command Availability" for details.

**OPERANDS** This command has the following operands:

| fmsmode |                                                                                                    |
|---------|----------------------------------------------------------------------------------------------------|
|         | Display the FICON Management Server (FMS) mode for the switch.                                                                                                    |
| modereg |                                                                                                    |
|         | Display the FICON-CUP mode register. If no operand is specified, all mode register bit settings are displayed. If a mode register bit name is specified, then only the value of that bit is displayed. A value of 1 indicates that a given mode register bit is set, and 0 indicates that it is not set. |
|         | The following operand is optional:                                                                                                    |
| bitname |                                                                                                    |
|         | Displays the specified mode register bit as either set (1) or not set (0). Valid values for <i>bitname</i> include the following:                                                                                                    |
| POSC    |                                                                                                    |
|         | Programmed offline state control                                                                                                    |
| UAM     |                                                                                                    |
|         | User alert mode                                                                                                    |
| ASM     |                                                                                                    |
|         | Active=saved mode                                                                                                    |
| DCAM    |                                                                                                    |
| 105     | Director clock alert mode                                                                                                    |
| ACP     | Alternate control prohibited                                                                                                    |
| HCP     |                                                                                                    |
|         | Host control prohibited                                                                                                    |

|          | ΜΙΗΡΤΟ                                                                      | Displays the FICON-CUP missing interrupt handler primary timeout (MIHPTO)                                                                                                    |  |  |  |
|----------|-----------------------------------------------------------------------------|----------------------------------------------------------------------------------------------------|--|--|--|
|          |                                                                             | value in seconds.                                                                                                    |  |  |  |
|          | DD_LOG                                                                      | Displays the latest Director Diagnostics Log.                                                                                                    |  |  |  |
|          | diag_info                                                                   | Displays dignostic information for the logical switch such as whether Diagnostic<br>Interval has been set for CUP Diagnostics (if so, then Statistics Sampling is<br>running), along with additional information about Statistics Sampling by the CUP,<br>the detected CUP Diagnostic capabilities and settings for other switches in the<br>fabric |  |  |  |
|          | hlthchk_log                                                                 |                                                                                                    |  |  |  |
|          |                                                                             | Displays the HealthCheck Logs for the logical switch. It displays Sense Data<br>returned to the FICON host for Asynchronous Error Reporting events generated<br>by the CUP for Congestion, Latency, or Port Fencing events which have been<br>detected by the switch.                                                                               |  |  |  |
|          | LP                                                                          |                                                                                                    |  |  |  |
|          |                                                                             | Displays the logical paths on the switch. For each entry, the command displays the port identifier (PID), the LPAR identifier (CHID), reporting state (operational or reset (=nonoperational)), and reporting path state (current, primary, or alternate).                                                                                          |  |  |  |
| EXAMPLES | To display the FMS mode for the switch:                                     |                                                                                                    |  |  |  |
|          | switch:user> <b>ficoncupshow fmsmode</b><br>fmsmode for the switch: Enabled |                                                                                                    |  |  |  |
|          | To display the mode register for the switch:                                |                                                                                                    |  |  |  |
|          |                                                                             | ficoncupshow modereg<br>ASM DCAM ACP HCP                                                                                                    |  |  |  |
|          | 1 0                                                                         | 1 1 1 0                                                                                                    |  |  |  |
|          | To display the ASM bit in the mode register for the switch:                 |                                                                                                    |  |  |  |
|          | switch:user><br>ASM<br>                                                     | ficoncupshow modereg ASM                                                                                                    |  |  |  |
|          | 1                                                                           |                                                                                                    |  |  |  |
|          | To display the MIHPTO value for the CUP:                                    |                                                                                                    |  |  |  |
|          | switch:user> <b>ficoncupshow MIHPTO</b><br>MIHPTO for the CUP: 60 seconds   |                                                                                                    |  |  |  |
|          | To display the logical paths for the switch:                                |                                                                                                    |  |  |  |
|          |                                                                             | ficoncupshow LP                                                                                                    |  |  |  |
|          | FICON CUP LO<br>LP                                                          | ogical Paths for CUP 0x08FE00<br>Operational Reporting                                                                                                    |  |  |  |
|          | PID CHII                                                                    |                                                                                                    |  |  |  |
|          |                                                                             |                                                                                                    |  |  |  |

Current

082300 1A Oper\*\*\* 082300 1B Oper

| 082300 | 1C | Oper  |
|--------|----|-------|
| 082400 | 1A | Reset |
| 082400 | 1B | Reset |
| 612400 | 1E | Reset |
| 612400 | 1F | Reset |

Primary

SEE ALSO ficonCupSet, ficonHelp

# ficonHelp

Displays a list of FICON support commands.

SYNOPSIS ficonhelp

- **DESCRIPTION** Use this command to display a list of FICON support commands with descriptions.
  - **NOTES** The execution of this command is subject to Virtual Fabric or Admin Domain restrictions that may be in place. Refer to Chapter 1, "Using Fabric OS Commands" and Appendix A, "Command Availability" for details.
  - OPERANDS None

**EXAMPLES** To display a list of FICON commands:

| switch:admin> | ficonhelp                                  |
|---------------|--------------------------------------------|
| ficoncfg      | Manage FICON configuration                 |
| ficonclear    | Clears contents of the specified FICON     |
|               | management database                        |
| ficoncupset   | Sets FICON-CUP parameters for a switch     |
| ficoncupshow  | Displays FICON-CUP parameters for a switch |
| ficonhelp     | Displays FICON commands                    |
| ficonshow     | Displays contents of the specified FICON   |
|               | management database                        |

SEE ALSO None

# ficonShow

Displays the contents of the specified FICON database.

### SYNOPSIS ficonshow database [fabric | table | port port\_index]

Domain

**DESCRIPTION** Use this command to display the contents of a FICON database. The **ficonShow** database operand is the name of the database to display. If the fabric operand is absent, the command displays the members of the named database that are local to the switch on which the command was issued. If the fabric operand is present, it must be entered exactly as shown, and this specifies that all members are displayed, both local and remote.

The following information may be displayed, depending on which database you enter and which operands you use with the command:

### Displays the domain ID. **Fabric WWN** Displays the fabric WWN. Flag Indicates if the node is valid, not valid, or not current. Flag values are as follows: 0x00 Indicates the node ID of the storage port is valid. 0x10 Indicates the node ID of the channel port is valid. 0x20 Indicates the node ID of the storage port is not current. 0x30 Indicates the node ID of the channel port is not current. 0x40 Indicates the node ID of the storage port for the RNID switch for RLIR is not valid. 0x50 Indicates the node ID of the channel port is not valid. Fmt Displays the record-registration format. **FRU Failure Description** Indicates the FRU failure type as one of the following: WWN card [unit number] The WWN card **Power Supply** [*unit number*] The Power Supply card Hardware Slot [unit number] The Hardware Slot Blower [unit number] The Blower **FRU Part Number** Displays the FRU part number. **FRU Serial Number**

Displays the FRU serial number.

| Incident Count       |                                                                                                    |
|----------------------|----------------------------------------------------------------------------------------------------|
|                      | Displays the incident count. This number increases by 1 for each incident within the individual switch.                                                                                                    |
| Link Incident Descri | i <b>ption</b><br>Same as Link Incident Type.                                                                                                    |
| Link Incident Type   |                                                                                                    |
|                      | Indicates the link incident type as one of the following:                                                                                                    |
|                      | <ul> <li>Bit-error-rate threshold exceeded</li> <li>Loss of signal or synchronization</li> <li>NOS recognized</li> <li>Primitive sequence timeout</li> <li>Invalid primitive sequence for port state</li> </ul> |
| Listener PID         | ····· •··· • • • • • • • • • • • • • •                                                                                                    |
|                      | Same as PID.                                                                                                    |
| Listener Port Type   | Same as Port Type.                                                                                                    |
| Listener Port WWN    |                                                                                                    |
|                      | Displays the channel HBA port world wide name.                                                                                                    |
| Listener Type        |                                                                                                    |
|                      | Indicates the listener type as follows:                                                                                                    |
| Conditional          | This port receives a link incident record if no other recipients from the established registration list have been chosen.                                                                                       |
| Unconditional        |                                                                                                    |
|                      | This port is always chosen as a recipient of a link incident record.                                                                                                    |
| Manufacturer         | Displays the manufacturer name or code.                                                                                                    |
| Model Number         |                                                                                                    |
|                      | Displays the model number.                                                                                                    |
| Node Parameters      | Same as Parameters.                                                                                                    |
| Parameters           |                                                                                                    |
|                      | Displays the node type for the switch in three bytes, 0xAABBCC:                                                                                                    |
| Byte AA 0x20         | FC-SB-2 and updates                                                                                                    |
| Byte BB 0x0a         | Switch                                                                                                    |
| Byte CC 0x00         | Port number. It is dynamically assigned whenever a link incident occurs.                                                                                                    |
| Parm                 | Displays the incident node parameters type in three bytes, 0xAABBCC:                                                                                                    |
| Byte AA              | Possible values include the following:                                                                                                    |
| 0x00                 | Reserved.                                                                                                    |
| 0x20                 | FC-SB-2 and updates.                                                                                                    |

| 0x40      | Other FC-4s including FCP and updates.                                                          |
|-----------|-------------------------------------------------------------------------------------------------|
| 0x60      |                                                                                                 |
| 0,00      | FC-SB-2 and updates and other FC-4s including FCP and updates.                                  |
| 0x80      |                                                                                                 |
|           | FC-4 support not specified.                                                                     |
| 0xa0      |                                                                                                 |
|           | Reserved.                                                                                       |
| 0xc0      |                                                                                                 |
|           | Reserved.                                                                                       |
| 0xe0      |                                                                                                 |
|           | Vendor-specific.                                                                                |
| Byte BB   |                                                                                                 |
|           | Possible values include the following:                                                          |
| 0x00      | Linenseified close                                                                              |
|           | Unspecified class.                                                                              |
| 0x01      | Direct access storage device, if it is a storage port; otherwise, not                           |
|           | channel-to-channel capable.                                                                     |
| 0x02      |                                                                                                 |
| 0702      | Magnetic tape, if it is a storage port; otherwise, a reserved field for a channel               |
|           | port.                                                                                           |
| 0x03      |                                                                                                 |
|           | Input unit record, if it is a storage port; otherwise, a reserved field for a                   |
|           | channel port.                                                                                   |
| 0x04      | Output unit if it is a storage party otherwise, a received field for a shapped                  |
|           | Output unit, if it is a storage port; otherwise, a reserved field for a channel port.           |
| 0x05      | F                                                                                               |
| 0,000     | Reserved field for a channel port.                                                              |
| 0x06      |                                                                                                 |
|           | Controller, if it is a storage port; otherwise, a reserved field for a channel port.            |
| 0x07      |                                                                                                 |
|           | Terminal - Full screen if it is a storage port; otherwise, a reserved field for a               |
|           | channel port.                                                                                   |
| 0x08      |                                                                                                 |
|           | Terminal - Line mode if it is a storage port; otherwise, an emulated control unit support only. |
| 0.00      | support only.                                                                                   |
| 0x09      | Reserved.                                                                                       |
| 0x10      |                                                                                                 |
| 0210      | Switch, if it is a switch device; otherwise, reserved.                                          |
| 0x0b-0xff |                                                                                                 |
|           | Reserved.                                                                                       |
| Byte CC   |                                                                                                 |
| ,         | Possible values include the following:                                                          |
| 0x00      |                                                                                                 |
|           | If storage CU port has registered with the switch.                                              |

| 0xID                | CLUDID if channel part has registered with the switch                                                              |  |  |  |
|---------------------|----------------------------------------------------------------------------------------------------|--|--|--|
| 0xPN                | CHIPID if channel port has registered with the switch.                                                             |  |  |  |
|                     | If switch has registered with the channel, PN represents the FL port number.                                       |  |  |  |
| Part Number         | Displays the switch chassis part number.                                                                           |  |  |  |
| PID                 | Displayed the Od bit Films Observation of a differencia OvDDAADD (served, DD is                                    |  |  |  |
|                     | Displays the 24-bit Fibre Channel port address in 0xDDAAPP format. DD is Domain ID. AA is Area ID. PP is AL_PA ID. |  |  |  |
| Plant of Manufactur | -                                                                                                    |  |  |  |
| _                   | Displays the manufacturer plant name or code.                                                                      |  |  |  |
| Port                | Physical port number.                                                                                              |  |  |  |
| Port Status         | Displays the status of the port as one of the following:                                                           |  |  |  |
|                     | <ul> <li>Link degraded but operational</li> </ul>                                                                  |  |  |  |
|                     | <ul> <li>Link degraded but operational</li> <li>Link not operational</li> </ul>                                    |  |  |  |
| Port Type           |                                                                                                    |  |  |  |
| ,                   | Displays the port type as one of the following:                                                                    |  |  |  |
| U                   |                                                                                                    |  |  |  |
|                     | Unknown                                                                                                    |  |  |  |
| Ν                   |                                                                                                    |  |  |  |
|                     | N_Port                                                                                                    |  |  |  |
| NL                  | NL_Port                                                                                                    |  |  |  |
| Protocol            |                                                                                                    |  |  |  |
|                     | Displays whether the traffic is using FICON or FCP.                                                                |  |  |  |
| Registered Node W   |                                                                                                    |  |  |  |
|                     | Displays the device's node world wide name associated with the device HBA.                                         |  |  |  |
| Registered Port WW  | Displays the device's channel or storage CU port world wide name associated with the device HBA.                   |  |  |  |
| Sequence Number     |                                                                                                    |  |  |  |
|                     | Displays the sequence number of the self-describing node.                                                          |  |  |  |
| Serial Number       |                                                                                                    |  |  |  |
|                     | Displays the switch serial number.                                                                                 |  |  |  |
| Switch node WWN     | Displays the switch node world wide name.                                                                          |  |  |  |
| Switch Port WWN     |                                                                                                    |  |  |  |
|                     | Displays the switch port world wide name.                                                                          |  |  |  |
| Switch WWN          |                                                                                                    |  |  |  |
| -                   | Displays the switch WWN.                                                                                           |  |  |  |
| Tag                 | Displays the physical identifier for the self-describing node interface.                                           |  |  |  |
| TS Format           | Displays the Time Server format.                                                                                   |  |  |  |

|          | Time Stamp          |                                                                                                    |  |
|----------|---------------------|----------------------------------------------------------------------------------------------------|--|
|          |                     | Displays the timestamp, expressed in date format.                                                                                                    |  |
|          | Туре                | Same as Port Type.                                                                                                    |  |
|          | Type Number         | Displays the type number of the self-describing node. It also describes the machine type.                                                                       |  |
| NOTES    |                     | command is subject to Virtual Fabric or Admin Domain restrictions that may be in<br>er 1, "Using Fabric OS Commands" and Appendix A, "Command Availability" for |  |
| OPERANDS | This command has th | e following operands:                                                                                                    |  |
|          | database            | Specify the database to display. This operand is required. Valid values include the following                                                                   |  |
|          | RNID                | Device node identification.                                                                                                    |  |
|          | LIRR                |                                                                                                    |  |
|          |                     | Devices registered to receive link incident reports. Entries can have the following flags:                                                                      |  |
|          | -C*                 |                                                                                                    |  |
|          |                     | A user-configured LIRR entry defined as current (set with the <b>ficonCfg</b> command).                                                                         |  |
|          | -C                  | A LIRR entry defined by the management server demon as current based on order.                                                                                  |  |
|          | -S                  | A LIRR entry defined by the management server demon as secondary.                                                                                               |  |
|          | SwitchRNID          |                                                                                                    |  |
|          |                     | Switch node identification.                                                                                                    |  |
|          | RLIR                | Link incident reports.                                                                                                    |  |
|          | ILIR                | Implicit link incident reports.                                                                                                    |  |
|          | fabric              | Displays FICON database information for the entire fabric. This operand is optional; if omitted, only local members of the named database are displayed.        |  |
|          | table               | Displays RNID data in table format.                                                                                                    |  |
|          | port                | Displays RNID data for the specified port.                                                                                                    |  |
|          | port_index          | Specifies the port index number in decimal or the area field (middle byte) of the Fibre Channel Address (PID) in hexadecimal format.                            |  |

**EXAMPLES** To display the local RNID database:

```
switch:admin> ficonshow RNID
{
 {Fmt Type PID Registered Port WWN
                                     Registered Node WWN \
0x18 N 502b00 50:05:07:64:01:00:15:8d 50:05:07:64:00:c1:69:ca \
     flag Parm
     0x10 0x200110
 Type number:
                      002064
 Model number:
                      101
 Manufacturer:
                       TBM
 Plant of Manufacture: 02
 Sequence Number: 000000169CA
 tag:
                       102b
 }
 {Fmt Type PID Registered Port WWN Registered Node WWN \
 0x18 N 502e00 50:05:07:64:01:40:0f:ca 50:05:07:64:00:c1:69:ca \
     flag Parm
     0x10 0x200105
 Type number:
                      002064
 Model number:
                      101
 Manufacturer:
                      IBM
 Plant of Manufacture: 02
 Sequence Number:
                     0000000169CA
 tag:
                       052e
 }
}
```

To display the local RNID database in tabular format:

switch:admin> ficonshow RNID table { Fmt Type PID Registered Port WWN Registered Node WWN 0x18 N 252500 50:05:07:60:28:bf:42:cf 50:05:07:64:00:cd:01:b6 255800 50:05:07:60:28:bf:3e:98 50:05:07:64:00:cd:01:b6 0x18 N 0x18 N 255A00 50:05:07:60:28:bf:2c:9e 50:05:07:64:00:cd:01:b6 0x18 N 255B00 50:05:07:60:28:bf:3f:0b 50:05:07:64:00:cd:01:b6 0x18 N 255C00 50:05:07:60:28:bf:3f:0a 50:05:07:64:00:cd:01:b6 0x18 N 255D00 50:05:07:60:28:bf:2c:9f 50:05:07:64:00:cd:01:b6 0x18 N 255E00 50:05:07:60:28:bf:18:63 50:05:07:64:00:cd:01:b6 0x18 N 255F00 50:05:07:60:28:bf:18:64 50:05:07:64:00:cd:01:b6 0x18 E 258600 20:86:00:05:33:0d:b7:05 10:00:00:05:33:0d:b7:05 0x18 E 258700 20:87:00:05:33:0d:b7:05 10:00:00:05:33:0d:b7:05 0x18 E 25F600 20:f6:00:05:33:0d:b7:05 10:00:00:05:33:0d:b7:05 Type Mod Manf Plant Sequence# flag Parm Taσ 0x10 0x3101DB 002817 M15 IBM 02 000000D01B6 40DB 0x10 0x310138 002817 M15 IBM 02 0000000D01B6 4038 0x10 0x3101D4 002817 M15 IBM 02 000000D01B6 40D4 0x10 0x3101D7 002817 M15 IBM 02 000000D01B6 40D7 0x10 0x3101D6 002817 M15 IBM 02 000000D01B6 40D6 0x10 0x3101D5 002817 M15 IBM 02 0000000001B6 40D5 0x10 0x3101D8 002817 M15 IBM 02 000000D01B6 40D8 0x10 0x3101D9 002817 M15 IBM 02 000000D01B6 40D9 0x00 0x200A00 SLKWRM DCX BRD CA 5FT00X39C19A 22FF 0x00 0x200A00 SLKWRM DCX BRD CA 5FT00X39C19A 22FF 0x00 0x200A00 SLKWRM DCX BRD CA 5FT00X39C19A 22FF } 11 valid entries, 0 not current entries

The Local RNID database has 11 entries.

To display RNID data for the specified port:

```
switch:admin> ficonshow RNID port 0x08
{Fmt Type PID
                Registered Port WWN
                                        Registered Node WWN \
 0x18 E
         010800 20:08:00:05:1e:57:b1:86 10:00:00:05:1e:57:b1:86
                                       flag Parm
                                     0x00 0x200a00
 Type number:
                      BROCAD
 Model number:
                      510
 Manufacturer:
                      BRD
 Plant of Manufacture: CA
 Sequence Number: 0ALM0632D038
 tag:
                      03ff
}
```

To display the local LIRR database:

```
switch:admin> ficonshow LIRR
{Fmt Type PID Listener Port WWN
0x18 N 255800 50:05:07:60:28:bf:3e:98 \
0x18 N 255a00 50:05:07:60:28:bf:2c:9e \
0x18 N 255b00 50:05:07:60:28:bf:3f:0b \
0x18 N 255c00 50:05:07:60:28:bf:3f:0a \
0x18 N 255d00 50:05:07:60:28:bf:2c:9f \
0x18 N 255e00 50:05:07:60:28:bf:18:63 \
 0x18 N 255f00 50:05:07:60:28:bf:18:64 \
Switch Port WWN
                      Listener Type
20:58:00:05:33:0d:b7:05 Conditional-S
20:5a:00:05:33:0d:b7:05 Conditional
20:5b:00:05:33:0d:b7:05 Conditional
20:5c:00:05:33:0d:b7:05 Conditional
20:5d:00:05:33:0d:b7:05 Conditional
20:5e:00:05:33:0d:b7:05 Conditional
20:5f:00:05:33:0d:b7:05 Conditional-C*
}
```

The Local LIRR database has 7 entries.

Current LIRR device port number: 95 (0x5f)

To display the local and remote LIRR database:

```
switch:admin> ficonshow LIRR fabric
{Fmt Type PID
               Listener Port WWN
0x18 N
          502d00 50:05:07:64:01:40:11:79 \
 0x18 N
          510d00 50:05:07:64:01:00:15:8c \
0x18 N
          510f00 50:05:07:64:01:00:14:62 \
Switch Port WWN
                       Listener Type
20:2d:00:60:69:80:1e:4e Conditional-C
20:0d:00:60:69:80:1e:4f Conditional-S
20:0f:00:60:69:80:1e:4f Conditional
}
The LIRR database has 3 entries.
Current LIRR device port number: Not configured
```

To display the local Switch RNID database:

```
switch:admin> ficonshow switchrnid
{
{Switch WWN
                             flag Parm
 10:00:00:60:69:80:1e:4e
                             0x00 0x200a00
 Type number: SLKWRM
 Model number:
                     48K
 Manufacturer:
                     BRD
 Plant of Manufacture: CA
 Sequence Number: 0RB03000082
 tag:
                     00ff
}
}
The Local switch RNID database has 1 entries.
```

#### To display the local RLIR database:

```
switch:user> ficonshow RLIR
{
{Fmt Type PID Port Incident Count TS Format Time Stamp
 0x18 N 502e00 46 1 Time server Mon Jan 13 04:29:33 2003
 Port Status:
                     Link not operational
 Link Failure Type: Loss of signal or synchronization
 Registered Port WWN Registered Node WWN Flag Node Parameters
 50:05:07:64:01:40:0f:ca 50:05:07:64:00:c1:69:ca 0x50 0x200105
 Type Number:
                     002064
 Model Number:
                     101
 Manufacturer:
                     IBM
 Plant of Manufacture: 02
 Sequence Number: 000000169CA
 tag:
                     2e00
 Switch Port WWN Switch Node WWN
                                       Flag Node Parameters
 20:2e:00:60:69:80:1e:4e 10:00:00:60:69:80:1e:4e 0x00 0x200a2e
 Switch Part Number: 060-0001501-05
 Switch Serial Number: 0FT02X801E4E
 Domain:
                      20480
}
}
The local RLIR database has 1 entry.
```

SEE ALSO ficonClear

# fipsCfg

|             | Configures FIPS (Federal Information Processing Standards) mode.                                                                                                    |
|-------------|----------------------------------------------------------------------------------------------------|
| SYNOPSIS    | fipscfgenable [fips   selftests   bootprom   dh   sha256]<br>[-nowarn]                                                                                                    |
|             | fipscfgdisable [selftests   bootprom   dh   sha256]<br>[-nowarn]                                                                                                    |
|             | fipscfgzeroize [-nowarn]                                                                                                    |
|             | fipscfgshow  showall                                                                                                    |
|             | fipscfgforce fips                                                                                                    |
|             | fipscfgverify fips                                                                                                    |
|             |                                                                                                    |
| DESCRIPTION | Use this command to configure FIPS mode on the switch. In this mode, only FIPS-compliant algorithms are allowed. As part of FIPS 140-2 level-2 compliance, passwords, shared secrets and the private keys used in SSL/TLS, system login, etc., need to be zeroized. Power-up self tests are executed when the switch is powered on to check for the consistency of the algorithms implemented on the switch. |
|             | This command prompts for confirmation before FIPS configuration changes take effect. Specifying no cancels the operation. The <b>-nowarn</b> option overrides the prompting.                                                                                                    |
| NOTES       | Certain services and functions, such as FTP, HTTP, remote procedure calls (RPC), root account, boot prom access, etc., must be blocked before the system can enter FIPS mode.                                                                                                    |
|             | LDAP should not be configured while FIPS is enabled.                                                                                                    |
|             | The system must be rebooted for FIPS mode changes to take effect.                                                                                                    |
|             | Refer to the <i>Fabric OS Administrator's Guide</i> for information on configuring your system for FIPS 140-2 level-2 compliance.                                                                                                    |
|             | FIPS mode cannot be modified through configDownload.                                                                                                    |
|             | FIPS is not supported on all platforms. For FIPS-compliant hardware, refer to the <i>Fabric OS</i> Administrator's Guide.                                                                                                    |
|             | In a Virtual Fabric environment, FIPS is treated as chassis-wide configuration and applies to all logical switches in the chassis. Chassis permissions are required to configure FIPS.                                                                                                    |
|             | The execution of this command is subject to Virtual Fabric or Admin Domain restrictions that may be in place. Refer to Chapter 1, "Using Fabric OS Commands" and Appendix A, "Command Availability" for details.                                                                                                    |
| OPERANDS    | This command has the following operands:                                                                                                    |
|             | help<br>Prints command usage.                                                                                                    |
|             | disable selftests [-nowarn]<br>Disables selftests mode.                                                                                                    |
|             | enable [fips   selftests] [-nowarn]<br>Enables FIPS or selftests mode. Selftests must be enabled before FIPS mode is<br>enabled.                                                                                                    |

**EXAMPLES** 

| zeroize [-nowarn]             | <b>–</b> – – – – – – – – – – – – – – – – – –                                                                                                    |  |  |
|-------------------------------|----------------------------------------------------------------------------------------------------|--|--|
|                               | Erases all passwords, shared secrets, private keys, etc. in the system.                                                                                                    |  |  |
| show  showall                 | Displays the current FIPS configuration.                                                                                                    |  |  |
| force fips                    |                                                                                                    |  |  |
|                               | This option enables FIPS mode even if prerequisites are not met, except under the following two conditions:                                                                                                    |  |  |
|                               | <ul><li>In a dual-CP system if HA is not in sync between the two CPs.</li><li>If selftests is in a disabled state.</li></ul>                                                                                                    |  |  |
| verify fips                   |                                                                                                    |  |  |
|                               | Scans the prerequisites for enabling FIPS and print the failure/success cases.                                                                                                    |  |  |
| disable  enable b             | pootprom [-nowarn]                                                                                                    |  |  |
|                               | Disables or enables the Boot Programmable Read-Only Memory (Boot PROM) on<br>the switch. Boot PROM access is blocked in FIPS mode. Disabling Boot PROM<br>requires root permission. Enabling Boot PROM does not require root permission. |  |  |
| disable  enable d             | disable  enable dh [-nowarn]                                                                                                    |  |  |
|                               | Removes or configures all the Diffie hellman specific SSH configurations on both<br>the SSH server and client configuration, and restarts the SSH server. This<br>command is supported only in FIPS mode                                 |  |  |
| disable  enable s             | disable  enable sha256 [-nowarn]                                                                                                    |  |  |
|                               | Configures the hash as SHA1 (for disable command) or SHA256 for signature generation and verification in both the SSH server and client configuration, and restarts the SSH server. This command is supported only in FIPS mode          |  |  |
| To display the current        | FIPS configuration:                                                                                                    |  |  |
|                               | fipscfgshow                                                                                                    |  |  |
| FIPS mode is<br>FIPS Selftest | : Disabled<br>s mode/status is : Disabled/None                                                                                                    |  |  |
| To enable selftests:          |                                                                                                    |  |  |
| switch admin>                 | fipscfgenable selftests                                                                                                    |  |  |

You are enabling selftests. Do you want to continue? (yes, y, no, n) [no] : **yes** FIPS Selftests mode/status has been set to : Enabled/None

#### To verify FIPS prerequisites:

switch:admin> fipscfg --verify fips Standby firmware supports FIPS - PASS SELF tests check has passed - PASS Root account is enabled - FAIL Radius check has passed - PASS Authentication check has passed - PASS Inflight Encryption check has passed - PASS IPSec check has passed - PASS Telnet port number <23> for the policy <default\_ipv4> is in permit state. HTTP port number <80> for the policy <default\_ipv4> is in permit state. RPC port number <897> for the policy <default\_ipv4> is in permit state. IPv4 policies not FIPS compliant - FAIL NEWLY Added message Telnet port number <23> for the policy <default\_ipv6> is in permit state. HTTP port number <80> for the policy <default\_ipv6> is in permit state. RPC port number <897> for the policy <default\_ipv6> is in permit state. IPv6 policies not FIPS compliant - FAIL è NEWLY Added message SNMP is not in read only mode - FAIL

```
Bootprom access is enabled - FAIL
Firmwaredownload signature verification is disabled - FAIL
Secure config upload/download is disabled - FAIL
SSH DSA Keys check passed - PASS
Inband Management interface is disabled - PASS
Ipsecconfig is disabled. - PASS
Signature Algorithm used in LDAP CA certificate is not Sha256
Signature Algorithm used in Switch CA certificate is not Sha256
Signature Algorithm used in HTTPS certificate is not Sha256
Signature Algorithm used in FCAP certificate is not Sha256
Signature Algorithm used in FCAP CA certificate is not Sha256
Certificates are not FIPS compliant - FAIL
Certificates validation has passed - PASS
SSH client's ShaValue is not configured as 2 - FAIL
SSH client's MinPrime is not configured as 2048 - FAIL
SSH client's KexAlgorithms is not configured as
diffie-hellman-group-exchange-sha256 - FAIL
SSH client's ServerHostKeySize is not configured as 2048 - FAIL
SSH server's ShaValue is not configured as 2 - FAIL
SSH config is not FIPS compliant - FAIL
```

To enable FIPS after prerequisites have been met:

```
switch:admin> fipscfg --enable fips
You are enabling FIPS.
Do you want to continue? (yes, y, no, n) [no] : yes
FIPS mode has been set to : Enabled
Please reboot the system
```

switch:admin> fipscfg --show
FIPS mode is : Enabled

To attempt enabling FIPS when prerequisites are not met:

```
switch:admin> fipscfg --enable fips
SelfTests mode is not enabled.
Root account is enabled.
Authentication uses MD5 hash algorithm.
Authentication uses DH group 0.
Telnet port number <23> for the policy <default_ipv4> \
is in permit state.
HTTP port number <80> for the policy <default_ipv4> \
is in permit state.
RPC port number <898> for the policy <default_ipv4> \
is in permit state.
Telnet port number <23> for the policy <default_ipv6>\
 is in permit state.
HTTP port number <80> for the policy <default_ipv6> \
is in permit state.
RPC port number <898> for the policy <default_ipv6> \
is in permit state.
SNMP is not in read only mode.
Bootprom access is enabled.
```

FIPS mode cannot be configured at this time

```
To back out of a zeroizing operation:
```

```
switch:admin> fipscfg --zeroize
You are Zeroizing FIPS configuration.
Do you want to continue? (yes, y, no, n) [no]: no
Operation cancelled.
switch:admin> fipscfg --zeroize
You are Zeroizing FIPS configuration.
Do you want to continue? (yes, y, no, n) [no]: yes
Executing 'secauthsecret --remove --all':
This command deletes database of DH-CHAP secret keys.
  If a fabric requires authentication, deleting this \
  database may cause switch to segment from the fabric.
Do want to remove secret key database? \
   (yes, y, no, n): [no]
Operation cancelled...
Executing 'pkiremove':
WARNING!!!
Removing pki objects will impair the security functionality
of this fibre channel switch. If you want secure mode enabled,
you will need to get the switch certificate again.
About to remove Pki objects.
ARE YOU SURE (yes, y, no, n): [no]
Operation cancelled.
Executing 'passwddefault':
Password policies are already set to default.
Executing 'seccertutil delkey':
Deleting the key pair will automatically do the following:
1. Delete all existing CSRs.
2. Delete all existing certificates.
3. Reset the certificate filename to none.
4. Disable secure protocols.
Continue (yes, y, no, n): [no]
Operation cancelled.
Zeroizing Radius configuration:
RADIUS configuration does not exist.
LDAP configuration does not exist.
Zeroizing IPSec static SA configuration.
Zeroizing SSH key.
Permission denied to perform this operation.
Failed to zeroize SSH public key.
switch:admin>
```

### To disable bootprom:

```
switch:root> fipscfg --disable bootprom
You are disabling bootprom.
Do you want to continue? (yes, y, no, n) [no] : no
Operation cancelled.
```

SEE ALSO None

# firmwareCommit

Commits switch firmware.

### SYNOPSIS firmwarecommit

**DESCRIPTION** Use this command to commit a firmware download to a CP. This command copies an updated firmware image to the secondary partition and commits both partitions of the CP to an updated version of the firmware. This must be done after each firmware download and after the switch has been rebooted and a sanity check is performed to make sure the new image is fine.

For switches that have nonvolatile memory set into two equal partitions, the primary partition is the where the system boots from; the secondary partition is where a copy of the firmware is stored, in case the primary partition is damaged.

To maintain the integrity of the firmware image in the nonvolatile memory, the **firmwareDownload** command updates the secondary partition only. When **firmwareDownload** completes successfully and the CP is rebooted, the system switches the primary partition (with the old firmware) to the secondary, and the secondary partition (with the new firmware) to the primary.

The default behavior of the **firmwareDownload** command is to automatically run the **firmwareCommit** command after the reboot. If you decide to disable the autocommit option when running **firmwareDownload**, you must execute one of the following two commands after the CP is rebooted:

- **firmwareCommit** copies the primary partition (with new firmware) to the secondary and commits the new firmware to both partitions of the CP.
- **firmwareRestore** copies the secondary partition (with the old firmware) to the primary and backs out of the new firmware download. The **firmwareRestore** command can be run only if autocommit was disabled during the firmware download. Autocommit can be disabled only when you run **firmwareDownload** in single mode.
- **NOTES** The execution of this command is subject to Virtual Fabric or Admin Domain restrictions that may be in place. Refer to Chapter 1, "Using Fabric OS Commands" and Appendix A, "Command Availability" for details.

### OPERANDS None

**EXAMPLES** To commit a new version of the firmware:

switch:admin> firmwarecommit
Validating primary partition...
Doing firmwarecommit now.
Please wait ...
Replicating kernel image
.....
FirmwareCommit completes successfully.

SEE ALSO firmwareDownload, firmwareRestore

# firmwareDownload

Downloads firmware from a remote host, a local directory, or a USB device.

**SYNOPSIS** To invoke the command in interactive mode:

firmwaredownload

To download FOS firmware over a network:

```
firmwaredownload [-s [-b |-n]][-p ftp | scp | sftp]
[-c] host, user, pfile, passwd
```

To download SAS/SA firmware over a network (deprecated):

firmwaredownload -a sas | dmm | application

[ -t slot[,slot]... ] [ -p ftp | scp | sftp ] [ -c ] host, user, pfile, passwd

To download SAS firmware over a network and remove the existing SA firmware at the same time (deprecated):

To download FOS firmware from a USB device:

firmwaredownload [ -s [ -b | -n ] ] [ -U ] [ -c ] *pfile* 

To download SAS/SA firmware from a USB device (deprecated):

firmwaredownload -a sas | dmm | application [-t slot[,slot]...] [-ʊ][-c] pfile

To download SAS firmware from a USB device and remove the existing SA firmware at the same time (deprecated):

```
firmwaredownload -a sas [ -t slot[,slot]... ]
    [ -U ] [ -c ] [ -e ] pfile
```

**DESCRIPTION** Use this command to download switch firmware from an FTP or SSH server or local NFS directory to nonvolatile storage. Switch firmware can also be downloaded from an external USB device on platforms that support USB.

The new firmware is downloaded as a bundle of packages. Package names are defined in a \*.plist file along with other firmware information (time stamp, platform code, version, etc.). These packages are made available periodically to add features or to remedy defects. Contact customer support to obtain information about available firmware versions.

On enterprise-class platforms, this command, by default, downloads the firmware image to both control processors (CPs) in rollover mode to prevent disruption to application services. This operation depends on High Availability (HA) support. If HAis not available, use the **-s** option to upgrade the CPs one at a time.

All systems supported by this firmware have two partitions of nonvolatile storage (primary and secondary) to store two firmware images. This command always downloads the new image to the secondary partition and then swaps partitions so the secondary partition becomes the primary.

By default, **firmwareDownload** reboots the system and activates the new image. Finally, the command performs a **firmwareCommit** automatically to copy the new image to the other partition. In systems with blade processors (BPs), after the new CP firmware is downloaded to the system and activated, the BP firmware is downloaded to the BP processors if there is a mismatch between the BP and CP firmware.

By default, **firmwareDownload** performs a full install, autoreboot, and autocommit. These modes are selectable only in single CP (-s) mode, in which case autoreboot is OFF by default.

For each standalone switch in your fabric, complete all firmware download changes before issuing the **firmwareDownload** command on the next switch to ensure a nondisruptive download.

If **firmwareDownload** is interrupted due to an unexpected reboot as a result of a software error or power failure, the command automatically recovers the corrupted secondary partition. Wait for the recovery to complete before starting another firmware download.

**NOTES** Firmware download and subsequent POST failure may occur on some platforms, if the firmware commit operation coincides with the execution of POST. The recommended work around is to disable POST (**diagDisablePost**) before you initiate a firmware download and re-enable POST (**diagEnablePost**) after the firmware commit operation has completed.

Firmware download procedures may vary depending on which Fabric OS version you are migrating from. See the *Fabric OS Administrator's Guide* for restrictions on changing Fabric OS versions.

On certain occasions, you may see messages in the console output of **firmwareDownload**. These are internal messages generated by the Linux utilities. You can safely ignore these messages. For relevant Brocade-generated firmware download messages, refer to the *Fabric OS Message Reference*(SULB module).

To correlate Brocade blade names with blade IDs, use the slotShow command.

The execution of this command is subject to Virtual Fabric or Admin Domain restrictions that may be in place. Refer to Chapter 1, "Using Fabric OS Commands" and Appendix A, "Command Availability" for details.

- **OPERANDS** The following operands are optional. When invoked without operands, the command goes into interactive mode.
  - -U

Downloads the firmware from an attached USB device. This option is valid only on platforms that support a USB port. Refer to your specific Hardware Reference Guide for details. The USB device must be enabled prior to firmware download with the **usbStorage** command. Firmware must be stored under the default firmware directory in the USB file system. On a dual-CP chassis, the USB device must be attached to the active CP. When downloading firmware from a USB device, the **-p** option is ignored.

-s

-b

Enables single-CP mode. This mode supports selectively enabling or disabling a full install, autoreboot, and autocommit on bladed and nonbladed systems. On enterprise-class platforms, this mode supports upgrading a single CP. When downloading the main Fabric OS firmware, this option disables autoreboot, unless overridden by the **-b** option.

Enables autoreboot mode. When single CP mode is enabled and this operand is not specified, **reboot** must be run manually to activate the downloaded image. If autoreboot mode is enabled, the switch reboots automatically after the firmware has been downloaded.

| -n                              | Disables autocommit mode. When autocommit mode is disabled, the <b>firmwareCommit</b> command must be executed manually to propagate the downloaded image to both partitions of the storage device.                                                                                                    |
|---------------------------------|----------------------------------------------------------------------------------------------------|
| host                            | Specify a valid FTP or SSH server name or IP address. IPV4 and IPv6 addresses are supported. The firmware is downloaded from the specified host. If a host is not specified, the firmware is considered accessible on a local directory. To mention an FTP server by name, a DNS server must first be set up with the <b>dnsConfig</b> command. If DNS is enabled and a server name is specified, <b>firmwareDownload</b> automatically determines whether IPv4 or IPv6 should be used. |
| user                            | Specify a user name for FTP or SSH server access. This operand can be omitted, if the firmware is accessible on a local directory, a USB device, or by anonymous FTP server access. A user name other than "anonymous" is required for SSH server access.                                                                                                    |
| pfile                           | Specify a fully qualified path for the firmware <i>pfile</i> . Absolute path names may be specified using forward slashes (/).                                                                                                    |
| passwd                          | Specify a password. This operand can be omitted, if the firmware is accessible through a local directory or an attached USB device, or if no password is required by the FTP server. This operand is required when accessing an SSH server. In Fabric OS v7.0.0 or later, you can omit the password if the switch is configured as follows:                                                                                                    |
|                                 | <ul> <li>The switch must be configured with public key authentication. Refer to the sshUtil help page for more information.</li> <li>You select a secure protocol (SCP or SFTP).</li> <li>The private key is installed on the switch, and the public key is exported to the remote host. Refer to the <i>Fabric OS Administrator's Guide</i> for configuration</li> </ul>                                                                                                    |
| <b>-p</b> scp   ftp   sftp      | procedures.<br>Specify the file transfer protocol. Valid values are <b>ftp</b> (file transfer protocol), <b>sftp</b> (secure file transfer protocol), and <b>scp</b> (secure copy protocol). Values are not case-sensitive. If <b>-p</b> is not specified, <b>firmwareCommit</b> determines the protocol automatically by checking the config.security parameter.                                                                                                    |
| <b>-a</b> fos   sas   applicati |                                                                                                    |
| -t slot[,slot]                  | Specify the target slots for the firmware download. Valid values are a list of slot numbers separated by commas.                                                                                                    |
| -c                              | Disables version compatibility checking. By default, <b>firmwareDownload</b> checks if<br>the firmware being downloaded is compatible with other running firmware images<br>in the system. If the firmware version is not compatible, <b>firmwareDownload</b> fails.<br>If this option is specified, version compatibility checking is disabled.                                                                                                    |

|             | -e                                                                                                    |  |  |
|-------------|----------------------------------------------------------------------------------------------------|--|--|
|             | Removes all of the installed SA images in the system during SAS <b>firmware</b><br><b>download</b> . By default, downloading a SAS image does not remove the installed<br>SA images. If this option is specified, the installed SA images are removed. This<br>option is only valid with the <b>-a sas</b> option. This operand is no longer supported as<br>of Fabric OS v7.0.0.                                                                                                    |  |  |
|             | -o<br>Bypasses the checking of Coordinated HotCode Load (HCL). On single CP<br>systems in InterOp fabrics, the HCL protocol is used to ensure data traffic is<br>notdisrupted during firmware upgrades. This option allows <b>firmwareDownload</b> to<br>continue even if HCL is not supported in the fabric or the protocol fails. Using this<br>option may cause traffic disruption for some switches in the fabric. This operand is<br>no longer supported as of Fabric OS v7.0.0. |  |  |
| DIAGNOSTICS | The command checks the network connection and other system parameters before initiating <b>firmwareDownload</b> . It may fail if at least one of the following conditions is encountered:                                                                                                    |  |  |
|             | • The host is not reachable from the switch.                                                                                                    |  |  |
|             | • The user does not have permission on the host.                                                                                                    |  |  |
|             | The password is not specified correctly.                                                                                                    |  |  |
|             | • Indicated firmware does not exist on the host, or is not in the right format, or is corrupted.                                                                                                    |  |  |
|             | The FTP or SSH service is not running on the host.                                                                                                    |  |  |
|             | The platform is not supported by the firmware indicated.                                                                                                    |  |  |
|             | • The USB device may not be plugged in correctly. On standalone switches, the device must be plugged into the switch USB port. On enterprise-class platforms, the USB device must be plugged into the Active CP                                                                                                    |  |  |
|             | • The USB device is not enabled. Use the <b>usbStorage</b> command on the switch to enable the USB device. On enterprise-class platforms, the command must be run on the Active CP to enable the USB device.                                                                                                    |  |  |
|             | For additional system messages, refer to the Fabric OS Message Reference.                                                                                                    |  |  |
| EXAMPLES    | To download the firmware to both CPs on a dual-CP chassis with an attached USB device (You would execute the same command on a single-CP switch with USB support. Output may vary depending on platform.):                                                                                                    |  |  |
|             | <pre>switch:admin&gt; firmwaredownload -U v7.0.0</pre>                                                                                                    |  |  |
|             | Checking system settings for firmwaredownload<br>Protocol selected: USB<br>Trying address>AF_INET IP: 127.1.1.8, flags : 2                                                                                                    |  |  |
|             | System settings check passed.                                                                                                    |  |  |
|             | Checking version compatibility<br>Version compatibility check passed.                                                                                                    |  |  |
|             | This command will upgrade the firmware on both<br>CP blades. If you want to upgrade firmware on a single<br>CP only, please use -s option.                                                                                                    |  |  |
|             | You may run firmwaredownloadstatus to get the status of this command.                                                                                                    |  |  |
|             | This command will cause a warm/non-disruptive boot on<br>the active CP, but will require that existing telnet,<br>secure telnet or SSH sessions be restarted.                                                                                                    |  |  |

To download firmware interactively:

System settings check passed.

(Output truncated)

```
switch:admin> firmwaredownload
Server Name or IP Address: 192.168.32.10
User Name: admin
File Name: ~admin/dist/FOS7.0.0/
Network Protocol(1-auto-select, 2-FTP, 3-SCP, 4-SFTP) [1]:
Password:*******
```

To download firmware without a password using public key authentication:

```
switch:admin> firmwaredownload
Server Name or IP Address: 10.38.17.17
User Name: admin
File Name: /users/home25/admin/dist
Network Protocol(1-auto-select, 2-FTP, 3-SCP, 4-SFTP) [1]: 3
Verifying if the public key authentication is available.
Please wait ...Success.
Do Auto-Commit after Reboot [Y]: y
Reboot system after download [N]: y
Server IP: 10.38.17.17, Protocol IPv4
Checking system settings for firmwaredownload...
```

SEE ALSO firmwareCommit, firmwareDownloadStatus, firmwareKeyShow, firmwareRestore, firmwareShow, reboot, slotShow, version

# firmwareDownloadStatus

Displays the status of a firmware download.

SYNOPSIS firmwaredownloadstatus

- **DESCRIPTION** Use this command to display an event log that records the progress and status of events during a firmware download. The event log is created by the firmware download process and is kept until you issue another **firmwareDownload** command. A timestamp is associated with each event. When downloading Fabric OS firmware, the event logs in the two control processors (CPs) are synchronized and you can run this command from either CP.
  - **NOTES** The execution of this command is subject to Virtual Fabric or Admin Domain restrictions that may be in place. Refer to Chapter 1, "Using Fabric OS Commands" and Appendix A, "Command Availability" for details.
  - OPERANDS None

**EXAMPLES** To display the status of a firmware download on a switch:

switch:admin> firmwaredownloadstatus
[1]: Tue Mar 29 21:43:14 2011
Firmware is being downloaded to the switch. This step may take up to 30
minutes.
[2]: Tue Mar 29 21:48:26 2011
Firmware has been downloaded to the secondary partition of the switch.
[3]: Tue Mar 29 22:06:57 2011

The firmware commit operation has started. This may take up to 10 minutes.

[4]: Tue Mar 29 22:10:19 2011 The commit operation has completed successfully.

[5]: Tue Mar 29 22:10:19 2011Firmwaredownload command has completed successfully. Use firmwareshow to verify the firmware versions.

To display the status of a firmware download on a chassis:

switch:admin> firmwaredownloadstatus
[1]: Fri Mar 25 13:12:56 2011
Slot 7 (CP1, active): Firmware is being downloaded to the switch. This step
may take up to 30 minutes.
[2]: Fri Mar 25 13:33:23 2011
Slot 7 (CP1, active): Firmware has been downloaded to the secondary partition
of the switch.
[3]: Fri Mar 25 16:38:55 2011
Slot 7 (CP1, active): Firmwarerestore is entered. System will reboot and a
firmware commit operation will start upon boot up.
[4]: Fri Mar 25 16:49:12 2011
Slot 7 (CP1, standby): The firmware commit operation has started. This may
take up to 10 minutes.

[5]: Fri Mar 25 16:58:44 2011 Slot 7 (CP1, standby): Firmware commit operation has started to restore the secondary partition.

[6]: Fri Mar 25 16:58:45 2011 Slot 7 (CP1, standby): The firmware commit operation has started. This may take up to 10 minutes.

[7]: Fri Mar 25 17:05:34 2011 Slot 7 (CP1, standby): The commit operation has completed successfully.

SEE ALSO firmwareCommit, firmwareDownload, firmwareRestore, firmwareShow

# firmwareKeyShow

Displays the public key used for signed firmware validation.

### SYNOPSIS firmwarekeyshow

- **DESCRIPTION** This command displays the contents of the public key used for validating the integrity of firmware images when signed firmware validation is enabled.
  - **NOTES** A firmware key should be installed on every switch as a part of the Fabric OS installation. The presence of a firmware key does not imply that the firmware signature is checked during **firmwareDownload**. Signed Firmware Download must be enabled before the public key can be used for signature validation.

Use the configure command to enable Signed Firmware Download.

If Signed Firmware Download is enabled, and if the validation succeeds, firmware download proceeds normally. If the firmware is not signed or if the signature validation fails, signed firmware download fails.

Refer to the Fabric OS Administrator's Guide for complete details on upgrading or downgrading firmware.

The execution of this command is subject to Virtual Fabric or Admin Domain restrictions that may be in place. Refer to Chapter 1, "Using Fabric OS Commands" and Appendix A, "Command Availability" for details.

### OPERANDS None

**EXAMPLES** To display the public key used for signed firmware validation:

switch:admin> firmwarekeyshow
----BEGIN PUBLIC KEY----MIGfMA0GCSqGSIb3DQEBAQUAA4GNADCBiQKBgQDjuQpMk4FrceFvVZ12iAakFNv9
k4ZGhFDMPGIHIems1Ywqd155U7LTDIVwoViTLevtIDn012r1XlNQ+DORAzvJfkwD
XegkeTn/8wDgHBwotPz4WTd9UGJ9M0Vs52ro1TiukIpsh084LXKgxt+IgdseRCzY
8p8rQZWLpyputx6rgwIDAQAB
-----END PUBLIC KEY-----

SEE ALSO firmwareDownload, configureChassis

# firmwareRestore

Restores the former active firmware image.

### SYNOPSIS firmwarerestore

**DESCRIPTION** Use this command to restore the former active Fabric OS firmware image. This command can only be run if autocommit was disabled during the **firmwareDownload** process.

After a **firmwareDownload** and a **reboot** (with autocommit disabled), the downloaded firmware becomes active. If you do not want to commit the firmware and want to restore the former firmware, issue the **firmwareRestore** command. After running **firmwareRestore**, you can run **firmwareDownload** again.

This command reboots the system and makes the former firmware active. After the switch reboots, both primary and secondary partitions restore the previous firmware.

This command only takes action if the system is booted after a **firmwareDownload**; otherwise, the process terminates with an error.

**NOTES** The execution of this command is subject to Virtual Fabric or Admin Domain restrictions that may be in place. Refer to Chapter 1, "Using Fabric OS Commands" and Appendix A, "Command Availability" for details.

### OPERANDS None

**EXAMPLES** To restore the former active firmware image:

switch:admin> firmwarerestore
Restore old image to be active ...
Restore both primary and secondary image after reboot.
The system is going down for reboot NOW !!
Broadcast message from root (ttyS0) Fri Oct 22 23:48:54 2010...

Doing firmwarecommit now. Please wait ...

SEE ALSO firmwareCommit, firmwareDownload

# firmwareShow

Displays the firmware version and download history.

SYNOPSIS firmwareshow

firmwareshow --history

firmwareshow --help

- **DESCRIPTION** Use this command to display the firmware versions and the firmware download history. The command shows the firmware versions on both the primary and secondary partitions of the storage device. When this command is issued while a firmware download is in process, an appropriate warning message is displayed.
  - **NOTES** The execution of this command is subject to Virtual Fabric or Admin Domain restrictions that may be in place. Refer to Chapter 1, "Using Fabric OS Commands" and Appendix A, "Command Availability" for details.
  - **OPERANDS** This command has the following operands:

--history

Displays the contents of the firmware download log. For each firmware download record, the command displays the date and time, the switch name, the slot number, port ID, and firmware version.

--help

Displays the command usage.

EXAMPLES To display the firmware versions on a Brocade DCX 8510-8 while a firmware download is in progress:

| switch:admin> <b>firmwareshow</b> |         |                  |          |          |
|-----------------------------------|---------|------------------|----------|----------|
| Slot Name                         | Appl P: | rimary/Secondary | Versions | Status   |
|                                   |         |                  |          |          |
| 6 CP0                             | FOS     | v7.2.0           |          | STANDBY  |
|                                   |         | v7.2.0           |          |          |
| 7 CP1                             | FOS     | v7.2.0           |          | ACTIVE * |
|                                   |         | v7.2.0           |          |          |

WARNING: Firmwaredownload is in progress.

To display the firmware version on a standalone switch:

switch:admin> firmwareshow Appl Primary/Secondary Versions FOS v7.2.0 v7.2.0 To display the firmware download history:

switch:admin> firmwareshow --history
Firmware version history
Sno Date & Time Switch Name Slot PID FOS Version
1 Fri Feb 18 12:58:06 2011 CDCX16 7 1556 Fabos Version v7.0.0d
2 Wed Feb 16 07:27:38 2011 CDCX16 7 1560 Fabos Version v7.0.0c

SEE ALSO firmwareDownload, firmwareDownloadStatus

# flow

Creates, manages, and displays flows in Flow Vision.

SYNOPSIS flow --create flow\_name -feature feature\_list port\_options frame\_options [config\_options]

flow --activate flow\_name -feature feature\_list

flow --deactivate flow\_name -feature feature\_list

flow --control [flow\_name] [-feature feature\_list] [-deviceldMode mode | -portIdMode mode] [-simport port\_num -enable | -disable] [-size payload\_size | -pattern pattern\_string] [-enable\_wrap | -disable\_wrap]

flow --reset flow\_name -feature feature\_list

flow --show [flow\_name] [-feature feature\_list] [port\_options frame\_options] [-count iterations | -time interval | -verbose] [-sortby field] [-ctrlcfg]

flow --delete flow\_name

flow --help

**DESCRIPTION** Use this command to perform the following functions:

- Create a flow
- Activate or deactivate features for a flow
- Clear the data collected for a particular feature of a flow
- Change the control parameters for a feature or a flow
- Display the flow statistics
- Delete a flow

Each of these functions is documented in a separate section that includes function, synopsis, description, operands, and examples.

A flow is a set of related Fibre Channel (FC) frames or packets that share similar traits, such as an ingress port, egress port, or frame options that can uniquely differentiate one set of related frames or packets from a different set of frames. A flow is defined by a combination of ingress port, egress port, source device, and destination device parameters. Flow Vision supports Flow Monitor, Flow Generator, and Flow Mirror features to monitor, simulate, and capture the network traffic respectively. You can create up to 512 flows on Brocade director and 128 flow on switch-based system. For more information on Flow Vision, refer to the *Fabric OS Administrator's Guide*.

**NOTES** This command requires either a Fabric Vision license or a Fabric Watch and an Advanced Performance Monitoring licenses.

The Port Mirror or Advanced Performance Monitor with Flow Vision are mutually exclusive.

The execution of this command is subject to Virtual Fabric or Admin Domain restrictions that may be in place. Refer to Chapter 1, "Using Fabric OS Commands" and Appendix A, "Command Availability" for details.

### FUNCTION Creating a flow

### SYNOPSIS flow --create flow\_name -feature feature\_list port\_options frame\_options [config\_options]

**DESCRIPTION** Use this command to create a flow and by default activate the flow for the specified features. This command validates the flow definition before creating a flow. If the flow definition is not supported by any specified feature or if the flow definition is a duplicate of an existing active flow, the operation will terminate with an appropriate error message. For more information on duplicate flows, refer to the *Fabric OS Administrator's Guide*.

The following rules apply for creating a flow:

- You must specify at least one port options (-ingrport or -egrport) but not both.
- You must specify the source device (-srcdev), the destination device (-dstdev), or both. The source device and the destination device can be learned using a wildcard ("\*").
- The ingress port and egress port must reside in the local switch.
- The source device and destination device can reside either in the local or remote switch.
- You can create 512 flows on a Brocade director and 128 flows on switch-based system. Note that
  each flow discovered when using "\*" as a source device or destination device will count as one of
  these flows. These system-discovered flows will impact the number of user-defined flows allowed to
  be active.
- The configuration options -noactivate, -noconfig, and -bidir are optional.
- You can create up to 64 monitor flows and four generator flows per port.
- You can activate one mirror flow per chassis.

#### **OPERANDS** The --create command has the following operands:

flow\_name

Specifies the name of the flow. Each flow name must be a unique string composed of a maximum of 20 alphanumeric or underscore characters. The flow name is case-insensitive and is always stored as lowercase.

#### -feature feature\_list

Specifies a comma-separated list of features to activate for the flow. Specify "all" to activate all features for a flow. Valid values for *feature\_list* include the following:

#### monitor

Activates the Flow Monitor feature for a flow. The Flow Monitor feature monitors and provides statistics for the specified flow.

The following configuration considerations apply for the Flow Monitor feature:

- The ingress port and egress port can be an SIM Port, F\_Port, E\_Port, or EX\_Port (Gen 5 port) on the local switch. The ingress port must be a Gen 5 port and egress port can be a Gen 4 port or Gen 5 port. The SIM Port must be a Gen 5 port.
- VE\_Port, VEX\_Port, FCoE ports, and GigE are not supported.
- The source device and destination device can be a host or target switch, or a wildcard ("\*"). Using the wildcard ("\*") enables Flow Vision to learn (discover) all flows on an F\_Port and displays statistics for each learnt flow. The learning mode is supported only on Gen 5 F\_Ports and trunked F\_Ports.

| • | You can use WWN or Fibre Channel ID (FCID) for the -srcdev and -dstdev      |
|---|-----------------------------------------------------------------------------|
|   | operands when creating Flow Monitor on EX_Ports. If the Flow Monitor        |
|   | feature is configured on the ingress port using FCID addressing mode, you   |
|   | must specify the real SID of the source device and the proxy ID of the      |
|   | destination device. If the Flow Monitor feature is configured on the egress |
|   | port using FCID addressing mode, you must specify the proxy ID of the       |
|   | source device and real DID of the destination device.                       |

- Inter Fabric Link (IFL) flows can be monitored only on EX\_Ports in a Fibre Channel router (FCR).
- You can activate the Flow Monitor feature for a maximum of 64 flows per port.
- Access Gateway (AG) mode is supported

#### generator

Activates the Flow Generator feature for a flow. The Flow Generator is a traffic flow diagnostics feature that generates traffic at line rate in the fabric to validate connectivity, hardware components, and network performance. You must configure the ingress or egress ports and the source and destination devices to be SIM ports before activating a flow using the Flow Generator feature.

You can modify the frame size and payload pattern using the **--control** options after creating the flow.

The following configuration considerations apply for the Flow Monitor feature:

- The Flow Generator feature is not supported on a base switch or ICL port.
- AG mode is not supported.
- You can activate the Flow Generator feature on four flows per port.
- The **-frametype**, **-lun**, and **-bidir** options are not supported with the Flow Generator feature.

#### mirror

Activates the Flow Mirror feature for a flow. The Flow Mirror captures network traffic in a flow and sends it to the switch CPU for traffic analysis. This feature mirrors only the flows that are in active state. The logging mechanism of the frames can be modified by using the **--control -enable\_wrap** | **-disable\_wrap** options.

For both switch-based system and a chassis-based system, a maximum of 256 frames per second are mirrored. A maximum of 1280 frames are stored for switch-based systems and 5120 frames are stored for chassis-based systems.

The following configuration considerations apply for the Flow Mirror feature:

- The ingress port or the egress port must be an F\_Port, which is 8G or less, on the local switch.
- The Flow Mirror feature is supported only on Gen 5 ports.
- EX\_Ports, XISL ports, DISL ports, E\_Ports, trunked E\_Ports, and trunked F\_Ports are not supported.
- AG mode is not supported.
- The Flow Mirror feature can be active on only one flow per chassis.

#### port\_options

Specifies the options to configure the ingress or egress ports.

#### -ingrport port

Specifies the ingress port. The *port* can be in either [*slot*/]*port* or D,I (Domain, Index) format depending on the port mode configured using the **-portIdMode** operand.

2

| -egrport port    |                                                                                                    |
|------------------|----------------------------------------------------------------------------------------------------|
|                  | Specifies the egress port. The <i>port</i> can be in either [ <i>slot</i> /] <i>port</i> or D,I format depending on the port mode configured using the <b>-portIdMode</b> operand.                                                                                                    |
|                  | The <b>-ingrport</b> and <b>-egrport</b> options are mutually exclusive; that is, you can specify only one of the options. The learning mode ("*") is not supported.                                                                                                    |
| frame_options    |                                                                                                    |
|                  | Specifies the options that represent the content of the FC frame or attributes of the frame.                                                                                                    |
| -srcdev device_i | id                                                                                                    |
|                  | Specifies the 3-byte source ID of the originator device. The <i>device_id</i> can be in PID or PWWN format depending on the device ID mode configured using the <b>-deviceIdMode</b> operand. The PID format is 0xDDAAPP, where DD is the Domain ID, AA is the Area ID and PP is the AL_PA ID. The PWWN format is "XX:XX:XX:XX:XX:XX:XX:XX:XX:XX:XX:XX:XX:                                                                           |
| -dstdev device_i | d                                                                                                    |
|                  | Specifies the 3-byte destination ID of the destination device. The <i>device_id</i> can be<br>in PID or PWWN format depending on the device ID mode configured using the<br><b>-deviceIdMode</b> operand. The PID format is 0xDDAAPP, where DD is the Domain<br>ID, AA is the Area ID and PP is the AL_PA ID. The PWWN format is<br>"XX:XX:XX:XX:XX:XX:XX:XX.". Specify "*" to enumerate all destination devices.                    |
| -lun LUN_id      |                                                                                                    |
|                  | Specifies the LUN identification in decimal or hexadecimal (2-byte value) format. The valid range for <i>LUN_id</i> is from 0 through 65535 (0x0000 to 0xFFFF). The LUN parameter includes the addressing method and fields associated with the respective addressing method. If the most significant byte (MSB) is not specified in the flow definition, 0x00 is used. This operand is not supported by the Flow Generator feature. |
| -frametype type  |                                                                                                    |
|                  | Specifies the predefined frame type. Valid values for <i>type</i> include the following:<br>SCSI, SCSIRead, SCSIWrite, SCSIRW, SCSI2Reserve, SCSI3Reserve,<br>scsicmdsts, ABTS, BAACC, SCSI2Release, SCSI3Release, SCSITur,<br>SCSI2ReserveRelease, SCSI3ReserveRelease, SCSIGoodStatus,<br>SCSICheckStatus, SCSIResvConflict, SCSIInquiry, SCSIXferrdy, and BARJT.<br>This operand is not supported by the Flow Generator feature.  |
| config_options   | Cresting the flow continuention actions                                                                                                    |
|                  | Specifies the flow configuration options.                                                                                                    |
| -bidir           | Configures the features to act on both incoming and outgoing directions on bidirectional traffic. For example, the Flow Mirror feature mirrors the frames on both directions: traffic originating from the source device and traffic that is destined to the source device. This operand is not supported by the Flow Generator feature.                                                                                             |
| -noactivate      |                                                                                                    |
|                  | Allows a flow to be created, but suppresses activation of a flow.                                                                                                    |
| -noconfig        | Overrides the default behavior, which automatically saves the flow in the persistent configuration when you create a flow. The flow will be lost when the system is rebooted.                                                                                                    |

**EXAMPLES** To create a flow on ingress port (1/10) for traffic from the source device (0x020a00) to the destination device (0x030000) and activate the flow for the Flow Mirror and Flow Monitor features:

```
switch:admin> flow --create myflow1 -feature mirror,monitor
     -ingrport 1/10 -srcdev 0x020a00 -dstdev 0x030000
```

To create a flow to monitor SCSI frames going through an egress port:

```
switch:admin> flow --create scsicsflow -feature monitor
    -egrport 1/9 -frametype scsicheckstatus
```

To create a flow to monitor statistics from a particular source to destination on a specified LUN:

switch:admin> flow --create lunflow -feature monitor
 -srcdev 0x010502 -dstdev 0x030700 -ingrport 1/5 -lun 4

To create a flow from source device (0x010203) to destination device(0x020304) for Flow Generator feature without saving the flow:

```
switch:admin> flow --create myflow2 -feature generator
    -srcdev 0x010203 -dstdev 0x020304 -ingrport 2/3 -noconfig
```

To create a flow from source device (0x01ba00) to destination device(0x01c000) for Flow Generator feature without activating the flow:

```
switch:admin> flow --create myflow3 -feature generator
    -srcdev 0x01ba00 -dstdev 0x01c000 -ingrport 2/18 -noactivate
```

To create a flow to monitor bidirectional traffic from a particular source to destination:

switch:admin> flow --create endtoendflow -feature monitor -ingrport 2/5 -srcdev 010500 -dstdev 040900 -bidir

To create a flow to monitor traffic from source devices to destination devices in learning mode:

switch:admin> flow --create flowLearn -feature monitor -ingrport 3/5 -srcdev "\*" -dstdev "\*"

To create a flow to mirror ingress and egress traffic flowing through a port to an embedded port:

switch:admin> flow --create myflow4 -feature mirror -ingrport 1/20 -srcdev 0x010203 -lun 0x02 -bidir

To create a flow to generate traffic from the source device (0x020a00) to all destination devices that are zoned with the source device:

switch:admin> flow --create myflow5 -feature generator -ingrport 1/10 -srcdev 0x020a00 -dstdev "\*"

FUNCTION Activating features or flow

SYNOPSIS flow --activate flow\_name -feature feature\_list

| DESCRIPTION | flow. Use this comma<br>activated for the flow<br>activated without cor | b activate a flow if it is not in the active state or configure the specified features for a and if you created a flow using the <b>-noactivate</b> operand or if none of the features are <i>n</i> . Note that the flows are not enforced until they are active and the flows cannot be figuring the features. If one or more of the flow parameters are not supported by any a flow will not be activated and the operation will fail with an appropriate error |
|-------------|-------------------------------------------------------------------------|----------------------------------------------------------------------------------------------------|
| OPERANDS    | Theactivate comm                                                        | nand has the following operands:                                                                                                    |
|             | flow_name                                                               |                                                                                                    |
|             | _                                                                       | Specifies the name of the flow on which the specified features must be activated.<br>Specify "all" to activate the specified features for all flows.                                                                                                    |
|             | feature_list                                                            |                                                                                                    |
|             |                                                                         | Specifies a comma-separated list of features to activate for a flow. Specify "all" to activate all features for a flow. Valid values for <i>feature_list</i> include the following: <b>monitor</b> , <b>generator</b> , and <b>mirror</b> .                                                                                                    |
| EXAMPLES    | To activate Flow Mirr                                                   | ror feature for a flow:                                                                                                    |
|             | switch:admin>                                                           | > flowactivate myflow2 -feature mirror                                                                                                    |
| FUNCTION    | Deactivating featur                                                     | es                                                                                                    |
| SYNOPSIS    | flowdeactivate flo                                                      | ow_name -feature feature_list                                                                                                    |
| DESCRIPTION | Use this command to<br>feature will be cleare                           | b deactivate the specified features for a flow. All data associated with the deactivated<br>ad.                                                                                                    |
| OPERANDS    | Thedeactivate co                                                        | mmand has the following operands:                                                                                                    |
|             | flow_name                                                               |                                                                                                    |
|             |                                                                         | Specifies the name of the flow on which the specified features must be deactivated. Specify "all" to deactivate the specified features for all flows.                                                                                                    |
|             | feature_list                                                            | Specifies a comma-separated list of features to deactivate for the flow. Specify "all" to deactivate all features for a flow. Valid values for <i>feature_list</i> include the following: <b>monitor</b> , <b>generator</b> , and <b>mirror</b> .                                                                                                    |
| EXAMPLES    | To deactivate the Flo                                                   | w Mirror feature for a flow:                                                                                                    |
|             | switch:admin>                                                           | > flowdeactivate myflow2 -feature mirror                                                                                                    |
| FUNCTION    | Changing the contr                                                      | rol parameters                                                                                                    |
| SYNOPSIS    | [-deviceIdMode  <br>[-simport port_nu                                   | _name] [-feature feature_list]<br>mode   -portIdMode mode]<br>um -enable   -disable]<br>ze   -pattern pattern_string]<br>-disable wrap]                                                                                                    |

| DESCRIPTION                                       | Use this command to modify the port or device addressing mode and to change the control parameters of a flow or features. |                                                                                                    |
|---------------------------------------------------|----------------------------------------------------------------------------------------------------|----------------------------------------------------------------------------------------------------|
| OPERANDS                                          | Thecontrol comma                                                                                                    | and has the following operands:                                                                                                    |
|                                                   | flow_name                                                                                                    | Specifies the flow name. Specify "all" to modify the control parameters for all flows. If a flow name is not specified, the default values of the control parameters, <b>-size</b> and <b>-pattern</b> will be modified; the flows which are already present does not intake the modified control parameters. The modified control parameters will apply to all flows created in future.                                                                                                    |
|                                                   | -feature feature_list                                                                                                    | Specifies a comma-separated list of features on which the control parameters should be applied. Valid values for <i>feature_list</i> include the following: <b>generator</b> and <b>mirror</b> .                                                                                                    |
|                                                   | -deviceldMode mode                                                                                                    | e<br>Specifies the mode for addressing the devices. The valid values for <i>mode</i> are <b>pid</b><br>and <b>wwn</b> . The default mode is <b>pid</b> .                                                                                                    |
| slotport and index. The default mode is slotport. |                                                                                                    | Specifies the mode for addressing the ports. The valid values for <i>mode</i> are <b>slotport</b> and <b>index</b> . The default mode is <b>slotport</b> .                                                                                                    |
|                                                   | -simport port                                                                                                    | Enables or disables a port as a SIM port. The <i>port</i> can be in [ <i>slot</i> /] <i>port</i> or D,I format depending on the port ID mode configured using the <b>-portIdMode</b> operand. You can specify a single port or a range of ports in <i>slot</i> / <i>port</i> , <i>slot</i> / <i>port</i> , <i>slot</i> /* (all ports in slot), */* (all ports in switch or logical switch), port, <i>port-port</i> , and * (all ports in switch or logical switch) formats. The flow name is not required for enabling or disabling a port as SIM port. |
|                                                   | -enable                                                                                                    | Enables the port as a SIM port.                                                                                                    |
| -disable                                          |                                                                                                    | Disables the SIM port configuration on the port.                                                                                                    |
|                                                   |                                                                                                    | The following operands are specific to the flow generator feature:                                                                                                    |
|                                                   | -size payload_size                                                                                                    | Specifies the size of the frame payload. The frame size must be specified in multiples of 4, for example, 64, 68, 120, or 320 characters. The valid range is from 64 through 2048 characters; 0 for random size. The default payload size is 2048 bytes.                                                                                                    |
|                                                   | -pattern pattern_strir                                                                                                    | ng<br>Specifies the ASCII pattern of the payload. The valid range is from 1 through 32<br>bytes; 0 for random pattern. The default is random pattern.                                                                                                    |
|                                                   |                                                                                                    | The following operands are specific to the flow <b>mirror</b> feature. You can use these operands only if the Flow Mirror feature is not activated for a flow. The flow name is not required for enabling or disabling this option.                                                                                                    |
|                                                   | -enable_wrap                                                                                                    | Enables the wrapping of mirrored frame logs. This is the default value. The Flow Mirror flow must be deactivated before using this command. The statistics of the Flow Mirror flow are reset during this operation.                                                                                                    |

2

|             | -disable_wrap           | Disables the wrapping of mirrored frame logs. The Flow Mirror flow must be deactivated before using this command. The statistics of the Flow Mirror flow are reset during this operation.                         |
|-------------|-------------------------|----------------------------------------------------------------------------------------------------|
| EXAMPLES    | To change the device    | addressing mode to WWN:                                                                                                    |
|             | switch:admin>           | flowcontrol -deviceidmode wwn                                                                                                    |
|             | To change the port ac   | ddressing mode to index:                                                                                                    |
|             | switch:admin>           | flowcontrol -portidmode index                                                                                                    |
|             | To configure the ports  | from 1 to 40 in slot 1 as SIM port:                                                                                                    |
|             | switch:admin>           | flowcontrol -simport 1/1-40 -enable                                                                                                    |
|             | To remove the SIM po    | ort configuration on port 20 in slot 1:                                                                                                    |
|             | switch:admin>           | flowcontrol -simport 1/20 -disable                                                                                                    |
|             | To modify the size an   | d pattern for a flow:                                                                                                    |
|             |                         | flowcontrol myflow2 -feature generator<br>0 -pattern "1234"                                                                                                    |
|             | To disable wrapping o   | of frame logs for the Flow Mirror feature:                                                                                                    |
|             | switch:admin>           | flowcontrol -feature mirror -disable_wrap                                                                                                    |
| FUNCTION    | Clearing feature dat    | a                                                                                                    |
| SYNOPSIS    | flowreset flow_nar      | ne -feature feature_list                                                                                                    |
| DESCRIPTION |                         | clear the data of the specified flow and feature combination. All the data collected re combination will be cleared.                                                                                              |
| OPERANDS    | Thereset command        | has the following operands:                                                                                                    |
|             | flow_name               |                                                                                                    |
|             |                         | Specifies the name of the flow on which the feature data must be cleared. Specify "all" to reset all flows.                                                                                                    |
|             | feature_list            |                                                                                                    |
|             |                         | Specifies a comma-separated list of features. Specify "all" to reset all features for a flow. Valid values for <i>feature_list</i> include the following: <b>monitor</b> , <b>generator</b> , and <b>mirror</b> . |
| EXAMPLES    | To clear all the mirror | ed frames for a flow:                                                                                                    |
|             | switch:admin>           | flowreset myflow1 -feature mirror                                                                                                    |
| FUNCTION    | Displaying flow data    | I                                                                                                    |
| Synopsis    | [port_options fram      | -time interval   -verbose]                                                                                                    |

DESCRIPTION Displays the flow definitions and frame statistics. When used without operand, the --show command displays the list of all flows configured in Flow Vision.

> The show on demand feature allows you to display the statistics of the features without creating a flow. To display the statistics of the features without creating a flow, you must specify the operands without a flow name and provide a flow definition. The flow will run for a time interval of 6 seconds and the data will be displayed for the specified features.

**OPERANDS** The --show command has the following operands:

f

| flow_name             |                                                                                                    |
|-----------------------|----------------------------------------------------------------------------------------------------|
|                       | Displays the parameters and flow statistics for the specified flow. Specify "all" to display all flows.                                                                                                    |
| -feature feature_list | Displays the statistics for the specified features. Specify "all" to display statistics of all features.                                                                                                    |
| port_options          |                                                                                                    |
|                       | Specifies the ingress or egress port options.                                                                                                    |
| -ingrport port        |                                                                                                    |
|                       | Specifies the ingress port. The <i>port</i> can be in either [ <i>slot</i> /] <i>port</i> or D,I (Domain, Index) format depending on the port mode configured using the <b>-portIdMode</b> operand.                                                                                                    |
| -egrport port         |                                                                                                    |
|                       | Specifies the egress port. The <i>port</i> can be in either [ <i>slot</i> /] <i>port</i> or D,I format depending on the port mode configured using the <b>-portIdMode</b> operand.                                                                                                    |
| frame_options         |                                                                                                    |
|                       | Specifies the options that represent the content of the FC frame or attributes of the frame.                                                                                                    |
| -srcdev device_i      | d                                                                                                    |
|                       | Specifies the 3-byte source ID of the originator device. The <i>device_id</i> can be in PID or PWWN format depending on the device ID mode configured using the <b>-deviceIdMode</b> operand. The PID format is 0xDDAAPP, where DD is the Domain ID, AA is the Area ID and PP is the AL_PA ID. The PWWN format is "XX:XX:XX:XX:XX:XX:XX:XX:XX:XX:XX:XX:XX:                                                        |
| -dstdev device_i      | d                                                                                                    |
|                       | Specifies the 3-byte destination ID of the destination device. The <i>device_id</i> can be<br>in PID or PWWN format depending on the device ID mode configured using the<br><b>-deviceIdMode</b> operand. The PID format is 0xDDAAPP, where DD is the Domain<br>ID, AA is the Area ID and PP is the AL_PA ID. The PWWN format is<br>"XX:XX:XX:XX:XX:XX:XX:XX.". Specify "*" to enumerate all destination devices. |
| -lun LUN_id           |                                                                                                    |
|                       | Specifies the LUN identification in decimal or hexadecimal (2-byte value) format.<br>The valid range for <i>LUN_id</i> is from 0 through 65535 (0x0000 to 0xFFF). The<br>LUN ID includes the addressing mode. If the most significant byte (MSB) is not<br>specified, 0x00 is used. This operand is not supported by the Flow Generator<br>feature.                                                               |

| -frametype type     |                                                                                                    |
|---------------------|----------------------------------------------------------------------------------------------------|
|                     | Specifies the predefined frame type. Valid values for <i>type</i> include the following:<br>SCSI, SCSIRead, SCSIWrite, SCSIRW, SCSI2Reserve, SCSI3Reserve,<br>scsicmdsts, ABTS, BAACC, SCSI2Release, SCSI3Release, SCSITur,<br>SCSI2ReserveRelease, SCSI3ReserveRelease, SCSIGoodStatus,<br>SCSICheckStatus, SCSIResvConflict, SCSIInquiry, SCSIXferrdy, and BARJT.<br>This operand is not supported by the Flow Generator feature.                                 |
| -count value        |                                                                                                    |
|                     | Specifies the number of times the output must be repeated. The default value is 1 and the maximum value is 10.                                                                                                    |
| -time time_interval |                                                                                                    |
| _                   | Displays the flow information for the specified time interval until it is terminated with <b>Ctrl + C</b> . Values are in seconds. The time interval must be specified in multiples of 5, for example, 5, 10, 15, or 20 seconds.                                                                                                    |
| -verbose            |                                                                                                    |
|                     | Displays the flow or feature statistics in verbose mode.                                                                                                    |
| -sortby field       |                                                                                                    |
|                     | Displays the sub-flows for a feature in the specified order. The <i>field</i> can be column <i>X</i> , where <i>X</i> is the column number. The value of <i>X</i> can be from 1 to maximum number of columns present in the <b>show</b> output. For the Flow Mirror feature, the sub-flows may or may not be present but the mirrored frames can be sorted. The <b>-sortby</b> option can be applied if only one feature is specified with the <b>show</b> command. |
| -ctrlcfg            |                                                                                                    |

Displays the control parameters.

## **EXAMPLES** To display all flows in Flow Vision:

| switch:admin;                                                                       | > flow:                                                     | show                                                                |                                      |                                                     | ,                                             |
|-------------------------------------------------------------------------------------|-------------------------------------------------------------|---------------------------------------------------------------------|--------------------------------------|-----------------------------------------------------|-----------------------------------------------|
| Flow Name                                                                           | Featu                                                       | ure   SrcI                                                          | ev   DstDev                          | IngrPt                                              | \<br> EgrPt \                                 |
| myflow1<br>scsicsflow<br>lunflow<br>myflow2<br>myflow3<br>endtoendflow<br>flowLearn | mon+<br> mon+<br> gen+<br> gen<br> mon+<br> mon+            | 020a00<br> 520a00<br> 010502<br> 010203<br> 01ba00<br> 01ba00<br> * | 520b00<br>030700<br>020304<br>01c000 | 1/10<br> -<br> 1/5<br> 2/3<br> 1/18<br> 2/5<br> 3/5 | - \<br> 1/9 \<br> - \<br> - \<br> - \<br> - \ |
| myflow4<br>myflow5<br><br> BiDir                                                    | mir+<br> gen+                                               | 010203<br> 020a00<br>FrameType                                      |                                      | 1/20<br> 1/10                                       |                                               |
| no<br>  no<br>  no<br>  no<br>  yes<br>  no<br>  no                                 | -  -<br> -  ss<br> 4  -<br> -  -<br> -  -<br> -  -<br> -  - | statc  <br> <br> <br> <br> <br>                                     |                                      |                                                     |                                               |
| no<br>+ Denotes :                                                                   | -  -<br>Eeature is                                          | s currently                                                         | activated for                        | the flow                                            |                                               |

```
To display the flow definition and statistics of a flow:
```

To display the statistics of the Flow Monitor feature:

```
switch:admin> flow --show myflow1 -feature monitor
_____
    : myflow1
Name
          Features: mon(Activated)
Definition: IngrPort(10), SrcDev(0x020a00), DstDev(0x030000)
Flow Monitor (Activated):
Monitor time: | Tue Jun 25 04:20:06 PDT 2013 |
_____
_____
   Frame Count Frames Per Sec.
                        Byte count
                                  \
| Tx / Rx / Total | Tx / Rx / Total | Tx / Rx / Total \
_____ \
18.20G/
     0 / 18.20G|786.52k/
                 0 /786.52k| 73.48T/
                            0 / 73.48 \
_____ \
_____
  _____
   Throughput(Bps) |Frame Size(Bytes)|
  | Tx / Rx / Total | Tx / Rx |
  _____
  1.56G/
        0 / 1.56G -- / -- |
   _____
  _____
```

To display the monitor statistics from a particular source to destination on a specified LUN:

```
switch:admin> flow --show lunflow
_____
Name : lunflow Features: mon(Activated)
Definition: IngrPort(5), SrcDev(0x010502), DstDev(0x030700), Lun(4)
Flow Monitor:
Monitor time: | Thu Jun 06 15:15:39 UTC 2013 |
_____
_____
            | I/O Per Sec.(IOPS) | I/O bytes Transferred \
| I/O Count
| Reads / Writes/ Total | Reads / Writes/ Total | Reads / Writes/ Total
                                     \
______
44.92k/ 44.94k/ 89.85k 2.00k/ 2.00k/ 4.01k 5.88M/ 5.89M/ 11.77M
                                     \
______
_____
  -----
```

```
| I/O bytes Per Sec. |
```

2

| Reads / Writes/ Total |  |
|-----------------------|--|
| 2.62M/ 2.62M/ 5.25M   |  |
|                       |  |

To display the Flow Monitor statistics for bidirectional traffic:

```
switch:admin> flow --show endtoendflow -feature monitor
_____
Name : endtoendflow Features: mon(Activated)
Definition: IngrPort(1,5),SrcDev(010500),DstDev(040900),BiDir
Flow Monitor:
Monitor time: | Thu Jun 06 15:15:39 UTC 2013 |
----- \

        Frame Count
        Frames Per Sec.
        Byte count

        Tx / Rx / Total
        Tx / Rx / Total
        Tx / Rx / Total

                                        \
                                        \
______
2.92M/ 2.96M/ 5.88M | 159.31k/161.78k/321.10k | 5.99G/ 5.99G/ 11.99G \
     ----- \
  _____
              |Frame Size(Bytes) |
| Tx / Rx |
  Throughput (Bps)
  | Tx / Rx / Total
    _____
  327.15M/327.28M/654.44M 2052 / 2020
   _____
 _____ \
   I/O Count | I/O Per Sec.(IOPS) | I/O bytes Transferred \
| Reads / Writes/ Total | Reads / Writes/ Total | Reads / Writes/ Total \
______ \
44.92k/ 44.94k/ 89.85k 2.00k/ 2.00k/ 4.01k 5.88G/ 5.89G/ 11.77G
_____ \
______ \
  ------
   I/O bytes Per Sec.
   Reads / Writes/ Total
   262.84M/262.73M/525.68M
   _____
  _____
```

To display the monitor statistics for a flow:

| SWICCH, additing IIOW BHOW LIOWDCAIN ICACAIC MONITOOL | switch:admin> | flow | show | flowLearn | -feature | monitor |
|-------------------------------------------------------|---------------|------|------|-----------|----------|---------|
|-------------------------------------------------------|---------------|------|------|-----------|----------|---------|

|                                         |                 |                    | · \            |    |
|-----------------------------------------|-----------------|--------------------|----------------|----|
| SID(*)   DID(*)                         | Rx Frames Count | Rx Frames per Sec. | Rx Bytes Count | ١  |
|                                         |                 |                    | · \            | ١  |
| 010500   030700                         | 2.92M           | 159.31k            | 5.99G \        | 1  |
| 010501   030700                         | 1.92M           | 100.22k            | 4.91G          | 1  |
| 010502   030700                         | 0.92M           | 51.81k             | 2.36G          | ١. |
| 010500   040900                         | 2.92M           | 259.31k            | 7.89G          | ς. |
| 010501   040900                         | 1.92M           | 159.31k            | 3.72G          | 1  |
| 010502 040900                           | 0.92M           | 159.31k            | 1.08G          | `  |
|                                         |                 |                    | · \            | ١. |
| * *                                     | 12.72M          | 770.37K            | 25.86G         | 1  |
|                                         |                 |                    | · \            | 1  |
|                                         |                 | ·                  |                |    |
| Rx Throughput(Bps) Avg Rx Frm Sz(Bytes) |                 |                    |                |    |
|                                         |                 |                    |                |    |
| 627.15M                                 | 2052            |                    |                |    |

| 444.62M<br>  314.17M<br>  327.15M<br>  327.15M<br>  327.15M | 1052<br>  452<br>  2052<br>  1052<br>  452 |  |
|-------------------------------------------------------------|--------------------------------------------|--|
| 2.68G                                                       | 1192                                       |  |

#### To display the statistics for the Flow Mirror feature in learning mode:

```
switch:admin> flow --show mirFlow -feature mirror
Name : mirFlow Features: mir(Activated)
Definition: EgrPort(17), DstDev(0x051100), BiDir
Flow Mirror:
                _____
                                       _____
| SID(*) | DID(*) | OXID | RXID | SOF | EOF | Frame_type \
| 051600 | 051100 | 0883 | ffff | SOFi3 | EOFt | SCSIRead \
| 051600 | 051100 | 0191 | 0bce | SOFn3 | EOFn | Data
                                                  \
| 051600 | 051100 | 0c8f | ffff | SOFi3 | EOFt | SCSIWrite \
| 051600 | 051100 | 0017 | ffff | SOFi3 | EOFt | SCSIWrite \
| 051600 | 051100 | 0191 | 0bce | SOFn3 | EOFn | Data
                                                  \backslash
  _____
  | Dir| Time-Stamp
  _____
  | Tx | Jun 10 11:08:10 |
  | Tx | Jun 10 11:08:10
  | Tx | Jun 10 11:08:10
  | Tx | Jun 10 11:08:10
  | Tx | Jun 10 11:08:10 |
```

#### To display the statistics for the Flow Mirror feature in verbose mode:

```
switch:admin> flow --show mirFlow1 -feature mirror -verbose
Name : mirFlow1 Features: mir(Activated)
Definition: EgrPort(1/5), SrcDev(010200), DstDev(*), BiDir
Flow Mirror:
_____
Time-Stamp | Dir | SOF | EOF | Frame_Type | Frame Contents
_____
Jun 04 08:27:04 | Tx | SOFi3 | EOFt | SCSI3_Res | 06040500 00010200 08290000
009a0fd3 0000000 00000000 0000000 00000001 5f010300 00000000 18000000
00000000
Jun 04 08:27:04 | Tx | SOFi3 | EOFt | SCSITxRdy | 05040500 00010200 08890000
07ce01ca 0000000 0000000 00000018 0000000
Jun 04 08:27:04 | Rx | SOFi3 | EOFt | Data
                                 01010200 00040500 08090008
Jun 04 08:27:04 | Rx | SOFi3 | EOFt | SCSIGoodSts | 07010200 00040500 08990000
```

#### To display the feature statistics in sorted order:

 $\langle \rangle$ 

2

| Flow Monit                    | or:                                              |                                                             |                            |
|-------------------------------|--------------------------------------------------|-------------------------------------------------------------|----------------------------|
| SID(*)  T:                    | x Frames Count                                   | Tx Frames per Sec.                                          | Tx Bytes Count             |
| 40600 <br>  40700 <br>  40900 | 11.99M<br>11.99M<br>28.49M                       | 169.68k<br>  169.86k<br>  403.22k                           | 25.08G<br>25.08G<br>59.38G |
| Tx '<br><br> <br>             | Throughput(Bps)<br>354.97M<br>355.35M<br>124.48M | Avg Tx Frm Sz(Bytes<br>  2088<br>  2088<br>  2088<br>  2080 | 5)  <br><br> <br> <br>     |

To display the SCSI frame statistics for the Flow Monitor feature:

To display the control parameters:

To display the control parameters for the Flow Generator feature:

```
switch:admin> flow --show -ctrlcfg -feature generator
Control Parameters of Generator
Size: 1024
Pattern: SCSITur
```

To display the statistics for the Flow Mirror feature on ingress port (1/10) without creating a flow (show on demand):

switch:admin> flow --show -srcdev 0x030000 -ingrport 1/10 -feature mirror

### FUNCTION Deleting a flow

SYNOPSIS flow --delete flow\_name

# 2 flow

| DESCRIPTION | Use this command to delete the specified flow from Flow Vision. All the data associated with the flow will be cleared.                                                                               |                                                                                                    |  |  |
|-------------|----------------------------------------------------------------------------------------------------|----------------------------------------------------------------------------------------------------|--|--|
| OPERANDS    | Thedelete command has the following operands:                                                                                                    |                                                                                                    |  |  |
|             | flow_name                                                                                                    | Specifies the name of the flow to delete. Specify "all" to delete all flows.                                                                                                    |  |  |
| EXAMPLES    | To delete a flow:                                                                                                    |                                                                                                    |  |  |
|             | switch:admin>                                                                                                    | flowdelete myflow1                                                                                                    |  |  |
| FUNCTION    | Displaying the command help                                                                                                    |                                                                                                    |  |  |
| SYNOPSIS    | flowhelp [operand] []                                                                                                    |                                                                                                    |  |  |
| DESCRIPTION | Use this command to                                                                                                    | display the command usage.                                                                                                    |  |  |
| OPERANDS    | operand                                                                                                    | Displays the syntax and usage guidelines for the specified operand or sub-option.                                                                                                    |  |  |
| EXAMPLES    | To display the comma                                                                                                    | and usage:                                                                                                    |  |  |
|             | switch:admin> <b>flowhelp</b><br>Description - Perform Flow Vision operations<br>SYNTAX: flow <flow_operations></flow_operations>                                                                    |                                                                                                    |  |  |
|             | <flow_operationcreate< th=""><th>ons&gt;<br/><flowname> -feature <list><br/><port options=""> <frame options=""/> <config options=""></config></port></list></flowname></th></flow_operationcreate<> | ons><br><flowname> -feature <list><br/><port options=""> <frame options=""/> <config options=""></config></port></list></flowname>                                                                                                    |  |  |
|             | delete<br>control                                                                                                    | <flowname><br/>[flowname] [-feature <list>]<br/>[-deviceIdMode <mode>   -portIdMode <mode>]<br/>[-simport <portid> -enable/-disable]<br/>[-size <frame size=""/>   -pattern <pattern string="">]</pattern></portid></mode></mode></list></flowname>                                                                                                    |  |  |
|             | reset<br>activate<br>deactivate<br>show                                                                                                    | <pre>[-enable_wrap/-disable_wrap]<br/><flowname> -feature <list><br/><flowname> -feature <list><br/><flowname> -feature <list><br/>[flowname] [-feature <list>]<br/>[<port options=""> <frame_options>]<br/>[-count <iterations>   -time <interval>   -verbose]<br/>[-sortby <field>] [-ctrlcfg]</field></interval></iterations></frame_options></port></list></list></flowname></list></flowname></list></flowname></pre> |  |  |
|             | To display the comma                                                                                                    | and usage for an operand:                                                                                                    |  |  |
|             | Description -                                                                                                    | <b>flowhelpcreate</b><br>Create a flow definition for Flow Vision features<br>create <flowname> -feature <list><br/><port options=""> <frame options=""/> <config options=""></config></port></list></flowname>                                                                                                    |  |  |
|             | <flowname><br/>-feature <lis<br><port options<="" th=""><th>(mirror, monitor and generator)</th></port></lis<br></flowname>                                                                          | (mirror, monitor and generator)                                                                                                    |  |  |

-ingrport <portID>: Switch receive port on which feature(s) is applied -egrport <portID>: Switch transmit port on which feature(s) is applied

flow

2

```
<Frame options>
  -srcdev <devID> : FC device that is flow source (SID or PWWN)
  -dstdev <devID> : FC device that is flow destination (DID or PWWN)
  -lun <LUN ID> : SCSI LUN identifier
  -frametype <ftyp>: Frame type applicable to the flow

<Config options>
  -bidir : Applies Flow Vision features for both directions of flow
  -noactivate : Creates flow without activating the flow
  -noconfig : Creates flow without saving persistently
```

To display the command usage for an operand and sub-option:

SEE ALSO None

# fmMonitor

Manages frame monitor configuration.

SYNOPSIS fmmonitor --create frame\_type -pat bit\_pattern [-port port\_list] [-highth value] [-action actions] [-timebase time\_base] [-nosave]

fmmonitor --delete frame\_type

- fmmonitor --show [frame\_type] [-port port\_list | -all]
   [-timeinterval interval]
- fmmonitor --change frame\_type [-pat bit\_pattern]
  [-highth value] [-action actions][-timebase time\_base]

fmmonitor --addmonitor frame\_type -port port\_list [-nosave]

fmmonitor --delmonitor frame\_type [-port port\_list] [-nosave]

fmmonitor --clear frame\_type -port port\_list

fmmonitor --save frame\_type

fmmonitor --help

**DESCRIPTION** Use this command to configure, install, and display frame monitors across port ranges on a switch. This command supports predefined and user-defined names for frame types defined by their offset, bit mask, and frame values. For each frame type you can configure a threshold and specify one or more alert mechanisms, such as RAS log, SNMP trap and email.

Frame monitors count the number of frames transmitted through a port that match specific values in the first 64 bytes of the frame. Because the entire Fibre Channel frame header and many upper protocol (for example, SCSI) headers fall within the first 64 bytes of a frame, frame monitors can detect different types of traffic transmitted through a port. Each frame monitor keeps a timestamp of its last refresh. It also keeps a generation count, which is incremented each time the monitor is cleared.

Frame monitors generate alerts whenever the frame count for a certain frame type crosses the threshold configured for that frame type. You can configure high thresholds for every frame type, specify actions to be taken when the threshold is exceeded, and configure how often the data are sampled. When you create a new frame type without specifying the events, a generic filter monitor configuration for generating events is applied.

The **fmMonitor** command supports basic Fabric Watch configurations for frame monitors. Use **thConfig** with the FILTER class for more advanced configurations.

When you create, add, or delete a monitor, the changes are saved persistently by default. Use the **-nosave** option with **--create**, **--addmonitor**, and **--delmonitor** to override the default behavior.

**NOTES** The execution of this command is subject to Virtual Fabric or Admin Domain restrictions that may be in place. Refer to Chapter 1, "Using Fabric OS Commands" and Appendix A, "Command Availability" for details.

The number of monitors supported per port is platform-specific. Refer to the *Fabric OS Administrator's Guide* for more information.

This command requires an Advanced Performance Monitoring license. A Fabric Watch license is optional. Without a Fabric Watch license, you cannot use the alert mechanism, but you can still configure frame monitors and observe the counters.

Frame Monitor types and bit patterns are not case sensitive.

This command is not supported on virtual FC ports (VE/VEX\_Port), EX\_Port, mirror ports, GbE ports, and FCoE ports.

| OPERANDS | create                                | Creates a user-defined frame type to be monitored. A frame type is defined by a unique name and bit pattern.                                                                                                    |
|----------|---------------------------------------|----------------------------------------------------------------------------------------------------|
|          | change                                | Modifies an existing frame type configuration.                                                                                                    |
|          | frame_type                            | Specifies a name for the frame type. The name is a user-defined string of up to 10 characters. Strings exceeding the character limit are truncated. The string must be included in double quotation marks. Spaces are not permitted. This operand is required with all configuration and display options.                                                                                                    |
|          |                                       | Use the <b>change</b> option to modify an existing frame type that you created earlier<br>by changing, for example, the bit pattern, the ports where the frames should be<br>monitored, or the alert mechanism. You can also use the <b>change</b> option to<br>modify one of the predefined frame types supported with this command. You can<br>modify the ports where the frames should be monitored or change the default<br>threshold and alert mechanism. You cannot change the bit pattern of a predefined<br>frame type. Frame Types are not case sensitive. They are capitalized here for<br>readability only. |
|          |                                       | Predefined frame types include the following :                                                                                                    |
|          | ABTS                                  | Specifies a frame of type ABTS (Abort Sequence Basic Link Service command) with a bit pattern of "4,0xFF,0x81;12,0xFF,0x0;"                                                                                                    |
|          | BA_ACC                                | Specifies a frame of type BA_ACC (Abort Accept) with a bit pattern of "4,0xFF, 0x84;12,0xFF,0x00;"                                                                                                    |
|          | IP                                    | Specifies a frame of type IP with a bit pattern of "12,0xFF,0x05;".                                                                                                    |
|          | SCSI                                  | Specifies a frame of type SCSI with a bit pattern of "12,0xFF,0x08;".                                                                                                    |
|          | SCSI_READ                             |                                                                                                    |
|          |                                       | Specifies a frame of type SCSI Read with a bit pattern of "12,0xFF,0x08;4,0xFF,0x06; 40,0xFF,0x08,0x28;".                                                                                                    |
|          | SCSI_WRIT                             | E<br>Specifies a frame of type SCSI Write with a bit pattern of<br>"12,0xFF,0x08;4,0xFF,0x06; 40,0xFF,0x08,0x0A,0x2A;".                                                                                                    |
|          | SCSI_RW                               | Specifies a frame of type SCSI Write with a bit pattern of "12,0xFF,0x08;4,0xFF,0x06; 40,0xFF,0x08,0x28,0x0A,0x2A;".                                                                                                    |
|          | SCSI2 RES                             |                                                                                                    |
|          | · · · · · · · · · · · · · · · · · · · | Specifies a frame of type SCSI-2 Reserve with a bit pattern of "12,0xFF,0x08;4,0xFF, 0x06;40,0xFF,0x16,0x56;".                                                                                                    |

| SCSI3_RES        | ERVE                                                                                                    |
|------------------|----------------------------------------------------------------------------------------------------|
|                  | Specifies a frame of type SCSI-3 Reserve with a bit pattern of "12,0xFF,0x08;4,0xFF,0x06; 40,0xFF,0x5F;41,0xFF,0x01;".                                                                                                    |
| -pat bit_pattern |                                                                                                    |
| <b>F</b>         | Specifies a unique combination of values in the first 64 bytes of a frame. The syntax for the bit patterns is as follows: "offset,bitmask, value;[offset, bitmask,value;];" for example, "12,0xFF,0x08;4,0xFF,0x06;40,0xFF,0x08, 0x28;". This example monitors for SCSI read command traffic transmitted from a port by filtering on offset 12 with a value of 0x08 (SCSI-FCP), on offset 4 with value 0x06 (unsolicited command), and on offset 40 with values of 0x08 or 0x28 (read command). Each pattern must end with a semicolon (;) and the combined pattern must be enclosed in double quotation marks. This operand is required with the <b>create</b> option. It is optional with the <b>change</b> option. |
|                  | The pattern components are as follows:                                                                                                    |
| Offset           |                                                                                                    |
|                  | Specifies the offset within the frame. Offset 0 is the first byte of the start-of-frame (SOF) delimiter, and offset 4 is the first byte of the frame header. The offset must be in decimal format. Valid values for offset are 0, and 4 to 63. Offset 0 is a special case that can be used to monitor the first four bytes SOFx frames. The end-offrame (EOF) delimiter cannot be monitored. A maximum of six offsets can be specified for each filter, and each offset can match up to four values. The count is incremented by one, if a frame has a matching value in all the offsets specified by the filter.                                                                                                    |
| bitmask          |                                                                                                    |
|                  | Specifies the mask value to be applied to frame contents.                                                                                                    |
| value            |                                                                                                    |
| value            | Specifies the values that need to be captured from the frame contents.                                                                                                    |
|                  |                                                                                                    |
|                  | In SOFx frames the offset is specified as 0x0; The <i>value</i> is specified as one of the following. For example, the value of 0x6 matches frames of type SOFi3:                                                                                                    |
| 0                |                                                                                                    |
|                  | SOFf                                                                                                    |
| 1                |                                                                                                    |
| -                | SOFc1                                                                                                    |
| 0                |                                                                                                    |
| 2                | SOFi1                                                                                                    |
|                  | 50F1                                                                                                    |
| 3                |                                                                                                    |
|                  | SOFn1                                                                                                    |
| 4                |                                                                                                    |
|                  | SOFi2                                                                                                    |
| 5                |                                                                                                    |
| ·                | SOFn2                                                                                                    |
| 6                |                                                                                                    |
| Ø                | SOE:3                                                                                                    |
|                  | SOFi3                                                                                                    |
| 7                |                                                                                                    |
|                  | SOFn3                                                                                                    |

| <pre>-port port_list</pre> |                                                                                                    |
|----------------------------|----------------------------------------------------------------------------------------------------|
|                            | Specifies one or more ports on which to install the monitor for the specified frame type. This operand is optional; if omitted, the monitor is installed on all eligible ports. A port list can consist of the following:                                                                                                    |
|                            | • One or more single ports, preceded by a slot number followed by a slash (/) on bladed systems. Multiple ports must be separated by a comma, for example, 8 or 5/8 or 3,5,8.                                                                                                    |
|                            | • One or more port ranges where the beginning and end port are separated by a dash, for example, 8-13 or 5/8-13, or 3/4-9. A port range cannot span multiple slots.                                                                                                    |
| -highth value              |                                                                                                    |
|                            | Sets the high threshold value for the specified frame monitor. This operand is optional. High threshold values and defaults are platform-specific. Refer to the <i>Fabric Watch Administrator's Guide</i> for more information.                                                                                                    |
| -timebase time_k           | base                                                                                                    |
|                            | Specifies the time interval between two samples to be compared. Valid intervals include the following:                                                                                                    |
| day                        | Samples are compared once a day.                                                                                                    |
| hour                       | Samples are compared once every hour.                                                                                                    |
| minute                     | Samples are compared once every minute.                                                                                                    |
| -action value              |                                                                                                    |
|                            | Specifies the action triggered if the frame count for the specified frame type exceeds the configured high threshold. Valid actions include <b>snmp</b> , <b>raslog</b> , <b>email</b> or <b>none</b> . This operand is optional; if omitted, defaults are used (snmp, raslog). Note that <b>fmMonitor</b> only supports specification of high thresholds and the actions taken when the frame count exceeds the configured high threshold. Use the <b>thConfig</b> command with the filter class operand to configure and display other Fabric Watch thresholds, and the actions to be taken when the counters fall below or in-between configured Fabric Watch thresholds. |
| -nosave                    |                                                                                                    |
|                            | Overrides the default behavior, which automatically saves the frame monitor and port configuration persistently when you create, modify, or delete a monitor. When you specify <b>-nosave</b> , the port configuration is not saved and will be erased upon reboot. However, the frame monitor configuration (type, bit pattern, thresholds etc.) will still be saved persistently. This operand is valid only with the <b>create</b> , <b>addmonitor</b> , and <b>delmonitor</b> options. The CFG column in the show command display indicates "not saved" when <b>-nosave</b> is specified; otherwise it indicates "saved".                                                |
| save frame_type            |                                                                                                    |
|                            | Saves the set of ports on which the specified frame type is monitored to the persistent configuration. If a frame type is not specified, this command saves the port configurations of all existing frame types. This operation removes the configuration for ports not monitored.                                                                                                    |
| addmonitor frame_          | <i>type</i> <b>-port</b> <i>port_list</i> Installs an existing frame monitor on the specified ports.                                                                                                    |
| delmonitor frame_ty        | ype <b>-port</b> <i>port_list</i><br>Removes an existing frame monitor from the specified ports.                                                                                                    |

| delete frame_type                                                                             |                                                                                                    |
|-----------------------------------------------------------------------------------------------|----------------------------------------------------------------------------------------------------|
|                                                                                               | Deletes an existing frame type. This command removes the entire configuration, including configured threshold and associated actions. It also removes any frame monitors of the specified type from all ports. This operand is not valid with predefined frame types.                                                                                                    |
| clear frame_type -                                                                            | port port_list<br>Clears the ports on which the specified frame type is monitored from the<br>persistent configuration.                                                                                                    |
| show                                                                                          |                                                                                                    |
|                                                                                               | Displays the specified frame type configuration. When used without operand, the <b>show</b> command displays the configured frame types along with their bit patterns. The following operands are optional:                                                                                                    |
| frame_type                                                                                    |                                                                                                    |
|                                                                                               | Displays the following information for the specified frame type: Port number,<br>Frame type, frame count, configured high threshold, configured alerts, time base<br>and configuration status (saved or N/A). The count field displays one of the<br>following:                                                                                                    |
|                                                                                               | <ul> <li>A decimal number indicates the number of frames of the specified type.</li> </ul>                                                                                                    |
|                                                                                               | <ul> <li>N/A indicates that a frame monitor configuration exists, but it is not assigned<br/>to any specific port.</li> </ul>                                                                                                    |
|                                                                                               | <ul> <li>A dash ("-") indicates that a frame monitor is not installed on the port, but<br/>there is a configuration for frame monitor on these ports.</li> </ul>                                                                                                    |
|                                                                                               | This operand is optional; if omitted, this command lists all configured frame types on the switch along with their bit patterns. The following operands are exclusive.                                                                                                    |
| <pre>-port port_list</pre>                                                                    |                                                                                                    |
|                                                                                               | Specifies the ports for which to display the frame type configurations. Refer to the description above for valid values.                                                                                                    |
| all                                                                                           |                                                                                                    |
|                                                                                               | Displays information for all ports and frame types.                                                                                                    |
| -timeinterval in                                                                              |                                                                                                    |
|                                                                                               | Displays the number of frames per second captured by the monitor during the specified time interval. Values are in seconds. The time interval must be specified in multiples of 5, for example, 5, 10, 15, or 20 seconds.                                                                                                    |
| help                                                                                          | Displays the command usage.                                                                                                    |
| monitor checks all in<br>matching value of 0><br>byte, and looks for n<br>detects a frame whe | frame type using default thresholds and report actions: The following custom frame<br>acoming frames at offset 17, applies a mask of 0x0FF to the byte, and looks for a<br>k07. It also monitors the incoming frames at offset 7, applies a mask of 0x0FF to the<br>matching values of 0x4F or 0x01. The counter is incremented when the monitor<br>re byte 17 is 0x07, and byte 7 is 0x4F or 0x01. The thresholds, alerting mechanism,<br>I level for this custom frame type will be imported from a generic filter monitor |

switch:admin> fmmonitor --create MyFrameMonitor \
 -pat "17,0x0FF,0x07;7,0x0FF,0x4F,0x01"

To add E-mail alerts to the previously created frame type:

switch:admin> fmmonitor --change MyFrameMonitor \
 -action email

**EXAMPLES** 

configuration .:

To install a SCSI frame monitor on ports 3-12:

switch:admin> fmmonitor --addmonitor SCSI -port 3-12

To save the port configuration persistently:

switch:admin> fmmonitor --save SCSI

To delete the custom frame monitor "MyFrameMonitor" from all ports:

switch:admin> fmmonitor --delmonitor MyFrameMonitor

To delete the entire frame type configuration:

switch:admin> fmmonitor --delete MyFrameMonitor

To clear the counters for the SCSI2\_READ monitor from ports 7-10:

switch:admin> fmmonitor --clear SCSI2\_READ -port 7-10

To display the existing frame types and associated bit patterns on the switch:

| switch:admin><br>FRAME_TYPE BI | fmmonitorshow<br>T PATTERN         |
|--------------------------------|------------------------------------|
|                                |                                    |
| scsi                           | 12,0xFF,0x08;                      |
| scsiread                       | $12, 0xFF, 0x08; 4, 0xFF, 0x06; \$ |
|                                | 40,0xFF,0x08,0x28;                 |
| scsiwrite                      | 12,0xFF,0x08;4,0xFF,0x06;\         |
|                                | 40,0xFF,0x08,0x28,0x0A,0x2A;       |
| scsirw                         | 12,0xFF,0x08;4,0xFF,0x06;\         |
|                                | 40,0xFF,0x08,0x28,0x0A,0x2A;       |
| scsi2reserve                   | 12,0xFF,0x08;4,0xFF,0x06;\         |
|                                | 40,0xFF,0x16,0x56;                 |
| scsi3reserve                   | 12,0xFF,0x08;4,0xFF,0x06;\         |
|                                | 40,0xFF,0x5F;41,0xFF,0x01          |
| ip                             | 12,0xFF,0x05;                      |
| abts                           | 4,0xFF,0x81;12,0xFF,0x0;           |
| baacc                          | 4,0xFF,0x84;12,0xFF,0x00;          |
|                                |                                    |

To display configuration details for the predefine SCSI frame monitor (Use **thConfig** filter class to set and display other Fabric Watch thresholds for frame monitors):

switch:admin> fmmonitor --show scsi

 Port
 Frame Type
 Count
 HIGHThres
 Actions
 TIMEBASE
 CFG

 000002
 scsi
 000000000000123
 10
 Raslog
 None
 saved

 000003
 scsi
 000000000000124
 10
 Raslog
 None
 saved

 000004
 scsi
 00000000000143
 10
 Raslog
 None
 saved

To display all configured frame types for all ports:

switch:admin> fmmonitor --show all

| Port Frame Type | e  Count                                | HIGH<br> Thres | 1      | TIMEBAS | E CFG  |
|-----------------|-----------------------------------------|----------------|--------|---------|--------|
| 000062 scsi     | 00000000000000012                       | <br>23   1 0   | Rasloq | None    | saved  |
|                 | 100000000000000000000000000000000000000 | 22110          | Rasiog | INOTIE  | Isaveu |
| - scsiread      | N/A                                     | 0              | None   | None    | N/A    |
| - scsiwrite     | N/A                                     | 0              | None   | None    | N/A    |
| - scsirw        | N/A                                     | 10             | Raslog | None    | N/A    |

| - scsi2reserve | N/A             | 0  | None  | None | N/A   |
|----------------|-----------------|----|-------|------|-------|
| - scsi3reserve | N/A             | 0  | None  | None | N/A   |
| - ip           | N/A             | 0  | None  | None | N/A   |
| - abts         | N/A             | 0  | None  | None | N/A   |
| - baacc        | N/A             | 0  | None  | None | N/A   |
| 000002 beta    | 000000000000145 | 10 | Email | None | saved |

To display the number of frames of type ISCSI\_RW per second during a five-second interval:

switch:admin> fmmonitor --show SCSI\_RW -port 1/0-47 -timeinterval 5
2011-02-18 15:52:02

0 1 2 3 4 5 6 7 8 9 10 11 12 13 14 15 \_\_\_\_\_ slot 1: 630 0 0 0 0 0 0 0 0 630 0 0 0 0 16 17 18 19 20 21 22 23 24 25 26 27 28 29 30 31 \_\_\_\_\_ 32 33 34 35 36 37 38 39 40 41 42 43 44 45 46 47 \_\_\_\_\_ slot 1: 210 840 210 0 0 0 0 0 0 0 0 0 0 0 0 0 2011-02-18 15:52:07 0 1 2 3 4 5 6 7 8 9 10 11 12 13 14 15 \_\_\_\_\_ slot 1: 630 0 0 0 0 0 0 0 0 0 630 0 0 0 0 16 17 18 19 20 21 22 23 24 25 26 27 28 29 30 31 \_\_\_\_\_ slot 1: 0 0 0 0 0 0 0 0 0 0 0 0 0 0 0 0 0 32 33 34 35 36 37 38 39 40 41 42 43 44 45 46 47

### SEE ALSO portThConfig, thConfig

# fosConfig

Displays or modifies Fabric OS features.

SYNOPSIS fosconfig --enable feature

fosconfig --disable feature

fosconfig --show

**DESCRIPTION** Use this command to enable or disable a feature, or to display the current operating status of features on a switch. This command can be run while the switch is online.

The following features are supported (refer to the Notes for limitations):

- FC Routing service (see fcrConfigure)
- iSCSI service (not supported in Fabric OS v7.0.0 and later).
- iSNS client service (not supported in Fabric OS v7.0.0 and later).
- Virtual Fabrics (see IfCfg and IsCfg )
- Ethernet switching service
- **NOTES** The features described may not be supported on all platforms. If you attempt to enable a feature that is not supported on your platform, an error message stating "Command not supported on this platform" is displayed.

The execution of this command is subject to Virtual Fabric or Admin Domain restrictions that may be in place. Refer to Chapter 1, "Using Fabric OS Commands" and Appendix A, "Command Availability" for details.

**OPERANDS** This command has the following operands:

### --enable feature

|       | Enables a feature on the switch. Valid values for <i>feature</i> include the following:                                                                                                    |
|-------|----------------------------------------------------------------------------------------------------|
| fcr   |                                                                                                    |
|       | Enables the FC Routing service on the switch. The FC Routing service is disabled by default. Use <b>fosConfigshow</b> to determine if FCR is enabled or disabled,                                                                                                    |
|       | When enabling FCR, you may encounter one of the following system messages:                                                                                                    |
|       | "FC Routing service is in the process of being disabled, please try again after a few minutes." This means that a command to disable the FC Routing service is still in progress. Wait a few minutes and try again.                                                                                                    |
|       | "FC Routing service is already enabled." This means that the FC Routing service is already enabled.                                                                                                    |
| iSCSI |                                                                                                    |
|       | Not supported in Fabric OS v7.0.0 and later.                                                                                                    |
| iSNSC |                                                                                                    |
|       | Not supported in Fabric OS v7.0.0 and later.                                                                                                    |
| vf    |                                                                                                    |
|       | Enables Virtual Fabrics. By default, Virtual Fabrics are disabled. Before enabling the Virtual Fabrics, ensure that there are no Administrative Domains (ADs) in effect. Administrative Domains must be disabled before enabling Virtual Fabrics. This command prompts for confirmation, because the chassis reboots after this command is executed. |

| ethsw           |                                                                                                    |
|-----------------|----------------------------------------------------------------------------------------------------|
|                 | Enables the Ethernet switch service on the switch. The Ethernet switch service is disabled by default. Enabling the Ethernet switch service does not disrupt the FC traffic.                                   |
| disable feature |                                                                                                    |
|                 | Disables a feature on the switch. Valid values for <i>feature</i> include the following:                                                                                                    |
| fcr             |                                                                                                    |
|                 | Disables the FC Routing service on the switch. All enabled EX_Ports and<br>VEX_Ports on the switch must be offline for this command to succeed.                                                                |
|                 | To use this command to disable the FC Routing service only instead of disabling the switch, issue this command, then change the BB fabric ID using <b>fcrConfigure</b> .                                       |
|                 | When disabling the FCR service, you may encounter the following system messages:                                                                                                    |
|                 | "Please disable all EX/VEX_Ports first before running this command." This means that there were EX_Ports or VEX_Ports online when this command was issued. Take these ports offline and try the command again. |
|                 | "FC Routing service is already disabled" - This means that the FC Routing service is already disabled.                                                                                                    |
| iSCSI           |                                                                                                    |
|                 | Not supported in Fabric OS v7.0.0 or later.                                                                                                    |
| iSNSC           |                                                                                                    |
|                 | Not supported in Fabric OS v7.0.0 or later.                                                                                                    |
| vf              |                                                                                                    |
|                 | Disables Virtual Fabrics on the switch. This command prompts for confirmation, because the chassis reboots after this command is executed.                                                                     |
| ethsw           |                                                                                                    |
|                 | Disables the Ethernet switch service. Ethernet switching is disabled by default.<br>This operation reboots the switch and is therefore disruptive.                                                             |
| show            | Displays the current operating status of features on the switch.                                                                                                    |
|                 | tion status of the comission on a Branda (CE40)                                                                                                    |

**EXAMPLES** To display the operating status of the services on a Brocade 6510:

| <pre>switch:admin&gt; fosconfigshow</pre> |                                        |
|-------------------------------------------|----------------------------------------|
| FC Routing service:                       | disabled                               |
| iSCSI service:                            | Service not supported on this Platform |
| iSNS client service:                      | Service not supported on this Platform |
| Virtual Fabric:                           | enabled                                |
| Ethernet Switch Service:                  | Service not supported on this Platform |

To disable the FC Routing service:

switch:admin> fosconfig --disable fcr
FC Routing service is disabled

To enable the FC Routing service:

switch:admin> fosconfig --enable fcr
FC Routing service is enabled

#### To enable Virtual Fabrics:

```
switch:admin> fosconfig --enable vf
WARNING: This is a disruptive operation that \
    requires a reboot to take effect.
All EX ports will be disabled upon reboot.
Would you like to continue [Y/N]y
```

#### To disable Virtual Fabrics:

```
switch:admin> fosconfig --disable vf
WARNING: This is a disruptive operation that \
    requires a reboot to take effect.
Would you like to continue [Y/N]y
```

#### To enable the Ethernet Switching service:

```
switch:admin> fosconfig --enable ethsw
WARNING: This operation will enable the \
    Ethernet Switch Service on this switch.
Would you like to continue [Y/N]: y
Enabling the Ethernet Switch Service. Please wait ...
Create Ethernet switch instance 0
All service instances in sync.
The Ethernet Switch Service has been enabled.
Please enable all of the Blades with ID 74 now.
```

#### To disable the Ethernet Switching service:

```
switch:admin> fosconfig --disable ethsw
WARNING: This is a disruptive operation that \
   requires a reboot to take effect.
Would you like to continue [Y/N]: y
The Ethernet Switch Service has been disabled.
Your system is being rebooted now.
The system is coming up, please wait...
```

SEE ALSO fcrConfigure, switchShow

## fosExec

Executes a command in a specified logical switch context.

SYNOPSIS fosexec --fid FID -cmd "cmd [args]"

fosexec --fid all [-force] -cmd "cmd [args]"

**DESCRIPTION** Use this command to execute any Fabric OS command on a specified logical switch context or on all logical switches. The target logical switch is identified by its fabric ID (FID). When used with the **--fid all** option, the specified command is executed in all logical switches.

The FIDs must be part of the FID permission list associated with the user account. If you execute **fosexec --fid all** and you do not have permission to one or more of the logical switches (FIDs), the command prompts for confirmation to continue with the execution of the command in the FIDs for which you do have permission. You can override the prompt for confirmation with the **-force** option. Refer to **userConfig** help for more information on logical switch access permissions.

Executing chassis-level commands through fosexec --fid all results in redundant output.

**NOTES** The execution of this command is subject to Virtual Fabric or Admin Domain restrictions that may be in place. Refer to Chapter 1, "Using Fabric OS Commands" and Appendix A, "Command Availability" for details.

### **OPERANDS** This command has the following operands:

--fid *FID* --fid all
 Executes the specified command in all logical switch contexts configured on the physical switch.
 -force
 Executes the specified command on all logical switches in your permission list without prompting for confirmation.
 -cmd "*cmd* [*args*]"
 Specifies the command to be executed including command options if applicable.

The entire command string must be enclosed in double guotation marks.

### **EXAMPLES** To display switch information for a logical switch with FID 10:

switch:admin> fosexec --fid 10 -cmd "switchshow" "switchshow" on FID 10 switchName: switch\_10 switchType: 66.1 switchState: Online switchMode: Native switchRole: Subordinate switchDomain: 1 switchId: fffc01 10:00:00:05:1e:41:5f:c2 switchWwn: ON (lsan\_cfg) zoning: switchBeacon: OFF FC Router: OFF Allow XISL Use: ON LS Attributes: [FID: 10, Base Switch: No, \

| Def    | Eault | Swite | ch: No, 2 | Address | s Mode | 0]        |       |
|--------|-------|-------|-----------|---------|--------|-----------|-------|
| Index  | Slot  | Port  | Address   | Media   | Speed  | State     | Proto |
| ====== |       |       |           | ======  |        |           |       |
| 0      | 1     | 0     | 640000    |         | N8     | No_Module | FC    |
| 1      | 1     | 1     | 640100    |         | N8     | No_Module | FC    |
| 2      | 1     | 2     | 640200    |         | N8     | No_Module | FC    |

To enable port 5/0 on all logical switches:

```
switch:admin> fosexec --fid all -cmd "portenable 5/0"
"portenable" on FID 128:
"portenable" on FID 10:
A port or ports is/are not part of this switch.
"portenable" on FID 20:
A port or ports is/are not part of this switch.
```

To display the firmware version for all logical switches:

```
switch:user> fosexec --fid all -cmd "firmwareshow -v"
LF permission does not exist for one or more \
  logical switches.
Would you like to continue [Y/N] : y
_____
"firmwareshow" on FID 10:
Appl Primary/Secondary Versions
_____
FOS
     v7.0.0
     v7.0.0
_____
"firmwareshow" on FID 20:
Appl
   Primary/Secondary Versions
_____
     v7.0.0
FOS
     v7.0.0
```

To display the switch name for all logical switches without confirmation:

switch:user> fosexec --fid all -force -cmd "switchname"
-----"switchname" on FID 10:
switch\_10
-----"switchname" on FID 20:
switch\_20

SEE ALSO setContext, userConfig

## frameLog

Displays information about discarded frames.

- **SYNOPSIS** framelog --disable
  - framelog --enable

framelog --clear

- framelog --show [-txport [slot/]port] [-rxport [s/ot/]port] [-sid source\_PID][-did destination\_PID] [-sfid fabric\_ID] [-dfid fabric\_ID>] [-mode summary | dump] [-n num\_items]
- DESCRIPTION Use this command to disable or re-enable the frame log, and to display detailed information about the discarded frames logged by the frame log. The frame log stores information about frames discarded due to certain reasons. Frame log sees information about only 20 discarded frames per second per chip on the chassis. The only discard reason currently supported is timeout.

When frame drops occur on a switch, the frame log can help you identify to which flows the dropped frames belong and zero in on the affected applications by finding out the end-points of the dropped frame.

Use the --show option to display detailed information about the discarded frames that match the filter criteria provided by this command. The --show option supports two viewing modes: summary and dump mode. In summary mode, the command aggregates similar frames (those that have the same log timestamp, TX port, RX port, SID, DID, SFID and DFID) without displaying the raw frame contents. In dump mode, the command displays the raw frame contents, but the frames are not aggregated in the manner of the summary mode. In either mode, you can specify additional filters to customize the number and properties of the frames for closer examination.

When viewed in summary mode, the frame log displays the following information:

### Log timestamp

| Log timestamp | The date and time when the frames described in this line of output were discarded. This value is accurate to within one second, that is, the displayed |
|---------------|----------------------------------------------------------------------------------------------------|
|               | frames were not necessarily dropped at precisely the same time.                                                                                        |
| TX port       | Egress port where the frames were bound to exit the chassis. A port displayed as -1 (or -1/-1 on slot-based systems) indicates an internal port.       |
| RX port       |                                                                                                    |
|               | Ingress port where the frames entered the chassis. A port displayed as -1 (or -1/-1 on slot-based systems indicates an internal port.                  |
| SID           |                                                                                                    |
|               | Source port ID in hexadecimal PID format.                                                                                                    |
| DID           | Destination port ID in hexadecimal PID format.                                                                                                    |
| SFID          |                                                                                                    |
|               | Source Fabric ID                                                                                                    |
| DFID          | Destination Fabric ID                                                                                                    |

|          | Туре               |                                                                                                    |
|----------|--------------------|----------------------------------------------------------------------------------------------------|
|          |                    | Reason for the frame discard. Frames can be discarded for a variety of reasons.<br>The only discard reason currently handled by the frame log is timeout.                                                                                                    |
|          | Count              | The number of discarded frames logged in the frame log that have the log timestamp, TX port, RX port, SID, DID, SFID and DFID values listed on this line of output. Note that this count may be less than the actual number of such frames discarded, because the frame log cannot log the details of all discarded frames. |
|          | When viewed in dur | np mode, the frame log displays the following information:                                                                                                    |
|          | Log timestamp      |                                                                                                    |
|          |                    | The date and time when the frames described in this line of output were discarded.                                                                                                    |
|          | TX port            | Egress port where the frames were bound to exit the chassis. A port displayed as -1 (or -1/-1 on slot-based systems) indicates an internal port.                                                                                                    |
|          | RX port            |                                                                                                    |
|          |                    | Ingress port where the frames were bound to enter the chassis. A port displayed as -1 (or -1/-1 on slot-based systems indicates an internal port.                                                                                                    |
|          | Туре               |                                                                                                    |
|          |                    | Reason for the frame discard. Frames can be discarded for a variety of reasons.<br>The only discard reason currently handled by the frame log is timeout.                                                                                                    |
|          | Frame contents     | The first 64 bytes of the frame contents in hexadecimal format.                                                                                                    |
| NOTES    |                    | s command is subject to Virtual Fabric or Admin Domain restrictions that may be in pter 1, "Using Fabric OS Commands" and Appendix A, "Command Availability" for                                                                                                    |
|          | The Frame Log ope  | ration is chassis-wide.                                                                                                    |
| OPERANDS | This command has   | the following operands:                                                                                                    |
|          | disable            |                                                                                                    |
|          |                    | Disables logging of discarded frames, which is enabled by default. This command clears the history of discarded frames and gathering of new information ceases. When frame logging is disabled, only the <b>help</b> and <b>enable</b> operations are permitted.                                                            |
|          | enable             |                                                                                                    |
|          |                    | Enables logging of discarded frames after the feature was disabled.                                                                                                    |
|          | clear              |                                                                                                    |
|          |                    | Clears the stored history of discarded frames. This operation is permitted only when the feature is enabled.                                                                                                    |

|          | show                   |                                                                                                    |
|----------|------------------------|----------------------------------------------------------------------------------------------------|
|          | 3110                   | Prints a listing of details about stored frames that match the specified filter criteria. This operation is permitted only when the feature is enabled. You can specify one or more of the following options to filter the output. When used without operands, the <b>show</b> command displays the unfiltered output. This option supports specifying that the TX port or RX port of displayed frames should be a backend port.                                                                                                 |
|          | -txport [slot/]port    |                                                                                                    |
|          |                        | Displays only the frames that were bound to exit by the specified egress port. The <b>-txport</b> option accepts argument "-1" (for fixed-port switches) or "-1/-1" (for modular switches). These stand for "any backend port". Using this notation, you can select specifically those discarded frames that have a backend port in the TX port field. Individual backend ports cannot be specified, only the quality of being a backend port can be specified.                                                                  |
|          | -rxport [slot/]port    |                                                                                                    |
|          |                        | Displays only the frames that entered the chassis on the specified port. The <b>-rxport</b> option accepts argument "-1" (for fixed-port switches) or "-1/-1" (for modular switches). These stand for "any backend port". Using this notation, you can select specifically those discarded frames that have a backend port in the RX port field. Individual backend ports cannot be specified, only the quality of being a backend port can be specified.                                                                        |
|          | -sid source_PID        |                                                                                                    |
|          |                        | Displays only the frames with the specified 24-bit source address in the FC header. The port ID (PID) must be written in hexadecimal and must be prefixed by 0x.                                                                                                    |
|          | -did destination_      | <i>PID</i> Displays only the frames with the specified 24-bit destination address in the FC header. The port ID (PID) must be written in hexadecimal and must be prefixed by 0x.                                                                                                    |
|          | -sfid fabric_ID        |                                                                                                    |
|          |                        | Displays only the frames with the specified fabric ID as the source fabric ID.                                                                                                    |
|          | -sdfid fabric_ID       | Displays only the frames with the specified fabric ID as the destination fabric ID.                                                                                                    |
|          | -mode summary          |                                                                                                    |
|          | -n num_items           |                                                                                                    |
|          |                        | Displays the specified number of items. In summary mode, an item is a record of frames with the same values of log timestamp, TX port, RX port, SID, DID, SFID and DFID. Note that more frames may be represented in the lines of output than specified in the <i>num_items</i> value, because one line can aggregate multiple frames in summary mode. In dump mode, each item represents a single frame. The default value of <i>num_items</i> is 20. The maximum value in summary mode is 1200, and in dump mode it is 12,000. |
| EXAMPLES | To display eight lines | of an unfiltered frame log view in summary mode:                                                                                                    |
|          | switch:user>           | framelogshow -mode summary -n 8                                                                                                    |
|          |                        | an 31 23:54:59 UTC 2011                                                                                                    |
|          | ;                      |                                                                                                    |

Log TX RX

| timest | amp       | port  | port  | SID      | DID        | SFID   | DFID  | Туре    | Count |
|--------|-----------|-------|-------|----------|------------|--------|-------|---------|-------|
| ====== | ========= | ===== | ===== |          | ========== | ====== | ===== |         |       |
| Jan 31 | 23:49:37  | 2     | 2     | 0xffffd  | 0xffffd    | 1      | 1     | timeout | 1     |
| Jan 31 | 23:49:37  | 2     | 1     | 0x051500 | 0x060100   | 1      | 1     | timeout | 4     |
| Jan 31 | 23:49:37  | 2     | 0     | 0x051700 | 0x060000   | 1      | 1     | timeout | 4     |
| Jan 31 | 23:49:36  | 2     | 1     | 0x051500 | 0x060100   | 1      | 1     | timeout | 3     |
| Jan 31 | 23:49:36  | 2     | 0     | 0x051700 | 0x060000   | 1      | 1     | timeout | 3     |
| Jan 31 | 23:49:35  | 2     | 1     | 0x051500 | 0x060100   | 1      | 1     | timeout | 2     |

To display the frame contents in dump mode:

| Mon Jan         |            |     |      |     |      |    | -  |    |    |    |    |    |    |    |    |    |     |
|-----------------|------------|-----|------|-----|------|----|----|----|----|----|----|----|----|----|----|----|-----|
| Log             | -===<br>TX | RX  |      | :   |      |    |    |    |    |    |    |    |    |    |    |    | = = |
| timestamp       | port       | -   |      |     |      |    |    |    |    |    |    |    |    |    | -  |    |     |
| Jan 31 18:34:46 |            |     |      |     |      |    |    |    |    |    |    |    |    |    |    |    | = : |
|                 |            | 00  | 03   | a0  | 00   | 00 | 03 | a1 | 00 | 00 | 28 | 00 | 00 | 00 | 00 | 00 |     |
|                 |            |     |      | 00  |      |    |    |    |    |    |    |    |    |    |    |    |     |
|                 |            |     |      | 00  |      |    |    |    |    |    |    |    |    |    |    |    |     |
|                 |            | 00  | 00   | 00  | 00   | 00 | 00 | 00 | 00 | 00 | 00 | 00 | 00 | 00 | 00 | 00 |     |
| Jan 31 18:34:46 | 7/32       | 7/3 | 33 1 | tim | eout | J  |    |    |    |    |    |    |    |    |    |    |     |
|                 |            | 00  | 03   | a0  | 00   | 00 | 03 | a1 | 00 | 00 | 28 | 00 | 00 | 00 | 00 | 00 |     |
|                 |            | 80  | 00   | 00  | 00   | 00 | 00 | 00 | 00 | 00 | 00 | 00 | 00 | 00 | 00 | 00 |     |
|                 |            | 00  | 00   | 00  | 00   | 00 | 00 | 00 | 00 | 00 | 00 | 00 | 00 | 00 | 00 | 00 |     |
|                 |            | 00  | 00   | 00  | 00   | 00 | 00 | 00 | 00 | 00 | 00 | 00 | 00 | 00 | 00 | 00 |     |
| Jan 31 18:34:46 | 7/32       | 7/3 | 33 1 | tim | eout | E  |    |    |    |    |    |    |    |    |    |    |     |
|                 | , -        |     |      | a0  |      |    | 03 | a1 | 00 | 00 | 28 | 00 | 00 | 00 | 00 | 00 |     |
|                 |            | 80  | 00   | 00  | 00   | 00 | 00 | 00 | 00 | 00 | 00 | 00 | 00 | 00 | 00 | 00 |     |
|                 |            | 00  | 00   | 00  | 00   | 00 | 00 | 00 | 00 | 00 | 00 | 00 | 00 | 00 | 00 | 00 |     |
|                 |            | 00  | 00   | 00  | 00   | 00 | 00 | 00 | 00 | 00 | 00 | 00 | 00 | 00 | 00 | 00 |     |
| Jan 31 18:34:46 | 7/32       | 7/3 | 33 1 | tim | eout | L  |    |    |    |    |    |    |    |    |    |    |     |
|                 |            | 00  | 03   | a0  | 00   | 00 | 03 | a1 | 00 | 00 | 28 | 00 | 00 | 00 | 00 | 00 |     |
|                 |            | 80  | 00   | 00  | 00   | 00 | 00 | 00 | 00 | 00 | 00 | 00 | 00 | 00 | 00 | 00 |     |
|                 |            | 00  | 00   | 00  | 00   | 00 | 00 | 00 | 00 | 00 | 00 | 00 | 00 | 00 | 00 | 00 |     |
|                 |            | 00  | 00   | 00  | 00   | 00 | 00 | 00 | 00 | 00 | 00 | 00 | 00 | 00 | 00 | 00 |     |

SEE ALSO None

# fspfShow

Displays Fabric Shortest Path First (FSPF) protocol information.

## SYNOPSIS fspfshow

**DESCRIPTION** Use this command to display FSPF protocol information and internal data structures of the FSPF module. The command displays the following fields:

| version       | Version of the FSPF protocol.                                                                                                    |
|---------------|----------------------------------------------------------------------------------------------------|
| domainID      | Domain number of the local switch.                                                                                                    |
| switchOnline  | State of the local switch.                                                                                                    |
| domainValid   |                                                                                                    |
| isl_ports     | TRUE if the domain of the local switch is currently confirmed.                                                                                                    |
|               | Bit map of all ISL ports. Bit positions correspond to the default areas of the ports.<br>Bit 0 refers to default area of the switch, bit 1 refers to default area 1, and so forth. |
| trunk_ports   | Bit map of all trunk slave ports.                                                                                                    |
| f_ports       | Bit map of all FX_Ports.                                                                                                    |
| seg_ports     |                                                                                                    |
| active_ports  | Bit map of all segmented ports.                                                                                                    |
| minLSArrival  | Bit map of all online ports.                                                                                                    |
| minLSInterval | FSPF constant.                                                                                                    |
|               | FSPF constant.                                                                                                    |
| LSoriginCount | Internal variable.                                                                                                    |
| startTime     | Start time of the FSPF task from boot time, in milliseconds.                                                                                                    |
| fspfQ         | FSPF input message queue.                                                                                                    |
| fabP          | Pointer to fabric data structure.                                                                                                    |
| agingTID      | Aging timer ID.                                                                                                    |
| agingTo       |                                                                                                    |
| IsrDlyTID     | Aging time out value in milliseconds.                                                                                                    |
|               | Link State Record delay timer ID.                                                                                                    |

| IsrDelayTo    | Link State Record delay time out value in milliseconds. |
|---------------|---------------------------------------------------------|
| IsrDelayCount | Counter of delayed Link State Records.                  |
| ddb_sem       | FSPF semaphore ID.                                      |
| event_sch     | FSPF scheduled events bit map.                          |

**NOTES** The execution of this command is subject to Virtual Fabric or Admin Domain restrictions that may be in place. Refer to Chapter 1, "Using Fabric OS Commands" and Appendix A, "Command Availability" for details.

OPERANDS None

**EXAMPLES** To display FSPF protocol information:

switch:admin> fspfshow

| version                   | = | 2          |
|---------------------------|---|------------|
| domainID                  | = | 35         |
| switchOnline              | = | TRUE       |
| domainValid               | = | TRUE       |
| isl_ports[0]              | = | 0x00000000 |
| isl_ports[1]              | = | 0x09020800 |
| isl_ports[2]              | = | 0x0000000  |
| isl_ports[3]              | = | 0x0000000  |
| isl_ports[4]              | = | 0x0000000  |
| isl_ports[5]              | = | 0x00000000 |
| isl_ports[6]              | = | 0x00000000 |
| isl_ports[7]              | = | 0x00000000 |
| isl_ports[8]              | = | 0x00000000 |
| isl_ports[9]              | = | 0x00000000 |
| isl_ports[10]             | = | 0x00000000 |
| isl_ports[11]             | = | 0x00000000 |
| isl_ports[12]             | = | 0x00000000 |
| <pre>trunk_ports[0]</pre> | = | 0x00000000 |
| trunk_ports[1]            | = | 0xf60c0000 |
| trunk_ports[2]            | = | 0x00000000 |
| trunk_ports[3]            | = | 0x00000000 |
| trunk_ports[4]            | = | 0x00000000 |
| trunk_ports[5]            | = | 0x00000000 |
| trunk_ports[6]            | = | 0x00000000 |
| trunk_ports[7]            | = | 0x00000000 |
| trunk_ports[8]            | = | 0x00000000 |
| trunk_ports[9]            | = | 0x00000000 |
| trunk_ports[10]           | = | 0x00000000 |
| trunk_ports[11]           | = | 0x00000000 |
| trunk_ports[12]           | = | 0x00000000 |
| f_ports[0]                | = | 0x05030401 |
| f_ports[1]                | = | 0x00000000 |
| f_ports[2]                | = | 0x00008307 |
| f_ports[3]                | = | 0x00000000 |
| f_ports[4]                | = | 0x00000000 |
| f_ports[5]                | = | 0x00000000 |
| f_ports[6]                | = | 0x00000000 |
| f_ports[7]                | = | 0x00000000 |
| f_ports[8]                | = | 0x00000000 |
|                           |   |            |

| f_ports[9]               | = |                              |
|--------------------------|---|------------------------------|
| f_ports[10]              | = | 0x0000000                    |
| f_ports[11]              | = | 0x0000000                    |
| f_ports[12]              | = | 0x0000000                    |
| <pre>seg_ports[0]</pre>  | = | 0x0000002                    |
| <pre>seg_ports[1]</pre>  | = | 0x0000000                    |
| <pre>seg_ports[2]</pre>  | = | 0x0000000                    |
| <pre>seg_ports[3]</pre>  | = | 0x0000000                    |
| <pre>seg_ports[4]</pre>  | = | 0x0000000                    |
| seg_ports[5]             | = | 0x0000000                    |
| <pre>seg_ports[6]</pre>  | = | 0x0000000                    |
| <pre>seg_ports[7]</pre>  | = | 0x0000000                    |
| <pre>seg_ports[8]</pre>  | = | 0x0000000                    |
| <pre>seg_ports[9]</pre>  | = | 0x0000000                    |
| <pre>seg_ports[10]</pre> | = | 0x0000000                    |
| seg_ports[11]            | = | 0x0000000                    |
| seg_ports[12]            | = | 0x0000000                    |
| active_ports[0]          | = | 0x05030403                   |
| active_ports[1]          | = | 0xff0e0800                   |
| active_ports[2]          | = | 0x00008307                   |
| active_ports[3]          | = | 0x0000000                    |
| active_ports[4]          | = | 0x0000000                    |
| active_ports[5]          | = |                              |
| active_ports[6]          | = |                              |
| active_ports[7]          | = |                              |
| active_ports[8]          | = |                              |
| active_ports[9]          | = | 0x0000000                    |
| active_ports[10]         |   | $= 0 \times 0 0 0 0 0 0 0 0$ |
| active_ports[11]         |   | $= 0 \times 00000000$        |
| active_ports[12]         | ] | $= 0 \times 00000000$        |
| minLSArrival             | = |                              |
| minLSInterval            | = |                              |
| LSoriginCount            | = | -                            |
| startTime                | = | 0                            |
| fspfQ                    | = | 0x10db7998                   |
| fabP                     | = |                              |
| agingTID                 | = |                              |
| agingTo                  | = |                              |
| lsrDlyTID                | = |                              |
| lsrDelayTo               | = |                              |
| lsrDelayCount            | = | 0                            |
| ddb_sem                  | = | 0x10dc19b0                   |
|                          |   |                              |
| fabP:                    |   | 00                           |
| event_sch                | = | 0x0                          |

### SEE ALSO

bcastShow, topologyShow, uRouteShow

# fwAlarmsFilterSet

Enables or disables alarms for Fabric Watch.

SYNOPSIS fwalarmsfilterset [mode]

**DESCRIPTION** Use this command to configure alarm filtering for Fabric Watch. By turning off the alarms, all nonenvironment class alarms are suppressed. By turning on the alarms, all class alarms are generated.

**NOTES** This command requires a Fabric Watch license.

The execution of this command is subject to Virtual Fabric or Admin Domain restrictions that may be in place. Refer to Chapter 1, "Using Fabric OS Commands" and Appendix A, "Command Availability" for details.

**OPERANDS** This command has the following operand:

mode

Specify 1 to enable the alarms, 0 to disable the alarms. If no operand is specified, the default value is 0 (alarms deactivated). This operand is optional; if omitted, this command disables the alarms.

**EXAMPLES** To enable alarms in Fabric Watch:

switch:admin> fwalarmsfilterset
FW: Alarms are already disabled

switch:admin> fwalarmsfilterset 1
FW: Alarms are already enabled

SEE ALSO fwAlarmsFilterShow

# fwAlarmsFilterShow

Displays alarm filtering for Fabric Watch.

| SYNOPSIS    | fwalarmsfiltershow                                                                                                    |
|-------------|----------------------------------------------------------------------------------------------------|
| DESCRIPTION | Use this command to display whether alarm filtering is enabled or disabled.                                                                                                    |
| NOTES       | This command requires a Fabric Watch license.                                                                                                    |
|             | The execution of this command is subject to Virtual Fabric or Admin Domain restrictions that may be in place. Refer to Chapter 1, "Using Fabric OS Commands" and Appendix A, "Command Availability" for details. |
| OPERANDS    | None                                                                                                    |
| EXAMPLES    | To display the status of alarm filtering in Fabric Watch:                                                                                                    |
|             | switch:user> <b>fwalarmsfiltershow</b><br>FW: Alarms are enabled                                                                                                    |
|             | switch:user> <b>fwalarmsfiltershow</b><br>FW: Alarms are disabled                                                                                                    |

SEE ALSO fwAlarmsFilterSet

# fwClassInit

Initializes all classes under Fabric Watch.

### SYNOPSIS fwclassinit

- **DESCRIPTION** Use this command to initialize all classes under Fabric Watch. The command should only be used after installing a Fabric Watch license to start licensed Fabric Watch classes. Refer to the *Fabric Watch Administrator's Guide* for a list of supported Fabric Watch classes.
  - **NOTES** This command requires a Fabric Watch license.

The execution of this command is subject to Virtual Fabric or Admin Domain restrictions that may be in place. Refer to Chapter 1, "Using Fabric OS Commands" and Appendix A, "Command Availability" for details.

- OPERANDS None
- **EXAMPLES** To initialize all classes under Fabric Watch:

switch:admin> fwclassinit
fwClassInit: Fabric Watch is updating...
fwClassInit: Fabric Watch has been updated.

SEE ALSO fwConfigReload, fwHelp, portFencing, portThConfig, thConfig, sysMonitor

# fwConfigReload

Reloads the Fabric Watch configuration.

| SYNOPSIS    | fwconfigreload                                                                                                    |
|-------------|----------------------------------------------------------------------------------------------------|
| DESCRIPTION | Use this command to reload the Fabric Watch configuration. This command should only be used after downloading a new Fabric Watch configuration file from a host.                                                 |
| NOTES       | This command requires a Fabric Watch license.                                                                                                    |
|             | The execution of this command is subject to Virtual Fabric or Admin Domain restrictions that may be in place. Refer to Chapter 1, "Using Fabric OS Commands" and Appendix A, "Command Availability" for details. |
| OPERANDS    | None                                                                                                    |
| EXAMPLES    | To reload the saved Fabric Watch configuration:<br>switch:admin> fwconfigreload<br>fwConfigReload: Fabric Watch configuration reloaded                                                                           |
| SEE ALSO    | configDownload, configUpload, fwClassInit, fwHelp                                                                                                    |

# fwFruCfg

Displays or modifies FRU state alert configuration.

## SYNOPSIS fwfrucfg [--show]

- **DESCRIPTION** Use this command to configure states and actions for field-replaceable units (FRUs) and small form-factor pluggables (SFPs). Based on these configuration settings, Fabric Watch generates actions when a FRU or SFP state changes. For SFPs, Fabric Watch monitors state changes in following events: SFP inserted, SPP removed, SFP faulty. When used without operand, this command interactively prompts for user input. To configure email alerts, use **fwMailCfg**. This command is not applicable to platforms that do not support FRUs or SFPs.
  - **NOTES** This command requires a Fabric Watch license.

The OFF state (8) is only applicable to FANs on the Brocade DCX and DCX-4S chassis and on the Brocade 5300 switch.

The execution of this command is subject to Virtual Fabric or Admin Domain restrictions that may be in place. Refer to Chapter 1, "Using Fabric OS Commands" and Appendix A, "Command Availability" for details.

**OPERANDS** This command has the following operand:

### --show

Displays the current FRU configuration setting. This operand is optional; if omitted, the configuration prompt displays.

### **EXAMPLES** To change the FRU state alert configuration:

switch:admin> fwfrucfg

Fan Alarm State: (0..31) [1] Fan Alarm Action: (0..17) [1]

| The current FRU c                                                                                                    | •                                                                                                    | Alarm Action |
|----------------------------------------------------------------------------------------------------|----------------------------------------------------------------------------------------------------|--------------|
|                                                                                                    |                                                                                                    |              |
| Slot                                                                                                    | 1                                                                                                    | 1            |
| Power Supply                                                                                                    | 1                                                                                                    | 1            |
| Fan                                                                                                    | 1                                                                                                    | 1            |
| WWN                                                                                                    | 1                                                                                                    | 1            |
| SFP                                                                                                    | 0                                                                                                    | 0            |
| Note that the val<br>it is NOT used ir<br>Configurable Alar<br>Absent-1, Inserte                                           | n the calculations of the calculation of the calculation of the calcul | on           |
| Configurable Alar<br>Errlog-1, E-mail-<br>Slot Alarm State:<br>Slot Alarm Actior<br>Power Supply Alar<br>Power Supply Alar | -16<br>: (031) [1]<br>n: (017) [1]<br>cm State: (031                                                                                                    |              |

WWN Alarm State: (0..31) [1] WWN Alarm Action: (0..17) [1] SFP Alarm State: (0..19) [0] SFP Alarm Action: (0..17) [0] Fru configuration left unchanged

SEE ALSO fwHelp, fwMailCfg, sfpShow

# fwHelp

Displays Fabric Watch command information.

SYNOPSIS fwhelp

- **DESCRIPTION** Use this command to display the commands that configure Fabric Watch.
  - **NOTES** The execution of this command is subject to Virtual Fabric or Admin Domain restrictions that may be in place. Refer to Chapter 1, "Using Fabric OS Commands" and Appendix A, "Command Availability" for details.

#### **OPERANDS** None

### **EXAMPLES** To display a summary of Fabric Watch commands:

switch:user> fwhelp

| fanshow                | Print fan status                          |
|------------------------|-------------------------------------------|
| fmconfig               | Configure Frame Monitors                  |
| fwalarmsfilterset      | Configure alarms filtering for            |
|                        | Fabric Watch                              |
| fwalarmsfiltershow     | Show alarms filtering for Fabric Watch    |
| fwclassinit            | Initialize all Fabric Watch classes       |
| fwconfigreload         | Reload Fabric Watch configuration         |
| fwfrucfg               | Configure FRU state and notification      |
| fwhelp                 | Print Fabric Watch help info              |
| fwmailcfg              | Configure Fabric Watch Email Alert        |
| fwportdetailshow       | Create a report with detailed             |
|                        | port information                          |
| fwsamshow              | Show availability monitor information     |
| fwset                  | Set port persistence time                 |
| fwsettocustom          | Set boundary & alarm level to custom      |
| fwsettodefault         | Set boundary & alarm level to default     |
| portfencing            | Configure Fabric Watch port fencing       |
|                        | feature                                   |
| portthconfig           | Configure Fabric Watch port threshold     |
|                        | monitor                                   |
| sensorshow             | Display sensor readings                   |
| switchstatuspolicyset  | Set policy parameters for overall         |
|                        | switch status                             |
| switchstatuspolicyshow | Print policy parameters for overall       |
|                        | switch status                             |
| switchstatusshow       | Print overall switch status               |
| sysmonitor             | Configure system memory usage monitor     |
| tempshow               | Print temperature readings                |
| thconfig               | Configure Fabric Watch thresholds         |
| thmonitor              | Configure Fabric Watch threshold monitors |

#### SEE ALSO None

# fwMailCfg

Displays and configures Fabric Watch email alerts.

### SYNOPSIS fwmailcfg

**DESCRIPTION** Use this command to display or modify the configuration and status of the Fabric Watch email alert on the switch.

Switch elements monitored by Fabric Watch are divided into classes, and e-mail alerts are based on the classes. Each class can configure up to five e-mail addresses as the alert message's receiver. Multiple e-mail addresses must be separated by a comma. The e-mail addresses must conform to standard syntax *string@domain.suffix*. Default domains are not automatically appended. Invalid e-mail addresses are rejected. "NONE" is the default address and a valid input parameter.

In Access Gateway mode, only the following classes are supported.

- Environment class
- SFP class
- Port class
- F/FL Port (Optical) class
- F/FL Port (Copper) class (embedded platforms only)
- Resource class

For an e-mail alert to function correctly, add the CP0 and CP1 IP addresses and host names to DNS and also set the domain name and name server. The **ipAddrShow** and **dnsConfig** commands can be used to set and verify this information.

**NOTES** This command requires a Fabric Watch license.

The execution of this command is subject to Virtual Fabric or Admin Domain restrictions that may be in place. Refer to Chapter 1, "Using Fabric OS Commands" and Appendix A, "Command Availability" for details.

- OPERANDS None
- **EXAMPLES** To configure email settings:

```
switch:admin> fwmailcfg
1 : Show Mail Configuration Information
2 : Disable Email Alert
3 : Enable Email Alert
4 : Send Test Mail
5 : Set Recipient Mail Address for Email Alert
6 : Relay Host IP Configuration
7 : Quit
Select an item => : (1..7) [7]1
Config Show Menu
------
1 : Environment class
2 : SFP class
3 : Port class
```

- 5 : E-Port class
- 6 : F/FL Port (Optical) class
- 7 : Alpa Performance Monitor class
- 8 : End-to-End Performance Monitor class

<sup>4 :</sup> Fabric class

```
9 : Filter Performance Monitor class
   10 : Security class
   11 : Resource Monitor class
   12 : FRU Class
   13 : Quit
 Select an item => : (0..13) [11] 1
Mail Recipient information
 _____
                             _____
    Email Alert = disabled
   Mail Recipients = NONE
 _____
1 : Show Mail Configuration Information
2 : Disable Email Alert
3 : Enable Email Alert
4 : Send Test Mail
5 : Set Recipient Mail Address for Email Alert
6 : Relay Host IP Configuration
7 : Quit
Select an item => : (1..7) [7]5
    Mail Config Menu
 1 : Environment class
    2 : SFP class
    3 : Port class
    4 : Fabric class
    5 : E-Port class
    6 : F/FL Port (Optical) class
    7 : Alpa Performance Monitor class
    8 : End-to-End Performance Monitor class
    9 : Filter Performance Monitor class
   10 : Security class
   11 : Resource Monitor class
   12 : FRU Class
   13 : Quit
 Select an item => : (0..13) [11] 1
 Mail To: [NONE] dino@switchcorp.com, sys@switchcorp.com, \
 info@switchcorp.com,dduck@disneyland.com,mm@gmail.com
```

Email Alert configuration succeeded!

To configure Fabric Watch e-mail alerts in Access Gateway mode:

switch:admin> fwmailcfg

```
1 : Show Mail Configuration Information
2 : Disable Email Alert
3 : Enable Email Alert
4 : Send Test Mail
5 : Set Recipient Mail Address for Email Alert
6 : Relay Host IP Configuration
7 : Quit
Select an item => : (1..7) [7] 1
```

Config Show Menu

1 : Environment class

<sup>2 :</sup> SFP class

<sup>3 :</sup> Port class

```
4 : F/FL Port (Optical) class
5 : Resource class
6 : quit
Select a class => : (1..6) [6] 6
Mail Recipient Information
Email Alert
               = disabled
Mail Recipient = NONE
1 : Show Mail Configuration Information
2 : Disable Email Alert
3 : Enable Email Alert
4 : Send Test Mail
5 : Set Recipient Mail Address for Email Alert
6 : Quit
Select an item => : (1..6) [6] 5
   Mail Config Menu
1 : Environment class
2 : SFP class
3 : Port class
4 : F/FL Port (Optical) class
5 : Resource class
```

6 : Quit Select an item => : (1..6) [6] 1 Mail To: [NONE] jpaul@brocade.com

Email Alert configuration succeeded!

SEE ALSO dnsConfig, fwHelp, ipAddrSet, ipAddrShow

# fwPortDetailShow

Displays the port information for specified user ports.

SYNOPSIS fwportdetailshow [--p port] | [--s portState]

**DESCRIPTION** Use this command to print the overall status of a specified port. The output of this command is different for IPv4 and IPv6 addresses. The overall status is calculated based on the following contributors:

| Port Errors           |                                                                                |
|-----------------------|--------------------------------------------------------------------------------|
| LFA                   | <b>-</b>                                                                       |
|                       | The number of link loss occurrences exceeding the limit for the time period.   |
| LSY                   | The number of sync loss occurrences exceeding the limit for the time period.   |
| SI                    |                                                                                |
|                       | The number of signal loss occurrences exceeding the limit for the time period. |
| PER                   | The number of protocol errors exceeding the limit for the time period          |
| w                     | The humber of protocol errors exceeding the limit for the time period          |
|                       | The number of invalid words exceeding the limit for the time period            |
| CRC                   |                                                                                |
|                       | The number of invalid CRC errors exceeding the limit for the time period       |
| PSC                   | The port hardware state changed too often.                                     |
| BLP                   | ·····                                                                          |
|                       | Buffer limited port                                                            |
| SFP Errors            |                                                                                |
| STM                   | The SED temperature is put of renge                                            |
| SRX                   | The SFP temperature is out of range.                                           |
|                       | The SFP receive power is out of range.                                         |
| ЯТХ                   |                                                                                |
|                       | The SFP transmit power is out of range.                                        |
| SCU                   | The SFP current is out of range.                                               |
| svo                   |                                                                                |
|                       | The SFP voltage is out of range.                                               |
| Overall status        |                                                                                |
| Healthy               |                                                                                |
| Manainal              | Every contributor is healthy.                                                  |
| Marginal              | One or more contributors are in this status.                                   |
| Faulty                |                                                                                |
|                       | Faulty hardware.                                                               |
| Offline               | The port has no connectivity or is disabled.                                   |
| If the overall status | is not healthy, the contributing factors also are listed.                      |

If the overall status is not healthy, the contributing factors also are listed.

When used without operands, this command displays information for all ports.

**NOTES** This command requires a Fabric Watch license.

Port errors are not supported for virtual ports and SFP errors are not applicable for virtual ports.

The execution of this command is subject to Virtual Fabric or Admin Domain restrictions that may be in place. Refer to Chapter 1, "Using Fabric OS Commands" and Appendix A, "Command Availability" for details.

**OPERANDS** This command has the following operands:

| p | port |
|---|------|

| <b>p</b> port | Displays a port detail report for the specified port.                                                                    |  |  |  |  |
|---------------|----------------------------------------------------------------------------------------------------|--|--|--|--|
| s portState   | Displays a port detail report for the specified <i>portState</i> . Valid <i>portState</i> entries include the following: |  |  |  |  |
| h             | Report based on all healthy ports.                                                                                       |  |  |  |  |
| m             | Report based on all marginal ports.                                                                                      |  |  |  |  |
| f             | Report based on all faulty ports.                                                                                        |  |  |  |  |
| 0             | Report based on all offline ports.                                                                                       |  |  |  |  |

**EXAMPLES** To retrieve a port detail report for a switch configured with an IPv6 address:

------Port-Errors------Port# Type State Dur(H:M) LFA LSY LSI PER INW \ -------

| 000 | U | OFFLINE | 080:24 | - | - | - | - | - | \ |
|-----|---|---------|--------|---|---|---|---|---|---|
| 001 | Е | HEALTHY | 073:22 | - | - | - | - | - | \ |
| 002 | L | HEALTHY | 080:24 | - | - | - | - | - | \ |
| 003 | U | OFFLINE | 080:24 | - | - | - | - | - | \ |
| 004 | U | OFFLINE | 002:53 | - | - | - | - | - | \ |

----SFP-Errors----CRC PSC BLP STM SRX STX SCU SVO - - - - -\_ \_ \_ \_ \_ \_ \_ \_ \_ \_ \_ \_ \_ \_ \_ \_ \_ \_ \_ \_ - -\_ (output truncated)

To retrieve a port detail report for all ports in healthy state:

```
switch:user> fwportdetailshow --s h
Port Detail Report
                            \
    Report time: 05/21/2007 11:22:58 PM
Switch Name: switch
IP address: 192.168.163.237
Port Exception report [by Healthy]
-----Port-Errors-----
Port# Type State Dur(H:M) LFA LSY LSI PER INW \
-----\

        001
        F
        HEALTHY
        409:09
        -
        -
        -
        -
        -
        \

        014
        F
        HEALTHY
        409:09
        -
        -
        -
        -
        \

        015
        E
        HEALTHY
        409:09
        -
        -
        -
        -
        \

   ----SFP-Errors----
CRC PSC BLP STM SRX STX SCU SVO
_____
          -
 _
     -
               -
                    - - -
                                      _
            - - - - -
                                     -
 _
      _
                                _
 _
       _
            _
                _
                     _
                          _
                                      _
```

SEE ALSO switchStatusShow

# fwSamShow

Generates switch availability monitor (SAM) report.

#### SYNOPSIS fwsamshow

- **DESCRIPTION** Use this command to display a switch availability monitor (SAM) report. This report displays uptime and downtime for each port and enables you to check if a particular port is failing more often than the others. The information displayed includes total uptime, total downtime, number of faulty occurrences, and total percent of downtime for each port.
  - **NOTES** The execution of this command is subject to Virtual Fabric or Admin Domain restrictions that may be in place. Refer to Chapter 1, "Using Fabric OS Commands" and Appendix A, "Command Availability" for details.

This command requires a Fabric Watch license.

### OPERANDS None

### **EXAMPLES** To generate a SAM report on an eighty-port switch:

| switch:user> <b>fwsamshow</b> |            |         |           |            |              |  |
|-------------------------------|------------|---------|-----------|------------|--------------|--|
|                               |            | Total   | Total     |            |              |  |
| Port                          | Туре       | Up Time | Down Time | Occurrence | Offline Time |  |
|                               |            |         | Percent)  | (Times)    |              |  |
| 0                             | =====<br>U | 0       | 0         | 0          | 100          |  |
| 1                             | U          | 0       | 0         | 0          | 100          |  |
| 2                             | U          | 0       | 0         | 0          | 100          |  |
| 3                             | U          | 0       | 0         | 0          | 100          |  |
| 4                             | U          | 0       | 0         | 0          | 100          |  |
| 5                             | U          | 0       | 0         | 0          | 100          |  |
| 6                             | F          | 100     | 0         | 0          | 0            |  |
| 7                             | U          | 0       | 0         | 0          | 100          |  |
| 8                             | U          | 0       | 0         | 0          | 100          |  |
| 9                             | U          | 0       | 0         | 0          | 100          |  |
| 10                            | U          | 0       | 0         | 0          | 100          |  |
| 11                            | U          | 0       | 0         | 0          | 100          |  |
| 12                            | U          | 0       | 0         | 0          | 100          |  |
| 13                            | U          | 0       | 0         | 0          | 100          |  |
| 14                            | U          | 0       | 0         | 0          | 100          |  |
| 15                            | U          | 0       | 0         | 0          | 100          |  |
| 16                            | F          | 100     | 0         | 0          | 0            |  |
| 17                            | F          | 100     | 0         | 0          | 0            |  |
| 18                            | F          | 100     | 0         | 0          | 0            |  |
| 19                            | F          | 100     | 0         | 0          | 0            |  |
| 20                            | U          | 00      | 0         | 100        | 100          |  |
| 21                            | U          | 0       | 0         | 0          | 100          |  |
| 22                            | U          | 0       | 0         | 0          | 100          |  |
| 23                            | U          | 0       | 0         | 0          | 100          |  |

(output truncated)

#### SEE ALSO portShow, switchShow

Fabric OS Command Reference 53-1003108-01

# fwSet

Sets port persistence time.

SYNOPSIS fwset --port --persistence seconds

- **DESCRIPTION** Use this command to set port persistence time, a parameters controlled by Fabric Watch. Port persistence time specifies the time in seconds during which a port must persistently be in a marginal state before being labeled as such. port persistence is a switch-wide parameter. Use **portThconfig** to display port persistence time.
  - **NOTES** This command requires a Fabric Watch license.

The execution of this command is subject to Virtual Fabric or Admin Domain restrictions that may be in place. Refer to Chapter 1, "Using Fabric OS Commands" and Appendix A, "Command Availability" for details.

**OPERANDS** This command has the following operands:

#### --port --persistence seconds

Specifies the time, in seconds, during which a port must be persistently in a marginal state before being recognized as such.

**EXAMPLES** To set the port persistence time to 18 seconds:

switch:user> fwset --port --persistence 18

SEE ALSO fwHelp, portThConfig

### fwSetToCustom

Sets Fabric Watch thresholds and alarm levels to custom values.

### SYNOPSIS fwsettocustom

**DESCRIPTION** Use this command to set threshold and alarm levels to custom values for all Fabric Watch classes and areas.

Fabric Watch uses two types of settings: factory default settings and user-defined custom settings.

- Factory default settings are automatically enabled. These settings vary depending on hardware platform, and cannot be modified.
- For some Fabric Watch parameters, you can create custom configurations to suit your unique environment.

The **fwSetToCustom** command allows you to switch from default to custom settings. The command assumes that a set of user-defined thresholds have been configured prior to executing the **fwSetToCustom** command. If no user-defined settings exist, this command reapplies the default values.

Use the advanced configuration option provided with the **portThConfig**, **thConfig**, and **sysMonitor** commands to view and modify custom and default values for specified classes and areas in Fabric Watch. For specific configuration procedures, refer to the *Fabric Watch Administrator's Guide*.

**NOTES** This command requires a Fabric Watch license.

The execution of this command is subject to Virtual Fabric or Admin Domain restrictions that may be in place. Refer to Chapter 1, "Using Fabric OS Commands" and Appendix A, "Command Availability" for details.

- OPERANDS None
- **EXAMPLES** To apply configured custom settings to all Fabric Watch classes and areas:

switch:admin> fwsettocustom
Committing configuration...done.

To view the current Fabric Watch configuration for the environment class:

```
switch:admin> sysmonitor --show env
Class: ENV
        : TEMP
   Area
   ThLevel : Cust (Applied)
   ActLevel: Cust (Applied)
  High
          :
       Custom:
              TimeBase: None
              Value : 90
              Trigger : Above Action: Raslog, SNMP
              Trigger : Below Action: None
       Default:
              TimeBase: None
              Value : 65
              Trigger : Above Action: Raslog, SNMP
              Trigger : Below Action: Raslog, SNMP
   Low:
       Custom:
              TimeBase: None
              Value
                      :32
```

```
Trigger : Above Action: None
             Trigger : Below Action: Raslog, SNMP
       Default:
             TimeBase: None
             Value : 0
             Trigger : Above Action: None
             Trigger : Below Action: Raslog, SNMP
   Buffer:
       Custom:
             Value : 20
       Default:
             Value : 10
Class: RESOURCE
  Area : FLASH
  ThLevel : Cust (Applied)
  ActLevel: Def
  High
         :
      Custom:
             TimeBase: None
             Value : 110
             Trigger : Above Action: Raslog, SNMP
             Trigger : Below Action: Raslog
       Default:
             TimeBase: None
             Value : 90
             Trigger : Above Action: Raslog, SNMP
             Trigger : Below Action: Raslog
  Low:
       Custom:
             TimeBase: None
             Value : 15
             Trigger : Above Action: None
             Trigger : Below Action: Raslog, SNMP
       Default:
             TimeBase: None
             Value : 0
             Trigger : Above Action: None
          Trigger : Below Action: Raslog, SNMP
   Buffer:
       Custom:
             Value : 20
       Default:
             Value : 0
```

SEE ALSO fwSetToDefault, fwHelp, portThConfig, thConfig, sysMonitor

# fwSetToDefault

Returns Fabric Watch thresholds and alarm levels to default values.

### SYNOPSIS fwsettodefault

**DESCRIPTION** Use this command to return Fabric Watch thresholds and alarm levels to defaults for all classes and areas in Fabric Watch.

Fabric Watch uses two types of settings: factory default settings and user-defined custom settings.

- Factory default settings are automatically enabled. These settings vary depending on hardware platform and cannot be modified.
- For some settings, you can create custom threshold configurations to suit your unique environment.

The **fwSetToDefault** command reapplies the Fabric Watch default configuration for all classes and areas. Use the advanced configuration option provided with the **portThConfig**, **thConfig**, and **sysMonitor** commands to view and modify custom and default values for specified classes and areas in Fabric Watch. For specific configuration procedures, refer to the *Fabric Watch Administrator's Guide*.

**NOTES** This command requires a Fabric Watch license.

The execution of this command is subject to Virtual Fabric or Admin Domain restrictions that may be in place. Refer to Chapter 1, "Using Fabric OS Commands" and Appendix A, "Command Availability" for details.

- OPERANDS None
- **EXAMPLES** To return alarm levels to default values:

switch:admin> fwsettodefault
Committing configuration...done.

To view the current Fabric Watch configuration for the environment class:

```
switch:admin> sysmonitor --show env
Class: ENV
          : TEMP
  Area
  ThLevel : Def
  ActLevel: Def
  High
         :
       Custom:
              TimeBase: None
              Value : 90
              Trigger : Above Action: Raslog, SNMP
              Trigger : Below Action: None
       Default:
              TimeBase: None
              Value : 65
              Trigger : Above Action: Raslog, SNMP
              Trigger : Below Action: Raslog, SNMP
  Low:
       Custom:
              TimeBase: None
              Value :32
              Trigger : Above Action: None
              Trigger : Below Action: Raslog, SNMP
       Default:
              TimeBase: None
```

```
Value : 0
             Trigger : Above Action: None
             Trigger : Below Action: Raslog, SNMP
   Buffer:
      Custom:
             Value : 20
      Default:
             Value : 10
Class: RESOURCE
  Area : FLASH
  ThLevel : Def
  ActLevel: Def
  High :
      Custom:
             TimeBase: None
             Value : 110
             Trigger : Above Action: Raslog, SNMP
             Trigger : Below Action: Raslog
      Default:
             TimeBase: None
             Value : 90
             Trigger : Above Action: Raslog, SNMP
             Trigger : Below Action: Raslog
  Low:
      Custom:
             TimeBase: None
             Value : 15
             Trigger : Above Action: None
             Trigger : Below Action: Raslog, SNMP
      Default:
             TimeBase: None
             Value : 0
             Trigger : Above Action: None
             Trigger : Below Action: Raslog, SNMP
   Buffer:
      Custom:
             Value : 20
      Default:
             Value : 0
```

SEE ALSO fwSetToCustom, fwHelp, portThConfig, thConfig, sysMonitor

# gePortErrShow

Displays error statistics of Gigabit Ethernet (GbE) port and XGE ports.

SYNOPSIS geporterrshow

#### geporterrshow --help

**DESCRIPTION** Use this command to display error statistics of Gigabit Ethernet (GbE) ports on the Brocade 7800 extension switch and on the Brocade FX8-24 extension blade. Values for the following parameters are displayed:

frames tx

crc err

|           | Number of frames transmitted (Tx). |
|-----------|------------------------------------|
| frames rx |                                    |

Number of frames received (Rx).

- Number of CRC errors.
- **NOTES** The execution of this command is subject to Virtual Fabric or Admin Domain restrictions that may be in place. Refer to Chapter 1, "Using Fabric OS Commands" and Appendix A, "Command Availability" for details.

**OPERANDS** This command has the following operand:

--help

Displays command usage.

**EXAMPLES** To display error statistics:

| switch | nin> <b>ger</b> | geporterrshow |    |       |
|--------|-----------------|---------------|----|-------|
|        |                 |               |    | crc   |
|        |                 | tx            | rx | err   |
|        | ==              |               |    | ===== |
|        |                 |               |    |       |
| 1/ge0  | :               | 0             | 0  | 0     |
| 1/gel  | :               | 0             | 0  | 0     |
| 1/ge2  | :               | 0             | 0  | 0     |
| 1/ge3  | :               | 0             | 0  | 0     |
| 1/ge4  | :               | 0             | 0  | 0     |
| 1/ge5  | :               | 0             | 0  | 0     |
| 1/ge6  | :               | 0             | 0  | 0     |
| 1/ge7  | :               | 0             | 0  | 0     |
| 1/ge8  | :               | 0             | 0  | 0     |
| 1/ge9  | :               | 0             | 0  | 0     |

SEE ALSO portCfgShow, portErrShow

# h

|             | Displays shell history.                                                                                                    |
|-------------|----------------------------------------------------------------------------------------------------|
| SYNOPSIS    | h                                                                                                    |
|             | history                                                                                                    |
| DESCRIPTION | Use this command to view the shell history. The shell history mechanism is similar to the UNIX shell history facility. The <b>h</b> command displays the 20 most recent commands typed into the shell; the oldest commands are replaced as new ones are entered. |
| OPERANDS    | None                                                                                                    |
| EXAMPLES    | To display previous shell commands:<br>switch:admin> h<br>1 version<br>2 switchshow<br>3 portdisable 2<br>4 portenable 2<br>5 switchshow                                                                                                    |
| SEE ALSO    | None                                                                                                    |

# haDisable

Disables the High Availability feature.

- SYNOPSIS hadisable
- **DESCRIPTION** Use this command to disable the High Availability (HA) feature on a switch. If the HA feature is already disabled, this command does nothing.
  - **NOTES** The execution of this command is subject to Virtual Fabric or Admin Domain restrictions that may be in place. Refer to Chapter 1, "Using Fabric OS Commands" and Appendix A, "Command Availability" for details.
  - OPERANDS None
  - **EXAMPLES** To disable the High Availability feature:

switch:admin> **hadisable** HA is disabled

SEE ALSO haEnable, haShow

# haDump

Displays High Availability status information.

### SYNOPSIS hadump

**DESCRIPTION** Use this command to display information about the status of the High Availability (HA) feature on a switch or a chassis. This command displays the following information:

- Time Stamp
- Local CP state (slot number and CP ID)
- Remote CP state (slot number and CP ID)
- Type of recovery (warm or cold)
- High Availability (enabled or disabled)
- Heartbeat (up or down)
- Health of standby CP
- HA synchronization status
- IP and Fibre Channel addresses configured for the switch or chassis.
- Additional internal HA state information, subject to change.

The health of the standby CP is defined as follows:

#### Healthy

The standby CP is running and the background health diagnostic has not detected any errors.

#### Failed

The standby CP is running, but the background health diagnostic has discovered a problem with the blade. Check the logs to determine an appropriate course of action. Failover is disabled until the standby CP is repaired. Information about the failing device in the standby CP is displayed.

#### Unknown

The standby CP health state is unknown because the standby CP does not exist, heartbeat is down, or Health Monitor detects a configuration file error.

The High Availability synchronization status is defined as follows:

### HA State synchronized

The system is currently fully synchronized. If a failover becomes necessary, it is nondisruptive.

### HA State not in sync

The system is unable to synchronize the two control processors (CPs) because the standby CP is faulty, an **haSyncStop** command was issued, or a system error occurred. If a failover becomes necessary at this time, active CP reboots and the failover is disruptive. **NOTES** The execution of this command is subject to Virtual Fabric or Admin Domain restrictions that may be in place. Refer to Chapter 1, "Using Fabric OS Commands" and Appendix A, "Command Availability" for details.

#### OPERANDS None

**EXAMPLES** To view information about the High Availability feature status on a Brocade DCX 8510-8:

```
switch:admin> hadump
_____
TIME_STAMP: Mar 30 12:57:35.109173
-----
Local CP (Slot 7, CP1): Active, Warm Recovered
Remote CP (Slot 6, CP0): Standby, Healthy
HA enabled, Heartbeat Up, HA State synchronized
CHASSIS
Ethernet IP Address: 10.20.114.57
Ethernet Subnetmask: 255.255.240.0
CP0
Ethernet IP Address: 10.20.114.58
Ethernet Subnetmask: 255.255.240.0
Host Name: cp0
Gateway IP Address: 10.20.112.1
CP1
Ethernet IP Address: 10.20.114.59
Ethernet Subnetmask: 255.255.240.0
Host Name: cpl
Gateway IP Address: 10.20.112.1
Backplane IP address of CP0 : 10.0.0.5
Backplane IP address of CP1 : 10.0.0.6
IPv6 Autoconfiguration Enabled: Yes
Local IPv6 Addresses:
IPv6 Gateways:
_____
TIME_STAMP: Mar 30 12:57:37.31282
-----
== Service ==
chassis0:0(8.0)
major: 8 part:
                                 0
10:
             0
                  role:
                                 2
id:
             0 dump:
                                 3
epoch:
             3
                  log:
                                 0
             0 bits:
block:
                              321
recov:
             0 index:
                                14
            14 coldnum:
upper:
                                 3
warmnum:
            14 stbynum:
                                 4
stat:
             4 prevstat:
                                 4
            64 nscm:
                                10
sv_winsz:
== Config ==
(Output truncated)
```

#### SEE ALSO haFailover, haShow

# haEnable

Enables the High Availability feature.

### SYNOPSIS haenable

**DESCRIPTION** Use this command to enable the High Availability (HA) feature on a switch. If the HA feature is already enabled, this command has no effect.

If the HA feature is disabled, this command enables it. The standby CP reboots as part of the process. The command displays a warning message and prompts for confirmation before rebooting the CP.

- **NOTES** The execution of this command is subject to Virtual Fabric or Admin Domain restrictions that may be in place. Refer to Chapter 1, "Using Fabric OS Commands" and Appendix A, "Command Availability" for details.
- OPERANDS None

#### **EXAMPLES** To enable the High Availability feature on a Brocade DCX 8510-8:

switch:admin> haenable

Warning: This command will enable the HA. It will reboot the standby CP and require all telnet, secure telnet, and SSH sessions to the standby CP to be restarted

Are you sure you want to go ahead [y/n]?**y** 

To verify that High Availability is enabled:

#### switch:admin> hashow

Local CP (Slot 7, CP1): Active, Warm Recovered Remote CP (Slot 6, CP0): Standby, Healthy HA enabled, Heartbeat Up, HA State synchronized

SEE ALSO haDisable, reboot

# haFailover

Forces the failover mechanism so that the standby control processor (CP) becomes the active CP.

SYNOPSIS hafailover

- **DESCRIPTION** Use this command to force the failover mechanism to occur so that the standby CP becomes the active CP. In case the active and standby CPs are not synchronized or the system is not in redundant mode, the command aborts.
  - **NOTES** When High Availability (HA) synchronization is enabled and the CPs are in sync, the port traffic light does not flash during the failover, even while traffic is continuing to flow.

This command is supported only on dual-CP systems.

The execution of this command is subject to Virtual Fabric or Admin Domain restrictions that may be in place. Refer to Chapter 1, "Using Fabric OS Commands" and Appendix A, "Command Availability" for details.

- **OPERANDS** None
- **EXAMPLES** To force the failover of the active CP to the standby CP in the switch:

switch:admin> hafailover Local CP (Slot 7, CP1): Active, Warm Recovered Remote CP (Slot 6, CP0): Standby, Healthy HA enabled, Heartbeat Up, HA State synchronized Warning: This command is being run on a redundant control processor(CP) system, and this operation will cause the active CP to reset. Therefore all existing telnet sessions are required to be restarted.

Are you sure you want to fail over to the standby CP [y/n]?

SEE ALSO haDisable, haEnable, haShow

# haShow

Displays control processor (CP) status.

### SYNOPSIS hashow

### DESCRIPTION

Use this command to display the control processor status. The display includes the following information:

- Local CP state (slot number and CP ID), warm or cold, recovering or recovered.
- Remote CP state (slot number and CP ID).
- High Availability (enabled or disabled).
- Heartbeat (up or down).
- Health of standby CP
- HA synchronization status

The health of the standby CP is defined as follows:

#### Healthy

The standby CP is running and the background health diagnostic has not detected any errors.

#### Failed

The standby CP is running, but the background health diagnostic has discovered a problem with the blade. Check the logs to determine the appropriate action. Failover is disabled until the standby CP is repaired. Information about the failing device in the standby CP is displayed.

#### Unknown

The standby CP health state is unknown because of one of the following reasons: the standby CP does not exist, Heartbeat is down, or the Health Monitor has detected a configuration file error.

The High Availability synchronization status is defined as follows:

### HA State synchronized

The system is currently fully synchronized. If a failover becomes necessary, it is nondisruptive.

HA State not in sync

The system is unable to synchronize the two CPs. This may be caused by one or more of the following conditions:

- The **haFailover** command was issued. In this case the "HA State not in sync" state is transitory.
- The standby CP is faulty.
- The haSyncStop command was issued.
- A system error occurred.

If a failover becomes necessary while the CPs are not in sync, the standby CP reboots, and the failover is disruptive.

**NOTES** This command may not be supported on nonbladed systems.

Slot numbers for CP1 and CP0 vary depending on the hardware platform. On the Brocade DCX and DCX 8510-8, CP0 is in slot 6 and CP1 is in slot 7. On the Brocade DCX-4S, and DCX 8510-4, CP0 is in slot 4 and CP1 is in slot 5.

The execution of this command is subject to Virtual Fabric or Admin Domain restrictions that may be in place. Refer to Chapter 1, "Using Fabric OS Commands" and Appendix A, "Command Availability" for details.

### OPERANDS None

EXAMPLES To display CP status on a Brocade DCX 8510-8 with a healthy standby CP: switch:admin> hashow Local CP (Slot 7, CP1) : Active, Warm Recovered Remote CP (Slot 6, CP0) : Standby, Healthy HA Enabled, Heartbeat Up, HA State Synchronized

SEE ALSO haDisable, haEnable, haFailover

# haSyncStart

Enables High Availability state synchronization.

### SYNOPSIS hasyncstart

**DESCRIPTION** Use this command to enable the High Availability (HA) state synchronization.

After issuing **haSyncStop**, the switch does not go back to sync start unless you perform one of the following actions: reboot the active CP, reboot the standby CP, insert a new standby CP (blade), or issue the **haSyncStart** command The time it takes for the HA sync to complete depends on the system configuration. The HA sync timeout is set to 10 minutes.

- **NOTES** The execution of this command is subject to Virtual Fabric or Admin Domain restrictions that may be in place. Refer to Chapter 1, "Using Fabric OS Commands" and Appendix A, "Command Availability" for details.
- **EXAMPLES** To enable the HA state synchronization:

switch:admin> hasyncstart

SEE ALSO haFailover, haShow, haSyncStop

# haSyncStop

Disables High Availability state synchronization.

### SYNOPSIS hasyncstop

**DESCRIPTION** Use this command to temporarily disable High Availability (HA) synchronization.

After issuing **haSyncStop**, the switch does not go back to sync start unless you perform one of the following actions: reboot the active CP, reboot the standby CP, insert a new standby CP (blade), or issue the **haSyncStart** command The time it takes for the HA sync to complete depends on the system configuration. The HA sync timeout is set to 10 minutes.

**NOTES** Disabling HA synchronization may cause failover to be disruptive.

The execution of this command is subject to Virtual Fabric or Admin Domain restrictions that may be in place. Refer to Chapter 1, "Using Fabric OS Commands" and Appendix A, "Command Availability" for details.

- OPERANDS None
- EXAMPLES To disable the HA state synchronizing process: switch:admin> hasyncstop
- SEE ALSO haFailover, haShow, haSyncStart

# help

Displays command help information.

SYNOPSIS help [command]

help [-p | -page]

help --help

**DESCRIPTION** Use this command without operands to display an alphabetical listing of commands for which help is available. When used without an operand, the command listing displays without page break.

Pipe the output through the Unix grep command to filter the output.

Use the **-page** operand to display the commands for which help is available one page at a time. Press **Enter** to go to the next page. When using help with the **-page** option, you can search for specific strings by entering a forward slash, followed by a text string, for example **/zone**.

The help listing includes only commands that are available to the current user; command availability may vary depending on the following conditions:

- Login user role
- License key
- Hardware platform

To access help information for a specific command, enter the command name as an operand.

Commands ending in "Help" display grouped commands for a particular subsystem; for example, the **diagHelp** command displays a list of diagnostic commands.

**OPERANDS** This command has the following operands:

command

Specifies the name of the command for which to display help information. This operand is optional.

p | -page

Displays help output with page breaks.

--help

Displays the command usage.

**EXAMPLES** To display a listing of commands for which help is available (with page breaks):

| switch:admin> | help | -p                                      |
|---------------|------|-----------------------------------------|
| aaaconfig     |      | Configure RADIUS for AAA services       |
| ad            |      | Specifies all administration domain     |
|               |      | (AD)-levl operations                    |
| ag            |      | Configure the Access Gateway feature    |
| agshow        |      | Displays the Access Gateway information |
|               |      | registered with the fabric              |
| aliadd        |      | Add a member to a zone alias            |
| alicreate     |      | Create a zone alias                     |
| alidelete     |      | Delete a zone alias                     |
| aliremove     |      | Remove a member from a zone alias       |
| alishow       |      | Print zone alias information            |
| aptpolicy     |      | Get and set Advanced Performance        |
|               |      |                                         |

2

Tuning policy auditcfg Modifies and displays audit log filter configuration. auditdump Display audit log (output truncated)

To search for the string "zone" while paging is enabled (enter /zone after issuing the command):

| <pre>switch:admin&gt; help</pre>                                                         | -p                                              |
|------------------------------------------------------------------------------------------|-------------------------------------------------|
| aaaconfig                                                                                | Configure RADIUS for AAA services               |
| ad                                                                                       | Specifies all administration domain             |
|                                                                                          | (AD)-level operations                           |
| ag                                                                                       | Configure the Access Gateway feature            |
| agshow                                                                                   | Displays the Access Gateway information         |
|                                                                                          | registere with the fabric                       |
| aliadd                                                                                   | Add a member to a zone alias                    |
| alicreate                                                                                | Create a zone alias                             |
| alidelete                                                                                | Delete a zone alias                             |
| aliremove                                                                                | Remove a member from a zone alias               |
| alishow                                                                                  | Print zone alias information                    |
| aptpolicy                                                                                | Get and set Advanced Performance Tuning         |
|                                                                                          | policy                                          |
| auditcfg                                                                                 | Modifies and displays audit log filter          |
|                                                                                          | configuration.                                  |
| auditdump                                                                                | Display audit log                               |
| authutil                                                                                 | Get and set configuration                       |
| backplanetest                                                                            | Backplane connection test for multi-blade       |
|                                                                                          | systems.                                        |
| backport                                                                                 | Test for back-end ASIC pair to ASIC pair links. |
| bannerset                                                                                | Set security banner                             |
| bannershow                                                                               | Display security banner                         |
| bcastshow                                                                                | Display broadcast routing information           |
| Type <cr> or <space< td=""><td>E BAR&gt; to continue, <q> to stop</q></td></space<></cr> | E BAR> to continue, <q> to stop</q>             |
| /zone                                                                                    |                                                 |
| aliadd                                                                                   | Add a member to a zone alias                    |
| alicreate                                                                                | Create a zone alias                             |
| alidelete                                                                                | Delete a zone alias                             |
| aliremove                                                                                | Remove a member from a zone alias               |
| alishow                                                                                  | Print zone alias information                    |
| aptpolicy                                                                                | Get and set Advanced Performance Tuning policy  |
| auditcfg                                                                                 | Modifies and displays audit log filter          |
|                                                                                          | configuration.                                  |
|                                                                                          |                                                 |

(output truncated)

### To filter the output with the grep command:

| switch:admin> | help | gre   | o errsl | low     |
|---------------|------|-------|---------|---------|
| errshow       |      | Print | error   | log     |
| porterrshow   |      | Print | port    | summary |
| switch:admin> |      |       |         |         |

### SEE ALSO diagHelp, fwHelp, perfHelp, routeHelp, zoneHelp

# historyLastShow

Displays the latest entry in the field replaceable unit (FRU) history log.

### SYNOPSIS historylastshow

**DESCRIPTION** Use this command to display the latest entry of the history log, which records insertion and removal events for field-replaceable units (FRUs), such as blades, power supplies, fans, and world wide name (WWN) cards. The type of FRU supported depends on the hardware platform.

Each history record contains three lines of information. The first line of each record contains the following fields:

**Object type** 

On standalone platforms: FAN, POWER SUPPLY, WWN (WWN card), or UNKNOWN. On enterprise-class platforms: FAN, POWER SUPPLY, CORE BLADE (core switch blade), AP BLADE (application processor), SW BLADE (port blade), CP BLADE (control processor), WWN (WWN card), or UNKNOWN.

Object number Slot number for blades. Unit number for all other object types.

#### Event type

Inserted, Removed, or Invalid.

#### Time of the event

Format: Day Month dd hh:mm:ss yyyy,

The second and third lines of a record contain the factory part number and factory serial number, if applicable.

#### Factory Part Number

xx-yyyyyy-zz or Not available.

Factory Serial Number

xxxxxxxxx or Not available.

The size of the history log depends on the hardware platform. The Brocade DCX supports a maximum log size of 50 entries. Because the WWNs are completely separate FRUs in the DCX, they have redundant data in these units. All other platforms that contain FRUs support 28 history log entries.

- **NOTES** The execution of this command is subject to Virtual Fabric or Admin Domain restrictions that may be in place. Refer to Chapter 1, "Using Fabric OS Commands" and Appendix A, "Command Availability" for details.
- OPERANDS None
- **EXAMPLES** To display the late FRU insertion or removal event:

switch:admin> historylastshow

POWER SUPPLY Unit 2 Inserted at Tue Aug 14 15:52:10 2001 Factory Part Number: 60-0001536-02 Factory Serial Number: 1013456800

Records: 11

SEE ALSO historyShow

# historyMode

Displays the mode of the field replaceable unit (FRU) history log.

### SYNOPSIS historymode

**DESCRIPTION** Use this command to display the mode of the history buffer, which records the insertion and removal of FRUs on a switch or chassis.

This command supports two modes of handling new log entries once the history buffer has reached its maximum size:

#### **Rotating mode**

Any new entry exceeding the maximum buffer size overwrites the oldest entry in the log. This is the default mode.

#### First-in mode

Any new entry exceeding the maximum buffer size is discarded. The original entries in the buffer is preserved.

The history mode is a factory setting that cannot be modified. The size of the history buffer depends on the hardware platform. The Brocade DCX backbone supports a maximum log size of 50 entries. Because the WWNs are completely separate FRUs in the DCX, they have redundant data in these units. All other platforms containing FRUs support 28 history log entries.

- **NOTES** The execution of this command is subject to Virtual Fabric or Admin Domain restrictions that may be in place. Refer to Chapter 1, "Using Fabric OS Commands" and Appendix A, "Command Availability" for details.
- OPERANDS None
- EXAMPLES To display the mode of the history log: switch:admin> historymode

History Mode is: Rotating.

SEE ALSO historyLastShow, historyShow

# historyShow

Displays the entire field replaceable unit (FRU) history log.

### SYNOPSIS historyshow

**DESCRIPTION** Use this command to display the entire history log, which records insertion and removal events for field-replaceable units (FRUs), such as blades, power supplies, fans, and world wide name (WWN) cards. The type of FRU supported depends on the hardware platform.

Each history record contains three lines of information. The first line of each record contains the following:

#### **Object type**

On standalone platforms: FAN, POWER SUPPLY, WWN (WWN card), or UNKNOWN. On enterprise-class platforms: FAN, POWER SUPPLY, CORE BLADE (core switch blade), SW BLADE (port blade), AP BLADE (application processor), CP BLADE (control processor), WWN (WWN card), or UNKNOWN.

Slot number for blades. Unit number for all other object types.

#### Event type Inserted, Removed, or Invalid

#### Time of the event

**Object number** 

Format: Day Month dd hh:mm:ss yyyy

The second and third lines of a record contain the factory part number and factory serial number, if applicable:

#### **Factory Part Number**

xx-yyyyyy-zz or Not available

#### **Factory Serial Number**

xxxxxxxxx or Not available

The size of the history buffer depends on the HW platform. The Brocade DCX supports a maximum log size of 50 entries. Because the WWNs are completely separate FRUs in the DCX, they have redundant data in these units. All other platforms that contain FRUs support 28 history log entries.

**NOTES** The execution of this command is subject to Virtual Fabric or Admin Domain restrictions that may be in place. Refer to Chapter 1, "Using Fabric OS Commands" and Appendix A, "Command Availability" for details.

### OPERANDS None

### **EXAMPLES** To display the history log of FRUs and removal events on a standalone switch:

switch:admin> historyshow

FAN Unit 3 Removed at Tue Aug 14 10:05:37 1970
Factory Part Number: 20-123456-12
Factory Serial Number: 1013456800
POWER SUPPLY Unit 1 Inserted at Tue Aug 14 10:52:10 1970
Factory Part Number: 60-0001536-02
Factory Serial Number: Not Available

```
FAN Unit 3
                      Inserted at Tue Aug 14 10:23:45 2001
Factory Part Number:
                       20-123456-12
Factory Serial Number: 1013456800
WWN Unit 1
                       Inserted at Tue Aug 14 11:03:45 2001
                       40-000031-03
Factory Part Number:
Factory Serial Number: 1013456800
SW BLADE Slot 3
                       Removed at Tue Aug 14 12:10:09 2001
Factory Part Number:
                       60-0001532-03
Factory Serial Number: 1013456800
CP BLADE Slot 6
                       Removed at Tue Aug 14 13:45:07 2001
                       60-0001604-02
Factory Part Number:
Factory Serial Number: FP00X600128
SW BLADE Slot 3
                       Inserted at Tue Aug 14 13:53:40 2001
                       60-0001532-03
Factory Part Number:
Factory Serial Number: 1013456800
CP BLADE Slot 6
                       Inserted at Tue Aug 14 13:59:50 2001
                       60-0001604-02
Factory Part Number:
Factory Serial Number: FP00X600128
POWER SUPPLY Unit 2
                      Inserted at Tue Aug 14 15:52:10 2001
Factory Part Number:
                       60-0001536-02
Factory Serial Number: 1013456800
```

Records: 11

SEE ALSO historyLastShow

i

Displays a process summary.

SYNOPSIS i [processID]

**DESCRIPTION** Use this command to display information about a specified process or about all processes running on the local switch. One line is displayed per process. Fields displayed with this command include the

#### F

| F   |            | Process flags:                              |
|-----|------------|---------------------------------------------|
|     | ALIGNWARN  | 001 print alignment warning messages        |
|     | STARTING   | 002 being created                           |
|     | EXITING    | -                                           |
|     | PTRACED    | 004 getting shut down                       |
|     | TRACESYS   | 010 set if ptrace (0) has been called       |
|     | FORKNOEXEC | 020 tracing system calls                    |
|     | SUPERPRIV  | 040 forked but did not exec                 |
|     |            | 100 used super-user privileges              |
|     | DUMPCORE   | 200 dumped core                             |
|     | SIGNALED   | 400 killed by a signal                      |
| S   |            | Process state codes:                        |
| D   |            | Uninterruptible sleep (usually IO)          |
| R   |            | Runable (on run queue)                      |
| S   |            | Sleeping                                    |
| т   |            | Traced or stopped                           |
| z   |            |                                             |
| UID | )          | A defunct ("zombie") process                |
| PID | )          | The effective user ID number of the process |
| PP  | ID         | The process ID of the process               |
|     |            | The process ID of the parent process        |

i **2** 

|          | С                                           |                                                                                                    |
|----------|---------------------------------------------|----------------------------------------------------------------------------------------------------|
|          | PRI                                         | Processor utilization for scheduling                                                                                                    |
|          | FNI                                         | Priority number of the process; higher numbers mean lower priority                                                                                            |
|          | NI                                          | Nice value used in priority computation                                                                                                    |
|          | ADDR                                        |                                                                                                    |
|          | SZ                                          | Memory address of the process                                                                                                    |
|          |                                             | The total size of the process in virtual memory, in pages                                                                                                    |
|          | WCHAN                                       | The address of an event for which a process is sleeping (if blank, process is running)                                                                        |
|          | TTY                                         | The controlling terminal of the process (? displayed for no controlling terminal)                                                                             |
|          | TIME                                        | The cumulative execution time for the process                                                                                                    |
|          | CMD                                         | The cumulative execution time for the process                                                                                                    |
|          |                                             | The command name of the process.                                                                                                    |
| NOTES    |                                             | command is subject to Virtual Fabric or Admin Domain restrictions that may be in ter 1, "Using Fabric OS Commands" and Appendix A, "Command Availability" for |
| OPERANDS | This command has the following operand:     |                                                                                                    |
|          | processID                                   | Specifies the process name or process ID for the process to display.                                                                                          |
| EXAMPLES |                                             | n about process ID 433:                                                                                                    |
|          | switch:admin><br>F S UID PIE<br>000 S 0 433 | ) PPID C PRI NI ADDR SZ WCHAN TTY TIME CMD                                                                                                    |
| SEE ALSO | diagHelp, routeHelp                         |                                                                                                    |

# iclCfg

|             | Enables or disables Ir                                                                                                    | nter-chassis links (ICL).                                                                                                    |  |  |  |
|-------------|----------------------------------------------------------------------------------------------------|----------------------------------------------------------------------------------------------------|--|--|--|
| SYNOPSIS    | iclcfgenable slot/icl_group                                                                                                    |                                                                                                    |  |  |  |
|             | iclcfgdisable slot/icl_group                                                                                                    |                                                                                                    |  |  |  |
|             | <pre>iclcfgpersistentenable slot/icl_group</pre>                                                                                                    |                                                                                                    |  |  |  |
|             | iclcfgpersistentdisable slot/icl_group                                                                                                    |                                                                                                    |  |  |  |
|             | iclcfghelp                                                                                                    |                                                                                                    |  |  |  |
|             |                                                                                                    |                                                                                                    |  |  |  |
| DESCRIPTION | Use this command to enable or disable an inter-chassis link (ICL) or to enable or disable an ICL persistently. The command enables or disables the ICL by enabling or disabling the ports associated with the link. Persistently disabled ports remain disabled across reboots and power cycles. This command is supported only on the Brocade DCX and the Brocade DCX-S4. |                                                                                                    |  |  |  |
| NOTES       | <b>OTES</b> The execution of this command is subject to Virtual Fabric or Admin Domain restrictions that may place. Refer to Chapter 1, "Using Fabric OS Commands" and Appendix A, "Command Availability details.                                                                                                    |                                                                                                    |  |  |  |
|             | This command must be executed on the active CP.                                                                                                    |                                                                                                    |  |  |  |
| OPERANDS    | e following operands:                                                                                                    |                                                                                                    |  |  |  |
|             | slot                                                                                                    | Specifies the slot number of the ICL group to be enabled or disabled, followed by a slash (/). The slot on the DCX can be either 5 or 8. On the DCX-4S, valid slots are 3 and 6.               |  |  |  |
|             | icl_group                                                                                                    | Specifies the ICL port group to be disabled or enabled. An ICL group represents a range of ports. Specify 0 to enable or disable ports 0 to 15. Specify 1 to enable or disable ports 16 to 31. |  |  |  |
|             | enable                                                                                                    | Enables the ICL for the specified port group.                                                                                                    |  |  |  |
|             | disable                                                                                                    |                                                                                                    |  |  |  |
|             | persistentenable                                                                                                    | Disables the ICL for the specified port group.                                                                                                    |  |  |  |
|             | persistentenable                                                                                                    | Persistently enables the ICL for the specified port group.                                                                                                    |  |  |  |
|             | persistentdisable                                                                                                    | Persistently disables the ICL for the specified port group.                                                                                                    |  |  |  |
|             | help                                                                                                    | Displays the command usage.                                                                                                    |  |  |  |
| EXAMPLES    | To disable the ICL for ports 16-31:                                                                                                    |                                                                                                    |  |  |  |
|             | <pre>switch:user&gt; iclcfgdisable 8/1</pre>                                                                                                    |                                                                                                    |  |  |  |
|             | To enable the ICL for ports 16-31:                                                                                                    |                                                                                                    |  |  |  |
|             | switch:user> iclcfgenable 8/1                                                                                                    |                                                                                                    |  |  |  |

To disable the ICL for ports 16-31 persistently: switch:user> *iclcfg --persistentdisable 8/1* 

To enable the ICL for ports 16-31 persistently:

switch:user> iclcfg --persistentdnable 8/1

SEE ALSO None

# ifModeSet

Sets the link operating mode for a network interface.

SYNOPSIS ifmodeset ["interface"]

ifmodeset interface -an [on | off] -speed [speed] -cap [full | half]

ifmodeset --help

**DESCRIPTION** Use this command to set the link operating mode for a network interface.

An operating mode is confirmed with a **y** or **yes** at the prompt. If the operating mode selected differs from the current mode, the change is saved and the command exits.

Changing the link mode is not supported for all network interfaces or for all Ethernet network interfaces. On the CP of a Brocade DCX or DCX-S4, this command supports **eth0** and **eth3** as interface parameters. On all other platforms, only **eth0** is supported.

When selecting autonegotiation, you can choose the specific link operating modes that are advertised to the link partner. At least one common link operating mode must be advertised by both sides of the link.

When forcing the link operating mode, both sides of the link must be forced to the same mode. The link does not work reliably if one side is set to autonegotiate and the other side is set to forced mode.

Exercise care when using this command. Forcing the link to an operating mode not supported by the network equipment to which it is attached might result in an inability to communicate with the system through its Ethernet interface. It is recommended that this command be used only from the serial console port. When used through an interface other than the serial console port, the command displays a warning message and prompts for verification before continuing. This warning is not displayed and you are not prompted when the command is used through the serial console port.

For dual-CP systems, the **ifModeSet** command affects only the CP you are currently logged in to. To set the link operating mode on the active CP, you must issue this command on the active CP; to set the link operating mode on the standby CP, you must issue this command on the standby CP. During failover, the link operating mode is retained separately for each CP, because the physical links might be set to operate in different modes.

**NOTES** The execution of this command is subject to Virtual Fabric or Admin Domain restrictions that may be in place. Refer to Chapter 1, "Using Fabric OS Commands" and Appendix A, "Command Availability" for details.

**OPERANDS** This command has the following operands:

"interface"

-capability

Specify the name of the interface, optionally enclosed in double quotation marks. When issued on a Brocade DCX or a DCX-S4 CP, valid interfaces are eth0 and eth3. On all other platforms, only eth0 is supported.

- -an
- Configures auto negotiation.
- on | off Sets auto negotiation on or off.

| ed. Note that |
|---------------|
| on.           |
|               |

Configures whether the capability of operation is full duplex or half duplex.

--help

Displays the command usage.

**EXAMPLES** To advertise all modes of operation, when not entering this command through the serial console port, follow this scenario for the **ifModeSet** command:

switch:admin> **ifmodeset eth0** Exercise care when using this command. Forcing the link to an operating mode not supported by the network equipment to which it is attached may result in an inability to communicate with the system through its ethernet interface.

It is recommended that you only use this command from the serial console port. Are you sure you really want to do this? (yes, y, no, n): [no] y Proceed with caution. Auto-negotiate (yes, y, no, n): [no] y Advertise 1000 Mbps / Full Duplex (yes, y, no, n): [yes] y Advertise 100 Mbps / Full Duplex (yes, y, no, n): [yes] y Advertise 100 Mbps / Half Duplex (yes, y, no, n): [yes] y Advertise 10 Mbps / Full Duplex (yes, y, no, n): [yes] y Advertise 10 Mbps / Full Duplex (yes, y, no, n): [yes] y Advertise 10 Mbps / Half Duplex (yes, y, no, n): [yes] y Committing configuration...done.

To force the link for the eth0 interface from autonegotiation to 10 Mbps half-duplex operation, when entering this command through the serial console port:

```
switch:admin> ifmodeset eth0
Auto-negotiate (yes, y, no, n): [yes] n
Force 100 Mbps / Full Duplex (yes, y, no, n): [no] n
Force 100 Mbps / Half Duplex (yes, y, no, n): [no] n
Force 10 Mbps / Full Duplex (yes, y, no, n): [no] n
Force 10 Mbps / Half Duplex (yes, y, no, n): [no] y
Committing configuration...done.
```

SEE ALSO if ModeShow

## ifModeShow

Displays the link operating mode and MAC address for a network interface.

## SYNOPSIS if modeshow interface

**DESCRIPTION** Use this command to display the link operating mode and MAC address for a network interface.

On the CP of a Brocade DCX or DCX-S4, this command supports **eth0** and **eth3** as interface parameters. On all other platforms, only **eth0** is supported.

The CP on a Brocade DCX or DCX-S4 has two external physical Ethernet management ports, **eth1** and **eth3**. Both interfaces are bonded together to form a single logical interface, **bond0**.

The management port IP addresses are assigned to the logical interface, **bond0**. Link layer Ethernet operations are applied to the physical interfaces, **eth0** and **eth3**.

Ethernet bonding provides link layer redundancy using the active-standby failover model. The two Ethernet ports must be part of the same subnet. By default, all traffic is transmitted over the active Ethernet port, **eth0**. The second Ethernet port, **eth3**, acts as a standby interface and no traffic is transmitted over it. When the active Ethernet port is disconnected, the alternate Ethernet port becomes active. When the system reboots, the Ethernet port **eth0** is always made active if it is connected.

When executed with the bond0 operand, ifModeShow displays the active Ethernet port

- **NOTES** The execution of this command is subject to Virtual Fabric or Admin Domain restrictions that may be in place. Refer to Chapter 1, "Using Fabric OS Commands" and Appendix A, "Command Availability" for details.
- **OPERANDS** This command has the following operand:

interface

Specifies the name of the interface, optionally enclosed in double quotation marks. Valid interfaces include the following:

#### eth0 | eth3

Displays the link operating mode of the specified interface. The value **eth3** is valid only on the CP of a Brocade DCX or DCX-4S.

#### bond0

Displays the active Ethernet port. This operand is valid only on the CP of a DCX or a DCX-S4.

**EXAMPLES** To display the link operating mode for the **eth0** Ethernet interface:

switch:admin> ifmodeshow eth0 Link mode: negotiated 100baseTx-HD, link ok MAC Address: 00:60:69:D0:24:40

To display the link operating mode for the **eth3** Ethernet interface (in the example, the management port is disconnected):

switch:admin> ifmodeshow eth3
Link mode: no link
MAC Address: 00:05:1E:40:62:30

To display the active interface:

ras010:root> ifmodeshow bond0
Currently Active Slave: eth0

SEE ALSO if ModeSet

# 2 iflShow

## iflShow

Displays the interfabric link (IFL) information.

| SYNOPSIS    | iflshow              |                                                                                                    |
|-------------|----------------------|----------------------------------------------------------------------------------------------------|
|             | iflshowhelp          |                                                                                                    |
|             |                      |                                                                                                    |
| DESCRIPTION |                      | o display the current connection and information of the interfabric links (IFL) on an mmand output includes the following information:                        |
|             | E-Port               | Port number of the local switch to which FC Router switch is connected                                                                                        |
|             | Ex-Port              | Port Number of FC Router switch                                                                                                    |
|             | FCR WWN              | WWN of the FC Router switch                                                                                                    |
|             | FCR FID              |                                                                                                    |
|             | FCR Name             | Fabric ID of FC Router switch                                                                                                    |
|             |                      | Switch name of FC Router                                                                                                    |
|             | Speed                | IFL connection speed, if applicable. Connection speed not applicable to VE_Ports. For these port types, speed displays as '-'.                                |
|             | BW                   | Bandwidth of the link.                                                                                                    |
|             |                      | ng enabled, if applicable                                                                                                    |
|             |                      | bled, if applicable<br>cryption enabled, if applicable                                                                                                    |
|             |                      | Compression enabled, if applicable                                                                                                    |
|             |                      | redit recovery enabled, if applicable                                                                                                    |
|             | • FEC - Forward E    | Error Correction enabled, if applicable                                                                                                    |
| NOTES       |                      | command is subject to Virtual Fabric or Admin Domain restrictions that may be in ter 1, "Using Fabric OS Commands" and Appendix A, "Command Availability" for |
| OPERANDS    | This command has the | he following operand:                                                                                                    |
|             | help                 |                                                                                                    |
|             |                      | Displays the command usage.                                                                                                    |

## **EXAMPLES** To display the interfabric links:

switch:admin> **iflshow** 

| E-     | EX-   | FCR        | WWN            | FCR | FCR  | Speed | BW           |
|--------|-------|------------|----------------|-----|------|-------|--------------|
| # Por  | t Por | t          |                | FID | Name |       |              |
|        |       |            |                |     |      |       |              |
| 1: 7-> | 8     | 10:00:00:0 | 05:1e:8b:68:10 | 8   | fcr1 | 4G    | 4G TRUNK     |
| 2: 12- | > 13  | 10:00:00:0 | 05:1e:a1:e3:3a | 15  | fcr2 | 4G    | 4G TRUNK     |
| 3: 15- | > 15  | 10:00:00:0 | 05:1e:a1:e1:f9 | 12  | sw87 | 4G    | 4G TRUNK QOS |
| 4: 16- | > 16  | 10:00:50:0 | eb:1a:00:00:02 | 4   | fcr3 | -     | 4G           |

SEE ALSO fcrEdgeShow, fcrFabricShow

## interfaceShow

Displays FSPF interface information.

SYNOPSIS interfaceshow [slot/][port]

**DESCRIPTION** Use this command to display the two data structures associated with FSPF interfaces (E\_Ports) on the switch:

- The permanently allocated interface descriptor block (IDB).
- The neighbor data structure. This data structure is allocated when a switch port becomes an E\_Port. The neighbor data structure contains all the information relating to the switch that is connected to an adjacent switch.

This command displays the content of both data structures, if they have been allocated.

The following fields are displayed:

| I ne following fields a | re displayed:                                                                                                    |
|-------------------------|----------------------------------------------------------------------------------------------------|
| idbP                    |                                                                                                    |
|                         | Pointer to IDB.                                                                                                    |
| nghbP                   |                                                                                                    |
|                         | Pointer to neighbor data structure.                                                                                                    |
| ifNo                    |                                                                                                    |
|                         | Interface number.                                                                                                    |
| masterPort              |                                                                                                    |
|                         | Port number of the trunk master port, if present, of the trunk group of which this port is a part.                                                                                                    |
| prgm_if_id              |                                                                                                    |
|                         | Internal variable                                                                                                    |
| curr_if_id              |                                                                                                    |
|                         | Internal variable                                                                                                    |
| prgmCnt                 |                                                                                                    |
|                         | Number of remote domains the link has been programmed to reach for routing traffic.                                                                                                    |
| defaultCost             |                                                                                                    |
|                         | Default cost of sending a frame over the interswitch link (ISL) connection to this interface.                                                                                                    |
| cost                    |                                                                                                    |
|                         | Cost of sending a frame over the ISL connected to this interface. A value of 1000 indicates a 1-Gbps link. A value of 500 indicates a 2-Gbps link. For links with a bandwidth greater than 2 Gbps, the cost is 500. For links with less than 1 Gbps, the cost is 2000. Refer to <b>linkCost</b> for more information. |
| ifBw                    |                                                                                                    |
|                         | The rounded bandwidth of the interface, in Gbps.                                                                                                    |
| totalBw                 |                                                                                                    |
|                         | The summed total bandwidth for the entire trunk and ISL, in Gbps.                                                                                                    |
| delay                   | Conventional delay incurred by a frame transmitted on this ISL. A fixed value required by the FSPF protocol.                                                                                                    |
| lastScn                 |                                                                                                    |
|                         | Type of the last State Change Notification received on this interface.                                                                                                    |

| lastScnTime     | Time the last State Change Notification was received on this interface.                                                                                                    |
|-----------------|----------------------------------------------------------------------------------------------------|
| upCount         | Number of times this interface came up, with respect to FSPF.                                                                                                    |
| lastUpTime      | Last time this interface came up.                                                                                                    |
| downCount       | Number of times this interface went down.                                                                                                    |
| lastDownTime    | Last time this interface went down.                                                                                                    |
| downReason      |                                                                                                    |
| iState          | Type of last State Change Notification that caused this interface to go down.                                                                                                    |
|                 | Current state of this interface. The state can be UP or DOWN. An interface in DOWN state does not have an allocated neighbor data structure and cannot be used to route traffic to other switches. |
| state           | Current state of this interface. This E_Port is used to route traffic to other switches only if the state is NB_ST_FULL.                                                                           |
| lastTransition  | Time the last state changed on this interface.                                                                                                    |
| nghbCap         | Neighbor capabilities. Should be 0.                                                                                                    |
| nghbld          | Domain ID of the neighbor (adjacent) switch.                                                                                                    |
| idbNo           | IDB number. Should be equal to <i>port</i> .                                                                                                    |
| remPort         | Port number on the remote switch connected to this port.                                                                                                    |
| nflags          | Internal FSPF flags.                                                                                                    |
| initCount       | Number of times this neighbor was initialized without the interface going down.                                                                                                    |
| lastInit        |                                                                                                    |
| firstHlo        | Time of the last initializing state, NB_ST_INIT, on this interface.                                                                                                    |
| nbstFull        | Time of the first hello sent on this interface.                                                                                                    |
| &dbRetransList  | Time of the last finishing state, NB_ST_FULL, on this interface.                                                                                                    |
| &lsrRetransList | Pointer to the database retransmission list.                                                                                                    |
| &lsrAckList     | Pointer to the link state records (LSR) retransmission list.                                                                                                    |
| inactTID        | Pointer to the link state acknowledgements (LSA) retransmission list.                                                                                                    |
|                 | Inactivity timer ID.                                                                                                    |

# 2 interfaceShow

| helloTID  | Hello timer ID.                                                                                                    |
|-----------|----------------------------------------------------------------------------------------------------|
| dbRtxTID  | Database retransmission timer ID.                                                                                                    |
| IsrRtxTID | LSR retransmission timer ID.                                                                                                    |
| inactTo   | Inactivity timeout value, in milliseconds. When this timeout expires, the adjacency with the neighbor switch is broken and new paths are computed to all possible destination switches in the fabric. |
| helloTo   | Hello timeout value, in milliseconds. When this timeout expires, a Hello frame is sent to the neighbor switch through this port.                                                                      |
| rXmitTo   | Retransmission timeout value, in milliseconds. It is used to transmit topology information to the neighbor switch. If no acknowledgement is received within this value, the frame is retransmitted.   |
| nCmdAcc   | Total number of commands accepted from the neighbor switch. Number includes Hellos, Link State Updates (LSUs), and LSAs.                                                                              |
| nInvCmd   | Number of invalid commands received from the neighbor switch. Usually commands with an FSPF version number higher than the one running on the local switch.                                           |
| nHloln    | Number of Hello frames received from the neighbor switch.                                                                                                    |
| nInvHlo   | Number of invalid Hello frames (Hello frames with invalid parameters) received from the neighbor switch.                                                                                              |
| nLsuln    | Number of LSUs received from the neighbor switch.                                                                                                    |
| nLsaln    | Number of LSAs received from the neighbor switch.                                                                                                    |
| attHloOut | Number of attempted transmissions of Hello frames to the neighbor switch.                                                                                                    |
| nHloOut   | Number of Hello frames transmitted to the neighbor switch.                                                                                                    |
| attLsuOut | Number of attempted transmissions of LSUs to the neighbor switch.                                                                                                    |
| nLsuOut   | Number of LSUs transmitted to the neighbor switch.                                                                                                    |
| attLsaOut | Number of attempted transmissions of LSAs to the neighbor switch.                                                                                                    |
| nLsaOut   | Number of LSAs transmitted to the neighbor switch.                                                                                                    |
| StuckCnt  | Number of HLO timeouts that occurred before the port changed to the NB_ST_FULL state.                                                                                                    |

| stat | e              |                                                                                                    |
|------|----------------|----------------------------------------------------------------------------------------------------|
|      |                | Substate of the port. The port can be in one of the following 12 substates:                                  |
|      | INIT (0)       |                                                                                                    |
|      |                | The port is initializing.                                                                                    |
|      | ROUTABLE (1)   |                                                                                                    |
|      |                | The port is ready to receive frames.                                                                         |
|      | ROUTABLE_WA    | IT (2)                                                                                                    |
|      |                | The port is waiting for notification from the neighbor.                                                      |
|      | ROUTABLE_SEM   | ND (3)                                                                                                    |
|      |                | The port is preparing for local route update; negotiates for the necessary locks before updating the routes. |
|      | ROUTABLE_TIM   | ER (4)                                                                                                    |
|      |                | The request for one or more locks failed; delay for a short interval before retrying.                        |
|      | DONE (5)       |                                                                                                    |
|      |                | The port is online and in use.                                                                               |
|      | DECOM_START    | (6)                                                                                                    |
|      |                | The decommissioning request is sent to the neighbor and waiting for a response.                              |
|      | DECOM_WAIT (7  | 7)                                                                                                    |
|      |                | Waiting for neighbor to remove routes using the interswitch link (ISL).                                      |
|      | DECOM_SEND (   | 8)                                                                                                    |
|      | _ (            | Preparing to update routes of the local port; negotiates for the necessary before updating the routes.       |
|      | DECOM_TIMER    | (9)                                                                                                    |
|      |                | The request for one or more locks failed; delay for a short interval before retrying.                        |
|      | DECOM_DONE (   | 10)                                                                                                    |
|      |                | The local routes are updated; waiting for acknowledgement from the neighbor.                                 |
|      | DECOM_BLOCK    | . (11)                                                                                                    |
|      |                | The local routes are updated; the neighbor sent acknowledgement.                                             |
| cha  | ssis_lock      |                                                                                                    |
|      |                | Internal variable                                                                                            |
| loci | <_request      |                                                                                                    |
|      |                | Internal variable                                                                                            |
| nbr  | _lock_lock     |                                                                                                    |
|      |                | Internal variable                                                                                            |
| r ro | ly_rcvd        |                                                                                                    |
|      | Jy_10V4        | Indicates if the neighbor has reported as ready to receive frames.                                           |
| nhr  | r_rdy flags    |                                                                                                    |
| וטח  | r_ruy nags     | Internal flags reported by the neighbor.                                                                     |
| امما | chuou ont      |                                                                                                    |
| IOCI | <_busy_cnt     | Number of times a lock has reported as busy.                                                                 |
|      |                |                                                                                                    |
| aec  | om_active      | Indicates if a decommissioning request is active on the port.                                                |
|      |                | התוסמנט הים מבטורוווווססוטווווש ובקעבטרוס מטוועב טוו נווב אטונ.                                              |
| dec  | om_initiator   | Indicates if the local part is the decommissioning request initiator                                         |
|      | -              | Indicates if the local port is the decommissioning request initiator.                                        |
| dec  | om_active_port | Indicates the part for which the decomplication request is active                                            |
|      |                | Indicates the port for which the decommissioning request is active.                                          |

#### decom\_trunk\_member

Indicates if decommissioning request is for a multi-link trunk.

**NOTES** The execution of this command is subject to Virtual Fabric or Admin Domain restrictions that may be in place. Refer to Chapter 1, "Using Fabric OS Commands" and Appendix A, "Command Availability" for details.

### **OPERANDS** This command has the following operands:

slot

For bladed systems only, specify the slot number of the port to be displayed, followed by a slash (/).

port

Specify the number of the port to be displayed, relative to its slot for bladed systems. Use **switchShow** for a list of valid ports. This operand is optional; if omitted, the interface information for all ports is displayed.

When invoked without operands, this command displays the interface information for all ports on the switch (including non-E\_Ports).

## **EXAMPLES** To display FSPF interface information:

| switch:user> <b>i</b><br>idbP |      | ox10      |      |     |     | 9   |      |
|-------------------------------|------|-----------|------|-----|-----|-----|------|
| Interface 131                 | data | a sti     | cuct | cur | e:  |     |      |
| nghbP                         |      | 0x10      | )b96 | 58f | 0   |     |      |
| ifNo                          |      | 131       |      |     |     |     |      |
| masterPort                    |      | 131       |      |     | 4   |     |      |
| prgm_if_id                    |      | 0x43      |      |     |     |     |      |
| curr_if_id                    |      | 0x43<br>1 | 3120 | 102 | T   |     |      |
| prgmCnt<br>defaultCost        |      | 1<br>500  |      |     |     |     |      |
| cost                          |      | 500       |      |     |     |     |      |
| ifBw                          |      | 8G        |      |     |     |     |      |
| totalBw                       |      | 24G       |      |     |     |     |      |
| delay                         |      | 1         |      |     |     |     |      |
| lastScn                       | =    | -         |      |     |     |     |      |
| lastScnTime                   | =    | Jan       | 01   | 0.0 | :00 | :00 | .000 |
| upCount                       | =    |           |      |     |     |     |      |
| lastUpTime                    | =    | Jan       | 01   | 00  | :00 | :00 | .000 |
| downCount                     | =    | 0         |      |     |     |     |      |
| lastDownTime                  | =    | Jan       | 01   | 00  | :00 | :00 | .000 |
| downReason                    | =    | 0         |      |     |     |     |      |
| iState                        | =    | UP        |      |     |     |     |      |
| Neighbor 131 d                | lata | strı      | ıctı | ıre | :   |     |      |
|                               |      |           |      |     |     |     |      |
| state                         | =    | NB_S      | ST_I | FUL | L   |     |      |
| lastTransitior                | 1 =  | Jun       | 04   | 05  | :05 | :02 | .592 |
| nghbCap                       | =    | 0x0       |      |     |     |     |      |
| nghbId                        |      | 188       |      |     |     |     |      |
| idbNo                         |      | 131       |      |     |     |     |      |
| remPort                       |      | 243       |      |     |     |     |      |
| nflags                        |      | 0xf       |      |     |     |     |      |
| initCount                     | =    | 0         |      |     |     |     |      |
| lastInit                      |      |           |      |     |     |     | .592 |
| firstHlo                      | =    | Jun       | 04   | 05  | :05 | :21 | .474 |

| nbstFull          |     | Jan 01 00:00:00.000 |
|-------------------|-----|---------------------|
| &dbRetransList    |     |                     |
| &lsrRetransList   |     |                     |
| &lsrAckList       |     | 0x10b96938          |
| inactTID          |     | 0x10b96b08          |
| helloTID          |     | 0x10b97cb8          |
| dbRtxTID          |     | 0x10b98e68          |
| lsrRtxTID         |     | 0x10b9b1c8          |
| inactTo           |     | 160000              |
|                   |     | 20000               |
| rXmitTo           | =   | 5000                |
| nCmdAcc           | =   | 38                  |
| nInvCmd           | =   | 0                   |
| nHloIn            | =   | 35                  |
| nInvHlo           | =   | 0                   |
| nLsuIn            | =   | 2                   |
|                   | =   |                     |
| attHloOut         | =   | 35                  |
| nHloOut           | =   | 35                  |
| attLsuOut         | =   | 1                   |
| nLsuOut           | =   | 1                   |
| attLsaOut         | =   | 2                   |
| nLsaOut           | =   | 2                   |
| StuckCnt          | =   | 0                   |
|                   |     |                     |
| Port Sub-State I  | Dat | ca:                 |
| state             | =   | DONE (5)            |
| chassis_lock      | =   | 0                   |
| _<br>lock_request |     |                     |
| nbr_lock_lock     | =   | 0                   |
| r_rdy_rcvd        |     |                     |
| nbr r_rdy flags   |     |                     |
| lock_busy_cnt     |     |                     |
| decom_active      |     |                     |
| decom_initiator   |     |                     |
| decom_active_por  |     |                     |
| decom_trunk_memb  |     |                     |
| <u></u>           |     | -                   |

SEE ALSO nbrStateShow, portShow, switchShow

## iodReset

Disables in-order delivery (IOD) on a switch.

## SYNOPSIS iodreset

**DESCRIPTION** Use this command to disable in-order delivery enforcement on the local switch. IOD is disabled by default, and can only be disabled after it has been enabled with the **iodSet** command. This command disables the legacy IOD enforcement only.

Disabling IOD allows faster rerouting after a fabric topology change, but it may cause out-of-order delivery of frames during fabric topology changes.

- **NOTES** The execution of this command is subject to Virtual Fabric or Admin Domain restrictions that may be in place. Refer to Chapter 1, "Using Fabric OS Commands" and Appendix A, "Command Availability" for details.
- OPERANDS None
- **EXAMPLES** To disable IOD enforcement:

switch:admin> iodreset

IOD is not set

SEE ALSO iodSet, iodShow

## iodSet

Enables in-order delivery (IOD).

SYNOPSIS iodset

iodset --help

**DESCRIPTION** Use this command to enforce in-order delivery of frames during a fabric topology change.

In a stable fabric, frames are always delivered in order, even when the traffic between switches is shared among multiple paths. However, when topology changes occur in the fabric (for instance, a link goes down), traffic is rerouted around the failure and some frames might be delivered out of order. This command ensures that frames are not delivered out-of-order, even during fabric topology changes. It enforces a sufficient delay between the event that causes an existing path to be removed and the establishment of a new path, so that frames are delivered in order. However, this also means that frames are dropped during the delay, causing I/O failures.

When used without operands, **iodSet** enables in-order-delivery of frames on a switch (legacy IOD behavior). Frame loss is unavoidable when a port goes down.

IOD is disabled by default. Use **iodShow** to display current settings. Use **iodReSet** to restore the default setting.

- **NOTES** You can no longer use this command to manage Lossless DLS. Use **dlsSet** instead. The following command options are deprecated in Fabric OS v6.4.0 and later:
  - iodset --enable -lossLessDls
  - iodset --disable -lossLessDls
  - iodset --show

The execution of this command is subject to Virtual Fabric or Admin Domain restrictions that may be in place. Refer to Chapter 1, "Using Fabric OS Commands" and Appendix A, "Command Availability" for details.

**OPERANDS** This command has the following operands:

--help

Displays the command usage.

**EXAMPLES** To display the default legacy IOD setting:

switch:admin> iodshow

IOD is not set

To enable IOD:

switch:admin> iodset

IOD is set

### SEE ALSO iodShow, iodReset

## iodShow

Displays the in-order delivery (IOD) setting.

SYNOPSIS iodshow

**DESCRIPTION** Use this command to display the IOD setting on the switch. By default, IOD is disabled.

- **NOTES** The execution of this command is subject to Virtual Fabric or Admin Domain restrictions that may be in place. Refer to Chapter 1, "Using Fabric OS Commands" and Appendix A, "Command Availability" for details.
- OPERANDS None

## **EXAMPLES** To display the current setting of the IOD setting:

switch:admin> iodshow

IOD is not set

SEE ALSO iodReset, iodSet

## ipAddrSet

Sets the Ethernet and FC IP addresses.

SYNOPSIS ipaddrset [-ipv6 ] [--add x:x:x:x:x:x:x/n | --delete]

ipaddrset [-cp cp\_number | -chassis]
[-ipv6 ] [--add x:x:x:x:x:x:x/n | --delete]

ipaddrset [-slot s/of] [-eth0 | -eth1] [--add x.x.x.x/n | --delete]

ipaddrset [-slot s/of] -gate [--add x.x.x.x | --delete]

ipaddrset -Is FID --add IPv4\_address/prefix

ipaddrset -Is FID --delete

ipaddrset -ipv6 [-auto | -noauto]

ipaddrset [-cp cp\_number | -chassis]

- ipaddrset -cp cp\_number -ipv4 -add -host hostname -ethip ipaddress -ethmask mask -gwyip gateway\_ip
- ipaddrset -ipv4 -add -ethip ipaddress -ethmask mask -gwyip gateway\_ip -dhcp [ON | OFF]

ipaddrset -chassis -ipv4 -add
 -ethip ipaddress -ethmask mask

ipaddrset -ipv6 [-dhcpv6 | -nodhcpv6]

ipaddrset --clear

ipaddrset --help

**DESCRIPTION** Use this command to configure the IP addresses on a switch, a control processor (CP), a blade processor (BP), or a standalone application processor (AP). On platforms that support Logical Fabrics, this command configures the IPv4 Fibre Channel addresses for the logical fabric IPFC network interface. The IPFC (IP over Fibre Channel) protocol allows switches to send IP traffic over Fibre Channel rather than through Ethernet connections.

This command supports an interactive legacy mode and a command line interface. Use the command line interface to configure IPv6 addresses, to enable or disable stateless IPv6 autoconfiguration, to assign a Fibre Channel IPv4 address and prefix to a logical switch IPFC network interface, and to configure a service port on the CP blade of a Brocade DCX. When run interactively in legacy mode, this command sets the Ethernet IPv4 address, subnet mask, and Gateway on a switch or a chassis.

Command usage depends on the type of IP address and on the platform on which the command is run. Some of the platform- and IP address-specific features of the command are outlined below. For complete details, refer to the *Fabric OS Administrator's Guide*.

#### Configuring IP Addresses using the command line interface

- The command accepts the **-ipv6** command line syntax with the **--add** or **--delete** option on all platforms that support IPv6 addresses. The **--add** option configures a single static IPv6 address and prefix for the specified managed entity (chassis, CP, or AP). The **--delete** option deletes a static IPv6 address and prefix for the specified managed entity. On modular platforms, the command can be executed only on the active CP.
  - When using the command line syntax to add or delete IPv6 addresses, the managed entity is identified only on modular platforms. To set the CP IPv6 address, use the -cpoption; to set the IP address for the entire chassis, use the -chassis option.
  - When using the command line syntax to add or delete IPv6 addresses on standalone platforms, the implied entity is the single managed entity supported by the platform and must be left unspecified.
  - Additionally, the -eth0, -eth1, and -gate command line options are available with the --add or
     --delete option on platforms with blade processors to set the BP Ethernet or Gateway addresses. On a chassis with a blade processor the values for the blade in can be set from the command line using the -slot option. The -slot option is not accepted in standalone application processors with a hidden blade, such as the AP7600.
- Use the -auto and -noauto options to enable or disable stateless IPv6 autoconfiguration.
- Use the -Is option with appropriate arguments to set or delete the IPv4 Fibre Channel address and prefix for the IPFC interface of a logical switch. In a Virtual Fabric environment, each logical fabric is represented by a separate IPFC network interface. Each of these network interfaces can be assigned a unique IPv4 FC address and prefix. The logical switches that make up a logical fabric are identified by the fabric ID (FID) that is assigned to each of the logical switch instances.

When setting the IPFC interface of a switch that is not in Virtual Fabric mode, use the **-Is** option with FID 128. FID 128 identifies the switch when Virtual Fabrics are disabled.

### Setting IP addresses interactively (IPv4 Ethernet address only):

- To set the CP Ethernet IPv4 address, use the -cp option; to set the Ethernet IP address for the entire chassis, use the -chassis option. When setting the chassis IP address, the command prompts for the Ethernet IP address and Ethernet subnet mask. When setting the CP Ethernet IP address, the command prompts for the host name, Ethernet IP address, Ethernet subnet mask, and Gateway IP address. Valid switch and CP numbers depend on the platform on which the command is run. The command must be executed on the active CP.
- On most standalone platforms (with the exception of the AP7600), ipAddrSet runs interactively if
  invoked without operands. The command prompts for the Ethernet IP address, Ethernet subnet
  mask, and Gateway IP address. In addition, the command prompts for a specification of whether the
  Dynamic Host Control Protocol (DHCP) should be used to acquire the Ethernet IP address, Ethernet
  subnet mask and Gateway IP address. Valid entries are "On" to enable DHCP and "Off" to disable it.
  When DHCP is enabled, any user-configured Ethernet IP address, Ethernet subnet mask or
  Gateway IP address is ignored.
- **NOTES** The execution of this command is subject to Virtual Fabric or Admin Domain restrictions that may be in place. Refer to Chapter 1, "Using Fabric OS Commands" and Appendix A, "Command Availability" for details.

**OPERANDS** When used in command line mode, the following operands are supported:

### -lpv6

Specifies IP address type as static IPv6 including prefix as needed.

### --add x:x:x:x:x:x:x/n

Sets the specified IPv6 address.

--delete [x:x:x:x:x:x:x/n]

Deletes the specified IPv6 address. If no address is specified, any existing IPv6 addresses and prefixes are deleted from the specified or implied entity.

| -cp cp_number                               |                                                                                                    |
|---------------------------------------------|----------------------------------------------------------------------------------------------------|
| • /-                                        | Specifies the CP on a chassis. Valid values are <b>0</b> or <b>1</b> .                                                                                                    |
| -chassis                                    | Specifies the IPv6 address and prefix of a chassis.                                                                                                    |
|                                             | On platforms with blade processors, the following additional command line options are supported with the <b>add</b> or <b>delete options</b> :                                                                                                    |
| -eth0   -eth1                               |                                                                                                    |
|                                             | Specifies the local IPv4 address of the blade processor. A prefix is required.                                                                                                    |
| -gate                                       | Specifies the IPv4 address of the blade processor (BP) Gateway (no prefix).                                                                                                    |
| -slot number                                |                                                                                                    |
|                                             | On a chassis with a blade processor (BP), specifies the slot number. On standalone platforms with a hidden BP, such as the AP76500, this parameter is not accepted.                                                                                                    |
| -ipv6 [-auto   -no                          |                                                                                                    |
|                                             | Enables or disables stateless IPv6 autoconfiguration on a switch or chassis.<br>When autoconfiguration is enabled, the host automatically performs configuration<br>of IPv6 addresses and periodic nondisruptive reconfiguration. By default,<br>autoconfiguration is disabled.                                                                                                    |
| -ls FID                                     |                                                                                                    |
|                                             | Specifies the logical fabric ID for which to configure an IPFC network interface.<br>The FID is a decimal number. A switch that is not in Virtual Fabric mode uses the<br>-Is parameter with <i>FID</i> 128 (the effective, single Logical Fabric number on such<br>switches) to set the IPv4 FC address. Note that setting the IP address for the<br>logical switch is only for the IPFC interface, not for the Ethernet interface. |
| add                                         |                                                                                                    |
|                                             | Assigns a specified IPv4 FC address and prefix to the logical switch instance represented by the specified FID. This command replaces any existing FC IPv4 address.                                                                                                    |
| IPv4_ac                                     | ddress/prefix                                                                                                    |
|                                             | Specifies the IPv4 address and prefix for the IPFC network interface. The IP Address is represented by a dotted decimal number, followed by a slash and a prefix. This operand is required with the <b>add</b> option.                                                                                                    |
| delete                                      |                                                                                                    |
|                                             | Deletes the IPv4 FC address and prefix from a logical switch.                                                                                                    |
| -ls IFID                                    |                                                                                                    |
|                                             | Specifies the fabric ID that identifies the logical switch for which to delete the FC IPv4 address and prefix. This operand is required when deleting an FC IPv4 address from a logical switch. On a switch that is not in Virtual Fabric mode, use the <b>-Is</b> parameter with <i>FID</i> 128 (the effective, single Logical Fabric number on such switches) to delete the IPv4 FC address.                                       |
| When used interactive following parameters: | ely to configure IPv4 addresses on a modular platform, ipAddrSet prompts for the                                                                                                    |
| -cp cp_number                               |                                                                                                    |

0

Specifies the managed entity as a CP. Valid values include the following:

Sets the Ethernet IP address, Ethernet subnet mask, gateway IP address and host name of CP0.

|          | 1                        | Sets the Ethernet IP address, Ethernet subnet mask, gateway IP address and host name of CP1. |
|----------|--------------------------|----------------------------------------------------------------------------------------------|
|          | -chassis                 | Specifies the managed entity as the chassis.                                                 |
|          | -ipv4                    | Specifies IP address type as static IPv4.                                                    |
|          | -add                     | Sets the specified IPv4 address.                                                             |
|          | -host hostname           | Sets the hostname.                                                                           |
|          | -ethip ipaddress         | Sets the ethernet IP address.                                                                |
|          | -ethmask mask            | Sets the ethernet mask.                                                                      |
|          | <b>-gwyip</b> gateway_ip |                                                                                              |
|          | -dhcp[ON   OFF]          | Sets the gateway IP address.                                                                 |
|          | -dhcpv6                  | Enables or disables DHCP.                                                                    |
|          | -nodhcpv6                | Enables DHCPv6.                                                                              |
|          | clear                    | Disables DHCPv6.                                                                             |
|          | help                     | Clears all IP (IPv4 and IPv6) addresses on a management interface.                           |
|          |                          | Displays command usage.                                                                      |
| EXAMPLES | To configure an IPv6     | address and prefix on a standalone platform:                                                 |
|          |                          | ipaddrset -ipv6add \<br>69bc:60:260:69ff:fed0:107/64                                         |
|          | To configure an IPv6     | address and prefix on a single CP of a chassis:                                              |
|          |                          | ipaddrset -cp 0 -ipv6add \<br>800:200C:417A/64                                               |
|          | To delete any existing   | g IPv6 address and prefix on CP0 on an enterprise-class platform:                            |

switch:admin> ipaddrset cp 0 -ipv6 --delete

To configure an IPv4 FC address for the IPFC interface associated with a logical switch with fabric ID 123:

switch:admin> ipaddrset -ls 123 --add 11.1.2.4/24
IP address is being changed...Done.

To verify the IPv4 FC address for the logical switch:

```
switch:admin> ipaddrshow
CHASSIS
Ethernet IP Address: 10.32.220.10
Ethernet Subnetmask: 255.255.240.0
CP0
Ethernet IP Address: 10.32.220.11
Ethernet Subnetmask: 255.255.240.0
Host Name: cp0
Gateway IP Address: 10.32.208.1
CP1
Ethernet IP Address: 10.32.220.12
Ethernet Subnetmask: 255.255.240.0
Host Name: cp1
Gateway IP Address: 10.32.208.1
IPFC address for logical fabric ID 128: 1.2.3.4/24
Backplane IP address of CP0 : 10.0.0.5
Backplane IP address of CP1 : 10.0.0.6
```

To delete the IPv4 address for the IPFC interface associated with a logical switch with Virtual Fabric ID 67:

```
switch:admin> ipaddrset -ls 67 --delete
IP address is being changed...Done.
```

To configure an IPv4 FC address for the IPFC interface associated with a switch that is not in Virtual Fabric mode:

```
switch:admin> ipaddrset -ls 128 --add 10.32.72.70/24
IP address is being changed...Done.
```

### To verify the changes:

```
switch:admin> ipaddrshow
SWITCH
Ethernet IP Address: 10.32.72.9
Ethernet Subnetmask: 255.255.240.0
Gateway IP Address: 10.32.64.1
DHCP: Off
IPFC address for virtual fabric ID 128: 10.32.72.70/24
```

To set the IPv4 address details for a switch chassis in interactive mode:

```
switch:admin> ipaddrset -chassis
Ethernet IP Address [192.168.166.148]:
Ethernet Subnetmask [255.255.255.0]:
Committing configuration...Done.
```

To enable DHCP on a standalone, non-AP platform:

```
switch:admin> ipaddrset
Ethernet IP Address [192.168.74.102]:
Ethernet Subnetmask [255.255.255.0]:
Gateway IP Address [192.168.74.1]:
DHCP [Off]: on
```

To enable DHCPv6 on a device:

switch:admin> ipaddrset -ipv6 -dhcpv6

To clear all IP address information on a management interface and verify the changes:

```
switch:admin> ipaddrset --clear
Warning: All management interface will be closed, \
  which will result in all network connections \
  being terminated.
Please initiate a connection to the serial console of \
   the switch to configure the management interface.
Would you like to continue with clearing the IP \
  configuration?(y/n)y
switch:admin> ipaddrshow
CHASSIS
Ethernet IP Address: none
Ethernet Subnetmask: none
CP0
Ethernet IP Address: none
Ethernet Subnetmask: none
Host Name: cp0
Gateway IP Address: none
CP1
Ethernet IP Address: none
Ethernet Subnetmask: none
Host Name: cpl
Gateway IP Address: none
```

SEE ALSO ipAddrShow

## **ipAddrShow**

Displays IP address information for a switch or control processor (CP).

SYNOPSIS ipaddrshow

ipaddrshow [-cp cp\_number] | -chassis

ipaddrshow -slot slot [-eth0 | -eth1 | -gate

**DESCRIPTION** Use this command to display the IP addresses configured in the system.

The **-cp** option displays the IP address for a specified CP on modular platforms, or use the command without arguments to display the IP address on a standalone switch, or the IP addresses for both CPs on a chassis.

On a standalone switch, the command displays the following information:

- Ethernet IP Address
- Ethernet Subnet mask
- The Gateway IP Address
- Dynamic Host Control Protocol (DHCP): on or Off
- IPv6 Autoconfiguration Enabled: Yes or No
- Local IPv6 Addresses
- IPv6 Gateway address
- DHCPv6: on or off

On modular platforms, the command displays the following information:

For the chassis:

- Ethernet IP Address
- Ethernet Subnet mask

For each CP:

- Ethernet IP Address
- Ethernet Subnet mask
- Host Name
- Gateway IP Address

If the IPFC network interface is configured for logical switches:

IPFC address for Virtual Fabric ID

For each CP:

- Backplane IP address
- IPv6 Autoconfiguration Enabled: Yes or No. If enabled, the command displays:
  - □ All local IPv6 Addresses
  - Gateway IP addresses for both CPs

Local IPv6 addresses display the following identifiers:

- IP Address type:
  - static A statically configured IPv6 address.
  - stateless Acquired through stateless autoconfiguration.
- IP Address state:

- tentative
- preferred
- deprecated

Refer to the RFC 2462 specification for more information.

On modular platforms with intelligent blades, the addresses configured for each slot can be shown with the **-slot** option. On standalone platforms, all command options are ignored.

- **NOTES** The execution of this command is subject to Virtual Fabric or Admin Domain restrictions that may be in place. Refer to Chapter 1, "Using Fabric OS Commands" and Appendix A, "Command Availability" for details.
- **OPERANDS** This command has the following operands:

-cp cp\_number

- On dual-CP systems, specifies the CP card number to be displayed (0 or 1).
  - On dual-CP systems, displays the IP addresses for the chassis.
- Specifies the slot for a blade.
- -eth0 | -eth1 | -gate

-slot slot

For a specified slot, shows only the selected Ethernet interface or the gateway . This operand is optional with the **-slot** option.

**EXAMPLES** To display the IP addresses on a standalone switch:

switch:admin> ipaddrshow

SWITCH Ethernet IP Address: 10.20.21.204 Ethernet Subnetmask: 255.255.240.0 Gateway IP Address: 10.20.16.1 DHCP: Off IPv6 Autoconfiguration Enabled: Yes Local IPv6 Addresses: dhcpv6 fd00:60:69bc:82:a6f3:568b:a9cc:a149/64 preferred stateless fd00:60:69bc:82:205:33ff:fe94:771f/64 preferred IPv6 Gateways: fe80::21b:edff:fe0b:2400 fe80::21b:edff:fe0b:7800 DHCPv6: On

To display all IP addresses on a Brocade DCX backbone:

switch:admin> ipaddrshow

Chassis Ethernet IP Address: 10.33.60.85 Ethernet Subnetmask: 255.255.240.0 CP0 Ethernet IP Address: 10.33.60.86 Ethernet Subnetmask: 255.255.240.0 Host Name: cp0 Gateway IP Address: 10.33.48.1

Ethernet IP Address: 10.33.60.87

```
Ethernet Subnetmask: 255.255.240.0
Host Name: cpl
Gateway IP Address: 10.33.48.1
Backplane IP address of CP0 : 10.0.0.5
Backplane IP address of CP1 : 10.0.0.6
IPv6 Autoconfiguration Enabled: Yes
Local IPv6 Addresses:
chassis 0 stateless fd00:60:69bc:63:205:1eff:fe39:e45a/64 preferred
chassis 0 stateless fec0:60:69bc:63:205:1eff:fe39:e45a/64 preferred
cp 0 stateless fd00:60:69bc:63:205:1eff:fe40:6230/64 preferred
cp 0 stateless fec0:60:69bc:63:205:1eff:fe40:6230/64 preferred
cp 1 stateless fd00:60:69bc:63:205:1eff:fe39:ff2a/64 preferred
cp 1 stateless fec0:60:69bc:63:205:1eff:fe39:ff2a/64 preferred
IPv6 Gateways:
cp 0 fe80:60:69bc:63::3
cp 0 fe80:60:69bc:63::1
cp 0 fe80:60:69bc:63::2
cp 1 fe80:60:69bc:63::1
cp 1 fe80:60:69bc:63::2
cp 1 fe80:60:69bc:63::3
```

To display the IP addresses for a chassis:

```
switch:admin> ipaddrshow -chassis
CHASSIS
Ethernet IP Address: 10.32.220.10
Ethernet Subnetmask: 255.255.240.0
IPv6 Autoconfiguration Enabled: Yes
Local IPv6 Addresses:
chassis 0 stateless fd00:60:69bc:63:205:1eff:fe39:e45a/64 preferred
chassis 0 stateless fec0:60:69bc:63:205:1eff:fe39:e45a/64 preferred
IPv6 Gateways:
```

To display only the IP addresses for CP 1:

switch:admin> **ipaddrshow** 

CP1 Ethernet IP Address: 10.33.60.87 Ethernet Subnetmask: 255.255.240.0 Host Name: cp1 Gateway IP Address: 10.33.48.1

SEE ALSO ipAddrSet

## ipFilter

Manages the IP filter policies.

SYNOPSIS ipfilter --create policyname -type ipv4 | ipv6

ipfilter --clone policyname -from src\_policyname

ipfilter --show [-a] [policyname]

ipfilter --save [policyname]

ipfilter --activate policyname

ipfilter --delete policyname

ipfilter --addrule policyname -rule rule\_number[ -sip source\_IP]
 -dp destination\_port -proto protocol -act permit | deny
 [-type INPUT | FWD] [-dip destination\_IP]

ipfilter --delrule policyname -rule rule number

ipfilter --transabort

ipfilter --clrcounters

ipfilter --showcounters

**DESCRIPTION** Use this command to manage IP filter policies. The **ipFilter** command and command options are noninteractive, except when prompting for a confirmation.

The IP filter policy sets up a packet filtering firewall to provide access control on the management IP interface. The IPv4 and IPv6 policies are either in the defined configuration or in the active configuration.

Excluding the default policies, there can be a maximum of six policies in the defined configuration and one policy per IPv4 and IPv6 type in the active configuration.

The active policy must be the default policy or one of the policies in the defined configuration. Only the active policies are enforced. All of the **ipFilter** options except **--show** and **--transabort**, create a transaction owned by the management session initiating the commands.

An open transaction prevents other transactions from being created on different management sessions. The --create, --clone, --delete, --addrule, and --delrule operands modify policies in memory buffer, while operands, --save and --activate commit policies to the persistent configuration. The operands, --save and --activate, implicitly end the transaction if all policy changes are committed. The operand --transabort explicitly ends an open transaction and aborts policy changes in memory buffer. Closing the management session that owns the transaction also aborts policy changes and closes the transaction.

**NOTES** The execution of this command is subject to Virtual Fabric or Admin Domain restrictions that may be in place. Refer to Chapter 1, "Using Fabric OS Commands" and Appendix A, "Command Availability" for details.

In a Virtual Fabric environment, IP Filter policies are treated as chassis-wide configurations and apply to all logical switches in the chassis. Chassis permissions are required to manage IP Filter policies.

### **OPERANDS** This command has the following operands:

policyname

Specifies an IP filter policy name. The policy name is a unique string composed of a maximum of 20 alphanumeric or underscore characters. The default\_ipv4 and default\_ipv6 names are reserved for default IP filter policies. The policy name is case-insensitive and is always stored as lower case. The policy type identifies the policy as an IPv4 or IPv6 filter. You can create a maximum of eight IP filter policies.

--create policyname -type ipv4 | ipv6

Creates an IP filter policy with the specified name and type. The policy created is stored in a temporary buffer and is lost if the policy is not saved to the persistent configuration.

#### --clone policyname -from src\_policyname

Creates a replica of an existing IP filter policy. The cloned policy is stored in a temporary buffer and has the same rules as the original policy.

#### --show [-a] [policyname]

Displays the IP filter policy content for the specified policy name or all IP filter policies if *policyname* is not specified. For each IP filter policy, the policy name, type, persistent state, and policy rules are displayed. The policy rules are listed by the rule number in ascending order. The **-a** option displays the traffic type and the configured destination IP.

Command output displays without pagination. Use *command* | **more** to display the output with page breaks. If a temporary buffer exists for an IP filter policy, the **--show** operand displays the content in the temporary buffer, with the persistent state set to modified defined or modified active.

#### --save [policyname]

Saves one or all IP filter policies persistently as the defined configuration. This operand is optional. If a policy name is specified, only the specified IP filter policy in the temporary buffer is saved; otherwise, all IP filter policies in the temporary buffer is saved. Only the CLI session that owns the updated temporary buffer can run this command. Modification to an active policy cannot be saved without being applied. Therefore, the **--save** option is blocked for the active policies; instead use the **--activate** option.

#### --activate policyname

Activates the specified IP filter policy. IP filter policies are not enforced until they are activated. Only one IP filter policy per IPv4 and IPv6 type can be active. If there is a temporary buffer for the policy, the policy is saved to the defined configuration and activated at the same time. If there is no temporary buffer for the policy, the policy existing in the defined configuration becomes active. The policy to be activated replaces the existing active policy of the same type. Activating the default IP filter policies returns the IP management interface to its default state. An IP filter policy without any rule cannot be activated. This operand prompts for confirmation before proceeding.

#### --delete policyname

Deletes the specified IP filter policy. Deleting an IP filter policy removes it from the temporary buffer. To permanently delete the policy from the persistent database, issue the **ipfilter --save** command. An active IP filter policy cannot be deleted.

#### --addrule policyname

Adds a new rule to the specified IP filter policy. The change made to the specified IP filter policy is not saved to the persistent configuration until saved or activated.

The following arguments are supported with the **--addrule** option:

#### -sip source\_IP

Specifies the source IP address. For filters of type IPv4, the address must be a 32-bit address in dot notation, or a CIDR-style IPv4 prefix. For filters of type IPv6, the address must be a 12- bit IPv6 address in any format specified by RFC3513, or a CIDR-style IPv6 prefix. The source IP option is not supported for FORWARD traffic

#### -dp destination\_port

Specifies the destination port number, a range of port numbers, or a service name. Note that blocking or permitting of ports 1024 and above is not allowed. These ports are used by various applications and services on the switch.

#### -proto protocol

Specifies the protocol type, for example, *tcp* or *udp*.

#### -act permit | deny

Specifies the permit or deny action associated with this rule. Blocking or permitting port 1024 and above is not allowed. Ports numbered 1024 and higher are used by applications for services such as FTP and blocking these ports may cause these applications to behave in unexpected ways. Blocking or permitting the RPC ports 111, 897, and 898 is not allowed.

#### rule rule\_number

Adds a new rule at the specified rule index number. The rule number must be between 1 and the current maximum rule number plus one.

#### -type INPUT | FWD

Specifies the type of traffic that is allowed for the specified IP address. Forwarding rules manage the bidirectional traffic between the external Ethernet interface (eth0/bond0) and the inband management interface (inbd+). INPUT traffic is the default type of traffic for IP filter rules.

#### -dip destination\_IP

Specifies the destination IP address. For filters of type IPV4, the address must be a 32-bit address in dot notation, or a CIDR-style IPv4 prefix. For filters of type IPv6, the address must be in a 128-bit IPv6 address in any format specified by RFC3513, or a CIDR-style IPv6 prefix. The destination IP option is not be supported for INPUT traffic type.

#### --delrule policyname -rule rule\_number

Deletes a rule from the specified IP filter policy. Deleting a rule in the specified IP filter policy causes the rules following the deleted rule to shift up in rule order. The change to the specified IP filter policy is not saved to the persistent configuration until it is saved or activated.

#### --transabort

A transaction is associated with a CLI or manageability session, which is opened implicitly when you execute the **--create**, **--addrule** and **--delrule** subcommands. The **--transabort** command explicitly ends the transaction owned by the current CLI or manageability session. If a transaction is not ended, other CLI or manageability sessions are blocked on the subcommands that would open a new transaction.

### --clrcounters

Clears the IP filter counters. This command requires root permissions.

#### --showcounters

Displays the IP filter counters. This command requires root permissions.

**EXAMPLES** To create an IP filter for a policy with an IPv6 address:

switch:admin> ipfilter --create ex1 -type ipv6

To add a new rule to the policy and specify the source IP address, destination port, and protocol, and to permit the rule:

```
switch:admin> ipfilter --addrule ex1 \
    -sip fec0:60:69bc:60:260:69ff:fe80:d4a -dp 23 \
    -proto tcp -act permit
```

To display all existing IP filter policies:

switch:admin> ipfilter --show

| Name: | default_ipv4, | Type: ipv4, | State: activ | re     |
|-------|---------------|-------------|--------------|--------|
| Rule  | Source IP     | Protocol    | Dest Port    | Action |
| 1     | any           | tcp         | 22           | permit |
| 2     | any           | tcp         | 23           | permit |
| 3     | any           | tcp         | 80           | permit |
| 4     | any           | tcp         | 443          | permit |
| 5     | any           | udp         | 161          | permit |
| 6     | any           | udp         | 123          | permit |
| 7     | any           | tcp         | 600 - 1023   | permit |
| 8     | any           | udp         | 600 - 1023   | permit |
|       |               |             |              |        |

| Name: | <pre>default_ipv6,</pre> | Туре: ірvб, | State: active     |
|-------|--------------------------|-------------|-------------------|
| Rule  | Source IP                | Protocol    | Dest Port Action  |
| 1     | any                      | tcp         | 22 permit         |
| 2     | any                      | tcp         | 23 permit         |
| 3     | any                      | tcp         | 80 permit         |
| 4     | any                      | tcp         | 443 permit        |
| 5     | any                      | udp         | 161 permit        |
| 6     | any                      | udp         | 123 permit        |
| 7     | any                      | tcp         | 600 - 1023 permit |
| 8     | any                      | udp         | 600 - 1023 permit |

To activate the IP Filter policy "ex1":

switch:admin> ipfilter --activate ex1

To display al I IP Filter policies, including the activated policy:

switch:admin> ipfilter --show

| Name: | default ipv4, | Type: | ipv4, State | e: active  |        |
|-------|---------------|-------|-------------|------------|--------|
| Rule  | Source IP     |       | Protocol    | Dest Port  | Action |
| 1     | any           |       | tcp         | 22         | permit |
| 2     | any           |       | tcp         | 23         | permit |
| 3     | any           |       | tcp         | 80         | permit |
| 4     | any           |       | tcp         | 443        | permit |
| 5     | any           |       | udp         | 161        | permit |
| 6     | any           |       | udp         | 123        | permit |
| 7     | any           |       | tcp         | 600 - 1023 | permit |
| 8     | any           |       | udp         | 600 - 1023 | permit |
|       |               |       |             |            |        |
| Name: | default_ipv6, | Type: | ipv6, State | e: defined |        |
| Rule  | Source IP     |       | Protocol    | Dest Port  | Action |
| 1     | any           |       | tcp         | 22         | permit |
| 2     | any           |       | tcp         | 23         | permit |
| 3     | any           |       | tcp         | 80         | permit |

| 4 | any | tcp | 443     | permit     |
|---|-----|-----|---------|------------|
| 5 | any | udp | 161     | permit     |
| 6 | any | udp | 123     | permit     |
| 7 | any | tcp | 600 - 1 | 023 permit |
| 8 | any | udp | 600 - 1 | 023 permit |
|   |     |     |         |            |

| Name: | ex1,  | Type:   | ipv6,  | State:   | active  | e      |        |        |
|-------|-------|---------|--------|----------|---------|--------|--------|--------|
| Rule  | So    | urce Il | P      | Pi       | rotocol | Dest   | . Port | Action |
| 1 fec | 0:60: | 69bc:60 | 0:260: | 69ff:fe8 | 30:d4a  | tcp 23 |        | permit |

## To create an IPv4-type IP filter policy:

switch:admin> ipfilter --create ex2 -type ipv4

To add a rule to the created policy "ex2":

switch:admin> ipfilter --addrule ex2 -sip 10.32.69.99 \
 -dp 23 -proto tcp -act permit

To display the IP filter policies, including the new policy:

switch:admin> ipfilter --show

| Name: | default_ipv4, Type:  | ipv4, State  | : active   |        |
|-------|----------------------|--------------|------------|--------|
| Name: | default_ipv4, Type:  | ipv4, State  | : active   |        |
| Rule  | Source IP            | Protocol     | Dest Port  | Action |
| 1     | any                  | tcp          | 22         | permit |
| 2     | any                  | tcp          | 23         | permit |
| 3     | any                  | tcp          | 80         | permit |
| 4     | any                  | tcp          | 443        | permit |
| 5     | any                  | udp          | 161        | permit |
| 6     | any                  | udp          | 123        | permit |
| 7     | any                  | tcp          | 600 - 1023 | permit |
| 8     | any                  | udp          | 600 - 1023 | permit |
|       |                      |              |            |        |
| Name: | ex2, Type: ipv4, Sta | ate: defined | (modified) |        |
| Rule  | Source IP            | Protocol     | Dest Port  | Action |
| 1     | 10.32.69.99          | tcp          | 23         | permit |

To save the IP Filter policy "ex2" (the status of the policy changes from modified to defined after the policy is saved):

```
switch:admin> ipfilter --save ex2
```

switch:admin> ipfilter --show

| Name: | default_ipv4, Type:  | ipv4, State  | : active   |        |
|-------|----------------------|--------------|------------|--------|
| Name: | default_ipv4, Type:  | ipv4, State  | : active   |        |
| Rule  | Source IP            | Protocol     | Dest Port  | Action |
| 1     | any                  | tcp          | 22         | permit |
| 2     | any                  | tcp          | 23         | permit |
| 3     | any                  | tcp          | 80         | permit |
| 4     | any                  | tcp          | 443        | permit |
| 5     | any                  | udp          | 161        | permit |
| 6     | any                  | udp          | 123        | permit |
| 7     | any                  | tcp          | 600 - 1023 | permit |
| 8     | any                  | udp          | 600 - 1023 | permit |
|       |                      |              |            |        |
| Name: | ex2, Type: ipv4, Sta | ate: defined |            |        |
| Rule  | Source IP            | Protocol     | Dest Port  | Action |
| 1     | 10.32.69.99          | tcp          | 23         | permit |

To add a rule for traffic of type FORWARD and to display the result:

```
switch:admin> ipfilter --addrule ex2 -rule 1 -sip \
    10.32.69.99 -dp 23 -proto tcp -act permit -type fwd \
    -dip 10.32.69.90
```

```
switch:admin> ipfilter --show -a
Legends: [Proto-Protocol, P-Permit, D-Deny, FWD-FORWARD, I/P-INPUT]
```

| Nam | e: default_ipv4, | Type: | ipv4, State | : ac | tive     |                |
|-----|------------------|-------|-------------|------|----------|----------------|
| Rul | e Source_IP      | Proto | Dest_Port   | Act  | ion Flow | Destination_IP |
| 1   | any              | tcp   | 22          | Ρ    | I/P      | any            |
| 2   | any              | tcp   | 23          | Ρ    | I/P      | any            |
| 3   | any              | tcp   | 80          | Ρ    | I/P      | any            |
| 4   | any              | tcp   | 443         | Ρ    | I/P      | any            |
| 5   | any              | udp   | 161         | Ρ    | I/P      | any            |
| 6   | any              | udp   | 123         | Ρ    | I/P      | any            |
| 7   | any              | tcp   | 600-1023    | Ρ    | I/P      | any            |
| 8   | any              | udp   | 600-1023    | Ρ    | I/P      | any            |
|     |                  |       |             |      |          |                |

| Name | e: default_ipv6, | Type: i | pv6, State | : activ | /e     |                |
|------|------------------|---------|------------|---------|--------|----------------|
| Rule | e Source_I       | Proto   | Dest_Port  | Actior  | n Flow | Destination_IP |
| 1    | any              | tcp     | 22         | Р       | I/P    | any            |
| 2    | any              | tcp     | 23         | Р       | I/P    | any            |
| 3    | any              | tcp     | 80         | Р       | I/P    | any            |
| 4    | any              | tcp     | 443        | Р       | I/P    | any            |
| 5    | any              | udp     | 161        | Р       | I/P    | any            |
| 6    | any              | udp     | 123        | Р       | I/P    | any            |
| 7    | any              | tcp     | 600-1023   | Р       | I/P    | any            |
| 8    | any              | udp     | 600-1023   | Р       | I/P    | any            |
|      |                  |         |            |         |        |                |
|      |                  | -       |            |         |        |                |

| Name | : ex2, | Type:   | ipv4, | State: | defined | (modi | fied | 1)    |           |       |
|------|--------|---------|-------|--------|---------|-------|------|-------|-----------|-------|
| Rule | So     | urce_II | P Pr  | oto De | st_Port | Actio | n    | Flow  | Destinati | on_IP |
| 1    | 10.32. | 69.99   | tc    | р      | 23      | Р     | FWI  | ) 10. | .32.69.99 |       |

SEE ALSO distribute

Fabric OS Command Reference 53-1003108-01

## ipSecConfig

Configures Internet Protocol security (IPSec) policies for Ethernet management interfaces.

SYNOPSIS ipsecconfig --enable [default] --disable

ipsecconfig --add | --modify type [subtype] [arguments]

ipsecconfig --delete [type] arguments

ipsecconfig --flush manual-sa

ipsecconfig --show type [subtype] arguments

ipsecconfig --help [command\_type subtype]

**DESCRIPTION** Use this command to configure the Internet Protocol Security (IPSec) feature for traffic flows on switch Ethernet management interfaces, or to display the current configuration.

Internet Protocol security (IPSec) is a framework of open standards that provides private, secure communication over Internet Protocol (IP) networks through the use of cryptographic security services.

IPSec uses different protocols to ensure the authentication, integrity, and confidentiality of the communication.

- Encapsulating Security Payload (ESP) provides confidentiality, data integrity and data source authentication of IP packets, and protection against replay attacks.
- Authentication Header (AH) provides data integrity, data source authentication, and protection against replay attacks, but unlike ESP, AH does not provide confidentiality.

IPSec can protect either the entire IP datagram or only the upper-layer protocols. The appropriate modes are called tunnel mode and transport mode.

- In tunnel mode the IP datagram is fully encapsulated by a new IP datagram using the IPSec protocol.
- In transport mode only the payload of the IP datagram is handled by the IPSec protocol; it inserts the IPSec header between the IP header and the upper-layer protocol header.

The IPSec key management supports Internet Key Exchange (IKE) or Manual key/SA entry.

- In IKE the IPSec protocol negotiates shared security parameters and keys. Security Associations (SAs) used in IKE use automatically generated keys for authentication negotiation between peers.
- Manual key/SA entry requires the keys to be generated and managed manually, and it is therefore suited for small static environments. For the selected authentication or encryption algorithms, the correct keys must be generated. The key length is determined by the algorithm selected. Refer to the Fabric OS Administrator's Guide for more information.

The following IPSec configuration tasks can be performed with this command:

- Enable or disable the IPSec policies.
- Configure IP address for both IPv4 and IPv6 format.
- Configure three types of policies and their respective components:
  - IPSec policy including selector, transform, SA-proposal, and SA.
  - IKE policy (automatic key management).
  - Manual SA (manual SA management).
- Modify existing IPSec and IKE policies.
- Delete existing policies and SAs from the configuration database.

- Flush existing SAs from the kernel SA database (SADB).
- Display policy parameters.

## **Representation of IP addresses**

When configuring IPSec policies, IP addresses and ports must be specified in the following format: *IP* address

IPv4 addresses are expressed in dotted decimal notation consisting of numeric characters (0-9) and periods (.), for example, 203.178.141.194.

IPv6 address consist of hexadecimal digits (09afAF), colons (:) and a percent sign (%) if necessary, for example, 2001:200:0:8002:203:47ff:fea5:3085

## network prefix

A network prefix is represented by a number followed by a slash (/), for example, 1/0.

NOTES IPSec configuration changes take effect upon execution and are persistent across reboot.

The execution of this command is subject to Virtual Fabric or Admin Domain restrictions that may be in place. Refer to Chapter 1, "Using Fabric OS Commands" and Appendix A, "Command Availability" for details.

This command does not provide IPSec protection for traffic flows on external management interfaces of intelligent blades in a chassis, nor does it support protection of traffic flows on FCIP interfaces.

This command does not support manipulating preshared keys corresponding to the identity of the IKE peer or group of peers. Use **secCertUtil** to import, delete, or display the preshared keys in the local switch database.

The MD5 hash algorithm is blocked when FIPS mode is enabled.

Refer to the Examples section for specific use cases and associated command sequences. Refer to the *Fabric OS Administrator's Guide* for configuration procedures.

This command accepts abbreviated operands. The abbreviated string must contain the minimum number of characters necessary to uniquely identify the operand within the set of available operands.

### **OPERANDS** This command has the following operands:

| enable      |                                                                                                    |
|-------------|----------------------------------------------------------------------------------------------------|
|             | Enables IPSec on the switch. Existing IPSec configurations are enabled by this command. IPSec is disabled by default. It must be enabled before you can configure the policies and parameters. The following operand is optional:                                                                        |
| default     |                                                                                                    |
|             | Clears the existing policies (automatic key management and manual keyed entries) and resets the configuration databases to default values.                                                                                                    |
| disable     |                                                                                                    |
|             | Disables IPSec on the switch. All active TCP sessions are terminated when you disable iPsec.                                                                                                    |
| add  modify |                                                                                                    |
|             | Adds or modifies an IPSec or IKE policy in an existing enabled configuration. Not<br>all parameters can be modified. Parameters that cannot be modified are indicated<br>below. When modifying a policy the names and identifiers need to refer to valid<br>existing entities. The syntax is as follows: |
|             | add  modify type [subtype] [arguments]                                                                                                    |

| type                       |                                                                                                    |
|----------------------------|----------------------------------------------------------------------------------------------------|
|                            | Specifies the policy to be created. Supported policies include the following:                                                                                                    |
| policy ips                 |                                                                                                    |
| (<br>;<br>;<br>;<br>;<br>; | Creates or modifies an IPSec policy. This policy determines the security services afforded to a packet and the treatment of a packet in the network. An IPSec policy allows classifying IP packets into different traffic flows and specifies the actions or transformations performed on IP packets on each of the traffic flows. The main components of an IPSec policy are: IP packet filter/selector (IP address, protocol, and port information) and transform set.                                                                                          |
| subtype                    |                                                                                                    |
|                            | A <i>subtype</i> is required when configuring an IPSec policy. The subtype specifies the components to be configured. The following are required subtypes for the IPSec policy:                                                                                                    |
| selector                   |                                                                                                    |
|                            | Creates a selector that is applied to the IP data traffic. A selector consists of a set of parameters that identify the IP traffic that needs IPSec protection. To configure the selector, the following parameters must be specified:                                                                                                    |
| -tag name                  |                                                                                                    |
|                            | Specifies a name for the selector. This is a user-generated name. The name must be between 1 and 32 characters in length, and may include alphanumeric characters, dashes (-), and underscores (_).                                                                                                    |
| -directior                 | •                                                                                                    |
|                            | Specifies traffic flow direction as inbound or outbound.                                                                                                    |
| -local IP_                 | address[prefixlength]<br>Specifies the source IPv4 or IPv6 address.                                                                                                    |
| -remote /                  | P_address[/prefixlength]<br>Specifies the peer IPv4 or IPv6 address                                                                                                    |
| -transfor                  |                                                                                                    |
|                            | Specifies the transform to be included in the selector. You must create the transform before you can use in the selector. Use <b>ipsecConfigshow</b> policy ips transform to display existing transforms.                                                                                                    |
| -protocol                  | protocol_name                                                                                                    |
|                            | Specifies the upper layer protocols to be selected for IPSec protection. Valid protocols include <b>tcp</b> , <b>udp</b> , <b>icmp</b> or <b>any</b> . When any is specified all existing protocols are selected for protection. This operand is optional.                                                                                                    |
| transform                  |                                                                                                    |
|                            | Creates the IPSec transform set. The transform set is a combination of IPSec protocols and cryptographic algorithms that are applied on the packet after it is matched to a selector. The transform set specifies the IPSec protocol, the IPSec mode, and the action to be performed on the IP packet. It also specifies the key management policy that is needed for the IPSec connection and the encryption and authentication algorithms to be used in security associations when IKE is used as key management protocol. The following operands are required: |
| -tag name                  |                                                                                                    |
|                            | Specifies a name for the transform. This is a user-generated name. The name must be between 1 and 32 characters in length, and may include                                                                                                    |

alphanumeric characters, dashes (-), and underscores (\_).

#### -mode tunnel | transport

Specifies the IPSec transform mode. In tunnel mode, the IP datagram is fully encapsulated by a new IP datagram using the IPSec protocol. In transport mode, only the payload of the IP datagram is handled by the IPSec protocol inserting the IPSec header between the IP header and the upper-layer protocol header.

#### -sa-proposal name

Specifies the SA proposal to be included in the transform. You must create the SA proposal first before you can include it in the transform. Use **ipsecConfig --show policy ips sa-proposal -a** for a listing of existing SA proposals.

#### -action discard | bypass | protect

Specifies the protective action the transform should take regarding the traffic flows.

#### -ike name

Specifies the IKE policy to be included in the transform. This operand is optional. Use **ipsecConfig --show policy ike -a** for a listing of existing IKE policies.

#### -local IP\_address[/prefixlength]

Specifies the source IPv4 or IPv6 address. This operand is optional. If a local source IP address is defined, a remote peer IP address must also be defined.

#### -remote IP\_address[/prefixlength]

Specifies the peer IPv4 or IPv6 address. This operand is optional. If a remote peer IP address is defined, a local source IP address must also be defined.

### sa-proposal

Defines the security associations (SA) proposal, including name, SAs to be included and lifetime of the proposal. The following operands are supported:

#### -tag name

Specifies a name for the SA proposal. This is a user-generated name. The name must be between 1 and 32 characters in length, and may include alphanumeric characters, dashes (-), and underscores (\_).

#### -sa name[,name]

Specifies the SAs to include in the SA proposal. The bundle consists of one or two SA names, separated by commas. For SA bundles, [AH, ESP] is the supported combination. The SAs must be created prior to being included in the SA proposal. This operand is required.

#### -Ittime number

Specifies the SA proposal's lifetime in seconds. This operand is optional. If a lifetime is not specified, the SA does not expire. If lifetime is specified both in seconds and in bytes, the SA expires when the first expiration criterion is met.

#### -Itbyte number

Specifies the SA proposal's lifetime in bytes. The SA expiries after the specified number of bytes have been transmitted. This operand is optional.

#### sa

Defines the Security Association. An SA specifies the IPSec protocol (AH or ESP), the algorithms used for encryption and authentication, and the expiration definitions used in security associations of the traffic. IKE uses these values in negotiations to create IPSec SAs.

You cannot modify an SA once it is created. Use **ipsecConfig --flush manual-sa** to remove all SA entries from the kernel SA database (SADB) and start over.

Specifies a name for the SA. This is a user-generated name. The name must be between 1 and 32 characters in length, and may include alphanumeric characters, dashes (-), and underscores (\_). This operand is required.

#### -protocol ah | esp

Specifies the IPSec protocol. Encapsulating Security Payload (ESP) provides confidentiality, data integrity and data source authentication of IP packets, and protection against replay attacks. Authentication Header (AH) provides data integrity, data source authentication, and protection against replay attacks but, unlike ESP, does not provide confidentiality. This operand is required.

#### -auth algorithm

Specifies the authentication algorithm. This operand is required. Valid algorithms include the following:

hmac\_md5

MD5 authentication algorithm

hmac\_sha1

SHA1 authentication algorithm

-enc algorithm

Specifies the encryption algorithm. This operand is required. Valid algorithms include the following:

#### 3des\_cbc

3DES encryption algorithm

#### blowfish\_cbc

Blowfish encryption algorithm

null\_enc

Null encryption algorithm

aes256\_cb

AES-256 algorithm

-spi number

Specifies the security parameter index (SPI) for the SA. This is a user-defined index. Valid SPI numbers consist of numeric characters (0-9). This operand is optional.

#### policy ike

Creates or modifies an IKE policy configuration. No *subtype* is required with this command. The command defines the following IKE policy parameters: IKE version, IP address of the remote entity, IP address of the local entity, encryption algorithm, hash algorithm, PRF algorithm, DH group, authentication method, path and filename of the preshared key. The syntax is as follows: **ipsecConfig --add** | **--modify ike** *arguments*.

#### arguments

Valid arguments for **policy ike** include the following:

#### -tag name

Specifies a name for the IKE policy. This is a user-generated name. The name must be between 1 and 32 characters in length, and may include alphanumeric characters, dashes (-), and underscores (\_). This operand is required.

## remote *IP\_address*[/prefixlength]

Specifies the peer IPv4 or IPv6 address and prefix.

| -id identifier      | Specifies the local identifier. The switch is identified by its IPv4 or IPv6 address.     |
|---------------------|-------------------------------------------------------------------------------------------|
| -remoteid identif   | ier                                                                                       |
|                     | Specifies the peer identifier. The remote peer is identified by its IPv4 or IPv6 address. |
| -enc algorithm      | Specifies the encryption algorithm. Valid encryption algorithms include the following:    |
| 3des_cbc            | DES algorithm                                                                             |
|                     |                                                                                           |
| blowfish_cb         | c<br>Blowfish algorithm                                                                   |
| aes128_cbc          |                                                                                           |
|                     | AES 128-bit algorithm                                                                     |
| aes256_cbc          |                                                                                           |
|                     | AES 256-bit algorithm                                                                     |
| -hash algorithm     |                                                                                           |
| -nasn algonann      | Specifies the hash algorithm. Valid hash algorithms include the following:                |
|                     |                                                                                           |
| hmac_md5            |                                                                                           |
|                     | MD5 algorithm                                                                             |
| hmac_sha1           |                                                                                           |
| ninac_sna i         | SH1 algorithm                                                                             |
|                     | Sin agonum                                                                                |
| -prf algorithm      |                                                                                           |
|                     | Specifies the PFR algorithm. Valid PRF algorithms include the following:                  |
| hmac_md5            |                                                                                           |
| iiiido_iiido        | MD5 algorithm                                                                             |
|                     | MES algorithm                                                                             |
| hmac_sha1           |                                                                                           |
|                     | SH1 algorithm                                                                             |
| -auth psk   dss   r | nizez                                                                                     |
|                     | Specifies the authentication method as one of the following:                              |
|                     | opeones the authentication method as one of the following.                                |
| psk                 |                                                                                           |
|                     | Authenticate using preshared keys.                                                        |
| dss                 |                                                                                           |
|                     | Authenticate using digital signature standard.                                            |
|                     | rationioato doing algital oignaturo olandara.                                             |
| rsasig              |                                                                                           |
|                     | Authenticate using an RSA signature.                                                      |
| -dh number          |                                                                                           |
|                     | Specifies the DH group number as one of the following:                                    |
|                     |                                                                                           |
| 1                   |                                                                                           |
|                     | Specifies DH group <b>modp768</b> .                                                       |
| 2                   |                                                                                           |
|                     | Specifies DH group <b>modp1024</b> .                                                      |
|                     |                                                                                           |
| 14                  |                                                                                           |
|                     | Specifies DH group modp2048.                                                              |

|                      | The following operands are optional (use <b>secCertUtil</b> to import the key files to the local and remote systems)                                                                                                    |
|----------------------|----------------------------------------------------------------------------------------------------|
| -psk file            |                                                                                                    |
| ·                    | Specifies the preshared key filename.                                                                                                    |
| -pubkey file         |                                                                                                    |
|                      | Specifies the public key filename (in X.509 PEM format).                                                                                                    |
| -privkey file        |                                                                                                    |
|                      | Specifies the private key filename (in X.509 PEM format).                                                                                                    |
| -peerpubkey          | Specifies the peer public key filename (in X.509 PEM format).                                                                                                    |
| -Ittime numb         | er                                                                                                    |
|                      | Specifies the key lifetime in seconds. If a lifetime is not specified, the keys do not expire. If a lifetime is specified both in seconds and in bytes, the keys expire when the first expiration criterion is met.                                                                                                    |
| -Itbyte number       |                                                                                                    |
|                      | Specifies the key lifetime in bytes. The keys expire after the specified number of bytes have been transmitted.                                                                                                    |
| <b>-pfs</b> on   off |                                                                                                    |
|                      | Enables or disables Perfect Forward Secrecy (PFS). PFS is disabled by default. When PFS is disabled, IKE uses the initial master key it generates in Phase1 to generate the keys for SA connections in Phase2. When PFS is enabled, a new key is generated for keying the SAs. Enabling PFS may provide enhanced protection against keys compromise.        |
| -version 1   2       |                                                                                                    |
|                      | Specifies the IKE version. This operand is optional. If not specified, IKEv2 is used (2). If 1 is specified, IKEv1 is selected. Use <b>-v</b> 2 to revert to version 2 after version 1 was set.                                                                                                    |
| manual-sa            |                                                                                                    |
|                      | Creates manually keyed SADB entries. When using this option, you must generate the keys manually, The lifetime of an SA entry created using this command is infinite. You cannot modify manually keyed SA entries. Use <b>ipsecConfigflush</b> , or <b>ipsecConfigdelete</b> and recreate the entries. The syntax for creating an SADB entry is as follows: |
|                      | ipsecconfigadd manual-sa arguments.                                                                                                    |
| arguments            |                                                                                                    |
| - gamene             | Valid arguments for manual-sa include the following:                                                                                                    |
| -sp number           |                                                                                                    |
|                      | Specifies the security parameter index (SPI) for the SA. This is a user-defined index. Valid SPI numbers consist of numeric characters (0-9).                                                                                                    |
| -local ipaddr        | ess<br>Specifies the local IPv4 or IPv6 address.                                                                                                    |
| -remote ipaddress    |                                                                                                    |
| •                    | Specifies the remote IPv4 or IPv6 address.                                                                                                    |
| -protocol pro        | otocol_name<br>Specifies the upper layer protocols to be selected for protection. Valid<br>protocols include <b>tcp</b> , <b>udp</b> , <b>icmp</b> or <b>any</b> . When any is specified all existing<br>protocols are selected for protection.                                                                                                    |

| -ipsec ah   esp    |                                                                                                    |
|--------------------|----------------------------------------------------------------------------------------------------|
|                    | Specifies the IPSec protocol. Encapsulating Security Payload (ESP) provides confidentiality, data integrity and data source authentication of IP packets, and protection against replay attacks. Authentication Header (AH) provides data integrity, data source authentication, and protection against replay attacks but, unlike ESP, does not provide confidentiality. |
| -action discard    |                                                                                                    |
|                    | Specifies the IPSec protection type regarding the traffic flows.                                                                                                    |
| -direction in   ou | t<br>Specifies traffic flow direction as inbound or outbound.                                                                                                    |
| -mode tunnel   tra | ansport                                                                                                    |
|                    | Specifies the IPSec mode. In tunnel mode, the IP datagram is fully<br>encapsulated by a new IP datagram using the IPSec protocol. In transport<br>mode, only the payload of the IP datagram is handled by the IPSec protocol;<br>it inserts the IPSec header between the IP header and the upper-layer<br>protocol header.                                                |
| -enc algorithm     |                                                                                                    |
| 0                  | Specifies the encryption algorithm. Valid encryption algorithms include the following:                                                                                                    |
| 3des_cbc           |                                                                                                    |
|                    | 3DES algorithm                                                                                                    |
| null_enc           |                                                                                                    |
|                    | Null encryption algorithm (cleartext)                                                                                                    |
| -auth algorithm    | Specifies the authentication algorithm. Valid authentication algorithms include the following:                                                                                                    |
| hmac md5           |                                                                                                    |
| _                  | MD5 algorithm                                                                                                    |
| hmac_sha1          | SH1 algorithm                                                                                                    |
| -enc-key number    |                                                                                                    |
|                    | Specifies the encryption key. This is a user-generated key based on the length of the key. Use the LINUX random key generator or any other comparable third party utility to generate the manual SA keys. Refer to the <i>Fabric OS Administrator's Guide</i> for details.                                                                                                |
|                    | • A 192-bit value for the <b>3des_cbc</b> encryption algorithm, for example, 0x96358c90783bbfa3d7b196ceabe0536b                                                                                                    |
|                    | • A zero-bit value for the <b>null_enc</b> encryption algorithm.                                                                                                    |
| -auth-key numbe    |                                                                                                    |
| addi Ney Hullibe   | Specifies the authentication key. This is a user-generated key based on the                                                                                                    |
|                    | length of the key. Valid keys include the following:                                                                                                    |
|                    | <ul> <li>A 128-bit value for the hmac_md5 authentication algorithm.</li> </ul>                                                                                                    |
|                    | <ul> <li>A 160-bit value for the hmac_sha1 authentication algorithm.</li> </ul>                                                                                                    |
|                    | The following operands are optional:                                                                                                    |
| tunnel-local ipad  | ddress                                                                                                    |
| Į                  | Specifies the local tunnel IPv4 or IPv6 address.                                                                                                    |

opecilies the local turner in

# tunnel-remote ipaddress

Specifies the peer tunnel IPv4 or IPv6 address.

| delete          |                                                                                                    |
|-----------------|----------------------------------------------------------------------------------------------------|
|                 | Deletes a specified policy or all policies of a certain <i>type</i> from the configuration database. You can delete IPSec policies, IKE policies, and SADB entries. When deleting IPSec policies, you have the option to delete specific components only, such as the transform or the selector, and recreate these components without having to recreate the entire policy. The syntax for deleting a policy is as follows: |
|                 | ipsecconfigdelete type [subtype] arguments                                                                                                    |
| type            | Specifies the policy to be deleted. Valid policy types include the following:                                                                                                    |
| policy ips      | Deletes a specified IPSec policy or all IPSec policies.                                                                                                    |
| subtype         | Optionally specify a component ( <i>subtype</i> ) to delete the component only:                                                                                                    |
| selector        | Deletes the selector for a specified IPSec policy, or all selectors of all configured IPSec policies.                                                                                                    |
| transform       | Deletes the transform for a specified IPSec policy, or all transforms of all configured IPSec policies.                                                                                                    |
| sa-proposal     | Deletes the SA proposal for a specified IPSec policy, or all SA proposals of all configured IPSec policies.                                                                                                    |
| sa              | Deletes the SAs for a specified IPSec policy, or all SAs of all configured IPSec policies.                                                                                                    |
| policy ike      | Deletes a specified IKE policy or all configured IKE policies.                                                                                                    |
| sa              | Deletes a specified SADB entry or all manual SADB entries.                                                                                                    |
| manual-sa       | Deletes the SA policy entries used in manually keyed SA entries from the configuration database.                                                                                                    |
| arguments       | Specifies the selection as one of the following:                                                                                                    |
| -a              | Deletes all configuration information for the specified type and subtype.                                                                                                    |
| -tag name       | Deletes all configuration information for the specified policy type                                                                                                    |
| flush manual-sa | Flushes all SA entries (including manually keyed and automatically keyed SAs) from the kernel SADB. All active TCP sessions that are using IPSec protection are terminated when this command is executed. This command, unlike delete, does not remove the policies from the configuration database. Flushing any other policy parameters is not supported.                                                                  |
| show            | Displays current IPSec or IKE configuration. The syntax for the display option is as follows:                                                                                                    |
|                 | show type [subtype] arguments                                                                                                    |

| type       | Specifies the policy to be displayed. Valid values for <i>type</i> include the following:                                                                                                    |
|------------|----------------------------------------------------------------------------------------------------|
| policy ips | opecines the policy to be displayed. Valid values for type include the following.                                                                                                    |
| policy ips | Displays the IPSec policy configuration. A policy <i>subtype</i> must be specified when displaying the IPSec policy configuration. Valid subtypes include the following:                                                                                                    |
| selector   |                                                                                                    |
|            | Displays IPSec selector parameters including IPSec policy name, IP address of the local entity, IP address of the remote entity, direction of traffic flow (inbound or outbound), upper layer protocol used, and IPSec transform index.                                                                                                    |
| transfo    | rm                                                                                                    |
|            | Displays IPSec transform parameters including IPSec policy name, key<br>management protocol (version) or manual SA, processing option for selected<br>IP traffic, IPSec mode (tunnel or transport), IP address of the local entity, IP<br>address of the remote entity, and SA proposal.                                                                                  |
| sa-prop    |                                                                                                    |
|            | Displays the parameters of the SA proposal, including proposal name,<br>lifetime (in seconds and in byte units, or infinite), and associated SA<br>definitions.                                                                                                    |
| sa         |                                                                                                    |
|            | Displays security association (SA) parameters for the specified IPSec policies including policy names, IPSec protocol used (AH or ESP), encryption and authentication algorithms.                                                                                                    |
| policy ike |                                                                                                    |
|            | Displays the IKE policy configuration. No <i>subtype</i> is required with this command.<br>The command displays the following IKE policy parameters: IKE version, IP<br>address of the remote entity, IP address of the local entity, encryption algorithm,<br>hash algorithm, PRF algorithm, DH group, authentication method, path and<br>filename of the preshared key. |
| manual-sa  |                                                                                                    |
|            | Displays the Security Associations in the local SADB. No <i>subtype</i> is required with this command.                                                                                                    |
| argume     | nts<br>Specifies the display selection as one of the following:                                                                                                    |
| -а         | Displays all configuration information for the specified type and subtype.                                                                                                    |
| -tag nar   | <i>me</i> Displays configuration information for the specified IPSec policy only.                                                                                                    |
| help       | Displays the command usage. Optionally use <b>help</b> with a specified command, type, and subtype to display the syntax for specific commands. Do not include a double dash when specifying the command.                                                                                                    |

# EXAMPLES Example 1

The following example illustrates how to secure traffic between two systems using AH protection with MD5 and configure IKE with preshared keys. The two systems are a switch, BROCADE300 (IPv4 address 10.33.74.13), and an external UNIX server (10.33.69.132).

1. On the system console, log in to the switch as Admin and enable IPSec.

switch:admin> ipsecconfig --enable

2. Create an IPSec SA policy named AH01, which uses AH protection with MD5.

```
switch:admin> ipsecconfig --add policy ips sa \
    -t AH01 -p ah -auth hmac_md5
```

3. Create an IPSec proposal IPSEC-AH to use AH01 as SA.

```
switch:admin> ipsecconfig --add policy ips sa-proposal \
    -t IPSEC-AH -sa AH01
```

4. Configure the SA proposal's lifetime in time units.

```
switch:admin> ipsecconfig --add policy ips sa-proposal \
    -t IPSEC-AH -lttime 280000 -sa AH01
```

- 5. Import the preshared key file (e.g., ipseckey.psk) using the seCcertUtil import command.
- 6. Configure an IKE policy for the remote peer.

```
switch:admin> ipsecconfig --add policy ike -t IKE01 \
    -remote 10.33.69.132 -id 10.33.74.13 \
    -remoteid 10.33.69.132 -enc 3des_cbc \
    -hash hmac_md5 -prf hmac_md5 -auth psk \
    -dh modp1024 -psk ipseckey.psk
```

 Create an IPSec transform named TRANSFORM01 to use transport mode to protect traffic identified for IPSec protection and use IKE01 as the key management policy.

```
switch:admin> ipsecconfig --add policy ips transform \
    -t TRANSFORM01 -mode transport \
    -sa-proposal IPSEC-AH -action protect -ike IKE01
```

8. Create traffic selectors to select the outbound and inbound traffic that needs to be protected.

```
switch:admin> ipsecconfig --add policy ips selector \
   -t SELECTOR-OUT -d out -l 10.33.74.13 -r 10.33.69.132 \
   -transform TRANSFORM01
```

```
switch:admin> ipsecconfig --add policy ips selector \
   -t SELECTOR-IN -d in -l 10.33.69.132 -r 10.33.74.13 \
   -transform TRANSFORM01
```

- Verify the IPSec SAs created using IKE for above traffic flow using ipsecConfig --show manual-sa
   -a. Refer to the "IPSec display commands" section for an example.
- 10. Perform the equivalent steps on the remote peer to complete the IPSec configuration. Refer to your server administration guide for instructions.

#### Example 2

The following example illustrates how to secure traffic between two systems using ESP protection with 3DES\_CBC encryption and SHA1 authentication, and how to configure IKE with RSA Certificates signed by the certification authority (CA). The two systems are A SWITCH, BROCADE300 (IPv6 address fe80::220:1aff:fe34:2e82), and an external UNIX host (IPv6 address fe80::205:1fff:fe51:f09e).

1. On the system console, log in to the switch as Admin and enable IPSec.

```
switch:admin> ipsecconfig --enable
```

2. Create an IPSec SA policy named ESP01, which uses ESP protection with 3DES and SHA1.

```
switch:admin> ipsecconfig --add policy ips sa -t ESP01 \
    -p esp -enc 3des_cbc -auth hmac_sha1
```

3. Create an IPSec proposal IPSEC-ESP to use ESP01 as the SA.

```
switch:admin> ipsecconfig --add policy ips sa-proposal \
    -t IPSEC-ESP -sa ESP01
```

4. Configure the SA proposal lifetime in seconds.

```
switch:admin> ipsecconfig --add policy ips sa-proposal \
    -t IPSEC-ESP -lttime 280000 -sa ESP01
```

 Import the public key for the BROCADE300 (Brocade300.pem), the private key for BROCADE300 (Brocade300-key.pem), and the public key of the external host (remote-peer.pem) in X.509 PEM format from the remote certificate server (10.6.103.139).

```
switch:admin> seccertutil import -ipaddr 10.103.6.139 \
    -remotedir /root/certs -certname Brocade300.pem
```

```
switch:admin> seccertutil import -ipaddr 10.103.6.139 \
    -remotedir /root/certs -certname Brocade300-key.pem
```

```
switch:admin> seccertutil import -ipaddr 10.103.6.139 \
     -remotedir /root/certs -certname remote-peer.pem
```

6. Import the CA certificate that was used to sign the public certificates of BROCADE300 and the remote peer as IPSECCA.pem.

```
switch:admin> seccertutil import -ipaddr 10.103.6.139 \
    -remotedir /root/certs -certname IPSECCA.pem
```

7. Configure an IKE policy for the remote peer UNIX host.

```
switch:admin> ipsecconfig --add policy ike -t IKE01 -remote \
    fe80::205:1fff:fe51:f09e -id fe80::220:1aff:fe34:2e82 \
    -remoteid fe80::205:1fff:fe51:f09e \
    -enc 3des_cbc -hash hmac_md5 -prf hmac_md5 -auth rsasig \
    -dh modp1024 -pubkey "Brocade300.pem" \
    -privkey "Brocade300-key.pem" -peerpubkey "remote-peer.pem"
```

8. Create an IPSec transform TRANSFORM01 to use transport mode to protect traffic identified for IPSec protection and use IKE01 as the key management policy.

```
switch:admin> ipsecconfig --add policy ips transform \
    -t TRANSFORM01 -mode transport -sa-proposal IPSEC-ESP \
    -action protect -ike IKE01
```

9. Create traffic selectors to select outbound and inbound TCP traffic that needs to be protected.

```
switch:admin> ipsecconfig --add policy ips selector \
    -t SELECTOR-OUT -d out -l fe80::220:laff:fe34:2e82 \
    -r fe80::205:lfff:fe51:f09e \
    -protocol "tcp" -transform TRANSFORM01
switch:admin> ipsecconfig --add policy ips selector \
    -t SELECTOR-IN -d in -l fe80::205:lfff:fe51:f09e -r \
    fe80::220:laff:fe34:2e82 -protocol "tcp" -t transform TRANSFORM01
```

- 10. Verify the IPSec SAs using **ipSecConfig --show manual-sa -a**. Refer to the "IPSec display commands" section for an example.
- 11. Perform the equivalent steps on the remote peer to complete the IPSec configuration. Refer to your server administration guide for instructions.

### Example 3

The following example illustrates how to secure traffic between two systems using AH with SHA1 and ESP protection with 3DES and configure IKE with preshared keys. The two systems are a switch, a Brocade 300 (IP address 10.33.74.13), and an external UNIX host (IPv4 address 10.33.69.132).

1. On the system console, log in to the switch as Admin and enable IPSec.

```
switch:admin> ipsecconfig --enable
```

2. Create an IPSec SA policy named AH01, which uses AH protection with SHA1.

```
switch:admin> ipsecconfig --add policy ips sa \
    -t AH01 -p ah -auth hmac_sha1
```

3. Create an IPSec SA policy named ESP01, which uses ESP protection with 3DES.

```
switch:admin> ipsecconfig --add policy ips sa \
    -t ESP01 -p esp -enc 3des_cbc
```

4. Create an IPSec proposal IPSEC-AHESP to use an AH01 and ESP01 bundle.

```
switch:admin> ipsecconfig --add policy ips sa-proposal \
    -t IPSEC-AHESP -sa AH01,ESP01
```

- 5. Import the preshared key file (e.g., ipseckey.psk) using the secCertUtil import command.
- 6. Create an IKE policy for the remote peer.

```
switch:admin> ipsecconfig --add policy ike -t IKE01 \
    -remote 10.33.69.132 -id 10.33.74.13 \
    -remoteid 10.33.69.132 -enc 3des_cbc \
    -hash hmac_md5 -prf hmac_md5 \
    -auth psk -dh modp1024 -psk ipseckey.psk
```

7. Create an IPSec transform TRANSFORM01 configured with transport mode to protect traffic identified for IPSec protection and use IKE01 as a key management policy.

```
switch:admin> ipsecconfig --add policy ips transform \
    -t TRANSFORM01 -mode transport -sa-proposal IPSEC \
    -AHESP -action protect -ike IKE01
```

8. Create traffic selectors to protect outbound and inbound traffic.

```
switch:admin> ipsecconfig --add policy ips selector \
    -t SELECTOR-OUT -d out -l 10.33.74.13 -r 10.33.69.132 \
    -transform TRANSFORM01
switch:admin> ipsecconfig --add policy ips selector \
    t SELECTOR-IN_d ip__l 10_23_60_122 -r 10_23_74_13 \
```

```
-t SELECTOR-IN -d in -l 10.33.69.132 -r 10.33.74.13 \
-transform TRANSFORM01
```

- 9. Verify the IPSec SAs using **ipSecConfig --show manual-sa -a**. Refer to the "IPSec display commands" section for an example.
- 10. Perform the equivalent steps on the remote peer to complete the IPSec configuration. Refer to your server administration guide for instructions.

#### Example 4

The following example illustrates how to secure traffic between two systems using protection with MD5 and Manually keyed SAs. The two systems are a switch, the BROCADE300 (IPv4 address 10.33.74.13), and an external UNIX host (IPv4 address 10.33.69.132).

1. On the system console, log in to the switch as Admin and enable IPSec.

```
switch:admin> ipsecconfig --enable
```

2. Create an IPSec Manual SA that uses AH protection with MD5 for outbound traffic:

```
switch:admin> ipsecconfig --add manual-sa -spi 0x300 \
    -l 10.33.74.13 -r 10.33.69.132 -p any -d out -m transport \
    -ipsec ah -ac protect -auth hmac_md5 \
    -auth-key "TAHITEST89ABCDEF"
```

3. Create an SA for inbound traffic.

```
switch:admin> ipsecconfig --add manual-sa -spi 0x200 \
    -1 10.33.69.132 -r 10.33.74.13 -p any -d in \
    -m transport -ipsec ah -ac protect -auth hmac_md5 \
    -auth-key "TAHITEST89ABCDEF"
```

- 4. Verify the SAs using **ipsecConfig --show manual-sa -a**. Refer to the IPSec display commands section for an example.
- 5. Perform the equivalent steps on the remote peer to complete the IPSec configuration. Refer to your server administration guide for instructions.

#### **IPSec display commands**

To display the IPSec IKE Policy:

```
switch:admin> ipsecconfig --show policy ike -a
IKE-01 version:ikev2 remote:10.33.69.132
local-id:10.33.74.13 remote-id:10.33.69.132
encryption algorithm: 3des_cbc
hash algorithm: hmac_md5
prf algorithm: hmac_md5
dh group: 2 1
auth method:rsasig
public-key:"/etc/fabos/certs/sw0/thawkcert.pem"
private-key:"/etc/fabos/certs/sw0/thawkkey.pem"
peer-public-key:"/etc/fabos/certs/sw0/spiritcert.pem
```

To display the outbound and inbound SAs in the kernel SA database:

```
switch:admin> ipsecconfig --show manual-sa -a
10.33.69.132[0] 10.33.74.13[0]
 ah mode=transport spi=34560190(0x020f58be) regid=0(0x0000000)
 A: hmac-md5 7e5aeb47 e0433649 c1373625 34a64ece
  seq=0x00000000 replay=32 flags=0x00000000 state=mature
 created: Oct 15 23:34:55 2008 current: Oct 15 23:35:06 2008
 diff: 11(s)
                hard: 2621440(s)
                                         soft: 2100388(s)
 last: Oct 15 23:34:56 2008
                                 hard: 0(s)
                                                 soft: 0(s)
 current: 256(bytes)
                        hard: 0(bytes) soft: 0(bytes)
 allocated: 4
                hard: 0 soft: 0
 sadb_seq=1 pid=10954 refcnt=0
10.33.74.13[0] 10.33.69.132[0]
 ah mode=transport spi=48095089(0x02dddf71) regid=0(0x0000000)
 A: hmac-md5 c84d27e5 960d116c bf7c0e4a b232c49e
  seq=0x00000000 replay=32 flags=0x00000000 state=mature
```

```
created: Oct 15 23:34:55 2008 current: Oct 15 23:35:06 2008
diff: 11(s) hard: 2621440(s) soft: 2137448(s)
last: Oct 15 23:34:55 2008 hard: 0(s) soft: 0(s)
current: 540(bytes) hard: 0(bytes) soft: 0(bytes)
allocated: 5 hard: 0 soft: 0
sadb_seq=0 pid=10954 refcnt=0
```

#### To display a specified IPSec SA:

```
switch:admin> ipsecconfig --show policy ips \
    sa -t sa-esp-1
sa-esp-1 ipsec-protocol:esp
    encryption algorithm: aes128_cbc 3des_cbc
    authentication algorithm: hmac_sha1 hmac_md5
```

To display all IPSec SA proposals:

```
switch:admin> ipsecconfig --show policy ips \
    sa-proposal -a
ipsec-esp-a-b SA(s) used:sa-esp-1 sa-ah-1
    lifetime in seconds:infinite
    lifetime in bytes:infinite
ipsec-esp-def SA(s) used:sa-esp-1
    lifetime in seconds:infinite
    lifetime in bytes:infinite
```

#### To display all IPSec transforms:

To display all IPSec traffic selectors:

```
switch:admin> ipsecconfig --show policy ips selector -a
slt-A-B-any local:10.33.69.132 remote:10.33.74.13
direction:outbound upper-layer-protocol:any
transform-used:policy-A-B
slt-B-A-any local:10.33.74.13 remote:10.33.69.132
direction:inbound upper-layer-protocol:any
transform-used:policy-A-B
```

#### Using the help command

To use the --help command with arguments to display the syntax of specific types and subtypes:

```
switch:admin> ipsecconfig --help add policy ips selector
Usage: ipsecConfig --add policy ips selector ARGUMENTS
```

### ARGUMENTS

| -tag <name></name>           | selector name               |
|------------------------------|-----------------------------|
| -direction <in out></in out> | traffic flow direction      |
| -local <addr></addr>         | source IPv4 or IPv6 address |
| -remote <addr></addr>        | peers IPv4 or IPv6 address  |
| -transform <name></name>     | transform name              |
| [-protocol <name>]</name>    | protocol nam                |
|                              |                             |

```
switch:admin> ipsecconfig --help modify policy ike
                    Usage: ipsecConfig --modify policy ike ARGUMENTS
                    ARGUMENTS
                       -remote <addr>
-id <identifier>
-remotoid
                                                   ike policy name
                                                  peers ipaddress
                                                   local identifier
                        -remoteid <identifier> peers identifier
                        -enc <ALGORITHM>
                                                   encryption algorithm
                        -hash <ALGORITHM>
                                                  hash algorithm
                        -prf <ALGORITHM>
                                                  prf algorithm
                                                   dh group number
                        -dh <number>
                    ENCRYPTION ALGORITHM
                            3des_cbc, aes128_cbc, aes256_cbc, null_enc
                    HASH ALGORITHM
                            hmac_md5, hmac_sha1, aes_xcbc
                    PRF ALGORITHM
                            hmac_md5, hmac_sha1, aes_xcbc
                    DH-GROUP
                            modp768(1), modp1024(2), modp2048(14), modp8192(18)
REFERENCES
                    [DISR] "DOD IPv6 Standards Profiles for IPv6 Capable Products", v2.0 (6/15/2007).
                •
                    [NIST] "A Profile for IPv6 in the U.S. Government", v1.0 (1/31/2007).
                •
                •
                    [4301] Kent, S. and K. Seo, "Security Architecture for the Internet Protocol", RFC 4301 (Dec 2005).
                ٠
                    [4302] Kent, S., "IP Authentication Header", RFC4302 (Dec 2005).
                    [4303] Kent, S., "IP Encapsulating Security Payload (ESP)", RFC4303 (Dec 2005).
```

• [4306] Kaufman, C., Ed., "The Internet Key Exchange (IKEv2) Protocol", RFC 4306 (Dec 2005).

```
SEE ALSO None
```

# islShow

Displays interswitch link (ISL) information.

### SYNOPSIS isIshow

**DESCRIPTION** Use this command to display the current connections and status of the interswitch link (ISL) for each port on a switch. The command output includes the following information:

- Node world wide name (WWN)
- Domain ID
- Switch name
- ISL connection speed, if applicable
- Bandwidth
- Trunking enabled, if applicable
- QOS QoS enabled, if applicable
- ENCRYPT Encryption enabled, if applicable
- COMPRESS Compression enabled, if applicable
- CR\_RECOV Credit recovery enabled, if applicable
- FEC -Forward Error Correction enabled, if applicable
- D\_PORT D\_Port enabled, if applicable

When issued on a switch that is part of a logical fabric configuration, the **islShow** command displays logical interswitch links (LISLs) along with regular ISLs. However, speed (sp) displays N/A for logical ports. The bandwidth (bw) displayed is the sum of the bandwidth of all extended ISLs (XISLs) that form the LISL. A shared ISL (XISL) connects the base switches and is shared by different logical fabrics. It allows devices to communicate with each other within the logical fabric.

Connection speed is not applicable to LE\_Ports or VE\_Ports. For these port types, speed displays as "sp:------".

Beginning with Fabric OS 7.1.0, this command will display the neighbor WWN information even when the ISL is segmented during exchange link parameter (ELP) or post ELP segmentation phase. In a fabric that has switches running Fabric OS 7.1.0 and pre-7.0.1 firmware, the neighbor information of the segmented links is displayed only on switches running Fabric OS 7.1.0 firmware. In a rare situation when ELP is not exchanged between two switches, the neighbor WWN information will be displayed only on the responder side that received ELP.

- **NOTES** The execution of this command is subject to Virtual Fabric or Admin Domain restrictions that may be in place. Refer to Chapter 1, "Using Fabric OS Commands" and Appendix A, "Command Availability" for details.
- OPERANDS None

**EXAMPLES** To execute **islshow** in a base fabric:

```
switch:user> islshow
1: 2->300 10:00:00:05:1e:43:00:00 100 DCX \
    sp: 8.000G bw: 32.000G TRUNK QOS
2: 8-> 3 10:00:00:05:1e:41:8a:d5 30 B5300\
    sp: 4.000G bw: 16.000G TRUNK QOS
3: 19-> 10 10:00:00:05:1e:41:43:ac 50 B300 sp:\
    8.000G bw: 64.000G TRUNK
```

To execute islshow in a logical fabric:

```
switch:user> islshow
1: 33-> 29 10:00:00:60:69:80:4f:84
                                 3 B3200 \
   sp: 2.000G bw: 4.000G TRUNK
2: 39-> 7 10:00:00:60:69:45:68:04
                                 4 B3850 ∖
   sp: 2.000G bw: 8.000G TRUNK
3: 41-> (incompatible)
4: 47-> (incompatible)
5: 95-> 0 10:00:05:1e:01:0b:4a 15 B5100 \
   sp: 2.000G bw: 2.000G TRUNK
6:162->160 10:00:00:60:69:e2:09:fa
                                 5 B2400 \
   sp:---- bw: 0.001G
7:384-> 16 10:00:00:05:1e:37:02:73 39 DCX \
   sp:---- bw: 10.000G
8:385-> 16 10:00:00:05:1e:37:02:73 43 B53000 \
    sp:---- bw: 11.000G
```

To display interswitch links with encryption or compression enabled:

#### switch:user> islshow

```
1: 33-> 29 10:00:00:60:69:80:4f:84  3 B3200 \
    sp: 2.000G bw: 4.000G TRUNK ENCRYPT
2: 39-> 7 10:00:00:60:69:45:68:04  4 B3850 \
    sp: 2.000G bw: 8.000G ENCRYPT COMPRESS
2: 38-> 6 10:00:00:60:69:45:68:03  4 B3850 \
    sp: 2.000G bw: 8.000G COMPRESS
```

To display interswitch links with Credit Recovery and Forward Error correction enabled:

```
switch:user> islshow
```

```
1: 95-> 26 10:00:05:33:7e:69:c4
                                  1 \text{ sw0}
   sp: 16.000G bw: 16.000G CR_RECOV FEC
2:164-> 28 10:00:00:05:33:7e:69:c4 1 sw0
                                          \
   sp: 16.000G bw: 16.000G TRUNK QOS CR_RECOV FEC
3:165-> 30 10:00:00:05:33:7e:69:c4 1 sw0
                                          \
   sp: 16.000G bw: 16.000G QOS CR_RECOV FEC
4:166-> 31 10:00:00:05:33:7e:69:c4 1 sw0 \
   sp: 4.000G bw: 4.000G QOS CR_RECOV
5:167-> 29 10:00:00:05:33:7e:69:c4
                                  1 sw0
                                          \
   sp: 16.000G bw: 16.000G CR_RECOV FEC
6:340-> 27 10:00:00:05:33:7e:69:c4 1 sw0
   sp: 16.000G bw: 16.000G QOS CR_RECOV FEC
7:341-> 25 10:00:00:05:33:7e:69:c4 1 sw0
   sp: 16.000G bw: 16.000G QOS CR_RECOV FEC
8:342-> 32 10:00:00:05:33:7e:69:c4 1 sw0 \
   sp: 4.000G bw: 4.000G QOS CR_RECOV
9:343-> 24 10:00:00:05:33:7e:69:c4 1 sw0 \
   sp: 16.000G bw: 16.000G CR_RECOV FEC
```

#### To display interswitch links with D\_Port enabled:

```
switch:user> islshow
1: 11-> 39 10:00:00:05:1e:e5:e4:00 1 D-Port_DCX \
    sp: 8.000G bw: 8.000G D_PORT
2: 24->343 10:00:00:05:1e:e5:e4:00 1 D-Port_DCX \
    sp: 16.000G bw: 16.000G CR_RECOV FEC
3: 25->341 10:00:00:05:1e:e5:e4:00 1 D-Port_DCX \
    sp: 16.000G bw: 16.000G CR_RECOV FEC
4: 26-> 95 10:00:00:05:1e:e5:e4:00 1 D-Port_DCX \
    sp: 16.000G bw: 16.000G CR_RECOV FEC
```

- 5: 27->340 10:00:05:1e:e5:e4:00 1 D-Port\_DCX \ sp: 16.000G bw: 16.000G CR\_RECOV FEC
- 6: 28->164 10:00:05:1e:e5:e4:00 1 D-Port\_DCX \ sp: 16.000G bw: 16.000G QOS D\_PORT
- 7: 29->166 10:00:05:1e:e5:e4:00 1 D-Port\_DCX \ sp: 16.000G bw: 16.000G CR\_RECOV FEC
- 8: 30->165 10:00:05:1e:e5:e4:00 1 D-Port\_DCX \ sp: 16.000G bw: 16.000G QOS CR\_RECOV FEC
- 9: 31->167 10:00:00:05:1e:e5:e4:00 1 D-Port\_DCX \ sp: 16.000G bw: 16.000G QOS CR\_RECOV FEC
- 10: 32->342 10:00:00:05:1e:e5:e4:00 1 D-Port\_DCX \
   sp: 8.000G bw: 8.000G CR\_RECOV

To display the neighbor switch WWN for the segmented ISLs during ELP and post ELP phase:

```
switch:user> islshow
[...]
1:9-> 2 10:00:00:05:1e:a3:00:59 (incompatible)
[...]
```

SEE ALSO switchShow, trunkShow

# itemList

Lists parameter syntax information.

**SYNOPSIS** *item\_list* = *element* | *element white item\_list* 

element = item | item - item

item = num | slot [white]/ [white] num

slot = num

num = hex | int

*int* = *int* digit | digit

*hex* = 0*x hex digit* | *hex hex digit* 

digit = 0|1|2|3|4|5|6|7|8|9

hex digit = digit |A|B|C|D|E|F|a|b|c|d|e|f

white = \*["\\t\\f\\r ,"]

**DESCRIPTION** All kernel diagnostics have at least one item list parameter to specify which ports to test. The normal default value for this parameter is to select everything.

This is not a command; rather, it is a common parameter to many commands.

If you want to restrict the items to be tested to a smaller set, the parameter value is an item list with the following characteristics:

- It is a comma-separated list of items.
- Each item in the list can be a single element or a range of elements separated by a dash character or a combination of both. For example, "0,3,4-6,1", "0,1,3,4,5,6", and "0 3 4 6 1" each select items 0, 1, 3, 4, 5, 6, and 7.
- Spaces and tab stops are skipped.
- Each item might be proceeded by an optional slot number followed by a slash ("/").

Besides the syntax rules, there are also some grammatical restrictions on the slot numbers:

- Once specified, a slot selection applies to all items to the right of the slot selections until the next slot selection or the end of the item list. For example, "1/0 - 15" and "1/0 - 1/15" are equivalent.
- If no slot number is specified, user port lists are specified by area number. For instance,"0, 16, 32" and"1/0, 2/0, 3/0" specify the same ports on a 16-port/blade system. On that same system,"1/0, 16, 32" is not a valid list: even though it is legal syntax, the ports do not exist.
- If no slot number is specified, all lists except user port lists use the default slot 0.
- No list type except for user port lists may specify multiple conflicting slot numbers. For instance, "1/0, 2/0, 3/0" is a valid user port list but is not valid for any other type of list.

In the case of conflicting settings within a single item list, an error is generated, as described earlier. In the case of multiple item list parameters, the last one on the command line overrides previous settings.

The exact type of list varies, depending on the test and the parameter; however, the most common are blade ports and user ports. A list of blade ports is most commonly used by ASIC-level tests such as **turboRamTest** and represents which ports on the current blade (specified with **--slot** *number*) are tested. A list of user ports is used by higher-level tests to specify which user-accessible external ports

within the current switch (selected during Telnet login) are tested. When specified in an item list, user ports might be specified by either the area portion of the ports Fibre Channel address or with *slot/port* notation. For nonblade systems, the port number on the silkscreen is the area number, so the two notations are identical.

For item list parameters, the parameter type is PT\_LIST and the list type is one of the following:

| Туре   | Grouping | Description                                  |
|--------|----------|----------------------------------------------|
| BPORTS | Blade    | Blade ports, internal and external ports.    |
| UPORTS | Switch   | User ports, ports with external connections. |
| QUADS  | Blade    | Quadrants, group of (normally 4) ports.      |
| CHIPS  | Blade    | Chips, Asics within a blade.                 |
| MINIS  | Blade    | Mini switches.                               |
| SLOTS  | Chassis  | Slots.                                       |
| INDEX  | N/A      | Anything.                                    |

- **NOTES** The execution of this command is subject to Virtual Fabric or Admin Domain restrictions that may be in place. Refer to Chapter 1, "Using Fabric OS Commands" and Appendix A, "Command Availability" for details.
- OPERANDS None
- EXAMPLES None
- SEE ALSO portLoopbackTest, bpPortLoopbackTest

# killTelnet

Terminates an open Telnet session.

### SYNOPSIS killtelnet

- **DESCRIPTION** Use this command to terminate an open Telnet session. The command lists all current Telnet and serial port login sessions and information such as session number, login name, idle time, IP address of the connection, and timestamp of when the login session was opened. The command prompts you to specify the number of the session you want to terminate. The list of open sessions displayed with **killTelnet** includes your current session; be sure not kill your own Telnet session.
  - **NOTES** The execution of this command is subject to Virtual Fabric or Admin Domain restrictions that may be in place. Refer to Chapter 1, "Using Fabric OS Commands" and Appendix A, "Command Availability" for details.
  - **EXAMPLES** To terminate an open Telnet connection:

| switch:admi | n> <b>ki</b> | lltelnet | 5    |        |          |    |        |
|-------------|--------------|----------|------|--------|----------|----|--------|
| Collecting  | login        | informa  | atio | onDo   | one      |    |        |
|             |              | List     | of   | telnet | sessions | (3 | found) |

| Session         | No         | USER                                                                       | TTY                                                                                    | IDLE                                                              | FROM                                                                                         | LOGIN@              |
|-----------------|------------|----------------------------------------------------------------------------|----------------------------------------------------------------------------------------|-------------------------------------------------------------------|----------------------------------------------------------------------------------------------|---------------------|
| 0               | ~~~~       | root0                                                                      | ttyS0                                                                                  | 1:17m                                                             | _                                                                                            | <br>5:13pm          |
| 1               |            | admin0                                                                     | pts/0                                                                                  | 16.00s                                                            | 192.168.130.                                                                                 | 29 6:29pm           |
| 2               |            |                                                                            | -                                                                                      |                                                                   | 192.168.130.                                                                                 | -                   |
| Collecti<br>You | ing<br>hav | process i<br>e opted t<br>logged in<br>since " 6<br>the curre<br>The devic | nformatio<br>o termina<br>as "admi<br>:29pm" an<br>nt comman<br>e entry i<br>effective | n0 ", from<br>d has been<br>d executed<br>s: "pts/0<br>ly kill th | lnet session:-<br>n "192.168.130<br>n inactive for<br>d being: "-rba<br>".<br>nese process(e | "16.00s ",<br>sh ". |
| /dev/pts        | s/0        |                                                                            |                                                                                        | 12868 f<br>12869 f                                                | CCESS COMMAND<br>login<br>login<br>rbash                                                     |                     |
| Please B        | Insu       | re (Y/[N]                                                                  | ): y                                                                                   |                                                                   |                                                                                              |                     |
| killing         | ses        | sion                                                                       | Done!                                                                                  |                                                                   |                                                                                              |                     |
| Collecti        | -          | -                                                                          | ormation.<br>lnet sess                                                                 | Done<br>ions (2 fo                                                | ound)                                                                                        |                     |
|                 |            |                                                                            |                                                                                        |                                                                   |                                                                                              |                     |

| 0       | root0  | ttyS0   | 1:17m | -              | 5:13pm     |
|---------|--------|---------|-------|----------------|------------|
| 1       | admin0 | pts/1   | 3.00s | 192.168.130.29 | 6:31pm     |
| ~~~~~~~ |        | ~~~~~~~ |       | ~~~~~~         | ~~~~~~~~~~ |

Enter Session Number to terminate (q to quit) q

#### SEE ALSO None

# IdapCfg

Maps LDAP AD server roles to default switch roles.

SYNOPSIS Idapcfg --maprole Idaprole switchrole

Idapcfg --unmaprole Idaprole

Idapcfg --show

Idapcfg --help

**DESCRIPTION** Use this command to map a Lightweight Directory Access Protocol (LDAP) Active Directory (AD) server role to one of the default roles available on a switch. This command also provides an option to remove an existing mapping.

This command creates an alias for a customer-defined group which allows a user belonging to that group to login to the switch with the permissions associated with the mapped switch role.

This command supports one-to-one role mapping only. For example, you might map the "SAN administrator" role on the AD server to the "admin" role on the switch, or the "SAN maintenance" role to the switch "operator" role. But the command fails if you attempt to map an already mapped AD server role.

- **NOTES** The execution of this command is subject to Virtual Fabric or Admin Domain restrictions that may be in place. Refer to Chapter 1, "Using Fabric OS Commands" and Appendix A, "Command Availability" for details.
- **OPERANDS** This command takes as input an action and its associated arguments. When no operand is specified, the command prints the usage.

This command has the following operands:

--maprole

Maps an LDAP role to a specified switch role. The following operands are required:

Idaprole

Specifies the LDAP role to be mapped to a switch role. The role must be a valid AD server role.

switchrole

Specifies the switch role to which the LDAP role is mapped. Valid switch roles include the following:

- admin
- user
- switchadmin
- zoneadmin
- fabricadmin
- basicswitchadmin
- operator
- securityadmin

| unmaprole |                                                                                                    |
|-----------|----------------------------------------------------------------------------------------------------|
|           | Removes the mapping between an LDAP role and a switch role. Use the <b>show</b> option for a listing of existing mappings. The following operand is required: |
| Idaprole  |                                                                                                    |
| laapiolo  | Specifies the LDAP AD sever role to be removed from the mapping.                                                                                              |
| show      |                                                                                                    |
|           | Displays a table of existing mappings between LDAP roles and their<br>corresponding switch role.                                                              |
| help      |                                                                                                    |
| iieib     | Displays the command usage.                                                                                                    |

**EXAMPLES** To display current LDAP and switch role map:

| switch:admin><br>LDAP Role                                                                                                    | ldapcfg -                | <b>-show</b><br>Switch Role                                                                                  |
|----------------------------------------------------------------------------------------------------|--------------------------|----------------------------------------------------------------------------------------------------|
| ldapadmin<br>ldapuser<br>SANfabadmin<br>SANzoneadmin<br>SANoperator<br>LDAPSANsecadm<br>SANuser<br>SAN01secadmin<br>LD_02zoneadmin | <br> <br> <br> <br> <br> | admin<br>user<br>fabricadmin<br>zoneadmin<br>operator<br>securityadmin<br>user<br>securityadmin<br>zoneadmin |
|                                                                                                    |                          |                                                                                                    |

To map an LDAP AD server role to the switch role of "operator":

switch:admin> **ldapcfg --maprole SANoperator operator** LDAP role SANoperator has been successfully mapped.

switch:admin> ldapcfg --unmaprole SANoperator
LDAP role SANoperator has been successfully unmapped.

SEE ALSO aaaConfig, userConfig

# lfCfg

Configures and displays logical fabrics.

SYNOPSIS Ifcfg [--show | --showall] -cfg Ifcfg [--show | --showall] -lisl [-v] Ifcfg [--show -xisl [*slot/*]*port* | --showall -xisl Ifcfg --lislenable Ifcfg --help

- -

**DESCRIPTION** Use this command to display logical fabric configuration information, to determine the status of logical interswitch links (LISLs), to enable LISLs between logical switches, and to display information about the XISLs and LISLs associated with each XISL.

A logical switch is a partition created on a physical switch that shares the physical resources of the base fabric while functioning as an independent entity in a "virtual" logical fabric. The logical fabric sits on top of a base physical fabric and ties otherwise disconnected logical switches together to share the same connectivity and physical resources. At the same time, the logical fabric provides protocol and management isolation, and each logical fabric is independently scalable.

The display options provided with this command show the logical fabric configuration for a given logical switch context or for a chassis context. Each logical switch displays only the user ports that are configured to be part of that switch instance. The switch context is defined by the fabric ID. The default context is the base logical switch that you are placed in upon login. The default logical switch context is defined by the fabric ID 128. To change the context, use the **setContext** command.

When issued with the -cfg option, this command displays the following information:

| Chassis                |                                                                                        |
|------------------------|----------------------------------------------------------------------------------------|
|                        | Numeric identifier for the chassis.                                                    |
| Chassis WWN            |                                                                                        |
|                        | Chassis world wide name.                                                               |
| Base switch Domain     |                                                                                        |
|                        | The domain ID of the base switch.                                                      |
| For each logical switc | h, the following information is displayed:                                             |
| Logical Switch         |                                                                                        |
|                        | Numeric identifier for the logical switch within the chassis.                          |
| Base switch            |                                                                                        |
|                        | Yes or No. This field indicates whether or not this logical switch is the base switch. |
| Fabric Id              |                                                                                        |
|                        | The logical switch fabric ID (FID).                                                    |
| State                  |                                                                                        |
|                        | The state of the logical switch: Online or Offline.                                    |
| Switch WWN             |                                                                                        |
|                        | The logical switch world wide name.                                                    |
| When issued with the   | -lisl option, the command displays the following information:                          |
| FID                    |                                                                                        |
|                        | Fabric ID of the logical switch.                                                       |

| Port                                                                      |                                                                                                    |
|---------------------------------------------------------------------------|----------------------------------------------------------------------------------------------------|
|                                                                           | Number of the logical LISL port.                                                                                                    |
| remote-domain                                                             |                                                                                                    |
|                                                                           | Domain ID of the base switch in the remote chassis.                                                                                                    |
| Name                                                                      | Switch name.                                                                                                    |
| State                                                                     | Port state: Online or Offline.                                                                                                    |
| Associated physical                                                       | I ports<br>Physical ports associated with the LISL ports.                                                                                                    |
| fabrics reachable from<br>information for all cha<br>chassis-level comman | within a logical switch context, only the configuration regarding that switch and the n that switch is displayed. When the command is issued in a chassis context the issis in the base fabric reachable from the current chassis is displayed. Executing nds requires chassis permissions. Refer to the <b>userConfig</b> command for chassis user permissions. |
|                                                                           | command is subject to Virtual Fabric or Admin Domain restrictions that may be in er 1, "Using Fabric OS Commands" and Appendix A, "Command Availability" for                                                                                                    |
|                                                                           | ported only on hardware platforms that are Virtual Fabric-aware and run Fabric OS to the <i>Fabric OS Administrator's Guide</i> for specific hardware support.                                                                                                    |
|                                                                           | ortEnable command on logical ports. Use <b>Ifcfg</b> with thelislenable option to SL ports on a logical switch.                                                                                                    |
| This command has th                                                       | e following operands:                                                                                                    |
| show -cfg                                                                 |                                                                                                    |
|                                                                           | Displays information for the fabric ID set by the context in all chassis reachable from the base fabric.                                                                                                    |
| showall -cfg                                                              | Displays information for all fabrics in all chassis reachable from the chassis context in which the command is executed. This option requires chassis permissions.                                                                                                    |
| show -lisl                                                                |                                                                                                    |
|                                                                           | Displays status information about the LISLs in the logical switch set by the context.                                                                                                    |
| showall -lisl                                                             |                                                                                                    |
|                                                                           | Displays status information of all LISLs in the chassis. This option requires chassis permissions.                                                                                                    |
| -v                                                                        | Displays, in addition to the LISLs, the physical ports on the base switch that are associated with the LISL ports. This operand is optional with the <b>-lisl</b> option.                                                                                                    |
| show -xisl [slot/]pol                                                     |                                                                                                    |
|                                                                           | Displays the XISL and the LISLs associated with it for the specified XISL port. For each LISL port, the output displays the FID, LISL State (online/offline) and the local and remote logical switch WWNs. This command must be executed from the base switch.                                                                                                   |
| showall -lisl                                                             | Displays the XISL connections between two base switches for all XISL ports. This command must be executed from the base switch.                                                                                                    |

NOTES

**OPERANDS** 

```
--lislenable
                             Re-enables all LISLs in the fabric that were disabled because of some conflict or
                             error condition in the fabric. This command provides the option of manually
                             reestablishing the LISLs after the error condition has been resolved.
           --help
                             Displays the command usage.
EXAMPLES
           To display logical fabric information for FID 2 in all chassis reachable from the base fabric.
               switch:admin> lfcfg --show -cfg
               ----- Chassis: 1 -----
               Chassis WWN: 10:00:00:05:1e:39:82:64
               Number of Partitions: 2
               Base switch domain: 1
                  Logical switch: 2 Base switch: YES
                                                          Fabric Id: 2
                  State: Online(1) Switch WWN: 10:00:00:05:1e:39:81:67
               ----- Chassis: 2 ------
               Chassis WWN: 10:00:00:05:1e:0b:a4:5e
               Number of Partitions: 2
               Base switch domain: 2
                  Logical switch: 2 Base switch: YES
                                                          Fabric Id: 2
                  State: Online(1) Switch WWN: 10:00:00:05:1e:0b:a4:41
            To display information for all fabrics in all chassis reachable from the base fabric:
               switch:admin> lfcfg --showall -cfg
               ----- Chassis: 1 -----
               Chassis WWN: 10:00:00:05:1e:39:82:64
               Number of Partitions: 2
               Base switch domain: 1
                  Logical switch: 2 Base switch: YES
                                                          Fabric Id: 2
                  State: Online(1)
                                    Switch WWN: 10:00:00:05:1e:39:81:67
                  Logical Switch: 1 Base switch: NO
                                                            Fabric Id: 1
                  State: Online(1) Switch WWN: 10:00:00:05:1e:39:81:66
               ----- Chassis: 2 ------
               Chassis WWN: 10:00:00:05:1e:0b:a4:5e
               Number of Partitions: 2
               Base switch domain: 2
                  Logical switch: 2 Base switch: YES Fabric Id: 2
                  State: Online(1)
                                    Switch WWN: 10:00:00:05:1e:0b:a4:41
                  Logical Switch: 1 Base switch: NO
                                                            Fabric Id: 1
                  State: Online(1)
                                    Switch WWN: 10:00:00:05:1e:0b:a4:40
```

To display the LISLs in the logical switch:

| switch | :admin> 1 | Lfcfgshow -  | lisl |           |
|--------|-----------|--------------|------|-----------|
| FID    | Port#     | remote-domai | Name | State     |
|        |           |              |      |           |
| 2      | 384       | 24           | sw0  | PT Online |

Displays status information about the LISLs in the logical switch set by the context:

switch:admin> lfcfg --show -lisl -v

ID Port# remote-domain Name State Associated Physical Ports 2 384 24 sw0 PT Online 1/29, 2/41, 3/33, 4/24

To display information about all LISLs in the chassis:

switch:admin> lfcfg --showall -lisl

| FID | Port# | remote-domain | Name | State     |
|-----|-------|---------------|------|-----------|
| 2   | 384   | 24            | sw0  | PT Online |
| 3   | 385   | 24            | sw0  | PT Online |

To display all XISLs and the LISLs associated with each XISL:

switch:admin> lfcfg --showall -xisl

XISL Port No. : 12/30 LISL Pt. FID LISL State Local LS WWN Remote LS WWN 450 10 PortOnline 10:00:00:05:1e:48:f8:02 10:00:00:05:1e:58:b2:5a 451 20 PortOnline 10:00:00:05:1e:48:f8:03 10:00:00:05:1e:58:b2:5b 452 30 PortOnline 10:00:00:05:1e:48:f8:04 10:00:00:05:1e:5b:69:d5 453 10 PortOnline 10:00:00:05:1e:48:f8:02 10:00:00:05:1e:5b:69:d4 454 30 PortOnline 10:00:00:05:1e:48:f8:04 10:00:00:05:1e:58:bd:6b 10 PortOnline 10:00:00:05:1e:48:f8:02 10:00:00:05:1e:58:bd:6a 455 XISL Port No. : 12/31 LISL Pt. FID LISL State Local LS WWN Remote LS WWN 448 10 PortOnline 10:00:00:05:1e:48:f8:02 10:00:00:05:1e:0b:87:dd 449 20 PortOnline 10:00:00:05:1e:48:f8:03 10:00:00:05:1e:0b:87:de

To display a specific XISL and the LISLs associated with it

switch:admin> lfcfg --show -xisl 12/31

XISL Port No. : 12/31 LISL Pt. FID LISL State Local LS WWN Remote LS WWN 448 10 PortOnline 10:00:00:05:1e:48:f8:02 10:00:00:05:1e:0b:87:dd 449 20 PortOnline 10:00:00:05:1e:48:f8:03 10:00:00:05:1e:0b:87:de

#### SEE ALSO None

Fabric OS Command Reference 53-1003108-01

# licenseAdd

Adds a license key to a switch.

- SYNOPSIS licenseadd license
- **DESCRIPTION** Use this command to add a license key to a switch.

Some features of the switch and the fabric to which it is connected are optional, licensed products. Without a valid license installed for such products, their services are not available.

A license key is a string of any length consisting of upper- and lowercase letters and numbers. License keys are case-sensitive. The license must be entered exactly as issued. The system may accept an incorrectly entered license, but the licensed products will not function. After entering the license, use the **licenseShow** command to validate the product associated with the license. If no licensed products are shown, the license is invalid.

After you enter a license, the licensed product is generally available immediately without requiring further action. The following exceptions apply:

- Some licenses may require you to refresh the ports before to activate the license. Depending on your system, use the portDisable/portEnable, switchDisable/switchEnable or chassisDisable/chassisEnable commands to refresh the ports.
- Some licenses may require that you reboot the switch to activate the license. The **licenseAdd** command will prompt you to reboot the switch.
- **NOTES** The execution of this command is subject to Virtual Fabric or Admin Domain restrictions that may be in place. Refer to Chapter 1, "Using Fabric OS Commands" and Appendix A, "Command Availability" for details.
- **OPERANDS** This command has the following operand:

license

Specifies the license key to be installed. This operand is required.

**EXAMPLES** To add a license key to the switch:

switch:admin> licenseadd DXXtN3LmRSMWCSW3XmfSBPfrWKLZ3HMTN73rP9GANJMA
adding license-key [DXXtN3LmRSMWCSW3XmfSBPfrWKLZ3HMTN73rP9GANJMA]

SEE ALSO licenseRemove, licenseShow

# licenseldShow

Displays the system license ID.

# SYNOPSIS licenseidshow

**DESCRIPTION** Use this command to display the license ID of the system.

Some features of the switch and the fabric are optional, licensed products. Without a license installed for such products, the services provided by these features are not available.

This command displays the system license ID used for generating and validating licenses on the system. The license ID format consists of eight pairs of hexadecimal values, separated by colons. Each hexadecimal value is between 00 (0) and FF (255).

**NOTES** While the format of this identifier might be similar or even identical to other identifiers in the system, no inferences should be made about the relationships between them as they are subject to change independently of one another.

The execution of this command is subject to Virtual Fabric or Admin Domain restrictions that may be in place. Refer to Chapter 1, "Using Fabric OS Commands" and Appendix A, "Command Availability" for details.

# OPERANDS None

- EXAMPLES To display the license ID: switch:admin> licenseidshow a4:f8:69:33:22:00:ea:18
- SEE ALSO licenseAdd, licensePort, licenseRemove, licenseShow, licenseSlotCfg

# licensePort

Manages Dynamic Ports On Demand (DPOD) licenses.

**SYNOPSIS** licenseport --release port

licenseport --reserve port

licenseport --show

licenseport --method dynamic | static

DESCRIPTION Use this command to manage and display Dynamic Ports on Demand (DPOD) license assignments.

> Dynamic Ports On Demand (DPOD) is an optional feature available on all embedded platforms. DPOD takes the expansion capability of static Ports On Demand (POD) and adds the flexibility of activating any available port as long as a valid license is available. In Static mode, POD allows only specific fixed ports to be activated or licensed. With DPOD, any physical port can be made active as long as the total number of licenses is not exceeded.

> The Dynamic POD feature assigns ports to the POD license in the order in which they come online until they equal the number of online licensed ports. This command provides the mechanism to make adjustments to the dynamic assignments by reserving assignments for specific ports in the event that there are more online ports than the purchased POD licenses can support.

The execution of this command is subject to Virtual Fabric or Admin Domain restrictions that may be in NOTES place. Refer to Chapter 1, "Using Fabric OS Commands" and Appendix A, "Command Availability" for details.

On unsupported platforms, this command returns a "not supported" message.

**OPERANDS** This command has the following operands:

| port    |                                                                                                    |
|---------|----------------------------------------------------------------------------------------------------|
|         | Specifies the number of the port to which to assign or from which to remove a POD license. A port must be specified when releasing or reserving a port.      |
| release |                                                                                                    |
|         | Releases a license assignment from the specified port when the switch is using the Dynamic POD method. The port must be offline for this command to succeed. |
| reserve |                                                                                                    |
|         | Reserves a license assignment for the specified port when the switch is using the Dynamic POD method. The port must be offline for this command to succeed.  |
| show    |                                                                                                    |
| 0.1011  | Displays the POD license assignments.                                                                                                    |
| method  |                                                                                                    |
| moniou  | Selects the POD method as one of the following:                                                                                                    |
| dynamic |                                                                                                    |
| aynamie | Selects the dynamic POD method.                                                                                                    |
| static  |                                                                                                    |
| Sidio   | Selects the static POD method.                                                                                                    |

### **EXAMPLES** To activate Dynamic Ports On Demand:

```
switch:admin> licenseport --method dynamic
The POD method has been changed to dynamic.
Please reboot the switch now for this change to take effect.
```

To release a port from a Dynamic POD license assignment and to display the assignments:

switch:admin> licenseport --release 22 switch:admin> licenseport --show 24 ports are available in this switch 1 POD license is installed Dynamic POD method is in use 24 port assignments are provisioned for use in this switch: 12 port assignments are provisioned by the base switch license 12 port assignments are provisioned by the first POD license \* 0 more assignments are added if the second POD license is installed 23 ports are assigned to installed licenses: 12 ports are assigned to the base switch license 11 ports are assigned to the first POD license Ports assigned to the base switch license: 1, 2, 3, 5, 6, 7, 8, 10, 11, 14, 15, 19 Ports assigned to the first POD license: 0, 4, 9, 12, 13, 16, 17, 18, 20, 21, 23 Ports assigned to the second POD license: None Ports not assigned to a license: 22 1 license reservation is still available for use by unassigned ports.

To reserve a Dynamic POD license assignment for a port and to display the assignments:

```
switch:admin> licenseport --reserve 5
switch:admin> switch:admin> licenseport --show
24 ports are available in this switch
 1 POD license is installed
    Dynamic POD method is in use
 24 port assignments are provisioned for use in this switch:
   12 port assignments are provisioned by the base switch license
  12 port assignments are provisioned by the first POD license
  \ast 0 more assignments are added if the second POD license \setminus
    is installed
 24 ports are assigned to installed licenses:
   12 ports are assigned to the base switch license
   12 ports are assigned to the first POD license
 Ports assigned to the base switch license:
   1, 2, 3, 5, 6, 7, 8, 10, 11, 14, 15, 19
 Ports assigned to the first POD license:
   0, 4, 9, 12, 13, 16, 17, 18, 20, 21, 22*, 23
 Ports assigned to the second POD license:
   None
 Ports not assigned to a license:
   None
```

0 license reservations are still available for use by unassigned ports 1 license assignment is held by an offline port (indicated by \*)

### To disable Dynamic Ports On Demand:

switch:admin> licenseport --method static
The POD method has been changed to static.
Please reboot the switch now for this change to take effect.

SEE ALSO licenseAdd, licenseRemove, licenseShow, licenseShow

# licenseRemove

Removes or deactivates a license key.

#### SYNOPSIS licenseremove license

**DESCRIPTION** Use this command to remove an existing license key from a switch or to deactivate the license key. The existing license key must be entered exactly as shown by the **licenseShow** command. License keys are case-sensitive.

When the key has been removed, use the **licenseShow** command to verify that the key and the associated product have been uninstalled. You must reboot the switch after removing a license. For a switch that has no licenses installed, **licenseShow** displays "No licenses."

Upgradable licenses, such as slot-based licenses or Universal Time-based licenses cannot be permanently removed; they remain in the database but are not displayed in the **licenseShow** output.

- **NOTES** The execution of this command is subject to Virtual Fabric or Admin Domain restrictions that may be in place. Refer to Chapter 1, "Using Fabric OS Commands" and Appendix A, "Command Availability" for details.
- **OPERANDS** The following operand is required:

license

Specifies the license key to be removed or deactivated. This operand is required.

**EXAMPLES** To remove a license key from the switch:

switch:admin> licenseremove bQebzbRdScRfc0iK
removing license key [bQebzbRdScRfc0iK]

To deactivate a slot-based license:

switch:admin> licenseremove \
 DXXtN3LmRSMWCSW3XmfSBPfrWKLZ3HMTN73rP9GANJMA \
 removing license-key \
 [DXXtN3LmRSMWCSW3XmfSBPfrWKLZ3HMTN73rP9GANJMA]

switch:admin> licenseshow SSezcSec9RXTf0di: Performance Monitor license KarfCBHaRtfBrGKH4D7f9S3FBX7K3MtTtBHKrYHA4CMB: A7N9rATZLYgFa7JBfmGEJKETgCMHFGOMY4gfLmGAa4GA: Advanced FICON Acceleration (FTR\_AFA) license Capacity 6 Consumed 2 Configured Blade Slots 3,4 KSYFYAtAfPGHDRJfCYQrC4Q9T9CYYmXDBJqLB: Enhanced Group Management license XFJXYHmPtCWC93CLgBD9BZD9AmTFgDStFDJGMaLKC9FgWAfgSE: 8 Gig FC license Expiry Date 03/06/2009 License is expired Hf7MBEEGCFNmTAWXXF99RtHXQN4RRtM3mLGtrWZLAMaTaAY9EB: Storage Application Services license Expiry Date 03/07/2009

## SEE ALSO licenseAdd, licenseldShow, licenseShow

# licenseShow

Displays current license keys.

### SYNOPSIS licenseshow

**DESCRIPTION** Use this command to display current license keys, along with a list of licensed products enabled by these keys. Depending on the type of license, this command displays the following information:

# **Permanent licenses**

- License key
- Associated product

# Temporary and universal time-based licenses

- License key
- Associated product
- Expiration date or expiration notice if the license has expired

### Slot-based licenses

- License key
- Associated product
- Capacity (number of slots purchased)
- Consumed (number of slots configured to use the license)
- Configured Blade Slot Positions (slot numbers of the configured blade slots)

When no licenses are installed, the message "No license installed on this switch" is displayed.

**NOTES** The execution of this command is subject to Virtual Fabric or Admin Domain restrictions that may be in place. Refer to Chapter 1, "Using Fabric OS Commands" and Appendix A, "Command Availability" for details.

On the Brocade DCX and DCX 8510 chassis family running Fabric OS v7.0.0 and later, the interchassis link (ICL) license is displayed as an ICL Ports on Demand (POD) license. The fist ICL POD license indicates half of the ICL ports; the second ICL POD license indicates all of the ICL ports. When you upgrade a DCX to Fabric OS v7.0.0, the license display does not change. Refer to the example section for an illustration.

### OPERANDS None

**EXAMPLES** To display the license keys on a switch with permanent licenses installed:

```
switch:admin> licenseshow
S9bddb9SQbTAceeC:
    Fabric license
eezeRRySff0fSe:
    Remote Switch license
bzbzRcbcSc0c0SY:
    Remote Fabric license
dSeR9RcSeeTfSAq:
    Extended Fabric license
RyeSzRScycTzfT09:
    Entry Fabric license
RyeSzRScycUzfT0A:
```

```
Fabric Watch license
RyeSzRScycazfT0G:
Trunking license
RyeSzRScycS0fT09:
4 Domain Fabric license
```

To display the license keys on a switch with temporary (expired) licenses installed:

```
switch:admin> licenseShow
7QmYFYJrmDgE9tTS4AYXB9trYSGtMtrQZSTK4ZSC7FC9ZAYAgE:
    Integrated Routing license
    Expiry Date 01/16/2008
    License is expired
33YBfZfKZ3tQKrRJJRtgmS3JDtCL99P4fYrJYQP7GffS4ASmNE:
    Enterprise Bundle license
    Expiry Date 01/16/2008
    License is expired
```

To display the license keys on a switch with universal time-based licenses:

```
switch:admin> licenseshow
DAmHTPgQ7KDtKrEYQC7X7STF9HJDL7TmTWRmZPmSTSE49AEfaE:
   Trunking license
   Expiry Date 11/11/2008
   License is expired
H47CFSa93aKgKJM9NWMYEMaLrATQWDHCgHfZftWGGgNCYAJaBA:
   High-Performance Extension over FCIP/FC license
   Expiry Date 12/20/2008
```

To display a slot-based 10G FC and 10G Gigabit Ethernet license on a Brocade DCX 8510-8:

#### switch:admin> licenseshow

tKLFTNAPDQtEPHFCf9YSPrafrTJCQALP49fXEGHA4SPB: 10 Gigabit FCIP/Fibre Channel (FTR\_10G) license Capacity 3 Consumed 3 Configured Blade Slots 1,3,12

switch:admin> slotshow -m

| Slot | Blade Type | ID | Model Name | Status  |
|------|------------|----|------------|---------|
| 1    | SW BLADE   | 97 | FC16-32    | ENABLED |
| 2    | UNKNOWN    |    |            | VACANT  |
| 3    | AP BLADE   | 75 | FX8-24     | ENABLED |
| 4    | UNKNOWN    |    |            | VACANT  |
| 5    | CORE BLADE | 98 | CR16-8     | ENABLED |
| 6    | CP BLADE   | 50 | CP8        | ENABLED |
| 7    | CP BLADE   | 50 | CP8        | ENABLED |
| 8    | CORE BLADE | 98 | CR16-8     | ENABLED |
| 9    | UNKNOWN    |    |            | VACANT  |
| 10   | UNKNOWN    |    |            | VACANT  |
| 11   | UNKNOWN    |    |            | VACANT  |
| 12   | SW BLADE   | 96 | FC16-48    | ENABLED |

#### To display an ICL license on a Brocade DCX 8510-8:

#### switch:admin> licenseshow

X3ffNTZM9CNmM4SKFLYTGS4WmCRCgAZZBJDTB: Inter Chassis Link (2nd POD) license

Fabric OS Command Reference 53-1003108-01

To display an ICL license on a Brocade DCX before and after a firmware upgrade to Fabric OS v7.0.0.

```
switch:admin> licenseshow
X3ffNTZM9CNmM4SKFLYTGS4WmCRCgAZZBJDTB:
    Inter Chassis Link (16 link) license
```

switch:admin> licenseshow
X3ffNTZM9CNmM4SKFLYTGS4WmCRCgAZZBJDTB:
 Inter Chassis Link (16 link) license

SEE ALSO licenseAdd, licenseldShow, licenseRemove

# licenseSlotCfg

Configures and displays slot-based licensed features.

SYNOPSIS licenseslotcfg --add feature slot

licenseslotcfg --remove feature slot

licenseslotcfg --show

licenseslotcfg --help

**DESCRIPTION** Use this command to configure and manage licenses for the Brocade FX8-24 extension blade on the slot where the blade is installed.

Slot-based licenses allow you to select the slots the license will enable up to the purchased capacity and thereby increase existing capacity without disrupting the slots for which licensed features are already enabled.

There is a separate slot-based license key for each licensed feature supported on the blade. For example, the Brocade FX8-24 supports slot-based license keys for each of the following features:

- 10 GbE license Enables the two 10GbE ports on the Brocade FX8-24.
- Advanced Extension license Enables FCIP Trunking and Adaptive Rate Limiting.
- Advanced FICON Acceleration license Accelerates FICON tape read and write and IBM Global Mirror data replication operations over distance.

A license key with the specified capacity must be installed with the **licenseAdd** command before you can enable the feature on a specified slot with the **licenseSlotCfg** command. Refer to the *Fabric OS Administrator's Guide* for more information.

- **NOTES** The execution of this command is subject to Virtual Fabric or Admin Domain restrictions that may be in place. Refer to Chapter 1, "Using Fabric OS Commands" and Appendix A, "Command Availability" for details.
- OPERANDS feature

|         | Specifies the licensed feature to be added at the specified slot. The feature is specified as a tag from the following set of licenses:                                                                                              |
|---------|----------------------------------------------------------------------------------------------------|
| FTR_AE  | Advanced Extension license                                                                                                    |
| FTR_AFA | Advanced FICON Acceleration license                                                                                                    |
| FTR_10G | 10 Gigabit Ethernet license                                                                                                    |
| slot    | Specifies the slot number for the Brocade FX8-24 extension blade. This number corresponds to the physical blade slot number on the chassis (1-4, 9-12 on the Brocade DCX; 1-2, 7-8 on the Brocade DCX-4S).                           |
| add     | Adds a slot-based license to the specified slot.                                                                                                    |
| remove  |                                                                                                    |
|         | Removes a slot-based license from the specified slot. This operation frees up the license to be assigned to another slot. You must disable the applications that use the license on this slot before you can deactivate the license. |

|          | show                                                                                                    |
|----------|----------------------------------------------------------------------------------------------------|
|          | Displays slot assignments for all slot-based licenses in the chassis.                                                                                                    |
|          | help Displays the command usage.                                                                                                    |
| EXAMPLES | To add a license key for the slot-based Advance Extension feature for eight slots:                                                                                                    |
|          | <pre>switch:admin&gt; licenseadd \     DXXtN3LmRSMWCSW3XmfSBPfrWKLZ3HMTN73rP9GANJMA adding license-key \</pre>                                                                                                    |
|          | [DXXtN3LmRSMWCSW3XmfSBPfrWKLZ3HMTN73rP9GANJMA]                                                                                                    |
|          | To display the installed license (new license in bold):                                                                                                    |
|          | <pre>switch:admin&gt; licenseshow<br/>SSezcSec9RXTf0dj:<br/>Performance Monitor license<br/>KgrfCBHgRtfBrGKH4D7f9S3FBX7K3MtTtBHKrYHA4CMB:<br/>10 Gigabit Ethernet (FTR_10G) license<br/>Capacity 8<br/>Consumed 4<br/>Configured Blade Slots 1,3,5,12<br/>A7N9rATZLYgFa7JBfmGEJKETgCMHFGQMY4gfLmGAa4GA:<br/>Advanced FICON Acceleration (FTR_AFA) license<br/>Capacity 6<br/>Consumed 2<br/>Configured Blade Slots 3,4<br/>DXXtN3LmRSMWCSW3XmfSBPfrWKLZ3HMTN73rP9GANJMA:<br/>Advanced Extension (FTR_AE) license<br/>Capacity 8<br/>Consumed 0</pre> |
|          | To configure the blade slots 3, 4, 11, and 12 to enable the license on these slots:                                                                                                    |
|          | switch:admin> <b>licenseslotcfgadd FTR_AE 3</b><br>Blade slot-3 added to FTR_AE slot-based license configuration<br>Remaining capacity for FTR_AE slot-based license = 7                                                                                                    |
|          | switch:admin <b>licenseslotcfgadd FTR_AE 4</b><br>Blade slot-4 added to FTR_AE slot-based license configuration<br>Remaining capacity for FTR_AE slot-based license = 6                                                                                                    |
|          | switch:admin> <b>licenseslotcfgadd FTR_AE 11</b><br>Blade slot-11 added to FTR_AE slot-based license configuration<br>Remaining capacity for FTR_AE slot-based license = 5                                                                                                    |
|          | switch:admin> <b>licenseslotcfgadd FTR_AE 12</b><br>Blade slot-12 added to FTR_AE slot-based license configuration<br>Remaining capacity for FTR_AE slot-based license = 4                                                                                                    |
|          | To display the enabled licenses:                                                                                                    |
|          | switch:admin> <b>licenseshow</b><br>SSezcSec9RXTf0dj:<br>Performance Monitor license<br>KgrfCBHgRtfBrGKH4D7f9S3FBX7K3MtTtBHKrYHA4CMB:<br>10 Gigabit Ethernet (FTR_10G) license<br>Capacity 8<br>Consumed 4                                                                                                    |

Configured Blade Slots 1,3,5,12

```
A7N9rATZLYgFa7JBfmGEJKETgCMHFGQMY4gfLmGAa4GA:
Advanced FICON Acceleration (FTR_AFA) license
Capacity 6
Consumed 2
Configured Blade Slots 3,4
DXXtN3LmRSMWCSW3XmfSBPfrWKLZ3HMTN73rP9GANJMA:
Advanced Extension (FTR_AE) license
Capacity 8
Consumed 4
Configured Blade Slots 3,4,11,12
```

```
switch:admin> licenseslotcfg --show
FTR_10G license - blade slots configured = 1,3,5,12
FTR_AE license - blade slots configured = 3,4,11,12
FTR_AFA license - blade slots configured = 3,4
```

To deactivate the Advanced Extension license on slots 3 and 12, and to display the: results:

```
switch:admin> licenseslotcfg --remove FTR_AE 3
Blade slot-3 removed from FTR_AE slot-based
license configuration
switch:admin> licenseslotcfg --show
FTR_10G license - blade slots configured = 1,3,5,12
FTR_AE license - blade slots configured = 12
FTR_AFA license - blade slots configured = 3,4
switch:admin> licenseslotcfg --remove FTR AE 12
Blade slot-12 removed from FTR_AE slot-based license configuration
switch:admin> licenseslotcfg --show
FTR 10G license - blade slots configured = 1,3,5,12
FTR AFA license - blade slots configured = 3,4
switch:admin> licenseshow
SSezcSec9RXTf0dj:
Performance Monitor license
KgrfCBHgRtfBrGKH4D7f9S3FBX7K3MtTtBHKrYHA4CMB:
10 Gigabit Ethernet (FTR_10G) license
Capacity 8
Consumed 4
Configured Blade Slots 1,3,5,12
A7N9rATZLYgFa7JBfmGEJKETgCMHFGQMY4gfLmGAa4GA:
Advanced FICON Acceleration (FTR_AFA) license
Capacity 6
Consumed 2
Configured Blade Slots 3,4
DXXtN3LmRSMWCSW3XmfSBPfrWKLZ3HMTN73rP9GANJMA:
Advanced Extension (FTR_AE) license
Capacity 8
Consumed 0
G4H3AZmW4gPTMHN9FfZJFGX4fSaTSY9TtaDCB43EBNHKYANSZA:
10 Gigabit Ethernet (FTR_10G) license - Inactive.
SBZNQ344YCLK4QaYXJ9SfPDR9FrSaXAT4WHNGmADFRFrgAYWTC:
8 Gig FC license - Inactive.
KSYFYAtAfPGHDRJfCYQrC4Q9T9CYYmXDBJgLB:
Enhanced Group Management license
\tt XFJXYHmPtCWC93CLgBD9BZD9AmTFgDStFDJGMaLKC9FgWAfgSE:
8 Gig FC license
```

```
Expiry Date 03/06/2009
License is expired
Hf7MBEEGCFNmTAWXXF99RtHXQN4RRtM3mLGtrWZLAMaTaAY9EB:
Storage Application Services license
Expiry Date 03/07/2009
```

### To remove the Advanced Extension license completely (marked inactive):

```
switch:admin> licenseremove \
     DXXtN3LmRSMWCSW3XmfSBPfrWKLZ3HMTN73rP9GANJMA
removing license-key
   [DXXtN3LmRSMWCSW3XmfSBPfrWKLZ3HMTN73rP9GANJMA]
switch:admin> licenseshow
SSezcSec9RXTf0dj:
Performance Monitor license
KgrfCBHgRtfBrGKH4D7f9S3FBX7K3MtTtBHKrYHA4CMB:
10 Gigabit Ethernet (FTR_10G) license
Capacity 8
Consumed 4
Configured Blade Slots 1,3,5,12
A7N9rATZLYgFa7JBfmGEJKETgCMHFGQMY4gfLmGAa4GA:
Advanced FICON Acceleration (FTR_AFA) license
Capacity 6
Consumed 2
Configured Blade Slots 3,4
KSYFYAtAfPGHDRJfCYQrC4Q9T9CYYmXDBJgLB:
Enhanced Group Management license
XFJXYHmPtCWC93CLgBD9BZD9AmTFgDStFDJGMaLKC9FgWAfgSE:
8 Gig FC license
Expiry Date 03/06/2009
License is expired
Hf7MBEEGCFNmTAWXXF99RtHXQN4RRtM3mLGtrWZLAMaTaAY9EB:
Storage Application Services license
Expiry Date 03/07/2009
```

SEE ALSO licenseAdd, licenseldShow, licenseRemove

# linkCost

Sets or displays the Fabric Shortest Path First (FSPF) cost of a link.

SYNOPSIS linkcost [[slot/]port [cost]]

**DESCRIPTION** Use this command to set or display the cost of an interswitch link (ISL). The cost of a link is a dimensionless positive number. The Fabric Shortest Path First (FSPF) protocol compares the cost of various paths between a source switch and a destination switch by adding the costs of all the ISLs along each path. FSPF chooses the path with minimum cost. If multiple paths exist with the same minimum cost, FSPF distributes the load among these paths. The default link cost value is 500.

When executed without operands, the command displays the current cost of each port on the switch, including non-ISLs. An E\_PORT suffix is appended to the interface number of active ISLs. If a static cost is assigned to a port, a STATIC suffix is appended to the link cost. In this case, only the current link cost displays. Use **interfaceShow** to display both the default and current link costs.

**NOTES** This command sets a non-default, "static" cost for any port except EX/VEX ports. Use **fcrRouterPortCost** to configure EX/VEX ports.

The execution of this command is subject to Virtual Fabric or Admin Domain restrictions that may be in place. Refer to Chapter 1, "Using Fabric OS Commands" and Appendix A, "Command Availability" for details.

This command cannot be executed on a logical ISL (LISL).

**OPERANDS** This command has the following operands

slot

- - For bladed systems only, specifies the slot number for which to set or display the cost, followed by a slash (/).
  - Specifies the port number for which to set or display the cost, relative to its slot for bladed systems. Use **switchShow** to list of valid ports.

cost

port

Specifies the static cost of the link connected to the specified port. Recommended cost values are 0 through 32765. Setting static link cost values above 32765 will cause access problems. When you set a link cost value between 32766 and 65534, some parts of the fabric may become inaccessible. When you set the maximum link cost value of 65535, the port will become unusable. In either case, the command displays an appropriate warning message, and you are prompted to continue or to cancel and reissue the command with a lower link cost value. A value of 0 removes the static cost and the port reverts to its default link cost. If *cost* is not specified, the command displays the current cost of the specified port.

**EXAMPLES** To display the link costs for all ports on a switch:

| swit | ch:admin> | linkcost |  |  |
|------|-----------|----------|--|--|
|      | Port      | Cost     |  |  |
|      |           |          |  |  |
| 1/0  | (E_PORT)  | 500      |  |  |
| 1/1  |           | 500      |  |  |
| 1/2  |           | 500      |  |  |
| 1/3  |           | 500      |  |  |
| 1/4  |           | 500      |  |  |
| 1/5  |           | 500      |  |  |
| 1/6  |           | 500      |  |  |

| 1/7  |           |      | 500       |             |    |       |
|------|-----------|------|-----------|-------------|----|-------|
| 1/8  |           |      | 500       |             |    |       |
| 1/9  | (E_PC     | ORT) | 500       |             |    |       |
| 1/10 |           |      | 500       |             |    |       |
| 1/11 |           |      | 500       |             |    |       |
| 1/12 |           |      | 500       |             |    |       |
| 1/13 |           |      | 500       |             |    |       |
| 1/14 |           |      | 500       |             |    |       |
| 1/15 |           |      | 500       |             |    |       |
| Туре | <cr></cr> | to   | continue, | Q <cr></cr> | to | stop: |

#### To set the ISL cost on a port:

switch:admin> linkcost 1/9 1000

#### To display the new cost value on the same port:

switch:admin> linkcost 1/9

Interface1/9 (E\_PORT) Cost 1000 (STATIC)

#### To delete the cost value and reset to default:

switch:admin> linkcost 1/9 0

#### To display the change:

switch:admin> linkcost 1/9

Interface1/9 (E\_PORT) Cost 500

### To set the ISL cost to a value outside of the recommended range:

switch:admin> linkcost 1/9 32766
The link cost entered may prevent some parts of the fabric
from being accessible. If you do not want this to happen, choose n|no
and run 'linkcost' again with a value lower than 32766.
Do you want to continue? (yes, y, no, n): [no]y

switch:admin> linkcost 1/9

Interface1/9 (E\_PORT) Cost 32766 (STATIC)

#### To set the ISL cost to the maximum value:

switch:admin> linkcost 1/9 65535 The link cost entered will cause the port to become unusable. If you do not want this to happen, choose  $n \mid no$ and run 'linkcost' again with a value lower than 65535. Do you want to continue? (yes, y, no, n): [no] **n** 

SEE ALSO interfaceShow, IsDbShow, topologyShow, uRouteShow, fcrRouterPortCost

# logicalGroup

Creates and manages groups of monitored elements.

SYNOPSIS logicalgroup --create group\_name -type group\_type [-members member\_list]

logicalgroup --delete group\_name

logicalgroup --addmember group\_name -members member\_list

logicalgroup --delmember group\_name -members member\_list

logicalgroup --clone existing\_group\_name
 -name new\_group\_name

logicalgroup --show [group\_name]

logicalgroup --help

**DESCRIPTION** Use this command to create and modify groups of elements that are to be monitored using the same set of thresholds. For example, you can create a group of ports that behave in a similar manner, such as UNIX ports or long-distance ports.

The elements in a group must be the same type: ports, circuits, or SFP transceivers. By creating a group of similar elements, you can manage these elements as a single entity.

The maximum number of user-defined groups is 64 per logical switch.

**NOTES** This command requires a Fabric Vision license.

The execution of this command is subject to Virtual Fabric or Admin Domain restrictions that may be in place. Refer to Chapter 1, "Using Fabric OS Commands" and Appendix A, "Command Availability" for details.

**OPERANDS** This command has the following operands:

group\_name

Specifies the name of the group to be configured. The name for the group must be unique; it is case-sensitive and can contain up to 32 characters.

member\_list

Specifies the elements in the group. The member list must be enclosed in double quotation marks and can consist of the following:

Port and SFP groups:

- A single port, for example, "8" or "2/8" on bladed systems.
- A port range where the beginning and end port are separated by a dash, for example, "8-13" or "2/8-13" on bladed systems.
- A set of ports and port ranges separated by commas, for example, "3,5,7-10,15" or "2/3,2/5,3/7-10,4/15" on bladed systems.

Circuit groups:

- A single circuit in VE\_Port/circuit format, for example, "33/5".
- A circuit range in VE\_Port/circuit format, for example, "33/1-3".
- A set of circuits separated by commas, for example, "33/1-3,33/5".

| create group_name                |                                                                                                    |
|----------------------------------|----------------------------------------------------------------------------------------------------|
|                                  | Creates a group of monitored elements.                                                                                                    |
| -type group_type                 |                                                                                                    |
|                                  | Specifies the type of elements present in the group. Valid types include the                                                                    |
|                                  | following:                                                                                                    |
| port                             |                                                                                                    |
|                                  | The elements are FC ports.                                                                                                    |
| circuit                          |                                                                                                    |
|                                  | The elements are FCIP circuits.                                                                                                    |
| sfp                              |                                                                                                    |
| oip                              | The elements are SFP transceivers.                                                                                                    |
| -members memb                    | por liet                                                                                                    |
| -members mem                     | Specifies the elements that are to be in the group.                                                                                             |
|                                  | opeomes the elements that are to be in the group.                                                                                               |
| delete group_name                | Deletes a user defined aroun of maniforing elements. You cannot delete a                                                                        |
|                                  | Deletes a user-defined group of monitoring elements. You cannot delete a predefined group. You cannot delete a group that is used by any rules. |
|                                  |                                                                                                    |
| addmember group_                 |                                                                                                    |
|                                  | Adds members to the group.                                                                                                    |
| -members memb                    | —                                                                                                    |
|                                  | Specifies the elements that are to be added to the group.                                                                                       |
| delmember group_r                | name                                                                                                    |
|                                  | Deletes members from the group.                                                                                                    |
| -members memb                    | per_list                                                                                                    |
|                                  | Specifies the elements that are to be deleted from the group.                                                                                   |
| clone                            |                                                                                                    |
|                                  | Creates a replica of an existing group. The new group has all of the members of                                                                 |
|                                  | the existing group. You can further modify the newly created group. The following                                                               |
|                                  | operands are required:                                                                                                    |
| existing_group_n                 | ame                                                                                                    |
|                                  | Specifies the name of an existing group. The group can be a predefined group or                                                                 |
|                                  | a user-defined group.                                                                                                    |
| -name new_grou                   | p_name                                                                                                    |
| -0                               | Specifies the name of the group to be created.                                                                                                  |
| show                             |                                                                                                    |
|                                  | Displays detailed information for a single group or all groups in MAPS. For each                                                                |
|                                  | group, the group name, type, member count, and group members are displayed.                                                                     |
| group_name                       |                                                                                                    |
| 9.00p_110.110                    | Displays information for a single specified group. The name can be a predefined                                                                 |
|                                  | or a user-defined group.                                                                                                    |
| help                             |                                                                                                    |
|                                  | Displays the command usage.                                                                                                    |
|                                  |                                                                                                    |
| To create a group with           | three port members:                                                                                                    |
|                                  | logicalgroupcreate CRITICAL_PORTS                                                                                                    |
|                                  |                                                                                                    |
|                                  |                                                                                                    |
|                                  | rt -members "2, 10, 22"                                                                                                    |
|                                  | rt -members "2, 10, 22"                                                                                                    |
| type por-<br>To add members to a | rt -members "2, 10, 22"                                                                                                    |

**EXAMPLES** 

To delete members from a group:

```
switch:admin> logicalgroup --delmember CRITICAL_PORTS
    -delmember "5"
```

To clone a group:

To display the members of a group:

| switch:admin> 1 | ogicalgroup | show | CRITICAL  | PORT | S                |
|-----------------|-------------|------|-----------|------|------------------|
| Group Name      | Predefined  | Type | Member Co | ount | Members          |
|                 |             |      |           |      |                  |
| CRITICAL_PORTS  | No          | Port | 9         |      | 1/1-5,3/7-9,3/12 |

### To delete a group:

switch:admin> logicalgroup --delete CRITICAL\_PORTS

SEE ALSO mapsConfig, mapsDb, mapsPolicy, mapsRule, mapsSam

# login

Logs in as new user.

SYNOPSIS login

**DESCRIPTION** Use this command to log in to the switch with another user name and password, without first logging out from the original session. If you originally connected through a Telnet or rlogin session, that session is left open.

This command allows you to access commands that you cannot access at your current user level.

- **NOTES** The execution of this command is subject to Virtual Fabric or Admin Domain restrictions that may be in place. Refer to Chapter 1, "Using Fabric OS Commands" and Appendix A, "Command Availability" for details.
- OPERANDS None
- **EXAMPLES** To log in as admin from the login user:

switch:user> **login** login: **admin** Password: **\*\*\*\*\*** 

SEE ALSO logout

# logout

Logs out from a shell session.

| SYNOPSIS    | logout                                                                                                    |
|-------------|----------------------------------------------------------------------------------------------------|
| DESCRIPTION | Use this command to log out from a shell session. Remote login connections are closed and the local serial connections return to the <b>login</b> prompt.<br>The <b>exit</b> command is accepted as a synonym for <b>logout</b> , as is <b>Ctrl-D</b> at the beginning of a line. |
| OPERANDS    | None                                                                                                    |
| EXAMPLES    | To log out from an rlogin session:<br>switch:admin> logout                                                                                                    |
| SEE ALSO    | login                                                                                                    |

## **IsanZoneShow**

Displays logical SAN zone information.

### SYNOPSIS Isanzoneshow [-s] [-f fabricid] [-w wwn] [-z zonename]

**DESCRIPTION** Use this command to display the inter-fabric zones or LSAN zones. These zones are normal WWN zones created in FC Router EX\_Port-connected fabrics and backbone fabrics. The LSAN zones are identified by the text string "Isan\_" in the zone name. Note that the string is case insensitive so "LSAN\_" also is valid. The FC Router uses these zones to establish the inter-fabric device import and export policy. The LSAN zones are established by zoning administration in each EX\_Port-attached fabric and backbone fabric. Inter-fabric device sharing is allowed between two devices if the LSAN zones defined in their respective fabrics both allow the two devices to communicate; for example, the intersection of LSAN zones in two fabrics define the device sharing policy.

The LSAN zones are listed by fabric. Zone membership information (information about the devices in the zone) is provided for each LSAN zone. The default output displays only WWNs of the zone members.

Search parameters -f, -w, and -z allow searching for LSAN zones based on fabric ID, WWN of an LSAN zone member, or LSAN zone name.

"No LSAN zone found" is displayed if there is no LSAN zone information available at this FC Router.

Each LSAN zone entry displays the following:

|          | Fabric ID        |                                                                                                    |
|----------|------------------|----------------------------------------------------------------------------------------------------|
|          |                  | The ID of the fabric in which the LSAN zone was created.                                                                                                    |
|          | Zone Name        | The zone name.                                                                                                    |
|          | Zone Members     | The zone members or devices. The default output displays the WWN of the zone members.                                                                             |
| NOTES    |                  | is command is subject to Virtual Fabric or Admin Domain restrictions that may be in pter 1, "Using Fabric OS Commands" and Appendix A, "Command Availability" for |
| OPERANDS | This command has | the following operands:                                                                                                    |
|          | -s state         |                                                                                                    |
|          |                  | Displays state information for the device. Valid states include the following:                                                                                    |
|          | Configured       | Device is configured to be in an LSAN, but the device is neither imported nor exists in this fabric.                                                              |
|          | Initializing     | Device is in an intermediate state. It is not yet imported into the fabric.                                                                                       |
|          | EXIST            | Device exists in this fabric (the fabric of the zone entry).                                                                                                    |
|          | Imported         | Device has been imported (proxy created) into this fabric.                                                                                                    |
|          | -f fabricid      | Displays LSAN zones in the specified fabric.                                                                                                    |

|          | -w wwn                |                                                                                                    |
|----------|-----------------------|----------------------------------------------------------------------------------------------------|
|          |                       | Displays LSAN zones containing the specified port WWN. The WWN format is <i>xx:xx:xx:xx:xx:xx:xx:xx</i> .                                                              |
|          | -z zonename           | Displays LSAN zones with the specified zone name. The database for zones is displayed per switch, which can differ from the database stored on the other FCR switches. |
| EXAMPLES | To display the LSAN z | zones:                                                                                                    |
|          | switch:admin>         | lsanzoneshow                                                                                                    |
|          | Fabric                | ID: 4 Zone Name: lsan_fcr10_0                                                                                                    |
|          |                       | 50:05:07:65:05:84:0b:83                                                                                                    |
|          |                       | 50:05:07:65:05:84:09:0e                                                                                                    |
|          |                       | 10:00:00:c9:2b:6a:68                                                                                                    |
|          |                       | 21:00:00:20:37:18:22:55                                                                                                    |
|          | Fabric                | ID: 5 Zone Name: lsan_fcr11_0                                                                                                    |
|          |                       | 10:00:00:c9:2b:6a:68                                                                                                    |
|          |                       | 21:00:00:20:37:18:22:55                                                                                                    |
|          |                       | 50:05:07:65:05:84:0b:83                                                                                                    |
|          |                       | 50:05:07:65:05:84:09:0e                                                                                                    |
|          | switch                | #                                                                                                    |

SEE ALSO fcrFabricShow, fcrPhyDevShow, fcrProxyDevShow, fcrRouteShow, switchShow

# lsCfg

Configures and manages a logical switch

SYNOPSIS Iscfg --create *FID* [-b | -base] [-f | -force]

Iscfg --delete FID [-f |-force]

Iscfg --config FID -slot slot1[-slot2] [-port [ port1[-port2]] [-q | -qsfp] [-f |-force]

lscfg --restore\_to\_default FID

lscfg --restore\_slot\_to\_default slot

Iscfg --change *FID* [[-newfid *FID*] | [-base]] [-force]

Iscfg --show [-ge] [-provision]

Iscfg --help

**DESCRIPTION** Use this command to create a logical switch and to modify logical switch configurations.

The logical switch feature provides the ability to partition a single physical switch into multiple switch instances. Each of these switch partitions is referred to as a logical switch (LS). The logical switch feature allows you to configure multiple logical fabrics on top of a base (physical) fabric. Each logical fabric is made up of logical switches that share the physical resources of the base fabric, for example, interswitch link (ISL) connectivity. At the same time, protocol and management isolation of each logical fabric is maintained, and each logical fabric can scale independently.

The Default Logical Switch is created by the system and cannot be deleted. All switch ports not explicitly assigned to a logical switch are part of the default logical switch.

The Virtual Fabric (VF) feature must be enabled on the switch before you can configure a logical switch. Use the **fosconfig --enable vf** command to enable the feature. Use the **fosconfig --show** command to determine whether the VF feature is enabled or disabled on the switch.

**NOTES** The execution of this command is subject to Virtual Fabric or Admin Domain restrictions that may be in place. Refer to Chapter 1, "Using Fabric OS Commands" and Appendix A, "Command Availability" for details.

Not all commands that support the **-force** option will prompt for user input when used without the **-force** option.

**OPERANDS** This command has the following operands:

--create

Creates a logical switch instance. The following operands are supported.

FID

Specifies the Fabric ID. Each logical switch in a chassis is assigned a unique fabric identifier. The FID address space is shared between logical switches and EX\_Ports. Valid FID values are integers between 1 and 128. The default logical switch is assigned FID 128 by default. This operand is required.

| -b   -base          |                                                                                                    |
|---------------------|----------------------------------------------------------------------------------------------------|
|                     | Creates a base logical switch on the chassis. A base logical switch communicates among different logical switches. Legacy switches can be connected to the base logical switch through EX_Ports, and interswitch links (ISLs) between base logical switches enable communication among different logical switches. This operand is optional. |
| -f   -force         | Executes the command without confirmation. This operand is optional.                                                                                                    |
| delete              |                                                                                                    |
|                     | Deletes a logical switch with the specified fabric ID. The specified logical switch must exist and no ports should be configured on this partition. You must remove all ports from the logical switch before deleting the logical switch instance. Use the <b>lscfgconfig</b> command to remove the ports.                                   |
| FID                 | Specifies the Fabric ID of the logical switch. This operand is required.                                                                                                    |
| -f   -force         |                                                                                                    |
| ·                   | Executes the command without confirmation. This operand is optional.                                                                                                    |
| config              |                                                                                                    |
|                     | Configures the specified logical switch. This command assigns ports to the logical switch specified by a given FID. The ports are removed from the partition on which they are currently configured. This command prompts for confirmation, indicating that the specified ports will be disabled. The following operands are supported:      |
| FID                 |                                                                                                    |
|                     | Specifies the fabric ID of the logical switch. This operand is required.                                                                                                    |
| -slot slot1[-slot2] | Specifies the slot number or a range of slot numbers separated by a dash, for example <b>-slot 3-5</b> . This operand is required.                                                                                                    |
| -port port1[-port2  | ]                                                                                                    |
|                     | Specifies the ports to be assigned to the logical switch. Provide a valid port, or a range of ports separated by a dash, for example <b>-port 3-8</b> . This operand is optional; if omitted, all ports on the specified slots are assigned.                                                                                                 |
| -q   -qsfp          |                                                                                                    |
|                     | Moves all ports in a quad small form-factor pluggable (QSFP) group to be assigned to the logical switch. This operand is optional.                                                                                                    |
| -f   -force         |                                                                                                    |
|                     | Executes the command without confirmation. This operand is optional.                                                                                                    |
| restore_to_default  |                                                                                                    |
|                     | Moves all vacant ports in the logical switch specified by <b>FID</b> to the default switch.<br>Use this command when <b>IsCfgshow</b> displays no ports, but the switch continues<br>to generate errors indicating that there are ports on the switch.                                                                                       |
| restore_slot_to_de  | fault slot<br>Moves all ports on a specified slot to the default switch.                                                                                                    |
| change              | we we an porte on a spooned slot to the default switch.                                                                                                    |
|                     | Changes the fabric ID of a logical switch, creates a base logical switch out of an existing logical switch, or removes base switch properties. The <b>-newfid</b> and <b>-base</b> operands are exclusive and may not be combined. The following operands are supported:                                                                     |
| FID                 |                                                                                                    |
|                     | Specifies the Fabric ID of the logical switch. This operand is required.                                                                                                    |

| -n   -newfid FID |                                                                                                    |
|------------------|----------------------------------------------------------------------------------------------------|
|                  | Changes the fabric ID of an existing logical switch. This command effectively removes the logical switch from a given logical fabric and makes it part of another logical fabric.                                                                                                    |
| -b   -base       |                                                                                                    |
|                  | Turns an existing logical switch into a base switch. When this command is issued<br>on a switch that is already a base switch, this command removes the base switch<br>properties. This command disables the current logical switch. After making the<br>change, you must re-enable the switch.                                               |
| -f   -force      |                                                                                                    |
| ·                | Executes the command without confirmation. This operand is optional.                                                                                                    |
| show             |                                                                                                    |
|                  | Displays the partition configuration on a switch or chassis. Without any operands, the command displays all logical switches and the FC ports assigned to them. For each switch, the FID, switch role, and domain ID are displayed: base switch (bs) or default switch (ds). The following operands are optional with the <b>show</b> option. |
| -ge              |                                                                                                    |
| U U              | Displays partition configuration information for GbE ports. This operand is valid only on the Brocade 7800/FX8-24 platforms.                                                                                                    |
| -provision       |                                                                                                    |
| ·                | Displays the partition configuration for all slots, regardless of the slot's status. This operand is valid only on a chassis and can be used with or without the <b>-ge</b> option.                                                                                                    |
| help             |                                                                                                    |
|                  | Displays the command usage.                                                                                                    |

#### **EXAMPLES** To create a base switch:

```
switch:admin> lscfg --create 1 -base
Creation of a base switch requires that the proposed
    new base switch on this system be disabled.
Would you like to continue [y/n]?: y
About to create switch with fid=1. Please wait...
```

Switch successfully created.

Logical Switch has been created with default configurations. Please configure the Logical Switch with appropriate switch and protocol settings before activating the Logical Switch.

#### To create a logical switch identified by fabric ID 2:

```
switch:admin> lscfg --create 2
A Logical switch with FID 2 will be created with default configuration.
Would you like to continue [y/n]?: y
About to create switch with fid=2. Please wait...
switch1 Updating flash ...
2013/05/02-10:13:59, [ZONE-1034], 373, SLOT 4 | FID 2, INFO, switch_2, \
    A new zone database file is created.
2013/05/02-10:14:15, [FSSM-1002], 374, SLOT 5 | CHASSIS, INFO, switch, \
    HA State is in sync.
All service instances in sync
2013/05/02-10:14:15, [FSSM-1002], 375, SLOT 4 | CHASSIS, INFO, switch, \
    HA State is in sync.
Logical Switch with FID (2) has been successfully created.
```

```
Logical Switch has been created with default configurations.
Please configure the Logical Switch with appropriate switch
and protocol settings before activating the Logical Switch.
2013/05/02-10:14:17, [PMGR-1001], 376, SLOT 4 | CHASSIS, INFO, switch, \
Attempt to create switch 2 succeeded.
```

#### To create a base switch with FID 2 without confirmation:

```
switch:admin> lscfg --create 2 -base -force
About to create switch with fid=2. Please wait...
Switch successfully created.
```

Logical Switch has been created with default configurations. Please configure the Logical Switch with appropriate switch and protocol settings before activating the Logical Switch.

#### To delete a logical switch:

```
switch:admin> lscfg --delete 2
The Logical switch with FID 2 will be deleted.
Would you like to continue [y/n]?: y
2013/05/02-10:18:08, [FW-1424], 387, SLOT 4 | FID 2, WARNING, switch_2, \
    Switch status changed from HEALTHY to MARGINAL.
2013/05/02-10:18:08, [FW-1439], 388, SLOT 4 | FID 2, WARNING, switch_2, \
    Switch status change contributing factor Switch offline.
All active login sessions for FID 2 have been terminated.
Switch successfully deleted.
2013/05/02-10:18:29, [PMGR-1003], 389, SLOT 4 | CHASSIS, INFO, pluto_19, \
    Attempt to delete switch 2 succeeded.
```

#### To assign ports to a logical switch:

```
switch:admin> lscfg --config 2 -port 10-12
This operation requires that the affected ports be disabled.
Would you like to continue [y/n]?: y
Making this configuration change. Please wait...
Configuration change successful.
Please enable your ports/switch when you are ready to continue.
```

To assign ports to a logical switch without confirmation:

```
switch:admin> lscfg --config 2 -port 0-4 -force
Configuration change successful.
Making this configuration change. Please wait...
Please enable your ports/switch when you are ready to continue.
```

To move all ports in a QSFP group to a logical switch:

To display the logical switch configuration for :FC ports only:

switch:admin> lscfg --show

switch:admin> lscfg --show -ge

|         | itches FIDs<br>1 2 | •   | ,        | . , , ,  |           | . , |
|---------|--------------------|-----|----------|----------|-----------|-----|
| FID 1   | 1   1              | 1   | 1        | 1   1    | 1   2     | 2   |
| Port 10 | 11 12              | 13  | 14 1     | 15 16    | 17 18     | 19  |
| FID 128 | 128   128          | 128 | 128   12 | 28   128 | 128   128 | 128 |
| Port 20 | 21 22              | 23  | 24 2     | 25 26    | 27 28     | 29  |
| FID 128 | 128   128          | 128 | 128   12 | 28   128 | 128   128 | 128 |
| Port 30 | 31 32              | 33  | 34 3     | 35 36    | 37 38     | 39  |
| FID 128 | 128   128          | 2   | 2        | 2   128  | 128   128 | 128 |

To display the logical switch configuration for GbE ports only (in the example, all GbE ports are in logical switch 2):

| Create | d swit | ches Fl | Ds (Dor | (Domain IDs): |   |   | 2(bs) | (1) | 1(1) |
|--------|--------|---------|---------|---------------|---|---|-------|-----|------|
| Slot   | 1      | 2       | 3       | 4             | 5 | 6 | 7     |     | 8    |
| Port   |        |         |         |               |   |   |       |     |      |
| 0      |        | 2       |         |               |   |   |       |     |      |
| 1      | Ì      | 2       |         |               | Ì | Ì | Ì     | Í   | Í    |
| 2      | Ì      | 2       |         |               | Ì | Ì | Ì     | Í   | Í    |
| 3      |        | 2       |         |               |   |   |       |     |      |
| 4      |        | 2       |         |               |   |   |       |     |      |
| 5      |        | 2       |         |               |   |   |       |     |      |
| 6      |        | 2       |         |               |   |   |       |     |      |
| 7      |        | 2       |         |               |   |   |       |     |      |
| 8      |        | 2       |         |               |   |   |       |     |      |
| 9      |        | 2       |         |               |   |   |       |     |      |
| 10     |        | 2       |         |               |   |   |       |     |      |
| 11     |        | 2       |         |               |   |   |       |     |      |

To display the partition configuration for all slots with the -ge option:

switch:admin> lscfg --show -provision -ge

| Created | switch | nes FIDs | s(Domai | n IDs) | : 128( | ds) (2 | L18) | 2(bs)(1) | 1(1) |
|---------|--------|----------|---------|--------|--------|--------|------|----------|------|
| Slot    | 1      | 2        | 3       | 4      | 5      | 6      | 7    | 8        |      |
|         |        |          |         |        |        |        |      |          |      |
| Port    |        |          |         |        |        |        |      |          |      |
| 0       | 128    | 2        |         |        |        |        | 128  | 128      |      |
| 1       | 128    | 2        |         |        |        |        | 128  | 128      |      |
| 2       | 128    | 2        |         |        |        |        | 128  | 128      |      |
| 3       | 128    | 2        |         |        |        |        | 128  | 128      |      |
| 4       | 128    | 2        |         |        |        |        | 128  | 128      |      |
| 5       | 128    | 2        |         |        |        |        | 128  | 128      |      |
| 6       | 128    | 2        |         |        |        |        | 128  | 128      |      |

2

| 7  | 128 | 2 | 1 | 128   128 |
|----|-----|---|---|-----------|
| 8  | 128 | 2 |   | 128   128 |
| 9  | 128 | 2 |   | 128   128 |
| 10 | 128 | 2 |   | 128   128 |
| 11 | 128 | 2 |   | 128   128 |

To change the fabric ID for a logical switch:

```
switch:admin> lscfg --change 1 -newfid 2
Changing of a switch fid requires that the switch be disabled.
Would you like to continue [y/n]?: y
Disabling switch...
All active login sessions for FID 2 have been terminated.
Checking and logging message: fid = 2.
Please enable your switch.
```

#### To display the change:

switch:admin> lscfg --show

| Creat | ed sw | itches | FIDs ( | Domain | IDs): | 128( | ds)(118 | 3) 1(1 | ) 2(bs)   | (1)   |
|-------|-------|--------|--------|--------|-------|------|---------|--------|-----------|-------|
| Port  | 0     | 1      | 2      | 3      | 4     | 5    | 6       | 7      | 8 9       | )     |
| FID   | 1     | 1      | 1      | 1      | 1     | 128  | 128     | 128    | 128   128 | 3     |
| Port  | 10    | 11     | 12     | 13     | 14    | 15   | 16      | 17     | 18 19     | )     |
| FID   | 128   | 128    | 128    | 128    | 128   | 128  | 128     | 128    | 128   128 | 3     |
| Port  | 20    | 21     | 22     | 23     | 24    | 25   | 26      | 27     | 28 29     | )     |
| FID   | 128   | 128    | 128    | 128    | 128   | 128  | 128     | 128    | 128   128 | 3     |
| Port  | 30    | 31     | 32     | 33     | 34    | 35   | 36      | 37     | 38 39     | )<br> |
| FID   | 128   | 128    | 128    | 128    | 128   | 128  | 128     | 128    | 128   128 | 3     |

To make logical switch FID 1 the base switch without confirmation:

```
switch:admin> lscfg --change 1 -base -force
Disabling the current base switch...
Disabling switch fid 1
Disabling the proposed new base switch...
Disabling switch fid 1
Please enable your switches when ready.
```

To make logical switch FID 1 the base switch with confirmation:

switch:admin> lscfg --change 1 -base Creation of a base switch requires that the proposed new base switch on this system be disabled.

Would you like to continue [y/n]?: y Disabling the proposed new base switch... Disabling switch fid 1 Please enable your switches when ready.

#### SEE ALSO IfCfg, setContext

# **IsDbShow**

Displays the Fabric Shortest Path First (FSPF) link state database.

## SYNOPSIS Isdbshow [domain]

Domain

**DESCRIPTION** Use this command to display an FSPF link state database record for switches in the fabric or for a specified domain.

There are two types of database entries:

- The link state database entry, which is permanently allocated.
- The link state record (LSR), which is allocated when a switch is connected to the fabric.

The LSR describes the links between connected domains in a fabric. For a link to be reported in the LSR, the neighbor for that link must be in NB\_ST\_FULL state.

This command displays the content of both types of database entries, if both are present, as shown below:

Domain ID described by this LSR. A (self) keyword after the domain ID indicates that LSR describes the local switch. **IsrP** Pointer to LSR. earlyAccLSRs Number of LSRs accepted, even though they were not sufficiently spaced apart. ignoredLSRs Number of LSRs not accepted because they were not sufficiently spaced apart. lastIgnored Last time an LSR was ignored. installTime Time this LSR was installed in the database, in seconds since boot. IseFlags Internal variable. uOutlfsP Internal variable. uAllOutIfsP Internal variable. uPathCost Internal variable. uOldHopCount Internal variable. uHopsFromRoot Internal variable. uPathCount The number of currently available paths to the remote domain. mOutIfsP Internal variable. parent

Internal variable.

| mPathCost           |                                                                                                    |
|---------------------|----------------------------------------------------------------------------------------------------|
|                     | Internal variable.                                                                                    |
| mHopsFromRoot       | Internal variable.                                                                                    |
| Link State Record p | ointer<br>Pointer to LSR. The same as lsrP.                                                           |
| IsAge               | Age, in seconds, of this LSR. An LSR is removed from the database when its age exceeds 3,600 seconds. |
| reserved            | Reserved for future use.                                                                              |
| type                | Type of the LSR. Always 1.                                                                            |
| options             | Always 0.                                                                                             |
| Isld                | ID of this LSR. It is identical to the domain ID.                                                     |
| advertiser          | Domain ID of the switch that originated this LSR.                                                     |
| incarn              | Incarnation number of this LSR.                                                                       |
| length              | Total length, in bytes, of this LSR. Includes header and link state information for all links.        |
| chksum              | Checksum of total LSR, with exception of IsAge field.                                                 |
| linkCnt             | Number of links in this LSR. Each link represents a neighbor in NB_ST_FULL state.                     |
| flags               | Always 0.                                                                                             |
| Linkld              | ID of this link. It is the domain ID of the switch on the other side of the link.                     |
| out port            | Port number on the local switch.                                                                      |
| rem port            | Port number of the port on the other side of the link.                                                |
| cost                | Cost of this link. The default cost for a 1 Gbps link is 1,000.                                       |
| bw                  | The rounded bandwidth of the output link, in Gbps.                                                    |
| type                | Always 1.                                                                                             |

**NOTES** The execution of this command is subject to Virtual Fabric or Admin Domain restrictions that may be in place. Refer to Chapter 1, "Using Fabric OS Commands" and Appendix A, "Command Availability" for details.

**OPERANDS** This command has the following operand:

domain

Specifies the domain ID of the LSR to be displayed. This operand is optional; if omitted, the entire link state database is displayed.

**EXAMPLES** To display the link state record for a switch:

switch:admin> lsdbshow 1

| 0x109784b0<br>0<br>Never<br>Aug 26 18:20:41.451<br>0xa<br>0x0000000<br>0x00000000 |
|----------------------------------------------------------------------------------------------------|
| 0<br>Never<br>Aug 26 18:20:41.451<br>0xa<br>0x00000000<br>0x0000000<br>0x0000000<br>0x000000                                                                                                    |
| Never<br>Aug 26 18:20:41.451<br>0xa<br>0x00000000<br>0x00000000<br>0x00000000<br>0x000000                                                                                                    |
| Aug 26 18:20:41.451<br>0xa<br>0x00000000<br>0x0000000<br>0x0000000<br>0x0000000<br>0x0000000<br>0x0000000<br>0x0000000<br>0x0000000<br>0x0000000<br>0x0000000<br>0x0000000<br>0x0000000<br>0x0000000                                                                                                    |
| 0xa         0x0000000         0x0000000         0x0000000         0x0000000         0x0000000         0x0000000         0x0000000         0x0000000         0x0000000         0x0000000         0x0000000         0x0000000         0x0000000         0x0000000         0x0000000         0x0000000                                                                                                    |
| 0x00000000<br>0x0000000<br>0x0000000<br>0x0000000                                                                                                    |
| 0x0000000<br>0x0000000<br>0x0000000<br>0x0000000<br>0x0000000<br>0x0000000<br>0x0000000<br>0x0000000<br>0x0000000<br>0x0000000<br>0x0000000                                                                                                    |
| 0x0000000<br>0x0000000<br>0x0000000<br>0x0000000<br>0x000000                                                                                                    |
| 0x0000000<br>0x0000000<br>0x0000000<br>0x0000000<br>0x000000                                                                                                    |
| 0x0000000<br>0x0000000<br>0x0000000<br>0x0000000<br>0x000000                                                                                                    |
| 0x0000000<br>0x0000000<br>0x0000000<br>0x0000000<br>0x000000                                                                                                    |
| 0x00000000<br>0x00000000<br>0x00000000<br>0x000000                                                                                                    |
| 0x0000000<br>0x0000000<br>0x0000000<br>0x0000000                                                                                                    |
| 0x0000000<br>0x0000000<br>0x0000000                                                                                                    |
| 0x0000000<br>0x0000000                                                                                                    |
| 0x0000000                                                                                                    |
|                                                                                                    |
|                                                                                                    |
|                                                                                                    |
| 0x0000000                                                                                                    |
| 0x0000000                                                                                                    |
| 0                                                                                                    |
| 0                                                                                                    |
| 0                                                                                                    |
| 1                                                                                                    |
| 0x1000000                                                                                                    |
| 0x0000000                                                                                                    |
| 0x0000000                                                                                                    |
| 0x0000000                                                                                                    |
| 0x0000000                                                                                                    |
| 0x0000000                                                                                                    |
| 0x0000000                                                                                                    |
| 0xf0                                                                                                    |
| 0                                                                                                    |
| 0                                                                                                    |
|                                                                                                    |

length = 60 chksum = 0x168a linkCnt = 2, flags = 0x0 LinkId = 91, out port = 28, rem port = 28, cost = 500, bw = 16G, type = 1 LinkId = 91, out port = 29, rem port = 29, cost = 500, bw = 48G, type = 1

SEE ALSO interfaceShow, nbrStateShow

# mapsConfig

Enables MAPS and sets other MAPS configurations.

SYNOPSIS mapsconfig --enablemaps -policy policy\_name

mapsconfig --fwconvert

- mapsconfig --config pause -type member\_type
  -members member\_list
- mapsconfig --config continue -type member\_type
  -members member\_list

mapsconfig --actions actions\_list

mapsconfig --emailcfg -address email\_address

- mapsconfig --import flow\_name [-force]
- mapsconfig --deimport flow\_name

mapsconfig --purge

mapsconfig --show

mapsconfig --help

### DESCRIPTION

**N** Use this command to perform the following Monitoring and Alerting Policy Suite (MAPS) functions:

- Enable MAPS monitoring. This operation will disable Fabric Watch monitoring.
- Convert Fabric Watch configuration to MAPS policies.
- Pause or continue monitoring specific elements.
- Define the list of allowable actions that can be taken on the switch when a threshold is triggered.
- Configure e-mail address to which the alerts must be delivered.
- Import a flow.
- Remove the imported flow from MAPS configuration.
- Delete all user-defined MAPS configurations: rules, groups, policies, etc.
- Display MAPS settings.

### **NOTES** This command requires a Fabric Vision license.

The execution of this command is subject to Virtual Fabric or Admin Domain restrictions that may be in place. Refer to Chapter 1, "Using Fabric OS Commands" and Appendix A, "Command Availability" for details.

**OPERANDS** This command has the following operands:

#### --enablemaps

Enables MAPS and disables Fabric Watch monitoring. The following operand is required:

#### -policy policy\_name

Specifies the policy that will be enabled after MAPS starts monitoring. The policy can be a converted Fabric Watch policy, a predefined MAPS policy, or a user-defined policy. Valid values for the *policy\_name* variable are as follows:

#### dflt\_conservative\_policy

Contains rules with more lenient thresholds that allow a buffer and do not immediately trigger actions. Use this policy in environments where the elements are resilient and can accommodate errors.

#### dflt\_aggressive\_policy

Contains rules with very strict thresholds. Use this policy if you need a pristine fabric (for example, FICON fabrics).

#### dflt\_moderate\_policy

Contains rules with thresholds values between the aggressive and conservative policies.

#### fw\_active\_policy

Contains all of the monitoring rules based on the active thresholds in Fabric Watch at the time of the migration.

#### fw\_default\_policy

Contains all of the monitoring rules based on the default thresholds configured in Fabric Watch.

#### fw\_custom\_policy

Contains all of the monitoring rules based on the custom thresholds configured in Fabric Watch.

#### user\_policy

A user-defined policy.

#### --fwconvert

Converts Fabric Watch thresholds into the following policy files that can be utilized by MAPS:

- fw\_default\_policy
- fw\_custom\_policy
- fw\_active\_policy

#### --config pause

Stops monitoring specific elements. The active policy is still in effect.

#### --config continue

Resumes monitoring specific elements on which monitoring was previously paused.

#### -type member\_type

Specifies the type of elements on which to pause monitoring. Valid types include the following:

| port |                            |
|------|----------------------------|
|      | The elements are FC ports. |

#### circuit

The elements are FCIP circuits.

### sfp

The elements are SFP transceivers.

#### -members member\_list

Specifies the specific elements on which to pause or continue monitoring. The member list must be enclosed in double quotation marks and can consist of the following:

## Port and SFP groups:

|                      | • A single port, for example, "8" or "2/8" on bladed systems.                                                                                                    |
|----------------------|----------------------------------------------------------------------------------------------------|
|                      | <ul> <li>A port range where the beginning and end port are separated by a dash,<br/>for example, "8-13" or "2/8-13" on bladed systems.</li> </ul>                                                                                       |
|                      | <ul> <li>A set of ports and port ranges separated by commas, for example,<br/>"3,5,7-10,15" or "2/3,2/5,3/7-10,4/15" on bladed systems.</li> </ul>                                                                                      |
| Circuit group        | S:                                                                                                    |
|                      | <ul> <li>A single circuit in VE_Port/circuit format, for example, "33/5".</li> </ul>                                                                                                    |
|                      | <ul> <li>A circuit range in VE_Port/circuit format, for example, "33/1-3".</li> <li>A set of circuits separated by commas, for example, "33/1-3,33/5".</li> </ul>                                                                       |
| actions actions list |                                                                                                    |
|                      | Specifies a comma-separated list of all of the actions that are allowed globally on the switch. Any actions listed for a specific rule must also be listed here to take effect. Valid actions include the following:                    |
| raslog               | Generates a RASLog message.                                                                                                    |
| fence                |                                                                                                    |
|                      | Fences the port, if port fencing is enabled. Port fencing takes the ports offline if the user-defined thresholds are exceeded. This action is valid only on conditions that are evaluated on ports.                                     |
| snmp                 | Generates an SNMP trap.                                                                                                    |
| email                |                                                                                                    |
| cinan                | Sends information about a switch event to a specified e-mail address.                                                                                                    |
| sw_critical          |                                                                                                    |
|                      | Sets the state of the affected switch to critical. This action is valid only if the monitoring system (specified by the <b>monitor</b> operand in the <b>mapsRule</b> command) is one of the switch policy status monitoring systems.   |
| sw_marginal          |                                                                                                    |
|                      | Sets the state of the affected switch to marginal. This action is valid only if the monitoring system (specified by the <b>monitor</b> operand in the <b>mapsRule</b> command) is one of the switch policy status monitoring systems.   |
| sfp_marginal         | Sate the state of the affected SED transpolitor to marginal. This action is valid only                                                                                                    |
|                      | Sets the state of the affected SFP transceiver to marginal. This action is valid only if the monitoring system (specified by the monitor operand in the <b>mapsRule</b> command) is one of the switch policy status monitoring systems. |
| none                 |                                                                                                    |
|                      | No actions are allowed on the switch. Specifying this option allows you to turn off all notifications.                                                                                                    |
| emailcfg             |                                                                                                    |
|                      | Specifies the configuration for e-mail notifications, if <b>email</b> is a triggered action.<br>You can configure a relay host IP address using the <b>relayConfig</b> command.                                                         |

| -address email_a                                  | address                                                                                                    |
|---------------------------------------------------|----------------------------------------------------------------------------------------------------|
|                                                   | Specifies the e-mail address to which the notifications are sent. You can configure<br>up to 5 e-mail addresses as the alert message's receiver. Multiple e-mail<br>addresses must be separated by a comma and each e-mail address can be up to<br>a maximum length of 128 bytes. The e-mail address must conform to standard<br>syntax: string@domain.suffix. Invalid e-mail addresses are rejected.                                                |
| import                                            |                                                                                                    |
|                                                   | Imports a flow from Flow Vision into MAPS.                                                                                                    |
| flow_name                                         | Specifies the name of a flow to be imported. The flow name must be defined in Flow Vision. This operand is required.                                                                                                    |
| -force                                            |                                                                                                    |
|                                                   | Imports a flow with the same name as the previously imported flow. This operand is optional. When a flow that was imported into MAPS is deleted in Flow Vision, all members of the group corresponding to that flow are automatically deleted from MAPS. If the same flow is created again, it will not automatically be reimported into MAPS, and importing this flow using the <b>import</b> option fails unless you use the <b>-force</b> option. |
| deimport                                          |                                                                                                    |
|                                                   | Removes a flow from MAPS. The following operand is required:                                                                                                    |
| flow_name                                         | Specifies the name of the flow to be removed from MAPS.                                                                                                    |
| purge                                             |                                                                                                    |
|                                                   | Deletes all user-defined MAPS configurations on the switch (groups, rules, and policies). This command does not delete the predefined groups and policies. Enables <b>dflt_conservative_policy</b> after successful purge.                                                                                                    |
| show                                              | Displays the MAPS global configuration settings.                                                                                                    |
| help                                              |                                                                                                    |
|                                                   | Displays the command usage.                                                                                                    |
| To enable MAPS mon                                | itoring and set dflt_moderate_policy as the active policy:                                                                                                    |
|                                                   | <pre>mapsconfigenablemaps -policy erate_policy</pre>                                                                                                    |
| To stop monitoring on                             | three ports:                                                                                                    |
|                                                   | <pre>mapsconfigconfig pause -type port "3/1,3/2,3/3"</pre>                                                                                                    |
| To resume monitoring                              | on two ports:                                                                                                    |
|                                                   | <pre>mapsconfigconfig continue -type port "3/1,3/3"</pre>                                                                                                    |
| To specify that genera<br>actions on this switch: | ating a RASLog and sending an e-mail message are the only allowed notification                                                                                                    |
| switch:admin>                                     | mapsconfigactions raslog,email                                                                                                    |
|                                                   |                                                                                                    |

To configure the e-mail address to which notifications are sent:

switch:admin> mapsconfig --emailcfg -address admin@mycompany.com

**EXAMPLES** 

To import a flow:

```
switch:admin> mapsconfig --import fmFlow1
```

To delete all of the user-defined groups, policies, and rules:

```
switch:admin> mapsconfig --purge
WARNING: This command will clear all the user-defined MAPS \
    configurations and activate the factory defined policy \
    and rules.
Do you want to continue? (yes, y, no, n): [no] yes
```

To display the global MAPS configuration:

```
switch:admin> mapsconfig --show
Configured Notifications: Raslog, Fence, SNMP, EMAIL
Mail Recipient: admin@mycompany.com
Relay Host IP is: 10.10.10.10
Relay Host Domain name: brocade.com
```

SEE ALSO logicalGroup, mapsDb, mapsPolicy, mapsRule, mapsSam, relayConfig

# mapsDb

|             | Displays or clears                                                                                     | the dashboard showing an at-a-glance snapshot of switch health status.                                                                                                    |  |  |
|-------------|----------------------------------------------------------------------------------------------------|----------------------------------------------------------------------------------------------------|--|--|
| SYNOPSIS    | mapsdbshow [a<br>details [-day <i>n</i>                                                                | all   history  <br>nm/dd/yyyy   -hr hour]]                                                                                                    |  |  |
|             | mapsdbclear [a                                                                                         | III   history   summary]                                                                                                    |  |  |
|             | mapsdbhelp                                                                                             |                                                                                                    |  |  |
| DESCRIPTION | rules were triggere                                                                                    | d to view the summary of the events or rules triggered and the objects on which the<br>ed over a specified period of time, and to clear the dashboard data. When used with the<br>s command displays the following information:                                                                                                    |  |  |
|             | Switch Health Re                                                                                       | port                                                                                                    |  |  |
|             |                                                                                                    | Displays the overall status of the switch. If the overall status is not healthy, the contributing factors and the fenced ports are listed.                                                                                                    |  |  |
|             | Summary Informa                                                                                        | ation                                                                                                    |  |  |
|             | ·                                                                                                    | Displays the status of the monitoring categories needed to determine the current health of the switch. The health state of each category is contributed to by a group of monitoring systems or error counters, and the rules configured in the active policy. The summary view displays the following information for each category: information collected since midnight of the current day and the historical information collected over the last 7 days. |  |  |
|             |                                                                                                    | The health state can be one of the following:                                                                                                    |  |  |
|             | No Error                                                                                               | 5                                                                                                    |  |  |
|             | No Enoi                                                                                                | No error has occurred.                                                                                                    |  |  |
|             | In operating                                                                                           | range                                                                                                    |  |  |
|             |                                                                                                    | The errors are within the thresholds configured in the active policy.                                                                                                    |  |  |
|             | Out of opera                                                                                           | <b>ting range</b><br>The errors are above the configured thresholds and this triggers the rules<br>configured in the active policy. This indicates that some attributes of the switch are<br>operating out of the configured range.                                                                                                    |  |  |
|             | Conditions contr                                                                                       | ibuting to health                                                                                                    |  |  |
|             |                                                                                                    | Displays the conditions that contributed to the current switch status. The following information is displayed: number of rules triggered in a category, repeat count, triggered rules, execution time, the elements for which rules were triggered, and the triggered value.                                                                                                    |  |  |
|             | History Data                                                                                           |                                                                                                    |  |  |
|             |                                                                                                    | Displays the following historical data for a specific time window: the monitoring system, the current value that triggered the rule, and the elements for which rules were triggered.                                                                                                    |  |  |
|             | If no operands are                                                                                     | specified, this command displays the usage.                                                                                                    |  |  |
| NOTES       | This command rec                                                                                       | quires a Fabric Vision license.                                                                                                    |  |  |
|             | The execution of this command is subject to Virtual Fabric or Admin Domain restrictions that may be in |                                                                                                    |  |  |
|             | place. Refer to Chapter 1, "Using Fabric OS Commands" and Appendix A, "Command Availability" for       |                                                                                                    |  |  |

details.

| OPERANDS | This command has t                                                     | he following                       | operands:                                                        |                                                                                            |  |  |
|----------|------------------------------------------------------------------------|------------------------------------|------------------------------------------------------------------|--------------------------------------------------------------------------------------------|--|--|
|          | show                                                                   |                                    |                                                                  |                                                                                            |  |  |
|          |                                                                        |                                    | summary of the data collect perands are supported with           | cted since midnight of the current day. The n the <b>show</b> command.                     |  |  |
|          | all                                                                    |                                    |                                                                  |                                                                                            |  |  |
|          |                                                                        | Displays a                         | summary and historical da                                        | ta of the errors for 5 rules and last 5 ports.                                             |  |  |
|          | history                                                                |                                    |                                                                  |                                                                                            |  |  |
|          |                                                                        | Displays tl                        | ne historical data only.                                         |                                                                                            |  |  |
|          | details                                                                |                                    |                                                                  |                                                                                            |  |  |
|          |                                                                        |                                    | etailed data in addition to the with the <b>details</b> command. | ne summary. The following operands are                                                     |  |  |
|          | -day mm/de                                                             | d/yyyy                             |                                                                  |                                                                                            |  |  |
|          | •                                                                      |                                    | ays the dashboard data for a                                     | a specific day.                                                                            |  |  |
|          | mm                                                                     |                                    |                                                                  |                                                                                            |  |  |
|          |                                                                        | Speci                              | fies the month. Valid values                                     | are 01 through 12.                                                                         |  |  |
|          | dd                                                                     |                                    |                                                                  |                                                                                            |  |  |
|          |                                                                        | Speci                              | fies the date. Valid values a                                    | re 01 through 31.                                                                          |  |  |
|          | уууу                                                                   |                                    |                                                                  |                                                                                            |  |  |
|          | ,,,,,                                                                  | Speci                              | fies the year.                                                   |                                                                                            |  |  |
|          | -hr hour_of                                                            | dav                                |                                                                  |                                                                                            |  |  |
|          |                                                                        | •                                  | ays the dashboard data for a                                     | a specific hour of the day. The valid values                                               |  |  |
|          |                                                                        |                                    |                                                                  | ample, if you specify 17, the dashboard data                                               |  |  |
|          |                                                                        | is dis                             | played for the time window of                                    | OF 5:00 PIM to 5:59 PIM.                                                                   |  |  |
|          | clear                                                                  |                                    | dealth and date This second                                      |                                                                                            |  |  |
|          |                                                                        |                                    |                                                                  | mand clears all database data except the<br>se it is directly displayed from hardware. The |  |  |
|          |                                                                        |                                    | operands are supported with                                      |                                                                                            |  |  |
|          | all                                                                    | C C                                |                                                                  |                                                                                            |  |  |
|          | un                                                                     | Clears all                         | dashboard data.                                                  |                                                                                            |  |  |
|          | history                                                                |                                    |                                                                  |                                                                                            |  |  |
|          |                                                                        | Clears the dashboard history data. |                                                                  |                                                                                            |  |  |
|          | summary                                                                |                                    |                                                                  |                                                                                            |  |  |
|          |                                                                        | Clears the                         | dashboard summary data.                                          |                                                                                            |  |  |
|          | help                                                                   |                                    |                                                                  |                                                                                            |  |  |
|          | -                                                                      | Displays tl                        | ne command usage.                                                |                                                                                            |  |  |
| EXAMPLES | To display the dashb                                                   | oard with su                       | mmary information for data                                       | collected since midnight:                                                                  |  |  |
|          | switch:admin> mapsdbshow                                               |                                    |                                                                  |                                                                                            |  |  |
|          | ==== Dashboard Start Time: Fri Feb 8 09:57:29 2013, Active policy: $\$ |                                    |                                                                  |                                                                                            |  |  |
|          | dflt_cor                                                               | iservative                         | _policy =====                                                    |                                                                                            |  |  |
|          | Switch Health Report:                                                  |                                    |                                                                  |                                                                                            |  |  |
|          |                                                                        |                                    |                                                                  |                                                                                            |  |  |
|          | Current Swite                                                          | on Policy                          | Status: HEALTHY                                                  |                                                                                            |  |  |
|          | Category                                                               |                                    | Today                                                            | Last 7 days                                                                                |  |  |
|          | Port Health                                                            |                                    | <br> In operating range                                          | In operating range                                                                         |  |  |
|          | FRU Health                                                             |                                    | In operating range                                               | In operating range                                                                         |  |  |
|          | Security Viol                                                          |                                    | In operating range                                               | In operating range                                                                         |  |  |
|          | Fabric State                                                           | Changes                            | In operating range                                               | In operating range                                                                         |  |  |

# mapsDb 2

\

| Switch Resource<br>Traffic Performand<br>FCIP Health | ce  I            | ut of operating range<br>n operating range<br>n operating range | In operating range<br> In operating range<br> In operating range | <br> <br>        |
|------------------------------------------------------|------------------|-----------------------------------------------------------------|------------------------------------------------------------------|------------------|
| Conditions contril                                   | buting<br>====== | to health:<br>=======                                           |                                                                  |                  |
| Category<br>(Rule Count)                             | Repea<br> Count  | t Rule Name<br>                                                 | Execution Time                                                   |                  |
| Port Health (36)                                     | 9                | defNON_E_F_PORTSLF_5                                            | 02/08/13 21:16:36                                                | -<br>\<br>\<br>\ |
|                                                      | 5                | defNON_E_F_PORTSLF_5                                            | 02/08/13 21:15:36                                                |                  |
|                                                      | 7                | defNON_E_F_PORTSLF_5                                            | 02/08/13 21:14:30                                                |                  |
|                                                      | 2                | defNON_E_F_PORTSLF_5                                            | 02/08/13 21:9:12                                                 |                  |
|                                                      | 6                | defNON_E_F_PORTSLF_5                                            | 02/08/13 21:4:54                                                 |                  |

| Object |    | Triggered<br>Value | <br> |
|--------|----|--------------------|------|
|        |    | <br>  9            |      |
| Port   | 22 | 9                  | 1    |
|        |    | -                  | 1    |
| Port   |    | 9                  |      |
| Port   |    | 9                  |      |
| Port   |    | 8                  |      |
| Port   | 33 | 8                  |      |
| Port   | 33 | 8                  |      |
| Port   | 34 | 8                  |      |
| Port   | 35 | 8                  |      |
| Port   | 32 | 8                  |      |
| Port   | 33 | 8                  | ĺ    |
| Port   | 34 | 8                  |      |
| Port   | 35 | 8                  |      |
| Port   | 32 | 11                 |      |
| Port   | 33 | 11                 |      |
| Port   | 34 | 11                 |      |
| Port   | 35 | 11                 |      |
| Port   | 32 | 8                  |      |
| Port   | 33 | 8                  |      |
| Port   | 34 | 8                  |      |
| Port   | 35 | 8                  |      |

To display the dashboard with summary information and historical data for a specific day:

```
switch:admin> mapsdb --show details -day 10/31/2012
Switch Health Report:
_____
Current Switch Policy Status: HEALTHY
Category |Today
                                              Last 7 days
                                                                       _____
Port Health |In operating range |In operating range
                |In operating range |In operating range
FRU Health
Security Violations |In operating range |In operating range
Fabric State Changes |In operating range |In operating range
Switch Resource |In operating range |In operating range
Traffic Performance |In operating range |In operating range
FCIP Health |In operating range |In operating range
Conditions contributing to health:
_____
Category | TORT | Rule Name | Condition | Object | Triggered |
                                                                 Value |
History Data:
_____
      Current 10/31/12 --/--/ --/--/-- --/--/-- --/--/--
MS
_____

      CRC
      -
      -
      -

      ITW
      -
      -
      -

      LOSS_SYNC
      -
      -
      -

      LF
      -
      75(1)
      -

      LOSS_SIGNAL
      -
      75(3)
      -

      PE
      -
      -
      -

      STATE_CHG
      -
      75(3)
      -

      LR
      -
      -
      -

      C3TXTO
      -
      -
      -

      RX
      -
      -
      -

      -
      -
      -
      -

      -
      -
      -
      -

                                               -
                                                          _
                                                                     _
                                                                                _
                                              -
-
-
-
                                                         _
                                                                    _
                                                                                _
                                                         -
                                                                    _
                                                                                _
                                                         -
                                                                    _
                                                                                _
                                                         -
                                                                    _
                                                                                _
                                               -
                                                         _
                                                                    _
                       -
                                               _
                                                         _
                                                                    _
                                               _
                                                          _
                                                                    _
                                               _
                                                          _
                                                                    _
                                               _
                                                          _
                                                                    _
UTIL
              _
                                    -
                                               _
                                                         -
                                                                    _
BN_SECS
                                    _
```

To clear the history data:

switch:admin> mapsdb --clear history

SEE ALSO logicalGroup, mapsConfig, mapsPolicy, mapsRule, mapsSam, portStatsClear

## mapsHelp

Displays MAPS command information.

## SYNOPSIS mapshelp

- **DESCRIPTION** Use this command to display a listing of Monitoring and Alerting Policy Suite (MAPS) commands with short descriptions for each command. MAPS commands require a Fabric Vision license.
  - **NOTES** The execution of this command is subject to Virtual Fabric or Admin Domain restrictions that may be in place. Refer to Chapter 1, "Using Fabric OS Commands" and Appendix A, "Command Availability" for details.
  - OPERANDS None

**EXAMPLES** To display MAPS command help information:

| <pre>switch:admin&gt;</pre> | mapshelp |
|-----------------------------|----------|
|-----------------------------|----------|

| mapsRule     | Use this command to create threshold monitoring rules            |
|--------------|------------------------------------------------------------------|
| mapsPolicy   | Manage policies using this command                               |
| logicalGroup | Create and manage user-defined logical groups                    |
| mapsdb       | Display MAPS Dashboard to see the summary of the $\$             |
|              | violations triggered due to current active policy.               |
| mapsConfig   | MAPS configuration command eg: use this to enable MAPS           |
| relayConfig  | Configure e-mail server information to receive email $\setminus$ |
|              | notifications                                                    |
| mapssam      | Show availability monitor information                            |
| mapsHelp     | Display all the MAPS commands                                    |
|              |                                                                  |

SEE ALSO None

# mapsPolicy

Creates and manages MAPS policies.

SYNOPSIS mapspolicy --create policy\_name

mapspolicy --addrule policy\_name -rulename rule\_name

mapspolicy --delrule policy\_name -rulename rule\_name

mapspolicy --enable policy\_name

mapspolicy --clone existing\_policy\_name -name new\_policy\_name

mapspolicy --delete policy\_name

mapspolicy --show policy\_name | -summary | -all

mapspolicy --help

- **DESCRIPTION** Use this command to create and manage monitoring policies. A MAPS policy is a set of rules that define thresholds for measures and actions to take when a threshold is triggered. When you enable a policy, all of the rules in the policy are in effect. A switch can have multiple policies.
  - **NOTES** This command requires a Fabric Vision license.

Any change to a policy affects only the information stored on the switch. Consequentially, if an active policy is modified, it has to be re-enabled for the modifications to be effective.

The execution of this command is subject to Virtual Fabric or Admin Domain restrictions that may be in place. Refer to Chapter 1, "Using Fabric OS Commands" and Appendix A, "Command Availability" for details.

**OPERANDS** This command has the following operands:

#### --create

Creates a monitoring policy.

policy\_name

Specifies the name of the policy to be created. The name for the policy must be unique; it is case-sensitive and can contain up to 32 characters.

--addrule policy\_name

Adds a rule to the specified user-defined policy. You cannot add a rule to the preconfigured policies.

-rulename rule\_name

Specifies the name of the rule to be added to the policy.

#### --delrule policy\_name

Deletes a rule from the specified user-defined policy. You cannot delete a rule from the preconfigured policies.

#### -rulename rule\_name

Specifies the name of the rule to be deleted from the policy.

#### --enable

Activates a policy on the switch. The dashboard data will be cleared after the policy is activated.

|          | policy_name            | Specifies the name of the policy to be enabled. The name can be a predefined or a user-defined policy. If another policy is already enabled, that policy is disabled and the specified policy is enabled instead.     |
|----------|------------------------|----------------------------------------------------------------------------------------------------|
|          | clone                  | Creates a replica of an existing predefined or user-defined policy. The new policy has all of the rules of the existing policy. You can further modify the newly created policy. The following operands are required: |
|          | existing_policy_r      | name<br>Specifies the name of an existing policy. The policy can be a predefined policy or a<br>user-defined policy.                                                                                                  |
|          | -name new_poli         | <i>cy_name</i><br>Specifies the name of the policy to be created.                                                                                                    |
|          | delete                 | Deletes a user-defined policy.                                                                                                    |
|          | policy_name            | Specifies the name of the user-defined policy to be deleted. You cannot delete the predefined policies.                                                                                                    |
|          | show                   | Displays the rules in a policy.                                                                                                    |
|          | policy_name            | Specifies the name of the policy to display. The name can be a predefined or a user-defined policy.                                                                                                    |
|          | -summary               | Displays all existing policies and the number of rules present in them.                                                                                                    |
|          | -all                   | Displays the rules in all of the policies.                                                                                                    |
|          | help                   | Displays the command usage.                                                                                                    |
| EXAMPLES | To create a policy na  | med "aggressive_policy":                                                                                                    |
|          | switch:admin>          | mapspolicycreate aggressive_policy                                                                                                    |
|          | To add a rule to a pol | icy:                                                                                                    |
|          |                        | <pre>mapspolicyaddrule aggressive_policy \ e CRIT_PORT_CRC_GE_2</pre>                                                                                                    |
|          | To delete a rule from  | a policy:                                                                                                    |
|          |                        | <pre>mapspolicydelrule aggressive_policy \ e CRIT_PORT_CRC_GE_2</pre>                                                                                                    |
|          | To clone a policy:     |                                                                                                    |
|          |                        | <pre>mapspolicyclone dflt_conservative_policy \ _conservative_policy</pre>                                                                                                    |
|          | To delete a policy:    |                                                                                                    |
|          |                        | mapspolicydelete my_conservative_policy                                                                                                    |

```
To display a policy:
```

### To display a summary of policies:

| switch:admin><br>Policy Names | <pre>mapspolicyshow -summary Number of Rules</pre> |
|-------------------------------|----------------------------------------------------|
|                               |                                                    |
| Policy1 :                     | 125                                                |
| Policy2 :                     | 130                                                |
| Policy3 :                     | 135                                                |
| Policy4 :                     | 150                                                |
| Active Policy:                | Policy2                                            |

To enable a policy:

switch:admin> mapspolicy --enable aggressive\_policy

SEE ALSO logicalGroup, mapsConfig, mapsDb, mapsRule, mapsSam

# mapsRule

Creates and manages monitoring rules.

SYNOPSIS mapsrule --create rule\_name -group group\_name | flow\_name -monitor ms\_name -timebase timebase -op comparison\_operator -value value -action action [-policy policy]

mapsrule --delete rule\_name

- mapsrule --config rule\_name [-group group\_name | flow\_name]
  [-monitor monitor] [-timebase timebase]
  [-op comparison\_operator] [-value value] [-action action]
- mapsrule --clone existing\_rule\_name -rulename new\_rule\_name
  [-group group\_name | flow\_name] [-monitor ms\_name]
  [-timebase timebase] [-op comparison\_operator]
  [-value value] [-action action] [-policy policy]

mapsrule --show rule\_name | -all

mapsrule --help

- **DESCRIPTION** Use this command to configure and manage MAPS monitoring rules, and to display the configured rules. A rule associates a condition with actions that must be triggered when the specified condition is evaluated to be true. When you modify a rule, the rule does not take effect until you enable the policy. If the rule is part of the enabled policy, you must re-enable the policy for the rule to take effect.
  - **NOTES** This command requires a Fabric Vision license.

The execution of this command is subject to Virtual Fabric or Admin Domain restrictions that may be in place. Refer to Chapter 1, "Using Fabric OS Commands" and Appendix A, "Command Availability" for details.

**OPERANDS** This command has the following operands:

rule\_name

| ruio_name | Specifies the name of the rule to be configured. The name for the rule must be unique; it is case-sensitive and can contain up to 40 characters. |
|-----------|----------------------------------------------------------------------------------------------------|
| monitor   |                                                                                                    |
|           | Specifies the monitoring system. Valid monitoring systems for each category include the following:                                               |
| Port I    | nealth                                                                                                    |
|           | Monitors port statistics. Valid values for the port health category include the following:                                                       |
| C         | RC                                                                                                    |
|           | Cyclic redundancy check errors                                                                                                    |
| r         | TW I I I I I I I I I I I I I I I I I I I                                                                                                    |
| -         | Invalid transmit words                                                                                                    |
| L         | OSS SYNC                                                                                                    |
| _         | Loss of synchronization                                                                                                    |

|     | LF          | Link failure                                                                                                    |
|-----|-------------|----------------------------------------------------------------------------------------------------|
|     | LOSS_SIGNAL | Loss of signal                                                                                                    |
|     | PE          | Protocol errors                                                                                                    |
|     | LR          | Link reset                                                                                                    |
|     | СЗТХТО      | Class 3 timeouts                                                                                                    |
|     | STATE_CHG   |                                                                                                    |
|     | CURRENT     | State changes                                                                                                    |
|     | RXP         | SFP current                                                                                                    |
| ТХР | ТХР         | SFP receive power                                                                                                    |
|     | VOLTAGE     | SFP transmit power                                                                                                    |
| SFP | SFP_TEMP    | SFP voltage                                                                                                    |
| PWF | PWR_HRS     | SFP temperature                                                                                                    |
|     | U health    | SFP power on hours                                                                                                    |
|     | Mc          | nitors the field-replaceable units, including ports, power supplies, and flash<br>mory. Valid values for the FRU health category include the following: |
| F   | PS_STATE    | Power supply state has changed                                                                                                    |
|     | FAN_STATE   | Fan state has changed                                                                                                    |
|     | BLADE_STATE | Blade state has changed                                                                                                    |
|     | SFP_STATE   | SFP state has changed                                                                                                    |
|     | WWN         | WWN card state has changed                                                                                                    |
| FCI |             | nitors the FCIP circuit. Valid values for the FCIP health category include the owing:                                                                   |
|     | CIR_STATE   | FCIP circuit state changes                                                                                                    |
|     | CIR_UTIL    | FCIP circuit utilization                                                                                                    |
| C   | CIR_PKTLOSS | FCIP packet loss                                                                                                    |

## Security violations

Monitors security violations on the switch. Valid values for the security health category include the following:

|                                                                                                    | category include the following.                                                                                                    |  |
|----------------------------------------------------------------------------------------------------|----------------------------------------------------------------------------------------------------|--|
| SEC_DCC                                                                                                    | DCC violations                                                                                                    |  |
| SEC_HTTP                                                                                                    | HTTP violations                                                                                                    |  |
| SEC_CMD                                                                                                    | Illegal command                                                                                                    |  |
| SEC_IDB                                                                                                    | Incompatible security database                                                                                                    |  |
| SEC_LV                                                                                                    | Login violations                                                                                                    |  |
| SEC_CERT                                                                                                    | Invalid certifications                                                                                                    |  |
| SEC_FCS                                                                                                    | No FCS                                                                                                    |  |
| SEC_SCC                                                                                                    | SCC violations                                                                                                    |  |
| SEC_AUTH_FAIL<br>Authentication failure                                                                                                 |                                                                                                    |  |
| SEC_TELN                                                                                                    | ET<br>Telnet violations                                                                                                    |  |
| SEC_TS                                                                                                    | Time Server (TS) out of sync                                                                                                    |  |
| Fabric state cha                                                                                                    | Fabric state change<br>Monitors fabric state changes, including zone changes, fabric segmentation,<br>E_Port down, fabric reconfiguration, domain ID changes, and fabric logins. Valid<br>values for the fabric state change category include the following: |  |
| DID_CHG                                                                                                    | Domain ID change                                                                                                    |  |
| FLOGI                                                                                                    | Fabric logins                                                                                                    |  |
| FAB_CFG                                                                                                    | Fabric reconfigurations                                                                                                    |  |
| EPORT_DO                                                                                                    | WN<br>E_Ports down                                                                                                    |  |
| FAB_SEG                                                                                                    | Fabric segmentation                                                                                                    |  |
| ZONE_CHG                                                                                                    | Zone changes                                                                                                    |  |
| Switch policy status<br>Monitors the health of the switch. Valid values for the switch policy change<br>category include the following: |                                                                                                    |  |
| BAD_PWR                                                                                                    | Absent or faulty power supply                                                                                                    |  |

| BAD_TEMP                                                                                 | Temperature sensors outside range                                                                                                    |
|------------------------------------------------------------------------------------------|----------------------------------------------------------------------------------------------------|
| BAD_FAN                                                                                  | Absent or faulty fans                                                                                                    |
| FLASH_USAG                                                                               | -                                                                                                    |
| MARG_PORT                                                                                | 5                                                                                                    |
| FAULTY POR                                                                               | Percentage of marginal ports<br>TS                                                                                                    |
|                                                                                          | Percentage of faulty ports                                                                                                    |
| MISSING_SFP                                                                              | Percentage of missing SFP transceivers                                                                                                    |
| ERR_PORTS                                                                                | Percentage of error ports                                                                                                    |
| WWN_DOWN                                                                                 | World Wide Name card down                                                                                                    |
| DOWN_CORE                                                                                | Core blade monitoring                                                                                                    |
| FAULTY_BLA                                                                               | DE                                                                                                    |
| HA_SYNC                                                                                  | Faulty blades                                                                                                    |
|                                                                                          | High Availability monitoring                                                                                                    |
| Switch resource Monitors system RAM, flash, memory, and CPU. Valid values for the switch |                                                                                                    |
| re                                                                                       | esource category include the following:                                                                                                    |
| TEMP                                                                                     |                                                                                                    |
| TEMP                                                                                     | Temperature sensor                                                                                                    |
| TEMP<br>FLASH_USAG                                                                       | iE                                                                                                    |
|                                                                                          | Flash usage                                                                                                    |
| FLASH_USAG<br>CPU                                                                        | E<br>Flash usage<br>CPU usage                                                                                                    |
| FLASH_USAG                                                                               | E<br>Flash usage<br>CPU usage                                                                                                    |
| FLASH_USAG<br>CPU<br>MEMORY_USA<br>Traffic performanc                                    | Flash usage<br>CPU usage<br>AGE<br>Memory usage<br>se<br>Ionitors traffic load and flow on an FC Port. Valid values for the traffic                                                                                                    |
| FLASH_USAG<br>CPU<br>MEMORY_USA<br>Traffic performanc                                    | Flash usage<br>CPU usage<br>AGE<br>Memory usage<br>Re<br>Ionitors traffic load and flow on an FC Port. Valid values for the traffic<br>erformance category include the following:                                                            |
| FLASH_USAG<br>CPU<br>MEMORY_US/<br>Traffic performanc<br>M<br>p                          | Flash usage<br>CPU usage<br>AGE<br>Memory usage<br>Pe<br>Nonitors traffic load and flow on an FC Port. Valid values for the traffic<br>erformance category include the following:<br>Receive bandwidth usage %                               |
| FLASH_USAG<br>CPU<br>MEMORY_USA<br>Traffic performanc<br>M<br>p<br>RX                    | Flash usage<br>CPU usage<br>AGE<br>Memory usage<br>fe<br>Nonitors traffic load and flow on an FC Port. Valid values for the traffic<br>erformance category include the following:<br>Receive bandwidth usage %<br>Transmit bandwidth usage % |
| FLASH_USAG<br>CPU<br>MEMORY_USA<br>Traffic performanc<br>M<br>P<br>RX<br>TX              | Flash usage<br>CPU usage<br>AGE<br>Memory usage<br>Pe<br>Nonitors traffic load and flow on an FC Port. Valid values for the traffic<br>erformance category include the following:<br>Receive bandwidth usage %                               |

| TX_THPUT            |                                                                                                    |  |
|---------------------|----------------------------------------------------------------------------------------------------|--|
| RX_THPUT            | Transmit throughput                                                                                                    |  |
|                     | Receive throughput                                                                                                    |  |
| IO_RD               | IO read command count                                                                                                    |  |
| IO_WR               | IO write command count                                                                                                    |  |
| IO_RD_BYTES         | ES<br>IO read data                                                                                                    |  |
| IO_WR_BY1           | IO write data                                                                                                    |  |
| group_name          | _name<br>Specifies the name of a user-defined group.                                                                                                    |  |
| flow_name           | Specifies the name of a user-defined flow.                                                                                                    |  |
| timebase            | Specifies the time interval between two samples to be compared. Valid time base values include the following:                                                                                                 |  |
| min                 | Samples are compared every minute.                                                                                                    |  |
| hour                | Samples are compared once an hour.                                                                                                    |  |
| day                 | Samples are compared once a day.                                                                                                    |  |
| none                | Time base is not applicable.                                                                                                    |  |
| comparison_operator | Specifies the relational operations to be used in evaluating the condition. Valid operators include the following:                                                                                            |  |
| I                   | Less than                                                                                                    |  |
| le                  | Less than or equal to                                                                                                    |  |
| g                   | Greater than                                                                                                    |  |
| ge                  | Greater than or equal to                                                                                                    |  |
| eq                  | Equal to                                                                                                    |  |
| value               | Specifies the threshold value. Valid values include the following:                                                                                                    |  |
|                     | <ul> <li>For numerical values: 1-9999.</li> <li>For percentage values: 1-100.</li> <li>For FRU states: ON, OFF, IN, OUT, or FAULTY.</li> <li>For temperature monitoring: IN RANGE or OUT OF RANGE.</li> </ul> |  |

• For temperature monitoring: IN\_RANGE or OUT\_OF\_RANGE.

| action                 |                                                                                                    |
|------------------------|----------------------------------------------------------------------------------------------------|
|                        | Specifies a comma-separated list of actions to be taken if the specified condition is evaluated to be true. The action is not taken unless it is also specified globally, using the <b>mapsconfigactions</b> command. Valid actions include the following: |
| raslog                 |                                                                                                    |
|                        | Generates a RASLog message.                                                                                                    |
| fence                  |                                                                                                    |
|                        | Fences the port, if port fencing is enabled. Port fencing takes the ports offline if the user-defined thresholds are exceeded. This action is valid only on conditions that are evaluated on ports.                                                        |
| snmp                   | Generates an SNMP trap.                                                                                                    |
| email                  |                                                                                                    |
|                        | Sends information about a switch event to a specified e-mail address.                                                                                                    |
| sw_critical            |                                                                                                    |
|                        | Sets the state of the affected switch to critical. This action is valid only if the <b>monitor</b> operand is one of the switch policy status monitoring systems.                                                                                          |
| sw_marginal            |                                                                                                    |
|                        | Sets the state of the affected switch to marginal. This action is valid only if the <b>monitor</b> operand is one of the switch policy status monitoring systems.                                                                                          |
| sfp_marginal           |                                                                                                    |
|                        | Sets the state of the affected SFP transceiver to marginal. This action is valid only if the <b>monitor</b> operand is one of the switch policy status monitoring systems.                                                                                 |
| none                   |                                                                                                    |
|                        | No actions are allowed on the switch. Specifying this option allows you to turn off all notifications.                                                                                                    |
| create rule_name       |                                                                                                    |
|                        | Creates a monitoring rule and adds it to a specified policy. All the following operands are required:                                                                                                    |
| <b>-group</b> group_na | ame<br>Specifies the group containing the elements on which the specified condition is to<br>be evaluated.                                                                                                    |
| -monitor ms_na         | <i>me</i><br>Specifies the monitoring system (MS).                                                                                                    |
| -timebase time         | base<br>Specifies the time interval between two samples to be compared.                                                                                                    |
| <b>-op</b> comparison_ | <i>operator</i><br>Specifies the relational operation to be used in evaluating the condition.                                                                                                    |
| -value value           | Specifies the threshold value.                                                                                                    |
| -action action         | Specifies a comma-separated list of actions to be taken if the specified condition is evaluated to be true.                                                                                                    |
| -policy policy         | Specifies the user-defined policy to which the rule is to be added. You cannot add a rule to a predefined policy.                                                                                                    |
| delete rule_name       | Deletes a monitoring rule.                                                                                                    |

|          | config rule_name                                                                       | Modifies a monitoring rule. You cannot modify a default rule.                                                                                                    |  |  |  |
|----------|----------------------------------------------------------------------------------------|----------------------------------------------------------------------------------------------------|--|--|--|
|          |                                                                                        | Specify only the operands that you want to modify. Refer to <b>mapsrulecreate</b> for a listing of operands and their descriptions.                                                                  |  |  |  |
|          | clone existing_rule                                                                    | _name <b>-rulename</b> new_rule_name<br>Creates a replica of an existing rule. The following operands are required:                                                                                  |  |  |  |
|          | existing_rule_na                                                                       | <i>me</i><br>Specifies the name of the exiting rule to be copied.                                                                                                    |  |  |  |
|          | -rulename new_                                                                         | <i>rule_name</i><br>Specifies the name of the new rule. The name for the new rule must be unique; it<br>is case-sensitive and can contain up to 40 characters.                                       |  |  |  |
|          |                                                                                        | Refer to <b>mapsrulecreate</b> for a listing of optional operands and their descriptions. Specify only the operands that you want to modify. If no operands are specified, an exact copy is created. |  |  |  |
|          | show                                                                                   |                                                                                                    |  |  |  |
|          |                                                                                        | Displays a rule, including the condition and actions.                                                                                                    |  |  |  |
|          | rule_name                                                                              | Specifies the name of the rule to display.                                                                                                    |  |  |  |
|          | -all                                                                                   | Displays all rules configured on the switch.                                                                                                    |  |  |  |
|          | help                                                                                   | Displays the command usage.                                                                                                    |  |  |  |
| EXAMPLES |                                                                                        | nonitoring the number of CRC errors every hour on critical ports and generating a<br>r of CRC errors is greater than 10:                                                                             |  |  |  |
|          |                                                                                        | mapsrulecreate check_crc -monitor crc \<br>RITICAL_PORTS -timebase hour -op g -value 10<br>raslog                                                                                                    |  |  |  |
|          | To modify a rule to change the action to generate a RASlog message and fence the port: |                                                                                                    |  |  |  |
|          | -group C                                                                               | mapsruleconfig check_crc -monitor crc \<br>RITICAL_PORTS -timebase hour -op g -value 10<br>raslog,fence                                                                                              |  |  |  |
|          | To delete a rule:                                                                      |                                                                                                    |  |  |  |
|          | switch:admin>                                                                          | mapsruledelete New_Cntr_High                                                                                                    |  |  |  |
|          | To clone a rule with a                                                                 | modified timebase:                                                                                                    |  |  |  |
|          | switch:admin><br>-timebas                                                              | mapsruleclone Rule1 -rulename NewRule2<br>e Hour                                                                                                    |  |  |  |
|          | To display a single ru                                                                 | le:                                                                                                    |  |  |  |
|          | switch:admin><br>Rule Data:                                                            | mapsruleshow defRuleITWAboveHighPF                                                                                                    |  |  |  |
|          | RuleName: def<br>Actions: Rasl                                                         | RuleITWAboveHighPF<br>og<br>L_PORTS(ITW/MIN>25)                                                                                                    |  |  |  |

Policies Associated: none

To display all of the rules configured on a switch:

```
switch:admin> mapsrule --show -all
RASLOG (R) | FENCE (F) | EMAIL (E) | SNMP (S) | \
    SW_MARGINAL (SWM) | SW_DOWN (SWD) | SFP_MARGINAL (SFPM)
.....
RuleName Action Condition
Rule1 R,F,S Switch(SEC_IDB/Min>0)
Rule2 R Switch(SEC_IDB/Hour>1)
NewRule1 R,F,S Switch(SEC_IDB/Min>0)
NewRule2 R,F,S Switch(SEC_IDB/Hour>1)
```

SEE ALSO logicalGroup, mapsConfig, mapsDb, mapsPolicy, mapsSam

### mapsSam

Generates or clears the port availability monitor report.

SYNOPSIS mapssam --show

mapssam --clear

mapssam --help

**Total Down Time** 

**DESCRIPTION** Use this command to display or clear the MAPS port availability monitor report on a logical switch. This report displays uptime and downtime for each port and enables you to check if a particular port is failing more often than the others. When issued with the **--show** option, the command displays the following information:

#### Port

Port number on the local switch.

Туре

Port type, such as the following: E (E\_Port), F (F\_Port), U (U\_Port), D (disable port), T (E Trunk ports), VE (VE\_Port), G (G\_Port), DP (persistently disable port), DIA (D\_Port), VEX (VEX\_Port), or TF (F Trunk. ports).

Total Up Time Percent of time the port was up.

Percent of time the port was faulty.

Down Occurrence Number of times the port was faulty.

Total Offline Time

Percent of time the port was offline.

**NOTES** This command requires a Fabric Vision license.

The execution of this command is subject to Virtual Fabric or Admin Domain restrictions that may be in place. Refer to Chapter 1, "Using Fabric OS Commands" and Appendix A, "Command Availability" for details.

**OPERANDS** This command has the following operands:

|          | a. h. a. u.                                     | 0.1                         |  |
|----------|-------------------------------------------------|-----------------------------|--|
|          | show                                            | Displays the SAM report.    |  |
|          | clear                                           | Clears the SAM report.      |  |
|          | help                                            | Displays the command usage. |  |
| EXAMPLES | To generate a port availability monitor report: |                             |  |
|          | cwitch.admin>                                   | managam show                |  |

| switch:admin> <b>mapssamshow</b> |        |                 |           |                  |              |
|----------------------------------|--------|-----------------|-----------|------------------|--------------|
|                                  |        | Total           | Total     | Down             | Total        |
| Port                             | Type   | Up Time         | Down Time | Occurrence       | Offline Time |
|                                  |        | (Percent)       | (Percent) | (Times)          | (Percent)    |
| =====                            | ====== | =============== |           | ================ |              |
| 0                                | U      | 0               | 0         | 0                | 100          |
| 1                                | U      | 0               | 0         | 0                | 100          |
|                                  |        |                 |           |                  |              |

| 2    | U                  | 0   | 0 | 0 | 100 |  |
|------|--------------------|-----|---|---|-----|--|
| 3    | F                  | 100 | 0 | 0 | 0   |  |
| 4    | U                  | 0   | 0 | 0 | 100 |  |
| 5    | U                  | 0   | 0 | 0 | 100 |  |
| 6    | U                  | 0   | 0 | 0 | 100 |  |
| 7    | U                  | 0   | 0 | 0 | 100 |  |
| 8    | U                  | 0   | 0 | 0 | 100 |  |
| 9    | E                  | 0   | 0 | 0 | 0   |  |
| 10   | U                  | 0   | 0 | 0 | 100 |  |
| (out | (output truncated) |     |   |   |     |  |

To clear the report:

switch:admin> mapssam --clear

SEE ALSO logicalGroup, mapsConfig, mapsDb, mapsPolicy, mapsRule

### memShow

Displays the amounts of free and used memory in a switch.

SYNOPSIS memshow [-b | -k | -m]

- **DESCRIPTION** Use this command to display free and used memory in the switch, as well as the shared memory and buffers used by the kernel.
  - **NOTES** The execution of this command is subject to Virtual Fabric or Admin Domain restrictions that may be in place. Refer to Chapter 1, "Using Fabric OS Commands" and Appendix A, "Command Availability" for details.
  - **OPERANDS** This command has the following operands:
    - -b Specify to display memory usage in bytes. -k Specify to display memory usage in kilobytes. -m Specify to display memory usage in megabytes. By default, memory usage is displayed in bytes.
  - **EXAMPLES** To view the memory usage:

| :admin> <b>mer</b> | nshow                                                         |                                                                           |                                                                                                    |                                                                                                    |                                                                                                    |
|--------------------|---------------------------------------------------------------|---------------------------------------------------------------------------|----------------------------------------------------------------------------------------------------|----------------------------------------------------------------------------------------------------|----------------------------------------------------------------------------------------------------|
| total              | used                                                          | free                                                                      | shared                                                                                                    | buffers                                                                                                    | cached                                                                                                    |
| 129740800          | 112562176                                                     | 17178624                                                                  | 0                                                                                                    | 139264                                                                                                    | 30396416                                                                                                    |
| 0                  | 0                                                             | 0                                                                         |                                                                                                    |                                                                                                    |                                                                                                    |
| admin> <b>mer</b>  | nshow -m                                                      |                                                                           |                                                                                                    |                                                                                                    |                                                                                                    |
| total              | used                                                          | free                                                                      | shared                                                                                                    | buffers                                                                                                    | cached                                                                                                    |
| 123                | 107                                                           | 16                                                                        | 0                                                                                                    | 0                                                                                                    | 28                                                                                                    |
|                    |                                                               | 0                                                                         |                                                                                                    |                                                                                                    |                                                                                                    |
|                    | total<br>129740800<br>0<br>:admin> <b>mer</b><br>total<br>123 | 129740800 112562176<br>0 0<br>:admin> memshow -m<br>total used<br>123 107 | total used free<br>129740800 112562176 17178624<br>0 0 0<br>:admin> memshow -m<br>total used free<br>123 107 16 | total used free shared<br>129740800 112562176 17178624 0<br>0 0 0<br>:admin> memshow -m<br>total used free shared | total used free shared buffers<br>129740800 112562176 17178624 0 139264<br>0 0 0<br>:admin> memshow -m<br>total used free shared buffers<br>123 107 16 0 0 |

SEE ALSO supportSave

## motd

|             | Sets the banner on th          | e chassis.                                                                                                    |  |
|-------------|--------------------------------|----------------------------------------------------------------------------------------------------|--|
| SYNOPSIS    | 6 motdset string               |                                                                                                    |  |
|             | motdshow                       |                                                                                                    |  |
| DESCRIPTION | Use this command to            | set the banner on the chassis.                                                                                                    |  |
|             | The banner is a string         | of alphanumeric characters. It is displayed before you log in to a switch.                                                                                                    |  |
| NOTES       |                                | command is subject to Virtual Fabric or Admin Domain restrictions that may be in er 1, "Using Fabric OS Commands" and Appendix A, "Command Availability" for                                    |  |
| OPERANDS    | This command has th            | e following optional operands:                                                                                                    |  |
|             | set string                     | Specify a text string of alphanumeric characters to be displayed before login. The string must be enclosed in double quotation marks. Spaces are allowed. The maximum length is 116 characters. |  |
|             |                                | The message displays either before or after the login prompt, depending on the SSH client implementation. Fabric OS does not control when the MOTD displays.                                    |  |
|             | show                           | Displays the chassis-wide banner.                                                                                                    |  |
|             | help                           | Displays the command usage.                                                                                                    |  |
| EXAMPLES    | To set a chassis-level         | banner for the switch:                                                                                                    |  |
|             |                                | motdset "This is a $\setminus$ level banner. It displays before the login."                                                                                                    |  |
|             | To display the banner          | :                                                                                                    |  |
|             | switch:admin><br>This is a cha | <b>motdshow</b><br>ssis-level banner. It displays before the login.                                                                                                    |  |

### SEE ALSO bannerSet, bannerShow

### msCapabilityShow

Displays the Management Server (MS) capabilities.

#### SYNOPSIS mscapabilityshow

- **DESCRIPTION** Use this command to display the supported capabilities of the Management Server for each switch in the fabric. An asterisk displays next to the name of the local switch.
  - **NOTES** Reliable commit service (RCS) is a fabric-wide capability and is supported only if all the switches in the fabric support the service.

The execution of this command is subject to Virtual Fabric or Admin Domain restrictions that may be in place. Refer to Chapter 1, "Using Fabric OS Commands" and Appendix A, "Command Availability" for details.

OPERANDS None

#### **EXAMPLES** To display the supported MS capabilities for each switch in the fabric:

> Capability Bit Definitions: Bit 0: Basic Config Service Supported. Bit 1: Platform Management Service Supported. Bit 2: Topology Discovery Service Supported. Bit 3: Unzoned Name Service Supported. Bit 4: Fabric Zone Service Supported. Bit 5: Fabric Lock Service Supported. Bit 6: Time Service Supported. Bit 7: RSCN Small Payload Supported. Bit 8: Reliable Commit Service(RCS) Supported. Bit 9: Access Gateway Registration/Discovery Supported. Bit 10: Administrative Domains(AD) Supported.

SEE ALSO msConfigure, msPIMgmtActivate, msPIMgmtDeactivate, msTdDisable, msTdEnable, msTdReadConfig

## msConfigure

Configures the Management Server (MS) access control list (ACL).

#### SYNOPSIS msconfigure

**DESCRIPTION** Use this command to configure the MS Access Control List (ACL). The MS allows a Storage Area Network (SAN) management application to retrieve and administer the fabric and Interconnect Elements, such as switches. This application is located at the Fibre Channel well-known address, 0xFFFFA.

If the MS ACL is empty (default), The MS is available to all systems connected to the fabric. By populating the MS ACL with one or more world wide names (WWNs), you can restrict access to MS to the specified WWNs.

This command is interactive and provides the following choices:

- Done
- Display the access list

Add member based on its port/node WWN

3

0

1

2

Delete member based on its port/node WWN

When changing the MS ACL by adding or deleting WWNs, you are prompted to save the new configuration to nonvolatile storage. The saved MS ACL becomes effective upon reboot.

The MS ACL is implemented on a per-switch basis and should be configured on the switch to which the management application is directly connected.

**NOTES** When an FCS policy is enabled, the MS ACL is not used. In such a case, access to MS is controlled by security by way of the MS\_POLICY configuration.

The execution of this command is subject to Virtual Fabric or Admin Domain restrictions that may be in place. Refer to Chapter 1, "Using Fabric OS Commands" and Appendix A, "Command Availability" for details.

This command is supported only in AD0 and AD255 contexts.

### OPERANDS None

**EXAMPLES** To display the MS ACL:

switch:admin> msconfigure

0 Done
1 Display the access list
2 Add member based on its Port/Node WWN
3 Delete member based on its Port/Node WWN
select : (0..3) [1] 1
MS Access List consists of (5): {
20:01:00:60:69:00:60:10
20:02:00:60:69:00:60:10
20:02:00:60:69:00:60:10
20:02:00:60:69:00:60:10

20:02:00:60:69:00:60:15 0 Done 1 Display the access list 2 Add member based on its Port/Node WWN 3 Delete member based on its Port/Node WWN select : (0..3) [1] **0** 

done  $\ldots$ 

SEE ALSO msCapabilityShow, msPlatShow, msPlClearDB, msPlMgmtActivate, msPlMgmtDeactivate, msTdDisable, msTdEnable, msTdReadConfig, secPolicyShow

## msPlatShow

Displays the Management Server (MS) platform database.

### SYNOPSIS msplatshow

- **DESCRIPTION** Use this command to display information from the MS platform database. This command displays the name of each platform object with the platform type (GATEWAY, HOST\_BUS\_ADAPTER, and so forth), associated management addresses, and associated node names.
  - **NOTES** The execution of this command is subject to Virtual Fabric or Admin Domain restrictions that may be in place. Refer to Chapter 1, "Using Fabric OS Commands" and Appendix A, "Command Availability" for details.

### OPERANDS None

**EXAMPLES** To display the MS platform database for a fabric:

switch:admin> msplatshow \_\_\_\_\_ Platform Name: [9] "first obj" Platform Type: 5 : GATEWAY Number of Associated M.A.: 1 Associated Management Addresses: [35] "http://java.sun.com/products/plugin" Number of Associated Node Names: 1 Associated Node Names: 10:00:00:60:69:20:15:71 \_\_\_\_\_ Platform Name: [10] "second obj" Platform Type: 7 : HOST\_BUS\_ADAPTER Number of Associated M.A.: 1 Associated Management Addresses: [30] "http://java.sun.com/products/1" Number of Associated Node Names: 2 Associated Node Names: 10:00:00:60:69:20:15:79 10:00:00:60:69:20:15:75

SEE ALSO msCapabilityShow, msConfigure, msPlatShowDBCB, msPlClearDB, msPlMgmtActivate, msPlMgmtDeactivate

## msPlatShowDBCB

Displays the Management Server (MS) platform service database control block.

SYNOPSIS msplatshowdbcb

- **DESCRIPTION** Use this command to display the control block fields associated with the platform database.
  - **NOTES** The execution of this command is subject to Virtual Fabric or Admin Domain restrictions that may be in place. Refer to Chapter 1, "Using Fabric OS Commands" and Appendix A, "Command Availability" for details.
  - OPERANDS None
  - **EXAMPLES** To display the MS platform service database control block:

SEE ALSO msCapabilityShow, msConfigure, msPlatShow, msPlClearDB, msPlMgmtActivate, msPlMgmtDeactivate

## msPIClearDB

Clears the Management Server (MS) platform database on all switches in the fabric.

### SYNOPSIS msplcleardb

**DESCRIPTION** Use this command to clear the MS platform database in the entire fabric. Because this operation cannot be undone, it should not be performed unless it is intended to resolve a database conflict between two joining fabrics or to establish an entirely new fabric with an empty database.

## **NOTES** When an FCS policy is enabled, this command can be issued only from the primary FCS switch. The execution of this command is subject to Virtual Fabric or Admin Domain restrictions that may be in

place. Refer to Chapter 1, "Using Fabric OS Commands" and Appendix A, "Command Availability" for details.

This command is supported only in AD0 and AD255 contexts.

- OPERANDS None
- **EXAMPLES** To clear the MS platform database:

switch:admin> msplcleardb

MS Platform Service is currently enabled. This will erase MS Platform Service Database in the\ entire fabric.

Would you like to continue this operation? (yes, y, no, n): [no] **y** 

Request to MS Platform DB Clear operation in progress...

\*Completed clearing MS Platform Service Database!!

# SEE ALSO msCapabilityShow, msConfigure, msPlatShow, msPlatShowDBCB, msPlMgmtActivate, msPlMgmtDeactivate

### msPIMgmtActivate

Activates the Management Server (MS) platform service.

### SYNOPSIS mspImgmtactivate

- **DESCRIPTION** Use this command to activate the MS platform service throughout the fabric. This command attempts to activate the MS platform service for each switch in the fabric. The change takes effect immediately and is committed to the configuration database of each affected switch. MS activation is persistent across power cycles and reboots.
  - **NOTES** By default, the MS platform service is disabled.

Before issuing this command, run **msCapabilityShow** to verify that all switches in the fabric support the MS platform service; if one switch does not support the service, the command fails.

When an FCS policy is enabled, this command can be issued only from the primary FCS switch.

The execution of this command is subject to Virtual Fabric or Admin Domain restrictions that may be in place. Refer to Chapter 1, "Using Fabric OS Commands" and Appendix A, "Command Availability" for details.

This command is supported only in AD0 and AD255 contexts.

### OPERANDS None

EXAMPLES To activate the MS platform service: switch:admin> msplmgmtactivate Request to activate MS Platform Service in progress..... \*Completed activating MS Platform Service in the fabric! SEE ALSO msCapabilityShow, msPlatShow, msPlClearDB, msPlMgmtDeactivate

## msPIMgmtDeactivate

Deactivates the Management Server (MS) platform service.

| SYNOPSIS    | msplmgmtdeactivate                                                                                                    |
|-------------|----------------------------------------------------------------------------------------------------|
| DESCRIPTION | Use this command to deactivate the MS platform service throughout the fabric. This command deactivates the MS platform service for each switch in the fabric and commits the change to nonvolatile storage.      |
| NOTES       | When an FCS policy is enabled, this command can be issued only from the primary FCS switch.                                                                                                    |
|             | The execution of this command is subject to Virtual Fabric or Admin Domain restrictions that may be in place. Refer to Chapter 1, "Using Fabric OS Commands" and Appendix A, "Command Availability" for details. |
|             | This command is supported only in AD0 and AD255 contexts.                                                                                                    |
| OPERANDS    | None                                                                                                    |
| EXAMPLES    | To deactivate the MS platform service on all switches in the fabric:                                                                                                    |
|             | switch:admin> msplmgmtdeactivate                                                                                                    |
|             | MS Platform Service is currently enabled.                                                                                                    |
|             | This will erase MS Platform Service configuration information as well as database in the entire fabric.                                                                                                    |
|             | Would you like to continue this operation?<br>(yes, y, no, n): [no] <b>y</b>                                                                                                    |
|             | Request to deactivate MS Platform Service in progress                                                                                                    |
|             | *Completed deactivating MS Platform Service in the fabric!                                                                                                    |

SEE ALSO msCapabilityShow, msConfigure, msPlatShow, msPlatShowDBCB, msPlClearDB, msPlMgmtActivate

### msTdDisable

Disables the Management Server (MS) topology discovery service.

### SYNOPSIS mstddisable ["ALL"]

- **DESCRIPTION** Use this command to disable the management server topology discovery service on a local switch or an entire fabric. This change takes effect immediately and commits to the configuration database for all affected switches. The change is persistent across power cycles and reboots.
  - **NOTES** Topology Discovery Management requires the attached devices (including attached switches) to support request node identification data (RNID) extended link service (ELS).

When an FCS policy is enabled, and this command is issued with the "ALL" operand, it can be issued only from the primary FCS.

The execution of this command is subject to Virtual Fabric or Admin Domain restrictions that may be in place. Refer to Chapter 1, "Using Fabric OS Commands" and Appendix A, "Command Availability" for details.

This command is supported only in AD0 and AD255 contexts.

**OPERANDS** The following operand is optional:

#### "ALL"

Disables the MS topology discovery service throughout the entire fabric. This operand must be enclosed in double quotation marks.

**EXAMPLES** To disable the MS topology discovery service on the local switch only:

switch:admin> mstddisable
This may erase all NID entries. Are you sure?
 (yes, y, no, n): [no] y
Request to disable MS Topology Discovery Service
in progress....
done.
\*MS Topology Discovery disabled locally.

To disable MS topology discovery on all the switches in the fabric:

```
primaryfcs:admin> mstddisable "ALL"
This may erase all NID entries. Are you sure?
  (yes, y, no, n): [no] y
Request to disable MS Topology Discovery Service
  in progress....
done.
*MS Topology Discovery disabled locally.
*MS Topology Discovery Disable Operation Complete!!
```

### SEE ALSO msTdEnable, msTdReadConfig

## msTdEnable

Enables the Management Server (MS) topology discovery service.

### SYNOPSIS mstdenable ["ALL"]

- **DESCRIPTION** Use this command to enable the MS topology discovery service on the local switch or throughout the fabric. The change takes effect immediately and commits to the configuration database for all affected switches. The change is persistent across power cycles and reboots.
  - **NOTES** Topology Discovery Management requires the attached devices (including attached switches) to support request node identification data (RNID) extended link service (ELS).

When an FCS policy is enabled, and this command is issued with the "ALL" operand, it can be issued only from the primary FCS.

The execution of this command is subject to Virtual Fabric or Admin Domain restrictions that may be in place. Refer to Chapter 1, "Using Fabric OS Commands" and Appendix A, "Command Availability" for details.

This command is supported only in AD0 and AD255 contexts.

**OPERANDS** The following operand is optional:

"ALL"

Enables the MS topology discovery service throughout the fabric. This operand must be enclosed in double quotation marks.

**EXAMPLES** To enable the MS topology discovery service on the local switch:

switch:admin> mstdenable

```
Request to enable MS Topology Discovery Service
in progress....
done.
*MS Topology Discovery enabled locally.
```

To enable MS topology discovery on all switches in the fabric:

switch:admin> mstdenable "ALL"

Request to enable MS Topology Discovery Service in progress.... done. \*MS Topology Discovery enabled locally. \*MS Topology Discovery Enable Operation Complete!!

SEE ALSO msTdDisable, msTdReadConfig

## msTdReadConfig

Displays the status of The Management Server (MS) topology discovery service.

### SYNOPSIS mstdreadconfig

- **DESCRIPTION** Use this command to check whether or not the management server topology discovery service is enabled.
  - **NOTES** The execution of this command is subject to Virtual Fabric or Admin Domain restrictions that may be in place. Refer to Chapter 1, "Using Fabric OS Commands" and Appendix A, "Command Availability" for details.
  - OPERANDS None
  - **EXAMPLES** To display the status of the topology discovery service:

switch:admin> mstdreadconfig

\*MS Topology Discovery is enabled.

SEE ALSO msCapabilityShow, msConfigure, msPIMgmtActivate, msPIMgmtDeactivate, msTdDisable, msTdEnable

## myld

Displays the current login session details.

SYNOPSIS myid

**DESCRIPTION** Use this command to display the status of the system and the login session details. This includes IPv4 or IPv6 addresses associated with the login session.

The login session gives details of the following:

- CP/switch (or console/serial port) used to log in.
- The IP address of the current login session for Telnet or the name of the current console port or the serial port (if modem login used).
- The current CP mode (Active, Standby, or Unknown).
- The current system status (Redundant, Nonredundant, or Unknown).
- **NOTES** The execution of this command is subject to Virtual Fabric or Admin Domain restrictions that may be in place. Refer to Chapter 1, "Using Fabric OS Commands" and Appendix A, "Command Availability" for details.
- OPERANDS None
- **EXAMPLES** To display current login information:

switch:admin> myid Current Switch: switch Session Detail: switch (123.123.123.123) Active Redundant

SEE ALSO version

### nbrStateShow

Displays the state of FSPF neighbors.

- SYNOPSIS nbrstateshow [slot/][port]
- **DESCRIPTION** Use this command to display information about fabric shortest path first (FSPF) neighbors to the local switch or information about a neighbor to a specified port. FSPF defines a neighbor as a remote E\_Port interface that is directly attached to the local switch. However, if ports are trunked, the command displays data only about the trunk master.

This command displays the following fields:

| This command displays the following fields: |                                                                                                    |  |
|---------------------------------------------|----------------------------------------------------------------------------------------------------|--|
| Local Domain ID                             | Domain ID of the local switch.                                                                                                    |  |
| Local Port                                  | E_Port interface on the local switch. This value is typically equal to the Index field reported in the <b>switchShow</b> command.    |  |
| Domain                                      | Domain ID of the remote switch.                                                                                                    |  |
| Remote Port                                 | E_Port interface on the remote switch.                                                                                               |  |
| State                                       | State of the neighbor. The neighbor can be in one of the following five states:                                                      |  |
| 0                                           | NB_ST_DOWN - The neighbor is down.                                                                                                   |  |
| 1                                           | <b>NB_ST_INIT</b> - The neighbor is initializing.                                                                                    |  |
| 2                                           | <b>NB_ST_DB_EX</b> - The neighbor and the switch are exchanging data from their Link State Records (LSR) databases.                  |  |
| 3                                           | <b>NB_ST_DB_ACK_WT</b> -The neighbor is waiting for the switch to acknowledge the LSR database.                                      |  |
| 4                                           | <b>NB_ST_DB_WT</b> - The LSR Database is in waiting state; synchronization is in process.                                            |  |
| 5                                           | <b>NB_ST_FULL</b> - The neighbor is in the last, finishing state. The E_Port can route frames only if the neighbor is in full state. |  |
| Sub-State                                   | Substate of the port. The port can be in one of the following 12 substates:                                                          |  |
| INIT                                        | The port is initializing.                                                                                                    |  |
| ROUTABLE                                    | The port is ready to receive frames.                                                                                                 |  |
| ROUTABLE_WA                                 |                                                                                                    |  |
|                                             | The port is waiting for notification from the neighbor.                                                                              |  |

|          | ROUTABLE_SEND                                                                                                    |  |  |
|----------|----------------------------------------------------------------------------------------------------|--|--|
|          | The port is preparing for local route update; negotiates for the necessary locks before updating the routes.                                                                                                    |  |  |
|          | ROUTABLE_TIMER                                                                                                    |  |  |
|          | The request for one or more locks failed; delay for a short interval before retrying.                                                                                                    |  |  |
|          | DONE                                                                                                    |  |  |
|          | The port is online and in use.                                                                                                    |  |  |
|          | DECOM_START                                                                                                    |  |  |
|          | The decommissioning request is sent to the neighbor and waiting for a response.                                                                                                    |  |  |
|          | DECOM_WAIT                                                                                                    |  |  |
|          | Waiting for neighbor to remove routes using the interswitch link (ISL).                                                                                                    |  |  |
|          | DECOM_SEND                                                                                                    |  |  |
|          | Preparing to update routes of the local port; negotiates for the necessary before updating the routes.                                                                                                    |  |  |
|          | DECOM_TIMER                                                                                                    |  |  |
|          | The request for one or more locks failed; delay for a short interval before retrying.                                                                                                    |  |  |
|          | DECOM_DONE                                                                                                    |  |  |
|          | The local routes are updated; waiting for acknowledgement from the neighbor.                                                                                                    |  |  |
|          | DECOM_BLOCK                                                                                                    |  |  |
|          | The local routes are updated; the neighbor sent acknowledgement.                                                                                                    |  |  |
|          |                                                                                                    |  |  |
| NOTES    | The execution of this command is subject to Virtual Fabric or Admin Domain restrictions that may be in place. Refer to Chapter 1, "Using Fabric OS Commands" and Appendix A, "Command Availability" for details. |  |  |
| OPERANDS | This command has the following operands:                                                                                                    |  |  |
|          | slot                                                                                                    |  |  |
|          | For bladed systems only, specify the slot number of the port to display, followed by a slash (/).                                                                                                    |  |  |
|          | port                                                                                                    |  |  |
|          | Specify the port number to display, relative to its slot for bladed systems. Use <b>switchShow</b> to list valid ports. This operand is optional; if omitted, all neighbor states are displayed.                 |  |  |
| EXAMPLES | To display information about a neighbor directly connected to the local switch:                                                                                                    |  |  |
|          | switch:user> <b>nbrstateshow 2/0</b><br>Local Domain ID: 1                                                                                                    |  |  |
|          | Local Port Domain Remote Port State Sub-State                                                                                                    |  |  |
|          | 16 2 48 NB_ST_FULL DONE                                                                                                    |  |  |
| SEE ALSO | interfaceShow                                                                                                    |  |  |

### nbrStatsClear

Resets FSPF interface counters.

- SYNOPSIS nbrstatsclear [slot/][port]
- **DESCRIPTION** Use this command to reset the counters of fabric shortest path first (FSPF) frames transmitted and received on all interswitch links (ISLs) or on a specified ISL Use this command without operands to reset counters on all interfaces. Use **interfaceShow** to view the FSPF counters.
  - **NOTES** The execution of this command is subject to Virtual Fabric or Admin Domain restrictions that may be in place. Refer to Chapter 1, "Using Fabric OS Commands" and Appendix A, "Command Availability" for details.
- **OPERANDS** This command has the following operands:

slot

For bladed systems only, specify the slot number of the port to display, followed by a slash (/).

port

- Specify the port number to display, relative to its slot for bladed systems. Use **switchShow** to list valid ports. This operand is optional; if omitted, FSPF statistics are reset.
- **EXAMPLES** To display the counters on a port:

switch:admin> interfaceshow 1/0 idbP = 0x10050a38Interface 0 data structure: nghbP = 0x1004ce68ifNo = 0 masterPort = 0 (self)defaultCost = 500 = 500 cost delay = 1 (output truncated) nCmdAcc = 37 nInvCmd = 0 nHloIn = 10 nInvHlo = 0 nLsuIn = 17 nLsaIn = 10 attHloOut = 11 nHloOut = 11 attLsu0ut = 12 nLsuOut = 12 attLsaOut = 17 nLsaOut = 17

To reset the counters on a port:

switch:admin> nbrstatsclear 1/0

### To verify the changes:

switch:admin> interfaceshow 1/0
idbP = 0x10050a38
Interface 0 data structure:
nghbP = 0x1004ce68
ifNo = 0
masterPort = 0 (self)
defaultCost = 500
cost = 500
(output truncated)

SEE ALSO interfaceShow, portShow, switchShow

### nodeFind

Displays all device Name Server (NS) entries matching a given WWN, device PID, or alias.

SYNOPSIS nodefind WWN | PID | ALIAS

**DESCRIPTION** Use this command to display the NS information for all devices in the fabric that have either a port world wide name (WWN) or a node WWN matching the given WWN; or have a device PID matching the given PID; or have a defined configuration alias to which the device belongs matching the given alias.

If there is no device matching the given WWN, PID, or alias, the message "No device found" is displayed.

**NOTES** The execution of this command is subject to Virtual Fabric or Admin Domain restrictions that may be in place. Refer to Chapter 1, "Using Fabric OS Commands" and Appendix A, "Command Availability" for details.

**OPERANDS** This command has the following operands:

WWN | PID | ALIAS

Specify the WWN, device PID, or alias that can be used to match the real device's data. The WWN must have eight colon-separated fields, each consisting of one or two hexadecimal numbers between 0 and ff, with no spaces. The PID must begin with 0x or 0X; otherwise, it is interpreted as an alias.

EXAMPLES To display all the device information matching the WWN "20:00:00:e0:8b:01:ce:d3":

```
switch:user> nodefind 20:00:00:e0:8b:01:ce:d3
Remote:
   Type Pid COS PortName NodeName
   NL 020eef;3;20:00:00:e0:8b:01:ce:d3;20:00:00:e0:8b:01:ce:d3;
        Fabric Port Name: 20:0e:00:60:69:51:0b:ba
        Permanent Port Name: 20:00:00:e0:8b:01:ce:d3
Device type: Physical Target
Port Index: 14
Share Area: No
Device Shared in Other AD: No
   Aliases:
```

To display all the device information matching the PID "0x020eef":

```
switch:user> nodefind 0x020eef
Remote:
   Type Pid COS PortName NodeName
   NL 020eef; 3;20:00:00:e0:8b:01:ce:d3;20:00:00:e0:8b:01:ce:d3;
        Fabric Port Name: 20:00:00:60:69:51:0b:ba
        Permanent Port Name: 20:00:00:e0:8b:01:ce:d3
Device type: Physical Target
Port Index: 14
Share Area: No
Device Shared in Other AD: No
   Aliases:
```

No match:

To display device information for a string for which there is no match:

switch:user> nodefind abcd
No device found.

```
To display all the device information matching the alias "a320":
```

```
switch:user> nodefind a320
Local:
          COS
                                                          SCR
Type Pid
                   PortName
                                         NodeName
NL 0314d9;3;22:00:00:04:cf:5d:dc:2d;20:00:00:04:cf:5d:dc:2d; 0
   FC4s: FCP [SEAGATE ST318452FC
                                     00011
   Fabric Port Name: 20:14:00:60:69:80:04:79
   Permanent Port Name: 22:00:00:04:cf:5d:dc:2d
   Device type: Physical Target
   Port Index: 20
   Share Area: No
   Device Shared in Other AD: No
   Aliases: a320
NL 0314d6; 3;22:00:00:04:cf:9f:78:7b;20:00:00:04:cf:9f:78:7b; 0
   FC4s: FCP [SEAGATE ST336605FC
                                   0003]
   Fabric Port Name: 20:14:00:60:69:80:04:79
   Permanent Port Name: 22:00:00:04:cf:9f:78:7b
   Device type: Physical Target
   Port Index: 20
   Share Area: No
   Device Shared in Other AD: No
   Aliases: a320
NL 0314d5;3;22:00:00:04:cf:9f:7d:e0;20:00:00:04:cf:9f:7d:e0; 0
   FC4s: FCP [SEAGATE ST336605FC
                                   00031
   Fabric Port Name: 20:14:00:60:69:80:04:79
   Permanent Port Name: 22:00:00:04:cf:9f:7d:e0
   Device type: Physical Target
   Port Index: 20
   Share Area: No
   Device Shared in Other AD: No
   Aliases: a320
NL 0314d4;3;22:00:00:04:cf:9f:26:7e;20:00:00:04:cf:9f:26:7e; 0
   FC4s: FCP [SEAGATE ST336605FC
                                  00031
   Fabric Port Name: 20:14:00:60:69:80:04:79
   Permanent Port Name: 22:00:00:04:cf:9f:26:7e
   Device type: Physical Target
   Port Index: 20
   Share Area: No
   Device Shared in Other AD: No
   Aliases: a320
```

```
SEE ALSO aliShow, nsAllShow, nsCamShow, nsShow
```

### nsAliasShow

Displays local Name Server (NS) information, with aliases.

- **SYNOPSIS** nsaliasshow [-r][-t] | -domain domain id | --help
- DESCRIPTION Use this command to display local name server information with the added feature of displaying the defined configuration aliases to which the device belongs. If there are no defined configuration aliases for that device, no alias is displayed. If there is no information in this switch, the following message is displayed: "There is no entry in the Local Name Server." Use the -domain domainid option to display the remote device details for a specific domain in the fabric.

The information displayed for each device is the same that is displayed by the **nsShow** command with the exception of the additional display of the alias to which the device belongs. Refer to the **nsShow** help page for a description of these displays. Use **nsCamShow** to display information from all switches.

- NOTES The execution of this command is subject to Virtual Fabric or Admin Domain restrictions that may be in place. Refer to Chapter 1, "Using Fabric OS Commands" and Appendix A, "Command Availability" for details.
- **OPERANDS** This command has the following optional operands:

-t

- -r
  - Replaces the time-to-live (TTL) attribute output with state change registration (SCR) information. This value indicates what type of RSCN a device registers to receive. Values include the following: SCR=0 Reserved. SCR=1 Fabric detected registration. Register to receive all RSCN requests issued by the fabric controller for events detected by the fabric. SCR=2 NX\_Port detected registration. Register to receive all RSCN requests issued for events detected by the affected NX Port. SCR=3 Register to receive all RSCN requests issued. The RSCN request returns all effected N\_Port\_ID pages. Displays the device type. The device type is defined in terms of two attributes. The first attribute indicates the origination of the device as one of the following: • Physical -The device is connected to the NX\_Port, using FLOGI to log in to the switch. Virtual -The device is contrived by the switch. NPV -The device is connected to the NX\_Port, using FDISC to log in to the switch. iSCSI Device is connected to the iSCSI port.

The second attribute indicates the role of the device. Valid role attributes include the following:

- Unknown (initiator/target) Device role is not detected
- Initiator An iSCSI initiator.
- Target An iSCSI target.
- Initiator+Target Both an iSCSI initiator and an iSCSI target.

-domain domain\_id Displays the remote device details for a specific domain. --help Displays the command usage. **EXAMPLES** To display local NS information with aliases: switch:user> nsaliasshow { Type Pid COS PortName NodeName TTL(sec) N 010600;3;20:06:00:05:1e:38:81:71;10:00:00:05:1e:38:81:71; na Fabric Port Name: 20:06:00:05:1e:7a:7a:00 Permanent Port Name: 20:06:00:05:1e:38:81:71 Port Index: 6 Share Area: No Device Shared in Other AD: No Redirect: No Partial: No Aliases: MyAlias1 MyAlias2 N 010601;3;23:0d:00:05:1e:38:81:71;50:00:51:e3:88:17:10:0d; na FC4s: FCP PortSymb: [44] "Brocade Ioblaster Port Entity #00,pid#10601." Fabric Port Name: 20:06:00:05:1e:7a:7a:00 Permanent Port Name: 20:06:00:05:1e:38:81:71 Port Index: 6 Share Area: No Device Shared in Other AD: No Redirect: No Partial: No Aliases: N 010602;3;10:00:00:00:00:00:01;10:00:00:00:00:00:00:01; na FC4s: FCP PortSymb: [41] "Brocade Ioblaster Initiator#00,pid#10602." Fabric Port Name: 20:06:00:05:1e:7a:7a:00 Permanent Port Name: 20:06:00:05:1e:38:81:71 Port Index: 6 Share Area: No Device Shared in Other AD: No Redirect: No Partial: No Aliases: DeviceAlias The Local Name Server has 3 entries } To display local NS information with aliases with the -r option:

```
switch:user> nsaliasshow -r
{
Type Pid COS
                  PortName
                                                           SCR
                                         NodeName
N 010600;3;20:06:00:05:1e:38:81:71;10:00:00:05:1e:38:81:71; 0
    Fabric Port Name: 20:06:00:05:1e:7a:7a:00
    Permanent Port Name: 20:06:00:05:1e:38:81:71
    Port Index: 6
    Share Area: No
    Device Shared in Other AD: No
    Redirect: No
   Partial: No
   Aliases: MyAlias1 MyAlias2
N 010601; 3;23:0d:00:05:1e:38:81:71;50:00:51:e3:88:17:10:0d; 3
    FC4s: FCP
    PortSymb: [44] "Brocade Ioblaster Port Entity #00,pid#10601."
```

```
Fabric Port Name: 20:06:00:05:1e:7a:7a:00
   Permanent Port Name: 20:06:00:05:1e:38:81:71
   Port Index: 6
   Share Area: No
   Device Shared in Other AD: No
   Redirect: No
   Partial: No
   Aliases:
N 010602;3;10:00:00:00:00:00:01;10:00:00:00:00:00:01; 3
   FC4s: FCP
   PortSymb: [41] "Brocade Ioblaster Initiator#00,pid#10602."
   Fabric Port Name: 20:06:00:05:1e:7a:7a:00
   Permanent Port Name: 20:06:00:05:1e:38:81:71
   Port Index: 6
   Share Area: No
   Device Shared in Other AD: No
   Redirect: No
   Partial: No
   Aliases: DeviceAlias
The Local Name Server has 3 entries }
```

#### To display local NS information with aliases with the -r and -t options:

```
switch:admin> nsaliasshow -r -t
{
Type Pid
            COS
                    PortName
                                         NodeName
                                                           SCR
N 010600; 3;20:06:00:05:1e:38:81:71;10:00:00:05:1e:38:81:71; 0
   Fabric Port Name: 20:06:00:05:1e:7a:7a:00
   Permanent Port Name: 20:06:00:05:1e:38:81:71
   Device type: Physical Unknown(initiator/target)
   Port Index: 6
    Share Area: No
   Device Shared in Other AD: No
   Redirect: No
   Partial: No
   Aliases: MyAlias1 MyAlias2
N 010601;3;23:0d:00:05:1e:38:81:71;50:00:51:e3:88:17:10:0d; 3
    FC4s: FCP
    PortSymb: [44] "Brocade Ioblaster Port Entity #00,pid#10601."
    Fabric Port Name: 20:06:00:05:1e:7a:7a:00
    Permanent Port Name: 20:06:00:05:1e:38:81:71
    Device type: NPIV Unknown(initiator/target)
    Port Index: 6
    Share Area: No
    Device Shared in Other AD: No
   Redirect: No
   Partial: No
   Aliases:
N 010602; 3;10:00:00:00:00:00:01;10:00:00:00:00:00:00:01; 3
   FC4s: FCP
    PortSymb: [41] "Brocade Ioblaster Initiator#00,pid#10602."
   Fabric Port Name: 20:06:00:05:1e:7a:7a:00
   Permanent Port Name: 20:06:00:05:1e:38:81:71
   Device type: NPIV Initiator
    Port Index: 6
    Share Area: No
```

```
Device Shared in Other AD: No
Redirect: No
Partial: No
Aliases: DeviceAlias
The Local Name Server has 3entries }
```

#### To display remote device details for a specific domain:

```
switch:admin> nsaliasshow -domain 92
{
Type Pid
            COS
                    PortName
                                             NodeName
N 5c1000; 3;23:06:00:05:1e:53:e3:8a;50:00:51:e5:3e:38:a0:06;
 FC4s: FCP
 PortSymb: [45] "Brocade VDPC Entity-Slot#00, DPC#00, Entity#03."
 Fabric Port Name: 20:10:00:05:1e:53:e3:8a
 Permanent Port Name: 23:06:00:05:1e:53:e3:8a
 Port Index: 16
 Share Area: No
 Device Shared in Other AD: No
 Redirect: No
 Partial: No
 Aliases: MyAlias1
N 5c1200;3;23:04:00:05:1e:53:e3:8a;50:00:51:e5:3e:38:a0:04;
 FC4s: FCP
 PortSymb: [45] "Brocade VDPC Entity-Slot#00, DPC#00, Entity#02."
 Fabric Port Name: 20:12:00:05:1e:53:e3:8a
 Permanent Port Name: 23:04:00:05:1e:53:e3:8a
 Port Index: 18
 Share Area: No
 Device Shared in Other AD: No
 Redirect: No
 Partial: No
 Aliases: MyAlias1
N 5c1300; 3;23:02:00:05:1e:53:e3:8a;50:00:51:e5:3e:38:a0:02;
 FC4s: FCP
 PortSymb: [45] "Brocade VDPC Entity-Slot#00,DPC#00,Entity#01."
 Fabric Port Name: 20:13:00:05:1e:53:e3:8a
 Permanent Port Name: 23:02:00:05:1e:53:e3:8a
 Port Index: 19
 Share Area: No
 Device Shared in Other AD: No
 Redirect: No
 Partial: No
 Aliases:
N 5c1700; 3;23:00:00:05:1e:53:e3:8a;50:00:51:e5:3e:38:a0:00;
 FC4s: FCP
 PortSymb: [34] "Brocade DPC Entity-Slot#00, DPC#00."
 Fabric Port Name: 20:17:00:05:1e:53:e3:8a
 Permanent Port Name: 23:00:00:05:1e:53:e3:8a
 Port Index: 23
 Share Area: No
 Device Shared in Other AD: No
 Redirect: No
 Partial: No
 Aliases:
The Remote Name Server has 4 entries }
```

SEE ALSO nsAllShow, nsShow, switchShow

### nsAllShow

Displays global name server information.

### SYNOPSIS nsallshow [type]

- **DESCRIPTION** Use this command to display the 24-bit Fibre Channel addresses of all devices in all switches in the fabric. When used with the type operand, the command displays only devices of the specified FC-4 type. FC-4 type codes are referenced in the *Fibre Channel Framing and Signaling* (FC-FS) standards documentation (see "TYPE codes FC-4"). When used without operand, all devices are displayed.
  - **NOTES** The execution of this command is subject to Virtual Fabric or Admin Domain restrictions that may be in place. Refer to Chapter 1, "Using Fabric OS Commands" and Appendix A, "Command Availability" for details.
  - **OPERANDS** This command has the following operand:

type

Specifies the FC-4 type code to filter the command output. Valid values are 0 to 255. Only the following two FC-4 device type codes are applicable to the Brocade environment:

- 8 FCP type device
- 5 FC-IP type device

For all other codes, entries are summarized in the format "*x* ports supporting FC4 *type*", where *x* is the number of ports and *type* is the user-specified FC-4 type code in hexadecimal format.

EXAMPLES To display all devices in the fabric, followed by all type 8 (SCSI-FCP) devices, and all type 5 (SCSI-FCIP) devices:

```
switch:admin> nsAllShow
{
    011000 011200 0118e2 0118e4 0118e8 0118ef 021200 021300
    0214e2 0214e4 0214e8 0214ef
12 Nx_Ports in the Fabric }
switch:admin> nsAllShow 8
{
    0118e2 0118e4 0118e8 0118ef 0214e2 0214e4 0214e8 0214ef
8 FCP Ports }
switch:admin> nsAllShow 5
{
    011200 021200
2 FC-IP Ports }
```

To display a device type of 255:

switch:admin> nsAllShow 255
{
010100 020a00
2 Ports supporting FC4 0xff }

SEE ALSO nsShow, switchShow

## nsCamShow

Displays information about remote devices in the Name Server (NS) cache.

| SYNOPSIS    | nscamshow [-t]                                                                                                    |                                                                                                    |  |
|-------------|----------------------------------------------------------------------------------------------------|----------------------------------------------------------------------------------------------------|--|
| DESCRIPTION | Use this command to display the local NS cache information about the devices discovered in the fabric by the NS cache manager. |                                                                                                    |  |
|             |                                                                                                    | ager does not discover new switches or new devices in the fabric, the command e "No Entry is found!"                                                                                                    |  |
|             | For each discovered                                                                                                    | remote switch, this command displays the following information:                                                                                                    |  |
|             | Switch entry for N                                                                                                    | Displays the remote domain ID for the switch.                                                                                                    |  |
|             | state                                                                                                    | Displays one of the following values:                                                                                                    |  |
|             | known                                                                                                    | The local domain is aware of all the devices from this remote domain.                                                                                                    |  |
|             | unknown                                                                                                    | The local domain is unaware of devices from this remote domain.                                                                                                    |  |
|             | ERROR                                                                                                    | The information for this remote domain is unreliable.                                                                                                    |  |
|             | rev                                                                                                    | Fabric OS firmware version of the remote switch. For switches running firmware other than Fabric OS, a string of question marks ("????") is displayed.                                                                                                    |  |
|             | owner                                                                                                    |                                                                                                    |  |
|             |                                                                                                    | Displays the owner of the NSCAM database entry. The value displayed is a domain ID (domain address). For example, 0xfffc02 indicates domain 2 and is the domain on which the command has been executed. This is the local domain and the information is stored locally by this switch.                                                                      |  |
|             | cap_available                                                                                                    |                                                                                                    |  |
|             |                                                                                                    | Each switch in the fabric exchanges information regarding its capabilities (for example, firmware level, feature support, etc.). When the <b>cap_available</b> value is 1, it indicates that the local domain has received the capabilities of the remote domain that is being displayed. When the value is 0 capability information has not been received. |  |
|             |                                                                                                    | nation displayed for each device is the same that is displayed by the <b>nsShow</b> he <b>nsShow</b> help page for a description of these displays.                                                                                                    |  |
| NOTES       |                                                                                                    | s command is subject to Virtual Fabric or Admin Domain restrictions that may be in<br>ter 1, "Using Fabric OS Commands" and Appendix A, "Command Availability" for                                                                                                    |  |
| OPERANDS    | The following operar                                                                                                    | nd is optional:                                                                                                    |  |
|             | -t                                                                                                    |                                                                                                    |  |
|             |                                                                                                    | Displays the device type. The device type is defined in terms of two attributes. The first attribute indicates the origination of the device as one of the following:                                                                                                    |  |
|             | Physical                                                                                                    | The device is connected to the NX_Port, using FLOGI to log in to the switch.                                                                                                    |  |

| Virtual           |                                                                                                    |
|-------------------|----------------------------------------------------------------------------------------------------|
|                   | The device is contrived by the switch.                                                              |
| NPV               |                                                                                                    |
|                   | The device is connected to the NX_Port, using FDISC to log in to the switch.                        |
| iSCSI             |                                                                                                    |
|                   | Device is connected to the iSCSI port.                                                              |
| iSCSI             |                                                                                                    |
|                   | The second attribute indicates the role of the device. Valid role attributes include the following: |
| Unknown (initiato | r/target)                                                                                           |
|                   | Device role is not detected                                                                         |
| Initiator         |                                                                                                    |
|                   | An iSCSI initiator.                                                                                 |
| Target            |                                                                                                    |
|                   | An iSCSI target.                                                                                    |
| Initiator+Target  |                                                                                                    |

Both an iSCSI initiator and an iSCSI target.

**EXAMPLES** To display all switch and device entries discovered by the Name Server in the fabric:

```
switch:user> nscamshow
nscam show for remote switches:
Switch entry for 92
state rev
             owner cap_available
       v640 0xfffc23 1
known
Device list: count 8
Type Pid COS PortName
                                            NodeName
N 5c1000; 3;23:06:00:05:1e:53:e3:8a;50:00:51:e5:3e:38:a0:06;
   FC4s: FCP
   PortSymb: [45] "Brocade VDPC Entity-Slot#00, DPC#00, Entity#03."
   Fabric Port Name: 20:10:00:05:1e:53:e3:8a
   Permanent Port Name: 23:06:00:05:1e:53:e3:8a
   Port Index: 16
   Share Area: No
   Device Shared in Other AD: No
   Redirect: No
   Partial: No
N 5c1200;3;23:04:00:05:1e:53:e3:8a;50:00:51:e5:3e:38:a0:04;
   FC4s: FCP
   PortSymb: [45] "Brocade VDPC Entity-Slot#00, DPC#00, Entity#02."
   Fabric Port Name: 20:12:00:05:1e:53:e3:8a
   Permanent Port Name: 23:04:00:05:1e:53:e3:8a
   Port Index: 18
   Share Area: No
   Device Shared in Other AD: No
   Redirect: No
   Partial: No
N 5c1300; 3;23:02:00:05:1e:53:e3:8a;50:00:51:e5:3e:38:a0:02;
   FC4s: FCP
   PortSymb: [45] "Brocade VDPC Entity-Slot#00, DPC#00, Entity#01."
   Fabric Port Name: 20:13:00:05:1e:53:e3:8a
   Permanent Port Name: 23:02:00:05:1e:53:e3:8a
   Port Index: 19
   Share Area: No
   Device Shared in Other AD: No
   Redirect: No
```

```
Partial: No
N 5c1700; 3;23:00:00:05:1e:53:e3:8a;50:00:51:e5:3e:38:a0:00;
FC4s: FCP
PortSymb: [34] "Brocade DPC Entity-Slot#00,DPC#00."
Fabric Port Name: 20:17:00:05:1e:53:e3:8a
Permanent Port Name: 23:00:00:05:1e:53:e3:8a
Port Index: 23
Share Area: No
Device Shared in Other AD: No
Redirect: No
Partial: No
(output truncated)
```

To display the output with the -t option:

```
switch:user> nscamshow -t
Switch entry for 92
             owner cap_available
state rev
known v640 0xfffc23 1
Device list: count 8
Type Pid COS PortName
                                            NodeName
N 5c1000;3;23:06:00:05:1e:53:e3:8a;50:00:51:e5:3e:38:a0:06;
   FC4s: FCP
   PortSymb: [45] "Brocade VDPC Entity-Slot#00, DPC#00, Entity#03."
   Fabric Port Name: 20:10:00:05:1e:53:e3:8a
   Permanent Port Name: 23:06:00:05:1e:53:e3:8a
   Device type: Virtual Unknown(initiator/target)
   Port Index: 16
   Share Area: No
   Device Shared in Other AD: No
   Redirect: No
   Partial: No
N 5c1200; 3;23:04:00:05:1e:53:e3:8a;50:00:51:e5:3e:38:a0:04;
   FC4s: FCP
   PortSymb: [45] "Brocade VDPC Entity-Slot#00,DPC#00,Entity#02."
   Fabric Port Name: 20:12:00:05:1e:53:e3:8a
   Permanent Port Name: 23:04:00:05:1e:53:e3:8a
   Device type: Virtual Unknown(initiator/target)
   Port Index: 18
   Share Area: No
   Device Shared in Other AD: No
   Redirect: No
   Partial: No
(output truncated)
```

SEE ALSO nsAllShow, nsAliasShow, nsShow, switchShow

## nsDevLog

Manages device history logging.

SYNOPSIS nsdevlog --show [[-slot slot] -port port | -pid pid | -wwpn wwpn | -wwnn nwwn | -event event]

nsdevlog --enable

nsdevlog --disable

nsdevlog --clear

nsdevlog --help

- **DESCRIPTION** Use this command to manage Name Server (NS) device logging. By default, logging is enabled. The NS records the PortIndex, PID, world wide node name (WWNN), world wide port name (WWPN) and the event (login and logout).
  - **NOTES** The execution of this command is subject to Virtual Fabric or Admin Domain restrictions that may be in place. Refer to Chapter 1, "Using Fabric OS Commands" and Appendix A, "Command Availability" for details.

### **OPERANDS** This command has the following operands:

--show options Displays the device logs. -slot slot -port port Displays device logs for the specified port or slot/port. -pid pid Displays device logs for the specified PID. -wwpn pwwn Displays device logs for the specified port WWN. -wwnn nwwn Displays device logs for the specified node WWN. -event event Displays device logs for the specified event. The events are the following: • "Register": Entry created by explicit NS registration, "Deregister": Entry deleted by explicit NS deregistration. "Device Add": Entry created based on UPD Area. "Device Del": Entry deleted based on UPD Delete. "Device Add (Query)": Entry created by NS query from the device. "Port Del": Entries deleted based on DEL Area. "Dup WWN": Entry deleted based on Duplicate WWN. "Switch Offline": Entries deleted due to switch offline. "FPORT Entry": Entry created by F-Port SCN. --enable Enables NS device history logging. --disable Disables NS device history logging.

**EXAMPLES** 

--clear Clears the NS device history logs. --help Displays the command usage. To enable device logging: switch:admin> nsdevlog --enable Device History Logging enabled To disable device logging: switch:admin> nsdevlog --disable Device History Logging disabled To display the NS device log for an event: switch:admin> nsdevlog --show -event "FPORT Entry" date/time slot/port PID Port WWN Node WWN event \_\_\_\_\_ Wed Jun 27 11:24:33.608 2/12 0x034c00 30:11:00:05:1e:0f:9c:6a \ 20:11:00:05:1e:0f:9c:6a FPORT Entry Wed Jun 27 11:24:33.881 2/11 0x034b00 30:1c:00:05:1e:0f:9c:6a \ 20:1c:00:05:1e:0f:9c:6a FPORT Entry Wed Jun 27 11:24:34.028 7/28 0x039c00 20:0c:00:05:1e:06:c3:1a \ 10:00:00:05:1e:06:c3:1a FPORT Entry Wed Jun 27 11:24:34.048 7/29 0x039d00 20:08:00:05:1e:06:c3:1a \ 10:00:00:05:1e:06:c3:1a FPORT Entry Total number of Logged entries = 133 Total number of Entries displayed = 4 Max number of entries: 65536 Device Logging is currently disabled

To clear device logs:

switch:admin> nsdevlog --clear Device History logs cleared

To display device logs:

switch:admin> nsdevlog --show Total number of Logged entries = 0 Total number of Entries displayed = 0 Max number of entries: 65536 Device Logging is currently disabled

SEE ALSO nsAliasShow, nsAllShow, nsCamShow, nsShow, nsZoneMember \

## nsShow

Displays local Name Server (NS) information.

### SYNOPSIS nsshow [-r][-t]

| DESCRIPTION | Use this command to display local NS information about devices connected to a switch. If no information is available for the switch, the command displays the following message: "There is no entry in the Local Name Server." |                                                                                                    |  |  |
|-------------|----------------------------------------------------------------------------------------------------|----------------------------------------------------------------------------------------------------|--|--|
|             | Use <b>nsAllShow</b> to d                                                                                                    | isplay NS information for all switches in the fabric.                                                                                                    |  |  |
|             | Each line of output d                                                                                                    | isplays the following information:                                                                                                    |  |  |
|             | Туре                                                                                                    | Displays U for unknown, N for N_Port, NL for NL_Port.                                                                                                    |  |  |
|             | PID                                                                                                    | Displays the 24-bit Fibre Channel address of the device.                                                                                                    |  |  |
|             | COS                                                                                                    | Displays the Class of Service levels supported by the device. This can be class 1, class 2, or class 3. The command displays only the numeric values, 1, 2, and/or 3. A device can support multiple CoS levels. |  |  |
|             | PortName                                                                                                    | Displays the device port world wide name (WWN).                                                                                                    |  |  |
|             | NodeName                                                                                                    | Displays the device node WWN.                                                                                                    |  |  |
|             | TTL                                                                                                    | Displays the time-to-live, in seconds, for cached entries or NA (not applicable) if the entry is local.                                                                                                    |  |  |
|             | SCR                                                                                                    | Displays the state change registration of the device. This field displays only with the <b>-r</b> option.                                                                                                    |  |  |
|             | Device type                                                                                                    | Displays the device type if <b>-t</b> is specified.                                                                                                    |  |  |
|             | Fabric Port Name                                                                                                    | Displays the F_Port WWN to which the N_Port connects.                                                                                                    |  |  |
|             | Permanent Port Na                                                                                                    | me<br>Displays the physical N_Port or NL_Port WWN.                                                                                                    |  |  |
|             | Port Index                                                                                                    | Displays the index number of the physical N_Port to which the device connects.                                                                                                    |  |  |
|             | Share Area                                                                                                    | Displays "Yes" if the port shares an area; otherwise displays "No".                                                                                                    |  |  |
|             | Device Shared in O                                                                                                    | ther AD<br>Displays "Yes" if the device is shared in another Admin Domain; otherwise<br>displays "No."                                                                                                    |  |  |
|             | Redirect                                                                                                    | Displays "Yes" if the device is involved in frame redirection; otherwise displays "No". The device involved in frame redirection is specified as either "virtual", "host", or "target".                         |  |  |

Partial

Displays "Yes" if the device entry is incomplete; otherwise displays "No". Devices that are incomplete are displayed by the **nsShow** and **nsCamShow** commands, and have routing established, but are not considered during device discovery (for example, during FC-GS Name Server Queries).

#### LSAN

Displays "Yes" if the device is currently part of an active LSAN zone; otherwise displays "No".

The following information is displayed only if the device has registered the information (for example, the switch automatically registers SCSI inquiry data for FCP target devices):

- FC4s supported
- IP address
- Port and node symbolic names
- Fabric Port Name. This is the WWN of the port on the switch to which the device is physically connected.
- Port address or port IP address
- **NOTES** The execution of this command is subject to Virtual Fabric or Admin Domain restrictions that may be in place. Refer to Chapter 1, "Using Fabric OS Commands" and Appendix A, "Command Availability" for details.

#### **OPERANDS** This command has the following optional operands:

-r

Replaces the time-to-live (TTL) attribute output with state change registration (SCR) information. This value indicates what type of RSCN a device registers to receive. Values include the following:

#### SCR=0x00000000

Reserved.

#### SCR=0x00000001

Fabric detected registration. Register to receive all RSCN requests issued by the fabric controller for events detected by the fabric.

#### SCR=0x0000002

NX\_Port detected registration. Register to receive all RSCN requests issued for events detected by the affected NX\_Port.

#### SCR=0x00000003

Register to receive all RSCN requests issued. The RSCN request returns all effected N\_Port\_ID pages.

The following SCR values use the 4th byte of the SCR value and can coexist with the SCR values of 0x00000000, 0x00000001, 0x00000002, and 0x00000003.

#### SCR=0x01000000

Principal switch RSCN registration. Register to receive proprietary RSCN (principal switch change).

#### SCR=0x02000000

AG\_QOS RSCN registration.

#### -t

Displays the device type. The device type is defined in terms of two attributes. The first attribute indicates the origination of the device as one of the following:

Physical

The device is connected to the NX\_Port, using FLOGI to log in to the switch.

| Virtual           |                                                                                                    |
|-------------------|----------------------------------------------------------------------------------------------------|
|                   | The device is contrived by the switch.                                                              |
| NPV               |                                                                                                    |
|                   | The device is connected to the NX_Port, using FDISC to log in to the switch.                        |
| iSCSI             |                                                                                                    |
|                   | The device is connected to the iSCSI port.                                                          |
|                   | The second attribute indicates the role of the device. Valid role attributes include the following: |
| Unknown (initiato | r/target)<br>Device role is not detected                                                            |
| Initiator         |                                                                                                    |
|                   | An iSCSI initiator.                                                                                 |
| Target            |                                                                                                    |
|                   | An iSCSI target.                                                                                    |
| Initiator+Target  |                                                                                                    |
|                   | Both an iSCSI initiator and an iSCSI target.                                                        |

**EXAMPLES** To display local NS information:

switch:user> nsshow

```
{
Type Pid COS
                PortName
                                       NodeName
                                                      TTL(sec)
N 010100;3;21:00:00:e0:8b:13:08:10;20:00:00:e0:8b:13:08:10;na
   FC4s: FCP
   NodeSymb: [41] "QLA2340 FW:v3.03.06 DVR:v9.0.0.2 (w32 IP)"
   Fabric Port Name: 20:01:00:05:1e:34:00:70
   Permanent Port Name: 21:00:00:e0:8b:13:08:10
   Port Index: 1
   Share Area: No
   Device Shared in Other AD: No
   Redirect: No
   Partial: No
   LSAN: No
N 010e00;3;21:00:00:e0:8b:12:8a:be;20:00:00:e0:8b:12:8a:be;na
   FC4s: FCP
   NodeSymb: [41] "QLA2340 FW:v3.03.06 DVR:v9.0.0.2 (w32 IP)"
   Fabric Port Name: 20:0e:00:05:1e:34:00:70
   Permanent Port Name: 21:00:00:e0:8b:12:8a:be
   Port Index: 14
   Share Area: No
   Device Shared in Other AD: No
   Redirect: No
   Partial: No
   LSAN: No
The Local Name Server has 2 entries }
```

To display local name server information with the -r option.

```
Permanent Port Name: 21:00:00:e0:8b:13:08:10
    Port Index: 1
    Share Area: No
    Device Shared in Other AD: No
    Redirect: No
    Partial: No
   LSAN: No
N 010e00;3;21:00:00:e0:8b:12:8a:be;20:00:00:e0:8b:12:8a:be;
      0x01000001
    FC4s: FCP
   NodeSymb: [41] "QLA2340 FW:v3.03.06 DVR:v9.0.0.2 (w32 IP)"
    Fabric Port Name: 20:0e:00:05:1e:34:00:70
    Permanent Port Name: 21:00:00:e0:8b:12:8a:be
    Port Index: 14
    Share Area: No
   Device Shared in Other AD: No
   Redirect: No
   Partial: No
   LSAN: No
The Local Name Server has 2 entries }
```

To display local name server information with -r and -t options.

```
switch:user> nsshow -r -t
{
 Type Pid COS
                  PortName
                                        NodeName
                                                         SCR
N 010100; 3;21:00:00:e0:8b:13:08:10;20:00:00:e0:8b:13:08:10; \
       0x0000001
    FC4s: FCP
   NodeSymb: [41] "OLA2340 FW:v3.03.06 DVR:v9.0.0.2 (w32 IP)"
    Fabric Port Name: 20:01:00:05:1e:34:00:70
    Permanent Port Name: 21:00:00:e0:8b:13:08:10
   Device type: Physical Initiator
    Port Index: 1
    Share Area: No
    Device Shared in Other AD: No
    Redirect: No
    Partial: No
   LSAN: No
N 010e00;3;21:00:00:e0:8b:12:8a:be;20:00:00:e0:8b:12:8a:be; \
       0x0000001
    FC4s: FCP
    NodeSymb: [41] "QLA2340 FW:v3.03.06 DVR:v9.0.0.2 (w32 IP)"
    Fabric Port Name: 20:0e:00:05:1e:34:00:70
    Permanent Port Name: 21:00:00:e0:8b:12:8a:be
    Device type: Physical Initiator
    Port Index: 14
    Share Area: No
    Device Shared in Other AD: No
   Redirect: No
   Partial: No
   LSAN: No
The Local Name Server has 2 entries }
```

SEE ALSO nsAllShow, nsAliasShow, nsCamShow, switchShow

## nsZoneMember

Displays the information on online devices zoned with a specified device.

SYNOPSIS nszonemember pid | wwn

nszonemember -a | -n | -u

nszonemember [-domain domain] [-index index]

## nszonemember --help

**DESCRIPTION** Use this command to display information on all online devices zoned with the specified device. The device can be specified by WWN or Port ID (PID). Use this command with the **-u** option to display all unzoned devices in the entire fabric. Use the **-a** option to display online zoned device data for each local device. Use the **-domain** and **-index** options to display zoned device data for a device (either local or remote) in the fabric with the specified domain and port index combination. If a domain is not specified, device data for a local device with the specified port index is displayed.

| The command | output | displays | the following information: |  |
|-------------|--------|----------|----------------------------|--|
|             |        |          |                            |  |

| Туре                 |                                                                            |
|----------------------|----------------------------------------------------------------------------|
|                      | U - known, N - N_Port, NL - NL_Port.                                       |
| Pid                  | The 24-bit Fibre Channel address.                                          |
| COS                  | A list of classes of service supported by the device.                      |
| PortName             | The device's port world wide name (WWN).                                   |
| NodeName             | The device's node WWN.                                                     |
| Permanent Port Nar   | ne                                                                         |
|                      | The physical N_Port or NL_Port WWN.                                        |
| DeviceType           | The device type.                                                           |
| Port Index           | The index of the port to which the device is attached.                     |
| Shared Area          |                                                                            |
|                      | Whether or not the device shares an area with other devices.               |
| Device Shared in Of  | ther AD<br>Whether or not the device is shared in other Admin Domains.     |
| Additional lines may | display if the device has registered any of the following information (the |

Additional lines may display if the device has registered any of the following information (the switch automatically registers SCSI inquiry data for FCP target devices):

- FC4 supported
- IP address (node)
- IPA
- port and node symbolic name (local device only)
- fabric port name
- hard address or port IP address

**NOTES** The execution of this command is subject to Virtual Fabric or Admin Domain restrictions that may be in place. Refer to Chapter 1, "Using Fabric OS Commands" and Appendix A, "Command Availability" for details.

## **OPERANDS** This command has the following operands: PID | WWN Specifies the port ID or WWN of the device for which to display zoned devices. -a Displays each local device's online zoned device data, including the device PID and zone alias. -n Displays each local device's online zoned device data including the device PID. -u Displays all unzoned devices in the entire fabric. The device data includes the device PID and zone alias. -domain domain Displays zoned device data for a device (either local or remote) with the specified domain. -index index Displays zoned device data for a device (either local or remote) with the specified port index. --help Displays the command usage.

**EXAMPLES** To display information about all the online devices zoned with the given device:

```
switch:admin> nszonemember 0x0416e2
3 local zoned members:
```

| Type Pid COS     | PortName              | NodeName                  | SCR |
|------------------|-----------------------|---------------------------|-----|
| NL 041901;2,3;10 | :00:00:00:c9:26:0e:ae | e;20:00:00:00:c9:26:0e:ae | ; 3 |
| Fabric Port I    | Name: 20:09:00:60:69: | :50:06:78                 |     |
| Permanent Po:    | rt Name: 10:00:00:00: | :c9:26:0e:ae              |     |
| Device type:     | Physical Initiator    |                           |     |
| NL 0416e2;3;22:0 | 0:00:20:37:d9:6b:b3;2 | 20:00:00:20:37:d9:6b:b3;  | 0   |
| FC4s: FCP [S]    | EAGATE ST318304FC     | 0005]                     |     |
| Fabric Port I    | Name: 20:06:00:60:69: | :50:06:78                 |     |
| Permanent Po:    | rt Name: 22:00:00:20: | :37:d9:6b:b3              |     |
| Device type:     | Physical Target       |                           |     |
| NL 0416e4; 3;22: | 00:00:20:37:d9:61:ac; | ;20:00:00:20:37:d9:61:ac; | 0   |
| FC4s: FCP [S]    | EAGATE ST318304FC     | 0005]                     |     |
| Fabric Port I    | Name: 20:06:00:60:69: | :50:06:78                 |     |
| Permanent Po:    | rt Name: 22:00:00:20: | :37:d9:61:ac              |     |
| Device type:     | Physical Target       |                           |     |
|                  |                       |                           |     |
|                  |                       |                           |     |

No remote zoned members

To display information about all the online devices zoned with the given WWN:

```
switch:admin> nszonemember 10:00:00:c8:23:0b:ad
3 local zoned members:
Type Pid COS PortName NodeName SCR
NL 041901;2,3;10:00:00:c9:26:0e:ae;20:00:00:c0:c9:26:0e:ae;3
Fabric Port Name: 20:09:00:60:69:50:06:78
Permanent Port Name: 10:00:00:c9:26:0e:ae
```

Device type: Physical Initiator

- NL 0416e2; 3;22:00:00:20:37:d9:6b:b3;20:00:00:20:37:d9:6b:b3; 0
  FC4s: FCP [SEAGATE ST318304FC 0005]
  Fabric Port Name: 20:06:00:60:69:50:06:78
  Permanent Port Name: 22:00:00:20:37:d9:6b:b3
  Device type: Physical Target
  NL 0416e4; 3;22:00:00:20:37:d9:61:ac;20:00:00:20:37:d9:61:ac; 0
  FC4s: FCP [SEAGATE ST318304FC 0005]
  - Permanent Port Name: 22:00:00:20:37:d9:61:ac
    - Device type: Physical Target

No remote zoned members

To display all the unzoned devices in the fabric:

```
switch:admin> nszonemember -u
```

```
Pid: 0xb01ea9; Aliases: trimm32b_1
Pid: 0xb01eaa; Aliases: trimm32b_2
Pid: 0xb01eab; Aliases: trimm32b_3
Pid: 0xb01eac; Aliases: trimm32a_4
Pid: 0xb01fad; Aliases: trimm32a_5
Pid: 0xb01fae; Aliases: trimm32a_6
Pid: 0xb01fb1; Aliases: trimm32a_7
Pid: 0xb01fb2; Aliases: trimm32a_8
Pid: 0xdc2800; Aliases:
Totally 9 unzoned devices in the fabric.
```

To display each local device's online zoned device data:

```
switch:admin> nszonemember -a
Port: 4 Pid: 0xb00400
                      Aliases: ix360_131_201_6a
   Zoned Members: 2 devices
          Pid: 0xb00400 Aliases: ix360_131_201_6a
          Pid: 0xbalee8 Aliases: trimm101b_3
Port: 12 Pid: 0xb00c01 Aliases: d1360_130159a
   Zoned Members: 2 devices
          Pid: 0xb00c01 Aliases: dl360_130159a
          Pid: 0xbd1bef Aliases: nstor4b_8
Port: 13 Pid: 0xb00d00
                         Aliases: ix360_131_196p5
   Zoned Members: 2 devices
          Pid: 0xb00d00 Aliases: ix360_131_196p5
          Pid: 0xe07d00 Aliases: hds9200_6p4 hds9200_6p4
Port: 14 Pid: 0xb00e00 Aliases: dl360_130251a dl360_130251a
   Zoned Members: 2 devices
          Pid: 0xb00e00 Aliases: dl360_130251a dl360_130251a
          Pid: 0xbalae4 Aliases: trimm100a_2
```

To display device data for a local device with the specified port index:

switch:admin> nszonemember -index 2
Port Index: 2 Pid: 0x015200
Zoned Members: 2 devices
Pid: 0x015200 Aliases: ali\_b1
Pid: 0x03a840 Aliases: ali b1

To display zoned device data for a device (either local or remote) in the fabric with the specified domain and port index:

```
switch:admin> nszonemember -domain 3 -index 168
Port Index: 168 Pid: 0x03a840
Zoned Members: 2 devices
Pid: 0x03a840 Aliases: ali_z1
Pid: 0x015200 Aliases: ali_z1
```

SEE ALSO cfgShow, nsCamShow, nsShow

# nsZoneShow

Displays the zone names.

| SYNOPSIS    | nszoneshow -pid pic                |                                                                                                    |
|-------------|------------------------------------|----------------------------------------------------------------------------------------------------|
|             | nszoneshow -wwn v                  | vwn                                                                                                    |
|             | nszoneshow -pid "pi                | id1,pid2"                                                                                                    |
|             | nszoneshow -wwn "                  | wwn1,wwn2"                                                                                                    |
| DESCRIPTION |                                    | display the zone names that a specified device or device-pair are part of. The<br>as part of regular zones, Traffic Isolation (TI) zones, or Frame Redirect (RD)                                                     |
|             |                                    | ingle Port ID (PID) or world wide name (WWN), the command displays the names nes, RD zones, or TI zones that the devices belong to.                                                                                  |
|             |                                    | ID pair or WWN pair, the command displays the names of the common zones I zones) that the device pairs share.                                                                                                    |
|             | For devices zone                   | ed as part of an RD zone, the command displays the following information:                                                                                                    |
|             |                                    | y the PID or WWN pair for a given host and virtual target (VT) pair, the command RD zone name.                                                                                                    |
|             |                                    | y the PID or WWN pair for a given virtual host (VI) and target pair, the command RD zone name.                                                                                                    |
|             | <ul> <li>If you specify</li> </ul> | y the PID or WWN for a given VI or VT, the command displays the RD zone name.                                                                                                    |
|             |                                    | y the PID or WWN pair for a given host and target pair, the command displays the name and the RD zone name.                                                                                                    |
|             |                                    | y the PID or WWN for a given host or target, the command displays the regular and the RD zone name.                                                                                                    |
|             | zone names will                    | VI and VT are specified while creating zones using the <b>zone</b> command. The RD start with the prefix 'red_0917'. You can use the <b>cfgshow</b> or the <b>zone</b> I to view the zone configuration information. |
| NOTES       |                                    | command is subject to Virtual Fabric or Admin Domain restrictions that may be in er 1, "Using Fabric OS Commands" and Appendix A, "Command Availability" for                                                         |
| OPERANDS    | This command has th                | e following operands:                                                                                                    |
|             | -pid pid                           |                                                                                                    |
|             |                                    | Displays the zone names that the PID belongs to.                                                                                                    |
|             | -wwn wwn                           | Displays the zone names that the WWN belongs to.                                                                                                    |
|             | <b>-pid</b> " <i>pid1,pid</i> 2"   | Displays the zone names of the common zones where both PIDs are zoned together.                                                                                                    |
|             | -wwn " <i>wwn1,wwn</i> 2"          | Displays the zone names of the common zones where both WWNs are zoned together.                                                                                                    |

# 2 nsZoneShow

### **EXAMPLES** To display the zone names for a device with a specified PID:

#### To display the common zone for two devices specified by a WWN pair:

To display the RD zone name:

```
switch:admin> cfgshow
Defined configuration:
cfg: myHTcfg myHostTarget
cfg: r_e_d_i_r_c__fg
red_____base;
red_0917_00_3f_3f_3f_23_24_25_26_3f_3f_3f_30_32_00_00_00
zone: myHostTarget
00:3f:3f:3f:23:24:25:26; 3f:3f:3f:30:32:00:00:00
zone:red_0917_00_3f_3f_3f_23_24_25_26_3f_3f_3f_30_32_00_00_00
00:3f:3f:3f:23:24:25:26; 3f:3f:3f:30:32:00:00:00;
3f:3f:3f:3f:30:30:00:00; 3f:3f:3f:30:31:00:00:00
zone: red_____base
00:00:00:00:00:00:00:01; 00:00:00:00:00:00:02;
00:00:00:00:00:00:00; 3f:3f:3f:3f:23:24:25:26
```

## SEE ALSO cfgShow, zone, nsZoneMember

## passwd

Changes the password for a specified user.

### SYNOPSIS passwd

[user\_account] [-old old\_password] [-new new\_password]

## **DESCRIPTION** Use this command to change a user account password.

Passwords can be changed locally on any switch. For the password database to be distributed to other switches in the fabric, the switches must be configured to accept the password database with the **fddCfg** command. The password database is distributed manually with the **distribute** command.

If RADIUS authentication is enabled, password change is blocked forusers changing their own password. Administrators with the privilege to change passwords for other accounts may do so regardless of whether RADIUS authentication is enabled; all such password changes operate on the local password database.

The **passwd** command cannot be run on the Standby CP. When an admin account or a SecurityAdmin account changes the password for other accounts, it does not prompt for the current password, unless the target account is a factory or root account.

Any chosen password must satisfy the following password strength rules:

- Password contains the minimum required number of lowercase characters.
- Password contains the minimum required number of uppercase characters.
- Password contains the minimum required number of numeric characters
- Password contains the minimum required number of punctuation characters.
- Password must be between *minlength* and 40 characters long. The *minlength* parameter is set with the **passwdCfg** command.
- Password may not contain the colon (:) character.
- Password must satisfy repeated and sequential character constraints.

The password history policy is enforced across all user accounts when the user is setting his own password. The password history policy is not enforced when an administrator sets a password for another user, but the user's password history is preserved and the password set by the administrator is recorded in the user's password history.

The passwd command behaves as follows:

- If you are changing your own password, you are prompted to enter the old password and, if your entry is valid, you are prompted to enter the new password. Alternately, you may specify the old and new password on the command line.
- If a you are changing another user's password with greater privileges than your current login level, you are prompted to enter that user level's old password and, if your entry is valid, you are prompted for a new password.
- If you are changing another user's password, the target account's AD member list must be a subset of your account's AD member list.
- If you are logged in as the root user when changing another user's password, you are not prompted to enter the old password. If you are a factory account, an admin, or SecurityAdmin account, you are not prompted to enter the current password unless the target account is root.
- Changing the password of any user level causes the login session of that account (if logged in) to terminate.

When invoked without an operand, this command changes the password for the current user account.

**NOTES** The execution of this command is subject to Virtual Fabric or Admin Domain restrictions that may be in place. Refer to Chapter 1, "Using Fabric OS Commands" and Appendix A, "Command Availability" for details.

## **OPERANDS** The following operand is optional:

user\_account

Specifies the user account for which the password is to be changed. The user account must be an existing account, either default or user-created. Only users with accounts of type "root", "factory", "SecurityAdmin", or "admin" can execute this operand and have permission to change passwords for accounts other than their own.

### -old old\_password

Specifies the old password. This operand is optional; if omitted, the command interactively prompts for the old password.

## -new new\_password

Specifies the new password. This operand is optional; if omitted and only the old password is specified on the command line, the command interactively prompts for the new password.

**DIAGNOSTICS** The system may generate one or more of the following error messages. Refer to the *Fabric OS Message Reference* for more diagnostic information.

## RADIUS enabled error

Password change disallowed, RADIUS authentication is enabled.

| Password error                                |                                                                                                    |  |
|-----------------------------------------------|----------------------------------------------------------------------------------------------------|--|
|                                               | Password length, strength, or history policy not met.                                                      |  |
| "User" is not a valid u                       | ser name                                                                                                   |  |
|                                               | You have not specified a valid recognized user name on the system.                                         |  |
| Permission denied                             |                                                                                                    |  |
|                                               | You do not have permission to change the password for the specified user.                                  |  |
| Incorrect password                            |                                                                                                    |  |
|                                               | You have not entered the correct password when prompted for the old password.                              |  |
| Password unchanged                            |                                                                                                    |  |
|                                               | You have entered the carriage return special input case, choosing not to change the password.              |  |
| Passwords do not ma                           |                                                                                                    |  |
|                                               | You have not correctly verified the new password.                                                          |  |
| Invalid length of pass                        |                                                                                                    |  |
|                                               | You have entered a password length that is not between minlength and 40.                                   |  |
| Insufficient number of                        |                                                                                                    |  |
|                                               | The password you entered contains less than the minimum required number of lowercase characters.           |  |
| Insufficient number of                        |                                                                                                    |  |
|                                               | The password you entered contains less than the minimum required number of uppercase characters.           |  |
| Insufficient number of digits in password     |                                                                                                    |  |
|                                               | The password you entered contains less than the minimum required number of numeric characters.             |  |
| Insufficient number of punctuation characters |                                                                                                    |  |
|                                               | You have entered a password that contains less than the minimum required number of punctuation characters. |  |

Password matches one of the previous passwords The password you entered matches one of the previous passwords.

You must wait longer to change your password You cannot change the password before the minimum aging period expires.

Password contains invalid characters

The password you entered contains invalid characters.

**EXAMPLES** To change the password for the admin account while logged in as admin:

switch:admin> passwd Changing password for admin Enter new password: Re-type new password: Password changed. Saving password to stable storage. Password saved to stable storage successfully.

To change the password for user "admin" from an admin account noninteractively:

switch:admin> passwd -old password -new adminpass
Password changed.
Saving password to stable storage.
Password saved to stable storage successfully.

To change the password for user "brocadeUser" from an admin account noninteractively:

switch:admin> passwd brocadeUser -old brcdPasswd -new mynewPasswd
Password changed.
Saving password to stable storage.
Password saved to stable storage successfully.

SEE ALSO login, logout, passwdCfg

## passwdCfg

Manages the password policies.

SYNOPSIS passwdcfg --set options value

passwdcfg --setuser username options value

passwdcfg --disableadminlockout

passwdcfg --enableadminlockout

passwdcfg --setdefault

passwdcfg --showall

passwdcfg --showuser username

passwdcfg --deleteuser username

passwdcfg --deleteuser -all

passwdcfg --help

**DESCRIPTION** Use this command to manage password policies.

Use --set to configure the following password policies:

- Password strength policy
- Password history policy
- Password expiration policy
- Account lockout policy

### **Password Strength Policy**

The *password strength policy* enforces a set of rules that new passwords must satisfy. Configurable rules include lowercase and uppercase characters, numbers, punctuation occurrences and minimum length values. It is enforced only when a new password is defined. The password strength policy is enforced cross all user accounts. When a password fails more than one of the strength attributes, an error is reported for only one of the attributes at a time.

### **Password History Policy**

The *password history policy* prevents reuse of a recently used password. The password history policy is enforced across all user accounts when users are setting their own password. It is not enforced when an administrator sets a password for another user, but the user's password history is preserved and the password set by the administrator is recorded in the user's password history.

### **Password Expiration Policy**

The *password expiration policy* forces expiration of a password after a specified period of time. When a user's password expires, the user must change the password to complete the authentication process. A warning that password expiration is approaching is displayed when the user logs in. The number of days prior to password expiration during which warnings commence is a configurable parameter. Password expiration does not disable or lock out the account. The password expiration policy is enforced across all user accounts except the root and factory accounts.

### Account Lockout Policy

The account lockout policy disables a user account when the user exceeds a configurable number of failed login attempts. The mechanism can be configured to keep the account locked until explicit administrative action is taken to unlock the account or locked accounts can be automatically unlocked after a specified period. An administrator can unlock a locked account at any time. Note that the *account locked* state is distinct from the *account disabled* state. The account lockout policy is enforced across all user accounts except the root, factory, and SecurityAdmin role accounts. A separate configuration option, available to the SecurityAdmin and Admin role accounts, may be used to enable and disable applications of the account lockout policy to Admin role accounts.

A failed login attempt counter is maintained for each user on each switch instance. The counters for all user accounts are reset to zero when the account lockout policy is enabled. The counter for an individual account is reset to zero when the account is unlocked after the lock-out duration period expires.

- **NOTES** The execution of this command is subject to Virtual Fabric or Admin Domain restrictions that may be in place. Refer to Chapter 1, "Using Fabric OS Commands" and Appendix A, "Command Availability" for details.
- **OPERANDS** This command takes as input an operand and its associated arguments. When invoked without operands, the command prints the usage.
  - --showall

Displays the password configuration parameters.

--showuser username

Displays the password configuration parameters for a specific user.

--setdefault

Resets all password policies to their default values.

--set

Configures a specified password policy.

-lowercase value

Specifies the minimum number of lowercase alphabetic characters that must occur in the password. The default value is 0. The maximum value must be less than or equal to the **-minlength** *value*.

-uppercase value

Specifies the minimum number of uppercase alphabetic characters that must occur in the password. The default value is 0. The maximum value must be less than or equal to the **-minlength** *value*.

-digits value

Specifies the minimum number of numeric digits that must occur in the password. The default value is 0. The maximum value must be less than or equal to the **-minlength** *value*.

-punctuation value

Specifies the minimum number of punctuation characters that must occur in the password. All displayable, non-alphanumeric punctuation characters, except the colon (:), are allowed. The default value is 0. The maximum value must be less than or equal to the **-minlength** *value*.

-minlength value

Specifies the minimum length of the password. The minimum can be set anywhere between 8 and 40 characters. The default value is 8. The total of **-lowercase**, **-uppercase**, **-digits**, **-punctuation** must be less than or equal to **-minlength** *value*.

-history value

Specifies the number of past password values that are disallowed when setting a new password. A value of 0 to 24 can be specified. The default value is 0.

#### -minpasswordage value

Specifies the minimum number of days that must elapse before a password can be changed. **-minpasswordage** can be set at 0 to 999. The default value is 0. Setting this parameter to a nonzero value discourages a user from rapidly changing a password in order to defeat the password history setting to reuse a recently used password. The **minpasswordage** policy is not enforced when an administrator changes the password for another user.

#### -maxpasswordage value

Specifies the maximum number of days that can elapse before a password must be changed. This is the password expiration period. **-maxpasswordage** can be set at 0 to 999. Setting this parameter to 0 disables password expiration. The default value is 0. When **-maxpasswordage** is set to a nonzero value, **-minpasswordage** must be set to a value less than or equal to **-maxpasswordage**.

#### -warning value

Specifies the number of days prior to password expiration that a warning of password expiration is displayed. The valid range for **-warning** is 0 to 999. The default value to 0.

#### -lockoutthreshold value

Specifies the number of times a user can specify an incorrect password during login before the account is locked. The number of failed login attempts is counted from the last successful login. Values for **-lockoutthreshold** range from 0 to 999. Setting this parameter to 0 disables the lockout mechanism. The default value is 0.

#### -lockoutduration value

Specifies the time, in minutes, after which a previously locked account automatically unlocks. **lockoutduration** values range from 0 to 99999. The default value is 30. Setting this parameter to 0 disables lockout duration, requiring an administrative action to unlock the account. The lockout duration begins with the first login attempt after the lockout threshold has been reached. Subsequent failed login attempts do not extend the lockout period.

#### -repeat value

Specifies the length of repeated character sequences that will be disallowed. For example, if the "repeat" value is set to 3, a password "passAAAword" is disallowed because it contains the repeated sequence "AAA". A password of "passAAword" would be allowed because no repeated character sequence exceeds two characters. The range of allowed values is 1 to 40.

#### -sequence value

Specifies the length of sequential character sequences that will be disallowed. In a character sequence, the ASCII value of each contiguous character differs by one. The ASCII value for the characters in the sequence must all be increasing or decreasing. For example, if the "sequence" value is set to 3, a password "passABCword" is disallowed because it contains the sequence "ABC". A password of "passABword" would be allowed because no repeated character sequence exceeds two characters. The range of allowed values is 1 to 40. The default value is 1.

#### -reverse [1|0]

Activates (1) or deactivates (0) the validation check to determine whether the password is an exact reverse string of the username.

#### --setuser username

Configures the password policy for a specific user.

#### -minpasswordage value

Specifies the minimum number of days that must elapse before a password can be changed. **-minpasswordage** can be set at 0 to 999. The default value is 0. Setting this parameter to a nonzero value discourages a user from rapidly changing a password in order to defeat the password history setting to reuse a recently used password. The **minpasswordage** policy is not enforced when an administrator changes the password for another user.

#### -maxpasswordage value

Specifies the maximum number of days that can elapse before a password must be changed. This is the password expiration period. **-maxpasswordage** can be set at 0 to 999. Setting this parameter to 0 disables password expiration. The default value is 0. When **-maxpasswordage** is set to a nonzero value, **-minpasswordage** must be set to a value less than or equal to **-maxpasswordage**.

#### -warning value

Specifies the number of days prior to password expiration that a warning of password expiration is displayed. The valid range for **-warning** is 0 to 999. The default value to 0.

#### --enableadminlockout

Enables the admin lockout policy and sets the config parameter "passwdcfg.adminlockout" to 1. If the parameter "passwdcfg.lockoutthreshold" is set to greater than 0 and Admin Lockout policy is enabled, then, if the number of failed login attempts from the last successful login equals the "passwdcfg.lockoutthreshold", the account gets locked for the "passwdcfg.lockoutduration" duration. The particular account is unlocked manually using **userconfig --change** account\_name -u or it is automatically unlocked after "passwdcfg.lockoutduration" duration.

#### --disableadminlockout

Disables the admin lockout policy if already enabled and sets the config parameter "passwdcfg.adminlockout" to 0. By default, admin lockout policy is disabled.

Removes the password expiration polices for a particular user account.

Removes the password expiration policies of all users.

## --help

Displays the command usage.

## **DIAGNOSTICS** The **passwdCfg** command may fail for any of the following reasons:

Permission failure

You not permitted to execute the command.

Invalid command line option

An unrecognized command line option was specified.

#### Minlength value out of range

The **-minlength** *value* must be between 8 and 40.

Lowercase value out of range

The **-lowercase** value specified must be greater than or equal to 0 and less than or equal to **-minlength** value.

Uppercase value out of range

The **-uppercase** *value* specified must be greater than or equal to 0 and less than or equal to **-minlength** *value*.

Digits value out of range The -digits value specified must be greater than or equal to 0 and less than or equal to -minlength value. Punctuation value out of range The -punctuation value specified must be greater than or equal to 0 and less than or equal to -minlength value. Total strength specification out of range The total of -lowercase value, -uppercase value, -digits value, and -punctuation value must be less than or equal to -minlength value. History value out of range The -history value must be between 0 and 24. Minpasswordage value out of range The -minpasswordage value must be between 0 and 999. Maxpasswordage value out of range The **-maxpasswordage** value must be between 0 and 999. Warning value out of range The -warning value must be between 0 and 999. Invalid password expiration specification The -minpasswordage value or -warning value must be less than or equal to -maxpasswordage value when -maxpasswordage value is nonzero. Lockoutthreshold value out of range The -lockoutthreshold value must be between 0 and 999. Lockoutduration value out of range The -lockoutduration value must be between 0 and 99999. Repeat value out of range The -repeat value must be between 1 and 40. Sequence value out of range The -sequence value must be between 1 and 40. Specified user account not exist The user does not exist in the local switch. Per user password expiration policy not configured The password expiration policy is not configured for this user. Not applicable for default account The password expiration policy is not applicable for the root and factory accounts. Password strength policy is allowed for per user password configurations The password configuration is allowed only for the password expiration policy. **EXAMPLES** To display the current password configuration parameters: switch:admin> passwdcfg --showall passwdcfg.minlength: 8 passwdcfg.lowercase: 0 passwdcfg.uppercase: 0 passwdcfg.digits: 0 passwdcfg.punctuation: 0

- passwdcfg.punctuation: 0
  passwdcfg.history: 1
- passwdcfg.minpasswordage: 0
- passwdcfg.maxpasswordage: 0

```
passwdcfg.warning: 0
passwdcfg.lockoutthreshold: 0
passwdcfg.lockoutduration: 30
passwdcfg.status: 0
passwdcfg.reverse: 0
```

To set password configuration parameters, specifying that a password must contain at least two uppercase characters, and that passwords expire in 90 days from the date they are defined:

```
switch:admin> passwdcfg --set -uppercase 2 \
    -maxpasswordage 90
```

To set user password expiration policy parameters:

```
switch:admin> passwdcfg --setuser admin -minpasswordage 2 \
    -maxpasswordage 5 -warning 3
```

To display the current user password expiration policy parameters:

```
switch:admin> passwdcfg --showuser admin
passwdcfg.maxpasswordage.admin: 5
passwdcfg.minpasswordage.admin: 2
passwdcfg.warning.admin: 3
```

To delete all password configurations:

switch:admin> passwdcfg --deleteuser -all
All user password configurations are removed

To delete password configurations of a specific user:

switch:admin> passwdcfg --deleteuser admin
The user(admin) password configurations are removed

To activate password reverse criterion check:

```
switch:admin> passwdcfg --set -reverse 1
```

SEE ALSO passwd, userConfig

# pathInfo

Displays routing information and statistics along a path covering multiple switches.

## SYNOPSIS pathinfo

pathinfo -f FID dest\_switch\_domain [source\_port] [dest\_port]
 [-sid source\_pid] [-did dest\_pid] [-r] [-t]

pathinfo dest\_switch\_domain [source\_port] [dest\_port]
 [-sid source\_pid] [-did dest\_pid] [-r] [-t]

## pathinfo --help

**DESCRIPTION** Use this command to display routing information from a source port on the local switch to a destination port on another switch. The command output describes the exact data path between these ports, including all intermediate switches.

When using **pathInfo** across fabrics connected through an FC Router, the command represents backbone information as a single hop. The command captures details about the FC Router to which ingress and egress EX\_Ports are connected, but it hides the details about the path the frame traverses between the ingress EX\_Ports to the egress EX\_Ports in the backbone.

To use **pathInfo** across remote fabrics, you must specify both the fabric ID (FID) and the domain ID of the remote switch. You cannot use the command to obtain source port information across remote FCR fabrics. When obtaining path info across remote fabrics, the destination switch must be identified by its Domain ID. Identifying the switch by name or WWN is not accepted.

The command does not retry if there is a timeout or failure. It may fail if a switch along the path is busy or does not support this feature.

If the advanced performance tuning (APT) policy in effect on the intermediate switches is not a port-based policy, subsequent data streams may not take the same path as displayed in the **pathInfo** output. Refer to **aptPolicy** for more information on advanced performance tuning policies.

If you specify an inactive port or a path through a switch that does not have active routing tables to the destination, this command describes the path that would be taken if the ports were active. If you specify a destination port that is not active, this command uses the embedded port as the destination.

The ingress and egress points above 256 are specified as port index. Use **switchShow** for a listing of valid port index numbers.

To display the TI-enabled path across FCR, you must specify both source ID (SID) and destination ID (DID). The DID must be the proxy device ID and you can view the proxy device IDs using the **nsAllShow** command.

In addition, **pathInfo** can provide statistics on every traversed interswitch link (ISL) that is part of the path. This feature is available only in the interactive command mode.

The routing and statistics information are provided by every switch along the path, based on the current routing table information and statistics calculated continuously in real-time. Each switch represents one hop of the total path.

In a Virtual Fabric environment, **pathInfo** displays port numbers beyond physical port numbers while displaying information for a hop that corresponds to a path in the base fabric. The cost for this hop is the cost of the corresponding path in the base fabric plus a small offset. Refer to the Examples section for an illustration.

Other command options allow the collection of information on the reverse path, or on a user-selected path (source route).

| For each hop, this command displays the following fields: |                                                                                                    |  |  |
|-----------------------------------------------------------|----------------------------------------------------------------------------------------------------|--|--|
| Нор                                                       | The hop number. The local switch is hop 0.                                                                                                    |  |  |
| In Port                                                   | The port on which the switch receives frames. For hop 0, this is <i>source_port</i> . identified by the port index.                                                                                                    |  |  |
| Domain ID                                                 | The domain ID of the switch.                                                                                                    |  |  |
| Name                                                      | The name of the switch.                                                                                                    |  |  |
| Out Port                                                  | The output port that the frames take to reach the next hop. For the last hop, this is <i>destination_port</i> identified by the port index.                                                                                                    |  |  |
| BW                                                        | The bandwidth of the output interswitch link (ISL), in Gbps. This parameter does not apply to the embedded port. If the bandwidth is zero, it is displayed as 1 Gbps. For logical interswitch links (LISL) ports, the bandwidth displays as 8 Gbps, the maximum bandwidth on hardware platforms on which LISLs can be formed. In cases where the LISL bandwidth is zero, <b>pathInfo</b> displays a bandwidth of 4 Gbps. |  |  |
| Cost                                                      | The cost of the output link used by the fabric shortest path first (FSPF) routing protocol. This parameter applies only if the output link is recognized by FSPF.                                                                                                    |  |  |

You can request more detailed statistics for each hop in addition to the routing information. These statistics are presented for the input and output ports for both receive and transmit modes. You can select basic or extended statistics or both when running **pathInfo** in interactive mode. Statistics are not reported for the embedded port. Some throughput values are reported in multiple time intervals, to describe both current path utilization and the average throughput over a larger period of time.

To collect these statistics, this command uses a special **pathInfo** frame that is sent hop-by-hop from the source switch to the destination switch. To prevent such a frame to loop forever if an error occurs, a maximum number of hops for the frame to traverse is enforced. The hop count includes all hops in the direct path from source to destination, and also all the hops in the reverse path, if the tracing of the reverse path is requested. The default value for the maximum hop count is 25.

periods displayed in parentheses.

#### **Basic statistics**

Basic statistics report parameters that may indicate ISL congestion along the path. They include the following: Bytes per second received or transmitted. This value is reported for multiple time

Txcrdz

B/s

The length of time, in milliseconds, that the port was unable to transmit frames because the transmit BB credit was zero. The purpose of this statistic is to detect congestion or a device affected by latency. This parameter is sampled at 1 millisecond intervals, and the counter is incremented if the condition is true. Each sample represents 1 ms of time with zero Tx BB Credit. An increment of this counter means that the frames could not be sent to the attached device for 1 ms, indicating degraded performance. This value reports for multiple time periods, displayed in parentheses. Note that other commands, such as **portStatsShow**, may express this value in units other than milliseconds.

| Extended statistics |                                                                                                    |
|---------------------|----------------------------------------------------------------------------------------------------|
|                     | Extended statistics report variables of general interest. They include the following:                                                                                                    |
| F/s                 | The number of frames received or transmitted per second. This value is reported for multiple time periods, displayed in parentheses.                                                                                                    |
| Words               | The total number of 4-byte Fibre Channel words.                                                                                                    |
| Frames              | The total number of frames.                                                                                                    |
| Errors              |                                                                                                    |
|                     | The total number of errors that may have caused a frame not to be received correctly. This includes cyclic redundancy check (CRC) errors, bad end-of-frame (EOF) errors, frame truncated errors, frame-too-short errors, and encoding errors inside a frame.                                                                                                    |
| Reverse path        |                                                                                                    |
|                     | The path from port A on switch X to port B on switch Y may be different from the path from port B to port depending on the links traversed between a given sequence of switches, or the reverse path may involve different switches. The <b>-r</b> option displays routing and statistics information for the reverse path in addition to those for the direct path.                                                                                                    |
| Source route        |                                                                                                    |
|                     | The source route option allows you to specify a sequence of switches or ports, which the <b>pathInfo</b> frame has to traverse to reach the destination. Therefore, the path specified may be different from the one used by actual traffic.                                                                                                    |
|                     | The source route is expressed as a sequence of switches, a sequence of output ports, or a combination of both. The next hop in the source route is described by either the output port to be used to reach the next hop, or the domain ID of the next hop.                                                                                                    |
|                     | The source route can specify a full route from source to destination or a partial route. In a partial route the remaining hops are chosen as the path from the input port on the first hop not listed in the source route to the destination. The maximum hop count is enforced in both cases.                                                                                                    |
|                     | If the source route does not specify all the switches along a section of the path, you can specify a strict or a loose path. A strict source route requires that only the specified switches are reported in the path description. If two switches are specified back-to-back in the source route descriptor but are not directly connected, the switches in-between are ignored. In a loose source route, the switches in-between are reported. The concepts of strict and loose route apply only to the portions of the path described by domains, not to the part described by output ports. |

NOTES The execution of this command is subject to Virtual Fabric or Admin Domain restrictions that may be in place. Refer to Chapter 1, "Using Fabric OS Commands" and Appendix A, "Command Availability" for details.

**OPERANDS** This command has the following operands:

dest\_switch\_domain

| uesi_switch_uomain                                                                                                    | Presiding the destinction switch. To obtain noth info in a Lower 2 fabric, the                                                                                                    |  |
|----------------------------------------------------------------------------------------------------|----------------------------------------------------------------------------------------------------|--|
|                                                                                                    | Specifies the destination switch. To obtain path info in a Layer 2 fabric, the destination switch can be identified by its Domain ID, by the switch WWN, or by the switch name. To obtain path info across remote fabrics connected through an FC Router, the destination switch must be identified by its Domain ID. Identifying the switch by name or WWN is not accepted. This operand is optional; if omitted, the command prompts for input interactively. |  |
| source_port                                                                                                    |                                                                                                    |  |
|                                                                                                    | Specifies the port whose path to the destination domain is traced, specified as the port index. The embedded port (-1) is the default. The embedded port can be selected manually by entering the value of MAX_PORT. MAX_PORT stands for the maximum number of ports supported by the local switch.                                                                                                    |  |
| dest_port                                                                                                    |                                                                                                    |  |
|                                                                                                    | Specifies the port on the destination switch for the path being traced. This operand returns the state of this port. The embedded port (-1) is used by default, or if you specify a destination port that is not active. The destination is specified as the port index.                                                                                                    |  |
| "-r"                                                                                                    |                                                                                                    |  |
| •                                                                                                    | Displays the reverse path in addition to the forward path. This operand is optional.                                                                                                    |  |
|                                                                                                    |                                                                                                    |  |
| -t                                                                                                    | Diaplays the command output in traceroute format. When this operand is used                                                                                                    |  |
|                                                                                                    | Displays the command output in traceroute format. When this operand is used,<br>only routing information is displayed. The output includes the time it takes, in<br>microseconds, to reach each hop. Basic and extended statistics are not available<br>in the traceroute format.                                                                                                    |  |
| -sid source_pid                                                                                                    |                                                                                                    |  |
|                                                                                                    | Specifies the source ID of the originator device in "0xDDAAPP" format, where DD is domain ID, AA is area ID and PP is AL_PA ID.                                                                                                    |  |
| -did dest_pid                                                                                                    |                                                                                                    |  |
|                                                                                                    | Specifies the destination ID of the proxy device in "0xDDAAPP" format, where DD is domain ID, AA is area ID and PP is AL_PA ID. You can view the proxy device IDs using the <b>nsAllShow</b> command.                                                                                                    |  |
| help                                                                                                    |                                                                                                    |  |
| ·                                                                                                    | Displays the command usage.                                                                                                    |  |
| When executed without operands, <b>pathInfo</b> runs interactively. Specifying a destination switch is required; the values for the source and destination ports can be -1 to indicate the embedded port. You must specify the source and destination PID to display the correct TI-enabled path information across the FCR. Reverse-path tracing is optional. In addition, this command prompts for the following parameters: |                                                                                                    |  |
| Max hops                                                                                                    |                                                                                                    |  |
|                                                                                                    | The maximum number of hops that the <b>pathInfo</b> frame is allowed to traverse; the default is 25.                                                                                                    |  |
| Fabric Id                                                                                                    |                                                                                                    |  |
|                                                                                                    | Specifies the Fabric ID. If unspecified, the value defaults to -1 (Default switch FID 128)                                                                                                    |  |
| Domain Wwn Name                                                                                                    |                                                                                                    |  |
| , , ,                                                                                                    | Specifies the domain ID or WWN.                                                                                                    |  |

# 2 pathInfo

| Source port        |                                                                                                    |
|--------------------|----------------------------------------------------------------------------------------------------|
|                    | Specifies the port whose path to the destination domain is traced, specified as the port index. If unspecified, the value defaults to -1 (embedded port).                                                                                                  |
| Destination port   |                                                                                                    |
| ·                  | Specifies the port on the destination switch for the path being traced. If unspecified, the value defaults to -1 (embedded port)                                                                                                    |
| Source pid         |                                                                                                    |
|                    | Specifies the source ID of the originator device in hexadecimal format.                                                                                                    |
| Destination pid    |                                                                                                    |
| Destination pla    | Specifies the destination ID of the proxy device in hexadecimal format.                                                                                                    |
| Basic stats        |                                                                                                    |
|                    | Whether basic statistics are generated on every link; the default is no.                                                                                                    |
| Extended stats     |                                                                                                    |
|                    | Whether extended statistics are generated on every link; the default is no.                                                                                                    |
| Trace reverse path |                                                                                                    |
|                    | Specifies the path information in reverse direction; the default is no.                                                                                                    |
| Source route       |                                                                                                    |
|                    | Specifies a sequence of switches or ports that the <b>pathInfo</b> frame should traverse; the default is no. If an output port to the next hop is specified, you are not prompted for the domain of the next switch. The domain is determined by the port. |
| Timeout            |                                                                                                    |
|                    | The maximum time allowed waiting for the response in milliseconds. The default is 10000 milliseconds.                                                                                                    |

**EXAMPLES** To display basic path information to a specific domain in command line mode:

| swit | switch:admin> <b>pathinfo 91</b> |         |             |          |    |      |  |  |  |
|------|----------------------------------|---------|-------------|----------|----|------|--|--|--|
| Targ | et port i                        | s Embed | lded        |          |    |      |  |  |  |
| Нор  | In Port                          | Domair  | n ID (Name) | Out Port | BW | Cost |  |  |  |
|      |                                  |         |             |          |    |      |  |  |  |
| 0    | E                                | 9       | (web226)    | 2        | 1G | 1000 |  |  |  |
| 1    | 3                                | 10      | (web229)    | 8        | 1G | 1000 |  |  |  |
| 2    | 8                                | 8       | (web228)    | 9        | 1G | 1000 |  |  |  |
| 3    | 6                                | 91      | (web225)    | Е        | -  | -    |  |  |  |

To display basic path information in traceroute format:

| switch:admin> <b>pathinfo 91 -t</b> |                        |  |  |  |  |  |
|-------------------------------------|------------------------|--|--|--|--|--|
| traceroute to domain 91(w           | eb225) , 25 hops       |  |  |  |  |  |
| Hop Domain ID (Name)                | time taken for the hop |  |  |  |  |  |
| 1 10 (web229)                       | 0.0331 us              |  |  |  |  |  |

To display basic path information in traceroute format with reverse path option:

To display path information when source port and destination port are provided along with the traceroute option:

To display basic path information to a specific domain in a Virtual Fabric environment (the cost for this hop is the cost of the corresponding path in the base fabric):

To display basic and extended statistics in interactive mode:

```
switch:admin> pathinfo
Max hops: (1..127) [25]
Fabric Id: (1..128) [-1]
Domain|Wwn|Name: [] 8
Source port: (0..200) [-1]
Destination port: (0..1800) [-1]
Source pid: (0x0..0xefff00) [fffffff]
Destination pid: (0x0..0xefff00) [ffffffff]
Basic stats (yes, y, no, n): [no] y
Extended stats (yes, y, no, n): [no] y
Trace reverse path (yes, y, no, n): [no]
Source route (yes, y, no, n): [no]
Timeout: (1000..30000) [5]
Target port is Embedded
```

| Hop In Port | Domain ID | (Name) | Out Port | BW    | Cost |
|-------------|-----------|--------|----------|-------|------|
| 0 E         | 9 (web2   | 226)   | 2        | 1G    | 1000 |
| Port        |           |        | E        |       | 2    |
|             | Tx        | Rx     | Tx       | Rx    |      |
|             |           |        |          |       |      |
| B/s (1s)    | -         | -      | 0        |       | 0    |
| B/s (64s)   | -         | -      | 1        |       | 1    |
| Txcrdz (1s  | ) –       | -      | 0        |       | -    |
| Txcrdz (64  | s) -      | -      | 0        |       | -    |
| F/s (1s)    | -         | -      | 0        |       | 0    |
| F/s (64s)   | -         | -      | 2743     |       | 0    |
| Words       | -         | -      | 2752748  | 28227 | 63   |
| Frames      | -         | -      | 219849   | 508   | 81   |
| Errors      | -         | -      | -        |       | 0    |
| Hop In Port | Domain ID | (Name) | Out Port | BW    | Cost |
| 1 3         | 10 (web2  | 229)   | 12       | 1G    | 1000 |

| Port               |           |         | 3       |         | 12 |  |
|--------------------|-----------|---------|---------|---------|----|--|
|                    | Tx        | Rx      | Τx      | Rx      |    |  |
|                    |           |         |         |         |    |  |
| B/s (1s)           | 36        | 76      | 0       | 0       |    |  |
| B/s (64s)          | 5         | -       | 0       | -       |    |  |
| Txcrdz (64:        | s) 0      | -       | 0       | -       |    |  |
| F/s (1s)           | 1         | 1       | 0       | 0       |    |  |
| F/s (64s)          | 0         | 0       | 0       | 0       |    |  |
| Words              | 240434036 | 2294316 | 2119951 | 2121767 |    |  |
| Frames             | 20025929  | 54999   | 162338  | 56710   |    |  |
| Errors             | -         | 4       | -       | 0       |    |  |
| Hop In Port        | Domain ID | (Name)  | Out Pot | BW Co   | st |  |
| 2 14               | 8 (web    | 5228)   | E       | _       | -  |  |
| (output truncated) |           |         |         |         |    |  |

To display the TI-enabled path information over an FCR in interactive mode:

switch:admin> pathinfo
Max hops: (1..127) [25]
Fabric Id: (1..128) [-1] 8
Domain|Wwn|Name: [] 5
Source port: (0..400) [-1] 2
Destination port: (0..400) [-1] 24
Source pid: (0x0..0xefff00) [fffffff] 0x061600
Destination pid: (0x0..0xefff00) [fffffff] 0x01f001
Basic stats (yes, y, no, n): [no]
Extended stats (yes, y, no, n): [no]
Trace reverse path (yes, y, no, n): [no]
Trace route (yes, y, no, n): [no]
Timeout: (1000..30000) [10000]

Target port is Embedded

| Нор  | In Port  | Domai | ln ID (Name) | Out Pot | BW | Cost  |
|------|----------|-------|--------------|---------|----|-------|
| 0    | 2        | 1     | (web228)     | <br>6   | 4G | 500   |
| 1    | 23       | 2     | (web228)     | 8       | 4G | 500   |
| 2    | 4        | 3     | (web228)     | 3       | 4G | 500   |
| 3    | 2        | 4     | (web228)     | 24      | 4G | 10000 |
| 4    | 3        | 7     | (switch_3)   | 2       | 4G | 500   |
| 5    | 27       | 5     | (switch_3)   | 24      | -  | -     |
|      |          |       |              |         |    |       |
| Reve | rse path |       |              |         |    |       |
| 6    | 24       | 5     | (switch_3)   | 27      | 4G | 500   |
| 7    | 2        | 7     | (switch_3)   | 3       | 4G | 500   |
| 8    | 24       | 4     | (web228)     | 2       | 4G | 500   |
| 9    | 3        | 3     | (web228)     | 4       | 4G | 10000 |
| 10   | 8        | 2     | (web228)     | 23      | 4G | 500   |
| 11   | 6        | 1     | (web228)     | 2       | -  | -     |
|      |          |       |              |         |    |       |

SEE ALSO portStatsShow, switchShow

## pdShow

Displays data from a panic dump file.

- SYNOPSIS pdshow [panic\_dump\_file]
- **DESCRIPTION** Use this command to display data from a panic dump file. The panic dump file contains information that might be useful to determine the cause of the system panic.

When executed without any arguments, this command displays output from the latest panic dump file available on the switch.

If a panic dump file is specified as an argument, the contents of that specific file are displayed.

**NOTES** The execution of this command is subject to Virtual Fabric or Admin Domain restrictions that may be in place. Refer to Chapter 1, "Using Fabric OS Commands" and Appendix A, "Command Availability" for details.

**OPERANDS** This command has the following optional operand:

panic\_dump\_file

Specify the full path name of a panic dump file.

**EXAMPLES** To examine a panic dump file by the name *panic\_dump* located under the directory */tmp*:

switch:admin> pdshow /tmp/panic\_dump

- \*\*\* CAUTION \*\*\*
- \* Host PLATFORM (current) is: 'Unknown'
- \* PLATFORM got from pd file is: 'SW12000'
- \* Some results shown may be incorrect and/or missing

```
******
*
   File
        :/core_files/panic/core.pd1038932352
                                               *
*
   SECTION: PD_MISC
  _____***
WatchDogRegister=0x0
Section=Startup time: Tue Dec 3 16:06:11 UTC 2002
Kernel=
        2.4.19
Fabric OS= v4.1.0_j_dist_1103
Made on=
         Tue Dec 3 19:07:13 2002
Flash=
         Tue Dec 3 13:19:06 2002
BootProm=
          3.2.0
Section=HA show Output
```

(output truncated)

SEE ALSO portLogDump, supportSave

## perfAddEEMonitor

Adds an end-to-end monitor to a port.

- **SYNOPSIS** perfaddeemonitor [slot/]port SourceID DestID [-force]
- **DESCRIPTION** Use this command to add an end-to-end performance monitor to a port. The performance monitor counts the number of words received, number of words transmitted, and number of CRC errors detected using either of the following conditions:
  - For frames received at the port, the frame SID is the same as *SourceID* and frame DID is the same as *DestID*; both RX\_COUNT and CRC\_COUNT are updated accordingly.
  - For frames transmitted from the port, the frame DID is the same as *SourceID* and frame SID is the same as *DestID*; both TX\_COUNT and CRC\_COUNT are updated accordingly.

To monitor traffic from host A to device B, add a monitor on port 2, specifying 0x050200 as the SID and 0x010100 as the DID. The RX count equals the number of words from host A to device B, whereas the TX count equals the number of words from device B to host A. The CRC count equals the total number of CRC errors for both directions. Adding a monitor on port 1, specifying 0x010100 as SID and 0X050200 as the DID has a similar effect, except the RX and TX counts are interchanged.

To monitor traffic between one Initiator host and one target storage device connected to an Encryption Switch, you must add two monitors because of the manner in which the real initiators or targets transfer data to VIs and VTs. The first monitor would be added between the initiator SID and the virtual initiator DID, and the second monitor would be set up between virtual target SID and the target DID. Refer to the Examples section for details.

Identical monitors cannot be added to the same port. Two monitors are considered identical if they have the same SID and DID values after applying the end-to-end mask.

Execution of this command displays a monitor number, which can be used to manipulate performance monitors.

Because of a hardware limitation on Brocade devices, the following types of monitors cannot coexist on the same ASIC chip:

- If an end-to-end monitor is installed on a port in a given ASIC, you cannot install an ingress or egress Top Talker monitor on another port on the same ASIC.
- If an ingress Top Talker monitor is installed on a port in a given ASIC, you cannot install an egress Top Talker monitor or an end-to-end monitor on another port of the same ASIC.
- If an egress Top Talker monitor is installed on a port in a given ASIC, you cannot install an ingress Top Talker monitor or an end-to-end monitor on another port of the same ASIC.

You can use the **-force** option to override these limitations and install incompatible monitors on ports of the same ASIC. However, if you choose to do so, be aware that the statistics will not be accurate.

NOTES This command requires an Advanced Performance Monitoring license.

This command is not supported on virtual FC ports (VE/VEX\_Port), EX\_Port, M (Mirror) ports, and GbE ports.

On 8Gb (Condor 2-based) platforms, End-to-End monitors are supported only on F\_Ports. On 16Gb (Condor 3-based) platforms, End-to-End monitor are supported on both F\_Ports and E\_Ports. When installing an end-to-end monitor on an E\_Port, be sure to install the SID and DID in the ingress direction.

End-to-end monitors are non-persistent and will be removed when you reboot the system or disable the port. To make the monitors persistent, issue the **perfCfgSave** command before you perform operations that causes the port to go offline. Issue the **perfCfgRestore** command after the port comes back up.

The execution of this command is subject to Virtual Fabric or Admin Domain restrictions that may be in place. Refer to Chapter 1, "Using Fabric OS Commands" and Appendix A, "Command Availability" for details.

| OPERANDS | This command has the following operands: |
|----------|------------------------------------------|
|----------|------------------------------------------|

slot

| 5/01     | For bladed systems only, specifies the slot number of the port on which the monitor is to be added, followed by a slash (/).                                                                                                    |
|----------|----------------------------------------------------------------------------------------------------|
| port     |                                                                                                    |
|          | Specifies the number of the port on which the monitor is to be added, relative to its slot for bladed systems. Use <b>switchShow</b> for a list of valid ports.                                                                                                    |
| SourceID |                                                                                                    |
|          | Specifies the 3-byte SID (Source ID) of the originator device. It should be in "0xDDAAPP" format, where DD is domain ID, AA is area ID and PP is AL_PA ID. For example, 0x050200 has a domain ID of 5, an area ID of 2, and an AL_PA ID of 0. SourceID and DestID both cannot be 0x000000.       |
| DestID   |                                                                                                    |
|          | Specifies the 3-byte DID (destination ID) of the destination device. It should be in "0xDDAAPP" format, where DD is domain ID, AA is area ID and PP is AL_PA ID. For example, 0x050200 has a domain ID of 5, an area ID of 2, and an AL_PA ID of 0. SourceID and DestID both cannot be 0x000000. |
| -force   |                                                                                                    |
|          | Overrides a hardware limitation that does not allow incompatible monitors to coexist on the same ASIC chip.                                                                                                    |

**EXAMPLES** To add an end-to-end monitor to blade 1 port 2:

switch:admin> perfaddeemonitor 1/2 0x050200 0x1182ef End-to-End monitor number 0 added.

To add an end-to-end monitor to an Encryption switch (In this scenario, one target disk storage device connects to the Encryption switch, and an initiator device connects to a DCX backbone. The DCX is directly connected to the Encryption Switch. Two EE monitors are added on port 1 of the Encryption Switch, which is an F\_Port that attaches to the target device):

1. Get the CryptoTarget container configuration. This command shows the PIDs for the target, the virtual target, the initiator, and the virtual initiator:

```
EncryptionSwitch:Securityadmin> cryptocfg --show \
    -container -all -stat
```

Encryption group name: brcd

```
Number of Container(s): 1
Container name:
                       st_target
Type:
                       disk
EE node:
                       10:00:00:05:1e:53:b8:45
EE slot:
                       0
Target:
                       2f:ff:00:06:2b:0e:b3:3c \
   2f:ff:00:06:2b:0e:b3:3c
Target PID:
                       0a0100
                       20:00:00:05:1e:53:b8:41 \
VT:
   20:00:00:05:1e:53:b8:41
VT PID:
                       0a2001
Number of host(s):
                       1
Number of rekey session(s):
                               0
                       10:00:00:c9:52:00:7d \
Host:
```

```
20:00:00:c9:52:00:7d
Host PID:
                     01a000
VT:
                     20:01:00:05:1e:53:b8:41 \
  20:02:00:05:1e:53:b8:41
VI PID:
                     0a2002
Number of LUN(s):
                    1
LUN number:
                    0 \ge 0
LUN type:
                    disk
LUN serial number:\
   encrypt
Encryption mode:
Encryption format:
                   native
Encrypt existing data: disabled
Rekey:
                    disabled
                   Encryption enabled
LUN state:
Encryption algorithm: AES256-XTS
Key ID state:
                   Read write
          ba:26:50:3a:22:72:01:04:c9:57:ff:27:77:e3:8d:6d
Key ID:
Key creation time: Tue May 20 08:32:25 2008
Operation Succeeded
```

2. Get name server information. Name server info shows four devices (two of which are virtual) connected to the Encryption Switch along with their PIDs:

```
EncryptionSwitch:Securityadmin> nsshow
 {
Type Pid COS
                  PortName
                                                      TTL(sec)
                                      NodeName
N 0a0100;3;2f:ff:00:06:2b:0e:b3:3c;2f:ff:00:06:2b:0e:b3:3c;na
  FC4s: FCP
  PortSymb: [18] "SANBlaze V3.0 Port"
  Fabric Port Name: 20:01:00:05:1e:53:b8:45
  Permanent Port Name: 2f:ff:00:06:2b:0e:b3:3c
  Port Index: 1
  Share Area: No
  Device Shared in Other AD: No
  Redirect: Yes target
  Partial: NO
N 0a0900;3;10:00:00:06:2b:12:66:33;20:00:00:06:2b:12:66:33;na
  FC4s: IPFC FCP
  PortSymb: [52] "LSI7404EP-LC A.1 L3-01071-01G FW:01.03.14 Port 1"
  Fabric Port Name: 20:09:00:05:1e:53:b8:45
  Permanent Port Name: 10:00:00:06:2b:12:66:33
  Port Index: 9
  Share Area: No
  Device Shared in Other AD: No
  Redirect: No
  Partial: NO
N 0a2001;3;20:00:00:05:1e:53:b8:41;20:00:00:05:1e:53:b8:41;na
  FC4s: FCP
  PortSymb: [21] "Crypto Virtual Target"
  NodeSymb:[58]"Cntr Name:st_target Tgt Port \
       wwn:2F:FF:00:06:2B:0E:B3:3C"
  Fabric Port Name: 20:20:00:05:1e:53:b8:45
  Permanent Port Name: 20:00:00:05:1e:53:b8:41
  Port Index: 32
  Share Area: No
  Device Shared in Other AD: No
  Redirect: Yes virtual
N 0a2002; 3;20:01:00:05:1e:53:b8:41;20:02:00:05:1e:53:b8:41 na
  FC4s: FCP
```

```
PortSymb: [24] "Crypto Virtual Initiator"
NodeSymb: [37] "Ini Port wwn: 10:00:00:00:C9:52:00:7D"
Fabric Port Name: 20:20:00:05:1e:53:b8:45
Permanent Port Name: 20:01:00:05:1e:53:b8:41
Port Index: 32
Share Area: No
Device Shared in Other AD: No
Redirect: Yes virtual
The Local Name Server has 4 entries }
```

The configuration is as follows:

| Initiator - | > VT     | VI       | > Target |
|-------------|----------|----------|----------|
| 0x01a000    | 0x0a2001 | 0x0a2002 | 0x0a0100 |

3. Add an EE monitor on port 1 between the Initiator SID and the virtual initiator DID:

```
EncryptionSwitch:SecurityAdmin> perfaddeemonitor 1 \
      0x0a0100 0x0a2002
End-to-End monitor number 0 added.
```

4. Add another EE monitor on port 1 between the Virtual Target SID and the Target DID:

#### 5. Display the EE monitors on the Encryption Switch:

EncryptionSwitch:SecurityAdmin> perfmonitorshow --class EE 1

There are 2 end-to-end monitor(s) defined on port 1.

| KE | EY SID   | DID      | OWNER_AI | PP  | TX_COUNT        | RX_COUNT   | OWNER_IP_  | ADDR |
|----|----------|----------|----------|-----|-----------------|------------|------------|------|
|    |          |          |          |     |                 |            |            |      |
| 0  | 0x0a0100 | 0x0a2002 | TELNET   | 0x0 | 000000001d914e1 | c 0x000000 | 002183f0da | N/A  |
| 1  | 0x0a2001 | 0x01a000 | TELNET   | 0x0 | 0000000002b5c07 | 6 0x00000  | 0006c4fb04 | N/A  |

To install an egress Top Talker monitor and an end-to-end monitor on the same ASIC with the **-force** option (in the following example, ports 1/33 and 1/35 are on the same ASIC. The attempt to install an end-to-end monitor after you installed an egress Top Talker monitor fails unless you use the **perfAddEEMonitor** command with the **-force** option):

```
switch:admin> perfttmon --add egress 1/33
switch:admin> perfttmon --add 1/35 0xca6d00 0xca6d01
Cannot install EE/TopTalker Ingress monitor because TopTalker
Egress monitor is already present on one of the ports of this asic
switch:admin> perfaddeemonitor --add 1/35 0xca6d00 0xca6d01 -force
End-to-End monitor number 0 added.
```

SEE ALSO perfDelEEMonitor, perfMonitorClear, perfMonitorShow, perfTTmon

# perfCfgClear

Clears the previously saved performance monitoring configuration settings from nonvolatile memory.

| perfcfgclear                                                                                                    |
|----------------------------------------------------------------------------------------------------|
| Use this command to clear the previously saved end-to-end performance monitoring configuration settings from nonvolatile memory.                                                                                                    |
| This command requires an Advanced Performance Monitoring license.                                                                                                    |
| This command is not supported on virtual FC ports (VE/VEX_Port), EX_Port, M (Mirror) ports and GbE ports.                                                                                                    |
| The execution of this command is subject to Virtual Fabric or Admin Domain restrictions that may be in place. Refer to Chapter 1, "Using Fabric OS Commands" and Appendix A, "Command Availability" for details.                                            |
| None                                                                                                    |
| To clear the performance monitoring information from nonvolatile memory:                                                                                                    |
| <pre>switch:admin&gt; perfcfgclear This will clear Performance Monitoring settings in FLASH. The RAM settings won't change. Do you want to continue?     (yes, y, no, n): [no] y Please wait Performance Monitoring configuration cleared from FLASH.</pre> |
|                                                                                                    |

SEE ALSO perfCfgRestore, perfCfgSave

# perfCfgRestore

Restores performance monitoring configuration settings from nonvolatile memory.

## SYNOPSIS perfcfgrestore

- **DESCRIPTION** Use this command to restore the performance monitoring configuration information from nonvolatile memory. This does not restore the information cleared by the **perfCfgClear** command; rather, it restores the configuration from nonvolatile memory. The **perfCfgRestore** command overwrites any configuration changes that were not saved.
  - NOTES This command requires an Advanced Performance Monitoring license.

This command is not supported on virtual FC ports (VE/VEX\_Port), EX\_Port, M (Mirror) ports and GbE ports.

The execution of this command is subject to Virtual Fabric or Admin Domain restrictions that may be in place. Refer to Chapter 1, "Using Fabric OS Commands" and Appendix A, "Command Availability" for details.

- OPERANDS None
- **EXAMPLES** To restore the performance monitoring configuration information from nonvolatile memory:

switch:admin> perfcfgrestore
This will overwrite current Performance Monitoring settings
in RAM. Do you want to continue? (yes, y, no, n): [no] y
Please wait ...
Performance monitoring configuration restored from FLASH.

SEE ALSO perfCfgClear, perfCfgSave

# perfCfgSave

Saves performance monitoring configuration settings to nonvolatile memory.

## SYNOPSIS perfcfgsave

**DESCRIPTION** Use this command to save the current Performance Monitor configuration for end-to-end (EE) performance monitors to nonvolatile memory. Configuration changes are saved persistently across power cycles.

The number of monitors that can be saved to flash memory is limited as follows:

- 16 EE monitors per port
- A total number of 512 EE monitors per switch

When the number of monitors per port or switch exceeds the limit, the following message is displayed: "Performance monitor count has exceeded limit. Some monitors have been discarded."

**NOTES** This command requires an Advanced Performance Monitoring license.

This command is not supported on virtual FC ports (VE/VEX\_Port), EX\_Port, M (Mirror) ports and GbE ports.

Monitors created by Web Tools are not saved in persistent memory.

The execution of this command is subject to Virtual Fabric or Admin Domain restrictions that may be in place. Refer to Chapter 1, "Using Fabric OS Commands" and Appendix A, "Command Availability" for details.

- OPERANDS None
- **EXAMPLES** To save the current performance monitoring configuration to firmware:

switch:admin> perfcfgsave
This will overwrite previously saved Performance Monitoring
settings in FLASH. Do you want to continue?
 (yes, y, no, n): [no] y
Please wait ...
Performance monitoring configuration saved in FLASH.

SEE ALSO perfCfgClear, perfCfgRestore

## perfClearAlpaCrc

Clears the CRC error count associated with a port and arbitrated loop physical address (AL\_PA). **SYNOPSIS** perfclearalpacrc [slot/]port [ALPA] DESCRIPTION Use this command to clear a specific cyclic redundancy check (CRC) error counter associated with a specific port and AL\_PA, or all such counters on a port. NOTES This command requires an Advanced Performance Monitoring license. This command is not supported on virtual FC ports (VE/VEX\_Port), EX\_Port, M (Mirror) ports and GbE ports. The execution of this command is subject to Virtual Fabric or Admin Domain restrictions that may be in place. Refer to Chapter 1, "Using Fabric OS Commands" and Appendix A, "Command Availability" for details. This command is not supported on all platforms. Refer to the Fabric OS Administrator's Guide for specific hardware support. **OPERANDS** This command has the following operands: slot For bladed systems only, specifies the slot number of the port on which the monitor is to be added, followed by a slash (/). port Specifies the number of the port on which the monitor is to be added, relative to its slot for bladed systems. Use switchShow for a list of valid ports. ALPA Specifies the AL\_PA address to clear the CRC error counter for a particular device. This operand is optional; if ALPA is not specified, this command clears the counters for all devices attached to the specified port. **EXAMPLES** To clear the CRC count on a particular AL\_PA on a port and then clear the CRC count for all AL\_PAs on a port: switch:admin> perfclearalpacrc 2/15 0x59 CRC error count at ALPA 0x59 on port 31 is cleared. switch:admin> perfclearalpacrc 2/15 This will clear all ALPA CRC Counts on port 31 Do you want to continue? (yes, y, no, n) y

SEE ALSO perfShowAlpaCrc

Please wait ...

All alpa CRC counts are cleared on port 31.

# perfDelEEMonitor

Deletes one or all end-to-end performance monitors from a port.

| SYNOPSIS    | perfdeleemonitor [slot/]port [monitorId]   |                                                                                                    |  |  |  |  |
|-------------|--------------------------------------------|----------------------------------------------------------------------------------------------------|--|--|--|--|
| DESCRIPTION | Use this command to associated with a port | delete an end-to-end performance monitor from a port, or all such monitors                                                                                                    |  |  |  |  |
| NOTES       | This command require                       | es an Advanced Performance Monitoring license.                                                                                                    |  |  |  |  |
|             | This command is not s ports.               | supported on virtual FC ports (VE/VEX_Port), EX_Port, M (Mirror) ports and GbE                                                                                                    |  |  |  |  |
|             |                                            | command is subject to Virtual Fabric or Admin Domain restrictions that may be in<br>er 1, "Using Fabric OS Commands" and Appendix A, "Command Availability" for                                                                                                    |  |  |  |  |
| OPERANDS    | This command has the                       | e following operands:                                                                                                    |  |  |  |  |
|             | slot                                       | For bladed systems only, specifies the slot number of the port on which to delete the monitor, followed by a slash (/).                                                                                                    |  |  |  |  |
|             | port                                       | Specifies the number of the port on which the monitor is to be deleted, relative to its slot for bladed systems. Use <b>switchShow</b> for a list of valid ports.                                                                                                    |  |  |  |  |
|             | monitorId                                  |                                                                                                    |  |  |  |  |
|             |                                            | Specifies the numeric key of the monitor to be deleted. The key is defined when a monitor is created. Use <b>perfMonitorShow</b> to determine the monitor key. This operand is optional. If no operand is specified, this command deletes all end-to-end monitors associated with the port. |  |  |  |  |
| EXAMPLES    | To delete an end-to-er                     | nd monitor on a port, or all such monitors:                                                                                                    |  |  |  |  |
|             |                                            | perfdeleemonitor 7/2 5<br>nitor number 5 deleted                                                                                                    |  |  |  |  |
|             | This will remo                             | <pre>perfdeleemonitor 7/2 ove ALL EE monitors on port 2, \ (yes, y, no, n): [no] y</pre>                                                                                                    |  |  |  |  |
| SEE ALSO    | perfAddEEMonitor, p                        | perfMonitorShow                                                                                                    |  |  |  |  |

## perfHelp

Displays performance monitoring help information.

SYNOPSIS perfhelp

- **DESCRIPTION** Use this command to display the help commands available for performance monitoring.
  - **NOTES** The execution of this command is subject to Virtual Fabric or Admin Domain restrictions that may be in place. Refer to Chapter 1, "Using Fabric OS Commands" and Appendix A, "Command Availability" for details.

## OPERANDS None

## **EXAMPLES** To display commands related to performance monitoring:

| switch:admin> <b>perfhelp</b> |                                              |
|-------------------------------|----------------------------------------------|
| fmconfig                      | Configure Frame Monitors                     |
| perfaddeemonitor              | Add end-to-end monitor                       |
| perfcfgclear                  | Clear Performance settings from FLASH        |
| perfcfgrestore                | Restore Performance configuration from FLASH |
| perfcfgsave                   | Save Performance configuration to FLASH      |
| perfclearalpacrc              | Clears the CRC error count associated        |
|                               | with a port and Arbitrated Loop              |
|                               | Physical Address (AL_PA).                    |
| perfcleareemonitor            | Clears statistics counters of one or more    |
|                               | end-to-end performance monitors.             |
| perfdeleemonitor              | Delete end-to-end monitor                    |
| perfhelp                      | Print Performance Monitoring help info       |
| perfmonitorclear              | Clear end-to-end/filter-based/ISL monitors   |
| perfmonitorshow               | Show end-to-end/filter-based/ISL monitors    |
| perfresourceshow              | Show monitor availability                    |
| perfsetporteemask             | Set overall mask for end-to-end monitors     |
| perfshowalpacrc               | Get ALPA CRC count by port and ALPA          |
| perfshoweemonitor             | Show user-defined end-to-end monitors        |
| perfshowporteemask            | Show the current end-to-end mask             |
| perfttmon                     | Configure bandwidth usage monitor            |

### SEE ALSO None

# perfMonitorClear

Clears counters of end-to-end and ISL performance monitors on a port.

- SYNOPSIS perfmonitorclear --class monitor\_class [slot/]port [monitorId]
- **DESCRIPTION** Use this command to clear counters for performance monitors on a port, specified by class. Monitor classes include end-to-end monitors (EE) and interswitch link monitors ISL).

Issuing the **portStatsClear** command on a port clears all end-to-end and filter-based monitors (but not ISL monitors) for all the ports in the same quad.

**NOTES** Management of filter-based monitors is provided through the Frame Monitor management interface (**fmMonitor**). Use **fmMonitor** to configure and manage filter-based monitors.

This command requires an Advanced Performance Monitoring license.

This command is not supported on virtual FC ports (VE/VEX\_Port), EX\_Port, M (Mirror) ports and GbE ports.

The execution of this command is subject to Virtual Fabric or Admin Domain restrictions that may be in place. Refer to Chapter 1, "Using Fabric OS Commands" and Appendix A, "Command Availability" for details.

**OPERANDS** This command has the following operands:

|                                             | class monitor_class |                                                                                                    |
|---------------------------------------------|---------------------|----------------------------------------------------------------------------------------------------|
|                                             |                     | Specifies the monitor class as one of the following: <b>EE</b> (end-to-end) or <b>ISL</b> (interswitch link). These values are case-sensitive. This operand is required.                                                                                                    |
|                                             | slot                |                                                                                                    |
|                                             |                     | For bladed systems only, specifies the slot number of the port on which the monitor counter is to be cleared, followed by a slash (/).                                                                                                    |
|                                             | port                |                                                                                                    |
|                                             |                     | Specifies the number of the port on which the monitor counter is to be cleared, relative to its slot for bladed systems. Use <b>switchShow</b> for a list of valid ports.                                                                                                    |
|                                             | monitorId           |                                                                                                    |
|                                             |                     | Specifies the numeric key of the monitor to be deleted. The key is defined when a monitor is created and can be displayed with the <b>perfMonitorShow</b> command. This operand is optional. If no operand is specified, this command clears all monitor counters of the specified <i>monitor_class</i> on the port. This operand does not apply to ISL monitors. |
| <b>EXAMPLES</b> To clear statistics counter |                     | nters for an end-to-end monitor:                                                                                                    |
|                                             |                     | <b>perfmonitorclearclass EE 1/2 5</b><br>nitor number 5 counters are cleared                                                                                                    |
|                                             | switch:admin>       | perfmonitorclearclass EE 1/2                                                                                                    |

This will clear ALL EE monitors' counters on port 2,  $\setminus$ 

continue? (yes, y, no, n): [no] y

To clear statistics counters for an ISL monitor:

```
switch:admin> perfmonitorclear --class ISL 1
This will clear ISL monitor on port 1, continue? \
   (yes, y, no, n): [no] y
```

SEE ALSO perfAddEEMonitor, perfMonitorShow

# perfMonitorShow

Displays end-to-end and interswitch link performance monitors on a port.

**SYNOPSIS** perfmonitorshow --class monitor class [slot/]port [interval]

...

DESCRIPTION Use this command to display End-to-End (EE) performance monitors on a port. If interval is specified, the command displays a snapshot of the traffic at the specified interval. If no interval is specified, this command displays the following information:

| Key           | The monitor number.                                                                                                    |
|---------------|----------------------------------------------------------------------------------------------------|
| SID           |                                                                                                    |
|               | The source Port ID.                                                                                                    |
| DID           | The destination Port ID.                                                                                                    |
| Owner_app     | The owner application: TELNET, WEB_TOOLS, or API.                                                                                                    |
| Tx_count      |                                                                                                    |
| -             | The number of FC words transmitted.                                                                                                    |
| Rx_count      | The number of FC words received.                                                                                                    |
| Owner_ip_addr | The IP address of the originator that created the EE monitor. Displays the IPv6 address if applications pass the IP address while adding the monitor. If the monitor is added using performance monitor commands, this field displays N/A. |
|               |                                                                                                    |

NOTES ISL Monitors are deprecated as of Fabric OS v7.0.0. Management of filter-based monitors is no longer supported with this command; it is now provided through the Frame Monitor management interface (fmMonitor).

This command requires an Advanced Performance Monitoring license.

This command is not supported on virtual FC ports (VE/VEX\_Port), EX\_Port, M (Mirror) ports and GbE ports.

The execution of this command is subject to Virtual Fabric or Admin Domain restrictions that may be in place. Refer to Chapter 1, "Using Fabric OS Commands" and Appendix A, "Command Availability" for details.

#### **OPERANDS** This command has the following operands:

--class monitor\_class Specifies the monitor class as one of the following: EE (end-to-end) or ISL (interswitch link). These values are case-sensitive. slot For bladed systems only, specifies the slot number of the port on which to display the monitor, followed by a slash (/). port Specifies the number of the port on which to display the monitor, relative to its slot for bladed systems. Use switchShow for a listing of valid ports.

#### interval

The interval value must be greater than or equal to 5, and it must be a multiple of 5. In the case of end-to-end monitor, Tx and Rx counts are displayed in the unit of byte when this operand is specified. This operand is optional; if the operand is not specified, this command displays cumulative counts.

8.

## **EXAMPLES** To display EE monitors on port 8:

switch:admin> perfmonitorshow --class EE 2/8
There are 8 end-to-end monitor(s) defined on port

To display end-to-end monitors on a port at an interval of every 5 seconds:

switch:admin> perfmonitorshow --class EE 8 5

Showing EE monitors 8, 5: Tx/Rx are # of bytes

| 0   | )  |    | 1   |    | 2   |     | 3   |    | 4   |    | 5   |    | 6   |     | 7   |
|-----|----|----|-----|----|-----|-----|-----|----|-----|----|-----|----|-----|-----|-----|
|     |    |    |     |    |     |     |     |    |     |    |     |    |     |     |     |
|     |    |    |     |    |     |     |     |    |     |    |     |    |     |     |     |
| Τx  | Rx | Τx | Rx  | Τx | Rx  | Τx  | Rx  | Тx | Rx  | Τx | Rx  | Τx | Rx  | Τx  | Rx  |
| === | == | == | === | == | === | ==: | === | == | === | == | === | == | === | ==: | === |
| 0   | 0  | 0  | 0   | 0  | 0   | 0   | 0   | 0  | 0   | 0  | 0   | 0  | 0   | 0   | 0   |
| 0   | 0  | 0  | 0   | 0  | 0   | 0   | 0   | 0  | 0   | 0  | 0   | 0  | 0   | 0   | 0   |

To display ISL monitor information on a port:

switch:admin> perfmonitorshow --class ISL 1/1
Total transmit count for this ISL: 1462326
Number of destination domains monitored: 3
Number of ports in this ISL: 2
Domain 97: 110379 Domain 98: 13965
Domain 99: 1337982

SEE ALSO perfMonitorClear, perfAddEEMonitor

# perfResourceShow

Displays performance monitor resources for a logical switch.

**SYNOPSIS** perfresourceshow --portttRes [[slot/]port]

perfResourceShow --eeRes [[slot/]port]

perfResourceShow --fabmodeRes

perfResourceShow --installed [[slot/]port]

perfResourceShow --help

DESCRIPTION Use this command to determine the physical resources available to support the installation of performance monitors on a logical switch port.

> In a Virtual Fabric environment, performance monitors installed on a logical switch share the physical resources of the switches that make up the base fabric. To make efficient usage of existing system resources, such as link table size for all supported monitors, the resources reserved for a given logical switch are allocated when the first monitor is installed on a port belonging to that logical switch. The resources are de-allocated when the last monitor installed on a given partition is removed.

This command displays the resource availability for the current logical switch context. The display includes the maximum of supported monitors, the number of monitors currently installed, and the remaining available resources.

In a non-Virtual Fabric environment, this command displays the resources for the switch.

NOTES The execution of this command is subject to Virtual Fabric or Admin Domain restrictions that may be in place. Refer to Chapter 1, "Using Fabric OS Commands" and Appendix A, "Command Availability" for details.

**OPERANDS** This command has the following optional operands:

| slot       |                                                                                                    |
|------------|----------------------------------------------------------------------------------------------------|
|            | For bladed systems only, specifies the slot number of the port for which to display the resources, followed by a slash (/).                                                               |
| port       |                                                                                                    |
| port       | Specifies the number of the port for which to display the resources, relative to its slot for bladed systems. Use <b>switchShow</b> for a listing of valid ports.                         |
| portttRes  |                                                                                                    |
|            | Displays the number of Top Talkers that can be installed on a specified port. If no port is specified, this command displays the resources for all ports on the current logical switch.   |
| eeRes      |                                                                                                    |
|            | Displays the number of EE monitors that can be supported on the specified port. If no port is specified, this command displays the resources for all ports on the current logical switch. |
| fabmodeRes |                                                                                                    |
|            | Displays whether fabric mode Top Talkers are running on the current logical switch. A port is not required with this operand.                                                             |
| installed  |                                                                                                    |
|            | Displays the monitor types installed on a specified port.                                                                                                    |

--help

Displays the command usage.

**EXAMPLES** To display the number of Top Talkers that can be installed on the current logical switch:

switch:admin> perfresourceshow --portttRes -----Max Installed Available Slot/PortRange \_\_\_\_\_ 0 3 4 2/13 4 2 2 3/5,3/7,3/12 Port list information \_\_\_\_\_ 1 2 3 4 5 6 7 8 9 10 11 12 Slot \_\_\_\_\_ Port 0 | - | - | | -1 - | --| - | - | | -2 \_ 3 | - | - | | - | \_ | - | | - | - | 4 \_ | - | 1 | | - | 5 \_ 6 | - | - | | - | \_ 7 | - | 1 | | - | \_ | - | - | 8 | - | \_ | - | - | | - | 9 \_ | - | - | | - | 10 \_ | - | - | 11 | - | \_ | - | 0 | 12 | - | \_ 0 | - | | - | 13 \_ | - | - | | - | 14 \_ i - i - I | - | 15 \_ | - | | - | 16 | - | 17 | \_ | - | - | 18 (output truncated)

To display the number of Top Talkers that can be installed on port 2/37:

switch:admin> perfresourceshow --portttRes 2/37

Slot/Port Max Installed Available -----2/37 4 0 4

To display the number of EE monitors that can be installed on the current logical switch:

switch:admin> perfresourceshow --eeRes

-----Max Installed Available Slot/PortRange -----255 256 1 2/13 256 0 129 3/5,3/7,3/12 Port list information \_\_\_\_\_ Slot 1 2 3 4 5 6 7 8 9 10 11 12 \_\_\_\_\_ Port 0 | | - | - | | - | | | | | | - | | 1 | | - | - | | - | | | | | | | | - | |

| 2    |     | -     | -      | - |  |  | - |   |
|------|-----|-------|--------|---|--|--|---|---|
| 3    |     | -     | -      | - |  |  | - |   |
| 4    |     | -     | -      | - |  |  | - |   |
| 5    |     | -     | 0      | - |  |  | - |   |
| 6    |     | -     | -      | - |  |  | - |   |
| 7    |     | -     | 0      | - |  |  | - |   |
| 8    |     | -     | -      | - |  |  |   | - |
| 9    |     | -     | -      | - |  |  | - |   |
| 10   |     | -     | -      | - |  |  | - |   |
| 11   |     | -     | -      | - |  |  | - |   |
| 12   |     | -     | 0      | - |  |  | - |   |
| 13   |     | 1     | -      | - |  |  | - |   |
| 14   |     | -     | -      | - |  |  | - |   |
| 15   |     | -     | -      | - |  |  | - |   |
| (out | put | truno | cated) |   |  |  |   |   |

To display the number of EE monitors that can be installed on port 10:

switch:admin> perfresourceshow --eeRes 2/10

 slot/Port
 Available
 Installed

 2/0
 30
 3

To display the status of TT fabric mode on the current logical switch:

To display the types of monitors installed on port 2/10:

```
switch:admin> perfresourceshow --installed 2/0
Top Talker Fabric mode: Not Installed
Top Talker Port mode: Not Installed
EE monitor: Not Installed
Frame monitor: Installed
ISL monitor: Not Install
```

SEE ALSO perfAddEEMonitor, perfTTmon

## perfSetPortEEMask

| Sets the overall mask for end-to-end | (EE) performance monitors. |
|--------------------------------------|----------------------------|
|--------------------------------------|----------------------------|

## SYNOPSIS perfsetporteemask [slot/]port

"TxSIDMsk" "TxDIDMsk" "RxSIDMsk" "RxDIDMsk"

**DESCRIPTION** Use this command to set the mask for an end-to-end (EE) performance monitor. This command allows selecting the Fibre Channel frames for which to collect performance statistics. When setting the EE mask on a port, all existing EE monitors on that port are deleted.

This command controls all three address fields (Domain ID, Area ID, and AL\_PA ID) of both the source ID and destination ID, which can be used to trigger the monitor.

The address mask is of the form "dd:aa:pp", where "dd" is the Domain ID mask, "aa" is the Area ID mask, and "pp" is AL\_PA ID mask.

Specify the following values to turn a specific field on or off:

00

Specifies that the field does not trigger EE monitors.

ff

Specifies that the field does trigger EE monitors.

The default EE mask value is 0xffffff.

When a mask is set (0xff), the corresponding field triggers the monitor. If the mask is unset (0x00), the corresponding field is ignored.

For example, "00:ff:00" uses only the Area ID to trigger the EE monitor.

There is only one EE mask per port. The mask is applied to all eight EE monitors available on a port. The default EE mask value upon power-on is already set. When ISL monitoring is enabled, the EE mask on E\_Ports is controlled automatically and existing mask values for E\_Ports are over-written.

**NOTES** This command requires an Advanced Performance Monitoring license.

This command is not supported on virtual FC ports (VE/VEX\_Port), EX\_Port, M (Mirror) ports and GbE ports.

The execution of this command is subject to Virtual Fabric or Admin Domain restrictions that may be in place. Refer to Chapter 1, "Using Fabric OS Commands" and Appendix A, "Command Availability" for details.

# OPERANDS This command has the following operands: slot For bladed systems only, this operand specifies the slot number of the port on which the monitor is to be updated, followed by a slash (/). port Specifies the number of the port on which the EE mask is to be updated, relative to its slot for bladed systems. Use switchShow for a list of valid ports. TxSIDMsk Specify the transmitting source ID mask in dd:aa:pp format, with quotation marks, where dd is the domain ID mask, aa is the Area ID mask, and pp is AL\_PA ID mask. For example, "00:ff:00" uses only the Area ID to trigger the EE monitor. O0 O0

Specifies that the field does not trigger EE monitors.

| ff                                                                                         |                                                                                                    |  |  |  |  |
|--------------------------------------------------------------------------------------------|----------------------------------------------------------------------------------------------------|--|--|--|--|
|                                                                                            | Specifies that the field does triggers EE monitors.                                                                                                    |  |  |  |  |
| TxDIDMsk                                                                                   |                                                                                                    |  |  |  |  |
|                                                                                            | Specify the transmitting Destination ID mask, in quotation marks, in <i>dd:aa:pp</i> format.                                                                                                    |  |  |  |  |
| RxSIDMsk                                                                                   |                                                                                                    |  |  |  |  |
|                                                                                            | Specify the receiving Source ID mask, in quotation marks, in <i>dd:aa:pp</i> format.                                                                                                    |  |  |  |  |
| RxDIDMsk                                                                                   | Specify the destination ID mask, in quotation marks, in <i>dd:aa:pp</i> format.                                                                                                    |  |  |  |  |
|                                                                                            | opeony the destination to mask, in quotation marks, in du.aa.pp tomat.                                                                                                    |  |  |  |  |
| <b>EXAMPLES</b> To set the overall mas                                                     | sk for end-to-end monitors on a port:                                                                                                    |  |  |  |  |
| switch:admin>                                                                              | perfsetporteemask 1/6 "00:00:00" \                                                                                                    |  |  |  |  |
| "ff:ff:f                                                                                   | f" "00:ff:ff" "ff:00:00"                                                                                                    |  |  |  |  |
|                                                                                            | -                                                                                                    |  |  |  |  |
| monitors on this port to be deleted.                                                       |                                                                                                    |  |  |  |  |
| continue? (yes, y, no, n): [no] <b>y</b>                                                   |                                                                                                    |  |  |  |  |
| The EE mask                                                                                | on port 6 is set and EE Monitors $\setminus$                                                                                                    |  |  |  |  |
| on this por                                                                                | t are deleted                                                                                                    |  |  |  |  |
| switch:admin><br><b>"ff:ff:f</b><br>Changing EE<br>monitors<br>continue? (y<br>The EE mask | <pre>switch:admin&gt; perfsetporteemask 1/6 "00:00:00" \     "ff:ff:ff" "00:ff:ff" "ff:00:00"     Changing EE mask for this port will cause ALL EE \     monitors on this port to be deleted.</pre> |  |  |  |  |

SEE ALSO perfAddEEMonitor, perfShowPortEEMask

## perfShowAlpaCrc

Displays the CRC error count by port or by arbitrated loop physical address (AL\_PA).

SYNOPSIS perfshowalpacrc [slot/]port [ALPA]

**DESCRIPTION** Use this command to display the cyclic redundancy check (CRC) error count of one or all devices attached to a port. If the AL\_PA operand is specified, only the CRC count for that AL\_PA device is displayed. If the AL\_PA operand is not specified, the CRC count for all the AL\_PA devices on a specified port are displayed.

CRC count is a 64-bit counter. The CRC count value is displayed in hexadecimal.

NOTES This command requires an Advanced Performance Monitoring license.

This command is not supported on virtual FC ports (VE/VEX\_Port), EX\_Port, M (Mirror) ports and GbE ports.

The execution of this command is subject to Virtual Fabric or Admin Domain restrictions that may be in place. Refer to Chapter 1, "Using Fabric OS Commands" and Appendix A, "Command Availability" for details.

This command is not supported on all platforms. Refer to the *Fabric OS Administrator's Guide* for specific hardware support.

**OPERANDS** This command has the following operands:

| slot |                                                                                                    |
|------|----------------------------------------------------------------------------------------------------|
|      | For bladed systems only, specifies the slot number of the port to be displayed, followed by a slash (/).                                                                                                    |
| port |                                                                                                    |
|      | Specifies the number of the port to be displayed, relative to its slot for bladed systems. Use <b>switchShow</b> for a list of valid ports.                                                                              |
| ALPA |                                                                                                    |
|      | Specify the AL_PA address to get the CRC errors for a specific device. This<br>operand is optional; if the operand is omitted, this command displays CRC error<br>counts for all devices attached to the specified port. |

**EXAMPLES** To display the CRC error count for all AL\_PA devices on a port:

| switch:admin> | perfshowalpacrc 2/4 |
|---------------|---------------------|
| ALPA          | CRC_ERROR_COUNT     |
|               |                     |
| 0x01          | 0                   |
| 0x03          | 0                   |

SEE ALSO perfClearAlpaCrc

# perfShowPortEEMask

Displays the current address mask for end-to-end performance monitors on a port.

- SYNOPSIS perfshowporteemask [slot/]port
- **DESCRIPTION** Use this command to display the current mask shared across all end-to-end (EE) performance monitors of a port. There are only two commands that can modify the value of the EE mask: **perfSetPortEEMask** and **perfCfgRestore**.

The end-to-end mask has 12 fields:

TxSID Domain: on TxSID Area: on TxSID ALPA: on TxDID Domain: on TxDID Area: on TxDID ALPA: on RxSID Domain: on RxSID Area: on RxSID ALPA: on RxDID Domain: on RxDID Area: on RXDID ALPA: on

The fields that are marked "on" trigger end-to-end monitors. The default value of the EE mask for all fields is "on."

NOTES This command requires an Advanced Performance Monitoring license.

This command is not supported on virtual FC ports (VE/VEX\_Port), EX\_Port, M (Mirror) ports and GbE ports.

The execution of this command is subject to Virtual Fabric or Admin Domain restrictions that may be in place. Refer to Chapter 1, "Using Fabric OS Commands" and Appendix A, "Command Availability" for details.

**OPERANDS** This command has the following operand:

slot

For bladed systems only, this operand specifies the slot number of the port on which the monitor is to be displayed, followed by a slash (/).

port

Specifies the number of the port on which the monitor is to be displayed, relative to its slot for bladed systems. Use **switchShow** for a list of valid ports.

```
EXAMPLES To display the end-to-end mask on a port:
```

switch:admin> perfshowporteemask 2/4
The EE mask on port 20 is set by application NONE
TxSID Domain: on

TxSID Area:onTxSID ALPA:onTxDID Domain:onTxDID Area:onTxDID ALPA:onRxSID Domain:on

| RxSID | Area:   | on |
|-------|---------|----|
| RxSID | ALPA:   | on |
| RxDID | Domain: | on |
| RxDID | Area:   | on |
| RxDID | ALPA:   | on |

SEE ALSO perfAddEEMonitor, perfDelEEMonitor, perfSetPortEEMask

# perfTTmon

Installs the Top Talker monitor in the specified mode.

## SYNOPSIS perfttmon

Port Mode:

perfttmon --add egress | ingress [slot/]port [-force]

perfttmon --show [slot/]port [number\_of\_flows] [wwn| pid]

perfttmon --delete [[slot/]port | -all | -sconfig]

Fabric Mode:

perfttmon --add fabricmode

perfttmon --show dom domain id [number\_of\_flows] [wwn| pid]

perfttmon --delete fabricmode

perfttmon --help

**DESCRIPTION** Use this command to install the Top Talker monitor. The Top Talker feature provides real-time information about the top 'n' bandwidth consuming flows from a set of a large number of flows passing through a specific point in the network (after initial stabilization).

Top Talkers can display between 1 and 32 flows depending on hardware platform. For the Brocade 300, 5100, 5300, 6505, 6510, 6520, FC8-xx, and FC16-xx port blades, a maximum of 32 flows are displayed.

Top Talker supports the following two modes, Port Mode and Fabric Mode:

- In Port Mode, Top Talker is installed at the port level to measure the traffic flowing through the port to different destinations. The output displays the data in a sorted order based on the data rate of each flow.
- In Fabric Mode, Top Talker measures the top "n" bandwidth using flows on a given switch. Top
  Talker installs only on E\_Ports and measures the data rate of all the possible flows in the fabric. Flow
  is a pair of communicating FC addresses (SID and DID). Top Talkers in Fabric Mode and EE
  monitors are mutually exclusive. EE monitors must be removed from all switches before enabling
  fabric mode.

Because of a hardware limitation on Brocade devices, the following types of monitors cannot coexist on the same ASIC chip:

- If an end-to-end monitor is installed on a port in a given ASIC, you cannot install an ingress or egress Top Talker monitor on another port on the same ASIC.
- If an ingress Top Talker monitor is installed on a port in a given ASIC, you cannot install an egress Top Talker monitor or an end-to-end monitor on another port of the same ASIC.
- If an egress Top Talker monitor is installed on a port in a given ASIC, you cannot install an ingress Top Talker monitor or an end-to-end monitor on another port of the same ASIC.

You can use the **-force** option to override these limitations and install incompatible monitors on ports of the same ASIC. However, if you choose to do so, be aware that the statistics will not be accurate.

NOTES This command requires an Advanced Performance Monitor license.

> Top Talkers are incompatible with Frame Redirection, and therefore this feature is not supported on the Brocade Encryption switch for encrypted data traffic.

Top Talkers are not supported on embedded platforms.

Top Talkers are not supported on FCoE ports or ports configured as mirror ports. Top Talkers are not supported on VE\_Ports, EX\_Ports, VEX\_Ports.

You cannot install a Top Talker and an End-to-End Monitor on the same port. Brocade recommends against installing a Top Talkers and an End-to-End Monitor on the ports belonging to the same ASIC chip.

The execution of this command is subject to Virtual Fabric or Admin Domain restrictions that may be in place. Refer to Chapter 1, "Using Fabric OS Commands" and Appendix A, "Command Availability" for details.

OPERAND

| DS | This command has the following operands: |                                                                                                    |  |  |  |  |  |
|----|------------------------------------------|----------------------------------------------------------------------------------------------------|--|--|--|--|--|
|    | slot                                     | For bladed systems only, specifies the slot number of the port on which to configure Top Talkers, followed by a slash (/).                                                                           |  |  |  |  |  |
|    | port                                     | Specifies the number of the port on which the Top Talker is to be configured, relative to its slot for bladed systems. Use <b>switchShow</b> for a list of valid ports.                              |  |  |  |  |  |
|    |                                          | On 8Gb (Condor 2-based) platforms, port-based Top Talkers are supported only<br>on F_Ports. On 16Gb (Condor 3-based) platforms, port-based Top Talkers are<br>supported on both F_Ports and E_Ports. |  |  |  |  |  |
|    | Port-level Top Talker commands:          |                                                                                                    |  |  |  |  |  |
|    | add                                      | Installs the Top Talker monitor on a specified F_Port or E_Port.                                                                                                    |  |  |  |  |  |
|    | egress   ingress                         | Used with the <b>add</b> option to specify the direction in which the traffic is monitored as incoming or outgoing. This operand is required.                                                        |  |  |  |  |  |
|    | -force                                   | Overrides a hardware limitation that does not allow incompatible monitors to coexist on the same ASIC chip.                                                                                          |  |  |  |  |  |
|    | show                                     |                                                                                                    |  |  |  |  |  |

Displays the top talking flows on a specified port.

number of top talking flows

Specifies "n" top talking flows. Valid values are between 1 and 32. If a value greater than 32 is entered, Top Talker displays counters for only 32 flows and a warning message. This operand is optional; if omitted, the command displays the top 8 flows.

Deletes existing Top Talker monitors on the specified F\_Ports or E\_Ports. You can specify a single monitor by its port number, or you can specify all monitors. The

Specifies the output display as either WWN or PID format. This operand is optional. If omitted, the command displays in WWN format.

--delete

wwn | pid

-all

Deletes all Top Talker monitors from online ports.

-sconfig option deletes all stale monitors.

|          | -sconfig             |                                                                                                    |
|----------|----------------------|----------------------------------------------------------------------------------------------------|
|          |                      | On a Condor 3-based platforms, the <b>-sconfig</b> option deletes all stale Top Talker<br>monitor entries from the configuration file. A Top Talker monitor is considered stale<br>when it can no longer monitor due to a configuration change, but it still exists in<br>the persistent configuration. For example, a Top Talker becomes stale when a port<br>configured for Top Talker goes offline or when a port blade is removed from the<br>chassis                                                                                                    |
|          |                      | On Condor 2-based platforms, the <b>-sconfig</b> option deletes all Top Talker monitors, as well as the configuration keys of all Top Talker monitors in the configuration file. This option deletes all configured monitors, regardless of the port state (online, etc).                                                                                                    |
|          |                      | When a stale Top Talker entry is still present in the configuration file, you cannot<br>enable FC routing services on Condor 2 platform, because Top Talkers cannot<br>coexist with FC Routing services. FC Routing services and Top Talker monitors<br>may coexist in a Condor 3 environment.                                                                                                    |
|          | Fabric Mode Top Ta   | Iker commands:                                                                                                    |
|          | add fabricmode       |                                                                                                    |
|          |                      | Installs the Top Talker monitor on all switches in the fabric. When a new switch joins the fabric, this command must be run again on the switch. The TT configuration information is not propagated automatically to the new switch. In a mixed chassis configuration containing both 8Gb and 16Gb port blades, fabric mode is blocked when FCR is enabled. Port-level Top Talkers will be allowed on 16Gb blades but not on 8Gb blades when FCR is enabled. When you insert an 8Gb port blade into a chassis with fabric mode and FCR enabled, the blade is faulted. Use the <b>fosConfig</b> command to disable FCR or disable the fabric mode Top Talker. |
|          | show                 |                                                                                                    |
|          |                      | Displays the Top Talking flows on the switch for a given domain ID.                                                                                                    |
|          | dom dom_id           | Specifies the domain ID for the flow display.                                                                                                    |
|          | number of top ta     | Iking flows<br>Specifies "n" Top Talking flows. Valid values are between 1 and 32. If a value<br>greater than 32 is entered, Top Talker displays counters for only 32 flows and a<br>warning message. This operand is optional; if omitted, the command displays the<br>top 8 flows.                                                                                                    |
|          | wwn   pid            |                                                                                                    |
|          |                      | Specifies display as either WWN or PID format. This operand is optional; if omitted, the command displays in WWN format.                                                                                                    |
|          | delete fabricmode    | Deletes the Fabric Mode Top Talker.                                                                                                    |
|          | help                 | Displays the command usage.                                                                                                    |
| EXAMPLES | To add an F_Port To  | o Talker to blade 1 port 2 (which should be an F_Port):                                                                                                    |
|          | Switch:admin>        | <pre>perfttmonadd ingress 1/2</pre>                                                                                                    |
|          | To delete the F_Port | Top Talker:                                                                                                    |
|          | switch:admin>        | perfttmondel 1/2                                                                                                    |
|          | To add the Fabric Mo | ode Top Talker:                                                                                                    |
|          | Switch:admin>        | perfttmonadd fabricmode                                                                                                    |
|          |                      |                                                                                                    |

To delete the Fabric Mode Top Talker:

Switch:admin> perfttmon --del fabricmode

To display the Fabric Mode Top Talker output:

| Switch:admin> perfttmonshow dom 1 pid |          |         |                   |  |  |  |  |  |
|---------------------------------------|----------|---------|-------------------|--|--|--|--|--|
| ============                          |          |         |                   |  |  |  |  |  |
| Src_PID                               | Dst_PID  | MB/sec  | Potential E-Ports |  |  |  |  |  |
| ============                          |          |         |                   |  |  |  |  |  |
| 0x03f600                              | 0x011300 | 121.748 | 2/0,2/2,2/3       |  |  |  |  |  |
| 0x03f600                              | 0x011300 | 121.748 | 3/14,3/15         |  |  |  |  |  |

To identify and delete a stale Top Talker for an F\_Port (the F\_Port belonged to a blade that has been removed):

```
Switch:admin> configshow -a | grep perf
    perf.ToptalkerEnabledonC2:1
perf.ttmonc.254:254|0|0|1:
Switch:admin> perfttmon --delete -sconfig
```

To install an ingress and an egress Top Talker monitor on the same ASIC with the **-force** option (in the following example, ports 1/33 and 1/34 are on the same ASIC. The attempt to install conflicting monitors fails unless you use the **perfTTmon** command with the**-force** option ):

```
switch:admin> perfttmon --add ingress 1/33
switch:admin> perfttmon --add egress 1/34
Cannot install EE/TopTalker Egress monitor because TopTalker
Ingress monitor is already present on one of the ports of this asic
switch:admin> perfttmon --add egress 1/34 -force
```

SEE ALSO perfAddEEMonitor, perfResourceShow

## portAddress

Assigns the lower 16 bits of the Fibre Channel Port ID.

SYNOPSIS portaddress --bind [slot/]port [16-bit\_address] [--auto]

portaddress --unbind [slot/]port

portaddress --show [[slot/]port]

portaddress --findPID 24-bit\_Port\_ID

portaddress --help

**DESCRIPTION** Use this command to bind the 16-bit address to the lower two bytes of a port 24-bit Fibre Channel address, or to unbind the currently bound address for the specified port. Changes effected by this command are persistent across reboots and power cycles.

The port must be offline to bind an address and not currently bound to another address. If the port is currently bound to another address, use this command with the **--unbind** option to unbind the port.

This command returns an error if the chosen address is in use or is bound to another port. If the address is currently assigned to another port, use this command with the **--findPID** option to identify the port that is bound to that address, and then unbind the port.

The command provides a **--show** option that displays the currently bound address for a specified port or for all ports. Alternately, you can use the **--findPID** option to display the port currently bound to a specified port ID (PID).

**NOTES** This command is supported on the Brocade DCX, DCX-4S, DCX 8510-8, and DCX 8510-4 on all logical switches including the Default Switch. Virtual Fabrics must be enabled. It is also supported on the Brocade 300, 5100, 5300, 6510, 7800, and VA-40FC, regardless of Virtual Fabrics status.

This command is not supported on embedded platforms.

If a blade port is qualified to be in a user-created logical switch on a Brocade XDCX, DCX-4S, DCX 8510-4 or DCX 8510-8, this feature is supported on those ports. In the Default Switch, AP blades such as the Brocade FCOE10-24 or FS8-18 are not supported, when dynamic area mode is enabled. This is enforced by the software.

The execution of this command is subject to Virtual Fabric or Admin Domain restrictions that may be in place. Refer to Chapter 1, "Using Fabric OS Commands" and Appendix A, "Command Availability" for details.

**OPERANDS** This command has the following operands:

## --bind

|                | Assigns the lower two bytes of the Fibre Channel address to the specified port.                                                                                                    |
|----------------|----------------------------------------------------------------------------------------------------|
| slot           | Specifies the slot number on bladed systems, followed by a slash (/).                                                                                                    |
| port           | Specifies the port number, relative to its slot on bladed systems.                                                                                                    |
| 16-bit_address | Specifies the 16-bit address to be bound to the FC address. Note that only the upper 10 bits of the PID can be used for a unique route. Therefore, not all addresses in the 16-bit range are available. |

|          | auto                  | Enables autobinding on the specified port. If the auto feature is enabled, the entire area field of the PID is bound to a single port. With 10-bit routing, up to 4 ports can share the same 8-bit area field of the PID. This address assignment mode dedicates all four unique routes to a single port. By default, auto is off. This operand is optional; if unspecified, the default is used.                                                                                                    |
|----------|-----------------------|----------------------------------------------------------------------------------------------------|
|          | unbind                | Removes both the address and any automode override configuration from the specified port.                                                                                                    |
|          | show                  | Displays the currently bound address attributes for the specified port. This command shows the lowest two bytes of the Fibre Channel address as well as the current setting for automode. If a port is not specified, the display shows the Partition Address Mode value (0, 1, or 2) and all ports on the current partition. A -1 is displayed for ports that have not been assigned an area. Areas are dynamically assigned an address as they are added to a partition. The Partition Address Mode value is set by the <b>configure</b> command (Enable a 256 Area Limit). |
|          | findPID               |                                                                                                    |
|          |                       | Displays the port (slot and port offset) of the port that is currently assigned the provided address. This command applies the 10-bit area mask to the provided PID and returns the port that has been assigned the specified address. Therefore not all 24 bits are required to match exactly.                                                                                                    |
|          | 24-bit_Port_ID        |                                                                                                    |
|          |                       | Specifies the 24-bit Fibre Channel port address. This operand is required with the <b>findPID</b> option. This command applies the 10-bit area mask to the provided PID and returns the port hat has been assigned the specified address. Therefore not all 24 bits are required to match.                                                                                                    |
|          | help                  | Displays the command usage.                                                                                                    |
| EXAMPLES | To bind a 16-bit add  | ress to the low two bytes of a port 24-bit Fibre Channel address:                                                                                                    |
|          | switch:admin          | <pre>&gt; portaddressbind 5/18 0x1a00</pre>                                                                                                    |
|          | To unbind a given a   | ddress from a port:                                                                                                    |
|          | switch:admin          | <pre>&gt; portaddressunbind 5/18 0x1a00</pre>                                                                                                    |
|          | To display all port a | ddress bindings on the current partition:                                                                                                    |
|          |                       | > portaddressshow                                                                                                    |
|          |                       | dress Mode :0                                                                                                    |
|          | Index Slot P          |                                                                                                    |
|          |                       | =============                                                                                                    |
|          | 384 5                 | 0 0x0800 8 bit Y                                                                                                    |
|          | 385 5                 | 1 0x0900 8 bit -                                                                                                    |
|          | 386 5<br>387 5        | 2 0x0a00 8 bit -<br>3 0x0b00 8 bit -                                                                                                    |
|          | 387 5<br>388 5        | 3 0x0b00 8 bit -<br>4 0x0c00 8 bit -                                                                                                    |
|          | 389 5                 | $5 0 \times 000$ 8 bit -                                                                                                    |
|          | 390 5                 | 6 0x0e00 8 bit -                                                                                                    |
|          | 391 5                 | 7 0x0f00 8 bit -                                                                                                    |

\_

Y

\_

\_

8 bit

8 bit

8 bit

8 bit

8 bit

392

393

394

395

396

5

5

5

8 0x0000

9 0x0100

10 0x0200

5 11 0x0300

5 12 0x0400

| - | bit | 8 | 0x0500          | 13 | 5 | 397 |
|---|-----|---|-----------------|----|---|-----|
| - | bit | 8 | 0x0600          | 14 | 5 | 398 |
| - | bit | 8 | $0 \times 0700$ | 15 | 5 | 399 |
| - | bit | 8 | 0x1800          | 16 | 5 | 400 |
| - | bit | 8 | 0x1900          | 17 | 5 | 401 |
| - | bit | 8 | 0x1a00          | 18 | 5 | 402 |
| - | bit | 8 | 0x1b00          | 19 | 5 | 403 |
| - | bit | 8 | 0x1c00          | 20 | 5 | 404 |
| - | bit | 8 | 0x1d00          | 21 | 5 | 405 |
| - | bit | 8 | 0x1e00          | 22 | 5 | 406 |
| - | bit | 8 | 0x1f00          | 23 | 5 | 407 |
| - | bit | 8 | 0x1000          | 24 | 5 | 408 |
| - | bit | 8 | 0x1100          | 25 | 5 | 409 |
| - | bit | 8 | 0x1200          | 26 | 5 | 410 |
| - | bit | 8 | 0x1300          | 27 | 5 | 411 |
| Y | bit | 8 | 0x1400          | 28 | 5 | 412 |
| - | bit | 8 | 0x1500          | 29 | 5 | 413 |
| - | bit | 8 | 0x1600          | 30 | 5 | 414 |
| - | bit | 8 | 0x1700          | 31 | 5 | 415 |
|   |     |   |                 |    |   |     |

To display the port address binding for port 28:

switch:admin> portaddress --show 5/18

Index Slot Port Area Mode 412 5 28 0x1400 8 bit

To display the port bound to a specified address.

switch:admin> portaddress --findPID 0x2400

SEE ALSO None

# portAlpaShow

|             | Displays the Arbitrate                     | d Loop Physical                         | Addresses                     | (AL_PAs) c  | of devices attached to a port.                                                           |
|-------------|--------------------------------------------|-----------------------------------------|-------------------------------|-------------|------------------------------------------------------------------------------------------|
| SYNOPSIS    | portalpashow [slot/]                       | port                                    |                               |             |                                                                                          |
| DESCRIPTION |                                            |                                         |                               |             | ed to a port, and whether these devices are<br>or if no AL_PAs are present, this command |
| NOTES       |                                            |                                         | -                             |             | r Admin Domain restrictions that may be in<br>d Appendix A, "Command Availability" for   |
| OPERANDS    | This command has th                        | e following oper                        | ands:                         |             |                                                                                          |
|             | slot                                       | For bladed syst<br>a slash (/).         | tems only, sp                 | ecify the s | lot number of the port to display, followed by                                           |
|             | port                                       | Specify the por<br><b>switchShow</b> to |                               |             | ative to its slot for bladed systems. Use                                                |
| EXAMPLES    | To display the AL_PA                       | s of a port:                            |                               |             |                                                                                          |
|             | switch:user> :<br>AL_PA type<br>0xe2 publi | AL_PA                                   | <b>4/14</b><br>type<br>public | AL_PA       | type                                                                                     |

SEE ALSO switchShow

## portBeacon

Sets port beaconing mode.

**SYNOPSIS** portbeacon --enable [slot/]port

portbeacon --disable [s/ot/]port

portbeacon --show [slot/]port

portbeacon --help

**DESCRIPTION** Use this command to enable or disable beaconing mode on a specified port.

When beaconing mode is enabled on a port, the port LED flashes amber and green for 2.5 seconds each in an alternating pattern. The beaconing mode continues until you turn it off. Beaconing mode is useful if you are trying to locate a specific port.

Beaconing mode takes over the port LEDs. The normal flashing LED pattern associated with an active, faulty, or disabled port is suppressed, and only the beaconing pattern is shown. Other commands are still executable and functional. However, if diagnostic frame-based tests such as **portLoopbackTest** are executed, the diagnostic LED pattern is interleaved with the beaconing pattern. Running switch beaconing or HBA- side (E2E) beaconing also overwrites the pattern.

The **portBeacon** command is one of three commands that control beaconing. Each command has a clearly defined scope of action:

- The **portBeacon** command enables or disables beaconing on a specified port.
- The **switchBeacon** command enables or disables beaconing on all ports in the current logical switch.
- The chassisBeacon command to enables or disables beaconing on all ports in the chassis.

The actions of the beaconing commands are independent and mutually exclusive. Existing **portBeacon** settings remain unaffected if you enable or disable beaconing on the switch or on the chassis. Failure to disable existing beaconing commands before using a different type of beaconing may cause the commands to interfere with each other in unexpected ways.

Issue the **portBeacon --show** [*slot*]*port* command to display beaconing for a specific port. The **switchShow** command displays the status of the **switchBeacon** command only.

**NOTES** Beaconing of Inter Chassis Link (ICL) ports, GE ports, FCoE ports, 10G ports, and embedded internal ports is not allowed.

The execution of this command is subject to Virtual Fabric or Admin Domain restrictions that may be in place. Refer to Chapter 1, "Using Fabric OS Commands" and Appendix A, "Command Availability" for details.

```
      OPERANDS
      This command has the following operands:

      slot
      For bladed systems only, specifies the slot number of the port group to display, followed by a slash (/).

      port
      Specifies the number of the port to be configured, relative to its slot for bladed systems. Use switchShow for a listing of valid ports.

      --enable
      Enables beaconing mode on the specified port.
```

|          | disable              |                                                                      |
|----------|----------------------|----------------------------------------------------------------------|
|          |                      | Disables beaconing mode on the specified port.                       |
|          | show                 |                                                                      |
|          |                      | Displays the port beaconing mode on the specified port as ON or OFF. |
|          | help                 | Displays the command usage.                                          |
| EXAMPLES | To enable beaconing  | g mode on a port and verify the configuration:                       |
|          | switch:admin         | <pre>&gt; portbeaconenable 2/1</pre>                                 |
|          |                      | > <b>portbeaconshow 2/1</b><br>tatus of : slot 2, port 1 is ON       |
|          | To disable beaconing | g mode on a port and verify the configuration:                       |
|          | switch:admin:        | <pre>&gt; portbeacondisable 2/1</pre>                                |
|          |                      | > <b>portbeaconshow 2/1</b><br>tatus of : slot 2, port 1 is OFF      |
| SEE ALSO | chassisBeacon, sw    |                                                                      |

677

# portBufferCalc

|             | Calculates the numbe                        | er of buffers required per port.                                                                                                    |
|-------------|---------------------------------------------|----------------------------------------------------------------------------------------------------|
| SYNOPSIS    |                                             | port [ <b>-distance</b> distance]<br>] [- <b>framesize</b> framesize]                                                                                                    |
|             | portBufferCalchel                           | p                                                                                                    |
| DESCRIPTION | framesize. You can us<br>portCfgLongDistanc | calculate how many buffers are required for a given distance, speed, and<br>se the same number of buffers and port speed, when configuring the<br>se command. If no options are specified, then the current port's configuration is<br>te the number of buffers required. |
| NOTES       | Buffers required for th                     | e given frame size, distance and speed is calculated using the below formula:                                                                                                    |
|             | • 1 buffer is require                       | ed for 1 km at 2G (2048 framesize).<br>uired for 1 km at 16G (2048 framesize).                                                                                                    |
| OPERANDS    | This command suppo                          | rts the following operands:                                                                                                    |
|             | -distance distance                          | Specifies the desired distance with valid range of 10Km to 1500Km.                                                                                                    |
|             | -speed speed                                | Specifies the port speed. The valid values are:                                                                                                    |
|             | 1                                           | Specifies the port speed. The value values are.                                                                                                    |
|             |                                             | Specifies port speed as 1Gbps.                                                                                                    |
|             | 2                                           | Specifies port speed as 2Gbps.                                                                                                    |
|             | 4                                           | Specifies port speed as 4Gbps.                                                                                                    |
|             | 8                                           | Specifies port speed as 8Gbps.                                                                                                    |
|             | 10                                          | Specifies port speed as 10Gbps.                                                                                                    |
|             | 16                                          | Specifies port speed as 16Gbps.                                                                                                    |
|             | -framesize framesize                        | Specifies the desired framesize in bytes with a maximum value 2048.                                                                                                    |
|             | help                                        | Displays command usage.                                                                                                    |
| EXAMPLES    | To calculate the buffer                     | rs required per port:                                                                                                    |
|             | -distance i                                 | portbuffercalc 9/4 \<br>100 -speed 8 -framesize 512<br>required for 100km at 8G and framesize<br>es                                                                                                    |
| SEE ALSO    | portCfgLongDistanc                          | e                                                                                                    |

# portBufferShow

Displays the buffer usage information for a port group or for all port groups in the switch.

| SYNOPSIS    | portbuffershow [[s/o  | port]                                                                                                    |
|-------------|-----------------------|----------------------------------------------------------------------------------------------------|
| DESCRIPTION | The port group can b  | o display the current long distance buffer information for the ports in a port group.<br>The specified by giving any port number in that group. If no port is specified, then the<br>nformation for all of the port groups of the switch is displayed.                                                                                                    |
|             | The following long di | stance information is displayed:                                                                                                    |
|             | User Port             | Index number of the port.                                                                                                    |
|             | Port Type             | E (E_Port), F (F_Port), G (G_Port), L (L_Port), or U (U_Port).                                                                                                    |
|             | Lx Mode               |                                                                                                    |
|             |                       | Long distance mode.                                                                                                    |
|             | LO                    | Link is not in long distance mode.                                                                                                    |
|             | LE                    | Link is up to 10 km.                                                                                                    |
|             | LD                    | Distance is determined dynamically.                                                                                                    |
|             | LS                    |                                                                                                    |
|             | LO                    | Distance is determined statically by user input.                                                                                                    |
|             | Max/Resv Buffers      |                                                                                                    |
|             |                       | The maximum or reserved number of buffers that are allocated to the port based<br>on the estimated distance (as defined by the <i>desired_distance</i> operand of the<br><b>portCfgLongDistance</b> command). If the port is not configured in long distance<br>mode, certain systems might reserve buffers for the port. This field then displays<br>the number of buffers reserved for the port. |
|             | Avg Buffer Usage 8    | FrameSize                                                                                                    |
|             |                       | The average buffer usage and average frame size for Tx and Rx.                                                                                                    |
|             | Buffer Usage          | The actual number of buffers allocated to the port. In LD mode, the number is determined by the actual distance and the user-specified desired distance (as defined by the <i>desired_distance</i> operand of the <b>portCfgLongDistance</b> command).                                                                                                    |
|             | Needed Buffers        |                                                                                                    |
|             |                       | The number of buffers needed to utilize the port at full bandwidth (depending on the port configuration). If the number of <b>Buffer Usage</b> is less than the number of <b>Needed Buffers</b> , the port is operating in the buffer limited mode.                                                                                                    |
|             | Link Distance         |                                                                                                    |
|             |                       | For L0 (not in long distance mode), the command displays the fixed distance based on port speed, for instance: 10 km (1 Gbps), 5 km (2 Gbps), 2 km (4 Gbps), or 1 km (8 Gbps). For static long distance mode (LE), the fixed distance of 10 km displays. For LD mode, the distance in kilometers displays as measured by timing                                                                    |

the return trip of a MARK primitive that is sent and then echoed back to the switch. LD mode supports distances up to 500 km. Distance measurement on a link longer than 500 km might not be accurate. If the connecting port does not support LD mode, is shows "N/A".

#### Remaining Buffers

The remaining (unallocated and reserved) buffers in a port group.

A hyphen in one of the display fields indicates that no relevant information is available; there may be no connection to a port, or the port is disabled, or the port is not an E\_Port.

When invoked without operands, this command displays the long distance buffer information for all the port groups of the switch.

- **NOTES** The execution of this command is subject to Virtual Fabric or Admin Domain restrictions that may be in place. Refer to Chapter 1, "Using Fabric OS Commands" and Appendix A, "Command Availability" for details.
- **OPERANDS** The following operands are optional:

slot

For bladed systems only, specifies the slot number of the port group to display, followed by a slash (/).

port

Specifies the number of a port associated with the port group, relative to its slot for bladed systems. Use **switchShow** for a list of valid ports.

**EXAMPLES** To display the port buffer information:

| User | Port | Lx | Max/Resv<br>Buffers | Avg Buffer Us                  | age & Frame<br>Rx  | eSize\<br>\ |
|------|------|----|---------------------|--------------------------------|--------------------|-------------|
|      |      |    |                     | Buffer Needed<br>Usage Buffers |                    |             |
| 64   |      | -  | 8                   | - ( - )<br>0 -                 | - ( - ) \          |             |
| 65   |      | -  | 8                   | - ( - )<br>0 -                 | - ( - ) \<br>-     |             |
| 66   |      | -  | 8                   | - ( - )<br>0 -                 | - ( - ) \<br>-     |             |
| 67   |      | -  | 8                   | - ( - )<br>0 -                 | - ( - ) \<br>-     |             |
| 68   | Е    | LS | 806                 | 197(2012)<br>206 206           | 201(2044)<br>100km | Λ           |
| 69   | Е    | -  | 8                   | 1(2016)<br>26 26               | 1(2020)<br>2km     |             |
| 70   | Е    | -  | 8                   | 1(2012)<br>26 26               | 1(2036)\<br>2km    |             |
| 71   | Е    | -  | 8                   | 1(2008)<br>26 26               | 2(2052)\<br>2km    |             |
| 192  |      | -  | 8                   | - ( - )<br>0 -                 | - ( - ) \<br>-     |             |
| 193  |      | -  | 8                   | - ( - )<br>0 -                 | - ( - ) \<br>-     |             |
| 194  |      | -  | 8                   | - ( - )<br>0 -                 | - ( - )<br>-       |             |
| 195  |      | -  | 8                   | - ( - )<br>0 -                 | - ( - ) \<br>-     |             |

| 196 | - | 8 | - ( - ) | - ( - ) \ |      |
|-----|---|---|---------|-----------|------|
|     |   |   | 0 –     | -         |      |
| 197 | - | 8 | - ( - ) | - ( - ) \ |      |
|     |   |   | 0 –     | -         |      |
| 198 | - | 8 | - ( - ) | - ( - ) \ |      |
|     |   |   | 0 –     | -         |      |
| 199 | - | 8 | - ( - ) | - ( - ) \ |      |
|     |   |   | 0 –     | -         | 4556 |
|     |   |   |         |           |      |

SEE ALSO portCfgLongDistance

# portCamShow

Displays port-based filter CAM utilization.

| SYNOPSIS    | portcamshow [slot/],                         | port                                                                                                    |
|-------------|----------------------------------------------|----------------------------------------------------------------------------------------------------|
| DESCRIPTION | Use this command to specified port.          | display the current filter Content-Addressable Memory (CAM) utilization of a                                                                                                    |
|             | The command displa                           | ys the following information:                                                                                                    |
|             | SID used                                     | Total number of CAM entries used by this port. Note that each CAM entry, either source ID (SID) or destination ID (DID) CAM, can be shared among a certain number of ports, depending on the ASIC.                                                                                                    |
|             | DID used                                     | Total number of CAM entries used by this port. Note that each CAM entry (either SID or DID CAM) can be shared among a certain number of ports, depending on the ASIC.                                                                                                    |
|             | SID entries                                  | All existing source ID entries within the CAM for this port. Note that each CAM entry (either SID or DID CAM) can be shared among a certain number of ports, depending on the ASIC.                                                                                                    |
|             | DID entries                                  | All existing destination ID entries within the CAM for this port. Note that each CAM entry (either SID or DID CAM) can be among a certain number of ports, depending on the ASIC.                                                                                                    |
|             | SID free                                     | The total number of free SID CAM entries available for use by this port.                                                                                                    |
|             | DID free                                     | The total number of free DID CAM entries available for use by this port.                                                                                                    |
| NOTES       | This command canno                           | ot be executed on a logical port.                                                                                                    |
|             | secondary ports shar<br>the secondary port S | ared areas are divided into two ports: primary and secondary ports. Primary and<br>e the same area. Port CAM entries displayed on the primary ports also consist of all<br>IDs and DIDs as well, when both the ports are F_Ports. This is because the primary<br>or the CAM entries of the secondary port, in this case using redirect filters. |
|             |                                              | command is subject to Virtual Fabric or Admin Domain restrictions that may be in ter 1, "Using Fabric OS Commands" and Appendix A, "Command Availability" for                                                                                                    |
|             | This command is not                          | supported on FCoE ports.                                                                                                    |
|             | This command canno                           | ot be executed on a logical port.                                                                                                    |
| OPERANDS    | This command has th                          | ne following operands:                                                                                                    |
|             | slot                                         | For bladed systems only, specifies the slot number of the port to display, followed by a slash (/).                                                                                                    |
|             | port                                         | Specifies the port number to display, relative to its slot for bladed systems. Use <b>switchShow</b> to list valid ports. This operand is required.                                                                                                    |

**EXAMPLES** To display the filter CAM utilization for a single port on a switch:

switch:user> portcamshow 3/2

Area SID used DID used SID entries DID entries 34 3 1 350400 2b2200 2b1200 220400 SID Free, DID Free: (61, 511)

To display port CAM entries on shared ports (in the example, port 7/31 and 7/39 are shared ports and 7/31 is the primary port):

switch:user> portcamshow 7/39 -----Area SID used DID used SID entries DID entries 207 3 1 03b380 03cf80 034100 03cf00 \_\_\_\_\_ SID free, DID free: (2044, 1020) switch:admin> portcamshow 7/31 \_\_\_\_\_ Area SID used DID used SID entries DID entries 03b380 03cf80 034100 03cf00 207 4 2 034100 03cf00 03cf00 03cf80 \_\_\_\_\_ SID free, DID free: (2044, 1020)

The SID entry 03cf00 and DID entry 03cf80 on port 7/31 belong to port 7/39.

SEE ALSO switchShow

# portCfg

Manages port configuration parameters for FC ports, VE\_ports, and GbE/10GbE ports.

SYNOPSIS portcfg action [slot/] port arguments

portcfg action [slot/] ge\_port arguments

portcfg action [slot/]ve\_port options arguments

portcfg action [slot/][ge\_port options arguments

**DESCRIPTION** Use this command to manage port configuration parameters on FC ports as well as on Gigabit Ethernet (GbE) ports on the Brocade 7800 switch and on the Brocade FX8-24 blade.

You must use this command in a manner that honors the platform-specific differences in command syntax and behavior. Some command options are not available on all platforms. Others behave differently depending on the platform on which they are executed. Use the following section headings to navigate this page.

## Commands supported on all platforms

- portcfg mirrorport Configure a mirror port on the local FC port.
- portcfg rscnsupr Manage registered state change notification (RSCN) suppression on the local port.

## Configure IP interfaces on the Brocade 7800 switch and FX8-24 blade

- **portcfg ipif** Configure the local IP interfaces
- **portcfg iproute** Configure a static route on the IP interface.
- portcfg vlantag Manage the IP interface VLAN configuration for FCIP.

## Configure tunnels, circuits, and management interfaces on the Brocade 7800/FX8-24

- portcfg fciptunnel Create, modify, and delete Fibre Channel over IP (FCIP) tunnels
- portcfg fcipcircuit Create, modify, and delete FCIP circuits.
- **portcfg mgmtif** Creates the inband management interfaces.
- **portcfg mgmtroute** Creates the routes for the inband management interfaces.
- **portcfg autoneg** Configure autonegotiation settings for 1 GbE ports.

To display the command usage on the switch, execute **portcfg** action without any further arguments.

**NOTES** IPv6 addresses are supported except for inband management. IP Security enabled FCIP Tunnels cannot use IPv6 circuits.

In Fabric OS v7.0.0, the restrictions on addressing have been lifted. An IPv4 subnet can span multiple GbE interfaces, and you can now have multiple IPv6 addresses with the same prefix configured on different GbE interfaces on the same extension switch or blade.

The execution of this command is subject to Virtual Fabric or Admin Domain restrictions that may be in place. Refer to Chapter 1, "Using Fabric OS Commands" and Appendix A, "Command Availability" for details.

Some of the features supported by this command may require a license.

The Fabric OS port configuration commands are not supported on FCoE ports.

## FUNCTION Commands supported on all platforms

## SYNOPSIS portcfg action [slot/]port arguments

| DESCRIPTION | • portcfg mirro    | d to configure the following parameters on a local FC port.<br><b>prport</b> - Configure a mirror port on the local port.<br><b>supr</b> - Manage registered state change notification (RSCN) suppression on the local                                                                                                    |
|-------------|--------------------|----------------------------------------------------------------------------------------------------|
| OPERANDS    | ·                  | s the following operands:                                                                                                    |
|             | slot               |                                                                                                    |
|             |                    | For bladed systems only, specifies the slot number of the port to be configured, followed by a slash (/).                                                                                                    |
|             | port[-port]        |                                                                                                    |
|             |                    | Specifies a single port or a range of ports, for example, 3-22 or 1/3-8. port ranges are supported only with the <b>rscnsupr</b> option.                                                                                                    |
|             | rscnsupr           |                                                                                                    |
|             |                    | Manages Registered State Change Notification (RSCN) suppression on the local port. RSCN suppression is configurable only on FC ports. The syntax for <b>portCfg rscnsupr</b> is as follows:                                                                                                    |
|             |                    | <pre>portcfg rscnsupr [slot/]port[-port] mode</pre>                                                                                                    |
|             |                    | The following modes are supported with the <b>rscnsupr</b> option:                                                                                                    |
|             | disable            |                                                                                                    |
|             | alcubic            | Disables the configuration. When disabled, device changes on the port generate<br>an RSCN to all other end devices that are zoned with this one. By default, RSCN<br>suppression is disabled on all ports.                                                                                                    |
|             | enable             |                                                                                                    |
|             |                    | Enables the configuration. When enabled, any device changes on the port will not generate an RSCN to any other end device.                                                                                                    |
|             | mirrorport         | <b>.</b>                                                                                                    |
|             |                    | Configures a mirror port on the local port. The port mirroring feature reroutes data frames between two devices to the mirror port. Port mirroring can aid in troubleshooting common FC end-to-end communication problems. The command prompts for confirmation that the specified port be enabled as a mirror port. Once a port is configured as a mirror port, the port can only be used as part of a mirror connection. Port Mirroring is not supported over FCIP links (VE tunnels). |
|             |                    | The syntax for <b>portCfg mirrorport</b> is as follows:                                                                                                    |
|             |                    | <pre>portcfg mirrorport [slot/]port mode</pre>                                                                                                    |
|             |                    | Valid modes for <b>mirrorport</b> include the following:                                                                                                    |
|             | disable            | · ····································                                                                                                    |
|             |                    | Disables the configuration. When disabled, a port cannot be a mirror port.                                                                                                    |
|             | enable             | Enables the configuration. When the mirror port feature is enabled to a port, a mirror connection can use this port to mirror traffic.                                                                                                    |
| EXAMPLES    | To enable a mirror | port configuration:                                                                                                    |
|             |                    | in> <b>portcfg mirrorport 2/4enable</b><br>Firm enable of Mirror Port (Y,y,N,n):[n] <b>y</b>                                                                                                    |
|             | To configure a ran | ge of ports as RSCN-suppressed:                                                                                                    |

switch:admin> portcfg rscnsupr 2/4-7 --enable

| FUNCTION Configure IP interfaces on the Brocade 7800 switch and FX8-24 b |
|--------------------------------------------------------------------------|
|--------------------------------------------------------------------------|

SYNOPSIS portcfg action [slot/] ge\_port arguments

**DESCRIPTION** Use this command to configure the local IP interfaces and static routes on the Brocade 7800 switch and on the Brocade FX8-24 blade. You must configure the local IP interfaces before you can create and configure FCIP tunnels. You can also create a VLAN configuration at the IP interface on the Brocade 7800/FX8-24.

- portcfg ipif Configure the local IP interfaces.
- **portcfg iproute** Configure a static route on the IP interface.

followed by a slash (/).

**portcfg vlantag** - Manage the IP interface VLAN configuration for FCIP.

**OPERANDS** This command has the following operands:

slot

For bladed systems only, specifies the slot number of the port to be configured,

ge\_port

Specifies the number of the GbE port to be configured. The GbE ports are numbered ge0 - ge9 on the Brocade FX8-24 blade and ge0 - ge5 on the Brocade 7800 switch. The two 10GbE ports on the Brocade FX8-24 blade are numbered xge0 and xge1. Use the **switchShow** command for a list of valid ports.

ipif

Defines the IP interface for both ports of a tunnel.

On the Brocade 7800 and FX8-24, up to eight IP interfaces per GbE port are supported, but only 4 FCIP circuits can be configured on a single GbE port. Up to 10 IP interfaces and 10 FCIP circuits are supported on the 10GbE port. In Fabric OS v7.0.0 and later, these circuits are not limited to a single 10GbE port. Rather, they can be distributed across both 10GbE ports.

The IP network connection is configured by defining IP interfaces for origin and destination virtual ports, and then defining one or more IP routes to connect them. The syntax for **portCfg ipif** is as follows:

portcfg ipif [slot/]ge\_port option args [optional\_args]

Valid options and arguments for **ipif** include the following:

create src\_ipaddr [netmask] mtu\_size

Creates IP interfaces. Specify the following:

src\_ipaddr

Specifies source IP address in either IPv6 or IPv4 format:

src\_IPv6\_addr/prefix\_len

Specifies the source IPv6 address of the virtual port if IPv6 is used. The address must be an IPv6 global, unicast address, followed by a prefix. This is used for IPv6 addresses instead of a netmask. The *prefix\_len* operator is required. Refer to the *Fibre Channel over IP Administrator's Guide* for more information on IPv6 rules and restrictions.

src\_IPv4\_addr netmask

Specifies the source IPv4 address of the virtual port, if IPv4 is used. If an IPv4 address is used, the subnet mask must be specified as well (in a.b.c.d. format.)

| mtu_size                                 | Specifies the maximum transmission unit size. The permitted range is 1260 Bytes to 1500 Bytes. This operand is required.                                                                                                    |
|------------------------------------------|----------------------------------------------------------------------------------------------------|
| -x  crossport                            | Configures an interface for a failover crossport. A crossport is defined as the nonlocal (secondary) XGE port to a VE_Port group that provides failover capabilities for the tunnel configured on the local XGE port. For VE_Ports 12-21, xge1 is the local XGE port and xge0 is the crossport. For VE_Ports 22-31, xge0 is the local XGE port and xge1 is the crossport. This operand is optional and supported only on the Brocade FX8-24 XGE ports.                                                               |
| delete ipaddr                            | Deletes IP interfaces. Specify the IPv6 or IPv4 address of the virtual port.                                                                                                    |
| inte<br>A n<br>You<br><b>po</b> i<br>cor | fines static IP routes on a GbE port or on a 10GbE port. After defining the IP erface on the remote switch, you can define destination routes for an interface. naximum of 32 user-configurable routes per GbE/10GbE port are supported. U cannot use this command to configure routes for inband management; use <b>rtCfg mgmtroute</b> instead. In Fabric OS v7.0.0, you can use this command to onfigure an iproute for a XGE port configured as a failover crossport. This feature supported only on the FX8-24. |
| The                                      | e syntax for <b>portcfg iproute</b> is as follows:                                                                                                    |
| ро                                       | rtcfg iproute [slot/]ge_port option args [optional_args]                                                                                                    |
| Val                                      | id options and arguments for <b>iproute</b> include the following:                                                                                                    |
|                                          | netmask] [gateway_router] metric<br>eates an IP route. Specify the following:                                                                                                    |
| dest_ipaddr                              | Specifies the destination IP address in either IPv6 or IPv4 format:                                                                                                    |
| dest_IPv6_a                              | addr/prefix_len<br>Specifies the destination IPv6 address of the virtual port, if IPv6 is used. The<br>address must be an IPv6 global, unicast address, followed by a prefix. This is<br>used for IPv6 addresses instead of a netmask. The <i>prefix_len</i> operand is<br>required.                                                                                                    |
| dest_IPv4_a                              | addr netmask<br>Specifies the destination IPv4 address of the virtual port, if IPv4 is used. If an<br>IPv4 address is used, the subnet mask must be specified as well. Use<br>a.b.c.d. format.                                                                                                    |
| gateway_router                           | Specifies the IP address of an IP router that can route packets to the destination virtual port IP address. The gateway address must be on the same IP subnet as one of the port IP addresses. This operand is optional with IPv6 addresses. If not specified, the <i>gateway_router</i> learned from the Neighbor Discovery protocol is used.                                                                                                    |
| -x  crossport                            | Configures an IP route for a failover crossport. A crossport is defined as the nonlocal (secondary) XGE port to a VE_Port group that provides failover                                                                                                    |

nonlocal (secondary) XGE port to a VE\_Port group that provides failover capabilities for the tunnel configured on the local XGE port. For VE\_Ports 12-21, xge1 is the local XGE port and xge0 is the crossport. For VE\_Ports 22-31, xge0 is the local XGE port and xge1 is the crossport. This operand is optional and supported only on the Brocade FX8-24 XGE ports.

| delete ipaddr           |                                                                                                    |  |  |  |  |  |
|-------------------------|----------------------------------------------------------------------------------------------------|--|--|--|--|--|
|                         | Deletes IP routes for a specified IPv4 or IPv6 address. Valid <i>ipaddr</i> values include the following:                                                                                                    |  |  |  |  |  |
| ipaddr                  |                                                                                                    |  |  |  |  |  |
|                         | Specifies IP address in either IPv6 or IPv4 format:                                                                                                    |  |  |  |  |  |
| IPv6_ac                 | <pre>ddr/prefix_len<br/>Specifies the IPv6 address of the virtual port, if IPv6 is used. The address<br/>must be an IPv6 global, unicast address, followed by a prefix. The prefix_len<br/>operand is required.</pre>                                                                                                    |  |  |  |  |  |
| dest_IP                 | v4_addr netmask                                                                                                    |  |  |  |  |  |
|                         | Specifies the destination IPv4 address of the virtual port, if IPv4 is used. If an IPv4 address is used, the subnet mask must be specified as well. Use a.b.c.d. format.                                                                                                    |  |  |  |  |  |
| vlantag                 |                                                                                                    |  |  |  |  |  |
|                         | Use this command to maintain the VLAN tag table associated with a particular network interface. This table is mainly used during ingress processing to filter VLAN tagged frames. You can configure multiple VLAN IDs per IP interface; however, if you provide a destination address, there cannot be two entries to the same destination, including 0.0.0.0. Egress frames already marked as VLAN tagged (FCIP circuit-level tagging) take precedence over entries in this table. |  |  |  |  |  |
|                         | This command supports <b>add</b> and <b>delete</b> options only. To modify a table entry, it must first be deleted, then added with different configuration parameters. The syntax for <b>portcfg vlantag</b> is as follows:                                                                                                    |  |  |  |  |  |
|                         | <pre>portcfg vlantag [slot/]ge_port mode arguments</pre>                                                                                                    |  |  |  |  |  |
|                         | Valid modes for <b>vlantag</b> include the following:                                                                                                    |  |  |  |  |  |
| add ipif_addr vla       | n_id l2cos [dst_ipaddr][optional_args]<br>Adds an entry to the VLAN tag table.                                                                                                    |  |  |  |  |  |
| <b>delete</b> ipif_addr | <i>/lan_id</i> [ <i>dst_ipaddr</i> ]<br>Deletes an entry from the VLAN tag table. Valid arguments for <b>add</b> and <b>delete</b><br>include the following:                                                                                                    |  |  |  |  |  |
| ipif_addr               | Specifies the locally defined interface address in IPv6 or IPv4 format.                                                                                                    |  |  |  |  |  |
| vlan_id                 | Specifies the VLAN ID used for this tag. The range is 1 to 4094.                                                                                                    |  |  |  |  |  |
| l2cos                   | Specifies Layer 2 Class of Service/Priority, as defined in the IEEE 802.1p specification. The range is 0 to 7. Valid only with the <b>add</b> option.                                                                                                    |  |  |  |  |  |
| dst_ipaddr              |                                                                                                    |  |  |  |  |  |
|                         | Specifies an optional destination IP address (IPv4 or IPv6). All packets destined for this IP address are tagged accordingly. If a destination IP address is not specified, all packets not already tagged will be tagged. The default is 0.0.0.0.                                                                                                    |  |  |  |  |  |
| optional_arg            |                                                                                                    |  |  |  |  |  |
|                         | Optional VLAN tagging parameters include the following:                                                                                                    |  |  |  |  |  |
| -x  cre                 | -x  crossport                                                                                                    |  |  |  |  |  |
|                         | >Applies the VLAN tag to a crossport interface. Specifying this parameter allows the VE_Ports 12-21 to use the IP interface with this vlantag. This operand is optional and valid only and supported only on the Brocade FX8-24 XGE ports.                                                                                                    |  |  |  |  |  |

#### -m | --mgmt

Specifying this parameter applies the VLAN tag to the inband management interface.

**EXAMPLES** To create an IP interface using IPv4:

```
switch:admin> portcfg ipif ge0 create \
    192.168.0.20 255.0.0.0 1500
Operation Succeeded
```

To create an IP interface using IPv6 with a prefix:

switch:admin> portcfg ipif ge0 create 2000::22/64 1500
Operation Succeeded

switch:admin> portshow ipif ge0

Port: ge0

| Interface | IPv4  | Address | NetMask       | Effective MT | U Flags |
|-----------|-------|---------|---------------|--------------|---------|
|           |       |         |               |              |         |
| 0         | 192.1 | 68.0.20 | 255.255.255.0 | 1500         | URM     |
| 1         | 192.1 | 68.0.21 | 255.255.255.0 | 1500         | URM     |

| Interface | IPv6 Address             | Len | Effective MTU | Flags |
|-----------|--------------------------|-----|---------------|-------|
|           |                          |     |               |       |
| 2         | fe80::205:1eff:fec3:e6b2 | 64  | 1500          | URM   |
| 3         | 2000::20                 | 64  | 1500          | URM   |
| 4         | 2000::21                 | 64  | 1500          | URM   |
| 5         | 2000::22                 | 64  | 1500          | URM   |

Flags: U=Up B=Broadcast D=Debug L=Loopback P=Point2Point R=Running N=NoArp PR=Promisc M=Multicast S=StaticArp LU=LinkUp

To create an interface for a failover crossport on a Brocade FX8-24:

1. Configure the interface for the local XGE port (xge0).

2. Configure the interface for the nonlocal XGE port (xge1).

3. The IP address 192.168.11.20 will be available for circuits on VE\_Ports 22-31. The output from **portshow ipif** for the same address shows the crossport tag.

```
switch:admin> portshow ipif 8/xge0
Port: 8/xge0
Interface IPv4 Address NetMask Effective MTU Flags
0 192.168.10.20 255.255.255.0 1500 U R M
3 192.168.11.20 255.255.255.0 1500 U R M (crossport)
```

To delete an IP interface:

switch:admin> portcfg ipif ge0 delete 192.168.10.20
Operation Succeeded

```
To delete an IP interface for a failover crossport:
```

```
switch:admin> portcfg ipif 8/xge0 delete 192.168.11.20 -x
Operation Succeeded
```

To create a static IP route using an IPv4 destination address, a netmask, and a gateway address:

To create a static IP route using IPv6:

switch:admin> portcfg iproute ge0 create \
 2010::/64 2000::1:250
Operation Succeeded

switch:admin> portshow iproute ge0

| Port: ge0<br>IP Address                                                                    | Mask                                                                             | Gateway | Metric                | Flags                        |
|--------------------------------------------------------------------------------------------|----------------------------------------------------------------------------------|---------|-----------------------|------------------------------|
| 192.42.0.0<br>192.168.0.0<br>192.168.0.10<br>192.168.0.11<br>192.168.0.21<br>192.168.0.250 | 255.255.255.0<br>255.255.255.0<br>255.255.255.255<br>255.255.255.255<br>255.255. | *       | 0<br>0<br>0<br>0<br>0 | UG<br>UC<br>UHL<br>UC<br>UHL |

| IPv6 Address | Len Ga | teway       | Metric | Flags |
|--------------|--------|-------------|--------|-------|
|              |        |             |        |       |
| 2000::       | 64     | *           | 0      | υC    |
| 2000::10     | 128    | *           | 0      | UHL   |
| 2000::11     | 128    | *           | 0      | UHL   |
| 2000::1:250  | 128    | *           | 0      | UHL   |
| 2001::       | 64     | 2000::1:250 | 0      | U G   |
| fe80::       | 64     | *           | 0      | UC    |
| ff01::       | 32     | *           | 0      | UC    |
| ff02::       | 32     | *           | 0      | UC    |

Flags: U=Usable G=Gateway H=Host C=Created(Interface) S=Static L=LinkLayer(Arp)

To create an IP route for a failover crossport on a Brocade FX8-24:

1. Configure the iproute for the local XGE port (xge0).

2. Configure the interface for the nonlocal XGE port (xge1).

```
switch:admin> portcfg ipif 8/xge1 create 1.1.1.0 \
    255.255.255.0 192.168.11.250 -x
Operation Succeeded
```

3. The IP route will be available for circuits on VE ports 22-31. The output from **portshow iproute** for the same route shows the crossport tag.

```
switch:admin> portshow iproute 8/xge0
Port: 8/xge0
                Mask
IP Address
                                 Gateway
                                                Metric Flags
_____
2.2.2.0255.255.255.128192.168.10.25102.2.2.0255.255.255.0192.168.10.2500192.168.10.0255.255.255.0*0
                                                         UGS
                                                         UGS
                                                         υC
192.168.10.250 255.255.255.255 *
                                                   0
                                                        UHL
192.168.10.251 255.255.255.255 *
                                                   0
                                                        UHL
1.1.1.0255.255.255.0192.168.11.2500U G S (crossport)192.168.11.0255.255.255.0*0U C (crossport)192.168.11.250255.255.255.255*0U H L (crossport)
```

To delete the crossport IP route:

```
switch:admin> portcfg iproute 8/xge1 delete \
    1.1.1.0 255.255.255.0 -x
Operation Succeeded
```

To delete a static IP route using an IPv4 address:

```
switch:admin> portcfg iproute ge0 delete \
    172.16.0.0 255.255.0.0
Operation Succeeded
```

To create a network-wide permanent VLAN tag entry with a VLAN ID of 200 and an L2 CoS value of 5 (no destination address):

```
switch:admin> portcfg vlantag ge2 add \
192.168.2.10 200 5
Operation Succeeded
```

To display the VLAN tag configuration (for an explanation of the flags, refer to **portShow**):

switch:admin> portshow vlantag ge2

| Port: ge2<br>Interface Addres | s<br>Destination Address | VlanId | L2CoS | Flags    |
|-------------------------------|--------------------------|--------|-------|----------|
|                               |                          |        |       |          |
| 192.168.2.10                  | 0 0 0 0                  | 200    | 5     | Perm Net |
| 192.168.0.20                  | 0.0.0.0                  | 100    | 0     | Perm     |
| 192.168.0.21                  | 192.168.0.10             | 200    | 0     | Perm     |
|                               | 192.168.0.11             |        |       |          |
| 2000::20                      |                          | 300    | 0     | Perm     |
| 2000::21<br>2000::11          | 2000::10                 | 400    | 0     | Perm     |

To create a VLAN tag entry for a failover crossport interface with a VLAN ID of 200 and an L2 CoS value of 1 and to display the configuration:

```
switch:admin> portcfg vlantag 8/xge0 add 192.168.11.20 200 1 -x
Operation Succeeded
switch:admin> portshow vlantag 8/xge0
Port: 8/xge0
Interface Address
Destination Address
Interface Address
Destination Address
October 200 1 Perm Net (crossport)
0.0.0.0
```

To delete a VLAN tag entry:

switch:admin> portcfg vlantag ge2 delete 192.168.2.10 200
Operation Succeeded

To delete a VLAN tag entry for a crossport:

switch:admin> portcfg vlantag 8/xge0 delete 192.168.11.20 200 -x
Operation Succeeded

- FUNCTION Configure tunnels, circuits, and management interfaces on the Brocade 7800/FX8-24
- SYNOPSIS portcfg action [slot/]ve\_port options arguments
- **DESCRIPTION** Use this command to configure FCIP tunnels and FCIP circuits on the GbE/10GbE ports on the Brocade 7800 and FX8-24 platforms only and to configure the inband management on these platforms. The FCIP tunnels on the local and remote GbE ports act as Virtual E\_Ports (VE\_Ports) connecting the local and remote fabrics. The following operations can be performed with this command:
  - portcfg fciptunnel Create, modify, and delete Fibre Channel over IP (FCIP) tunnels.
    - Configure a tunnel with the FCIP FastWrite feature.
    - Enable or disable Tape Pipelining.
    - Configure the compression options.
    - Configure an IPSec-enabled tunnel.
    - Configure VLAN tagging on the default FCIP circuit.
    - Configure Differentiated Services Code Point (DSCP) markings.
    - Set the committed rate or minimum and maximum rates for the default circuit.
    - Configure a tunnel for FICON emulation.
  - portcfg fcipcircuit Create, modify, and delete additional FCIP circuits.
    - Set or modify the committed rate or minimum and maximum rates for the circuit.
    - Configure or change VLAN tagging on the default circuit.
    - Set or modify additional circuit parameters.
  - portcfg mgmtif Configure the inband management interfaces.
  - portcfg mgmtroute Configure the routes for the inband management interfaces.
  - portcfg autoneg Enable or disable autonegotiation settings for 1GbE ports.

| NOTES | You can configure up to 20 FCIP tunnels on the Brocade FX8-24 and up to 8 tunnels on the Brocade |
|-------|--------------------------------------------------------------------------------------------------|
|       | 7800.                                                                                            |

**OPERANDS** This command has the following operands:

slot

For bladed systems only, specifies the slot number of the port to be configured, followed by a slash (/).

ve\_port Specifies the number of the VE\_Port associated with the tunnel configured on one of the GbE/10GbE ports to be configured. The VE\_Ports are numbered 16-23 on the Brocade 7800.

fciptunnel

Creates, modifies, or deletes a Fibre Channel over IP (FCIP) tunnel.

Note the following port mapping rules on the Brocade FX8-24: The Brocade FX8-24 has two FCIP chips and each one controls specific GbE ports and VE ports. The first FCIP chip controls VE\_Ports 12-21, and the GbE ports ge0-ge9 and the local XGE port, xge1. The second FCIP chip controls VE\_Ports 22-31 and the local XGE port, xge0. Typically (that is in the case when you do not configure a failover crossport) you use the IP addresses on ge0-ge9 and xge1 for any FCIP circuits that use VE\_Ports 12-21. And likewise, you use IP addresses on xge0 for any FCIP circuits that use VE\_Ports 22-31. When you configure a failover crossport, the VE\_Ports on one chip are allowed to use the IP addresses on the non-local chip's XGE port (crossport).

The syntax for **portcfg** fciptunnel is as follows:

portcfg fciptunnel [slot/]ve\_port options [tunnel\_arguments] [circuit\_arguments]

The following options are supported with fciptunnel:

**create** [tunnel\_arguments][circuit\_arguments]

Creates an FCIP tunnel and, optionally a single default circuit. If no circuit arguments are specified, no FCIP circuit will be created. While it is possible to create a tunnel without a default circuit, it is an unlikely scenario (for example, for configuration staging purposes). In most cases, you will create a tunnel with at least one configured FCIP circuit. In this case, you must specify a remote and local IP address for the circuit as well as a committed rate (or alternately, a minimum and maximum committed rate) to configure the default circuit. The default circuit created with the tunnel is automatically assigned the circuit ID 0. You can modify the default circuit with the **fciptunnel modify** command. To add additional circuits to an existing tunnel, use the **fcipcircuit create** command.

modify [tunnel\_arguments][circuit\_arguments]

Modifies the properties of an existing FCIP tunnel. To modify a tunnel, you must specify at least one of the tunnel or circuit parameters for the command to be effective. Any circuit attribute you change with the **fciptunnel modify** command affects only the FCIP circuit 0. All other circuits remain unchanged. To modify a circuit other than circuit 0, you must use the **fcipcircuit modify** command.

In order to create a default circuit 0 with the tunnel, you must at least specify the following circuit arguments with **fciptunnel create**:

remote\_ip\_address

Specifies the IP address for the remote end of the FCIP circuit.

local\_ip\_address

Specifies the IP address for the local end of the FCIP circuit.

The following two operands are exclusive; you can either specify a committed rate or a minimum and maximum rate for circuit 0. You can modify these parameters later with **fciptunnel modify**.

#### comm\_rate

Specifies the committed traffic rate on the FCIP tunnel in Kbps. The valid range is 10,000 Kbps to 1,000,000 Kbps for 1G ports and 10,000 Kbps to 10,000,000 Kbps for 10G ports. There is no default. Both sides of the circuit must have matching configurations.

#### -b | --min-comm-rate value, -B | --max-comm-rate value

Alternately you may set a minimum and a maximum for the committed rate to configure the tunnel for Adaptive Rate Limiting (ARL), which allows for a more effective sharing of bandwidth between applications. The valid range is 10,000 Kbps to 1,000,000 Kbps for 1G ports and 10,000 Kbps to 10,000,000 Kbps for 10G ports. The maximum committed rate is the combined maximum committed rate of all configured circuits and it can be no larger than five times the minimum committed rate. Both sides of the circuit must have matching configurations.

Beginning with Fabric OS v7.0, you can configure minimum and maximum rates for each circuit of a tunnel using the XGE ports on the FX8-24 blade. This provides a maximum guaranteed rate of 10Gbps combined for all tunnels over a single 10GbE port and a maximum rate of 10Gbps for any single circuit. This feature is backwards compatible with 1GbE ports on either the Brocade 7800 Extension Switch or on the Brocade FX8-24 Extension Blade. For connections between 10GbE ports, ARL is supported only if Fabric OS v7.0 is running on both switches.

Optional *tunnel\_arguments* for **fciptunnel create** and **modify** include the following. Tunnel parameters are by default disabled. To change the default (for example, enabling FastWrite) with **fciptunnel create**, specify the parameter only. To modify any of these parameters with **fciptunnel modify**, specify the parameter and one of the values in square brackets.

#### -f | --fastwrite [0 |1]

Disables (0) or enables (1) FCIP FastWrite on the specified FCIP tunnel.

#### -t | --tape-pipelining [0-2]

Configures Open Systems Tape Pipelining on the specified FCIP tunnel. By default, OSTP is disabled (0).

When using this operand with **fciptunnel create**, specify one or more of the following operands:

#### -t | --tape-pipelining

Enables write-read Tape Pipelining (FCIP FastWrite must also be enabled.)

#### -N | --no-read-pipelining

Disables tape read-pipelining. This operand is valid only with **fciptunnel create** and **-t** must be specified enabling the feature. The combination of **-t** and **-N** effectively enables tape write-pipelining.

When using this operand with **fciptunnel modify**, specify one or more of the following:

#### -t | --tape-pipelining mode

Modifies the Open System Tape Pipelining configuration. Specify one of the following modes:

0

**Disables Tape Pipelining** 

| 1                         |                                                                                                    |  |  |  |
|---------------------------|----------------------------------------------------------------------------------------------------|--|--|--|
|                           | Enables write-read Tape Pipelining (FCIP FastWrite must also be enabled).                                                                                                    |  |  |  |
| 2                         |                                                                                                    |  |  |  |
|                           | Enables write-only Tape Pipelining (FCIP FastWrite must also be enabled).                                                                                                    |  |  |  |
| -c  compressi             | <b>on</b> <i>compression_level</i><br>Configures compression on the specified FCIP tunnel. By default,<br>compression is disabled (0). Specify one of the following values:                                                                                                    |  |  |  |
| 0                         | Compression disabled                                                                                                    |  |  |  |
| 1                         | Standard compression                                                                                                    |  |  |  |
| 2                         | Moderate compression                                                                                                    |  |  |  |
| 3                         | Aggressive compression                                                                                                    |  |  |  |
| 4                         |                                                                                                    |  |  |  |
|                           | Auto compression. Automatically adjusts compression level based on the maximum configured tunnel bandwidth. The To enable this feature you must upgrade both ends of the tunnel to Fabric OS v7.0.0. Based on total effective tunnel bandwidth, the compression level will be adjusted as follows:                                                                                                    |  |  |  |
| Aggressive                |                                                                                                    |  |  |  |
|                           | Bandwidth less than 512 Mbps                                                                                                    |  |  |  |
| Moderate                  | Bandwidth more than 512 Mbps and less than 2 Gbps.                                                                                                    |  |  |  |
| Standard                  | Bandwidth more than 2Gbps.                                                                                                    |  |  |  |
| -T  tperf [0 1]           |                                                                                                    |  |  |  |
|                           | Disables (0) or enables (1) TPerf test mode. Refer to <b>portCmd</b> help for more information regarding TPerf monitoring.                                                                                                    |  |  |  |
| -n  remote-ww             | In remote-wwn<br>Specifies the WWN of the remote FC entity.                                                                                                    |  |  |  |
| -d  descriptio            | n <i>string</i><br>Specifies a description for the specified tunnel.                                                                                                    |  |  |  |
| -i  ipsec [0 1]           |                                                                                                    |  |  |  |
|                           | Disables (0) or enables (1) Internet Protocol Security (IPSec) on the specified tunnel. Circuits that fall underneath a tunnel inherit the IPSec tunnel attributes. IPSec uses a predefined policy with IKEv2 for key negotiation, ESP transport mode for IPSec, and AES with 256-bit keys for Encryption (AES-GCM-ESP). You must specify a key with this option. On the Brocade FX8-24, IPSec is supported only on VE_Ports 12-21. |  |  |  |
| <b>-K</b>   <b>key</b> pr | -K  key preshared_key                                                                                                    |  |  |  |
|                           | Specifies the preshared key to be used for authentication. Specify a string of alphanumeric characters 32 bytes in length. This argument must be used together with <b>ipsec</b> .                                                                                                    |  |  |  |

#### -I | --legacy [0|1]

In Fabric OS v7.0.0, the connection process for FCIP tunnels has changed in ways that make it incompatible with earlier firmware versions. Specifying the **--legacy** allows connection to IPSec-configured tunnels that use pre-Fabric OS v7.0.0 firmware versions. You enable or disable this option per tunnel. This option is a disruptive modify request that causes the tunnel to bounce. The command prompts for confirmation with an appropriate message.

#### -q | --qos high,med,low

Sets QoS percentages for all QoS priorities. The default values are 50% (high), 30% (medium), and 20% (low). Each priority can have a minimum of 10%, the high must be greater than or equal to the medium, and the medium must be greater than or equal to the low. The sum of percentages must equal 100%. Both ends of the tunnel must have the same QoS priority settings and the switches must run Fabric OS v7.0.0.

Use the following operands to modify individual settings.

#### --qos-high percentage

Specifies the percentage for the high priority.

--qos-medium percentage

Specifies the percentage for the medium priority.

#### --qos-low percentage

Specifies the percentage for the high priority.

#### -F | --ficon [0|1]

Enables (1) or disables (0) FICON emulation on the specified FCIP tunnel. Optional FICON arguments for **fciptunnel create** allow you to control specific features. Use the [0|1] options only with **fciptunnel modify**.

#### --ficon-tera-read [0|1]

Enables (1) or disables (0) FICON Read Emulation for a Teradata server on the specified FCIP tunnel.

#### --ficon-tera-write [0|1]

Enables (1) or disables (0) FICON Write Emulation for a Teradata server on the specified FCIP tunnel.

#### --ficon-xrc [0|1]

Enables (1) or disables (0) FICON XRC emulation. FICON XRC Emulation allows XRC (IBM eXtendedRemote Copy, also known as IBM z/OS Global Mirroring) to operate effectively at extended distances.

#### --ficon-tape-write [0|1]

Enables (1) or disables (0) FICON Tape Write Pipelining. This feature improves the performance of certain applications when writing to tape over extended distances.

#### --ficon-tape-read [0|1]

Enables (1) or disables (0) FICON Tape Read Pipelining. This feature improves performance for certain applications when reading from FICON tape over extended distances.

#### --ficon-tin-tir [0|1]

Enables (1) or disables (0) FICON TIN/TIR emulation. This feature enhances recovery when a TIN/TIR exchange occurs as part of a channel recovery operation during tape emulation. This feature is enabled by default (recommended setting).

#### --ficon-dvcack [0|1]

Enables (1) or disables (0) FICON Device Level Acknowledgement emulation. This feature is applicable to both FICON Disk and Tape configurations. The feature removes one network round trip for exchanges that end with a Device Level Acknowledgement frame from the device. This feature is enabled by default (recommended setting).

#### --ficon-read-blk [0|1]

Enables (1) or disables (0) FICON read Tape Read Block ID emulation. This feature permits FICON write channel programs containing embedded read block ID commands (CCWs) with a byte count of exactly four bytes to be processed as emulated commands during write emulation processes.

#### --ficon-print [0|1]

Enables (1) or disables (0) FICON printer emulation on the specified FCIP tunnel. This command is valid only with the **modify** option.

#### --max-read-pipe value

Defines the maximum number of tape read channel commands (CCWs) that can enter the read pipeline for a single device whether all the CCWs are bundled in a single channel program or in multiple channel programs. The setting has significance only for host (channel) initiated operations at this side and will not affect tape write operations initiated by hosts (channels) attached at the opposite side. Too small of a value will result in poor performance. The value should be chosen based upon the typical tape channel program that requires optimum performance. The default value is 32 (recommended setting). The range is 1 to 100.

#### --max-write-pipe value

Defines the maximum number of tape write channel commands (CCWs) that can enter the write pipeline for a single device whether all the CCWs are bundled in a single channel program or in multiple channel programs. The setting has significance only for host (channel) initiated operations at this side and will not affect tape write operations initiated by hosts (channels) attached at the opposite side. Too small of a value will result in poor performance. The value should be chosen based upon the typical tape channel program that requires optimum performance. The default value is 32 (recommended setting). The range is 1 to 100.

#### --max-read-devs value

Defines the maximum number of concurrent emulated tape read operations. As concurrency increases, the value of emulation decreases. Excessive concurrency has the potential to oversubscribe packet data memory. The setting has significance only for host (channel) initiated operations at this side and will not affect tape read operations initiated by hosts (channels) attached at the opposite side. The default value is 16. The range is 1 to 32.

#### --max-write-devs value

Defines the maximum number of concurrent emulated tape write operations. As concurrency increases, the value of emulation decreases. Excessive concurrency has the potential to oversubscribe packet data memory. The setting has significance only for host (channel) initiated operations at this side and will not affect tape write operations initiated by hosts (channels) attached The default value is 16. The range is 1 to 32.

#### --write-timer value

Defines a time limit for pipelined write chains. This value is specified in milliseconds (ms). If a pipelined write chain takes longer than this value to complete, the ending status for the next write chain will be withheld from the channel. This limits processing to what the network and device can support. Too small a value limits pipelining performance. Too large a value results in too much data being accepted for one device on a path. The default value is 300 milliseconds (ms). The range is 100 to 1500.

#### --write-chain value

Defines the maximum amount of data that can be contained in a single CCW chain. If this value is exceeded, emulation is suspended. The default value is 3.2 MB (320000 bytes) The range is 1 MB to 5 MB.

#### --oxid-base value

Defines the base value of an entry pool of 256 OXIDs supplied to emulation-generated exchanges. It should fall outside the range used by FICON channels and devices to avoid conflicts. The default value is 0x8000 (recommended setting). The range is 0x0000 to 0xF000.

#### --ficon-debug value

Defines optional debug flags. The default value is 0xF7C80000. This parameter is primarily for use by technical support personnel.

Optional FCIP circuit arguments for **fciptunnel create** and **modify** include the following.

#### -a | --admin-status [0|1]

Enables (1) or disables (0) the circuit. Admin status is disabled by default. Use **-a --admin-status** to enable the feature when you create a circuit. Use **-a |--admin-status 0|1** when you modify a circuit.

#### -C | --connection-type [0|1|2] | [default|listener|initiator]

Specifies whether the circuit is the listener or the initiator. Values are 0=Default, 1=Listener, and 2=Initiator. You can use either the numeric values or their string equivalents. String values are not case sensitive. In default mode, the initiator and listener are automatically chosen based on the lower and higher-order IP address. This can cause a problem in Network Address Translation (NAT) environments, if both sides of the circuit have lower-order addresses. This option is a disruptive modify request that causes the tunnel to bounce. The command prompts for confirmation with an appropriate message.

#### -s | --sack 0|1

Disables (0) or enables (1) selective acknowledgement code (SACK) on the FCIP circuit. SACK is enabled by default. Use **-s** | **--sack** to disable the feature when you create a circuit. Use **-s** | **--sack 0** | **1** to disable or enable SACK when you modify a circuit.

#### -k | --keepalive-timeout timeout

Specifies the keep alive timeout in milliseconds. The valid range is 500 ms to 720000 ms. If the tunnel does not already have FICON Emulation enabled, circuits created on the tunnel default to 10000 ms (10 seconds) for the FCIP Trunking keep alive timeout. If FICON emulation is enabled on the FCIP Tunnel when a circuit is created, the keep alive timeout defaults to 1000 ms (1 seconds).

#### -x | --metric metric

Specifies the metric for the configured circuit. The valid range is 0 to 1. The default value is 0. A lower metric assigns a higher priority to the circuit. As data is flowing through the FCIP tunnel, it automatically traverses the lowest metric cost circuits. For example, if a tunnel has four circuits, three of which are set to a metric of 0 and one is set to a metric of 1, all data will flow over the metric 0 circuits. This parameter is meaningful only, if you configure more than one circuit.

#### -g | --failover-group failover\_group\_ID

Specifies the failover group ID for the configured circuit. The valid range is 0 to 9, where 0 is the default failover group. The circuit failover groups must be defined at both ends of the FCIP tunnel and each failover group should include at least one metric 0 and one metric 1 circuit. If all metric 0 circuits in the failover group go down, the transmission fails over to the metric 1 circuits in the group. If all metric 0 circuits in a tunnel go down, by default the traffic will run over the metric 1 circuits.

#### -m | --min-retrans-time time

Specifies the minimum time interval in milliseconds between retransmits. The valid range is 20 ms to 5000 ms. The default value is 100 ms.

#### -r | --max-retransmits retransmissions

Specifies the maximum number of retransmissions. The valid range is 1 to 16. The default value is 8.

#### -v | --vlan-tagging vlan\_id

Creates an FCIP tunnel with VLAN Tagging and Class of Service (CoS). Specify a *vlan\_id* in the range between 1 and 4094. If any other VLAN option is specified, the VLAN ID must also be specified. Refer to the IEEE 802.1p specification for more information.

You can configure VLAN tags when you create a circuit or after the fact by modifying a circuit. Note that adding or modifying the VLAN configuration after a circuit has been created is a disruptive operation.

You may also specify VLAN tagging per IP interface with the **portCfg vlantag** command. The VLAN configuration at the IP interface level is for non-data path traffic only. If the data path traffic is to be tagged, it must be done through the VLAN tagging option with the **fcipcircuit create** or **modify** command. Note that the circuit VLAN configuration takes priority over the IP interface VLAN configuration.

The following operands are optional with VLAN tagging

#### --I2cos-f-class /2cos

Specifies the Layer 2 Class of Service (L2CoS) value for F-Class Traffic. This priority setting controls connections between switches. The range is 0 to 7. The default is 0.

#### -- I2cos-high /2cos

Specifies the L2CoS value for High Priority Traffic. The range is 0 to 7. The default is 0.

#### -- I2cos-medium /2cos

Specifies the L2CoS value for Medium Priority Traffic. The range is 0 to 7. The default is 0.

#### --I2cos-low /2cos

Specifies the L2CoS value for Low Priority Traffic. The range is 0 to7. The default is 0.

| dscp-f-class dscp<br>Specifies the DSCP value for F-Class Traffic. The range is 0 to 63. The<br>default value is 0. |                                                                                                    |  |  |  |
|----------------------------------------------------------------------------------------------------|----------------------------------------------------------------------------------------------------|--|--|--|
| doon h                                                                                                    | ich doop                                                                                                    |  |  |  |
| uscp-n                                                                                                    | igh dscp<br>Specifies the DSCP value for High Priority. The range is 0 to 63. The default<br>value is 0.                                                                                                    |  |  |  |
| dscn-n                                                                                                    | nedium dscp                                                                                                    |  |  |  |
| 000p 1                                                                                                    | Specifies the DSCP value for Medium Priority. The range is 0 to 63. The default value is 0.                                                                                                    |  |  |  |
| dscp-le                                                                                                    | ow dscp                                                                                                    |  |  |  |
|                                                                                                    | Specifies he DSCP value for Low Priority. The range is 0 to 63. The default value is 0.                                                                                                    |  |  |  |
| delete tunnel_ID                                                                                                    |                                                                                                    |  |  |  |
| _                                                                                                    | Deletes the specified FCIP tunnel. This command deletes all associated circuits created with the <b>fciptunnel</b> or <b>fcipcircuit</b> commands. Use the <b>portShow</b> command to display all FCIP tunnels and their associated circuits.:                                                                                                    |  |  |  |
| fcipcircuit                                                                                                    |                                                                                                    |  |  |  |
|                                                                                                    | Creates an FCIP circuit on an existing tunnel. Use this command to configure additional circuits. The circuit-specific parameters are optional. The syntax for <b>portcfg fcipcircuit</b> is as follows:                                                                                                    |  |  |  |
|                                                                                                    | <pre>portcfg fcipcircuit [slot/]ve_port option circuit_ID options [arguments] [optional_arguments]</pre>                                                                                                    |  |  |  |
|                                                                                                    | The following options and arguments are supported with fcipcircuit:                                                                                                    |  |  |  |
|                                                                                                    |                                                                                                    |  |  |  |
| create circuit_ID                                                                                                   | remote_ip_addr local_ip_addr comm_rate [circuit_arguments]                                                                                                    |  |  |  |
| Creates an FCIP circuit. You must specify the following parameters when creating an additional circuit:             |                                                                                                    |  |  |  |
| circuit_ID                                                                                                    |                                                                                                    |  |  |  |
| ee                                                                                                    | Specifies a numeric identifier for the circuit. The circuit ID is an integer value between 0-9 for both the Brocade FX8-24 and the Brocade 7800.                                                                                                    |  |  |  |
| remote_ip_a                                                                                                    | ddr<br>Specifies the IP address for the remote end of the FCIP circuit.                                                                                                    |  |  |  |
| local_ip_add                                                                                                    |                                                                                                    |  |  |  |
|                                                                                                    | Specifies the IP address for the local end of the FCIP circuit.                                                                                                    |  |  |  |
|                                                                                                    | The following two operands are mutually exclusive:                                                                                                    |  |  |  |
| comm rot-                                                                                                    |                                                                                                    |  |  |  |
| comm_rate                                                                                                    | Creatives the committed traffic rate on the FCID tunnel in Khna. The valid                                                                                                    |  |  |  |
|                                                                                                    | Specifies the committed traffic rate on the FCIP tunnel in Kbps. The valid range is 10,000 Kbps to 1,000,000 Kbps for 1G ports and 10,000 Kbps to 10,000,000 Kbps for 10G ports. There is no default. Both sides of the tunnel must have matching configurations.                                                                                                    |  |  |  |
| -b  min-co                                                                                                    | mm-rate value -B  max-comm-rate value                                                                                                    |  |  |  |
|                                                                                                    | Alternately you can set a minimum and a maximum for the committed rate to configure the tunnel for Adaptive Rate Limiting (ARL), which allows for a more effective sharing of bandwidth between applications. The valid range is 10,000 Kbps to 10,000 Kbps for 1G ports and 1,000,000 Kbps to 10,000,000 Kbps for 10G ports. The maximum committed rate can be no larger than five times the minimum committed rate, and both sides of the circuit must have matching configurations. |  |  |  |

| modify [circuit_IL                                                                                                    | modify [circuit_ID] [circuit_arguments                                                                                                    |  |  |  |  |
|----------------------------------------------------------------------------------------------------|----------------------------------------------------------------------------------------------------|--|--|--|--|
| Modifies the properties of an existing FCIP circuit. To modify a circuit, you me<br>specify at least one of the optional circuit parameters for the command to be<br>effective. Any circuit attribute you change with the <b>fcipcircuit modify</b> comma<br>affects only the specified FCIP circuit. All other circuits remain unchanged. |                                                                                                    |  |  |  |  |
|                                                                                                    | Refer to <b>fciptunnel create</b> and <b>modify</b> for a listing of optional circuit arguments and their descriptions.                                                                                                    |  |  |  |  |
| delete circuit_ID                                                                                                    | Deletes the specified FCIP circuit.                                                                                                    |  |  |  |  |
| mgmtif                                                                                                    |                                                                                                    |  |  |  |  |
|                                                                                                    | Configures an inband management interface. A maximum of one interface is supported per GbE Port. Up to a total of 6 management interfaces are supported for the Brocade 7800 and up to a total of 11 interfaces for the Brocade FX8-24 (depending on blade operating mode). The interfaces must each exist on a unique network, separate from the other inband management interfaces and from all other interfaces on the CP. The syntax for <b>mgmtif</b> is as follows: |  |  |  |  |
|                                                                                                    | mgmtif ge_port [options] arguments                                                                                                    |  |  |  |  |
|                                                                                                    | Valid options and arguments for <b>mgmtif</b> include the following:                                                                                                    |  |  |  |  |
| create                                                                                                    |                                                                                                    |  |  |  |  |
| Create                                                                                                    | Creates a specified IP Address for the inband management interface. The IP address must be unique.                                                                                                    |  |  |  |  |
| IPv4_addres                                                                                                    | S                                                                                                    |  |  |  |  |
|                                                                                                    | Specifies an IP address for the inband management interface in IPv4 format, followed by the subnet mask.                                                                                                    |  |  |  |  |
| netmask                                                                                                    | Specifies the subnet mask for the IPv4 address in a.b.c.d format.                                                                                                    |  |  |  |  |
| ΜΤυ                                                                                                    | Specifies the MTU for the inband management interface. The valid range is 1260 to 1500. This operand is optional.                                                                                                    |  |  |  |  |
| delete                                                                                                    | Deletes the specified IP Address for the inband management interface.                                                                                                    |  |  |  |  |
| IPv4_addres                                                                                                    | S                                                                                                    |  |  |  |  |
|                                                                                                    | Specifies the IP address to be deleted.                                                                                                    |  |  |  |  |
| disable                                                                                                    | Disables the inband management interface at the specified GbE Port.                                                                                                    |  |  |  |  |
| enable                                                                                                    | Re-enables the inband management interface at the specified GbE Port after it has been disabled. The interface is by default enabled when it is created.                                                                                                    |  |  |  |  |
| mgmtroute                                                                                                    |                                                                                                    |  |  |  |  |
| ingini cato                                                                                                    | Configures the management route for the inband management interface (needed only if the management interfaces are on different subnets). The syntax for <b>mgmtroute</b> is as follows:                                                                                                    |  |  |  |  |
|                                                                                                    | mgmtroute ge_port [options] destination_ip_address                                                                                                    |  |  |  |  |

EXAMPLES

Circuit ID: 1/12.1

Metric: 0

Circuit Num: 1

Admin Status: Enabled Oper Status: In Progress Remote IP: 192.168.51.61 Local IP: 192.168.51.68

Min Comm Rt: 300000

Failover Group ID: (Not Config/Active)

|               | Vali                                                                                                    | id options and arguments for <b>mgmtroute</b> include the following:                                 |  |  |
|---------------|----------------------------------------------------------------------------------------------------|----------------------------------------------------------------------------------------------------|--|--|
| create        |                                                                                                    | eates a management route for a specified destination IP Address. The following erands are required:  |  |  |
| des           | t_IPv4_addr                                                                                                    |                                                                                                    |  |  |
|               |                                                                                                    | Specifies the destination IP address for the management route in IPv4 format.                        |  |  |
| net           | mask                                                                                                    |                                                                                                    |  |  |
|               |                                                                                                    | Specifies the subnet mask for the IPv4 address in a.b.c.d format.                                    |  |  |
| gat           | eway                                                                                                    |                                                                                                    |  |  |
|               |                                                                                                    | Specifies the IP address of an IP router that can route packets to the destination IP address.       |  |  |
| delete        |                                                                                                    |                                                                                                    |  |  |
|               |                                                                                                    | etes a management route for a specified destination IP Address. The following grands are required.   |  |  |
| des           | t_IPv4_addr                                                                                                    |                                                                                                    |  |  |
|               |                                                                                                    | Specifies the destination IP address for the management route in IPv4 format.                        |  |  |
| net           | mask                                                                                                    | Specifies the subnet mask for the IPv4 address in a.b.c.d format.                                    |  |  |
|               |                                                                                                    |                                                                                                    |  |  |
| To create a F | FICON-enable                                                                                                    | ed tunnel, first create an empty FCIP tunnel without any circuits:                                   |  |  |
|               | admin> <b>por</b> :<br>ion succeed                                                                                                    | t <b>cfg fciptunnel 1/12 create</b><br>led                                                           |  |  |
|               |                                                                                                    | npression on the tunnel (this sets the keepalive timeout value to 1000 ms,<br>ICON-enabled tunnels): |  |  |
|               | admin> <b>por</b> :<br>ion succeed                                                                                                    | <b>tcfg fciptunnel 1/12 modify -c 1 -F 1</b><br>led                                                  |  |  |
|               |                                                                                                    | uit 0 and circuit 1) on the tunnel (these circuits will be created with the ive timeout value):      |  |  |
| 0 1           | switch:admin> <b>portcfg fcipcircuit 1/12 create</b> \<br><b>0 192.168.51.61 192.168.50.68 -b 300000 -B 500000</b><br>Operation succeeded |                                                                                                    |  |  |
| 1             | <pre>switch:admin&gt; portcfg fcipcircuit 1/12 create     1 192.168.50.61 192.168.51.68 -b 300000 -B 500000 Operation succeeded</pre>     |                                                                                                    |  |  |
| To display ci | rcuit 1:                                                                                                    |                                                                                                    |  |  |
|               |                                                                                                    | tshow fcipcircuit 1/12 1                                                                             |  |  |
|               |                                                                                                    |                                                                                                    |  |  |

Max Comm Rt: 500000 SACK: On Min Retrans Time: 100 Max Retransmits: 8 Keepalive Timeout: 1000 Path MTU Disc: 0 VLAN ID: (Not Configured) L2CoS: (VLAN Not Configured) DSCP: F: 0 H: 0 M: 0 L: 0 Flags: 0x0000000

To set the compression rate to 'moderate' on the tunnel:

switch:admin> portcfg fciptunnel 1/12 modify -c 2
Operation succeeded

To enable FICON XRC and Teradata emulation on the tunnel:

```
switch:admin> portcfg fciptunnel 1/12 modify \
    --ficon-xrc 1 --ficon-tera-read 1 --ficon-tera-write 1
Operation succeeded
```

To enable printer emulation on the tunnel:

```
switch:admin> portcfg fciptunnel 1/12 modify \
    --ficon-print 1
Operation succeeded
```

To configure FCIP FastWrite and Tape Pipelining on the tunnel:

```
switch:admin> portcfg fciptunnel 1/12 modify -f 1 -t 1
Operation succeeded
```

To create a circuit on the tunnel with the failover group ID and verify the configuration (in this example, the OpStatus "FGrpWrn" indicates that the failover group is defined but there is not at least one metric 0 and one metric 1 circuit as part of the failover group):

```
switch:admin> portcfg fcipcircuit 1/22 create 2 \
   1.42.128.93 1.42.128.23 500000 -x 1 -g 1
Operation succeeded
switch:admin> portshow fciptunnel all -c
_____
Tunnel Circuit OpStatus Flags Uptime TxMBps RxMBps ConnCnt CommRt Met/G
_____
         FGrpWrn cft---- 20m26s 0.00 0.00 1
1/22 -
                                       _
                                            -/-
1/22 0 1/xge0 Up ---4--s 20m26s 0.00 0.00 1 3000/5000 0/-
1/22 1 1/xge0 Up ---4--s 3s 0.00 0.00 2 3000/5000 0/-
              ---4--s 2m7s 0.00 0.00 1 5000/5000 1/1
1/22 2 1/xge0 Up
_____
```

To set the failover group for circuit 1 and verify the configuration:

```
switch:admin> portcfg fcipcircuit 1/12 modify 1 -g 1
Operation succeeded
switch:admin> portshow fciptunnel all -c
Tunnel Circuit OpStatus Flags Uptime TxMBps RxMBps ConnCnt CommRt Met/G
1/22 - Up cft---- 26m51s 0.00 0.00 1 - -/-
1/22 0 1/xge0 Up ---4--s 20m26s 0.00 0.00 1 3000/5000 0/-
1/22 1 1/xge0 Up ---4--s 3s 0.00 0.00 2 3000/5000 0/1
1/22 2 1/xge0 Up ---4--s 2m7s 0.00 0.00 1 5000/5000 1/1
```

```
To delete circuit 1:
```

switch:admin> portcfg fcipcircuit 1/12 delete 1
Operation succeeded

To create a tunnel with VLAN tagging:

1. Create a tunnel with VLAN tagging set.

2. Create a circuit with VLAN tagging set.

```
switch:admin> portcfg fcipcircuit 16 create 1 \
192.168.2.21 192.168.2.11 2500000 -v 200
Operation Succeeded
```

3. Modify an existing circuit to change the VLAN tag and L2 CoS levels.

```
switch:admin> portcfg fcipcircuit 16 modify \
    0 -v 300 --l2cos-f 7 --l2cos-h 5 \
    --l2cos-m 3 --l2cos-l 1
!!!! WARNING !!!!
Modify operation can disrupt the traffic on the
fcipcircuit specified for a brief period of time. This
operation will bring the existing circuit down
(if circuit is up) before applying new configuration.
```

Continue with Modification (Y,y,N,n): [ n]  ${\bf y}$  Operation Succeeded

4. Modify existing circuit to change DSCP marking values

```
switch:admin> portcfg fcipcircuit 16 modify 0 \
    --dscp-f 32 --dscp-h 16 --dscp-m 8 --dscp-l 4
Operation Succeeded
```

5. Display the tunnel configuration and circuit values.

```
Fastwrite: Off
  Tape Acceleration: Off
  TPerf Option: Off
  IPSec: Disabled
  Remote WWN: Not Configured
  Local WWN: 10:00:00:05:1e:c3:f0:16
  Peer WWN: 00:00:00:00:00:00:00:00
  Circuit Count: 2
  Flags: 0x0000000
  FICON: Off
  _____
  Circuit ID: 16.0
     Circuit Num: 0
     Admin Status: Enabled
     Oper Status: In Progress
     Remote IP: 192.168.2.20
     Local IP: 192.168.2.10
    Metric: 0
    Min Comm Rt: 2500000
    Max Comm Rt: 2500000
     SACK: On
    Min Retrans Time: 100
    Max Retransmits: 8
     Keepalive Timeout: 10000
     Path MTU Disc: 0
     VLAN ID: 300
     L2CoS: F: 7 H: 5 M: 3 L: 1
     DSCP: F: 32 H: 16 M: 8 L: 4
    Flags: 0x0000000
_____
  Circuit ID: 16.1
     Circuit Num: 1
     Admin Status: Enabled
     Oper Status: In Progress
     Remote IP: 192.168.2.21
     Local IP: 192.168.2.11
     Metric: 0
    Min Comm Rt: 25000000
     Max Comm Rt: 2500000
     SACK: On
     Min Retrans Time: 100
     Max Retransmits: 8
     Keepalive Timeout: 10000
     Path MTU Disc: 0
     VLAN ID: 200
     L2CoS: F: 0 H: 0 M: 0 L: 0
     DSCP: F: 0 H: 0 M: 0 L: 0
     Flags: 0x0000000
```

To modify an existing circuit so it becomes the listener:

switch:admin> portcfg fcipcircuit 16 modify 2 -C 1

!!!! WARNING !!!! Modify operation can disrupt the traffic on the fcipcircuit specified \ for a brief period of time. This operation will bring the existing \ circuit down (if circuit is up) before applying new configuration.

Continue with Modification (Y,Y,N,n): [ n]  ${\bf y}$  Operation Succeeded

To modify an existing circuit so it becomes the initiator (the following example uses the string option):

```
switch:admin> portcfg fcipcircuit 16 \
    modify 2 --connection-type initiator

!!!!! WARNING !!!!
Modify operation can disrupt the traffic on the fcipcircuit specified \
for a brief period of time. This operation will bring the existing \
circuit down (if circuit is up) before applying new configuration.
Continue with Modification (Y,y,N,n): [ n]y
Operation Succeeded
```

To configure an IPSec-enabled tunnel to connect with an IPSec-configured tunnel in legacy mode:

```
switch:admin> portcfg fciptunnel 8/12 modify --legacy 1
```

!!!! WARNING !!!! Modify operation can disrupt the traffic on the fciptunnel specified \ for a brief period of time. This operation will bring the existing \ tunnel down (if tunnel is up) before applying new configuration.

```
Continue with Modification (Y, y, N, n): [ n]y
Tunnel 8/12 modify: Operation Succeeded
```

To create inband management interfaces for two Brocade 7800 switches on the same subnet:

1. Configure each switch.

```
switch:admin> portcfg mgmtif ge0 create 192.168.3.10 255.255.255.0
switch:admin> portcfg mgmtif ge0 create 192.168.3.20 255.255.255.0
```

2. Access the switch through the external inband management interface.

linux# telnet 192.168.3.10

To create inband management interfaces for two Brocade 7800 switches on different subnets connected by two routers:

1. Configure the inband management interfaces on the first switch.

switch:admin> portcfg mgmtif ge0 create 192.168.1.10 255.255.255.0

2. Configure the inband management route for the management station.

switch:admin> portcfg mgmtroute ge0 create 192.168.3.0 \
255.255.255.0 192.168.1.250

3. Configure the inband management interfaces on the second switch.

switch:admin> portcfg mgmtif ge0 create 192.168.2.20 255.255.255.0

4. Configure the inband management route for the management station.

switch:admin> portcfg mgmtroute ge0 create 192.168.3.0 \
255.255.255.0 192.168.2.250

2

5. On the Management Station, add route entries to get to the Brocade 7800 external inband management interfaces.

linux# route add 192.168.1.0 netmask 255.255.255.0 gw 192.168.3.250 linux# route add 192.168.2.0 netmask 255.255.255.0 gw 192.168.3.250

6. Access the 7800 switches through the external inband management interfaces.

linux# telnet 192.168.1.10

To delete an inband management interface:

To delete a management route:

switch:admin> portcfg mgmtroute ge0 delete 192.168.3.0 255.255.255.0
192.168.2.250

To disable and re-enable an inband management interface:

```
switch:admin> portcfg mgmtif ge0 disable
switch:admin> portcfg mgmtif ge0 enable.
```

To configure a VLAN tag for an inband management port:

switch:admin> portcfg vlantag 10/xge0 add 172.16.30.40 30 0 --mgmt
Operation Succeeded

switch:admin> portshow vlantag all

| Port: 10/xge0<br>Interface Address | Destination Address | VlanId | L2CoS | Flags                |
|------------------------------------|---------------------|--------|-------|----------------------|
| 172.16.30.80                       | 170 16 50 00        | 30     | 0     | Perm                 |
| 172.16.30.40                       | 172.16.50.80        | 30     | 0     | Perm <b>Net Mgmt</b> |

To enable the autonegotiation of 1GbE port:

switch:admin> portcfg autoneg 1/ge2 --enable
Operation Succeeded

switch:admin> portshow autoneg 1/ge2
Auto-Negotiation Configuration:
Port: 1/ge2
Auto-Negotiate: Enabled

SEE ALSO configure, portCfgShow, portCmd, portShow, switchShow

## portCfgAlpa

Configures the AL\_PA offset on a specified port or range of ports. **SYNOPSIS** portcfgalpa [slot/]port, mode DESCRIPTION Use this command to set the Arbitrated Loop Physical Address (AL\_PA) offset on a port or a range of ports to either 0x0 (default) or 0x13. Changes made by this command are persistent across switch reboots and power cycles. NOTES The execution of this command is subject to Virtual Fabric or Admin Domain restrictions that may be in place. Refer to Chapter 1, "Using Fabric OS Commands" and Appendix A, "Command Availability" for details. The Fabric OS port configuration commands are not supported on FCoE ports. **OPERANDS** When invoked without operands, this command displays the usage. The following operands are supported: slot For bladed systems only, specify the slot number of the port to be configured, followed by a slash (/). port Specify the number of the port to be configured, relative to its slot for bladed systems. Use the switchShow command for a list of valid ports. mode Specify a value of 1 to set the AL\_PA to 0x13. A value of 0 sets the default AL\_PA to 0x0. This operand is required. **EXAMPLES** To configure a port with AL\_PA 0x0 (default): switch:admin> portcfgalpa 1/3 0 To configure a port with AL\_PA 0x13: switch:admin> portcfgalpa 1/3 1 SEE ALSO portCfgShow

### portCfgAutoDisable

Manages the port autodisable configuration.

SYNOPSIS portcfgautodisable --enable [slot/]port[-port]

portcfgautodisable --disable [slot/]port[-port]

portcfgautodisable --add option [slot/]port[-port]

portcfgautodisable --remove option [slot/]port[-port]

portcfgautodisable --addall [slot/]port[-port]

portcfgautodisable --removeall [s/ot/]port[-port]

portcfgautodisable --addexcept option [slot/]port[-port]

portcfgautodisable --show [s/ot/]port[-port]

portcfgautodisable --suspend

portcfgautodisable --resume

portcfgautodisable --help

**DESCRIPTION** Use this command to enable or disable the autodisable feature for a specified port or a range of ports and to manage the configuration. If the ports are already in the requested configuration, no action is taken. If a range of ports is specified, some of which are already in the requested configuration, no action is taken for those ports. All other ports in the specified range are updated. Execution of this command is nondisruptive.

The autodisable feature is by default disabled for all ports.

Use the **--suspend** and **--resume** options respectively to temporarily suspend and resume the configuration in the current logical switch. These states are persistent across reboots and HA failover.

The port autodisable feature minimizes traffic disruption introduced in some instances of automatic port recovery. When the autodisable flag is set, you can specify the conditions that will prevent the port to reinitialize. Such conditions include loss of sync, loss of signal, OLS, NOS, and LIP. Refer to the operand section for an explanation of these conditions. Note that a link reset does not cause a port autodisable. When a port is in FICON Management Server (FMS) mode, an autodisabled port remains persistently disabled across High Availability (HA) failover. In all cases, you can bring the automatically disabled port back into service using the **portEnable** command.

**NOTES** The execution of this command is subject to Virtual Fabric or Admin Domain restrictions that may be in place. Refer to Chapter 1, "Using Fabric OS Commands" and Appendix A, "Command Availability" for details.

This command is not supported on GbE ports, VE\_Ports, logical interswitch links (LISLs), or FCoE ports.

**OPERANDS** This command has the following operands:

slot

Specifies the slot number on bladed systems, followed by a slash (/).

# 2 portCfgAutoDisable

| Specifies a port or a port range, relative to the slot number on bladed systems, for example, 5/17-29.                                                                         |
|----------------------------------------------------------------------------------------------------|
|                                                                                                    |
| Enables the autodisable feature on the specified ports.                                                                                                    |
| Disables the autodisable feature on the specified ports.                                                                                                    |
| Specifies one or more trigger conditions that will disable the specified ports.                                                                                                |
| Trigger conditions must be separated by a space, for example, LOSN OLS LIP.<br>Trigger conditions are case insensitive.                                                        |
|                                                                                                    |
| Removes one or more trigger conditions from the port autodisable configuration.                                                                                                |
| Adds all supported trigger conditions to the port autodisable configuration.                                                                                                   |
|                                                                                                    |
| Removes all supported trigger conditions from the port autodisable configuration.<br>This command removes the triggers only; it does not disable the port autodisable<br>flag. |
|                                                                                                    |
| Adds all supported trigger conditions to the port autodisable configuration except the one specified .                                                                         |
|                                                                                                    |
| Displays the port autodisable configuration.                                                                                                    |
| Suspends the current port autodisable configuration temporarily.                                                                                                    |
| Resumes the suspended port autodisable configuration.                                                                                                    |
|                                                                                                    |
| Displays command usage.                                                                                                    |
| Specify one or more the following options (supported with theadd,remove, andaddexcept operands):                                                                               |
| Loss of Sync                                                                                                    |
|                                                                                                    |
| Loss of Signal                                                                                                    |
|                                                                                                    |
| Offline Primitive Sequence                                                                                                    |
| Not Operational Primitive Sequence                                                                                                    |
| Loop Initialization Primitive Sequence                                                                                                    |
|                                                                                                    |

**EXAMPLES** To disable the port autodisable feature on single port:

```
switch:admin> portcfgautodisable --disable 18
switch:admin> portcfgautodisable --show 18
Port Auto Disable: OFF
Configured Option(s):No events configured. Port will
    not be automatically disabled.
```

To enable the port autodisable feature on a single port:

```
switch:admin> portcfgautodisable --enable 18
switch:admin> portcfgautodisable --show 18
Port Auto Disable: ON
MODE : RESUME
Configured Option(s):No events configured. Port will
not be automatically disabled.
```

To add multiple trigger conditions to the port autodisable configuration on a single port:

```
switch:admin> portcfgautodisable --add losn lip ols 18
switch:admin> portcfgautodisable --show 18
Port Auto Disable: ON
MODE : RESUME
Configured Option(s): LOSN OLS LIP
```

To add all trigger conditions except the LOSN condition:

```
switch:admin> portcfgautodisable --addexcept LOSN 18
switch:admin> portcfgautodisable --show 18
Port Auto Disable: ON
MODE : RESUME
Configured Option(s): LOSG OLS NOS LIP
```

To attempt to enable and configure the port autodisable feature on a port for which the feature is already activated (the configuration is not updated):

```
switch:admin> portcfgautodisable --show 18
Port Auto Disable: ON
MODE : RESUME
Configured Option(s): LOSG OLS NOS LIP
switch:admin> portcfgautodisable --enable 18
Same configuration for port 18
switch:admin> portcfgautodisable --addexcept LOSN 18
Same configuration for port 18
```

To enable the port autodisable feature on a range of ports:

```
switch:admin> portcfgautodisable --enable 0-2
switch:admin> portcfgautodisable --show 0-2
Port Auto Disable: ON
MODE : RESUME
Configured Option(s):No events configured.
Port will not be automatically disabled.
```

Port Auto Disable: ON MODE : RESUME Configured Option(s):No events configured.

```
Port will not be automatically disabled.

Port Auto Disable: ON

MODE : RESUME

Configured Option(s):No events configured.

Port will not be automatically disabled.
```

To enable the port autodisable feature for a range of ports, some of which were previously enabled (the configuration is applied only to those ports, for which an update is necessary, that is, port 3 in the following example):

```
switch:admin> portcfgautodisable --enable 0-3
Same configuration for port 0
Same configuration for port 1
Same configuration for port 2
```

To suspend the port autodisable configurations:

```
switch:admin> portcfgautodisable --suspend
Suspending Port Auto Disable will de-activate the triggers \
for all ports configured with Port autodisable conditions on this Logical
Switch.
Would you like to continue [y/n]?: y
PAD option is set to 'SUSPEND'
switch:admin> portcfgautodisable --show 18
Port Auto Disable: ON
MODE : SUSPEND
Configured Option(s): LOSG OLS NOS LIP
```

To resume the suspended port autodisable configurations:

```
switch:admin> portcfgautodisable --resume
PAD option is set to 'RESUME'
switch:admin> portcfgautodisable --show 18
Port Auto Disable: ON
MODE : RESUME
Configured Option(s): LOSG OLS NOS LIP
```

SEE ALSO portCfgShow, portEnable

### portCfgCompress

Configures a port for compression.

**SYNOPSIS** portcfgcompress --enable [slot]/port

portcfgcompress --disable [s/of]/port

portcfgcompress --help

**DESCRIPTION** Use this command to configure a port for compression. This command enables or disables the compression configuration on the specified port, and saves the configuration persistently.

Configuring a port for compression is disruptive. You must disable the port before you can enable compression on the port. This command fails on an enabled port.

The number of configurable ports is limited per ASIC. A message will be displayed once the maximum number is exceeded. Use the **portEncCompShow** for a listing of configurable ports per ASIC.

**NOTES** This command is supported only on E\_Ports. An E\_Port can be enabled for compression and for encryption at the same time.

When you move a configured port to another logical switch, you are informed that the operation requires the port configuration to be disabled. You are given the choice to cancel the move or to continue. If you want to go ahead with the move and the port is configured for encryption or compression, you must disable the configuration prior to moving the port. You must reconfigure the port on the target switch if you want to use compression or encryption on that port.

This command is supported only on Condor 3-based platforms running Fabric OS v7.0.0 or later with the exception of the Brocade 6505 switch and the Brocade FC8-32E and Brocade FC8-48E port blades.

Compression feature is not supported on Condor3 Inter Chassis Link (ICL) ports.

The execution of this command is subject to Virtual Fabric or Admin Domain restrictions that may be in place. Refer to Chapter 1, "Using Fabric OS Commands" and Appendix A, "Command Availability" for details.

**OPERANDS** This command has the following operands:

. .

|   | slot                | On bladed systems only, specifies the slot number of the ports to be configured, followed by a slash (/). |
|---|---------------------|----------------------------------------------------------------------------------------------------|
| ļ | port                | Specifies the port to be configured.                                                                      |
|   | -enable<br>-disable | Enables the compression configuration on the specified port.                                              |
|   | -help               | Disables the compression configuration on the specified port.                                             |
|   | -iicih              | Displays the command usage.                                                                               |

**EXAMPLES** To enable the compression configuration:

switch:admin> portcfgcompress --enable 2

```
switch:admin> lscfg --config 15 -port 2
This operation requires that the affected ports be disabled.
Would you like to continue [y/n]?: y
Checking for cap port 2
After Checking for cap port 2
val 1 port 2
lscfg: The port cannot be moved to the requested switch because
port or ports have Encryption/Compression enabled. Please disable
the Encryption/Compression configuration.
FID: 15
Slot: 0
Port: 2
```

To disable the compression configuration:

switch:admin> portcfgcompress --disable 2

To enable compression configuration when maximum number is reached:

switch:admin> portcfgcompress --enable 2
Configuration is not allowed. Maximum number of ports is
already configured for Encryption/Compression.

SEE ALSO portCfgEncrypt, portEncCompShow

# portCfgCreditRecovery

|             | Enables or disables credit recovery on a port.                                                                                                    |                                                                                  |  |  |  |
|-------------|----------------------------------------------------------------------------------------------------|----------------------------------------------------------------------------------|--|--|--|
| SYNOPSIS    | portcfgcreditrecoveryenable [slot/]port                                                                                                    |                                                                                  |  |  |  |
|             | portcfgcreditrecoverydisable [s/ot/]port                                                                                                    |                                                                                  |  |  |  |
|             | portcfgcreditrecovery                                                                                                    | help [slot/]port                                                                 |  |  |  |
| DESCRIPTION | Use this command to er                                                                                                    | nable or disable credit recovery on a port.                                      |  |  |  |
|             | The credit recovery feat<br>configuration is enabled                                                                                                    | ure enables credits or frames to be recovered. The default credit recovery<br>I. |  |  |  |
| NOTES       | This command is suppo                                                                                                    | rted in Access Gateway mode in Fabric OS v7.1.0 and later.                       |  |  |  |
|             | The execution of this command is subject to Virtual Fabric or Admin Domain restrictions that may be in place. Refer to Chapter 1, "Using Fabric OS Commands" and Appendix A, "Command Availability" for details. |                                                                                  |  |  |  |
|             | The Fabric OS port cont                                                                                                    | figuration commands are not supported on FCoE ports.                             |  |  |  |
| OPERANDS    | S This command has the following operands:                                                                                                    |                                                                                  |  |  |  |
|             | disable                                                                                                    |                                                                                  |  |  |  |
|             |                                                                                                    | Disables credit recovery configuration on the specified port.                    |  |  |  |
|             | enable<br>E                                                                                                    | nables credit recovery configuration on the specified port.                      |  |  |  |
|             | help                                                                                                    |                                                                                  |  |  |  |
|             | L                                                                                                    | Displays the command usage.                                                      |  |  |  |
| EXAMPLES    | To enable credit recover                                                                                                    | ry on a port:                                                                    |  |  |  |
|             | switch:admin> <b>p</b>                                                                                                    | ortcfgcreditrecoveryenable 3/15                                                  |  |  |  |
|             | ry on a port:                                                                                                    |                                                                                  |  |  |  |
|             | portcfgcreditre                                                                                                    | coverydisable 3/15                                                               |  |  |  |
|             |                                                                                                    |                                                                                  |  |  |  |

### SEE ALSO portCfgShow

## portCfgDefault

Resets the port configuration to factory default value.

| SYNOPSIS    | portcfgdefault [s/ot/][ge]port                                                                                                    |                                                                                                    |  |  |  |
|-------------|----------------------------------------------------------------------------------------------------|----------------------------------------------------------------------------------------------------|--|--|--|
| DESCRIPTION | Use this command to reset all configuration values on a specified port to their factory defaults. This command persistently disables ports capable of routing, which is the factory default value. Use the <b>portCfgShow</b> command to display the port configuration. |                                                                                                    |  |  |  |
|             | This command does not change the state of a port. To change the state of an E_Port, use either <b>switchDisable/switchEnable</b> or <b>portDisable/portEnable</b> .                                                                                                    |                                                                                                    |  |  |  |
| NOTES       | The execution of this command is subject to Virtual Fabric or Admin Domain restrictions that may be in place. Refer to Chapter 1, "Using Fabric OS Commands" and Appendix A, "Command Availability" for details.                                                         |                                                                                                    |  |  |  |
| OPERANDS    | This command has the following operands:                                                                                                    |                                                                                                    |  |  |  |
|             | slot                                                                                                    | For bladed systems only, specifies the slot number of the port to be reset, followed by a slash (/).                                 |  |  |  |
|             | port                                                                                                    | Specifies the number of the port to be reset, relative to its slot for bladed systems. Use <b>switchShow</b> to list of valid ports. |  |  |  |
| EXAMPLES    | To reset a port to fact                                                                                                    | ory defaults:                                                                                                    |  |  |  |
|             | switch:admin>                                                                                                    | portcfgdefault 1/3                                                                                                    |  |  |  |
|             | To reset a GbE port to                                                                                                    | o factory defaults:                                                                                                    |  |  |  |
|             | switch:admin>                                                                                                    | portcfgdefault 8/gel                                                                                                    |  |  |  |

SEE ALSO portCfgEport, portCfgGport, portCfgLongDistance, portCfgLport, portCfgPersistentDisable, portCfgPersistentEnable, portCfgShow, portCfgSpeed, portCfgTrunkPort

## portCfgDPort

Configures a port as a D\_Port.

SYNOPSIS portcfgdport --enable [-dwdm] [slot/]port\_list

portcfgdport --disable [-dwdm] [slot/]port\_list

portcfgdport --help

**DESCRIPTION** Use this command to configure a diagnostic port (D\_Port). The D\_Port is not part of the fabric. It does not carry any interswitch traffic or data traffic. The D\_Port is used solely for the purpose of running link-level diagnostics between two switches, switch-HBA, AG-AG, or AG-HBA and to isolate link level fault on the port, in the small form factor pluggable (SFP), or in the cable.

You must configure both ends of the link between a given pair of switches, and you must disable the port before you can configure a D\_Port. Re-enabling the D\_Ports will automatically start the diagnostics when the ports come online.

The D\_Port test performs the following diagnostics:

- An electrical loopback test (supported only on 16G SFPs capable of electrical loopback)
- An optical loopback test (supported only on 16G SFPs capable of optical loopback)
- A link traffic test
- A link distance measurement
- **NOTES** The execution of this command is subject to Virtual Fabric or Admin Domain restrictions that may be in place. Refer to Chapter 1, "Using Fabric OS Commands" and Appendix A, "Command Availability" for details.

This command is supported only on Fibre Channel ports. SFPs must be 10Gb, 16GB, or 8Gb LWL/ELWL Brocade-branded SFPs and run Fabric OS v7.0.0 or later on 16Gb-capable platforms.

This command is not supported on the Brocade FC8-32E and Brocade FC8-48E port blades.

D\_Port configuration is not supported on EX\_Ports and ports configured in encryption mode or compression mode.

Links with mismatched D\_Port configuration will be segmented or disabled.

Forward Error Correction (FEC) is not supported on D\_Ports configured with Dense Wavelength Division Multiplexing (DWDM).

**OPERANDS** This command has the following operands:

slot

On bladed systems only, specifies the slot number of the ports to be configured, followed by a slash (/).

port\_list

Specifies one or more ports, relative to the slot on bladed systems. Use **switchShow** for a listing of valid ports. A port list should be enclosed in double quotation marks and can consist of the following:

- A single port, for example, "8" or "5/8" on blades systems.
- A port range where beginning and end port are separated by a dash, for example, "8-13" or "5/8-13" on blades systems. A port range cannot span multiple slots.

|         | <ul> <li>A set of ports separated by commas, for example "3,5,7,8" or "5/3,5,7,8" on<br/>bladed systems.</li> </ul>                                                                                              |
|---------|----------------------------------------------------------------------------------------------------|
|         | <ul> <li>A wildcard <sup>**</sup> indicates all ports. The wild card must be enclosed in single<br/>quotation marks.</li> </ul>                                                                                  |
| enable  | Configures the specified port(s) as D_Port.                                                                                                    |
|         | Configures the specified port(s) as D_1 off.                                                                                                    |
|         | You cannot configure the port as a D_Port while Dynamic D_Port tests are in progress on the port. The operation fails with an error message.                                                                     |
| -dwdm   |                                                                                                    |
|         | Skips the optical loopback test when you run the D_Port diagnostics over a Dense Wavelength Division Multiplexing (DWDM) link or any third party equipment that connects two switches. This operand is optional. |
| disable |                                                                                                    |
| ulouble | Clears the D_Port configuration on the specified ports.                                                                                                    |
| -dwdm   |                                                                                                    |
| -awain  | Disables DWDM mode on the port. This operand is optional.                                                                                                    |
| help    |                                                                                                    |
| noip    | Displays the command usage.                                                                                                    |
|         |                                                                                                    |

**EXAMPLES** To configure a single port as a D\_Port:

switch:admin> portdisable 42

switch:admin> portcfgdport --enable 42
Caution: D\_Port functionality is only available on 16Gb-capable platforms
with 16Gb FC SFPs, 10Gb FC SFPs, or 8Gb LWL/ELWL FC SFPs.

switch:admin> portenable 42

To clear the D\_Port configuration:

switch:admin> portdisable 42

switch:admin> portcfgdport --disable 42

switch:admin> portenable 42

SEE ALSO fabricLog, portCfg, portDPortTest, portShow, switchShow

## portCfgEncrypt

Configures a port for encryption.

SYNOPSIS portcfgencrypt --enable [slot]/port

portcfgencrypt --disable [slot]/port

portcfgencrypt --help

**DESCRIPTION** Use this command to configure a port for encryption. This command enables or disables the encryption configuration on the specified port and saves the configuration persistently.

Before you can configure a port for encryption, you must configure the port for authentication. When disabling encryption, you must disable the encryption configuration before you can disable authentication. Refer to the *Fabric OS Encryption Administrator's Guide* for more information.

Configuring a port for encryption is disruptive. You must disable the port before you can enable encryption on the port. This command fails on an enabled port.

The number of configurable ports is limited per ASIC. Use the **portEncCompShow** for a listing of configurable ports per ASIC.

**NOTES** This command is supported on E\_Ports and EX\_Ports. An E\_Port or EX\_Port can be enabled for compression and for encryption at the same time.

When you move a configured port to another logical switch, you are informed that the operation requires that the port configuration be disabled. You are given the choice to cancel the move or to continue. If you want to go ahead with the move and the port is configured for encryption or compression, you must disable the configuration prior to moving the port. You must reconfigure the port on the target switch if you want to use compression or encryption on that port.

This command is supported only on Condor 3-based platforms running Fabric OS v7.0.0 or later with the exception of the Brocade 6505 switch and the Brocade FC8-32E and Brocade FC8-48E port blades.

Encryption feature is not supported on Condor3 Inter Chassis Link (ICL) ports.

The execution of this command is subject to Virtual Fabric or Admin Domain restrictions that may be in place. Refer to Chapter 1, "Using Fabric OS Commands" and Appendix A, "Command Availability" for details.

**OPERANDS** This command has the following operands:

#### slot

port

On bladed systems only, specifies the slot number of the ports to be configured, followed by a slash (/).

Specifies the port to be configured.

--enable Enables the encryption configuration on the specified port.

--disable Disables the encryption configuration on the specified port.

--help Displays the command usage.

**EXAMPLES** To enable the encryption configuration:

switch:admin> portcfgencrypt --enable 2

To attempt to move a configured port to another logical switch:

```
switch:admin> lscfg --config 15 -port 2
This operation requires that the affected ports be disabled.
Would you like to continue [y/n]?: y
Checking for cap port 2
After Checking for cap port 2
val 1 port 2
lscfg: The port cannot be moved to the requested switch because
port or ports have Encryption/Compression enabled. Please disable
the Encryption/Compression configuration.
    FID: 15
    Slot: 0
    Port: 2
```

To disable the encryption configuration:

switch:admin> portcfgencrypt --disable 2

SEE ALSO authUtil, portCfgCompress, portEncCompShow, secAuthSecret

## portCfgEport

Enables or disables E\_Port capability on a port or locks down a port as an E\_Port.

SYNOPSIS portcfgeport [slot/]port mode

portcfgeport -i [index1[-index2] [...] [-f] mode]

portcfgeport -slot [slot1[-slot2] [...]

| portcfgeport - | -h |
|----------------|----|
|----------------|----|

**DESCRIPTION** Use this command to enable or disable E\_Port capability on a port or to lock down a port as an E\_Port. E\_Port capability is enabled by default. When an interswitch link (ISL) is connected to a port and the port's E\_Port capability is disabled, the ISL is segmented, and all traffic between the switches stops. Fabric management data, such as zoning information, can no longer be exchanged through this port.

You can identify a single port to be configured by its port number or by its port index number. Port ranges are supported with index numbers or by specifying a slot or a slot range. Use **switchShow** for a listing of valid ports, slots, and port index numbers. When used without operands, this command displays all persistently disabled ports on the switch.

Specifying multiple ports with the index (-i) or slot (-s) option is supported only if **portSwap** is disabled. They are not supported on GbE ports and configured F\_Port trunks. Use the -i option without a port index argument to display the **portSwap** status or alternately use **portSwapShow**.

Changes made by this command are persistent across switch reboots or power cycles.

**NOTES** The execution of this command is subject to Virtual Fabric or Admin Domain restrictions that may be in place. Refer to Chapter 1, "Using Fabric OS Commands" and Appendix A, "Command Availability" for details.

Regardless of how many E\_Ports are connected between two switches, the maximum routing paths are limited to 16 E\_Ports.

The Fabric OS port configuration commands are not supported on FCoE ports.

**OPERANDS** This command has the following operands:

slot

For bladed systems only, specifies the slot number of the port to be configured, followed by a slash (/).

- *port* Specifies the number of the port to be configured, relative to its slot for bladed systems. Use **switchShow** to display a listing of valid ports.
- -i index1[-index2] Specifies a range of ports identified by port index numbers. You may specify multiple index ranges separated by a space, for example, -i 33-38 40-60.

-f

- Ignores nonexisting ports. This operand is valid only with the **-i** option.
- -slot [slot1[-slot2] Specifies all ports on a slot or on a range of slots, for example, -s 3-5. You may specify multiple slot ranges separated by a space, for example, -s 3-5 8-10.

|                                                  | mode                                                                              | Specifies the E_Port configuration as one of the following:                                      |
|--------------------------------------------------|-----------------------------------------------------------------------------------|--------------------------------------------------------------------------------------------------|
|                                                  | 0                                                                                 |                                                                                                  |
|                                                  |                                                                                   | Disables E_Port capability for the specified ports.                                              |
|                                                  | 1                                                                                 | Enables the ports as E_Ports. This is the default port state.                                    |
|                                                  | 2                                                                                 |                                                                                                  |
|                                                  |                                                                                   | Locks down the ports as E_Ports. This command effectively disables the port's F_Port capability. |
|                                                  | -h                                                                                | Displays the command usage.                                                                      |
| EXAMPLES To disable E_Port capability on a port: |                                                                                   | apability on a port:                                                                             |
|                                                  | switch:admin:                                                                     | > portcfgeport 1/3 0                                                                             |
|                                                  | To enable E_Port capability on a port:                                            |                                                                                                  |
|                                                  | switch:admin;                                                                     | <pre>&gt; portcfgeport 1/3 1</pre>                                                               |
|                                                  | To lock down the po                                                               | rt as an E_Port.                                                                                 |
|                                                  | switch:admin;                                                                     | <pre>&gt; portcfgeport 1/3 2</pre>                                                               |
|                                                  | To disable E_Port capability on a range of ports specified by their index number: |                                                                                                  |
|                                                  | switch:admin;                                                                     | > portcfgeport -i 12-18 0                                                                        |
|                                                  | To enable E_Port ca                                                               | pability on all ports of slot 3-5:                                                               |
|                                                  | switch:admin;                                                                     | <pre>&gt; portcfgeport -s 3-5 1</pre>                                                            |
|                                                  |                                                                                   |                                                                                                  |

SEE ALSO portShow, portSwapDisable, portSwapShow, switchShow

## portCfgEportCredits

Configures normal distance E\_Port buffer allocation.

SYNOPSIS portcfgeportcredits --enable [slot/]port credits

portcfgeportcredits --disable [s/ot/]port

portcfgeportcredits --show [s/ot/]port

portcfgeportcredits --help

**DESCRIPTION** Use this command to change the default credit allocation for a normal distance E\_Port or EX\_Port by allocating the specified number of credits to the port. When port credit allocation is enabled, the number of credits specified overrides the default E\_Port credit allocation; that is, a new credit model is constructed based on the user-configured credits value. When the configuration is disabled, the default credit allocation (default credit model) is restored. Only a normal distance E\_Port and EX\_Port can utilize the new credit model constructed by this command, and the allocated credits are reserved only for that port.

The E\_Port credit configuration is persistent across system reboots and High Availability (HA) failover.

Use the portcfgeportcredits --show command to display the configured credits.

Use the **portBufferShow** command to determine current port buffer allocations.

**NOTES** The execution of this command is subject to Virtual Fabric or Admin Domain restrictions that may be in place. Refer to Chapter 1, "Using Fabric OS Commands" and Appendix A, "Command Availability" for details.

The E\_Port credits feature does not support ports configured as F\_Ports, Mirror Ports, L\_Ports, and Trunk Areas. If E\_Port credits are configured on ports, moving the ports from one logical switch to another logical switch is not permitted.

The Fabric OS port configuration commands are not supported on FCoE ports.

The E\_Port credits are mutually exclusive with F\_Port buffers, longdistance, and ISL R\_RDY mode.

**OPERANDS** This command has the following operands:

--enable

| Chable  | Enables the E_Port credit configuration on a specified port. A port and credits allocation must be specified with this option. |
|---------|----------------------------------------------------------------------------------------------------|
| disable | Disables the E_Port credit configuration on a specified port.                                                                  |
| show    | Displays the credits configured on a specified port.                                                                           |
| slot    | Specifies the slot number on bladed systems, followed by a slash (/).                                                          |
| port    | Specifies the port number.                                                                                                    |

|          | credits                                                                          | Operations the purpher of evolute to be ellocated to the provided port. The energical                                                                                                    |
|----------|----------------------------------------------------------------------------------|----------------------------------------------------------------------------------------------------|
|          |                                                                                  | Specifies the number of credits to be allocated to the specified port. The specified credit allocation takes effect when the E_Port comes online. This operand is required with the <b>enable</b> option. The minimum credit allocation is 5 and the maximum is 40. The configured credits will be allocated for each of the medium virtual channels (VCs) for the non-QoS ports. For QoS ports, after sharing, both the medium and high VCs will have the configured credits allocated. |
|          | help                                                                             | Displays the command usage.                                                                                                    |
| EXAMPLES |                                                                                  |                                                                                                    |
|          |                                                                                  | portcfgeportcreditsenable 12/6 10                                                                                                    |
|          | Success.                                                                         |                                                                                                    |
|          | To display the configured credits for an E_Port:                                 |                                                                                                    |
|          |                                                                                  | portcfgeportcreditsshow 12/6                                                                                                    |
|          | E-Port Credit<br>Success.                                                        | Configured : 10                                                                                                    |
|          | To disable the credit configuration and return to the default credit allocation: |                                                                                                    |
|          | switch:admin><br>Success.                                                        | portcfgeportcreditsdisable 12/6                                                                                                    |
| SEE ALSO | portBufferShow                                                                   |                                                                                                    |

## portCfgEXPort

Sets a port to be an EX\_Port, and sets and displays EX\_Port configuration parameters.

SYNOPSIS portcfgexport [slot/]port

portcfgexport [-a admin]

portcfgexport [-f fabricid]

portcfgexport [-r ratov]

portcfgexport [-e edtov]

portcfgexport [-d domainid]

portcfgexport [-p pidformat]

portcfgexport [-t fabric\_parameter]

portcfgexport [-m port mode]

portcfgexport [-i mode]

**DESCRIPTION** Use this command to allow a port to be configured as an EX\_Port, to display the port's EX\_Port configuration, or to change the configuration. If no optional parameter is specified, the command displays the currently configured values; otherwise, it sets the specified attribute to its new value. The port must be disabled prior to setting EX\_Port attributes. The port must be enabled before the port can become active following EX\_Port parameter changes. Use **portDisable** and **portEnable** to disable or enable the port.

IPFC over FCR allows the routing of IPFC traffic between different EX\_Ports where EX\_Ports are connected to an edge fabric that has IPFC-capable devices. IPFC traffic is routed between EX and VEX Ports. IPFC traffic can be related to the same edge fabric or to different edge fabrics.

When the port is not active, the preferred domain ID is configurable. The preferred domain ID is used by the EX\_Port's front phantom domain to request a domain ID from the principal switch. The domain ID received becomes the subsequent preferred domain ID, which is persistent and is displayed.

FCR supports Network OS edge (NOS) fabric connectivity when the EX\_Port is set to Brocade Network OS fabric mode. No Integrated Routing License is required to support Network OS fabric connectivity, and selective device sharing will be allowed even when a license is not present.

This command is also used to configure the Inter-Chassis Link (ICL) ports to be EX\_Ports. The ICL EX\_Port is supported only on the VF-enabled Condor3 chassis. Setting ICL EX\_Port configuration in a non-VF switch or non-base switch will display an error.

All EX\_Ports within a quad small form-factor pluggable (QSFP) must be present in the base switch and in disabled state for configuring ICL EX\_Ports. If an EX\_Port within the same QSFP is moved from the base switch to a logical switch, EX\_Port configuration cannot be applied to any of the ports in the QSFP. When specifying an ICL port, all four E\_Ports of the QSFP will be configured with the same EX\_Port parameters.

Encryption and compression are not supported on an ICL EX\_Ports. When this command is executed on ICL EX\_Port without optional parameters, encryption and compression states are not displayed.

NOTES The fabric ID must be the same for every router port connected to the same edge fabric, and different for every edge fabric. If two ports are connected to the same fabric but have been assigned different fabric IDs, one of them will be disabled due to a fabric ID oversubscription. If two fabrics have been assigned the same fabric ID, one of them will be disabled due to a fabric ID conflict.

When a port is changed from FL\_Port to EX\_Port, the topology is implicitly changed to point-to-point.

The front domain WWN field displays the WWN of the front domain. If the port is enabled and the state is "OK", the edge fabric principal switch domain ID and WWN also are displayed.

If the Fabric Parameter value is "Auto Negotiate", the port ID format, R\_A\_TOV, and E\_D\_TOV values display the negotiated values indicated by "(N)" next to them. The negotiated values are what the edge switch specifies in the ELP request. If the state is "Not OK", the R\_A\_TOV and E\_D\_TOV display "Not Applicable". By default, all EX\_Ports are auto-ELP enabled.

If the Fabric Parameter attribute value is "User configured", the port ID format R\_A\_TOV and E\_D\_TOV values display the configured values.

The execution of this command is subject to Virtual Fabric or Admin Domain restrictions that may be in place. Refer to Chapter 1, "Using Fabric OS Commands" and Appendix A, "Command Availability" for details.

| OPERANDS | When invoked withou<br>supported: | ut operands, this command displays the usage. The following operands are                                                                                                    |
|----------|-----------------------------------|----------------------------------------------------------------------------------------------------|
|          | slot                              |                                                                                                    |
|          | 0.01                              | On bladed systems only, specifies the slot number followed by a slash (/).                                                                                                    |
|          | port                              |                                                                                                    |
|          |                                   | Specifies the port number. Use <b>switchShow</b> for a list of valid ports. When executed with [ <i>slot/]port</i> only, the command displays the current port configuration.                                                                            |
|          | -a admin                          |                                                                                                    |
|          |                                   | Enables or disables the specified port as an EX_Port. Valid values are 1 (enable as EX_Port), 2 (disable as EX_Port and enable as non-EX_Port). <b>portCfgDefault</b> may also be used to disable EX_Ports.                                              |
|          | -f fabricid                       |                                                                                                    |
|          |                                   | Specifies the fabric ID. Valid values are 1 to 128.                                                                                                    |
|          | -r ratov                          |                                                                                                    |
|          |                                   | Specifies the R_A_TOV used for port negotiation. Valid values are 2000 to 120000. This operand is only applicable if the "Fabric Parameter" attribute value is not "Auto Negotiate".                                                                     |
|          | -e edtov                          |                                                                                                    |
|          |                                   | Specifies the E_D_TOV used for port negotiation. Valid values are 1000 to 60000.<br>This operand is only applicable if the "Fabric Parameter" attribute value is not<br>"Auto Negotiate".                                                                |
|          | -d domainid                       |                                                                                                    |
|          |                                   | Specifies the preferred domain ID. For Brocade native mode ( <b>-m</b> 0), valid values are 1 to 239.                                                                                                    |
|          | -p pidformat                      |                                                                                                    |
|          | <b>P P C C C C C C C C C C</b>    | Specifies the Port ID format. Valid values are 0-native, 1-core, 2-extended edge.<br>This operand is applicable only when port mode is set to 0 (native mode). If port<br>mode is not "Brocade Native", the Port ID format displays as "Not applicable". |
|          | -t fabric_parameter               |                                                                                                    |
|          |                                   | Enables or disables negotiation of the fabric parameters. Valid values are 1 for enable and 2 for disable.                                                                                                    |

|          | -m port mode                                                                                                    | Specifies the port mode. The <b>-m</b> option enforces the same port mode for all the ports connected to the same edge fabric. If this option is selected, the port mode is compared against the online ports. If the modes are different, an error message is posted, and the command fails. Valid values are as follows: |  |  |
|----------|----------------------------------------------------------------------------------------------------|----------------------------------------------------------------------------------------------------|--|--|
|          | 0                                                                                                    | Brocade Native mode.                                                                                                    |  |  |
|          | 5                                                                                                    | Brocade Network OS fabric mode.                                                                                                    |  |  |
|          | -i mode                                                                                                    | Enables or disables Insistent Domain Id (IDID) for the specified EX_Port. Specify 1 to enable IDID, specify 2 to disable IDID. This command must be issued from a McDATA edge switch attached to a single or dual FCR configuration.                                                                                       |  |  |
| EXAMPLES | To set the fabric ID of                                                                                                    | port 2/1 to 5 and the port ID format to core:                                                                                                    |  |  |
|          |                                                                                                    | portcfgexport 2/1 -f 5 -p 1                                                                                                    |  |  |
|          | To configure port 2/0 t                                                                                                    | to be an EX_Port and set the fabric ID to 4:                                                                                                    |  |  |
|          | switch:admin>                                                                                                    | portcfgexport 2/0 -a 1 -f 4                                                                                                    |  |  |
|          | To disable fabric parameter negotiation on port 2/0 of an EX_Port:<br>switch:admin> portcfgexport 2/0 -t 2                                                                                                    |                                                                                                    |  |  |
|          | To enable IDID on port 2:                                                                                                    |                                                                                                    |  |  |
|          | switch:admin>                                                                                                    | portcfgexport 2 -i 1                                                                                                    |  |  |
|          | To enable Brocade Ne                                                                                                    | etwork OS (NOS) fabric mode on port 1/5:                                                                                                    |  |  |
|          | switch:admin>                                                                                                    | portcfgexport 1/5 -a 1 -m 5                                                                                                    |  |  |
|          | To view the configurat                                                                                                    | tion of an EX_Port:                                                                                                    |  |  |
|          | Port 1.<br>Admin:<br>State:<br>Pid format:<br>Operate mode:<br>Edge Fabric II<br>Preferred Doma<br>Front WWN:<br>Fabric Paramet<br>R_A_TOV:<br>E_D_TOV:<br>Authentication<br>DH Group: 4<br>Hash Algorithm<br>Encryption: OI<br>Compression: 0<br>Forward Error | ain ID: 160<br>50:00:51:e4:44:40:0e:80<br>ters: Auto Negotiate<br>10000(N)<br>2000(N)<br>n Type: DHCHAP<br>m: SHA-1<br>N                                                                                                    |  |  |
|          | -                                                                                                    | version stamp: N/A                                                                                                    |  |  |

#### To view the configuration of an ICL EX\_Port:

```
switch:admin> portcfgexport 5/12
Port
        5/12 info
Admin:
                       enabled
State:
                     OK
Pid format:core(N)Operate mode:Brocade NativeEdge Fabric ID:11
Front Domain ID: 160
Front WWN:
                     50:00:51:e4:8f:80:2e:0b
Principal Switch: 1
Principal WWN: 10:00:00:05:1e:48:f8:03
Fabric Parameters: Auto Negotiate
R_A_TOV: 10000(N)
E_D_TOV: 2000(N)
E_D_TOV:
                     2000(N)
Authentication Type: None
DH Group: N/A
Hash Algorithm: N/A
Forward Error Correction: ON
Edge fabric's primary wwn: N/A
Edge fabric's version stamp: \ensuremath{\mathbb{N}}\xspace/\ensuremath{\mathbb{A}}\xspace
```

SEE ALSO portCfgVEXPort, portDisable, portEnable, portShow, portCfgDefault, fcrBcastConfig

# portCfgFaultDelay

|             | Configures the fault delay                                                                                                    | for a single FC port.                                                                                                    |  |  |  |  |  |  |  |  |
|-------------|----------------------------------------------------------------------------------------------------|----------------------------------------------------------------------------------------------------|--|--|--|--|--|--|--|--|
| SYNOPSIS    | portcfgfaultdelay [slot/]port delay                                                                                                    |                                                                                                    |  |  |  |  |  |  |  |  |
|             | portcfgfaultdelayhelp                                                                                                    |                                                                                                    |  |  |  |  |  |  |  |  |
| DESCRIPTION | Use this command to configure the fault delay of an FC port.                                                                                                    |                                                                                                    |  |  |  |  |  |  |  |  |
|             | In the event that the link is noisy after a host power cycle, the switch may go into a soft fault state, which means a delay of R_A_TOV. Setting the mode value to 1 reduces the fault delay value to 1.2 seconds. The configuration is stored in nonvolatile memory and is persistent across switch reboots and power cycles. |                                                                                                    |  |  |  |  |  |  |  |  |
|             | Use the <b>portCfgShow</b> co                                                                                                    | mmand to display the user-configured fault delay settings.                                                                                            |  |  |  |  |  |  |  |  |
| NOTES       |                                                                                                    | mand is subject to Virtual Fabric or Admin Domain restrictions that may be in , "Using Fabric OS Commands" and Appendix A, "Command Availability" for |  |  |  |  |  |  |  |  |
|             | This command is applical                                                                                                    | ble only to Fibre Channel ports.                                                                                                    |  |  |  |  |  |  |  |  |
| OPERANDS    | This command has the fo                                                                                                    | llowing operands:                                                                                                    |  |  |  |  |  |  |  |  |
|             |                                                                                                    | r bladed systems only, specifies the slot number of the port to be configured,<br>lowed by a slash (/).                                               |  |  |  |  |  |  |  |  |
|             | <i>port</i><br>Specifies the number of the port to be configured, relative to its slot for bladed<br>systems. Use <b>switchShow</b> for a listing of valid ports.                                                                                                    |                                                                                                    |  |  |  |  |  |  |  |  |
|             | <i>delay</i><br>Specifies the fault delay value for the port number. This operand is required. Valid values are one of the following:                                                                                                    |                                                                                                    |  |  |  |  |  |  |  |  |
|             | 0                                                                                                    | Sets the fault delay to R_A_TOV (default).                                                                                                    |  |  |  |  |  |  |  |  |
|             | 1                                                                                                    | Sets the fault delay to 1.2 seconds.                                                                                                    |  |  |  |  |  |  |  |  |
|             | help<br>Dis                                                                                                    | splays the command usage.                                                                                                    |  |  |  |  |  |  |  |  |
| EXAMPLES    | To set the fault delay of a                                                                                                    | port to 1.2 seconds:                                                                                                    |  |  |  |  |  |  |  |  |
|             | switch:admin> <b>po</b>                                                                                                    | rtcfgfaultdelay 2/3 1                                                                                                    |  |  |  |  |  |  |  |  |
|             | To display the configuration                                                                                                    | n                                                                                                    |  |  |  |  |  |  |  |  |
|             | switch:admin> po                                                                                                    | rtcfgshow 2/3                                                                                                    |  |  |  |  |  |  |  |  |
|             | Area Number:<br>Octet Speed Comb<br>Speed Level:<br>AL_PA Offset 13:<br>Trunk Port                                                                                                    | 21<br>b: 1(16G 8G 4G 2G)<br>AUTO(SW)<br>OFF<br>ON                                                                                                    |  |  |  |  |  |  |  |  |
|             | Long Distance<br>VC Link Init                                                                                                    | OFF<br>OFF                                                                                                    |  |  |  |  |  |  |  |  |

| Locked L_Port      | OFF       |
|--------------------|-----------|
| Locked G_Port      | OFF       |
| Disabled E_Port    | OFF       |
| Locked E_Port      | OFF       |
| ISL R_RDY Mode     | OFF       |
| RSCN Suppressed    | OFF       |
| Persistent Disable | OFF       |
| LOS TOV enable     | OFF       |
| NPIV capability    | ON        |
| QOS E_Port         | AE        |
| Port Auto Disable: | OFF       |
| Rate Limit         | OFF       |
| EX Port            | OFF       |
| Mirror Port        | OFF       |
| Credit Recovery    | ON        |
| F_Port Buffers     | OFF       |
| Fault Delay:       | 1(1.2sec) |
| NPIV PP Limit:     | 126       |
| CSCTL mode:        | OFF       |
| D-Port mode:       | OFF       |
| D-Port over DWDM   | OFF       |
| Compression:       | OFF       |
| Encryption:        | OFF       |
| FEC:               | Active    |
|                    |           |

### switch:admin> portcfgshow

| Ports of Slot 2 0 1   |         | 4 5   | •              |       | 10 11 | 12 13 14 15 |
|-----------------------|---------|-------|----------------|-------|-------|-------------|
|                       |         | -     | +++<br>I AN AN | -     | AN AN |             |
| Fill Word(On Active)0 |         | 0 0   |                | 0 0   | 0 0   |             |
| Fill Word(Current)0 0 |         | 0 0   |                | 0 0   | 0 0   | 0 0 0 0     |
| AL_PA Offset 13       |         |       |                |       |       |             |
| Trunk Port ON ON      | ON ON   | ON ON | I ON ON        | ON ON | ON ON | ON ON ON ON |
| Long Distance         |         |       |                |       |       |             |
| VC Link Init          |         |       |                |       |       |             |
| Locked L_Port         |         |       |                |       |       |             |
| Locked G_Port         |         |       |                |       |       |             |
| Disabled E_Port       | •••••   |       | •••••          |       | ••••• |             |
| ISL R_RDY Mode        |         |       |                |       | ••••• |             |
| RSCN Suppressed       |         |       |                | ••••• | ••••• |             |
| Persistent Disable    |         |       |                | ••••• | ••••• |             |
| LOS TOV enable        |         | ••••• |                | ••••• | ••••• |             |
| NPIV capability ON ON |         |       | I ON ON        |       | ON ON | ON ON ON ON |
| QOS E_Port AE AE      |         |       | AE AE          |       | AE AE |             |
| EX Port               |         |       | •••••          | ••••• | ••••• |             |
| Mirror Port           |         |       | •••••          |       | ••••• | •••••       |
| Rate Limit            |         |       |                |       |       |             |
| Credit Recovery ON ON |         |       | I ON ON        |       | ON ON | ON ON ON ON |
| Fport Buffers         |         |       |                |       | ••••• | ••••••      |
| Port Auto Disable     |         |       |                |       | ••••• | ••••••      |
| CSCTL mode            |         |       | •••••          |       | ••••• |             |
| D-Port mode           |         |       |                |       |       | ••••••      |
|                       |         |       |                |       |       |             |
| Encryption            |         |       |                |       |       | ••••••      |
| ынстурстон            | • • • • | ••••• | ••••           | ••••• | ••••• |             |

SEE ALSO portCfgShow

# portCfgFec

Enables or disables Forward Error Correction on 16 Gbps and 10 Gbps Fibre Channel links.

SYNOPSIS portcfgfec --enable [slot/]port [-port]

portcfgfec --disable [slot/]port [-port]

portcfgfec --show [slot/]port[-port]

portcfgfec --help

**DESCRIPTION** Use this command to enable or disable Forward Error Correction (FEC) on a specified port or on a range of ports, or to display the configuration.

FEC provides a mechanism for reducing error rates during data transmissions over 16 Gbps Fibre Channel links. When FEC is enabled on a port, the sender adds systematically generated error-correcting code (ECC) to its data transmission. This mechanism allows the receiver to detect and correct errors without needing to get additional information from the sender.

The Brocade implementation of FEC is supported on 16 Gbps platforms (Condor3) and enables the switch to recover bit errors in 16 Gbps and 10 Gbps data streams. The FEC encoding can correct one burst of up to 11 error bits in every 2,112-bit transmission. The error correction covers both frames and primitives. There is no loss of bandwidth or added transmission data rate overhead to the 16 Gbps FC link.

By default, FEC is enabled switch-wide on all Condor3-based platforms. If FEC is already enabled on the ports, enabling FEC has no effect. If a range of ports is specified, some of which are already in the requested configuration, a notification is generated, and no action is taken for those ports only. All other ports in the specified range are updated. Enabling or disabling FEC is disruptive to traffic.

When used with the **--show** option, the command displays the following information for the specified ports:

| ports:         |                                                                                                    |
|----------------|----------------------------------------------------------------------------------------------------|
| Port           |                                                                                                    |
|                | The port index number                                                                                                    |
| FEC Capable    |                                                                                                    |
|                | Displays YES if the port supports FEC. Displays NO if the port does not support FEC.                                                                                                    |
| FEC Configured |                                                                                                    |
| -              | Displays ON if FEC is enabled on the port (default). Displays OFF if the feature is<br>disabled.                                                                                                    |
| FEC State      |                                                                                                    |
|                | The FEC state can be active or inactive. An active FEC state indicates that FEC is<br>enabled and actually running. An inactive state can indicate two conditions: FEC<br>is enabled, but not running due to some error condition (for example, FEC may<br>not be enabled on both links). Or FEC is disabled and therefore inactive. |

Use the **portCfgShow** command to display the FEC configuration along with other port parameters. Use the **islShow** command to view interswitch link-level FEC configurations. Use the **portErrshow** and **portStatShowhow** commands to monitor data transmission errors. You should see a significant reduction in CRC errors on FEC-enabled links.

**NOTES** FEC is supported the following links:

- Between E\_Ports on all Condor3-based platforms running Fabric OS v7.0.0 or later. Both sides of the link must be configured with port speeds of 10 Gbps and 16 Gbps.
- Between F\_Ports and N\_Ports in Access Gateway mode (requires Fabric OS v7.1.0 and later on the AG and the switch.
- Between Brocade 16G capable HBAs (Catapult2) Host Bus Adapters and an F\_Port. The HBA must be running v3.2 or later and the switch must be running Fabric OS v7.1.0.

FEC is compatible with QoS, Credit Recovery, and Fabric-Assigned Port WWM (FA-PWWN).

FEC is not supported on D\_Ports configured with Dense Wavelength Division Multiplexing (DWDM).

The execution of this command is subject to Virtual Fabric or Admin Domain restrictions that may be in place. Refer to Chapter 1, "Using Fabric OS Commands" and Appendix A, "Command Availability" for details.

**OPERANDS** This command has the following operands:

slot

port[-port]

--enable

--disable

- On bladed systems only, specifies the slot number of the ports to be configured, followed by a slash (/).
- Specifies a port or a port range, relative to the slot number on bladed systems, for example, 5/17-29. Multiple port ranges are not supported with this command.
- Enables FEC on the specified ports.
- Disables FEC on the specified ports.

--show

Displays the FEC configuration on the specified ports.

--help

Displays the command usage.

**EXAMPLES** To enable FEC on a single port and to display the configuration:

```
switch:admin> portcfgfec --enable 5/28
switch:admin> portcfgfec --show 5/28
Port: 412
FEC Capable: YES
FEC Configured: ON
FEC State: active
```

## To enable FEC on a port:

switch:admin> portcfgfec --enable 18
Same configuration for port 8

To enable FEC on a port range:

switch:admin> portcfgfec --enable 0-8

To enable the FEC feature on a range of ports, some of which were previously enabled (the following example enables port 4):

```
switch:admin> portcfgfec --enable 2-4
Same configuration for port 2
Same configuration for port 3
```

To disable the FEC feature on a port range:

switch:admin> portcfgfec --disable 0-8

SEE ALSO isIShow, portCfgShow, portErrShow, portStatsShow

# portCfgFillword

Configures the fill word for a single 8G FC port.

### SYNOPSIS portcfgfillword [slot/]port, mode [passive]

### portcfgfillword --help

**DESCRIPTION** Use this command to configure the fill word of an 8G FC port. By default, this command disables and re-enables the port and the port comes online with the new fill word setting. When passive option **1** is used after the mode, the new settings are not applied until the next time the port goes offline and comes back online. When passive option **0** is used after the mode, the new settings are applied immediately. The configuration is stored in nonvolatile memory and is persistent across switch reboots or power cycles.

NOTES This command applicable only to 8G FC ports; it is not supported on Condor 3-based platforms.

This configuration cannot be set on VE\_Ports or VEX\_Ports.

Use the portCfgShow command to display user-configured fill word settings.

The execution of this command is subject to Virtual Fabric or Admin Domain restrictions that may be in place. Refer to Chapter 1, "Using Fabric OS Commands" and Appendix A, "Command Availability" for details.

**OPERANDS** This command has the following operands:

slot

For bladed systems only, specifies the slot number of the port to be configured, followed by a slash (/).

port

mode

- Specifies the number of the port to be configured, relative to its slot for bladed systems. Use **switchShow** for a listing of valid ports.
  - Specifies the fill word for the port number. This operand is required. Valid values are one of the following:

| 0   -idle-idle   |                                                                                                    |
|------------------|----------------------------------------------------------------------------------------------------|
| ·                | Sets IDLE mode in the Link Init and IDLE as the fill word (default).                                                                                                    |
| 1   -arbff-arbff |                                                                                                    |
|                  | Sets ARB(ff) in the Link Init and ARB(ff) as the fill word.                                                                                                    |
| 2   -idlef-arbff |                                                                                                    |
|                  | Sets IDLE mode in the Link Init and ARB(ff) as the fill word.                                                                                                    |
| 3   -aa-then-ia  |                                                                                                    |
|                  | Attempts hardware arbff-arbff (mode 1) first. If the attempt fails to go into active state, this command executes software idle-arb (mode 2). Mode 3 is the preferable to modes 1 and 2 as it captures more cases. |
| passive          |                                                                                                    |
|                  | Specifies the fill word configuration changes to take effect immediately or next port oggle. This operand is optional. Valid values are one of the following:                                                      |
| 0                |                                                                                                    |
|                  | Specify 0 for the new settings to take effect immediately.                                                                                                    |

1

Specify 1 to postpone the new settings to take effect only after the next time the port goes offline and comes back up. It prevents immediate application of the new settings through a disruptive **portDisable** and **portEnable** operation.

**EXAMPLES** To set the fill word of a port to ARBFF-ARBFF using the numeric mode notation:

```
switch:admin> portcfgfillword 2/3, 1
```

To set the fill word of a port to ARBFF-ARBFF using the -arbff-arbff option:

switch:admin> portcfgfillword 2/3, -arbff-arbff

To set the fill word of a port to IDLE-ARBFF using the -idle-arbff option:

| <pre>switch:admin&gt; portcfgfilly</pre> | word 27, -idle-arbff |
|------------------------------------------|----------------------|
| <pre>switch:admin&gt; portcfgshow</pre>  | 27                   |
| Area Number:                             | 27                   |
| Speed Level:                             | AUTO(HW)             |
| Fill Word(On Active)                     | 2(SW Idle-Arbff)     |
| Fill Word(Current)                       | 2(SW Idle-Arbff)     |
| (output truncated)                       |                      |

To set the fill word of a port using the passive option:

```
switch:admin> portcfgfillword 10/2 2 1
```

| <pre>switch:admin&gt; portcfgshow</pre> | 10/2             |  |  |  |  |  |  |  |
|-----------------------------------------|------------------|--|--|--|--|--|--|--|
| Area Number:                            | 82               |  |  |  |  |  |  |  |
| Speed Level:                            | AUTO(HW)         |  |  |  |  |  |  |  |
| Fill Word(On Active)                    | 2(SW Idle-Arbff) |  |  |  |  |  |  |  |
| Fill Word(Current) 1(Arbff-Arbff)       |                  |  |  |  |  |  |  |  |
| (output truncated)                      |                  |  |  |  |  |  |  |  |
|                                         |                  |  |  |  |  |  |  |  |
|                                         |                  |  |  |  |  |  |  |  |

switch:admin> portdisable 10/2; portenable 10/2
switch:admin> portcfgshow 10/2
Area Number: 82
Speed Level: AUTO(HW)
Fill Word(On Active) 2(SW Idle-Arbff)
Fill Word(Current) 2(SW Idle-Arbff)
AL\_PA Offset 13: OFF

```
switch:admin> portcfgfillword 10/2 3 0
switch:admin> portcfgshow 10/2
Area Number: 82
Speed Level: AUTO(HW)
Fill Word(On Active) 3 (A-A then SW I-A)
Fill Word(Current) 3 (A-A then SW I-A)
AL_PA Offset 13: OFF
Trunk Port OFF
Long Distance OFF
```

SEE ALSO portCfgShow

# portCfgFportBuffers

Configures F\_Port buffer allocation.

### SYNOPSIS portcfgfportbuffers --enable [slot/]port buffers

portcfgfportbuffers --disable [slot/]port

**DESCRIPTION** Use this command to change the default buffer allocation for an F\_Port and to allocate a specified number of buffers to the port. When port buffer allocation is enabled, the number of buffers specified override the default F\_Port buffer allocation. When the configuration is disabled, the default buffer allocation is restored. Only an F\_Port can utilize the buffers allocated by this command, and the allocated buffers are reserved only for this port.

The F\_Port buffer configuration is persistent across system reboots.

Use the **portBufferShow** command to determine current port buffer allocations.

**NOTES** The execution of this command is subject to Virtual Fabric or Admin Domain restrictions that may be in place. Refer to Chapter 1, "Using Fabric OS Commands" and Appendix A, "Command Availability" for details.

The F\_Port buffer feature does not support ports configured as EX\_Ports, Mirror Ports, Long Distance Ports, L\_Ports, QoS Ports, Fast Write, and Trunk Areas.

The Fabric OS port configuration commands are not supported on FCoE ports.

- **OPERANDS** This command has the following operands:
  - --enable

Enables the F\_Port buffer configuration on a specified port. A port and buffer allocation must be specified with this option.

Disables the F\_Port buffer configuration on a specified port.

slot

--disable

Specifies the slot number on bladed systems, followed by a slash (/).

buffers

Specifies the number of buffers to be allocated to the specified port. The specified buffer allocation takes effect when the F\_Port comes online. This operand is required with the **--enable** option. The minimum buffer allocation is the default number of buffers plus 1. The maximum is determined by the remaining buffer allocations in the port's port group. Use **portBufferShow** to determine the number of remaining free buffers.

**EXAMPLES** To allocate 12 buffers to an F\_Port:

switch:admin> portcfgfportbuffers --enable 2/44 12

To disable the port buffer configuration and return to the default buffer allocation:

switch:admin> portcfgfportbuffers --disable 2/44 12

### SEE ALSO portBufferShow

# portCfgGeMediaType

Sets the selected mode for the ge0 and ge1 ports on the Brocade 7800.

SYNOPSIS portcfggemediatype ge\_port [optical | copper]

### portcfggemediatype --help

**DESCRIPTION** Use this command to set the mode for ge0 and ge1 ports on the Brocade 7800.

Each of the ge0 and ge1 ports on the Brocade 7800 can be configured as a copper port (RJ45) or an optical port (SFP). The copper ports (RJ45) can only accept copper connections. The optical ports can accept any Brocade-branded SFP, optical or copper. Each of the ge0 and ge1 ports can be configured either as a copper port or an optical port, but not both.

The following configurations are possible:

### Default

- ge0 (RJ45) active and ge0 (SFP) inactive
- ge1 (RJ45) active and ge1 (SFP) inactive

### One copper and one optical port active

- ge0 (RJ45) active and ge0 (SFP) inactive
- ge1 (RJ45) inactive and ge1 (SFP) inactive

Or:

- ge1 (RJ45) inactive and ge1 (SFP) active
- ge0 (RJ45) active and ge0 (SFP) active

### Both copper ports inactive. Both optical SPP ports active

- Ge0 (RJ45) inactive and Ge0 (SFP) active
- Ge1 (RJ45) inactive and Ge1 (SFP) active

The copper-only GbE ports are selected by default. To select ge0 or ge1 as optical mode specify the operand as **optical**. Specify **copper** to re-select the default copper port.

When used with the *ge\_port* operand only, this command displays the currently selected GbE port and media type.

**NOTES** The execution of this command is subject to Virtual Fabric or Admin Domain restrictions that may be in place. Refer to Chapter 1, "Using Fabric OS Commands" and Appendix A, "Command Availability" for details.

This command is supported only on the Brocade 7800 and only on ge1 and ge0 ports. On all other platforms or ports, this command returns a "not supported message."

**OPERANDS** This command has the following operands:

ge\_Port

Specifies the GbE port to be selected. Valid ports are ge0 and ge1. This operand is required.

### optical | copper

Specifies which mode to select. Specifying **optical** selects the optical mode for the GbE port. Specifying **copper** selects a copper mode for the GbE port. This operand is optional; if omitted, the current media type is displayed for the specified GbE port.

--help

Displays the command usage.

**EXAMPLES** To select an optical mode for ge0:

switch:admin> portcfggemediatype ge0 optical

To display the current configuration:

switch:admin> portcfggemediatype ge0
Port ge1 is configured in optical mode

To restore the default configuration (copper only ports are selected):

switch:admin> portcfggemediatype ge0 copper switch:admin> portcfggemediatype ge0 Port ge0 is configured in copper mode

SEE ALSO portCfgShow

# portCfgGport

|             | Designates a port as                                                                                                    | s a G_Port; removes G_Port designation.                                                                                                    |  |  |  |  |  |  |  |
|-------------|----------------------------------------------------------------------------------------------------|----------------------------------------------------------------------------------------------------|--|--|--|--|--|--|--|
| SYNOPSIS    | portcfggport [slot/]port,mode                                                                                                    |                                                                                                    |  |  |  |  |  |  |  |
| DESCRIPTION | Use this command to designate a port as a G_Port. After successful execution of this command, the switch attempts to initialize the specified port as an F_Port only, and does not attempt loop initialization (FL_Port) on the port. A port designated as a G_Port can become an E_Port. This configuration can be cleared but not set on VE/VEX_Ports. Changes made by this command are persistent across switch reboots or power cycles. |                                                                                                    |  |  |  |  |  |  |  |
| NOTES       | The execution of this command is subject to Virtual Fabric or Admin Domain restrictions that may be in place. Refer to Chapter 1, "Using Fabric OS Commands" and Appendix A, "Command Availability" for details.                                                                                                    |                                                                                                    |  |  |  |  |  |  |  |
| OPERANDS    | This command has the following operands:                                                                                                    |                                                                                                    |  |  |  |  |  |  |  |
|             | slot                                                                                                    | For bladed systems only, specify the slot number of the port to be configured, followed by a slash (/).                                                                                                    |  |  |  |  |  |  |  |
|             | port                                                                                                    |                                                                                                    |  |  |  |  |  |  |  |
|             |                                                                                                    | Specify the port to be configured, relative to its slot for bladed systems. Use <b>switchShow</b> to display a list of valid ports.                                                                                                |  |  |  |  |  |  |  |
|             | mode                                                                                                    |                                                                                                    |  |  |  |  |  |  |  |
|             |                                                                                                    | Specify a value of 1 to designate the port as a G_Port or specify a value of 0 to remove the G_Port designation from the port. A value of 0 is the default port state. Mode must be preceded by a comma. This operand is required. |  |  |  |  |  |  |  |
| EXAMPLES    | To configure port as                                                                                                    | a locked G_Port:                                                                                                    |  |  |  |  |  |  |  |
|             | switch:admin:                                                                                                    | <pre>&gt; portcfggport 1/3, 1</pre>                                                                                                    |  |  |  |  |  |  |  |
| SEE ALSO    | configure, portCfgl                                                                                                    | _port, portShow, switchShow                                                                                                    |  |  |  |  |  |  |  |

# portCfglSLMode

Enables or disables ISL R\_RDY mode on a port.

- SYNOPSIS portcfgisImode [slot/]port,mode
- **DESCRIPTION** Use this command to enable or disable interswitch link read-ready (ISL R\_RDY) mode on a port. Use the **portCfgShow** command to determine whether ISL R\_RDY mode is enabled on a port.

In ISL R\_RDY mode, the port sends a primitive signal that the port is ready to receive frames. The port sends an exchange link parameter (ELP) with flow control mode 02. If a port is ISL R\_RDY enabled, it can only receive an ELP with flow control mode 02. A received ELP with flow control mode 01 will segment the fabric.

This mode cannot detect any inconsistencies in fabric operating mode parameters, such as the PID format of connected ports. Before enabling ISL R\_RDY mode, ensure that all fabric-wide parameters are consistent for every switch in the fabric.

Use **configShow fabric.ops** to view a complete listing of fabric operating mode parameters on the switch.

The following E\_Port configurations are not applicable to a port configured for ISL R\_RDY mode. If configured, these port configuration parameters are ignored during E\_Port initialization:

- Trunk port
- VC link init

The **portCfgISLMode** and **portCfgLongDistance** levels LE, LD, or LS only can be enabled at the same time. Such an ISL uses R\_RDY mode of flow control over the long distance link. This feature is not backward compatible with firmware versions that do not support it.

NOTES Changes made by portCfgISLMode are persistent across switch reboots and power cycles.

This configuration can be cleared but not set on VE/VEX\_Ports.

a slash (/).

The execution of this command is subject to Virtual Fabric or Admin Domain restrictions that may be in place. Refer to Chapter 1, "Using Fabric OS Commands" and Appendix A, "Command Availability" for details.

The Fabric OS port configuration commands are not supported on FCoE ports.

**OPERANDS** This command has the following operands:

slot

For bladed systems only, specify the slot number of the port to display, followed by

port

Specify the port to display, relative to its slot for bladed systems. Use **switchShow** to list valid ports.

mode

- Specify 1 to enable ISL R\_RDY mode. Specify 0 to disable ISL R\_RDY mode.
- **EXAMPLES** To enable ISL R\_RDY mode on a port:

switch:admin> **portcfgislmode 1/3, 1** ISL R\_RDY Mode is enabled for port 3. Please make sure the PID formats are consistent across the entire fabric. To disable ISL R\_RDY mode on a port:

switch:admin> portcfgislmode 1/3, 0

SEE ALSO configure, portCfgLongDistance, portCfgShow

# portCfgLongDistance

Configures a port to support long distance links.

- SYNOPSIS portcfglongdistance [slot/]port [distance\_level] [vc\_translation\_link\_init] [-distance distance] | [-buffer buffers] [-framesize frame\_size] [-fecenable | -fecdisable]
- **DESCRIPTION** Use this command to allocate frame buffer credits to a port or to configure a specified long distance link. The port can only be used as an E\_Port. Changes made by this command are persistent across switch reboots and power cycles. This configuration can be cleared but not set on VE/VEX\_Ports.

Long distance configuration allows native FC ports to run WAN/LAN connections. It ensures that the full bandwidth of a link or trunk can be utilized for a particular long distance configuration. The receiving port must have sufficient buffers available, so that the transmitting port can stuff the link with enough frames to fill the entire length of the link. As the distance between switches and the link speed increases, additional buffer-to-buffer credits are required to maintain maximum performance. If a port is configured as a long distance port, the remaining ports of that port group could be disabled, fail to initialize, or move to "buffer limited" mode due to a lack of frame buffer credits.

The number of credits reserved for a port depends on the switch model and on the extended fabric mode for which it is configured. Not all distance modes are supported by all platforms. For example, the FC10-6 only supports LO and LS up to 120 km at 10 Gbps, and the maximum supported distance can vary greatly depending on switch platform and available buffers. Refer to the *Fabric OS Administrator's Guide* for details on platform-specific buffer credit models, long distance mode support, and maximum distance supported for specific hardware configurations.

NOTES This command requires an Extended Fabrics license.

The execution of this command is subject to Virtual Fabric or Admin Domain restrictions that may be in place. Refer to Chapter 1, "Using Fabric OS Commands" and Appendix A, "Command Availability" for details.

A long-distance link can also be configured to be part of a trunk group. Refer to **portCfgTrunkPort** help for details.

When a port is configured as a long-distance port, the output of **portShow** and **switchShow** displays the long-distance level. Refer to **portShow** help and **switchShow** help for details.

The **portCfgISLMode** and **portCfgLongDistance** LE, LD, or LS levels can be enabled at the same time. Such an ISL uses the R\_RDY mode of flow control over the long distance link. While using R\_RDY mode flow control, an E\_Port cannot form trunk groups of long-distance links even if the trunking is enabled. This feature is not backward compatible with firmware versions that do not support it.

Ctrl-D cancels the configuration update.

The Fabric OS port configuration commands are not supported on FCoE ports.

**OPERANDS** This command has the following operands:

slot

Specifies the slot number (for bladed systems only), followed by a slash (/).

port

Specifies the number of the port to be configured relative to its slot for bladed systems. Use **switchShow** to display a list of valid ports. This operand is required.

| distance_level          |                                                                                                    |
|-------------------------|----------------------------------------------------------------------------------------------------|
|                         | Specifies the long distance level as one of the following (the numerical value representing each <i>distance_level</i> is shown in parentheses):                                                                                                    |
| L0 (0)                  |                                                                                                    |
|                         | Specifies L0 to configure the port as a regular port. A total of 20 full-size frame buffers are reserved for data traffic, regardless of the port's operating speed; therefore, the maximum supported link distance is up to 5 km at 2 Gbps, up to 2 km at 4 Gbps and up to 1 km at 8, 10, and 16 Gbps.                                                                                                    |
| LE (3)                  |                                                                                                    |
|                         | Specifies LE mode to configure an E_Ports distance greater than 5 km and up to 10 km. A total of 5, 10, 20, 40, 50, and 80 full-size frame buffers are reserved for data traffic at port speeds of 1 Gbps, 2 Gbps, 4 Gbps, 8, 10, and 16 Gbps. LE does not require an Extended Fabrics license. If a port in LE mode is set to autonegotiation, it will reserve the buffers for the highest support speed on that port. If this is not the desired buffer allocation, you should set the port to a fixed speed.                                                                                                    |
| LD (5)                  |                                                                                                    |
|                         | Specifies LD for automatic long-distance configuration. The buffer credits for the given E_Port are automatically configured based on the actual link distance. Up to a total of 1452 full-size frame buffers are reserved depending on the distance measured during E_Port initialization. The <i>desired_distance</i> is used as the upper limit to the measured distance. If a port in LD mode is set to autonegotiation, it will reserve the buffers for the highest support speed on that port. If this is not the desired buffer allocation, you should set the port to a fixed speed.                                                 |
| LS (6)                  |                                                                                                    |
|                         | Specifies LS mode to configure a static long distance link with a fixed buffer allocation greater than 10 km. Up to a total of 1452 full-size frame buffers are reserved for data traffic, depending on the specified <i>desired_distance</i> value. If a port in LS mode is set to autonegotiation, it will reserve the buffers for the highest support speed on that port. If this is not the desired buffer allocation, you should set the port to a fixed speed.                                                                                                    |
| vc_translation_link_ini | it                                                                                                    |
|                         | Specifies the fill words used on long distance links. When set to 1, the link uses ARB fill words (default). When set to 0, the link uses IDLE fill words. The IDLE fill word option is not compatible with QoS configured links and Credit Recovery enabled links. You must disable these features before configuring long distance IDLE fill words.                                                                                                    |
| -distance distance      |                                                                                                    |
|                         | This parameter is required when a port is configured as an LD or an LS mode link.<br>In LD mode, the value of desired_distance is the upper limit of the link distance<br>and is used to calculate buffer availability for other ports in the same port group.<br>When the measured distance exceeds the value of <i>distance</i> , this value is used to<br>allocate the buffers. In this case, the port operates in degraded mode instead of<br>being disabled due to insufficient buffers. In LS mode, the actual link distance is<br>not measured, instead the <i>distance</i> is used to allocate the buffers required for the<br>port. |
| -framesize frame_size   | 9                                                                                                    |
|                         | Specifies the average frame size for LD and LS Mode.                                                                                                    |
| -buffer buffers         | Specifies the desired buffer for LD and LS mode.                                                                                                    |
| -fcenable               | Enables Forward Error Correction on supported ports                                                                                                    |

#### -fecdisable

Disables Forward Error Correction.

**EXAMPLES** To configure a switch port 118 to support a 100 km link and be initialized using the long distance link initialization protocol: switch:admin> portcfglongdistance 12/6 LS 1 -distance 100 switch:admin> portshow 12/6 portIndex: 118 portName: slot12 port6 portHealth: No Fabric Watch License Authentication: None portDisableReason: None portCFlags: 0x1 portFlags: 0x103 PRESENT ACTIVE E\_PORT G\_PORT U\_PORT \ SEGMENTED LOGIN LocalSwcFlags: 0x0 portType: 24.0 portState: 1 Online Protocol: FC portPhys: 6 In\_Sync portScn: 64 Segmented Flow control \ mode 0 port generation number: 14 state transition count: 12 portId: 017600 portIfId: 43c2001e portWwn: 20:76:00:05:1e:e5:cb:00 portWwn of device(s) connected: Distance: static (desired distance = 100 Km) portSpeed: N8Gbps FEC: Inactive Credit Recovery: Inactive LE domain: 0 FC Fastwrite: OFF Interrupts:0Link\_failure:0Unknown:0Loss\_of\_sync:0Lli:70Loss\_of\_sig:0 Frjt: 0 Fbsy: 0 Proc\_rqrd:205Protocol\_err:0Timed\_out:0Invalid\_word:0Rx\_flushed:0Invalid\_crc:0 Tx\_unavail: 0 Delim\_err: 0 Free\_buffer: 0 Address\_err: 0 Overrun: 0 Lr\_in: 9 Suspended: 0 Lr\_out: 5 Parity\_err: 0 Ols\_in: 0 2\_parity\_err: 0 6 Ols\_out: CMI\_bus\_err: 0 To configure desired buffers:

switch:admin> portcfglongdistance 2/35 \
 LS 1 -buffers 400
Reserved Buffers = 420

To confgiure average frame size:

```
switch:admin> portcfglongdistance 2/35 \
LS 1 -distance 100 -framesize 1024
```

SEE ALSO configure, portCfgISLMode, portCfgTrunkPort, portCfgShow, portShow, switchShow

# portCfgLossTov

|             | Enables or disables de-bouncing of signal loss for front end ports.                                                                                                    |                                                             |                                                                                                    |  |  |  |  |  |  |  |  |
|-------------|----------------------------------------------------------------------------------------------------|-------------------------------------------------------------|----------------------------------------------------------------------------------------------------|--|--|--|--|--|--|--|--|
| SYNOPSIS    | portcfglosstov [slot/]port mode                                                                                                    |                                                             |                                                                                                    |  |  |  |  |  |  |  |  |
| DESCRIPTION | Use this command to enable or disable the de-bouncing of loss of signal for 100 ms for front end ports. Use <b>portCfgShow</b> to display the current setting.                                                   |                                                             |                                                                                                    |  |  |  |  |  |  |  |  |
|             | If executed without o                                                                                                    | If executed without operands, the command prints the usage. |                                                                                                    |  |  |  |  |  |  |  |  |
| NOTES       | The execution of this command is subject to Virtual Fabric or Admin Domain restrictions that may be in place. Refer to Chapter 1, "Using Fabric OS Commands" and Appendix A, "Command Availability" for details. |                                                             |                                                                                                    |  |  |  |  |  |  |  |  |
|             | On a chassis, this co                                                                                                    | mmand must                                                  | t be executed on the active CP.                                                                          |  |  |  |  |  |  |  |  |
| OPERANDS    | This command has the                                                                                                    | ne following o                                              | operands:                                                                                                |  |  |  |  |  |  |  |  |
|             | slot                                                                                                    |                                                             |                                                                                                    |  |  |  |  |  |  |  |  |
|             |                                                                                                    |                                                             | I systems only, specifies the slot number of the port to be configured, y a slash (/).                   |  |  |  |  |  |  |  |  |
|             | port                                                                                                    |                                                             |                                                                                                    |  |  |  |  |  |  |  |  |
|             |                                                                                                    |                                                             | he port to be configured, relative to its slot for bladed systems. Use<br><b>ow</b> to list valid ports. |  |  |  |  |  |  |  |  |
|             | mode                                                                                                    | Specify 1 to                                                | o enable the configuration. Specify 0 to disable the configuration.                                      |  |  |  |  |  |  |  |  |
| EXAMPLES    | To enable the configu                                                                                                    | iration on por                                              | rt 1/5 and to display the configuration:                                                                 |  |  |  |  |  |  |  |  |
|             | switch:admin>                                                                                                    | portcfglo                                                   | osstov 1/5 1                                                                                             |  |  |  |  |  |  |  |  |
|             | switch:admin>                                                                                                    | portcfgsh                                                   | how 1/5                                                                                                  |  |  |  |  |  |  |  |  |
|             | Area Number:                                                                                                    | 2                                                           | 5                                                                                                    |  |  |  |  |  |  |  |  |
|             | Speed Level:                                                                                                    |                                                             | AUTO(HW)                                                                                                 |  |  |  |  |  |  |  |  |
|             | Fill Word(On                                                                                                    |                                                             | 0(Idle-Idle)                                                                                             |  |  |  |  |  |  |  |  |
|             | Fill Word(Cur                                                                                                    |                                                             | 0(Idle-Idle)                                                                                             |  |  |  |  |  |  |  |  |
|             | AL_PA Offset                                                                                                    | 13:                                                         | OFF                                                                                                    |  |  |  |  |  |  |  |  |
|             | Trunk Port<br>Long Distance                                                                                                    |                                                             | ON<br>OFF                                                                                                |  |  |  |  |  |  |  |  |
|             | VC Link Init                                                                                                    |                                                             | OFF                                                                                                    |  |  |  |  |  |  |  |  |
|             | Locked L_Port                                                                                                    |                                                             | OFF                                                                                                    |  |  |  |  |  |  |  |  |
|             | Locked G_Port                                                                                                    |                                                             | OFF                                                                                                    |  |  |  |  |  |  |  |  |
|             | Disabled E_Po                                                                                                    | rt                                                          | OFF                                                                                                    |  |  |  |  |  |  |  |  |
|             | Locked E_Port                                                                                                    |                                                             | OFF                                                                                                    |  |  |  |  |  |  |  |  |
|             | ISL R_RDY Mod                                                                                                    | le                                                          | OFF                                                                                                    |  |  |  |  |  |  |  |  |
|             | RSCN Suppress                                                                                                    | ed                                                          | OFF                                                                                                    |  |  |  |  |  |  |  |  |
|             | Persistent Di                                                                                                    | sable                                                       | OFF                                                                                                    |  |  |  |  |  |  |  |  |
|             | LOS TOV enabl                                                                                                    |                                                             | ON                                                                                                    |  |  |  |  |  |  |  |  |
|             | (Output trunc                                                                                                    | ated)                                                       |                                                                                                    |  |  |  |  |  |  |  |  |

To disable the configuration on port 1/5:

switch:admin> portcfglosstov 1/5 0

SEE ALSO portCfgShow

# portCfgLport

Configures a port as an L\_Port.

## SYNOPSIS portcfglport [[slot/]porf] locked\_mode [private\_mode] [duplex\_mode]]

**DESCRIPTION** Use this command to designate a port as an L\_Port, and to configure its behavior. When a port is designated as an L\_Port, the switch attempts to initialize that port as a fabric L\_Port (FL\_Port). The switch will never attempt a point-to-point (F\_Port) initialization on the port. By default the L\_Port will be a public L\_Port. It can be configured as a private L\_Port, in which case it will reject fabric login (FLOGI).

NOTES This configuration can be cleared but not set on VE/VEX\_Ports.

VE\_Ports on the Brocade 7800 and FX8-24 platforms do not support Arbitrated Loops. If one of the virtual FC ports (16-31) is preconfigured as an L\_Port, and a Brocade FX8-24 Extension blade is inserted into the slot, the configuration is not honored. The system logs a RASLOG error and the port defaults back to a G\_Port. Attempts to configure a VE\_Port as an L\_Port are rejected with a corresponding system message.

The Fabric OS port configuration commands are not supported on FCoE ports.

The execution of this command is subject to Virtual Fabric or Admin Domain restrictions that may be in place. Refer to Chapter 1, "Using Fabric OS Commands" and Appendix A, "Command Availability" for details.

**OPERANDS** When invoked without operands, this command reports the L\_Port conditions for all ports present. The following operands are supported:

slot

For bladed systems only, specify the slot number of the port to be configured, followed by a slash (/).

- port Specify a port number to be configured, relative to its slot for bladed systems. Use **switchShow** to display a list of valid ports. This operand is optional; if omitted, this command displays the L\_Port conditions for all ports.
- locked\_mode Specify 1 to configure the specified port as a locked L\_Port. Specify 0 to remove the locked L\_Port configuration from the port (default). This operand is required, if a port is specified.
- private\_mode Specify 1 to configure the L\_Port as a private L\_Port. Specify 0 to configure the L\_Port as a public L\_Port. This operand is optional; if omitted; the default value of 0 is used. On unsupported platforms, this command is blocked and returns an appropriate message.
- duplex\_mode Specify 2 to configure the specified port as a full-duplex L\_Port with fairness. Specify 0 to configure the L\_Port as a full-duplex L\_Port. This operand is optional; if omitted, the default value of 0 is used.

**EXAMPLES** To configure ports 8, 14, and 15 as locked L\_Ports:

switch:admin> portcfglport 4/8 4/14-15, 1

To display the L\_Port conditions:

SEE ALSO configure, portCfgShow, portShow, switchShow

# portCfgNPIVPort

Enables or disables N\_Port ID virtualization (NPIV) functionality on a port and sets the per-port login limit.

SYNOPSIS portcfgnpivport --enable [slot/]port

portcfgnpivport --disable [slot/]port

portcfgnpivport --setloginlimit [slot/]port login\_limit

portcfgnpivport --help

portcfgnpivport [slot/]port mode

**DESCRIPTION** Use this command to enable or disable NPIV functionality on a port and to configure the maximum number of logins for this port. Changes made by this command are persistent across switch reboots and power cycles.

N\_Port ID Virtualization (NPIV) enables a single Fibre Channel protocol port to appear as multiple, distinct ports, providing separate port identification within the fabric for each operating system image behind the port as if each operating system image had its own unique physical port. NPIV assigns a different virtual port ID to each Fibre Channel protocol device without impacting your existing hardware implementation. The virtual port has the same properties as an N\_Port and is therefore capable of registering with all fabric services.

The following conditions must be met for a switch port to respond to NPIV requests from an NPIV device:

### NPIV capable

**NPIV** enabled

NPIV capability is a switch blade or port attribute that is required for NPIV functionality. Some blades within a switch, or some ports within a switch or blade, may not have NPIV capability. NPIV functionality cannot be enabled on such ports and they do not respond to NPIV requests.

### NPIV functionality must be enabled on a port for it to respond to NPIV requests. NPIV is enabled by default. It can be selectively disabled or re-enabled on specified switch ports using this command.

### **NPIV HA**

To enable NPIV functionality on dual-CP systems, NPIV-enabled firmware must be running on both the active and the standby CPs. This requirement does not apply to single-CP systems.

Use the **--setloginlimit** option to configure the number of permitted logins per NPIV port. Up to 255 virtual port IDs are allocated per NPIV port, which means each NPIV port can support up to 255 logins. The number of logins you can configure per port is between 0 to 255. The default is 126 per port. The sum of all configured per-port login maximum values cannot exceed the total number of logins set for the switch with the **configure** command.

As of Fabric OS v.6.4.0 you can no longer use the **configure** command to set the NPIV port login limit on a per-switch basis. However, the maximum number of logins per switch is still set and enforced by the **configure** command. Use **configure** to display the current setting.

NOTES The execution of this command is subject to Virtual Fabric or Admin Domain restrictions that may be in place. Refer to Chapter 1, "Using Fabric OS Commands" and Appendix A, "Command Availability" for details.

> When using portCfgNPIVPort --disable or --enable on trunked ports, you must disable all trunk member ports before changing the NPIV capability on a trunk member and then re-enable the trunked ports to ensure that the configuration changes take effect.

Use the portCfgShow command to determine whether NPIV is enabled on a port and to display the maximum logins configured for that port. Use the portCfgDefault command to reset all port configurations, including the NPIV configuration of a port.

## **OPERANDS**

This command has the following operands:

slot

| slot                 |                                                                                                    |
|----------------------|----------------------------------------------------------------------------------------------------|
|                      | For bladed systems only, specifies the slot number of the port to be configured, followed by a slash (/).                                                                                                    |
| port                 |                                                                                                    |
|                      | Specifies the number of the port to be configured, relative to its slot for bladed systems. Use <b>switchShow</b> for a listing of valid ports.                                                                         |
| enable               |                                                                                                    |
|                      | Enables NPIV on the specified port. This command can be executed only in switch mode.                                                                                                    |
| disable              |                                                                                                    |
|                      | Disables NPIV on the specified port. This command can be executed only in switch mode.                                                                                                    |
| setloginlimit login_ | limit                                                                                                    |
| <b>-</b>             | Sets the maximum number of allowed logins for the specified port. This command can be executed both in switch mode and Access Gateway mode. Valid values for <i>login_limit</i> are 0 to 255. The default value is 126. |
| help                 |                                                                                                    |
|                      | Displays the command usage.                                                                                                    |
| mode                 |                                                                                                    |
|                      | Enables or disables NPIV on the specified port. Specify 1 to enable or 0 to disable the feature. The mode operand is a legacy command; it will be deprecated in a future Fabric OS release.                             |

**EXAMPLES** To display the current NPIV port configuration:

#### switch:admin> portcfgshow

|                    |      | ,     |       |    |    |    |    |    |     |    |    |    |    |    |    |    |
|--------------------|------|-------|-------|----|----|----|----|----|-----|----|----|----|----|----|----|----|
| Ports of Slot 0    | 0    | 1     | 2     | 3  | 4  | 5  | 6  | 7  | 8   | 9  | 10 | 11 | 12 | 13 | 14 | 15 |
|                    | +-   | - + - | - + - | +- | +  |    | +  | ++ | +-  |    | -+ | -+ | -+ | +  | +- | +  |
| Speed              | AN   | AN    | AN    | AN | AN | AN | AN | AN | AN  | AN | AN | AN | AN | AN | AN | AN |
| Fill Word(On Activ | ve)( | 0 (   | 0     | 0  | 0  | 0  | 0  | 0  | 0   | 0  | 0  | 0  | 0  | 0  | 0  | 0  |
| Fill Word(Current  | ) 0  | 0     | 0     | 0  | 0  | 0  | 0  | 0  | 0   | 0  | 0  | 0  | 0  | 0  | 0  | 0  |
| Fil 0 0 0 0        | 0    | 0     | 0     | 0  | 0  | 0  | 0  | 0  | 0   | 0  |    |    |    |    |    |    |
| AL_PA Offset 13    |      |       |       |    |    |    |    |    |     |    |    |    |    |    |    |    |
| Trunk Port         | ON   | ON    | ON    | ON | ON | ON | ON | ON | ON  | ON | ON | ON | ON | ON | ON | ON |
| Long Distance      |      |       | ••    |    |    |    |    |    |     |    |    |    |    |    |    |    |
| VC Link Init       |      |       |       |    |    |    |    |    | • • | •• |    |    |    |    |    |    |
| Locked L_Port      |      |       |       |    |    |    |    |    | • • |    |    |    |    |    |    |    |
| Locked G_Port      |      |       |       |    |    |    |    |    |     |    |    |    |    |    |    |    |
| Disabled E_Port    |      |       |       |    |    |    |    |    |     |    |    |    |    |    |    |    |
| Locked E_Port      |      |       |       |    |    |    |    |    |     |    |    |    |    |    |    |    |
| ISL R_RDY Mode     |      |       |       |    |    |    |    |    |     |    |    |    |    |    |    |    |
| RSCN Suppressed    |      |       |       |    |    |    |    |    |     |    |    |    |    |    |    |    |

 Persistent Disable.
 ..
 ON
 ON
 ..
 ..
 ..
 ..
 ..
 ..
 ..
 ..
 ..
 ..
 ..
 ..
 ..
 ..
 ..
 ..
 ..
 ..
 ..
 ..
 ..
 ..
 ..
 ..
 ..
 ..
 ..
 ..
 ..
 ..
 ..
 ..
 ..
 ..
 ..
 ..
 ..
 ..
 ..
 ..
 ..
 ..
 ..
 ..
 ..
 ..
 ..
 ..
 ..
 ..
 ..
 ..
 ..
 ..
 ..
 ..
 ..
 ..
 ..
 ..
 ..
 ..
 ..
 ..
 ..
 ..
 ..
 ..
 ..
 ..
 ..
 ..
 ..
 ..
 ..
 ..
 ..
 ..
 ..
 ..
 ..
 ..
 ..
 ..
 ..
 ..
 ..
 ..
 ..
 ..
 ..
 ..
 ..
 ..
 ..
 ..
 ..
 ..
 ..
 ..
 ..
 ..
 ..
 ..
 ..
 ..
 ..

To disable NPIV functionality on port 7 and to display the change:

| <pre>switch:admin&gt; portcfgnpivg switch:admin&gt; portcfgshow Area Number:</pre> |              |  |  |  |  |  |  |  |
|------------------------------------------------------------------------------------|--------------|--|--|--|--|--|--|--|
| Speed Level:                                                                       | AUTO(HW)     |  |  |  |  |  |  |  |
| Fill Word(On Active):                                                              | 0(Idle-Idle) |  |  |  |  |  |  |  |
| Fill Word(Current):                                                                | 0(Idle-Idle) |  |  |  |  |  |  |  |
| AL_PA Offset 13:                                                                   | OFF          |  |  |  |  |  |  |  |
| Trunk Port                                                                         | ON           |  |  |  |  |  |  |  |
| Long Distance                                                                      | OFF          |  |  |  |  |  |  |  |
| VC Link Init                                                                       | OFF          |  |  |  |  |  |  |  |
| Locked L_Port                                                                      | OFF          |  |  |  |  |  |  |  |
| Locked G_Port                                                                      | OFF          |  |  |  |  |  |  |  |
| Disabled E_Port                                                                    | OFF          |  |  |  |  |  |  |  |
| Locked E_Port                                                                      | OFF          |  |  |  |  |  |  |  |
| ISL R_RDY Mode                                                                     | OFF          |  |  |  |  |  |  |  |
| RSCN Suppressed                                                                    | OFF          |  |  |  |  |  |  |  |
| Persistent Disable                                                                 | OFF          |  |  |  |  |  |  |  |
| LOS TOV enable                                                                     | OFF          |  |  |  |  |  |  |  |
| NPIV capability                                                                    | OFF          |  |  |  |  |  |  |  |
| QOS E_Port                                                                         | AE           |  |  |  |  |  |  |  |
| Port Auto Disable:                                                                 | OFF          |  |  |  |  |  |  |  |
|                                                                                    | 0.55         |  |  |  |  |  |  |  |
| Rate Limit                                                                         | OFF          |  |  |  |  |  |  |  |
| EX Port                                                                            | OFF          |  |  |  |  |  |  |  |
| Mirror Port                                                                        | OFF          |  |  |  |  |  |  |  |
| Credit Recovery                                                                    | ON           |  |  |  |  |  |  |  |
| F_Port Buffers                                                                     | 12           |  |  |  |  |  |  |  |
| Fault Delay:                                                                       | 0 (R_A_TOV)  |  |  |  |  |  |  |  |
| NPIV PP Limit:                                                                     | 126          |  |  |  |  |  |  |  |
| CSCTL mode:                                                                        | OFF          |  |  |  |  |  |  |  |
| Frame Shooter Port                                                                 | OFF          |  |  |  |  |  |  |  |
| D-Port mode:                                                                       | OFF          |  |  |  |  |  |  |  |

To increase the maximum logins on port 1 to 255 and to display the change:

switch:admin> portcfgnpivport --setloginlimit 1 255

| <pre>switch:admin&gt; portcfgshow</pre> | 1            |
|-----------------------------------------|--------------|
| Area Number:                            | 7            |
| Speed Level:                            | AUTO(HW)     |
| Fill Word(On Active):                   | 0(Idle-Idle) |
| Fill Word(Current):                     | 0(Idle-Idle) |
| AL_PA Offset 13:                        | OFF          |
| Trunk Port                              | ON           |
| Long Distance                           | OFF          |
| VC Link Init                            | OFF          |
| Locked L_Port                           | OFF          |
| Locked G_Port                           | OFF          |
| Disabled E_Port                         | OFF          |
| Locked E_Port                           | OFF          |
| ISL R_RDY Mode                          | OFF          |
| RSCN Suppressed                         | OFF          |

| Persistent Disable                                                                                                    | OFF                                                              |
|----------------------------------------------------------------------------------------------------|------------------------------------------------------------------|
| LOS TOV enable                                                                                                    | OFF                                                              |
| NPIV capability                                                                                                    | OFF                                                              |
| QOS E_Port                                                                                                    | AE                                                               |
| Port Auto Disable:                                                                                                    | OFF                                                              |
| Rate Limit<br>EX Port<br>Mirror Port<br>Credit Recovery<br>F_Port Buffers<br>Fault Delay:<br>NPIV PP Limit:<br>CSCTL mode:<br>Frame Shooter Port<br>D-Port mode: | OFF<br>OFF<br>ON<br>12<br>0(R_A_TOV)<br>255<br>OFF<br>OFF<br>OFF |

SEE ALSO configure, portCfgDefault, portCfgShow

# portCfgNPort

Enables or disables N\_Port functionality for an Access Gateway port.

- SYNOPSIS portcfgnport [slot/]port1[-port2] [mode]
- **DESCRIPTION** Use this command to enable or disable N\_Port functionality for an Access Gateway port or for a range of ports. The enabled N\_Ports automatically come online if they are connected to an enterprise fabric switch that supports NPIV. When used without operands, this command displays the port configuration.
  - **NOTES** NPIV capability must be enabled on the ports connected to the Access Gateway. By default, NPIV is enabled. Use **portcfgnpivport --enable** to enable NPIV capability on a port, if it was previously disabled. Note that enabling or disabling NPIV capability is no supported in Access Gateway mode.

The execution of this command is subject to Virtual Fabric or Admin Domain restrictions that may be in place. Refer to Chapter 1, "Using Fabric OS Commands" and Appendix A, "Command Availability" for details.

**OPERANDS** This command has the following optional operands:

slot

| Specifies the slot number, followed by a slash (/) on bladed systems.        |
|------------------------------------------------------------------------------|
| Specifies a single port or a range of ports to be configured as N Ports, for |
| example, 3-9, or 2/10-15.                                                    |
|                                                                              |

mode

Enables (1) or disables (0) N\_Port functionality on the specified ports. The default mode is 0 (disabled).

**EXAMPLES** To enable N\_Port functionality for a port:

```
switch:admin> portcfgnport 8 1
```

To enable N\_Port functionality for a set of ports in a specific range:

switch:admin> portcfgnport 2-3 1

To display the N\_Port configuration for all ports:

| switch:admin> portcfg | npo | rt  |     |    |   |   |    |   |    |   |    |    |
|-----------------------|-----|-----|-----|----|---|---|----|---|----|---|----|----|
| Ports                 | 0   | 1   | 2   | 3  | 4 | 5 | 6  | 7 | 8  | 9 | 10 | [] |
| +                     | +   | +   | + + | +  | + | + | +  | + | ++ | + | +- | [] |
| Locked N_Port         |     | • • | ON  | ON |   |   | •• |   | ON |   | •• | [] |

#### switch:admin> portcfgshow

Ports of Slot 0 0 1 2 3 4 5 6 7 8 9 10 11 12 13 14 15 Speed Fill Word(On Active)0 0 0 0 0 0 0 0 0 0 0 0 0 0 0 0 Fill Word(Current)0 0 0 0 0 0 0 0 0 0 0 0 0 0 0 0 Locked N\_Port .. .. ON ON .. .. .. .. .. .. .. .. .. .. .. Persistent Disable..... (output truncated)

SEE ALSO portCfgShow, ag

# portCfgOctetSpeedCombo

Sets port speed combination for a port octet.

SYNOPSIS portcfgoctetspeedcombo [slot]port combo

portcfgoctetspeedcombo [slot]port -default

- **DESCRIPTION** Use this command to configure the speed for a port octet. A Condor 3 ASIC has six octets, each of which contains eight ports. You can configure up to three different speed combinations. When you configure a given port, the combination applies to all ports in the octet. You can specify the octet by any port within the octet. To change the first octet, for example, you can specify any port from 0 through 7 as a port argument value. The following speed combinations are supported:
  - Autonegotiated or fixed port speeds of 16 Gbps,8 Gbps,4 Gbps, and 2 Gbps (1)
  - Autonegotiated or fixed port speeds of 10 Gbps,8 Gbps,4 Gbps, and 2 Gbps (2)
  - Autonegotiated or fixed port speeds of 16 Gbps and 10 Gbps (3)

A port octet can be set to any of the three octet combinations, and the ports in the octet can run on any speed supported by its octet combination. This applies to both autonegotiated and fixed speeds.

Before you change the octet speed combination, make sure that the following conditions are met:

- All fixed speed ports are configured at a speed supported by the new combination.
- All online ports in autonegotiation mode have a negotiated speed supported by the new combination.
- If a port is running at a speed not supported in the new combo, you must disable the port or change the speed to a supported fixed speed before you can set the combo.

If any of the ports does not meet the conditions, the operation fails with an appropriate error message. You can change the port speed or disable the ports and retry the command.

The octet combination default is 1. Use the **portCfgOctetSpeedCombo** port -default command to reset the octet combination to its default value.

**NOTES** This command is supported only on Condor 3-based platforms. On the Brocade FC8-32E and Brocade FC8-48E port blades, only the default octet combination is supported. On the Brocade 6505, the command is not supported.

The operation of the portCfgOctetSpeedCombo can be disruptive.

The execution of this command is subject to Virtual Fabric or Admin Domain restrictions that may be in place. Refer to Chapter 1, "Using Fabric OS Commands" and Appendix A, "Command Availability" for details.

**OPERANDS** This command has the following operands:

slot

On bladed systems only, specifies the slot number of the port to be configured, followed by a slash (/).

port

Sets the speed combination for the specified port and all other ports in the octet port group.

|          | combo                                                                               | Specifies the speed combination for the ports in the octet. The following speed combinations are supported:                                                                                       |  |  |  |  |  |  |  |  |  |  |  |
|----------|-------------------------------------------------------------------------------------|----------------------------------------------------------------------------------------------------|--|--|--|--|--|--|--|--|--|--|--|
|          | 1                                                                                   | Supports autonegotiated or fixed port speeds of 16 Gbps,8 Gbps,4 Gbps, and 2 Gbps.                                                                                                    |  |  |  |  |  |  |  |  |  |  |  |
|          | 2                                                                                   | Supports autonegotiated or fixed port speeds of 10 Gbps,8 Gbps,4 Gbps, and 2 Gbps.                                                                                                    |  |  |  |  |  |  |  |  |  |  |  |
|          | 3                                                                                   | Supports autonegotiated or fixed port speeds of 16 Gbps and 10 Gbps.                                                                                                    |  |  |  |  |  |  |  |  |  |  |  |
|          | -default                                                                            | Sets all octet combination values back to the default value of 1.                                                                                                    |  |  |  |  |  |  |  |  |  |  |  |
| EXAMPLES | To configure the por                                                                | ts in first octet for combination 3 on a Brocade 6510:                                                                                                    |  |  |  |  |  |  |  |  |  |  |  |
|          | switch:admin> portcfgoctetspeedcombo 3 3                                            |                                                                                                    |  |  |  |  |  |  |  |  |  |  |  |
|          | To reset the combination to default:                                                |                                                                                                    |  |  |  |  |  |  |  |  |  |  |  |
|          | <pre>switch:admin&gt; portcfgoctetspeedcombo 3 -default</pre>                       |                                                                                                    |  |  |  |  |  |  |  |  |  |  |  |
|          | To switch from combo 3 to combo 2 and there are online ports running at 16G speed.: |                                                                                                    |  |  |  |  |  |  |  |  |  |  |  |
|          | The followin<br>speed con<br>Please retry                                           | <pre>&gt; portcfgoctetspeedcombo 2 2 g ports must be disabled or \ figuration needs to be change. the operation after taking appropriate action. rted for octet combo 2 - [10G,8G,4G,2G,AN]</pre> |  |  |  |  |  |  |  |  |  |  |  |
|          |                                                                                     |                                                                                                    |  |  |  |  |  |  |  |  |  |  |  |
|          | Port S<br>===========                                                               | peed<br>======                                                                                                    |  |  |  |  |  |  |  |  |  |  |  |
|          | 0                                                                                   | 16*                                                                                                    |  |  |  |  |  |  |  |  |  |  |  |
|          | 1                                                                                   | N16+                                                                                                    |  |  |  |  |  |  |  |  |  |  |  |
|          | 2                                                                                   | N16+                                                                                                    |  |  |  |  |  |  |  |  |  |  |  |
|          | 3<br>4                                                                              | N16+<br>N10+                                                                                                    |  |  |  |  |  |  |  |  |  |  |  |
|          | 4<br>5                                                                              | N10+<br>N16+                                                                                                    |  |  |  |  |  |  |  |  |  |  |  |
|          | 6                                                                                   | N16+                                                                                                    |  |  |  |  |  |  |  |  |  |  |  |
|          | 7                                                                                   | N16+                                                                                                    |  |  |  |  |  |  |  |  |  |  |  |
|          | * Port speed                                                                        | configuration must be changed                                                                                                    |  |  |  |  |  |  |  |  |  |  |  |
|          | + Port must                                                                         | be disabled                                                                                                    |  |  |  |  |  |  |  |  |  |  |  |
|          | Setting octe                                                                        | t speed combo failed                                                                                                    |  |  |  |  |  |  |  |  |  |  |  |

SEE ALSO portCfgSpeed, switchCfgSpeed

# portCfgPersistentDisable

Persistently disables a port or a range of ports.

SYNOPSIS portcfgpersistentdisable

portcfgpersistentdisable [slot/]port1[-port2] [...]

portcfgpersistentdisable -i [index1[-index2] [...] [-f]]

portcfgpersistentdisable -slot [s/ot1[-s/ot2] [...]

portcfgpersistentdisable [slot/]port -r disable\_reason\_string

portcfgpersistentdisable -h

**DESCRIPTION** Use this command to persistently disable a port or a range of ports. Persistently disabled ports remain disabled across power cycles, switch reboots, and switch enables. By default, a port is enabled persistently, unless the port is capable of routing. The change in configuration is effective immediately.

You can identify a single port to be configured by its port number or by its port index number. Port ranges are supported with index numbers or by specifying a slot or a slot range. Use **switchShow** for a listing of valid ports, slots, and port index numbers. When used without operands, this command displays all persistently disabled ports on the switch.

Specifying multiple ports with the index (-i) or slot (-s) option is supported only if **PortSwap** is disabled. They are not supported on GbE ports and configured F\_Port trunks. Use the -i option without a port index argument to display the **portSwap** status, or alternately use **portSwapShow**.

The persistent disable configuration overrides existing port configurations, but it does not change these configurations. Use the **portCfgPersistentEnable** command to enable a port persistently and to restore all previously set port configurations for that port. The switch still runs power-on diagnostics and initializes a persistently disabled port. The **portEnable**, **switchEnable**, and **bladeEnable** commands do not enable a specific port or ports alone, but these commands succeed on a switch with one or more persistently disabled ports. The **portEnable** command fails when issued on persistently disabled ports.

The persistent switch disable or enable configuration does not alter the persistent disable or enable configurations of the ports within the switch.

Because ports are by default persistently enabled, the persistently disabled state of a port is cleared by the **portCfgDefault** command.

**NOTES** This command is blocked if the switch is operating in the FICON Management Server mode (fmsmode); instead, use **portDisable** with Active=Saved mode enabled.

The execution of this command is subject to Virtual Fabric or Admin Domain restrictions that may be in place. Refer to Chapter 1, "Using Fabric OS Commands" and Appendix A, "Command Availability" for details.

This command is not supported on FCoE ports. To disable an FCoE port, use fcoe --disable.

**OPERANDS** This command has the following operands:

slot

On bladed systems only, specifies the slot number of the ports to be disabled persistently, followed by a slash (/).

|          | port1[-port2]                                |                                                                                                    |  |  |  |  |  |  |  |  |  |
|----------|----------------------------------------------|----------------------------------------------------------------------------------------------------|--|--|--|--|--|--|--|--|--|
|          |                                              | Persistently disables a single port or a range of ports identified by port numbers.<br>The port range cannot span slots, but you can specify multiple port ranges pairs<br>separated by a space, for example 3/1-4 4/7-9. |  |  |  |  |  |  |  |  |  |
|          | -i index1[-index2]                           | Persistently disables a port or a range of ports identified by port index numbers.<br>You may specify multiple index ranges separated by a space, for example, <b>-i</b><br>33-38 40-60.                                  |  |  |  |  |  |  |  |  |  |
|          | -f                                           |                                                                                                    |  |  |  |  |  |  |  |  |  |
|          |                                              | Ignores nonexisting ports. This operand is valid only with the <b>-i</b> option.                                                                                                    |  |  |  |  |  |  |  |  |  |
|          | -slot [slot1[-slot2]                         | Persistently disables all ports on a slot or on a range of slots, for example, <b>-s</b> 3-5.<br>You may specify multiple slot ranges separated by a space, for example, <b>-s</b> 3-5 8-10.                              |  |  |  |  |  |  |  |  |  |
|          | -r disable_reason_str                        | ing                                                                                                    |  |  |  |  |  |  |  |  |  |
|          |                                              | Specifies the reason for disabling the port persistently. The string can be up to 16 characters long and must be enclosed in double quotation marks.                                                                      |  |  |  |  |  |  |  |  |  |
|          | -h                                           |                                                                                                    |  |  |  |  |  |  |  |  |  |
|          |                                              | Displays the command usage.                                                                                                    |  |  |  |  |  |  |  |  |  |
| EXAMPLES | To disable a single po                       | rt persistently:                                                                                                    |  |  |  |  |  |  |  |  |  |
|          | <b>U</b> .                                   | portcfgpersistentdisable 2/4                                                                                                    |  |  |  |  |  |  |  |  |  |
|          | To disable a range of ports persistently:    |                                                                                                    |  |  |  |  |  |  |  |  |  |
|          | switch:admin> portcfgpersistentdisable 2/4-8 |                                                                                                    |  |  |  |  |  |  |  |  |  |
|          | To disable multiple po                       | rt ranges persistently:                                                                                                    |  |  |  |  |  |  |  |  |  |
|          | switch:admin><br>-15 3/10-                   | portcfgpersistentdisable 2/12 \<br>12 4/3-4                                                                                                    |  |  |  |  |  |  |  |  |  |
|          | To display the <b>portSv</b>                 | vap status:                                                                                                    |  |  |  |  |  |  |  |  |  |
|          |                                              | portcfgpersistentdisable -i                                                                                                    |  |  |  |  |  |  |  |  |  |
|          |                                              | tentdisable: portSwap feature enabled.                                                                                                    |  |  |  |  |  |  |  |  |  |
|          | To disable a port pers                       | istently by specifying its index number:                                                                                                    |  |  |  |  |  |  |  |  |  |
|          |                                              | portcfgpersistentdisable -i 176                                                                                                    |  |  |  |  |  |  |  |  |  |
|          | To disable a range of                        | ports persistently by specifying the corresponding port index range:                                                                                                    |  |  |  |  |  |  |  |  |  |
|          | switch:admin>                                | portcfgpersistentdisable -i 17-18                                                                                                    |  |  |  |  |  |  |  |  |  |
|          | To disable multiple po                       | rts persistently by specifying multiple port index ranges:                                                                                                    |  |  |  |  |  |  |  |  |  |
|          | switch:admin>                                | portcfgpersistentdisable -i 17-18 30-39                                                                                                    |  |  |  |  |  |  |  |  |  |
|          | To disable all ports or                      | slots 3-5 persistently:                                                                                                    |  |  |  |  |  |  |  |  |  |
|          | switch:admin>                                | portcfgpersistentdisable -s 3-5                                                                                                    |  |  |  |  |  |  |  |  |  |
|          | To disable all ports or                      | slots 3-5 and 8-10 persistently:                                                                                                    |  |  |  |  |  |  |  |  |  |
|          | switch:admin>                                | portcfgpersistentdisable -s 3-5 8-10                                                                                                    |  |  |  |  |  |  |  |  |  |

To display the persistently disabled ports on the switch:

switch:admin> portcfgpersistentdisable Disabled - - - ---- - ----\_ \_ Slot 0 16 17 18 19 20 21 22 23 24 25 26 27 28 29 30 31 Disabled - YES YES - - - - - - - - - - YES YES Slot 0 32 33 34 35 36 37 38 39 Disabled YES YES YES YES YES YES YES YES

To disable a port persistently with a disable reason:

switch:admin> portcfgpersistentdisable 3/3 -r "bad SFP"

SEE ALSO ficonCupSet, ficonCupShow, portCfgDefault, portDisable, portEnable, portCfgPersistentEnable, portShow, portSwapDisable, portSwapShow, switchShow

# portCfgPersistentEnable

Persistently enables a port or a range of ports.

SYNOPSIS portcfgpersistentenable

portcfgpersistentenable [s/ot/]port1[-port2] [...]

portcfgpersistentenable -i [index1[-index2] [...] [-f]]

portcfgpersistentenable -s[lot] [slot1[-slot2]

portcfgpersistentenable -h

**DESCRIPTION** Use this command to persistently enable a port or a range of ports. If the port is connected to another switch when this command is issued, the fabric may reconfigure. After the port is persistently enabled, devices connected to the port can again communicate with the fabric.

You can identify a single port to be configured by its port number or by its port index number. Port ranges are supported with index numbers or by specifying a slot or a slot range. Use **switchShow** for a listing of valid ports, slots, and port index numbers. When used without operands, this command displays all persistently enabled ports on the switch.

Specifying multiple ports with the index (-i) or slot (-s) option is supported only if **PortSwap** is disabled. They are not supported on GbE ports and configured F\_Port trunks. Use the -i option without a port index argument to display the **portSwap** status, or alternately use **portSwapShow**.

For ports that come online after being persistently enabled, the following indications may be sent to indicate a state transition: RSCN, SNMP trap, Web pop-up window.

Persistently enabled ports remain enabled across power cycles, switch reboots, and switch enables. By default, a port is enabled persistently, unless the port is capable of routing. The change in configuration is effective immediately.

This command re-enables all previously set port configurations of a specified port. You can temporarily disable a persistently enabled port with the **portDisable** or **switchDisable** commands. The persistent switch disable or enable configuration does not alter the persistent disable or enable configurations of the ports within the switch. The configuration commands **configDefault** and **portCfgDefault** do not modify the persistent enable attribute of a port.

**NOTES** This command is blocked if the switch is operating in the FICON Management Server mode (fmsmode). Instead use **portEnable** with Active=Saved Mode enabled.

The execution of this command is subject to Virtual Fabric or Admin Domain restrictions that may be in place. Refer to Chapter 1, "Using Fabric OS Commands" and Appendix A, "Command Availability" for details.

This command is not supported on FCoE ports. To enable an FCoE port, use fcoe --enable.

**OPERANDS** This command has the following operands:

slot

On bladed systems only, specifies the slot number of the ports to be enabled persistently, followed by a slash (/).

port1[port2]

Persistently enables a single port or a range of ports identified by port numbers. The port range cannot span slots, but you can specify multiple port ranges pairs separated by a space, for example 3/1-4 4/7-9.

|          | -i index1[-index2]                                                                        | Persistently<br>You may sp<br>40-60.                     |              |         |       |       |       |       |      |        |              |        |                 |      |  |
|----------|-------------------------------------------------------------------------------------------|----------------------------------------------------------|--------------|---------|-------|-------|-------|-------|------|--------|--------------|--------|-----------------|------|--|
|          | -f                                                                                        | Ignores nor                                              | nexisting po | orts. T | his o | perar | nd is | valid | only | with t | he <b>-i</b> | optio  | า.              |      |  |
|          | -slot [slot1[-slot2]                                                                      | Persistently<br>Multiple slo                             |              |         |       |       |       |       |      |        | ıts, fo      | r exai | mple, <b>-s</b> | 3-5. |  |
|          | -h                                                                                        | Displays the                                             | e comman     | d usag  | je.   |       |       |       |      |        |              |        |                 |      |  |
| EXAMPLES | To enable a single port persistently:                                                     |                                                          |              |         |       |       |       |       |      |        |              |        |                 |      |  |
|          | switch:admin> portcfgpersistentenable 2/4                                                 |                                                          |              |         |       |       |       |       |      |        |              |        |                 |      |  |
|          | To enable a range of                                                                      | To enable a range of ports persistently:                 |              |         |       |       |       |       |      |        |              |        |                 |      |  |
|          | switch:admin> portcfgpersistentenable 2/4-8                                               |                                                          |              |         |       |       |       |       |      |        |              |        |                 |      |  |
|          | To enable multiple port ranges persistently:                                              |                                                          |              |         |       |       |       |       |      |        |              |        |                 |      |  |
|          | switch:admin> portcfgpersistentenable 2/24-26 3/10-12 4/3-4                               |                                                          |              |         |       |       |       |       |      |        |              |        |                 |      |  |
|          | To enable a port persistently by specifying its index number:                             |                                                          |              |         |       |       |       |       |      |        |              |        |                 |      |  |
|          | switch:admin> portcfgpersistentenable -i 176                                              |                                                          |              |         |       |       |       |       |      |        |              |        |                 |      |  |
|          | To enable a range of ports persistently by specifying the corresponding port index range: |                                                          |              |         |       |       |       |       |      |        |              |        |                 |      |  |
|          | switch:admin> portcfgpersistentenable -i 17-18                                            |                                                          |              |         |       |       |       |       |      |        |              |        |                 |      |  |
|          | To enable multiple ports persistently by specifying multiple port index ranges:           |                                                          |              |         |       |       |       |       |      |        |              |        |                 |      |  |
|          | switch:admin> portcfgpersistentenable -i 17-18 30-39                                      |                                                          |              |         |       |       |       |       |      |        |              |        |                 |      |  |
|          | To enable all ports on slots 3-5 persistently:                                            |                                                          |              |         |       |       |       |       |      |        |              |        |                 |      |  |
|          | <pre>switch:admin&gt; portcfgpersistentenable -s 3-5</pre>                                |                                                          |              |         |       |       |       |       |      |        |              |        |                 |      |  |
|          | To display the persist                                                                    | To display the persistently enabled ports on the switch: |              |         |       |       |       |       |      |        |              |        |                 |      |  |
|          | switch:admin>                                                                             | portcfgpe                                                | rsistent     | enabl   | e     |       |       |       |      |        |              |        |                 |      |  |
|          | Slot 9 0                                                                                  | 1 2 3                                                    | 4 5          | 6       | 7     |       |       |       |      |        |              | 14     |                 |      |  |
|          | Enabled YES Y<br>(output trunc                                                            | YES YES YES                                              |              |         |       |       |       |       |      |        |              |        |                 |      |  |

SEE ALSO ficonCupSet, ficonCupShow, portDisable, portEnable, portCfgPersistentDisable, portCfgShow, portShow, portSwapDisable, portSwapShow, switchShow

# portCfgQoS

Enables or disables QoS, sets the default configuration, and sets and resets the ingress rate limit.

SYNOPSIS portcfgqos --disable | --enable [slot/]port

portcfgqos --setratelimit [slot/]port ratelimit

portcfgqos --resetratelimit [slot/]port

portcfgqos --enable | --disable [s/ot/]port[-port] csctl\_mode

portcfgqos --default [slot/]port

portcfgqos --help

- **DESCRIPTION** Use this command to configure traffic prioritization on a port. Two alternate modes of traffic prioritization are supported by this command: Adaptive Networking/Quality of Service (AN/QoS) or Class-Specific Control (CS\_CTL):
  - The Adaptive Networking with QoS feature allows latency-sensitive applications to share storage
    resources alongside throughput-intensive applications. You can enable or disable Adaptive
    Networking/Quality of Service (AN/QoS) on a port, set or reset the ingress rate limit for the specified
    port, and set the default behavior. Ingress Rate Limiting delays the return of BB credits to the
    external device. By limiting the throughput on the ingress side of a port, existing congestion can be
    removed or avoided.
  - In Fabric OS v7.0.0 and later, an alternate method of traffic flow prioritization based on the CS\_CTL bits of a Fibre Channel frame is provided through this command. This feature uses the value of the CS\_CTL bit of the frame to determine the virtual channel (VC), so each frame can be prioritized based on the value of the CS\_CTL bit.

CS\_CTL flow prioritization is independent of traffic prioritization based on QoS zones; and both methods are mutually exclusive. If CS\_CTL VC mode is enabled on an F/FL\_Port, QoS-based traffic flow prioritization cannot be used between any two devices connected to these F/FL\_Ports in that fabric and vice versa.

If both QoS-based and CS\_CTL-based traffic prioritization are enabled on the same F/FL\_Port, the CS\_CTL-based method takes priority over the QoS zones. When QoS is enabled on an F/FL\_Port and you enable CS\_CTL VC mode on the same port, the command displays a message stating that QoS zones will lose priority to CS\_CTL-based traffic prioritization. When you disable CS\_CTL mode on a given F/FL port, the QoS zones, if already enabled, become the effective frame classification method for all devices connected to that F/FL\_Port.

On Condor3 Inter Chassis Link (ICL) ports, QoS is not configurable and it is always enabled internally.

**NOTES** The execution of this command is subject to Virtual Fabric or Admin Domain restrictions that may be in place. Refer to Chapter 1, "Using Fabric OS Commands" and Appendix A, "Command Availability" for details.

Enabling and disabling QOS is potentially disruptive to the I/O on the affected port.

This command is not supported on all platforms. Refer to the *Fabric OS Administrator's Guide* for more information.

The configuration changes effected by this command are persistent across system reboots.

The Fabric OS port configuration commands are not supported on FCoE ports.

| OPERANDS | This command has the following operands: |                                                                                                    |  |  |  |  |  |  |  |  |
|----------|------------------------------------------|----------------------------------------------------------------------------------------------------|--|--|--|--|--|--|--|--|
|          | slot                                     |                                                                                                    |  |  |  |  |  |  |  |  |
|          |                                          | For bladed systems only, specifies the slot number of the port to configure, followed by a slash (/).                                                                                                    |  |  |  |  |  |  |  |  |
|          | port[-port]                              |                                                                                                    |  |  |  |  |  |  |  |  |
|          |                                          | Specifies the port or port range to be configured, relative to the slot for bladed systems. Use <b>switchShow</b> for a listing of valid ports. You can specify a port range only when you configure CS_CTL-based traffic prioritization.                                                                                                    |  |  |  |  |  |  |  |  |
|          | disable                                  |                                                                                                    |  |  |  |  |  |  |  |  |
|          |                                          | Disables the current configuration on the specified ports. When issued for a single port, this command disables QoS, which is enabled by default. When issued with the <b>csctl_mode</b> operand, this command accepts a port range and disables traffic prioritization based on CS_CTL. If QoS was enabled before you enabled <b>csctl_mode</b> , this command restores QoS-based traffic prioritization.                                                                                                    |  |  |  |  |  |  |  |  |
|          | enable                                   |                                                                                                    |  |  |  |  |  |  |  |  |
|          |                                          | Enables QoS or CS_CTL mode. When issued for a single port, this command<br>enables QoS. When issued with the <b>csctl_mode</b> operand, this command accepts<br>a port range and enables traffic prioritization based on CS_CTL. When you enable<br><b>csctl_mode</b> , the command displays a message stating that QoS zones will lose<br>priority to CS_CTL-based traffic prioritization.                                                                                                    |  |  |  |  |  |  |  |  |
|          | resetratelimit                           |                                                                                                    |  |  |  |  |  |  |  |  |
|          |                                          | Turns off the ingress rate limiting feature on the specified port.                                                                                                    |  |  |  |  |  |  |  |  |
|          | setratelimit ratelim                     |                                                                                                    |  |  |  |  |  |  |  |  |
|          |                                          | Sets an ingress rate limit to reduce traffic from the specified port. This configuration is applicable only to F/FL_Ports. For E/EX_Ports, this configuration would not be effective. The ingress rate limit is enforced only when a given port can run at a speed higher than the speed specified in the configuration. For example if the rate limit is set at 4 Gbps and the port comes online only at 2 Gbps, no enforcement is needed. Specify an ingress rate in Mbps. Supported values for ratelimit are: 200, 400, 600, 800, 1000, 1500, 2000, 2500, 3000, 3500, 4000, 5000, 6000, 7000, and 8000, 9000, 10000, 11000, 12000, 13000, 14000, 15000, 16000. |  |  |  |  |  |  |  |  |
|          | default                                  |                                                                                                    |  |  |  |  |  |  |  |  |
|          |                                          | Applies the default configuration to the specified port. This command attempts to re-enable QoS; success depends on availability of buffers. If CS_CTL was enabled on the port, this command disables the configuration.                                                                                                    |  |  |  |  |  |  |  |  |
|          | help                                     |                                                                                                    |  |  |  |  |  |  |  |  |
|          |                                          | Displays the command usage.                                                                                                    |  |  |  |  |  |  |  |  |
| EXAMPLES | To enable QoS on a p                     | port.                                                                                                    |  |  |  |  |  |  |  |  |
|          | switch:admin>                            | portcfgqosenable 1/15                                                                                                    |  |  |  |  |  |  |  |  |
|          | To disable QoS on a                      | port.                                                                                                    |  |  |  |  |  |  |  |  |
|          |                                          | portcfgqosdisable 1/15                                                                                                    |  |  |  |  |  |  |  |  |
|          |                                          | S configuration on a port:                                                                                                    |  |  |  |  |  |  |  |  |
|          |                                          | portcfgqosdefault 12/41                                                                                                    |  |  |  |  |  |  |  |  |
|          | Switch, admitte                          | Portorydop Actuant 15/31                                                                                                    |  |  |  |  |  |  |  |  |
|          | To set the ingress rat                   | e limit on a port to 2 Gbps:                                                                                                    |  |  |  |  |  |  |  |  |
|          | switch:admin>                            | portcfgqossetratelimit 12/41 2000                                                                                                    |  |  |  |  |  |  |  |  |

```
To enable CS_CTL VC mode on a port when QoS is enabled.:
```

```
switch:admin> portcfgqos --enable 1/10-16 csctl_mode
Enabling CSCTL mode flows causes QoS zone flows to \
    lose priority on such ports
Do you want to proceed?(y/n): y
```

| switch:admin> portcfgshow -slot 1 |      |      |     |     |      |           |      |     |       |      |     |          |      |      |          |     |
|-----------------------------------|------|------|-----|-----|------|-----------|------|-----|-------|------|-----|----------|------|------|----------|-----|
| Index:                            | 1    | 2    | 3   | 4   | 5    | 6         | 7    | 8   | -     |      |     | 12       |      |      | 15       |     |
| Speed                             |      |      |     | AN  |      | -+-<br>AN |      |     |       |      |     | -+<br>AN |      |      | -+<br>AN |     |
| Fill Word (On Activ               |      | 0    | 0   | 0   | 0    | 0         | 0    | 0   | 0     | 0    | 0   | 0        | 0    | 0    | 0        | 0   |
| Fill Word(Current)                | 0    | 0    | 0   | 0   | 0    | 0         | 0    | 0   | 0     | 0    | 0   | 0        | 0    | 0    | 0        | 0   |
| AL_PA Offset 13                   |      |      |     |     |      |           |      |     |       |      |     |          |      |      |          |     |
| Trunk Port                        | ON ( | ON ( | ON  | ON  | ON ( | ON (      | ON ( | ON  | ON (  | ON ( | ON  | ON       | ON   | ON   | ON       | ON  |
| Long Distance                     |      |      |     |     |      |           |      | ••  |       |      |     |          |      |      |          |     |
| VC Link Init                      |      |      |     |     |      |           |      | ••  |       |      |     |          |      |      |          |     |
| Locked L_Port                     |      | • •  |     |     |      |           |      |     |       |      |     | ••       |      | • •  | • •      | ••  |
| Locked G_Port                     |      | • •  |     |     |      |           |      | ••  |       |      |     | • •      |      | ••   | ••       |     |
| Disabled E_Port                   |      | • •  |     |     |      |           |      | ••  | • •   |      | ••  | • •      |      | •••  | •••      | ••  |
| Locked E_Port                     | • •  | • •  | • • |     | • •  |           |      |     | • •   | ••   | • • | • •      | ••   | •••  | • •      | ••  |
| ISL R_RDY Mode                    | • •  | • •  |     |     | • •  | ••        | ••   | ••  | • •   | • •  | • • | ••       | ••   | ••   | • •      | ••  |
| RSCN Suppressed                   | • •  | ••   | • • |     | • •  | ••        | ••   | ••  | • •   | ••   | ••  | ••       | ••   | ••   | ••       | ••  |
| Persistent Disable                | • •  | ••   | • • |     | • •  | ••        | ••   | ••  | • •   | ••   | ••  | ••       | ••   | ••   | ••       | ••  |
| LOS TOV enable                    | • •  | ••   | • • |     | • •  |           | ••   | ••  | • •   | ••   | ••  | • •      |      | ••   | ••       | ••  |
| NPIV capability                   | ON ( | ON   | NC  | ON  | ON ( | ON (      | ON ( | NC  | ON (  | ON ( | ON  | ON       | ON   | ON   | ON       | ON  |
| NPIV PP Limit                     |      |      |     |     |      |           |      |     |       |      |     |          |      |      |          |     |
| 126 126 12                        | 6 12 | 6 1  | 26  | 126 | 126  | 120       | 6 12 | 26  | 126   | 126  | 12  | 6 12     | 6 12 | 26 2 | 126      | 126 |
| 200                               | e ae |      |     | _   | AE A | E Al      | E Al | E j | AE A  | E A  | ΕA  | Е        | AE A | AE Z | AE 2     | ΑE  |
| EX Port                           | ON ( | NC   | ••  | ••  | • •  | ••        | ••   | ••  | • •   | ••   | ••  | ••       | ••   | ••   | • •      | ••  |
| Mirror Port                       | ••   | ••   | ••  | • • | • •  | ••        | • •  | ••  | • •   | ••   | • • | • •      | • •  | ••   | • •      | ••  |
| Rate Limit                        | ••   | ••   | ••  | •   | • •  | ••        | ••   | ••  | • •   | ••   | • • | • •      | • •  | ••   | ••       | ••  |
| Credit Recovery                   | ON ( | ON   | ON  | ON  | ON ( | ON (      | ON ( | NC  | ON (  | ON ( | ON  | ON       | ON   | ON   | ON       | ON  |
| Fport Buffers                     | ••   | ••   | ••  | • • | • •  | ••        | • •  | ••  | • •   | ••   | • • | • •      | • •  | •••  | • •      | ••  |
| Port Auto Disable                 | ••   | ••   | ••  | ••  | • •  | ••        | • •  | ••  | • •   |      | • • |          | • •  | ••   | ••       | ••  |
| CSCTL mode                        | ••   | ••   | ••  | ••  | • •  | ••        | • •  | ••  | ••• ( | ON ( | ON  | ON       | ON   | ON   | ON       | ON  |
| D-Port mode                       |      |      | ••  | ••• | • •  | ••        | ••   | ••  | • •   | ••   | ••  | ••       | ••   | ••   | ••       | ••  |
| Fault Delay                       | 0    | 0    | 0   | 0   | 0    | 0         | 0    | 0   | 0     | 0    | 0   | 0        | 0    | 0    | 0        | 0   |
| (output truncated)                |      |      |     |     |      |           |      |     |       |      |     |          |      |      |          |     |

To disable CS\_CTL VC mode on a port range:

switch:admin> portcfgqos --disable 1/10-16 csctl\_mode

SEE ALSO portCfg, portCmd, portShow, switchShow, configure

## portCfgShow

Displays port configuration settings.

### SYNOPSIS portcfgshow

portcfgshow [slot/]port

portcfgshow -i [ndex1[-index2] [...] [-f]]

portcfgshow -slot slot1[-slot2] [...]

portcfgshow [option] [slot/]ge\_port

portcfgshow [fciptunnel | fcipcircuit]
 [all | [slot/]veport] [optional\_argument]

**DESCRIPTION** Use this command to display the current configuration of a port. The behavior of this command is platform-specific; output varies depending on port type and platform, and not all options are supported on all platforms.

### Non-GbE port displays

When used without operands, this command displays port configuration settings for all ports on a switch, except Gigabit Ethernet (GbE) ports.

### Displays supported only on the Brocade 7800/FX8-24

Use this command with optional arguments to display the following parameters configured for a GbE port on the Brocade 7800/FX8-24 platforms.

- IP interfaces on the GbE port
- Static routes on the IP interfaces
- Address resolution protocol (ARP) entries
- VLAN tag configuration
- Fibre Channel over IP (FCIP) tunnel configuration settings
- IPSec configuration
- Inband Management IP addresses and routes.

### Non-GbE port displays

The following information is displayed when the command is issued for all ports, for a single port, or for one or more port ranges specified by their port index numbers or slot numbers:

### Area Number

Displays the port area number. This field is displayed only when **portCfgShow** is executed for a single port.

### **Octet Speed Combo**

Displays the speed configuration for a port octet. This value is set by the **portCfgOctetSpeedCombo** command. Port octet speed configuration is supported only on Condor 3-based platforms. On unsupported platforms the Octet Speed Combo field is suppressed. Valid Octet Combo values include the following:

1

Autonegotiated or fixed port speeds of 16 Gbps,8 Gbps,4 Gbps, and 2 Gbps.

2

Autonegotiated or fixed port speeds of 10 Gbps,8 Gbps,4 Gbps, and 2 Gbps.

| 3                       |                                                                                                    |
|-------------------------|----------------------------------------------------------------------------------------------------|
|                         | Autonegotiated or fixed port speeds of 16 Gbps and 10 Gbps.                                                                                                    |
| Speed                   |                                                                                                    |
| opoou                   | Displays Auto for auto speed negotiation mode, or a specific speed of 1, 2, 4, 8, or 16 Gbps. This value is set by the <b>portCfgSpeed</b> command.                                                                                                    |
| Fill Word (On Active    |                                                                                                    |
|                         | Displays the fill word setting that will take effect after the next time the port goes offline and comes back Possible values are 0(Idle-Idle), 1(arbff-arbff), 2(Idle-arbff), or 3(A-A then SW I-A). This parameter is set by the <b>portcfgFillword</b> command. |
| Fill Word (Current)     | Displays the currently effective fill word setting. Possible values are 0(Idle-Idle), 1(arbff-arbff), 2(Idle-arbff), or 3(A-A then SW I-A). This parameter is set by the <b>portcfgFillword</b> command.                                                           |
| AL_PA Offset 13         |                                                                                                    |
|                         | Displays () or OFF when the arbitrated loop physical address (AL_PA) on the port is configured to use a 0x0 AL_PA address (default). Displays ON when the address configuration is 0x13 AL_PA. This value is set by the <b>portCfgAlpa</b> command.                |
| Trunk Port              |                                                                                                    |
|                         | Displays ON when port is set for trunking. Displays () or OFF when trunking is disabled on the port. This value is set by the <b>portCfgTrunkPort</b> command.                                                                                                    |
| Long Distance           |                                                                                                    |
|                         | Displays () or OFF when long distance mode is off; otherwise, displays long distance levels. This value is set by the <b>portCfgLongDistance</b> command. Values are as follows:                                                                                   |
| LE                      |                                                                                                    |
|                         | The link is up to 10 km.                                                                                                    |
| LD                      |                                                                                                    |
|                         | The distance is determined dynamically.                                                                                                    |
| LS                      |                                                                                                    |
|                         | The distance is determined statically by user input.                                                                                                    |
| VC Link Init            |                                                                                                    |
|                         | Displays () or OFF when the long distance link initialization option is turned off.<br>Displays ON when it is turned on for long distance mode. This value is set by the<br><b>portCfgLongDistance</b> command.                                                    |
| Desired Distance        |                                                                                                    |
|                         | Displays the desired distance of the port. This field is displayed only when portCfgShow is executed for a single port and would only display for LS and LD long distance mode.                                                                                    |
| <b>Reserved Buffers</b> |                                                                                                    |
|                         | Displays the reserved buffers for the port. This field is displayed only when portCfgShow is executed for a single port and would only display for LS and LD long distance mode.                                                                                   |
| Locked L_Port           |                                                                                                    |
|                         | Displays ON when the port is locked to L_Port only. Displays () or OFF when L_Port lock mode is disabled and the port behaves as a U_Port). This value is set by the <b>portCfgLport</b> command.                                                                  |
| Locked G_Port           |                                                                                                    |
|                         | Displays ON when the port is locked to G_Port only. Displays () or OFF when G_Port lock mode is disabled and the port behaves as a U_Port. This value is set by the <b>portCfgGport</b> command.                                                                   |

| Disabled E_Port        |                                                                                                    |
|------------------------|----------------------------------------------------------------------------------------------------|
|                        | Displays ON when the port is not allowed to be an E_Port. Displays () or OFF when the port is allowed to function as an E_Port. This value is set by the <b>portCfgEport</b> command.                                                                                                    |
| ISL R_RDY Mode         |                                                                                                    |
|                        | Displays ON when ISL R_RDY mode is enabled on the port. Displays () or OFF when ISL R_RDY mode is disabled. This value is set by the <b>portCfgISLMode</b> command.                                                                                                    |
| <b>RSCN Suppressed</b> |                                                                                                    |
|                        | Displays ON when RSCN suppression is enabled on the port. Displays () or OFF when RSCN suppression is disabled. This value is set by the <b>portCfg rscnsupr</b> command.                                                                                                    |
| Persistent Disable     |                                                                                                    |
|                        | Displays ON when the port is persistently disabled; otherwise displays () or OFF. This value is set by the <b>portCfgPersistentDisable</b> command.                                                                                                    |
| LOS TOV enable         |                                                                                                    |
|                        | Displays ON when LOS TOV is enabled on the port; otherwise displays () or OFF. This value is set by the <b>portCfgLossTov</b> command.                                                                                                    |
| NPIV capability        |                                                                                                    |
|                        | Displays ON when N_Port ID Virtualization (NPIV) is enabled on the port (default).<br>Displays () or OFF when NPIV capability is disabled. This value is set by the<br><b>portCfgNPIVPort</b> command.                                                                                                    |
| QOS E_Port             |                                                                                                    |
| _                      | Displays ON when Quality of Service (QoS) is enabled on the E_Port (or EX_Port) when QoS is enabled in an FCR deployment scenario. Displays () or OFF when QoS is disabled. By default, QoS is enabled if sufficient buffers are available. Displays AE when QoS is configured as Auto Enabled. In the AE state, QoS is enabled based on the availability of buffers. |
|                        | Use <b>islShow</b> to determine the current status of QoS (on or off) in the AE state.<br>This value is set by the <b>portCfgQos</b> command.                                                                                                    |
| EX_Port                |                                                                                                    |
|                        | Displays ON when the port is configured as an EX_Port. Otherwise displays () or OFF. This value is set by the <b>portCfgExPort</b> command.                                                                                                    |
| Mirror Port            |                                                                                                    |
|                        | Displays ON when Mirror Port is enabled on the port. Displays () or OFF when Mirror Port is disabled. This value is set by the <b>portCfg mirrorport</b> command.                                                                                                    |
| Sim Port               |                                                                                                    |
|                        | Displays ON when SIM Port is enabled on the port. Displays () or OFF when SIM Port is disabled. This value is set by the <b>flow</b> control <i>flow_name</i> -simport command.                                                                                                    |
| FC Fastwrite           |                                                                                                    |
|                        | Displays ON when FC FastWrite is enabled on the port or () or OFF when disabled. FastWrite is disabled by default. This value is set by the <b>portCfg fastwrite</b> FC Fastwrite is no longer supported as of Fabric OS v7.0.0.                                                                                                    |
| Rate Limit             |                                                                                                    |
|                        | Displays ON when ingress rate limit is set on the port or () or OFF when the ingress rate limiting feature is disabled. This value is set by the <b>portCfgQos</b> setratelimit command. The default value is OFF.                                                                                                    |

| Credit Recovery   |                                                                                                    |
|-------------------|----------------------------------------------------------------------------------------------------|
|                   | Displays ON when Credit Recovery is enabled on the port. Displays () or OFF when the feature is disabled. This value is set by the <b>portCfgCreditRecovery</b> command. The credit recovery feature is enabled by default.                                                                                                    |
| Port Auto Disable | Displays On when the Auto Disable feature is enabled on a port. Displays () or<br>OFF when the feature is disabled. This feature causes ports to become disabled<br>when they encounter an event that would cause them to reinitialize. This feature is<br>enabled by the <b>portCfgAutoDisable</b> command. The feature is disabled by<br>default. In the single port view, the configured trigger conditions are displayed<br>when the feature is disabled. Refer to the example section for an illustration. |
| F_Port Buffers    | Displays the number of configured F_Port buffers. Displays () or OFF if no buffers are configured. The buffer value is set by the <b>portCfgfPortbuffers</b> command.                                                                                                    |
| E_Port Credits    | Displays the number of configured E_Port credits. Displays () or OFF if no credits                                                                                                    |
|                   | are configured. The credit value is set by the <b>portCfgEportCredits</b> command.                                                                                                    |
| NPIV PP Limit     | Displays the maximum number of allowed logins for the port. Displays the default of 126 or the configured maximum. This parameter is set with the <b>portCfgNPIVPortsetloginlimit</b> command.                                                                                                    |
| CSCTL mode        |                                                                                                    |
|                   | Displays ON if CSCTL mode is enabled on the port. Displays () or OFF if the feature is disabled. This parameter is set with the <b>portCfgQos</b> command.                                                                                                    |
| D_Port mode       |                                                                                                    |
|                   | Displays ON when the port is configured as a D_Port; otherwise displays () or OFF. Refer to the <b>portCfgDPort</b> command for more information. This parameter is displayed only on on Condor3-based blades that support D_Port capability.                                                                                                    |
| D_Port over DWDM  |                                                                                                    |
|                   | Displays ON when dwdm is enabled on that port using the <b>portcfgdport</b> command. This option is used to set if the link connecting two switches is a DWDM (Dense Wavelength Division Multiplexing) link. However, it can be set on normal links also.                                                                                                    |
| Fault Delay       |                                                                                                    |
|                   | Displays the Fault delay value. Displays 0 if the value is R_A_TOV. This is the default. Displays 1 if the value is 1.2 seconds. This value is set by the <b>portCfgFaultDelay</b> command. valid for FC ports only.                                                                                                    |
| Compression       |                                                                                                    |
|                   | Displays ON when compression is enabled on a port. Displays () or OFF when the configuration is disabled. Compression is enabled by the <b>portCfgCompress</b> command; it is disabled by default.                                                                                                    |
| Encryption        |                                                                                                    |
|                   | Displays ON when encryption is enabled on a port. Displays () or OFF when the configuration is disabled. Encryption is enabled by the <b>portCfgEncrypt</b> command; it is disabled by default.                                                                                                    |
| FEC               |                                                                                                    |
|                   | Displays ON when Forward Error Correction (FEC) is enabled on a port and the port is online. Displays () or OFF when the configuration is disabled. FEC is enabled by the <b>portCfgFec</b> command; it is enabled by default.                                                                                                    |

When portCfgShow is issued for a single FCoE port, only the following fields are displayed: Area Number, Speed Level, AL\_PA Offset, RSCN Suppressed, and NPIV PP Limit. If the command is issued without operands on a DCX with one or more FCOE10-24 blades, the port parameters that are not valid on the FCoE ports are marked with a dash (-). Refer to the example section for an illustration.

You can identify a single port to be displayed by its port number or by its port index number. Port ranges are supported with index numbers or by specifying a slot or a slot range. Use switchShow for a listing of valid ports, slots, and port index numbers. When used without operands, this command displays all persistently disabled ports on the switch.

Specifying multiple ports with the index (-i) or slot (-s) option is supported only if **PortSwap** is disabled. They are not supported on GbE ports and configured F\_Port trunks. Use the -i option without a port index argument to display the portSwap status, or alternately use portSwapShow.

NOTES The execution of this command is subject to Virtual Fabric or Admin Domain restrictions that may be in place. Refer to Chapter 1, "Using Fabric OS Commands" and Appendix A, "Command Availability" for details.

The Fabric OS port configuration commands are not supported on FCoE ports.

**OPERANDS** 

This command has the following operands:

| slot                                   |                                                                                                    |
|----------------------------------------|----------------------------------------------------------------------------------------------------|
|                                        | For bladed systems only, specifies the slot number of the port to be configured, followed by a slash (/).                                                                                                    |
| port                                   |                                                                                                    |
|                                        | Specifies the number of the port to be displayed, relative to its slot for bladed systems. Use <b>switchShow</b> for a listing of valid port numbers.                                                                                                    |
| -i index1[-index2]                     |                                                                                                    |
|                                        | Specifies a port or a range of ports identified by port index numbers. You can specify multiple index ranges separated by a space, for example, <b>-i</b> 33-38 40-60.                                                                                                    |
| -f                                     |                                                                                                    |
|                                        | Ignores nonexisting ports. This operand is valid only with the -i option.                                                                                                    |
| -slot slot1[-slot2]                    |                                                                                                    |
|                                        | Specifies a slot or a range of slots. You can specify multiple slot ranges separated by a space, for example, <b>-s</b> 1-3 5-7.                                                                                                    |
| ge_port                                |                                                                                                    |
|                                        | Specifies the number of the GbE Port to be displayed. The GbE ports are numbered ge0 - ge9 on the Brocade FX8-24 blade and ge0 - ge5 on the Brocade 7800 switch. The 10GbE ports on the Brocade FX8-24 blade are numbered xge0 and xge1. Use the <b>switchShow</b> command for a list of valid ports. |
| Use <b>portCfgShow</b> wit parameters. | th a GbE port or with one of the optional arguments to display specific FCIP-related                                                                                                    |
| Displays supported                     | on the Brocade 7800/FX8-24 platforms                                                                                                    |

When issued on the Brocade 7800/FX8-24, tunnels and parameters not applicable to these platforms are not displayed. Use the portShow command to display FCIP tunnel and circuit parameters on the Brocade 7800/FX8-24.

| ipif    | Displays the IP interface for both ports of the tunnel. IPv6 addresses are supported. |
|---------|---------------------------------------------------------------------------------------|
| arp     | Displays the address resolution protocol (ARP) table.                                 |
| iproute | Displays the IP route on the specified GbE port. IPv6 addresses are supported.        |

| vlantag                    |                                                                  |                                                                                                    |  |  |  |  |  |  |  |  |
|----------------------------|------------------------------------------------------------------|----------------------------------------------------------------------------------------------------|--|--|--|--|--|--|--|--|
| U                          | IP interface a<br>priority. This<br>configured at<br>VLAN tagged | VLAN tagging configuration. For each entry, the output displays the address, the destination IP address, the VLAN ID, and the L2 CoS display includes permanent entries only. Permanent entries are the IP interface level with the <b>portCfg vlantag</b> command. To view d tunnels and circuits along with permanent entries, use the <b>antag</b> command. |  |  |  |  |  |  |  |  |
| mgmtif ge_port             | The display i<br>Address, the                                    | inband management interfaces configured for a specified GbE Port.<br>ncludes the interface status (enabled or disabled), the interface IPv4<br>netmask, effective MTU, and annotated port flags.                                                                                                    |  |  |  |  |  |  |  |  |
| mgmtroute ge_port          | Displays the<br>includes the                                     | management routes configured for a specified GbE Port. The display destination IPv4 Address, the netmask, the gateway address, and ort flags. The metric field is not valid for the Brocade 7800.                                                                                                    |  |  |  |  |  |  |  |  |
| fcipcircuit                | Displays ECI                                                     | P circuits and related parameters.                                                                                                    |  |  |  |  |  |  |  |  |
|                            | Displays I Ci                                                    | r circuits and related parameters.                                                                                                    |  |  |  |  |  |  |  |  |
| fciptunnel                 |                                                                  |                                                                                                    |  |  |  |  |  |  |  |  |
|                            | Displays FCI                                                     | P tunnels and related parameters.                                                                                                    |  |  |  |  |  |  |  |  |
|                            | The following                                                    | g options are supported with fcipcircuit and fciptunnel:                                                                                                    |  |  |  |  |  |  |  |  |
| all                        |                                                                  |                                                                                                    |  |  |  |  |  |  |  |  |
| an                         | Displays info                                                    | rmation for all ECIP tunnels                                                                                                    |  |  |  |  |  |  |  |  |
|                            | Displays information for all FCIP tunnels.                       |                                                                                                    |  |  |  |  |  |  |  |  |
| ve_port                    | <u>.</u>                                                         |                                                                                                    |  |  |  |  |  |  |  |  |
|                            | the VE_Port                                                      | rmation for the specified FCIP tunnel. To display the tunnel, specify number associated with the tunnel configured on one of the GbE orts are numbered 16-23.                                                                                                    |  |  |  |  |  |  |  |  |
| optional_argume            | ent                                                              |                                                                                                    |  |  |  |  |  |  |  |  |
| optional_arguint           |                                                                  | g optional argument is supported with fciptunnel:                                                                                                    |  |  |  |  |  |  |  |  |
|                            |                                                                  | , -                                                                                                    |  |  |  |  |  |  |  |  |
| -ipsec                     | displaye<br>displaye                                             | whether IPSec is enabled or disabled. If enabled, the key is d. If IPSec is enabled and configured in legacy mode, the mode is d as "legacy". The mode information is displayed whether or not you e <b>-ipsec</b> option.                                                                                                    |  |  |  |  |  |  |  |  |
| To display the port co     | onfiguration set                                                 | tings for a single port on a Brocade DCX 8510-8:                                                                                                    |  |  |  |  |  |  |  |  |
| switch:admin>              | portcfgsho                                                       |                                                                                                    |  |  |  |  |  |  |  |  |
| Area Number:               | _                                                                | 222                                                                                                    |  |  |  |  |  |  |  |  |
| Octet Speed C              | Combo:                                                           | 1 (16G   8G   4G   2G)                                                                                                    |  |  |  |  |  |  |  |  |
| Speed Level:               | 10                                                               | AUTO (HW)                                                                                                    |  |  |  |  |  |  |  |  |
| AL_PA Offset<br>Trunk Port | 13:                                                              | OFF                                                                                                    |  |  |  |  |  |  |  |  |
| Long Distance              | <u>_</u>                                                         | ON<br>LS                                                                                                    |  |  |  |  |  |  |  |  |
| VC Link Init               | 2                                                                | OFF                                                                                                    |  |  |  |  |  |  |  |  |
| Desired Dista              | ance                                                             | 10 Km                                                                                                    |  |  |  |  |  |  |  |  |
| Reserved Buff              |                                                                  | 86                                                                                                    |  |  |  |  |  |  |  |  |
| Locked L_Port              |                                                                  | OFF                                                                                                    |  |  |  |  |  |  |  |  |
| Locked G_Port              |                                                                  | OFF                                                                                                    |  |  |  |  |  |  |  |  |
| Disabled E_Po              |                                                                  | OFF                                                                                                    |  |  |  |  |  |  |  |  |
| <br>Locked E_Port          |                                                                  | OFF                                                                                                    |  |  |  |  |  |  |  |  |
| ISL R_RDY Mod              | le                                                               | OFF                                                                                                    |  |  |  |  |  |  |  |  |

OFF

OFF

OFF

RSCN Suppressed

LOS TOV enable

Persistent Disable

EXAMPLES

| NPIV capability    | ON                  |
|--------------------|---------------------|
| QOS E_Port         | AE                  |
| Port Auto Disable: | ON LOSG OLS NOS LIP |
| Rate Limit         | OFF                 |
| EX Port            | OFF                 |
| Mirror Port        | OFF                 |
| Sim Port           | ON                  |
| Credit Recovery    | ON                  |
| F_Port Buffers     | OFF                 |
| E_Port Credits     | OFF                 |
| Fault Delay:       | 0 (R_A_TOV)         |
| NPIV PP Limit:     | 126                 |
| CSCTL mode:        | OFF                 |
| D-Port mode:       | ON                  |
| D-Port over DWDM:  | ON                  |
| Compression:       | OFF                 |
| Encryption:        | OFF                 |
| FEC:               | ON                  |
|                    |                     |

To display the port configuration settings on a Brocade 5100 for a range of ports specified by their index numbers:

| switch:admin> portcf | gsho | w -i | 3-5 |
|----------------------|------|------|-----|
| Speed                | 8G   | 8G   | 8G  |
| Fill Word(On Active) | 0    | 0    | 0   |
| Fill Word(Current)   | 0    | 0    | 0   |
| AL_PA Offset 13      |      |      |     |
| Trunk Port           | ON   | ON   | ON  |
| Long Distance        |      |      |     |
| VC Link Init         |      |      |     |
| Locked L_Port        |      |      |     |
| Locked G_Port        |      |      |     |
| Disabled E_Port      |      |      |     |
| Locked E_Port        |      |      |     |
| ISL R_RDY Mode       |      |      |     |
| RSCN Suppressed      |      |      |     |
| Persistent Disable   |      |      |     |
| LOS TOV enable       | ON   |      |     |
| NPIV capability      | ON   | ON   | ON  |
| NPIV PP Limit        | 126  | 126  | 126 |
| QOS E_Port           | AE   |      |     |
| EX Port              |      |      |     |
| Mirror Port          |      | ON   |     |
| Rate Limit           |      |      |     |
| Credit Recovery      | ON   | ON   | ON  |
| Fport Buffers        | ON   |      |     |
| Port Auto Disable    |      |      |     |
| CSCTL mode           |      |      |     |
| D-Port mode          |      |      |     |
| D-Port over DWDM     |      |      |     |
| Compression          |      |      |     |
| Encryption           |      |      |     |
| FEC                  | ON   | ON   | ON  |
|                      |      |      |     |
| Fault Delay 0        |      | 0 1  |     |

where AE:QoSAutoEnable, AN:AutoNegotiate, ..:OFF, -:NotApplicable, ??:INVALID, To display the port configuration settings for all ports on slot 1 on a Brocade DCX 8510-4:

switch:admin> portcfgshow -slot 1

| switch:admin> port | tcf | gsho | - wc | -slo | ot 1 |     |          |     |     |     |     |     |     |     |     |     |
|--------------------|-----|------|------|------|------|-----|----------|-----|-----|-----|-----|-----|-----|-----|-----|-----|
| Index:             | 0   | 1    | 2    | 3    | 4    | 5   | 6        | 7   | 8   |     | 10  |     |     |     | 14  |     |
|                    |     |      |      |      |      |     |          |     |     |     |     |     |     |     |     |     |
| Octet Speed Combo  | 1   | 1    | 1    | 1    | 1    | 1   | 1        | 1   | 1   | 1   | 1   | 1   | 1   | 1   | 1   | 1   |
| Speed              |     | AN   |      |      |      | AN  |          |     |     |     | AN  |     |     |     | AN  | AN  |
| AL_PA Offset 13    | ••• | •••  | •••  | •••  | •••  | ••• | •••      | ••• | ••• | ••• | ••• | ••• | ••• | ••• | ••• | ••  |
| Trunk Port         | ON  | ON   |      |      |      | ON  |          | ON  |     |     | ON  |     |     |     | ON  | ON  |
| Long Distance      | ••  | • •  | • •  | • •  | • •  | ••  | ••       | ••  | ••  | ••  | ••  | ••  | • • | ••  | • • | ••  |
| VC Link Init       | ••  | • •  | • •  | ••   | • •  | ••  | ••       | ••  | ••  | ••  | • • | ••  | ••  | ••  | • • | • • |
| Locked L_Port      | ••  | • •  | • •  | • •  | ••   | • • | ••       | ••  | ••  | ••  | ••  | ••  | ••  | ••  | • • | ••  |
| Locked G_Port      | ••  | • •  |      | ••   | ••   | • • | ••       | ••  | ••  | ••  | ••  | ••  | ••  | ••  | • • | ••  |
| Disabled E_Port    | ••  |      | • •  |      | ••   | • • | ••       | ••  | ••  | ••  | ••  | ••  | • • | ••  | • • | ••  |
| Locked E_Port      | ••  | • •  | ••   |      | ••   | • • | ••       | ••  | ••  | ••  | ••  | ••  | • • | ••  | • • | ••  |
| ISL R_RDY Mode     | ••  | • •  | ••   | • •  | ••   | • • | ••       | ••  | ••  | ••  | ••  | • • | ••  | ••  | • • | ••  |
| RSCN Suppressed    | ••  | ••   |      | • •  | ••   | • • | ••       | ••  | ••  | ••  | ••  | ••  | • • | ••  | • • | ••  |
| Persistent Disable |     | ••   |      | ••   | ••   | • • | ••       | ••  | ••  | ••  | ••  | ••  | ••  | ••  | • • | ••  |
| LOS TOV enable     |     | •••  |      | •••  | •••  | ••• | •••      | ••• | ••• | ••• | ••  | ••• | ••• | ••• | ••• | ••• |
| NPIV capability    |     | ON   |      |      |      | ON  |          |     |     |     | ON  |     |     |     | ON  |     |
| NPIV PP Limit      |     | 90   |      |      | 90   |     | 90<br>ND |     | 90  |     | 90  |     | 90  |     | 90  | 90  |
| QOS E_Port         |     | AE   |      |      |      | AE  |          |     |     |     | AE  |     | ••  | ••• | • • | • • |
| EX Port            | ••  | • •  |      | ••   | ••   | ••  | ••       | ••  | ••  | ••  | • • | ••  | ••  | ••  | • • | • • |
| Mirror Port        | ••  | ••   | ••   | • •  | ••   | ••  | ••       | ••  | ••  | ••  | • • | ••  | ••  | ••  | • • | ••  |
| Rate Limit         | ••• | •••  | •••  | •••  | •••  | ••• | •••      | ••• | ••• | ••• | ••• | ••• | ••• | ••• | ••• | ••  |
| Credit Recovery    |     | ON   |      |      |      | ON  |          |     |     |     | ON  |     |     |     | ON  | ON  |
| Fport Buffers      | ••  | ••   | ••   | ••   | ••   | ••  | ••       | ••  | ••  | ••• | ••  | ••  | ••  | ••• | • • | ••  |
| Port Auto Disable  | ••  | ••   | ••   | ••   | ••   | • • | ••       | ••  | ••  | ••  | ••  | ••  | ••  | ••  | • • | ••  |
| CSCTL mode         | ••  | ••   | ••   | ••   | ••   | • • | ••       | ••  | ••  | ••  | ••  | ••  | ••  | ••  | • • | ••  |
| D-Port mode        | ••  | ••   | ••   | ••   | ••   | • • | ••       | ••  | ••  | ••  | ••  | ••  | ••  | ••  | • • | ••  |
| D-Port over DWDM   | ••  | ••   | ••   | ••   | ••   | • • | ••       | ••  | ••  | ••  | ••  | ••  | ••  | ••  | • • | ••  |
| Compression        | ••  | ••   | ••   | ••   | ••   | • • | ••       | ••  | ••  | ••  | ••  | ••  | ••  | ••  | • • | ••  |
| Encryption         | ••• | •••  | •••  | •••  | •••  | ••• | •••      | ••• | ••• | ••• | ••• | ••• | ••• | ••• | ••• | ••• |
| FEC                |     | ON   |      |      |      | ON  |          |     |     |     | ON  |     |     | ON  | ON  |     |
| Fault Delay        | 0   | 0    | 0    | 0    | 0    | 0   | 0        | 0   | 0   | 0   | 0   | 0   | 0   | 0   | 0   | 1   |
| Index:             | 16  | 17   | 18   | 19   | 20   | 21  | 22       | 23  | 24  | 25  | 26  | 27  | 28  | 29  | 30  | 31  |
| +-                 | +-  | +-   | +-   | +-   | +-   | +-  | + -      | +-  | +-  | +-  | +-  | + - | +-  | +-  | +-  | +   |
| Octet Speed Combo  | 1   | 1    | 1    | 1    | 1    | 1   | 1        | 1   | 1   | 1   | 1   | 1   | 1   | 1   | 1   | 1   |
| Speed              | AN  | AN   | AN   | AN   | AN   | AN  | AN       | AN  | AN  | AN  | AN  | AN  | AN  | AN  | AN  | AN  |
| AL_PA Offset 13    |     |      |      |      |      |     |          |     |     |     |     |     |     |     |     |     |
| Trunk Port         | ON  | ON   | ON   | ON   | ON   | ON  | ON       | ON  | ON  | ON  | ON  | ON  | ON  | ON  | ON  | ON  |
| Long Distance      |     |      |      |      |      |     |          |     |     |     |     |     |     |     |     |     |
| VC Link Init       |     |      |      |      |      |     |          |     |     |     |     |     |     |     |     |     |
| Locked L_Port      |     |      |      |      |      |     |          |     |     |     |     |     |     |     |     |     |
| Locked G_Port      |     |      |      |      |      |     |          |     |     |     |     |     |     |     |     |     |
| Disabled E_Port    |     |      |      |      |      |     |          |     |     |     |     |     |     |     |     |     |
| Locked E_Port      |     |      |      |      |      |     |          |     |     |     |     |     |     |     |     |     |
| ISL R_RDY Mode     |     |      |      |      |      |     |          |     |     |     |     |     |     |     |     |     |
| RSCN Suppressed    |     |      |      |      |      |     |          |     |     |     |     |     |     |     |     |     |
| Persistent Disable | ə   |      |      |      |      |     |          |     |     |     |     |     |     |     |     |     |
| LOS TOV enable     |     |      |      |      |      |     |          |     |     |     |     |     |     |     |     |     |
| NPIV capability    | ON  | ON   | ON   | ON   | ON   | ON  | ON       | ON  | ON  | ON  | ON  | ON  | ON  | ON  | ON  | ON  |
| NPIV PP Limit      |     | 90   |      |      |      | 90  |          |     | 90  |     | 90  |     |     |     | 90  |     |
| QOS E_Port         |     | AE   |      |      |      | AE  |          |     |     |     | AE  |     |     |     |     |     |
| EX Port            |     |      |      |      |      |     |          |     |     |     |     |     |     |     |     |     |
| Mirror Port        |     |      |      |      |      |     |          |     |     |     |     |     |     |     |     |     |
| Rate Limit         |     |      |      |      |      |     |          |     |     |     |     |     |     |     |     |     |
| Credit Recovery    | ON  | ON   |      |      |      | ON  |          |     |     |     | ON  |     | ON  |     | ON  | ON  |
| Fport Buffers      | ••  | •••  |      |      |      | ••• | •••      |     |     | ••  |     |     |     |     | ••• |     |
| -                  | -   |      |      |      |      | -   | -        |     |     |     | -   |     |     |     |     |     |

| Port Auto Disable | • • | •• | •• | •• | ••  | •• | • • | •• | •• | •• | •• | •• | •• | • • | •• | ••  |
|-------------------|-----|----|----|----|-----|----|-----|----|----|----|----|----|----|-----|----|-----|
| CSCTL mode        |     |    | •• |    |     | •• | ••  |    |    | •• | •• |    |    | ••  | •• | • • |
| D-Port mode       | • • | •• | •• | •• | ••  | •• | ••  | •• | •• | •• | •• | •• | •• | • • | •• | ••  |
| D-Port over DWDM  | • • | •• | •• | •• | • • | •• | ••  | •• | •• | •• | •• | •• | •• | • • | •• | ••  |
| Compression       | • • | •• | •• | •• | ••  | •• | • • | •• | •• | •• | •• | •• | •• | ••  | •• | ••  |
| Encryption        | • • | •• | •• | •• | ••  | •• | • • | •• | •• | •• | •• | •• | •• | ••  | •• | ••  |
| FEC               | ON  | ON | ON | ON | ON  | ON | ON  | ON | ON | ON | ON | ON | ON | ON  | ON | ON  |
| Fault Delay       | 0   | 0  | 0  | 0  | 0   | 0  | 0   | 0  | 0  | 0  | 0  | 0  | 0  | 0   | 0  | 1   |

where AE:QoSAutoEnable, AN:AutoNegotiate, ..:OFF, NA:NotApplicable, ??:INVALID,

To display the configuration settings for a single port on a switch with Access Gateway enabled:

| <pre>switch:admin&gt; portcfgshow</pre> | 8            |  |  |  |  |  |  |  |  |  |  |  |
|-----------------------------------------|--------------|--|--|--|--|--|--|--|--|--|--|--|
| Area Number:                            | 8            |  |  |  |  |  |  |  |  |  |  |  |
| Speed Level: AUTO(HW)                   |              |  |  |  |  |  |  |  |  |  |  |  |
| Fill Word(On Active)                    | 0(Idle-Idle) |  |  |  |  |  |  |  |  |  |  |  |
| Fill Word(Current)                      | 0(Idle-Idle) |  |  |  |  |  |  |  |  |  |  |  |
| Trunk Port                              | ON           |  |  |  |  |  |  |  |  |  |  |  |
| Locked N_Port                           | OFF          |  |  |  |  |  |  |  |  |  |  |  |
| Persistent Disable                      | OFF          |  |  |  |  |  |  |  |  |  |  |  |
| NPIV capability                         | ON           |  |  |  |  |  |  |  |  |  |  |  |
| QOS Port                                | AE           |  |  |  |  |  |  |  |  |  |  |  |
| Port Auto Disable:                      | OFF          |  |  |  |  |  |  |  |  |  |  |  |
|                                         |              |  |  |  |  |  |  |  |  |  |  |  |
| Rate Limit                              | OFF          |  |  |  |  |  |  |  |  |  |  |  |
| F_Port Buffers                          | OFF          |  |  |  |  |  |  |  |  |  |  |  |
| NPIV PP Limit:                          | 126          |  |  |  |  |  |  |  |  |  |  |  |
| Fault Delay:                            | 0(R_A_TOV)   |  |  |  |  |  |  |  |  |  |  |  |
| NPIV PP Limit:                          | 126          |  |  |  |  |  |  |  |  |  |  |  |
| D-Port mode:                            | OFF          |  |  |  |  |  |  |  |  |  |  |  |
| Compression:                            | OFF          |  |  |  |  |  |  |  |  |  |  |  |
| Encryption:                             | OFF          |  |  |  |  |  |  |  |  |  |  |  |
| FEC                                     | active       |  |  |  |  |  |  |  |  |  |  |  |
|                                         |              |  |  |  |  |  |  |  |  |  |  |  |

To display port configuration settings on a DCX with a Brocade FCOE10-24 blade in Slot 12:

| <pre>switch:admin&gt; portcfgshow -slot 12</pre> |     |     |     |     |    |     |     |       |      |              |
|--------------------------------------------------|-----|-----|-----|-----|----|-----|-----|-------|------|--------------|
| Index:                                           | 112 | 113 | 114 | 115 | 1  | L16 | 117 | / 118 | 119  | [truncated]  |
|                                                  | +   | +   | +   | +   | +- |     | +   | +     | +    | ++-          |
| Octet Speed Combo                                | 1   | 1   | 1   | 1   | 1  | 1   | 1   | 1     | 1    | 1[truncated] |
| Speed                                            | AN  | AN  | AN  | AN  | AN | AN  | AN  | AN    | AN A | N[truncated] |
| Fill Word(On Activ                               | e)0 | 0   | 0   | 0   | 0  | 0   | 0   | 0     | 0    | 0[truncated] |
| Fill Word(Current)                               | 0   | 0   | 0   | 0   | 0  | 0   | 0   | 0     | 0    | 0[truncated] |
| AL_PA Offset 13                                  |     |     |     |     |    |     |     | • • • |      | [truncated]  |
| Trunk Port                                       | -   | -   | -   | -   |    | -   | -   | -     | -    | [truncated]  |
| Long Distance                                    | -   | -   | -   | -   |    | -   | -   | -     | -    | [truncated]  |
| VC Link Init                                     | -   | -   | -   | -   |    | -   | -   | -     | -    | [truncated]  |
| Locked L_Port                                    | -   | -   | -   | -   |    | -   | -   | -     | -    | [truncated]  |
| Locked G_Port                                    | -   | -   | -   | -   |    | -   | -   | -     | -    | [truncated]  |
| Disabled E_Port                                  | -   | -   | -   | -   |    | -   | -   | -     | -    | [truncated]  |
| Locked E_Port                                    | -   | -   | -   | -   |    | -   | -   | -     | -    | [truncated]  |
| ISL R_RDY Mode                                   | -   | -   | -   | -   |    | -   | -   | -     | -    | [truncated]  |
| RSCN Suppressed                                  |     |     |     |     |    |     |     | • • • |      | [truncated]  |
| Persistent Disable                               | -   | -   | -   | -   |    | -   | -   | -     | -    | [truncated]  |
| LOS TOV enable                                   | -   | -   | -   | -   |    | -   | -   | -     | -    | [truncated]  |
| NPIV capability                                  | -   | -   | -   | -   |    | -   | -   | -     | -    | [truncated]  |

| NPIV PP Limit      | 126 | 126 | 126 | 126 | 126 | 126 | 126 | 126 | [truncated] |
|--------------------|-----|-----|-----|-----|-----|-----|-----|-----|-------------|
| QOS E_Port         | -   | -   | -   | -   | -   | -   | -   | -   | [truncated] |
| Fport Buffers      | -   | -   | -   | -   | -   | -   | -   | -   | [truncated] |
| Port Auto Disable  | -   | -   | -   | -   | -   | -   | -   | -   | [truncated] |
| [output truncated] |     |     |     |     |     |     |     |     |             |

To display port configuration settings for a single FCoE port on a DCX with a Brocade FCOE10-24 blade:

| <pre>switch:admin&gt; portcfgshow</pre> | 12/4 |
|-----------------------------------------|------|
| Area Number:                            | 116  |
| Speed Level:                            | 10G  |
| AL_PA Offset 13:                        | OFF  |
| RSCN Suppressed                         | OFF  |
| NPIV PP Limit:                          | 126  |

To display the QoS configuration for an EX\_Port (QoS over FCR deployment):

switch:admin> switchshow | grep EX-Port
16 16 id N4 Online FC EX-Port \
 10:00:00:05:1e:41:4a:45 "Tom\_100"
(fabric id = 25 )(Trunk master)

| <pre>switch:admin&gt; portcfgshow</pre> |                 |
|-----------------------------------------|-----------------|
| Area Number:                            | 11              |
| Octet Speed Combo:                      | 1(16G 8G 4G 2G) |
| Speed Level:                            | AUTO(HW)        |
| Fill Word(On Active)                    | 0(Idle-Idle)    |
| Fill Word(Current)                      | 0(Idle-Idle)    |
| AL_PA Offset 13:                        | OFF             |
| Trunk Port                              | ON              |
| Long Distance                           | LS              |
| VC Link Init                            | OFF             |
| Desired Distance                        | 10 Km           |
| Reserved Buffers                        | 86              |
| Locked L_Port                           | OFF             |
| Locked G_Port                           | OFF             |
| Disabled E_Port                         | OFF             |
| ISL R_RDY Mode                          | OFF             |
| RSCN Suppressed                         | OFF             |
| Persistent Disable                      | OFF             |
| LOS TOV enable                          | OFF             |
| NPIV capability                         | ON              |
| QOS E_Port                              | AE              |
| Port Auto Disable:                      | OFF             |
| Rate Limit                              | OFF             |
| EX Port                                 | ON              |
| Mirror Port                             | OFF             |
| Credit Recovery                         | ON              |
| F_Port Buffers                          | OFF             |
| NPIV PP Limit:                          | 126             |
| CSCTL mode:                             | OFF             |
| Fault Delay                             | 1(1.2sec)       |
| D-Port mode:                            | ON              |
| D-Port over DWDM:                       | ON              |
| FEC                                     | active          |
|                                         |                 |

To display an FCIP Tunnel on a Brocade FX8-24 with and without IPSec information (In the following examples, IPSec is in legacy mode):

```
switch:admin> portcfgshow fciptunnel 1/12 -ipsec
_____
Tunnel ID: 1/12
  Tunnel Description:
  Compression: Off
  Fastwrite: Off
  Tape Acceleration: Off
  TPerf Option: Off
  IPSec: Enabled (legacy)
  IPSec Key: '12345678901234567890123456789012'
  QoS Percentages: High 50%, Med 30%, Low 20%
  Remote WWN: Not Configured
  Local WWN: 10:00:00:05:1e:52:fe:00
  Flags: 0x0000000
  FICON: Off
switch:admin> portcfgshow fciptunnel 1/12
_____
Tunnel ID: 1/12
  Tunnel Description:
  Compression: Off
  Fastwrite: Off
  Tape Acceleration: Off
  TPerf Option: Off
  IPSec: Enabled (legacy)
  QoS Percentages: High 50%, Med 30%, Low 20%
  Remote WWN: Not Configured
  Local WWN: 10:00:00:05:1e:52:fe:00
  Flags: 0x0000000
  FICON: Off
```

To display the inband management interface for a single GbE Port on a Brocade 7800:

switch:admin> portcfgshow mgmtif ge0

| Inband Ma | nagement: ge0 En | abled         |               |       |
|-----------|------------------|---------------|---------------|-------|
| Interface | IPv4 Address     | NetMask       | Effective MTU | Flags |
|           |                  |               |               |       |
| 0         | 20.20.0.151      | 255.255.255.0 | 1500          |       |

Flags: U=Up B=Broadcast D=Debug L=Loopback P=Point2Point R=Running N=NoArp PR=Promisc M=Multicast S=StaticArp LU=LinkUp To display the management route for a configured inband management interface on a Brocade 7800:

switch:admin> portcfgshow mgmtroute ge0

| Port: ge0   |               |             |        |       |
|-------------|---------------|-------------|--------|-------|
| IP Address  | Mask          | Gateway     | Metric | Flags |
|             |               |             |        |       |
| 192.168.1.0 | 255.255.255.0 | 20.20.1.250 | 0      |       |

Flags: U=Usable G=Gateway H=Host C=Created(Interface) S=Static L=LinkLayer(Arp)

SEE ALSO portCfg, portCfgAutoDisable, portCfgCreditRecovery, portCfgEport, portCfgFec, portCfgGport, portCfgLongDistance, portCfgLport, portCfgNPIVPort, portCfgOctetSpeedCombo, portCfgSpeed, portCfgTrunkPort, portSwapDisable, portSwapShow, switchShow

## portCfgSpeed

Configures the speed for a port or a range of ports.

SYNOPSIS portcfgspeed [slot/]port speed

portcfgspeed -i index1[-index2] [-f] speed

portcfgspeed -x hex1[-hex2] [...] speed

portcfgspeed -slot slot1[-slot2] [...] speed

portcfgspeed -h

**DESCRIPTION** Use this command to set the speed on a specified port or port range. This command disables and then re-enables the ports, and the ports come online with the new speed setting. The configuration is saved in nonvolatile memory and is persistent across switch reboots or power cycles. Use the **portShow** command to display supported port speed levels. Use the **portCfgShow** command to display configured speed settings.

On Condor 3-based plat forms ,the **portCfgSpeed** command checks if the requested speed is allowed, based on the combination configured for the octet that contains the port. If the speed is not supported by the current octet speed combination, this command exits with a warning message that displays the combination compatible with desired speed. Use the **portCfgOctetSpeedCombo** command to the set the suggested combination before re-executing the **portCfgSpeed** command.

You can identify a single port to be configured by its port number or by its port index number in decimal or hexadecimal format. Port ranges are supported with port numbers, index numbers(decimal or hexadecimal) or by specifying a slot or a slot range. Use **switchShow** for a listing of valid ports, slots, and port index numbers.

Specifying multiple ports with the index (-i) or slot (-s) option is supported only if **PortSwap** is disabled. They are not supported on GbE ports and configured F\_Port trunks. Use the -i option without a port index argument to display the **portSwap** status, or alternately use **portSwapShow**.

**NOTES** This configuration cannot be set on VE/VEX\_Ports. For a virtual FC port, the speed is always 10 GbE and port speed autonegotiation is not possible.

Speed configuration is not applicable to FCoE ports.

The execution of this command is subject to Virtual Fabric or Admin Domain restrictions that may be in place. Refer to Chapter 1, "Using Fabric OS Commands" and Appendix A, "Command Availability" for details.

**OPERANDS** This command has the following operands:

slot

For bladed systems only, specifies the slot number of the ports to be configured, followed by a slash (/).

port

- Configures a single port identified by the port number relative to the slot on bladed systems.
- -i index1[-index2] Configures a port or a range of ports identified by port index numbers. Multiple port ranges are not supported with this command.

Ignores nonexisting ports. This operand is valid only with the -i option.

-f

## 2 portCfgSpeed

|          | <b>-x</b> hex1 [-hex2]             |                                                                                                    |
|----------|------------------------------------|----------------------------------------------------------------------------------------------------|
|          |                                    | Configures a port or a range of ports identified by port numbers, index number in hexadecimal format. You may specify multiple port ranges separated by a space, for example, -x 21-26 28-3c. |
|          | -slot slot1[-slot2]                | Configures all ports on a slot or on a range of slots, for example, <b>-s</b> 3-5. You may specify multiple slot ranges separated by a space, for example, <b>-s</b> 3-5 8-10.                |
|          | speed                              | Sets speed for the specified ports. This operand is required. Valid values are one of the following.                                                                                          |
|          | 0                                  | Autosensing mode (hardware). The port automatically configures for maximum speed.                                                                                                    |
|          | ах                                 | Autosensing mode (hardware). The port automatically configures for maximum speed with enhanced retries.                                                                                       |
|          | S                                  | Auto-sensing mode (software). The port automatically configures for maximum speed with enhanced retries.                                                                                      |
|          | 1                                  | The port is set at a fixed speed of 1 Gbps (not supported on 10G and 16G platforms).                                                                                                    |
|          | 2                                  | The port is set at a fixed speed of 2 Gbps.                                                                                                    |
|          | 4                                  | The port is set at a fixed speed of 4 Gbps.                                                                                                    |
|          | 8                                  | The port is set at a fixed speed of 8 Gbps.                                                                                                    |
|          | 10                                 | The port is set at a fixed speed of 10 Gbps (not supported on 8G platforms).                                                                                                    |
|          | 16                                 | The port is set at a fixed speed of 16 Gbps (not supported on 8G platforms).                                                                                                    |
|          | -h                                 | Displays the command usage.                                                                                                    |
| EXAMPLES | To set the speed of a switch:admin | a port to 10 Gbps:<br>> portcfgspeed 2/3 10                                                                                                    |
|          | -                                  | a port using the port index:<br>> portcfgspeed -i 78 16                                                                                                    |
|          | -                                  | a port range using the port index: > portcfgspeed -i 24-38 8                                                                                                    |
|          |                                    | ots 2 and 3 to 8 Gbps:<br>> portcfgspeed -s 2-3 8                                                                                                    |
|          |                                    | ots 2-3 and 9-12 to 10 Gbps:<br>> portcfgspeed -s 2-3 9-12 10                                                                                                    |

To set the speed of all ports in a range:

switch:admin> portcfgspeed -x 1d-1e 8

SEE ALSO portCfgOctetSpeedCombo, portCfgShow, portShow, switchCfgSpeed, portSwapDisable, switchCfgSpeed, portSwapShow, switchShow

## portCfgTrunkPort

Enables or disables trunking on a port.

**SYNOPSIS** portcfgtrunkport [slot/]port[,] mode DESCRIPTION Use this command to enable or disable trunking on a port. Use switchCfgTrunk to enable or disable trunking on all ports of a switch. When the command is executed to update the trunking configuration, the port to which the configuration applies is disabled and subsequently re-enabled with the new trunking configuration. Traffic through the ports may be temporarily disrupted. Disabling trunking fails if a Trunk Area (TA) is enabled on the port. Use the portTrunkArea command to remove the TA before disabling trunking. NOTES Enabling trunking requires an ISL Trunking license. You may disable trunking without a license. The execution of this command is subject to Virtual Fabric or Admin Domain restrictions that may be in place. Refer to Chapter 1, "Using Fabric OS Commands" and Appendix A, "Command Availability" for details. The Fabric OS port configuration commands are not supported on FCoE ports. Virtual FC Ports do not support frame-based trunking . If trunking is enabled for one of these ports in a slot, and a Brocade FX8-24 Extension blade is inserted into the slot, the configuration is not honored and the system logs a RASLOG error. An attempt to enable trunking for a Virtual FC port in a slot that contains a Brocade FX8-24 is rejected. **OPERANDS** This command has the following operands: slot For bladed systems only, specifies the slot number of the port to be configured, followed by a slash (/). port Specifies the port to be configured, relative to its slot for bladed systems. Use switchShow to display a listing of valid ports. mode Specify 1 to enable trunking on the specified port. Specify 0 to disable trunking on the port. This operand is required. Trunking is enabled by default, when a trunking license is present on the switch. **EXAMPLES** To enable a port for trunking: switch:admin> portcfgtrunkport 1/3, 1 SEE ALSO portCfgShow, portShow, switchCfgTrunk, portTrunkArea, switchShow

### portCfgVEXPort

Configures a port as a VEX\_Port connected to an FC-IP and sets and displays VEX\_Port configuration parameters.

SYNOPSIS portcfgvexport [slot/]port

portcfgvexport [-a admin]

portcfgvexport [-f fabricid]

portcfgvexport [-r ratov]

portcfgvexport [-e edtov]

portcfgvexport [-d domainid]

portcfgvexport [-p pidformat]

portcfgvexport [-t fabric\_parameter]

portcfgvexport [-m portmode]

**DESCRIPTION** Use this command to configure a port as a VEX\_Port, to display the port's VEX\_Port configuration, or to change the configuration. If no optional parameter is specified, the command displays the currently configured values; otherwise, it sets the specified attribute to its new value. The port must be disabled prior to setting VEX\_Port attributes. The port must be enabled before the port can become active following VEX\_Port parameter changes. Use **portDisable** and **portEnable** to disable or enable the port.

When the port is not active, the preferred domain ID is configurable. The preferred domain ID is used by the VEX\_Port's front phantom domain to request a domain ID from the principal switch. The domain ID received becomes the subsequent preferred domain ID, which is persistent and is displayed.

NOTES In FOS v7.1.0 and later, both Open(IM1) and McDATA(IM2 and IM3) interop modes are not supported.

The fabric ID must be the same for every router port connected to the same edge fabric, and different for every edge fabric. If two ports are connected to the same fabric but have been assigned different fabric IDs, one of them will be disabled due to a fabric ID oversubscription. If two fabrics have been assigned the same fabric ID, one of them will be disabled due to a fabric ID conflict.

The front domain WWN field displays the WWN of the front domain. If the port is enabled and the state is "OK", the edge fabric principal switch domain ID and WWN also are displayed.

If the Fabric Parameter value is "Auto Negotiate", the port ID format, R\_A\_TOV, and E\_D\_TOV values display the negotiated values indicated by "(N)" next to them. The negotiated values are what the edge switch specifies in the ELP request. If the state is "Not OK", R\_A\_TOV and E\_D\_TOV display "Not Applicable". By default, all VEX\_Ports are auto-ELP enabled.

If the Fabric Parameter attribute value is "User configured", port ID format, R\_A\_TOV, and E\_D\_TOV display the configured values.

The execution of this command is subject to Virtual Fabric or Admin Domain restrictions that may be in place. Refer to Chapter 1, "Using Fabric OS Commands" and Appendix A, "Command Availability" for details.

**OPERANDS** 

| This command has t  | he following operands:                                                                                                    |
|---------------------|----------------------------------------------------------------------------------------------------|
| -a admin            | Enables or disables the specified port as a VEX_Port. Valid values are 1 (enable as VEX_Port), 2 (disable as VEX_Port and enable as non-VEX_Port). <b>portCfgDefault</b> may also be used to disable VEX_Ports.                                                                                                    |
| -f fabricid         | Specifies the fabric ID. Valid values are 1-128.                                                                                                    |
| -r ratov            |                                                                                                    |
|                     | Specifies the R_A_TOV used for port negotiation. Valid values are 2000 to 120000. This operand is only applicable if the "Fabric Parameter" attribute value is not "Auto Negotiate".                                                                                                    |
| -e edtov            |                                                                                                    |
|                     | Specifies the E_D_TOV used for port negotiation. Valid values are 1000 to 60000. This operand is only applicable if the "Fabric Parameter" attribute value is not "Auto Negotiate".                                                                                                    |
| -d domainid         |                                                                                                    |
|                     | Specify the preferred domain ID. For Brocade native mode ( <b>-m</b> 0). Valid values are 1 to 239.                                                                                                    |
| -p pidformat        |                                                                                                    |
|                     | Specifies the Port ID format. Valid values are 0-native, 1-core, 2-extended edge.<br>This operand is applicable only when <i>port mode</i> is set to 0 (native mode). If <i>port mode</i> is not "Brocade Native", the Port ID format displays as "Not applicable".                                                               |
| -t fabric_parameter |                                                                                                    |
|                     | Enables or disables negotiation of the fabric parameters. Valid values are: 1-enable, 2-disable.                                                                                                    |
| -m port mode        |                                                                                                    |
|                     | Specifies the Port mode. The <b>-m</b> option enforces the same port mode for all the ports connected to the same edge fabric. If the <b>-m</b> option is selected, the port mode is compared to the online ports. If the modes are different, an error message is displayed, and the command fails. Valid values are as follows: |
| 0                   |                                                                                                    |
|                     | Brocade Native mode.                                                                                                    |
| To display the VEV  | Port configuration of port 2/16:                                                                                                    |

**EXAMPLES** To display the VEX\_Port configuration of port 2/16:

switch:admin> portcfgvexport 2/16

| Port 2/16 inf            | Eo                      |
|--------------------------|-------------------------|
| Admin:                   | enabled                 |
| State:                   | OK                      |
| Pid format:              | core(N)                 |
| Edge Fabric ID:          | 16                      |
| Front Domain ID:         | 160                     |
| Front WWN:               | 50:06:06:9e:20:9f:ce:10 |
| Principal Switch:        | 7                       |
| principal WWN:           | 10:00:00:60:69:c0:05:8a |
| Fabric Parameters:       | Auto Negotiate          |
| R_A_TOV:                 | 9000(N)                 |
| E_D_TOV:                 | 2000(N)                 |
| Authentication Type: DHC | CHAP                    |
| DH Group: 4              |                         |
| Hash Algorithm: SHA-1    |                         |
| Edge fabric's primary ww | vn: N/A                 |
| Edge fabric's version st | amp: N/A                |

To set the fabric ID of port 2/21 to 5 and the port ID format to core:

switch:admin> portcfgvexport 2/21 -f 5 -p 1

To configure port 2/20 as a VEX\_Port and set the fabric ID to 4: switch:admin> portcfgvexport 2/20 -a 1 -f 4

To disable fabric parameter negotiation on port 2/20 of a VEX\_Port: switch:admin> portcfgvexport 2/20 -t 2

SEE ALSO portCfgEXPort, portDisable, portEnable, portShow

## portCmd

|             | Diagnoses intelligent                                                                                                    | ports.                                                                                                    |  |  |
|-------------|----------------------------------------------------------------------------------------------------|----------------------------------------------------------------------------------------------------|--|--|
| SYNOPSIS    | <pre>portcmdping [slot/][slot/]ge port     -s src_ip -d dst_ip [-x   -crossport]     [-n num_requests][-q service_type] [-t ttl][-w wait_time]     [-z size][-v vlan_id [-c L2 Class-of-Service]]</pre>          |                                                                                                    |  |  |
|             | <pre>portcmdtraceroute [slot/][slot/]ge port     -s src_ip -d dst_ip [-x   -crossport]     [-h max_hops][-f first_tt/][-q type_of_service][-w timeout]     [-z size] [-v vlan_id [-c L2 Class-of-Service]]</pre> |                                                                                                    |  |  |
|             | [-high   -medium                                                                                                    | f]veport -sink   -source<br>  -low][-time duration] [-unidirectional]<br>rn pattern] [-size pdu_size]                                                                                                    |  |  |
| DESCRIPTION | or trace a route to a c                                                                                                    | invoke the end-to-end IP path performance (ipperf) characterization feature, to ping destination IP host from an intelligent GbE port, or to determine the path en a local data source and a remote data sink.            |  |  |
|             | or tunnel destination.                                                                                                    | etperf option, this command determines the path characteristics to a remote host<br>TPerf generates statistics every 30 seconds by default unless you specify a<br>terval. The output displays the following information: |  |  |
|             | Tunnel ID                                                                                                    | Numeric identifier for the TPerf tunnel.                                                                                                    |  |  |
|             | Traffic Priority                                                                                                    | High, Medium, or Low.                                                                                                    |  |  |
|             | bytes tx                                                                                                    | Number of bytes transmitted.                                                                                                    |  |  |
|             | bytes rx                                                                                                    | Number of bytes received.                                                                                                    |  |  |
|             | PDUs tx                                                                                                    | Number of protocol data units transmitted.                                                                                                    |  |  |
|             | PDUs rx                                                                                                    | Number of protocol data units received.                                                                                                    |  |  |
|             | bad CRC headers ry                                                                                                    | Number of bad CRC headers received.                                                                                                    |  |  |
|             | bad CRC payloads r                                                                                                    | rx<br>Number of bad CRC payloads received.                                                                                                    |  |  |
|             | out of seq PDUs rx                                                                                                    | Number of out-of-sequence PDUs received.                                                                                                    |  |  |
|             | flow control count                                                                                                    | Flow control count.                                                                                                    |  |  |
|             | last rtt                                                                                                    | Last Round trip in milliseconds (RT traffic only).                                                                                                    |  |  |

VLAN tagging ensures that test traffic traverses the same path as real FCIP traffic. A VLAN tag entry must exist prior to issuing the **--ping** or **--traceroute** commands; this includes both the local and remote sides.

NOTES The -crc option to portCmd --tperf is no longer supported as of Fabric OS v7.0.0.

End-to-end path characterization is not supported if an IPSec-enabled tunnel exists that uses the same source/local IP address.

Make sure to use the **--ping** command with a double-dash (--). If the dashes are omitted, a message displays indicating that the command is deprecated.

The execution of this command is subject to Virtual Fabric or Admin Domain restrictions that may be in place. Refer to Chapter 1, "Using Fabric OS Commands" and Appendix A, "Command Availability" for details.

**OPERANDS** This command has the following operands:

| This command has th   | e rollowing operands.                                                                                                    |
|-----------------------|----------------------------------------------------------------------------------------------------|
| slot                  |                                                                                                    |
|                       | For bladed systems only, specifies the slot number of the port to be configured, followed by a slash (/).                                                                                                    |
| ge port               |                                                                                                    |
|                       | Specifies the port number of the GbE port on the blade.                                                                                                    |
| -ping                 |                                                                                                    |
|                       | Pings a destination IP address from one of the source IP interfaces on the GbE port. Valid arguments and their values include the following:                                                                                                    |
| -s src_ip             |                                                                                                    |
| _,                    | Specifies the source IP address that originates the ping request. IPv6 addresses are supported.                                                                                                    |
| -d dst_ip             |                                                                                                    |
|                       | Specifies the destination IP address to which to target the ping request. IPv6 addresses are supported.                                                                                                    |
| -x   -crossport       |                                                                                                    |
|                       | Specifies the source IP address as a crossport. A crossport is the nonlocal (secondary) XGE port to a VE_Port group that provides failover capabilities for the tunnel configured on the local XGE port. This operand is optional and supported only on the Brocade FX8-24 XGE ports. |
| -n num_requests       |                                                                                                    |
|                       | Specifies the number of ping requests. Valid values are 1 to 255. The default is 4. This operand is optional.                                                                                                    |
| -q service_type       |                                                                                                    |
|                       | Specifies the type of service in the ping request. The default is 0 and service_type must be an integer from 0 to 255. This operand is optional.                                                                                                    |
| <b>-t</b> <i>tt</i> / |                                                                                                    |
|                       | Specifies the time to live. Valid values are 1 to 255. The default is 100. This operand is optional.                                                                                                    |
| -w wait_time          |                                                                                                    |
|                       | Specifies the time to wait for the response of each ping request in milliseconds. The default is 5000 ms and the maximum wait time is 9000 ms (9 seconds). This operand is optional.                                                                                                  |

| -z size             |                                                                                                    |
|---------------------|----------------------------------------------------------------------------------------------------|
| -2 3/26             | Specifies the default packet size to a fixed size in bytes. The default is 64 bytes. In an IPv4 environment, the ICMP/IP header occupies 28 bytes. In an IPv6 environment it occupies 48 bytes. The total size, including ICMP/IP headers (28 or 48 bytes without IP options) cannot be greater than the IP MTU configured on the interface. This operand is optional.       |
| -v vlan_id          | Specifies the VLAN ID. Values must be in the range between 1 and 4094. There is no default value. Note that a VLAN tag entry must exist on the local and remote sides prior to issuing the <b>-v</b> option. A VLAN Tag table entry is dynamically maintained by the <b>ipperf</b> application. See the <b>portCfg</b> help page for details on creating a VLAN tag table.   |
| -c L2 Class-        | of-Service                                                                                                    |
|                     | Specifies Class of Service/Priority, as defined by IEEE 802.1p. Values must be in the range between 0 and 7. The default is 0. This operand is optional with the <b>-v</b> option.                                                                                                    |
| traceroute          |                                                                                                    |
|                     | Traces the IP router hops used to reach the host <i>dst_ip</i> from one of the source IP interfaces on the GbE port. Valid arguments include the following:                                                                                                    |
| -s src_ip           |                                                                                                    |
|                     | Specifies the local IP address to use for sourcing the probe packets. IPv6 addresses are supported.                                                                                                    |
| -d dst_ip           |                                                                                                    |
| _,                  | Specifies the destination IP address to which to probe the IP router path. IPv6 addresses are supported.                                                                                                    |
| -x   -crossport     |                                                                                                    |
|                     | Specifies the source IP address as a crossport. A crossport is the nonlocal (secondary) XGE port to a VE_Port group that provides failover capabilities for the tunnel configured on the local XGE port. This operand is optional and supported only on the Brocade FX8-24 XGE ports.                                                                                        |
| -h max_hops         |                                                                                                    |
|                     | Specifies the maximum hop limit used in the outgoing probe packets. The default value is 30 hops. This operand is optional.                                                                                                    |
| <b>-f</b> first_ttl |                                                                                                    |
| _                   | Specifies the starting point for the "time to live" parameter. The default is 1. The command skips processing for those intermediate gateways that are less than the <i>first_ttl</i> hops. This operand is optional.                                                                                                    |
| -q service_type     |                                                                                                    |
| •                   | Specifies the type of service in the <b>traceroute</b> request. The default is 0 and service_type must be an integer from 0 to 255. This operand is optional.                                                                                                    |
| -w wait_time        |                                                                                                    |
|                     | Sets the time, in milliseconds, to wait for a response to a probe. The default is 5000 milliseconds. The maximum wait time is 9000 milliseconds (9 seconds). This operand is optional.                                                                                                    |
| -z size             |                                                                                                    |
|                     | Specifies the size, in bytes, of the trace route packet to use. The default is 64 bytes. In an IPv4 environment, the ICMP/IP header occupies 28 bytes. In an IPv6 environment, it occupies 48 bytes. The total size, including ICMP/IP headers (28 or 48 bytes without IP options), cannot be greater than the IP MTU configured on the interface. This operand is optional. |

| <b>-v</b> vlan_id    |                                                                                                    |
|----------------------|----------------------------------------------------------------------------------------------------|
| _                    | Specifies the VLAN ID. Values must be in the range between 1 and 4094. There is no default value. Note that a VLAN tag entry must exist on the local and remote sides prior to issuing the <b>-v</b> option. A VLAN Tag table entry is dynamically maintained by the <b>ipperf</b> application. See the <b>portCfg</b> help page for details on creating a VLAN tag table.                                                                                            |
| -c L2 Class-         |                                                                                                    |
|                      | Specifies Class of Service/Priority, as defined by the IEEE 802.1p specification. Values must be in the range between 0 and 7. The default value is 0. This operand is optional with the <b>-v</b> option.                                                                                                    |
| tperf                |                                                                                                    |
|                      | Determines the path characteristics to a remote host or tunnel destination The<br><b>-tperf</b> option requires two separate Brocade FX8-24 blades to function. One blade<br>plays the role of a data sink and the other blade plays the role of the data source.<br>TPerf also requires that you define a tunnel as a TPerf tunnel. Refer to <b>portCfg</b><br><b>fciptunnel</b> for more information.                                                               |
| -sink   -source      |                                                                                                    |
|                      | Designates the switch to function either as a data sink or a data source. This operand is required.                                                                                                    |
|                      | When <b>-sink</b> is specified, TPerf begins to respond to traffic sent by the switch acting as the data source. The process continues to run until it is either terminated by user intervention ( <b>Ctrl +C</b> ) or, if a value for duration is specified with the <b>-t</b> option, until the process completes the set time frame.                                                                                                    |
|                      | The following optional arguments are ignored on the data sink, because it services all requests from the data source: <b>-high</b> , <b>-medium</b> , <b>-low</b> , <b>-unidirectional</b> , <b>-random</b> , <b>-pattern</b> , and <b>-size</b> .                                                                                                    |
|                      | When <b>-source</b> is specified, TPerf generates traffic until it is interrupted by user intervention ( $Ctrl + c$ ) or, if a value for duration is specified with the <b>-t</b> option, until the process completes the set time frame. The TPerf module on the remote host will immediately begin generating traffic; it is therefore imperative that the data sink has been started on the opposing switch before the data source is started on the local switch. |
| The following argume | ents are optional:                                                                                                    |
| -high                |                                                                                                    |
|                      | Generates high priority traffic.                                                                                                    |
| -medium              | Generates medium priority traffic.                                                                                                    |
| -low                 | Generates low priority traffic.                                                                                                    |
|                      | If no traffic priority is specified only medium priority traffic is generated.                                                                                                    |
| -time duration       |                                                                                                    |
|                      | Specifies the duration of the TPerf traffic flow in seconds. If a value for duration is not specified, the process continues to run until it is terminated with <b>Ctrl + C</b> .                                                                                                    |
| -unidirectional      | Generates traffic in one direction only. The default is round-trip.                                                                                                    |
| -random              |                                                                                                    |
|                      | Specifies a random protocol data unit (PDU) size between 2048 and the size of the send request. Refer to <b>-size</b> below.                                                                                                    |

|          | -pattern pattern                      | Specifies the test data pattern for the payload as one of the following values:                                                                                                    |
|----------|---------------------------------------|----------------------------------------------------------------------------------------------------|
|          | 0   notspecified                      |                                                                                                    |
|          | -   · · · · <b>P</b> · · · · ·        | No pattern is specified. TPerf applies whatever is already set or in memory. This is the default value.                                                                                                    |
|          | 1   allzeros                          |                                                                                                    |
|          |                                       | The specified pattern is "all zeros".                                                                                                    |
|          | 2   allones                           | The specified pattern is "all ones".                                                                                                    |
|          | 3   incrementing                      | <b>Jbyte</b><br>The specified pattern is "incrementing byte".                                                                                                    |
|          | 4   random                            | The specified pattern is "random".                                                                                                    |
|          | 5   jitter                            | The specified pattern is "jitter".                                                                                                    |
|          | -size pdu_size                        | Specifies the PDU size to use (not including headers). The valid range is between 2048 and 10112 bytes. The default is equivalent to the maximum segment size (MSS). This is the maximum size if the <b>-random</b> option is specified. |
|          | -interval interval                    |                                                                                                    |
|          |                                       | Specifies the interval at which the statistics display is refreshed, in seconds. The default is 30 seconds.                                                                                                    |
| EXAMPLES | To verify if packets ca               | n be sent to the destination IP address with maximum <i>wait_time</i> specified:                                                                                                    |
|          | -s 2007:<br>-d 2007:<br>Pinging 2007: | <pre>portcmdping 12/ge0 \ 7:30:32:227:138:10:120 \ 7:30:32:227:77:0:60 -w 29000 7:30:32:227:77:0:60 from ip interface \ 32:227:138:10:120 on 12/ge0 with 64</pre>                                                                        |
|          | bytes of data                         |                                                                                                    |
|          | Reply from 20                         | 07:7:30:32:227:77:0:60: bytes=64 rtt=0ms ttl=255                                                                                                    |
|          |                                       | 07:7:30:32:227:77:0:60: bytes=64 rtt=1ms tt1=255<br>07:7:30:32:227:77:0:60: bytes=64 rtt=0ms tt1=255                                                                                                    |
|          |                                       | 07:7:30:32:227:77:0:60: bytes=64 rtt=0ms ttl=255                                                                                                    |
|          | Ping Statisti                         | cs for 2007:7:30:32:227:77:0:60:                                                                                                    |
|          |                                       | ts: Sent = 4, Received = 4, Loss = 0 ( 0 percent loss)                                                                                                    |
|          | Min 1                                 | RTT = Oms, Max RTT = 1ms Average = Oms                                                                                                    |
|          | To trace the IP router                | hops used to reach the remote (with packet size specified):                                                                                                    |
|          | -s 2007:                              | portcmdtraceroute 12/ge0 \<br>7:30:32:227:138:10:120 \                                                                                                    |
|          |                                       | <b>7:30:32:227:77:0:60 -z 1452</b><br>2007:7:30:32:227:77:0:60 from IP interface                                                                                                    |
|          |                                       | 227:138:10:120 on 12/0, 30                                                                                                    |
|          | hops max                              |                                                                                                    |
|          | 1 1 ms 0 ms                           |                                                                                                    |
|          | Traceroute co                         | mplete.                                                                                                    |

To verify if packets can be sent to the destination IP address using VLAN tagging with the -c option.

switch:admin> portcmd --ping 8/ge0 \
 -s 192.168.10.1 -d 192.168.20.1 -v 10 -c 3

To trace the IP router hops used to reach the remote host using VLAN tagging with the -c option.

switch:admin> portcmd --traceroute 8/ge0 \
 -s 192.168.10.1 -d 192.168.20.1 -v 10

To ping a failover crossport:

```
switch:admin> portcmd --ping 8/xge0 \
    192.168.11.20 -d 1.1.1.1 -x
```

To trace the route to a failover crossport:

switch:admin> portcmd --traceroute 8/xge0 \
192.168.11.20 -d 1.1.1.1 -x

To set the path characteristic to source mode on the remote host using VLAN tagging with the -c option.

switch:admin> portcmd --ipperf 8/ge0 \
 -s 192.168.10.1 -d 192.168.20.1 -S -v 10 -c 3

To create a TPerf data sink on VE\_Port 16:

switch:admin> portcmd --tperf 16 -sink

```
TPerf has been configured successfully for 16
TPerf is servicing requests on 16 priority: high
TPerf is servicing requests on 16 priority: medium
TPerf is servicing requests on 16 priority: low
Tperf data source can now be started
```

To configure a Brocade FX8-24 blade as a TPerf data source (this example generates round-trip high, medium, and low priority traffic with a fixed PDU size of 2084 bytes. The payload pattern is a jitter pattern and the checksum is checked by the sink):

| runner ib. io      |               |                 |              |
|--------------------|---------------|-----------------|--------------|
|                    | High Priority | Medium Priority | Low Priority |
| bytes tx           | 0             | 5280520         | 0            |
| bytes rx           | 0             | 407240          | 0            |
| PDUs tx            | 0             | 10183           | 0            |
| PDUs rx            | 0             | 10182           | 0            |
| out of seq PDUs rx | 0             | 0               | 0            |
| flow control count | 0             | 0               | 0            |
| last rtt           | 0             | 5               | 0            |
| ****               | ****          | *****           | *****        |

To configure a TPerf source so it generates round-trip high and low priority traffic with a random PDU size from 2048 to 10112 bytes (1 MSS) and with a payload pattern determined by previous settings saved in memory:

| switch: admin> <b>port</b>                    | mdtperf 16                                       | -source -high -le | ow -random                |  |  |  |
|-----------------------------------------------|--------------------------------------------------|-------------------|---------------------------|--|--|--|
| TPerf has been configured successfully for 16 |                                                  |                   |                           |  |  |  |
| TPerf is generating                           | TPerf is generating traffic on 16 priority: high |                   |                           |  |  |  |
| TPerf is generating                           | traffic on 16                                    | priority: low     |                           |  |  |  |
| * * * * * * * * * * * * * * * * * * * *       | *****                                            | *****             | * * * * * * * * * * * * * |  |  |  |
| Tunnel ID: 16                                 |                                                  |                   |                           |  |  |  |
|                                               | High Priority                                    | Medium Priority   | Low Priority              |  |  |  |
| bytes tx                                      | 19800708                                         | 0                 | 19168848                  |  |  |  |
| bytes rx                                      | 187200                                           | 0                 | 183640                    |  |  |  |
| PDUs tx                                       | 4686                                             | 0                 | 4598                      |  |  |  |
| PDUs rx                                       | 4685                                             | 0                 | 4597                      |  |  |  |
| out of seq PDUs rx                            | 0                                                | 0                 | 0                         |  |  |  |
| flow control count                            | 0                                                | 0                 | 0                         |  |  |  |
| last rtt                                      | 5                                                | 0                 | 5                         |  |  |  |
| *************************                     |                                                  |                   |                           |  |  |  |

To configure a TPerf source to generate one-way low priority traffic with a random PDU size from 2048 to 4000 bytes and a payload pattern of ones.

# switch:admin> portcmd --tperf 16 -source -low \ -size 4000 -random -unidirectional -pattern 2

| TPerf has been configured successfully for 16<br>TPerf is generating traffic on 16 priority: low |             |                   |                 |  |  |
|--------------------------------------------------------------------------------------------------|-------------|-------------------|-----------------|--|--|
| Tunnel ID: 16                                                                                    |             |                   |                 |  |  |
|                                                                                                  | High Prior: | ity Medium Priori | ty Low Priority |  |  |
| bytes tx                                                                                         | 0           | 0                 | 19800708        |  |  |
| bytes rx                                                                                         | 0           | 0                 | 0               |  |  |
| PDUs tx                                                                                          | 0           | 0                 | 1434686         |  |  |
| PDUs rx                                                                                          | 0           | 0                 | 0               |  |  |
| out of seq PDUs rx                                                                               | 0           | 0                 | 0               |  |  |
| flow control count                                                                               | 0           | 0                 | 0               |  |  |
| last rtt                                                                                         | N/A         | N/A               | N/A             |  |  |
| * * * * * * * * * * * * * * * * * * * *                                                          |             |                   |                 |  |  |

To specify test data patterns for the source payload:

| switch:admin><br>switch:admin> | - | - |  | - |   |
|--------------------------------|---|---|--|---|---|
| switch:admin><br>switch:admin> | - | - |  | - | - |

SEE ALSO portCfg, portShow

## portDebug

|             | Sets debug level and verbose level of port modules.                                                                                                    |
|-------------|----------------------------------------------------------------------------------------------------|
| SYNOPSIS    | portdebug dbg_lvl, vbs_lvl                                                                                                    |
| DESCRIPTION | Use this command to set the debug level and verbose level of port modules.                                                                                                    |
| NOTES       | The execution of this command is subject to Virtual Fabric or Admin Domain restrictions that may be in place. Refer to Chapter 1, "Using Fabric OS Commands" and Appendix A, "Command Availability" for details. |
| OPERANDS    | This command has the following operands:                                                                                                    |
|             | <i>dbg_lvl</i> Specify the debug level to be set for port modules; valid values are 1 to 5. <i>vbs_lvl</i>                                                                                                    |
|             | Specify the verbose level to be set for port modules; valid values are 1 to 5.                                                                                                    |
| EXAMPLES    | To set debug level and verbose level of port modules:                                                                                                    |
|             | switch:admin> <b>portdebug 3 4</b>                                                                                                    |
| SEE ALSO    | dbgShow                                                                                                    |

## portDecom

Decommissions and disables an E\_Port without frame loss.

SYNOPSIS portdecom

portdecom [slot/]port

portdecom --help

**DESCRIPTION** Use this command to disable an E\_Port without frame loss. The E\_Port can either be a single redundant E\_Port or an E\_Port which is part of a trunk group. The port must be an operational E\_Port with at least one other redundant E\_Port available to reach all domains that the E\_Port can reach. Or the port must be an operational E\_Port which is part of a trunk group with at least one other member in the trunk. The last member of the trunk group may also be decommissioned, if there are other available redundant E\_Ports.

Upon successful completion of the command all traffic flows on the port will have been moved to other redundant paths and the port will be placed in a persistently disabled state. To bring the port back online use the **portCfgPersistentEnable** command.

**NOTES** The execution of this command requires that the lossless feature is enabled on both the local switch and the remote switch on the other end of the E\_Port. This command will fail for online ports, if the port is not a fully operational E\_Port or trunk port, lossless is not enabled on the local or remote switch, or no alternate redundant path is available to route the traffic. A redundant path must be an E\_Port connection between the same pair of switches as the E\_Port that is being decommissioned. Use the **topologyShow** command to verify that alternate paths are available to reach all domains.

When decommissioning the member of a trunk group, all members must have an equal link cost. If a member does not have an equal cost, the cost of the trunk as a whole may change after decommissioning the port and cause routes to be changed. Refer to the **linkCost** command for more information.

The execution of this command is subject to Virtual Fabric or Admin Domain restrictions that may be in place. Refer to Chapter 1, "Using Fabric OS Commands" and Appendix A, "Command Availability" for details.

- **OPERANDS** This command has the following operands:
  - slot

For bladed systems only, specifies the slot number of the ports to be disabled, followed by a slash (/).

port

- Specifies the E\_Port to be decommissioned.
- EXAMPLES To decommission a port switch:user> portdecom 2/5

The port has been decommissioned and persistently disabled.

SEE ALSO dlsSet, dlsShow, linkCost, portCfgPersistentEnable, topologyShow

### portDisable

Disables a port or a range of ports.

SYNOPSIS portdisable [slot/]port1[-port2] [...]

portdisable -i [index1[-index2] [...] [-f]]

portdisable -x [hex1[-hex2] [...]]

portdisable -slot [slot1[-slot2] [...]]

portdisable [slot/]port -r disable\_reason\_string

portdisable -h

**DESCRIPTION** Use this command to disable a port or a range of ports. If the port is connected to another switch when disabled, the fabric may reconfigure. Devices connected to this port can no longer communicate with the fabric.

You can identify a single port to be disabled by its port number or by its port index number in decimal or hexadecimal format. Port ranges are supported with port numbers, index numbers(decimal or hexadecimal) or by specifying a slot or a slot range. Use **switchShow** for a listing of valid ports, slots, and port index numbers.

Specifying multiple ports with the index (-i) or slot (-s) option is supported only if **PortSwap** is disabled. They are not supported on GbE ports and configured F\_Port trunks. Use the -i option without a port index argument to display the **portSwap** status, or alternately use **portSwapShow**.

The front panel LED of a disabled port flashes amber in a two-second cycle. If the port was online before being disabled, a state transition will be indicated in one of the following ways: RSCN, SNMP trap, or Web pop-up window.

**NOTES** The execution of this command is subject to Virtual Fabric or Admin Domain restrictions that may be in place. Refer to Chapter 1, "Using Fabric OS Commands" and Appendix A, "Command Availability" for details.

This command is not supported on FCoE ports. To disable an FCoE port, use fcoe --disable.

### **OPERANDS** This command has the following operands:

| slot               |                                                                                                    |
|--------------------|----------------------------------------------------------------------------------------------------|
|                    | On bladed systems only, specifies the slot number of the ports to be disabled, followed by a slash (/).                                                                                                 |
| port1[-port2]      |                                                                                                    |
|                    | Disables a single port or a range of ports identified by port numbers. The port range cannot span slots, but you can specify multiple port ranges pairs separated by a space, for example, 3/1-4 4/7-9. |
| -i index1[-index2] |                                                                                                    |
|                    | Disables a port or a range of ports identified by port index numbers. You may specify multiple index ranges separated by a space, for example, <b>-i</b> 33-38 40-60.                                   |
| -f                 |                                                                                                    |
|                    | Ignores nonexisting ports. This operand is valid only with the -i option.                                                                                                    |

|          | <b>-x</b> [hex1 [-hex2]]                                                                                                    |
|----------|----------------------------------------------------------------------------------------------------|
|          | Disables a port or a range of ports identified by port numbers, index number in hexadecimal format. You may specify multiple port ranges separated by a space for example, -x 21-26 28-3c. |
|          | -slot [slot1[-slot2]]                                                                                                    |
|          | Disables all ports on a slot or on a range of slots, for example, <b>-s</b> 3-5. You may specify multiple slot ranges separated by a space, for example, <b>-s</b> 3-5 8-10.               |
|          | -r disable_reason_string<br>Specifies the reason for disabling the port. The string can be up to 16 characters<br>long and must be enclosed in double quotation marks.                     |
|          | -h Displays the command usage.                                                                                                    |
| EXAMPLES | To disable a single port.                                                                                                    |
|          | switch:admin> portdisable 2/4                                                                                                    |
|          | To disable a range of ports:                                                                                                    |
|          | <pre>switch:admin&gt; portdisable 2/4-8</pre>                                                                                                    |
|          | To disable multiple port ranges:                                                                                                    |
|          | switch:admin> portdisable 2/24-26 3/10-12 4/3-4                                                                                                    |
|          | To disable a port by specifying its index number:                                                                                                    |
|          | switch:admin> <b>portdisable -i 176</b>                                                                                                    |
|          | To disable a range of ports by specifying the corresponding port index range:                                                                                                    |
|          | switch:admin> <b>portdisable -i 170-176</b>                                                                                                    |
|          | To disable multiple ports by specifying multiple port index ranges:                                                                                                    |
|          | switch:admin> <b>portdisable -i 30-36 170-176</b>                                                                                                    |
|          | To disable range of ports by specifying port index numbers in hexadecimal format:                                                                                                    |
|          | switch:admin> <b>portdisable -x 1d-1e</b>                                                                                                    |
|          | To disable all ports on slots 3-5:                                                                                                    |
|          | switch:admin> <b>portdisable -s 3-5</b>                                                                                                    |
|          | To disable all ports on slots 3-5 and 9-12:                                                                                                    |
|          | switch:admin> <b>portdisable -s 3-5 9-12</b>                                                                                                    |
|          | To disable a port with a disable reason:                                                                                                    |
|          | switch:admin> portdisable 2/2 -r "laser fault"                                                                                                    |
| SEE ALSO | portCfgPersistentDisable, portCfgPersistentEnable, portEnable, portShow, portSwapDisable,<br>portSwapShow, switchShow                                                                      |

## portDPortTest

Initiates or terminates a D\_Port test, or displays D\_Port test results.

SYNOPSIS portdporttest --start | --setarg [-nframes number | -time time]

[-framesize size] [-pattern pat\_name |

-payload payload\_pattern] [-fec] [-cr] [slot/]port\_list

portdporttest --stop [slot/]port\_list

portdporttest --restart [slot/]port\_list

portdporttest --show [slot/]port\_list | all

portdporttest --help

**DESCRIPTION** Use this command to manually terminate, re-initiate test, or stop test on a diagnostic port (D\_Port). The **portdporttest --show** command dispalys the result of the D\_Port tests. The port must be configured as a D\_Port and physically connected to a second D\_Port on a remote switch. Refer to the **portCfgDPort** command for more information. The **portdporttest --start** command only needs to be issued on one end of the link.

The D\_Port test performs the following diagnostics:

- An electrical loopback test (supported only on 16Gb SFPs capable of electrical loopback)
- An optical loopback test (supported only on 16Gb SFPs capable of optical loopback)
- A link traffic test
- A link distance measurement

Use the **--setarg** option to set the test parameters and exit. Use the **--restart** option to restart the test with the already configured parameters.

Use the **--show** option with a port operand to display the test status for the specified ports at any time during the test or after the diagnostics has completed. The command output includes the following information for each configured D\_Port:

Slot

| 0.00               | The slot number on the local side of the link.                                                                      |
|--------------------|----------------------------------------------------------------------------------------------------|
| Port               | The port number on the local side of the link                                                                       |
| Remote WWNN        | The world wide node name of the switch on the remote side of the link.                                              |
| Remote WWPN        | The world wide port name of the Host Bus Adapter (HBA) or device port on the remote side of the link.               |
| Remote Port        | The port number on the remote side of the link                                                                      |
| Mode               | The testing mode: Automatic (initiated due to port online event) or Manual (manually restarted using this command). |
| No. of test frames | Number of frames sent for link traffic test.                                                                        |

| Test frame size                                                                     | The test frame size in bytes.                                                                                                    |
|-------------------------------------------------------------------------------------|----------------------------------------------------------------------------------------------------|
| Pattern                                                                             |                                                                                                    |
|                                                                                     | The pre-defined pattern name.                                                                                                    |
| Payload                                                                             |                                                                                                    |
|                                                                                     | The user-defined payload pattern.                                                                                                    |
| FEC (enabled/optior                                                                 | n/active)<br>The forward error correction (FEC) status. This option is not supported for D_Port<br>HBA.                                                                                                    |
| CR (enabled/option/                                                                 | active)<br>The credit recovery (CR) status. This option is not supported for D_Port HBA.                                                                                                    |
| Start time                                                                          |                                                                                                    |
|                                                                                     | Date and time of test start                                                                                                    |
| End time                                                                            |                                                                                                    |
|                                                                                     | Date and time of test completion                                                                                                    |
| Status                                                                              | On the link initiator, this field displays the overall test status as DASSED, FAILED                                                                                                    |
|                                                                                     | On the link initiator, this field displays the overall test status as PASSED, FAILED, SKIPPED, IN PROGRESS, NOT STARTED, or STOPPED. On the link responder, the status displays PASSED, FAILED, STOPPED, or RESPONDER.                                                                                                    |
| Test                                                                                |                                                                                                    |
|                                                                                     | For each sub-test, the command displays the Start time, test result (PASSED, FAILED, IN PROGRESS, NOT STARTED, STOPPED, or RESPONDER), estimated time in seconds, and diagnostic comments. Comments include the following:                                                                                                    |
|                                                                                     | lene mig.                                                                                                    |
| No SFP or chip s                                                                    | support                                                                                                    |
| No SFP or chip s                                                                    | -                                                                                                    |
| No SFP or chip s<br>See remote port                                                 | support<br>The test result is skipped because the SFP or port is not capable of D_Port<br>functionality.<br>results                                                                                                    |
|                                                                                     | support<br>The test result is skipped because the SFP or port is not capable of D_Port<br>functionality.                                                                                                    |
| See remote port                                                                     | Support<br>The test result is skipped because the SFP or port is not capable of D_Port<br>functionality.<br>results<br>The test result related to this comment is RESPONDER. The port is in responder<br>state and test results will be available at the initiator port on the remote side of the                                                                                                    |
| See remote port                                                                     | Support<br>The test result is skipped because the SFP or port is not capable of D_Port<br>functionality.<br>results<br>The test result related to this comment is RESPONDER. The port is in responder<br>state and test results will be available at the initiator port on the remote side of the<br>link.                                                                                                    |
| See remote port                                                                     | Support<br>The test result is skipped because the SFP or port is not capable of D_Port<br>functionality.<br>results<br>The test result related to this comment is RESPONDER. The port is in responder<br>state and test results will be available at the initiator port on the remote side of the<br>link.<br>ot ready to start the test<br>The test failed because the remote port is not ready to start the D_Port test.<br>cy                                                                                                    |
| See remote port<br>Remote port is n                                                 | Support<br>The test result is skipped because the SFP or port is not capable of D_Port<br>functionality.<br>results<br>The test result related to this comment is RESPONDER. The port is in responder<br>state and test results will be available at the initiator port on the remote side of the<br>link.<br>ot ready to start the test<br>The test failed because the remote port is not ready to start the D_Port test.                                                                                                    |
| See remote port<br>Remote port is n                                                 | Support<br>The test result is skipped because the SFP or port is not capable of D_Port<br>functionality.<br>results<br>The test result related to this comment is RESPONDER. The port is in responder<br>state and test results will be available at the initiator port on the remote side of the<br>link.<br>ot ready to start the test<br>The test failed because the remote port is not ready to start the D_Port test.<br>cy<br>Displays roundtrip link latency in nanoseconds or unknown when the test is in<br>progress. Roundtrip link latency is the time required for the light to travel from a<br>given port to the port at the remote side of the link and back again.<br>tance                                                                                                    |
| See remote port<br>Remote port is n<br>Roundtrip link laten                         | Support<br>The test result is skipped because the SFP or port is not capable of D_Port<br>functionality.<br>results<br>The test result related to this comment is RESPONDER. The port is in responder<br>state and test results will be available at the initiator port on the remote side of the<br>link.<br>ot ready to start the test<br>The test failed because the remote port is not ready to start the D_Port test.<br><b>cy</b><br>Displays roundtrip link latency in nanoseconds or unknown when the test is in<br>progress. Roundtrip link latency is the time required for the light to travel from a<br>given port to the port at the remote side of the link and back again.                                                                                                    |
| See remote port<br>Remote port is n<br>Roundtrip link laten                         | Support<br>The test result is skipped because the SFP or port is not capable of D_Port<br>functionality.<br>results<br>The test result related to this comment is RESPONDER. The port is in responder<br>state and test results will be available at the initiator port on the remote side of the<br>link.<br>ot ready to start the test<br>The test failed because the remote port is not ready to start the D_Port test.<br>cy<br>Displays roundtrip link latency in nanoseconds or unknown when the test is in<br>progress. Roundtrip link latency is the time required for the light to travel from a<br>given port to the port at the remote side of the link and back again.<br>tance<br>The estimated physical distance of the interswitch link in meters. The Link<br>distance for SPFs or ICL ports which do not support E_WRAP and O_WRAP have                                                                                                    |
| See remote port<br>Remote port is n<br>Roundtrip link laten                         | <ul> <li>Support</li> <li>The test result is skipped because the SFP or port is not capable of D_Port functionality.</li> <li>results</li> <li>The test result related to this comment is RESPONDER. The port is in responder state and test results will be available at the initiator port on the remote side of the link.</li> <li>ot ready to start the test</li> <li>The test failed because the remote port is not ready to start the D_Port test.</li> <li>cy</li> <li>Displays roundtrip link latency in nanoseconds or unknown when the test is in progress. Roundtrip link latency is the time required for the light to travel from a given port to the port at the remote side of the link and back again.</li> <li>tance</li> <li>The estimated physical distance of the interswitch link in meters. The Link distance for SPFs or ICL ports which do not support E_WRAP and O_WRAP have a precision of +/- 50 meters.</li> <li>This is applicable to 8G LWL SFPs, 8G ELWL SFPs, 10 G SFPs, ICL ports, and</li> </ul>             |
| See remote port<br>Remote port is n<br>Roundtrip link laten<br>Estimated cable dist | <ul> <li>Support</li> <li>The test result is skipped because the SFP or port is not capable of D_Port functionality.</li> <li>results</li> <li>The test result related to this comment is RESPONDER. The port is in responder state and test results will be available at the initiator port on the remote side of the link.</li> <li>ot ready to start the test</li> <li>The test failed because the remote port is not ready to start the D_Port test.</li> <li>cy</li> <li>Displays roundtrip link latency in nanoseconds or unknown when the test is in progress. Roundtrip link latency is the time required for the light to travel from a given port to the port at the remote side of the link and back again.</li> <li>tance</li> <li>The estimated physical distance of the interswitch link in meters. The Link distance for SPFs or ICL ports which do not support E_WRAP and O_WRAP have a precision of +/- 50 meters.</li> <li>This is applicable to 8G LWL SFPs, 8G ELWL SFPs, 10 G SFPs, ICL ports, and QSPF ports.</li> </ul> |

|          | Use theshow all command to display the following test summary information: |                                                                                                    |  |
|----------|----------------------------------------------------------------------------|----------------------------------------------------------------------------------------------------|--|
|          | Port                                                                       | The port number on the local side of the link                                                                                                    |  |
|          | State                                                                      | The port state: OFFLINE or ONLINE                                                                                                    |  |
|          | SFP Capabilities                                                           | Electrical loopback (E) or optical loopback (O), or both (E, O)                                                                                                    |  |
|          | Test Result                                                                | PASSED, FAILED, or STOPPED                                                                                                    |  |
| NOTES    |                                                                            | command is subject to Virtual Fabric or Admin Domain restrictions that may be in er 1, "Using Fabric OS Commands" and Appendix A, "Command Availability" for                                                                                                    |  |
|          | Fabric OS v7.0.0 or la                                                     | ported only on Fibre Channel ports. SFP's must be Brocade-branded and run ater. This command skips the optical loopback test for loopback plugs or when the other D_Port in the same switch.                                                                                                    |  |
|          |                                                                            | cs may show incremented values after D_Port tests are successful due to port<br>e end of the D_Port test.                                                                                                    |  |
| OPERANDS | This command has th                                                        | e following operands:                                                                                                    |  |
|          | slot                                                                       | On bladed systems only, specifies the slot number of the ports to be configured, followed by a slash (/).                                                                                                    |  |
|          | port_list                                                                  |                                                                                                    |  |
|          |                                                                            | Specifies one or more ports, relative to the slot on bladed systems. Use <b>switchShow</b> for a listing of valid ports. A port list should be enclosed in double quotation marks and can consist of the following:                                                                                                    |  |
|          |                                                                            | <ul> <li>A single port, for example, "8" or "5/8" on blades systems.</li> <li>A port range where beginning and end port are separated by a dash, for example, "8-13" or "5/8-13" on blades systems. A port range cannot span multiple slots.</li> <li>A set of ports separated by commas, for example "3,5,7,8" or "5/3,5,7,8" on bladed systems.</li> <li>A wildcard <sup>'*'</sup> indicates all ports. The wild card must be enclosed in single</li> </ul> |  |
|          | start                                                                      | quotation marks.                                                                                                    |  |
|          | Start                                                                      | Initiates the diagnostics on the specified D_Ports.                                                                                                    |  |
|          | -nframes numbe                                                             | er<br>Specifies the number of frames to send in millions. The default value is 1 for 1<br>million frames.                                                                                                    |  |
|          | -time time                                                                 | Specifies the time duration in HH:MM format for which the frame traffic test will run.                                                                                                    |  |
|          | -framesize size                                                            | Specifies the size of test frames that are generated to run the test. The range for the framesize is 36 to 2112 bytes. The size of the frames can be specified in multiples of 4; otherwise the nearest higher multiple of 4 value will be taken as frame size. Default value is 1024.                                                                                                    |  |

|          | -pattern pat_nar       | me                                                                                                    |
|----------|------------------------|----------------------------------------------------------------------------------------------------|
|          |                        | Specifies the name of the predefined pattern to be used in the payload. Valid patterns are BYTE_NOT, QUAD_NOT, WORD_NOT, BYTE_RAMP, QUAD_RAMP, WORD_RAMP, BYTE_LFSR, RANDOM, CRPAT, CSPAT, CHALF_SQ, CQTR_SQ,RDRAM_PAT, jCRPAT, jCJTPAT, jCSPAT, PRED_RAND, SMI_TEST, CJPAT, QUAD_NOTP, JSPAT, JTSPAT. Use the <b>dataTypeShow</b> command to get the list of frame patterns. |
|          | -payload payloa        | d_pattern<br>Specifies the user defined payload pattern in integer.                                                                                                    |
|          | -fec                   |                                                                                                    |
|          |                        | Enables the forward error correction(FEC) during D_Port test. This sub-option is not supported on D_Ports configured with Dense Wavelength Division Multiplexing (DWDM).                                                                                                    |
|          | -cr                    |                                                                                                    |
|          |                        | Enables the credit recovery(CR) during D_Port test.                                                                                                    |
|          | setarg                 |                                                                                                    |
|          |                        | Sets the D_Port test parameters and exits. The sub-options of <b>setarg</b> are same as <b>start</b> .                                                                                                    |
|          |                        | This option is not supported for D_Port HBA connections.                                                                                                    |
|          | stop                   |                                                                                                    |
|          |                        | Terminates the diagnostics on the specified D_Ports. Brocade recommends that you execute this command on both the local port and the remote port to properly terminate the D_Port tests.                                                                                                    |
|          | restart                |                                                                                                    |
|          |                        | Restarts the D_Port diagnostic tests with the configured parameters.                                                                                                    |
|          |                        | This option is not supported for D_Port HBA connections.                                                                                                    |
|          | show                   |                                                                                                    |
|          |                        | Displays runtime status and results of the diagnostics.                                                                                                    |
|          | help                   |                                                                                                    |
|          | 1161h                  | Displays the command usage.                                                                                                    |
| EXAMPLES | To initiate the D_Port | test on a single port:                                                                                                    |
|          | switch:admin>          | portdportteststart                                                                                                    |
|          | To terminate the D_P   | Port test on a single port:                                                                                                    |
|          | switch:admin>          | portdportteststop                                                                                                    |
|          | To display the D_Por   | t test results for a port while the test is in progress or after the test has completed:                                                                                                    |
|          | D_Port Inform          | portdporttestshow 42<br>mation:                                                                                                    |
|          | Port:                  | 42                                                                                                    |
|          | Remote WWNN:           | 10:00:00:05:1e:e5:e4:00                                                                                                    |
|          | Remote port:           | 343                                                                                                    |
|          | Mode:                  | Manual<br>rames: 12 Million                                                                                                    |
|          | Test frame si          |                                                                                                    |

Pattern:

Start time:

JTSPAT

Mon Jan 16 05:57:52 2012

FEC (enabled/option/active): Yes/No/No
CR (enabled/option/active): No/No/No

```
End time:
           Mon Jan 16 05:58:56 2012
Status:
           PASSED
_____
        Start time Result EST(HH:MM:SS) Comments
Test
_____
Electrical loopback 05:57:52 PASSED -----
                                  _____
Optical loopback 05:58:07 PASSED -----
                                   _____
Link traffic test 05:58:14 PASSED ------
                                   _____
_____
Roundtrip link latency: 934 nano-seconds
Estimated cable distance: 1 meters
Buffers required: 1 (for 1024 byte frames at 16Gbps speed)
```

To display D\_Port summary information:

| <pre>switch:admin&gt;</pre> |         | portdporttestshow all |              |             |
|-----------------------------|---------|-----------------------|--------------|-------------|
| Port                        | State   | SFP                   | Capabilities | Test Result |
| ======                      |         | ====                  |              |             |
| 24                          | ONLINE  | E,O                   |              | PASSED      |
| 26                          | ONLINE  | E,O                   |              | PASSSED     |
| 33                          | OFFLINE |                       |              | FAILED      |

To display the D\_Port test results for a port when the test has failed:

```
switch:admin> portdporttest --show 3/20
D Port Information:
_____
Slot:
              3
Port:
              20
Remote WWNN:
Remote port:
             10:00:00:05:33:7e:69:c4
Remote port:
              28
Mode:
              Manual
No. of test frames: 1 Million
Test frame size: 1024 Bytes
FEC (enabled/option/active): Yes/No/No
CR (enabled/option/active): Yes/No/No
Start time: Mon Apr 8 12:16:12 2013
End time:
             Mon Apr 8 12:16:29 2013
             FAILED
Status:
Start time Result EST(HH:MM:SS) Comments
Test
Electrical loopback 12:16:13 PASSED ------
                                      _____
Optical loopback 12:16:18 PASSED ------
                                       _____
Link traffic test 12:16:29 FAILED ------
                                     Remote port is not ready
to start the test
_____
Roundtrip link latency: unknown
```

Failure report: Remote port error(s): GENERIC, BAD\_EOF, UNREACHABLE, SIGNAL\_LOSS

Please use portstatsshow and porterrshow for more details on the above errors. Refer to file /var/tmp/dport/slot3port20\_stats.txt, for link statistics prior to the port was set to D\_Port.

SEE ALSO dataTypeShow, fabricLog, portCfg, portCfgDPort, portShow, switchShow

## portEnable

Enables a port or a range of ports.

SYNOPSIS portenable [slot/]port1[-port2] [...]

portenable -i [index1[-index2] [...]] [-f]

portenable -x [hex1[-hex2] [...]]

portenable -slot [slot1[-slot2]]

### portenable -h

**DESCRIPTION** Use this command to enable a port or a range of ports. If a port is connected to another switch when this command is issued, the fabric may reconfigure. After the port is enabled, devices connected to the port can again communicate with the fabric. The front panel LED of a port that is enabled and online is green.

You can identify a single port to be enabled by its port number or by its port index number in decimal or hexadecimal format. Port ranges are supported with port numbers, index numbers(decimal or hexadecimal) or by specifying a slot or a slot range. Use **switchShow** for a listing of valid ports, slots, and port index numbers.

Specifying multiple ports with the index (-i) or slot (-s) option is supported only if **PortSwap** is disabled. They are not supported on GbE ports and configured F\_Port trunks. Use the -i option without a port index argument to display the **portSwap** status, or alternately use **portSwapShow**.

For ports that come online after being enabled, the following indications might be sent to indicate a state transition: RSCN, SNMP trap, Web pop-up window.

This command fails if the switch is disabled, the port's blade is not fully enabled (faulted, powered off, or disabled), or if the port is persistently disabled.

**NOTES** The execution of this command is subject to Virtual Fabric or Admin Domain restrictions that may be in place. Refer to Chapter 1, "Using Fabric OS Commands" and Appendix A, "Command Availability" for details.

This command is not supported on FCoE ports. To enable an FCoE port, use fcoe --enable.

### **OPERANDS** This command has the following operands:

slot

- On bladed systems only, specifies the slot number of the ports to be enabled, followed by a slash (/).
- port1[-port2] Enables a single port or a range of ports identified by port numbers. The port range cannot span slots, but you can specify multiple port ranges separated by a space, for example 3/1-4 4/7-9.
- -i index1[-index2] Enables a port or a range of ports identified by port index numbers. You may specify multiple index ranges separated by a space, for example, 33-38 40-60.

-f

Ignores nonexisting ports. This operand is valid only with the -i option.

|          | <b>-x</b> [hex1 [-hex2]] | Enables a port or a range of ports identified by port numbers, index number in                                                            |
|----------|--------------------------|----------------------------------------------------------------------------------------------------|
|          |                          | hexadecimal format. You may specify multiple port ranges separated by a space, for example, -x 21-26 28-3c.                               |
|          | -slot [slot1[-slot2]]    | Enables all ports on a slot or on a range of slots, for example, <b>-s</b> 3-5. Multiple slot ranges are not supported with this command. |
|          | -h                       | Displays the command usage.                                                                                                    |
| EXAMPLES | To enable a single po    | prt:                                                                                                    |
|          | switch:admin>            | portenable 2/4                                                                                                    |
|          | To enable a range of     | ports:                                                                                                    |
|          | switch:admin>            | portenable 2/4-8                                                                                                    |
|          | To enable multiple po    | ort ranges:                                                                                                    |
|          | switch:admin>            | portenable 2/24-26 3/10-12 4/3-4                                                                                                    |
|          | To enable a port by s    | pecifying its index number:                                                                                                    |
|          |                          | p <b>ortenable -i 176</b><br>wortSwap feature enabled.                                                                                    |
|          | To enable a range of     | ports by specifying the corresponding port index range:                                                                                   |
|          |                          | p <b>ortenable -i 170-176</b><br>portSwap feature enabled.                                                                                |
|          | To enable multiple po    | orts by specifying multiple port index ranges:                                                                                            |
|          |                          | portenable -i 30-36 170-176<br>portSwap feature enabled.                                                                                  |
|          | To enable a range of     | ports by specifying port index number in hexadecimal format:                                                                              |
|          | switch:admin>            | portenable -x 1d-1e                                                                                                    |
|          | To enable all ports or   | n slot 3-5.                                                                                                    |
|          | switch:admin>            | portenable -s 3-5                                                                                                    |
|          |                          |                                                                                                    |

SEE ALSO portCfgPersistentDisable, portCfgPersistentEnable, portDisable, portShow, portSwapDisable, portSwapShow, switchShow

# portEncCompShow

Displays encryption and compression port configuration details.

| SYNOPSIS    | portenccom                                                                                                    | npshow                                                                                                    |                           |             |                                |                                                                                                    |      |  |  |
|-------------|----------------------------------------------------------------------------------------------------|----------------------------------------------------------------------------------------------------|---------------------------|-------------|--------------------------------|----------------------------------------------------------------------------------------------------|------|--|--|
|             |                                                                                                    |                                                                                                    |                           |             |                                |                                                                                                    |      |  |  |
| DESCRIPTION | Use this command to display a list of ports that can be configured for encryption or compression. The command displays one section per ASIC and the ports configurable for that ASIC. The output includes the following information: |                                                                                                    |                           |             |                                |                                                                                                    |      |  |  |
|             | User Port                                                                                                    |                                                                                                    |                           |             |                                |                                                                                                    |      |  |  |
|             |                                                                                                    |                                                                                                    |                           |             |                                | to be configured. Use the <b>switchShow</b> ding slot and port number.                                  |      |  |  |
|             | Encryption                                                                                                    | configu                                                                                                    | red                       |             |                                |                                                                                                    |      |  |  |
|             |                                                                                                    | -                                                                                                    | Displays "ו               |             |                                | bled on the port. Displays "No" if encryptio<br>ured with the <b>portCfgEncrypt</b> command.            | n is |  |  |
|             | Encryption                                                                                                    | active                                                                                                    |                           |             |                                |                                                                                                    |      |  |  |
|             |                                                                                                    |                                                                                                    | enabled fo                | r encryptio |                                | "Yes" indicates that the port is online and<br>tes that the port is enabled for encryption<br>on.       | but  |  |  |
|             | Compressio                                                                                                    | on confi                                                                                                    | gured                     |             |                                |                                                                                                    |      |  |  |
|             |                                                                                                    | Displays "Yes" if compression is enabled on the port. Displays "No" if compression is disabled. This parameter is configured with the <b>portCfgCompress</b> command. |                           |             |                                |                                                                                                    |      |  |  |
|             | Compressio                                                                                                    | on activ                                                                                                    | e                         |             |                                |                                                                                                    |      |  |  |
|             | ·                                                                                                    |                                                                                                    | Displays th<br>enabled fo | r compress  |                                | "Yes" indicates that the port is online and<br>icates that the port is enabled for compres<br>pression. | sion |  |  |
|             | Port Speed                                                                                                    |                                                                                                    |                           |             |                                |                                                                                                    |      |  |  |
|             | ·                                                                                                    |                                                                                                    |                           |             | the port. If th<br>ken as 16G. | ne speed is configured as AUTO NEG, the                                                                 |      |  |  |
| NOTES       |                                                                                                    |                                                                                                    |                           |             |                                | c or Admin Domain restrictions that may b<br>and Appendix A, "Command Availability"                     |      |  |  |
| OPERANDS    | None                                                                                                    |                                                                                                    |                           |             |                                |                                                                                                    |      |  |  |
| EXAMPLES    | To display th compressior                                                                                                    | -                                                                                                    | -                         | and runtime | status of the                  | e ports configurable for encryption or                                                                  |      |  |  |
|             | switch                                                                                                    | :admin:                                                                                                    | <pre>&gt; portencco</pre> | mpshow      |                                |                                                                                                    |      |  |  |
|             | User                                                                                                    |                                                                                                    | _<br>vption               |             | pression                       | Config                                                                                                  |      |  |  |
|             | Port c                                                                                                    | onfigu                                                                                                    | red Active                | configur    | ed Active                      | Speed                                                                                                   |      |  |  |
|             | <br>17                                                                                                    |                                                                                                    |                           | <br>No      |                                |                                                                                                    |      |  |  |
|             | 18                                                                                                    | No<br>No                                                                                                    | No<br>No                  | No<br>No    | No<br>No                       |                                                                                                    |      |  |  |
|             | 19                                                                                                    | No                                                                                                    | No                        | No          | No                             |                                                                                                    |      |  |  |
|             | 20                                                                                                    | No                                                                                                    | No                        | No          | No                             |                                                                                                    |      |  |  |
|             | 21                                                                                                    | No                                                                                                    | No                        | No          | No                             |                                                                                                    |      |  |  |
|             | 22                                                                                                    | No                                                                                                    | No                        | No          | No                             |                                                                                                    |      |  |  |
|             | 23                                                                                                    | No                                                                                                    | No                        | No          | No                             |                                                                                                    |      |  |  |
|             | 144                                                                                                    | Yes                                                                                                    | Yes                       | Yes         | No                             | 16G                                                                                                    |      |  |  |
|             | 145                                                                                                    | No                                                                                                    | No                        | No          | No                             |                                                                                                    |      |  |  |

146

No

No

No

No

| 147 | No  | No | No  | No |     |
|-----|-----|----|-----|----|-----|
| 148 | No  | No | No  | No |     |
| 149 | Yes | No | Yes | No | 16G |
| 150 | No  | No | No  | No |     |
| 151 | No  | No | No  | No |     |
|     |     |    |     |    |     |
| 88  | No  | No | No  | No |     |
| 89  | No  | No | No  | No |     |
| 90  | No  | No | No  | No |     |
| 91  | No  | No | No  | No |     |
| 92  | No  | No | No  | No |     |
| 93  | No  | No | No  | No |     |
| 94  | No  | No | No  | No |     |
| 95  | No  | No | No  | No |     |
| 208 | No  | No | No  | No |     |
| 209 | No  | No | No  | No |     |
| 210 | No  | No | No  | No |     |
| 211 | No  | No | No  | No |     |
| 212 | No  | No | No  | No |     |

SEE ALSO

portCfgEncrypt, portCfgCompress

## portErrShow

Displays a port error summary.

#### SYNOPSIS porterrshow

.

**DESCRIPTION** Use this command to display an error summary for all ports. Counts are reported on frames transmitted by the port (Tx) or on frames received by the port (Rx). The display contains one output line per port. Numeric values exceeding 999 are displayed in units of thousands (k), millions (m), or giga (g) if indicated.

Values for the following parameters are displayed:

| frames tx | Number of frames transmitted (Tx).                                                                                                    |
|-----------|----------------------------------------------------------------------------------------------------|
| frames rx | Number of frames received (Rx).                                                                                                    |
| enc in    | Number of encoding errors inside frames received (Rx).                                                                                                    |
| crc err   | Number of frames with CRC errors received (Rx).                                                                                                    |
| crc g_eof | Number of frames with CRC errors with good EOF received (Rx).                                                                                                    |
| too shrt  | Number of frames shorter than minimum received (Rx).                                                                                                    |
| too long  | Number of frames longer than maximum received (Rx).                                                                                                    |
| bad eof   | Number of frames with bad end-of-frame delimiters received (Rx).                                                                                                    |
| enc out   | Number of encoding error outside of frames received (Rx).                                                                                                    |
| disc c3   | Number of Class 3 frames discarded (Rx). This counter includes the sum of the following class 3 discard counters reported by the <b>portStatsShow</b> command: <b>er_rx_c3_timeout</b> , <b>er_tx_c2_timeout</b> , <b>er_c2_dest_unreach</b> , and <b>er_other_disc</b> . Refer to <b>portStatsShow</b> help for a description of these counters. |
| link fail | Number of link failures (LF1 or LF2 states) received (Rx).                                                                                                    |
| loss sync | Number of times synchronization was lost (Rx).                                                                                                    |
| loss sig  | Number of times a loss of signal was received (increments whenever an SFP is removed) (Rx).                                                                                                    |
| frjt      | Number of transmitted frames rejected with F_RJT (Tx).                                                                                                    |
| fbsy      | Number of transmitted frames busied with F_BSY (Tx).                                                                                                    |

|    | c3-timeout tx      |                                                                                                    |
|----|--------------------|----------------------------------------------------------------------------------------------------|
|    |                    | The number of transmit class 3 frames discarded at the transmission port due to timeout (platform- and port-specific).                          |
|    | c3-timeout rx      |                                                                                                    |
|    |                    | The number of receive class 3 frames received at this port and discarded at the transmission port due to timeout (platform- and port-specific). |
|    | pcs err            |                                                                                                    |
|    |                    | The number of Physical Coding Sublayer (PCS) block errors. This counter records encoding violations on 10 Gbps or 16 Gbps ports.                |
| ES | The execution of t | his command is subject to Virtual Fabric or Admin Domain restrictions that may be in                                                            |

**NOTES** The execution of this command is subject to Virtual Fabric or Admin Domain restrictions that may be in place. Refer to Chapter 1, "Using Fabric OS Commands" and Appendix A, "Command Availability" for details.

This command is not supported on FCoE ports.

### OPERANDS None

**EXAMPLES** To display error counters for ports on a switch:

| swi | switch:admin> porterrshow |         |         |      |        |        |       |        |          |
|-----|---------------------------|---------|---------|------|--------|--------|-------|--------|----------|
|     | fram                      | les enc | crc     | crc  | too    | too    | bad   | enc    | . \      |
|     | tx r                      | x       | in      | err  | g_eof  | shrt   | long  | eof    | out      |
|     | =======                   | ======  | ======= |      | ====== | ====== | ===== | ====== | ====== \ |
| 0:  | 0                         | 0       | 0       | 0    | 0      | 0      | 0     | 0      | 0 \      |
| 1:  | 2.5g                      | 73m     | 0       | 0    | 0      | 0      | 0     | 0      | 1.2k \   |
| 2:  | 0                         | 0       | 0       | 0    | 0      | 0      | 0     | 0      | 0 \      |
| 3:  | 0                         | 0       | 0       | 0    | 0      | 0      | 0     | 0      | 667 \    |
|     |                           |         |         |      |        |        |       |        |          |
|     | disc                      | link    | loss    | loss | frjt   | fbsy   | c3-t  | imeout | pcs      |
|     | c3                        | fail    | sync    | sig  |        |        | tx    | rx     | err      |
|     | =====                     | ======  | ======  |      | ====== |        | ===== |        | ======   |
|     | 0                         | 0       | 2       | 4    | 0      | 0      | 0     | 0      | 0        |
|     | 563.2k                    | 0       | 0       | 0    | 1      | 0      | 0     | 415.2k | 0        |
|     | 0                         | 0       | 0       | 1    | 0      | 0      | 0     | 0      | 0        |
|     | 0                         | 21      | 4       | 8    | 0      | 0      | 0     | 0      | 0        |
| (ou | ltput tru                 | incated | )       |      |        |        |       |        |          |

#### SEE ALSO portShow, portStatsShow

## portFencing

Configures the Fabric Watch port fencing feature.

SYNOPSIS portfencing --show

portfencing --enable

port\_type\_list | all -area area\_list | -area all

portfencing --disable

port\_type\_list | all -area area\_list | -area all

portfencing --help

**DESCRIPTION** Use this command to enable or disable the Fabric Watch port fencing feature for specified port types and Fabric Watch areas. Supported port types include E\_Ports, optical F\_Ports, copper F\_Ports, physical ports, and Virtual E\_Ports (VE\_Ports). Portfencing can be enabled on 7500/FR4-18i VE ports under the E-port class. Port fencing is not available on the 7800/FX8-24 VE ports.

You can configure a specified port type or a list of port types to enable port fencing for one or more areas. Use the **all** option to indicate all port types or all areas.

Use the **--disable** option to disable port fencing for the specified areas on all ports of the specified port types. Use the **--show** option to display the configuration. The display includes the configured port types, error types, and port fencing status (disabled or enabled). Port fencing is disabled by default.

Port fencing monitors ports for erratic behavior and disables a port if specified error conditions are met. The **portFencing** command enables and configures the port fencing feature; it does not set the thresholds for port fencing. You must configure port thresholds with the **portThConfig** command before you can enable port fencing.

**NOTES** The execution of this command is subject to Virtual Fabric or Admin Domain restrictions that may be in place. Refer to Chapter 1, "Using Fabric OS Commands" and Appendix A, "Command Availability" for details.

This command requires a Fabric Watch license.

#### **OPERANDS** This command has the following operands:

- --show
- Displays the port fencing status of all configured port types and area types.
  - Enables port fencing for one or more specified port types and areas. Specifying at least one port type and area is required. This command fails if thresholds are not set. Refer to **portThConfig** help for more information.
- --disable Disables port fencing for a specified area on all ports in a port type list. Upon successful execution Fabric Watch ceases monitoring the ports for errors in the disabled area. You must specify at least one port type and area when disabling port fencing.

|          |                       | The following operands are required with theenable anddisable options.                                                                                                    |
|----------|-----------------------|----------------------------------------------------------------------------------------------------|
|          | port_type_list   a    | 11                                                                                                    |
|          |                       | Specifies one or more port types for which to enable or disable port fencing. When specifying multiple port types, the list members must be separated by a comma. Alternately, use the <b>all</b> option to specify all of the following port types: |
|          | e-port                | Enables or disables port fencing for all E_Ports.                                                                                                    |
|          | fop-port              | Enables or disables port fencing for all optical F_Ports.                                                                                                    |
|          | cu-port               |                                                                                                    |
|          |                       | Enables or disables port fencing for all copper F_Ports. This operand is<br>supported only on embedded platforms and only on copper ports.                                                                                                    |
|          | port                  | Enables or disables port fencing for all physical ports.                                                                                                    |
|          | -area area   -are     | a all                                                                                                    |
|          |                       | Specifies one or more Fabric Watch areas to be monitored by the port fencing feature. Areas are not case sensitive. Alternately, use the <b>all</b> option to specify all of the following areas:                                                    |
|          | CRC                   |                                                                                                    |
|          |                       | Cyclic redundancy check error.                                                                                                    |
|          | ITW                   |                                                                                                    |
|          |                       | Invalid word transmission                                                                                                    |
|          | PE                    |                                                                                                    |
|          |                       | Protocol error                                                                                                    |
|          | ST                    | State Change                                                                                                    |
|          | LR                    | Link reset                                                                                                    |
|          | C3TX_TO               | Class 3 frame discard due to timeout.                                                                                                    |
|          | help                  |                                                                                                    |
|          | -                     | Displays the command usage.                                                                                                    |
| EXAMPLES | To enable port fencin | g for the CRC area on all E_Ports:                                                                                                    |
|          | switch:admin>         | portFencingenable e-port -area crc                                                                                                    |
|          | To enable port fencin | g for all areas on all E_Ports:                                                                                                    |
|          | -                     | portFencingenable e-port -area all                                                                                                    |
|          | Switten, domin        |                                                                                                    |
|          | To enable port fencin | g for the CRC, ITW, and PE areas on all E_Ports:                                                                                                    |
|          | switch:admin>         | portFencingenable e-port -area CRC,ITW,PE                                                                                                    |
|          | To enable port fencin | g for the ST area on all E_Ports and optical F_Ports:                                                                                                    |
|          | switch:admin>         | portFencingenable e-port,fopport -area ST                                                                                                    |
|          | To enable port fencin | g for the ST area on all port types:                                                                                                    |
|          | switch:admin>         | portFencingenable all -area ST                                                                                                    |
|          |                       |                                                                                                    |

|           |                  | •         |
|-----------|------------------|-----------|
| switch:ad | min> portFencing | show      |
| Port Type | Area             | PF Status |
|           |                  |           |
| E-port    | CRC              | disabled  |
|           | ITW              | enabled   |
|           | LR               | enabled   |
|           | PE               | enabled   |
|           | ST               | enabled   |
| FOP-port  | CRC              | enabled   |
|           | ITW              | enabled   |
|           | LR               | enabled   |
|           | C3TX_TO          | enabled   |
|           | PE               | enabled   |
|           | ST               | enabled   |
| Port      | CRC              | enabled   |
|           | ITW              | disabled  |
|           | LR               | disabled  |
|           | C3TX_TO          | disabled  |
|           | PE               | disabled  |
|           | ST               | disabled  |
|           |                  |           |

### To display the current port fencing configuration:

SEE ALSO fwHelp, portThConfig

# portFlagsShow

Displays the port status bitmaps for all ports in a switch.

| SYNOPSIS    | portflagsshow                                                                                                    |
|-------------|----------------------------------------------------------------------------------------------------|
| DESCRIPTION | Use this command to display the following status for a port:                                                                                                    |
|             | SNMP<br>Displays whether the port is online or offline.                                                                                                    |
|             | Physical                                                                                                    |
|             | Displays the port physical status. Valid values are In_Sync, No_Light (Condor 2 ports only), and No_SigDet (quad small form-factor pluggables (QSFPs) installed without cables). Refer to <b>switchShow</b> help for more information on these states. |
|             | Flags<br>Displays whether there is an SFP inserted in the port, whether the port is active,<br>and the port type.                                                                                                    |
| NOTES       | The execution of this command is subject to Virtual Fabric or Admin Domain restrictions that may be in place. Refer to Chapter 1, "Using Fabric OS Commands" and Appendix A, "Command Availability" for details.                                       |
| OPERANDS    | None                                                                                                    |
| EXAMPLES    | To display the port status for all ports in the switch:                                                                                                    |
|             | switch:user> portflagsshow                                                                                                    |
|             | Port SNMP Physical Flags                                                                                                    |
|             | 0 Online In_Sync PRESENT ACTIVE F_PORT G_PORT \                                                                                                    |
|             | U_PORT LOGICAL_ONLINE LOGIN NOELP ACCEPT FLOGI                                                                                                    |
|             | 1 Online In_Sync PRESENT ACTIVE E_PORT G_PORT \                                                                                                    |
|             | U_PORT SEGMENTED CBL_LB LOGIN LED<br>2 Offline No_Module PRESENT U_PORT LED                                                                                                    |
|             | 3 Offline No_Hight PRESENT U_PORT LED                                                                                                    |
|             | 4 Offline No_Module PRESENT U_PORT LED                                                                                                    |
|             | 5 Offline No_Module PRESENT U_PORT LED                                                                                                    |
|             | 6 Offline No_Module PRESENT U_PORT LED                                                                                                    |
|             | 7 Offline No_Module PRESENT U_PORT LED                                                                                                    |
|             | 8 Offline No_Module PRESENT U_PORT LED                                                                                                    |
|             | 9 Offline No_Module PRESENT U_PORT LED                                                                                                    |
|             | 10 Online In_Sync PRESENT ACTIVE F_PORT G_PORT \                                                                                                    |
|             | U_PORT LOGICAL_ONLINE LOGIN NOELP ACCEPT FLOGI                                                                                                    |
|             | 11 Offline No_Module PRESENT U_PORT LED                                                                                                    |
|             | 12 Offline No_Module PRESENT U_PORT LED                                                                                                    |
|             | 13 Offline No_Module PRESENT U_PORT LED                                                                                                    |
|             | 14 Offline No_Module PRESENT U_PORT LED                                                                                                    |
|             | 15 Offline No_Module PRESENT U_PORT LED                                                                                                    |
|             | 16 Online In_Sync PRESENT ACTIVE F_PORT G_PORT \                                                                                                    |
|             | U_PORT LOGICAL_ONLINE LOGIN NOELP ACCEPT FLOGI<br>17 Online In_Sync PRESENT ACTIVE F_PORT G_PORT \                                                                                                    |
|             | U_PORT LOGICAL_ONLINE LOGIN NOELP ACCEPT FLOGI                                                                                                    |
|             | 18 Offline No_Module PRESENT U_PORT LED                                                                                                    |
|             |                                                                                                    |

| 19  | Offline     | No_Module | PRESENT | U_PORT | LED |
|-----|-------------|-----------|---------|--------|-----|
| 20  | Offline     | No_Module | PRESENT | U_PORT | LED |
| 21  | Offline     | No_Module | PRESENT | U_PORT | LED |
| 22  | Offline     | No_Module | PRESENT | U_PORT | LED |
| (οι | itput trund | cated)    |         |        |     |

To display the port status for QSFPs installed without cables (partial output) :

| 6 | 16 | Of | fline No | o_SigDet | PRES | SENT U_F | PORT LEI | )   |
|---|----|----|----------|----------|------|----------|----------|-----|
|   | 6  | 17 | Offline  | No_SigDe | et 1 | PRESENT  | U_PORT   | LED |
|   | 6  | 18 | Offline  | No_SigDe | et 1 | PRESENT  | U_PORT   | LED |
|   | 6  | 19 | Offline  | No_SigDe | et 1 | PRESENT  | U_PORT   | LED |

To display the port status for QSFPs installed and connected with cables (partial output) :

6 28 Online In\_Sync PRESENT ACTIVE E\_PORT \
T\_PORT T\_MASTER G\_PORT U\_PORT LOGICAL\_ONLINE LOGIN LED
6 29 Online In\_Sync PRESENT ACTIVE E\_PORT T\_PORT \
T\_MASTER G\_PORT U\_PORT LOGICAL\_ONLINE LOGIN LED
6 30 Online In\_Sync PRESENT ACTIVE E\_PORT \

T\_PORT T\_MASTER G\_PORT U\_PORT

SEE ALSO portShow, switchShow

### portLedTest

Cycles user port LEDs.

#### SYNOPSIS portledtest

[--slot slot\_number] [-ports itemlist] [-uports itemlist] [-npass count] [-action value]

#### ceeportledtest

- [--slot slot\_number] [-ports itemlist] [-npass count] [-action value]
- **DESCRIPTION** Use this command to exercise the user port LEDs in the current switch. When used without a slot or port specifier, all ports are tested.

For each port, the command cycles through the ON and OFF state by setting the ATTN LEDs to green for the ON condition and unlighted for the OFF condition. The SPEED LEDs are initially set to black before the test starts. The SPEED LEDs turn green while the test is running.

**portLedTest** and **ceePortLedTest** are platform-specific versions of the same test. Use **ceePortLedTest** on FCoE platforms only. Use **fcipLedTest** for GbE port testing on the Brocade 7800 and FX8-24. On all other platforms, use **portLedTest**.

This diagnostic cannot be run on an operational switch. You must disable the switch using the **chassisDisable** command before you can run this test. After the command completes, the ATTN LEDs flash amber, indicating that the command has finished and exited. Enable the switch using the **chassisEnable** command to set the ATTN LEDs back to black.

NOTES You cannot interrupt the test by pressing the return key (<cr>).

The execution of this command is subject to Virtual Fabric or Admin Domain restrictions that may be in place. Refer to Chapter 1, "Using Fabric OS Commands" and Appendix A, "Command Availability" for details.

**OPERANDS** This command has the following operands:

--slot slot Specifies the slot number on bladed systems. When used without the port option, this option exercises all user ports in the specified slot. When used with the port option, only the ports specified for the specified slot are tested. -ports itemlist Specifies a list of front-end blade ports to test. When a specific port is specified, the blade port reference is used. If you want to test a specific user port, you will need root access to the **bladePortMap** command to map the specified blade port to the desired user port. You can also use the **-uports** option to specify the user ports. Refer to itemList for more information on the *itemlist* parameter. When specifying ports on a chassis, the -ports operand must be preceded by the --slot operand. -uports itemlist Specifies a list of user ports to test. If this operand is omitted, by default the test will run on all valid blade ports in the slot. Refer to itemList for more information on the *itemlist* parameter.

| -npass count   | Specify the number of times to perform this test. The default value is 10. |
|----------------|----------------------------------------------------------------------------|
| -action action | Specifies the LED color. Valid values include the following:               |
| 0              | Cycle all Port LEDs.                                                       |
| 1              | Turn Port status LED off.                                                  |
| 2              |                                                                            |
| 3              | Turn Port status LED amber.                                                |
| 16             | Turn Port status LED green.                                                |
| 17             | Turn Port speed LED green.                                                 |
|                | Turn Port speed LED amber.                                                 |

**EXAMPLES** To test port LEDs on user port 1 use the corresponding value in the "BPt" column of the **bladePortMap** command (requires root permission):

switch:admin> portledtest --slot 1 -ports 213

Running portledtest ..... WARNING: This test should NOT be aborted in the middle. If aborted, current blade or the switch (in-case of Pizza box) may become unusable. Reset the blade or the switch to recover.

PASSED.

To test port LEDs on a Brocade FCoE10-24 blade using default values:

switch:admin> ceeportledtest
PASSED.

SEE ALSO fcipLedTest, itemList, switchDisable, switchEnable

### portLogClear

Clears the port log.

#### SYNOPSIS portlogclear

**DESCRIPTION** Use this command to clear the port log. It is recommended that you clear the port log before triggering an activity so that the log displays only the log events related to that activity.

If the port log is disabled, **portLogClear** enables it. The port log is disabled automatically when certain errors occur to allow the collection of all the information needed to understand the cause of the error. When the port log is disabled, the events already present in the log are preserved, but new events are not collected.

The following errors disable the port log:

- FCPH, EXCHBAD
- FCPH, EXCHFREE
- NBFSM, DUPEPORTSCN
- UCAST, RELICPDB

Refer to the Fabric OS Message Reference for more information on these errors.

- **NOTES** The execution of this command is subject to Virtual Fabric or Admin Domain restrictions that may be in place. Refer to Chapter 1, "Using Fabric OS Commands" and Appendix A, "Command Availability" for details.
- OPERANDS None
- **EXAMPLES** To clear the port log:

switch:admin> portlogclear
switch:admin> portlogshow
port log is empty

SEE ALSO portLogDump, portLogShow

# portLogConfigShow

Displays the current port log configuration.

| SYNOPSIS    | portlogconfigshow                                                                                                    |  |  |
|-------------|----------------------------------------------------------------------------------------------------|--|--|
| DESCRIPTION | Use this command to display the current port log configuration.                                                                                                    |  |  |
| NOTES       | The execution of this command is subject to Virtual Fabric or Admin Domain restrictions that may be in place. Refer to Chapter 1, "Using Fabric OS Commands" and Appendix A, "Command Availability" for details. |  |  |
| OPERANDS    | None                                                                                                    |  |  |
| EXAMPLES    | To display the current port log configuration:<br>switch:admin> <b>portlogconfigshow</b><br>max portlog entries = 16384                                                                                          |  |  |
| SEE ALSO    | portLogResize                                                                                                    |  |  |

# portLogDisable

Disables the port log facility.

| SYNOPSIS    | portlogdisable                                                                                                    |
|-------------|----------------------------------------------------------------------------------------------------|
| DESCRIPTION | Use this command to disable the port log facility.                                                                                                    |
| NOTES       | The execution of this command is subject to Virtual Fabric or Admin Domain restrictions that may be in place. Refer to Chapter 1, "Using Fabric OS Commands" and Appendix A, "Command Availability" for details. |
| OPERANDS    | None                                                                                                    |
| EXAMPLES    | To display the port log facility:<br>switch:admin> portlogdisable                                                                                                    |
| SEE ALSO    | portLogEnable                                                                                                    |

### portLogDump

Displays the port log without page breaks.

SYNOPSIS portlogdump [count[, saved]]

**DESCRIPTION** Use this command to display the port log, listing all entries in the log without page breaks. This command displays the same information as **portLogShow**, but **portLogShow** prompts you to press Enter between each page.

For an explanation of the information displayed by this command, refer to the **portLogShow** command.

If the port log is disabled while this command is executed, a warning message is displayed. Refer to the **portLogClear** command for more information.

**NOTES** The execution of this command is subject to Virtual Fabric or Admin Domain restrictions that may be in place. Refer to Chapter 1, "Using Fabric OS Commands" and Appendix A, "Command Availability" for details.

**OPERANDS** This command has the following operands:

count

Specifies the maximum number of lines to be displayed. Only the most recent count entries are displayed. This operand is optional.

saved

Specify a nonzero value to display the saved port log from the last switch fault. Refer to **upTime** for conditions that cause a fault. The operand count is ignored when displaying the saved log. This operand is optional.

**EXAMPLES** To display 10lines of the portlog on a Brocade DCX:

| switch:user> portlogdum | -        |               |
|-------------------------|----------|---------------|
| time task               | event    |               |
| Mon Nov 16 21:52:15 200 |          |               |
| 21:52:15.214 FCPH       | seq      | 106 7f0       |
| ed210000,00000000,00007 | 3ee,1001 | 0082,00008000 |
| 21:52:15.214 PORT       | Tx3      | 106 2032 \    |
| 02fffffd,00fffffd,0     | 701ffff, | 13010000      |
| 21:52:15.216 FCPH       | read     | 106 2032      |
| 03fffffd,00fffffd,00000 | 000,0000 | 8000,07010000 |
| 21:52:15.216 FCPH       | seq      | 106 7£0       |
| ed980000,07010000,00004 | 143,0004 | 001c,00008000 |
| 21:52:15.216 FCPH       | write    | 106 2032      |
| 00fffffd,00fffffd,00000 | 000,0000 | 8000,0000000  |
| 21:52:15.216 FCPH       | seq      | 106 7£0       |
| ed210000,00000000,00007 | 3ee,1001 | 0082,00008000 |
| 21:52:15.216 PORT       | Tx3      | 106 2032 \    |
| 02fffffd,00fffffd,0     | 6feffff, | 13010000      |
| 21:52:15.218 FCPH       | read     | 106 2032      |
| 03fffffd,00fffffd,00000 | 000,0000 | 8000,06fe0000 |
| 21:52:15.218 FCPH       | seq      | 106 7f0 \     |
| ed980000,06fe0000,00004 | 143,0004 | 001c,00008000 |
| 21:52:15.220 FCPH       | seq      | 106 7f0       |
| ed980000,06fc0000,00004 | 143,0004 | 001c,00008000 |

SEE ALSO portLogClear, portLogShow, upTime

### portLogDumpPort

Displays the port log of a specified port without page breaks.

SYNOPSIS portlogdumpport port\_index

**DESCRIPTION** Use this command to display the port log for a single port specified by its port index number. The command displays all entries in the log without any page breaks. This command is identical to **portLogShowPort**, except that **portLogShowPort** prompts you to press Enter to display the next page.

Port logs are circular log files in the switch firmware, which can save up to 65,536 entries depending on the hardware platform. Use **portLogConfigShow** to display the current size of the port log. Once the log has reached its maximum size, new entries displace the oldest ones. Port logs capture switch-to-device, device-to-switch, switch-to-switch, some device-to-device1, and control information

If the port log is disabled while this command is executed, a warning message is displayed. Refer to **portLogClear** command for more information.

- **NOTES** The execution of this command is subject to Virtual Fabric or Admin Domain restrictions that may be in place. Refer to Chapter 1, "Using Fabric OS Commands" and Appendix A, "Command Availability" for details.
- **OPERANDS** This command has the following operand:

port\_index

Displays the port log for the a single port specified by its port index number. Use **switchShow** for a listing of valid port index numbers.

**EXAMPLES** To display the port log dump for a port:

| switch:user> ]<br>time | <b>portlogdumpp</b><br>task |             | ort  | cmd     | args |
|------------------------|-----------------------------|-------------|------|---------|------|
| 08:35:27.899           | tShell                      | pstate      | 14   | <br>0L1 |      |
| 08:35:27.899           |                             | -           |      |         |      |
| 08:35:27.916           | tReceive                    | -<br>pstate | 14   | AC      |      |
| 08:35:28.416           | interrupt                   | scn         | 14   | 1       |      |
| 08:35:28.433           | tFabric                     | ioctl       | 14   | 90      | \    |
| 101d9910,0             |                             |             |      |         |      |
| 08:35:28.433           | tFabric                     | Tx          | 14   | 164     | \    |
| 02fffffd,0             | Offfffd,0005                | ffff,100    | 0000 | 0       |      |
| 08:35:28.433           | tReceive                    | Rx          | 14   | 0       | \    |
| c0fffffd,0             | Offfffd,0005                | 0006        |      |         |      |
| 08:35:28.433           | tReceive                    | Rx          | 14   | 164     | \    |
| 03fffffd,0             | Offfffd,0005                | 0006,020    | 0000 | 0       |      |
| 08:35:28.433           | tTransmit                   | Tx          | 14   | 0       | \    |
| c0ffffd,               | 00fffffd,000                | 50006       |      |         |      |
| 08:35:28.433           | tFabric                     | ioctl       | 14   | 91      | \    |
| 103646d8,0             |                             |             |      |         |      |
| 08:35:28.466           | tFabric                     | ioctl       | 14   | a7      | 3c,1 |
| (output trunca         | ated)                       |             |      |         |      |

SEE ALSO portLogDump, portLogClear, portLogShow, upTime

# portLogEnable

Enables the port log facility.

| SYNOPSIS    | portogenable                                                                                                    |
|-------------|----------------------------------------------------------------------------------------------------|
| DESCRIPTION | Use this command to enable the port log facility.                                                                                                    |
| NOTES       | The execution of this command is subject to Virtual Fabric or Admin Domain restrictions that may be in place. Refer to Chapter 1, "Using Fabric OS Commands" and Appendix A, "Command Availability" for details. |
| OPERANDS    | None                                                                                                    |
| EXAMPLES    | To enable the port log facility:<br>switch:admin> portlogenable                                                                                                    |
| SEE ALSO    | portLogDisable                                                                                                    |

### portLogEventShow

Displays information about port log events.

#### **SYNOPSIS** portlogeventshow

- DESCRIPTION Use this command to display information about the ID associated with the various port log events. The Disabled field indicates whether the port log for that event ID is disabled (1) or enabled (0).
  - NOTES The execution of this command is subject to Virtual Fabric or Admin Domain restrictions that may be in place. Refer to Chapter 1, "Using Fabric OS Commands" and Appendix A, "Command Availability" for details.

\_ \_

- **OPERANDS** None
- **EXAMPLES** To display information about port log events:

| switch:admin> <b>portlogeventshow</b><br>ID Event-Name Disabled |            |   |  |
|-----------------------------------------------------------------|------------|---|--|
|                                                                 |            |   |  |
| 1                                                               | start      | 0 |  |
| 2                                                               | disable    | 0 |  |
| 3                                                               | enable     | 0 |  |
| 4                                                               | ioctl      | 0 |  |
| 5                                                               | Tx         | 0 |  |
| 6                                                               | Tx1        | 0 |  |
| 7                                                               | Tx2        | 0 |  |
| 8                                                               | Tx3        | 0 |  |
| 9                                                               | Rx         | 0 |  |
| 10                                                              | Rx1        | 0 |  |
| 11                                                              | Rx2        | 0 |  |
| 12                                                              | Rx3        | 0 |  |
| 13                                                              | stats      | 0 |  |
| 14                                                              | scn        | 0 |  |
| 15                                                              | pstate     | 0 |  |
| 16                                                              | reject     | 0 |  |
| 17                                                              | busy       | 0 |  |
| 18                                                              | ctin       | 0 |  |
| 19                                                              | ctout      | 0 |  |
| 20                                                              | errlog     | 0 |  |
| 21                                                              | loopscn    | 0 |  |
| 22                                                              | create     | 0 |  |
| 23                                                              | debug      | 1 |  |
| 24                                                              | nbrfsm     | 0 |  |
| 25                                                              | timer      | 0 |  |
| (output                                                         | truncated) |   |  |

SEE ALSO

portLogTypeDisable, portLogTypeEnable

# portLoginShow

|             | Displays port login sta | atus of devices attached to the specified port.                                                                                                    |
|-------------|-------------------------|----------------------------------------------------------------------------------------------------|
| SYNOPSIS    | portloginshow [slot/]   | port                                                                                                    |
| DESCRIPTION |                         | display port login status received from devices attached to the specified port. For nand displays the following fields:                                      |
|             | Туре                    | Type of login can display one of the following:                                                                                                    |
|             | fd                      | FDISC, Discover F_Port Service Parameters or Virtual N_Port login.                                                                                           |
|             | fe                      | FLOGI, Fabric Login to Fabric F_Port.                                                                                                    |
|             | ff                      | PLOGI, Port Login to specific N_Ports or well-known addresses like Name Server.                                                                              |
|             | PID                     | The 24-bit Port ID of the attached device.                                                                                                    |
|             | WorldWideName           | The port's world wide name.                                                                                                    |
|             | credit                  | The credit for this login as appropriate. This is BB (buffer-to-buffer) credit for Flogs and EE (end-to-end) credit for PLOGIs.                              |
|             | df_sz                   | The default frame size for this login.                                                                                                    |
|             | cos                     | Class of Services supported. This can be a combination of the following bits:                                                                                |
|             | 4                       | Class 2 is supported.                                                                                                    |
|             | 8                       | Class 3 is supported.                                                                                                    |
|             |                         | bout each login is displayed after these columns, including the Port ID of the<br>or N_Port that was the target of the PLOGI, if applicable.                 |
| NOTES       |                         | command is subject to Virtual Fabric or Admin Domain restrictions that may be in er 1, "Using Fabric OS Commands" and Appendix A, "Command Availability" for |
|             | This command is not     | applicable to embedded FCoE ports. Use <b>fcoeLoginShow</b> .                                                                                                |
| OPERANDS    | This command has th     | e following operands:                                                                                                    |
|             | slot                    | For bladed systems only, specify the slot number of the port to be displayed,                                                                                |
|             |                         | followed by a slash (/).                                                                                                    |
|             | port                    | Specify the port for which to display login status information, relative to its slot for bladed systems. Use <b>switchShow</b> for a list of valid ports.    |

**EXAMPLES** To display the logins received by Port 23 (revealing one FLOGI (type fe) and two PLOGIs):

#### switch:admin> portloginshow 23

| Тур | e PID   | World Wide Name         | cr  | edit df | _s | z cos       |
|-----|---------|-------------------------|-----|---------|----|-------------|
| === | ======= |                         | === | ======= |    | =====       |
| fe  | 201700  | 21:00:00:e0:8b:05:a3:c9 | 3   | 2048    | 8  | scr=1       |
| ff  | 201700  | 21:00:00:e0:8b:05:a3:c9 | 0   | 0       | 8  | d_id=FFFC20 |
| ff  | 201700  | 21:00:00:e0:8b:05:a3:c9 | 0   | 0       | 8  | d_id=FFFFFC |
|     |         |                         |     |         |    |             |

SEE ALSO fcpProbeShow, portShow

### portLogPdisc

Sets or clears the debug\_pdisc\_flag.

- SYNOPSIS portlogpdisc 0 | 1
- **DESCRIPTION** Use this command to set or clear the debug\_pdisc\_flag. This command is part of the environmental monitor. A setting of 1 enables logging of Port Discovery parameters. The PDISC log is disabled by default.
  - **NOTES** The execution of this command is subject to Virtual Fabric or Admin Domain restrictions that may be in place. Refer to Chapter 1, "Using Fabric OS Commands" and Appendix A, "Command Availability" for details.
  - **OPERANDS** This command has the following operand:
    - 0 |1

Specify 0 to clear or 1 to set the debug\_pdisc\_flag. The default is 0.

EXAMPLES To set the debug\_pdisc\_flag: switch:admin> portlogpdisc 1

PDISC log setting = 1

SEE ALSO None

# portLogReset

Enables the port log facility.

| SYNOPSIS    | portlogreset                                                                                                    |  |  |
|-------------|----------------------------------------------------------------------------------------------------|--|--|
| DESCRIPTION | Use this command to enable the port log facility.                                                                                                    |  |  |
| NOTES       | Refer to <b>portLogClear</b> for events that may disable the port log facility.                                                                                                    |  |  |
|             | The execution of this command is subject to Virtual Fabric or Admin Domain restrictions that may be in place. Refer to Chapter 1, "Using Fabric OS Commands" and Appendix A, "Command Availability" for details. |  |  |
| OPERANDS    | None                                                                                                    |  |  |
| EXAMPLES    | To enable the port log:                                                                                                    |  |  |
|             | <pre>switch:admin&gt; portlogreset</pre>                                                                                                    |  |  |
| SEE ALSO    | None                                                                                                    |  |  |

## portLogResize

Resizes the port log to include a specified number of entries.

SYNOPSIS portlogresize num\_entries

- **DESCRIPTION** Use this command to resize the port log to include a specified number of entries. If the specified number of entries is less than the already configured port log size, there is no change.
  - **NOTES** The execution of this command is subject to Virtual Fabric or Admin Domain restrictions that may be in place. Refer to Chapter 1, "Using Fabric OS Commands" and Appendix A, "Command Availability" for details.
  - **OPERANDS** This command has the following operand:

num\_entries

Specifies the number of port log entries. The valid range of values is 32,768 to 13,1072 for the Brocade Encryption Switch, DCX, and DCX-4S. For all other platforms, the range is 16,384 to 32,768.

- EXAMPLES To resize the portlog: switch:admin> portlogresize 17288
- SEE ALSO portLogConfigShow

### portLogShow

Displays the port log with page breaks.

- SYNOPSIS portlogshow [count[, saved]]
- **DESCRIPTION** Use this command to display the port log with page breaks. This command displays the same information as **portLogDump**, but one page at a time.

The port log is a circular log file in the switch firmware which can save up to 65,536 entries depending on the hardware platform. Use **portLogConfigShow** to display the current port log size. Once the log has reached the maximum size, new entries replace the oldest ones. The port log captures switch-to-device, device-to-switch, switch-to-switch, some device-to-device, and control information.

If the command is executed while the port log is disabled, a warning message is displayed. Refer to the **portLogClear** command for more information.

For each log entry, the following information is displayed:

Time

Task

- Displays the event date and time in milliseconds. The clock resolution is 16 milliseconds.
- Displays the name of the task that logged the event or "interrupt" if the event was logged in interrupt context, or "unknown" if the task no longer exists.

Event

start

Τx

Rx

scn

ctin

- Displays the task event that generated the log entry. Possible events include the following:
- A switch start or restart event.
- disable A port is disabled.
- enable A port is enabled.
- ioctl A port I/O control is executed.

  - A frame is transmitted (class is indicated).
  - A frame is received (class is indicated).
  - A state change notification is posted.
- A port changes physical state.
- reject A received frame is rejected.
- busy
  - A received frame is busy.
    - A CT based request is received.

|           | ctout   | A CT based response is transmitted.                                     |
|-----------|---------|-------------------------------------------------------------------------|
|           | errlog  | A message is added to the error log.                                    |
|           | loopscn | A loop state change notification is posted.                             |
|           | create  | A task is created.                                                      |
|           | debug   | Indicates a debug message.                                              |
|           | nbrfsm  | Indicates a neighbor state transition.                                  |
|           | sn      | Indicates a speed negotiation state.                                    |
|           | fcin    | Indicates an incoming Fibre Channel information unit.                   |
|           | fcout   | Indicates an outgoing Fibre Channel information unit.                   |
|           | read    | Indicates an information unit header log from a read operation.         |
|           | write   | Inidcates an information unit header log from a write operation.        |
|           | err     | Indicates an information unit header log of an FC error frame.          |
|           | frame   | Indicates a Fibre Channel frame payload.                                |
|           | nsRemQ  | Indicates an interswitch name server query.                             |
|           | rscn    | Indicates a Registered State Change Notification.                       |
|           | xalloc  | Allocates an exchange.                                                  |
|           | xfree   | Frees an exchange.                                                      |
|           | xerr    | Indicates an exchange error.                                            |
|           | xstate  | Indicates an exchange state.                                            |
|           | payload | Indicates a frame payload.                                              |
| Poi<br>Cm |         | Displays the port number that logged the event.                         |
|           |         | Defined by the event. Displays a value defined by the event as follows: |
|           | ioctl   | I/O control command code.                                               |

|      | Tx & Rx | Frame payload size.                                                               |
|------|---------|-----------------------------------------------------------------------------------|
|      | scn     | New state (see state codes below).                                                |
|      | pstate  | New physical state (see pstate codes below).                                      |
| ctin | I       | The CT-subtype:                                                                   |
|      | fc      | Simple Name Server.                                                               |
|      | f8      | Alias Server.                                                                     |
|      | ctout   | The same as ctin.                                                                 |
| errl | og      | Error level (refer to <b>errShow</b> ).                                           |
| loo  | pscn    | The current loop state during loop initialization. Possible values areas follows: |
|      | OLP     | Offline (disconnected or nonparticipating).                                       |
|      | LIP     | FL_Port entered INITIALIZING or OPEN_INIT state.                                  |
|      | LIM     | LISM completed, FL_Port became the loop master.                                   |
|      | BMP     | Loop init completed, FL_Port in MONITORING state.                                 |
|      | OLD     | Port transitioned to the OLD_PORT state.                                          |
|      | ТМО     | Loop init times out.                                                              |
| Arg  | S       | Displays additional information about the event as follows:                       |
|      | start   | Start type: $0 = enable ports$ , $100 = disable ports$ .                          |
|      | disable | State (refer to state codes).                                                     |
|      | enable  | Mode: 0 normal; nonzero loopback.                                                 |
| Тх   | & Rx    | Header words 0,1,4 (R_CTL,D_ID,S_ID,OX_ID,RX_ID) and the first payload word.      |
| reje | ect     | FC-PH reject reason.                                                              |
| bus  | зу      | FC-PH busy reason.                                                                |

| ctin                  |                                                                                                    |
|-----------------------|----------------------------------------------------------------------------------------------------|
|                       | Argument 0 is divided into two 16-bit fields: [A] A bit map indicating whether subsequent arguments are valid (0001 means argument 1 is valid, 0003 means arguments 1 and 2 are valid). [B] The CT-based service command code.                                                                                                    |
|                       | Argument 1 is the first word of the CT payload, if applicable (as specified in [A]).<br>Argument 2 is the second word of the CT payload, if applicable (as specified in [A]).                                                                                                    |
| ctout                 |                                                                                                    |
|                       | Argument 0 is also divided into two 16-bit fields: [A] a bit map indicating whether subsequent arguments are valid (0001 means argument 1 is valid, 0003 means arguments 1 and 2 are valid). [B] the CT command code indicating whether an accept (8002) or a reject (8001). If [B] is an accept, argument 1 and 2 represents the first and second words of the CT payload, if applicable (as specified in [A]). If [B] is a reject, argument 1 contains the CT reject reason and explanation code. |
| errlog                | Error type (refer to <b>errShow</b> ).                                                                                                    |
| loopscn               | The meaning further depends on each loop state:                                                                                                    |
| OLP                   | Offline reason code, usually zero.                                                                                                    |
| LIP                   |                                                                                                    |
|                       | Reason code for LIPs initiated by FL_Port, if the code value is $800x$ (x = [1,0xc], see below), or the lower two bytes of the LIP received, if the code value is other than $800x$ .                                                                                                    |
| LIM                   | Usually zero.                                                                                                    |
| BMP                   | Memory address for the loop bitmap.                                                                                                    |
| OLD                   | Usually zero.                                                                                                    |
| ТМО                   | Encoded value of the state when loop initialization timed out This value is usually equal to the first word of a loop init frame payload. Other possible values include the following:                                                                                                    |
| 2                     | LIP (req. INITIALIZING) timeout.                                                                                                    |
| 94                    | F0F0 ARB(F0) timeout.                                                                                                    |
| 40                    | CLS timeout.                                                                                                    |
| Codes used in various | s fields are as follows:                                                                                                    |
| state                 |                                                                                                    |
|                       | Valid state values include the following:                                                                                                    |
| 1                     | Online                                                                                                    |
| 2                     | Offline                                                                                                    |
| 3                     | Testing                                                                                                    |

|     | 4      | Faulty                                                 |  |  |  |  |
|-----|--------|--------------------------------------------------------|--|--|--|--|
|     | 5      | E_Port                                                 |  |  |  |  |
|     | 6      | F_Port                                                 |  |  |  |  |
|     | 7      | Segmented                                              |  |  |  |  |
| pst | ate    | Valid <b>pstate</b> values include the following:      |  |  |  |  |
|     | AC     | Active State                                           |  |  |  |  |
|     | LR1    | Link Reset: LR Transmit State                          |  |  |  |  |
|     | LR2    | Link Reset: LR Receive State                           |  |  |  |  |
|     | LR3    | Link Reset: LRR Receive State                          |  |  |  |  |
|     | LF1    | Link Failure: NOS Transmit State                       |  |  |  |  |
|     | LF2    | Link Failure: NOS Receive State                        |  |  |  |  |
|     | OL1    | Offline: OLS Transmit State                            |  |  |  |  |
|     | OL2    | Offline: OLS Receive State                             |  |  |  |  |
|     | OL3    | Offline: Wait for OLS State                            |  |  |  |  |
| LIP | reason | Valid LIP reason codes include the following:          |  |  |  |  |
|     | 8001   | Retry loop init.                                       |  |  |  |  |
|     | 8002   | Start loop after gaining sync.                         |  |  |  |  |
|     | 8003   | Restart loop after port reset.                         |  |  |  |  |
|     | 8004   | LIP when a loop hangs.                                 |  |  |  |  |
|     | 8005   | Restart loop if LIP received when sending out ARB(F0). |  |  |  |  |
|     | 8006   | LIP when an OPN returns.                               |  |  |  |  |
|     | 8007   | Restart loop when LIPs received in OLD_PORT AC state.  |  |  |  |  |
|     | 8008   | Restart loop if loop not empty but E_Port loopback.    |  |  |  |  |

| 8009                     |                                             |  |  |  |  |  |
|--------------------------|---------------------------------------------|--|--|--|--|--|
|                          | LIP as requested by the LINIT ELS received. |  |  |  |  |  |
| 800a                     |                                             |  |  |  |  |  |
|                          | LIP as requested by the LPC ELS received.   |  |  |  |  |  |
| Speed Negotiation States |                                             |  |  |  |  |  |
|                          | Valid states include the following:         |  |  |  |  |  |
| INIT                     |                                             |  |  |  |  |  |
|                          | Start negotiation.                          |  |  |  |  |  |
| NM                       |                                             |  |  |  |  |  |
| INIVI                    | Negotiate master.                           |  |  |  |  |  |
| 14/0                     | Negetiate master.                           |  |  |  |  |  |
| WS                       | Weit for signal                             |  |  |  |  |  |
|                          | Wait for signal.                            |  |  |  |  |  |
| NF                       |                                             |  |  |  |  |  |
|                          | Negotiation follows.                        |  |  |  |  |  |
| NC                       |                                             |  |  |  |  |  |
|                          | Negotiation complete.                       |  |  |  |  |  |
|                          |                                             |  |  |  |  |  |

NOTES The execution of this command is subject to Virtual Fabric or Admin Domain restrictions that may be in place. Refer to Chapter 1, "Using Fabric OS Commands" and Appendix A, "Command Availability" for details.

**OPERANDS** 

count

This command has the following operands:

Specifies the maximum number of lines to display. Only the most recent count entries are displayed. This operand is optional.

saved

Specifies a nonzero value to display the saved port log from the last switch fault. Refer to upTime for a list of conditions that cause a fault. The count is ignored when the saved log is displayed. This operand is optional.

#### **EXAMPLES** To view the port log for a port:

| switch:user> | port: | logshow | w 24 |       |                                     |
|--------------|-------|---------|------|-------|-------------------------------------|
| time         | task  | event   | port | c cmc | l args                              |
|              |       |         |      |       |                                     |
| 17:05:30.384 |       | D       | 0    | 40    | ADEEEEA ADEEEEA ADEDEEEE 14000000   |
|              | -     |         | -    |       | 02fffffd,00fffffd,08fbffff,14000000 |
| 17:05:30.384 |       |         | 0    | 0     | c0fffffd,00fffffd,08fb0e02          |
| 17:05:30.384 | PORT  | debug   | 0    |       | 00c0ffee,00fd0118,00000000,00000001 |
| 17:05:30.389 | PORT  | Rx      | 1    | 40    | 02fffffd,00fffffd,08fdffff,14000000 |
| 17:05:30.389 | PORT  | Τx      | 1    | 0     | c0fffffd,00fffffd,08fd0e03          |
| 17:05:30.389 | PORT  | debug   | 1    |       | 00c0ffee,00fd013c,00000000,00000001 |
| 17:05:30.504 | PORT  | Rx      | 2    | 40    | 02fffffd,00fffffd,08feffff,14000000 |
| 17:05:30.504 | PORT  | Τx      | 2    | 0     | c0fffffd,00fffffd,08fe0e04          |
| 17:05:30.504 | PORT  | debug   | 2    |       | 00c0ffee,00fd0182,00000000,00000001 |
| 17:05:30.507 | PORT  | Rx      | 3    | 40    | 02fffffd,00fffffd,08ffffff,14000000 |
| 17:05:30.507 | PORT  | Τx      | 3    | 0     | c0fffffd,00fffffd,08ff0e05          |
| 17:05:30.508 | PORT  | debug   | 3    |       | 00c0ffee,00fd0148,00000000,00000001 |
| 17:05:31.081 | PORT  | Τx      | 0    | 40    | 02fffffd,00fffffd,0e06ffff,14000000 |
| 17:05:31.082 | PORT  | debug   | 0    |       | 00c0ffee,00fd0188,14000000,00000001 |
| 17:05:31.084 | PORT  | Rx      | 0    | 0     | c0fffffd,00fffffd,0e060902          |
| 17:05:31.772 | PORT  | Τx      | 1    | 40    | 02fffffd,00fffffd,0e07ffff,14000000 |
| 17:05:31.772 | PORT  | debug   | 1    |       | 00c0ffee,00fd014a,14000000,00000001 |
| 17:05:31.774 | PORT  | Rx      | 1    | 0     | c0fffffd,00fffffd,0e070906          |

| 17:05:31.775 | PORT Tx    | 2 | 40 | 02fffffd,00fffffd,0e08ffff,14000000 |
|--------------|------------|---|----|-------------------------------------|
| 17:05:31.775 | PORT debug | 2 |    | 00c0ffee,00fd015c,14000000,00000001 |
| 17:05:31.777 | PORT Rx    | 2 | 0  | c0fffffd,00fffffd,0e080907          |
| 17:05:31.778 | PORT Tx    | 3 | 40 | 02fffffd,00fffffd,0e09ffff,14000000 |
| 17:05:31.779 | PORT debug | 3 |    | 00c0ffee,00fd015e,14000000,00000001 |
| 17:05:31.782 | PORT Rx    | 3 | 0  | c0fffffd,00fffffd,0e090908          |

SEE ALSO portLogClear, portLogDump, upTime

### portLogShowPort

Displays the port log of a specified port with page breaks.

SYNOPSIS portlogshowport port\_index

**DESCRIPTION** Use this command to display the port log of a specified port with page breaks. This command displays the same information as **portLogDumpPort**, except that **portLogDumpPort** does not prompt you to press Enter to display the next page.

If the command is executed while the port log is disabled, a warning message is displayed. Refer to the **portLogClear** command for more information.

NOTES Refer to the **portLogShow** command for a description of the data returned by this command.

The execution of this command is subject to Virtual Fabric or Admin Domain restrictions that may be in place. Refer to Chapter 1, "Using Fabric OS Commands" and Appendix A, "Command Availability" for details.

**OPERANDS** This command has the following operands:

port\_index

Displays the port log for a single port specified by its port index number. Use **switchShow** for a listing of valid port index numbers.

**EXAMPLES** To display the port log for port 14:

switch:user> portlogshowport 14 time task event port cmd args \_\_\_\_\_ 08:35:28.483 tFabric scn 14 0 08:35:27.899 tShell pstate 14 OL1 08:35:27.899 tReceive pstate 14 LR2 08:35:27.916 tReceive pstate 14 AC 1 08:35:28.416 interrupt scn 14 08:35:28.433 tFabric ioctl 14 90 101d9910,0 08:35:28.433 tFabric Tx 14 164 \ 02fffffd,00fffffd,0005ffff,10000000 08:35:28.433 tReceive Rx 14 0 \ c0fffffd,00fffffd,00050006 08:35:28.433 tReceive Rx 14 164 \ 03fffffd,00fffffd,00050006,02000000 08:35:28.433 tTransmit Tx 14 0 \ c0fffffd,00fffffd,00050006 08:35:28.433 tFabric ioctl 14 91 103646d8,0 08:35:28.433 tFabric 14 14 92 103646d8,0 ioctl 08:35:28.466tFabricioctl14a708:35:28.466tFabricpstate14LR108:35:28.466tReceivepstate14LR308:35:28.466tReceivepstate14AC a7 3c,1 (output truncated)

SEE ALSO portLogClear, portLogDumpPort, portLogShow, upTime

# portLogTypeDisable

Disables the port log of a specified type.

| SYNOPSIS    | portlogtypedisable id                                                                                                    |  |  |  |  |  |
|-------------|----------------------------------------------------------------------------------------------------|--|--|--|--|--|
| DESCRIPTION | Use this command to disable the port log for a specified port log type.                                                                                                    |  |  |  |  |  |
| NOTES       | The execution of this command is subject to Virtual Fabric or Admin Domain restrictions that may be in place. Refer to Chapter 1, "Using Fabric OS Commands" and Appendix A, "Command Availability" for details.                        |  |  |  |  |  |
| OPERANDS    | This command has the following operand:<br><i>id</i><br>Specifies a nonzero value that corresponds to the port log type to be disabled.<br>Use <b>portLogEventShow</b> for a listing of values corresponding to supported log<br>types. |  |  |  |  |  |
| EXAMPLES    | To disable logging of type 2 port log events:<br>switch:admin> portlogtypedisable 2                                                                                                    |  |  |  |  |  |
| SEE ALSO    | portLogDisable, portLogEventShow, portLogTypeEnable                                                                                                    |  |  |  |  |  |

# portLogTypeEnable

Enables the port log of a specified port log type.

| SYNOPSIS    | portlogtypeenable id                                                                                                    |  |  |  |  |
|-------------|----------------------------------------------------------------------------------------------------|--|--|--|--|
| DESCRIPTION | Use this command to enable the port log for a specified port log type.                                                                                                    |  |  |  |  |
| NOTES       | The execution of this command is subject to Virtual Fabric or Admin Domain restrictions that may be in place. Refer to Chapter 1, "Using Fabric OS Commands" and Appendix A, "Command Availability" for details. |  |  |  |  |
| OPERANDS    | This command has the following operand:<br>id                                                                                                    |  |  |  |  |
|             | Specifies a nonzero value that corresponds to the port log type to be enabled. Use <b>portLogEventShow</b> for a listing of values corresponding to supported log types.                                         |  |  |  |  |
| EXAMPLES    | To enable logging of type 2 port log events:                                                                                                    |  |  |  |  |
|             | <pre>switch:admin&gt; portlogtypeenable 2</pre>                                                                                                    |  |  |  |  |
| SEE ALSO    | portLogEventShow, portLogTypeDisable                                                                                                    |  |  |  |  |

### portLoopbackTest

Performs a functional test of port N->N path.

#### SYNOPSIS portloopbacktest

[--slot slot] [-nframes count] [-lb\_mode mode] [-spd\_mode mode] [-ports itemlist] [-uports itemlist]

ceeportloopbacktest

[--slot slot] [-nframes count] [-lb\_mode mode] [-spd\_mode mode] [-ports itemlist]

# **DESCRIPTION** Use this command to verify the functional operation of the switch by exercising the blade ports of the switch.

The **portLoopbackTest** and **ceePortLoopbackTest** commands are platform-specific versions of the same test. The **portLoopbackTest** command is supported on all Goldeneye2 and Condor-based platforms. Use **ceePortLoopbackTest** on FCoE platforms only. On all other platforms, use **portLoopbackTest**. Refer to the *Fabric OS Troubleshooting and Diagnostics Guide*, Appendix A, for a table that correlates ASIC type with switch models.

This test sends frames from a given port's transmitter and loops them back into the same port's receiver. The loopback is done at the parallel loopback path. The path traversed in this test does not include the media or the fiber cable. Only one frame is transmitted and received at any given time.

The port LED blinking pattern depends on the hardware platform on which the test is run. On Condor2-based platforms, the LEDs flicker green rapidly while the test is running. Only the ports on which the test is running flicker green. On Condor3-based platforms, the LEDs on all ports will flash amber, then turn to green, and then return to amber. After the test completes the lights turn to the expected switch disabled pattern. This difference in LED patterns is due to a difference in the ASIC design. Refer to the "Supported hardware and software" section in the *Fabric OS Command Reference* for a mapping of ASIC types to switch models.

The test performs the following operations:

- 1. Sets all ports for parallel loopback.
- 2. Creates a frame F of maximum data size (2,112 bytes).
- 3. Transmits the frame F through port N.
- 4. Picks up the frame from the same port N.
- 5. Checks if any of the following eight statistic error counters report nonzero values: ENC\_in, CRC\_err, TruncFrm, FrmTooLong, BadEOF, Enc\_out, BadOrdSet, DiscC3
- 6. Checks whether the transmit, receive, or class 3 receiver counters are stuck at some value.
- 7. Checks whether the number of frames transmitted is not equal to the number of frames received.
- 8. Repeats Steps two through seven for all ports until one of the following conditions is met:
  - a. The number of frames (or pass count) requested is reached.
  - b. All ports are marked bad.

At each pass, the frame is created from a different data type of a palette of seven. If seven passes are requested, seven different data types are used in the test. If eight passes are requested, the first seven frames use unique data types, and the eighth is the same as the first. The seven data types are:

CSPAT: 0x7e, 0x7e, 0x7e, 0x7e, ... BYTE\_LFSR: 0x69, 0x01, 0x02, 0x05, ... CHALF\_SQ: 0x4a, 0x4a, 0x4a, 0x4a, ... QUAD\_NOT: 0x00, 0xff, 0x00, 0xff, ... CQTR\_SQ: 0x78, 0x78, 0x78, 0x78, ... CRPAT: 0xbc, 0xbc, 0x23, 0x47, ... RANDOM: 0x25, 0x7f, 0x6e, 0x9a, ....

**NOTES** Do not abort this test prematurely, using **CTRL-C** or **q** to quit. Doing so may cause the test to report unexpected errors. Errors may vary depending on the hardware platform.

You cannot interrupt the test by pressing the return key (<cr>).

This command does not support High Availability (HA).

The Brocade 8510/DCX series cannot negotiate speeds of 1 Gbps.

This diagnostic cannot be run on an operational switch. You must disable the switch using the **chassisDisable** command before you can run this test. After the test completes, re-enable the switch using the **chassisEnable** command. Do not use the **switchDisable** command followed by manually shutting down the ports before running the test. This will not work because executing **switchEnable** after the test completes will leave the ports in the same state as before. The only way to bring the ports down before running the test and back up after the test completes is by using the **chassisDisable** command followed by the **chassisEnable** command.

The Brocade FCoE10-24 blade (ceePortLoopbackTest) supports only lb\_mode 1, 2, and 8.

The execution of this command is subject to Virtual Fabric or Admin Domain restrictions that may be in place. Refer to Chapter 1, "Using Fabric OS Commands" and Appendix A, "Command Availability" for details.

**OPERANDS** This command has the following operands:

--slot slot

| 5101 5/01      | Specifies the number of the slot on which to run the diagnostics. All eligible ports relative to the slot number are tested. The default is 0 and designed to operate on fixed-port-count products.                                                                                                    |
|----------------|----------------------------------------------------------------------------------------------------|
|                |                                                                                                    |
| -nframes count | Specifies the number of frames to send. The test progresses until the specified number of frames has been transmitted on each port. The default value is 1.                                                                                                    |
| -lb_mode mode  |                                                                                                    |
|                | Specifies the loopback mode for the test. By default, this test uses the internal loopback. Valid values depend on the platform on which the command is executed. Unsupported values are rejected with an appropriate message. To run this test with mode values of 1 and 7, loopback cables must be connected to all front end ports or the test will fail. |
| 1              |                                                                                                    |
|                | Port Loopback (loopback plugs)                                                                                                    |
| 2              |                                                                                                    |
| -              | External (SERDES) loopback                                                                                                    |
| 5              |                                                                                                    |
| 0              | Internal (parallel) loopback                                                                                                    |
| 7              |                                                                                                    |
| •              | Backend bypass & port loopback                                                                                                    |

|             | 8                                               |                                                                                                    |
|-------------|-------------------------------------------------|----------------------------------------------------------------------------------------------------|
|             |                                                 | Backend bypass & SERDES loopback (supported only on a chassis)                                                                                                    |
|             | -spd_mode mode                                  |                                                                                                    |
|             |                                                 | Specifies the speed mode for the test. This parameter controls the speed at which each port is operated. The speed option chosen or defaulted to must not exceed the speed capability of the SFP device or the test results will be unpredictable. For example, if you use an 8 Gbps SFP in a 16 Gbps-supported slot, you must use <b>spd_mode 8</b> option to specify 8 Gbps speed. |
|             | 0                                               | Runs test at 1 Gbps, 2 Gbps, 4 Gbps, and 8 Gbps on 8 Gbps ports. Runs test at 16 Gbps on 16 Gbps ports. (deprecated)                                                                                                    |
|             | 1                                               | Runs test at 1 Gbps (deprecated).                                                                                                    |
|             | 2                                               | Runs test at 2 Gbps.                                                                                                    |
|             | 4                                               | Runs test at 4 Gbps.                                                                                                    |
|             | 8                                               | Runs test at 8 Gbps (Default for 8 Gbps platforms).                                                                                                    |
|             | 10                                              | Runs test at 10 Gbps (Default for 10 Gbps platforms).                                                                                                    |
|             | 16                                              | Runs test at 16 Gbps (Default for 16 Gbps platforms).                                                                                                    |
|             | -ports itemlist                                 | Specifies a list of blade ports to test. By default, all of the blade ports in the specified slot (slot) are used. You must have root access to the <b>bladePortMap</b> command if you want to map a specific front-end blade port to a user port. You can also use the -uports option to specify the user ports. Refer to itemList for                                              |
|             | -uports itemlist                                | more information on the <i>itemlist</i> parameter.<br>Specifies a list of user ports to test. If this operand is omitted, by default the test<br>will run on all valid blade ports in the slot. Refer to <b>itemList</b> for more information<br>on the <i>itemlist</i> parameter.                                                                                                   |
| DIAGNOSTICS | When it detects failur<br>persist, contact Tech | es, the test may report one or more of the following error messages. If errors nical Support.                                                                                                    |
|             | DATA                                            | Data received does not match the data sent.                                                                                                    |
|             | ERRSTAT                                         | Errors were found in the ASIC statistics.                                                                                                    |
|             | INIT                                            | Port failed to initialize.                                                                                                    |
|             | PORTDIED                                        | A previously initialized port went to an uninitialized state.                                                                                                    |
|             | STATS                                           | Errors were found in the ASIC statistics.                                                                                                    |
|             | TIMEOUT                                         | Did not receive a frame in the given timeout period.                                                                                                    |

|          | XMIT<br>Frame transmission failure.                                         |
|----------|-----------------------------------------------------------------------------|
| EXAMPLES | To run a functional test in default mode:<br>switch:admin> portloopbacktest |
|          | Running portloopbacktest                                                    |
|          | PASSED.                                                                     |
|          | To run a functional test on a Brocade FCoE10-24 blade:                      |
|          | <pre>switch:admin&gt; ceeportloopbacktest</pre>                             |
|          | Running portloopbacktest                                                    |
|          | PASSED.                                                                     |
| SEE ALSO | itemList                                                                    |

# portMirror

Adds, deletes, or displays port mirror connections.

SYNOPSIS portmirror

portmirror --show

portmirror --add [slot/]port SID DID

portmirror --delete SID DID

**DESCRIPTION** Use this command to add, delete, or display a mirror connection between two ports, a source and a destination port. When used without operand, this command displays the usage.

Port mirroring allows you to configure any switch port in such a way that it will mirror the traffic passing in both directions between a specified source port (SID) and a destination port (DID) back to the configured mirror port. You can use this feature to troubleshoot Fiber Channel end-to-end link communications.

The port mirroring feature mirrors only those frames to the mirror port that contain the specified SID/DID. It does not mirror all frames transmitted or received for a given port. This restriction allows a single mirror port to mirror multiple mirror connections.

The *SID* must be located in the same domain where the mirror port is configured. The following configurations are supported.

- SID, DID and mirror port reside in the same blade.
- SID, DID and mirror port reside in the same switch (standalone platform).
- SID, DID and mirror port reside in different blades in the same chassis.
- SID, DID and mirror port reside in two different chassis or standalone switches connected through interchassis or interswitch links.

The *DID* can be either on the local switch or on a different switch. Any given SID can participate in either one or a maximum of three mirror connections, depending on the switch configuration and switch model associated with the SID.

Port mirroring makes use of ASIC resources, and the behavior of this command is therefore dependent on the hardware platform on which the feature is configured. Refer to the *Fabric OS Troubleshooting and Diagnostics Guide* for information on the following topics:

- Platforms that support the port mirroring feature
- Supported mirror connection maximums for each platform
- Platform-specific feature restrictions
- Special configuration considerations and configuration scenarios

A mirror connection may be rejected because of an invalid configuration, an unavailability of resources, duplicate entries, a mirror port that is not configured, or an offline connection port.

When issued with the --show option, this command displays the following information:

# Mirror\_Port

The port number of the mirror port that mirrors the traffic between a *SID* and a *DID*.

SID

Source Port ID.

DID

Destination Port ID.

State

The state of the mirror connection. The state can either be "Defined" or "Enabled." In both cases, the port mirroring connection is persistently stored. A connection that is "Defined" has not been hardware-configured because at least one port is not online. A connection that is "Enabled" has been configured in the hardware.

You must enable port mirroring on the port before you can configure mirror connections for that port. Use **portcfg mirrorport --enable** to enable a port for port mirroring. Use the **portCfgShow** command to display all mirror ports on a switch. The **switchShow** command displays the configured port as "Mirror Port".

Use the **portPerfShow** command to display the total number of transmitted and received bytes for each port. In the case of a mirror port, this command shows twice the amount of traffic, because the mirror port transmits and receives the frames.

**NOTES** The execution of this command is subject to Virtual Fabric or Admin Domain restrictions that may be in place. Refer to Chapter 1, "Using Fabric OS Commands" and Appendix A, "Command Availability" for details.

The port mirroring feature is not supported on all platforms. Refer to the *Fabric OS Administrator's Guide* for more information.

The port mirroring feature is supported in Virtual Fabric mode so long as the FC Routing service is not enabled on the logical switch. Use the **fosConfig** command to disable the FC Routing service.

The Brocade 300, 5300, and most embedded switches can participate only in one mirror connection. All other platforms support up to three mirror connections. These limitations hold regardless of whether Virtual Fabrics are enabled or disabled.

When in-order deliver (IOD) is enabled, deleting a mirror connection can cause frame loss between the SID and DID. If IOD is disabled, deleting a mirror connection may introduce an "order of delivery" error between the SID and DID.

Port mirroring is not supported over FCIP links (VE tunnels) or on Condor 3 FC ports that have encryption or compression enabled.

**OPERANDS** This command has the following operands:

| show |                                                                                                    |
|------|----------------------------------------------------------------------------------------------------|
|      | Displays all configured mirror connections.                                                                                                    |
| add  | Adds a mirror connection between a source port and a destination port.                                                                                                    |
| slot |                                                                                                    |
|      | For bladed systems only, specifies the slot number of the port to be configured, followed by a slash (/).                                                                                                    |
| port |                                                                                                    |
|      | Specifies the number of the port to be configured, relative to its slot for bladed systems. This port is the mirror port, in which the mirror traffic is shown. Use <b>switchShow</b> for a listing of valid ports.                                                                                             |
| SID  |                                                                                                    |
|      | Specifies the 3-byte source ID of the originator device in "0xDDAAPP" format, where DD is the Domain ID, AA is the Area ID and PP is the AL_PA ID. For example, 0x050200 has a domain ID of 5, an area ID of 2, and an AL_PA ID of 0. The values for the <i>SID</i> and the <i>DID</i> cannot both be 0x000000. |
| DID  |                                                                                                    |
|      | Specifies the 3-byte DID destination ID of the destination device, in "0xDDAAPP" format, where DD is Domain ID, AA is Area ID and PP is AL_PA ID. For example, 0x050200 has a domain ID of 5, an area ID of 2 and an AL_PA ID of 0. The values for the <i>SID</i> and the <i>DID</i> cannot both be 0x000000.   |

# --delete

Deletes a mirror connection between a source and a destination. You must specify a SID and a DID when deleting a mirror connection.

**EXAMPLES** To configure a port as a mirror port:

```
switch:admin> portcfg mirrorport 18--enable
Please confirm enable of Mirror Port: 17 (Y,y,N,n): [n] y
```

To verify that port mirroring is enabled on port 18:

| swi      | tch:a          | dmin> <b>por</b>   | tcfgsl          | 10w 18   |            |              |         |        |  |  |  |  |
|----------|----------------|--------------------|-----------------|----------|------------|--------------|---------|--------|--|--|--|--|
| Are      | a Num          | ber:               |                 | 18       |            |              |         |        |  |  |  |  |
| Spe      | ed Le          | vel:               |                 | AU       | TO(HW)     |              |         |        |  |  |  |  |
| Fil      | l Wor          | d(On Acti          | ve)             | 0 (      | Idle-Idle) |              |         |        |  |  |  |  |
| Fil      | l Wor          | d(Current          | .)              | 0(I      | dle-Idle)  |              |         |        |  |  |  |  |
| AL_      | PA Of          | fset 13:           |                 | OF       | F          |              |         |        |  |  |  |  |
| Tru      | nk Po          | rt                 |                 | ON       |            |              |         |        |  |  |  |  |
| Lon      | g Dis          | tance              |                 | OF       | F          |              |         |        |  |  |  |  |
| VC       | Link           | Init               |                 | OF       | F          |              |         |        |  |  |  |  |
| Loc      | ked L          | _Port              |                 | OF       | OFF        |              |         |        |  |  |  |  |
| Loc      | ked G          | _Port              |                 | OF       | F          |              |         |        |  |  |  |  |
| Dis      | abled          | E_Port             |                 | OF       | F          |              |         |        |  |  |  |  |
| Loc      | ked E          | _Port              |                 | OF       | F          |              |         |        |  |  |  |  |
| ISL      | R_RD           | Y Mode             |                 | OF       | F          |              |         |        |  |  |  |  |
| RSC      | N Sup          | pressed            |                 | OF       | F          |              |         |        |  |  |  |  |
| Per      | siste          | nt Disabl          | е               | OF       | F          |              |         |        |  |  |  |  |
| LOS      | TOV            | enable             |                 | OF       | F          |              |         |        |  |  |  |  |
| NPI      | V cap          | ability            |                 | ON       |            |              |         |        |  |  |  |  |
| QOS      | E_Po           | rt                 |                 | AE       |            |              |         |        |  |  |  |  |
| Por      | t Aut          | o Disable          | ::              | OF       | F          |              |         |        |  |  |  |  |
| Rat      | e Lim          | it                 |                 | OF       | F          |              |         |        |  |  |  |  |
| EX       | Port           |                    |                 | OF       | F          |              |         |        |  |  |  |  |
|          | ror P          |                    |                 | ON       |            |              |         |        |  |  |  |  |
| (ou      | tput           | truncated          | )               |          |            |              |         |        |  |  |  |  |
|          |                |                    |                 |          |            |              |         |        |  |  |  |  |
|          | tch:a<br>tchSt |                    | .tchsho<br>Onli |          | rep Online | )            |         |        |  |  |  |  |
| swi<br>1 |                | 640100             | id              |          | Online     | FC           | G-Port  |        |  |  |  |  |
| 2        | 2              |                    |                 |          | Online     | FC           |         | \      |  |  |  |  |
| 2        | _              |                    |                 |          | "sw0" (dow | -            |         | 1      |  |  |  |  |
| 7        | 7              |                    |                 |          | Online     | FC           |         | \      |  |  |  |  |
| /        |                | 4:00:05:1          |                 |          | OIIIIIe    | гC           | r-POIC  | 1      |  |  |  |  |
| 8        | 20:1           |                    |                 | N2       | Online     | FC           | F-Port  | \      |  |  |  |  |
| 0        | •              | 040800<br>Port + 2 |                 |          |            | FC           | F-POIL  | \      |  |  |  |  |
| 10       | 10             | 640a00             | id              | -        | Online     | FC           | Mirror  | Dort   |  |  |  |  |
| 11       | 11             |                    | id              | NZ<br>N2 | Online     | FC           |         |        |  |  |  |  |
| ΤT       |                | 00:00:e0:          |                 |          |            | FC           | F-POIL  | \      |  |  |  |  |
| 12       |                | 640c00             |                 | N4       |            | FC           | F-Port  | \      |  |  |  |  |
| ТZ       |                | 5:00:05:1          |                 |          | OUTTUE     | FC           | r-Port  | \      |  |  |  |  |
| 17       |                | 641100             |                 |          | Online     | FC           | E-Port  | \<br>\ |  |  |  |  |
| т /      |                |                    |                 |          | "sw0" (do  |              |         | 1      |  |  |  |  |
| 18       | 10:            |                    | id              | N2       | Online     | wnstre<br>FC |         | Port   |  |  |  |  |
| ΤO       | ΤO             | 041200             | IU              | INZ      | OUTTING    | гC           | MILLIOL | FOLC   |  |  |  |  |

To add three mirror connection between three local device port pairs to mirror port 18:

switch:admin>portmirror--add180x640c000x640800switch:admin>portmirror--add180x6407000x640b00switch:admin>portmirror--add180x6407000x640c00

#### To display the mirror connections:

| switch:admin> <b>portmirrorshow</b> |            |            |             |   |  |  |  |
|-------------------------------------|------------|------------|-------------|---|--|--|--|
| Number of mi                        | rror conne | ction(s) c | configured: | 3 |  |  |  |
| Mirror_Port                         | SID        | DID        | State       |   |  |  |  |
| 18                                  | 0x640c00   | 0x640800   | Enabled     |   |  |  |  |
| 18                                  | 0x640700   | 0x640b00   | Enabled     |   |  |  |  |
| 18                                  | 0x640700   | 0x640c00   | Enabled     |   |  |  |  |

To delete a port mirror connection between two local switch ports:

switch:admin> portmirror --delete 0x640700 0x640c00

To add a port mirror connection between a local switch port and a remote switch port: switch:admin> portmirror --add 2/1 0x011400 0x240400

To delete a port mirror connection between a local switch port and a remote switch port: switch:admin> portmirror --delete 0x011400 0x240400

SEE ALSO portCfg, portCfgShow, switchShow

# portName

Assigns or displays port names.

# SYNOPSIS portname

portname [slot/]port [-n name]

portname -i [index1[-index2][...][-f] [-n name]]

portname -slot slot1[-slot2] [...][-n name]

# portname -h

**DESCRIPTION** Use this command to assign a port name to a specified port or to a range of ports. The port name is included in the **portShow** output; it should not be confused with the world wide port name.

When a port name is not configured, the **portName** command displays a default name in the **portShow** output. The format of the default name is as follows:

- On standalone platforms, the default port name displays as portportnumber, for example, "port10."
- On enterprise-class platforms, the default port name displays as slotslotnumberportportnumber, for example, "slot1por5."

You can identify a single port to be configured by its port number or by its port index number. Port ranges are supported with index numbers or by specifying a slot or a slot range. Use **switchShow** for a listing of valid ports, slots, and port index numbers. When issued without the name operand, this command displays the names of the specified ports or of all ports, if no port is specified.

Specifying multiple ports with the index (-i) or slot (-s) option is supported only if **PortSwap** is disabled. They are not supported on GbE ports and configured F\_Port trunks. Use the -i option without a port index argument to display the **portSwap** status, or alternately use the **portSwapShow** command. When Ficon Management Server (FMS) mode is enabled, specifying a port range will fail. This is because FMS does not permit multiple ports to have the same port name. The first port in the range gets the port name, all other ports in the range will fail. Multiple ports can have the same port name in non-FMS mode.

Like all other configurable port attributes, port names persists across reboots and power cycles. They are not affected by the **configDefault** command, but they are cleared by **portCfgDefault**.

**NOTES** The execution of this command is subject to Virtual Fabric or Admin Domain restrictions that may be in place. Refer to Chapter 1, "Using Fabric OS Commands" and Appendix A, "Command Availability" for details.

**OPERANDS** This command has the following operands:

slot

port

| For bladed systems only, specifies the slot number of the ports to be configured, |
|-----------------------------------------------------------------------------------|
| followed by a slash (/).                                                          |

| A !            | and the second second | In the set of the set of the | I I 14 -  | in a set in conseller a se |
|----------------|-----------------------|------------------------------|-----------|----------------------------|
| Assigns a na   | ime to a sind         | le nort identiti             | en nv its | port number.               |
| 7 looigno a ne | and to a onig         |                              |           | port numbor.               |

i index1[-index2]
 Assigns a name to a single port or to a range of ports identified by port index numbers, for example, -i 1/3-8 -n backup. You may specify multiple index ranges separated by a space, for example, -i 35-45 61-68 -n backup.

-f

Ignores nonexisting ports. This operand is valid only with the -i option.

| -slot [slot1[-slot2] | Assigns a name to all ports on a slot or on a range of slots, for example, <b>-s</b> 3-5 -n backup. Multiple slot ranges are not supported with this command.                                                                                                    |
|----------------------|----------------------------------------------------------------------------------------------------|
| -n name              | Specifies the name to be assigned to the ports. The port name is a character string up to 128 characters, including spaces and characters, and excluding commas (,), semicolons (;), backslashes (\), and the at sign (@). When FICON Server Management mode is enabled, the port name character string can only be up to 24 chatacters in length. To erase a port name, execute the port name operand as an empty string in double-quotation marks ( <b>-n</b> ""). This operand is optional; if omitted, the current port name is displayed. |
|                      | Some characters require a qualifier or double quotation marks when used with a bash shell; for example, enter a single quotation mark as \', enter an exclamation mark as \!, or enter a pipe ( ) as " ".                                                                                                    |
| -h                   |                                                                                                    |

Displays the command usage.

#### **EXAMPLES** To name a port tape drive 8:

switch:admin> portname 1/3 -n "Tape drive 8" switch:admin> portname 1/3 Tape drive 8

To assign a name to a range of ports specified by port index numbers:

```
switch:admin> portname -i 22-26 -n backup
switch:admin> portname -i 22-26
port 22: backup
port 23: backup
port 24: backup
port 25: backup
port 26: backup
```

To assign a name to all ports on slot 1 and 2:

```
switch:admin> portname -s 1-2 -n backup
switch:admin> portname -s 1-2
port 416: backup
port 417: backup
port 418: backup
port 419: backup
port 420: backup
port 421: backup
(output truncated)
```

SEE ALSO configDefault, portCfgDefault, portShow, portSwapDisable, portSwapShow, switchShow

# portPerfShow

Displays port throughput performance.

# SYNOPSIS portperfshow

portperfshow [[slot/]port1[-[slot/]port2]]
 [-tx -rx | -tx | -rx] [-t interval]]

portperfshow -x hex1[-hex2]

# portperfshow --help

**DESCRIPTION** Use this command to display throughput information for all ports on a switch or chassis or to display the information for a specified port or port range. You can display throughput information about a single port identified by its port number or by its port index number in decimal or hexadecimal format. Port ranges are supported with port numbers, index numbers(decimal or hexadecimal) or by specifying a slot or a slot range. Output includes the number of bytes received and transmitted per interval. Throughput values are displayed as either bytes, kilobytes (k), megabytes (m), or gigabytes (g). Values are rounded down.

The data is displayed one column per port plus one column that displays the total for these ports. Results display every second or over a specified interval. Press **Enter**, **Ctrl-c**, or **Ctrl-d** to terminate the command. To run this command one time only, specify an interval of zero.

When executed with the command line arguments **-tx**, **-rx**, or **-tx -rx**, this command displays the transmitter throughput, the receiver throughput, or both. For ports with status of "No\_Module," "No\_Light," "No\_SigDet," or "Loopback" throughput is displayed as 0.

An asterisk (\*) in the output indicates a SIM port that is generating or receiving traffic.

**NOTES** The execution of this command is subject to Virtual Fabric or Admin Domain restrictions that may be in place. Refer to Chapter 1, "Using Fabric OS Commands" and Appendix A, "Command Availability" for details.

When FastWrite or Tape Pipelining is enabled, the **portPerfShow** VE link output is different. The acceleration entity (FastWrite or Tape Piplelining) responds by sending XFER\_RDY and status well ahead of the actual device's response to the host. The host sends data which is stored near the device and is delivered to the device only when the device is ready. Consequently, the data may be stored near the target for some brief period of time. In this case, the **portPerfShow** output on the VE link may not match the output on the device port.

**OPERANDS** This command has the following optional operands:

[slot/]port1[-[slot/]port2]

Displays throughput information for a single port or for a range of ports, relative to the slot number on bladed systems. Port numbers in a range must be separated by a dash (-), for example, 3-5, or 2/0-2/15. Port ranges cannot span slots. Use **switchShow** to display a listing of valid ports. Port operands are optional; if omitted, information for all ports is displayed.

one second. If no interval is specified, the default is used. To run this command

- -t time\_interval Specifies the interval, in seconds, between each sample. The default interval is
- -tx

Displays the transmitter throughput.

one time only, specify an interval of zero.

EXAMPLES

| -rx                    |           |        |      |                                                                                                    | Displ                                             | ays th | ie red     | ceive   | er thro | ughp   | ut.                 |            |       |        |        |       |    |     |  |
|------------------------|-----------|--------|------|----------------------------------------------------------------------------------------------------|---------------------------------------------------|--------|------------|---------|---------|--------|---------------------|------------|-------|--------|--------|-------|----|-----|--|
| -tx -rx                |           |        |      |                                                                                                    | Displays the transmitter and receiver throughput. |        |            |         |         |        |                     |            |       |        |        |       |    |     |  |
| <b>-x</b> hex1 [-hex2] |           |        |      | Displays a port or a range of ports identified by port numbers, index number in hexadecimal format. |                                                   |        |            |         |         |        |                     |            |       |        |        |       |    |     |  |
| То с                   | display   | / perf | orn  | nance                                                                                               | e info                                            | rmatio | on foi     | r all p | oorts a | at a o | ne se               | econ       | d (de | fault) | interv | val:  |    |     |  |
|                        | swit<br>0 |        | sei  | r> <b>p</b>                                                                                         | ortp<br>3                                         | erfsl  | <b>10W</b> | 6       | 7       | 8      | 9                   |            | 10    | 11     | 12     | 13    | 14 | 15  |  |
|                        | ====      |        |      |                                                                                                    | ====                                              |        | ====       | ====    | -====   | ====   | ====                | ====       | ====: | ;      | ;      | ===== | :  | === |  |
|                        | 630.      | 4m     | 0    | 0                                                                                                   | 0                                                 | 0      | 0          | 0       | 0       | 0      | 0                   | 630        | ).4m  | 0      | 0      | 0     | 0  | 0   |  |
|                        | 16        | 17     |      | 18                                                                                                  |                                                   | 19     | 20         | 21      | 22      | 23     | 24                  | 25         | 26    | 27     | 28     | 29    | 30 | 31  |  |
|                        | 0 21      | 0.1m   | . 84 | 40.51                                                                                               | n 21                                              | 0.1m   | 0          | 0       | 0       | 0      | 0                   | 0          | 0     | 0      | 0      | 0     | 0  | 0   |  |
|                        | 32        | 33     |      | 34                                                                                                  | 35                                                | 36     | 3          | 7       | 38      | 39     | То                  | tal        | _     |        |        |       |    |     |  |
|                        | 0         | 0      | ===  | ====:<br>)                                                                                          | 0                                                 | 0      | 0          |         | 0       | 0      | == <b>=</b> =<br>2. | ====<br>5g | =     |        |        |       |    |     |  |
|                        | 0         | 1      |      | 2                                                                                                   | 3                                                 | 4      | 5          | 6       | 7       | 8      | 9                   | -          | LO    | 11     | 12     | 13    | 14 | 15  |  |

630.4m 0 0 0 0 0 0 0 0 0 630.4m 0 0 0 0 0

To display port performance for all ports with an interval of 5 seconds:

switch:user> portperfshow -t 5

| 0                 | 1           | 2           | 3          | 4              | 5         | 6            | 7            | 8         | 9            | 10             | 11          | 12        | 13        | 14        | 15        |
|-------------------|-------------|-------------|------------|----------------|-----------|--------------|--------------|-----------|--------------|----------------|-------------|-----------|-----------|-----------|-----------|
| 630.4m            | 0           | 0           | 0          | 0              | 0         | 0            | 0            | 0         | ====<br>112  | 630.4          | ====<br>m 0 | 0         | 0         | 0         | ===<br>0  |
| 16 17             | 18          |             | 19         | 20             | 21        | 22           | 23           | 24        | 25           | 26             | 27          | 28        | 29        | 30        | 31        |
| 0 210.1m          | ====<br>840 | ===:<br>.6m | 210        | =====<br>.1m 0 | 112       | 0            | ====<br>0    | ====<br>0 | ====<br>0    | 0              | ====<br>0   | ====<br>0 | ====<br>0 | ====<br>0 | ===<br>0  |
| 32 33             | 34          |             | 35         | 36             | 37        | 38           | 39           | )         | Tota         | 1              |             |           |           |           |           |
| =======<br>0 0    | 0           |             | =====<br>) | 0              | 0         | 0            | 0            |           | ====<br>2.5g |                |             |           |           |           |           |
| 0                 | 1           | 2           | 3          | 4              | 5         | 6,           | 7 8          | 3         | 9            | 10             | 11          | 12        | 13        | 14        | 15        |
| =======<br>630.4m | ====<br>0   | ===:<br>0   | =====<br>0 | =====<br>0 (   | ====<br>0 | =====<br>0 ( | =====<br>) ( | ====<br>) | ====<br>0 6  | =====<br>30.4m | ====<br>0   | ====<br>0 | ====<br>0 | ====<br>0 | ====<br>0 |

 16
 17
 18
 19
 20
 21
 22
 23
 24
 25
 26
 27
 28
 29
 30
 31

 0
 210.1m
 840.5m
 210.1m
 0
 0
 0
 0
 0
 0
 0
 0
 0
 0
 0
 0
 0
 0
 0
 0
 0
 0
 0
 0
 0
 0
 0
 0
 0
 0
 0
 0
 0
 0
 0
 0
 0
 0
 0
 0
 0
 0
 0
 0
 0
 0
 0
 0
 0
 0
 0
 0
 0
 0
 0
 0
 0
 0
 0
 0
 0
 0
 0
 0
 0
 0
 0
 0
 0
 0
 0
 0
 0
 0
 0
 0
 0
 0
 0
 0
 0
 0
 0
 0
 0
 0
 0
 0
 0
 0
 0
 0
 0
 0
 0
 0
 0
 0
 0
 0

To display performance on a single port with at a 5 second interval:

To display transmitter throughput for a single port at a 5 second interval:

```
switch:user> portperfshow 0 -tx -t 5
0
=======
210.1m
0
=======
210.1m
(output truncated)
```

To display receiver throughput for a single port at a 5 second interval:

```
switch:user> portperfshow 0 -rx -t 5
0
=======
420.3m
0
======
420.2m
(output truncated)
```

To display port performance on a chassis for range of ports ('\*' indicates a SIM port):

To display port performance on a chassis for range of ports at an interval of 5 seconds:

| switch:user>  | portper | fshow  | 12/0-12/ | 6-t 5   |       |         |       |
|---------------|---------|--------|----------|---------|-------|---------|-------|
| 0             | 1       | 2      | 3        | 4       | 5     | 6       | Total |
|               |         | ====== | ======== | ======= | ====  |         |       |
| slot 12: 840. | 6m 0    | 0      | 0        | 0       | 0     | 630.4m  | 1.4g  |
| 0 1           | 2       | 3      | 4        | 5       | 6     | Total   | -     |
|               |         |        |          | ======= | ===== |         |       |
| slot 12: 840. | 6m 0    | 0      | 0        | 0       | 0     | 630.4m  | 1.4g  |
| 0 1           | 2       | 3      | 4        | 5       | 6     | Total   |       |
| ============  |         |        |          | ======= | ===== | ======= |       |
| slot 12: 840. | 6m 0    | 0      | 0        | 0       | 0     | 630.4m  | 1.4g  |
| (output trunc | ated)   |        |          |         |       |         |       |

To display performance information for a range of ports:

| switch:us | ser>       | portperfs | how -x a-b |
|-----------|------------|-----------|------------|
|           | 10         | 11        | Total      |
|           | =====<br>0 | <br>0     | 0          |

SEE ALSO portStatsShow

# portRouteShow

Displays routing tables for the specified port.

- SYNOPSIS portrouteshow [slot/]port
- **DESCRIPTION** Use this command to display the port address ID for a specified port and the contents of the following port routing tables:

# External unicast routing table

Displays how the specified port forwards unicast frames to remote domains in the following format: *domain\_number. ports\_bitmap* 

#### domain\_number

The remote domain ID to which frames are ultimately routed.

## ports\_bitmap

The port number on the ASIC pair to which frames for the domain ID forward in bitmap hex format; for example, 0x0100 indicates port 8 on the ASIC pair. The arrangement of ports on an ASIC pair is specific to the system type. For any active port, this table contains at least one entry, which routes unicast frames destined to the embedded port (value 0x10000) of the local domain.

## Internal unicast routing table

Displays how the specified port forwards unicast frames to a locally attached NX\_Port in the following format: *area\_number. ports\_bitmap* 

#### area\_number The area number of a device (or set of looped devices) attached to the local switch.

ports\_bitmap

The format of *ports\_bitmap* is the same as the one used in the external unicast routing table.

## Broadcast routing table

Displays how the specified port forwards broadcast frames. There is one bit map entry in this table, similar to the bit maps in the other tables; however, this table typically has only Bit 16 set (value 0x10000), indicating this port always routes broadcast frames to the embedded port, for handling by the firmware.

**NOTES** The execution of this command is subject to Virtual Fabric or Admin Domain restrictions that may be in place. Refer to Chapter 1, "Using Fabric OS Commands" and Appendix A, "Command Availability" for details.

**OPERANDS** This command has the following operands:

slot

For bladed systems only, specifies the slot number of the port to display, followed by a slash (/).

port

Specifies the number of the port to display, relative to its slot for bladed systems.

**EXAMPLES** To display the routing tables for a port:

```
switch:user> portrouteshow 4/15
port address ID: 0x02bf00
external unicast routing table:
    1: 0x4 (vc=3)
    2: 0x10000 (vc=0)
internal unicast routing table:
    60: 0x8000 (vc=2)
    63: 0x1000 (vc=5)
broadcast routing table:
    0x10000
```

SEE ALSO bcastShow, fabricShow, switchShow, topologyShow, uRouteShow

# portShow

Displays status and configuration parameters for ports and GbE ports.

SYNOPSIS portshow [s/ot/][ge]port

portshow -i [ index1 [-index2] [...]] [-f]

portshow -x [hex1[-hex2] [...]]

portshow option [slot/]ge\_port [optional\_args]

- portshow option [all | ve\_port] arguments
   [optional\_arguments]
- **portshow** option [**all** |ge\_port] arguments [optional\_arguments]
- **DESCRIPTION** Use this command to display general port status and specific configuration parameters for a specified port, GbE port, or VE\_Port.

If this command is executed for a specified port with no additional options, it displays general status and configuration for that port. If executed with optional arguments for a Gigabit Ethernet (GbE) port or VE\_Port, the command displays FCIP-related port configuration parameters specific to the Brocade 7800 switch and the Brocade FX8-24 blade.

The behavior of this command is platform-specific. Some command options are not available on all platforms. Use the following section headings to navigate this page.

- Display general port status information on all platforms
- Display IP Interface configurations on the Brocade 7800/FX8-24 platforms
  - portshow ipif Displays the local IP interfaces.
  - portshow arp Displays the content of the address resolution protocol (ARP) table.
  - portshow iproute Displays static routes on the IP interface.
  - portshow vlantag Displays the IP interface VLAN configuration.
- Display FCIP tunnels, circuits, management interfaces and FICON statistics on the Brocade 7800/FX8-24 platforms
  - portshow fciptunnel Displays Fibre Channel over IP (FCIP) tunnels.
  - portshow fcipcircuit Displays FCIP circuits.
  - portshow mgmtif Displays the inband management interfaces.
  - portshow mgmtroute Displays the routes for the inband management interfaces.
  - portShow xtun Displays FICON and FCP emulation statistics and current runtime conditions.

To display the command usage on the switch, use portShow [action].

**NOTES** The execution of this command is subject to Virtual Fabric or Admin Domain restrictions that may be in place. Refer to Chapter 1, "Using Fabric OS Commands" and Appendix A, "Command Availability" for details.

Some of the features supported by this command may require a license.

In an AD context, if one of the L\_Ports or NPIV ports is a part of the current AD, the complete device information attached to the port is shown in the output.

| FUNCTION    | General port status display commands supported on all platforms                                                                                                    |                                                                                                    |  |  |  |  |  |
|-------------|----------------------------------------------------------------------------------------------------|----------------------------------------------------------------------------------------------------|--|--|--|--|--|
| SYNOPSIS    | portshow [slot/][ge]port                                                                                                    |                                                                                                    |  |  |  |  |  |
|             | portshow -i [index1[-                                                                                                    | portshow -i [index1[-index2] []] [-f]                                                                                                    |  |  |  |  |  |
|             | <b>portshow -x</b> [hex1[-hex2] []] <b>SCRIPTION</b> Use this command to display general port status and configuration parameters for the specified port. This command is valid on all platforms, but the output is platform-specific and not all fields are displayed on all platforms. |                                                                                                    |  |  |  |  |  |
| DESCRIPTION |                                                                                                    |                                                                                                    |  |  |  |  |  |
|             | The following general information is displayed when the command is issued for a non-GbE port without additional arguments:                                                                                                    |                                                                                                    |  |  |  |  |  |
|             | portIndex<br>Index number assigned to the port.                                                                                                    |                                                                                                    |  |  |  |  |  |
|             | portName                                                                                                    |                                                                                                    |  |  |  |  |  |
|             |                                                                                                    | Name assigned to the port by the <b>portName</b> command. On standalone platforms, the default port name is the port number, for example, "port5". On enterprise-class platforms, the default port name is a combination of the slot number and the port number, for example, "slot1port5".                                                                                                    |  |  |  |  |  |
|             | portHealth                                                                                                    |                                                                                                    |  |  |  |  |  |
|             | Current health of the port (requires a Fabric Watch license).<br>Authentication                                                                                                    |                                                                                                    |  |  |  |  |  |
|             | /                                                                                                    | Authentication type and associated parameters (if applicable) used on the port at port online.                                                                                                    |  |  |  |  |  |
|             | None<br>No authentication was performed.<br>FCAP                                                                                                    |                                                                                                    |  |  |  |  |  |
|             |                                                                                                    |                                                                                                    |  |  |  |  |  |
|             | 10/1                                                                                                    | FCAP authentication was performed.                                                                                                    |  |  |  |  |  |
|             | DHCHAP                                                                                                    | DHCHAP authentication was performed. Also displays DH group and hash type used for authentication.                                                                                                    |  |  |  |  |  |
|             | portDisableReason                                                                                                    |                                                                                                    |  |  |  |  |  |
|             |                                                                                                    | Provides an explanation for the port's disabled status.                                                                                                    |  |  |  |  |  |
|             | portCFlags                                                                                                    | Port control flags.                                                                                                    |  |  |  |  |  |
|             | portFlags                                                                                                    |                                                                                                    |  |  |  |  |  |
|             |                                                                                                    | A bit map of port status flags, including information on the type of port, whether it<br>is fully online, and whether logins have been accepted. The port flags display<br>ENCRYPT if the port has been enabled for encryption. The port flags display<br>COMPRESS if the port has been enabled for compression. The port flags display<br>D_PORT if the port has been enabled as a diagnostic port. |  |  |  |  |  |
|             | <b>portType</b><br>The port's type and revision numbers.                                                                                                    |                                                                                                    |  |  |  |  |  |
|             | POD Port                                                                                                    | Port on Demand License status.                                                                                                    |  |  |  |  |  |
|             | portState                                                                                                    | The port's SNMP state:                                                                                                    |  |  |  |  |  |

|     | Online            | Up and running.                                                                                             |
|-----|-------------------|----------------------------------------------------------------------------------------------------|
|     | Offline           | Not online, see <b>portPhys</b> for more detail.                                                            |
|     | Testing           | Running diagnostics.                                                                                        |
|     | Faulty            | Failed diagnostics.                                                                                         |
|     | Persistently Disa | bled<br>Persistently disabled.                                                                              |
| Pro | otocol            | Protocol used by the port: FC or FCoE.                                                                      |
| por | tPhys             | The port's physical state:                                                                                  |
|     | No_Card           | No interface card present.                                                                                  |
|     | No_Module         | No module (GBIC or other) present.                                                                          |
|     | No_Light          | Module is not receiving light (Condor 2 ports only).                                                        |
|     | No_SigDet         | No signal detected; displays when a quad small form-factor pluggables (QSFPs) is installed without cables). |
|     | Mod_Inv           | Incompatible vendor or module speed mismatch.                                                               |
|     | No_Sync           | Receiving light but out of sync.                                                                            |
|     | In_Sync           | Receiving light and in sync.                                                                                |
|     | Laser_Flt         | Module is signaling a laser fault.                                                                          |
|     | Port_Flt          | Port marked faulty.                                                                                         |
|     | Diag_Flt          | Port failed diagnostics.                                                                                    |
|     | Lock_Ref          | Locking to the reference signal.                                                                            |
| -   | tScn              | The port's last State Change Notification.                                                                  |
| -   | t generation nun  | nber<br>The port's generation number for the last offline state change.                                     |
| por |                   | The port's 24-bit port ID.                                                                                  |
| -   | tifid             | The user port's interface ID.                                                                               |
| por | tWwn              | The port's world wide name.                                                                                 |

| portWwn of devices       | ( <b>s) connected</b><br>The World Wide Port Names of connected devices.                                                                                                    |
|--------------------------|----------------------------------------------------------------------------------------------------|
| Distance                 |                                                                                                    |
|                          | The port's long-distance level. In the case of LD mode, the user configured distance and actual distance also are displayed. See <b>portCfgLongDistance</b> for information on long distance levels.                                                                                                    |
| Port part of other AD    |                                                                                                    |
|                          | Yes or No.                                                                                                    |
| portSpeed                |                                                                                                    |
|                          | The port's fixed speed (1, 2, 4, or 8 Gbps) or negotiated speed (N1 Gbps, N2 Gbps, N4 Gbps, N8 Gbps or AN).                                                                                                    |
| FEC                      |                                                                                                    |
|                          | Forward error correction (FEC) status: displays "active" if FEC is enabled on the port and the port is online; displays "inactive" if the feature is disabled. Refer to the <b>portCfgFec</b> command for more information.                                                                                                    |
| LE domain                |                                                                                                    |
|                          | The LE domain ID.                                                                                                    |
| FC FastWrite             |                                                                                                    |
|                          | The status of FC FastWrite (ON or OFF) (Deprecated).                                                                                                    |
| If the port is configure | d as an EX_Port, the following additional port information is displayed:                                                                                                    |
| EX_Port Mode             |                                                                                                    |
|                          | The port is configured as an EX_Port.                                                                                                    |
| Fabric ID                |                                                                                                    |
|                          | The fabric ID assigned to this EX_Port; this is the fabric ID of the edge fabric attached to this EX_Port.                                                                                                    |
| Front Phantom            |                                                                                                    |
|                          | Information on the front phantom domain presented by this EX_Port. Includes the preferred (if not active) or actual (if active) domain ID for the front domain and the WWN of the front domain.                                                                                                    |
| Pr Switch Info           |                                                                                                    |
|                          | Information on the principal switch of the edge fabric attached to this EX_Port.<br>Includes the domain ID and WWN of the principal switch.                                                                                                    |
| BB XLate                 |                                                                                                    |
|                          | Information on the xlate (translate) phantom domain presented at this port.<br>Includes the preferred (if not active) or actual (if active) domain ID for the xlate<br>phantom domain and the WWN of the xlate phantom domain. The xlate phantom<br>domain connected at this port is in the same fabric as the router and represents<br>the edge fabric connected to the EX_Port. |
| Authentication Type      |                                                                                                    |
|                          | Displays NONE or DH-CHAP. DH-CHAP is the only authentication type supported on EX_Ports.                                                                                                    |
| DH Group                 |                                                                                                    |
|                          | Displays DH group [0-4] if DH-CHAP authentication is used. Otherwise displays N/A.                                                                                                    |
| Hash Algorithm           |                                                                                                    |
|                          | Displays hash type (MD5 or SHA-1) if DH-CHAP authentication is used.<br>Otherwise, displays N/A.                                                                                                    |

#### Edge fabric's primary WWN

If the EX\_Port is connected to an edge switch with FCS policy enforcement, the WWN of the primary FCS is displayed when the edge fabric is secure and the primary FCS is online. Otherwise, displays "No Primary".

#### Edge fabric's version stamp

If the EX\_PORT is connected to an edge switch with FCS policy enforcement, the version of the security database is displayed. Otherwise displays N/A.

The **portShow** command displays FCoE ports with "Protocol: FCoE" and "portSpeed: 10Gbps". Only a subset of information is displayed. Refer to the Examples section for an illustration. Use **fcoe --cfgshow** and **fcoe --loginshow** to display FCoE-specific configuration details.

Following the general information, the command displays three columns of counters. The first column shows interrupt statistics:

| Interrupts                  | Total number of interrupts.                                               |
|-----------------------------|---------------------------------------------------------------------------|
| Unknown                     | iotal number of interrupts.                                               |
| Chikhowh                    | Interrupts that are not counted elsewhere.                                |
| Lli                         |                                                                           |
| Dree rand                   | Low-level interface (physical state, primitive sequences).                |
| Proc_rqrd                   | Frames delivered for embedded N_Port processing.                          |
| Timed_out                   |                                                                           |
|                             | Frames that have timed out.                                               |
| Rx_flushed                  | Frames requiring translation.                                             |
| Tx_unavail                  |                                                                           |
|                             | Frames returned from an unavailable transmitter.                          |
| Free_buffer                 | Free buffer available interrupts.                                         |
| Overrun                     |                                                                           |
|                             | Buffer overrun interrupts.                                                |
| Suspended                   | Transmission suspended interrupts.                                        |
| Parity_err                  | Transmission suspended interrupts.                                        |
| ranty_en                    | Central memory parity errors.                                             |
| 2_parity_err                |                                                                           |
|                             | Secondary transmission parity errors.                                     |
| CMI_bus_err                 | Control message interface errors.                                         |
| The second column of        | displays link error status block counters.                                |
| The distant set was a large | the number of E. D. Takand E. DOVA represented Fred. Davids the third ash |

The third column shows the number of F\_RJTs and F\_BSYs generated. For L\_Ports, the third column also displays the number of loop initialization protocols (LIPs) received, number of LIPs transmitted, and the last LIP received.

**OPERANDS** This command has the following port operands:

slot

For bladed systems only, specifies the slot number of the port to be displayed, followed by a slash (/).

|          | port                                                                                                    |                                                                                                    |  |  |  |  |
|----------|----------------------------------------------------------------------------------------------------|----------------------------------------------------------------------------------------------------|--|--|--|--|
|          |                                                                                                    | Specifies the number of the port to be displayed, relative to its slot for bladed systems. Use <b>switchShow</b> for a listing of valid port numbers.                                                                                                    |  |  |  |  |
|          | -i index1[-index2]                                                                                                    |                                                                                                    |  |  |  |  |
|          |                                                                                                    | Specifies a port or a range of ports identified by port index numbers. You can specify multiple index ranges separated by a space, for example, 33-38 40-60. Port indexes are supported only if <b>PortSwap</b> is disabled. They are not supporte on GbE ports and configured F_Port trunks. Use the <b>-i</b> option without a port index argument to display the <b>portSwap</b> status, or alternately use <b>portSwapShow</b> . |  |  |  |  |
|          | <b>-x</b> [hex1 [-hex2]]                                                                                                    | Specifies a port or a range of ports identified by port numbers, index number in hexadecimal format. You may specify multiple port ranges separated by a space, for example, -x 21-26 28-3c.                                                                                                    |  |  |  |  |
| EXAMPLES | To display the curre                                                                                                    | nt state of a D_Port:                                                                                                    |  |  |  |  |
|          | portName: po                                                                                                    | > <b>portshow 28</b><br>rt28<br>No Fabric Watch License                                                                                                    |  |  |  |  |
|          | LocalSwcFlag<br>portType: 2<br>POD Port: Po<br>portState: 1<br>Protocol: FC<br>portPhys: 6<br>port generat<br>state transi<br>portId: 2<br>portIfId:<br>portIfId:<br>portWwn: 2<br>portWwn of d<br>Distance: n<br>portSpeed:<br>FEC: Inactiv<br>LE domain: 0 | <pre>eason: None<br/>0x1<br/>x10004103 PRESENT ACTIVE E_PORT \<br/>PORT U_PORT LOGIN LED<br/>s: 0x0<br/>4.0<br/>rt is licensed<br/>Online<br/>In_Sync portScn: 0 Flow control mode 4<br/>ion number: 0<br/>tion count: 1<br/>dlc00<br/>43020028<br/>0:1c:00:05:33:13:2f:b3<br/>evice(s) connected:<br/>ormal<br/>8Gbps<br/>e</pre>                                                                                                   |  |  |  |  |
|          | <pre>FC Fastwrite Interrupts: Unknown: Lli: Proc_rqrd: Timed_out: Rx_flushed: Tx_unavail: Free_buffer: Overrun: Suspended: Parity_err: 2_parity_err</pre>                                                                                                    | 0 Link_failure: 0 Frjt: 0<br>0 Loss_of_sync: 1 Fbsy: 0<br>14 Loss_of_sig: 2<br>4 Protocol_err: 0<br>0 Invalid_word: 0<br>0 Invalid_crc: 0<br>0 Delim_err: 0<br>0 Address_err: 0<br>0 Lr_in: 2<br>0 Lr_out: 0<br>0 0ls_in: 0<br>: 0 0ls_out: 1                                                                                                    |  |  |  |  |

To display the current state of a port with encryption enabled:

```
switch:admin> portshow 10/44
portIndex: 348
portName: slot10port44
portHealth: No Fabric Watch License
Authentication: None
portDisableReason: None
portCFlags: 0x1
                      PRESENT ACTIVE E_PORT T_PORT\
portFlags: 0x10000103
  T_MASTER G_PORT U_PORT ENCRYPT LOGIN
LocalSwcFlags: 0x0
portType: 24.0
portState: 1 Online
Protocol: FC
portPhys: 6 In_Sync portScn: 1 Online Trunk master port
port generation number: 44
state transition count:
                          12
```

To display the state of a VE\_Port on a chassis with an FX8-24 blade:

```
switch:admin> portshow 7/12
portIndex: 140
portName: slot7port12
portHealth: No Fabric Watch License
Authentication: None
portDisableReason: None
portCFlags: 0x1
portFlags: 0x490b PRESENT ACTIVE VIRTUAL E_PORT \
  G_PORT U_PORT LOGICAL_ONLINE LOGIN LED
portType: 12.0
portState: 1
               Online
Protocol: FC
portPhys: 255 N/A portScn: 16 E_Port
port generation number:
                        1048
state transition count:
                          26
portId: 018c00
portIfId: 43720806
portWwn: 20:8c:00:05:1e:7a:7a:00
portWwn of device(s) connected:
Distance: normal
```

To display port status for a GbE port on a Brocade 7800:

```
switch:admin> portshow ge2
Eth Mac Address: 00.05.1e.54.b1.17
Port State: 1 Online
Port Phys: 6 In_Sync
Port Flags: 0x4003 PRESENT ACTIVE LED
Port Speed: 1G
```

FUNCTION

To display an FCoE port:

switch:admin> portshow 8 portIndex: 8 portName: portHealth: HEALTHY Authentication: None portDisableReason: None portCFlags: 0x1 portFlags: 0x2cb03 PRESENT ACTIVE F\_PORT G\_PORT U\_PORT\ LOGICAL\_ONLINE LOGIN NOELP LED NSREG ACCEPT FLOGI portType: 17.0 POD Port: Port is licensed portState: 1 Online Protocol: FCoE portPhys: 6 In\_Sync portScn: 32 F\_Port port generation number: 0 state transition count: 1 portId: 850800 portIfId: 43020028 portWwn: 20:08:00:05:1e:76:60:80 portWwn of device(s) connected: Distance: normal portSpeed: 10Gbps Display IP Interface configurations on the Brocade 7800/FX8-24 platforms

- SYNOPSIS portshow option [slot/]ge\_port [optional\_args]

**DESCRIPTION** Use this command to display FCIP-related configuration parameters on the Brocade 7800 switch and on the Brocade FX8-24 blade. The parameters displayed by this command are set with the **portCfg** command. The following displays are supported with this command:

- portshow ipif Displays the local IP interfaces.
- **portshow iproute** Displays static routes on the IP interface.
- portshow arp Displays the content of the address resolution protocol (ARP) table.
- portshow vlantag Displays the IP interface VLAN configuration.
- portshow autoneg Displays autonegotiation status.
- **NOTES** IPv6 addresses are supported.

**OPERANDS** This command has the following operands:

- slot
- For bladed systems only, specifies the slot number of the port to be displayed, followed by a slash (/).
- ge\_port

Specifies the number of the GbE port to be displayed relative to the slot number. The GbE ports are numbered ge0 - ge9 on the Brocade FX8-24 blade and ge0 ge5 on the Brocade 7800 switch. The 10GbE ports on the Brocade FX8-24 blade are numbered xge0 and xge1. Use the **switchShow** command for a listing of valid ports

| ipif                      | Displays the IP interface ID, IP address, netmask, and MTU for IPv4 addresses.<br>Displays the prefix instead of the netmask for IPv6 addresses. Flags are<br>explained in the command output (refer to the example below).                                                                                                    |  |  |  |  |
|---------------------------|----------------------------------------------------------------------------------------------------|--|--|--|--|
| iproute                   | Displays the IP address, netmask, gateway, metrics, and flags. Displays the prefix instead of the netmask for IPv6 addresses. A status flag for the IP routes indicates if a route is used for the management interfaces. A route definition that uses one of the internal interfaces has the words "Interface Management" printed at the end of the line. |  |  |  |  |
| arp                       | Displays the address resolution protocol (ARP) table. You can display the content of the ARP table, but you cannot modify its contents.                                                                                                    |  |  |  |  |
| -Imac                     | Displays the local MAC address. This operand is optional.                                                                                                    |  |  |  |  |
| vlantag                   | Displays the VLAN Tagging configuration. For each entry, the output displays the IP interface address, the destination IP address, the VLAN ID, the L2 CoS priority, and a flag. This display includes tunnel- and IPIF-level configurations. The following flags indicate the type of configuration:                                                      |  |  |  |  |
| Perm                      | Permanent entry. Permanent entries are configured at the IP interface level with the <b>portCfg vlantag</b> command.                                                                                                    |  |  |  |  |
| Perm Net                  | Network-wide permanent entry. The same as the permanent entry except that no destination address was defined (defaults to 0.0.0.0), so traffic to all destinations is tagged.                                                                                                    |  |  |  |  |
| Арр                       | Application layer VLAN configuration defined at the circuit level.                                                                                                    |  |  |  |  |
| autoneg                   | Displays the atuonegotiation status.                                                                                                    |  |  |  |  |
| To display the IP inte    | erface and static route configured on Brocade 7800:                                                                                                    |  |  |  |  |
| switch:admin:             | > portshow ipif ge0                                                                                                    |  |  |  |  |
| Port: ge0<br>Interface IP | v4 Address NetMask Effective MTU Flags                                                                                                    |  |  |  |  |
|                           | 2.168.0.20 255.255.255.0 1500 U R M<br>2.168.0.21 255.255.255.0 1500 U R M                                                                                                    |  |  |  |  |
| Interface IP              | v6 Address Len Effective MTU Flags                                                                                                    |  |  |  |  |

| 2 | fe80::205:1eff:fec3:e6b2 | 64 | 1500 | U | R | М |
|---|--------------------------|----|------|---|---|---|
| 3 | 2000::20                 | 64 | 1500 | U | R | М |
| 4 | 2000::21                 | 64 | 1500 | U | R | М |
| 5 | 2000::22                 | 64 | 1500 | U | R | М |
|   |                          |    |      |   |   |   |

Flags: U=Up B=Broadcast D=Debug L=Loopback P=Point2Point R=Running N=NoArp PR=Promisc M=Multicast S=StaticArp LU=LinkUp

switch:admin> portshow iproute ge0

**EXAMPLES** 

| Port: ge0<br>IP Address | Mask           | Gateway       | Metric | -   |
|-------------------------|----------------|---------------|--------|-----|
| 192.42.0.0              | 255.255.255.0  | 192.168.0.250 |        | U G |
| 192.168.0.0             | 255.255.255.0  | *             | 0      | UC  |
| 192.168.0.10            | 255.255.255.25 | 5 *           | 0      | UHL |
| 192.168.0.11            | 255.255.255.25 | 5 *           | 0      | UHL |
| 192.168.0.21            | 255.255.255.25 | 5 *           | 0      | UC  |
| 192.168.0.250           | 255.255.255.25 | 5 *           | 0      | UHL |
| IPv6 Address            |                | У<br>         |        | 5   |
| 2000::                  | 64 *           |               | 0      | υC  |
| 2000::10                | 128 *          |               | 0      | UHL |
| 2000::11                | 128 *          |               | 0      | UHL |
| 2000::1:250             | 128 *          |               | 0      | UHL |
| 2001::                  | 64 200         | 0::1:250      | 0      | UG  |
| fe80::                  | 64 *           |               | 0      | UC  |
| ff01::                  | 32 *           |               | 0      | UC  |
| ff02::                  | 32 *           |               | 0      | UC  |
|                         |                |               |        |     |

Flags: U=Usable G=Gateway H=Host C=Created(Interface) S=Static L=LinkLayer(Arp)

To display the IP interface and static route configured for failover crossports on the Brocade FX8-24:

switch:admin> portshow ipif 1/xge0

| Port: 1,<br>Interfac | /xge0<br>ce IPv4 Address | NetMask       | Effective MTU | Flags |             |
|----------------------|--------------------------|---------------|---------------|-------|-------------|
| 0                    | 192.168.10.10            | 255.255.255.0 | 1500          | URM   |             |
| 1                    | 192.168.22.100           | 255.255.255.0 | 1500          | URM   |             |
| 2                    | 192.168.22.102           | 255.255.255.0 | 1500          | URM   |             |
| 3                    | 192.168.31.100           | 255.255.255.0 | 1500          | URM   |             |
| 4                    | 192.168.31.102           | 255.255.255.0 | 1500          | URM   |             |
| 5                    | 192.168.12.101           | 255.255.255.0 | 1500          | URM   | (crossport) |
| 6                    | 192.168.12.103           | 255.255.255.0 | 1500          | URM   | (crossport) |
| 7                    | 192.168.21.101           | 255.255.255.0 | 1500          | URM   | (crossport) |
| 8                    | 192.168.21.103           | 255.255.255.0 | 1500          | URM   | (crossport) |
| 9                    | 192.168.10.12            | 255.255.255.0 | 1500          | URM   | (crossport) |

Flags: U=Up B=Broadcast D=Debug L=Loopback P=Point2Point R=Running N=NoArp PR=Promisc M=Multicast S=StaticArp LU=LinkUp

switch:admin> portshow iproute 1/xge0

| Port: 1/xge0<br>IP Address | Mask            | Gateway | Metric | Flags           |
|----------------------------|-----------------|---------|--------|-----------------|
|                            |                 |         |        |                 |
| 192.168.10.0               | 255.255.255.0   | *       | 0      | UC              |
| 192.168.22.0               | 255.255.255.0   | *       | 0      | UC              |
| 192.168.22.102             | 255.255.255.255 | *       | 0      | UC              |
| 192.168.22.200             | 255.255.255.255 | *       | 0      | UHL             |
| 192.168.31.0               | 255.255.255.0   | *       | 0      | UC              |
| 192.168.31.102             | 255.255.255.255 | *       | 0      | UC              |
| 192.168.31.200             | 255.255.255.255 | *       | 0      | UHL             |
| 192.168.10.0               | 255.255.255.0   | *       | 0      | U C (crossport) |
| 192.168.12.0               | 255.255.255.0   | *       | 0      | U C (crossport) |

2

| 192.168.12.103 | 255.255.255.255 | * | 0 | U C (crossport)   |
|----------------|-----------------|---|---|-------------------|
| 192.168.12.201 | 255.255.255.255 | * | 0 | U H L (crossport) |
| 192.168.21.0   | 255.255.255.0   | * | 0 | U C (crossport)   |
| 192.168.21.103 | 255.255.255.255 | * | 0 | U C (crossport)   |
| 192.168.21.201 | 255.255.255.255 | * | 0 | U H L (crossport) |

## To display the ARP tables on the Brocade 7800:

switch:admin> portshow arp ge0

| Port: ge0<br>IP Address                       | Mac Address                                                    | Flags                |
|-----------------------------------------------|----------------------------------------------------------------|----------------------|
| 192.168.0.10<br>192.168.0.11<br>192.168.0.250 | 00:05:1e:c3:f0:1a<br>00:05:1e:c3:f0:1a<br>00:00:00:00:00:00:00 | Resolved<br>Resolved |
| 2000::10<br>2000::11<br>2000::1:250           | 00:05:1e:c3:f0:1a<br>00:05:1e:c3:f0:1a<br>00:00:00:00:00:00:00 | Resolved<br>Resolved |

switch:admin> portshow arp ge5
No Arp Entries found

To display the VLAN tagging configurations on a Brocade 7800:

switch:admin> portshow vlantag ge0

| Port: ge0<br>Interface Address | Destination Address | VlanId | L2CoS | Flags |
|--------------------------------|---------------------|--------|-------|-------|
|                                |                     |        |       |       |
| fe80::205:1eff:feef:22         | 00                  | 55     | 0     | APP   |
|                                | 2002:2055::1        |        |       |       |
| fe80::205:1eff:feef:22         | 00                  | 55     | 0     | APP   |
|                                | 2002:2050::112      |        |       |       |
| 2002:2055::143                 |                     | 55     | 0     | APP   |
|                                | 2002:2055::1        |        |       |       |
| 2002:2055::143                 |                     | 55     | 0     | Perm  |
|                                | 2002:2050::112      |        |       |       |
|                                |                     |        |       |       |

To display the atuo-negotiation of 1GbE port:

switch:admin> portshow autoneg 1/ge2
Auto-Negotiation Configuration:
Port: 1/ge2
Auto-Negotiate: Enabled

- FUNCTION Display FCIP tunnels, circuits, management interfaces and FICON statistics on the Brocade 7800/FX8-24
- SYNOPSIS portshow option [all | [slot/]ve\_port]] arguments [optional\_arguments]

- **DESCRIPTION** Use this command to display configuration parameters and status information for FCIP tunnels and FCIP circuits on the GbE/10GbE ports on the Brocade 7800 and FX8-24 platforms. The FCIP tunnels on the local and remote GbE ports act as Virtual E\_Ports (VE\_Ports) connecting the local and remote fabrics. The following display options are supported on these platforms:
  - portShow fciptunnel Displays Fibre Channel over IP (FCIP) tunnels including the following:
    - Additional performance information
    - FICON configuration parameters
    - IPSec status (enabled or disabled), mode (legacy if configured) and key
    - Circuits with the tunnel
    - QoS statistics including performance for each priority
    - FCIP Tunnel hierarchy listing circuit IDs and TCP connection information for the tunnel
  - portShow fcipcircuit Displays status and configuration for FCIP circuits:
    - TCP statistics for the circuit
    - Circuit-level VLAN tagging configuration
    - Circuit-level Differentiated Services (DSCP) markings
  - portshow mgmtif Displays the inband management interfaces.
  - portshow mgmtroute- Displays the routes for the inband management interfaces.
  - portShow xtun Displays FICON and FCP emulation statistics and current runtime conditions.

OPERANDS

This command has the following operands:

| slot        |                                                                                                    |
|-------------|----------------------------------------------------------------------------------------------------|
|             | For bladed systems only, specifies the slot number of the VE_Port to be displayed, followed by a slash (/).                                                                                                    |
| ve_port     |                                                                                                    |
|             | Displays information for a single specified FCIP tunnel. On the Brocade 7800/FX8-24, specify the VE_Port number associated with the tunnel configured on one of the GbE ports. VE_Ports are numbered 16-23 on the Brocade 7800 and 12-31 on the Brocade FX8-24 blade. |
| all         |                                                                                                    |
|             | Displays information for all configured FCIP tunnels.                                                                                                    |
| fciptunnel  |                                                                                                    |
| TCIPtulmer  | Displays configuration and status per FCIP tunnel. The following operands are supported with <b>fciptunnel</b> and <b>fcipcircuit</b> .                                                                                                    |
| -c  circuit |                                                                                                    |
|             | Displays the FCIP circuits within the tunnel. This operand can be used with any other operand to include circuit displays.                                                                                                    |
| -t  tcp     |                                                                                                    |
| 1 100       | Displays the TCP statistics for the circuit. The $-c$ option must be specified with this option.                                                                                                    |
| reset       |                                                                                                    |
|             | Displays time based set of statistics.                                                                                                    |
| lifetime    |                                                                                                    |
| incline     | Displays the entire lifetime statistics for FCIP Tunnels, Circuits and the associated TCP connections. This option will ignore any time based deltas that were created previously set using the <b>reset</b> option.                                                  |
| -p  perf    |                                                                                                    |
|             | Displays additional performance information for the specified FCIP tunnels.                                                                                                    |

| lifetime       |                                                                                                    |
|----------------|----------------------------------------------------------------------------------------------------|
|                | Displays the entire lifetime statistics for FCIP Tunnels, Circuits and the associated TCP connections. This option will ignore any time based deltas that were created previously set using the <b>reset</b> option.                                                                                                    |
| -q  qos        |                                                                                                    |
|                | Displays the QoS statistics including performance for each priority. This operand is optional with the <b>perf</b> option.                                                                                                    |
| -i  ipsec      |                                                                                                    |
|                | Displays IPSec status (enabled or disabled) and key if enabled. If IPSec is<br>enabled and configured in legacy mode, the mode information is displayed in<br>parenthesis. This option is valid for <b>portShow fciptunnel</b> only.                                                                                                    |
| -h  hier       |                                                                                                    |
|                | Displays the FCIP tunnel hierarchy listing basic circuit IDs and TCP connection information for the tunnel.                                                                                                    |
| -s  summary    |                                                                                                    |
|                | Displays a summary view of the tunnel configuration parameters for a specific VE_Port. You can use the summary option with the <b>-perf</b> and the <b>- qos</b> option. When used with the <b>-perf</b> option, the summary option forces the <b>circuit</b> option. Flags indicate ipsec-configured tunnels, legacy ipsec tunnels, and compression mode. Circuit flags indicate vlan tagging, crossport configuration, and ipv4 or ipv6 configuration. |
| -d  detail     |                                                                                                    |
|                | Displays a full view configuration details for all configured tunnels when used with the <b>all</b> port specifier. This view provides an alternative to specifying a specific VE_Port or to using the <b>perf</b> option for a comprehensive view.                                                                                                    |
| -l  ip-address |                                                                                                    |
|                | Displays the IP addresses configured the specified circuits. You must use this option with either the <b>summary</b> or the <b>circuit</b> option.                                                                                                    |
| fcipcircuit    |                                                                                                    |
| ·              | Displays FCIP circuit configuration and status. The following operands are supported with <b>portShow fcipcircuit</b> :                                                                                                    |
| circuit_ID     |                                                                                                    |
|                | Specifies a single circuit within the FCIP tunnel. The circuit ID is an integer value between 1 and 19 on the Brocade FX8-24 and 1 and 7 on the Brocade 7800. This operand is required.                                                                                                    |
| -t  tcp        |                                                                                                    |
|                | Displays the TCP statistics for the specified circuit.                                                                                                    |
| reset          | Displays time based set of statistics.                                                                                                    |
| lifatima       |                                                                                                    |
| lifetime       | Displays the entire lifetime statistics for FCIP Tunnels, Circuits and the                                                                                                    |
|                | associated TCP connections. This option will ignore any time based deltas that were created previously set using the <b>reset</b> option.                                                                                                    |
| -p  perf       |                                                                                                    |
|                | Displays additional performance information for the specified FCIP circuit.                                                                                                    |
| lifetime       |                                                                                                    |
|                | Displays the entire lifetime statistics for FCIP Tunnels, Circuits and the associated TCP connections. This option will ignore any time based deltas that were created previously set using the <b>reset</b> option.                                                                                                    |

| -q  qos   | Displays the QoS statistics including performance for each priority. This operand                                                                                                    |
|-----------|----------------------------------------------------------------------------------------------------|
|           | is optional with theperf option.                                                                                                    |
| mgmtif    | Displays the inband management interfaces configured for a specified GbE Port<br>or for all GbE Ports. For each GbE Port, the display includes the interface status<br>(enabled or disabled), the interface IPv4 Address, the netmask, effective MTU,<br>and annotated port flags. |
| mgmtroute | Displaye the menomenant routes configured for a specified OFE Dart or for all                                                                                                    |
|           | Displays the management routes configured for a specified GbE Port or for all GbE Ports. For each GbE Port, the display includes the destination IPv4 Address, the netmask, the gateway address, and annotated port flags. The metric field is not valid for the Brocade 7800.     |
| xtun      | Displays FICON and FCP emulation statistics and current runtime conditions for a specified set of parameters. The following arguments are supported:                                                                                                    |
| -fcp      | Displays the SCSI FastWrite/Tape Pipelining command sub-menu when issued with a VE_Port number. The syntax for <b>-fcp</b> is as follows:                                                                                                    |
|           | <pre>portshow xtun [slot/]\ve_port -fcp [level] [command] [param] [options]</pre>                                                                                                    |
|           | The following optional operands are supported with <b>-fcp</b> to display FCP emulation statistics and status information:                                                                                                    |
| -help     |                                                                                                    |
|           | Displays the command usage. You must specify a VE_Port number to display the help functions, for example: <b>portshow xtun 7/12 -fcp -help</b> .                                                                                                    |
| level     | Specifies the level for which information is displayed. You can specify one or more of the following levels. With each additional level, this command generates progressively more information.                                                                                    |
| -port     | Displays data at the port level.                                                                                                    |
| -it       | Displays data at the Initiator Target (SID/DID) FCP level.                                                                                                    |
| -itn      | Displays data at the Initiator Target nexus (SID/DID) level.                                                                                                    |
| -itl      | Displays data at the Initiator Target LUN (SID/DID/LUN) level.                                                                                                    |
| -twb      | Displays data at the Exchange (SID/DID/LUN/Exchange) level.                                                                                                    |
| command   | Specifies the type of information to be displayed. This operand is optional; if omitted, the default ( <b>-stats</b> ) is used. You can specify more than one command option. Valid commands include the following:                                                                |
| -stats    | Displays FCP emulation statistics. This is the default display.                                                                                                    |
| -info     | Displays general FCP emulation information.                                                                                                    |
| -cfg      | Displays the FCP emulation configuration.                                                                                                    |

| -dump           |                                                                                                    |  |
|-----------------|----------------------------------------------------------------------------------------------------|--|
|                 | Displays a raw data dump including data for all information types.                                                                                                    |  |
| param           | Limits output to one or more of the following parameters, given the commands and levels specified with this command. This operand is optional; if omitted, output for all parameters is displayed. There is no default parameter. |  |
| -sid SID        | -sid SID Displays output for the specified SID only.                                                                                                    |  |
|                 |                                                                                                    |  |
| -did DID        | Displays output for the specified DID only.                                                                                                    |  |
| -lun <i>LUI</i> | V<br>Displays output for the specified LUN only.                                                                                                    |  |
| -timer          |                                                                                                    |  |
|                 | Displays timer information only.                                                                                                    |  |
| options         | Affects all levels and commands globally. Only one option is supported.                                                                                                    |  |
| -zero           | Displays zero-valued statistics. Note that some commands may show zero-valued information regardless of whether or not this option is specified.                                                                                  |  |
| -ficon          | Displays sub-menu for FICON emulation display commands when issued with a VE_Port number. The syntax for <b>-ficon</b> is as follows:                                                                                             |  |
|                 | <pre>portshow xtun [slot/]ve_port -ficon [command] [options]</pre>                                                                                                    |  |
|                 | The following optional commands are supported with <b>-ficon</b> ; if omitted, the usage for all parameters is displayed. The <b>xtun -ficon</b> command options include displays for all types of FICON Emulation.               |  |
| -help           | Displays the command usage. You must specify a VE_Port number to display the help functions, for example, <b>portshow xtun 7/12 -ficon -help</b> .                                                                                |  |
| -stats          | Displays global FICON Emulation statistics for the tunnel including FICON XRC Emulation, FICON Tape Write, FICON Tape Read, FICON Teradata Write, and FICON Teradata Read statistics.                                             |  |
| -fdpb adrs      | Displays FICON ports or a specific FICON Device Path Block.                                                                                                    |  |
| -fchb adrs      | Displays FICON logical partitions (LPARs) or a specific FICON Channel<br>Control Block.                                                                                                    |  |
| -fcub adrs      | Displays FICON images (the same output as with <b>-images</b> ) or a specific FICON Control Unit Block.                                                                                                    |  |
| -images         | Displays FICON images.                                                                                                    |  |
| -fdcb adrs      | Displays FICON devices or specific FICON Device Control Block.                                                                                                    |  |
| -tapeperf       | Starts the emulated Tape Read and Write performance monitor or displays the performance statistics.                                                                                                    |  |

|                         | when you first issue this command or any other performance monitor<br>commands after a reboot, the command starts the performance monitor,<br>takes a snapshot of current statistics, and saves them with a time stamp.<br>When you issue the command again, it displays the time elapsed between<br>the two iterations of the command and the average time delta statistics. A<br>new time stamp and current statistics are saved as a basis for the next<br>iteration. |
|-------------------------|----------------------------------------------------------------------------------------------------|
| -teraperf               | Starts the emulated Teradata performance monitor or displays the performance statistics.                                                                                                    |
| -printperf              | Starts the emulated Printer performance monitor or displays the performance statistics.                                                                                                    |
| -xrcperf                | Starts the emulated XRC performance monitor or displays the performance statistics.                                                                                                    |
| -structs                | Displays FICON control block sizes.                                                                                                    |
| -emul                   | Displays comprehensive FICON emulation statistics. Use one of the following options to display emulation statistics about a specific component.                                                                                                    |
| -emulxrc                | Displays FICON XRC emulation statistics.                                                                                                    |
| -emultape               | Displays FICON Tape emulation statistics.                                                                                                    |
| -emultera<br>-emulprint | Displays FICON Teradata emulation statistics.                                                                                                    |
| -act                    | Displays FICON Printer emulation statistics.                                                                                                    |
| options                 | Displays the current Active Exchange information.                                                                                                    |
| -clear                  | The following additional option is supported.                                                                                                    |
|                         | Resets the specified statistics. This operand is optional; it requires a preceding command.                                                                                                    |
| -mem adrs length        | Specifies the SE memory length in words to display. The valid range for <i>length</i> is 0 to 1024.                                                                                                    |
| -dram2                  | Display the current usage of the dynamic memory allocator.                                                                                                    |
| -pools<br>-tcb          | Display the current free pool allocation (FPA) buffer usage.                                                                                                    |
| -drshow                 | Displays tunnel statistics.                                                                                                    |
| -smem                   | Displays the current Descriptor Ring status                                                                                                    |
|                         | Displays the current Shadow Memory data.                                                                                                    |

-rte Displays the current Routing Info SE memory. **EXAMPLES** To display FCIP tunnel configuration parameters on the Brocade 7800 with Ficon enabled: switch:admin> portshow fciptunnel 16 \_\_\_\_\_ Tunnel ID: 16 Tunnel Description: Admin Status: Enabled Oper Status: Up Compression: On (Aggressive) Fastwrite: Off Tape Acceleration: Off TPerf Option: Off IPSec: Disabled QoS Percentages: High 50%, Med 30%, Low 20% Remote WWN: Not Configured Local WWN: 10:00:00:05:1e:a5:54:bd Peer WWN: 00:00:00:00:00:00:00:00 Circuit Count: 4 Flags: 0x0000000 FICON: On FICON XRC: Off FICON Tape Write: On FICON Tape Read: On FICON TinTir Emul: On FICON Dvc Acking: On FICON Read BLK-ID: On FICON Teradata Write: On FICON Teradata Read: On Tape Write Pipe: 63 Tape Read Pipe: 65 Tape Write Devs: 32 Tape Read Devs: 32 Tape Write Timer: 300 Tape Max Chain: 3200000 FICON OXID Base: 0x8000 FICON Debug Flags: 0xf7c90000 To display an FCIP tunnel with FICON disabled: switch:admin> portshow fciptunnel 16 \_\_\_\_\_ Tunnel ID: 16 Tunnel Description: Admin Status: Enabled Oper Status: Up Compression: On (Aggressive) Fastwrite: Off Tape Acceleration: Off TPerf Option: Off IPSec: Disabled QoS Percentages: High 50%, Med 30%, Low 20% Remote WWN: Not Configured Local WWN: 10:00:00:05:1e:a5:54:bd Peer WWN: 00:00:00:00:00:00:00:00 Circuit Count: 4 Flags: 0x0000000 FICON: Off

To display an FCIP tunnel with additional circuit information:

```
switch:admin> portshow fciptunnel 1/12 -c
Tunnel ID: 1/12
  Tunnel Description:
  Admin Status: Enabled
  Oper Status: Up
  Compression: Off
  Fastwrite: Off
  Tape Acceleration: Off
  TPerf Option: Off
  IPSec: Disabled
  QoS Percentages: High 50%, Med 30%, Low 20%
  Remote WWN: Not Configured
  Local WWN: 10:00:00:05:1e:52:fe:00
  Peer WWN: 10:00:00:05:1e:39:a4:76
  Circuit Count: 2
  Flags: 0x0000000
  FICON: Off
  _____
  Circuit ID: 1/12.0
     Circuit Num: 0
     Admin Status: Enabled
     Oper Status: Up
     Connection Type: Default
     Remote IP: 192.168.12.200
     Local IP: 192.168.12.100
     Metric: 0
     Failover Group ID: (Not Config/Active)
     Min Comm Rt: 2500000
     Max Comm Rt: 2500000
     SACK: On
     Min Retrans Time: 100
     Max Retransmits: 8
     Keepalive Timeout: 10000
     Path MTU Disc: 0
     VLAN ID: (Not Configured)
     L2CoS: (VLAN Not Configured)
     DSCP: F: 0 H: 0 M: 0 L: 0
     Flags: 0x0000000
     ------
  Circuit ID: 1/12.1
     Circuit Num: 1
     Admin Status: Enabled
     Oper Status: Up
     Connection Type: Default
     Remote IP: 192.168.12.201
     Local IP: 192.168.12.101
     Metric: 1
     Failover Group ID: 1
     Min Comm Rt: 2500000
     Max Comm Rt: 2500000
     SACK: On
     Min Retrans Time: 100
     Max Retransmits: 8
     Keepalive Timeout: 10000
```

Path MTU Disc: 0 VLAN ID: (Not Configured) L2CoS: (VLAN Not Configured) DSCP: F: 0 H: 0 M: 0 L: 0 Flags: 0x00000000

To display additional performance parameters on tunnel 1/12 (add -c to display all circuits):

```
switch:admin> portshow fciptunnel 1/12 --perf
-----
Tunnel ID: 1/12
```

```
Tunnel Description:
Admin Status: Enabled
Oper Status: Up
Compression: Off
Fastwrite: Off
Tape Acceleration: Off
TPerf Option: Off
IPSec: Disabled
QoS Percentages: High 50%, Med 30%, Low 20%
Remote WWN: Not Configured
Local WWN: 10:00:00:05:1e:52:fe:00
Peer WWN: 10:00:00:05:1e:39:a4:76
Circuit Count: 2
Flags: 0x0000000
FICON: Off
Oper Status: Up
Flow Ctrl State: Off
Connected Count: 1
Tunnel Duration: 3 days, 19 hours, 32 minutes, 33 seconds
   Compression Statistics:
      0 Uncompressed Bytes
      0 Compressed Bytes
        1.00 : 1 Compression Ratio
   Performance Statistics: Overall Throughput
      30945748 Output Bytes
         15 Bps 30s Avg, 93 Bps Lifetime Avg
      70653 Output Packets
         0 pkt/s 30s Avg, 0 pkt/s Lifetime Avg
      68856512 Input Bytes
         305 Bps 30s Avg, 208 Bps Lifetime Avg
      92029 Input Packets
         0 pkt/s 30s Avg, 0 pkt/s Lifetime Avg
      TCP Stats:
         1444818696 Output Bytes
         16044954 Output Packets
         841543704 Input Bytes
         16054360 Input Packets
         Retransmits: 0
         Round Trip Time: 0 ms
         Out Of Order: 0
         Slow Starts: 0
```

To display TCP connections for the circuits on the tunnel:

```
switch:admin> portshow fciptunnel 2/12 -c --tcp
------
Tunnel ID: 1/12
Tunnel Description:
Admin Status: Enabled
```

```
Oper Status: Up
Compression: Off
Fastwrite: Off
Tape Acceleration: Off
TPerf Option: Off
IPSec: Disabled
QoS Percentages: High 50%, Med 30%, Low 20%
Remote WWN: Not Configured
Local WWN: 10:00:00:05:1e:52:fe:00
Peer WWN: 10:00:00:05:1e:39:a4:76
Circuit Count: 2
Flags: 0x0000000
FICON: Off
_____
Circuit ID: 1/12.0
  Circuit Num: 0
  Admin Status: Enabled
  Oper Status: Up
   Connection Type: Default
  Remote IP: 192.168.12.200
  Local IP: 192.168.12.100
  Metric: 0
  Failover Group ID: (Not Config/Active)
  Min Comm Rt: 2500000
  Max Comm Rt: 2500000
  SACK: On
  Min Retrans Time: 100
  Max Retransmits: 8
  Keepalive Timeout: 10000
   Path MTU Disc: 0
  VLAN ID: (Not Configured)
  L2CoS: (VLAN Not Configured)
  DSCP: F: 0 H: 0 M: 0 L: 0
  Flags: 0x0000000
   _____
   TCP Connection 1/12.0:15240899
     Priority: F-Class
     Flags: 0x0000000
     Duration: 3 days, 19 hours, 34 minutes, 52 seconds
     Local Port: 3225
     Remote Port: 49641
     Max Seg Size: 1420
     Adaptive Rate Limiting Statistics:
        None (F-Class)
      Sender Statistics:
        Bytes Sent: 105833704
        Packets Sent: 1135102
        Round Trip Time 0 ms, HWM 0 ms, Variance 0, HWM 0
        Send Window: 20832768 bytes, scale: 9
        Slow Starts: 0
        Slow Start Threshold: 16777216
        Congestion Window: 16778636
        TCP Op State: slow start
        Next Seq: 0x009a8d38, Min: 0x009a8d38, Max: 0x009a8d38
        Unacked data: 0
        Retransmit Timeout: 100 ms, Duplicate ACKs 0
        Retransmits: 0, max: 0
        Fast ReTx: 0, HWM 0, Slow ReTx: 0
     Receiver Statistics:
        Bytes Received: 61392676
```

To display the time based set of statistics:

```
switch:admin> portshow fciptunnel 23 -tcp --reset
_____
Output deleted
_____
switch:admin> portshow fciptunnel 23 -tcp
_____
Tunnel ID: 23
  Tunnel Description:
  Admin Status: Enabled
  Oper Status: Up
  Compression: On (Standard)
  Fastwrite: Off
  Tape Acceleration: Off
  TPerf Option: Off
  IPSec: Disabled
  QoS Percentages: High 50%, Med 30%, Low 20%
  Remote WWN: Not Configured
  Local WWN: 10:00:00:05:1e:55:6a:45
  Peer WWN: 10:00:00:05:1e:55:66:45
  Circuit Count: 4
  Flags: 0x0000000
  FICON: On
     FICON XRC: On
     FICON Tape Write: On Tape Read: On Read Blk-ID: On
     FICON Teradata Write: On Teradata Read: On
     FICON Printer Emulation: Off
     FICON Dvc Acking: On
     FICON TinTir Emul: On
     Tape Write Pipe: 32
     Tape Write Devs: 16
     Tape Write Timer: 300
     Tape Max Chain: 3200000
     Tape Read Pipe: 32
     Tape Read Devs: 16
     FICON OXID Base: 0x8000
     FICON Debug Flags: 0xf7c90010
  Oper Status: Up
  Flow Ctrl State: Off
  Connected Count: 0
  Tunnel Duration: 2 hours, 36 minutes, 34 seconds
     Compression Statistics:
        152885204600 Uncompressed Bytes
        80192731716 Compressed Bytes
```

```
1.91 : 1 Compression Ratio
   Performance Statistics: Overall Throughput
      82879746348 Output Bytes
        19487713 Bps 30s Avg, 8822625 Bps Delta Lifetime Avg
      37163437 Output Packets
         6350 pkt/s 30s Avg, 3956 pkt/s Delta Lifetime Avg
      40600187284 Input Bytes
        2680991 Bps 30s Avg, 4321927 Bps Delta Lifetime Avg
      30888269 Input Packets
        2708 pkt/s 30s Avg, 3288 pkt/s Delta Lifetime Avg
     TCP Stats:
        87741527068 Output Bytes
        119987815 Output Packets
        40680294864 Input Bytes
        89303680 Input Packets
        Retransmits: 0
        Round Trip Time: 0 ms
        Out Of Order: 0
        Slow Starts: 0
_____
Circuit ID: 23.0
  Circuit Num: 0
   Admin Status: Enabled
   Oper Status: Up
   Connection Type: Default
  Remote IP: 192.168.12.64
  Local IP: 192.168.12.63
  Metric: 0
  Failover Group ID: (Not Config/Active)
  Min Comm Rt: 500000
  Max Comm Rt: 1000000
   SACK: On
  Min Retrans Time: 100
  Max Retransmits: 8
  Keepalive Timeout: 1000
   Path MTU Disc: 0
  VLAN ID: (Not Configured)
  L2CoS: (VLAN Not Configured)
   DSCP: F: 0 H: 0 M: 0 L: 0
   Flags: 0x0000000
   Flow Ctrl State: Off
   Connected Count: 0
   Circuit Duration: 2 hours, 36 minutes, 35 seconds
   Performance Statistics: Overall Throughput
      20720842324 Output Bytes
         4877353 Bps 30s Avg, 2205518 Bps Delta Lifetime Avg
      9290619 Output Packets
        1587 pkt/s 30s Avg, 988 pkt/s Delta Lifetime Avg
     10151571068 Input Bytes
         669529 Bps 30s Avg, 1080529 Bps Delta Lifetime Avg
      7722317 Input Packets
         677 pkt/s 30s Avg, 821 pkt/s Delta Lifetime Avg
     TCP Stats:
        21937437276 Output Bytes
        29992889 Output Packets
        10171728532 Input Bytes
        22328467 Input Packets
        Retransmits: 0
        Round Trip Time: 0 ms
        Out Of Order: 0
```

```
Slow Starts: 0
_____
                         ------
TCP Connection 23.0:7939164
  Priority: F-Class
  Flags: 0x0000000
  Duration: 2 hours, 36 minutes, 34 seconds
  Local Port: 3225
  Remote Port: 49270
  Max Seg Size: 1420
  Adaptive Rate Limiting Statistics:
     None (F-Class)
   Sender Statistics:
     Bytes Sent: 8897112
     Packets Sent: 117187
     Round Trip Time 0 ms, HWM 0 ms, Variance 0, HWM 0
     Send Window: 20971520 bytes, scale: 9
     Slow Starts: 0
     Slow Start Threshold: 16777216
     Congestion Window: 16778636
     TCP Op State: slow start
     Next Seq: 0xde83816c, Min: 0xde83816c, Max: 0xde83816c
     Unacked data: 0
     Retransmit Timeout: 100 ms, Duplicate ACKs 0
     Retransmits: 0, max: 0
     Fast ReTx: 0, HWM 0, Slow ReTx: 0
   Receiver Statistics:
     Bytes Received: 4222280
     Packets Received: 115720
     Receive Window: 20971520 Bytes, max: 20971520
     Negotiated Window Scale: 9
     RecvQ Bytes: 0
     RecvQ Next: 0x3088a742 Min: 0x3088a742 Max: 0x31c8a742
     Out Of Sequence Pkts: 0, HWM 0, Total 0
   Keepalive:
     Keepalive Timeout: 60 s
     Keepalive Interval: 15 s
     Inactivity: 120 s
_____
                         _____
TCP Connection 23.0:7939754
   Priority: Low
  Flags: 0x0000000
  Duration: 2 hours, 36 minutes, 34 seconds
  Local Port: 3225
  Remote Port: 49276
  Max Seg Size: 1420
  Adaptive Rate Limiting Statistics:
     Min Rate: 100000 kbps
     Max Rate: 1000000 kbps
     Cur Rate: 100000 kbps
     Soft Limit: 100000 kbps
   Sender Statistics:
     Bytes Sent: 8565060
     Packets Sent: 110783
     Round Trip Time 0 ms, HWM 0 ms, Variance 0, HWM 0
     Send Window: 20971520 bytes, scale: 9
     Slow Starts: 0
     Slow Start Threshold: 16777216
     Congestion Window: 16778636
     TCP Op State: slow start
     Next Seq: 0x4fa616f8, Min: 0x4fa616f8, Max: 0x4fa616f8
```

```
Unacked data: 0
           Retransmit Timeout: 100 ms, Duplicate ACKs 0
           Retransmits: 0, max: 0
           Fast ReTx: 0, HWM 0, Slow ReTx: 0
         Receiver Statistics:
           Bytes Received: 4133688
           Packets Received: 110955
           Receive Window: 20971520 Bytes, max: 20971520
           Negotiated Window Scale: 9
           RecvQ Bytes: 0
           RecvQ Next: 0x30a7f86a Min: 0x30a7f86a Max: 0x31e7f86a
           Out Of Sequence Pkts: 0, HWM 0, Total 0
         Keepalive:
           Keepalive Timeout: 60 s
           Keepalive Interval: 15 s
           Inactivity: 120 s
(output truncated)
```

To display the entire lifetime statistics for FCIP Tunnels, Circuits and the associated TCP connections:

```
switch:admin> portshow fciptunnel 23 -tcp --lifetime
```

```
_____
Tunnel ID: 23
  Tunnel Description:
  Admin Status: Enabled
  Oper Status: Up
  Compression: On (Standard)
  Fastwrite: Off
  Tape Acceleration: Off
  TPerf Option: Off
  IPSec: Disabled
  OoS Percentages: High 50%, Med 30%, Low 20%
  Remote WWN: Not Configured
  Local WWN: 10:00:00:05:1e:55:6a:45
  Peer WWN: 10:00:00:05:1e:55:66:45
  Circuit Count: 4
  Flags: 0x0000000
  FICON: On
     FICON XRC: On
     FICON Tape Write: On Tape Read: On Read Blk-ID: On
     FICON Teradata Write: On Teradata Read: On
     FICON Printer Emulation: Off
     FICON Dvc Acking: On
     FICON TinTir Emul: On
     Tape Write Pipe: 32
     Tape Write Devs: 16
     Tape Write Timer: 300
     Tape Max Chain: 3200000
     Tape Read Pipe: 32
     Tape Read Devs: 16
     FICON OXID Base: 0x8000
     FICON Debug Flags: 0xf7c90010
   Oper Status: Up
  Flow Ctrl State: Off
  Connected Count: 1
  Tunnel Duration: 5 hours, 30 minutes, 23 seconds
     Compression Statistics:
        207251690852 Uncompressed Bytes
        109385761312 Compressed Bytes
          1.89 : 1 Compression Ratio
```

```
Performance Statistics: Overall Throughput
      114091792780 Output Bytes
        19320544 Bps 30s Avg, 5755235 Bps Lifetime Avg
      67033271 Output Packets
         6297 pkt/s 30s Avg, 3381 pkt/s Lifetime Avg
      71070440940 Input Bytes
        2720064 Bps 30s Avg, 3585070 Bps Lifetime Avg
      56640493 Input Packets
        2732 pkt/s 30s Avg, 2857 pkt/s Lifetime Avg
     TCP Stats:
        122056754516 Output Bytes
        195607261 Output Packets
        71229250140 Input Bytes
        153491322 Input Packets
        Retransmits: 0
        Round Trip Time: 0 ms
        Out Of Order: 0
        Slow Starts: 0
_____
Circuit ID: 23.0
  Circuit Num: 0
  Admin Status: Enabled
   Oper Status: Up
   Connection Type: Default
  Remote IP: 192.168.12.64
  Local IP: 192.168.12.63
  Metric: 0
  Failover Group ID: (Not Config/Active)
  Min Comm Rt: 500000
  Max Comm Rt: 1000000
   SACK: On
  Min Retrans Time: 100
  Max Retransmits: 8
  Keepalive Timeout: 1000
  Path MTU Disc: 0
  VLAN ID: (Not Configured)
   L2CoS: (VLAN Not Configured)
   DSCP: F: 0 H: 0 M: 0 L: 0
   Flags: 0x0000000
   Flow Ctrl State: Off
   Connected Count: 2
   Circuit Duration: 5 hours, 13 minutes, 23 seconds
  Performance Statistics: Overall Throughput
      28334631612 Output Bytes
         4821852 Bps 30s Avg, 1506760 Bps Lifetime Avg
     16316394 Output Packets
        1570 pkt/s 30s Avg, 867 pkt/s Lifetime Avg
     17317395800 Input Bytes
         681865 Bps 30s Avg, 920893 Bps Lifetime Avg
     13594066 Input Packets
         683 pkt/s 30s Avg, 722 pkt/s Lifetime Avg
     TCP Stats:
        30502940684 Output Bytes
        48830155 Output Packets
        17783179804 Input Bytes
        38309732 Input Packets
        Retransmits: 0
        Round Trip Time: 0 ms
        Out Of Order: 0
```

```
Slow Starts: 0
_____
                        ------
TCP Connection 23.0:7939164
  Priority: F-Class
  Flags: 0x0000000
  Duration: 5 hours, 13 minutes, 24 seconds
  Local Port: 3225
  Remote Port: 49270
  Max Seg Size: 1420
  Adaptive Rate Limiting Statistics:
     None (F-Class)
   Sender Statistics:
     Bytes Sent: 17816460
     Packets Sent: 234832
     Round Trip Time 0 ms, HWM 0 ms, Variance 0, HWM 0
     Send Window: 20971520 bytes, scale: 9
     Slow Starts: 0
     Slow Start Threshold: 16777216
     Congestion Window: 16778636
     TCP Op State: slow start
     Next Seq: 0xde886fec, Min: 0xde886fec, Max: 0xde886fec
     Unacked data: 0
     Retransmit Timeout: 100 ms, Duplicate ACKs 0
     Retransmits: 0, max: 0
     Fast ReTx: 0, HWM 0, Slow ReTx: 0
   Receiver Statistics:
     Bytes Received: 8448124
     Packets Received: 233586
     Receive Window: 20971520 Bytes, max: 20971520
     Negotiated Window Scale: 9
     RecvQ Bytes: 0
     RecvQ Next: 0x308d98aa Min: 0x308d98aa Max: 0x31cd98aa
     Out Of Sequence Pkts: 0, HWM 0, Total 0
   Keepalive:
     Keepalive Timeout: 60 s
     Keepalive Interval: 15 s
     Inactivity: 120 s
_____
                         ------
TCP Connection 23.0:7939754
   Priority: Low
  Flags: 0x0000000
  Duration: 5 hours, 13 minutes, 24 seconds
  Local Port: 3225
  Remote Port: 49276
  Max Seg Size: 1420
  Adaptive Rate Limiting Statistics:
     Min Rate: 100000 kbps
     Max Rate: 1000000 kbps
     Cur Rate: 100000 kbps
     Soft Limit: 100000 kbps
   Sender Statistics:
     Bytes Sent: 17157436
     Packets Sent: 222094
     Round Trip Time 0 ms, HWM 0 ms, Variance 0, HWM 0
     Send Window: 20971520 bytes, scale: 9
     Slow Starts: 0
     Slow Start Threshold: 16777216
     Congestion Window: 16778636
     TCP Op State: slow start
     Next Seq: 0x4faaefe8, Min: 0x4faaefe8, Max: 0x4faaefe8
```

```
Unacked data: 0
  Retransmit Timeout: 100 ms, Duplicate ACKs 0
  Retransmits: 0, max: 0
  Fast ReTx: 0, HWM 0, Slow ReTx: 0
Receiver Statistics:
  Bytes Received: 8273728
  Packets Received: 223853
  Receive Window: 20971520 Bytes, max: 20971520
  Negotiated Window Scale: 9
  RecvQ Bytes: 0
  RecvQ Next: 0x30acd15a Min: 0x30acd15a Max: 0x31ecd15a
  Out Of Sequence Pkts: 0, HWM 0, Total 0
Keepalive:
  Keepalive Timeout: 60 s
  Keepalive Interval: 15 s
  Inactivity: 120 s
```

(output truncated)

To display IPSec parameters on an IPSec-enabled tunnel:

```
switch:admin> portshow fciptunnel 17 -i
```

```
_____
Tunnel ID: 17
  Tunnel Description:
  Admin Status: Enabled
  Oper Status: Empty
  Compression: Off
  Fastwrite: Off
  Tape Acceleration: Off
  TPerf Option: Off
  IPSec: Enabled
  IPSec Key: '01234567890123456789012345678901'
  QoS Percentages: High 50%, Med 30%, Low 20%
  Remote WWN: Not Configured
  Local WWN: 10:00:00:05:1e:c3:f0:16
  Peer WWN: 00:00:00:00:00:00:00:00
  Circuit Count: 0
  Flags: 0x0000000
  FICON: Off
```

To display the FCIP tunnel hierarchy on the Brocade FX8-24:

```
switch:admin> portshow fciptunnel 1/12--hier
FCIP Tunnel 1/12
  High Level Tunnel Stats:
    Operational Status: Up
    Connected Count: 1
    Max Comm Rate: 2500000
    Compression Ratio: 1 : 1
    Compressed Bytes: 0
    Uncompressed Bytes: 0
    Bytes In: 68942140
      Bytes In Avg: 85
    Bytes Out: 30983544
      Bytes Out Avg: 16
    Packets In: 92126
      Packets In Avg: 0
    Packets Out: 70728
    Packets Out Avg: 0
  Aggregate TCP Stats:
```

```
TCP Bytes In: 842506236
   TCP Bytes Out: 1446465008
   TCP Packets In: 16072571
   TCP Packets Out: 16063156
   Retransmits: 0
   Longest RTT: 0 ms
   Out Of Sequence: 0
   Slow Starts: 0
 Circuit Count: 2
 TCP Count: 24
 Circuits:
--> Circuit 1/12.1
    High Level Circuit Stats:
       Operational Status: Up
         Connected Count: 1
         Max Comm Rate: 2500000
         Bytes In: 712
           Bytes In Avg: 0
         Bytes Out: 700
           Bytes Out Avg: 0
         Packets In: 4
           Packets In Avg: 0
         Packets Out: 5
         Packets Out Avg: 0
       Aggregate TCP Stats:
         TCP Bytes In: 68632640
         TCP Bytes Out: 174210892
         TCP Packets In: 2639463
         TCP Packets Out: 2639467
         Retransmits: 0
         Longest RTT: 0 ms
         Out Of Sequence: 0
         Slow Starts: 0
       TCP Count: 12
       TCP Connections:
     ---> TCP Conn 1/12.1:15240914
     ---> TCP Conn 1/12.1:15240915
     ---> TCP Conn 1/12.1:15240916
     ---> TCP Conn 1/12.1:15241504
     ---> TCP Conn 1/12.1:15241505
     ---> TCP Conn 1/12.1:15241506
     ---> TCP Conn 1/12.1:15241307
     ---> TCP Conn 1/12.1:15241308
     ---> TCP Conn 1/12.1:15241309
     ---> TCP Conn 1/12.1:15241111
    ---> TCP Conn 1/12.1:15241111
    ---> TCP Conn 1/12.1:15241112
--> Circuit 1/12.0
       High Level Circuit Stats:
       Operational Status: Up
         Connected Count: 1
         Max Comm Rate: 2500000
         Bytes In: 68941428
           Bytes In Avg: 82
         Bytes Out: 30982844
           Bytes Out Avg: 11
         Packets In: 92122
           Packets In Avg: 0
         Packets Out: 70723
         Packets Out Avg: 0
```

```
Aggregate TCP Stats:
    TCP Bytes In: 773873596
    TCP Bytes Out: 1272254116
    TCP Packets In: 13433108
    TCP Packets Out: 13423689
    Retransmits: 0
    Longest RTT: 0 ms
    Out Of Sequence: 0
    Slow Starts: 0
  TCP Count: 12
 TCP Connections:
---> TCP Conn 1/12.0:15240899
---> TCP Conn 1/12.0:15240900
---> TCP Conn 1/12.0:15240901
---> TCP Conn 1/12.0:15241489
---> TCP Conn 1/12.0:15241490
---> TCP Conn 1/12.0:15241491
---> TCP Conn 1/12.0:15241292
---> TCP Conn 1/12.0:15241293
---> TCP Conn 1/12.0:15241294
---> TCP Conn 1/12.0:15241096
---> TCP Conn 1/12.0:15241097
---> TCP Conn 1/12.0:15241097
```

To display a tunnel on a Brocade FX8-24 with automatic compression enabled:

```
switch:admin> portshow fciptunnel 1/21
Tunnel ID: 1/21
  Tunnel Description:
  Admin Status: Enabled
  Oper Status: Up
  Compression: On (Auto-Mode)
  Fastwrite: Off
  Tape Acceleration: Off
  TPerf Option: Off
  IPSec: Disabled
  QoS Percentages: High 50%, Med 30%, Low 20%
  Remote WWN: Not Configured
  Local WWN: 10:00:00:05:1e:52:fe:00
  Peer WWN: 10:00:00:05:1e:39:a4:76
  Circuit Count: 2
  Flags: 0x0000000
  FICON: Off
```

To display a tunnel on a Brocade FX8-24 with automatic compression enabled in summary view (The "A" flag indicates Auto-Mode:

| switch:admin> ] | portshow | fciptunnel | 1/21 | -s |
|-----------------|----------|------------|------|----|
|-----------------|----------|------------|------|----|

| Tunnel | Circuit ( | OpStatus | Flags  | Uptime | TxMBps   | RxMBps   | Conr | nCnt | CommRt | Met/G |
|--------|-----------|----------|--------|--------|----------|----------|------|------|--------|-------|
|        |           |          |        |        |          |          |      |      |        |       |
| 1/21   | -         | Up A     |        | 31m29s | 0.00     | 0.00     | 2    |      | -      | -/-   |
| 1/21   | 0 1/xgel  | Up -     | 4s     | 31m29s | 0.00     | 0.00     | 2    | 2500 | 0/2500 | 0/-   |
| 1/21   | 1 1/xge0  | Up -     | 4-xs   | 31m29s | 0.00     | 0.00     | 2    | 2500 | 0/2500 | 1/-   |
|        |           |          |        |        |          |          |      |      |        |       |
| Flags: | tunnel:   | c=compr  | ession | m=mode | cate cor | npressio | on   |      |        |       |

a=aggressive compression A=Auto compression f=fastwrite t=Tapepipelining F=FICON T=TPerf i=IPSec l=IPSec Legacy Flags: circuit: s=sack v=VLAN Tagged x=crossport 4=IPv4 6=IPv6 L=Listener I=Initiator

To display a tunnel on a Brocade FX8-24 with IPSec enabled in legacy mode:

```
switch:admin> portshow fciptunnel 1/12
_____
Tunnel ID: 1/12
  Tunnel Description:
  Admin Status: Enabled
  Oper Status: Up
  Compression: Off
  Fastwrite: Off
  Tape Acceleration: Off
  TPerf Option: Off
  IPSec: Enabled (legacy)
  QoS Percentages: High 50%, Med 30%, Low 20%
  Remote WWN: Not Configured
  Local WWN: 10:00:00:05:1e:52:fe:00
  Peer WWN: 10:00:00:05:1e:39:a4:76
  Circuit Count: 1
  Flags: 0x0000000
  FICON: Off
```

To display a summary view of the FCIP tunnel and circuits showing then legacy flag for the tunnel:

To display a summary view of an FCIP tunnel and its circuits on the Brocade FX8-24 with the **--perf** option :

| <pre>switch:admin&gt; portshow fciptunnel 7/12summaryperf</pre> |              |          |             |             |             |             |  |
|-----------------------------------------------------------------|--------------|----------|-------------|-------------|-------------|-------------|--|
| Tunnel Circuit Ta                                               | xMBps RxMBps | ComRatio | RTT(ms)     | ReTx        | OutOfSeq S  | SlowStart   |  |
| 1/22 - (<br>1/22 0 1/xge0 (<br>1/22 1 1/xge1 (                  | 0.00 0.00    | -        | -<br>0<br>0 | 0<br>0<br>0 | 0<br>0<br>0 | 0<br>0<br>0 |  |

To display a summary view of the QoS configuration on FCIP tunnels and circuits on the Brocade FX8-24:

switch:admin> portshow fciptunnel 7/12 --summary --qos

| Tunnel | Circuit | Priority | Uptime   | Tx Bps | Rx Bps | TxPkts/s | RxPkts/s |
|--------|---------|----------|----------|--------|--------|----------|----------|
|        |         |          |          |        |        |          |          |
| 1/22   | -       | -        | 2d23h10m | 0.00   | 0.00   | 0.00     | 0.00     |
| 1/22   | -       | F-Class  | 2d23h10m | 0.00   | 0.00   | 0.00     | 0.00     |
| 1/22   | -       | High     | 2d23h10m | 0.00   | 0.00   | 0.00     | 0.00     |
| 1/22   | -       | Medium   | 2d23h10m | 0.00   | 0.00   | 0.00     | 0.00     |
| 1/22   | -       | Low      | 2d23h10m | 0.00   | 0.00   | 0.00     | 0.00     |
|        |         |          |          |        |        |          |          |

switch:admin> portshow fciptunnel 7/12 --summary --qos --circuit

| Tunnel | C | ircuit | Priority | Uptime   | Tx | Bps  | Rx Bps | TxPkts/s | RxPkts/s |
|--------|---|--------|----------|----------|----|------|--------|----------|----------|
| 1/22   |   |        | _        | 2d23h11m |    | 0.00 | 0.00   | 0.00     | 0.00     |
| 1/22   | _ |        | F-Class  | 2d23h11m |    | 0.00 | 0.00   | 0.00     | 0.00     |
| 1/22   | _ |        | High     | 2d23h11m |    | 0.00 | 0.00   | 0.00     | 0.00     |
| 1/22   | _ |        | Medium   | 2d23h11m |    | 0.00 | 0.00   | 0.00     | 0.00     |
| 1/22   | - |        | Low      | 2d23h11m |    | 0.00 | 0.00   | 0.00     | 0.00     |
| 1/22   | 0 | 1/xge0 | -        | 2d23h11m |    | 0.00 | 0.00   | 0.00     | 0.00     |
| 1/22   | 0 | 1/xge0 | F-Class  | 2d23h11m |    | 0.00 | 0.00   | 0.00     | 0.00     |
| 1/22   | 0 | 1/xge0 | Medium   | 2d23h11m |    | 0.00 | 0.00   | 0.00     | 0.00     |
| 1/22   | 0 | 1/xge0 | Low      | 2d23h11m |    | 0.00 | 0.00   | 0.00     | 0.00     |
| 1/22   | 1 | 1/xge1 | -        | 2d23h11m |    | 0.00 | 0.00   | 0.00     | 0.00     |
| 1/22   | 1 | 1/xge1 | F-Class  | 2d23h11m |    | 0.00 | 0.00   | 0.00     | 0.00     |
| 1/22   | 1 | 1/xge1 | High     | 2d23h11m |    | 0.00 | 0.00   | 0.00     | 0.00     |
| 1/22   | 1 | 1/xge1 | Medium   | 2d23h11m |    | 0.00 | 0.00   | 0.00     | 0.00     |
| 1/22   | 1 | 1/xge1 | Low      | 2d23h11m |    | 0.00 | 0.00   | 0.00     | 0.00     |

## To display the IP addresses configured for the circuits on the Brocade FX8-24:

# switch:admin> portshow fciptunnel all --circuit --ip-address

|        |          | -                | _                 |
|--------|----------|------------------|-------------------|
| Tunnel | Circuit  | Local IP Address | Remote IP Address |
| 1/12   | -        |                  |                   |
| 1/12   | 0 1/xgel | 192.168.12.100   | 192.168.12.200    |
| 1/12   | 1 1/xge0 | 192.168.12.101   | 192.168.12.201    |
| 1/21   | -        |                  |                   |
| 1/21   | 0 1/xge1 | 192.168.21.100   | 192.168.21.200    |
| 1/21   | 1 1/xge0 | 192.168.21.101   | 192.168.21.201    |
| 1/22   | -        |                  |                   |
| 1/22   | 0 1/xge0 | 192.168.22.100   | 192.168.22.200    |
| 1/22   | 1 1/xgel | 192.168.22.101   | 192.168.22.201    |
| 1/31   | -        |                  |                   |
| 1/31   | 0 1/xge0 | 192.168.31.100   | 192.168.31.200    |
| 1/31   | 1 1/xgel | 192.168.31.101   | 192.168.31.201    |
|        |          |                  |                   |

## To display all FCIP circuits on the Brocade FX8-24:

## switch:admin> portshow fcipcircuit all

| Tunne | l Circuit | OpStatus | Flags | Uptime | TxMBps | RxMBps | ConnCnt | CommRt  | Met/G |
|-------|-----------|----------|-------|--------|--------|--------|---------|---------|-------|
| 1/12  | 0 1/xge1  | <br>Up - | s     | 3d2m   | 000    | 0.00   | 1 25    | 00/2500 | 0/-   |

 1/12
 1 1/xge0
 Up
 ---4-xs
 3d2m
 0.00
 0.00
 1
 2500/2500
 1/ 

 1/21
 0 1/xge1
 Up
 ---4-xs
 3d1m
 0.00
 0.00
 1
 2500/2500
 0/ 

 1/21
 1 1/xge0
 Up
 ---4-xs
 3d2m
 0.00
 0.00
 1
 2500/2500
 1/ 

 1/22
 0 1/xge0
 Up
 ---4-xs
 3d1m
 0.00
 0.00
 1
 2500/2500
 0/ 

 1/22
 1 1/xge1
 Up
 ---4-xs
 3d2m
 0.00
 0.00
 1
 2500/2500
 0/ 

 1/22
 1 1/xge1
 Up
 ---4-xs
 3d2m
 0.00
 1
 2500/2500
 1/ 

 1/31
 0 1/xge0
 Up
 ---4-xs
 3d2m
 0.00
 0.00
 1
 2500/2500
 1/ 

 1/31
 1 1/xge1
 Up
 ---4-xs
 3d2m
 0.00
 0.00
 1
 2500/2500
 1/ 

 Flags:circuit:s=sack v=VLAN
 Tagged x=crossport
 4=IPv4
 6=IPv6

 T=Test (CPerf)
 L=Listener
 I=Initiator</td

To display the details for all FCIP circuits on the Brocade FX8-24 (Note that both circuits are configured as initiators):

switch:admin> portshow fcipcircuit all --detail \_\_\_\_\_ Circuit ID: 1/12.0 Circuit Num: 0 Admin Status: Enabled Oper Status: Up Connection Type: Initiator Remote IP: 192.168.12.200 Local IP: 192.168.12.100 Metric: 0 Failover Group ID: (Not Config/Active) Min Comm Rt: 2500000 Max Comm Rt: 2500000 SACK: On Min Retrans Time: 100 Max Retransmits: 8 Keepalive Timeout: 10000 Path MTU Disc: 0 VLAN ID: (Not Configured) L2CoS: (VLAN Not Configured) DSCP: F: 0 H: 0 M: 0 L: 0 Flags: 0x0000000 \_\_\_\_\_ Circuit ID: 1/12.1 Circuit Num: 1 Admin Status: Enabled Oper Status: Up Connection Type: Initiator Remote IP: 192.168.12.201 Local IP: 192.168.12.101 Metric: 1 Failover Group ID: (Not Config/Active) Min Comm Rt: 2500000 Max Comm Rt: 2500000 SACK: On Min Retrans Time: 100 Max Retransmits: 8 Keepalive Timeout: 10000 Path MTU Disc: 0 VLAN ID: (Not Configured) L2CoS: (VLAN Not Configured) DSCP: F: 0 H: 0 M: 0 L: 0

```
Flags: 0x0000000
------
Circuit ID: 1/21.0
Circuit Num: 0
Admin Status: Enabled
(Output truncated)
```

To display a single circuit (circuit 0 on tunnel 16) with VLAN tagging configuration:

```
switch:admin> portshow fcipcircuit 16 0
```

```
_____
Circuit ID: 16.0
     Circuit Num: 0
     Admin Status: Enabled
     Oper Status: In Progress
     Connection Type: Default
     Remote IP: 192.168.2.20
     Local IP: 192.168.2.10
     Metric: 0
     Failover Group ID: (Not Config/Active)
     Min Comm Rt: 2500000
     Max Comm Rt: 2500000
     SACK: On
     Min Retrans Time: 100
     Max Retransmits: 8
     Keepalive Timeout: 10000
     Path MTU Disc: 0
     VLAN ID: 300
     L2CoS: F: 7 H: 5 M: 3 L: 1
     DSCP: F: 0 H: 0 M: 0 L: 0
     Flags: 0x0000000
```

To display additional performance parameters for a circuit:

```
switch:admin> portshow fcipcircuit 1/12 0 --perf
_____
Tunnel ID: 1/12
  Tunnel Description:
  Admin Status: Enabled
  Oper Status: Up
  Compression: Off
  Fastwrite: Off
  Tape Acceleration: Off
  TPerf Option: Off
  IPSec: Disabled
  QoS Percentages: High 50%, Med 30%, Low 20%
  Remote WWN: Not Configured
  Local WWN: 10:00:00:05:1e:52:fe:00
  Peer WWN: 10:00:00:05:1e:39:a4:76
  Circuit Count: 2
  Flags: 0x0000000
  FICON: Off
  Oper Status: Up
  Flow Ctrl State: Off
  Connected Count: 1
  Tunnel Duration: 3 days, 19 hours, 54 minutes, 5 seconds
     Compression Statistics:
        0 Uncompressed Bytes
        0 Compressed Bytes
          1.00 : 1 Compression Ratio
```

Performance Statistics: Overall Throughput 31073824 Output Bytes 16 Bps 30s Avg, 93 Bps Lifetime Avg 70932 Output Packets 0 pkt/s 30s Avg, 0 pkt/s Lifetime Avg 69170308 Input Bytes 85 Bps 30s Avg, 209 Bps Lifetime Avg 92393 Input Packets 0 pkt/s 30s Avg, 0 pkt/s Lifetime Avg TCP Stats: 1450493536 Output Bytes 16107875 Output Packets 844887492 Input Bytes 16117320 Input Packets Retransmits: 0 Round Trip Time: 0 ms Out Of Order: 0 Slow Starts: 0

To display QoS prioritization for the default circuit:

```
switch:admin> portshow fcipcircuit 1/12 0 --perf --qos
  _____
  Circuit ID: 1/12.0
     Circuit Num: 0
     Admin Status: Enabled
     Oper Status: Up
     Connection Type: Default
     Remote IP: 192.168.12.200
     Local IP: 192.168.12.100
     Metric: 0
     Failover Group ID: (Not Config/Active)
     Min Comm Rt: 2500000
     Max Comm Rt: 2500000
     SACK: On
     Min Retrans Time: 100
     Max Retransmits: 8
     Keepalive Timeout: 10000
     Path MTU Disc: 0
     VLAN ID: (Not Configured)
     L2CoS: (VLAN Not Configured)
     DSCP: F: 0 H: 0 M: 0 L: 0
     Flags: 0x0000000
     Flow Ctrl State: Off
     Connected Count: 1
     Circuit Duration: 3 days, 19 hours, 57 minutes, 42 seconds
     Performance Statistics - Priority: F-Class
        Oper Status: Up
        Flow Ctrl State: Off
        Connected Count: 1
        Duration: 3 days, 19 hours, 57 minutes, 42 seconds
        4732308 Output Bytes
           10 Bps 30s Avg, 14 Bps Lifetime Avg
        41359 Output Packets
           0 pkt/s 30s Avg, 0 pkt/s Lifetime Avg
        7223112 Input Bytes
           27 Bps 30s Avg, 21 Bps Lifetime Avg
        45277 Input Packets
           0 pkt/s 30s Avg, 0 pkt/s Lifetime Avg
        TCP Stats:
```

```
318824216 Output Bytes
      3419555 Output Packets
      184935644 Input Bytes
      3419605 Input Packets
      Retransmits: 0
      Round Trip Time: 0 ms
      Out Of Order: 0
      Slow Starts: 0
Performance Statistics - Priority: High
   Oper Status: Up
   Flow Ctrl State: Off
   Connected Count: 1
   Duration: 3 days, 19 hours, 57 minutes, 41 seconds
   0 Output Bytes
      0 Bps 30s Avg, 0 Bps Lifetime Avg
   0 Output Packets
      0 pkt/s 30s Avg, 0 pkt/s Lifetime Avg
   0 Input Bytes
      0 Bps 30s Avg, 0 Bps Lifetime Avg
   0 Input Packets
      0 pkt/s 30s Avg, 0 pkt/s Lifetime Avg
   TCP Stats:
      308550696 Output Bytes
      3310618 Output Packets
      176126080 Input Bytes
      3310620 Input Packets
      Retransmits: 0
      Round Trip Time: 0 ms
      Out Of Order: 0
      Slow Starts: 0
Performance Statistics - Priority: Medium
   Oper Status: Up
   Flow Ctrl State: Off
   Connected Count: 1
   Duration: 3 days, 19 hours, 57 minutes, 43 seconds
   26358236 Output Bytes
      17 Bps 30s Avg, 79 Bps Lifetime Avg
   29611 Output Packets
      0 pkt/s 30s Avg, 0 pkt/s Lifetime Avg
   61983140 Input Bytes
      298 Bps 30s Avg, 187 Bps Lifetime Avg
   47166 Input Packets
      0 pkt/s 30s Avg, 0 pkt/s Lifetime Avg
   TCP Stats:
      340704236 Output Bytes
      3429074 Output Packets
      239375444 Input Bytes
      3438474 Input Packets
      Retransmits: 0
      Round Trip Time: 0 ms
      Out Of Order: 0
      Slow Starts: 0
Performance Statistics - Priority: Low
   Oper Status: Up
   Flow Ctrl State: Off
   Connected Count: 1
   Duration: 3 days, 19 hours, 57 minutes, 42 seconds
   0 Output Bytes
      0 Bps 30s Avg, 0 Bps Lifetime Avg
   0 Output Packets
```

0 pkt/s 30s Avg, 0 pkt/s Lifetime Avg 0 Input Bytes 0 Bps 30s Avg, 0 Bps Lifetime Avg 0 Input Packets 0 pkt/s 30s Avg, 0 pkt/s Lifetime Avg TCP Stats: 308551588 Output Bytes 3310627 Output Packets 176126612 Input Bytes 3310630 Input Packets Retransmits: 0 Round Trip Time: 0 ms Out Of Order: 0 Slow Starts: 0

To display the inband management interface for all GbE Ports on a Brocade 7800:

| switch:adr                                                                           | min> portshow mg | mtif all                            |      |   |  |  |
|--------------------------------------------------------------------------------------|------------------|-------------------------------------|------|---|--|--|
| Interface                                                                            |                  | abled<br>NetMask                    |      | - |  |  |
|                                                                                      |                  | 255.255.255.0                       |      |   |  |  |
| Interface                                                                            |                  | NetMask                             |      | - |  |  |
|                                                                                      |                  | 255.255.255.0                       |      |   |  |  |
| Inband Management: ge2 Enabled<br>Interface IPv4 Address NetMask Effective MTU Flags |                  |                                     |      |   |  |  |
| 0                                                                                    | 20.20.2.151      | 255.255.255.0                       | 1500 |   |  |  |
| -                                                                                    | -                | =Debug L=Loopbac<br>M=Multicast S=S |      |   |  |  |

To display the inband management interface for a single GbE Port on a Brocade 7800:

switch:admin> portshow mgmtif ge0

| Inband Ma | anagement: ge0 E | nabled        |               |       |
|-----------|------------------|---------------|---------------|-------|
| Interface | e IPv4 Address   | NetMask       | Effective MTU | Flags |
|           |                  |               |               |       |
| 0         | 20.20.0.151      | 255.255.255.0 | 1500          |       |

Flags: U=Up B=Broadcast D=Debug L=Loopback P=Point2Point R=Running N=NoArp PR=Promisc M=Multicast S=StaticArp LU=LinkU

To display the IP routes for all management interfaces on a Brocade 7800:

| switch:admin><br>Inband Manage | portshow mgmtrout<br>ment Routes: | te all  |        |       |
|--------------------------------|-----------------------------------|---------|--------|-------|
| Port: ge0<br>IP Address        | Mask                              | Gateway | Metric | Flags |
| 20.20.0.0                      | 255.255.255.0                     | *       | 0      | U     |

| Port: gel<br>IP Address  | Mask                           | Gateway          | Metric | Flags    |
|--------------------------|--------------------------------|------------------|--------|----------|
| 192.168.1.0<br>20.20.1.0 | 255.255.255.0<br>255.255.255.0 | 20.20.1.250<br>* | 0<br>0 | U G<br>U |
| Port: ge2<br>IP Address  | Mask                           | Gateway          | Metric | Flags    |
| 20.20.2.0                | 255.255.255.0                  | *                | 0      | U        |

Flags: U=Usable G=Gateway H=Host C=Created(Interface) S=Static L=LinkLayer(Arp)

To display the route for a single management interface on a Brocade 7800:

switch:admin> portshow mgmtroute ge1
Inband Management Routes:

| Port: gel<br>IP Address | Mask          | Gateway     | Metric | Flags |
|-------------------------|---------------|-------------|--------|-------|
| 192.168.1.0             | 255.255.255.0 | 20.20.1.250 | 0      | U G   |
| 20.20.1.0               | 255.255.255.0 |             | 0      | U     |

Flags: U=Usable G=Gateway H=Host C=Created(Interface) S=Static L=LinkLayer(Arp)

To display FCP emulation statistics using the command with two levels and a single command:

switch:admin> portshow xtun 1/13 -fcp -itl -itn -stats

To display FCP emulation statistics, information, and configuration information using the command with a single level and three commands:

switch:admin> portshow xtun 1/13 -fcp -itl -stats \
 -info -cfg

To display FICON statistics on the Brocade 7800:

| switch:admin> portsho                                                                                 | w 3 | ktun 3 | 16 -ficon -stats      |    |      |  |  |  |  |  |
|----------------------------------------------------------------------------------------------------|-----|--------|-----------------------|----|------|--|--|--|--|--|
| FICON FCIP Tunnel Statistics:<br>STATISTICS (decimal<br>Emulation Common Statistical Counts (decimal) |     |        |                       |    |      |  |  |  |  |  |
|                                                                                                    |     |        |                       |    |      |  |  |  |  |  |
| TotalIngressFrames                                                                                    | =   |        | 2280588298            |    |      |  |  |  |  |  |
| TotalEgressFrames                                                                                     | =   | (      | 5131098914            |    |      |  |  |  |  |  |
| TotalFCEgressFrames                                                                                   | =   | -      | 1119802559            |    |      |  |  |  |  |  |
| TotalCmds                                                                                             | =   |        | 994174108             |    |      |  |  |  |  |  |
| TotalEmulDvcLvlAcks                                                                                   | =   |        | 5382                  |    |      |  |  |  |  |  |
| TotalEmulatedOps                                                                                      | =   |        | 393653297             |    |      |  |  |  |  |  |
| MaxRetryQueueDepth                                                                                    | =   | 1201   | MaxEgressQueueDepth   | =  | 3249 |  |  |  |  |  |
| TotalCUBusyResponses                                                                                  | =   | 0      | TotalCUEndResponses   | =  | 0    |  |  |  |  |  |
| TotalEmulatedCUBusys                                                                                  | =   | 0      | TotalEmulCUEnd        | =  | 0    |  |  |  |  |  |
| TotalSelectiveResets                                                                                  | =   | 0      | TotalChLinkBusy       | =  | 0    |  |  |  |  |  |
| TotalCancels                                                                                          | =   | 0      | TotalAborts           | =  | 0    |  |  |  |  |  |
| TotalEmulErrors                                                                                       | =   | 0      | TotalCuLinkBusy       | =  | 0    |  |  |  |  |  |
| TotalPurgePaths                                                                                       | =   | 0      | Xport LRC CheckErrors | s= | 0    |  |  |  |  |  |
| Generated Link Busys                                                                                  | =   | 70     | Failed Generate Frame | e= | 0    |  |  |  |  |  |

```
WIRE Buffer Percentages LocalFree= 95 LocalLow= 93 \
   PeerFree= 95 PeerLow=93
XBAR Buffer Percentages LocalFree= 98 LocalLow= 97 \
   PeerFree= 98 PeerLow=97
FICON Configuration Status:
_____
FICON Host side Paths = 0 Device Side Paths= 1
FICON LPARS Connected = 2 Curr LCUs = 5 Total Devices= 65
Current Egress Q Count= 0 RetryQCnt = 0
Current Free Headers = 32712 HdrsInUse = 0
Active Emulation Count= 4
XRC Emulation Statistical Counts (decimal)
_____
Total Emulated RT Accepted Status =
                                               458399
Total Emulated RRS Chains =
                                             1475797
Total Emulated RRS Commands=Total Received RRS Bytes=Total XRC RRS Requests in Bytes=
                                             1475797
                                             59031880
                                         86871314608
Average RRS Request BlkSize
                               =
                                           40
                               =
Average RRS Requests per Chain
                                                  1
                               =
                                               58864
Largest RRS Request Byte Count
Ratio of RRS Read Bytes to the
Requested Read bytes = 0 read : 1000 requested
Tape Write Emulation Statistical Counts (decimal)
_____
 Current Bytes in write pipe =
                                                    0
 Maximum Bytes in write pipe =
Largest write chain processed =
Total number of emulated Write Bytes=
                                                    0
                                        4128769
                                        9005990808925
 Number of emulated Write Chains =
                                          113180437
 Total number of emulated Write CCWs =
                                             272902411
 Average Emulated Writes Blocksize =
                                               33000
 Average Writes in Emulated Chains =
                                                    2
 Write emulation slowdowns
                                                    0
                                 =
 Slowdowns at Start of Chain
                                 =
                                                    0
 Slowdowns at End of chain
                                                    0
                                 =
 Single Chain Emulation Counter =
                                                    0
 Write Paced Count
                                                    0
                                 =
 Current Host side Write FDCB Count =
                                                    0
 Max Concurrent Write FDCB Count
                                =
                                                    0
 Current Write Limited FDCB Count
                                                    0
Tape Read Emulation Statistical Counts (decimal)
_____
 Total number of emulated Read Bytes = 9724178015167
                                         280472860
 Total number of emulated Read Chains=
 Total number of emulated Read CCWs =
                                             291325165
 Average Emulated Bytes per chain =
                                                34670
 Average Emulated Read Blocksize
                                                 33379
                                 =
 Average CCWs in Emulated Chains
                                                    1
                                 =
 Read Block Paced Count
                                                    0
                                 =
 Read Channel Program Paced Count
                                                    0
                                 =
                                =
 Read Not Ready Situations Count
                                                    1
 Current Read FDCBs Count
                                 =
                                                    0
 Max Concurrent Read FDCB Count
                                 =
                                                    0
```

Current Read Limited FDCB Count =

0

```
To display the FICON Device Path Blocks:
```

switch:admin> portshow xtun 23 -ficon -fdpb FDPB (FICON Device Path Block - one per path) Count = 4 \_\_\_\_\_ \ (0x) Side Path: Emul Type Tag \ ----- ---- ---- ---- ---- ---- / 041004E000 H 0x1763016401\*\*\*\*\* Yes Tape 0x14340000 \ flg=10 parms=2001F0 typ=002086 mod=A04 mfg=IBM plnt=02 \ 0410062880 H 0x17630164FE\*\*\*\*\* No FCUP 0x14FD0000 \ 0410052000 H 0x1763086403\*\*\*\*\* Yes Disk 0x14830000 \ flg=10 parms=2001F2 typ=002086 mod=A04 mfg=IBM plnt=02 \ 0410084000 H 0x176308640E\*\*\*\*\* Yes ESCN 0x14A40000 \ flg=10 parms=2001F2 typ=002086 mod=A04 mfg=IBM plnt=02 \ \_\_\_\_\_ EgrOx IngOx Valid VTN ===== ==== ==== === 0 1 Y 1 sq=0000000E77DF tg=80F0 1 0 0 Ү 0 0 Ү 1 sq=0000000E77DF tg=80F2

1 1 Y 1 sq=0000000E77DF tg=80F2 (Output split)

To display the FICON Channel Blocks (all blocks and a specified block):

switch:admin> portshow xtun 16 -ficon -fchb 041055B680

| FCHB (FICON CHannel B                                                                 | lock - one per                                                                  | LPAR) Cou                    | nt = 1                                                               |
|---------------------------------------------------------------------------------------|---------------------------------------------------------------------------------|------------------------------|----------------------------------------------------------------------|
|                                                                                       | :<br>====================================                                       | CU Count<br>======<br>0x0004 | Emul ChTIN CuTIN<br>========<br>0x0000 0x0000                        |
| 5                                                                                     | emuTinAckPendi<br>muTinLackPendir<br>muTinFinalAckPe<br>emuTinReceive<br>fchbVa | ng=N e<br>end=N<br>ed=N      | TirInProgress=N<br>muTirPending=N<br>emuTirPending=N<br>emuTirSent=N |
| FCHB Control variable<br>tinOrigOxid=0xFFFF<br>tinAckOxid=0xFFFF<br>tinTirOxid=0xFFFF | s:<br>tirOrigOxid=0;<br>allocChOxid=0;                                          |                              | nAckRxid=0xFFFF<br>ocChOIdx=0x0000                                   |

#### To display FICON FCUB information (FICON Images accessed through the tunnel)

#### switch:admin> portshow xtun 23 -ficon -fcub

FCUB (FICON Control Unit Block) Count = 29

FC Egress parms:

| (0x)       | Side | Path:              | devRange | DevCnt | Model | $\setminus$  |
|------------|------|--------------------|----------|--------|-------|--------------|
|            | ==== |                    | =======  | ====   | ===== |              |
| 0410083800 | Н    | 0x17630164010604** | 00-0F    | 0x10   | 3490  | $\backslash$ |
| 0410047500 | Η    | 0x17630164010605** | 00-0F    | 0x10   | 3490  | \            |
| 0410048E80 | Η    | 0x17630164010606** | 00-0F    | 0x10   | 3490  | \            |
| 0410049700 | Η    | 0x17630164010607** | 00-0F    | 0x10   | 3490  | \            |
| 0410054000 | Η    | 0x17630164010004** | -        | 0x00   | 0000  | \            |
| 041006B100 | Η    | 0x17630864030600** | 00 - 7F  | 0x80   | 3990  | \            |
| 041006C000 | Н    | 0x17630864030601** | 00-7F    | 0x80   | 3990  | $\backslash$ |
| 04100A4000 | Н    | 0x17630864030000** | -        | 0x00   | 0000  | $\backslash$ |
| 0410072000 | Н    | 0x176308640E0600** | -        | 0x00   | 0000  | $\backslash$ |
| 0410073100 | Н    | 0x176308640E0601** | -        | 0x00   | 0000  | $\backslash$ |
| 0410075100 | Н    | 0x176308640E0602** | -        | 0x00   | 0000  | $\backslash$ |
| 0410076880 | Η    | 0x176308640E0603** | -        | 0x00   | 0000  | \            |
| 0410078000 | Н    | 0x176308640E0604** | -        | 0x00   | 0000  | $\backslash$ |
| 0410078880 | Н    | 0x176308640E0605** | -        | 0x00   | 0000  | $\backslash$ |
| 041007A000 | Н    | 0x176308640E0606** | -        | 0x00   | 0000  | $\setminus$  |

# FC Egress parms:

| Туре          | LPE BL | CHPID  | Tag        | V | Ve | Ρ | В | Ρ | VC | EGID |
|---------------|--------|--------|------------|---|----|---|---|---|----|------|
| ====          | === == |        |            | = | == | = | = | = | == | ==== |
| TAPE          | Yes    | 00F0   | 0x15698E1E | Y | Y  | 2 | 0 | 1 | 02 | 000D |
| TAPE          | Yes    | 00F0   | 0x15B5E15F | Y | Y  | 2 | 0 | 2 | 02 | 000D |
| TAPE          | Yes    | 00F0   | 0x15D1509C | Y | Y  | 2 | 0 | 4 | 02 | 000D |
| TAPE          | Yes    | 00F0   | 0x150D3FDD | Y | Y  | 2 | 0 | 2 | 02 | 000D |
| UNKN          | No     | 00F0   | 0x15CDB71F | Y | Y  | 2 | 0 | 1 | 02 | 000D |
| DISK          | Yes    | 00F2   | 0x1538206F | Y | Y  | 2 | 0 | 4 | 02 | 0007 |
| DISK          | Yes    | 00F2   | 0x15E44F2E | Y | Y  | 2 | 0 | 1 | 02 | 0007 |
| UNKN          | No     | 00F2   | 0x159C196E | Y | Y  | 2 | 0 | 3 | 02 | 0007 |
| UNKN          | No     | 00F2   | 0x152D3BA3 | Y | Y  | 2 | 0 | 3 | 02 | 0007 |
| UNKN          | No     | 00F2   | 0x15F154E2 | Y | Y  | 2 | 0 | 4 | 02 | 0007 |
| UNKN          | No     | 00F2   | 0x1595E521 | Y | Y  | 2 | 0 | 4 | 02 | 0007 |
| UNKN          | No     | 00F2   | 0x15498A60 | Y | Y  | 2 | 0 | 3 | 02 | 0007 |
| UNKN          | No     | 00F2   | 0x155C86A7 | Y | Y  | 2 | 0 | 1 | 02 | 0007 |
| UNKN          | No     | 00F2   | 0x1580E9E6 | Y | Y  | 2 | 0 | 1 | 02 | 0007 |
| UNKN          | No     | 00F2   | 0x15E45825 | Y | Y  | 2 | 0 | 3 | 02 | 0007 |
| (output split |        | and to | runcated)  |   |    |   |   |   |    |      |

## To reset the Device Path Block statistics:

switch:admin> portshow xtun 16 -ficon -fdpb -clear

To display a FICON Teradata, Tape, or XRC emulation statistics for a specified Device Control Block:

```
CONTROL
_____
active=NoSend_SYR=NocrrSet=NoxrcEstablished=NosssSet=NodvcAckEmulInProg=No
discardIgrFrames= No resetEmulPending = No interceptLack = No
interceptLack2 = No onStartPendingQueue= No discardEgrFrames = No
deferDeviceType = No emulBaAcceptPending= No mappingOxid = No
xrcEmulEnable = Yes tapeWriteEmulEnable= Yes tapeReadEmulEnabled= Yes
dvcAckEmulEnable= Yes fdcbLocked = Yes vtnValid = Yes
fcrPresent = No deviceNotInstalled = No onCuBusyQueue
                                                                     = No
egressParmsSet = Yes statusFlags = 0x4000
QUEUE COUNTS
_____
fcEgressQueue=0egressQMax=ficonRetryQueue=0retryQMax=cmdHdrQueue=0cmdHdrQMax=
                                                        0
                                                        0
                                                       32
MISC (hex)
_____
state = 0x00 prevState = 0x18 lastStateArray= 0x1C371415
statusFlags = 0x4000
errorCode = 0x00 ingressOxid = 0xFFFF
egressOxid = 0xFFFF allocatedOxid= 0xFFFF unsolIngrOxid = 0xFFFF
lastStatus = 0x0C lastCmd = 0x00 tokenFlags = 0x00
lastCmdArray= 0x773E3E64 lastStsArray= 0x08040C0C1 \
astXprtArray=0x08040C0C
lastSeqId = 0x00 curSeqId = 0xB1
lastXportEmulMsg = 0x4F statusFctlHi = 0x18 curIuCnt = 0x0001
token = 0 \times 00000000
endingChOxid = 0xFFFF endingCuOxid= 0xFFFF
emulDvcAckSeqs= 0x00000003 lastEvtFromCu= 0x00 priorEvtFrmCu = 0x85
abortOxid = 0xFFFF fdcbWorkSched = 0
deviceType = 0x54455241
EMUL HDR (hex)
_____
 funct = 0 \times 00 \text{ msg} = 0 \times 00
parm1 = 0x00 parm2 = 0x0000 parm3 = 0x0000000
STATS (dec)
============
emulatedOps=274865emulatedOps=274565resequencedIuCount=cancelCount=0selectiveResetCount=purgePathCount=0abortCount=normStatus=274408attnStatus=attnBusyStatus=0ceStatus=deStatus=0retryStatus=immRetryStatus=0devBusyStatus=deUxStatus=0pendDeStatus=deUcStatus=0unusualStatus=unusualStsArray=0x0000000==
                                                                   0
                                                                   1
                                                                   0
                                                                   0
                                                                   0
                                                                   0
                                                                   0
                                                                   1
                                                                   0
                                                                   0
                                                                  0
 unusualStsArray = 0x0000000
        = 0x00000000
= 0x0285CF9E
 pGb
                   = 0 \times 0000000000
 tag
 senseDeviceType = 0xFF3088400000000
 ingressFrameCount= 0x00000000011ADCE
```

```
egressFrameCount = 0x000000000432AB
TERADATA CONTROL
_____
writeSuspendFlag = OFF finalStatusPndg = OFF waitCuRsp
                                                            = OFF
cuBusyRsp = OFF suspendCompleted= OFF rexmitPending = OFF
synStatusSent
                = OFF unitCheckPndg = OFF unAnsweredExchg = OFF
queuedCntlFrame = OFF controlFunctAc = OFF controlFunctDon = OFF
unitChkPresented = OFF senseDataSaved = OFF snsDataPresente = OFF
waitingForSenseData= OFF lackOwed = OFF rexmitLbySent = OFF
readEmulAct = OFF writeEmulAct = OFF iuPacingNeeded = ON
TERADATA MISC
_____
                  = 0 \times 0000
                                    readBlkTrigger = 0x0000
writeTrigger
teraDhEndCount
                  = 0 \times 0
teraEsCount
                  = 0 \times 00000
                                    writeOpsInPipe = 0x0000000
maxWritePipe
                  = 0 \times 0000
                                   maxReadPipe = 0x0002
                  = 0x64
teraCmdCode
                                   teraStatus
                                                  = 0 \times 0 d
emulTeraWriteOps = 0x00043085
                                    emulTeraReadOps = 0x0000000
emulTeraWrtBytes = 0x0000001679cb8b0
emulTeraReadBytes = 0x000000000000000
                                    emulTeraReadCcws= 0x0000000
emulTeraWriteCcws = 0x00043085
multUnitCheckCnt = 0x0000000
currentWriteChain = 160
largestWriteChain = 43936
bytesInWritePipe
                   = 0
atMaxWrtBytesCount = 0
IU Pacing Values:crrsIssued=0 creditsOutstanding=0 currentCreditBurst=0
Historic Emulation Headers:
 _____
current index = 1
ToPeerEmulHdr[0]=funct=2:msg=1:p1=0x00:p2=0x0000:p3=0x0285cf9e
ToPeerEmulHdr[1]=funct=2:msg=7:p1=0x00:p2=0x3085:p3=0x00000000
ToPeerEmulHdr[2]=funct=2:msg=7:p1=0x00:p2=0x3085:p3=0x00000000
ToPeerEmulHdr[3]=funct=2:msg=18:p1=0x00:p2=0x3085:p3=0x00000000
current index = 0
FromPeerEmlHd[0]=funct=2:msg=15:p1=0x0c:p2=0x3066:p3=0x00000003
FromPeerEmlHd[1]=funct=7:msg=8:p1=0x5f:p2=0x0062:p3=0x00000000
FromPeerEmlHd[2]=funct=7:msg=6:p1=0x00:p2=0x0000:p3=0x00000000
FromPeerEmlHd[3]=funct=7:msg=8:p1=0x5f:p2=0x0062:p3=0x00000000
convIngressOxid = 0xffff
                                    convIngress0xid
                                                       = 0 \times f f f f
timedOps
                   = 0 \times 00043066
TERA IO TIMING:
_____
last elapsedTime
                 = 0.397
maxElapsedTime
                  = 0.504
totalTime
                   = 145.132
longIOtimes = 0x000005D
startOfChainDelayCnt= 0x0000
                                   endOfChainDelayCnt = 0x5B
readPacedCount = 0x0000
                                   writePacedCount
                                                      = 0 \times 0000
Ave Chain SIO time = 0.000 seconds
ReadPipe Cntls:
_____
readBlkEmulation=OFF
                           entireCP=OFF
                                          waitForAccept=OFF
         endOfCP=OFF commandRetry=OFF
                                          goToIdleState=OFF
```

| sentUExceptn=OFF      | earlyEnd=OFF      | dackPending=OFF        |
|-----------------------|-------------------|------------------------|
| sofCNReceived=OFF     | noActiveIO=OFF    | sendSOFRep=OFF         |
| blkIneligible=OFF     | rdBlkValid1=OFF   | rdBlkValid2=OFF        |
| earlyIdleStatus=ON    | reducePipe=OFF    | doBSNoOp=OFF           |
| waitForDe=OFF         | readCpLimited=OFF | ,                      |
| statusFramesOnQueue = | 0x0000 rea        | dBlocksSent = 0x0000   |
| readBlocksRequested = | 0x0000 rea        | dCpsRequested = 0x0000 |

To display FICON emulation statistics on the Brocade 7800 (as the following examples show, this command can display emulation statistics for Teradata, Tape, XRC, and Printer depending on the FICON devices and FICON Emulation Features that are enabled on the tunnel. ):

| switch:admin> | portshow | xtun | 16 | -ficon      | -emul | tera  |  |
|---------------|----------|------|----|-------------|-------|-------|--|
|               |          |      | -  | 3 T3 (T T 7 | mton  | 0,000 |  |

| 1        | TERA EMULATION STATS |     |  |  |  |     |          |  |  |
|----------|----------------------|-----|--|--|--|-----|----------|--|--|
| FDCB Ptr |                      | • • |  |  |  |     | Emulated |  |  |
| (0x)     | (0x)                 | D   |  |  |  | • • | Tera Ops |  |  |
| +        |                      | • • |  |  |  |     |          |  |  |
| 1        | 1063046402020803     |     |  |  |  |     |          |  |  |
|          | 106304640202080A     |     |  |  |  |     | 1        |  |  |

| +           | +      | +          | ++    |
|-------------|--------|------------|-------|
| Emulated    | RdAvg  | Emulated   | WtAvg |
| Read CCWs   | Size   | Write CCWs | Size  |
| +           | +      | +          | ++    |
| 0           | 0      | 274565     | 21974 |
| 239301      | 19152  | 0          | 0     |
| +           | +      | +          | ++    |
| (Output spl | it and | truncated) |       |

switch:admin> portshow xtun 23 -ficon -emultape

TAPE EMULATION STATS

| +            | +                | +-+   | 4     | + +  | ++   | ++   | +        |
|--------------|------------------|-------|-------|------|------|------|----------|
| FDCB Ptr     | Path             | H ;   | State | Emul | Emul | Rtry | Emulated |
| (0x)         | (0x)             | D     |       | Pipe | Q'd  | Qd   | Tape Ops |
| +            | +                | +-+   | 4     | + +  | ++   | ++   | +        |
| 0x0410035B80 | 1763016401060400 | ) H   | 0x00  | N/A  | 0000 | 0000 | 1600736  |
| 0x041004FB80 | 1763016401060401 | H     | 0x00  | N/A  | 0000 | 0000 | 1289333  |
| 0x0410051B80 | 1763016401060402 | 2   H | 0x00  | N/A  | 0000 | 0000 | 1676656  |
| 0x0410053B80 | 1763016401060403 | 8   H | 0x00  | N/A  | 0000 | 0000 | 1415437  |
| 0x0410055B80 | 1763016401060404 | H     | 0x00  | N/A  | 0000 | 0000 | 1091518  |
| []           |                  |       |       |      |      |      |          |
| ++           | +                |       | +     |      |      |      |          |
| Emulated  Re | dAvg  Emulated   | WtA   | vg    |      |      |      |          |

| Emulated  | RdAvg | Emulated   | WtAvg |   |
|-----------|-------|------------|-------|---|
| Read CCWs | Size  | Write CCWs | Size  |   |
| +         | +     | +          | ++    | - |
| 2009759   | 35349 | 2623717    | 37496 |   |
| 2219436   | 36556 | 2095033    | 35679 |   |
| + 2468974 | 37978 | 2031144    | 35180 |   |
| 1980115   | 36013 | 2323892    | 36152 |   |
| 2223665   | 37441 | 2123746    | 34138 |   |
| []        |       |            |       |   |
|           |       |            |       |   |

(Output split and truncated)

|                                                                                   | L                                             |                                                |                                                |                  | RC EMUI                              | -                            | N STA:<br>+                  |                      | ·                                  |
|-----------------------------------------------------------------------------------|-----------------------------------------------|------------------------------------------------|------------------------------------------------|------------------|--------------------------------------|------------------------------|------------------------------|----------------------|------------------------------------|
| FDCB Ptr<br>(0x)                                                                  |                                               | Path<br>(0x)                                   |                                                | H<br>D           | State                                | Cmds<br>Qd                   | Cmd<br>  Max                 | Data<br>  Qd         | Data<br> Max                       |
| 0x04100EAC80<br>0x04100EC400<br>0x04100EE400<br>0x04100E6400<br>0x04100E2400<br>] | 17630<br> 17630<br> 17630<br> 17630<br> 17630 | )86403<br>)86403<br>)86403<br>)86403<br>)86403 | 060023<br>060027<br>06002B<br>06002F<br>060033 | Н<br>Н<br>Н<br>Н | 0x00<br>0x00<br>0x00<br>0x00<br>0x00 | 0000<br>0000<br>0000<br>0000 | 0003<br>0003<br>0003<br>0003 | 0000<br>0000<br>0000 | 0002<br>  0002<br>  0002<br>  0002 |
| Emulated  <br>RRS Ops   H                                                         | Avg  <br>RRS                                  | RRS  <br>TLF                                   | RRS<br>Read                                    | I<br>Cł          | Large <br>nains                      |                              |                              |                      |                                    |
| 12039 <br>26608 <br>15658 <br>28742 <br>16041                                     | 1  5<br>1  5<br>1  5                          | 58864  <br>58864  <br>58864  <br>58864         | 40<br>40<br>40                                 |                  | 0  <br>0  <br>0  <br>0               |                              |                              |                      |                                    |
| []<br>(Output split                                                               |                                               |                                                |                                                |                  |                                      |                              |                              |                      |                                    |
| switch:admin>                                                                     | -                                             |                                                | PI                                             | RТF              | R EMULA                              | ATION                        | STATS                        | 5                    | +                                  |

 FDCB Ptr
 Path
 H|State|Emul|Emul|Rtry|

 (0x)
 (0x)
 D|
 Pipe|Q'd| Qd|

 0x0410035B80
 106308640E061000
 H|
 0x14
 0x20
 0001
 0000

To display FICON emulation statistics for the FCIP tunnel:

(Output split)

#### switch:admin> portshow xtun 23 -ficon -stats

FICON FCIP Tunnel=7 Statistics:

| ricon reli iumei-/ statistics. |         |        |                     |   |      |  |  |  |
|--------------------------------|---------|--------|---------------------|---|------|--|--|--|
| Emulation Common Stat          | istical | Counts | (decimal)           |   |      |  |  |  |
|                                |         |        | =======             |   |      |  |  |  |
| TotalIngressFrames             | =       | 18     | 324707656           |   |      |  |  |  |
| TotalEgressFrames              | =       | 16     | 565499614           |   |      |  |  |  |
| TotalFCEgressFrames            | =       | 1      | 36476952            |   |      |  |  |  |
| TotalCmds                      | =       | 1      | 52548501            |   |      |  |  |  |
| TotalEmulDvcLvlAcks            | =       |        | 81667               |   |      |  |  |  |
| TotalEmulatedOps               | =       |        | 23893981            |   |      |  |  |  |
| Idle Accepted Status           | =       |        | 8000016             |   |      |  |  |  |
| Idle Not Accpt Status          | =       |        | 11886003            |   |      |  |  |  |
| MaxRetryQueueDepth             | =       | 0      | MaxEgressQueueDepth | = | 2316 |  |  |  |
| TotalCUBusyResponses           | =       | 0      | TotalCUEndResponses | = | 0    |  |  |  |
| TotalEmulatedCUBusys           | =       | 0      | TotalEmulCUEnd      | = | 0    |  |  |  |
| TotalSelectiveResets           | =       | 0      | TotalChLinkBusy     | = | 0    |  |  |  |
| TotalCancels                   | =       | 0      | TotalAborts         | = | 0    |  |  |  |

=

0

| Aport LRC  | CHECKEIIOIS=                                                                                                    | 0                                                                                                    |
|------------|----------------------------------------------------------------------------------------------------|----------------------------------------------------------------------------------------------------|
| Failed Ge  | enerate Frame=                                                                                                    | 0                                                                                                    |
| 5 LocalLow | - 91 PoorFroo- 0                                                                                                    | 5 Peerlow-                                                                                                    |
|            |                                                                                                    |                                                                                                    |
| o hocarhow | , ,, ,, ,, ,, ,, ,, ,, ,, ,, ,, ,, ,, ,                                                                                                    | iccilow .                                                                                                    |
|            |                                                                                                    |                                                                                                    |
|            |                                                                                                    |                                                                                                    |
| Side Path  | 15= 1                                                                                                    |                                                                                                    |
|            |                                                                                                    | /1Ces= 200                                                                                                    |
|            |                                                                                                    |                                                                                                    |
| 5111050 -  | 0                                                                                                    |                                                                                                    |
|            |                                                                                                    |                                                                                                    |
| cimal)<br> |                                                                                                    |                                                                                                    |
| =          | 1950996                                                                                                    |                                                                                                    |
| =          | 18732495                                                                                                    |                                                                                                    |
| =          | 145156149548                                                                                                    |                                                                                                    |
| =          | 315684784416                                                                                                    |                                                                                                    |
| =          | 7748                                                                                                    |                                                                                                    |
|            | -                                                                                                    |                                                                                                    |
| =          | 12714240                                                                                                    |                                                                                                    |
|            | -                                                                                                    |                                                                                                    |
| 00 request | ed                                                                                                    |                                                                                                    |
|            |                                                                                                    |                                                                                                    |
|            |                                                                                                    |                                                                                                    |
| =          | ÷                                                                                                    |                                                                                                    |
| =          | 21359520                                                                                                    |                                                                                                    |
|            |                                                                                                    |                                                                                                    |
|            |                                                                                                    |                                                                                                    |
|            |                                                                                                    |                                                                                                    |
|            |                                                                                                    |                                                                                                    |
|            | 3                                                                                                    |                                                                                                    |
| =          | 138931                                                                                                    |                                                                                                    |
| =          |                                                                                                    |                                                                                                    |
| =          | 54993                                                                                                    |                                                                                                    |
| =          | 4                                                                                                    |                                                                                                    |
| =          | 16                                                                                                    |                                                                                                    |
| =          | 0                                                                                                    |                                                                                                    |
|            | 1)                                                                                                    |                                                                                                    |
|            | 1299985900584                                                                                                    |                                                                                                    |
|            |                                                                                                    |                                                                                                    |
| =          |                                                                                                    |                                                                                                    |
| =          | 126491                                                                                                    |                                                                                                    |
|            | 36551                                                                                                    |                                                                                                    |
| =          | 3                                                                                                    |                                                                                                    |
| =          | 0                                                                                                    |                                                                                                    |
| =          | 16                                                                                                    |                                                                                                    |
| =          | 0                                                                                                    |                                                                                                    |
|            | .mal)                                                                                                    |                                                                                                    |
|            |                                                                                                    |                                                                                                    |
| =          | 0                                                                                                    |                                                                                                    |
|            | 5 LocalLow<br>8 LocalLow<br>8 LocalLow<br>Side Path<br>r LCUs =<br>ryQCnt =<br>sInUse =<br>=<br>=<br>=<br>=<br>=<br>=<br>=<br>=<br>=<br>=<br>=<br>=<br>=<br>=<br>=<br>=<br>=<br>= | = 1950996<br>= 18732495<br>= 145156149548<br>= 315684784416<br>= 7748<br>= 9<br>= 12714240<br>00 requested<br>nts (decimal)<br>= 0<br>= 21359520<br>= 4128769<br>es= 1374007085422<br>= 11665734<br>s = 39204146<br>= 35047<br>= 3<br>= 138931<br>= 83938<br>= 54993<br>= 4<br>= 16<br>= 0<br>ts (decimal)<br>s = 1299985900584<br>ns= 10277251<br>= 35565516<br>= 126491<br>= 36551<br>= 3<br>= 0<br>= 0 |

= 0 TotalCuLinkBusy

TotalEmulErrors

| Largest write chain processed       | =  | 43936       |
|-------------------------------------|----|-------------|
| Total number of emulated Write Byte | s= | 19204226768 |
| Number of emulated Write Chains     | =  | 989882      |
| Total number of emulated Write CCWs | =  | 989882      |
| Average Emulated Writes Blocksize   | =  | 19400       |
| Average Writes in Emulated Chains   | =  | 1           |
| Write emulation slowdowns           | =  | 114         |
| Slowdowns at Start of Chain         | =  | 0           |
| Slowdowns at End of chain           | =  | 114         |
| Single Chain Emulation Counter      | =  | 0           |
| Write Paced Count                   | =  | 0           |
| Current Host side Write FDCB Count  | =  | 1           |
| Max Concurrent Write FDCB Count     | =  | 1           |
| Current Write Limited FDCB Count    | =  | 0           |

Tera Read Emulation Statistical Counts (decimal)

| Total number of emulated Read Bytes | 5 = | 17688908128 |
|-------------------------------------|-----|-------------|
| Total number of emulated Read Chair | ıs= | 825572      |
| Total number of emulated Read CCWs  | =   | 825572      |
| Average Emulated Bytes per chain    | =   | 21426       |
| Average Emulated Read Blocksize     | =   | 21426       |
| Average CCWs in Emulated Chains     | =   | 1           |
| Read Block Paced Count              | =   | 0           |
| Read Not Ready Situations Count     | =   | 0           |
| Current Read FDCBs Count            | =   | 1           |
| Max Concurrent Read FDCB Count      | =   | 1           |
| Current Read Limited FDCB Count     | =   | 1           |

Printer Write Emulation Statistical Counts (decimal)

| Current Bytes in write pipe         | =  | 0        |
|-------------------------------------|----|----------|
| Maximum Bytes in write pipe         | =  | 45627    |
| Largest write chain processed       | =  | 9150     |
| Total number of emulated Write Byte | s= | 27375500 |
| Number of emulated Write Chains     | =  | 3500     |
| Total number of emulated Write CCWs | =  | 6500     |
| Average Emulated Writes Blocksize   | =  | 4211     |
| Average Writes in Emulated Chains   | =  | 1        |
| Current Host side Write FDCB Count  | =  | 1        |
| Max Concurrent Write FDCB Count     | =  | 1        |
| Current Write Limited FDCB Count    | =  | 1        |
|                                     |    |          |

FICON Debug Flags (ftrace and others) = 0xffc98030 (Default = 0xf7c90000)

| Bit 31 [0x80000000] | = | T | : | TRIGGER_ON_SELRESET     |
|---------------------|---|---|---|-------------------------|
| Bit 30 [0x4000000]  | = | 1 | : | TRIGGER_ON_PURGEPATH    |
| Bit 29 [0x2000000]  | = | 1 | : | TRIGGER_ON_RRS_MISS     |
| Bit 28 [0x1000000]  | = | 1 | : | TRIGGER_ON_LRJ          |
|                     |   |   |   |                         |
| Bit 27 [0x0800000]  | = | 1 | : | TRIGGER_ON_UNIT_CHECK   |
| Bit 26 [0x0400000]  | = | 1 | : | TRIGGER_ON_LOOKUP_FAIL  |
| Bit 25 [0x0200000]  | = | 1 | : | TRIGGER_ON_FDCB_ABORT   |
| Bit 24 [0x0100000]  | = | 1 | : | TRIGGER_ON_NOFDCB_ABORT |
|                     |   |   |   |                         |
| Bit 23 [0x00800000] | = | 1 | : | TRIGGER_ON_LINKDOWN     |
| Bit 22 [0x00400000] | = | 1 | : | TRIGGER_ON_SENSE_CMD    |
| Bit 21 [0x00200000] | = | 0 | : | TRIGGER_ON_BUSYATTN     |
| Bit 20 [0x00100000] | = | 0 | : | TRIGGER_ON_XRCUNS       |
|                     |   |   |   |                         |

\_\_\_\_\_

```
      Bit 19 [0x00080000] = 1 : DISPLAY_FDCB_ON_ERROR

      Bit 18 [0x00040000] = 0 : TRIGGER_ON_LOW_WIREPOOL

      Bit 17 [0x00020000] = 0 : TRIGGER_ON_READ_UNITCHECK

      Bit 16 [0x00010000] = 1 : TRIGGER_ON_SISPEND

      Bit 15 [0x00008000] = 1 : TRIGGER_ON_SUSPEND

      Bit 11 [0x00008000] = 0 : FORCE_DISABLE_3203_PRINT

      Bit 10 [0x00000400] = 0 : FORCE_DISABLE_3211_PRINT

      Bit 10 [0x00000200] = 0 : FORCE_DISABLE_3800_PRINT

      Bit 8 [0x00000100] = 0 : FORCE_DISABLE_3900_PRINT

      Bit 4 [0x0000010] = 1 : ACCEPT_READTRACK_STATUS

      Bit 3 [0x0000008] = 0 : FORCE_DISABLE_READ_PIPE

      Bit 1 [0x00000008] = 0 : FORCE_DISABLE_READ_PIPE

      Bit 2 [0x00000008] = 0 : FORCE_DISABLE_READ_PIPE

      Bit 1 [0x00000008] = 0 : FORCE_DISABLE_READ_PIPE

      Bit 2 [0x00000008] = 0 : FORCE_DISABLE_READ_PIPE

      Bit 1 [0x00000000] = 0 : FORCE_DISABLE_NRITE_PIPE

      Bit 1 [0x00000000] = 0 : FORCE_DISABLE_NRITE_PIPE

      Bit 1 [0x00000000] = 0 : FORCE_DISABLE_NRITE_PIPE

      Bit 1 [0x00000000] = 0 : FORCE_DISABLE_NRITE_PIPE
```

To display FICON Teradata Read and Write performance data:

```
switch:admin> portshow xtun 16 -ficon -teraperf
Tera Performance Monitor Data:
_____
   Sample Time Period in ms: 4318
Tera Write Performance Data:
    Emulated Chains per sec: 1186
      Emulated CCWs per sec: 1186
      Ave Write Block Size: 22617
        Emulated Write BPS: 26831514
Tera Read Performance Data:
       ------
    Emulated Chains per sec: 1069
      Emulated CCWs per sec: 1069
       Ave Read Block Size: 10780
         Emulated Read BPS: 11531104
```

To display FICON Printer performance data:

switch:admin> portshow xtun 23 -ficon -printperf

Printer Performance Monitor Data: Sample Time Period in ms: 7460 No Emulated Printer operations No Emulated Read operations

To display FICON tape performance data:

switch:admin> portshow xtun 23 -ficon -tapeperf

```
Tape Performance Monitor Data:

Sample Time Period in ms: 2461

Tape Write Performance Data:

Emulated Chains per sec: 480
```

## To display FICON XRC performance data:

switch:admin> portshow xtun 23 -ficon -xrcperf

XRC Performance Monitor Data: Sample Time Period in ms: 11340 Emulated Chains per sec: 16 Emulated RRS Cmds per sec: 16 Emulated RRS Bytes per sec: 640 Average RRS Update Size: 40

SEE ALSO authUtil, portCfg, portLoginShow, portCfgLongDistance, switchShow

# portStats64Show

Displays the 64-bit hardware statistics for a port.

SYNOPSIS portstats64show [slot/]port [-long]

**DESCRIPTION** Use this command to display 64-bit hardware statistics for a specified port. When used without the **-long** option, two integers are reported for most values, the lower and upper 32-bits are reported as two separate numbers. In this case, the top word is the most significant. When issued with the **-long** option, the command displays the counters as one single 64-bit number.

| and command alopiay |                                                    |
|---------------------|----------------------------------------------------|
| stat64_wtx          | Number of 4-byte words transmitted.                |
| stat64_wrx          | Number of 4-byte words received.                   |
| stat64_ftx          | Number of frames transmitted.                      |
| stat64_frx          | Number of frames received.                         |
| stat64_c2_frx       | Number of class 2 frames received.                 |
| stat64_c3_frx       | Number of class 3 frames received.                 |
| stat64_lc_rx        | Number of link control frames received.            |
| stat64_mc_rx        | Number of multicast frames received.               |
| stat64_mc_to        | Number of multicast timeouts.                      |
| stat64_mc_tx        | Number of multicast frames transmitted.            |
| tim64_rdy_pri       | Number of times R_RDY was high priority.           |
| tim64_txcrd_z       | Number of times that the TX BB_credit was at zero. |
| er64_enc_in         | Number of encoding errors inside of frames.        |
| er64_crc            | Number of frames with CRC errors.                  |
| er64_trunc          | Number of frames shorter than minimum.             |
| er64_toolong        |                                                    |
| er_bad_eof          | Number of frames longer than maximum.              |
| er64_enc_out        | Number of frames with bad end-of-frame.            |
|                     | Number of encoding error outside of frames.        |

| er64_disc_c3                                  | Number of class 3 frames discarded.                                                                                          |
|-----------------------------------------------|----------------------------------------------------------------------------------------------------|
| er64_pcs_blk                                  |                                                                                                    |
|                                               | Number of Physical Coding Sublayer (PCS) block errors. This counter records encoding violations on 10 Gbps or 16 Gbps ports. |
| stat64_fec_cor                                | The number of errors corrected by FEC.                                                                                       |
| stat64_fec_uncor                              | The number of errors left uncorrected by FEC.                                                                                |
| stat64_rateTxFrame                            | Tx frame rate (frames/second).                                                                                               |
| stat64_rateRxFrame                            | Rx frame rate (frames/second).                                                                                               |
| stat64_rateTxPeakF                            | rame<br>Tx peak frame rate (frames/second).                                                                                  |
| stat64_rateRxPeakF                            | rame<br>Rx peak frame rate (frames/seconds).                                                                                 |
| stat64_rateTxWord                             | Tx Word rate (words/seconds).                                                                                                |
| stat64_rateRxWord                             | Rx Word rate (words/seconds).                                                                                                |
| stat64_rateTxPeakV                            | Vord<br>Tx peak Word rate (words/sec).                                                                                       |
| stat64_rateRxPeakV                            | Vord<br>Rx peak Word rate (words/sec).                                                                                       |
| stat64_aveTxFrame                             | Size><br>Average Tx Frame size                                                                                               |
| stat64_aveRxFrame                             | Average Rx Frame size                                                                                                    |
| stat64_PRJTFramee                             | Number of P_RJT frames transmitted.                                                                                          |
| stat64_PBSYFrame                              | Number of P_BSY transmitted.                                                                                                 |
| stat64_inputBuffers                           | Number of occasions on which input buffers are full.                                                                         |
| stat64_rxClass1Fra                            | mes<br>Number of class 1 frames received.                                                                                    |
| stat64_aveTxFrame                             | Size<br>Average Tx Frame size, based on the word and frame counts during the last five<br>seconds.                           |
| stat64_aveRxFrame                             | Size<br>Average Rx Frame size, based on the word and frame counts during the last five<br>seconds.                           |
| The following counter<br>running Fabric OS v6 | rs provided by SNMP are displayed with <b>portStats64Show -long</b> on switches 6.4.0 or later:                              |
| swConnUnitZeroTer                             | nancy, zero_tenancy<br>Number of times a zero tenancy occurred.                                                              |

Number of times the FL\_Port had a loop tenancy.

swConnUnitNLNumOfTenancy,, nl\_tenancy

Number of times any NL\_Port had a loop tenancy.

swConnUnitStopTenancyStarvation, Starve\_stop

Number of loop tenancies stopped due to starvation.

### swConnUnitOpend, opened

Number of times the FL\_Port entered OPENED state.

#### swConnUnitTransferConnection, transfer Number of times the FL Port entered TRANSFER state.

#### swConnUnitOpen, open

Number of times the FL\_Port entered OPEN state.

### swConnUnitInvalidARB, er\_inv\_arb

Number of invalid arbitrated loops (ARBs).

The following counters are platform-specific and applicable only to Condor2 and Goldeneye2 ASICs only. Refer to the *Fabric OS Troubleshooting and Diagnostics Guide*, Appendix A, for a table that correlates ASIC type with switch models.

## swConnUnitFTB1Miss, er\_type1\_miss

The number of FCR frames with transmit errors.

## swConnUnitFTB2Miss, er\_type2\_miss

The number of frames with routing errors.

swConnUnitFTB6Miss, er\_type6\_miss

The number of FCR frames with receive errors.

# swConnUnitZoneMiss, er\_zone\_miss

Number of frames with hard zoning miss

# swConnUnitLunZoneMiss, er\_lun\_zone\_miss

Number of frames with logical unit number (LUN) zoning miss.

#### swConnUnittStatRxMulticastToObjects, stat\_mc\_to The number of multicast timeouts.

**NOTES** The execution of this command is subject to Virtual Fabric or Admin Domain restrictions that may be in place. Refer to Chapter 1, "Using Fabric OS Commands" and Appendix A, "Command Availability" for details.

This command is not supported on FCoE ports.

# **OPERANDS** This command has the following operands:

slot

- For bladed systems only, specify the slot number of the port to be displayed, followed by a slash (/).
- port

Specify a port number to be displayed, relative to its slot for bladed systems. Use **switchShow** to display a list of valid ports.

### -long

Displays the counters as one single 64-bit number. This operand is optional; if omitted, the lower and upper 32-bits are reported as two separate numbers.

**EXAMPLES** To display the 64-bit hardware statistics for a port:

```
switch:user> portstats64show 4/15
```

| stat64_wtx                     |          | p_int : 4-byte words transmitted<br>ttom_int : 4-byte words transmitted               |
|--------------------------------|----------|---------------------------------------------------------------------------------------|
| stat64_wrx                     | 0 to     | p_int : 4-byte words received<br>ttom_int : 4-byte words received                     |
| stat64_ftx                     |          | p_int : Frames transmitted                                                            |
|                                |          | ttom_int : Frames transmitted                                                         |
| stat64_frx                     |          | p_int : Frames received                                                               |
|                                |          | ttom_int : Frames received                                                            |
| stat64_c2_frx                  |          | p_int : Class 2 frames received                                                       |
|                                |          | ttom_int : Class 2 frames received                                                    |
| stat64_c3_frx                  |          | <pre>p_int : Class 3 frames received ttom_int : Class 3 frames received</pre>         |
| stat64_lc_rx                   |          | p_int : Link control frames received                                                  |
| Stat04_IC_IX                   |          | ttom_int : Link control frames received                                               |
| stat64_mc_rx                   |          | p_int : Multicast frames received                                                     |
| beacoi_me_in                   |          | ttom_int : Multicast frames received                                                  |
| stat64_mc_to                   |          | o_int : Multicast timeouts                                                            |
|                                |          | ttom_int : Multicast timeouts                                                         |
| stat64_mc_tx                   |          | o_int : Multicast frames transmitted                                                  |
|                                | 0 bo     | ttom_int : Multicast frames transmitted                                               |
| tim64_rdy_pri                  | 0 to     | p_int : Time R_RDY high priority                                                      |
|                                | 0 bo     | ttom_int : Time R_RDY high priority                                                   |
| tim64_txcrd_z                  | 0 to     | p_int : Time BB_credit zero                                                           |
|                                |          | ttom_int : Time BB_credit zero                                                        |
| er64_enc_in                    |          | p_int : Encoding errors inside of frames                                              |
|                                |          | ttom_int : Encoding errors inside of frames                                           |
| er64_crc                       |          | p_int : Frames with CRC errors                                                        |
| <b>C A</b> - 1                 |          | ttom_int : Frames with CRC errors                                                     |
| er64_trunc                     |          | p_int : Frames shorter than minimum                                                   |
| orfe toolong                   |          | ttom_int : Frames shorter than minimum<br>p_int : Frames longer than maximum          |
| er64_toolong                   |          | ttom_int : Frames longer than maximum                                                 |
| er64_bad_eof                   |          | p_int : Frames with bad end-of-frame                                                  |
| croi_buu_cor                   |          | ttom_int : Frames with bad end-of-frame                                               |
| er64_enc_out                   |          | p_int : Encoding error outside of frames                                              |
|                                |          | ottom_int : Encoding error outside of frames                                          |
| er64_disc_c3                   | 0 to     | p_int : Class 3 frames discarded                                                      |
|                                | 0 bo     | ttom_int : Class 3 frames discarded                                                   |
| er64_pcs_blk                   | 0 to     | p_int : PCS block errors                                                              |
|                                | 0 bo     | ttom_int : PCS block errors                                                           |
| stat64_fec_co                  | r 0      | top_int : FEC corrected errors detected                                               |
|                                | 0        | bottom_int : FEC corrected errors detected                                            |
| stat64_fec_un                  |          | top_int : FEC uncorrected errors detected                                             |
|                                | 0        | bottom_int : FEC uncorrected errors detected                                          |
| stat64_rateTx                  |          | 0 Tx frame rate (fr/sec)                                                              |
| stat64_rateRx<br>stat64_rateTx |          | 0 Rx frame rate (fr/sec)<br>9 Tx peak frame rate (fr/sec)                             |
| stat64_rateRx                  |          | <ul><li>9 Tx peak frame rate (fr/sec)</li><li>9 Rx peak frame rate (fr/sec)</li></ul> |
| stat64 rateTx                  |          | 0 Tx Word rate (words/sec)                                                            |
| stat64_rateRx                  |          | 0 Rx Word rate (words/sec)                                                            |
| stat64_rateTx                  |          | 264 Tx peak Word rate (words/sec)                                                     |
| stat64_rateRx                  |          | 272 Rx peak Word rate (words/sec)                                                     |
|                                |          | 504 Average Tx Frame size                                                             |
| stat64_aveRxF                  | rameSize | 511 Average Rx Frame size                                                             |
| stat64_PRJTFr                  | ames     | <pre>0 top_int : 4-byte words transmitted</pre>                                       |
|                                |          |                                                                                       |

|                         | 0 | <pre>bottom_int : 4-byte words transmitted</pre> |
|-------------------------|---|--------------------------------------------------|
| stat64_PBSYFrames       | 0 | top_int : 4-byte words transmitted               |
|                         | 0 | <pre>bottom_int : 4-byte words transmitted</pre> |
| stat64_inputBuffersFull | 0 | top_int : 4-byte words transmitted               |
|                         | 0 | <pre>bottom_int : 4-byte words transmitted</pre> |
| stat64_rxClass1Frames   | 0 | top_int : 4-byte words transmitted               |
|                         | 0 | <pre>bottom_int : 4-byte words transmitted</pre> |
| stat64_aveTxFrameSize   | 0 | Average Tx Frame size                            |
| stat64_aveRxFrameSize   | 0 | Average Rx Frame size                            |
|                         |   |                                                  |

To display the counters as one single 64-bit number:

| switch:admin> ports | sta | ts64show 12 -long                   |
|---------------------|-----|-------------------------------------|
| zero64_tenancy      | 0   | zero_tenancy                        |
| fl64_tenancy        | 0   | number of times FL has the tenancy  |
| nl64_tenancy        | 0   | number of times NL has the tenancy  |
| starve64_stop       | 0   | tenancies stopped due to starvation |
| opened64            | 0   | FL_Port opened                      |
| transfer64          | 0   | loop_transfer                       |
| open64              | 0   | loop_open                           |
| er64_inv_arb        | 0   | Invalid ARB                         |
| er64_type1_miss     | 0   | frames with FTB type 1 miss         |
| er64_type2_miss     | 0   | frames with FTB type 2 miss         |
| er64_type6_miss     | 0   | frames with FTB type 6 miss         |
| er64_zone_miss      | 0   | frames with hard zoning miss        |
| er64_lun_zone_miss  | 0   | frames with LUN zoning miss         |
| 11i64               | 0   | Low level interrupts                |
|                     |     |                                     |

SEE ALSO portStatsClear, portStatsShow

Fabric OS Command Reference 53-1003108-01

# portStatsClear

Clears port hardware statistics.

SYNOPSIS portstatsclear [s/ot/]port

portstatsclear -i [index1[-index2] [...] [-f]]

portstatsclear -x [hex1[-hex2] [...]]

portstatsclear -slot [slot1[-slot2][...]

# portstatsclear -h

**DESCRIPTION** Use this command to clear the hardware statistics for the specified ports. Including ALPA-based CRC monitor, End-to-End monitor, and Filter-based performance monitor statistics.

You can identify a single port to be cleared by its port number or by its port index number in decimal or hexadecimal format. Port ranges are supported with port numbers, index numbers(decimal or hexadecimal) or by specifying a slot or a slot range. Use **switchShow** for a listing of valid ports, slots, and port index numbers.

Specifying multiple ports with the index (-i) or slot (-s) option is supported only if **PortSwap** is disabled. They are not supported on GbE ports and configured F\_Port trunks. Use the -i option without a port index argument to display the **portSwap** status, or alternately use **portSwapShow**.

**NOTES** The execution of this command is subject to Virtual Fabric or Admin Domain restrictions that may be in place. Refer to Chapter 1, "Using Fabric OS Commands" and Appendix A, "Command Availability" for details.

This command is not supported on FCoE ports.

**OPERANDS** This command has the following operands:

slot For bladed systems only, specify the slot number of the port to be cleared, followed by a slash (/). port Clears a single port identified by the port number, relative to its slot on bladed systems. Port ranges are not supported with this command. Use switchShow for a listing of valid ports. -i index1[-index2] Clears a single port or a range of ports identified by port index numbers. You may specify multiple index ranges separated by a space, for example, -i 33-47 65-73. -f Ignores nonexisting ports. This operand is valid only with the -i option. -x [hex1 [-hex2]] Clears a port or a range of ports identified by port numbers, index number in hexadecimal format. You may specify multiple port ranges separated by a space, for example, -x 21-26 28-3c. -slot [slot1[-slot2]

Clears all ports on a slot or on a range of slots, for example, **-s** 3-5. You may specify multiple slot ranges separated by a space, for example, **-s** 3-5 8-10.

|          | -h Displays the command usage.                                                                                                    |
|----------|----------------------------------------------------------------------------------------------------|
| EXAMPLES | To clear hardware statistics for a single port specified by its port number: switch:admin> portstatsclear 4/15                      |
|          | To clear hardware statistics for a single port specified by its index number: switch:admin> portstatsclear -i 25                    |
|          | To clear hardware statistics for a range of ports specified by their index numbers:<br>switch:admin> portstatsclear -i 32-40        |
|          | To clear hardware statistics for multiple port ranges specified by their index numbers: switch:admin> portstatsclear -i 32-40 50-56 |
|          | To clear hardware statistics for all ports on slots 3-5:<br>switch:admin> portstatsclear -s 3-5                                     |
|          | To clear hardware statistics for all ports on slots 3-5 and 7-10:<br>switch:admin> portstatsclear -s 3-5 7-10                       |
|          | To clear hardware statistics for range of ports specified in hexadecimal format:<br>switch:admin> portstatsclear -x 1d-1e           |

SEE ALSO portStats64Show, portStatsShow, portSwapDisable, portSwapShow, switchShow

# portStatsShow

Displays port hardware statistics.

SYNOPSIS portstatsshow [slot/]port

portstatsshow -i [index1[-index2][...] [-f]]

portstatsshow -x [hex1[-hex2] [...]]

portstatsshow -slot [slot1[-slot2][...]

portstatsshow ge [slot/]ge port

portstatsshow ip [slot/]ge port [ip\_address]

portstatsshow fcip [slot/]ge port [tunnel\_number]

portstatsshow -h

**DESCRIPTION** Use this command to display port hardware statistics counters. Some counters are platform- or port-specific and display only on those platforms and ports. All statistics have a maximum 32-bit value of 4,294,967,295.

You can display statistics of a single port to be cleared by its port number or by its port index number in decimal or hexadecimal format. Port ranges are supported with port numbers, index numbers(decimal or hexadecimal) or by specifying a slot or a slot range. Use **switchShow** for a listing of valid ports, slots, and port index numbers.

Specifying multiple ports with the index (-i) or slot (-s) option is supported only if **PortSwap** is disabled. They are not supported on GbE ports and configured F\_Port trunks. Use the -i option without a port index to display the **portSwap** status, or alternately use **portSwapShow**.

The command output may include the following fields (Tx indicates frames transmitted by the port; Rx indicates frames received by the port).

| stat_wtx    |                                                                                                    |
|-------------|----------------------------------------------------------------------------------------------------|
|             | The number of 4-byte words transmitted.                                                                                                    |
| stat_wrx    |                                                                                                    |
|             | The number of 4-byte words received.                                                                                                    |
|             | The size of stat_wrx in portstatsshow is fixed for 32 bit, use portstats64show for 64-bit counters. If the stat_wrx counter is used for 64 bit, it wraps very quickly and the counter may not increment. |
| stat ftx    |                                                                                                    |
| _           | The number of class 2, class 3, and control frames transmitted.                                                                                                    |
| stat_frx    |                                                                                                    |
|             | The number of class 2, class 3, and control frames received.                                                                                                    |
| stat_c2_frx |                                                                                                    |
|             | The number of class 2 frames received.                                                                                                    |
| stat_c3_frx |                                                                                                    |
|             | The number of class 3 frames received.                                                                                                    |
| stat lc rx  |                                                                                                    |
|             | The number of link control frames received.                                                                                                    |

| stat_mc_rx         | The number of multicast frames received.                                                                                                    |
|--------------------|----------------------------------------------------------------------------------------------------|
| stat me to         |                                                                                                    |
| stat_mc_to         | The number of multicast timeouts.                                                                                                    |
| stat_mc_tx         |                                                                                                    |
|                    | The number of multicast frames transmitted.                                                                                                    |
| tim_rdy_pri        |                                                                                                    |
|                    | The number of times that sending R_RDY or VC_RDY primitive signals was a higher priority than sending frames, due to diminishing credit reserves in the transmitter at the other end of the fiber. This parameter is sampled at intervals of 1.8 microseconds, and the counter is incremented by 1 if the condition is true.                                                                                                    |
| tim_txcrd_z        |                                                                                                    |
|                    | The number of times that the port was unable to transmit frames because the transmit BB credit was zero. The purpose of this statistic is to detect congestion or a device affected by latency. This parameter is sampled at intervals of 2.5 microseconds, and the counter is incremented if the condition is true. Each sample represents 2.5 microseconds of time with zero Tx BB Credit. An increment of this counter means that the frames could not be sent to the attached device for 2.5 microseconds, indicating degraded performance.                                                                                                   |
| tim_txcrd_z_vc     |                                                                                                    |
|                    | The number of times that the port was unable to transmit frames because the transmit BB credit was zero for each of the port's 16 Virtual Channels (VC 0-15). The purpose of this statistic is to detect congestion or a device affected by latency. This parameter is sampled at intervals of 2.5 microseconds (microseconds), and the counter is incremented if the condition is true. Each sample represents 2.5 microseconds of time with zero Tx BB Credit. An increment of this counter means that the frames could not be send to the attached device for 2.5 microseconds, indicating degraded performance (platform- and port-specific). |
| fec_cor_detected   | The number of errors corrected by FEC.                                                                                                    |
| fec_uncor_detected |                                                                                                    |
|                    | The number of errors left uncorrected by FEC.                                                                                                    |
| or one in          | ,                                                                                                    |
| er_enc_in          | The number of encoding errors inside frames.                                                                                                    |
|                    |                                                                                                    |
| er_crc             | The number of frames with cyclic redundancy check (CRC) errors.                                                                                                    |
| er_trunc           |                                                                                                    |
|                    | The number of frames shorter than the minimum frame length.                                                                                                    |
| er_toolong         | Ŭ                                                                                                    |
| el_toololig        | The number of frames longer than the maximum frame length.                                                                                                    |
| ar had aaf         |                                                                                                    |
| er_bad_eof         | The number of frames with bad end-of-frame.                                                                                                    |
|                    |                                                                                                    |
| er_enc_out         | The number of encoding error outside frames.                                                                                                    |
|                    | The number of encoding error outside names.                                                                                                    |
| er_bad_os          | The number of invalid ordered sets (platform- and port-specific).                                                                                                    |
| ar nag hll-        |                                                                                                    |
| er_pcs_blk         | The number of Physical Coding Sublayer (PCS) block errors. This counter records encoding violations on 10 Gbps or 16 Gbps ports. This is applicable only on platforms that support 10 Gbps or 16 Gbps ports.                                                                                                    |

| er_rx_c3_timeout                                                                                   |                                                                                                    |  |
|----------------------------------------------------------------------------------------------------|----------------------------------------------------------------------------------------------------|--|
|                                                                                                    | The number of receive class 3 frames received at this port and discarded at the transmission port due to timeout (platform-and port-specific).                                                                                                    |  |
| er_tx_c3_timeout                                                                                   |                                                                                                    |  |
|                                                                                                    | The number of transmit class 3 frames discarded at the transmission port due to timeout (platform- and port-specific).                                                                                                    |  |
| er_unroutable                                                                                      | The number of frames discarded because they cannot be routed.                                                                                                    |  |
| er_unreachable                                                                                     | The number of frames discarded because the destination port cannot be reached.<br>This field is specific to Condor 3-based platforms.                                                                                                    |  |
| er_c3_dest_unreach                                                                                 | I                                                                                                    |  |
|                                                                                                    | The number of class 3 frames discarded because the destination cannot be reached. This field is specific to Condor 2-based platforms.                                                                                                    |  |
| er_other_discard                                                                                   | The number of other discarded due to route lookup failures or other reasons.                                                                                                    |  |
| er_zone_discard                                                                                    |                                                                                                    |  |
| or typed mice                                                                                      | The number of class 3 frames discarded due to zone mismatch.                                                                                                    |  |
| er_type1_miss                                                                                      | The number of FCR frames with transmit errors.                                                                                                    |  |
| er_type2_miss                                                                                      | The number of frames with routing errors.                                                                                                    |  |
| er_type6_miss                                                                                      | The number of FCR frames with receive errors.                                                                                                    |  |
|                                                                                                    |                                                                                                    |  |
| or zono mico or lu                                                                                 |                                                                                                    |  |
| er_zone_miss , er_lu                                                                               | In_zone_miss<br>The number of frames discarded due to hard zoning miss or LUN zoning miss. If<br>Rx port hard zoning is enabled, frames will be discarded at the Rx port. If TX port<br>hard zoning is enabled, frames will be discarded at the TX port. If both RX and TX<br>port hard zoning is enabled, frames will be discarded at the RX port. (LUN zoning<br>is currently not supported.)                                                                                                    |  |
|                                                                                                    | The number of frames discarded due to hard zoning miss or LUN zoning miss. If Rx port hard zoning is enabled, frames will be discarded at the Rx port. If TX port hard zoning is enabled, frames will be discarded at the TX port. If both RX and TX port hard zoning is enabled, frames will be discarded at the RX port. (LUN zoning                                                                                                    |  |
| er_zone_miss , er_lu<br>er_crc_good_eof                                                            | The number of frames discarded due to hard zoning miss or LUN zoning miss. If Rx port hard zoning is enabled, frames will be discarded at the Rx port. If TX port hard zoning is enabled, frames will be discarded at the TX port. If both RX and TX port hard zoning is enabled, frames will be discarded at the RX port. (LUN zoning                                                                                                    |  |
| er_crc_good_eof                                                                                    | The number of frames discarded due to hard zoning miss or LUN zoning miss. If<br>Rx port hard zoning is enabled, frames will be discarded at the Rx port. If TX port<br>hard zoning is enabled, frames will be discarded at the TX port. If both RX and TX<br>port hard zoning is enabled, frames will be discarded at the RX port. (LUN zoning<br>is currently not supported.)<br>The number of CRC errors with good end-of-frame (EOF) (platform- and                                                                                                    |  |
| er_crc_good_eof<br>er_inv_arb                                                                      | The number of frames discarded due to hard zoning miss or LUN zoning miss. If<br>Rx port hard zoning is enabled, frames will be discarded at the Rx port. If TX port<br>hard zoning is enabled, frames will be discarded at the TX port. If both RX and TX<br>port hard zoning is enabled, frames will be discarded at the RX port. (LUN zoning<br>is currently not supported.)<br>The number of CRC errors with good end-of-frame (EOF) (platform- and<br>port-specific).<br>The number of invalid arbitrated loops (ARBs).                                                                                                    |  |
| er_crc_good_eof                                                                                    | The number of frames discarded due to hard zoning miss or LUN zoning miss. If<br>Rx port hard zoning is enabled, frames will be discarded at the Rx port. If TX port<br>hard zoning is enabled, frames will be discarded at the TX port. If both RX and TX<br>port hard zoning is enabled, frames will be discarded at the RX port. (LUN zoning<br>is currently not supported.)<br>The number of CRC errors with good end-of-frame (EOF) (platform- and<br>port-specific).<br>The number of invalid arbitrated loops (ARBs).                                                                                                    |  |
| er_crc_good_eof<br>er_inv_arb                                                                      | The number of frames discarded due to hard zoning miss or LUN zoning miss. If<br>Rx port hard zoning is enabled, frames will be discarded at the Rx port. If TX port<br>hard zoning is enabled, frames will be discarded at the TX port. If both RX and TX<br>port hard zoning is enabled, frames will be discarded at the RX port. (LUN zoning<br>is currently not supported.)<br>The number of CRC errors with good end-of-frame (EOF) (platform- and<br>port-specific).<br>The number of invalid arbitrated loops (ARBs).                                                                                                    |  |
| er_crc_good_eof<br>er_inv_arb<br>er_single_credit_los                                              | The number of frames discarded due to hard zoning miss or LUN zoning miss. If<br>Rx port hard zoning is enabled, frames will be discarded at the Rx port. If TX port<br>hard zoning is enabled, frames will be discarded at the TX port. If both RX and TX<br>port hard zoning is enabled, frames will be discarded at the RX port. (LUN zoning<br>is currently not supported.)<br>The number of CRC errors with good end-of-frame (EOF) (platform- and<br>port-specific).<br>The number of invalid arbitrated loops (ARBs).<br><b>is</b><br>The number of times the port lost a single VC_RDY primitive signal or a single<br>frame.                                                                                                    |  |
| er_crc_good_eof<br>er_inv_arb                                                                      | The number of frames discarded due to hard zoning miss or LUN zoning miss. If<br>Rx port hard zoning is enabled, frames will be discarded at the Rx port. If TX port<br>hard zoning is enabled, frames will be discarded at the TX port. If both RX and TX<br>port hard zoning is enabled, frames will be discarded at the RX port. (LUN zoning<br>is currently not supported.)<br>The number of CRC errors with good end-of-frame (EOF) (platform- and<br>port-specific).<br>The number of invalid arbitrated loops (ARBs).<br><b>is</b><br>The number of times the port lost a single VC_RDY primitive signal or a single<br>frame.                                                                                                    |  |
| er_crc_good_eof<br>er_inv_arb<br>er_single_credit_los<br>er_multi_credit_loss                      | The number of frames discarded due to hard zoning miss or LUN zoning miss. If<br>Rx port hard zoning is enabled, frames will be discarded at the Rx port. If TX port<br>hard zoning is enabled, frames will be discarded at the TX port. If both RX and TX<br>port hard zoning is enabled, frames will be discarded at the RX port. (LUN zoning<br>is currently not supported.)<br>The number of CRC errors with good end-of-frame (EOF) (platform- and<br>port-specific).<br>The number of invalid arbitrated loops (ARBs).<br><b>ss</b><br>The number of times the port lost a single VC_RDY primitive signal or a single<br>frame.<br><b>s</b><br>The number of times the port lost multiple VC_RDY primitive signals or multiple                                                                                                    |  |
| er_crc_good_eof<br>er_inv_arb<br>er_single_credit_los                                              | The number of frames discarded due to hard zoning miss or LUN zoning miss. If<br>Rx port hard zoning is enabled, frames will be discarded at the Rx port. If TX port<br>hard zoning is enabled, frames will be discarded at the TX port. If both RX and TX<br>port hard zoning is enabled, frames will be discarded at the RX port. (LUN zoning<br>is currently not supported.)<br>The number of CRC errors with good end-of-frame (EOF) (platform- and<br>port-specific).<br>The number of invalid arbitrated loops (ARBs).<br><b>ss</b><br>The number of times the port lost a single VC_RDY primitive signal or a single<br>frame.<br><b>s</b><br>The number of times the port lost multiple VC_RDY primitive signals or multiple                                                                                                    |  |
| er_crc_good_eof<br>er_inv_arb<br>er_single_credit_los<br>er_multi_credit_loss                      | The number of frames discarded due to hard zoning miss or LUN zoning miss. If<br>Rx port hard zoning is enabled, frames will be discarded at the Rx port. If TX port<br>hard zoning is enabled, frames will be discarded at the TX port. If both RX and TX<br>port hard zoning is enabled, frames will be discarded at the RX port. (LUN zoning<br>is currently not supported.)<br>The number of CRC errors with good end-of-frame (EOF) (platform- and<br>port-specific).<br>The number of invalid arbitrated loops (ARBs).<br><b>15</b><br>The number of times the port lost a single VC_RDY primitive signal or a single<br>frame.<br>The number of times the port lost multiple VC_RDY primitive signals or multiple<br>frames.<br>The ratio based on the last 5 second sampled accumulated value. It is<br>represented in percentage. If the port is configured for compression, this value is               |  |
| er_crc_good_eof<br>er_inv_arb<br>er_single_credit_los<br>er_multi_credit_loss<br>compression_ratio | The number of frames discarded due to hard zoning miss or LUN zoning miss. If<br>Rx port hard zoning is enabled, frames will be discarded at the Rx port. If TX port<br>hard zoning is enabled, frames will be discarded at the TX port. If both RX and TX<br>port hard zoning is enabled, frames will be discarded at the RX port. (LUN zoning<br>is currently not supported.)<br>The number of CRC errors with good end-of-frame (EOF) (platform- and<br>port-specific).<br>The number of invalid arbitrated loops (ARBs).<br><b>is</b><br>The number of times the port lost a single VC_RDY primitive signal or a single<br>frame.<br>The number of times the port lost multiple VC_RDY primitive signals or multiple<br>frames.<br>The ratio based on the last 5 second sampled accumulated value. It is<br>represented in percentage. If the port is configured for compression, this value is<br>displayed. |  |

| opened              | The number of times the FL_Port entered OPENED state.                     |
|---------------------|---------------------------------------------------------------------------|
| starve_stop         | The number of loop tenancies stopped due to starvation.                   |
| fl_tenancy          | The number of times the FL_Port had a loop tenancy.                       |
| nl_tenancy          | The number of times the NL_Port had a loop tenancy.                       |
| zero_tenancy        | The number of times a zero tenancy occurred.                              |
| ge_stat_tx_frms     | The number of frames transmitted on the GbE port.                         |
| ge_stat_tx_octets   | The number of octets transmitted on the GbE port.                         |
| ge_stat_tx_ucast_fr |                                                                           |
| ge_stat_tx_mcast_fi | rms                                                                       |
| ge_stat_tx_bcast_fr |                                                                           |
| ge_stat_tx_vlan_frm |                                                                           |
| ge_stat_tx_pause_fi | The number of VLAN frames transmitted on the GbE port.<br>ms              |
| ge_stat_rx_frms     | The number of pause frames transmitted on the GbE port.                   |
| ge_stat_rx_octets   | The number of frames received on the GbE port.                            |
| ge_stat_rx_ucast_fr | The number of octets received on the GbE port.                            |
| -                   | The number of unicast frames received on the GbE port.                    |
| ge_stat_rx_mcast_f  | The number of multicast frames received on the GbE port.                  |
| ge_stat_rx_bcast_fr | The number of broadcast frames received on the GbE port.                  |
| ge_stat_rx_vlan_frm | The number of VLAN frames received on the GbE port.                       |
| ge_stat_rx_pause_f  | r <b>ms</b><br>The number of pause frames received on the GbE port.       |
| ge_err_carrier      | The number of times the GbE port lost carrier sense.                      |
| ge_err_length       | The number of times an invalid length error was observed on the GbE port. |
| ge_err_crc          | The number of CRC Errors received on the GbE port.                        |
| ge_err_abort        | The number of frames aborted on the GbE port.                             |

|          | ge_err_overrun           | The number of overruns observed on the GbE port.                                                                                                    |
|----------|--------------------------|----------------------------------------------------------------------------------------------------|
|          | ge_err_fifo_ovf          | The humber of overruins observed on the GbL port.                                                                                                    |
|          | ge_en_mo_ow              | The number of times an overflow of the first in first out (FIFO) queue was observed on the GbE port.                                                                                                    |
|          | ip_err_hdr_cksum         | The number of checksum errors observed on the GbE port.                                                                                                    |
|          | ip_err_tcp_data_ch       | Iksum                                                                                                    |
|          |                          | The number of IP TCP data checksum errors observed on the GbE port.                                                                                                    |
| NOTES    |                          | s command is subject to Virtual Fabric or Admin Domain restrictions that may be in oter 1, "Using Fabric OS Commands" and Appendix A, "Command Availability" for                                                                                                    |
|          | This command is no       | t supported on FCoE ports.                                                                                                    |
| OPERANDS | This command has t       | he following operands:                                                                                                    |
|          | slot                     | For bladed systems only, specifies the slot number of the port to be displayed, followed by a slash (/).                                                                                                    |
|          | [ <b>ge</b> ]port        | Displays statistics for a single port identified by the port number, relative to its slot<br>on bladed systems. Specify the optional <b>ge</b> option to display the GbE port<br>hardware statistics. Port ranges are not supported with this command. Use<br><b>switchShow</b> for a listing of valid ports. |
|          | -i index1[-index2]       |                                                                                                    |
|          |                          | Displays statistics for a single port or for a range of ports identified by port index numbers. You may specify multiple index ranges separated by a space, for example, <b>-i</b> 33-47 65-73.                                                                                                    |
|          | -f                       | Ignores nonexisting ports. This operand is valid only with the <b>-i</b> option.                                                                                                    |
|          | <b>-x</b> [hex1 [-hex2]] |                                                                                                    |
|          |                          | Specifies a port or a range of ports identified by port index numbers in hexadecimal format. You may specify multiple port ranges separated by a space, for example, -x 21-26 28-3c.                                                                                                    |
|          | -slot [slot1[-slot2]     |                                                                                                    |
|          |                          | Displays statistics for all ports on a slot or on a range of slots, for example, <b>-s</b> 3-5.<br>You may specify multiple slot ranges separated by a space, for example, <b>-s</b> 3-5<br>8-10.                                                                                                    |
|          | ge                       |                                                                                                    |
|          |                          | Displays the GbE port statistics.                                                                                                    |
|          | ip                       | Displays all GbE port statistics related to IP addresses that are not zero. This operand is not supported on the Brocade 7800 and FX8-24 platforms.                                                                                                    |
|          | ip_address               |                                                                                                    |
|          |                          | Specifies an IP address to display statistics only for the specified IP address. This operand is optional and valid only with the <b>ip</b> option.                                                                                                    |
|          | fcip                     |                                                                                                    |
|          |                          | Displays the GbE statistics on all FCIP tunnels. This operand is not supported on the Brocade 7800 and FX8-24 platforms.                                                                                                    |

#### tunnel\_number

Specifies a tunnel ID to display statistics only for the specified FCIP tunnel. This operand is optional and valid only with the **fcip** option.

-h

Displays the command usage.

**EXAMPLES** To display the basic set of statistics for port 1/13 on a Condor3-based platform:

| switch:admin> <b>portsta</b>      | tsshow 1/13 |                                             |
|-----------------------------------|-------------|---------------------------------------------|
| stat_wtx                          | 0           | 4-byte words transmitted                    |
| stat_wrx                          | 0           | 4-byte words received                       |
| stat_ftx                          | 0           | Frames transmitted                          |
| stat_frx                          | 0           | Frames received                             |
| stat_c2_frx                       | 0           | Class 2 frames received                     |
| stat_c3_frx                       | 0           | Class 3 frames received                     |
| stat_lc_rx                        | 0           | Link control frames received                |
| stat_mc_rx                        | 0           | Multicast frames received                   |
| stat_mc_to                        | 0           | Multicast timeouts                          |
| stat_mc_tx                        | 0           | Multicast frames transmitted                |
| tim_rdy_pri                       | 0           | Time R_RDY high priority                    |
| tim_txcrd_z                       | 0           | Time TX Credit Zero (2.5Us ticks)           |
| tim_txcrd_z_vc 0- 3:              | 0           | 0 0 0                                       |
| tim_txcrd_z_vc 4-7:               | 0           | 0 0 0                                       |
| tim_txcrd_z_vc 8-11:              | 0           | 0 0 0                                       |
| tim_txcrd_z_vc 12-15:             | 0           | 0 0 0                                       |
| fec_cor_detected                  | 0           | Count of blocks that were corrected by FEC  |
| fec_uncor_detected<br>by FEC      | 0           | Count of blocks that were left uncorrected  |
| er_enc_in                         | 0           | Encoding errors inside of frames            |
| er_crc                            | 0           | Frames with CRC errors                      |
| er_trunc                          | 0           | Frames shorter than minimum                 |
| er_toolong                        | 0           | Frames longer than maximum                  |
| er_bad_eof                        | 0           | Frames with bad end-of-frame                |
| er_enc_out                        | 0           | Encoding error outside of frames            |
| er_bad_os                         | 0           | Invalid ordered set                         |
| er_rx_c3_timeout<br>timeout       | 0           | Class 3 receive frames discarded due to     |
| er_tx_c3_timeout<br>timeout       | 0           | Class 3 transmit frames discarded due to    |
| er_c3_dest_unreach<br>unreachable | 0           | Class 3 frames discarded due to destination |
| er_other_discard                  | 0           | Other discards                              |
| er_type1_miss                     | 0           | frames with FTB type 1 miss                 |
| er_type2_miss                     | 0           | frames with FTB type 2 miss                 |
| er_type6_miss                     | 0           | frames with FTB type 6 miss                 |
| er_zone_miss                      | 0           | frames with hard zoning miss                |
| er_lun_zone_miss                  | 0           | frames with LUN zoning miss                 |
| er_crc_good_eof                   | 0           | Crc error with good eof                     |
| er_inv_arb                        | 0           | Invalid ARB                                 |
| compression_ratio                 | 6           | Average compression ratio                   |
| open                              | 0           | loop_open                                   |
| transfer                          | 0           | loop_transfer                               |
| opened                            | 0           | FL_Port opened                              |
| starve_stop                       | 0           | tenancies stopped due to starvation         |

To display the basic set of statistics using port index numbers:

```
switch:admin> portstatsshow -i 13
switch:admin> portstatsshow -i 13-23
switch:admin> portstatsshow -i 4-6 22-30
```

To display the basic set of statistics using slot numbers:

```
switch:admin> portstatsshow -s 3-5
switch:admin> portstatsshow -s 3-5 10-13
```

To display GbE port statistics for GbE1 on the Brocade 7800:

```
switch:admin> portstatsshow ge 8/ge1
```

| 1523916 GE transmitted frames         |
|---------------------------------------|
| 152411630 GE transmitted octets       |
| 1523907 GE transmitted unicast frames |
| 0 GE transmitted multicast frames     |
| 9 GE transmitted broadcast frames     |
| 0 GE transmitted vlan frames          |
| 0 GE transmitted pause frames         |
| 1512154 GE received frames            |
| 149255230 GE received octets          |
| 1512154 GE received unicast frames    |
| 0 GE received multicast frames        |
| 0 GE received broadcast frames        |
| 0 GE received vlan frames             |
| 0 GE received pause frames            |
| 0 GE lost carrier sense               |
| 0 GE invalid length                   |
| 0 GE CRC Errors                       |
| 0 GE abort frames                     |
| 0 GE overruns                         |
| 0 GE Fifo overflow                    |
|                                       |

To display the basic set of statistics using port index number specified in hexadecimal format:

| switch:admin> portsta | atsshow -x 11 | f                        |
|-----------------------|---------------|--------------------------|
| port: 287             |               |                          |
| ========              |               |                          |
| stat_wtx              | 422           | 4-byte words transmitted |
| stat_wrx              | 560           | 4-byte words received    |
| stat_ftx              | 16            | Frames transmitted       |
| stat_frx              | 16            | Frames received          |
| (output is truncated  |               |                          |

#### SEE ALSO portErrShow, portShow, portSwapDisable, portSwapShow

### portSwap

Swaps two ports or removes swapping of ports.

SYNOPSIS portswap [slot1/]port1 [slot2/]port2

#### portswap --restore

**DESCRIPTION** Use this command to swap the 24-bit port address (PID) for a pair of ports or to remove swapping of ports. When swapping both ports must be disabled prior to executing this command and the port-swapping feature must be enabled using **portSwapEnable**.

The result of this operation is persistent across reboots and power cycles. Use portSwapShow to display the swapped ports along with their new port address

Port swap information is kept in its own database; it cannot be manipulated by editing the configuration database displayed by **configShow** and **configUpload**. To undo a previous port swap, execute **portSwap** again on the same two ports.

**NOTES** The execution of this command is subject to Virtual Fabric or Admin Domain restrictions that may be in place. Refer to Chapter 1, "Using Fabric OS Commands" and Appendix A, "Command Availability" for details.

You cannot swap E\_ports that are configured as part of a TI zone. The TI zone information is lost when you swap the E\_ports. To work around this issue, reconfigure your TI zones rather than swapping the ports.

This command is not allowed if one or both the ports are from a faulty blade.

**OPERANDS** This command has the following operands:

slot1

port2

- For bladed systems only, specifies the slot number of the first port whose area number is to be swapped, followed by a slash (/).
- port1 Specifies the number of the first port whose address is to be swapped, relative to its slot for bladed systems. Use **switchShow** to display a listing of valid ports. *slot2* 
  - For bladed systems only, specifies the slot number of the second port whose area number is to be swapped, followed by a slash (/).
  - Specifies the number of the second port whose port address is to be swapped, relative to its slot for bladed systems.

--restore Removes swapping of all ports.

# 2 portSwap

**EXAMPLES** To swap area numbers between a pair of ports:

```
switch:admin> portswap 8/1 8/2
portswap done
```

### switch:admin> portswapshow

| PortSw | ap is enable | ed     |          |
|--------|--------------|--------|----------|
| Slot   | Slotport     | Swport | Address  |
| ====== |              |        |          |
| 8      | 1            | 193    | 0x01c200 |
| 8      | 2            | 194    | 0x01c100 |

To cancel the swapping of ports:

switch:admin> portswap --restore
portswap done
switch:admin>

SEE ALSO portDisable, portEnable, portShow, portSwapDisable, portSwapEnable, portSwapShow, switchShow

### portSwapDisable

Disables the PortSwap feature.

### SYNOPSIS portswapdisable

**DESCRIPTION** Use this command to disable the PortSwap feature. The **portSwap** command cannot be used after this feature is disabled.

The disabled state of the PortSwap feature is persistent across reboots and power cycles.

Enabling or disabling the PortSwap feature does not affect previously performed PortSwap operations.

- **NOTES** The execution of this command is subject to Virtual Fabric or Admin Domain restrictions that may be in place. Refer to Chapter 1, "Using Fabric OS Commands" and Appendix A, "Command Availability" for details.
- OPERANDS None
- EXAMPLES To disable the PortSwap feature: switch:admin> portswapdisable
- SEE ALSO portSwap, portDisable, portEnable, portShow, portSwapEnable, portSwapShow, switchShow

# portSwapEnable

Enables the PortSwap feature.

### SYNOPSIS portswapenable

**DESCRIPTION** Use this command to enable the PortSwap feature. The **portSwap** command cannot be used unless the feature is first enabled with this command.

The enabled state of the PortSwap feature is persistent across reboots and power cycles.

Enabling or disabling the PortSwap feature does not affect previously performed PortSwap operations.

- **NOTES** The execution of this command is subject to Virtual Fabric or Admin Domain restrictions that may be in place. Refer to Chapter 1, "Using Fabric OS Commands" and Appendix A, "Command Availability" for details.
- OPERANDS None
- EXAMPLES To enable the PortSwap feature: switch:admin> portswapenable
- SEE ALSO portSwap, portDisable, portEnable, portShow, portSwapDisable, portSwapShow, switchShow

### portSwapShow

Displays the state of the PortSwap feature.

### SYNOPSIS portswapshow

- **DESCRIPTION** Use this command to display the state of the PortSwap feature and information about swapped ports. If **portSwap** is enabled and ports have been swapped, the command displays the enabled status as well as the swapped ports and the new port address (the 24-bit PID) for these ports. If **portSwap** is disabled, the command shows the disabled status and indicates whether or not swapped ports exist on the switch.
  - **NOTES** The execution of this command is subject to Virtual Fabric or Admin Domain restrictions that may be in place. Refer to Chapter 1, "Using Fabric OS Commands" and Appendix A, "Command Availability" for details.
  - OPERANDS None

#### **EXAMPLES** To display a switch with PortSwap enabled and information for swapped ports:

Console message:

2009/10/09-21:22:45, [PSWP-1001], 482, SLOT 6 | FID 51, INFO, DCX\_105\_51, PID for port 12/0 and port 12/63 are swapped. New PID for port 12/0 is **0x697000** and port 12/63 is **0x69e3c0**.

switch:admin> portswapshow

| PortSwap is enabled |          |               |          |
|---------------------|----------|---------------|----------|
| Slot                | Slotport | Swport        | Address  |
| ======              |          | ============= |          |
| 12                  | 0        | 112           | 0x697000 |
| 12                  | 63       | 895           | 0x69e3c0 |

To display the portSwap status on a switch when the feature is disabled and no ports are swapped:

switch:admin> portswapshow
PortSwap is disabled.
Existing Portswap condition is still effective.
Only future Portswap operations are not allowed.

No ports have been swapped

# SEE ALSO portSwap, portDisable, portEnable, portShow, portSwap, portSwapDisable, portSwapEnable, switchShow

# portTest

Performs a functional test of a switch in a live fabric.

### SYNOPSIS porttest

- [-ports itemlisf] [-iteration count] [-userdelay time] [-timeout time] [-pattern pattern] [-patsize size] [-seed seed] [-listtype porttype]
- **DESCRIPTION** Use this command to isolate problems in a single replaceable element and to trace problems to near-end terminal equipment, far-end terminal equipment, or the transmission line. You can perform this test on a daily basis or as needed to verify the persistence of failures detected earlier.

This command verifies the functional operation of the switch by sending frames from a port's transmitter, and looping the frames back through an external fiber cable into the port's receiver. The test exercises all switch components from the main board, to the fibre cable, to the media (of the devices and the switch), and back to the main board.

The cables and media connected should be of the same type: a short-wavelength media (switch) port should be connected to another short-wavelength media (device) port using a short-wavelength cable; a long-wavelength port should be connected to a long-wavelength port, and a copper port should be connected to a copper port.

Only one frame is transmitted and received at any given time. The port LEDs flicker green while the test is running.

This command supports E\_Ports, F\_Ports (must support ELS Echo), L\_Port, and N->N loopback ports. In addition, on switches running Fabric OS v6.4.0 and later, you can now use **portTest** on port configurations that previously caused nonspecific test results or were skipped by **portTest**. The following ports are now support the **portTest** diagnostics.

- Ports with index numbers greater than 255.
- Ports with swapped areas.
- Ports in shared area regions.
- Ports in logical switches.
- Ports in Base Switches.
- Long Distance ports.

This command is currently not supported on the following ports or switch configurations:

- Interchassis links (ICL) ports
- F\_Ports connected to an Access Gateway
- EX\_Ports
- E\_Ports connected to EX\_Ports
- The **portTest** diagnostics is not supported in Access Gateway mode.

This command performs the following operations:

- 1. Initiates tests on certain ports (portTest command).
- 2. Stops active tests on certain ports (stopPortTest command).
- 3. Takes a snapshot of the test result (portTestShow command).

Use the **stopPortTest** command to stop the test. Refer to the **stopPortTest** help page for more information.

Use the **portTestShow** command to view the current status of **portTest**. Refer to the **portTestShow** help page for more information.

If there is a port type change during **portTest** execution, the test continues on a given port as long as it can be supported and it is asked to do so. If a request was made to test all ports on a given switch, **portTest** starts a new test appropriate for the new port type.

- **NOTES** The execution of this command is subject to Virtual Fabric or Admin Domain restrictions that may be in place. Refer to Chapter 1, "Using Fabric OS Commands" and Appendix A, "Command Availability" for details.
- **OPERANDS** This command has the following operands:

| -ports itemlist    | Specifies the list of user ports to test. By default, all user ports in the switch are tested. Refer to the <b>itemList</b> help page for more information.                                                                                                    |
|--------------------|----------------------------------------------------------------------------------------------------|
| -iteration count   | Specifies the number of times (or number of frames per port) to execute this test.<br>Specify 0 to run the test in timeout mode, or specify -1 to run the test indefinitely.<br>The default value is 20.                                                                                                    |
| -userdelay time    | Specifies the delay between frames sent by <b>portTest</b> , in milliseconds. The default value is 10 milliseconds.                                                                                                    |
| -timeout time      | Specifies the number of seconds to run the test. Setting the iteration to 0 puts the <b>portTest</b> process into timeout mode. The default value is 0.                                                                                                    |
| -pattern pattern   | Specifies the pattern of the test packet payload. The pattern is selected from a set of twenty predefined pattern types. Use the <b>dataTypeShow</b> command to view the patterns supported with <b>portTest</b> . For each pattern, the <b>datTypeShow</b> command displays the name, the pattern type number, and an example. Specify the pattern by its type number. If <i>pattern</i> is not specified, it defaults to RANDOM (type=11) |
| -patsize size      | Specifies the size of the pattern. The default pattern size is 1024 bytes. The range is 4 to 2048 bytes.                                                                                                    |
| -seed seed         | Specifies the seed value to be used with the pattern. The default seed value is 0xaa.                                                                                                    |
| -listtype porttype | Specifies the type of ports on which to run <b>portTest</b> . Valid values for <i>porttype</i> include the following:                                                                                                    |
| -1                 | All ports (default).                                                                                                    |
| -2                 | All L_Ports.                                                                                                    |
| -3                 | All F_Ports.                                                                                                    |
| -4                 | All E Ports.                                                                                                    |

-5

All N->N loopback ports.

EXAMPLES To run a functional test on an active switch: switch:admin> porttest -ports 1/1-1/3

SEE ALSO portLoopbackTest, portTestShow, spinFab, stopPortTest

## portTestShow

Displays information from **portTest**.

- SYNOPSIS porttestshow [-ports itemlist]
- **DESCRIPTION** Use this command to display a snapshot of information from **portTest**. The command output displays statistical data about past test runs and values for parameters that were set when the test was run. Refer to the **portTest** help page for more information on the displayed parameters. The output includes the following information:

| Port number      | Displays test status for the port. Values are PASS or FAIL.                                                        |
|------------------|----------------------------------------------------------------------------------------------------|
| PortType         | Type of port tested.                                                                                               |
| PortState        | Current State of <b>portTest</b> . Values are NO TEST, TESTING, or TEST DONE.                                      |
| PortTypeToTest   | Groups of ports tested. Values are ALL_PORTS, ALL_E_PORTS, ALL_F_PORTS, ALL_F_PORTS, ALL_LB_PORTS, or SINGLE_PORT. |
| Pattern          | The pattern of the test packets payload.                                                                           |
| Seed             | The seed value used with the selected pattern. The default seed value is 0xaa.                                     |
| UserDelay        | The delay between frames sent by <b>portTest</b> in milliseconds. The default value is 10 milliseconds (ms).       |
| Totallteration   | Total number of test iterations.                                                                                   |
| CurrentIteration | Current test iteration.                                                                                            |
| TotalFail        | Total number of failed tests.                                                                                      |
| ConsecutiveFail  | Number of consecutive failed tests.                                                                                |
| StartTime        | portTest start time.                                                                                               |
| StopTime         | portTest end time.                                                                                                 |
| Timeout          | Number of timed out tests.                                                                                         |
| ErrorCode        | Error code, if any.                                                                                                |

# 2 portTestShow

**NOTES** The execution of this command is subject to Virtual Fabric or Admin Domain restrictions that may be in place. Refer to Chapter 1, "Using Fabric OS Commands" and Appendix A, "Command Availability" for details.

**OPERANDS** This command has the following operand:

-ports itemlist

Displays test results for the specified ports. This operand is optional; if omitted, data for all ports are displayed. Refer to the **itemList** help page for further details.

**EXAMPLES** To display information from **portTest**:

switch:admin> porttestshow 1 Port 1 : PASS PortType: OTHER PortState: NO TEST PortInternalState: INIT PortTypeToTest: NO\_TEST Pattern: 0x0 Seed: 0x0 UserDelay: 0 TotalIteration: 0 CurrentIteration: 0 TotalFail: 0 ConsecutiveFail: 0 StartTime: NONE StopTime: NONE Timeout: 0 ErrorCode: 0

SEE ALSO portLoopbackTest, portTest, spinFab, stopPortTest

# portThConfig

|          | 5                                                                                                    |
|----------|----------------------------------------------------------------------------------------------------|
| SYNOPSIS | portthconfigset port_type -area area<br>[-timebase time_base]<br>[-highthreshold -value value -trigger above   below<br>-action actions]<br>[-lowthreshold -value value -trigger above   below<br>-action actions]<br>[-buffer value][-nosave] |
|          | <pre>portthconfigapply port_type -area area [-thresh_level def   cust] [-action_level def  cust]</pre>                                                                                                    |
|          | portthconfigcancel <i>port_type</i> -area <i>area</i><br>[-thresh_level def   cust] [-action_level def  cust]                                                                                                    |
|          | portthconfigshow [ <i>port_type</i> ] [-area area]<br>[[-current   [[-thresh_level cust   def]<br>[-action_level cust   def]]                                                                                                    |
|          | <pre>portthconfigpause  continue port_type -area area[,area,]   all -port port_list   all</pre>                                                                                                    |

Configures Fabric Watch event thresholds per port type.

### portthconfig --help

- **DESCRIPTION** Use this command to configure thresholds for Fabric Watch event monitoring for all ports of a specified type and to display the configuration and current port status in real time. In addition to the areas traditionally monitored by Fabric Watch, this command supports monitoring Class 3 discard frames on all ports of a specified type. If frame discard errors or any other configured areas exceed the currently effective threshold settings, the Fabric Watch daemon can take one or more of the following actions:
  - Send an SNMP message.
  - Log a RASlog message.
  - Send an E-mail alert.
  - Locks the port log.
  - Fence the port if port fencing is enabled (not applicable to E\_Ports). Refer to **portFencing** help for more information.

Class 3 frames may be discarded on a port because of timeout, destination unreachable, or other reasons. This command only monitors Class 3 frames that are discarded because of timeout, and is applicable only to Brocade 8 G platforms.

The **portThConfig** follows a transaction model. When you configure thresholds and actions with the **--set** option, the changes are saved persistently to nonvolatile storage, but the changes do not become effective until you execute **portThConfig --apply**. The **--apply** option allows you to toggle between default settings and your own saved custom configuration and to apply actions and thresholds separately. You may choose to use default thresholds together with a customized subset of available actions, or you may modify some of the thresholds and use the default actions. Use the **-nosave** option to save the configuration nonpersistently, and use **--cancel** to remove a nonpersistent configuration.

This command configures thresholds per *port\_type* and the configuration is applied to all ports of the specified type. Configurable ports include E\_Ports, optical F\_Ports, copper F\_Ports, physical ports, and Virtual E\_Ports (VE\_Ports).

**NOTES** The execution of this command is subject to Virtual Fabric or Admin Domain restrictions that may be in place. Refer to Chapter 1, "Using Fabric OS Commands" and Appendix A, "Command Availability" for details.

This command requires a Fabric Watch license.

For more information on port threshold configuration procedures, including default values for specific area high/low thresholds, refer to the *Fabric Watch Administrator's Guide*.

**OPERANDS** This command has the following operands:

| port_type  |                                                                                                    |
|------------|----------------------------------------------------------------------------------------------------|
|            | Specifies the port type for which to configure or display Fabric Watch settings.<br>This operand is optional with the <b>show</b> option. With all configuration options it is required. Valid port types include one of the following:                                                                                 |
| e-port     | Configures or displays all E_Ports (not supported in Access Gateway mode).                                                                                                    |
| fop-port   | Configures or displays all optical F_Ports.                                                                                                    |
| fcu-port   | Configures or displays all copper F_Ports. This operand is supported only on embedded platforms and only on copper ports.                                                                                                    |
| port       | Configures or displays all physical ports.                                                                                                    |
| ve-port    | Configures or displays all VE_Ports. Only a subset of areas can be configured for this port type. When setting VE_Port thresholds for the packet loss area (PKTLOSS), the threshold value accepts up to two decimal points, for example, <b>-value 0.60</b> . The VE_Port type is not supported in Access Gateway mode. |
| -area area | Specifies the area monitored by the Fabric Watch daemon. This operand is optional with the <b>show</b> option. With all configuration options it is required.                                                                                                    |
|            | The following areas are valid when configuring or displaying configuration settings on E_Ports, optical F_Ports, copper F_Ports, and physical ports. Area values are not case-sensitive.                                                                                                    |
| CRC        | Cyclic redundancy check error                                                                                                    |
| ITW        | Invalid transmission word                                                                                                    |
| СЗТХ_ТО    | Class 3 transmit frames discarded due to timeout.                                                                                                    |
| LOS        | Loss of synchronization                                                                                                    |
| LF         | Link failure                                                                                                    |
| RX         | Receive error                                                                                                    |
| тх         | Transmit error                                                                                                    |
| PE         | Protocol error                                                                                                    |

| LR                 | Link reset                                                                                                    |
|--------------------|----------------------------------------------------------------------------------------------------|
| τυ                 |                                                                                                    |
|                    | Trunk Utilization                                                                                                    |
|                    | Only the following areas are valid for VE_Ports.                                                                                                    |
| UTIL               | Port utilization                                                                                                    |
| PKTLOSS            |                                                                                                    |
|                    | Packet loss                                                                                                    |
| ST                 | State change                                                                                                    |
| SL                 |                                                                                                    |
|                    | Loss of signal                                                                                                    |
| set                | Configures the Fabric Watch thresholds for monitoring a specified area for all                                                                                                    |
|                    | ports of a specified port type. When configuring a threshold, you must specify a port type and area. The following operands are optional and valid only with the <b>set</b> option. Defaults are used unless you configure custom settings. Defaults parameters vary depending on the area and platform. Refer to the <i>Fabric Watch Administrator's Guide</i> for specific details. |
| -timebase time_    |                                                                                                    |
|                    | Specifies the time interval between two samples to be compared. Valid intervals include the following:                                                                                                    |
| day                | Samples are compared once a day.                                                                                                    |
| hour               | Samples are compared once every hour.                                                                                                    |
| minute             | Samples are compared once every minute.                                                                                                    |
| -highthreshold -   | <b>value</b> value<br>Specifies the high threshold value for triggering a specified alert action. To change<br>the default value, provide an integer <i>value</i> .                                                                                                    |
| -lowthreshold -v   | value value                                                                                                    |
|                    | Specifies the low threshold for triggering a specified alert action. To change the default value, provide an integer value.                                                                                                    |
| -trigger above   t |                                                                                                    |
|                    | Specifies the actions for in range port behavior. In range is defined as the space above the low threshold and below the high threshold.                                                                                                    |
| -action actions    | Specifies the actions triggered by a configured event condition. Valid values                                                                                                    |
|                    | include one or more of the following actions. If more than one action is specified, the actions must be separated by commas. To change the existing configuration of actions, you must first issue the command with the <b>none</b> option to reset the existing configuration, and then reissue the command with the new configuration of actions.                                   |
| raslog             |                                                                                                    |
|                    | Event triggers a RASlog message.                                                                                                    |
| snmp               | Event triggers an SNMP trap.                                                                                                    |

| email            | Event triggers an e-mail.                                                                                                    |
|------------------|----------------------------------------------------------------------------------------------------|
| portlog          |                                                                                                    |
| portlog          | Locks the port log. Following an event, the port log locks to retain information about an event, preventing the information from being overwritten as the log becomes full.                                                                                                    |
| none             | Event triggers no action.                                                                                                    |
| -buffer value    | Specifies the buffer value for in range behavior. A buffer defines a zone within which event criteria are met, rather than a single threshold value. This operand is valid only with the <b>-trigger</b> options.                                                                                                    |
| -nosave          | Prevents the configuration changes from being saved persistently. This option allows you to make and view changes without overwriting the saved configuration. When you use <b>set</b> with the <b>-nosave</b> option and the switch reboots your changes will be lost.                                                                                                    |
| apply            |                                                                                                    |
|                  | Applies the custom or default configuration for thresholds, actions, or both. This command allows you to toggle between custom and default settings. The specified configuration takes effect upon execution of this command. When you select custom, the saved configuration becomes effective. You must specify a port type and area when applying a configuration.                                                                                                    |
| cancel           |                                                                                                    |
|                  | Cancels a nonpersistent custom configuration. This command effectively undoes<br>the <b>-nosave</b> operation without reboot. You must specify a port type and area type<br>with this command. Thresholds and alarm levels are optional with this command;<br>if omitted, all nonpersistent configurations for the specified port type and area type<br>are canceled.                                                                                                    |
| show             |                                                                                                    |
|                  | Displays the threshold configuration or run-time status for all configured port types<br>and areas. You can optionally specify a port type to display the threshold for ports<br>of that type only. The display includes the port persistence time value in seconds,<br>which is set by the <b>fwSet</b> command. Specify an area to display the area-specific<br>configuration only. When issued without operands, this command displays Fabric<br>Watch thresholds for all classes and areas. |
| -current         |                                                                                                    |
|                  | Displays current values for a specified port type and area, as registered by Fabric Watch, or for all port types and areas. The output includes PortType, Area, Port number, Circuit ID (for the Brocade 7800 and FS8-24 only), Value, State, and Monitoring State (pause or continue). The State field reports whether the current value is above, in range, or below (info) the configured threshold.                                                                                         |
|                  | The following operands are optional with the <b>apply</b> , <b>cancel</b> , and <b>show</b> options; if omitted, the default thresholds are used.                                                                                                    |
| -thresh_level de | ef   cust<br>Configures or displays default or custom threshold configuration settings.                                                                                                    |
| -action_level de | of   cust<br>Configures or displays default or custom configuration settings.                                                                                                    |
|                  |                                                                                                    |

```
--pause | --continue arguments
                    Pauses or resumes monitoring. The following arguments are required:
    class
                    Specifies the class.
    -area area[,area]... | all
                    Specifies the area. You can either specify one or more areas separated by a
                    comma, or you can specify all to indicate all areas.
    -port port_list | all
                     Specifies one or more ports or all ports. The port list operand supports one of the
                    following values:
                        A single port number preceded by the slot number on bladed systems.
                    •
                        A set of comma-separated port numbers, preceded by the slot number on
                        bladed systems, for example, 3,8,15, or 1/1,1/9,2/27.
                        A port range, for example 3-24 or 1/1-1/9. A port range cannot span slots.
--help
                    Displays the command usage.
To set custom thresholds for the port class and CRC area with E-mail alerts:
    switch:admin> portthconfig --set port -area crc
                                                            \
          -highthreshold -value 2
          -trigger above -action email
    switch:admin> portthconfig --set port -area crc \
          -highthreshold -value 2 \
          -trigger below -action email
    switch:admin> portthconfig --set port -area crc \
          -lowthreshold -value 1
          -trigger above -action email
    switch:admin> portthconfig --set port -area crc \
          -lowthreshold -value 1
```

To apply the new custom settings so they become effective:

-trigger below -action email

```
switch:admin> portthconfig --apply port -area crc \
    -action cust -thresh_level cust
```

To set custom thresholds for the VE\_Port class and UTIL area with SNMP alerts and save the thresholds nonpersistently:

```
switch:admin> portthconfig --set ve-port -area util \
    -highthreshold -value 2 \
    -trigger above -action snmp -nosave
switch:admin> portthconfig --set ve-port -area util \
    -highthreshold -value 2 \
    -trigger below -action snmp -nosave
switch:admin> portthconfig --set ve-port -area util \
    -lowthreshold -value 1 \
```

**EXAMPLES** 

```
-trigger above -action snmp -nosave
switch:admin> portthconfig --set ve-port -area util \
    -lowthreshold -value 1 \
    -trigger below -action snmp -nosave
```

To cancel the custom settings that have previously been saved nonpersistently:

```
switch:admin> portthconfig --cancel ve-port -area \
    util -action_level cust -thresh_level cust
```

To display the port threshold configuration for all port types and areas:

```
switch:admin> portthconfig --show
PortType: E-port
  Area
        : CRC
  ThLevel : Def
  ActLevel: Def
  High
          :
          Custom:
                  TimeBase: Minute
                  Value : 1000
                  Trigger : Above Action: None
                  Trigger : Below Action: None
          Default:
                  TimeBase: Minute
                  Value : 1000
                  Trigger : Above Action: None
                  Trigger : Below Action: None
  Low:
           Custom:
                  TimeBase: Minute
                  Value
                          0
                  Trigger : Above Action: None
                  Trigger : Belo Action: None
           Default:
                  TimeBase: Minute
                  Value : 0
                  Trigger : Above Action: None
                  Trigger : Below Action: None
   Buffer:
           Custom:
                  Value : 100
           Default:
                  Value : 100
      Port persistence time = 18s
          : ITW
  Area
  ThLevel : Def
  ActLevel: Def
  High
           :
           Custom:
                 TimeBase: Minute
                  Value : 1000
                  Trigger : Above Action: None
                  Trigger : Below Action: None
          Default:
                  TimeBase: Minute
                  Value : 1000
```

```
Trigger : Above Action: None
                Trigger : Below Action: None
Low:
        Custom:
                TimeBase: Minute
                Value : 0
                Trigger : Above Action: None
                Trigger : Below Action: None
        Default:
                TimeBase: Minute
                Value : 0
                Trigger : Above Action: None
                Trigger : Below Action: None
Buffer:
        Custom:
                Value
                      : 100
        Default:
                Value
                       : 100
 Port persistence time = 18s
Area
       : LR
ThLevel : Def
ActLevel: Def
High
       :
        Custom:
                TimeBase: Minute
                Value : 500
                Trigger : Above Action: None
                Trigger : Below Action: None
        Default:
                TimeBase: Minute
                Value : 500
                Trigger : Above Action: None
                Trigger : Below Action: None
Low:
        Custom:
                TimeBase: Minute
                Value
                       : 0
                Trigger : Above Action: None
                Trigger : Below Action: None
        Default:
                TimeBase: Minute
                Value
                       : 0
                Trigger : Above Action: None
                Trigger : Below Action: None
     (output truncated)
```

To display threshold configuration and current status for E\_Port CRC errors:

switch:admin> portthconfig --show e-port -area crc
PortType: E-port
Area : CRC
ThLevel : Def
ActLevel: Def
High :
Custom:
TimeBase: Minute
Value : 1000
Trigger : Above Action: None

```
Trigger : Below Action: None
         Default:
               TimeBase: Minute
               Value : 1000
               Trigger : Above Action: None
               Trigger : Below Action: None
Low:
        Custom:
               TimeBase: Minute
               Value : 0
               Trigger : Above Action: None
               Trigger : Below Action: None
        Default:
               TimeBase: Minute
               Value : 0
               Trigger : Above Action: None
               Trigger : Below Action: None
Buffer:
       Custom:
               Value : 100
        Default:
               Value : 100
  Port persistence time = 18s
```

To pause and continue E\_Port monitoring:

| <pre>switch:admin&gt; portthconfigpause e-port -area all -port all</pre> |      |        |     |       |       |            |  |  |
|--------------------------------------------------------------------------|------|--------|-----|-------|-------|------------|--|--|
| <pre>switch:admin&gt; portthconfigshow e-port -current</pre>             |      |        |     |       |       |            |  |  |
| PortType                                                                 | Area | PortNo | C#  | Value | State | Monitoring |  |  |
|                                                                          |      |        |     |       |       |            |  |  |
| E-port                                                                   | CRC  | 000000 | n/a | 0     | Info  | Pause      |  |  |
| E-port                                                                   | CRC  | 000001 | n/a | 0     | Info  | Pause      |  |  |
| E-port                                                                   | CRC  | 000002 | n/a | 0     | Info  | Pause      |  |  |
| E-port                                                                   | CRC  | 000003 | n/a | 0     | Info  | Pause      |  |  |
| E-port                                                                   | CRC  | 000004 | n/a | 0     | Info  | Pause      |  |  |
| E-port                                                                   | CRC  | 000005 | n/a | 0     | Info  | Pause      |  |  |
| E-port                                                                   | CRC  | 000006 | n/a | 0     | Info  | Pause      |  |  |
| E-port                                                                   | CRC  | 000007 | n/a | 0     | Info  | Pause      |  |  |
| E-port                                                                   | CRC  | 800000 | n/a | 0     | Info  | Pause      |  |  |
| E-port                                                                   | CRC  | 000009 | n/a | 0     | Info  | Pause      |  |  |
| E-port                                                                   | CRC  | 000010 | n/a | 0     | Info  | Pause      |  |  |
| E-port                                                                   | CRC  | 000011 | n/a | 0     | Info  | Pause      |  |  |
| E-port                                                                   | CRC  | 000012 | n/a | 0     | Info  | Pause      |  |  |
| (output t                                                                |      |        |     |       |       |            |  |  |

switch:admin> portthconfig --continue e-port -area all -port all switch:admin> portthconfig --show e-port -current

| PortType | Area | PortNo C#  | Value | State | Monitoring |
|----------|------|------------|-------|-------|------------|
|          |      |            | -     |       |            |
| E-port   | CRC  | 000000 n/a | 0     | Info  | Continue   |
| E-port   | CRC  | 000001 n/a | 0     | Info  | Continue   |
| E-port   | CRC  | 000002 n/a | 0     | Info  | Continue   |
| E-port   | CRC  | 000003 n/a | 0     | Info  | Continue   |
| E-port   | CRC  | 000004 n/a | 0     | Info  | Continue   |
| E-port   | CRC  | 000005 n/a | 0     | Info  | Continue   |
| E-port   | CRC  | 000006 n/a | 0     | Info  | Continue   |
| E-port   | CRC  | 000007 n/a | 0     | Info  | Continue   |
| E-port   | CRC  | 000008 n/a | 0     | Info  | Continue   |

| E-port  | CRC     | 000009 n/a  0 | Info | Continue |
|---------|---------|---------------|------|----------|
| E-port  | CRC     | 000010 n/a  0 | Info | Continue |
| E-port  | CRC     | 000011 n/a  0 | Info | Continue |
| E-port  | CRC     | 000012 n/a  0 | Info | Continue |
| (output | truncat | ced)          |      |          |

### To display current values for CRC errors for all E\_Ports:

| switch:ad | lmin> <b>po</b> : | rtthconfig       | show  | e-port -area | CRC -current |
|-----------|-------------------|------------------|-------|--------------|--------------|
| PortType  | Area              | PortNo C         |       |              | Monitoring   |
| E-port    | <br> CRC          | -<br> 0000000 n, |       | <br> Info    | Continue     |
| E-port    | CRC               | 000001 n         | /a 0  | Info         | Continue     |
| E-port    | CRC               | 000002 n         | /a 0  | Info         | Continue     |
| E-port    | CRC               | 000003 n         | /a 0  | Info         | Continue     |
| E-port    | CRC               | 000004 n         | /a 0  | Info         | Continue     |
| E-port    | CRC               | 000005 n         | /a 0  | Info         | Continue     |
| E-port    | CRC               | 000006 n         | /a 0  | Info         | Continue     |
| E-port    | CRC               | 000007 n         | /a 0  | Info         | Continue     |
| E-port    | CRC               | 000008 n         | /a 0  | Info         | Continue     |
| E-port    | CRC               | 000009 n         | /a 0  | Info         | Continue     |
| E-port    | CRC               | 000010 n         | /a 0  | Info         | Continue     |
| E-port    | CRC               | 000011 n         | /a 0  | Info         | Continue     |
| E-port    | CRC               | 000012 n         | /a 0  | Info         | Continue     |
| E-port    | CRC               | 000013 n         | /a 0  | Info         | Continue     |
| E-port    | CRC               | 000014 n,        | /a  0 | Info         | Continue     |
| E-port    | CRC               | 000015 n,        | /a  0 | Info         | Continue     |
| E-port    | CRC               | 000088 n,        | /a  0 | Info         | Continue     |
| E-port    | CRC               | 000089 n,        | /a  0 | Info         | Continue     |
| E-port    | CRC               | 000090 n,        | /a  0 | Info         | Continue     |
| E-port    | CRC               | 000091 n,        | /a  0 | Info         | Continue     |
| E-port    | CRC               | 000092 n,        | /a  0 | Info         | Continue     |
| E-port    | CRC               | 000093 n,        | /a  0 | Info         | Continue     |
| E-port    | CRC               | 000094 n,        | /a  0 | Info         | Continue     |
| E-port    | CRC               | 000095 n,        | /a  0 | Info         | Continue     |
| E-port    | CRC               | 000128 n,        | /a  0 | Info         | Continue     |
| E-port    | CRC               | 000129 n,        | /a  0 | Info         | Continue     |
| E-port    | CRC               | 000130 n,        | /a  0 | Info         | Continue     |
| E-port    | CRC               | 000131 n,        | /a  0 | Info         | Continue     |
| E-port    | CRC               | 000152 n,        | /a  0 | Info         | Continue     |
| E-port    | CRC               | 000153 n,        | /a  0 | Info         | Continue     |
| E-port    | CRC               | 000154 n,        | /a  0 | Info         | Continue     |
| E-port    | CRC               | 000155 n,        |       | Info         | Continue     |
| E-port    | CRC               | 000156 n,        | /a  0 | Info         | Continue     |
| E-port    | CRC               | 000157 n,        | /a  0 | Info         | Continue     |
| E-port    | CRC               | 000158 n,        | /a  0 | Info         | Continue     |
| output tr | runcated          |                  |       |              |              |

### To display current values for CRC errors on all optical F\_Ports:

| switch:admin> <b>po</b> | rtthconfig - | -show f | op-port \ |  |  |  |
|-------------------------|--------------|---------|-----------|--|--|--|
| -area CRC -current      |              |         |           |  |  |  |
| PortType Area           |              |         |           |  |  |  |
|                         |              |         |           |  |  |  |
| FOP-port CRC            | 000019 0     | Info    | Continue  |  |  |  |

### SEE ALSO fwHelp, portFencing, sysMonitor, thConfig

# portTrunkArea

Assigns or removes a trunk area (TA) from a port or port trunk group; displays masterless F\_Port trunking configuration.

SYNOPSIS porttrunkarea --enable [slot/]port1[-port2] -index port\_index

porttrunkarea --disable [slot/]port1[-port2]

porttrunkarea --disable all

porttrunkarea --show disabled | enabled | trunk | all

porttrunkarea --show slot/port1[-port2]

**DESCRIPTION** Use this command to assign a static trunk area (TA) on a port or port trunk group, to remove a TA from a port or group of ports in a trunk, and to display masterless F\_Port trunking information. The TA is identified by the port index number displayed in the output of the **switchShow** command.

Masterless F\_Port trunking interoperates between the Access Gateway (AG) and Condor-based platforms. It is designed to (1) prevent reassignments of virtual addresses when F\_Ports come back online after going offline and (2) to increase N\_Port bandwidth.

Assigning a TA to a port or trunk group enables F\_Port masterless trunking on that port or trunk group. When a TA is assigned to a port or trunk group, the ports immediately acquires the TA as the area of their process IDs (PID). Likewise, when a TA is removed from a port or trunk group, the ports reverts to the default area as their PID.

Use the --show option to obtain configuration details including the following information.

Slot On enterprise-class platforms, displays the slot number. Port Displays the port number. Туре Displays online masterless trunked F\_Port or EX\_Port if applicable. Otherwise displays --. State Displays Trunk Master, Slave, or --. Master Displays the master port of the trunk group. TA On standalone switches, displays the user assigned TA number. DA On standalone switches, displays the default port area. The default area can be a port swapped area. TI On enterprise-class platforms, displays the user-assigned TA port index. DI On enterprise-class platforms, displays the default port index. The default port index can be a port swapped area.

| Theshow trunk                     | coption displays the following information:                                                                                                    |
|-----------------------------------|----------------------------------------------------------------------------------------------------|
|                                   |                                                                                                    |
| Trunk Index                       | Displays the trunk index.                                                                                                    |
| ptA->ptB                          |                                                                                                    |
| purpu                             | ptA indicates the local user port; ptB indicates the remote user port.                                                                                                    |
| sp                                |                                                                                                    |
| -                                 | Port speed in Gbps.                                                                                                    |
| Bandwidth                         | The bandwidth (Rx, Tx, and the combined total for Tx+Rx) of the trunk group.<br>Values are displayed as either bits per second (Bps), kilobits per second (Kbps),<br>megabits per second (Mbps), or gigabits per second (Gbps), rounded down to the<br>next integer.                                                                                               |
| Throughput                        |                                                                                                    |
|                                   | Displays the throughput (Rx, Tx, and the combined total for Tx+Rx) of the trunk<br>group. Results are displayed for the previous second. Values are displayed as<br>either bits per second (Bps), kilobits per second (kbps), megabits per second<br>(Mbps), or gigabits per second (Gbps), rounded down to the next integer.                                      |
| %                                 |                                                                                                    |
|                                   | Displays the percentage of link utilization (Rx, Tx, and the combined total for $Tx+Rx$ ). Even when the link utilization is 100%, the throughput value will be lesser than the bandwidth value, due to the 8b/10b encoding and the control words transmitted. For example, the throughput for an 8 Gbps link at 100% utilization would be approximately 6.8 Gbps. |
| deskew                            |                                                                                                    |
|                                   | The time difference for traffic to travel over each F_Port trunk as compared to the F_Port trunk with the shortest travel time in the group. The value is expressed in nanoseconds divided by 10. The firmware automatically sets the minimum deskew value of the shortest F_Port trunk travel time to 15.                                                         |
| Master                            |                                                                                                    |
|                                   | Identifies the master port of the trunk group.                                                                                                    |
| Execution of this                 | command is subject to the following restrictions:                                                                                                    |
| -                                 | trunk ports are allowed to be part of a TA. E/F/L/EX_Port will be persistently disabled.<br>rts remain online but will not run traffic.                                                                                                    |
| <ul> <li>Only one trur</li> </ul> | nk master per TA is permitted. The second trunk master is persistently disabled.                                                                                                    |
|                                   | A trunk group shares the same port WWN.                                                                                                    |
| •                                 | t be disabled before a TA can be assigned to a port or removed from a trunk group.                                                                                                    |
| from the trun                     | port whose Default Area is the same as its Trunk Area. You cannot remove that port k group unless The TA is removed from all ports in the trunk group.                                                                                                    |
|                                   | able trunking on all ports to be included in a TA before you can create a TA. Use <b>kPort</b> or <b>switchCfgTrunk</b> to enable Trunking on a port or on all ports of a switch.                                                                                                    |
|                                   | rtualization (NPIV) support is provided for up to 255 devices per TA. Note that this e number of devices available per port, because all participating ports share the same                                                                                                    |
| <ul> <li>F_Port trunki</li> </ul> | ng is only supported in CORE PID formats.                                                                                                    |
|                                   | configuration features are not supported within a TA and the command fails if one of                                                                                                    |

- Certain port configuration features are not supported within a TA and the command fails if one of these features is enabled on a port within the trunk group. These features include FastWrite, Port Swapping, Port Mirroring, Long Distance, Interchassis links (ICL), and FICON.
- Ports from different Admin Domains are not allowed to join the same Trunk Area group.

|          | process. This m                                                                                                    | ded in a TA share the same port index. The original port index may be removed in the his means that D, I zones referring to these indices are no longer part of the switch. For I workarounds, refer to the Fabric OS Administrator's Guide.                                                                                                    |  |  |  |  |  |
|----------|----------------------------------------------------------------------------------------------------|----------------------------------------------------------------------------------------------------|--|--|--|--|--|
|          |                                                                                                    | tion Control (DCC) Policy must be removed from ports prior to creating a TA. You can policy after creating the TA.                                                                                                    |  |  |  |  |  |
|          | You cannot ass                                                                                                    | ign a TA while AG mode is enabled.                                                                                                    |  |  |  |  |  |
| NOTES    | The execution of this command is subject to Virtual Fabric or Admin Domain restrictions that may be in place. Refer to Chapter 1, "Using Fabric OS Commands" and Appendix A, "Command Availability" for details. |                                                                                                    |  |  |  |  |  |
|          | Masterless F_Port to                                                                                                    | runking requires an ISL Trunking license.                                                                                                    |  |  |  |  |  |
| OPERANDS | This command supports the following operands:                                                                                                    |                                                                                                    |  |  |  |  |  |
|          | slot                                                                                                    | On enterprise-class platforms, specifies the slot number, followed by a slash (/).                                                                                                    |  |  |  |  |  |
|          | port1[-port2]                                                                                                    | Specifies a single port or a port range, relative to its slot on bladed systems. For example, 9/8-15 on an enterprise-class platform indicates slot 9, ports 8 to 15. Port ranges should fall in the octet (8 port) trunk range starting from port 0 on a switch or blade.                                                                                                    |  |  |  |  |  |
|          | enable                                                                                                    | Creates a TA assigned to the specified ports. Use this option with one of the                                                                                                    |  |  |  |  |  |
|          |                                                                                                    | following operands:                                                                                                    |  |  |  |  |  |
|          | <b>-area</b> area_nun                                                                                                    | nber<br>On single processor switches, specifies the port area number for the static TA to<br>be created. The TA must fall within the 8 port trunk group starting from port 0 on a<br>switch or blade. The TA must be a default area of an existing port in a given port<br>group. However, you may add ports to the trunk group even when a trunk group<br>has already been assigned by using the same area of the octet trunk group. Use<br><b>switchShow</b> for a list of valid port area or index numbers. |  |  |  |  |  |
|          | -index port_ina                                                                                                    | Nex<br>On enterprise-class platforms, specifies the port index for the static TA to be<br>created. The port index must fall within the 8 port trunk group starting from port 0<br>on a switch or blade. The TA must be a default index of an existing port in a given<br>port group. However, you may add ports to the trunk group even when a trunk<br>group has already been assigned by using the same index of the octet trunk<br>group. Use <b>switchShow</b> for a list of valid port indexes.           |  |  |  |  |  |
|          | disable                                                                                                    |                                                                                                    |  |  |  |  |  |
|          |                                                                                                    | Removes specified ports from a TA. If a port with the same default area as the TA assigned for the trunk group is removed, all ports in the trunk group must be explicitly specified for removal.                                                                                                    |  |  |  |  |  |
|          | all                                                                                                    |                                                                                                    |  |  |  |  |  |
|          |                                                                                                    | Optionally removes all TA assigned ports on the switch. This option disables masterless F_Port trunking on all ports. All TA assigned ports must be disabled for this option to succeed.                                                                                                    |  |  |  |  |  |
|          | show                                                                                                    | Displays masterless F_Port trunking information. When using this option, specify one of the following operands:                                                                                                    |  |  |  |  |  |
|          | [slot/]/port1[-po                                                                                                    | rt2]<br>Displays configuration for a specified port or port range.                                                                                                    |  |  |  |  |  |

| trunk    |                                                                                                    |
|----------|----------------------------------------------------------------------------------------------------|
|          | Displays configuration details for the port trunk group, including user port, neighboring user port, and master port properties.                |
| enabled  |                                                                                                    |
|          | Displays configuration details for all ports included in a user assigned TA (all ports on which masterless F_Port trunking is enabled).         |
| disabled |                                                                                                    |
|          | Displays configuration details for all ports not included in a user assigned TA (all ports on which masterless F_Port trunking is not enabled). |
| all      |                                                                                                    |
|          | Displays configuration details for all ports on a switch.                                                                                       |

#### **EXAMPLES** To enable masterless F\_Port trunking on a standalone switch:

- 1. Disable ports 10-11 by executing **portdisable** port for each port to be included in the TA.
- 2. Enable Trunk Area for ports 10-11 with area number 37:

```
switch:admin> porttrunkarea --enable 10-11 -index 11
2009/05/15-12:43:10, [SWCH-1012], 60, FID 128, INFO,
sw0, Trunk Area (11) has been enabled for one or more ports
Trunk area 11 enabled for ports 10 and 11.
```

- 3. Re-enable ports 10-11 by executing **portenable** port for each port in the TA.
- 4. Show switch/port information:

5. Display TA-enabled port configuration:

switch:admin> porttrunkarea --show enabled

 Port
 Type
 State
 Master
 TA
 DA

 10
 -- -- 11
 10

 11
 - - - 11
 11

To disable masterless F\_Port trunking on ports 10-11:

switch:admin> porttrunkarea --disable 10-11
ERROR: port 11 has to be disabled

Disable each port prior to removing ports from the TA. Then reissue the command:

switch:admin> **porttrunkarea** --disable 10-11 Trunk area 11 disabled for ports 10 and 11. To display trunk details for a user assigned TA 25 that includes ports 24-25:

To configure a TA on an enterprise-class platform including ports 13 and 14 on slot 10 with port index of 125:

- 1. Disable the ports to be included in the TA.
- 2. Enable TA for ports 13 and 14 on slot 10 with port index of 125:

switch:admin> porttrunkarea --enable 10/13-14 -index 125 Trunk index 125 enabled for ports 10/13 and 10/14.

3. Show the TA port configuration (ports still disabled):

| switch:admin> porttrunkareashow enabled |      |      |       |        |     |     |  |
|-----------------------------------------|------|------|-------|--------|-----|-----|--|
| Slot                                    | Port | Type | State | Master | ΤI  | DI  |  |
|                                         |      |      |       |        |     |     |  |
| 1.0                                     | 13   |      |       |        | 105 | 105 |  |
| 10                                      | 13   |      |       |        | 125 | 125 |  |
| 10                                      | 14   |      |       |        | 125 | 126 |  |
|                                         |      |      |       |        |     |     |  |

4. Enable ports 13 and 14:

```
switch:admin> portenable 10/13
switch:admin> portenable 10/14
```

5. Show the TA port configuration after enabling the ports:

SEE ALSO portCfgTrunkPort, portCfgShow, portShow, switchCfgTrunk, switchShow

### portZoneShow

Displays the enforced zone type of the F\_Ports and FL\_Ports of a switch.

### SYNOPSIS portzoneshow

**DESCRIPTION** Use this command to display the enforced zone type of the F\_Ports and FL\_Ports of a switch.

Output shows virtual port number (decimal), physical port number (decimal), online status, and if online, port type. If the current zone configuration has been disabled by **cfgDisable**, the fabric is in non-zoning mode, in which all devices see each other. When default zoning is enabled with "No Access" mode, "No Effective configuration: (No Access)" is displayed.

**NOTES** The execution of this command is subject to Virtual Fabric or Admin Domain restrictions that may be in place. Refer to Chapter 1, "Using Fabric OS Commands" and Appendix A, "Command Availability" for details.

### OPERANDS None

**EXAMPLES** To display the zone membership information of ports:

|        |       |         | •         | •            |                        |
|--------|-------|---------|-----------|--------------|------------------------|
|        |       | -       | tzoneshow |              |                        |
| LOOLA  | JT TF | RUNCATE | 5D]       |              |                        |
| PORT:  | 160   | (160)   | Offline   |              |                        |
| PORT:  | 161   | (161)   | Offline   |              |                        |
| PORT:  | 162   | (162)   | Offline   |              |                        |
| PORT:  | 163   | (163)   | Offline   |              |                        |
| PORT:  | 164   | (164)   | Offline   |              |                        |
| PORT:  | 165   | (165)   | Offline   |              |                        |
| PORT:  | 166   | (166)   | Offline   |              |                        |
| PORT:  | 167   | (167)   | Offline   |              |                        |
| PORT:  | 168   | (168)   | FL-Port   | Enforcement  | : HARD WWN $\setminus$ |
| de     | efaul | LtHard: | : 0 IFID: | 0x4332000a   |                        |
| PORT:  | 169   | (169)   | Offline   |              |                        |
| PORT:  | 170   | (170)   | Offline   |              |                        |
| PORT:  | 171   | (171)   | Offline   |              |                        |
| PORT:  | 172   | (172)   | Offline   |              |                        |
| PORT:  | 173   | (173)   | Offline   |              |                        |
| PORT:  | 174   | (174)   | Offline   |              |                        |
| PORT:  | 175   | (175)   | Offline   |              |                        |
| PORT:  | 176   | (176)   | F-Port    | Enforcement: | HARD WWN $\setminus$   |
| de     | fault | Hard:   | 0 IFID: ( | )x4342002a   |                        |
| PORT:  | 177   | (177)   | Offline   |              |                        |
| PORT:  | 178   | (178)   | Offline   |              |                        |
| PORT:  | 179   | (179)   | Offline   |              |                        |
| PORT:  | 180   | (180)   | Offline   |              |                        |
| (outpu | ut ti | runcate | ed)       |              |                        |

SEE ALSO cfgShow, switchShow

### powerOffListSet

Sets the order in which slots are powered off.

### SYNOPSIS powerofflistset

**DESCRIPTION** Use this command to modify the order in which slots are powered off. This command displays the current order, and then prompts you interactively to confirm or modify the power-off position for each slot.

Whenever a power supply goes out of service or a field-replaceable unit (FRU) is inserted, the system's available power is compared to the system's required power to determine if there is enough power to operate. If less than the required power is available, the power-off list is processed, until there is sufficient power for the system to operate.

If the system's power supply drops abruptly to insufficient levels, the power-off list cannot be processed. The sudden lack of power causes the CP board processors to cease executing the firmware.

For example, if only one power supply is available to power a fully loaded system and the power supply is removed from the chassis, all system operations terminate immediately, and the power-off list cannot be processed. However, if the system is running on two power supplies (this is not recommended) and one goes into a predicted fail state (in which the power supply is still supplying power), the power-off list is processed as described.

The power-off list does not affect the order, in which slots are powered on. On power-on or when an additional power supply is added, slots are processed sequentially, starting at slot 1.

NOTES CP blade slots are not included in the power-off list.

Command output may vary depending on the hardware platform.

Some FRUs may use significant power, but cannot be powered off by the software. For example a missing blower FRU may change the power computation enough to affect how many slot blades can be powered up.

The execution of this command is subject to Virtual Fabric or Admin Domain restrictions that may be in place. Refer to Chapter 1, "Using Fabric OS Commands" and Appendix A, "Command Availability" for details.

- OPERANDS None
- **EXAMPLES** To modify the power-off list order:

switch:admin> powerofflistset

| Slot                                  | C                    | Curi           | rent                                                 | : POL                         |                      |                                           |                                              |
|---------------------------------------|----------------------|----------------|------------------------------------------------------|-------------------------------|----------------------|-------------------------------------------|----------------------------------------------|
| 10<br>9<br>8<br>7<br>4<br>3<br>2<br>1 |                      |                | Lst<br>2nd<br>3rd<br>4th<br>5th<br>5th<br>7th<br>3th |                               |                      |                                           |                                              |
| 2nd :<br>3rd :<br>4th :               | slot<br>slot<br>slot | to<br>to<br>to | be<br>be<br>be                                       | powered<br>powered<br>powered | off:<br>off:<br>off: | (110)<br>(210)<br>(310)<br>(410)<br>(710) | [9] <b>2</b><br>[8] <b>3</b><br>[7] <b>4</b> |

| 7th slot | to be powere | d off: (79) [8] 9<br>d off: (78) [8] 8<br>d off: (77) [7] 7 |  |  |
|----------|--------------|-------------------------------------------------------------|--|--|
| Old POL  | New POL      | Power Off Order                                             |  |  |
| 10       | 1            | 1st                                                         |  |  |
| 9        | 2            | 2nd                                                         |  |  |
| 8        | 3            | 3rd                                                         |  |  |
| 7        | 4            | 4th                                                         |  |  |
| 4        | 10           | 5th                                                         |  |  |
| 3        | 9            | 6th                                                         |  |  |
| 2        | 8            | 7th                                                         |  |  |
| 1        | 7            | 8th                                                         |  |  |

Proceed to change the POL order? (yes, y, no, n): [no]  ${\boldsymbol{y}}$ 

SEE ALSO chassisShow, powerOffListShow, psShow, slotPowerOff, slotPowerOn, slotShow

### powerOffListShow

Displays the order in which slots are powered off.

### SYNOPSIS powerofflistshow

**DESCRIPTION** Use this command to display the order in which the physical slots are powered off.

Whenever a power supply goes out of service or a field-replaceable unit (FRU) is inserted, the system's available power is compared to the system's required power to determine if there is enough power to operate. If less than the required power is available, the power-off list is processed, until there is sufficient power for the system to operate.

The following rules apply when the power-off list is processed:

- If a power supply starts predicting failure, so that there will not be enough power for all blades, the powered-up port blades are powered down in the order in which they appear on the power-off list.
- If you replace a failed power supply, or you remedy an existing power-supply shortage by inserting a
  new power supply, the previously powered-down blades are powered up in the reverse order of the
  power-on list. Note that this is different from the order in which the blades in the system usually
  come up. The original powering up of blades does not consult the power-off-list; it simply proceeds
  from the lower-numbered slots to the higher-numbered slots.
- If you add a new blade to the chassis, and there is not enough power available to operate the additional hardware (because you may only have one power supply) the newly inserted blade will be denied power and the existing powered-on blades stay powered on.
- If the system's power supply drops abruptly to insufficient levels, the power-off list cannot be
  processed. The sudden lack of power causes the CP board processors to cease executing the
  firmware. For example, if only two power supplies are available to power a fully loaded chassis that
  requires at least two power supplies, and one power supply is removed from the chassis, all system
  operations terminate immediately, and the power-off list cannot be processed. However, if the
  system is running on two power supplies (this is not recommended in this case) and one goes into a
  predicted fail state (in which the power supply is still supplying power), the power-off list is processed
  as described.
- NOTES Command output may vary depending on the hardware platform.

Control processor (CP) blades are not included in the power-off list.

The execution of this command is subject to Virtual Fabric or Admin Domain restrictions that may be in place. Refer to Chapter 1, "Using Fabric OS Commands" and Appendix A, "Command Availability" for details.

- OPERANDS None
- **EXAMPLES** To display the slot power off list order:

switch:admin> powerofflistshow

Slot 10 will be powered off 1st Slot 9 will be powered off 2nd Slot 8 will be powered off 3rd Slot 7 will be powered off 4th Slot 6 will be powered off 5th Slot 5 will be powered off 6th Slot 4 will be powered off 7th Slot 3 will be powered off 8th Slot 2 will be powered off 9th Slot 1 will be powered off 10th

SEE ALSO chassisShow, powerOffListSet, psShow, slotPowerOff, slotPowerOn, slotShow

# psShow

Displays power supply status.

**SYNOPSIS** psshow

Use this command to display the current status of the switch power supplies. DESCRIPTION The status of each supply is displayed as:

|    | OK                                                                                              |                                                                                                    |  |  |  |  |
|----|-------------------------------------------------------------------------------------------------|----------------------------------------------------------------------------------------------------|--|--|--|--|
|    |                                                                                                 | Power supply functioning correctly.                                                                                                    |  |  |  |  |
|    | absent                                                                                          |                                                                                                    |  |  |  |  |
|    |                                                                                                 | Power supply not present.                                                                                                    |  |  |  |  |
|    | unknown                                                                                         |                                                                                                    |  |  |  |  |
|    |                                                                                                 | Unknown power supply unit installed.                                                                                                    |  |  |  |  |
|    | predicting failure                                                                              |                                                                                                    |  |  |  |  |
|    |                                                                                                 | Power supply is present but predicting failure.                                                                                                    |  |  |  |  |
|    | faulty                                                                                          |                                                                                                    |  |  |  |  |
|    |                                                                                                 | Power supply present but faulty (no power cable, power switch turned off, fuse blown, or other internal error).                                               |  |  |  |  |
|    | For certain switch models, the OEM serial ID data displays after each power supply status line. |                                                                                                    |  |  |  |  |
| ËS |                                                                                                 | command is subject to Virtual Fabric or Admin Domain restrictions that may be in ter 1, "Using Fabric OS Commands" and Appendix A, "Command Availability" for |  |  |  |  |

- NOTE details.
- **OPERANDS** None
- **EXAMPLES** To view the status of the power supplies:

switch:admin> psshow

Power Supply #1 is OK DELTA DPS-1001AB-1E 2300000601 S1 IXD0111000088 Power Supply #2 is faulty DELTA DPS-1001AB-1E 2300000601 S1 IXD0111000162 Power Supply #3 is OK DELTA DPS-1001AB-1E 2300000601 S1 IXD0111000120 Power Supply #4 is absent

SEE ALSO chassisShow, fanShow

### rasAdmin

Configures RASlog message generation.

- SYNOPSIS rasadmin --enable [-log *MSG-ID*] [-syslog *MSG-ID*] [-module *MODULE-ID*]
  - rasadmin --disable [-log *MSG-ID*] [-syslog *MSG-ID*] [-module *MODULE-ID*]
  - rasadmin --set -log MSG-ID -severity value
  - rasadmin --show [-log MSG-ID] [-severity MSG-ID] [-module MODULE-ID] [-disabled] [-syslog] [-all]

### rasadmin --help

**DESCRIPTION** Use this command to enable or disable RASlog message logging for selected messages or groups of messages (modules), to change the default severity level for a specified message, and to display configured RASlog settings. The **-log**, **-module**, and **-severity** configuration and display options apply to external messages (Message ID 1001-4999) and are available to any user with admin privileges.

An INFO RASIog message is generated for every message that is enabled or disabled. In addition, the list of disabled RASIog messages are collected as part of the **supportSave** command

The changes made by this command are persistent across reboots, high availability failover, and firmware downloads.

**NOTES** The execution of this command is subject to Virtual Fabric or Admin Domain restrictions that may be in place. Refer to Chapter 1, "Using Fabric OS Commands" and Appendix A, "Command Availability" for details.

This command does not disable messages of type FFDC or AUDIT. When you disable logging for a message that has both AUDIT and LOG attributes, the message will not be logged as a RASlog message, but it will continue to be written to the Audit log.

**OPERANDS** This command has the following operands:

### --disable

Disables logging for a specified RASlog message or for all messages grouped in a RASlog module.

#### --enable

Enables logging for a specified RASLog message or for all messages grouped in a RASlog module.Message logging is enabled by default. This command re-enables logging of messages that were previously disabled.

One of the following options must be specified when you disable or enable message logging:

### -log MSG-ID

Enables or disables logging for the specified message.

-log MODULE-ID

Enables or disables logging for all message included in the specified module.

### -syslog MSG-ID

Enables or disables logging for an internal message.

**EXAMPLES** 

|              | set -log MSG-ID                                                        |                                                                                                    |  |  |  |  |  |
|--------------|------------------------------------------------------------------------|----------------------------------------------------------------------------------------------------|--|--|--|--|--|
|              |                                                                        | Changes the default severity level of the specified message.                                                                                              |  |  |  |  |  |
|              | -severity value                                                        |                                                                                                    |  |  |  |  |  |
|              | -seventy value                                                         | Specifies a new severity level for the message. Valid values include <b>INFO</b> , <b>WARNING</b> , <b>ERROR</b> , <b>CRITICAL</b> , and <b>DEFAULT</b> . |  |  |  |  |  |
|              | show -disabled                                                         |                                                                                                    |  |  |  |  |  |
|              |                                                                        | Displays all messages that have been disabled.                                                                                                    |  |  |  |  |  |
|              | show -log MSG-ID                                                       |                                                                                                    |  |  |  |  |  |
|              |                                                                        | Displays the logging status of the specified message.                                                                                                    |  |  |  |  |  |
|              | show -module MO                                                        | DULE-ID                                                                                                    |  |  |  |  |  |
|              |                                                                        | Displays the logging status of all messages included in the specified module.                                                                             |  |  |  |  |  |
|              | show -severity MSG-ID                                                  |                                                                                                    |  |  |  |  |  |
|              | Displays the severity of the specified messages.                       |                                                                                                    |  |  |  |  |  |
|              | show -all                                                              |                                                                                                    |  |  |  |  |  |
|              |                                                                        | Displays all external RASlog messages, their status (enabled or disabled), their configured severity and their default severity.                          |  |  |  |  |  |
| show -syslog |                                                                        |                                                                                                    |  |  |  |  |  |
|              |                                                                        | Displays the list of internal RASLog messages that are configured to display on the system console and the syslog server.                                 |  |  |  |  |  |
|              | To disable logging of a single message:                                |                                                                                                    |  |  |  |  |  |
|              | 2012/07/20-13                                                          | <pre>rasadmindisable -log NSM-1009 :30:41, [LOG-1005], 378, SLOT 4   CHASSIS, INFO, message NSM-1009 has been disabled.</pre>                             |  |  |  |  |  |
|              | To re-enable logging of a single message that was previously disabled: |                                                                                                    |  |  |  |  |  |
|              | switch:admin> rasadminenable -log NSM-1009                             |                                                                                                    |  |  |  |  |  |
|              |                                                                        | -                                                                                                    |  |  |  |  |  |

2012/07/20-13:30:41, [LOG-1005], 378, SLOT 4 | CHASSIS, INFO, PLUTO\_25, Log message NSM-1009 has been enabled.

#### To disable logging of all messages that belong to the NSM module:

```
switch:admin> rasadmin --disable -module NSM
2012/07/20-13:28:37, [LOG-1007], 375, SLOT 4 | CHASSIS, INFO,
PLUTO_25, Log Module NSM has been disabled.
```

To re-enable logging of all messages that belong to the NSM module:

switch:admin> rasadmin --enable -module NSM
2012/07/20-13:28:37, [LOG-1007], 375, SLOT 4 | CHASSIS, INFO, PLUTO\_25,
Log Module NSM has been enabled,

To change the severity level of a RASlog message:

switch:admin> rasadmin --set -log SEC-1203 -severity WARNING
Message Severity
SEC-1203: WARNING

To display a list of all messages that have been disabled:

| switch:admin> <b>rasadminshow -disabled</b> |          |         |          |         |          |  |  |  |  |
|---------------------------------------------|----------|---------|----------|---------|----------|--|--|--|--|
| Message                                     | Status   | Default | Severity | Current | Severity |  |  |  |  |
| IPAD-1002                                   | DISABLED | INFO    |          | INFO    |          |  |  |  |  |
| IPAD-1003                                   | DISABLED | INFO    |          | INFO    |          |  |  |  |  |

To display the status and configuration of messages that belong to the specified module:

| <pre>switch:admin&gt; rasadminshow -module RM</pre> |         |                  |                  |  |
|-----------------------------------------------------|---------|------------------|------------------|--|
| Message                                             | Status  | Default Severity | Current Severity |  |
| RM-1001                                             | ENABLED | INFO             | INFO             |  |
| RM-1023                                             | ENABLED | INFO             | INFO             |  |
| RM-1024                                             | ENABLED | INFO             | INFO             |  |
| RM-1020                                             | ENABLED | INFO             | INFO             |  |
| RM-1021                                             | ENABLED | INFO             | INFO             |  |
| RM-1022                                             | ENABLED | INFO             | INFO             |  |

To display the status and configuration of a specified message.

| switch:admi | n> <b>rasadı</b> | ninshov   | w -log IPAD | 0-1002  |          |
|-------------|------------------|-----------|-------------|---------|----------|
| Message     | Status           | Default S | Severity    | Current | Severity |
| IPAD-1002   | DISABLED         | INFO      |             | INFO    |          |

To display the status and configuration for all external messages:

| switch:admin> <b>rasadminshow -all</b> |         |                  |                  |
|----------------------------------------|---------|------------------|------------------|
| Message                                | Status  | Default Severity | Current Severity |
| FCIP-1000                              | ENABLED | CRITICAL         | CRITICAL         |
| FCIP-1001                              | ENABLED | INFO             | ERROR            |
| FCIP-1002                              | ENABLED | INFO             | INFO             |

#### To enable an internal RASlog messages to be sent to syslog (this is done per instruction from support):

switch:admin> rasadmin --enable -syslog RAS-5001
2012/07/20-13:49:35, [LOG-1009], 385, SLOT 4 | CHASSIS, INFO, PLUTO\_25,
Internal Log message RAS-5001 has been enabled for syslog logging.

To disable an internal RASlog messages to be sent to syslog (this is done per instruction from support):

switch:admin> rasadmin --disable -syslog RAS-5001
2012/07/20-13:49:35, [LOG-1010], 385, SLOT 4 | CHASSIS, INFO, PLUTO\_25,
Internal Log message RAS-5001 has been disabled for syslog logging.

#### SEE ALSO rasMan

# rasMan

Displays RASlog message text and documentation.

SYNOPSIS rasman message\_id

### rasman --help

**DESCRIPTION** Use this command to display documentation for a specified RASlog message. The message is specified by its message ID. The command output is identical to the documentation provided in the *Fabric OS Message Reference*. For each message, the command displays the following information:

### MESSAGE

Displays the message text.

### MESSAGE TYPE Displays the message type. The message type can be one or more of the following: LOG, FFDC, or AUDIT.

CLASS

A class value is displayed for audit messages only. Supported audit classes include SECURITY, FIRMWARE, FABRIC FW (Fabric Watch), LS (logical switch), CLI, MAPS, and RAS.

# SEVERITY

Indicates the message severity as one of the following: INFO, ERROR, WARNING, CRITICAL.

# PROBABLE CAUSE

Describes what may be causing the message.

# **RECOMMENDED ACTION**

Describes the recommended action.

**NOTES** This command is available to all supported Brocade roles, including root.

This command displays only external messages in the numeric range of 1000-4999.

The execution of this command is subject to Virtual Fabric or Admin Domain restrictions that may be in place. Refer to Chapter 1, "Using Fabric OS Commands" and Appendix A, "Command Availability" for details.

# **OPERANDS** This command has the following operands:

message\_id

Specifies the message ID in the following format: <module ID>-<message number>. The message ID is case sensitive and should be entered exactly as shown in the RASlog message displayed on the console. For example, FW-1140 is a valid message ID, but fw-1140 is not valid.

--help

Displays the command usage.

**EXAMPLES** To display documentation for a ZONE audit message:

switch:admin> rasman ZONE-3018
Log Messages

ZONE-3018(7m)

MESSAGE

ZONE-3018 - Event: <Event Name> Status: success, Info: <AD object type> <AD object name> has been deactivated.

MESSAGE TYPE AUDIT

CLASS

FABRIC

# SEVERITY

INFO

#### PROBABLE CAUSE

Indicates that the specified Admin Domain (AD) object has been deactivated.

#### RECOMMENDED ACTION

Verify that the event was planned. If the event was planned, no action is required. If the event was not planned, take appropriate action as defined by your enterprise security policy.

SEE ALSO rasAdmin

# reboot

Reboots the control processor (CP).

### SYNOPSIS reboot [-f]

**DESCRIPTION** Use this command to perform a "cold reboot" (power off/restart) of the control processor. This operation may be disruptive, and the command prompts for confirmation before executing. When you reboot a switch connected to a fabric, all traffic to and from that switch stops. All Fibre Channel ports on that switch including E\_Ports become inactive until the switch comes back online.

The behavior of this command depends on the platform:

- When issued on a standalone (single-processor) switch, this command performs a cold reboot of the switch.
- When issued on an enterprise-class platform (Brocade DCX, DCX-4S, or 48000) with two CPs (active and standby), the following rules apply:
  - When the Standby CP reboots, it goes down and there is no failover because there is no traffic on that switch. When the Standby CP comes up again, it is temporarily no longer in sync with the Active CP.
  - When the Active CP reboots, it fails over to the Standby CP. The Standby CP becomes the new Active CP and traffic is disrupted.
  - When HA is in sync, and reboot -f is issued on the Active CP of a director, the Standby CP takes over as the active CP without traffic disruption. If HA is not in sync, and reboot -f is issued on the Active CP, the Standby CP takes over as the Active CP and traffic is disrupted.
  - When HA is disabled and reboot or reboot -f is issued on the Active CP, both the Active and Standby CPs reboot with the original mastership retained. The original Active CP remains the Active CP after the reboot, and the original Standby CP remains the Standby CP. After the reboot, HA is enabled.
  - When HA is disabled and reboot or reboot -f is issued on the Standby CP, the Standby CP reboots without prompting. It boots up with the default switch only, even if the Active CP has multiple logical switches configured. After the Standby CP boots up, HA is still disabled.
- **NOTES** The execution of this command is subject to Virtual Fabric or Admin Domain restrictions that may be in place. Refer to Chapter 1, "Using Fabric OS Commands" and Appendix A, "Command Availability" for details.

### OPERANDS

-f

Causes the CP to fail over to the Standby CP without affecting any of the Fibre Channel Ports. Note that the recommended way to force a failover without affecting any Fibre Channel ports is to issue the **haFailover** command.

**EXAMPLES** To reboot a standalone switch with a single CP:

switch:admin> reboot
Warning: This command would cause the switch to reboot
and result in traffic disruption.
Are you sure you want to reboot the switch [y/n]? y

Broadcast message from root (pts/0) Sun Feb 28 19:49:45 2010... The system is going down for reboot NOW !! To reboot a CP on a DCX when HA is enabled:

switch:admin> reboot
Warning: This command is being run on a control processor (CP)
based system and will cause the active CP to reboot.
Are you sure you want to reboot the active CP [y/n]? y
Broadcast message from root (pts/0) Sun Feb 28 19:49:45 2010...
The system is going down for reboot NOW !!

### To reboot a CP on a DCX when **haFailover** is disabled:

switch:admin> reboot

This command is being run on a control processor (CP) based system. Because HA is disabled, it will cause both active CP and the standby CP to reboot. After reboot, the HA will be enabled.

Do you want to continue [y/n]  ${\boldsymbol{y}}$ 

Broadcast message from root (pts/0) Sun Feb 28 19:49:45 2010...

The system is going down for reboot NOW !!

SEE ALSO fastBoot, haDisable, haEnable, haFailover

# relayConfig

Sets and displays the relay host IP address.

SYNOPSIS relayconfig --config -rla\_ip relay\_ip -rla\_dname domain\_name

relayconfig --show

relayconfig --help

**DESCRIPTION** Use this command to configure or display the relay host that is used to send the Monitoring and Alerting Policy Suite (MAPS) e-mail notifications. You can configure the e-mail recipients using the **mapsConfig** --emailcfg command.

For an e-mail alert to function correctly, add the CP0 and CP1 IP addresses and host names to DNS and also set the domain name and name server. The **ipAddrShow** and **dnsConfig** commands can be used to set and verify this information.

**NOTES** This command requires a Fabric Vision license.

The execution of this command is subject to Virtual Fabric or Admin Domain restrictions that may be in place. Refer to Chapter 1, "Using Fabric OS Commands" and Appendix A, "Command Availability" for details.

- **OPERANDS** This command has the following operands:
  - --config

Sets the relay host IP address and domain name.

-rla\_ip relay\_ip

Specifies the IP address of the relay host.

-rla\_dname domain\_name

Specifies the domain name of the relay host.

# --show

Displays the relay host configuration.

--help

Displays the command usage.

**EXAMPLES** To set relay host IP address:

switch:admin> relayconfig --config -rla\_ip 10.70.212.168 \
 -rla\_dname "mail.brocade.com"

To display the relay host configuration:

switch:admin> relayconfig --show
Relay Host: 10.70.212.168
Relay Domain Name: mail.brocade.com

SEE ALSO mapsConfig

# roleConfig

Manages user-defined roles.

- SYNOPSIS roleconfig --add role\_name [-desc description] [-class rbac\_class\_list] [-perm permission]
  - roleconfig --change role\_name [-class rbac\_class\_list
     -perm permission [-desc description

roleconfig --delete role\_name [-force]

roleconfig --copy new\_role -role source\_role

roleconfig --show role\_name | -all [default]

roleconfig --help

- **DESCRIPTION** Use this command to create or modify user-defined roles, to define permissions for these roles based on role-based access control (RBAC) permissions and meta-object format (MOF) classes, and to display the configured roles. Two types of access control restriction exist in Fabric OS:
  - Restriction by MOF class: A MOF class groups similar Fabric OS commands into feature sets that share the same access permissions. By assigning one or more MOF classes to a role, the account with the specified role can access all the commands included in these classes. For example, the predefined role ZoneAdmin can access the commands under the MOF class Zoning, but not those under the UserManagement class. With the **roleConfig** command you could define a special admin role called myzonesec and assign access to this role for both the zoning and the userManagement class.
  - Restriction by RBAC access level: You can further restrict access by setting RBAC one of the following access levels for the role. The RBAC permissions are set per class.
    - O = observe
    - OM = observe-modify
    - N = none/not available

Use the **--show** option to display information about user-defined roles and default roles. Use the **classConfig** command to display information about MOF classes and associated commands. Note that you cannot modify the predefined Fabric OS roles.

**NOTES** The execution of this command is subject to Virtual Fabric or Admin Domain restrictions that may be in place. Refer to Chapter 1, "Using Fabric OS Commands" and Appendix A, "Command Availability" for details.

**OPERANDS** This command has the following operands:

--add

Creates a role with the specified name and optional attributes. The new role is created with two default RBAC classes, "localuserenvironment" and "nocheck" and has the default permissions observe and modify ("OM). A configuration download will always reset the permissions of these two default classes to "OM."

--change

Modifies an existing user-defined role.

| role_name            |                                                                                                    |
|----------------------|----------------------------------------------------------------------------------------------------|
|                      | Specifies the name for the role to be created or modified. The name must be unique; it is case-insensitive and can contain only alpha characters. The role name must be at least 4 characters long and cannot exceed 16 characters. The maximum number of user-defined roles allowed on a chassis is 256. This operand is required. |
|                      | The following operands are optional withadd andchange:                                                                                                    |
| -desc description    |                                                                                                    |
|                      | Specifies a description for the role of up to 63 characters. Colons (:) are not permitted.                                                                                                    |
| -class class_list    |                                                                                                    |
|                      | Specifies one or more MOF classes to which the role should have access.<br>Classes must be separated by commas. The requested class permissions cannot<br>be higher than those of the Fabric OS Admin role.                                                                                                    |
| -perm permissior     | IS                                                                                                    |
|                      | Specifies the RBAC permissions for the role. The RBAC permissions restrict what the user can do with the commands included in the classes to which the role has access. Valid RBAC permissions include the following:                                                                                                    |
| OM                   |                                                                                                    |
|                      | Observe and modify.                                                                                                    |
| 0                    |                                                                                                    |
|                      | Observe only.                                                                                                    |
| Ν                    |                                                                                                    |
|                      | No access. This parameter is not valid with the <b>add</b> option.                                                                                                    |
| delete role_name [-f |                                                                                                    |
|                      | Deletes the specified user-defined role. This command prompts for confirmation unless you use the <b>-force</b> option. The role must exist in the database and the role cannot currently be assigned to a user account. You cannot delete any of the predefined Fabric OS roles.                                                   |
| сору                 |                                                                                                    |
|                      | Clones an existing user-defined role by copying an existing role to a new role<br>name. The new role inherits all the classes and permissions of the source role.<br>You can further modify the newly created role. The following operands are<br>required:                                                                         |
| new_role             |                                                                                                    |
|                      | The name for the new role must be unique; it is case-insensitive and can contain only alpha characters. The role name must be at least 4 characters long and cannot exceed 16 characters.                                                                                                    |
| -role source_role    |                                                                                                    |
|                      | Specified the name of the exiting role to be copied.                                                                                                    |
| show                 |                                                                                                    |
|                      | Displays information about the specified roles. For each role, the command displays the role name, description, assigned classes and RBAC permissions for each class. The following displays options are exclusive:                                                                                                    |
| role_name            |                                                                                                    |
|                      | Displays information about the specified user-defined role.                                                                                                    |
| -all [default]       |                                                                                                    |
|                      | Displays a listing of all user-defined roles. When used together with the optional <b>-default</b> option, both the user-defined roles and the predefined Fabric OS roles are displayed.                                                                                                    |

|          | help                      |                                                                           |
|----------|---------------------------|---------------------------------------------------------------------------|
|          | D                         | Displays the command usage.                                               |
| EXAMPLES | To create a role with Zor | ning and SecurityAdmnin permissions and OM access:                        |
|          |                           | coleconfigadd myzonesec \<br>and Security Admin" -c Security,zoning -p OM |
|          | To change the access p    | permissions of the previously created role and to display the results:    |
|          | switch:admin> r           | coleconfigchange myzonesec -c pki -p N                                    |
|          | switch:admin> $r$         | coleconfigchange myzonesec -c security -p 0                               |
|          | switch:admin> r           | coleconfigchange myzonesec -c zoning -p OM                                |
|          | Role Name : m             | <b>coleconfigshow myzonesec</b><br>nyzonesec<br>Cone and Security Admin   |
|          | RBAC Class                | Permission                                                                |
|          | Security<br>Zoning        | <br>О<br>ОМ                                                               |
|          | Role permission           | ns changed successfully.                                                  |
|          | To copy the role myszor   | nesec:                                                                    |

switch:admin> roleconfig --copy superrole -r myzonesec Role 'superrole' is copied successfully.

#### To delete a role:

```
switch:admin> roleconfig --delete -r myzonesec
You are going to delete a user defined role.
Are you sure? (yes, y , no, n) [no] y
Role 'myzonesec' is deleted successfully.
```

SEE ALSO classConfig

# routeHelp

Displays a list of FSPF-related commands.

SYNOPSIS routehelp

**DESCRIPTION** Use this command to display a list of fabric-shortest-path-first (FSPF)-related commands.

- **NOTES** The execution of this command is subject to Virtual Fabric or Admin Domain restrictions that may be in place. Refer to Chapter 1, "Using Fabric OS Commands" and Appendix A, "Command Availability" for details.
- OPERANDS None

# **EXAMPLES** To display a list of routing-related commands:

switch:admin> routehelp

| aptPolicy     | Get and set Advanced Performance<br>Tuning policy |
|---------------|---------------------------------------------------|
| bcastShow     | Print broadcast tree information                  |
| dlsReset      | Turn off Dynamic Load Sharing                     |
| dlsSet        | Turn on Dynamic Load Sharing                      |
| dlsShow       | Print state of Dynamic Load Sharing               |
| fspfShow      | Print FSPF global information                     |
| interfaceShow | Print FSPF interface information                  |
| iodReset      | Turn off In-Order Delivery                        |
| iodSet        | Turn on In-Order Delivery                         |
| iodShow       | Print state of In-Order Delivery                  |
| linkCost      | Set or print the FSPF cost of a link              |
| LSDbShow      | Print Link State Database entry                   |
| nbrStateShow  | Print neighbor's summary information              |
| nbrStatsClear | Reset FSPF neighbor's counters                    |
| topologyShow  | Print paths to domain(s)                          |
| uRouteConfig  | Configure static unicast route                    |
| uRouteRemove  | Remove static unicast route                       |
| uRouteShow    | Print port's unicast routing info                 |

SEE ALSO bcastShow, interfaceShow, uRouteShow

# rtLogTrace

| Manages    | real-time  | trace | logging  |
|------------|------------|-------|----------|
| ivialiayes | i cai-unic | liace | iogging. |

| SYNOPSIS    | rtlogtraceenable                                                                                                    |                                                                                                    |
|-------------|----------------------------------------------------------------------------------------------------|----------------------------------------------------------------------------------------------------|
|             | rtlogtracedisable                                                                                                    |                                                                                                    |
|             | rtlogtraceshow                                                                                                    |                                                                                                    |
|             | rtlogtracehelp                                                                                                    |                                                                                                    |
| DESCRIPTION | Use this command to enabled or disabled.                                                                                                    | enable or disable real-time trace logging and to indicate whether the feature is                                                                                                    |
|             | Brocade DCX platform<br>supportSave utility. 1                                                                                                    | ptures the most recent hardware events and low-level software interrupts on<br>ns in real time. When enabled, the RTLog traces are collected as part of the<br>The RTLog generates no console output. The RTLog is enabled by default and<br>pots. The rtLogTrace configuration is lost after a power cycle. |
| NOTES       | The execution of this command is subject to Virtual Fabric or Admin Domain restrictions that may be in place. Refer to Chapter 1, "Using Fabric OS Commands" and Appendix A, "Command Availability" for details. |                                                                                                    |
| OPERANDS    | This command has the following operands:                                                                                                    |                                                                                                    |
|             | enable                                                                                                    | Enables the RTLog on the active Control Processor (CP). The RTLog becomes effective on the standby CP after a failover or a reboot of the active CP.                                                                                                    |
|             | disable                                                                                                    | Disables the RTLog.                                                                                                    |
|             | show                                                                                                    | Displays the current status of the RTLog as enabled or disabled.                                                                                                    |
|             | help                                                                                                    | Displays the command usage.                                                                                                    |
| EXAMPLES    | To enable the RTLog:                                                                                                    |                                                                                                    |
|             | Switch:admin>                                                                                                    | rtlogtraceenable                                                                                                    |
|             | To disable the RTLog                                                                                                    | :                                                                                                    |
|             | Switch:admin>                                                                                                    | rtlogtracedisable                                                                                                    |
|             | To display the RTLog                                                                                                    | status:                                                                                                    |
|             | Switch:admin>                                                                                                    | rtlogtraceshow                                                                                                    |
| SEE ALSO    | None                                                                                                    |                                                                                                    |

# secActiveSize

Displays the size of the active security database.

### SYNOPSIS secactivesize

**DESCRIPTION** Use this command to display the size of the active security database. The command also displays the maximum database size.

For switches running Fabric OS v6.2.0 and later, the maximum security database size is 1 megabyte per logical switch. With up to eight partitions, the total database size on a chassis can be up to 8 megabytes. On switches that are not Virtual Fabric-capable, the security database is limited to 1 megabyte. For switches running earlier versions of Fabric OS (up to v5.3.0), the maximum size is 256 Kilobytes.

**NOTES** The effective security DB size is the lowest supported by the fabric. The presence of a Standby CP that runs an earlier version of the operating system will drop the effective security DB size on an Active CP that runs Fabric OS v6.2.0.

The Brocade 200E is unable to handle the maximum DB size supported in v6.2.0 and issues a compact flash warning when the active security database is close to the 1 MB limit.

The execution of this command is subject to Virtual Fabric or Admin Domain restrictions that may be in place. Refer to Chapter 1, "Using Fabric OS Commands" and Appendix A, "Command Availability" for details.

- OPERANDS None
- **EXAMPLES** To display the size of the active security database:

switch:admin> secactivesize
Size of security active data: 35 bytes \
(Max 1048576 bytes)

SEE ALSO secDefineSize, secGlobalShow

# secAuthSecret

Manages the DH-CHAP shared secret key information.

SYNOPSIS secauthsecret --show

secauthsecret --set

secauthsecret --remove value | --all

**DESCRIPTION** Use this command to manage the DH-CHAP shared secret key database used for authentication. This command displays, sets, and removes shared secret key information from the database or deletes the entire database. If you are performing set or remove operations, when the command is completed new data is saved persistently. New data is effective with the next authentication request. The configuration applies to a switch instance only.

Port level authentication security must be enabled before encryption configuration can be enabled. Pre-shared secret keys should be configured on both ends of the ISL to perform authentication. For encrypted ports, an authentication key of 32 characters is recommended. Spaces are not allowed.

- **NOTES** The execution of this command is subject to Virtual Fabric or Admin Domain restrictions that may be in place. Refer to Chapter 1, "Using Fabric OS Commands" and Appendix A, "Command Availability" for details.
- **OPERANDS** This command has the following operands:

--show

Lists the WWNs for which a shared secret is configured. In Access Gateway mode, since you cannot configure using domain ID or switchname, these fields will be displayed as -1 and Unknown respectively.

--set

Sets shared secrets. You can set shared secrets for F\_Port, N\_Port in Access Gateway mode and E, EX\_Port and F\_Port on Fabric OS. This command is interactive. In Access Gateway mode, you can specify only a WWN. In Fabric OS, you can specify a WWN or switchname or domain ID. Spaces are not allowed.

--remove [wwn | domain | swname]

Removes the specified WWN entry from the database. If a domain name is specified, it is converted to a WWN and then the entry is removed. If no option is specified, the command is interactive. In Access Gateway mode, you can specify only a WWN. In Fabric OS, you can specify a WWN or switchname or domain ID.

--remove --all

Deletes the entire secret key database.

**EXAMPLES** To list the shared secret WWN:

switch:admin> secauthsecret --show

| WWN                     | DId | Name   |
|-------------------------|-----|--------|
|                         |     |        |
| 10:00:00:60:69:80:5b:e8 | 1   | switch |

To list the shared secret WWN in Access Gateway mode:

switch:admin> secauthsecret --show

 WWN
 DId
 Name

 10:00:00:60:60:69:80:5b:e8
 -1
 Unknown

#### To set the shared secret:

switch:admin> secAuthSecret --set

This command sets up secret keys for the DH-CHAP authentication. The minimum length of a secret key is 8 characters and maximum 40 characters. Setting up secret keys does not initiate DH-CHAP authentication. If switch is configured to do DH-CHAP, it is performed whenever a port or a switch is enabled.

Warning: Please use a secure channel for setting secrets. Using an insecure channel is not safe and may compromise secrets.

Following inputs should be specified for each entry.

- 1. WWN for which secret is being set up.
- 2. Peer secret: The secret of the peer that authenticates to peer.
- 3. Local secret: The local secret that authenticates peer.

Press Enter to start setting up shared secrets >

Enter WWN, Domain, or switch name (Leave blank when done): 10:00:00:60:69:80:05:14 Enter peer secret: Re-enter peer secret: Enter local secret: Re-enter local secret:

Enter WWN, Domain, or switch name (Leave blank when done): Are you done? (yes, y, no, n): [no]  ${f y}$  Saving data to key store... Done.

#### To delete the entire secret key database:

switch:admin> secAuthSecret --remove --all

This command deletes database of DH-CHAP secret keys. If a fabric requires authentication, deleting this database may cause switch to segment from the fabric.

```
Do want to remove secret key database?
(yes, y, no, n): [no] y
Deleting secret key database... Done.
```

#### SEE ALSO None

# secCertUtil

Manages certificates on a switch.

# SYNOPSIS seccertutil

seccertutil genkey [-nowarn] [-keysize 1024 | 2048]

seccertutil delkey [-nowarn][-all]

seccertutil gencsr [-country country code] [-state state] [-locality locality] [-org organization] [-orgunit organization unit] [-cn common name]

seccertutil delcsr [-nowarn]

seccertutil showcsr

seccertutil generate [-fcapall | -commoncertall][-keysize 1024 | 2048]

seccertutil delete [-ldapcacert certificate name | -fcapcacert | -fcapswcert | -fcapall | -commoncertall | certificate name] [-nowarn]

seccertutil export [-Idapcacert [-certname certificate name] | -fcapswcert | -fcapswcsr | -fcapcacert | -commonswcert | -commonswcsr | -commoncacert] [-protocol ftp | scp] [-ipaddr *IP* address] [-remotedir remote directory ] [-login login name] [-password password]

seccertutil import [-ldapcacert | -fcapswcert | -fcapcacert | -config cacert | -config swcert [-enable https] -commonswcert | -commoncacert] [-protocol ftp | scp] [-ipaddr *IP* address] [-remotedir remote directory ] [-certname certificate name] [-login login name] [-password password]

seccertutil show [-ldapcacert] | [-fcapall] | [-fcapswcert] | [-commoncertall] | [filename]

### DESCRIPTION

Use this command to manage third-party certificates on a switch, including Public Key Infrastructure (PKI) based certificates, Lightweight Directory Access Protocol (LDAP) certificates, and FCAP certificates. This command also imports or exports Certificate Signing Requests (CSRs) from or to a remote host. This command supports IPV4 and IPV6 addresses.

Use this command to do the following:

- Generate a public/private key pair.
- Delete a public/private key pair.
- Generate a CSR.
- Delete a CSR.
- List existing certificates on a switch.
- Display the contents of a certificate or CSR.
- Delete a specified certificate.

- Import or export a certificate.
- Configure a SSL certificate file name.
- Enable secure protocols.

This command takes an action and associated arguments. If only an action is specified, this command prompts interactively for input values of the associated arguments. The command runs noninteractively when the arguments associated with a given action are specified on the command line. When invoked without operands, this command displays the usage.

This command is also supported in Access Gateway mode, for FCAP authentication between AG and the switch.

**NOTES** The execution of this command is subject to Virtual Fabric or Admin Domain restrictions that may be in place. Refer to Chapter 1, "Using Fabric OS Commands" and Appendix A, "Command Availability" for details.

Before you import a certificate from Windows system, convert the certificate to a Unix file format with the **dos2unix** utility.

**OPERANDS** This command has the following operands:

#### genkey

| genney            | Generates a public/private key pair. This is the first step in setting up a third-party certificate. The following operands are optional; when omitted, the command prompts interactively for input values to these operands.                                                                                                    |
|-------------------|----------------------------------------------------------------------------------------------------|
| -keysize 1024   2 | 048                                                                                                    |
|                   | Specifies the size of the key. Valid values are 1024 or 2048 bits. The greater the value, the more secure is the connection; however, performance degrades with size. The keys are generated only after all existing CSRs and certificates have been deleted.                                                                                                    |
| -nowarn           |                                                                                                    |
|                   | Specifies that no warning is given when overwriting or deleting data. If this operand is omitted, the command prompts for confirmation before existing CSRs and certificates are deleted.                                                                                                    |
| delkey            |                                                                                                    |
|                   | Deletes all public/private key pairs with the exception of Encryption-related certificates and key pairs. This command prompts for confirmation unless <b>-nowarn</b> is specified.                                                                                                    |
| -nowarn           |                                                                                                    |
|                   | Executes the delete operation without confirmation.                                                                                                    |
| -11               |                                                                                                    |
| -all              | Deletes all public/private key pairs including Encryption-related certificates and key pairs.                                                                                                    |
| gencsr            |                                                                                                    |
| gonool            | Generates a new CSR for the switch. This is the second step in setting up a third-party certificate. The following operands are optional; if omitted, the command prompts for answers to a series of questions. If only one or a few operands are specified. the command prompts for input to the remaining questions. When all questions are answered, a CSR is generated and placed in a file named <i>ip_address.csr</i> , where <i>ip_address</i> is the IP address of the switch. |
| -country country  | code                                                                                                    |
|                   | Specifies the country. Provide a two-letter country code, for example, US.                                                                                                    |
|                   |                                                                                                    |
| -state state      | Charifica the state Brouide the full name for example. California If the state                                                                                                    |
|                   | Specifies the state. Provide the full name, for example, California. If the state consists of multiple words, it must be enclosed in double quotes.                                                                                                    |

| -locality locality       |                                                                                                    |
|--------------------------|----------------------------------------------------------------------------------------------------|
|                          | Specifies the city. Provide the full name, for example, "San Jose". If the locality consists of multiple words, it must be enclosed in double quotes.                                                                                                    |
| -org organization        |                                                                                                    |
|                          | Specifies the organization. Provide the full name, for example, Brocade. If the organization consists of multiple words, it must be enclosed in double quotes.                                                                                                    |
| <b>-orgunit</b> organiza | ation unit<br>Specifies the organizational unit, for example, your department name. If the<br>organizational unit consists of multiple words, it must be enclosed in double<br>quotes.                                                                                         |
| -cn common nam           | ne                                                                                                    |
|                          | Specifies the common name. Provide a fully qualified Domain Name, or IP address.                                                                                                    |
| showcsr                  |                                                                                                    |
|                          | Displays the content of the CSR on the switch without page breaks. Use the pipe operator followed by the "more" option to display the content one page at a time.                                                                                                    |
| delcsr [-nowarn]         |                                                                                                    |
|                          | Deletes the CSR. This command prompts for confirmation before deleting the CSR unless <b>-nowarn</b> is specified.                                                                                                    |
| generate                 |                                                                                                    |
|                          | Generates the certificate.                                                                                                    |
| -fcapall                 |                                                                                                    |
|                          | Generates FCAP switch CSR, passphrase, and key.                                                                                                    |
| -commoncertall           |                                                                                                    |
|                          | Generate the CSR and key file with key size of 1024 or 2048 for the common certificate.                                                                                                    |
| <b>-keysize</b> 102      | 24   2048                                                                                                    |
|                          | Specifies the size of the key. Valid values are 1024 or 2048. bits. The greater the value, the more secure is the connection; however, performance degrades with size.                                                                                                    |
| delete                   |                                                                                                    |
|                          | Deletes the specified certificate. Specify one of the following operands:                                                                                                    |
| -Idapcacert              |                                                                                                    |
|                          | Deletes all LDAP CA certificates. You must specify a file name when deleting the LDAP CA certificates. All LDAP certificates are concatenated in a single file. Use <b>show -Idapcacert</b> to list that file name on the switch. You cannot delete an individual certificate. |
| -fcapcacert              |                                                                                                    |
|                          | Deletes the FCAP CA certificate.                                                                                                    |
| -fcapswcert              |                                                                                                    |
| -                        | Deletes the FCAP SW certificate.                                                                                                    |
| -fcapall                 |                                                                                                    |
|                          | Deletes all FCAP objects including the switch CSR, keys, pass phrase, Root CA certificate, and switch certificate.                                                                                                    |
| -commoncertall           |                                                                                                    |
|                          |                                                                                                    |
|                          | Deletes the CSR, key file with key size of 1024 or 2048, switch certificates for the common certificate.                                                                                                    |

The name of the certificate to be deleted.

| -nowarn           |                                                                                                    |
|-------------------|----------------------------------------------------------------------------------------------------|
|                   | Deletes the specified file without confirmation. This operand is optional.                                                                                                    |
| export            |                                                                                                    |
|                   | Exports a CSR to a host. This command is typically used to submit a CSR to the Certification Authority (CA) that issues the certificate. The following operands are optional; if omitted, the command prompts interactively for your input. |
| -Idapcacert -cert | name certificate name                                                                                                    |
|                   | Exports an LDAP CA certificate from the switch to a remote host. You must specify the name of the LDAP CA certificate to be exported. Use the <b>show</b> option for a list of existing certificates.                                       |
| -fcapswcert       |                                                                                                    |
|                   | Exports the FCAP switch certificate from the switch to the remote host. The certificate is exported with the same filename it had when it was imported.                                                                                     |
| -fcapswcsr        |                                                                                                    |
|                   | Exports the FCAP switch CSR certificate from the switch to the remote host. The FCAP switch CSR is exported as switchIPfcapSw.csr.                                                                                                    |
| -fcapcacert       |                                                                                                    |
|                   | Exports the FCAP CA certificate from the switch to the remote host. The FCAP CA certificate is exported as switchIPfcapRootCA.pem.                                                                                                    |
| -commonswcert     |                                                                                                    |
|                   | Exports the switch certificate from the switch to the remote host. It is exported with the switch IP address as the file name.                                                                                                    |
| -commonswcsr      |                                                                                                    |
|                   | Exports the switch CSR certificate from the switch to the remote host. The certificate name is in the format is <i>ip_address</i> commonSw.csr.                                                                                             |
| -commoncacert     |                                                                                                    |
|                   | Exports the CA certificate from the switch to the remote host. The certificate name is in the format is <i>ip_address</i> commonRootCA.pem.                                                                                                 |
| -protocol ftp     | scp<br>Specifies the protocol as either FTP or SCP.                                                                                                    |
| -ipaddr IP ad     | ddress                                                                                                    |
|                   | Specifies the IP address of the remote host.                                                                                                    |
| -remotedir re     | emote directory<br>Specifies the remote directory. Provide a fully qualified path name.                                                                                                    |
| -login login r    | name                                                                                                    |
| <b>U</b> 0        | Specifies the login name for the server.                                                                                                    |
| -password p       | bassword                                                                                                    |
|                   | Specifies the password for the user account. When using SCP, for security reasons, do not enter a password on the command line. Use the interactive version instead. Use <b>CTRL-C</b> to skip the password.                                |
| import            |                                                                                                    |
|                   | Imports a certificate. Use this command to import a certificate from the server or to download a certificate issued by a CA after sending the CSR to the CA. Specify one of the following certificates:                                     |
| -Idapcacert       | Imports an LDAP CA certificate.                                                                                                    |
| -fcapswcert       |                                                                                                    |
| •                 | Imports an FCAP switch certificate.                                                                                                    |

```
-config swcert [-nowarn]
                      Imports an SSL certificate. If -nowarn is specified, the SSL certificate import is
                      blocked without warning if the certificate is invalid. If -nowarn is omitted, you are
                      prompted for confirmation before importing an invalid switch certificate. However,
                      you will be able to import the invalid certificate. The -nowarn option effectively
                      prevents you from importing an invalid swcert certificate.
         -enable https
                           Enables secure https. Optionally use this operand with -config swcert only.
                           The following operands are optional with import; if omitted, the command
                           prompts interactively for your input.
    -commonswcert
                      Imports the switch certificate. Optionally, you can enable HTTPS using the
                      -enable https and -config swcert options.
    -commoncacert
                      Imports the CA certificate.
    -protocol ftp | scp
                      Specifies the protocol as either FTP or SCP.
    -ipaddr IP address
                       Specifies the IP address of the remote host.
    -remotedir remote directory
                      Specifies the remote directory. Provide a fully qualified path name.
    -certname certificate name
                      Specifies the certificate name.
    -login login name
                      Specifies the login name for the server.
    -password password
                      Specifies the password for the user account. When using SCP, for security
                      reasons, do not enter a password on the command line. Use the interactive
                      version instead.
show
                      Lists all existing PKI-based certificates on the switch. The following operands are
                      optional and exclusive.
    -Idapcacert
                      Displays the certificate file name.
    -fcapall
                      Indicates whether FCAP-related files exist or are empty.
    -fcapswcert
                      Displays the contents of the FCAP SW certificate.
    -commoncertall
                      Indicates whether CommonCert-related files exist or are empty.
    filename
```

Imports an FCAP CA certificate.

Imports a CA certificate.

Displays the contents of the specified certificate.

-fcapcacert

-config cacert

**EXAMPLES** To generate a public/private key pair in interactive mode:

```
switch:admin> seccertutil genkey
```

Generating a new key pair will automatically do the following:
1. Delete all existing CSRs.
2. Delete all existing certificates.
3. Reset the certificate filename to none.
4. Disable secure protocols.
Continue (yes, y, no, n): [no] y
Select key size [1024 or 2048]: 1024

To generate a public/private key pair in noninteractive mode:

Generating new rsa public/private key pair

```
switch:admin> seccertutil genkey -nowarn -keysize 1024
Generating new rsa public/private key pair
Done.
```

To generate a CSR in interactive mode:

Done.

```
switch:admin> seccertutil gencsr
Country Name (2 letter code, eg, US):US
State or Province Name (full name, \
eg, California):California
Locality Name (eg, city name):"San Jose"
Organization Name (eg, company name):Brocade
Organizational Unit Name (eg, department \
or section name): IT
Common Name (Fully qualified Domain Name, \
or IP address):192.168.38.206
generating CSR, file name is: 192.168.38.206.csr
Done
```

To generate a CSR in noninteractive mode:

```
switch:admin> seccertutil gencsr -country US \
    -state California -locality "San Jose" \
    -org Brocade -orgunit software -cn 192.168.38.206
generating CSR, file name is: 192.168.38.206.csr
Done
```

To delete the CSR in interactive mode:

switch:admin> seccertutil delcsr
WARNING!!!

About to delete CSR: /etc/fabos/certs/sw0/10.20.5.82.csr ARE YOU SURE (yes, y, no, n): [no] **y** 

To delete a CSR in noninteractive mode:

switch:admin> seccertutil delcsr -nowarn

To import an LDAP certificate from a remote host to the local switch in interactive mode:

```
switch:admin> seccertutil import -ldapcacert
Select protocol [ftp or scp]: ftp
Enter IP address: 195.168.38.206
Enter remote directory: /users/home/remote_certs
Enter certificate name (must have ".crt",\
    ".cer" or ".pem" suffix): ldap.cer
Enter Login Name: mylogin
Enter Password: password
Success: imported certificate [ldap.cert].
```

To import an LDAP certificate from a remote host to the local switch in noninteractive mode:

```
switch:admin> seccertutil import -ldapcacert \
    -protocol ftp -ipaddr 195.168.38.206 \
    -remotedir /users/home/remote_certs -certname ldap.cer \
    -login abcd -passwd passwd
Success: imported certificate [ldap.cert].
```

To import an FCAP switch certificate in interactive mode:

```
switch:admin> seccertutil import -fcapswcert
Select protocol [ftp or scp]: scp
Enter IP address: 10.32.2.25
Enter remote directory: /users/myname/OPENSSL
Enter certificate name (must have ".pem" suffix):01.pem
Enter Login Name: myname
myname@10.32.2.25's password:
Success: imported certificate [01.pem].
```

To import an FCAP CA certificate in interactive mode:

```
switch:admin> seccertutil import -fcapcacert
Select protocol [ftp or scp]: scp
Enter IP address: 10.32.2.25
Enter remote directory: /users/myname/OPENSSL
Enter certificate name (must have ".pem" suffix):CACert.pem
Enter Login Name: myname
myname@10.32.2.25's password:
Success: imported certificate [CACert.pem].
```

To import a PKI-based certificate with configure and enable option in interactive mode:

```
switch:admin> seccertutil import -config swcert -enable https
Select protocol [ftp or scp]: ftp
Enter IP address: 192.168.38.206
Enter remote directory: /users/home/mycerts
Enter certificate name (must have ".crt" or ".cer"\
    ".pem" or "psk" suffix): filename.crt
Enter Login Name: username
Enter Password: password
Success: imported certificate [filename.crt].
Certificate file in configuration has been updated.
Secure http has been enabled.
```

To import a PKI-based certificate with configure and enable option in noninteractive mode:

```
switch:admin> seccertutil import -config swcert \
    -enable https -protocol ftp -ipaddr 195.168.38.206 \
    -remotedir /users/home/remote_certs -certname file.crt \
    -login abcd -password passwd
Success: imported certificate [file.crt].
    Certificate file in configuration has been updated.
    Secure http has been enabled.
```

To export the switch certificate from the switch to the remote host in interactive mode:

```
switch:admin> seccertutil import -commonswcert
Select protocol [ftp or scp]: scp
Enter IP address: 10.32.2.25
Enter remote directory: /users/myname/OPENSSL
Enter certificate name (must have ".pem" suffix):01.pem
Enter Login Name: myname
myname@10.32.2.25's password:
Success: imported certificate [01.pem].
```

To export the switch certificate from the switch to the remote host in noninteractive mode:

```
switch:admin> seccertutil import -commonswcert \
    -ipaddr 10.32.2.25 -remotedir /users/myname/OPENSSL \
    certs -certname 01.pem -login myname -password passwd
Success: imported certificate [01.pem].
```

To export an LDAP CA certificate from the local switch to a remote host in interactive mode:

```
switch:admin> seccertutil export -ldapcacert
Select protocol [ftp or scp]: scp
Enter IP address: 192.168.38.206
Enter remote directory: /users/home/remote/mycerts
Enter Login Name: username
Enter LDAP certificate name (must have ".pem" \
        or ".crt" or ".cer" suffix):ldap.cer
Password:password
Success: exported LDAP certificate
```

To export an LDAP CA certificate from the local switch to a remote host in noninteractive mode:

```
switch:admin> seccertutil export -ldapcacert \
    -protocol ftp -ipaddr 192.168.38.206 \
    -remotedir /users/home/remote_certs \
    -login abcd -passwd passwd -certname ldap.cer
Success: exported LDAP certificate
```

To export an FCAP switch certificate in interactive mode:

```
switch:admin> seccertutil export -fcapswcert
Select protocol [ftp or scp]: scp
Enter IP address: 10.32.2.25
Enter remote directory: /users/myname/OPENSSL
Enter Login Name: myname
myname@10.32.2.25's password:
Success: exported FCAP switch certificate
```

To export an FCAP switch CSR in interactive mode:

```
switch:admin> seccertutil export -fcapswcsr
Select protocol [ftp or scp]: scp
Enter IP address: 10.32.2.25
Enter remote directory: /users/myname/OPENSSL
Enter Login Name: myname
myname@10.32.2.25's password:
Success: exported FCAP switch CSR
```

To delete an LDAP CA certificate in interactive mode:

switch:admin> seccertutil delete -ldapcacert filename.pem
WARNING!!!
About to delete certificate: filename.cer
ARE YOU SURE (yes, y, no, n): [no] y
Deleted LDAP certificate successfully

To delete an LDAP CA certificate in noninteractive mode:

```
switch:admin> seccertutil delete -ldapcacert filename.pem
Deleted LDAP certificate successfully
```

#### To delete all FCAP PKI objects:

```
switch:admin> seccertutil delete -fcapall
WARNING!!!
About to delete FCAP-Files:
ARE YOU SURE (yes, y, no, n): [no] y
```

#### To generate FCAP PKI objects:

```
switch:admin> seccertutil generate \
    -fcapall -keysize 1024
Generating a new key pair will automatically
do the following:
    1. Delete all existing CSRs.
    2. Delete existing switch certificate.
    3. Reset the certificate filename to none.
```

Continue (yes, y, no, n): [no] **y** Installing Private Key and Csr... Switch key pair and CSR generated...

#### To display the FCAP PKI objects:

switch:admin> seccertutil show -fcapall List of fcap files: Passphrase : Exist Private Key : Exist CSR : Exist Certificate : Empty Root Certificate: Exist

To display the LDAP certificate file name on a switch:

```
switch:admin> seccertutil show -ldapcacert
List of ldap ca certificate files:
Sample.cer
```

To display the content of the CSR one page at a time: switch:admin> seccertutil showcsr | more
To display the contents of an FCAP SW certificate: switch:admin> seccertutil show -fcapswcert
To display the contents of a PKI-based or LDAP CA certificate: switch:admin> seccertutil show filenname

SEE ALSO None

# secDefineSize

Displays the size of the defined security database.

### SYNOPSIS secdefinesize

**DESCRIPTION** Use this command to display the size of the defined security database. The command also displays the maximum database size.

For switches running Fabric OS v6.2.0 and later, the maximum security database size is 1 Megabyte per logical switch. With up to eight partitions, the total database size on a chassis can be up to 8 Megabytes. On switches that are not Virtual Fabric-capable, the security database is limited to 1 Megabyte. For switches running earlier versions of Fabric OS (up to v5.3.0), the maximum size is 256 Kilobytes.

The effective security DB size is the lowest supported by the fabric. The presence of a Standby CP that runs an earlier version of the operating system drops the effective security DB size on an Active CP that runs Fabric OS v6.2.0 or later.

**NOTES** The execution of this command is subject to Virtual Fabric or Admin Domain restrictions that may be in place. Refer to Chapter 1, "Using Fabric OS Commands" and Appendix A, "Command Availability" for details.

### OPERANDS None

**EXAMPLES** To display the size of the defined security database

switch:admin> secdefinesize
Size of security defined data: 35 bytes \
(Max 1048576 bytes)

SEE ALSO secActiveSize, secGlobalShow

# secGlobalShow

Displays the current internal security state information.

### SYNOPSIS secglobalshow

**DESCRIPTION** Use this command to display security server-specific information as a snapshot of its current state. The output may include information about the following:

- General security parameters
- The latest zone transaction
- The current status of the RCS transaction
- The state of the Domain
- wwnDL state

This command is intended primarily for debugging purposes by technical support staff. The information displayed may not be supported between releases and is subject to change without notice.

**NOTES** The execution of this command is subject to Virtual Fabric or Admin Domain restrictions that may be in place. Refer to Chapter 1, "Using Fabric OS Commands" and Appendix A, "Command Availability" for details.

# OPERANDS None

**EXAMPLES** To view the current security state:

switch:admin> secglobalshow

----General Security Information---flag 1, saveflag 0 transId 0 Queue Size 0 final Rca 0 reliablemsg 0 reliablePhase 0 Primary pub key: Empty Primary Version 0 Primary WWN 10:00:00:05:1e:01:23:e0 (local switch) Stamp 0 ----The latest zone transaction-last retVal from zone: not used last zone size when calling zone: not used ----The latest RCS STATUS----RCS was enabled sec\_aca: free RCS latest Phase: Completion RCS Message ==> RCS transaction completes. ----DataBase STATUS----Retry Role 0 Retry Qeury0 Security Active DataSize 35 bytes

-----Domain State-----

Active Sum 215b Security Defined DataSize 35 bytes Define Sum 215b Zone Size (include enabled configuration) 312 bytes Zone sum e04b215b sec\_db: free primaryDLPhase 0 ----wwnDL State----pid tid key sec usec

----- LOG CACHE -----14:08:50 813905136 secipadm\_ipchange receives notification 14:08:50 850588912 secProcessIPChange starts processing 14:08:50 850588912 secProcessIPChange acks completion (Output truncated)

SEE ALSO secActiveSize, secDefineSize

# secHelp

Displays information about security commands.

SYNOPSIS sechelp

- **DESCRIPTION** Use this command to display a list of security commands with a brief description of the commands.
  - **NOTES** The execution of this command is subject to Virtual Fabric or Admin Domain restrictions that may be in place. Refer to Chapter 1, "Using Fabric OS Commands" and Appendix A, "Command Availability" for details.

### OPERANDS None

# **EXAMPLES** To display a list of security commands:

| witch:admin> <b>sechelp</b> |                                                       |  |  |  |  |
|-----------------------------|-------------------------------------------------------|--|--|--|--|
| fipscfg                     | Configure FIPS mode operation                         |  |  |  |  |
| secactivesize               | Displays size of the active (security)                |  |  |  |  |
|                             | database                                              |  |  |  |  |
| secauthcertificate          | Configure FCAP switch certificate properties          |  |  |  |  |
| secauthsecret               | Creates/Manages DHCHAP secret key details             |  |  |  |  |
| seccertutil                 | Creates/Manages/Displays third party PKI certificates |  |  |  |  |
| secdefinesize               | Displays size of the defined (security)               |  |  |  |  |
|                             | database                                              |  |  |  |  |
| secglobalshow               | Displays current internal security state              |  |  |  |  |
|                             | information                                           |  |  |  |  |
| secpolicyabort              | Aborts changes to defined policy                      |  |  |  |  |
| secpolicyactivate           | Activates all policy sets                             |  |  |  |  |
| secpolicyadd                | Adds members to an existing policy                    |  |  |  |  |
| secpolicycreate             | Creates a new policy                                  |  |  |  |  |
| secpolicydelete             | Deletes an existing policy                            |  |  |  |  |
| secpolicydump               | Displays all members of existing policies             |  |  |  |  |
| secpolicyfcsmove            | Moves a member in the FCS policy                      |  |  |  |  |
| secpolicyremove             | Removes members from an existing policy               |  |  |  |  |
| secpolicysave               | Saves defined policy set and sends to all switches    |  |  |  |  |
| secpolicyshow               | Shows members of one or more policies                 |  |  |  |  |
| secstatsreset               | Resets security statistics                            |  |  |  |  |
| secstatsshow                | Displays security statistics                          |  |  |  |  |
| sshutil                     | Configure SSH authentication options                  |  |  |  |  |
|                             |                                                       |  |  |  |  |

### SEE ALSO

None

# secPolicyAbort

Aborts all unsaved changes to the defined database.

# SYNOPSIS secpolicyabort

- **DESCRIPTION** Use this command to abort all changes to the defined security database that have not been saved to flash memory and to abort changes to policy creation and modification operations from all the switches if a fabric-wide consistency policy is not set for the particular policy.
  - **NOTES** When an FCS policy is enabled, this command can be issued only from the Primary FCS switch.

Only the user who made the changes to the defined database may use this command to abort them.

The execution of this command is subject to Virtual Fabric or Admin Domain restrictions that may be in place. Refer to Chapter 1, "Using Fabric OS Commands" and Appendix A, "Command Availability" for details.

- OPERANDS None
- **EXAMPLES** To abort all changes that have not been saved to nonvolatile memory:

primaryfcs:admin> secpolicyabort
Unsaved data has been aborted.
primaryfcs:admin> secpolicyabort
No new data to abort.

SEE ALSO secPolicyActivate, secPolicyAdd, secPolicyDelete, secPolicyDump, secPolicyRemove, secPolicySave, secStatsShow

# secPolicyActivate

Saves and activates the Defined Security Policy Set.

# SYNOPSIS secpolicyactivate

**DESCRIPTION** Use this command to activate the current defined security policy to all switches in the fabric. This activates the policy set on the local switch or all switches in the fabric depending on the fabric-wide consistency policy.

If there are changes to the SCC, DCC, or FCS policies in the current CLI or API transaction that have not been saved to the Defined Security Policy Set, then this command saves the changes to the Defined Security Policy Set first, and then activates it. If there are no changes, but the Defined Security Policy Set differs from the Active Security Policy Set, then the Defined Security Policy Set is activated. If there are no changes and the Defined Security Policy Set is the same as the Active Security Policy Set, then nothing is done.

After activation the defined policy set becomes the Active Policy Set.

Use **secPolicyShow** to display the members of an existing policy in the Active or Defined Security Policy Sets.

NOTES The behavior of this command is the same for tolerant and strict fabric-wide consistency.

When an FCS policy is enabled, this command can be issued only from the Primary FCS switch.

Any modifications to the SCC, DCC, and FCC DB are saved and activated. When **secPolicyActivate** is issued after the **secPolicySave** command, it might fail.

The execution of this command is subject to Virtual Fabric or Admin Domain restrictions that may be in place. Refer to Chapter 1, "Using Fabric OS Commands" and Appendix A, "Command Availability" for details.

- OPERANDS None
- **EXAMPLES** To activate the defined security policy set on all switches in the fabric:

switch:admin> secpolicyactivate
About to overwrite the current Active data.
ARE YOU SURE (yes, y, no, n): [no] y
secpolicyactivate command was completed successfully.

SEE ALSO fddCfg, secPolicyAbort, secPolicyAdd, secPolicyDelete, secPolicyDump, secPolicyRemove, secPolicySave, secPolicyShow

# secPolicyAdd

Adds members to an existing security policy.

# SYNOPSIS secpolicyadd "name","member[;member...]" [-legacy]

**DESCRIPTION** Use this command to add one or more members to an existing access policy.

Each policy corresponds to a management method. The list of members of a policy acts as an access control list for that management method. Before a policy is created, there is no enforcement for that management method; all access is granted. After a policy has been created and a member has been added to the policy, that policy becomes closed to all access except from included members. If all members are then deleted from the policy, all access is denied for that management method (the DCC\_POLICY is an exception).

Attempting to add a member to a policy that already is a member causes this command to fail.

In a Virtual Fabric Environment, when you create a DCC lockdown policy on a logical switch, the DCC policy is created for each port in the chassis, even though the ports are not currently present in the local logical switch. This is done to provision the DCC policy for the ports that may be moved later. If a policy seems stale at any point, use **secPolicyDelete** to remove all stale DCC policies.

Fabric-wide consistency policies can be configured on per logical switch basis, which applies the FCS policy to the corresponding fabric connecting to the logical switch. Automatic policy distribution for DCC, SCC and FCS remains unchanged in Fabric OS v6.2.0 and can be configured on a per logical switch basis.

On switches running Fabric OS v7.1.0 or later, all DCC and SCC security policy members are sorted based on their world wide names (WWNs) in order to avoid a segmentation of ports. This is not the case for switches running earlier firmware versions; on these switches, security member lists are unsorted. When a switch with an unsorted security policy member list tries to join a switch that runs Fabric OS v7.1.0 or later and is configured with an ordered security policy list, port segmentation occurs because of mismatching security policy lists. To prevent this from happening, use the **-legacy** option to add security policy members in a manner that matches the order of security policy members in Fabric OS v7.0.0 and earlier.

**NOTES** When an FCS policy is enabled, this command can be issued only from the Primary FCS switch. The **secpolicyadd** command can be issued on all switches for SCC and DCC policies as long as fabric-wide consistency policy is not set for the particular policy.

Do not add the WWNs of front or translate (xlate) domains to the FCS policy if the edge fabric is connected to an FC Router.

Backup FCS switches typically cannot modify the policy. However, if the Primary FCS switch in the policy list is not reachable, then a backup FCS switch is allowed to modify the policy. If all the reachable backup FCS switches are running pre-v5.3.0 versions of Fabric OS, a non-FCS v5.3.0 switch is allowed to modify the policy so that a new switch can be added to the policy.

The execution of this command is subject to Virtual Fabric or Admin Domain restrictions that may be in place. Refer to Chapter 1, "Using Fabric OS Commands" and Appendix A, "Command Availability" for details.

### **OPERANDS** This command has the following operands:

"name"

Specify the name of an existing policy to which you want to add members. Valid values for this operand include the following:

- DCC\_POLICY\_nnn
- FCS\_POLICY
- SCC\_POLICY

The specified policy name must be capitalized.

The DCC\_POLICY\_nnn name has the common prefix DCC\_POLICY\_ followed by a string of user-defined characters. These characters do not have to be capitalized like regular policy names, but they are case-sensitive.

#### "member"

Specify a list of one or more member switches to be included in the security policy. The list must be enclosed in quotation marks; members must be separated by semicolons. Depending on the policy type, members are specified as follows.

### FCS\_POLICY or SCC\_POLICY Members

This policy type requires member IDs to be specified as WWN strings, Domains, or switch names. If Domain IDs or switch names are used, the switches associated must be present in the fabric or the command fails.

### **DCC\_POLICY Members**

The DCC\_POLICY\_*nnn* is a list of device port names associated with a specific switch and port index combination. An empty DCC\_POLICY does not stop access to the switch. The device port name is specified by its port WWN string. The switch and port index combination must be in the *switch port* format, where *switch* can be specified as a WWN, a domain, or a switch name, and *port* is specified by port numbers separated by commas and enclosed in either brackets or parentheses; for example, (2, 4, 6). Ports enclosed in brackets include the devices currently attached to those ports.

Selects all ports on the switch and devices currently attached to those ports.

The following examples illustrate several ways to specify the port values:

- Selects ports 1 through 6.
- Selects all ports on the switch.
- Selects ports 3 and 9 and all devices attached to those ports.
- [1-3, 5] Selects ports 1 through 3 and 5 and all devices attached to those ports.

-legacy

(1-6)

(\*)

[3, 9]

[\*]

Adds a security policy with the desired order.

**EXAMPLES** To add a member to the SCC\_POLICY using the device WWN:

primaryfcs:admin> secpolicyadd "SCC\_POLICY", \
 "12:24:45:10:0a:67:00:40"
Member(s) have been added to SCC\_POLICY.

To add two devices to attach to domain 3, ports 1 and 3, in an existing empty DCC policy; the port WWN of the first device is 11:22:33:44:55:66:77:aa and port WWN of the second device is 11:22:33:44:55:66:77:bb:

primaryfcs:admin> secpolicyadd "DCC\_POLICY\_abc", \
 "11:22:33:44:55:66:77:aa;11:22:33:44:55:66:77:bb;3(1,3)"
Member(s) have been added to DCC\_POLICY\_abc.

#### To add a security policy:

switch:admin> secpolicyadd SCC\_POLICY,\
 "10:00:00:05:1e:a3:01:d9" -legacy
switch:admin> secpolicyshow

ACTIVE POLICY SET

|            | DEFINED   | POLICY  | SET |        |  |  |
|------------|-----------|---------|-----|--------|--|--|
| SCC_POLICY |           |         |     |        |  |  |
| WWN        |           |         | DId | swName |  |  |
|            |           |         |     |        |  |  |
| 10:00:00   | :05:1e:a2 | L:ef:b9 | 2   | sw0    |  |  |
| 10:00:00   | :05:1e:a3 | 8:00:59 | 5   | sw0    |  |  |
| 10:00:00   | :05:1e:a2 | 2:£9:09 | 3   | sw0    |  |  |
| 10:00:00   | :05:1e:a3 | 3:01:d9 | 3   | sw0    |  |  |
|            |           |         |     |        |  |  |

SEE ALSO distribute, fddCfg, secPolicyAbort, secPolicyActivate, secPolicyDelete, secPolicyDump, secPolicyRemove, secPolicySave

# secPolicyCreate

Creates a new security policy.

### SYNOPSIS secpolicycreate "name" [, "member[;member...]"] [-legacy]

**DESCRIPTION** Use this command to create a new policy and to edit Switch Connection Control (SCC), Device Connection Control (DCC), and Fabric Configuration Server (FCS) policies on the local switch. All policies can be created only once, except for the DCC\_POLICY\_*nnn*. Each DCC\_POLICY\_*nnn* must have a unique *name*. This command can be issued on all switches in the current fabric for SCC and DCC policies if they are not intended to be fabric-wide.

Adding members while creating a policy is optional. You can add members to a policy later, using the **secPolicyAdd** command.

Each policy corresponds to a management method. The list of members of a policy acts as an access control list for that management method. Before a policy is created, there is no enforcement for that management method, which is all access is granted. After a policy is created and a member is added to the policy, that policy is closed to all access except to included members. If all members are then deleted from the policy, all access is denied for that management access method.

All newly created policies are saved on the local switch only, unless the switch has a fabric-wide consistency policy for that policy.

In a Virtual Fabric environment, when you create a DCC lockdown policy on a logical switch, the DCC policy is created for each port in the chassis, even though the ports are not currently present in the local logical switch. This is done to provision the DCC policy for the ports that may be moved later. If a policy seems stale at any point, use the **secPolicyDelete** command to remove all stale DCC policies.

Fabric wide consistency policies can be configured on a logical switch basis, which applies the FCS policy to the corresponding fabric connecting to the logical switch. Automatic policy distribution behavior for DCC, SCC and FCS remains unchanged in Fabric OS v6.2.0 or later and can be configured on a logical switch basis.

On switches running Fabric OS v7.1.0 or later, all DCC and SCC security policy members are sorted based on their world wide names (WWNs) in order to avoid a segmentation of ports. This is not the case for switches running earlier firmware versions; on these switches, security member lists are unsorted. When a switch with an unsorted security policy member list tries to join a switch that runs Fabric OS v7.1.0 or later and is configured with an ordered security policy list, port segmentation occurs because of mismatching security policy lists. To prevent this from happening, use the **-legacy** option to create security policy members in a manner that matches the order of security policy members in Fabric OS v7.0.0 and earlier.

NOTES When an FCS policy is enabled, this command can be issued only from the Primary FCS switch.

The execution of this command is subject to Virtual Fabric or Admin Domain restrictions that may be in place. Refer to Chapter 1, "Using Fabric OS Commands" and Appendix A, "Command Availability" for details.

**OPERANDS** This command has the following operands:

"name"

Specify the name of the policy you want to create. Valid values for this operand include the following:

- DCC\_POLICY\_nnn
- SCC\_POLICY
- FCS\_POLICY

The specified policy name must be capitalized.

The DCC\_POLICY\_*nnn* name has the common prefix DCC\_POLICY\_followed by a string of user-defined characters. These characters do not have to be capitalized like regular policy names. Valid values for DCC\_POLICY\_*nnn* are user-defined alphanumeric or underscore characters. The maximum length is 30 characters, including the prefix DCC\_POLICY\_.

**secpolicycreate** DCC\_POLICY "\*" may be used to indicate DCC lockdown. This command creates a unique policy for each port in the fabric locking it down to the device connected or creating an empty policy to disallow any device to be connected to it. This can be done only when there are no other DCC policies defined on the switch. The switch must be in an enabled state for DCC lockdown to succeed. On a disabled switch, executing **secpolicycreate** DCC\_POLICY "\*" will not create any DCC policies.

"member"

Specify one or more members to be included in the security policy. The member list must be enclosed in double quotation marks and members separated by semicolons. The member list must be separated from the name field by a comma and a space. Depending on the policy type, members are specified as follows:

#### **DCC\_POLICY Members**

(1-6)

(\*)

[\*]

The DCC\_Policy\_nnn is a list of devices associated with a specific switch and port index combination. An empty DCC\_POLICY does not stop access to the switch. The device is specified by its port WWN. The switch and port combination must be in the switch *port* format.

*switch* can be specified using a WWN, domain, or switch name.

*port* can be specified by port numbers separated by commas and enclosed in either brackets or parentheses: for example, (2, 4, 6). Ports enclosed in brackets include the devices currently attached to those ports.

The following examples illustrate several ways to specify the port values:

- Selects ports 1 through 6.
- Selects all ports on the switch.
- [3, 9] Selects ports 3 and 9 and all devices attached to those ports.
- [1-3, 5]
  - Selects ports 1 through 3 and 5 and all devices attached to those ports.
  - Selects all ports on the switch and devices currently attached to those ports.

### SCC\_POLICY and FCC\_POLICY Members

This policy type requires member IDs to be specified as WWN strings, domains, or switch names. If domain or switch names are used, the switches associated must be present in the fabric or the command fails.

To add all switches in the current fabric as members of the policy, enter an asterisk enclosed in quotation marks (\*) as the member value. This feature cannot be used by the other security commands.

### -legacy

Creates a security policy with desired order.

**EXAMPLES** To create an FCS policy (While creating the FCS policy, the local switch WWN is automatically included in the list. Switches included in the FCS list are FCS switches and the remaining switches in the fabric are non-FCS switches. Out of the FCS list, the switch that is in the first position becomes the Primary FCS switch and the remaining switches become backup FCS switches. If the first switch in the FCS list is not reachable, the next switch becomes the Primary):

```
primaryfcs:admin> secpolicycreate "FCS_POLICY", "3; 4" FCS_POLICY has been created.
```

To create a device policy to allow two devices to attach to domain 3 ports 1 and 3 (the WWN of first device is 11:22:33:44:55:66:77:aa and the WWN of second device is 11:22:33:44:55:66:77:bb):

```
primaryfcs:admin> secpolicycreate "DCC_POLICY_aB_7", \
    "11:22:33:44:55:66:77:aa;11:22:33:44:55:66:77:bb;3[1,3]"
DCC_POLICY_abc has been created.
```

To create a SCC policy in a fabric with three switches:

1. Check if a policy exists.

switch:admin> secpolicyshow

ACTIVE POLICY SET

DEFINED POLICY SET

#### 2. Identify switches in the fabric.

3. Create a SCC policy that includes switches with domain IDs 2 and 4.

switch:admin> secpolicycreate "SCC\_POLICY","2;4"
SCC\_POLICY has been created.

#### 4. Activate the policy.

```
switch:admin> secpolicyactivate
About to overwrite the current Active Policy Set.
ARE YOU SURE (yes, y, no, n): [no] y
secpolicyactivate command was completed successfully.
```

To create an SCC policy that includes all switches in the fabric:

switch:admin> secpolicycreate "SCC\_POLICY",\*
SCC\_POLICY has been created.

#### To create a security policy:

```
switch:admin> secpolicycreate SCC_POLICY,\
   "10:00:00:05:1e:a1:ef:b9; 10:00:00:05:1e:a3:00:59; \
   10:00:00:05:1e:a2:f9:09" -legacy
SCC_POLICY created as user specified.
switch:admin> secpolicyshow
```

ACTIVE POLICY SET

SEE ALSO fddCfg, distribute, secPolicyAbort, secPolicyActivate, secPolicyAdd, secPolicyDelete, secPolicyDump, secPolicyRemove, secPolicySave, secStatsShow

## secPolicyDelete

Deletes an existing security policy.

### SYNOPSIS secpolicydelete name

**DESCRIPTION** Use this command to delete an existing security policy from the defined security database. Run **secPolicyActivate** to delete the policies from the active security policy list. Deleting a security policy does not cause any traffic disruption.

Each policy corresponds to a management method. The list of members of a policy acts as an access control list for that management method. Before a policy is created, there is no enforcement for that management method; all access is granted. After a policy has been created and a member has been added to the policy, that policy becomes closed to all access except from included members. If the policy is deleted all access is granted.

**NOTES** When an FCS policy is enabled, this command can be issued only from the Primary FCS switch.

The execution of this command is subject to Virtual Fabric or Admin Domain restrictions that may be in place. Refer to Chapter 1, "Using Fabric OS Commands" and Appendix A, "Command Availability" for details.

**OPERANDS** The following operand is required:

"name"

Specify the name of a security policy to delete. The policy name must be capitalized. Quotation marks are optional. Once a security policy is deleted, fabric-wide switch access through that method is unrestricted. Valid security policy names include the following:

### DCC\_POLICY\_nnn

Deletes the specified Device Connection Control (DCC) policy. The DCC\_POLICY\_nnn name has the common prefix DCC\_POLICY\_ followed by a string of user-defined characters. These characters do not have to be capitalized.

### ALL\_DCC\_POLICY

Deletes all DCC policies from the defined policy list.

### ALL\_STALE\_DCC\_POLICY

Deletes all stale DCC policies from the defined policy list. DCC policies become stale when the ports are removed from a logical switch.

### SCC\_POLICY

Deletes the Switch Connection Control policy from the defined policy list.

### FCS\_POLICY

Deletes the Fabric Configuration Server policy from the defined policy list.

### **EXAMPLES** To delete an existing security policy:

switch:admin> secpolicydelete "DCC\_POLICY\_ab1"
About to delete policy DCC\_POLICY\_ab1.
Are you sure (yes, y, no, n):[no] y
DCC\_POLICY has been deleted.

### To delete all existing DCC policies in the fabric:

primaryfcs:admin> secpolicydelete ALL\_DCC\_POLICY
About to clear all the DCC policies
ARE YOU SURE (yes, y, no, n): [no] y

To delete all stale DCC policies in the fabric:

```
primaryfcs:admin> secpolicydelete ALL_STALE_DCC_POLICY
About to clear all STALE DCC policies
ARE YOU SURE (yes, y, no, n): [no] y
```

SEE ALSO secPolicyAbort, secPolicyActivate, secPolicyAdd, secPolicyCreate, secPolicyDump, secPolicyRemove, secPolicySave, secPolicyShow

## secPolicyDump

Displays the members of one or all existing security policies.

SYNOPSIS secpolicydump ["listtype"][,"name"]

- **DESCRIPTION** Use this command to display, without page breaks, the members of an existing policy in the active and defined (saved) databases. When issued without operands, this command displays the members of all security policies.
  - **NOTES** The execution of this command is subject to Virtual Fabric or Admin Domain restrictions that may be in place. Refer to Chapter 1, "Using Fabric OS Commands" and Appendix A, "Command Availability" for details.

This command can be issued from all FCS switches in the fabric.

**OPERANDS** This command has the following optional operands:

"listtype"

Specifies the database to display, enclosed in double quotation marks. The name for an active database is "Active"; the name for a saved, defined database is "Defined". If *listtype* is not specified, all databases are displayed.

"name"

Specifies the security policy for which to display the members. Valid values for this operand include the following:

- DCC\_POLICY\_nnn
- FCS\_POLICY
- SCC\_POLICY

The specified policy name must be capitalized and enclosed in double quotation marks.

The DCC\_POLICY\_nnn name has the common prefix DCC\_POLICY\_followed by a string of user-defined characters. These characters do not have to be capitalize. If name is not specified, all existing policies are displayed.

**EXAMPLES** To display all security policy information from all databases without page breaks:

| switch:admin> <b>secpolicydump</b><br>ACTIVE POLICY SET<br>FCS POLICY |                |             |            |  |  |  |
|-----------------------------------------------------------------------|----------------|-------------|------------|--|--|--|
| Pos Primary                                                           | WWN            | DId         | swName     |  |  |  |
| 1 Yes                                                                 | 10:00:00:60:69 | :30:15:5c 1 | primaryfcs |  |  |  |
| 2 No                                                                  | 10:00:00:60:69 | :30:1e:62 4 | switch     |  |  |  |
|                                                                       |                |             |            |  |  |  |
|                                                                       | DEFINED POLICY | SET         |            |  |  |  |
| FCS_POLICY                                                            |                |             |            |  |  |  |
| Pos Primary                                                           | WWN            | DId         | swName     |  |  |  |
| 1 Yes                                                                 | 10:00:00:60:69 | :30:15:5c 1 | primaryfcs |  |  |  |
| 2 No                                                                  | 10:00:00:60:69 | :30:1e:62 4 | switch     |  |  |  |

To display all security policies in the active database:

switch:admin> secpolicydump "active"

ACTIVE POLICY SET FCS\_POLICY Pos Primary WWN DId swName ----- 
 1
 Yes
 10:00:00:05:1e:39:5f:67 3 NeptuneSec

 2
 No
 10:00:00:05:1e:90:09:4a
 - Unknown
 SCC\_POLICY WWN DId swName -----10:00:00:05:1e:39:5f:67 3 NeptuneSec 10:00:00:05:1e:90:09:4a - Unknown DCC\_POLICY\_h1 Type WWN DId swName \_\_\_\_\_ Switch 10:00:00:05:1e:39:5f:67 3 NeptuneSec. =Index=> 34. Device 21:00:00:e0:8b:13:5e:8d Device 21:00:00:e0:8b:13:5e:8e

To display all security policies in the defined database:

switch:admin> secpolicydump "Defined"

|           |         | DEFINED POLICY SET                  |
|-----------|---------|-------------------------------------|
| FCS_POLIC | Y       |                                     |
| Pos P     | rimary  | WWN DId swName                      |
| 1 Y       | es      | 10:00:00:05:1e:39:5f:67 3 NeptuneSe |
| 2 N       | 0       | 10:00:00:05:1e:90:09:4a - Unknown   |
| SCC_POLIC | Y       |                                     |
| WWN       |         | DId swName                          |
|           |         |                                     |
| 10:00:0   | 0:05:1e | e:39:5f:67 3 NeptuneSec             |
| 10:00:0   | 0:05:1e | e:90:09:4a - Unknown                |
| DCC POLIC | V h1    |                                     |
| —         | _       |                                     |
| Туре      |         | DId swName                          |
|           |         | :00:05:1e:39:5f:67                  |
| =Index=   | > 34.   | -                                   |
| Device    | 21:00:  | :00:e0:8b:13:5e:8d                  |
| Device    | 21:00:  | :00:e0:8b:13:5e:8e                  |
|           |         |                                     |

To display the FCS policies in the defined database:

switch:admin> secpolicydump "Defined", "FCS\_POLICY"

|         |         | DEFINED POLICY SET      |              |
|---------|---------|-------------------------|--------------|
| FCS_POL | ICY     |                         |              |
| Pos     | Primary | WWN                     | DId swName   |
|         |         |                         |              |
| 1       | Yes     | 10:00:00:05:1e:39:5f:67 | 3 NeptuneSec |
| 2       | No      | 10:00:00:05:1e:90:09:4a | - Unknown    |

To display the SCC policies in the defined database:

switch:admin> secpolicydump "Defined","SCC\_POLICY"

| DEFINED PC              | DLICY SET    |
|-------------------------|--------------|
| SCC_POLICY              |              |
| WWN                     | DId swName   |
|                         |              |
| 10:00:00:05:1e:39:5f:67 | 3 NeptuneSec |
| 10:00:00:05:1e:90:09:4a | - Unknown    |

To display the SCC policies in the active database:

switch:admin> secpolicydump "Active", "SCC\_POLICY"

|              | ACTIVE POLI | CY SET       |  |
|--------------|-------------|--------------|--|
| SCC_POLICY   |             |              |  |
| WWN          |             | DId swName   |  |
|              |             |              |  |
| 10:00:00:05: | 1e:39:5f:67 | 3 NeptuneSec |  |
| 10:00:00:05: | 1e:90:09:4a | - Unknown    |  |

SEE ALSO secPolicyAbort, secPolicyActivate, secPolicyAdd, secPolicyCreate, secPolicyDelete, secPolicyRemove, secPolicySave, secPolicyShow

## secPolicyFCSMove

Moves a member in the FCS policy.

- SYNOPSIS secpolicyfcsmove [from, to]
- **DESCRIPTION** Use this command to move an FCS member from one position to another position in the FCS list. Only one FCS can be moved at a time. The first FCS switch in the list that is also present in the fabric is the Primary FCS.
  - **NOTES** If a backup FCS is moved to the first position, it becomes the primary FCS after activation.

An FCS policy must be enabled to execute this command, and the command must be issued from the primary FCS switch.

The execution of this command is subject to Virtual Fabric or Admin Domain restrictions that may be in place. Refer to Chapter 1, "Using Fabric OS Commands" and Appendix A, "Command Availability" for details.

**OPERANDS** This command has the following operands:

from

Specify the position of the FCS switch you want to move.

to

Specify the position to which you want to move the FCS switch.

**EXAMPLES** To move the backup FCS switch from position 2 to position 3 in the FCS list (interactively):

```
switch:admin> secpolicyfcsmove
Pos Primary WWN
                                  DId swName.
_____
           10:00:00:60:69:10:02:18 1 switch5.
1
    Yes
2
           10:00:00:60:69:00:00:5a 2 switch60.
    No
3
    No
           10:00:00:60:69:00:00:13 3 switch73.
Please enter position you'd like to move \
  from : (1..3) [1] 2
Please enter position you'd like to move \
  to : (1..3) [1] 3
              DEFINED POLICY SET
FCS_POLICY
      Primary WWN
                                   DId swName
Pos
 1
            10:00:00:60:69:10:02:18
                                    1 switch5.
     Yes
            10:00:00:60:69:00:00:13
 2
     No
                                    3 switch73.
 3
     No
            10:00:00:60:69:00:00:5a
                                    2 switch60.
```

To move Backup FCS switch from position 3 to position 1 in the FCS list(non-interactively):

switch:admin> secpolicyshow

|   | ACTIVE | POLICY SET              |   |         |
|---|--------|-------------------------|---|---------|
| 1 | Yes    | 10:00:00:05:1e:39:5f:67 | 2 | switch1 |
| 2 | No     | 10:00:00:05:1e:04:ef:0e | 4 | switch2 |

3 No 10:00:00:05:1e:35:cd:ef 200 switch3

```
switch:admin> secpolicyfcsmove 3,1
```

switch:admin> secpolicyactivate
About to overwrite the current Active Policy Set.
ARE YOU SURE (yes, y, no, n): [no] y
secpolicyactivate command was completed successfully.

switch:admin> secpolicyshow

 ACTIVE POLICY SET

 FCS\_POLICY
 DId swName

 1
 Yes
 10:00:00:05:1e:35:cd:ef 200 switch3

 2
 No
 10:00:00:05:1e:39:5f:67
 2 switch1

 3
 No
 10:00:00:05:1e:04:ef:0e
 4 switch2

SEE ALSO secPolicyAbort, secPolicyActivate, secPolicyAdd, secPolicyCreate, secPolicyDelete, secPolicyDump, secPolicyRemove, secPolicySave, secPolicyShow

## secPolicyRemove

Removes members from an existing security policy.

- SYNOPSIS secpolicyremove "name", "member[;member...]"
- **DESCRIPTION** Use this command to remove one or more members from an existing security policy. It is not possible to remove all members from the FCS\_POLICY; the local switch WWN cannot be deleted from the FCS policy. In the case of SCC policy, if it is empty after removing all members, all access to the switch itself would be disallowed.
  - **NOTES** If an FCS policy is enabled, this command must be issued from the primary FCS switch.

The execution of this command is subject to Virtual Fabric or Admin Domain restrictions that may be in place. Refer to Chapter 1, "Using Fabric OS Commands" and Appendix A, "Command Availability" for details.

**OPERANDS** This command has the following operands:

"name"

Specify the name of an existing policy you want to remove members from. This operand is required. Valid values for this operand include the following:

- DCC\_POLICY\_nnn
- FCS\_POLICY
- SCC\_POLICY

The specified policy name must be capitalized.

The DCC\_POLICY policy name has the common prefix DCC\_POLICY\_ followed by a string of user-defined characters. These characters do not have to be capitalized like regular policy names, but are case-sensitive.

"member"

Specify a member or list of members to delete from the policy. The list must be enclosed in quotation marks; members must be separated by semicolons. This operand is required. Depending on the policy type, members can be specified using IP address, WWN, domain, or switch name.

### WWN Member Policy Types

The following policy types require members be specified by WWN address:

- FCS\_POLICY
- SCC\_POLICY

These policy types require member IDs be specified as WWN strings, domains, or switch names. If domain or switch names are used, the switches associated must be present in the fabric or the command fails.

### DCC\_POLICY Members

The DCC\_Policy\_nnn is a list of devices associated with a specific switch and port combination. The device is specified with a WWN string. The switch and port combination must be specified in the *switch port* format where *switch* can be specified by switch WWN, domain, or switch name. The *port* parameter can be specified by port number separated by commas, and enclosed in either brackets or parentheses: for example, (2, 4, 6). Ports enclosed in brackets include the devices currently attached to those ports.

The following examples illustrate several ways to specify the port values:

(1-6)

Selects ports 1 through 6.

|          | (*)                      |                                                                                |
|----------|--------------------------|--------------------------------------------------------------------------------|
|          |                          | Selects all ports on the switch.                                               |
|          | [3, 9]                   |                                                                                |
|          | [0, 0]                   | Selects ports 3 and 9 and all devices attached to those ports.                 |
|          |                          |                                                                                |
|          | [1-3, 5]                 |                                                                                |
|          |                          | Selects ports 1 through 3 and 5 and all devices attached to those ports.       |
|          | [*]                      |                                                                                |
|          |                          | Selects all ports on the switch and devices currently attached to those ports. |
|          |                          |                                                                                |
| EXAMPLES | To remove a member that  | t has a WWN of 12:24:45:10:0a:67:00:40 from SCC policy:                        |
|          | switch:admin> <b>sec</b> | cpolicyremove "SCC POLICY", \                                                  |
|          |                          | 0:0a:67:00:40"                                                                 |
|          | Member(s) have be        | een removed from SCC_POLICY.                                                   |
|          |                          |                                                                                |
|          |                          |                                                                                |

SEE ALSO secPolicyAbort, secPolicyActivate, secPolicyAdd, secPolicyCreate, secPolicyDelete, secPolicyDump, secPolicySave, secStatsShow

## secPolicySave

Saves a defined security policy to persistent memory.

### SYNOPSIS secpolicysave

- **DESCRIPTION** Use this command to save a defined security policy to persistent memory. **SecPolicySave** saves the modified SCC, DCC, and FCS policies to the Defined Security Policy Set on the local switch.
  - **NOTES** This command is always a local switch operation. A fabric-wide consistency configuration does not affect the behavior of this command.

The execution of this command is subject to Virtual Fabric or Admin Domain restrictions that may be in place. Refer to Chapter 1, "Using Fabric OS Commands" and Appendix A, "Command Availability" for details.

OPERANDS None

EXAMPLES To save a defined policy set to persistent memory: switch:admin> secpolicysave secpolicysave command was completed successfully.

SEE ALSO fddCfg, secPolicyAbort, secPolicyActivate, secPolicyAdd, secPolicyCreate, secPolicyDelete, secPolicyDump, secPolicyRemove, secStatsShow

## secPolicyShow

Displays an existing security policy including the FCS policy.

SYNOPSIS secpolicyshow ["policy\_set"[", name"]]

**DESCRIPTION** Use this command to display the members of an existing policy in the Active or Defined security policy set. The command can be issued from all FCS switches.

This command displays the policy database one page at a time. Use the **secPolicyDump** command to display the policy database without page breaks.

**NOTES** The execution of this command is subject to Virtual Fabric or Admin Domain restrictions that may be in place. Refer to Chapter 1, "Using Fabric OS Commands" and Appendix A, "Command Availability" for details.

**OPERANDS** This command has the following operands:

"policy\_type"

Specify which policy to display, in quotation marks. Valid values are "Active", "Defined", or an asterisk (\*) for both Active and Defined. This operand is optional. If not specified, all databases are displayed.

"name"

Specify the name of the security policy you want to view, in quotation marks. The specified policy name must be capitalized. This operand is optional. Valid values for this operand include the following:

- DCC\_POLICY\_nnn
- FCS\_POLICY
- SCC\_POLICY

The DCC\_POLICY\_*nnn* name has the common prefix DCC\_POLICY\_followed by a string of user-defined characters. These characters do not have to be capitalized like regular policy names, but they are case-sensitive.

**EXAMPLES** To display all security policies from active databases:

switch:admin> secpolicyshow "active" ACTIVE POLICY SE FCS\_POLICY Pos Primary WWN DId swName 1 Yes 10:00:00:60:69:30:15:5c 1 primaryfcs 2 No 10:00:00:60:69:30:1e:62 4 switch To display all security policies from defined databases:

switch:admin> secpolicyshow "defined"

|         |      | DEFINED POLICY          |              |
|---------|------|-------------------------|--------------|
| FCS_POI | LICY |                         |              |
| Pos     | Prim | nary WWN                | DId swName   |
| 1       | Yes  | 10:00:00:60:69:30:15:5c | 1 primaryfcs |
| 2       | No   | 10:00:00:60:69:30:1e:62 | 4 switch     |

SEE ALSO fddCfg, secPolicyAbort, secPolicyActivate, secPolicyAdd, secPolicyCreate, secPolicyDelete, secPolicyDump, secPolicyRemove, secPolicySave

## secStatsReset

Resets one or all security statistics to 0.

### SYNOPSIS secstatsreset [name][,"domain[;domain]"]

- **DESCRIPTION** Use this command to reset one or all security statistics to 0. This command can be issued on any switch to reset the security statistics on the local switch or chassis. If an FCS policy is enabled and **secStatsReset** is issued on the primary FCS switch, this command can reset security statistics for any or all switches in the fabric.
  - **NOTES** The execution of this command is subject to Virtual Fabric or Admin Domain restrictions that may be in place. Refer to Chapter 1, "Using Fabric OS Commands" and Appendix A, "Command Availability" for details.
  - **OPERANDS** When invoked without operands, this command displays the security statistics on the local switch or chassis. The following operands are optional:

name

Specify the name of a security statistic you would like to reset. The specified policy name must be capitalized. If executed on the primary FCS, specify an asterisk (\*) to reset all security policies. Valid values for this operand include the following:

- TELNET\_POLICY
- HTTP\_POLICY
- SCC\_POLICY
- DCC\_POLICY
- LOGIN
- INVALID\_CERT
- AUTH FAIL
- TS OUT SYNC
- NO\_FCS
- INCOMP\_DB
- ILLEGAL CMD

To access DCC policies, enter DCC\_POLICY. Violations are not tracked for individual DCC policies. The statistics for all DCC\_POLICY violations are grouped together.

domain(s)

Specify a list of domain IDs on which to reset the security statistics. Specify an asterisk (\*) to represent all switches in the fabric or specify a list of domains, separated by semicolons and enclosed in quotation marks. This option can only be executed when an FCS policy is enabled and when the command is issued from the primary FCS switch. When domain is specified, the name operand is required.

**EXAMPLES** To reset all statistics on the local switch:

switch:admin> secstatsreset
About to reset all security counters.
ARE YOU SURE (yes, y, no, n):[no] y
Security statistics reset to zero.

To reset DCC\_POLICY statistics on domains 1 and 69:

primaryfcs:admin> secstatsreset DCC\_POLICY, "1;69"
Reset DCC\_POLICY statistic.

SEE ALSO secStatsShow

## secStatsShow

Displays one or all security statistics.

### SYNOPSIS secstatsshow [name[,"domain[;domain]"]]

- **DESCRIPTION** Use this command to display one or all security statistics. This command can be issued on any switch to display local security statistics. If an FCS policy is enabled and **secStatsShow** is issued on the primary FCS switch, this command can retrieve and display the security statistics for any or all switches in the fabric.
  - **NOTES** The execution of this command is subject to Virtual Fabric or Admin Domain restrictions that may be in place. Refer to Chapter 1, "Using Fabric OS Commands" and Appendix A, "Command Availability" for details.
  - **OPERANDS** When invoked without operands, this command displays the security statistics on the local switch or chassis. The following operands are optional:

name

Specify the name of the security statistic you want to view. The specified policy name must be capitalized. If executed on the primary FCS, specify an asterisk (\*) to represent all security policies in the fabric. Valid values for this operand include the following:

- TELNET\_POLICY
- HTTP\_POLICY
- SCC\_POLICY
- DCC\_POLICY
- LOGIN
- AUTH FAIL
- TS\_OUT\_SYNC
- NO FCS
- INCOMP\_DB
- ILLEGAL CMD

To access DCC policies, enter DCC\_POLICY. Violations are not tracked for individual DCC policies. The statistics for all DCC\_POLICY violations are grouped together.

The INVALID\_CERT policy name is not supported.

domain

Specify one or more domains for which to display the security statistics. Specify an asterisk (\*) in quotation marks to represent all switches in the fabric or specify a list of domains separated by semicolons. This option can only be executed when an FCS policy is enabled and the command is issued from the primary FCS switch. When *domain* is specified, the *name* operand is required.

**EXAMPLES** To display the LOGIN policy statistics for the local domain.

switch:admin> secstatsshow LOGIN

```
Fabric Statistics:

Domain 1:

Name Value

LOGIN 2
```

To display statistic information for TELNET\_POLICY for all switches in the fabric from the primary FCS switch.

primaryfsc:admin> secstatsshow TELNET\_POLICY,"\*"

Fabric Statistics: Domain 1: Name Value \_\_\_\_\_ TELNET\_POLICY 0 Domain 69: Name Value \_\_\_\_\_ TELNET\_POLICY 0 Domain 70: Name Value \_\_\_\_\_ TELNET\_POLICY 0

SEE ALSO secStatsReset

## sensorShow

Displays sensor readings.

SYNOPSIS sensorshow

- **DESCRIPTION** Use this command to display the current temperature, fan, and power supply status and readings from sensors located on the switch. The actual location of the sensors varies, depending on the switch type.
  - **NOTES** The execution of this command is subject to Virtual Fabric or Admin Domain restrictions that may be in place. Refer to Chapter 1, "Using Fabric OS Commands" and Appendix A, "Command Availability" for details.
  - OPERANDS None
  - **EXAMPLES** To view all sensor values:

```
switch:admin> sensorshow
sensor 1: (Temperature) is Ok, value is 39 C
sensor 2: (Temperature) is Absent
sensor 3: (Temperature) is Absent
sensor 4: (Temperature) is Absent
sensor 5: (Temperature) is Ok, value is 26 C
sensor 6: (Temperature) is Ok, value is 27 C
sensor 7: (Fan ) is Ok, speed is 2537 RPM
sensor 8: (Fan ) is Ok, speed is 2537 RPM
sensor 9: (Fan ) is Ok, speed is 2556 RPM
sensor 10: (Power Supply ) is Ok
sensor 11: (Power Supply ) is Ok
sensor 12: (Power Supply ) is Ok
sensor 13: (Power Supply ) is Absent
```

SEE ALSO fanShow, tempShow

## serDesTuneMode

Configures and displays SerDes tuning values.

SYNOPSIS serdestunemode --set

serdestunemode --reset

serdestunemode --show

serdestunemode --autoenable

serdestunemode --autodisable

serdestunemode --autoreset

serdestunemode --autoshow

serdestunemode --help

**DESCRIPTION** Use this command to configure and display SerDes tuning values on the Brocade FC8-16 blade and to control tuning optimization of backend links for all Brocade FC8-xx blades.

When used with the **--set**, **--reset** and **--show** options, this command enables or disables the SerDes tuning mode for the Brocade FC8-16 port blade and to display the configuration.

Enabling SerDes tuning mode for the Brocade FC8-16 port blade is indicated under the following conditions:

- You have a Brocade FC8-16 blade installed in slot 2 or in slot 7 (or in both slots) in a DCX-4S chassis with a CR4S-8 core blade.
- You notice increasing numbers of CRC errors on ports 1/11, 2/0, 2/1, 2/3, 2/4, 2/5, 2/8, 2/10, 6/58 and 7/1.

Enabling SerDes tuning mode change the SerDes values on the above-mentioned ports in slots 1, 2 and 7 along with their peer ports, provided the port blades are FC8-16s and the peer is a CR4S-8 core blade. SerDes tuning mode changes take effect immediately and are saved persistently.

When used with the **--autoenable**, **--autodisable**, **--autoreset** and **--autoshow** options, this command configures SerDes tuning optimization for backend SerDes errors. SerDes tuning optimization is indicated when you receive RASLog errors of type C2-5825 indicating a CRC error with a good EOF. Brocade highly recommends that you contact your service provider if you encounter such errors. If the error appears to be an isolated incident, you may enable auto SerDes tuning for a short period of time (24-48 hours) to see if this resolves the problem. Then disable the function to reduce the risk of resetting register values unnecessarily if single occurrence errors are encountered. If the errors persist contact your service provider.

**NOTES** The execution of this command is subject to Virtual Fabric or Admin Domain restrictions that may be in place. Refer to Chapter 1, "Using Fabric OS Commands" and Appendix A, "Command Availability" for details.

**OPERANDS** This command has the following operands:

--set

Enables SerDes tuning mode and sets new SerDes values on FC8-16 blades in slots 1, 2 and 7 and on peer ports in the CR4S-8 core blade.

| reset       |                                                                                                    |
|-------------|----------------------------------------------------------------------------------------------------|
|             | Disables SerDes tuning mode and resets SerDes values to default on FC8-16 blades in slots 1, 2 and 7 and on peer ports in the CR4S-8 core blade.               |
| show        |                                                                                                    |
|             | Indicates whether the SerDes tuning mode is enabled or disabled.                                                                                               |
| autoenable  |                                                                                                    |
|             | Enables SerDes tuning optimization on all backend ports.                                                                                                    |
| autodisable |                                                                                                    |
|             | Disables further tuning optimization but retains all current tuning values identified by the algorithm.                                                        |
| autoreset   |                                                                                                    |
|             | Disables further tuning optimization and resets all tuning values back to their default values. If SerDes tune mode or was set, the configuration is restored. |
| autoshow    |                                                                                                    |
|             | Displays whether SerDes tuning optimization is enabled or disabled.                                                                                            |
| help        |                                                                                                    |
| ·           | Displays the command usage.                                                                                                    |

# **EXAMPLES** To enable SerDes tuning mode on a DCX-4S chassis with two FC8-16 blades and to display the configuration:

```
switch:admin> serdestunemode --set
serdestunemode is turned on
New serdes values set on slot = 1
New serdes values set on slot = 2
New serdes values set on slot = 7
switch:admin> serdestunemode --show
serdestunemode is enabled
```

To disable SerDes tuning mode and reset the SerDes values to defaults and to display the configuration:

```
switch:admin> serdestunemode --reset
serdestunemode is turned off
New serdes values reset on slot = 1
New serdes values reset on slot = 2
New serdes values reset on slot = 7
switch:admin> serdestunemode --show
serdestunemode is disabled
```

To enable SerDes tuning optimization on all backend ports and to display the configuration:

```
switch:admin> serdestunemode --autoset
Autotunemode is turned on
```

```
switch:admin> serdestunemode --show
Autotunemode is turned on
```

To disable SerDes tuning optimization on all backend ports and retain all current tuning values:

```
switch:admin> serdestunemode --autodisable
Autotunemode is turned off
```

```
switch:admin> serdestunemode --show
Autotunemode is turned off
```

To disable SerDes tuning optimization on all backend ports and reset all tuning values to their default values:

```
switch:admin> serdestunemode --autoreset
AutoTune Resetting Default Tuning On Next Poll
```

switch:admin> serdestunemode --show
Autotunemode is in reset state

SEE ALSO None

## setContext

Sets the logical switch context to a specified FID.

SYNOPSIS setcontext [FID | switchname]

**DESCRIPTION** Use this command to set the logical switch context to a specified fabric ID (FID) or unique switch name. The FID uniquely defines a partition as a logical switch. Use **Iscfg --show** to display currently configured partitions and their FIDs.

A logical switch context defines the boundaries within which a user can execute commands in a Virtual Fabric-aware environment. In a Virtual Fabric-aware environment, all commands are context-specific. When a user executes a switch-wide command, the command applies to the current logical switch context.

On legacy platforms, or if a logical switch context is not set explicitly, switch commands apply to the default logical switch context (FID 128). When the context is changed, switch-wide commands apply to the new logical switch context.

You must have chassis permissions to access all logical switches in the chassis and to use the **setContext** command to change the current context to any partition configured on the chassis. A user without chassis permissions can change contexts only within the list of FIDs specified in the user's access permissions. Refer to **userConfig** for more information.

**NOTES** The execution of this command is subject to Virtual Fabric or Admin Domain restrictions that may be in place. Refer to Chapter 1, "Using Fabric OS Commands" and Appendix A, "Command Availability" for details.

If a logical switch FID is deleted, users logged in to that switch are logged out.

OPERANDS This command has the following operand: FID

Specifies the fabric ID of the logical switch instance for which the context is set.

### switchname

Specifies the name of the logical switch for which the context is set.

**EXAMPLES** To change the logical switch context to FID 20:

switch:admin> setcontext 20

To change the logical switch context to switch\_20:

switch:admin> setcontext switch\_20

SEE ALSO IsCfg, userConfig

## setDbg

Sets the debug level of the specified module.

- SYNOPSIS setdbg [module\_name][level]
- **DESCRIPTION** Use this command to set the debug level of a specified module. Debug levels filter the display of debug messages to the serial console. By default, no debug messages are displayed.

High debug level values can generate a large volume of messages, degrading the system response time.

The set of supported modules and their current debug levels are displayed by the command dbgShow.

- **NOTES** The execution of this command is subject to Virtual Fabric or Admin Domain restrictions that may be in place. Refer to Chapter 1, "Using Fabric OS Commands" and Appendix A, "Command Availability" for details.
- **OPERANDS** This command has the following operands:

module\_name

Specify the name of the module for which you want to set the debug levels. Module names are case-sensitive. If this operand is omitted an error message is displayed.

level

Specify the debug level for the specified module (0 to 9). A zero (0) value (default) specifies that no messages are to display. Higher values cause more messages from that module to display. If this operand is omitted an error message is displayed.

**EXAMPLES** To set the debug level for a module named NS to value 3:

| switch:admin> | setdbg 1 | <b>15</b> 3 |   |    |         |       |   |   |
|---------------|----------|-------------|---|----|---------|-------|---|---|
| switch:admin> | dbgshow  | NS          |   |    |         |       |   |   |
| Module NS,    | debug    | level       | = | 3, | verbose | level | = | 0 |

SEE ALSO dbgShow

## setVerbose

Specifies module verbose level.

- SYNOPSIS setverbose [module\_name][level]
- **DESCRIPTION** Use this command to set the verbose level of the specified module. These levels filter the display of the debug message to the serial console. By default, no debug messages are displayed.
  - **NOTES** The execution of this command is subject to Virtual Fabric or Admin Domain restrictions that may be in place. Refer to Chapter 1, "Using Fabric OS Commands" and Appendix A, "Command Availability" for details.
  - **OPERANDS** This command has the following operands:

Specify the name of the module for which the verbose level is to be set; module names are case-sensitive.

level

module\_name

Specify the verbose level (0 to 9).

**EXAMPLES** To set the verbose level of a module named NS to value 3:

switch:admin> setverbose NS 3
switch:admin> dbgshow NS
Module NS, debug level = 0, verbose level = 3

SEE ALSO dbgShow, setDbg

## sfpShow

Displays Small Form-factor Pluggable (SFP) transceiver information.

SYNOPSIS sfpshow

sfpshow [slot/]geport [ -f]

sfpshow -all

sfpshow -health

**DESCRIPTION** Use this command to display information about Serial Identification SFPs, also known as module definition "4" SFPs. These SFPs provide extended information that describes the SFP capabilities, interfaces, manufacturer, and other information.

Use this command without operands to display a summary of all SFPs in the switch. For each port, the summary displays the SFP type and, for serial ID SFP, the vendor name and SFP, serial number, and speed capability (in Gbps). Refer to **switchShow** for an explanation of the two-letter codes.

Use this command with a port number to display detailed information about the serial ID SFP in the specified port. In this mode, this command displays values described in the "Gigabit Interface Converter" spec by Sun Microsystems, et al. The detailed view also displays the total number of Fabric Watch state transitions for each SFP and a time stamp of the last polling time. The power-on time is displayed for 16 Gbps SFPs and QSFPs only.

To configure the SFP state changes, use the **fwFruCfg** command. Use the **-f** option to refresh the SFP information. This option is valid only when the **spfShow** command is issued for a specific port.

Use the **-all** operand to display detailed information for all available SFPs. On switches running Fabric OS v7.0.0 or later, this view includes the power on time for the switch in years and hours.

For "smart" SFPs including mini-SFPs, this command displays additional fields, including module temperature, voltage, received optical power, transmitted optical power (long wave only), laser diode drive current, optional status/control register, alarm and warning flags, as well as high and low thresholds programmed on the SFPs.

A "Can not read Serial Data!" message indicates that an SFP ID could not be detected on that location (it could be a fixed port type, or an unsupported SFP type, or an interchassis link without a cable).

**NOTES** The **sfpShow** command does not reflect changes in the **sfpShow** output if any SFPs are replaced or removed while a port or a switch is disabled.

The execution of this command is subject to Virtual Fabric or Admin Domain restrictions that may be in place. Refer to Chapter 1, "Using Fabric OS Commands" and Appendix A, "Command Availability" for details.

**OPERANDS** This command has the following operands:

slot

For bladed systems only, specifies the slot number of the port to display, followed by a slash (/)

port

Specifies the number of the port for which to display the SFP information, relative to its slot for bladed systems. Use **switchShow** for a list of valid ports. This operand is optional; if omitted, this command displays a summary of all SFPs on the switch.

| -f         |                                                                                                    |
|------------|----------------------------------------------------------------------------------------------------|
| -          | Refreshes the SFP information. This option is valid only when <b>sfpShow</b> is issued for a specific port.                                                                                                    |
| -all       |                                                                                                    |
| un         | Displays detailed data for all available SFPs on the switch. This operand is not compatible with <i>slot/port</i> operands.                                                                                                    |
| -health    |                                                                                                    |
| icalii     | Displays SFP health status information from Fabric Watch for 10 Gbps and 16 Gbps SFPs and for 16Gbps QSFPs (Quad SFPs). When Fabric Watch monitoring of SFPs is enabled with the <b>thMonitor</b> command, Fabric Watch monitors diagnostic SFP parameters such as current, voltage, receiver power, transmit power, and temperature. When any of these parameters crosses user-configured low and high thresholds the SFP health state changes Possible health states include the following: |
| Green      |                                                                                                    |
| e. com     | SPF operates within Fabric Watch thresholds.                                                                                                    |
| Yellow     |                                                                                                    |
|            | At least one SFP parameter monitored by Fabric Watch has crossed a low or high threshold.                                                                                                    |
| No License |                                                                                                    |
|            | The switch does not have a Fabric Watch License                                                                                                    |
| Unknown    |                                                                                                    |
|            | This state displays for 8 Gbps, 4 Gbps and 2 Gbps SPF types not supported by this feature.                                                                                                    |
| Paused     |                                                                                                    |
|            | Health monitoring is not enabled on the switch.                                                                                                    |

**EXAMPLES** To display SFP information including SFP health parameters on a Brocade DCX 8510-8:

| switc | h:admin> | sf  | show | -health |
|-------|----------|-----|------|---------|
| Slot  | 1/Port   | 0:  | id   |         |
| Slot  | 1/Port   | 1:  | id   |         |
| Slot  | 1/Port   | 2:  | id   |         |
| Slot  | 1/Port   | 3:  | id   |         |
| Slot  | 1/Port   | 4:  | id   |         |
| Slot  | 1/Port   | 5:  | id   |         |
| Slot  | 1/Port   | 6:  | id   |         |
| Slot  | 1/Port   | 7:  | id   |         |
| Slot  | 1/Port   | 8:  | id   |         |
| Slot  | 1/Port   | 9:  | id   |         |
| Slot  | 1/Port   | 10: | id   |         |
| Slot  | 1/Port   | 11: | id   |         |
| Slot  | 1/Port   | 12: | id   |         |
| Slot  | 1/Port   | 13: | id   |         |
| Slot  | 1/Port   | 14: | id   |         |
| Slot  | 1/Port   | 15: | id   |         |
| Slot  | 2/Port   | 0:  | id   |         |
| Slot  | 2/Port   | 1:  | id   |         |
| Slot  | 2/Port   | 2:  | id   |         |
| Slot  | 2/Port   | 3:  | id   |         |
| Slot  | 2/Port   | 4:  | id   |         |
|       | 2/Port   |     |      |         |
|       | 2/Port   |     |      |         |
|       | 2/Port   |     |      |         |
| Slot  | 2/Port   | 8:  | id   |         |

```
Slot 2/Port 9: id
Slot 2/Port 10: id
Slot 2/Port 11: id
Slot 2/Port 12: id
Slot 2/Port 13: id
Slot 2/Port 14: id
Slot 2/Port 15: id
Slot 3/Port 0: id (sw) Vendor: BROCADE \
  Serial No: HAA110491000HJ2 Speed: 4,8,16_Gbps Health: Green
Slot 3/Port 1: id (sw) Vendor: BROCADE \
  Serial No: HAA110491000HN2 Speed: 4,8,16_Gbps Health: Green
Slot 3/Port 2: id (sw) Vendor: BROCADE \
  Serial No: HAA110491000HZ2 Speed: 4,8,16_Gbps Health: Green
Slot 3/Port 3: id (sw) Vendor: BROCADE \
 Serial No: HAA110491000HS2 Speed: 4,8,16_Gbps Health: Green
Slot 3/Port 4: id (sw) Vendor: BROCADE \
 Serial No: HAA110491000HM2 Speed: 4,8,16_Gbps Health: Green
Slot 3/Port 5: id (sw) Vendor: BROCADE \
  Serial No: HAA110491000HY2 Speed: 4,8,16_Gbps Health: Green
Slot 3/Port 6: id (sw) Vendor: BROCADE \
Serial No: HAA110491000J62 Speed: 4,8,16_Gbps Health: Green
Output truncated
```

### To display detailed information about a single 16G QSPP:

3335.3 mVolts

Voltage:

| switch:user>                         | sfpsl  | now 12/36      |               |            |       |
|--------------------------------------|--------|----------------|---------------|------------|-------|
| Identifier:                          | -      | SFP            |               |            |       |
| Connector:                           |        | LC             |               |            |       |
|                                      |        | 10400000000 4, | 8,16 Gbps M5  | sw Short d | ist   |
| Encoding:                            |        | 64B66B         | ·, · <u> </u> |            |       |
| 5                                    |        | (units 100 meg | rabaud)       |            |       |
| Length 9u:                           |        | -              |               |            |       |
| Length 9u:                           | 0      | (units 100 met | ers)          |            |       |
| -                                    |        | (units 10 mete |               |            |       |
| Length 62.5u                         | :0     | (units 10 mete | ers)          |            |       |
| Length Cu:                           | 0      | (units 1 meter | .)            |            |       |
| Vendor Name:                         | BROCA  | ADE            |               |            |       |
| Vendor OUI:                          | 00:05  | 5:1e           |               |            |       |
| Vendor PN:                           | 57-00  | 00088-01       |               |            |       |
| Vendor Rev:                          | A      |                |               |            |       |
| Wavelength:                          | 850    | (units nm)     |               |            |       |
| Options:                             | 003a   | Loss_of_Sig,Tx | _Fault,Tx_Dis | sable      |       |
| BR Max:                              | 0      |                |               |            |       |
| BR Min:                              | 0      |                |               |            |       |
| Serial No:                           | HAF11  | L05300009BY    |               |            |       |
| Date Code:                           | 10122  | 27             |               |            |       |
| DD Type:                             | 0x68   |                |               |            |       |
| Enh Options:                         | 0xf2   |                |               |            |       |
| Status/Ctrl:                         | 0xb0   |                |               |            |       |
| Pwr On Time: 1.03 years (9014 hours) |        |                |               |            |       |
| E-Wrap Contro                        | ol: 0  |                |               |            |       |
| O-Wrap Contro                        | ol: 0  |                |               |            |       |
| Alarm flags[                         | 0,1] = | = 0x5, 0x0     |               |            |       |
| Warn Flags[0                         | ,1] =  | 0x5, 0x0       |               |            |       |
|                                      |        |                | Ala           | arm        |       |
|                                      |        |                | low           | high       | low   |
| Temperature:                         | 37     | Centigrade     | -5            | 75         | 0     |
| Current:                             | 7.474  | 1 mAmps        | 1.000         | 12.000     | 2.000 |

3000.0

3600.0

Warn

3100.0

high 70 11.500

3500.0

RX Power: -4.0 dBm (402.0uW) 10.0 uW 1258.9 uW 15.8 uW 1000.0 uW TX Power: -3.1 dBm (492.7 uW)125.9 uW 1000.0 uW 158.5 uW 794.3 uW State transitions: 2 Last poll time: 02-03-2012 UTC Fri 07:36:05

### To display SFP information when a new SFP is inserted in a disabled port:

| switch:user>  | sfpshow 0                                       |
|---------------|-------------------------------------------------|
| Identifier:   | 3 SFP                                           |
| Connector:    | 7 LC                                            |
| Transceiver:  | 540c404000000000 2,4,8_Gbps M5,M6 sw Short_dist |
| Encoding:     | 1 8B10B                                         |
|               | 85 (units 100 megabaud)                         |
| Length 9u:    | 0 (units km)                                    |
|               | 0 (units 100 meters)                            |
| Length 50u:   | 5 (units 10 meters)                             |
| Length 62.5u  | :2 (units 10 meters)                            |
| Length Cu:    | 0 (units 1 meter)                               |
| Vendor Name:  | BROCADE                                         |
| Vendor OUI:   | 00:05:1e                                        |
| Vendor PN:    | 57-1000012-01                                   |
| Vendor Rev:   | A                                               |
| Wavelength:   | 850 (units nm)                                  |
| Options:      | 003a Loss_of_Sig,Tx_Fault,Tx_Disable            |
| BR Max:       | 0                                               |
| BR Min:       | 0                                               |
| Serial No:    | UAF109280000J24                                 |
| Date Code:    | 090711                                          |
| DD Type:      | 0x68                                            |
| Enh Options:  | Oxfa                                            |
| Status/Ctrl:  | 0x0                                             |
| Alarm flags[  | $[0,1] = 0 \times 0, 0 \times 0$                |
| Warn Flags[0  | $(1] = 0 \times 0, 0 \times 0$                  |
|               | Alarm Warn                                      |
|               | low high low high                               |
| Temperature:  | Not Available                                   |
| Current       | : Not Available                                 |
| Voltage       | : Not Available                                 |
| RX Power :    | Not Available                                   |
| TX Power :    | Not Available                                   |
| Last poll tir | me: Polling has not started                     |

### To display detailed information about all SFPs:

Connector: 12 MPO Parallel Optic Transceiver: 00000000000000 16\_Gbps id Encoding: 5 64B66B Baud Rate: 140 (units 100 megabaud) Length 9u: 0 (units km) Length 50u: 25 (units 2 meters) Length 62.5u:0 (units 1 meter) Length Cu: 0 (units 1 meter) Vendor Name: BROCADE Vendor OUI: 00:05:1e 57-0000090-01 Vendor PN: Vendor Rev: A Wavelength: 850 (units nm) Options: 00000fde Max Case Temp: 70 (C) Device Tech: 0x00 Serial No: HTA110491002833 101207 Date Code: 0x8DD Type: Enh Options: 0x0 Status/Ctrl: 0x0 Alarm flags[0,1] = 0x0, 0x0Warn Flags[0,1] = 0x0, 0x0Alarm Warn low high low high Temperature: 38 85 Centigrade -5 0 80 Current: 6.394 0.500 10.000 9.500 mAmps 1.000 3266.0 mVolts 2970.0 3630.0 3134.9 3465.0 Voltage: RX Power: -0.1 dBm (977.0uW) 44.6 uW 2187.8 uW 112.2uW 1737.8uW State transitions: 1 Last poll time: 02-03-2012 UTC Fri 07:36:05 (output trunctaed) To display mini-SFPs on a DCX-4S with a FC8-64 blade:

switch:user> setcontext 52 switch:user> sfpshow Slot 8/Port 60: id (sw) Vendor: BROCADE Serial No: UYA109291003972 Speed: 2,4,8\_Gbps Slot 8/Port 61: id (sw) Vendor: BROCADE Serial No: UYA109301011012 Speed: 2,4,8\_Gbps Slot 8/Port 62: id (sw) Vendor: BROCADE Serial No: UYA109291004082 Speed: 2,4,8\_Gbps

### To display mini-SFP details on a DCX with an FC8-64 blade:

switch:user> sfpshow 12/8 Identifier: 3 SFP 7 LC Connector: Transceiver: 540c40200000000 2,4,8\_Gbps \ M5,M6 sw Inter\_dist Encoding: 1 8B10B Baud Rate: 85 (units 100 megabaud) Length 9u: 0 (units km) Length 9u: 0 (units 100 meters)

```
Length 50u: 5
               (units 10 meters)
Length 62.5u:3
               (units 10 meters)
Length Cu: 0
                (units 1 meter)
Vendor Name: BROCADE
Vendor OUI: 00:05:21
            57-1000046-01
Vendor PN:
Vendor Rev: A
Wavelength: 850 (units nm)
            001a Loss_of_Sig,Tx_Fault,Tx_Disable
Options:
BR Max:
            0
            0
BR Min:
Serial No: UYA109301009212
Date Code: 090723
DD Type:
            0x68
Enh Options: 0xf0
Status/Ctrl: 0x80
Alarm flags[0,1] = 0x0, 0x0
Warn Flags[0,1] = 0x0, 0x0
                    Alarm
                                        Warn
                                 high
                                            low
                                                      high
                         low
                                 90
Temperature:30 Centigrade -15
                                            -10
                                                      85
Current: 5.648 mAmps 2.000
                                  8.500
                                            2.000
                                                      8.500
                        2800.0
Voltage: 3300.0 mVolts
                                   3800.0
                                            2970.0
                                                     3630.0
RX Power:-2.5 dBm (565.9 uW) 0.0uW
                                   6550.0uW 49.0uW
                                                     1100.0uW
TX Power:-2.6 dBm (551.6 uW) 50.0uW 800.0uW
                                            100.0uW 700.0uW
State transitions: 1
Last poll time: 02-03-2012 UTC Fri 07:36:05
```

### To display detailed information for GbE port 0 on a Brocade 7800 extension switch:

| switch:admin> | > sfpshow ge0           |
|---------------|-------------------------|
| Identifier:   | 3 SFP                   |
| Connector:    | 0                       |
| Transceiver:  | 000000008000000 id      |
| Encoding:     | 1 8B10B                 |
| Baud Rate:    | 13 (units 100 megabaud) |
| Length 9u:    | 0 (units km)            |
| Length 9u:    | 0 (units 100 meters)    |
| Length 50u:   | 0 (units 10 meters)     |
| Length 62.5u  | :0 (units 10 meters)    |
| Length Cu:    | 100 (units 1 meter)     |
| Vendor Name:  | BROCADE                 |
| Vendor OUI:   | 00:05:1e                |
| Vendor PN:    | 57-1000042-01           |
| Vendor Rev:   | A                       |
| Wavelength:   | 0 (units nm)            |
| Options:      | 0010 Tx_Disable         |
| BR Max:       | 0                       |
| BR Min:       | 0                       |
| Serial No:    | CZA109302000053         |
| Date Code:    | 090504                  |
| DD Type:      | 0x0                     |
| Enh Options:  | 0x0                     |

Warn

To display detailed information about a QSFP:

switch:admin> sfpshow 8/0 QSFP No: 0 Channel No:0 Identifier: 13 QSFP+ Connector: 12 MPO Parallel Optic Transceiver: 000000000000004 10\_Gbps id Encoding: 5 64B66B Baud Rate: 103 (units 100 megabaud) Length 9u: 0 (units km) Length 50u (OM3): 100 (units m) Length 62.5u:0 (units m) Vendor Name: BROCADE Vendor OUI: 00:17:6a Vendor PN: 57-1000042-01 Vendor Rev: 01 Wavelength: 850 (units nm) Options: 00000fde Max Case Temp: 70 C) Device Tech: 0x00 Serial No: XXXXX16 Date Code: 100722 DD Type: 0x8 Enh Options: 0x0 Status/Ctrl: 0x0 Alarm flags[0,1] = 0x0, 0x0Warn Flags[0,1] = 0x0, 0x0Alarm т

|              |        |               | low     | high      | low      | high      |
|--------------|--------|---------------|---------|-----------|----------|-----------|
| Temperature: | 36     | Centigrade    | -5      | 75        | 0        | 70        |
| Current:     | 6.132  | mAmps         | 0.500   | 10.000    | 1.000    | 9.500     |
| Voltage:     | 3285.8 | mVolts        | 2970.0  | 3630.0    | 3134.9   | 3465.0    |
| RX Power:    | -0.3   | dBm (926.2uW) | 44.6 uW | 2187.8 uW | 112.2 uW | 1737.8 uW |

State transitions: 1 Last poll time: 05-29-2013 UTC Wed 11:11:47

SEE ALSO fwFruCfg, switchShow, thMonitor

## shellFlowControlDisable

Disables XON/XOFF flow control on the console serial port.

| SYNOPSIS    | shellflowcontroldisable                                                                                                    |
|-------------|----------------------------------------------------------------------------------------------------|
| DESCRIPTION | Use this command to disable XON/XOFF flow control on the console serial port. Flow control is disabled                                                                                                    |
|             | by default.                                                                                                    |
|             | Because this command changes the flow control on the console serial port, it must be executed from a session that is logged in from the console serial port. This command cannot run from a Telnet session.      |
|             | This setting is saved in the configuration database; therefore, it is persistent across reboots and power cycles.                                                                                                |
| NOTES       | On dual-CP systems, a reboot on the standby CP is required for this command to take effect. No action is required on the active CP.                                                                              |
|             | The execution of this command is subject to Virtual Fabric or Admin Domain restrictions that may be in place. Refer to Chapter 1, "Using Fabric OS Commands" and Appendix A, "Command Availability" for details. |
| OPERANDS    | None                                                                                                    |
| EXAMPLES    | To disable flow control:                                                                                                    |
|             | switch:admin> <b>shellflowcontroldisable</b><br>Disabling flowcontrol<br>flow control is now disabled                                                                                                    |

SEE ALSO shellFlowControlEnable

## shellFlowControlEnable

Enables XON/XOFF flow control on the console serial port.

### SYNOPSIS shellflowcontrolenable

**DESCRIPTION** Use this command to enable XON/XOFF flow control to the shell task. Flow control is disabled by default.

Because this command changes the flow control on the console serial port, it must be executed from a session that is logged in from the console serial port. This command cannot run from a Telnet session.

This setting is saved in the configuration database; therefore, it is persistent across reboots and power cycles.

**NOTES** On dual-CP systems, a reboot on the standby CP is required for this command to take effect. No action is required on the active CP.

If flow control is enabled and if the console output is suspended for an extended period of time, the switch might reboot. It is recommended to disable the flow control, using **shellFlowControlDisable**.

The execution of this command is subject to Virtual Fabric or Admin Domain restrictions that may be in place. Refer to Chapter 1, "Using Fabric OS Commands" and Appendix A, "Command Availability" for details.

### OPERANDS None

**EXAMPLES** To enable flow control:

switch:admin> shellflowcontrolenable
Enabling flowcontrol
flow control is now enabled

SEE ALSO shellFlowControlDisable

## slotPowerOff

Removes power from a slot.

- SYNOPSIS slotpoweroff slot
- **DESCRIPTION** Use this command to turn off the power to a blade unit. The slot must have a valid blade unit present and the blade unit must be of a type that can be powered off.
  - **NOTES** The execution of this command is subject to Virtual Fabric or Admin Domain restrictions that may be in place. Refer to Chapter 1, "Using Fabric OS Commands" and Appendix A, "Command Availability" for details.
  - **OPERANDS** This command has the following operand:
    - slot

Specify the slot number of the blade to be powered down. This operand is required.

- EXAMPLES To power off blade unit 3: switch:admin> slotpoweroff 3 Slot 3 is being powered off
- SEE ALSO powerOffListSet, powerOffListShow, slotPowerOn, slotShow

## slotPowerOn

Restores power to a slot.

- SYNOPSIS slotpoweron slot
- **DESCRIPTION** Use this command to turn on the power to a blade unit. The slot must have a valid blade unit present and the blade unit must be currently powered off. The **slotShow** command reports such slots as being in the state of INSERTED, NOT POWERED ON.
  - **NOTES** The execution of this command is subject to Virtual Fabric or Admin Domain restrictions that may be in place. Refer to Chapter 1, "Using Fabric OS Commands" and Appendix A, "Command Availability" for details.
  - **OPERANDS** This command has the following operand:

slot

Specify the slot number of the blade to be powered on. This operand is required.

- EXAMPLES To power on blade unit 3: switch:admin> slotpoweron 3 Powering on slot 3.
- SEE ALSO slotPowerOff, slotShow

## slotShow

Displays the status of all slots in the system.

### SYNOPSIS slotshow [-m] [-p]

Slot

**DESCRIPTION** Use this command to display the current status of each slot in the system. Depending on the option used, the command retrieves information on blade type, blade ID, status, Brocade model name, and power usage for each slot in the switch or chassis.

This command does not display the model names for unsupported blades. If a blade is not supported, only the Blade ID is displayed, and the Status field registers as FAULTY(9). Use the list below to identify the model name associated with an unsupported blade.

When no operand is specified, **slotShow** displays the blade type, blade ID, and status for each slot. In this view, the fields and their possible values are as follows:

|            |            | Displays the physical slot number.                   |  |  |
|------------|------------|------------------------------------------------------|--|--|
| Blade Type |            | Displays the blade type as one of the following:     |  |  |
|            | SW BLADE   | The blade is a switch.                               |  |  |
|            | CP BLADE   | The blade is a control processor.                    |  |  |
|            | CORE BLADE | The blade is a core switch blade.                    |  |  |
|            | AP BLADE   | The blade is an application processor.               |  |  |
|            | UNKNOWN    | The blade not present or its type is not recognized. |  |  |
| ID         |            | Displays the blade type ID as one of the following:  |  |  |
|            | 16         | CP256 control processor blade                        |  |  |
|            | 17         | FC4-16 port blade                                    |  |  |
|            | 18         | FC4-32 port blade                                    |  |  |
|            | 31         | FC4-16IP port blade                                  |  |  |
|            | 33         | FA4-18 port blade                                    |  |  |
|            | 36         | FC4-48 port blade                                    |  |  |
|            | 37         | FC8-16 switch blade                                  |  |  |
|            | 43         | FS8-18 application processor blade                   |  |  |
|            |            |                                                      |  |  |

|     | 46                      |                                                                                        |
|-----|-------------------------|----------------------------------------------------------------------------------------|
|     |                         | CR4S-8 core blade                                                                      |
|     | 50                      | CP8 control processor blade                                                            |
|     | 51                      |                                                                                        |
|     | 52                      | FC8-48 switch blade                                                                    |
|     | 52                      | Core8 core blade                                                                       |
|     | 55                      | FC8-32 switch blade                                                                    |
|     | 74                      | reo-52 switch blade                                                                    |
|     |                         | FCoE10-24 application processor blade                                                  |
|     | 75                      | FX8-24 application processor blade                                                     |
|     | 77                      |                                                                                        |
|     |                         | FC8-64 switch blade                                                                    |
|     | 96                      | FC16-48 switch blade                                                                   |
|     | 97                      |                                                                                        |
|     | 98                      | FC16-32 switch blade                                                                   |
|     | 98<br>CR16-8 core blade | CR16-8 core blade                                                                      |
|     | 99                      | CR16-4 core blade                                                                      |
|     | 125                     |                                                                                        |
|     | 100                     | FC8-32E switch blade                                                                   |
|     | 126                     | FC8-48E switch blade                                                                   |
| Sta | tus                     |                                                                                        |
|     | VACANT                  | Displays the status of the blade as one of the following:                              |
|     | VACANT                  | The slot is empty.                                                                     |
|     | INSERTED, NOT           | FPOWERED ON<br>The blade is present in the slot but is turned off.                     |
|     | POWERING UP             |                                                                                        |
|     |                         | The blade is present and powering on.                                                  |
|     | LOADING                 | The blade is present, powered on, and loading the initial configuration.               |
|     | DIAG RUNNING            | POST1<br>The blade is present, powered on, and running the POST (power-on self-test).  |
|     | DIAG RUNNING            | POST2<br>The blade is present, powered on, and running the reboot power on self tests. |
|     | INITIALIZING            | The blade is present, powered on, and initializing hardware components.                |
|     | ENABLED                 | The blade is on and fully enabled.                                                     |

|          | DISABLED                                      |                                                                                                    |  |
|----------|-----------------------------------------------|----------------------------------------------------------------------------------------------------|--|
|          |                                               | The blade is powered on but disabled.                                                                                                    |  |
|          | FAULTY                                        |                                                                                                    |  |
|          |                                               | The blade is faulty because an error was detected. A fault code of 53 may also indicate the possibility of a rolling reboot detection (RRD) on the specified blac In the case of an RRD, investigate and correct the cause, then reboot the cont processor (CP) to recover the blade.                                                                                                    |  |
|          | UNKNOWN                                       |                                                                                                    |  |
|          |                                               | The blade is inserted but its state cannot be determined.                                                                                                    |  |
| NOTES    |                                               | ition of this command is subject to Virtual Fabric or Admin Domain restrictions that may be in<br>er to Chapter 1, "Using Fabric OS Commands" and Appendix A, "Command Availability" for                                                                                                    |  |
|          | In a DCX-4S, slot 5 is by the core blade (Bla | s occupied by a control processor blade (Blade ID 50). On a DCX, slot 5 is occupied ade ID 52).                                                                                                    |  |
| OPERANDS | This command suppo                            | orts the following operands:                                                                                                    |  |
| -p       |                                               |                                                                                                    |  |
|          |                                               | In addition to the basic slot status view, displays the following information about power consumption:                                                                                                    |  |
|          |                                               | <ul> <li>Total direct current (DC) power consumption for the chassis and individual values for each blade (in Watts). Usage for other components such the WWN card or fans is included in the calculation but not listed per component. Note that the data displayed in the "DC Power Consumption" column and in the summary field "Total DC Power consumption" indicate the maximum allowed power consumption, not a real-time value. Real-time power consumption data is displayed for 16G platforms only with the <b>chassisShow</b> command.</li> <li>Total alternating current (AC) power consumption in Watts. This value indicates the maximum allowed AC power consumption; it is not a real-time value.</li> <li>AC efficiency, as a percentage of total and BTU.</li> <li>Power efficiency in Watts/port and Watts/Gb.</li> </ul>                                                                                                    |  |
|          | -m                                            | to a difference the basic state states down if the due to the test of the test of the test of the test of the test of the test of the test of the test of test of test |  |
|          |                                               | In addition to the basic slot status view, displays the Brocade model name for each blade.                                                                                                    |  |
| EXAMPLES | To display the status                         | of all slots on a DCX 8510-8:                                                                                                    |  |

| switch:user> <b>slotshow</b> |            |     |         |  |
|------------------------------|------------|-----|---------|--|
| Slot                         | Blade Type | ID  | Status  |  |
|                              |            |     |         |  |
| 1                            | SW BLADE   | 97  | ENABLED |  |
| 2                            | SW BLADE   | 96  | ENABLED |  |
| 3                            | SW BLADE   | 97  | ENABLED |  |
| 4                            | SW BLADE   | 96  | ENABLED |  |
| 5                            | CORE BLADE | 98  | ENABLED |  |
| 6                            | CP BLADE   | 50  | ENABLED |  |
| 7                            | CP BLADE   | 50  | ENABLED |  |
| 8                            | CORE BLADE | 98  | ENABLED |  |
| 9                            | SW BLADE   | 125 | ENABLED |  |
| 10                           | SW BLADE   | 126 | ENABLED |  |
| 11                           | SW BLADE   | 37  | ENABLED |  |
| 12                           | SW BLADE   | 55  | ENABLED |  |

To display the Brocade model name for each blade on a Brocade DCX 8510-8:

switch:user> slotshow -m

| Slot | Blade      | Туре | ID      | Status  |
|------|------------|------|---------|---------|
| 1    | SW BLADE   | 97   | FC16-32 | ENABLED |
| 2    | SW BLADE   | 96   | FC16-48 | ENABLED |
| 3    | SW BLADE   | 97   | FC16-32 | ENABLED |
| 4    | SW BLADE   | 96   | FC16-48 | ENABLED |
| 5    | CORE BLADE | 98   | CR16-8  | ENABLED |
| 6    | CP BLADE   | 50   | CP8     | ENABLED |
| 7    | CP BLADE   | 50   | CP8     | ENABLED |
| 8    | CORE BLADE | 98   | CR16-8  | ENABLED |
| 9    | SW BLADE   | 125  | FC8-32E | ENABLED |
| 10   | SW BLADE   | 126  | FC8-48E | ENABLED |
| 11   | SW BLADE   | 37   | FC8-16  | ENABLED |
| 12   | SW BLADE   | 55   | FC8-32  | ENABLED |

To display power consumption information on a Brocade DCX 8510-8:

switch:user> slotshow -p

| Slot  | Blade Type     | ID      | DC Power<br>Consumption | Status  |
|-------|----------------|---------|-------------------------|---------|
| 1     | UNKNOWN        |         |                         | VACANT  |
| 2     | AP BLADE       | 43      | 235                     | ENABLED |
| 3     | UNKNOWN        |         |                         | VACANT  |
| 4     | SW BLADE       | 97      | 125                     | ENABLED |
| 5     | CORE BLADE     | 98      | 260                     | ENABLED |
| 6     | CP BLADE       | 50      | 40                      | ENABLED |
| 7     | CP BLADE       | 50      | 40                      | ENABLED |
| 8     | CORE BLADE     | 98      | 260                     | ENABLED |
| 9     | AP BLADE       | 75      | 250                     | ENABLED |
| 10    | SW BLADE       | 97      | 125                     | ENABLED |
| 11    | SW BLADE       | 77      | 130                     | ENABLED |
| 12    | SW BLADE       | 96      | 180                     | ENABLED |
| Total | DC Power Consu | umption | 1:                      |         |
| 2195  | watts          |         |                         |         |
| Total | AC Power Consu | umption | n:                      |         |
| 2438  | watts AC @ 908 | s effic | ciency (8321 BT         | U)      |
| Power | Efficiency:    |         |                         |         |
| 0.85  | watts per port | 2, 0.12 | 2 watts per Gb          |         |

To display the Brocade model name for each blade on a Brocade DCX 8510-4:

switch:user> slotshow -m

| Slot | Blade Type | ID | Model Name | Status  |
|------|------------|----|------------|---------|
| 1    | UNKNOWN    |    |            | VACANT  |
| 2    | SW BLADE   | 96 | FC16-48    | ENABLED |
| 3    | CORE BLADE | 99 | CR16-4     | ENABLED |
| 4    | CP BLADE   | 50 | CP8        | ENABLED |
| 5    | CP BLADE   | 50 | CP8        | ENABLED |
| 6    | CORE BLADE | 99 | CR16-4     | ENABLED |
| 7    | UNKNOWN    |    |            | VACANT  |
| 8    | UNKNOWN    |    |            | VACANT  |

| switch:user> <b>slotshow -p</b> |                |         |                 |         |
|---------------------------------|----------------|---------|-----------------|---------|
| Slot                            | Blade Type     | ID      | DC Power        | Status  |
|                                 |                |         | Consumption     |         |
|                                 |                |         |                 |         |
| 1                               | UNKNOWN        |         | -               | VACANT  |
| 2                               | SW BLADE       | 96      | 180             | ENABLED |
| 3                               | CORE BLADE     | 99      | 200             | ENABLED |
| 4                               | CP BLADE       | 50      | 40              | ENABLED |
| 5                               | CP BLADE       | 50      | 40              | ENABLED |
| 6                               | CORE BLADE     | 99      | 200             | ENABLED |
| 7                               | UNKNOWN        |         | -               | VACANT  |
| 8                               | AP BLADE       | 43      | 235             | ENABLED |
| Total                           | DC Power Consu | umption | n:              |         |
| 1149                            | watts          |         |                 |         |
| Total                           | AC Power Consu | umption | n:              |         |
| 1276                            | watts AC @ 909 | s effic | ciency (4355 B1 | U)      |
| Power                           | Efficiency:    |         |                 |         |
| 3.32                            | watts per port | 2, 0.83 | 3 watts per Gb  |         |

To display power consumption information on a Brocade DCX 8510-4:

To display power consumption information on a DCX-4S:

## switch:user> **slotshow** -p

| Slot  | Blade Type     | ID    | DC Power<br>Consumption | Status  |
|-------|----------------|-------|-------------------------|---------|
| 1     | SW BLADE       | 77    | 130                     | ENABLED |
| 2     | SW BLADE       | 51    | 115                     | ENABLED |
| 3     | CORE BLADE     | 46    | 60                      | ENABLED |
| 4     | CP BLADE       | 50    | 40                      | ENABLED |
| 5     | CP BLADE       | 50    | 40                      | ENABLED |
| 6     | CORE BLADE     | 46    | 60                      | ENABLED |
| 7     | AP BLADE       | 74    | 250                     | ENABLED |
| 8     | AP BLADE       | 74    | 250                     | ENABLED |
| Total | DC Power Consu | mptio | n:                      |         |
| 1199  | watts          |       |                         |         |
| Total | AC Power Consu | mptio | n:                      |         |
| 1332  | watts AC @ 90% | effi  | ciency (4546 B          | TU)     |
| Power | Efficiency:    |       |                         |         |
| 1.04  | watts per port | , 0.2 | 6 watts per Gb          |         |

SEE ALSO bladeDisable, bladeEnable, chassisShow, slotPowerOff, slotPowerOn

# snmpConfig

Manages the SNMP agent configuration.

- SYNOPSIS snmpConfig --show | --set | --default | --enable | --disable [snmpv1 | snmpv3 | accessControl | mibCapability | systemGroup | seclevel]
  - snmpConfig --set mibCapability
    [-mib\_name mib\_name [-bitmask bit\_mask]]
  - snmpConfig --enable | --disable mibCapability
    -mib\_name mib\_name [-trap\_name trap\_name]

snmpConfig --enable | --disable snmpv1

snmpConfig --help

**DESCRIPTION** Use this command to manage the configuration of the SNMP agent in the switch. The configuration includes SNMPv1 and SNMPv3 configuration, access control list (ACL), MIB capability, system group, and security level settings. The command supports set, reset to default, and display operations.

The SNMP Agent configuration interface is interactive for all parameters except **mibCapability**, which can be configured both interactively and with command line options on platforms running Fabric OS v6.4.0 and later. The enhanced command line interface supports enabling or disabling a single MIB or all MIBs, configuring a single trap only, and managing traps in excess of 32.

The SNMPv3 configuration supports sending inform requests as an alternative to trap requests. Traps are unreliable because the receiver does not send any acknowledgment when it receives a trap. The sender cannot determine if the trap was received. However, an SNMP manager that receives an inform request acknowledges the message with an SNMP response protocol data unit (PDU). If the manager does not receive an inform request, it does not send a response. If the sender never receives a response, the inform request can be sent again. For this reason, informs are more likely to reach their intended destination.

All values successfully changed by this command take effect immediately and are persistent across power cycles and reboots.

In Fabric OS v7.0.0 and later, you can use this command to block or unblock access to SNMPv1/v2c. If SNMPv1/v2c access is blocked, all requests for v1/v2c version will be dropped by the switch, and SNMPv1 traps will be blocked from being sent, even if trap destinations are present. Enforcement of this feature takes precedence over other SNMP security related features, such as accessControl or seclevel.

**NOTES** The execution of this command is subject to Virtual Fabric or Admin Domain restrictions that may be in place. Refer to Chapter 1, "Using Fabric OS Commands" and Appendix A, "Command Availability" for details.

Informs are not supported for IPv6 addresses.

**OPERANDS** This command has the following operands:

--help

Displays the command usage.

--show

Displays the SNMP agent configuration data of the specified category. When used with the **snmpv1** operand, this command displays whether access to SNMPv1/v2c is enabled or disabled.

| set           |                                                                                                    |
|---------------|----------------------------------------------------------------------------------------------------|
|               | Sets the SNMP agent configuration data of the specified category. This operand displays the current settings and then prompts you to change the values for each parameter.                                                                                                    |
| default       |                                                                                                    |
|               | Sets the SNMP agent configuration data for a specified item to the default values.<br>Generally, these default values may be available in the configuration database.<br>The command sets to factory defaults if the SNMP agent configuration<br>parameters are not available in the configuration database.                                                                                                    |
| enable        |                                                                                                    |
|               | Enables the SNMP agent configuration for the specified category. This operand is valid only with <b>mibCapability</b> and <b>snmpv1</b> . When used with the <b>snmpv1</b> operand, this command restores access to SNMPv1/v2c.                                                                                                    |
| disable       |                                                                                                    |
|               | Disables the SNMP agent configuration for the specified category. This operand is valid only with <b>mibCapability</b> and <b>snmpv1</b> . When used with the <b>snmpv1</b> operand, this command blocks access to SNMPv1/v2c. All requests for v1/v2c version will be dropped by the switch, and SNMPv1 traps will be blocked from being sent, even if trap destinations are present.                                                                                                    |
| snmpv1        |                                                                                                    |
|               | Selects SNMPv1-related configuration parameters. These parameters include the community string, trap recipient IP address, and trap severity level associated with each trap recipient IP address. When "0" is configured as a trap port, traps can be received at the default port 162.                                                                                                    |
| snmpv3        |                                                                                                    |
|               | Selects SNMPv3-related configuration parameters. These parameters include the user name, authentication protocol and password, the privacy protocol and password, the SNMPv3 trap recipient's IP address, its associated user index and trap severity level. When "0" is configured as a trap port, traps can be received at the default port 162.                                                                                                    |
|               | The <b>set snmpv3</b> command supports an interactive option to enable or disable informs by setting the parameter "SNMP Informs Enabled" to true or false. If informs are enabled, all trap destinations receive inform requests. If informs are disabled, all trap destinations receive trap requests. When informs are enabled, the engine ID must be set to correspond to the management engine IP address (see example). Informs are by default disabled. IPv6 Informs are currently not supported. |
| accessControl |                                                                                                    |
|               | Selects access-control-related parameters. These parameters include the access host subnet area and access permission (read-write).                                                                                                    |
| mibCapability |                                                                                                    |
|               | Selects configuration parameters related to the SNMP agent's MIBs and trap capability parameters. These parameters include MIBs and traps supported by the SNMP agent.                                                                                                    |
| systemGroup   |                                                                                                    |
|               | Selects configuration parameters related to the system group. These parameters include sysDescr, sysLocation, sysContact, and authentication failure trap.                                                                                                    |
| secLevel      |                                                                                                    |
|               | Sets the SNMP security level.                                                                                                    |

## **SNMPv1** Configuration Parameters

The agent supports six communities and their associated trap recipients and trap recipient severity levels. The first three communities are for read-write (rw) access and the last three are for read-only (ro) access. The default value for the trap recipient of each community is 0.0.0.0. The length of the community string should be in the range of 2 to 16 characters. The default values for the community strings include the following:

- Community 1: Secret Code
- Community 2: OrigEquipMfr
- Community 3: private
- Community 4: public
- Community 5: common
- Community 6: FibreChannel

When an FCS policy is enabled, community strings can be changed on the primary FCS switch only, and only the primary FCS switch propagates changes across the fabric.

For an SNMP management station to receive a trap generated by the agent, the administrator must configure a trap recipient to correspond to the IP address of the management station. In addition, the trap recipient must be able to pass the access control list (ACL) check as described in the Access Control category.

### Trap Recipient Severity Level

When an event occurs and its severity level is at or below the set value, the Event Trap traps (swEventTrap, connUnitEventTrap and swFabricWatchTrap), are sent to configured trap recipients. By default, this value is set at 0, implying that no Event Trap is sent. Possible values are

- 0 None
- 1 Critical
- 2 Error
- 3 Warning
- 4 Informational
- 5 Debug

### SNMPv3 Configuration Parameters

Two user roles, **snmpadmin** and **snmpuser** are supported. The **snmpadmin** role provides read-write access and the **snmpuser** role provides read-only access. Entries are added to the USM table corresponding to each role. A total of three entries for **snmpadmin** and **snmpuser** respectively are supported. Separate default passwords are provided for creation of **authKey** and **privKey** for each entry. The default set of passwords is published and the default algorithm (MD5/SHA) is used to create the initial set of authentication keys. You can change these passwords using this option. You can select the authentication protocol MD5/SHA or no authentication for each entry.

The following combinations of protocols are supported:

- NoAuth/NoPriv
- Auth/NoPriv
- Auth/Priv

The user name must be between 2 and 32 characters long. The default user names are defined with the **noAuth** and **noPriv** protocol. The factory default SNMPv3 user names include the following:

- User 1: snmpadmin1
- User 2: snmpadmin2
- User 3: snmpadmin3
- User 4: snmpuser1

- User 5: snmpuser2
- User 6: snmpuser3

The --default option sets the user name and password to default.

If an FCS policy is enabled, the configuration must be updated on the primary switch and the nonprimary switches; unlike community strings, user names and passwords are not distributed for other switches in the fabric.

When new passwords are entered for any user entry, a new **authKey** and **privKey** are generated. The new passwords must be updated on the client (e.g., MIB browser) as well. **AuthKey** and **privKey** can also be updated with the delta key mechanism provided by the SNMPv3 protocol.

The system prompts for password confirmation if a protocol other than **NoAuth/NoPriv** is selected. Protocol passwords must be between 1 and 20 characters.

In order for an SNMP management station to receive SNMPv3 traps generated by the agent, the administrator must configure a trap recipient value to correspond to the IP address of the management station. In addition, the trap recipient must pass the ACL check as described in the Access Control section. The trap recipient must be associated with one of the six users of SNMPv3 and trap severity level. The factory default value for the SNMPv3 trap recipient of each user is 0.0.0.0.

#### **Access Control Configuration Parameters**

The ACL check is as follows: there are six ACLs to restrict SNMP get, set, and trap operations to hosts under an host-subnet-area. The host-subnet-area is defined by comparing nonzero IP octets. For example, an ACL of 192.168.64.0 enables access by any hosts that start with the specified octets. The connecting host is enabled to set each host-subnet-area to be read-write or read-only. The closest match out of six entries is given access. The ACL check is turned off when all six entries contain 0.0.0.0. The default values of all six entries are 0.0.0.0. For IPv6 subnets, the format is specified by an IPv6 address followed by the number of fixed bits in the address.

#### **MIB Capability Configuration Parameters**

The **mibCapability** option turns certain MIBS and associated SNMP traps on or off. If a specific MIB is disabled, the corresponding traps also are disabled. If any trap group is disabled, the corresponding individual traps are also disabled.

In Fabric OS v6.4.0 and later, SNMP Traps are identified by their bit mask and can be read directly from the switch configuration. The MIB and trap status (enabled or disabled) status is recorded in a 64- bit counter. The last bit (bit 0) is reserved for the MIB and the remaining bits are reserved for the traps of that MIB. The trap's position is allocated based on the last ID of the trap OID. For example, the last ID of the swEventTrap is 5 so its position will be 5th from the right. The following is a listing of valid SNMP traps and their bit masks:

| MIB Trap Name and position           | Bit mask Default |
|--------------------------------------|------------------|
| FE-MIB                               | 0x1 Enabled      |
| SW-MIB                               | 0x1 Enabled      |
| swFault (1)                          | 0x2 Enabled      |
| swSensorScn (2)                      | 0x4 Enabled      |
| swFCPortScn (3)                      | 0x8 Enabled      |
| swEventTrap (4)                      | 0x10 Enabled     |
| swFabricWatchTrap (5)                | 0x20 Enabled     |
| swTrackChangeTraps(6)                | 0x40 Enabled     |
| swIPv6ChangeTrap (7)                 | 0x80 Enabled     |
| swPmgrEventTrap (8)                  | 0x100 Enabled    |
| <pre>swFabricSegmentTrap (9)</pre>   | 0x200 Disabled   |
| <pre>swFabricReconfigTrap (10)</pre> | 0x400 Disabled   |
| swExtTrap (11)                       | 0x800 Disabled   |
| swStateChange (12)                   | Disabled         |
| swMovePort (13)                      | Disabled         |
| <pre>swBrcdGenericTrap (15)</pre>    | Disabled         |

|            | swDeviceStatusTrap (16)<br>swZoneConfigChangeTrap (17) |      | Disabled<br>Disabled |
|------------|--------------------------------------------------------|------|----------------------|
| FA-MIB     |                                                        | 0x1  | Enabled              |
| (          | connUnitStatusChange(1)                                | 0x2  | Enabled              |
| (          | connUnitAddedTrap (2)                                  | N/A  | Enabled              |
| (          | connUnitDeletedTrap (3)                                | 0x8  | Enabled              |
| (          | connUnitEventTrap (4)                                  | 0x10 | Enabled              |
| (          | connUnitSensorStatusChange(5)                          | 0x20 | Enabled              |
| (          | connUnitPortStatusChange (6)                           | 0x40 | Enabled              |
| FICON-I    | MIB                                                    | 0x1  | Enabled              |
|            | linkRNIDDeviceRegistration (1)                         | 0x2  | Enabled              |
|            | linkRNIDDevicedeRegistration(2)                        | 0x4  | Enabled              |
|            | linkLIRRListenerAdded (3)                              | 0x8  | Enabled              |
|            | linkLIRRListenerRemoved (4)                            | 0x10 | Enabled              |
|            | linkRLIRFailureIncident (5)                            | 0x20 | Enabled              |
| HA-MIB     |                                                        | 0x1  | Enabled              |
| :          | fruStatusChanged (1)                                   | 0x2  | Enabled              |
| (          | cpStatusChanged (2)                                    | 0x4  | Enabled              |
| :          | fruHistoryTrap (3)                                     | 0x8  | Enabled              |
| FCIP-M     | IB                                                     | 0x1  | Enabled              |
| SCSI-M     | IB                                                     | 0x1  | Enabled              |
|            | iscsiTgtLoginFailure (1)                               | 0x2  | Enabled              |
|            | iscsiTgtLoginFailure (2)                               | 0x4  | Enabled              |
|            | iscsiTgtLoginFailure (3)                               | 0x8  | Enabled              |
| IF-MIB     |                                                        | 0x1  | Enabled              |
|            | linkUpTrap (3)                                         | 0x8  | Enabled              |
|            | linkdownTrap (4)                                       | 0x10 | Enabled              |
| BBD-MI     | В                                                      | 0x1  | Enabled              |
|            | bdTrap (1)                                             | 0x2  | Enabled              |
|            | bdClearTrap (2)                                        | 0x4  | Enabled              |
| MAPS-M     | IB                                                     | 0x1  | Enabled              |
|            | mapsTrapAM (1)                                         | 0x2  | Enabled              |
| <br>T11-FC | -ZONE-SERVER-MIB                                       | 0x1  | Disabled             |
|            | t11ZsRequestRejectNotify (1)                           | 0x2  | Disabled             |
|            | t11ZsMergeFailureNotify (2)                            | 0x4  | Disabled             |
|            | t11ZsMergeSuccessNotify (3)                            | 0x8  | Disabled             |
|            | t11ZsDefZoneChangeNotify (4)                           | 0x10 | Disabled             |
|            | t11ZsActivateNotify (5)                                | 0x20 | Disabled             |
|            |                                                        |      |                      |

## **NOTE:** The Zone Mib parameters are for restricted usage only.

Use the **--show mibCapability** option to display the traps configurable under each MIB. For more information, refer to the *Fabric OS Administrator's Guide*.

The following MIB configuration options are supported:

#### --set mibCapability

Configures MIBs interactively. When used without a MIB name, this command displays a menu with supported MIBs and associated traps, and for each MIB or trap, you are prompted to confirm or change the default by specifying yes or no. Specifying yes means you can access the MIB variables with an SNMP manager.

For two traps under the SW-TRAP category, the swEventTrap and the swFabricWatchTrap, this command provides the option to specify a severity levels to control the number of generated alerts. When a severity level is configured, traps below the specified severity level specified are not sent. Refer to the Examples section for an illustration. Specify one of the following values:

- 0
  - None (default)
- 1
  - Critical
- 2 Error
- 3
  - Warning

4

Informational

-mib\_name mib\_name

Specifies the name of the MIB to be configured. This operand is required if you want to configure MIB traps noninteractively. Valid MIB names include the following.

- FE-MIB
- SW-MIB
- FA-MIB
- FICON-MIB
- HA-MIB
- FCIP-MIB
- ISCSI-MIB
- IF-MIB
- BD-MIB
- MAPS-MIB
- T11-FC-ZONE-SERVER-MIB

-bitmask bit\_mask

Specifies the bit mask for the MIB. Refer to the table above for valid values.

--enable mibCapability -mib\_name mib\_name

Enables the specified MIB noninteractively.

--disable mibCapability -mib\_name mib\_name

Disables the specified MIB noninteractively. When used with the trap name operand, only the specified trap is disabled.

-trap\_name trap\_name

Specifies the name of the trap to be enabled or disable. This operand is optional. Use **snmpConfig --show mibCapability** for a listing of valid traps.

## **System Group Configuration Parameters**

| sysDescr            | The system description. The default value is Fibre Channel switch.                                                                                                    |
|---------------------|----------------------------------------------------------------------------------------------------|
| sysLocation         | The location of the system (switch). The default value is End User Premise. The                                                                                                    |
|                     | string must be at least 4 characters in length; the maximum length is 255 characters.                                                                                                    |
| sysContact          |                                                                                                    |
|                     | The contact information for this system (switch). The default value is Field Support. Refer to the definition of sysDescr, sysLocation and sysContact in the system group of MIB-II. The string must be at least 4 characters in length; the maximum length is 255 characters.                                                                                                    |
| authTraps           |                                                                                                    |
|                     | When enabled, the authentication trap (authenticationFailure) is transmitted to a configured trap recipient in the event that the agent receives a protocol message that is not properly authenticated. In the context of SNMPv1 and SNMPv2c, this means that a request contains a community string that is not known to the agent. The default value for this parameter is 0 (disabled). |
| Socurity Lovel Para | motors                                                                                                    |

## **Security Level Parameters**

The **--show** option displays the current SNMP GET security and SNMP SET security levels. Use **--set** secLevel to modify existing settings:

```
SNMP GET security level
```

Specifies security level for all SNMP GET requests.

SNMP SET security level

Specifies security level for SNMP SET requests only. Values include the following:

No security.
Authentication only.
Authentication and Privacy.
OFF

**EXAMPLES** To display the SNMPv1 configuration:

switch:admin> snmpConfig --show snmpv1 SNMPv1 community and trap recipient configuration: Community 1: Secret C0de (rw) Trap recipient: 10.32.147.113 Trap recipient Severity Level: 0 Community 2: OrigEquipMfr (rw) Trap recipient: 1080::8:800:200C:1234 Trap recipient Severity Level: 0 Community 3: private (rw) No trap recipient configured yet Community 4: public (ro) No trap recipient configured yet Community 5: common (ro) No trap recipient configured yet Community 6: FibreChannel (ro) No trap recipient configured yet

To set the SNMPv1 configuration of a switch:

```
switch:admin> snmpConfig --set snmpv1
SNMP community and trap recipient configuration:
Community (rw): [Secret C0de]
Trap Recipient's IP address: [0.0.0.0] \
   1080::8:800:200C:1234
Community (rw): [OrigEquipMfr]
string size must be between 2 and 16 - please re-enter
Community (rw): [OrigEquipMfr]
Trap Recipient's IP address: [1080::8:800:200C:1230] \
   10.32.147.113
Community (rw): [private]
Trap Recipient's IP address: [0.0.0.0]
Community (ro): [public]
Trap Recipient's IP address: [0.0.0.0]
Community (ro): [common]
Trap Recipient's IP address: [0.0.0.0]
Community (ro): [FibreChannel]
Trap Recipient's IP address: [0.0.0.0]
```

To set the access control configuration:

```
switch:admin> snmpconfig --set accessControl
SNMP access list configuration:
Access host subnet area in dot notation: [0.0.0.0] 192.168.0.0
Read/Write? (true, t, false, f): [true]
Access host subnet area in dot notation: [0.0.0.0] 2001:0db8:1234:1::1/128
Read/Write? (true, t, false, f): [true] f
Access host subnet area in dot notation: [0.0.0.0]
Read/Write? (true, t, false, f): [true]
Access host subnet area in dot notation: [0.0.0.0]
Read/Write? (true, t, false, f): [true] f
Access host subnet area in dot notation: [0.0.0.0]
Read/Write? (true, t, false, f): [true]
Access host subnet area in dot notation: [0.0.0.0]
Read/Write? (true, t, false, f): [true]
Access host subnet area in dot notation: [0.0.0.0]
Read/Write? (true, t, false, f): [true]
Access host subnet area in dot notation: [0.0.0.0]
Read/Write? (true, t, false, f): [true]
Access host subnet area in dot notation: [0.0.0.0]
Read/Write? (true, t, false, f): [true]
```

To display the access control configuration:

switch:admin> snmpconfig --show accessControl
SNMP access list configuration:
Entry 0: Access host subnet area 192.168.0.0 (rw)
Entry 1: Access host subnet area 2001:0db8:1234:1::1/128 (rw)
Entry 2: No access host configured yet
Entry 3: No access host configured yet
Entry 4: No access host configured yet
Entry 5: No access host configured yet

To set the severity level for switch events and Fabric Watch alerts:

```
switch:admin> snmpconfig --set mibCapability
The SNMP Mib/Trap Capability has been set to support
SW-TRAP (yes, y, no, n): [yes]
swFCPortScn (yes, y, no, n): [yes]
swEventTrap (yes, y, no, n): [yes]
Desired Serverity Level (1- critical 2- error 3 \
```

```
-warning 4- informational 0 -None): 4
swFabricWatchTrap (yes, y, no, n): [yes]
Desired Serverity Level (1- critical 2- error 3 \
    -warning 4- informational 0 -None): 2
[...]
```

To enable the swFabricWatchTrap noninteractively:

```
switch:admin> snmpconfig --enable mibCapability \
    -mib_name SW-MIB -trap_name swFabricWatchTrap
Operation succeeded
```

To enable the **swEventTrap** of the SW-MIB category only (this operation disables all other SNMP traps in this MIB category):

```
switch:admin> snmpconfig --set mibCapability \
     -mib name SW-MIB -bitmask 0x10
Operation succeeded
switch:admin> snmpconfig --show mibCapability
[...]
SW-TRAP: NO
       swFault: NO
       swSensorScn: NO
       swFCPortScn: NO
        swEventTrap: YES
               DesiredSeverity:4
        swFabricWatchTrap: NO
               DesiredSeverity:2
        swTrackChangesTrap: NO
        swIPv6ChangeTrap: NO
        swPmgrEventTrap: NO
        swFabricReconfigTrap: NO
        swFabricSegmentTrap: NO
       swExtTrap: NO
```

[...]

To enable the SW-MIB MIB only without changing the current trap configuration:

```
switch:admin> snmpconfig --enable mibCapability \
     -mib_name SW-MIB
Operation succeeded
switch:admin> snmpconfig --show mibCapability
[...]
SW-TRAP: YES
       swFault: NO
        swSensorScn: NO
        swFCPortScn: NO
        swEventTrap: YES
                DesiredSeverity:4
        swFabricWatchTrap: NO
                DesiredSeverity:2
        swTrackChangesTrap: NO
        swIPv6ChangeTrap: NO
        swPmgrEventTrap: NO
        swFabricReconfigTrap: NO
        swFabricSegmentTrap: NO
```

```
swExtTrap: NO
swStateChangeTrap: NO
swPortMoveTrap: NO
swBrcdGenericTrap: NO
[...]
```

To re-enable all traps under the SW-MIB category:

```
switch:admin> snmpconfig --set mibCapability \
     -mib_name SW-MIB -bitmask 0xFFF
Operation succeeded
switch:admin> snmpconfig --show mibCapability
[...]
SW-TRAP: YES
        swFault: YES
        swSensorScn: YES
        swFCPortScn: YES
        swEventTrap: YES
                DesiredSeverity:None
        swFabricWatchTrap: YES
                DesiredSeverity:None
        swTrackChangesTrap: YES
        swIPv6ChangeTrap: YES
        swPmgrEventTrap: YES
        swFabricReconfigTrap: Yes
        swFabricSegmentTrap: Yes
        swExtTrap: Yes
        swStateChangeTrap: NO
        swPortMoveTrap: NO
        swBrcdGenericTrap: NO
```

[...]

To display the configuration for all MIBs and associated traps:

```
switch:admin> snmpconfig --show mibCapability
FE-MIB: YES
SW-MIB: YES
FA-MIB: YES
FICON-MIB: YES
HA-MIB: YES
FCIP-MIB: YES
ISCSI-MIB: YES
IF-MIB: YES
BD-MIB: YES
SW-TRAP: NO
        swFault: NO
        swSensorScn: NO
        swFCPortScn: NO
        swEventTrap: NO
                DesiredSeverity:None
        swFabricWatchTrap: NO
                DesiredSeverity:None
        swTrackChangesTrap: NO
        swIPv6ChangeTrap: NO
        swPmgrEventTrap: NO
        swFabricReconfigTrap: NO
        swFabricSegmentTrap: NO
        swExtTrap: NO
        swStateChangeTrap: NO
```

```
swPortMoveTrap: NO
        swBrcdGenericTrap: NO
        swDeviceStatusTrap: NO
        swZoneConfigChangeTrap: NO
FA-TRAP: NO
       connUnitStatusChange: NO
        connUnitDeletedTrap: NO
        connUnitEventTrap: NO
        connUnitSensorStatusChange: NO
        connUnitPortStatusChange: NO
FICON-TRAP: NO
       linkRNIDDeviceRegistration: NO
       linkRNIDDeviceDeRegistration: NO
        linkLIRRListenerAdded: NO
        linkLIRRListenerRemoved: NO
       linkRLIRFailureIncident: NO
HA-TRAP: NO
        fruStatusChanged: NO
        cpStatusChanged: NO
        fruHistoryTrap: NO
ISCSI-TRAP: NO
        iscsiTgtLoginFailure: NO
        iscsiIntrLoginFailure: NO
       iscsiInstSessionFailure: NO
IF-TRAP: NO
       linkDown: NO
       linkUp: NO
BD-TRAP: NO
       bdTrap: NO
       bdClearTrap: NO
MAPS-TRAP: YES
       mapsTrapAM: YES
T11-FC-ZONE-SERVER-TRAP: NO
        t11ZsRequestRejectNotify: NO
        t11ZsMergeFailureNotify: NO
        t11ZsMergeSuccessNotify: NO
        t11ZsDefZoneChangeNotify: NO
        t11ZsActivateNotify: NO
```

## **NOTE:** The Zone Mib parameters are for restricted usage only.

To restore the systemGroup configuration to default values:

To set the security level:

```
switch:admin> snmpconfig --set seclevel
Select SNMP Security Level
(0 = No security, 1 = Authentication only,
2 = Authentication and Privacy, 3 = No Access): (0..3) [0] 1
Select SNMP SET Security Level
(0 = No security, 1 = Authentication only,
2 = Authentication and Privacy, 3 = No Access): (1..3) [1]
```

To display the SNMP3 configuration with informs disabled (in the example, the Engine ID in the user1 entry corresponds to the engine ID of the trap manager in Trap Entry 2: 10.103.5.105):

```
switch:admin> snmpconfig --show snmpv3
SNMP Informs = 1 (ON)
SNMPv3 USM configuration:
User 1 (rw): snmpadmin1
         Auth Protocol: noAuth
         Priv Protocol: noPriv
         Engine ID: 00:00:00:00:00:00:00:00:00
User 2 (rw): snmpadmin2
         Auth Protocol: noAuth
         Priv Protocol: noPriv
         Engine ID: 80:00:05:23:01:0a:23:34:22
User 3 (rw): snmpadmin3
         Auth Protocol: noAuth
         Priv Protocol: noPriv
         Engine ID: 00:00:00:00:00:00:00:00:00
User 4 (ro): snmpuser1
         Auth Protocol: noAuth
         Priv Protocol: noPriv
         Engine ID: 00:00:00:00:00:00:00:00
User 5 (ro): snmpuser2
         Auth Protocol: noAuth
         Priv Protocol: noPriv
         Engine ID: 00:00:00:00:00:00:00:00
User 6 (ro): snmpuser3
         Auth Protocol: noAuth
         Priv Protocol: noPriv
         Engine ID: 00:00:00:00:00:00:00:00:00
SNMPv3 Trap configuration:
Trap Entry 1:
                   No trap recipient configured yet
                    10.35.52.34
Trap Entry 2:
    Trap Port: 162
    Trap User: snmpadmin2
    Trap recipient Severity level: 5
Trap Entry 3: No trap recipient configured yet
Trap Entry 4: No trap recipient configured yet
Trap Entry 5: No trap recipient configured yet
Trap Entry 6: No trap recipient configured yet
```

To enable inform requests to be sent instead of trap requests:

```
switch:admin> snmpconfig --set snmpv3
SNMP Informs Enabled (true, t, false, f): [false] t
SNMPv3 user configuration(snmp user not configured in FOS user
database will have physical AD and admin role as the default):
User (rw): [snmpadmin1]
Auth Protocol [MD5(1)/SHA(2)/noAuth(3)]: (1..3) [3]
Priv Protocol [DES(1)/noPriv(2)/AES128(3)]): (2..2) [2]
Engine ID: [0:0:0:0:0:0:0:0:0]
User (rw): [snmpadmin2]
Auth Protocol [MD5(1)/SHA(2)/noAuth(3)]: (1..3) [3]
Priv Protocol [DES(1)/noPriv(2)/AES128(3)]): (2..2) [2]
Engine ID: [0:0:0:0:0:0:0:0:0]
User (rw): [snmpadmin3]
Auth Protocol [MD5(1)/SHA(2)/noAuth(3)]: (1..3) [3]
Priv Protocol [DES(1)/noPriv(2)/AES128(3)]): (2..2) [2]
Engine ID: [0:0:0:0:0:0:0:0:0]
User (ro): [snmpuser1]
Auth Protocol [MD5(1)/SHA(2)/noAuth(3)]: (1..3) [3]
Priv Protocol [DES(1)/noPriv(2)/AES128(3)]): (2..2) [2]
Engine ID: [0:0:0:0:0:0:0:0:0]
User (ro): [snmpuser2]
Auth Protocol [MD5(1)/SHA(2)/noAuth(3)]: (1..3) [3]
Priv Protocol [DES(1)/noPriv(2)/AES128(3)]): (2..2) [2]
Engine ID: [0:0:0:0:0:0:0:0:0]
User (ro): [snmpuser3]
Auth Protocol [MD5(1)/SHA(2)/noAuth(3)]: (1..3) [3]
Priv Protocol [DES(1)/noPriv(2)/AES128(3)]): (2..2) [2]
Engine ID: [0:0:0:0:0:0:0:0:0]
SNMPv3 trap recipient configuration:
Trap Recipient's IP address : [0.0.0.0]
Trap Recipient's IP address : [10.32.147.6]
```

```
Trap Recipient's IP address : [10.32.147.6]
UserIndex: (1..6) [2]
Trap recipient Severity level : (0..5) [5]
Trap recipient Port : (0..65535) [162]
Trap Recipient's IP address : [0.0.0.0]
Trap Recipient's IP address : [0.0.0.0]
Trap Recipient's IP address : [0.0.0.0]
Trap Recipient's IP address : [0.0.0.0]
```

#### To block access to SNMPv1/2c

```
switch:admin> snmpconfig --disable snmpv1
switch:admin> snmpconfig --show
SNMPv1 community and trap recipient configuration:
  Community 1: ram (rw)
    Trap recipient: 172.26.4.84
    Trap port: 162
    Trap recipient Severity level: 5
    Community 2: OrigEquipMfr (rw)
    No trap recipient configured yet
    Community 3: private (rw)
    No trap recipient configured yet
    Community 4: public (ro)
    No trap recipient configured yet
    SNMPv1:Disabled
```

## **REFERENCES** Refer to the following publications for further information on SNMP:

- SW\_v5\_x.mib, "Switch Management Information & Switch Enterprise Specific Trap"
- RFC1157, "A Simple Network Management Protocol (SNMPv1)"
- RFC1213, "Management information Base for Network Management of TCP/IP-based internets: MIB-II"
- RFC2574, "User-based Security Model (USM) for version 3 of the Simple Network Management Protocol (SNMPv3)"

SEE ALSO None

# snmpTraps

Sends or displays SNMP traps.

SYNOPSIS snmptraps --send [-trap\_name trap\_name] [-ip\_address ip\_address]

snmptraps --show [port]

snmptraps --block -port [slot]port | ALL

snmptraps --unblock -port [slot]port | ALL

snmptraps --help

**DESCRIPTION** Use this command to manage specific Simple Network Management Protocol (SNMP) traps.

Use the **--send** option to send a specific SNMP trap to a recipient indicated by its IP address. Or use the **--send** option without operands to send all supported traps to all configured SNMP trap recipients. When the command is issued to send all traps, the message returned indicates only the total number of traps sent and not the individual trap names.

In Fabric OS v7.0.0 and later you can block or unblock certain port traps on specified ports. This feature provides control over a subset of port traps including the following: SwFCPortScn, ConnUnitPortStatusChange, and SwFabricSegmentTrap.

Use the **--show** option with the **port** operand to display the status of blocked ports. When used without operands, the **--show** option displays all Management Information Base (MIB) objects and associated traps that are supported in Fabric OS.

- **NOTES** The execution of this command is subject to Virtual Fabric or Admin Domain restrictions that may be in place. Refer to Chapter 1, "Using Fabric OS Commands" and Appendix A, "Command Availability" for details.
- **OPERANDS** This command has the following operands:

### --send

Sends one or all SNMP traps to all configured recipients or to a specified recipient. The following operands are optional:

-trap\_name trap\_name

Specifies the trap by name. Use **snmptraps --show** for a listing of valid traps.

### -ip\_address ip\_address

Specifies the recipient by its IP address in IPv4 or IPv6 format. IPv6 addresses require Fabric OS v6.4.0 or later.

### --block [slot]port | ALL

Blocks the following port traps on the specified port: SwFCPortScn, ConnUnitPortStatusChange, and SwFabricSegmentTrap. When used with the **ALL** this command blocks these traps on all ports.

### --unblock [slot]port | ALL

Removes the trap blocking from the specified port or from all ports.

### --show [port]

Displays all configured SNMP traps and MIBs. When used with the optional **port** argument, this command displays the ports that are blocked from receiving certain software traps.

--help

Displays the command usage.

**EXAMPLES** To send all traps to the configured recipients:

```
switch:admin> snmpTraps --send
Number of traps sent : 27
```

To send a bottleneck detection trap to recipient 172.16.0.12

```
switch:admin> snmptraps --send -trap_name \
    bd-trap-ip_address 172.16.0.12.
Number of traps sent : 1
```

To display the traps and MIBs supported in Fabric OS:

switch:admin> snmpTraps --show

|     |                   | Supported Traps                  |
|-----|-------------------|----------------------------------|
| 001 | <br> SW-MIB       | <br> sw-track-changes-trap       |
|     |                   | sw-fabric-watch-trap             |
|     |                   | sw-fc-port-scn                   |
|     |                   | ip-v6-change-trap                |
|     |                   | sw-pmgr-event-trap               |
|     |                   | sw-event-trap                    |
|     |                   | sw-fabric-reconfig-trap          |
|     |                   | sw-fabric-segment-trap           |
|     |                   | sw-state-trap                    |
|     |                   | sw-zone-config-change-trap       |
|     |                   | sw-port-move-trap                |
|     |                   | sw-brcd-genric-trap              |
|     |                   | sw-device-status-trap            |
| 002 | FICON-MIB         | link-rnid-device-registration    |
|     |                   | link-rnid-device-deregistration  |
|     |                   | link-lirr-listerner-added        |
|     |                   | link-lirr-listerner-removed      |
|     |                   | link-rlir-failure-incident       |
| 003 | FA-MIB            | conn-unit-status-change          |
|     |                   | conn-unit-sensor-status-change   |
|     |                   | conn-unit-port-status-change     |
|     |                   | conn-unit-event-trap             |
| 004 | RFC1157           | cold-restart-trap                |
|     |                   | warm-restart-trap                |
|     |                   | if-link-up-trap                  |
|     |                   | if-link-down-trap                |
|     |                   | snmp-authetication-trap          |
| 005 |                   | fru-status-change-trap           |
|     |                   | fru-history-trap                 |
|     |                   | cp-status-change-trap            |
| 006 | BD-MIB            | bd-trap                          |
|     |                   | bd-clear-trap                    |
| 007 | T11-FC-ZONE-SERVI | ER-MIB  t11ZsRequestRejectNotify |
|     |                   | t11ZsMergeSuccessNotify          |
|     |                   | t11ZsMergeFailureNotify          |
|     |                   | t11ZsDefZoneChangeNotify         |
|     |                   | t11ZsActivateNotify              |

**NOTE:** The Zone Mib parameters are for restricted usage only.

To block a single port from receiving traps:

switch:admin> snmpTraps --block 17

To unblock a previously blocked port:

switch:admin> snmpTraps --unblock 17

To configure the switch so that only two ports receive the port traps, you block all traps and then unblock the ports you want to receive the traps:

switch:admin> snmpTraps --block ALL
switch:admin> snmpTraps --unblock 17
switch:admin> snmpTraps --unblock 18

To display the blocked port status:

| switch:a<br>Port | dmin><br>0 | <b>snmpTr</b><br>1 | <b>aps</b><br>2 | show p<br>3 | ort<br>4 | 5  | 6  | 7  | 8  | 9  |
|------------------|------------|--------------------|-----------------|-------------|----------|----|----|----|----|----|
| Blocked          |            |                    |                 |             |          |    |    |    |    |    |
| Port             | 10         | 11                 | 12              | 13          | 14       | 15 | 16 | 17 | 18 | 19 |
| Blocked          |            |                    |                 |             |          |    |    | Y  | Y  |    |
| Port             | 20         | 21                 | 22              | 23          | 24       | 25 | 26 | 27 | 28 | 29 |
| Blocked          |            |                    |                 |             |          |    |    |    |    |    |
| Port             | 30         | 31                 | 32              | 33          | 34       | 35 | 36 | 37 | 38 | 39 |
| Blocked          |            |                    |                 |             |          |    |    |    |    |    |

SEE ALSO snmpConfig

# spinFab

Runs functional test of interswitch link (ISL) cabling and trunk group operation.

## SYNOPSIS spinfab

- [-nmegs count] [-framesize bytes] [-ports itemlist] [-setfail mode] [-fports flag] [-nframes count] [-pattern name] [-timeout count]
- **DESCRIPTION** Use this command to verify the intended functional operation of interswitch links (ISLs) at the maximum speed by setting up the routing hardware so that test frames received by each E\_Port are retransmitted on the same E\_Port. Several frames are subsequently sent to the neighbor port attached to each active E\_Port specified. Because the default action for such frames is to route them back to the sender, which never occurs during normal traffic, the frames circulate until the test terminates.

The frames are continuously transmitted and received in all ports in parallel. The port LEDs flicker green rapidly while the test is running.

M->N/M->M loopback ports are tested as well, using the same algorithm, if loopback cables or loopback plugs are present in the switch.

While the frames are circulating, the RX frame count and port CRC and encoder error statistics are monitored. If a port stops or a low-level error occurs, the test generates an error message. Every one million frames, the circulating frames are captured to verify that they are still circulating and in the appropriate order. In this manner, the test can verify the entire path to the remote switch as well as the proper in-order delivery operation of any trunk groups present.

The switch remains in normal operation while this test is running. However, some performance degradation may occur due to the ISLs being saturated with test frames. For this reason, use caution when running this test on live fabrics. Consider testing only one trunk group or ISL at a time, and do not run the tests for extended periods of time.

Combine this test with **portLoopBackTest** for ISL link failure isolation. If **spinFab** fails, replace the cable with a loopback plug and run **portLoopBackTest** to verify the local switch and media. If these pass, the fault lies in the cable, the remote switch, or media.

The frame size depends on the amount of buffer credit available on the port. There are eight possible frames that can be sent. Especially with trunking groups, all eight possible frames are used unless there is extensive traffic running on the link. The payload sizes of those eight frames are 1024, 12, 8,1024, 512, 1024, 12, and 1024.

## **NOTES** The following port types support the **spinFab** diagnostics.

- Loopback ports
- E\_Ports
- Trunk master ports
- Ports with index numbers greater than 255
- Ports with swapped areas
- Ports in logical switches
- Ports in Base Switches
- Trunk Slave ports

- Long Distance ports
- F\_Ports connected to an HBA

The following ports do not support the **spinFab** test:

- F\_Ports connected to an Access Gateway
- EX\_Ports
- E\_Ports connected to EX\_Ports
- Interchassis link (ICL) E\_Ports
- ICLs configured as D\_Ports
- If Access Gateway mode is enabled, **spinFab** tests only the F\_Ports connected to Brocade-branded HBAs and skips all other ports (F\_Ports connected to non-Brocade branded HBAs and N\_Ports).

When trunk groups are present, the entire trunk group must be included in the range of ports to test or false failure notifications may occur. If multiple ISL links are present between two switches that support trunking, then it is likely that trunk groups are present and all ports between the two switches should be tested at the same time.

You cannot interrupt the test by pressing the return key (<cr>).

This command supports a maximum of 16 paths to a single remote domain.

When new logical switches are created, appropriate switch domain must be set to avoid domain ID overlap when running spinfab. With insistent DID turned off to overcome this issue, DID negotiation depends on when the switch is powered on. A reboot of the switches with links already established re-configures the domain if the domain ID is already in use by another switch in the fabric, to avoid convergence.

The execution of this command is subject to Virtual Fabric or Admin Domain restrictions that may be in place. Refer to Chapter 1, "Using Fabric OS Commands" and Appendix A, "Command Availability" for details.

## **OPERANDS** This command has the following operands:

| -nmegs count     |                                                                                                    |
|------------------|----------------------------------------------------------------------------------------------------|
|                  | Specifies the number of frames to send in millions. The test progresses until the specified number of frames has been transmitted on each port. The default value is 10 million frames. This command only approximately counts the frames and the actual number of frames sent will be slightly larger, particularly at link speeds of 4 Gbps or higher. |
| -framesize bytes |                                                                                                    |
|                  | For internal use only. Not supported.                                                                                                    |
| -ports itemlist  |                                                                                                    |
|                  | Specifies a list of user ports to test. By default, all of the ISL ports in the current switch are tested. Refer to <b>itemList</b> for further details.                                                                                                    |
| -setfail mode    |                                                                                                    |
|                  | Instructs spinFab how to mark failed ports. Valid values include the following:                                                                                                    |
| 0                |                                                                                                    |
|                  | Does not mark failing ports as FAILED (default). This option minimizes the impact on live fabrics.                                                                                                    |
| 1                |                                                                                                    |
|                  | Marks the failing ports as FAILED. In test or qualification environments without live traffic, this may be useful with large values of <b>-nmegs</b> <i>count</i> . This mode is disabled by default.                                                                                                    |

|             | -fports flag                                                                                                    |                                                                                                    |  |  |  |
|-------------|----------------------------------------------------------------------------------------------------|----------------------------------------------------------------------------------------------------|--|--|--|
|             |                                                                                                    | Instructs <b>spinFab</b> to include or exclude F_Ports in the testing. This feature is disabled by default. If enabled, <b>spinFab</b> tests the F_Ports connected to Brocade-branded HBAs along with other valid ports (E-ports & Loopback ports). The HBA must be running firmware v2.1.1 or higher. Valid flag values include the following:                                                                                                    |  |  |  |
|             | 0                                                                                                    |                                                                                                    |  |  |  |
|             |                                                                                                    | Does not include F_Ports in the port list for testing (default).                                                                                                    |  |  |  |
|             | 1                                                                                                    | Includes F_Ports in the port list for testing.                                                                                                    |  |  |  |
|             | -nframes count                                                                                                    |                                                                                                    |  |  |  |
|             |                                                                                                    | Determines how many frames will be sent by spinfab on the link to spin. Default is 2. The maximum number is 5. If you want to configure more than 5 use <b>-nframes 0</b> .                                                                                                    |  |  |  |
|             | -pattern name                                                                                                    |                                                                                                    |  |  |  |
|             |                                                                                                    | Forces spinfab to use a particular data pattern for the frames it spins between ports. The pattern can be a user defined pattern or is selected from a set of twenty five predefined pattern types. Use the <b>datatypeshow</b> command to view the predefined patterns supported with spinfab. For each pattern, the <b>datatypeshow</b> command displays the name, the pattern type number, and an example. Specify the pattern by its name after the <b>-pattern</b> option. If pattern is not specified, it defaults to jCRPAT (type=17). To use a user defined pattern, follow the <b>-pattern</b> option with a 32 bit hexadecimal number. |  |  |  |
|             | -timeout count                                                                                                    |                                                                                                    |  |  |  |
|             |                                                                                                    | Defines a time limit (in seconds) for the running of spinfab. Spinfab will keep track<br>of how long the test has run and stop testing once the timeout limit has been<br>reached. The overall accuracy will be in the tens of seconds.                                                                                                    |  |  |  |
| DIAGNOSTICS | When it detects failures, the test may report one or more of the following error messages. If errors persist, contact Technical Support. |                                                                                                    |  |  |  |
|             | DATA<br>ERR_STAT<br>ERR_STATS                                                                                                    |                                                                                                    |  |  |  |

ERR\_STATS\_2LONG ERR\_STATS\_BADEOF ERR\_STATS\_BADOS ERR\_STATS\_C3DISC ERR\_STATS\_CRC ERR\_STATS\_ENCIN ERR\_STATS\_ENCOUT ERR\_STATS\_TRUNC ERR\_STAT\_2LONG ERR\_STAT\_BADEOF ERR\_STAT\_BADOS ERR\_STAT\_C3DISC ERR\_STAT\_CRC ERR\_STAT\_ENCIN ERR\_STAT\_ENCOUT ERR\_STAT\_TRUNC FINISH\_MSG\_ERR INIT MBUF\_STATE\_ERR NO\_SEGMENT PORT\_ABSENT PORT\_DIED

PORT\_ENABLE PORT\_M2M PORT\_STOPPED PORT\_WRONG RXQ\_RAM\_PERR STATS STATS\_C3FRX STATS\_FRX STATS\_FRX STATS\_FTX TIMEOUT XMIT

## **EXAMPLES** To test cascading ISLs:

switch:admin> spinfab -ports 1/0 - 1/2
spinfab running...
spinfab: Completed 11 megs, status: passed.
 port 0 test status: 0x00000000 -- passed.
 port 1 test status: 0x00000000 -- passed.
 port 2 test status: 0x00000000 -- passed.
Test Complete: "spinfab" Pass 10 of 10
Duration 0 hr, 0 min & 41 sec (0:0:41:877).
passed.

SEE ALSO itemList, portLoopbackTest, portPerfShow

## sshUtil

Manages public key authentication.

SYNOPSIS sshutil allowuser user name

sshutil showuser

sshutil importpubkey

sshutil showpubkeys

sshutil delpubkeys

sshutil genkey

sshutil exportpubkey

sshutil delprivkey

sshutil delknownhost

sshutil help

**DESCRIPTION** Use this command to enable and manage SSH public key authentication on a switch. SSH public key authentication provides a mechanism for authenticating an authorized user without a password. SSH public key authentication is more secure than password authentication and can be used to securely access services that require automatic login.

SSH public key authentication works as follows: An authorized user generates a pair of encryption keys (public and private) on a local machine (a switch or a server). Messages encrypted with the private key can only be decrypted by the public key, and vice versa. The private key remains on the local machine; the public key is exported to a remote host. The remote host responds to login requests by sending a brief message encrypted with the public key. The private key on the local host decrypts the message, and the login succeeds.

Use the sshUtil command to do the following:

- Configure a user to perform public key authentication and to manage keys on a switch.
- Generate a private/public key pair on the local switch.
- Import a public key for a specified user from a remote host to the local switch.
- Export the public key from the local switch to a remote host.
- Delete the public keys associated with a specified user or all users on the local switch.
- Delete the private key on the local switch.
- Delete the known host name or IP address from the file .ssh/known\_hosts.
- **NOTES** The execution of this command is subject to Virtual Fabric or Admin Domain restrictions that may be in place. Refer to Chapter 1, "Using Fabric OS Commands" and Appendix A, "Command Availability" for details.

Outgoing public key authentication from the switch to a remote host is restricted to Fabric OS Commands which use secure copy (SCP), such as **configDownload** or **configUpload**.

This command supports generation of a public/private key pair on the switch to enable outgoing connections between a switch and a remote host. To set up incoming connections, you must first generate the public/private key pair on a remote host and then import the public key to the switch. Use the SSH utility **ssh-keygen -t dsa** to generate the keys on the remote host. Refer to your UNIX system documentation for details on this command.

## **OPERANDS** This command supports the following operands:

allowuser user name Configures the specified user to perform public key authentication and all related management operations for outgoing public key authentication. This operation can only be performed by the default admin. The default admin is, by default, a configured user. Only one user can be configured at any given time. The following operand is required: user name Specifies login name for the configured user. The user must be in the switch user database and must have admin privileges on the switch. showuser Displays the currently configured user. This operation can only be performed by the default admin. importpubkey Imports a public key from a remote host to the local switch. The protocol used is SCP. This operation supports authentication for incoming connections. For this operation to succeed, a public/private key pair must be generated on the remote host prior to the import by issuing ssh-genkey -t dsa (a UNIX command). The command prompts for a user name for whom the public key is imported. Once the public key is imported successfully, the user for whom the key was imported can perform public key authentication with the switch from the remote host, on which the private key resides. **importpubkey** prompts for the following input parameters: Username Enter the user name for whom the key is imported. **IP Address** Enter the IP address for the remote host, IPv4 and IPv6 addresses are supported. remote directory Enter the path where the public key is stored on the remote host. The default directory where SSH stores public keys is ~username/.ssh. public key name Enter the name of the file in which the public key is stored on the remote host. This is a user-generated file name that must have a .pub extension. login name Enter the user login name for the remote host. password Enter the password for the remote user. showpubkeys Displays all imported public keys associated with the specified user. Public keys generated on the switch are not shown. This command interactively prompts for a username. username

Enter the username for whom you want to display the public keys.

| delpubkey             |                                                                                                    |
|-----------------------|----------------------------------------------------------------------------------------------------|
|                       | Deletes all imported public keys associated with a specified user on the switch or<br>with all users. This command prompts for the user name associated with the<br>public keys. Enter "all" to delete the public keys of all users. Deletion of a<br>configured user's public keys effectively blocks incoming connections from this<br>user that rely on public key authentication with the switch.                                                                                                    |
| genkey                |                                                                                                    |
|                       | Generates an RSA private/public key pair on the local switch. This option can be performed only by a configured user. This option enables authentication for outgoing connections from the switch to a remote host. You must export the public key to a remote host to complete the setup. For incoming connections, the private/public key must first be generated on the remote host by issuing <b>ssh-genkey -t dsa</b> (a UNIX command), and then importing the public key from the remote host to the switch using the <b>sshutil import</b> command. |
|                       | genkey prompts for user input on the following parameters:                                                                                                    |
| passphrase            |                                                                                                    |
|                       | Accepts a string of arbitrary length. This operand is optional, but creating a pass<br>phrase is strongly recommended. A strong pass phrase is 10-30 characters long,<br>fairly complex and difficult to guess. and contains a mix of upper and lowercase<br>letters, numbers, and nonalphanumeric characters. There is no way to recover a<br>lost pass phrase. If the pass phrase is lost, a new key must be generated and<br>copied to the corresponding public key to other machines.                                                                  |
| exportpubkey          |                                                                                                    |
|                       | Exports the public key from the switch to a specified remote host to support<br>outgoing connections from the switch to a remote host. This option can only be<br>performed by a configured user. The successfully exported public key must be<br>appended to the authorized_keys file on the remote host. Use the <b>cat</b><br>~/.ssh/outgoing.pub >> ~/.ssh/authorized_keys command to append the file.                                                                                                    |
|                       | exportpubkey prompts for IP Address, remote directory, login name and password. Refer to importpubkey for a description of these parameters.                                                                                                    |
| delprivkey            |                                                                                                    |
|                       | Deletes the private key for outgoing connection from the switch. This option can<br>only be performed by a configured user. Deletion of a configured user's private<br>keys effectively blocks outgoing connections initiated by this user that rely on<br>public key authentication with a remote host.                                                                                                    |
| delknownhost          |                                                                                                    |
|                       | Deletes the known host name or IP address from the file .ssh/known_hosts. This option can only be performed by the authorized user. On deletion of a known host name or IP address from the .ssh/known_hosts file, the next SSH connection prompts the user to accept a new public key.                                                                                                    |
| help                  | Displays the command usage.                                                                                                    |
| To configure a user f | for public key authentication:                                                                                                    |
| -                     | <pre>&gt; sshutil allowuser username</pre>                                                                                                    |
|                       | has been successfully changed to username.                                                                                                    |
| To display the config | ured user:                                                                                                    |
|                       |                                                                                                    |

switch:admine> sshutil showuser
 username

**EXAMPLES** 

To set up SSH public key authentication on a switch for incoming connections:

1. Generate a private/public key pair on a remote host (accept default directory and file name):

```
username@remotehost> ssh-keygen -t dsa
Generating public/private dsa key pair.
Enter file in which to save the key \
    (/users/home/username/.ssh/id_dsa):
Enter passphrase (empty for no passphrase):passphrase
Enter same passphrase again: passphrase
Your identification has been saved in \
    /users/home/username/.ssh/id_dsa.
Your public key has been saved in \
    /users/home/username/.ssh/id_dsa.pub.
The key fingerprint is:
3 0:9f:ae:b6:7f:7e:55:e4:b2:7a:51:f0:95:44:5c:d1
```

#### 2. Import the public key from the remote host to the local switch:

switch:username> sshutil importpubkey

```
Enter user name for whom key is imported: username
Enter IP address:Remote host IP Address
Enter remote directory: ~username/.ssh
Enter public key name(must have .pub suffix):id_dsa.pub
Enter login name:username
Password:******
public key is imported successfully.
```

3. Connect to switch using remote ssh client with the -i private\_key option:

```
username@remotehost> ssh username@IP Address-i id_dsaIP Address-i id_dsaIP Address-i id_dsa
```

To display the imported public keys on a switch:

```
switch:username> sshutil showpubkeys
Enter user name whose ssh public key is to be displayed: username
user's public keys
ssh-dss AAAAB3NzaC1kc3MAAACBANXuRsJoIA0PFJtGuZVLfqvfSr\
DYPplWuFouOmTcmuNvpTnd+yoZ
u3C/lAu930HLTmhfxeke/NWRIdj2MJS8yTf30a0u4bf9MSNB8Pt453P/+ \
   7VHHxNBYsh+Z++Dv1hfcTeb
0s53bdf7jyYSUdj1k+w//sNTaz0DCs0+rimo412NAAAAFQDCuHKRctSH \
   D8PRYu5Ee1yWCQKT/wAAAIAo
AMvr1ooq0JVXmXfd0VKcC7AImzFYgRa/F0xZBe4JDkCAXztFk5wnAFy \
   UbyTWEoC955mkYGqZRydMrSNM
9wLCAf2DTxXxuHFujA1REL5NGdZqRWo2Sk5HLkYQQYM1w9r9vfK \
   QnFH3wYsnHV2sq7+tyRlXfwE416ee
chdwWVpmjgAAAIEAqxcaE1vY4o/cBq1Py621PaZTcfOHS3jjdKgS0 \
   BKPCCVeNyx4gxnmqvihtyroeWAY
dBDK4CFgyhut16a/QmdFjn6iyiNR2SGV7X9xqkjPN8H4EhIPXGxoD \
   VOfY1Vdt3V3KUxVeEI+vTBI2KJd
PmmLfyEKZqCHOlwBx+HuuZP2BnU= username@host
```

To delete all imported public keys for a single user:

```
switch:username> sshutil delpubkeys
Enter user name for whom ssh public key is to deleted \
    or all for all users:username
WARNING: It deletes all the ssh public keys for user. \
    Do you want to proceed(Yes or No, default is No)?yes
ssh public keys associated to username are deleted.
```

To set up SSH public key authentication on a switch for outgoing connections:

1. Generate a private/public key pair on the local switch:

```
switch:username> sshutil genkey
Enter passphrase (empty for no passphrase):passphrase
Enter same passphrase again: passphrase
Key pair generated successfully.
```

2. Export the public key to a remote host:

```
switch:username> sshutil exportpubkey
Enter IP address: remote host IP Address
Enter remote directory: ~username/.ssh
Enter login name:username
Password:*****
public key out_going.pub is exported successfully.
```

3. Append the public key to the authorized\_keys file on the remote host:

To delete the private key on a switch:

```
switch:username> sshutil delprivkey
    private key is deleted successfully.
```

To delete a known host or IP address from the file .ssh/known\_hosts:

```
switch:username> sshutil delknownhost
IP Address/Hostname to be deleted:172.26.26.104
```

SEE ALSO None

# statsClear

Clears port and diagnostic statistics.

| SYNOPSIS    | statsclear<br>[slot slot]<br>[-uports itemlist]<br>[-bports itemlist]<br>[-use_bports valu | e]                                                                                                    |  |
|-------------|--------------------------------------------------------------------------------------------|----------------------------------------------------------------------------------------------------|--|
| DESCRIPTION | Use this command to                                                                        | clear the port and diagnostics statistics for the specified list of blade or user ports.                                                                                                    |  |
| NOTES       |                                                                                            | command is subject to Virtual Fabric or Admin Domain restrictions that may be in er 1, "Using Fabric OS Commands" and Appendix A, "Command Availability" for                                                                     |  |
| OPERANDS    | The following are optional:                                                                |                                                                                                    |  |
|             | slot slot                                                                                  | Specifies the slot on which to operate. If this option is not specified, the default slot is assumed. The default slot is 0 and designed to operate on fixed-port-count products, if <b>-use_bports</b> sets with nonzero value. |  |
|             | -uports itemlist                                                                           | Specifies the list of user ports for which statistics are to be cleared.                                                                                                    |  |
|             | -bports itemlist                                                                           | Specifies the list of blade ports for which statistics are to be cleared.                                                                                                    |  |
|             | -use_bports value                                                                          | Specify a nonzero value to clear the diagnostics statistics for the blade ports specified in <b>-bports</b> clears. A value of zero (0) clears the user ports specified in <b>-uports</b> . The default value is 0.              |  |
| EXAMPLES    | To clear port and diag                                                                     | nostic statistics:                                                                                                    |  |
|             | switch:admin>                                                                              | statsclear -bports 1/10-1/62 -use_bports 1                                                                                                    |  |
| SEE ALSO    | itemList                                                                                   |                                                                                                    |  |

# stopPortTest

Terminates the running **portTest**.

- SYNOPSIS stopporttest [-ports itemlist]
- **DESCRIPTION** Use this command to terminate the **portTest** command. Refer to the **portTest** help page for more information.
  - **NOTES** The execution of this command is subject to Virtual Fabric or Admin Domain restrictions that may be in place. Refer to Chapter 1, "Using Fabric OS Commands" and Appendix A, "Command Availability" for details.
  - **OPERANDS** This command has the following operand:

-ports itemlist

Terminates the test on the specified ports; this operand is optional; if omitted, the test is terminated on all ports. Refer to the **itemList** help page for more information.

- EXAMPLES To stop the portTest command: switch:admin> stopporttest
- SEE ALSO portLoopbackTest, portTest, portTestShow, spinFab

## supportFfdc

Modifies or displays the first-fault data capture (FFDC) daemon.

## SYNOPSIS supportffdc [--disable | --enable | --show]

- **DESCRIPTION** Use this command to disable or enable the FFDC events, or to display the current configuration. If disabled, the daemon does not capture any data even when a message with FFDC attributes is logged. FFDC is enabled by default. When executed without operands, the command prints the usage.
  - **NOTES** The execution of this command is subject to Virtual Fabric or Admin Domain restrictions that may be in place. Refer to Chapter 1, "Using Fabric OS Commands" and Appendix A, "Command Availability" for details.

**OPERANDS** This command has the following operands:

--disable

Disables the FFDC.

## --enable

Enables the FFDC.

--show

Displays the FFDC configuration parameters.

**EXAMPLES** To display the FFDC configuration:

switch:admin> supportffdc --show
First Failure Data Capture (FFDC) is disabled.

To enable the FFDC events:

switch:admin> supportffdc --enable
First Failure Data Capture (FFDC) is enabled.

SEE ALSO None

# supportFtp

Sets, clears, or displays support FTP parameters and enables or disables auto file transfer.

- SYNOPSIS supportftp [-S]
  - supportftp -s [-h host][-u username][-p password]
    [-d remotedirectory] [-l protocol]
  - supportftp -t hours
  - supportftp -R
  - supportftp -e

supportftp -d

- **DESCRIPTION** Use this command to set, clear, or display **supportFtp** parameters. The parameters set by this command are used by the **supportSave** and **traceDump** commands.
  - **NOTES** The execution of this command is subject to Virtual Fabric or Admin Domain restrictions that may be in place. Refer to Chapter 1, "Using Fabric OS Commands" and Appendix A, "Command Availability" for details.

**OPERANDS** This command has the following operands:

-S Displays the current supportFtp parameters. -s Sets the supportFtp parameters. The following operands are optional. If the -s option is specified without further operands, the command interactively prompts for these parameters. -h host Specifies the host. Provide an IP address or a server name. IPv4 and IPv6 addresses are supported. To specify the host by name, a DNS entry must exist for the server. -u username Specifies the user name. The user name must be less than 48 characters long. -p password Specifies the account password. The password must be less than 48 characters long. When using anonymous FTP, a password is not required. -d remotedirectory Specifies the remote directory where the trace dump files are stored. The directory name must be less than 48 characters long. Specifying the root directory as the remote directory (/) is not allowed. -I protocol Specifies the transfer protocol. Valid values are file transfer protocol (FTP), secure copy protocol (SCP), or secure FTP (SFTP). -t hours Specifies the time interval, in units of hours, at which the server connectivity is checked.

| -R                         |                                                                                                    |  |
|----------------------------|----------------------------------------------------------------------------------------------------|--|
|                            | Clears all supportFtp parameters.                                                                                                    |  |
| -е                         |                                                                                                    |  |
|                            | Enables auto file transfer. Trace dump files are automatically transferred to a designated FTP server. The server parameters must be set before you can enable auto file transfer. |  |
| -d                         | Disables auto file transfer.                                                                                                    |  |
| To set the FTP parameters: |                                                                                                    |  |

```
switch:admin> supportftp -s -h 1080::8:800:200C:417A \
    -u admin -p password -d support -l sftp
supportftp: ftp parameters changed.
```

#### To display the FTP parameters:

**EXAMPLES** 

| switch:admin> s | upportftp             |
|-----------------|-----------------------|
| Host IP Addr:   | 1080::8:800:200C:417A |
| User name:      | admin                 |
| Remote Dir:     | support               |
| Auto Upload pro | otocol: sftp          |
| Auto-FTP:       | Off                   |

#### To set FTP parameters interactively:

```
switch:admin> supportftp -s
Host IP Addr[1080::8:800:200C:417A]:192.168.67.126
User Name[admin]: admin
Password[*******]:password
Remote Dir[support]:
Auto upload protocol[ftp]:scp
Auto file transfer parameters changed
```

To set the time interval at which the FTP server connectivity is checked:

switch:admin> supportftp -t 24
supportftp: ftp check period changed.

### To enable auto file transfer:

switch:admin> supportftp -e
support auto file transfer enabled.

#### To disable auto file transfer:

switch:admin> supportftp -d
support auto file transfer disabled.

## SEE ALSO supportSave, supportShow, traceDump

## supportSave

Saves RASLOG, TRACE, supportShow, core file, FFDC data, and other support information

## SYNOPSIS supportsave

supportsave [-n] [-c] [-k]
[-u user\_name -p password -h host\_ip
-d remote\_dir -l protocol]

supportsave [-R]

supportsave [-U -d remote\_dir]

supportsave [-t timeout\_multiplier]

**DESCRIPTION** Use this command to collect RASLOG, TRACE, **supportShow**, core file, FFDC data and other support information to a remote FTP location. On platforms that support USB, the information can also be stored on an attached USB device. On a dual-CP system, information is saved for the local and the remote CP. **SupportShow** information is available on Active and Standby CPs. To reduce the chance of missing the correct trace dump, **supportSave** retrieves old (the dump created prior to the current one) and new (the dump triggered by the command) trace dumps.

The files generated by this command are compressed before being sent off the switch. The core files and panic dumps remain on the switch after the command is run. The FFDC data are removed after the command has finished.

If there are blade processor (BP) blades installed on the switch, a support file (a.tar.gz file) is generated from each slot.

This command accepts IPv4 and IPv6 addresses. If the configured IP address is in IPv6 format, the RAS auto file transfer and event notification to syslog will not work in the case where the Fabric OS version is downgraded. You must reconfigure auto file transfer and syslog with IPv4 IP addresses.

In a Virtual Fabric environment, **supportSave** saves all chassis-based information and iterates through the defined switch-based information for all logical switches. Chassis permissions are required to execute this command.

Note that quotes should be used around path entries to ensure proper handling of special shell characters.

**NOTES** The execution of this command is subject to Virtual Fabric or Admin Domain restrictions that may be in place. Refer to Chapter 1, "Using Fabric OS Commands" and Appendix A, "Command Availability" for details.

If you use anonymous FTP to run **supportSave** on a chassis with multiple AP blades, configure the FTP Windows server to allow unlimited anonymous users.

**OPERANDS** When invoked without operands, this command goes into interactive mode. The following operands are optional:

-n

Does not prompt for confirmation. This operand is optional; if omitted, you are prompted for confirmation.

| -C                    | Uses the FTP, SCP, or SFTP parameters saved by the <b>supportFtp</b> command.                                                                                                    |
|-----------------------|----------------------------------------------------------------------------------------------------|
|                       | This operand is optional; if omitted, specify the FTP, SCP, or SFTP parameters through command line options or interactively. To display the current <b>supportFTP</b> parameters, run <b>supportFtp</b> (on a dual-CP system, run <b>supportFtp</b> on the active CP).                                                                                                    |
|                       | The <b>-c</b> option is mutually exclusive with <b>-u</b> , <b>-p</b> , <b>-h</b> , and <b>-d</b> .                                                                                                    |
| -k                    | Specifies that the <b>supportFtp</b> auto file transfer configuration transfer only core and FFDC files in noninteractive mode.                                                                                                    |
| -u user_name          | Specifies the user name for the FTP, SCP, or SFTP server. This operand is optional; if omitted, anonymous FTP is used.                                                                                                    |
| <b>-p</b> password    | Specifies the password for the FTP, SCP, or SFTP server. This operand is optional with FTP; if omitted, anonymous FTP is used.                                                                                                    |
| -h host_ip            | Specifies the IPv4 or IPv6 address for the remote server.                                                                                                    |
| -d remote_dir         | Specifies the remote directory to which the file is to be transferred. By default, the remote directory is created in the /support directory of the USB device.                                                                                                    |
| -R                    | Removes all core files on the CP and BP. This option cannot be used with any other options.                                                                                                    |
| -I protocol           |                                                                                                    |
|                       | Specifies the transfer protocol. Valid values are file transfer protocol (FTP), secure copy (SCP), or secure FTP (SFTP).                                                                                                    |
|                       | If you plan to use SCP to transfer files, it is important to test the <b>supportSave</b> command prior to its use with various SCP-mode services. Because the <b>supportSave</b> command makes several access requests to copy files, it is important that the SCP-mode service be configured so that passwords are not required for each attempted transfer by the <b>supportSave</b> command. Failure to configure the service correctly may result in significant delays in obtaining transferred output from the <b>supportSave</b> command. |
|                       | When using secure copy (SCP), <b>supportSave</b> may create a directory specified by the <b>-d</b> option if it does not already exist and the parent directory has the appropriate permissions. Use of FTP requires the directory to exist on the remote server.                                                                                                    |
| -U                    | Saves support data to an attached USB device. When using this option, a target directory must be specified with the <b>-d</b> option.                                                                                                    |
| -t timeout_multiplier | Extends predefined <b>SupportSave</b> timeout values by the value of the timeout multiplier. Use this option to repeat the <b>supportSave</b> operation when <b>supportSave</b> completion indicates that one or more modules timed out during the process. For example, <b>-t 2</b> doubles the timeout values for each of the <b>SupportSave</b> modules. Valid multiplier values are 2 to 5. The default is 1.                                                                                                    |

```
EXAMPLES To save RASLOG, TRACE, supportShow, and other support information to an FTP server in interactive mode:
```

```
switch:admin> supportsave
This command collects RASLOG, TRACE, supportShow, \
   core file, FFDC data
and then transfer them to a FTP/SCP/SFTP server \
   or a USB device.
This operation can take several minutes.
NOTE: supportSave will transfer existing trace dump \
   file first, then
automatically generate and transfer latest one. \
   There will be two trace dump
files transferred after this command.
OK to proceed? (yes, y, no, n): [no] y
Host IP or Host Name: 192.168.126.115
User Name: admin
Password:******
Network Protocol(1-auto-select, 2-FTP, 3-SCP, 4-SFTP) [1]: 4
Remote Directory: /temp/support
Saving support information for chassis:HL51,module:RAS...
Saving support information for chassis:HL51,module:TRACE_OLD...
Saving support information for chassis:HL51,module:TRACE_NEW...
Saving support information for chassis:HL51,module:FABRIC...
Saving support information for chassis:HL51,module:CORE_FFDC...
Saving support information for chassis:HL51,module:DIAG...
Saving support information for chassis:HL51,module:RTE...
Saving support information for chassis:HL51,module:ISCSID_DBG...
Saving support information for chassis:HL51,module:AGDUMP...
Saving support information for chassis:HL51,module:SSHOW_PLOG...
Saving support information for chassis:HL51,module:SSHOW_OS...
Saving support information for chassis:HL51,module:SSHOW_EX...
Saving support information for chassis:HL51,module:SSHOW_FABRIC...
(output truncated)
```

To collect support information on a Brocade 5100 and save it to an attached USB device (timeout values are doubled):

```
switch:admin> supportsave -U -d mysupportsave -t 2
This command collects RASLOG, TRACE, supportShow, \
  core file, FFDC data
and then transfer them to a FTP/SCP/SFTP server \
  or a USB device.
This operation can take several minutes.
NOTE: supportSave will transfer existing trace dump \
   file first, then
automatically generate and transfer latest one. \
  There will be two trace dump
files transferred after this command.
OK to proceed? (yes, y, no, n): [no] y
Saving support information for chassis:ras9,module:RAS...
Saving support information for chassis:ras9,module:TRACE_OLD...
Saving support information for chassis:ras9,module:TRACE_NEW...
Saving support information for chassis:ras9,module:FABRIC...
Saving support information for chassis:ras9,module:CORE_FFDC...
No core or FFDC data files found!
Saving support information for chassis:ras9,module:DIAG..
```

```
Saving support information for chassis:ras9,module:RTE...
Saving support information for chassis:ras9,module:ISCSID_DBG...
Saving support information for chassis:ras9,module:AGDUMP...
Saving support information for chassis:ras9,module:SSHOW_PLOG...
(output truncated)
```

To run **supportSave** without confirmation on a Brocade DCX with AP blades included using **supportFTP** parameters (only Active CP output is shown):

```
switch:admin> supportsave -n -c
Saving support information for chassis:ras2,module:RAS...
Saving support information for chassis:ras2,module:TRACE_OLD...
Saving support information for chassis:ras2,module:TRACE_NEW...
Saving support information for chassis:ras2,module:FABRIC...
Saving support information for chassis:ras2,module:CORE_FFDC...
Saving support information for chassis:ras2,slot:4...
slot 4 support file transfer done.
Saving support information for chassis:ras2,slot:12...
slot 12 support file transfer done.
Saving support information for chassis:ras2,module:DIAG...
Saving support information for chassis:ras2,module:RTE...
Saving support information for chassis:ras2,module:ISCSID_DBG...
Saving support information for chassis:ras2,module:AGDUMP...
Saving support information for chassis:ras2,module:SSHOW_PLOG...
(output truncated)
```

SEE ALSO supportShow, supportFtp

# supportShow

Displays switch information for debugging purposes.

#### SYNOPSIS supportshow

supportshow slot[/port1-port2] [lines]

# **DESCRIPTION** Use this command to display support information from groups of preselected Fabric OS and Linux commands and other support and debugging information. You can specify a port or a range of ports for which to display this information. These commands are organized by groups, but note that the order of the groups listed below is not the same as executed by the command.

The FCIP commands are supported only on the Brocade 7800 switch and the Brocade FX8-24 blade. On unsupported platforms, the command displays a "not applicable to this platform" message next to the FCIP command group.

SupportShow executes commands in the following command groups. Use supportShowCfgenable or supportShowCfgDisable to modify the settings for each group.

| OS        | OS group commands, enabled by default.                   |
|-----------|----------------------------------------------------------|
| exception | Exception group commands, enabled by default.            |
| port      | Port group commands, enabled by default.                 |
| fabric    | Fabric group commands, enabled by default.               |
| services  | Service group commands, enabled by default.              |
| security  | Security group commands, enabled by default.             |
| network   | Network group commands, enabled by default.              |
| portlog   | Portlog group commands, enabled by default.              |
| system    |                                                          |
| extend    | System group commands, enabled by default.               |
| filter    | Extend group commands, disabled by default.              |
| perfmon   | Filter group commands, disabled by default.              |
| ficon     | Performance Monitor group commands, disabled by default. |
| iswitch   | FICON group commands, disabled by default.               |
| asic_db   | FC Router group commands, disabled by default.           |
|           | ASIC DB group commands, disabled by default.             |

|          | fcip                                                                                              |                                                                                                    |
|----------|---------------------------------------------------------------------------------------------------|----------------------------------------------------------------------------------------------------|
|          |                                                                                                   | FCIP group commands, disabled by default.                                                                                                    |
|          | ag                                                                                                | Access Gateway group commands, disabled by default.                                                                                                    |
|          | dce_hsl                                                                                           | DCE group commands, enabled by default.                                                                                                    |
|          | crypto                                                                                            | Encryption group commands, disabled by default.                                                                                                    |
| NOTES    |                                                                                                   | s command is subject to Virtual Fabric or Admin Domain restrictions that may be in<br>pter 1, "Using Fabric OS Commands" and Appendix A, "Command Availability" for                                                       |
|          | This is a diagnostic                                                                              | command and should only be run for diagnostic support.                                                                                                    |
|          | Output generated by without notice.                                                               | y this command may vary by switch configuration and platform. Output may change                                                                                                    |
| OPERANDS | This command has                                                                                  | the following operands:                                                                                                    |
|          | slot                                                                                              |                                                                                                    |
|          |                                                                                                   | On bladed systems only, specifies a slot number.                                                                                                    |
|          | port1-port2                                                                                       | Specifies a port or a range of ports for which to display <b>supportShow</b> information.<br>This operand is optional; if omitted, the command displays information for all<br>ports. The following values are supported: |
|          |                                                                                                   | <ul> <li>A single port in <i>port1-port1</i> format, for example, "5/8-8".</li> <li>A port range where the beginning and end port are separated by a dash, for example, "5/8-13".</li> </ul>                              |
|          | lines                                                                                             | Specifies the number of lines for the <b>portLogDump</b> output. This parameter is valid only with the <i>slot/port</i> parameters.                                                                                       |
| EXAMPLES | To display debuggin                                                                               | g information for a single port on a Brocade 5300:                                                                                                    |
|          | switch:admin<br>VF                                                                                | > supportshow 43                                                                                                    |
|          | ==========<br>Date:                                                                               | ======                                                                                                    |
|          |                                                                                                   | 5:10:13 PST 2009                                                                                                    |
|          | Time Zone:<br>America/Los_                                                                        | Angeles                                                                                                    |
|          | Fabric OS:<br>Made on:<br>Flash:<br>BootProm:<br>supportshow<br>os<br>exception<br>port<br>fabric | 2.6.14.2<br>v6.4.0_main_bld09<br>Tue Dec 1 20:04:36 2009<br>Wed Dec 2 11:54:49 2009<br>1.0.15<br>groups enabled:<br>enabled<br>enabled<br>enabled<br>enabled<br>enabled<br>enabled                                        |

```
security enabled
network enabled
portlog enabled
system enabled
 extend disabled
filter disabled
perfmon disabled
ficon disabled
iswitch enabled
asic_db enabled
fcip disabled (not applicable to this platform)
         enabled
ag
dce_hsl enabled
**** Begin start_port_log_cmd group ****
Sun Dec 6 05:10:14 PST 2009
portlogdump:
CURRENT CONTEXT -- 0 , 128
portlogdump :
time task event port cmd args
_____
Sat Dec 5 23:54:37 2009
23:54:37.560 FCPH read 56 16 02fffc23,00fffc19, \
  bb000000,00000000,04 3401bb
23:54:37.560 FCPH seq 56 10 20290000,043401bb, \
  00000722,0000001c,00 000000
23:54:37.560 msd0 ctin 56 fa 0001f007,00000000
23:54:37.561 msd0 ctout 56 fa 00018001,0009f300
(output truncated)
```

SEE ALSO supportFtp, supportSave, supportShowCfgDisable, supportShowCfgEnable, supportShowCfgShow, traceDump

# supportShowCfgDisable

|             | Disables a group of commands under the supportShow command.                                                                                                    |                                                                                                    |  |
|-------------|----------------------------------------------------------------------------------------------------|----------------------------------------------------------------------------------------------------|--|
| SYNOPSIS    | supportshowcfgdisable os   exception   port   fabric<br>  services   security   network   portlog   system   extend<br>  filter   perfmon   ficon   iswitch   asic_db   ag<br>  dce_hsl   crypto   fcip          |                                                                                                    |  |
| DESCRIPTION | Use this command to disable a group of commands under the <b>supportShow</b> command. Use the<br><b>supportShowCfgEnable</b> command to enable groups of commands.                                               |                                                                                                    |  |
|             |                                                                                                    | s are supported only on the Brocade 7800/FX8-24 platforms and cannot be data on unsupported platforms. |  |
| NOTES       | The execution of this command is subject to Virtual Fabric or Admin Domain restrictions that may be in place. Refer to Chapter 1, "Using Fabric OS Commands" and Appendix A, "Command Availability" for details. |                                                                                                    |  |
| OPERANDS    | This command has th                                                                                                    | ne following operands:                                                                                 |  |
|             | os                                                                                                    | Disables the OS group commands.                                                                        |  |
|             | exception                                                                                                    | Disables the exception group commands.                                                                 |  |
|             | port                                                                                                    | Disables the port group commands.                                                                      |  |
|             | fabric                                                                                                    | Disables the fabric group commands.                                                                    |  |
|             | services                                                                                                    | Disables the service group commands.                                                                   |  |
|             | security                                                                                                    | Disables the security group commands.                                                                  |  |
|             | network                                                                                                    | Disables the network group commands.                                                                   |  |
|             | portlog                                                                                                    | Disables the portlog group commands.                                                                   |  |
|             | system                                                                                                    | Disables the system group commands.                                                                    |  |
|             | extend                                                                                                    |                                                                                                    |  |
|             | filter                                                                                                    | Disables the extend group commands.                                                                    |  |
|             | perfmon                                                                                                    | Disables the filter group commands.                                                                    |  |
|             |                                                                                                    | Disables the Performance Monitor group commands                                                        |  |
|             | ficon                                                                                                    | Disables the FICON group commands.                                                                     |  |
|             | iswitch                                                                                                    | Disables the FC Router group commands.                                                                 |  |

# 2 supportShowCfgDisable

|          | asic_db                                                                   |                                                                 |
|----------|---------------------------------------------------------------------------|-----------------------------------------------------------------|
|          |                                                                           | Disables the ASIC DB group commands.                            |
|          | ag                                                                        |                                                                 |
|          |                                                                           | Disables the Access Gateway group commands.                     |
|          | dce_hsl                                                                   |                                                                 |
|          |                                                                           | Disables the DCE group commands.                                |
|          | crypto                                                                    | Dischlos the enerytian group commands                           |
|          |                                                                           | Disables the encryption group commands                          |
|          | fcip                                                                      | Disables the FCIP group commands. Supported only on the Brocade |
|          |                                                                           | 7800/FX8-24.                                                    |
|          |                                                                           |                                                                 |
| EXAMPLES | To disable the OS group of commands under the <b>supportShow</b> command: |                                                                 |
|          |                                                                           | supportshowcfgdisable os                                        |
|          | Config update                                                             | Succeeded                                                       |
| SEE ALSO | supportShow, supportShowCfgEnable, supportShowCfgShow                     |                                                                 |

# supportShowCfgEnable

|             | Enables a group of c                                                                                                    | commands to be displayed under the <b>supportShow</b> command.                                                                                                    |  |
|-------------|----------------------------------------------------------------------------------------------------|----------------------------------------------------------------------------------------------------|--|
| Synopsis    | <pre>supportshowcfgenable os   exception   port   fabric</pre>                                                                                                    |                                                                                                    |  |
| DESCRIPTION | Use this command to enable a group of commands to be displayed under the <b>supportShow</b> command. Use the <b>supportShowCfgDisable</b> command to disable groups of commands. |                                                                                                    |  |
|             |                                                                                                    | s are supported only on the Brocade 7800/FX8-24 platforms and cannot be data on unsupported platforms.                                                                                                    |  |
| NOTES       |                                                                                                    | The execution of this command is subject to Virtual Fabric or Admin Domain restrictions that may be in place. Refer to Chapter 1, "Using Fabric OS Commands" and Appendix A, "Command Availability" for details. |  |
| OPERANDS    | This command has the                                                                                                    | he following operands:                                                                                                    |  |
|             | OS                                                                                                    | Enables the OS group commands.                                                                                                    |  |
|             | exception                                                                                                    | Enables the exception group commands.                                                                                                    |  |
|             | port                                                                                                    | Enables the port group commands.                                                                                                    |  |
|             | fabric                                                                                                    | Enables the fabric group commands.                                                                                                    |  |
|             | services                                                                                                    | Enables the service group commands.                                                                                                    |  |
|             | security                                                                                                    | Enables the security group commands.                                                                                                    |  |
|             | network                                                                                                    | Enables the network group commands.                                                                                                    |  |
|             | portlog                                                                                                    | Enables the portlog group commands.                                                                                                    |  |
|             | system                                                                                                    | Enables the system group commands.                                                                                                    |  |
|             | extend                                                                                                    | Enables the extend group commands.                                                                                                    |  |
|             | filter                                                                                                    | Enables the filter group commands.                                                                                                    |  |
|             | perfmon                                                                                                    | Enables the Performance Monitor group commands.                                                                                                    |  |
|             | ficon                                                                                                    | Enables the FICON group commands.                                                                                                    |  |
|             | iswitch                                                                                                    | Enables the FC Router group commands.                                                                                                    |  |

# 2 supportShowCfgEnable

|          | asic_db                                                             |                                                                                       |
|----------|---------------------------------------------------------------------|---------------------------------------------------------------------------------------|
|          |                                                                     | Enables the ASIC DB group commands.                                                   |
|          | ag                                                                  |                                                                                       |
|          |                                                                     | Enables the Access Gateway group commands.                                            |
|          | dce_hsl                                                             | Dischlas the DOE group compands                                                       |
|          |                                                                     | Disables the DCE group commands                                                       |
|          | crypto                                                              | Enables the encryption group commands.                                                |
|          | fcip                                                                | Enables the cheryption group commands.                                                |
|          | iciþ                                                                | Enables the FCIP group commands. Supported only on the Brocade 7800/FX8-24 platforms. |
| EXAMPLES | To enable a group of commands under the <b>supportShow</b> command: |                                                                                       |
|          |                                                                     | supportshowcfgenable os                                                               |
|          | Config update                                                       | Succeeded                                                                             |
| SEE ALSO | supportShow, supp                                                   | ortShowCfgDisable, supportShowCfgShow                                                 |

## supportShowCfgShow

Displays the groups of commands enabled for display by the supportShow command.

#### SYNOPSIS supportshowcfgshow

**DESCRIPTION** Use this command to display the groups of commands enabled for display by the **supportShow** command. Use the **supportShowCfgEnable** and the **supportShowCfgDisable** commands to modify which groups are displayed.

The FCIP commands are supported only on the Brocade 7800/FX8-24 platforms and cannot be configured to collect or display data on unsupported platforms.

**NOTES** The execution of this command is subject to Virtual Fabric or Admin Domain restrictions that may be in place. Refer to Chapter 1, "Using Fabric OS Commands" and Appendix A, "Command Availability" for details.

#### OPERANDS None

**EXAMPLES** To display command groups configured for data collection on the Brocade 6510:

switch:admin> supportshowcfgshow os enabled exception enabled enabled port fabric enabled services enabled security enabled network enabled portlog enabled system enabled extend disabled filter disabled perfmon disabled ficon disabled iswitch disabled asic\_db enabled fcip disabled (not applicable to this platform) ag disabled

To display command groups configured for data collection on the Brocade 7800

| switch:admir | <pre>&gt; supportshowcfgshow</pre> |
|--------------|------------------------------------|
| os           | enabled                            |
| exception    | enabled                            |
| port         | enabled                            |
| fabric       | enabled                            |
| services     | enabled                            |
| security     | enabled                            |
| network      | enabled                            |
| portlog      | enabled                            |
| system       | enabled                            |
| extend       | disabled                           |
| filter       | disabled                           |
| perfmon      | disabled                           |
| ficon        | disabled                           |

| iswitch | enabled |
|---------|---------|
| asic_db | enabled |
| fcip    | enabled |
| ag      | enabled |
| dce_hsl | enabled |

SEE ALSO supportShow, supportShowCfgDisable, supportShowCfgEnable

## switchBeacon

Sets switch beaconing mode on or off.

#### SYNOPSIS switchbeacon [mode]

# **DESCRIPTION** Use this command to enable or disable switch beaconing mode. Switch beaconing can be used to locate a failing unit.

When beaconing mode is turned on, the port LEDs flash amber, left to right and right to left, from port 0 to the highest port number and back to port 0. The beaconing mode continues until you turn it off.

The beaconing LED pattern continues until you turn it off. Beaconing mode takes over the port LEDs. Other commands are still executable and functional. The normal flashing LED pattern (associated with an active, faulty or disabled port for example) is suppressed and only the beaconing pattern is shown. However, if diagnostic frame-based tests (such as **portLoopbackTest**) are executed, two patterns are interleaved. The diagnostic test flickers the LEDs green and the beaconing mode runs the LEDs amber at the same time.

The **switchBeacon** command is one of three commands that control beaconing. Each command has a clearly defined scope of action:

- The portBeacon command enables or disables beaconing on a specified port.
- The **switchBeacon** command enables or disables beaconing on all ports in the current logical switch.
- The chassisBeacon command to enables or disables beaconing on all ports in the chassis.

The actions of the beaconing commands are independent and mutually exclusive. For example, if you enabled beaconing on the logical switch (1) and you want to enable beaconing on the entire chassis, you must first disable switch beaconing with the **switchBeacon** command before you can use the **chassisBeacon** command to enable beaconing on the entire chassis. Likewise, existing **portBeacon** settings remain unaffected if you enable or disable beaconing on the switch or on the chassis. Failure to disable existing beaconing commands before using a different type of beaconing may cause the commands to interfere with each other in unexpected ways.

To determine whether or not beaconing is enabled or disabled on the switch or chassis, use the **switchBeacon** or **chassisBeacon** command without operands. A value of 0 indicates that the command is disabled, a value of 1 indicates that the command is enabled. Issue the **portBeacon --show** command to display beaconing for a specific port. The **switchShow** command displays the status of the **switchBeacon** command only.

**NOTES** The switchBeacon command is not supported on the Brocade FCOE10-24 blade.

The execution of this command is subject to Virtual Fabric or Admin Domain restrictions that may be in place. Refer to Chapter 1, "Using Fabric OS Commands" and Appendix A, "Command Availability" for details.

**OPERANDS** This command has the following operand:

mode

Specify 1 to enable beaconing mode or 0 to disable beaconing mode. This operand is optional. If no operand is specified, the current value is displayed.

**EXAMPLES** To turn beaconing mode on and to verify the configuration:

```
switch:admin> switchbeacon 1
switch:admin> switchbeacon
value = 1
```

To turn beaconing mode off to verify the configuration::

```
switch:admin> switchbeacon 0
switch:admin> switchbeacon
value = 0
```

SEE ALSO chassisBeacon, portBeacon, switchShow

# switchCfgPersistentDisable

Disables a switch persistently.

| SYNOPSIS    | switchcfgpersistentdisable                                                                                                    |  |
|-------------|----------------------------------------------------------------------------------------------------|--|
|             | switchcfgpersistentdisablesetdisablestate                                                                                                    |  |
|             | switchcfgpersistentdisabledisable                                                                                                    |  |
|             | switchcfgpersistentdisablehelp                                                                                                    |  |
| DESCRIPTION | Use this command to persistently disable the switch immediately or after reboot. All Fibre Channel ports are taken offline. If the switch was part of a fabric, the remaining switches reconfigure. The switch remains disabled even after a reboot. |  |
|             | As each port is disabled, the front panel LEDs change to a slow-flashing amber.                                                                                                    |  |
|             | You can temporarily enable a persistently disabled switch with the <b>switchEnable</b> command. A temporarily enabled switch remains disabled after a reboot.                                                                                        |  |
| NOTES       | Performance Monitoring cannot be added to any port on a persistently disabled switch.                                                                                                    |  |
|             | The execution of this command is subject to Virtual Fabric or Admin Domain restrictions that may be in place. Refer to Chapter 1, "Using Fabric OS Commands" and Appendix A, "Command Availability" for details.                                     |  |
| OPERANDS    | This command has the following operands:                                                                                                    |  |
|             | setdisablestate                                                                                                    |  |
|             | Sets the switch in disable state. The switch is disabled persistently after the next reboot.                                                                                                    |  |
|             | disable<br>Disables the switch persistently.                                                                                                    |  |
|             | help<br>Displays command usage.                                                                                                    |  |
| EXAMPLES    | To disable a switch persistently:                                                                                                    |  |
|             | switch:admin> <b>switchcfgpersistentdisable</b><br>Switch's persistent state set to 'disabled'                                                                                                    |  |
|             | To set the state of a switch to disable so that the switch is disabled during next reboot:                                                                                                    |  |
|             | switch:admin> <b>switchcfgpersistentdisable -setdisablestate</b><br>Switch's persistent state set to 'disabled'<br>Switch persistent disable set                                                                                                    |  |
| SEE ALSO    | switchDisable, switchEnable, switchCfgPersistentEnable, switchShow                                                                                                    |  |

# switchCfgPersistentEnable

Enables a switch persistently.

#### SYNOPSIS switchcfgpersistentenable

**DESCRIPTION** Use this command to persistently enable a persistently disabled switch. All Fibre Channel ports that passed the power-on self-test (POST) are enabled and come online if connected to a device, or remain offline if disconnected. The switch may need to be enabled if it was previously disabled to make configuration changes or to run diagnostics.

If the switch is connected to a fabric, it rejoins the fabric. If this switch remains the principal switch, it assigns itself a domain ID. If another switch assumes the principal role, then this switch becomes a subordinate switch, and accepts a domain ID from the principal. Refer to the FC-SW specification for a complete description of this process.

As each port is enabled, the front panel LEDs change from slow-flashing amber to green for online ports, or to nonflashing amber for ports that do not initialize. Disconnected ports remain unlit.

- **NOTES** The execution of this command is subject to Virtual Fabric or Admin Domain restrictions that may be in place. Refer to Chapter 1, "Using Fabric OS Commands" and Appendix A, "Command Availability" for details.
- OPERANDS None
- **EXAMPLES** To persistently enable a previously persistently disabled switch:

switch:admin> switchcfgpersistentenable
Switch's persistent state set to 'enabled'

SEE ALSO switchDisable, switchEnable, switchCfgPersistentDisable, switchShow

# switchCfgSpeed

Configures the speed for all ports on a switch.

#### SYNOPSIS switchcfgspeed speed

**DESCRIPTION** Use this command to configure the port speed on a switch. This command sets the speed for all user ports. If any port on the switch is not capable of the specified speed setting, an error message is displayed for that port. The configuration is saved in nonvolatile memory and persists across switch reboots or power cycles.

On Condor 3-based platforms, the **switchCfgSpeed** command checks if the requested speed is allowed, based on the combination configured for the octet that contains the first eight physical ports of the switch or blade. If the requested speed is not supported by the current octet speed combination, this command logs a RASlog message and moves on to the next port. Use the **portCfgOctetSpeedCombo** command to the set the suggested combination before re-executing the **switchCfgSpeed** command.

Use the **portShow** command to display actual port speed settings. Use the **portCfgShow** command to display user-configured speed settings.

**NOTES** This configuration cannot be set on VE\_Ports or VEX\_Ports.

Speed configuration is not applicable to FCoE ports.

The execution of this command is subject to Virtual Fabric or Admin Domain restrictions that may be in place. Refer to Chapter 1, "Using Fabric OS Commands" and Appendix A, "Command Availability" for details.

## **OPERANDS** This command has the following operand:

| I his command has th  | e following operand:                                                                                  |
|-----------------------|----------------------------------------------------------------------------------------------------|
| speed                 | Specifies the speed for all ports on a switch. This operand is required. Valid values are as follows: |
| 0                     | Autosensing mode. The port automatically configures for the highest speed.                            |
| 1                     | The port is set at a fixed speed of 1 Gbps (not supported on 10G and 16G platforms).                  |
| 2                     | The port is set at a fixed speed of 2 Gbps.                                                           |
| 4                     | The port is set at a fixed speed of 4 Gbps.                                                           |
| 8                     | The port is set at a fixed speed of 8 Gbps.                                                           |
| 16                    | The port is set at a fixed speed of 16 Gbps (not supported on 8G platforms).                          |
| To set the autosensin | g mode for all ports on a switch:                                                                     |
|                       |                                                                                                    |

switch:admin> switchcfgspeed 0
Committing configuration...done.

#### SEE ALSO portCfgOctetSpeedCombo, portCfgSpeed, portShow

**EXAMPLES** 

# switchCfgTrunk

Enables or disables trunking on all the ports of a switch.

#### SYNOPSIS switchcfgtrunk mode

**DESCRIPTION** Use this command to enable or disable trunking on all the ports of a switch. Use **portCfgTrunkPort** to enable or disable trunking on a single port.

When the command is executed to update the trunking configuration, the ports to which the configuration applies are disabled and subsequently re-enabled with the new trunking configuration. Traffic through these ports may be temporarily disrupted. The command issues a message that lists the VE/VEX\_Ports to which the configuration does not apply.

Although trunking configuration changes are applied at the switch level, they are tracked as a per-port attribute and no switch-wide attribute is maintained to keep track of these changes. Whenever a new port comes online as part of the switch, you must reapply the trunking configuration. For example, If you remove a blade from a chassis while trunking is enabled for the ports on the blade, and you disable trunking on the switch after you removed the blade, the blade ports will come online with trunking enabled after you reinsert the blade. To avoid potentially disruptive behavior, reapply the trunking configuration.

Trunking on Inter-Chassis Link (ICL) ports is always enabled and cannot be turned off by this command.

Disabling trunking fails if a Trunk Area (TA) is enabled on the port. Use the **portTrunkArea** command to disable the TA on all ports before disabling trunking.

NOTES Enabling trunking requires an ISL Trunking license. You may disable trunking without a license.

The execution of this command is subject to Virtual Fabric or Admin Domain restrictions that may be in place. Refer to Chapter 1, "Using Fabric OS Commands" and Appendix A, "Command Availability" for details.

**OPERANDS** The following operand is required:

mode

Specify 1 to enable trunking on all ports. Specify 0 to disable trunking on all ports.

**EXAMPLES** To enable trunking on all ports of a switch:

switch:admin> switchcfgtrunk 1
Configuration applied to all ports except the following \
VE/VEX\_Ports (ports 176 - 191).

To disable trunking on all ports of a switch:

switch:admin> switchcfgtrunk 0
Committing configuration...done.

SEE ALSO portCfgShow, portCfgTrunkPort, portShow, portTrunkArea, switchShow

## switchDisable

Disables all user ports on a switch.

#### SYNOPSIS switchdisable

**DESCRIPTION** Use this command to disable all user ports on a switch. All Fibre Channel ports are taken offline. If the switch was part of a fabric, the remaining switches reconfigure. As each port is disabled, the front panel LED changes to a slow-flashing amber.

The switch must be disabled before making configuration changes or before running offline diagnostic tests. Commands that require the switch to be disabled generate an error message if invoked while the switch is enabled. It is not necessary to disable the switch before rebooting or powering off.

When this command is executed on a logical switch, only the ports allocated to the logical are disabled. To disable the entire chassis, use the **chassisDisable** command.

- **NOTES** The execution of this command is subject to Virtual Fabric or Admin Domain restrictions that may be in place. Refer to Chapter 1, "Using Fabric OS Commands" and Appendix A, "Command Availability" for details.
- OPERANDS None
- EXAMPLES To disable the switch: switch:admin> switchdisable
- SEE ALSO bladeEnable, bladeDisable, chassisEnable, chassisDisable, switchCfgPersistentDisable, switchCfgPersistentEnable, switchEnable, switchShow

# switchEnable

Enables all user ports on a switch.

#### SYNOPSIS switchenable

**DESCRIPTION** Use this command to enable all user ports on a switch. All Fibre Channel ports that passed the power-on self test (POST) are enabled. They can come online if connected to a device, or remain offline if disconnected. Use **switchEnable** to re-enable the switch after making configuration changes or running offline diagnostics.

If the switch is connected to a fabric, it rejoins the fabric. If the switch remains the principal switch, it assigns itself a domain ID. If another switch assumes the principal role, then the re-enabled switch becomes a subordinate switch and accepts a domain ID from the principal.

As each port is enabled, the front panel LED changes to green for online ports, or to amber for uninitialized ports. Disconnected ports remain unlit.

When this command is executed on a logical switch, only the ports allocated to the logical switch are enabled. To enable the entire chassis, use the **chassisEnable** command.

- **NOTES** The execution of this command is subject to Virtual Fabric or Admin Domain restrictions that may be in place. Refer to Chapter 1, "Using Fabric OS Commands" and Appendix A, "Command Availability" for details.
- OPERANDS None
- **EXAMPLES** To enable a switch:

switch:admin> switchenable

SEE ALSO bladeEnable, bladeDisable, chassisDisable, chassisEnable, switchCfgPersistentDisable, switchCfgPersistentEnable, switchDisable, switchShow

## switchName

Displays or sets the switch name.

- SYNOPSIS switchname [name]
- **DESCRIPTION** Use this command to display or set the switch name. Once you set the switchname, you must re-login for the change to be in effect. All switches have a symbolic name that is primarily used for switch management. This name is shown in the Fabric OS CLI prompt, under each switch icon in Web Tools, and in the output of various Fabric OS Commands, such as **fabricShow**.

Use this command with the *name* operand to assign a new switch name. The switch name should be unique. Enter this command without an operand to display the current switch name.

Changing the switch name causes a domain address format registered state change notification (RSCN) to be issued. Refer to the FC-FLA specification for a description of RSCNs).

**NOTES** The execution of this command is subject to Virtual Fabric or Admin Domain restrictions that may be in place. Refer to Chapter 1, "Using Fabric OS Commands" and Appendix A, "Command Availability" for details.

#### **OPERANDS** This command has the following operand:

name

Specifies the name for the switch. A switch name can include up to 30 characters. The name must begin with a letter and can consist of letters, numbers, hyphens, and underscore characters. The switch name should be unique. Spaces are not allowed. This operand is optional; if omitted, this command displays the current switch name.

**EXAMPLES** To change the switch name (note the change in the prompt text):

switch:admin> switchname brocade\_demo\_1298765\_AY4TYI60 Committing configuration... Done. Switch name has been changed.Please re-login into the switch for the change to be applied.

#### SEE ALSO chassisShow, switchShow

# switchShow

Displays switch and port status.

| SYNOPSIS    | switchshow                                                                                                    |                                                                                                    |
|-------------|----------------------------------------------------------------------------------------------------|----------------------------------------------------------------------------------------------------|
|             | switchshow [-slot s                                                                                                 | lot] [-portname   -qsfp]                                                                                                    |
|             | switchshow [-portco                                                                                                 | ount]                                                                                                    |
| DESCRIPTION | Use this command to display switch, blade, and port status information. Output may vary depending the switch model. |                                                                                                    |
|             | When used without o                                                                                                 | operands, switchShow displays the following information:                                                                                                    |
|             | switchName                                                                                                    | Switch name.                                                                                                    |
|             | switchType                                                                                                    | Switch model and revision numbers.                                                                                                    |
|             | switchState                                                                                                    |                                                                                                    |
|             |                                                                                                    | Switch state: Online, Offline, Testing, or Faulty. When you issue the <b>switchcfgPersistentDisable</b> command followed by the <b>switchEnable</b> command, the switch state changes to, "Online (Temporary)". The switch remains in this state until you issue the <b>switchcfgPersistentEnable</b> command. |
|             | switchMode                                                                                                    |                                                                                                    |
|             |                                                                                                    | Switch operation mode: Access Gateway (if AG is enabled).                                                                                                    |
|             | switchRole                                                                                                    | Switch role: Principal, Subordinate, or Disabled.                                                                                                    |
|             | switchDomain                                                                                                    | Switch domain ID: 1 to 239.                                                                                                    |
|             | switchld                                                                                                    | Switch embedded port D_ID.                                                                                                    |
|             | switchWwn                                                                                                    | Switch world wide name (WWN).                                                                                                    |
|             | switchBeacon                                                                                                    | Switch beaconing state: On or Off.                                                                                                    |
|             | zoning                                                                                                    | The name of the active zone is displayed in parentheses. Active only when Access Gateway mode is disabled.                                                                                                    |
|             | FC Router                                                                                                    | FC Router state: On or Off.                                                                                                    |
|             | FC Router BB Fabri                                                                                                  | <b>c ID</b><br>The backbone fabric ID for FC routing.                                                                                                    |
|             | Fabric Name                                                                                                    |                                                                                                    |
|             |                                                                                                    | The name assigned to the fabric. The fabric name is set with the <b>fabricName</b> command.                                                                                                    |
|             | Allow XISL Use                                                                                                    | Allows the switch to use interswitch links (XILS) in the base fabric to carry traffic to this logical switch. Values are ON or OFF.                                                                                                    |

| LS Attributes                  |                                                                                                    |
|--------------------------------|----------------------------------------------------------------------------------------------------|
|                                | On a switch in Virtual Fabric mode, this field displays logical switch attributes, including the fabric ID associated with the logical switch, the switch role (default switch or base switch), and the fabric Address Mode (0, 2 or 3). If Virtual Fabrics are disabled, only the Address Mode is displayed. The fabric Address Mode value is set by the configure command (Enable a 256 Area Limit). |
| The switch summary i EX_Ports: | s followed by one-line description for non-EX_Ports and one or two lines for                                                                                                    |
| Index                          |                                                                                                    |
|                                | Port index is a number between 0 and the maximum number of supported ports<br>on the platform. The port index identifies the port number relative to the switch.                                                                                                    |
| Slot                           |                                                                                                    |
|                                | Slot number; 1-12.                                                                                                    |
| Port                           | Port number; 0-15, 0-31, or 0-63.                                                                                                    |
| Address                        |                                                                                                    |
|                                | The 24-bit Address Identifier.                                                                                                    |
| Media                          | Martin General include the following                                                                                                    |
|                                | Media types include the following:                                                                                                    |
|                                |                                                                                                    |
|                                | No module present. Applicable to all port types.                                                                                                    |
| cu                             | Displays when the copper (default) GbE port ge0 or ge1 is active (refer to <b>portCfgGeMediaType</b> for more information). If the optical GbE port is active and an SFP is installed (copper or optical), "id" is displayed. If nothing is installed on the optical port, the Media field shows "". The "cu" field also displays for interchassis links (ICLs).                                       |
|                                |                                                                                                    |
| id                             | Serial ID. Indicates that an SFP is installed. Use <b>sfpShow</b> to get more information about the SFP, including the serial number.                                                                                                    |
| Speed                          |                                                                                                    |
|                                | The speed of the port. Valid port speeds include the following:                                                                                                    |
| 1G                             |                                                                                                    |
|                                | 1 Gbps fixed transfer speed (not supported on 16 Gbps-capable ports)                                                                                                    |
| N1                             |                                                                                                    |
|                                | 1 Gbps negotiated transfer speed (not supported on 16 Gbps-capable ports)                                                                                                    |
| 2G                             |                                                                                                    |
| 20                             | 2 Gbps fixed transfer speed (only supported with use of 8 Gbps SFPs)                                                                                                    |
| NO                             |                                                                                                    |
| N2                             | 2 Gbps negotiated transfer speed (only supported with use of 8 Gbps SFPs)                                                                                                    |
|                                | 2 Objes negotiated transfer speed (only supported with use of 6 Objes SFFS)                                                                                                    |
| 4G                             |                                                                                                    |
|                                | 4 Gbps fixed transfer speed                                                                                                    |
| N4                             |                                                                                                    |
|                                | 4 Gbps negotiated transfer speed                                                                                                    |
| 8G                             |                                                                                                    |
|                                | 8 Gbps fixed transfer speed                                                                                                    |
| N8                             |                                                                                                    |
|                                | 8 Gbps negotiated transfer speed                                                                                                    |

|      | 10G       | 10 Gbps fixed transfer speed                                                                                                    |
|------|-----------|----------------------------------------------------------------------------------------------------|
|      | N10       |                                                                                                    |
|      | 16G       | 10 Gbps negotiated transfer speed                                                                                                    |
|      | N16       | 16 Gbps fixed transfer speed                                                                                                    |
|      |           | 10 Gbps negotiated transfer speed                                                                                                    |
|      | AN        | Autonegotiating                                                                                                    |
|      | UN        | Unknown                                                                                                    |
| Stat | te        | Port state information. Valid states include the following:                                                                                                    |
|      | No_Card   | No interface card present.                                                                                                    |
|      | No_Module |                                                                                                    |
|      | Mod_Val   | No module (GBIC or other) present.                                                                                                    |
|      | Mod_Inv   | Module validation in process.                                                                                                    |
|      |           | Module speed mismatch or incompatible SFP.                                                                                                    |
|      | No_Light  | The module is not receiving light. This state is not applicable to Condor 3-based interchassis link (ICL) ports.                                                                                                    |
|      | No_SigDet | No signal is detected on the port. For Condor 3-based interchassis link (ICL) ports, this state replaces the No_Light indicator. It indicates that a quad small form-factor pluggable (QSFP) has been installed but is not connected with a cable. |
|      | No_Sync   | The module is receiving light but is out of sync.                                                                                                    |
|      | In_Sync   | The module is receiving light and in sync.                                                                                                    |
|      | Laser_Flt | The module is signaling a laser fault.                                                                                                    |
|      | Port_Flt  | The port is marked faulty.                                                                                                    |
|      | Diag_Flt  | The port failed diagnostics.                                                                                                    |
|      | Lock_Ref  | The port is locking to the reference signal.                                                                                                    |
|      | Testing   | The port is running diagnostics.                                                                                                    |
|      | Offline   | A port connection is not established (for virtual ports only).                                                                                                    |

|     | Online            | The port is up and running.                                                                                                    |
|-----|-------------------|----------------------------------------------------------------------------------------------------|
| Pro | to                | The port is up and furning.                                                                                                    |
| 110 |                   | Protocol support by GbE port. Valid protocols include the following:                                                                                                    |
|     | ISCSI             |                                                                                                    |
|     |                   | The port supports ISCSI (deprecated).                                                                                                    |
|     | FCIP              | The port supports FCIP.                                                                                                    |
|     | FCoE              | The poil supports FCIF.                                                                                                    |
|     | TOOL              | The port supports Fibre Channel over Ethernet.                                                                                                    |
| con | nment             |                                                                                                    |
|     |                   | Optionally displays one of the following:                                                                                                    |
|     | Copper or Optical |                                                                                                    |
|     |                   | Displays which GbE port is currently active: <b>Copper</b> indicates that the RJ45 GbE port is currently active. Only copper connections are accepted (default). <b>Optical</b> indicates that the currently active GbE port accepts both copper and optical connections (SFPs). This parameter is set by the <b>portCfgGeMediaType</b> command, and applies only to the ge0 and ge1 ports on the Brocade 7800. |
|     | Disabled          | The part is disabled. Dort disable reasons may be stated in paranthesis:                                                                                                    |
|     |                   | The port is disabled. Port disable reasons may be stated in parenthesis:                                                                                                    |
|     | Disabled (FM      | The port is disabled and in Ficon Server Management mode.                                                                                                    |
|     | Disabled (No      | area available for PID assignment)<br>The port is disabled because a PID could not be assigned for the stated<br>reason.                                                                                                    |
|     | Disabled (pe      | rsistent) <i>disable reason</i><br>This port has been disabled with the <b>portCfgPersistentDisable</b> command.                                                                                                    |
|     | Disabled (Pe      | rsistently disabled port) <i>disable reason</i><br>This port has been disabled for unspecified reasons.                                                                                                    |
|     | Disabled (Fa      | bric Vision License required)<br>This D_Port has been disabled because the Fabric Vision license is not<br>installed on the switch.                                                                                                    |
|     | Bypassed          |                                                                                                    |
|     |                   | The port is bypassed (loop only).                                                                                                    |
|     | Loopback          | The port is in loopback mode.                                                                                                    |
|     | D_Port            |                                                                                                    |
|     |                   | Diagnostic port; D_Port feature can be configured on both E_Port and F_Port.<br>D_Port on E_Port displays the world wide node name (WWNN) of the remote<br>switch and D_Port on F_Port displays the world wide port name (WWPN) of<br>remote port.                                                                                                    |
|     | E_Port            | Fabric port; displays the world wide name (WWN) and name of the attached switch. If the port is configured as an EX_Port, the WWN of the attached switch is the same as the router.                                                                                                    |
|     | F_Port            | Point-to-point port; displays the WWN of the attached N_Port. If that specific F_Port receives 1 FDISK frame, <b>switchShow</b> displays the total number of NPIV Public ports as 1, for example: F_Port 1 NPort + 1 NPIV devices.                                                                                                    |

| G_Port             | Point-to-point port, but not yet E_Port or F_Port.                                                                                                    |
|--------------------|----------------------------------------------------------------------------------------------------|
| L_Port             | Loop port; displays the number of NL_Ports.                                                                                                    |
| EX_Port            | Router port; displays the WWN of the attached edge switch.                                                                                                    |
| VF_Port            | Rouler port, displays the woon of the attached edge switch.                                                                                                    |
|                    | FCoE Virtual F_Port. For these ports, the number of NPIV or external device logins is displayed ("n VN-Port(s)"), instead of the WWN of the internal port.                                                                                                    |
| VF_Port Disabled   | d<br>FCoE Virtual F_Port is disabled.                                                                                                    |
|                    |                                                                                                    |
| D-Port Dynamic     | The port is in Dynamic D_Port mode.                                                                                                    |
| D-Port F-Port WI   | <i>WN</i> Dynamic<br>The port is connected to a device port in the D_Port mode.                                                                                                    |
| SIM-Port           | The port is a simulated (SIM) port.                                                                                                    |
| Mirror Port        | The port is a mirror port.                                                                                                    |
| (Trunk master)     |                                                                                                    |
|                    | The port is the master port in a group of trunking ports.                                                                                                    |
| (Trunk port, mast  | er is port #x)<br>The port is configured as a trunking port; the master port is port # <i>x</i> .                                                                                                    |
| (upstream)         | The E_Port is an upstream path toward the principal switch of the fabric.                                                                                                    |
| (downstream)       | The E_Port is a downstream path away from the principal switch of the fabric.                                                                                                    |
| FICON Persisten    | t DID<br>This port has been disabled, because the switch could not obtain its configuration<br>domain ID during the fabric reconfiguration when <b>fmsmode</b> was enabled. See the<br><b>ficonCupSet</b> help page for more information.                                                                                                    |
| Fabric ID conflict | neonoupoet help page for more information.                                                                                                    |
|                    | Two different fabrics have been assigned the same fabric ID. Applicable only to EX_Ports and Logical Fabric environments.                                                                                                    |
| Fabric ID oversul  | oscribed<br>One fabric has been assigned two different fabric IDs (EX_Ports only).                                                                                                    |
| AoQ                |                                                                                                    |
|                    | Application-oriented QoS; indicates that an F_Port or N_Port has negotiated a link that is capable of quality of service (QoS). Both sides of the link have QoS capability and agreed on the protocol. The link could be between an HBA and an Access Gateway, between an Access Gateway and an edge switch, or between an HBA and an edge switch. |
| LB mode            |                                                                                                    |
|                    | If the Access Gateway cannot negotiate QoS capabilities with the edge switch, an HBA connected to the Access Gateway will not be able to negotiate a QoS link with the Access Gateway.                                                                                                    |

| (legical)                                                                                                    |                                                                                                    |  |  |  |  |  |  |
|----------------------------------------------------------------------------------------------------|----------------------------------------------------------------------------------------------------|--|--|--|--|--|--|
| (logical)                                                                                                    | Indicates a logical port. The <b>switchShow</b> output shows all logical ports currently present in the logical switch. The command displays -1 for the slot for logical ports and the user port number for slot port. The logical port numbers are not persistent and may change when the logical interswitch links (LISLs) are deleted and recreated. A logical port is shown to be in one of the following states: E_Port (if the port is online), offline, or disabled. When the port is disabled, a reason is provided. |  |  |  |  |  |  |
| segmented                                                                                                    |                                                                                                    |  |  |  |  |  |  |
|                                                                                                    | Indicates a segmented or disabled port along with one of the following<br>segmentation reasons:                                                                                                    |  |  |  |  |  |  |
| (Encrypt inc                                                                                                    | ompatible)<br>Port segmentation or port disable due to mismatched configurations.                                                                                                    |  |  |  |  |  |  |
| (Compross i                                                                                                    |                                                                                                    |  |  |  |  |  |  |
| (Compress i                                                                                                    | incompatible)<br>Port segmentation or port disable due to mismatched configurations.                                                                                                    |  |  |  |  |  |  |
| (Encrypt lim                                                                                                    | itation)<br>Port segmentation or port disable due to reaching encryption limitations.                                                                                                    |  |  |  |  |  |  |
| (Compress I                                                                                                    | limitation)                                                                                                    |  |  |  |  |  |  |
| · ·                                                                                                    | Port segmentation or port disable due to reaching compression limitations.                                                                                                    |  |  |  |  |  |  |
| (Authenticat                                                                                                    | ion failure)<br>Port segmentation or port disable due to authentication failure.                                                                                                    |  |  |  |  |  |  |
| (Type mismatch)<br>D_Port configuration mismatch between local and remote switch.                                                                                                    |                                                                                                    |  |  |  |  |  |  |
| When used with the -                                                                                                    | slot option, the command displays the following blade-specific information:                                                                                                    |  |  |  |  |  |  |
| slot                                                                                                    |                                                                                                    |  |  |  |  |  |  |
|                                                                                                    | Slot number.                                                                                                    |  |  |  |  |  |  |
| Blade Type                                                                                                    | Type of blade, for example, Core blade or AP blade. Refer to the <b>slotShow</b> command for a listing of supported blade types.                                                                                                    |  |  |  |  |  |  |
| ID                                                                                                    |                                                                                                    |  |  |  |  |  |  |
|                                                                                                    | A numeric blade ID that specifies the blade type. Refer to the <b>slotShow</b> command for a listing of supported blade IDs.                                                                                                    |  |  |  |  |  |  |
| Status                                                                                                    | Enabled or disabled.                                                                                                    |  |  |  |  |  |  |
|                                                                                                    |                                                                                                    |  |  |  |  |  |  |
| The execution of this command is subject to Virtual Fabric or Admin Domain restrictions that place. Refer to Chapter 1, "Using Fabric OS Commands" and Appendix A, "Command Avail details. |                                                                                                    |  |  |  |  |  |  |
| ports, the speed is 10<br>successful reboot <b>sw</b><br>controller WWN is sh                                                                                                    | On the Brocade FCoE10-24 blade, the Proto column identifies the FCoE ports of the switch. For all FCoE ports, the speed is 10 Gbps. The default configuration of an FCoE port is an F_Port configuration. After a successful reboot <b>switchShow</b> displays all FCoE ports as online. For each FCoE port, the FCoE controller WWN is shown. FCoE ports are not configurable with the Fabric OS port commands. Use the FCoE commands instead.                                                                              |  |  |  |  |  |  |
| If a month is a sufficiency of                                                                                                    |                                                                                                    |  |  |  |  |  |  |

If a port is configured as a long distance port, the long distance level is displayed in the format of L*x*, where *x* represents the long distance level number. See **portCfgLongDistance** for the level description.

When a port is configured as an N\_Port and is online, **switchShow** displays its type as an N\_Port. Also, **switchShow** displays the WWN of the border switch attached to this N\_Port as a 24-bit Port Identifier assigned to this port by the enterprise fabric.

In an AD context, if one of the L\_Ports or NPIV Ports is a part of the current AD, the complete device information attached to the port is displayed.

NOTES

| OPERANDS | This command has the following operands: |                                                                                                    |  |  |  |  |  |
|----------|------------------------------------------|----------------------------------------------------------------------------------------------------|--|--|--|--|--|
|          | -slot slot                               | Displays blade information. You can specify this operand with <b>-portname</b> or <b>-qsfp</b> .                                                                                                    |  |  |  |  |  |
|          | -portname                                | Displays the name for each port on the switch. The port name is set by the <b>portName</b> command.                                                                                                    |  |  |  |  |  |
|          | -qsfp                                    | Displays the output of the <b>switchShow</b> command with a QSFP column added. If a QSFP is installed on the port, the QSFP number is displayed for the port. This number corresponds to the physical QSFP number that can be found on the front of each Core Blade. A double dash () indicates that QSFP is not supported on that blade. |  |  |  |  |  |
|          | -portcount                               | Displays the number of ports on the switch. This operand is exclusive.                                                                                                    |  |  |  |  |  |

## **EXAMPLES** To display the port count:

switch:admin> switchshow -portcount
FC ports = 198, GE ports = 12

To display a QoS-capable Core Access Gateway with online AoQ F\_Ports and N\_Ports:

| alopia) a doo oapab |                             |  |  |  |  |  |
|---------------------|-----------------------------|--|--|--|--|--|
| switch:admin>       | switchshow                  |  |  |  |  |  |
| switchName:         | Spirit_125                  |  |  |  |  |  |
| switchType:         | 66.1                        |  |  |  |  |  |
| switchState:        | Online                      |  |  |  |  |  |
| switchMode:         | Access Gateway Mode         |  |  |  |  |  |
| switchWwn:          | 10:00:00:05:1e:85:95:d0     |  |  |  |  |  |
| switchBeacon:       | OFF                         |  |  |  |  |  |
| FC Router:          | OFF                         |  |  |  |  |  |
| FC Router BB Fa     | bric ID: 1                  |  |  |  |  |  |
| Anna Dant Madia     | Grand State Dwate           |  |  |  |  |  |
| Area Port Media     | Speed State Proto           |  |  |  |  |  |
| 0 0                 | N8 No_Module FC             |  |  |  |  |  |
| 1 1                 | N8 No_Module FC             |  |  |  |  |  |
| 2 2                 | N8 No Module FC             |  |  |  |  |  |
| 3 3                 | N8 No_Module FC             |  |  |  |  |  |
| 4 4                 | N8 No_Module FC             |  |  |  |  |  |
| 5 5                 | N8 No_Module FC             |  |  |  |  |  |
| 6 6                 | N8 No_Module FC             |  |  |  |  |  |
| 7 7                 | N8 No_Module FC             |  |  |  |  |  |
| 8 8                 | N8 No Module FC             |  |  |  |  |  |
| 9 9 id              | N8 Online FC F-Port \       |  |  |  |  |  |
|                     | :1e:53:2c:54 0x690105 (AoQ) |  |  |  |  |  |
| 10 10 id            | N8 Online FC F-Port \       |  |  |  |  |  |
|                     | 1e:56:5f:a9 0x690107 (AoQ)  |  |  |  |  |  |
| 11 11 id            | N4 Online FC F-Port \       |  |  |  |  |  |
|                     | :1e:56:5f:a8 0x690106 (AoQ) |  |  |  |  |  |
| 12 12               | N8 No_Module FC             |  |  |  |  |  |
| 13 13               | N8 No_Module FC             |  |  |  |  |  |
| 14 14               | N8 No_Module FC             |  |  |  |  |  |
| 15 15               | N8 No_Module FC             |  |  |  |  |  |
| 16 16 id            | N8 No_Light FC              |  |  |  |  |  |
| 17 17 id            | N8 Online FC F-Port \       |  |  |  |  |  |
| 1 N Port + 3        | NPIV public (AoQ)           |  |  |  |  |  |
| 18 18               | N8 No_Module FC             |  |  |  |  |  |

```
19 19
        ___
              N8
                  No_Module
                              FC
20 20
        ___
              N8
                  No_Module
                              FC
21
   21
        _ _
              N8
                  No_Module
                              FC
22
   22
        _ _
              N8
                  No_Module
                              FC
23
   23
        _ _
              N8
                  No_Module
                              FC
24
   24
        _ _
             N8
                  No_Module
                              FC
25
   25
        _ _
             N8
                  No_Module
                              FC
26
   26
        _ _
             N8
                  No_Module
                              FC
27
   27
        _ _
             N8
                 No_Module
                             FC
28
   28
        _ _
             N8 No_Module
                             FC
29
   29
        ___
             N8 No_Module
                             FC
        _ _
30 30
             N8 No_Module
                             FC
31 31
        _ _
             N8 No_Module
                              FC
32 32
        id
             N8
                  Online
                              FC N-Port \
  10:00:00:05:1e:43:e8:02 0x690100 (Trunk master) (AoQ)
33 33
       -- N8 No_Module FC
34 34
        id
              N8
                  Online
                              FC N-Port \setminus
  10:00:00:05:1e:43:e8:02 0x690100 (Trunk port, \
 master is Port 32 )(AoQ)
35 35
              N8 No_Module
                              FC
       ___
              N8
                  No_Module
36 36
        ___
                              FC
37
        _ _
             N8
   37
                 No_Module
                              FC
38 38
        _ _
             N8 No_Module
                              FC
39 39
       ___
             N8
                 No_Module
                              FC
```

To display switch information on a Virtual Fabrics-enabled switch with an assigned fabric name:

switch:admin> switchshow switchName: brocade218 switchType: 62.1 switchState: Online switchMode: Native switchRole: Principal switchDomain: 1 fffc01 switchId: switchWwn: 10:00:00:60:69:80:04:92 ON (testcfg1) zoning: switchBeacon: OFF FC Router: OFF Fabric Name: Fabric\_A12 Allow XISL use: ON LS Attributes: [FID: 10, Base Switch: No, \ Default Switch: No, Address Mode 0] Index Slot Port Address Media Speed State Proto \_\_\_\_\_ 377 12 41 32f180 --N8 No\_Module 378 12 42 32£280 --N8 No\_Module \_ \_ 379 12 43 32£380 N8 No\_Module 380 12 44 32£480 \_ \_ N8 No\_Module 381 12 45 32£580 \_ \_ N8 No\_Module 382 12 46 32£680 \_ \_ N8 No\_Module N8 No\_Module 383 32£780 \_\_\_ 12 47 769 -- Online E-Port \ -1 769 \_\_\_ \_ \_ 10:00:00:05:1e:40:f0:79 "Switch 1" (logical) 770 -1 770 -- Offline (logical) ----785 -1 785 \_\_\_ ---- Offline  $\$ Disabled (logical, reason why port was disabled) (output truncated)

To display switch configuration information on the Brocade FCoE10-24:

```
switch:admin> switchshow -slot 8
               switch
switchName:
switchType:
                77.3
switchState: Online
switchMode: Native
switchRole: Subordinate
switchDomain: 2
switchId: fffc02
switchWwn: 10:00:00:05:1e:75:af:00
zoning: ON (longevity_cfg)
switchBeacon: OFF
FC Router:
               OFF
Fabric Name: f1_2010_11_16_21_29_26___
Allow XISL Use: OFF
LS Attributes: [FID: 128, Base Switch: \
     No, Default Switch: Yes, Address Mode 0]
```

| Slot | Blade Type | ID | Model Name | Status  |
|------|------------|----|------------|---------|
|      |            |    |            |         |
| 8    | AP BLADE   | 74 | FCOE10-24  | ENABLED |

Index Slot Port Address Media Speed State Proto

| ===== | ===== | ===== |        | ===== |     |        |                           |
|-------|-------|-------|--------|-------|-----|--------|---------------------------|
| 192   | 8     | 0     | 02c000 |       | 10G | Online | FCoE VF-Port 0 VN-Port(s) |
| 193   | 8     | 1     | 02c100 |       | 10G | Online | FCoE VF-Port 0 VN-Port(s) |
| 194   | 8     | 2     | 02c200 |       | 10G | Online | FCoE VF-Port 0 VN-Port(s) |
| 195   | 8     | 3     | 02c300 |       | 10G | Online | FCoE VF-Port 0 VN-Port(s) |
| 196   | 8     | 4     | 02c400 |       | 10G | Online | FCoE VF-Port 0 VN-Port(s) |
| 197   | 8     | 5     | 02c500 |       | 10G | Online | FCoE VF-Port 0 VN-Port(s) |
| 198   | 8     | 6     | 02c600 |       | 10G | Online | FCoE VF-Port 0 VN-Port(s) |
| 199   | 8     | 7     | 02c700 |       | 10G | Online | FCoE VF-Port 0 VN-Port(s) |
| 200   | 8     | 8     | 02c800 |       | 10G | Online | FCoE VF-Port 0 VN-Port(s) |
| 201   | 8     | 9     | 02c900 |       | 10G | Online | FCoE VF-Port 0 VN-Port(s) |
| 202   | 8     | 10    | 02ca00 |       | 10G | Online | FCoE VF-Port 0 VN-Port(s) |
| 203   | 8     | 11    | 02cb00 |       | 10G | Online | FCoE VF-Port 0 VN-Port(s) |
| 204   | 8     | 12    | 02cc00 |       | 10G | Online | FCoE VF-Port 0 VN-Port(s) |
| 205   | 8     | 13    | 02cd00 |       | 10G | Online | FCoE VF-Port 0 VN-Port(s) |
| 206   | 8     | 14    | 02ce00 |       | 10G | Online | FCoE VF-Port 0 VN-Port(s) |
| 207   | 8     | 15    | 02cf00 |       | 10G | Online | FCoE VF-Port 0 VN-Port(s) |
| 208   | 8     | 16    | 02d000 |       | 10G | Online | FCoE VF-Port 0 VN-Port(s) |
| 209   | 8     | 17    | 02d100 |       | 10G | Online | FCoE VF-Port 0 VN-Port(s) |
| 210   | 8     | 18    | 02d200 |       | 10G | Online | FCoE VF-Port 0 VN-Port(s) |
| 211   | 8     | 19    | 02d300 |       | 10G | Online | FCoE VF-Port 0 VN-Port(s) |
| 212   | 8     | 20    | 02d400 |       | 10G | Online | FCoE VF-Port 0 VN-Port(s) |
| 213   | 8     | 21    | 02d500 |       | 10G | Online | FCoE VF-Port 0 VN-Port(s) |
| 214   | 8     | 22    | 02d600 |       | 10G | Online | FCoE VF-Port 0 VN-Port(s) |
| 215   | 8     | 23    | 02d700 |       | 10G | Online | FCoE VF-Port 0 VN-Port(s) |

To display blade information and port names:

switch:admin> switchshow -slot 5 -portname

FC Router: OFF
Allow XISL Use: OFF
LS Attributes:[FID: 128, Base Switch: No, Default Switch:\
 Yes, Address Mode 0]

FC

FC

Slot Blade Type ID Status \_\_\_\_\_ 5 COREBLADE 52 ENABLED Index Slot Port Name \_\_\_\_\_ 384 5 0 MyName\_portname0 385 5 1 \_\_\_\_ 5 2 386 \_\_\_\_

To display QSFP information on a Brocade DCX 8510-4:

- Ports 3/60-63 indicate no QSFP is present.
- Slot 5 and 8 have QSFPs installed and the number is the group ID.
- Port 5/6 is an example of non-contiguous ports crossing QSFP group boundaries.

switch:admin> switchshow -qsfp switchType: 120.1 switchState: Online switchMode: Native
switchRole: Subordinate switchDomain: 60 switchId:fffc3cswitchWwn:10:00:00:05:1e:40:68:78zoning:ON (WB\_DEFAULT\_CFG\_LSAN) switchBeacon: OFF FC Router: OFF Allow XISL Use: OFF LS Attributes: [FID: 128, Base Switch: No, Default Switch: Yes, Address Mode 0] Index Slot Port OSFP Address Media Speed State Proto \_\_\_\_\_ 812 3 60 -- 3c2cc0 -- N8 No\_Module 813 3 61 -- 3c2dc0 -- N8 No\_Module FC 814 3 62 -- 3c2ec0 -- N8 No\_Module FC 815 3 63 -- 3c2fc0 -- N8 No\_Module FC 384 5 0 15 ----- id 16G No\_SigDet FC 385 5 1 15 ----- id 16G No\_SigDet

|     |   |    |    |        |     |           | -  |
|-----|---|----|----|--------|-----|-----------|----|
| 386 | 5 | 2  | 7  | <br>id | 16G | No_SigDet | FC |
| 387 | 5 | 3  | 7  | <br>id | 16G | No_SigDet | FC |
| 388 | 5 | 4  | 7  | <br>id | 16G | No_SigDet | FC |
| 389 | 5 | 5  | 7  | <br>id | 16G | No_SigDet | FC |
| 390 | 5 | 6  | 15 | <br>id | 16G | No_SigDet | FC |
| 391 | 5 | 7  | 15 | <br>id | 16G | No_SigDet | FC |
| 392 | 5 | 8  | 14 | <br>   | 16G | No_Module | FC |
| 393 | 5 | 9  | 14 | <br>   | 16G | No_Module | FC |
| 394 | 5 | 10 | 6  | <br>   | 16G | No_Module | FC |
| 395 | 5 | 11 | 6  | <br>   | 16G | No_Module | FC |
| 396 | 5 | 12 | 6  | <br>   | 16G | No_Module | FC |
| 397 | 5 | 13 | 6  | <br>   | 16G | No_Module | FC |
| 398 | 5 | 14 | 14 | <br>   | 16G | No_Module | FC |
| 399 | 5 | 15 | 14 | <br>   | 16G | No_Module | FC |
| 400 | 5 | 16 | 13 | <br>   | 16G | No_Module | FC |
| 401 | 5 | 17 | 13 | <br>   | 16G | No_Module | FC |
| 402 | 5 | 18 | 5  | <br>   | 16G | No_Module | FC |
| 403 | 5 | 19 | 5  | <br>   | 16G | No_Module | FC |
| 404 | 5 | 20 | 5  | <br>   | 16G | No_Module | FC |
| 405 | 5 | 21 | 5  | <br>   | 16G | No_Module | FC |
|     |   |    |    |        |     |           |    |

| 406  | 5     | 22  | 13     |            |       | 16G    | No_Module      | FC    |
|------|-------|-----|--------|------------|-------|--------|----------------|-------|
| 407  | 5     | 23  | 13     |            |       | 16G    | No_Module      | FC    |
| 408  | 5     | 24  | 12     |            | id    | 16G    | No_SigDet      | FC    |
| 409  | 5     | 25  | 12     |            | id    | 16G    | No_SigDet      | FC    |
| 410  | 5     | 26  | 4      |            | id    | 16G    | Online         | FC \  |
| E    | -Port | 10: | :00:00 | :05:1e:39: | f0:ca | "ras04 | 0" (Trunk ma   | ster) |
| 411  | 5     | 27  | 4      |            | id    | 16G    | Online         | FC \  |
|      | -Port |     |        | :05:1e:39: |       | "ras04 |                |       |
| 412  | 5     | 28  | 4      |            | id    | 16G    | Online         | FC \  |
|      | -Port |     |        | :05:1e:39: |       | "ras04 |                |       |
| 413  | 5     | 29  | 4      |            | id    | 16G    | Online         | FC \  |
|      | -Port |     |        | :05:1e:39: |       | "ras04 |                |       |
| 414  | 5     | 30  | 12     | .05.1e.59. | id    | 16G    | No_SigDet      |       |
|      |       |     |        |            |       |        |                | FC    |
| 415  | 5     | 31  | 12     |            | id    | 16G    | No_SigDet      | FC    |
| 1152 | 5     | 32  | 11     |            |       | 16G    | No_Module      | FC    |
| 1153 | 5     | 33  | 11     |            |       | 16G    | No_Module      | FC    |
| 1154 | 5     | 34  | 3      |            |       | 16G    | No_Module      | FC    |
| 1155 | 5     | 35  | 3      |            |       | 16G    | No_Module      | FC    |
| 1156 | 5     | 36  | 3      |            |       | 16G    | No_Module      | FC    |
| 1157 | 5     | 37  | 3      |            |       | 16G    | No_Module      | FC    |
| 1158 | 5     | 38  | 11     |            |       | 16G    | No_Module      | FC    |
| 1159 | 5     | 39  | 11     |            |       | 16G    | No_Module      | FC    |
| 1160 | 5     | 40  | 10     |            |       | 16G    | No_Module      | FC    |
| 1161 | 5     | 41  | 10     |            |       | 16G    | No_Module      | FC    |
| 1162 | 5     | 42  | 2      |            |       | 16G    | No_Module      | FC    |
| 1163 | 5     | 43  | 2      |            |       | 16G    | No_Module      | FC    |
| 1164 | 5     | 44  | 2      |            |       | 16G    | No_Module      | FC    |
| 1165 | 5     | 45  | 2      |            |       | 16G    | No_Module      | FC    |
| 1166 | 5     | 46  | 10     |            |       | 16G    | No_Module      | FC    |
| 1167 | 5     | 47  | 10     |            |       | 16G    | No_Module      | FC    |
| 1168 | 5     | 48  | 9      |            |       | 16G    | No_Module      | FC    |
| 1169 | 5     | 49  | 9      |            |       | 16G    | No_Module      | FC    |
| 1170 | 5     | 50  | 1      |            |       | 16G    | No_Module      | FC    |
| 1171 | 5     | 51  | 1      |            |       | 16G    | No_Module      | FC    |
| 1172 | 5     | 52  | 1      |            |       | 16G    | _<br>No_Module | FC    |
| 1173 | 5     | 53  | 1      |            |       | 16G    | No_Module      | FC    |
| 1174 | 5     | 54  | 9      |            |       | 16G    | No_Module      | FC    |
| 1175 | 5     | 55  | 9      |            |       | 16G    | No_Module      | FC    |
| 1177 | 5     | 57  | 8      |            | id    | 16G    | No_SigDet      | FC    |
| 1178 | 5     | 58  | 0      |            |       | 16G    | No_Module      | FC    |
| 1179 | 5     | 59  | 0      |            |       | 16G    | No_Module      | FC    |
| 1180 | 5     | 60  | 0      |            |       | 16G    | No_Module      | FC    |
| 1181 | 5     | 61  | 0      |            |       | 16G    | No_Module      | FC    |
| 1182 | 5     | 62  | 8      |            | id    | 16G    | No_SigDet      | FC    |
| 1182 | 5     | 63  | 8      |            | id    | 16G    | No_SigDet      | FC    |
|      |       |     |        |            |       |        | No_SigDet      |       |
| 416  | 8     | 0   | 15     |            | id    | 16G    |                | FC    |
| 417  | 8     | 1   | 15     |            | id    | 16G    | No_SigDet      | FC    |
| 418  | 8     | 2   | 7      |            | id    | 16G    | No_SigDet      | FC    |
| 419  | 8     | 3   | 7      |            | id    | 16G    | No_SigDet      | FC    |
| 420  | 8     | 4   | 7      |            | id    | 16G    | No_SigDet      | FC    |
| 421  | 8     | 5   | 7      |            | id    | 16G    | No_SigDet      | FC    |
| 422  | 8     | 6   | 15     |            | id    | 16G    | No_SigDet      | FC    |
| 423  | 8     | 7   | 15     |            | id    | 16G    | No_SigDet      | FC    |
| 424  | 8     | 8   | 14     |            |       | 16G    | No_Module      | FC    |
| 425  | 8     | 9   | 14     |            |       | 16G    | No_Module      | FC    |
| 426  | 8     | 10  | 6      |            |       | 16G    | No_Module      | FC    |
| 427  | 8     | 11  | 6      |            |       | 16G    | No_Module      | FC    |
| 428  | 8     | 12  | 6      |            |       | 16G    | No_Module      | FC    |
| 429  | 8     | 13  | 6      |            |       | 16G    | No_Module      | FC    |
| 430  | 8     | 14  | 14     |            |       | 16G    | No_Module      | FC    |
|      |       |     |        |            |       |        |                |       |

| 431  | 8     | 15   | 14     |           |        | 16G   | No_Module   | FC          |         |
|------|-------|------|--------|-----------|--------|-------|-------------|-------------|---------|
| 432  | 8     | 16   | 13     |           |        | 16G   | No_Module   | FC          |         |
| 433  | 8     | 17   | 13     |           |        | 16G   | No_Module   | FC          |         |
| 434  | 8     | 18   | 5      |           |        | 16G   | No_Module   | FC          |         |
| 435  | 8     | 19   | 5      |           |        | 16G   | No_Module   | FC          |         |
| 436  | 8     | 20   | 5      |           |        | 16G   | No_Module   | FC          |         |
| 437  | 8     | 21   | 5      |           |        | 16G   | No_Module   | FC          |         |
| 438  | 8     | 22   | 13     |           |        | 16G   | No_Module   | FC          |         |
| 439  | 8     | 23   | 13     |           |        | 16G   | No_Module   | FC          |         |
| 440  | 8     | 24   | 12     |           | id     | 16G   | No_SigDet   | FC          |         |
| 441  | 8     | 25   | 12     |           | id     | 16G   | No_SigDet   | FC          |         |
| 442  | 8     | 26   | 4      |           | id     | 16G   | Online      | FC \        |         |
|      | E-Por | t 10 | :00:00 | :05:1e:39 | :f0:ca | "ras0 | 40" (Trunk  | master)     |         |
| 443  | 8     | 27   | 4      |           | id     | 16G   | Online      | FC \        |         |
|      | E-Por | t 10 | :00:00 | :05:1e:39 | :f0:ca | "ras0 | 40" (upstre | eam) (Trunk | master) |
| 444  | 8     | 28   | 4      |           | id     | 16G   | Online      | FC \        |         |
|      | E-Por | t 10 | :00:00 | :05:1e:39 | :f0:ca | "ras0 | 40" (Trunk  | master)     |         |
| 445  | 8     | 29   | 4      |           | id     | 16G   | Online      | FC \        |         |
|      | E-Por | t 10 | :00:00 | :05:1e:39 | :f0:ca | "ras0 | 40" (Trunk  | master)     |         |
| 446  | 8     | 30   | 12     |           | id     | 16G   | No_SigDet   | FC          |         |
| 447  | 8     | 31   | 12     |           | id     | 16G   | No_SigDet   | FC          |         |
| 1184 | 8     | 32   | 11     |           |        | 16G   | No_Module   | e FC        |         |
| 1185 | 8     | 33   | 11     |           |        | 16G   | No_Module   | e FC        |         |
| 1186 | 8     | 34   | 3      |           |        | 16G   | No_Module   | e FC        |         |
| 1187 | 8     | 35   | 3      |           |        | 16G   | No_Module   | e FC        |         |
| 1188 | 8     | 36   | 3      |           |        | 16G   | No_Module   | e FC        |         |
| 1189 | 8     | 37   | 3      |           |        | 16G   | No_Module   | e FC        |         |
| 1190 | 8     | 38   | 11     |           |        | 16G   | No_Module   | e FC        |         |
| 1191 | 8     | 39   | 11     |           |        | 16G   | No_Module   |             |         |
| 1192 | 8     | 40   | 10     |           | id     | 16G   | No_SigDet   |             |         |
| 1193 | 8     | 41   | 10     |           | id     | 16G   | No_SigDet   |             |         |
| 1194 | 8     | 42   | 2      |           |        | 16G   | No_Module   | e FC        |         |
| 1195 | 8     | 43   | 2      |           |        | 16G   | No_Module   |             |         |
| 1196 | 8     | 44   | 2      |           |        | 16G   | No_Module   |             |         |
| 1197 | 8     | 45   | 2      |           |        | 16G   | No_Module   |             |         |
| 1198 | 8     | 46   | 10     |           | id     | 16G   | No_SigDet   |             |         |
| 1199 | 8     | 47   | 10     |           | id     | 16G   | No_SigDet   |             |         |
| 1200 | 8     | 48   | 9      |           |        | 16G   | No_Module   |             |         |
| 1201 | 8     | 49   | 9      |           |        | 16G   | No_Module   |             |         |
| 1202 | 8     | 50   | 1      |           |        | 16G   | No_Module   |             |         |
| 1203 | 8     | 51   | 1      |           |        | 16G   | No_Module   |             |         |
| 1204 | 8     | 52   | 1      |           |        | 16G   | No_Module   |             |         |
| 1205 | 8     | 53   | 1      |           |        | 16G   | No_Module   |             |         |
| 1206 | 8     | 54   | 9      |           |        | 16G   | No_Module   |             |         |
| 1207 | 8     | 55   | 9      |           |        | 16G   | No_Module   |             |         |
| 1208 | 8     | 56   | 8      |           | id     | 16G   | No_SigDet   |             |         |
| 1209 | 8     | 57   | 8      |           | id     | 16G   | No_SigDet   |             |         |
| 1210 | 8     | 58   | 0      |           |        | 16G   | No_Module   |             |         |
| 1211 | 8     | 59   | 0      |           |        | 16G   | No_Module   |             |         |
| 1212 | 8     | 60   | 0      |           |        | 16G   | No_Module   |             |         |
| 1213 | 8     | 61   | 0      |           |        | 16G   | No_Module   |             |         |
| 1214 | 8     | 62   | 8      |           | id     | 16G   | No_SigDet   |             |         |
| 1215 | 8     | 63   | 8      |           | id     | 16G   | No_SigDet   | FC FC       |         |
|      |       |      |        |           |        |       |             |             |         |

To display media type information (relevant output excerpts only):

• The following example shows **switchshow** output for the ge0 and ge1 ports on a Brocade 7800. The ge0 port is a copper port (default). The ge1 has an SFP installed (copper or optical):

```
[...]
ge0 cu
         1G No_Sync
                     FCIP Copper
gel id
         1G No_Light FCIP
         1G No_Module FCIP
ge2 --
ge3 --
         1G No_Module FCIP
         1G Online
ge4 id
                    FCIP
         1G No_Module FCIP
ge5 --
[...]
```

• This example shows **switchshow** output for a Brocade 5100. Port 31 has an SFP installed. Nothing is installed on Port 32.

```
[...]
31 31 421f00 id N4 In_Sync FC Disabled
32 32 422000 -- N8 No_Module FC Disabled
[...]
```

The sfpShow output for the same switch displays the serial number for the SFP.

```
[...]
Port 31: id (sw) Vendor: BROCADE Serial No: UAF1081800000MK
   Speed: 200,400,800_MB/s
Port 32: --
[...]
```

To display output when an authentication fails for a reason and the port gets disabled:

[...]
15 15 id N2 No\_Light Disabled (Authentication Required)
[...]

To display the neighbor switch WWN for the segmented ISLs during ELP and post ELP:

| <pre>switch:admin&gt; switchName: switchType: switchState: switchMode: switchRole: switchDomain: switchId:</pre> |      |        | witchsh<br>wd77<br>71.2<br>Duline<br>Jative<br>Principa |        |           |       |          |              |
|----------------------------------------------------------------------------------------------------|------|--------|---------------------------------------------------------|--------|-----------|-------|----------|--------------|
| switchWwn:                                                                                                    |      |        | 10:00:00:05:1e:a2:ec:9c                                 |        |           |       |          |              |
| zoning:                                                                                                    |      |        | OFF                                                     |        |           |       |          |              |
| switchBeacon: OFF                                                                                                |      |        |                                                         |        |           |       |          |              |
| Index                                                                                                    | Port | Addres | s Media                                                 | Speed  | State     | Proto |          |              |
| 0                                                                                                    | 0    | 010000 | ) id                                                    | <br>N8 | No_Light  | FC    | Disabled | (Persistent) |
| 1                                                                                                    | 1    | 010100 |                                                         | N8     | No Light  |       |          | (Persistent) |
| 2                                                                                                    | 2    | 010200 | ) id                                                    | N4     | No_Light  | FC    |          | , ,          |
| 3                                                                                                    | 3    | 010300 | ) id                                                    | N4     | No_Light  | FC    |          |              |
| 4                                                                                                    | 4    | 010400 | ) id                                                    | N8     | No_Light  | FC    | Disabled | (Persistent) |
| 5                                                                                                    | 5    | 010500 | ) id                                                    | N8     | No_Light  | FC    | Disabled | (Persistent) |
| 6                                                                                                    | 6    | 010600 | ) id                                                    | N8     | No_Light  | FC    | Disabled | (Persistent) |
| 7                                                                                                    | 7    | 010700 | ) id                                                    | N8     | No_Light  | FC    | Disabled | (Persistent) |
| 8                                                                                                    | 8    | 010800 | )                                                       | N8     | No_Module | e FC  | Disabled | (Persistent) |
| 9                                                                                                    | 9    | 010900 | ) id                                                    | N4     | Online    | FC    | E-Port \ | N N          |
| 10:00:00:05:1e:a3:00:59 segmented,(RA TOV incompat)                                                              |      |        |                                                         |        |           |       |          |              |
| 10                                                                                                    | 10   | 010a00 | ) id                                                    | N8     | No_Light  | FC    | Disabled | (Persistent) |

To display the output when any of the ICL links get disabled with no Enterprise ICL (EICL) license installed:

- If no EICL license is installed and the number of ICL-connected chassis in the fabric is more than 4, the port disable reason code displayed is, "No EICL License".
- If EICL license is installed and the number of ICL-connected chassis in the fabric exceeds 10, the port disable reason code displayed is, "EICL License Limited".

```
switch:admin> switchshow
switchName:
               DCX 150
switchType:
               120.3
switchState:
               Online
switchMode:
               Native
switchRole:
               Principal
switchDomain:
               6
switchId:
               fffc06
               10:00:00:05:1e:93:ff:00
switchWwn:
zoning:
               OFF
switchBeacon:
               OFF
               OFF
FC Router:
Fabric Name:
               fabric
Allow XISL Use: OFF
LS Attributes: [FID: 128, Base Switch: No, Default Switch: Yes, Address Mode
 01
Index Slot Port Address Media Speed State
                                                 Proto
_____
   0
       1
            0
                050000
                         _ _
                                N8
                                     No_Module
                                                FC
  1
       1
            1
                050100
                         _ _
                                N8
                                     No_Module
                                                FC
  2
            2
       1
                050200
                         ___
                                N8
                                    No_Module
                                                FC
 . . . . .
       5
 398
           14
                ____
                         сu
                                8G No_Sync
                                                FC
 399
       5
           15
                ____
                         сu
                                8G
                                    No_Sync
                                                FC
 400
       5
               ____
                                              FC Disabled (No EICL License)
           16
                        cu
                               8G
                                   In_Sync
                                              FC Disabled (No EICL License)
 401
       5
           17
               ____
                        cu
                               8G
                                   In_Sync
 402
       5
               _____
                                              FC Disabled (No EICL License)
           18
                        cu
                               8G
                                   In_Sync
       5
 403
           19
               ____
                        сu
                               8G
                                   In_Sync
                                              FC Disabled (No EICL License)
 404
       5
           20
               _____
                                              FC Disabled (No EICL License)
                        сu
                               8G
                                   In_Sync
 405
       5
           21
                ____
                                              FC Disabled (No EICL License)
                               8G
                                   In_Sync
                        сu
 406
       5
               _____
                                              FC Disabled (No EICL License)
           22
                               8G
                                   In_Sync
                        сu
 407
       5
           23
                ____
                               8G
                                   In_Sync
                                              FC Disabled (No EICL License)
                        сu
 . . . . .
       8
           0
                ____
                                8G
                                                FC E-Port
 416
                         сu
                                     In_Sync
 10:00:00:05:1e:4a:cb:00 "sw0" (upstream) \
(Trunk master)
417
       8
               ____
                                             FC E-Port (Trunk port, master
           1
                       CU
                              8G
                                  In_Sync
 is Slot 8 Port 0 )
418
           2
              ____
                              8G
                                             FC E-Port (Trunk port, master
       8
                       CU
                                  In_Sync
         8 Port 0 )
 is Slot
419
           3
       8
              ____
                              8G
                                  In_Sync
                                                E-Port (Trunk port, master
                       CU
                                             FC
 is Slot 8 Port 0 )
 420
          4 -----
                                             FC E-Port (Trunk port, master
     8
                       сu
                              8G
                                  In_Sync
 is Slot 8 Port 0 )
```

To display the port status information on Condor3 Inter-Chassis Links (ICLs):

switch:admin> switchshow
switchName: ICL\_DCX
switchType: 120.3
switchState: Online
switchMode: Native

```
switchRole: Principal
switchDomain: 1
switchId: fffc01
switchWwn: 10:00:00:05:1e:48:f8:02
zoning: ON (bb_zone)
switchBeacon: OFF
FC Router:
            ON
Fabric Name: BBTI
LS Attributes: [FID: 10, Base Switch: Yes,
Default Switch: No, Address Mode 0]
Index Slot Port Address Media Speed
                                   State Proto
_____
396 5 12 018040 id 16G Online FC EX-Port \
    10:00:00:05:33:b3:39:00 "Pluto2" (fabric id = 11 )(Trunk master)
397 5 13 018080 id 16G Online FC EX-Port \
    10:00:00:05:33:b3:39:00 "Pluto2" (fabric id = 11 )(Trunk master)
    5 14 0180c0 id 16G Online FC EX-Port \
398
    10:00:00:05:33:b3:39:00 "Pluto2" (fabric id = 11 )(Trunk master)
    5 15 018100 id 16G Online FC EX-Port \
399
    10:00:00:05:33:b3:39:00 "Pluto2" (fabric id = 11 )(Trunk master)
    5 28 ----- id 16G Online FC E-Port \
 412
    10:00:00:05:1e:75:4c:00 "FCR-DCX128" (upstream) (Trunk master)
    5 29 ----- id 16G Online FC E-Port \
 413
    10:00:00:05:1e:75:4c:00 "FCR-DCX128" (Trunk master)
    5 30 ----- id 16G Online FC E-Port \
414
    10:00:00:05:1e:75:4c:00 "FCR-DCX128" (Trunk master)
     5 31 ----- id 16G Online
 415
                                       FC E-Port \
    10:00:00:05:1e:75:4c:00 "FCR-DCX128" (Trunk master)
```

To display the output when the location ID is configured:

switch:admin> switchshow switchName: switch switchType: 66.1 switchState: Online switchMode: Native Subordinate switchRole: switchDomain: 106 switchId: fffc6a switchWwn: 10:00:00:05:1e:57:df:49 ON (cfg\_qos) zoning: switchBeacon: OFF FC Router: ON FC Router BB Fabric ID: 128 Address Mode: 0 Fabric Name: base Location ID: 1 Index Port Address Media Speed State Proto \_\_\_\_\_

SEE ALSO fabricName, portCfgLongDistance, switchDisable, switchEnable, switchName

# switchStatusPolicySet

Sets the policy parameters that determine the overall switch status.

### SYNOPSIS switchstatuspolicyset

**DESCRIPTION** Use this command to set policy parameters for calculating the overall status of the switch. The policy parameter values determine how many failed or faulty units of each contributor are allowed before triggering a status change in the switch from HEALTHY to MARGINAL or DOWN.

For some components, a single contributor can force the overall status of the switch to MARGINAL or DOWN. For example, assuming that the switch contributor values are set to the default values, the presence of one faulty fan in a Brocade 6510 would set the overall switch status to MARGINAL. Two faulty fans would set the overall switch status to DOWN.

This command runs interactively and prompts you to accept or change the default value for each supported contributor. The unit for thresholds (both default and user-defined) of MarginalPorts, FaultyPorts, ErrorPorts, and MissingSFPs are calculated as a percentage of the current number of physical ports present in the switch at any given moment. For example, the input value of 25.00 indicates 25% of all physical ports. VE\_Ports and FCoE Ports are excluded from the calculation. The percentage supports decimal values of up to two decimal points.

The following component thresholds are configurable. Components and value ranges are platform-dependent:

| PowerSupplies |                                                                                                    |
|---------------|----------------------------------------------------------------------------------------------------|
|               | Absent or failed power supplies, and power supplies that are not in the correct slot for redundancy.   |
| Temperatures  |                                                                                                    |
|               | Number of units with out-of-range temperature settings or faulty temperature sensors.                  |
| Fans          |                                                                                                    |
|               | Number of faulty fans.                                                                                 |
| WWN           |                                                                                                    |
|               | Number of faulty WWN cards.                                                                            |
| CP            | Number of Control Processors down.                                                                     |
| <b>-</b>      |                                                                                                    |
| Blade         | Number of faulty Blades.                                                                               |
| CoreBlade     |                                                                                                    |
| Corebiaue     | Number of faulty core blades.                                                                          |
| Flash         |                                                                                                    |
|               | Out of range flash memory.                                                                             |
| MarginalPorts |                                                                                                    |
| C             | Percentage of ports exceeding configured Fabric Watch thresholds.                                      |
| FaultyPorts   |                                                                                                    |
|               | Percentage of ports with hardware-related port faults.                                                 |
| MissingSFPs   |                                                                                                    |
|               | Percentage of ports with missing SFPs (small form-factor pluggables) or SFPs installed but not cabled. |

#### **ErrorPorts**

Percentage of ports segmented and disabled due to security violations or Fabric Watch port fencing.

To determine the current status of the switch for each component monitored issue the **switchStatusShow** command.

**NOTES** The execution of this command is subject to Virtual Fabric or Admin Domain restrictions that may be in place. Refer to Chapter 1, "Using Fabric OS Commands" and Appendix A, "Command Availability" for details.

#### OPERANDS None

**EXAMPLES** To change the switch policy parameters on a Brocade 6510:

switch:admin> switchstatuspolicyset

To change the overall switch status policy parameters

The current overall switch status policy parameters:

|                     | Down    | Marginal |           |  |
|---------------------|---------|----------|-----------|--|
|                     |         |          |           |  |
| PowerSupplies       | 2       | 1        |           |  |
| Temperatures        | 2       | 1        |           |  |
| Fans                | 2       | 1        |           |  |
| Flash               | 0       | 1        |           |  |
| MarginalPorts       | 25.00%[ | 12]      | 10.00%[5] |  |
| FaultyPorts         | 25.00%[ | 12]      | 10.00%[5] |  |
| MissingSFPs         | 0.00%[0 | ]        | 0.00%[0]  |  |
| ErrorPorts          | 0.00%[0 | ]        | 0.00%[0]  |  |
| Number of ports: 48 | 3       |          |           |  |

Note that the value, 0, for a parameter, means that it is NOT used in the calculation. \*\* In addition, if the range of settable values in the prompt is (0..0), \*\* the policy parameter is NOT applicable to the switch.

\*\* Simply hit the Return key.

The minimum number of

Bad PowerSupplies contributing to DOWN status: (0..2) [2] Bad PowerSupplies contributing to MARGINAL status: (0..2) [1] Bad Temperatures contributing to DOWN status: (0..4) [2]1 Bad Temperatures contributing to MARGINAL status: (0..4) [1]2 Bad Fans contributing to DOWN status: (0..2) [2] Bad Fans contributing to MARGINAL status: (0..2) [1] Out of range Flash contributing to DOWN status: (0..1) [0] Out of range Flash contributing to MARGINAL status: (0..1) [1] MarginalPorts contributing to DOWN status: (0..100) [25.00] MarginalPorts contributing to MARGINAL status: (0..100) [10.00] FaultyPorts contributing to DOWN status: (0..100) [25.00] FaultyPorts contributing to MARGINAL status: (0..100) [10.00] MissingSFPs contributing to DOWN status: (0..100) [0.00] MissingSFPs contributing to MARGINAL status: (0..100) [0.00] ErrorPorts contributing to DOWN status: (0..100) [0.00] ErrorPorts contributing to MARGINAL status: (0..100) [0.00] Policy parameter set has been changed

To change the switch policy parameters on a Brocade DCX 8510-8:

switch:admin> switchstatuspolicyset

To change the overall switch status policy parameters The current overall switch status policy parameters: Down Marginal \_\_\_\_\_ PowerSupplies 0 0 Temperatures 0 0 Fans 1 0 WWN 0 0 CP 0 0 Blade 0 0 CoreBlade 0 0 Flash 0 0 
 MarginalPorts
 0.00%[0]
 0.00%[0]

 FaultyPorts
 0.00%[0]
 0.00%[0]
 MissingSFPs 0.00%[0] 0.00%[0] ErrorPorts 0.00%[0] 0.00%[0] Number of ports: 4 Note that the value, 0, for a parameter, means that it is NOT used in the calculation. \*\* In addition, if the range of settable values in the prompt is (0..0), \*\* the policy parameter is NOT applicable to the switch. \*\* Simply hit the Return key. The minimum number of Bad PowerSupplies contributing to DOWN status: (0..4) [0] Bad PowerSupplies contributing to MARGINAL status: (0..4) [0] Bad Temperatures contributing to DOWN status: (0..32) [0] Bad Temperatures contributing to MARGINAL status: (0..32) [0] Bad Fans contributing to DOWN status: (0..3) [1] Bad Fans contributing to MARGINAL status: (0..3) [0] Down WWN contributing to DOWN status: (0..2) [0] Down WWN contributing to MARGINAL status: (0..2) [0] Down CP contributing to DOWN status: (0..2) [0] Down CP contributing to MARGINAL status: (0..2) [0] Down Blade contributing to DOWN status: (0..8) [0] Down Blade contributing to MARGINAL status: (0..8) [0] Down CoreBlade contributing to DOWN status: (0..2) [0] Down CoreBlade contributing to MARGINAL status: (0..2) [0] Out of range Flash contributing to DOWN status: (0..1) [0] Out of range Flash contributing to MARGINAL status: (0..1) [0] MarginalPorts contributing to DOWN status: (0..100) [0.00] MarginalPorts contributing to MARGINAL status: (0..100) [0.00] FaultyPorts contributing to DOWN status: (0..100) [0.00] MissingSFPs contributing to DOWN status: (0..100) [0.00]20.00 MissingSFPs contributing to MARGINAL status: (0..100) [0.00] 10.00 ErrorPorts contributing to DOWN status: (0..100) [0.00] ErrorPorts contributing to MARGINAL status: (0..100) [0.00] Policy parameter set has been changed

SEE ALSO fanShow, psShow, switchStatusPolicyShow, switchStatusShow, tempShow

# switchStatusPolicyShow

Displays the policy parameters that determine the overall switch status.

#### SYNOPSIS switchstatuspolicyshow

**DESCRIPTION** Use this command to view the current policy parameters set for the switch. These policy parameters determine the number of failed or nonoperational units allowed for each contributor before triggering a status change in the switch. For port-related contributors, the numbers are expressed as a percentage of physical ports present in the switch at any given time.

The command displays the current parameters in a three-column format. Refer to the Examples section for an illustration. The first column indicates the contributor, the second column indicates the minimum number that contributes to the DOWN status, and the third column indicates the minimum number that contributes to the MARGINAL status. The policy parameters are set by the **switchStatusPolicySet** command. Not all policies are supported on all platforms. Refer to the **switchStatusPolicySet** help page for more information.

**NOTES** The execution of this command is subject to Virtual Fabric or Admin Domain restrictions that may be in place. Refer to Chapter 1, "Using Fabric OS Commands" and Appendix A, "Command Availability" for details.

## OPERANDS None

#### **EXAMPLES** To display the switch policy parameters Brocade DCX 8510-8:

switch:admin> switchstatuspolicyshow The current overall switch status policy parameters: Down Marginal \_\_\_\_\_ PowerSupplies 0 0 Temperatures 0 0 Fans 1 0 wwin 0 0 CP 0 0 Blade 0 0 
 CoreBlade
 U
 U

 Flash
 0
 0

 MarginalPorts
 0.00%[0]
 0.00%[0]

 FaultyPorts
 0.00%[0]
 0.00%[0]
 CoreBlade 0 0 MissingSFPs 0.00%[0] 0.00%[0] ErrorPorts 0.00%[0] 0.00%[0] Number of ports: 4

SEE ALSO fanShow, psShow, switchStatusPolicySet, switchStatusShow, tempShow

## switchStatusShow

Displays overall switch status.

### SYNOPSIS switchstatusshow

**DESCRIPTION** Use this command to display the overall status for a switch. In addition, users with a Fabric Watch license are able to view a listing of unhealthy ports that includes the port index number, the port name, and the port status.

This command displays the following information: the overall switch status, and the status of the following contributors:

- Report Time
- Switch Name
- IP address
- Switch State: HEALTHY, MARGINAL, or DOWN
- Duration: hours and minutes (HH:MM) the switch has been in the current state
- Power supplies
- Temperatures
- Fans
- WWN servers (dual-CP systems only)
- Standby CP (dual-CP systems only with HA enabled)
- Blades (bladed systems only)
- Flash
- Marginal ports
- Faulty ports
- Error Ports

Status values are HEALTHY, MARGINAL, or DOWN, depending on whether thresholds established by **switchStatusPolicySet** have been exceeded. The overall status is based on the most severe status of all contributors.

Refer to switchStatusPolicySet for details on the calculation of contributors and overall switch status.

**NOTES** The execution of this command is subject to Virtual Fabric or Admin Domain restrictions that may be in place. Refer to Chapter 1, "Using Fabric OS Commands" and Appendix A, "Command Availability" for details.

If Monitoring and Alerting Policy Suite (MAPS) is enabled, this command will be disabled. Use the **mapsDb** command to display the switch status.

#### OPERANDS None

EXAMPLES To display a switch health report on a Brocade 6510 with one faulty port:

switch:user> switchstatusshow
Switch Health Report Report time: 03/12/2011 08:48:00 PM
Switch Name: ras220
IP address: 10.20.10.220
SwitchState: MARGINAL
Duration: 47:42
Power supplies monitor HEALTHY
Temperatures monitor HEALTHY

| Fans monitor           | HEALTHY  |
|------------------------|----------|
| Flash monitor          | MARGINAL |
| Marginal ports monitor | HEALTHY  |
| Faulty ports monitor   | HEALTHY  |
| Missing SFPs monitor   | HEALTHY  |
| Error ports monitor    | HEALTHY  |
|                        |          |

Port 032 port32 is FAULTY

To display a switch health report on Brocade DCX 8510-8:

switch:user> switchstatusshow
Switch Health Report Report time: 03/12/2011 12:57:01 PM
Switch Name: VF128\_CDCX16\_114057
IP address: 10.20.114.57
SwitchState: HEALTHY
Duration: 44:16

| Power supplies monitor | HEALTHY |
|------------------------|---------|
| Temperatures monitor   | HEALTHY |
| Fans monitor           | HEALTHY |
| WWN servers monitor    | HEALTHY |
| CP monitor             | HEALTHY |
| Blades monitor         | HEALTHY |
| Core Blades monitor    | HEALTHY |
| Flash monitor          | HEALTHY |
| Marginal ports monitor | HEALTHY |
| Faulty ports monitor   | HEALTHY |
| Missing SFPs monitor   | HEALTHY |
| Error ports monitor    | HEALTHY |

All ports are healthy

SEE ALSO fanShow, psShow, switchStatusPolicySet, switchStatusPolicyShow, tempShow

# switchUptime

Displays the amount of time the switch has been operating.

### SYNOPSIS switchuptime

- **DESCRIPTION** Use this command to display the current time and the amount of time that the switch has been operational.
  - **NOTES** The execution of this command is subject to Virtual Fabric or Admin Domain restrictions that may be in place. Refer to Chapter 1, "Using Fabric OS Commands" and Appendix A, "Command Availability" for details.

OPERANDS None

**EXAMPLES** To view the uptime for the switch:

switch:user> **switchuptime** 9:50pm up for 20 mins

SEE ALSO None

# switchViolation

Dumps the DCC violations for a switch.

| SYNOPSIS    | switchViolationdump -dcc                                                                                                    |  |  |
|-------------|----------------------------------------------------------------------------------------------------|--|--|
| DESCRIPTION | Use this command to display all Device Connection Control (DCC) violations that have occurred on a switch. Internally the command searches "errdumpall" for the DCC violations. For each DCC violation, the command displays the device WWN and the port where the violation occurred. |  |  |
| NOTES       | The execution of this command is subject to Virtual Fabric or Admin Domain restrictions that may be in<br>place. Refer to Chapter 1, "Using Fabric OS Commands" and Appendix A, "Command Availability" for<br>details.                                                                 |  |  |
|             | This command can be executed on both active and standby CPs. This command does not support High Availability (HA).                                                                                                    |  |  |
| OPERANDS    | This command has the following operands. If executed without operands, the command prints the usage.                                                                                                    |  |  |
|             | dump                                                                                                    |  |  |
|             | Displays specified policy violation.                                                                                                    |  |  |
|             | -dcc                                                                                                    |  |  |
|             | Specifies the violation type as DCC.                                                                                                    |  |  |
| EXAMPLES    | To display DCC violations for a switch:                                                                                                    |  |  |
|             | switch:admin> <b>switchviolationdump -dcc</b><br>Device WWN Port                                                                                                    |  |  |
|             | 22:00:00:04:cf:75:59:87 10                                                                                                    |  |  |
| SEE ALSO    | None                                                                                                    |  |  |

# syslogdFacility

Sets or displays the syslog facility.

- SYNOPSIS syslogdFacility [-I level]
- **DESCRIPTION** Use this command to set the syslog facility to a specified log file, or use this command without operands to display the current syslog facility. The syslog daemon (syslogd) reads and forwards system messages to the log file specified by this command. You must configure the servers to receive system messages by adding them with the **syslogdlpAdd** command.
  - **NOTES** The execution of this command is subject to Virtual Fabric or Admin Domain restrictions that may be in place. Refer to Chapter 1, "Using Fabric OS Commands" and Appendix A, "Command Availability" for details.
  - **OPERANDS** This command has the following operands:

-l level

0

1

7

Specifies the syslog facility. Valid levels are 0 through 7. The default is 7. This operand is optional; if omitted, the current facility is displayed.

LOG\_LOCAL0

- LOG\_LOCAL1
- 2 LOG\_LOCAL2
- 3
- LOG\_LOCAL3
- LOG\_LOCAL4
- 5 LOG\_LOCAL5
- 6 LOG\_LOCAL6

\_

LOG\_LOCAL7 (default)

**EXAMPLES** To set the syslog facility to LOG\_LOCAL1:

switch:admin> syslogdfacility -1 1
Syslog facility changed to LOG\_LOCAL1

To display the current setting:

switch:admin> syslogdfacility
LOG\_LOCAL1

SEE ALSO syslogdlpAdd, syslogdlpRemove, syslogdlpShow

# syslogdlpAdd

Configures a switch to forward system messages to specified servers.

SYNOPSIS syslogdipadd ip\_address

**DESCRIPTION** Use this command to configure a switch to forward all error log entries to the syslog daemon (syslogd) of one or more specified servers. The syslog daemon is a process available on most UNIX systems that reads and forwards system messages to the appropriate log files or users, depending on the system configuration. Up to six servers are supported.

Only one syslogd server can be specified at any given time. To configure more than one server, the command must be executed for each server.

- **NOTES** The execution of this command is subject to Virtual Fabric or Admin Domain restrictions that may be in place. Refer to Chapter 1, "Using Fabric OS Commands" and Appendix A, "Command Availability" for details.
- **OPERANDS** This command has the following operands:

ip\_address

Specifies the IP address of the server running syslogd in IPv4 or IPv6 format.

#### **EXAMPLES** To add an IP address to the list of machines to which system messages are sent:

switch:admin> syslogdipadd 1080::8:800:200C:417A

switch:admin> syslogdipshow
syslog.1 1080::8:800:200C:417A

To add a second IP address to the existing syslogd server configuration:

switch:admin> syslogdipadd 192.168.163.234

switch:admin> syslogdipshow
syslog.1 1080::8:800:200C:417A
syslog.2 192.168.163.234

SEE ALSO errShow, syslogdFacility, syslogdlpRemove, syslogdlpShow

## syslogdlpRemove

Removes a server that is running the syslog daemon.

- SYNOPSIS syslogdipremove ip\_address
- **DESCRIPTION** Use this command to remove a server that is running the syslogd process and to which system messages are sent from the syslog server configuration on the switch. IPv6 and IPv4 syslogd addresses are supported. Use **syslogdIPShow** to view the current syslog server configuration.
  - **NOTES** The execution of this command is subject to Virtual Fabric or Admin Domain restrictions that may be in place. Refer to Chapter 1, "Using Fabric OS Commands" and Appendix A, "Command Availability" for details.
  - **OPERANDS** This command has the following operand:

ip\_address

Specifies the IP address of the server running syslogd.

**EXAMPLES** To remove the IP address 1080::8:800:200C:417A from the list of machines to which system messages are sent:

switch:admin> syslogdipshow
syslog.1 1080::8:800:200C:417A

switch:admin> syslogdipremove 1080::8:800:200C:417A

SEE ALSO errShow, syslogdFacility, syslogdlpAdd, syslogdlpShow

# syslogdlpShow

Displays all syslog daemon IP addresses.

## SYNOPSIS syslogdipshow

- **DESCRIPTION** Displays the list of servers that are running the syslogd daemon and to which system messages are sent. Servers are specified in the configuration database by IP address. IPv4 and IPv6 addresses are supported.
  - **NOTES** The execution of this command is subject to Virtual Fabric or Admin Domain restrictions that may be in place. Refer to Chapter 1, "Using Fabric OS Commands" and Appendix A, "Command Availability" for details.
  - OPERANDS None
  - **EXAMPLES** To display all syslog daemon IP addresses configured on a switch:

switch:admin> syslogdipshow
syslog.1 1080::8:800:200C:417A

SEE ALSO errShow, syslogdFacility, syslogdIpAdd, syslogdIpRemove

## sysMonitor

|             | Configures Fabric Watch thresholds for environment and system resources.                                                                                                    |
|-------------|----------------------------------------------------------------------------------------------------|
| SYNOPSIS    | sysmonitorconfig class -area area<br>[-highthreshold -value value]<br>[-trigger above   below -action actions]<br>[-lowthreshold -value value]<br>[-trigger above   below -action actions]<br>[-buffer value] [-nosave]                                                                                                    |
|             | sysmonitorapply class -area area<br>[-action_level def   cust] [-thresh_level def   cust]                                                                                                    |
|             | sysmonitorcancel class -area area<br>[-action_level def   cust] [-thresh_level def   cust]                                                                                                    |
|             | sysmonitorpause  continue class<br>-area area[,area,]   all<br>-index index   all                                                                                                    |
|             | sysmonitorshow [-class class][-area area]<br>[[-current]  [[-action_level def   cust]<br>[-thresh_level def   cust]]]                                                                                                    |
|             | <pre>sysmonitorconfig mem   cpu [-poll polling_interval] [-retry number_of_retries] [-limit high_usage_limit][-action action] [-high_limi high_limit] [-low_limit low_limit]] sysmonitorshow mem   cpu sysmonitorhelp</pre>                                                                                                    |
| DESCRIPTION | Use this command to configure thresholds for Fabric Watch event monitoring for temperature and system resources on the switch. The following operations are supported by this command:                                                                                                    |
|             | • Configure thresholds for Fabric Watch event monitoring and reporting for the environment and resource classes. Environment thresholds enable temperature monitoring, and resource thresholds enable monitoring of flash memory. This command follows a transaction model. Configuration changes are saved persistently to nonvolatile storage, but the changes do not take effect until you execute <b>apply</b> . The <b>apply</b> option allows you to toggle between default settings and your own saved custom configuration and to apply actions and thresholds separately. You may choose to use default thresholds together with a customized subset of available actions, or you may modify some of the thresholds and use the default actions. Use the <b>-nosave</b> option to save the configuration nonpersistently, and use <b>cancel</b> to remove a nonpersistent configuration. |

Configure memory or CPU usage parameters on the switch or display memory or CPU usage. ٠ Configuration options include setting usage thresholds which, if exceeded, trigger a set of specified Fabric Watch alerts. You can set up the system monitor to poll at certain intervals and specify the number of retries required before Fabric Watch takes action. Configuring thresholds for CPU and memory does not follow the transaction model of the typical Fabric Watch command. The --apply and --cancel option are not valid in this context.

If any configured area exceeds the currently effective threshold settings, the Fabric Watch daemon can take one or more of the following actions:

- Send an SNMP message.
- Log a RAS log message.
- Send an E-mail alert (valid only for the environment and resource class).

Fabric Watch thresholds vary depending on the class and platform. Refer to the *Fabric Watch Administrator's Guide* for defaults and configuration guidelines.

**NOTES** The execution of this command is subject to Virtual Fabric or Admin Domain restrictions that may be in place. Refer to Chapter 1, "Using Fabric OS Commands" and Appendix A, "Command Availability" for details.

This command requires a Fabric Watch license.

**OPERANDS** This command has the following operands:

| class              |                                                                                                    |
|--------------------|----------------------------------------------------------------------------------------------------|
|                    | Specifies a Fabric Watch class to be monitored. This operand is optional with the <b>show</b> option; it is required with all configuration options. Valid classes include the following:         |
| env                |                                                                                                    |
|                    | Monitors the environment class.                                                                                                    |
| resource           | Monitors the resource class.                                                                                                    |
| -area area         |                                                                                                    |
|                    | Specifies the area that can be configured for this class. This operand is optional with the <b>show</b> option; it is required with all configuration options. Valid areas include the following: |
| temp               |                                                                                                    |
|                    | Specifies the temperature area for the environment class. This area is valid only with the environment class.                                                                                     |
| flash              |                                                                                                    |
|                    | Specifies the flash memory area for the resource class. This area is valid only with the resource class.                                                                                          |
| config class -area |                                                                                                    |
|                    | Configures Fabric Watch thresholds for monitoring a specified class and area.<br>When configuring Fabric Watch thresholds, you must specify a class and an area.                                  |
|                    | The following operands are optional; if omitted, Fabric Watch uses default thresholds.                                                                                                    |
| -highthreshold     | -value value                                                                                                    |
|                    | Specifies the high threshold for triggering a specified alert action. To change the default value, provide an integer <i>value</i> .                                                              |
| -lowthreshold      |                                                                                                    |
|                    | Specifies the low threshold for triggering a specified alert action. To change the default value, provide an integer <i>value</i> .                                                               |
| -trigger above     |                                                                                                    |
|                    | Specifies the actions for in-range behavior. In range is defined as the space above the low threshold and below the high threshold for a given class and area.                                    |

| -action actions    |                                                                                                    |
|--------------------|----------------------------------------------------------------------------------------------------|
|                    | Specifies the actions triggered by a configured event condition. Valid values include one or more of the following actions. If more than one action is specified, the actions must be separated by commas. To change the existing configuration of actions, you must first issue the command with the <b>none</b> option to reset the existing configuration, and then reissue the command with the new configuration of actions. |
| snmp               |                                                                                                    |
|                    | Event triggers an SNMP trap.                                                                                                    |
| raslog             | Event triggers a RASlog message.                                                                                                    |
| email              | Event triggers an e-mail.                                                                                                    |
| none               | Event triggers no action.                                                                                                    |
| -buffer value      |                                                                                                    |
|                    | Specifies the buffer value for in-range behavior. A buffer defines a zone within which event criteria are met, rather than a single threshold value. This operand is optional with the <b>-trigger</b> options and valid only with these options.                                                                                                    |
| -nosave            |                                                                                                    |
|                    | Prevents the configuration changes from being saved persistently. This option allows you to make and view changes without overwriting the saved configuration. When you use <b>config</b> with the <b>-nosave</b> option and the switch reboots your changes will be lost.                                                                                                    |
| apply              |                                                                                                    |
|                    | Applies the custom or default configuration for thresholds, actions, or both. This command allows you to choose between custom and default settings. The specified configuration takes effect upon execution of this command. When you select custom, the saved configuration becomes effective.                                                                                                    |
| cancel             |                                                                                                    |
|                    | Cancels a nonpersistent configurations. This command effectively undoes the <b>-nosave</b> operation without reboot.                                                                                                    |
|                    | You must always specify a class and area when you apply or cancel a configuration. Thresholds and alarm levels are optional; if omitted, all nonpersistent configurations for the specified class and area are used.                                                                                                    |
| pause  continue a  | arguments<br>Pauses or resumes monitoring. The following arguments are required:                                                                                                    |
| class              | Specifies the class.                                                                                                    |
| -area area[,area]. |                                                                                                    |
|                    | Specifies the area. You can either specify one or more areas separated by a comma, or you can specify all to indicate <b>all</b> areas.                                                                                                    |
| -index index   all |                                                                                                    |
|                    | Specifies the index number for the element to be monitored, or specify <b>-index all</b> to indicate all elements. An element is a subcomponent of an area, for example, a temperature sensor on the switch.                                                                                                    |
| show               |                                                                                                    |
|                    | Displays the Fabric Watch configuration for the specified class. When used without operands, this command displays the current Fabric Watch configuration for all classes and areas. When used with optional arguments, the output displays partial views or status information.                                                                                                    |

-current Displays current values for a specified class or area. This operand is optional and valid only with the --show option. The output includes the class, area, port number, circuit ID (for the Brocade 7800 and FS8-24 only), Value, State, and Monitoring Status (pause or continue). The State field reports whether the current value is above, in range, or below (info) the configured threshold. If no class or area is specified, this command displays current values for all Fabric Watch classes and areas (not only those configured with this command). The following operands are optional with the --apply, --cancel, and --show options; if omitted, default thresholds are used. -action\_level def | cust Configures or displays default or custom action settings. -thresh\_level def | cust Configures or displays default or custom thresholds. --config mem | cpu Configures the parameters for monitoring system CPU or memory usage. The following parameters are configurable with this command. -poll Specifies the polling interval in seconds. Valid values are 10 to 3600 seconds. The default value is 120 seconds. This operand is optional. -retry Specifies the number of retries before Fabric Watch takes action. The default value is 3. -limit Specifies a usage limit as percentage of available resources. When used to configure CPU monitoring, specify a value in the 1 to 100 range. When CPU usage exceeds the limit a Fabric Watch alert is triggered. The default CPU limit 75%. When used to configure memory monitoring the limit value must be greater than the low limit and smaller than the high limit. When the limit is exceeded, Fabric Watch sends out a RASlog WARNING message. When usage returns below the limit, Fabric Watch sends a RASlog INFO message. Valid values are in the range between the low limit and 90%. The default value is 60%. The following operands are valid only with --config mem. They provide two additional limits above and below the middle usage limit. -high\_limit high\_limit Specifies an upper usage limit for memory as percentage of available memory. This value must be greater than the value set by the -limit parameter. The maximum is 90%. When memory usage exceeds this limit, Fabric Watch generates a CRITICAL RASlog message. The default is 80%. -low\_limit low\_limit Specifies a lower usage limit for memory as percentage of available memory. This value must be smaller than the value set by the -limit parameter. When memory usage exceeds or falls below this limit, Fabric Watch generates an INFO RASlog message. The default for all platforms is 50%. -action actions Specifies the actions to be taken if system resources exceed the specified high threshold or fall outside the boundaries defined by the high and low thresholds. Valid values are **snmp**, **raslog**, both, or **none**. The default is none. If more than one action is specified, actions must be separated by commas.

```
--show cpu | mem

Displays system memory or CPU usage.

--help

Displays the command usage.

EXAMPLES To configure Fabric Watch custom thresholds for temperature:

switch:admin> sysmonitor --config env -area temp \

-highthreshold -value 99 -trigger above -action raslog

To apply the custom thresholds for temperature:

switch:admin> sysMonitor --apply env -area temp \

-action_level cust -thresh_level cust
```

To configure Fabric Watch custom thresholds for temperature using high and low thresholds and save the configuration nonpersistently:

```
switch:admin> sysmonitor --config env -area temp \
    -highthreshold -value 99 -trigger above -action email \
    -lowthreshold -value 32 -trigger below -action email
```

To apply the custom thresholds for temperature:

```
switch:admin> sysmonitor --apply env -area temp \
    -action_level cust -thresh_level cust
```

To cancel the previously configured thresholds for temperature:

```
switch:admin> sysmonitor --cancel env -area temp \
    -action_level cust -thresh_level cust
```

To display the Fabric Watch configuration for temperature:

```
switch:admin> sysmonitor --show env -area temp
Class: ENV
         : TEMP
  Area
  ThLevel : Def
  ActLevel: Def
  High
         :
       Custom:
             TimeBase: None
             Value : 65
             Trigger : Above Action: Raslog, SNMP
             Trigger : Below Action: Raslog, SNMP
        Default:
              TimeBase: None
              Value : 65
              Trigger : Above Action: Raslog, SNMP
              Trigger : Below Action: Raslog, SNMP
   Low:
        Custom:
             TimeBase: None
              Value : 0
             Trigger : Above Action: None
             Trigger : Below Action: Raslog, SNMP
        Default:
             TimeBase: None
              Value : 0
              Trigger : Above Action: None
              Trigger : Below Action: Raslog, SNMP
```

```
Buffer:
Custom:
Value : 10
Default:
Value : 10
```

To display current temperature values:

| switch | admin> | sysmoni | ltor: | show env | -area temp -c |
|--------|--------|---------|-------|----------|---------------|
| Class  | Area   | Index \ | /alue | State    | Monitoring    |
|        |        |         |       |          |               |
| ENV    | TEMP   | 000001  | 39    | InRange  | Continue      |
| ENV    | TEMP   | 000002  | 35    | InRange  | Continue      |
| ENV    | TEMP   | 000003  | 42    | InRange  | Continue      |
| ENV    | TEMP   | 000004  | 44    | InRange  | Pause         |

To configure Fabric Watch custom thresholds for flash memory:

```
switch:admin> sysmonitor --config resource -area flash \
    -highthreshold -value 100
```

To apply the custom thresholds for flash memory:

```
switch:admin> sysmonitor --apply resource -area \
    flash -thresh_level cust
```

To display the Fabric Watch configuration for flash memory:

```
switch:admin> sysmonitor --show resource
Class: RESOURCE
  Area : FLASH
  ThLevel : Cust
  ActLevel: Cust
  High :
       Custom:
             TimeBase: None
             Value : 100
             Trigger : Above Action: Raslog, SNMP
             Trigger : Below Action: Raslog
       Default:
             TimeBase: None
             Value : 90
             Trigger : Above Action: Raslog, SNMP
             Trigger : Below Action: Raslog
  Low:
       Custom:
             TimeBase: None
             Value : 0
             Trigger : Above Action: None
             Trigger : Below Action: Raslog, SNMP
       Default:
             TimeBase: None
             Value : 0
             Trigger : Above Action: None
             Trigger : Below Action: Raslog, SNMP
   Buffer:
       Custom:
             Value : 0
       Default:
             Value : 0
```

To pause monitoring of the resources class for a single element:

To continue monitoring of the resources class:

```
switch:admin>sysmonitor--continueresource-areaall-index0switch:admin>sysmonitor--showresource-currentClassAreaIndexValueStateMonitoring------------------------------RESOURCEFLASH00000078InRangeContinue
```

To configure the thresholds for memory usage monitoring:

```
switch:admin> sysmonitor --config mem -poll 10 -retry 3 \
    -limit 60 -action snmp,raslog \
    -high_limit 70 -low_limit -40
```

To display the current memory usage and configuration:

```
switch:admin> sysmonitor --show mem
Showing Memory Usage:
    Used Memory : 192020k 25%
    Total Memory : 768080k
    Free Memory : 576060k
    Used Memory Limit : 60%
    Low Used Memory Limit : 40%
    High Used Memory Limit : 70%
    Polling Interval : 60 seconds
    No Of Retries : 3
    Actions : none
```

To configure the threshold for monitoring system CPU usage:

switch:admin> sysmonitor --config cpu -poll 20 -retry 4 \
 -limit 70 -action snmp

To display the current memory usage threshold:

| <pre>switch:admin&gt; sysmonitor</pre> |   | -show cpu   |
|----------------------------------------|---|-------------|
| Showing Cpu Usage:                     |   |             |
| Cpu Usage                              | : | 21.9%       |
| Cpu Usage limit                        | : | 75%         |
| Number of Retries                      | : | 4           |
| Polling Interval                       | : | 120 seconds |
| Actions                                | : | none        |

SEE ALSO fwHelp, portFencing, portThConfig, thConfig

## sysShutDown

Provides a graceful shutdown to protect the switch file systems.

#### SYNOPSIS sysshutdown

**DESCRIPTION** On standalone platforms, use this command to shut down the switch operating system.

On enterprise-class platforms, when **sysShutDown** is called on the active control processor (CP), the command shuts down the active CP, standby CP, and any AP blades.

Some platforms will only shut down the operating systems; others will shut down the operating system as well as shut off the power, that is, the LEDs will turn black.

After executing this command, manually power off the system. To reboot the system, manually turn the power switch on.

**NOTES** This command is not supported on the standby CP.

The execution of this command is subject to Virtual Fabric or Admin Domain restrictions that may be in place. Refer to Chapter 1, "Using Fabric OS Commands" and Appendix A, "Command Availability" for details.

### OPERANDS None

#### **EXAMPLES** To perform a system shutdown on a standalone platform:

switch:admin> **sysshutdown** This command will shutdown the operating systems on your switch. You are required to power-cycle the switch in order to restore operation. Are you sure you want to shutdown the switch [y/n]? **y** Broadcast message from root (ttyS0) Mon Sep 12 17: \ 52:12 2005...

The system is going down for system halt NOW !! INIT: Switching to runlevel: INIT: Sending processes the TERM signal ess095:root> Unmounting all filesystems. The system is halted flushing ide devices: hda Power down.

To perform a system shutdown on a Brocade DCX-4S:

switch:admin> sysshutdown This command will shutdown the operating systems on your switch. You are required to power-cycle the switch in order to restore operation. Are you sure you want to shutdown the switch [y/n]?y HA is disabled Shutting down blade in slot:1, IP addr:127.1.14.2 Shutting down blade in slot:8, IP addr:127.1.14.9 Shutting down OCP at:0.0.0 Broadcast message from root (pts/0) Wed Nov 5 19:03:06 2008... The system is going down for system halt NOW !! To attempt a system shutdown from the standby CP (not supported):

switch:admin> sysshutdown
Shut down the whole system is not support from the standby CP
For shut down the whole system
please run the sysshutdown from the active CP

SEE ALSO haDisable

# tempShow

Displays temperature readings.

### SYNOPSIS tempshow

- **DESCRIPTION** Use this command to display the current temperature readings of all temperature sensors in a switch. For each sensor, this command displays the sensor ID (an index number), the slot number (if applicable), the sensor state (OK or absent), and the temperature. The temperature readings are given in both Centigrade and Fahrenheit.
  - **NOTES** The execution of this command is subject to Virtual Fabric or Admin Domain restrictions that may be in place. Refer to Chapter 1, "Using Fabric OS Commands" and Appendix A, "Command Availability" for details.

Refer to the hardware reference manual for your switch to determine the normal temperature range.

## OPERANDS None

### **EXAMPLES** To display temperature and status sensors:

| switch: | user> | tempshow   |            |            |
|---------|-------|------------|------------|------------|
| Sensor  | Slot  | State      | Centigrade | Fahrenheit |
| ID      |       |            |            |            |
| ======  | ===== | ========== |            |            |
| 1       | 1     | Ok         | 38         | 100        |
| 2       | 1     | Ok         | 28         | 82         |
| 3       | 1     | Ok         | 40         | 104        |
| 4       | 1     | Ok         | 31         | 87         |
| 5       | 1     | Ok         | 43         | 109        |
| 6       | 2     | Ok         | 39         | 102        |
| 7       | 2     | Ok         | 28         | 82         |
| 8       | 2     | Ok         | 40         | 104        |
| 9       | 2     | Ok         | 30         | 86         |
| 10      | 2     | Ok         | 43         | 109        |

SEE ALSO fanShow, psShow, sensorShow, slotShow

# thConfig

Configures Fabric Watch thresholds for the SFP, fabric, filter, security and EE monitor classes. **SYNOPSIS** thconfig --set class -area area [-timebase time base [-sfptype sfp\_type] [-highth -value value -trigger above | below -action actions] [-lowth -value value -trigger below -action actions] [-buffer value][-nosave] thconfig --apply class -area area [-sfptype sfp\_type] [-thresh\_level def | cust][-action\_level def| cust] thconfig --cancel class -area area [-sfptype sfp type] [-thresh level def | cust][-action level def | cust] thconfig --show [class] [-area area] [-sfptype sfp type] [[-current] | [-thresh\_level def | cust] [-action\_level def | cust]] thconfig --show [class] [-only\_area] thconfig --pause | --continue class [-area area[,area,...] | all] [-port port list | all] [-index index | all] thconfig --help DESCRIPTION Use this command to configure thresholds for Fabric Watch event monitoring for the SFP (small form-factor pluggable), fabric, filter, end-to-end performance monitor, and security classes or to display the configuration. If configured areas exceed the currently effective threshold settings, the Fabric Watch daemon can take one or more of the following actions: • Send an SNMP message. Log a RASlog message. Send an E-mail alert. • Locks the port log (only applicable to SFP state change area and FABRIC class).

The **thConfig** command follows a transaction model. When you configure thresholds and actions with the **--set** option, the changes are saved persistently to nonvolatile storage, but the changes do not become effective until you apply the configuration. The **--apply** option allows you to toggle between default settings and your own saved custom configuration and to apply actions and thresholds separately. You may choose to use default thresholds together with a customized subset of available actions, or you may modify some of the thresholds and use the default actions. Use the **-nosave** option to save the configuration nonpersistently, and use **--cancel** to remove a nonpersistent configuration.

For more information on Fabric Watch threshold configuration procedures, including default values for specific area high/low thresholds, refer to the *Fabric Watch Administrator's Guide*.

**NOTES** Monitoring of Condor 3-based 10G SFPs, 16G SFPs, and 16G QSFPs (quad small form-factor pluggables) is by default disabled. Use the **thMonitor** command to enable monitoring of these advanced SFPs.

The execution of this command is subject to Virtual Fabric or Admin Domain restrictions that may be in place. Refer to Chapter 1, "Using Fabric OS Commands" and Appendix A, "Command Availability" for details.

The Fabric and Security classes are not supported in Access Gateway mode.

**OPERANDS** This command has the following operands:

| class |  |
|-------|--|
|       |  |
|       |  |

|            | Specifies a Fabric Watch class to be monitored. This operand is optional with the <b>show</b> option and required with all configuration options.                                                                                                    |  |  |
|------------|----------------------------------------------------------------------------------------------------|--|--|
| -area area |                                                                                                    |  |  |
|            | Specifies the area that can be configured for a specified class. This operand is optional with the <b>show</b> option and required with all configuration options. Area are specific to each class. The following classes and associated areas are configurable with the <b>thConfig</b> command. Classes and areas are not case sensitive. |  |  |
| SFP        |                                                                                                    |  |  |
| 366        |                                                                                                    |  |  |
|            | Monitors the SFP class. When used with the <b>-sfptype</b> option on Condor 3-based platforms, thresholds configured for the SFP class apply to 16G SFPs, 10G SFPs, and 16G QSFPs. Valid areas for the SFP class include the following:                                                                                                    |  |  |
| TEMP       |                                                                                                    |  |  |
|            | Monitors the physical temperature of the SFP in degrees Celsius. For 16G QSFPs, Fabric Watch monitors temperature only on the first QSFP port that is available on the (logical) switch.                                                                                                    |  |  |
| RXP        |                                                                                                    |  |  |
|            | Measures Receive Power for the SPF in Watts.                                                                                                    |  |  |
|            | Measures Receive Fower for the SFF in Walls.                                                                                                    |  |  |
| TXP        |                                                                                                    |  |  |
|            | Measures Transmit Power for the SPF in Watts (not supported on 16G QSFPs).                                                                                                    |  |  |
| CURRENT    |                                                                                                    |  |  |
|            | Measures the amount of current supplied to the SFP transceiver.                                                                                                    |  |  |
| VOLTAGE    |                                                                                                    |  |  |
|            | Measures the amount of voltage supplied to the SFP. For 16G QSFPs, Fabric Watch monitors voltage only on the first QSFP port that is available on the (logical) switch.                                                                                                    |  |  |
| ST         |                                                                                                    |  |  |
| 0.         | Measures the number of SFP state changes This area is deprecated as of Fabric OS v7.0. To configure SFP State Changes, use the <b>fwFruCfg</b> command.                                                                                                    |  |  |
| PWRONHRS   | 3                                                                                                    |  |  |
|            | Measures the number of operational hours (power-on hours) for the SFP.                                                                                                    |  |  |
|            | This class is supported only for 16G SFPs and QSFPs (Condor 3 ASIC), and the only valid time base for this class is <b>none</b> . You can display the power-on hours with the <b>sfpShow</b> command.                                                                                                    |  |  |
| FABRIC     |                                                                                                    |  |  |
|            | Monitors the Fabric class. Valid areas for the Fabric class include the following:                                                                                                    |  |  |
|            | 5                                                                                                    |  |  |
| ED         |                                                                                                    |  |  |
|            | Tracks the number of times an E_Port or VE_Port goes down.                                                                                                    |  |  |

| FC         | Tracks the number of times the fabric reconfigures.                                                                                                    |
|------------|----------------------------------------------------------------------------------------------------|
| DC         |                                                                                                    |
|            | Tracks the number of Domain ID changes.                                                                                                    |
| SC         | Tracks the number of segmentation changes.                                                                                                    |
| ZC         | Tracks the number of zoning conflicts.                                                                                                    |
| FL         | Tracks the number of fabric logins.                                                                                                    |
| SECURITY   |                                                                                                    |
| TV         | Monitors the Security class. Valid areas for the security class include the following:                                                                            |
| IV         | Tracks the number of Telnet violations.                                                                                                    |
| HV         | Tracks the number of HTTP violations.                                                                                                    |
| SV         |                                                                                                    |
|            | Tracks the number of switch connection control (SCC) policy violations.                                                                                           |
| DV         | Tracks the number of device connection control (DCC) policy violations.                                                                                           |
| LV         | Tracks the number of login violations.                                                                                                    |
| IC         |                                                                                                    |
| <b>T</b> 0 | Tracks the number of invalid certificates.                                                                                                    |
| TS         | Tracks the number of times the time server is out of sync.                                                                                                    |
| FF         | Tracks the number of Fibre Channel link access protocol (FLAP) violations                                                                                         |
| NF         | Tracks the number of Fibre Channel link access protocol (FLAP) violations.                                                                                        |
|            | Tracks the number of times the switch has lost contact with the primary FCS.                                                                                      |
| ISB        | Tracks the number of times the switch encounters an incompatible security database                                                                                |
| IV         | Tracks the number of times a command permitted only on the primary Fibra                                                                                          |
|            | Tracks the number of times a command permitted only on the primary Fibre Channel Switch (FCS) is executed on another switch.                                      |
| FILTER     | Monitors the Filter Performance Monitor class. Valid areas for the filter class include the following:                                                            |
| PERFPT     | Customer defined performance areas. You can appeif a stuffiter manifes to be                                                                                      |
|            | Customer defined performance areas. You can specify any filter monitor to be tracked by Fabric Watch. Refer to the <b>fmMonitor</b> command for more information. |

| EE                   |                                                                                                    |
|----------------------|----------------------------------------------------------------------------------------------------|
|                      | Monitors the End-to-End Performance Monitor class. Valid areas for the EE class include the following:                                                                                                    |
| RXP                  |                                                                                                    |
|                      | Monitors receive performance word frames traveling from the configured SID to the DID in kilobytes.                                                                                                    |
| TXP                  |                                                                                                    |
|                      | Monitors transmit performance word frames traveling from the configured DID to the SID in kilobytes.                                                                                                    |
| set class -area area |                                                                                                    |
|                      | Configures Fabric Watch thresholds for monitoring a specified class and area.<br>When configuring Fabric Watch thresholds, you must specify a class and an area.                                                                                                    |
|                      | The following operands are optional and valid only with the <b>set</b> option; if omitted, the default Fabric Watch configuration is used. Default parameters vary depending on the area and platform. Refer to the <i>Fabric Watch Administrator's Guide</i> for specific details.                                                                                                    |
| -timebase time_l     | base                                                                                                    |
|                      | Specifies the time interval between two samples to be compared. Valid intervals include the following:                                                                                                    |
| day                  |                                                                                                    |
|                      | Samples are compared once a day.                                                                                                    |
| hour                 |                                                                                                    |
|                      | Samples are compared once every hour.                                                                                                    |
| minute               |                                                                                                    |
|                      | Samples are compared once every minute.                                                                                                    |
| none                 | Samples are not compared.                                                                                                    |
| -sfptype sfp_type    | e                                                                                                    |
|                      | Configures and manages thresholds and alerts for 10G SFPs, 16G SFPs and 16G QSFPs. Fabric Watch applies thresholds based on the serial numbers of the SFP types. If the SFP serial number cannot be determined, Fabric Watch applies pre-Fabric OS v7.0.0 thresholds. This operand is optional and supported only on Condor 3-based platforms; if omitted, legacy thresholds and actions apply to 8G SPPs. Valid SFP types include the following: |
| 16GSWL               |                                                                                                    |
|                      | Brocade-branded 16G SFP with serial number HA.                                                                                                    |
| 16GLWL               | Brocade-branded 16G SFP with serial number HD.                                                                                                    |
| QSFP                 | Brocade-branded 16G QSFP.                                                                                                    |
| 10GSWL               | Brocade-branded 10G SFP with serial number KA.                                                                                                    |
| 10GLWL               |                                                                                                    |
|                      | Brocade-branded 10G SFP with serial number KD.                                                                                                    |
| -highth -value va    | alue                                                                                                    |

Specifies the high threshold value for triggering a specified alert action. To change the default value, provide an integer value.

| -lowth -value va   | lue                                                                                                    |  |  |
|--------------------|----------------------------------------------------------------------------------------------------|--|--|
|                    | Specifies the low threshold for triggering a specified alert action. To change the default value, provide an integer <i>value</i> .                                                                                                    |  |  |
| -trigger above   t | below                                                                                                    |  |  |
|                    | Specifies the actions for in range behavior. In range is defined as the space above the low threshold and below the high threshold.                                                                                                    |  |  |
| -action actions    |                                                                                                    |  |  |
|                    | Specifies the actions triggered by a configured event condition. Valid values include one or more of the following actions. If more than one action is specified, the actions must be separated by commas. To change the existing configuration of actions, you must first issue the command with the <b>none</b> option to reset the existing configuration, and then reissue the command with the new configuration of actions. |  |  |
| raslog             | Event triggers a RASlog message.                                                                                                    |  |  |
| snmp               |                                                                                                    |  |  |
|                    | Event triggers an SNMP trap.                                                                                                    |  |  |
| email              |                                                                                                    |  |  |
|                    | Event triggers an e-mail.                                                                                                    |  |  |
| portlog            |                                                                                                    |  |  |
|                    | Locks the port log (only applicable to SFP state change area and FABRIC class). Following an event, the port log locks to retain information about an event, preventing the information from being overwritten as the log becomes full.                                                                                                    |  |  |
| none               | Event triggers no action.                                                                                                    |  |  |
| -buffer value      |                                                                                                    |  |  |
|                    | Specifies the buffer value for in range behavior. A buffer defines a zone within which event criteria are met, rather than a single threshold value. This operand is valid only with the <b>-trigger</b> options.                                                                                                    |  |  |
| -nosave            |                                                                                                    |  |  |
|                    | Prevents the configuration changes from being saved persistently. This option allows you to make and view changes without overwriting the saved configuration. When you use <b>set</b> with the <b>-nosave</b> option and the switch reboots your changes will be lost.                                                                                                    |  |  |
| apply              |                                                                                                    |  |  |
|                    | Applies the custom or default configuration for thresholds, actions, or both. This command allows you to toggle between custom and default settings. The specified configuration takes effect upon execution of this command. When you select custom, the saved configuration becomes effective. You must specify a class and an area when applying a configuration.                                                              |  |  |
| cancel             |                                                                                                    |  |  |
|                    | Cancels a nonpersistent custom configuration. This command effectively undoes<br>the <b>-nosave</b> operation without reboot. You must specify a class and an area with<br>this command. Thresholds and alarm levels are optional; if omitted, all<br>nonpersistent configurations for the specified class and area are canceled.                                                                                                 |  |  |

| show                 |                                                                                                    |
|----------------------|----------------------------------------------------------------------------------------------------|
|                      | Displays the threshold configuration or run-time status for all configured classes<br>and areas. You can optionally specify a class to display the threshold for all areas<br>in that class. Or you can specify a class and an area to display the area-specific<br>configuration only. When issued without operands, this command displays all<br>configured thresholds for all Fabric Watch classes. When issued with the <b>-sfptype</b><br>option on Condor 3 -based platforms, this command displays an additional column<br>with SFP type. |
|                      | The following operands are optional and valid only with the <b>show</b> option.                                                                                                    |
| -current             | Displays current values for a specified class and area, as registered by Fabric Watch, or for all port types and areas. The output includes the class, area, port number, circuit number if applicable, current value, Fabric Watch State, and Monitoring State (pause or continue). The SFP type is displayed for the SFP class. The State field reports whether the current value is above, in range, or below (info) the configured threshold.                                                                                                |
| -only_area           |                                                                                                    |
| -                    | Displays a comprehensive listing of the specified Fabric Watch class (applicable only to the FILTER class) and associated areas. If a class is provided, this command displays the areas of the specified class.                                                                                                    |
|                      | The following operands are optional with the <b>apply</b> , <b>cancel</b> , and <b>show</b> options; if omitted, defaults are used.                                                                                                    |
| -thresh_level def    | Configures or displays default or custom threshold configuration settings.                                                                                                    |
| -action_level def    | l cust<br>Configures or displays default or custom configuration settings.                                                                                                    |
| pause  continue a    | arguments<br>Pauses or resumes monitoring. The following arguments are required:                                                                                                    |
| class                |                                                                                                    |
|                      | Specifies the class.                                                                                                    |
| -area area[,area].   | all                                                                                                    |
|                      | Specifies the area. You can either specify one or more areas separated by a comma, or you can specify all to indicate <b>all</b> areas.                                                                                                    |
| -port port_list  all |                                                                                                    |
|                      | Specifies one or more ports or all ports. The <i>port_list</i> operand supports one of the following values:                                                                                                    |
|                      | • A single port number preceded by the slot number on bladed systems.                                                                                                    |
|                      | • A set of comma-separated port numbers, preceded by the slot number on bladed systems, for example, 3,8,15, or 1/1,1/9,2/27.                                                                                                    |
|                      | <ul> <li>A port range, for example 3-24 or 1/1-1/9. A port range cannot span slots.<br/>port ranges are supported only with the SFP, FILTER, and EE classes.</li> </ul>                                                                                                    |
| -index index  all    | Specifies the index number for areas in the FABRIC and SECURITY classes (supported only with the FABRIC and SECURITY classes).                                                                                                    |
| help                 | Displays the command usage.                                                                                                    |
|                      |                                                                                                    |

**EXAMPLES** To set custom thresholds for the SFP class and temperature area for a 16G QSFP on a DC X8510-8:

```
switch:admin> thconfig --set sfp -area temp -sfptype qsfp \
    -highth -value 32 -trigger above -action email
switch:admin> thconfig --set sfp -area temp -sfptype qsfp\
    lowth -value 0 -trigger above -action raslog
```

To apply the new custom settings so they become effective:

```
switch:admin> thconfig --apply sfp -area temp -sfptype qsfp \
    -action cust -thresh_level cust
```

To set high thresholds for the security class and login violation area with SNMP alerts and save the thresholds nonpersistently:

```
switch:admin> thconfig --set security -area lv \
    -highth-value 0 -trigger above \
    -action snmp -nosave
switch:admin> thconfig --set security -area lv \
    -highth -value 0 -trigger below \ \
    -action none -nosave
```

To cancel the custom settings that have previously been saved nonpersistently.

```
switch:admin> thconfig --cancel security -area lv \
    -action cust -thresh_level cust
```

To display the Fabric Watch configuration for the QSFP temperature on a DCX 8510-8:

switch:admin> thconfig --show sfp -area temp -sfptype qsfp

```
Class: SFP
SFP TYPE: OSFP
              : TEMP
       Area
       ThLevel : Def
       ActLevel: Def
       High
               :
               Custom:
                       TimeBase: None
                              : 85
                        Value
                       Trigger : Above Action: Raslog
                       Trigger : Below Action: Raslog
                Default:
                       TimeBase: None
                        Value
                               : 85
                        Trigger : Above Action: Raslog
                       Trigger : Below Action: Raslog
       Low:
                Custom:
                       TimeBase: None
                        Value : -5
                       Trigger : Below Action: Raslog
                Default:
                       TimeBase: None
                              : -5
                        Value
                        Trigger : Below Action: Raslog
```

```
Buffer:
Custom:
Value : 0
Default:
Value : 0
```

To display only the custom thresholds for the QSFP temperature:

```
switch:admin> thconfig --show sfp -area temp \
     -sfptype qsfp -thresh_level cust
Class: SFP
SFP TYPE: QSFP
       Area
               : TEMP
       ThLevel : Def
       ActLevel: Def
       High
               :
                Custom:
                       TimeBase: None
                       Value : 85
                       Trigger : Above Action: Raslog
                       Trigger : Below Action: Raslog
       Low:
                Custom:
                       TimeBase: None
                       Value : -5
                       Trigger : Below Action: Raslog
        Buffer:
                Custom:
                       Value
                              : 0
```

To pause and then resume monitoring of the SFP area:

switch:admin> thconfig --pause SFP -area all -port all
switch:admin> thconfig --continue SFP -area all -port all

To display the monitoring status for the QSFPs:

| switch:ad | lmin> <b>th</b> | configshow sfr | -sfptyp | e qsfp -c  |         |
|-----------|-----------------|----------------|---------|------------|---------|
| Class     | Area            | Index  Value   | State   | Monitoring | SfpType |
|           | ·               |                | -       |            |         |
| SFP       | TEMP            | 0003850        | Info    | Continue   | QSFP    |
| SFP       | TEMP            | 0003880        | Info    | Continue   | QSFP    |
| SFP       | TEMP            | 0003920        | Info    | Continue   | QSFP    |
| SFP       | TEMP            | 0003970        | Info    | Continue   | QSFP    |
| SFP       | TEMP            | 0004000        | Info    | Continue   | QSFP    |
| SFP       | TEMP            | 0004070        | Info    | Continue   | QSFP    |
| SFP       | TEMP            | 0004080        | Info    | Continue   | QSFP    |
| SFP       | TEMP            | 0004120        | Info    | Continue   | QSFP    |
| SFP       | TEMP            | 0004190        | Info    | Continue   | QSFP    |
| SFP       | TEMP            | 0004200        | Info    | Continue   | QSFP    |
| SFP       | TEMP            | 0004250        | Info    | Continue   | QSFP    |
| SFP       | TEMP            | 0004310        | Info    | Continue   | QSFP    |
| SFP       | TEMP            | 0004350        | Info    | Continue   | QSFP    |
| SFP       | TEMP            | 0004390        | Info    | Continue   | QSFP    |
| SFP       | TEMP            | 0004430        | Info    | Continue   | QSFP    |
| SFP       | TEMP            | 0004450        | Info    | Continue   | QSFP    |

| SFP | TEMP | 0011520  | Info | Continue | QSFP |
|-----|------|----------|------|----------|------|
| SFP | TEMP | 0011570  | Info | Continue | QSFP |
| SFP | TEMP | 0011610  | Info | Continue | QSFP |
| SFP | TEMP | 001164 0 | Info | Continue | QSFP |
| SFP | TEMP | 0011680  | Info | Continue | QSFP |

SEE ALSO fwHelp, portFencing, portThConfig, sfpShow, sysMonitor, thMonitor

# thMonitor

Enables monitoring of small form-factor pluggables (SFPs).

SYNOPSIS thmonitor --enable brcdsfp

thmonitor --disable brcdsfp

thmonitor --show

- **DESCRIPTION** Use this command to enable Fabric Watch threshold monitoring for 10G and 16G SFPs and for 16G QSFPs. Fabric Watch does not monitor 10G and 16G SFPs or 16G QSFPs unless monitoring is explicitly enabled with this command.
  - **NOTES** This command requires a Fabric Watch license.

The execution of this command is subject to Virtual Fabric or Admin Domain restrictions that may be in place. Refer to Chapter 1, "Using Fabric OS Commands" and Appendix A, "Command Availability" for details.

- **OPERANDS** This command has the following operands:
  - --enable brcdsfp
     Enables Fabric Watch threshold monitoring for 10G and 16G SFPs and for 16G QSFPs. The feature is by default disabled.
     --disable brcdsfp
     Disables Fabric Watch threshold monitoring for 10G and 16G SFPs and for 16G QSFPs.
     --show
     Displays the current configuration.
     --help
     Displays the command usage.
- **EXAMPLES** To enable Fabric Watch threshold monitoring for 10G and 16G SFPs and for 16G QSFPs.

switch:admin> thmonitor --enable brcdsfp
Brcd SFP Threshold Monitoring is enabled

### To display the configuration:

switch:admin> **thmonitor --show** Brcd SFP Threshold Monitoring is enabled

To disable Fabric Watch threshold monitoring for 10G and 16G FPs and for 16G QSFPs.

switch:admin> thmonitor --disable brcdsfp
Brcd SFP Threshold Monitoring is disabled

SEE ALSO thConfig, sfpShow

# timeOut

| moout       |                                                                                                    |  |  |
|-------------|----------------------------------------------------------------------------------------------------|--|--|
|             | Sets or displays the idle timeout value for a login session.                                                                                                    |  |  |
| SYNOPSIS    | timeout [timeval]                                                                                                    |  |  |
| DESCRIPTION | Use this command without an operand to display the current timeout value (in minutes) after which idle logins are automatically terminated.                                                                      |  |  |
|             | Use this command with the <i>timeval</i> operand to set the login timeout value to the specified interval. A value of 0 disables timeout of login sessions.                                                      |  |  |
|             | The new timeout value takes effect with the next logins.                                                                                                    |  |  |
| NOTES       | The execution of this command is subject to Virtual Fabric or Admin Domain restrictions that may be in place. Refer to Chapter 1, "Using Fabric OS Commands" and Appendix A, "Command Availability" for details. |  |  |
| OPERANDS    | This command has the following operand:                                                                                                    |  |  |
|             | timeval                                                                                                    |  |  |
|             | Specify the number of minutes for the Telnet timeout value. Valid values are 1 to 99,999, or 0 to disable login timeouts. This operand is optional; if omitted, the command displays the current timeout value.  |  |  |
| EXAMPLES    | To set the idle timeout to 10 minutes:                                                                                                    |  |  |
|             | switch:admin> <b>timeout 10</b><br>IDLE Timeout Changed to 10 minutes<br>The modified IDLE Timeout will be in effect after NEXT login                                                                            |  |  |
| SEE ALSO    | None                                                                                                    |  |  |

# topologyShow

Displays the unicast fabric topology.

SYNOPSIS topologyshow [domain]

- **DESCRIPTION** Use this command to display the fabric topology as it appears to the local switch. The display varies depending on the hardware configuration. The following rules apply:
  - On all switches, the command displays the number of domains in the fabric and the local Domain IDs. If translate domains are configured, existing translate domains and associated ports are displayed.
  - On an edge fabric, the command displays the following additional details for all domains in the fabric (including local translate domains):
    - All possible paths from the local switch to each of the remote domains.
    - For each path, the cost, the associated output port on the local switch, the path cost, and the number of hops from the local switch to the destination switch.
    - A summary of all ports that are routed through that path.
  - On a backbone fabric, the command displays details for remote domains only. Details for local translate domains are not displayed.
  - If there are two switches in the Backbone and the edge fabric is directly connected to both of those switches, topologyshow does not display the description of the translate domain associated with that edge fabric. In this case the translate domain is considered local to both of the switches in the backbone.
  - If there is only one switch in the backbone, no domain details are displayed (all domains are local). Depending on the fabric, the display may contains the following fields:

## Local Domain ID The domain number of local switch. Local Translate Domain x owned by port The port number associated with the local translate domain x. Domain The domain number of destination switch. Metric The cost of reaching destination domain. Name The name of the destination switch. Path Count The number of currently active paths to the destination domain. The maximum number of paths supported is 16. If there are more than 16 paths, the path count displays as 16 of number of paths available, for example, "16 of 20". Hops The maximum number of hops to reach destination domain. **Out Port** The port to which incoming frames are forwarded to reach the destination domain. In Ports The input ports that use the corresponding out port to reach the destination domain. This is the same information provided by portRouteShow and uRouteShow but in a different format.

|          | Total Bandwidth                                                     |                                                                                                    |                                                                                         |  |  |  |
|----------|---------------------------------------------------------------------|----------------------------------------------------------------------------------------------------|-----------------------------------------------------------------------------------------|--|--|--|
|          |                                                                     | The maximum bandwidth of the out port. A bandwidth that is less than 0.512 Gb is adjusted to the nearest power of 2 value. A bandwidth in the range of 0.512 Gbps (included) to 1 Gbps (not included) is adjusted to the 0.512 Gbps value. Nadjustment takes place if the bandwidth is greater or equal to 1 Gbps. |                                                                                         |  |  |  |
|          | Bandwidth Demand                                                    | d The maximum bandwidth demand by the in ports.                                                                                                    |                                                                                         |  |  |  |
|          | Flags                                                               | •                                                                                                    | ating a dynamic path. A dynamic path is discovered automatically th selection protocol. |  |  |  |
| NOTES    |                                                                     | command is subject to Virtual Fabric or Admin Domain restrictions that may be in er 1, "Using Fabric OS Commands" and Appendix A, "Command Availability" for                                                                                                    |                                                                                         |  |  |  |
| OPERANDS | The following operan                                                | d is optional:                                                                                                    |                                                                                         |  |  |  |
|          | domain                                                              | ·                                                                                                    | ination domain for which to display the topology information.                           |  |  |  |
| EXAMPLES | To display the topolog                                              | To display the topology on a single switch: domain is local, details are not displayed.                                                                                                    |                                                                                         |  |  |  |
|          | switch:user>                                                        | topologyshow                                                                                                    |                                                                                         |  |  |  |
|          | 1 domains                                                           | in the fabric;                                                                                                    | Local Domain ID: 97                                                                     |  |  |  |
|          |                                                                     | When executed from an edge fabric, <b>topologyshow</b> displays details for all domains, including local domains and local translate domains:                                                                                                    |                                                                                         |  |  |  |
|          | switch:user>                                                        | switch:user> topologyshow                                                                                                    |                                                                                         |  |  |  |
|          | 6 domains in the fabric; Local Domain ID: 7                         |                                                                                                    |                                                                                         |  |  |  |
|          | Domain:                                                             | 1                                                                                                    |                                                                                         |  |  |  |
|          | Metric:                                                             | 10500                                                                                                    |                                                                                         |  |  |  |
|          | Name:                                                               | fcr_xd_1_1                                                                                                    |                                                                                         |  |  |  |
|          | Path Count:                                                         | 1                                                                                                    |                                                                                         |  |  |  |
|          | Hops:<br>Out Port:<br>In Ports:<br>Total Ban<br>Bandwidth<br>Flags: | dwidth:                                                                                                    | 2<br>11<br>0 1 2 3 4 5 6 7 8 9 15<br>8.000 Gbps<br>1275 %<br>D                          |  |  |  |
|          | Domain:<br>Metric:                                                  | 2<br>1000                                                                                                    |                                                                                         |  |  |  |
|          | Name:                                                               | fcr_fd_2                                                                                                    |                                                                                         |  |  |  |
|          | Path Count:                                                         | 1                                                                                                    |                                                                                         |  |  |  |
|          | Hops:<br>Out Port:<br>In Ports:<br>Total Ban<br>Bandwidth<br>Flags: | dwidth:                                                                                                    | 2<br>15<br>0 1 2 3 4 5 6 7 8 9 11<br>2.000 Gbps<br>4000 %<br>D                          |  |  |  |
|          | Domain:<br>Metric:                                                  | 3<br>10500                                                                                                    |                                                                                         |  |  |  |

```
Name:
                fcr_xd_3_5
Path Count:
                1
    Hops:
                            2
    Out Port:
                            11
    In Ports:
                            0 1 2 3 4 5 6 7 8 9 15
    Total Bandwidth:
                            8.000 Gbps
    Bandwidth Demand:
                            1275 %
    Flags:
                            D
Domain:
                111
Metric:
                500
                peng3900101
Name:
Path Count:
                1
    Hops:
                            1
                            15
    Out Port:
                            0 1 2 3 4 5 6 7 8 9 11
    In Ports:
    Total Bandwidth:
                            2.000 Gbps
                            4000 %
    Bandwidth Demand:
    Flags:
                            D
(output truncate)
```

The command is executed from the backbone in a fabric with five switches. The fabric has five domains, but details are only shown for the three remote domains, not for the two local translate domains.

```
switch:user> topologyshow
5 domains in the fabric; Local Domain ID: 2
Local Translate Domain 4 owned by port: 24
Local Translate Domain 5 owned by port: 23 33
Domain:
                1
Metric:
                500
Name:
                pengsaturn104
Path Count:
                1
    Hops:
                            1
    Out Port:
                            0
                            23 24 33 38 39
    In Ports:
                            8.000 Gbps
    Total Bandwidth:
    Bandwidth Demand:
                            350 %
    Flags:
                            D
Domain:
                3
Metric:
                10500
Name:
                fcr_xd_3_6
Path Count:
                1
    Hops:
                            2
    Out Port:
                            0
    In Ports:
                            23 24 33 38 39
    Total Bandwidth:
                            8.000 Gbps
    Bandwidth Demand:
                            350 %
    Flags:
                            D
```

#### SEE ALSO fcrXlateConfig, portRouteShow, uRouteShow

## traceDump

Initiates, or removes a trace dump or displays the trace dump status.

SYNOPSIS tracedump [-S]

tracedump -n [-s slot]

tracedump -r [-s s/of] | -R

tracedump -c [-s s/ot]

**DESCRIPTION** Use this command to initiate a background trace dump, to remove the content of a trace dump, or to display the dump status on the switch.

When executed without operands, this command defaults to traceDump -S.

Execution of **traceDump -n** generates a local trace dump locally. Use **supportSave** to transfer the local trace dump to a remote host. When **supportSave** is used, the default remote file name format for the trace dump file is as follows:

chassisname-S#xxs-YYYYMMDDHHMMSS.type\_[NEW | OLD].dmp.gz

When the **traceDump -n -s** command is used with an AP blade, the trace dump is generated with the following file name format:

chassisname-S#xxs-YYYYMMDDHHMMSS\_dump.tar.gz

S#

Indicates the slot number (0 on standalone platforms)

xxs

- Indicates the processor. Values are cp0, cp1, bp0, bp1, dp0, or dp1.
- YYYYMMDDHHMMSS

Indicates the trace dump time stamp (year-month-day-hour-minute-second).

type

Indicates the tracedump type. Valid types include TRACE, BTRACE, DTRACE, and CTRACE.

NEW | OLD

dmp.gz

-n

The compressed trace dump archive file extension.

Indicates a new or an old trace dump file.

For example, the filename for a a new BFOS tracedump received from slot 10 on chassisABC would be chassisABC-S10bp-201103031111.BTRACE\_NEW.dmp.gz.

**NOTES** The execution of this command is subject to Virtual Fabric or Admin Domain restrictions that may be in place. Refer to Chapter 1, "Using Fabric OS Commands" and Appendix A, "Command Availability" for details.

**OPERANDS** This command has the following mutually exclusive operands:

- -S Displays the trace dump status This operand is optional. If omitted, the same status information is displayed.
- Initiates a background trace dump.

|          | -r                     |                                                                                                    |
|----------|------------------------|----------------------------------------------------------------------------------------------------|
|          |                        | Clears the status of a particular trace dump on a specified slot.                                                                                                    |
|          | -R                     |                                                                                                    |
|          |                        | Clears the status of a particular trace dump on all slots.                                                                                                    |
|          | -C                     |                                                                                                    |
|          | •                      | Clears all trace dump buffers. This operation resets the trace buffer contents.                                                                                       |
|          | -s slot                |                                                                                                    |
|          |                        | Specifies the slot number from which a trace dump is generated. If a slot is not supplied, the trace dump is generated from the local slot. This operand is optional. |
| EXAMPLES | To initiate a backgrou | nd trace dump from slot 5:                                                                                                    |
|          | switch:admin>          | tracedump -n -s 5                                                                                                    |
|          | To clear the status of | a trace dump:                                                                                                    |
|          | switch:admin>          | tracedump -R                                                                                                    |

trace dump removed

### To clear the content of the trace dump buffer:

switch:admin> tracedump -c
Cleared Trace Buffer contents

SEE ALSO supportFtp, supportSave, supportShow

## trunkDebug

Debugs a trunk link failure.

- SYNOPSIS trunkdebug port1 port2
- **DESCRIPTION** Use this command to debug a trunk link failure. This command reports one of the following messages, based on the trunking properties of the two specified ports:
  - Switch does not support trunking
  - Trunking license required
  - port *port\_id* is not E\_Port
  - port *port\_id* trunking disabled
  - port *port\_id* speed is not 2G, 4G or 8G
  - port port\_id and port port\_id are not in same port group
  - port *port\_id* and port *port\_id* connect to different switches
  - port *port\_id* and port *port\_id* connect to the switch WWN
  - port port\_id is not a trunking port due to: E\_Port being disabled, or trunking might be disabled at remote port
  - port port\_id and port port\_id cannot trunk, please check link length to make sure difference is less than 400 m
  - **NOTES** The execution of this command is subject to Virtual Fabric or Admin Domain restrictions that may be in place. Refer to Chapter 1, "Using Fabric OS Commands" and Appendix A, "Command Availability" for details.

**OPERANDS** This command has the following operands:

port1

Specify the port index number of port 1. Use the **switchShow** command to view the index numbers for a port. This operand is required.

port2

- Specify the port index number of port 2. Use the **switchShow** command to view the index numbers for a port. This operand is required.
- **EXAMPLES** To debug a trunk connection:

switch:admin> trunkdebug 43 44
Switch does not support trunking

switch:admin> trunkdebug 62 63
port 62 and 63 are trunked together

SEE ALSO portCfgTrunkPort, switchCfgTrunk, trunkShow

## trunkShow

Displays trunking information.

| SYNOPSIS | trunkshow [-perf] |
|----------|-------------------|
|          |                   |

- DESCRIPTION Use this command to display trunking information of both E\_Ports and EX\_Ports. The command displays the following fields: Trunking Group Number
  - Displays each trunking group on a switch. All ports that are part of this trunking group are displayed.

same domain ID assigned to switches. If this is the case, run **switchShow** to obtain information on the port types of the local switch and the WWNs of the

Port to port connections Displays the port-to-port trunking connections. WWN Displays the world wide name of the connected port. Domain Displays the domain IDs of the switches directly connected to the physical ports. In case of an FC Router backbone fabric interlinking several edge fabrics, the domain ID displayed for an E\_Port trunk refers to a domain of a switch within the backbone fabric, whereas the domain ID displayed for an EX\_Port trunk refers to the domain ID of a switch in the edge fabric. Because they are independent fabrics, it is possible that both the backbone and the edge fabric may have the

deskew

The difference between the time it takes for traffic to travel over each ISL compared to the time it takes through the shortest ISL in the group plus the minimum deskew value. The value is expressed in nanoseconds divided by 10. The firmware automatically sets the minimum deskew value for the shortest ISL, which is 15.

remote switches. Refer to the Example section for an illustration.

- Displays whether this trunking port connection is the master port connection for the trunking group.
- When used with the **-perf** option, the command output displays the following additional information:

## bandwidth

%

Master

- The bandwidth (Rx, Tx, and the combined total for Tx+Rx) of the trunk group. Values are displayed as either bits per second (Bps), kilobits per second (Kbps), megabits per second (Mbps), or gigabits per second (Gbps), rounded down to the next integer.
- throughput Displays the throughput (Rx, Tx, and the combined total for Tx+Rx) of the trunk group. Results are displayed for the previous second. Values are displayed as either bits per second (Bps), kilobits per second (Kbps), megabits per second (Mbps), or gigabits per second (Gbps), rounded down to the next integer.
  - Displays the percentage of link utilization (Rx, Tx, and the combined total for Tx+Rx). Even when the link utilization is 100%, the throughput value will be lesser than the bandwidth value, due to the 8b/10b encoding and the control words transmitted. For example, the throughput for an 8Gbps link at 100% utilization would be approximately 6.8Gbps.

**NOTES** The execution of this command is subject to Virtual Fabric or Admin Domain restrictions that may be in place. Refer to Chapter 1, "Using Fabric OS Commands" and Appendix A, "Command Availability" for details.

**OPERANDS** This command has the following operand:

-perf

Displays the total bandwidth, throughput, and percentage of link utilization information for the trunk group (Rx, Tx, and combined total for Tx+Rx). This operand is optional.

**EXAMPLES** To display trunking information for a switch:

switch:admin> trunkshow
1: 43-> 0 10:00:00:05:1e:53:e3:8a 92 deskew 15 MASTER
2: 58-> 66 10:00:00:05:1e:4f:eb:00 65 deskew 16 MASTER
61-> 69 10:00:00:05:1e:4f:eb:00 65 deskew 16
57-> 65 10:00:00:05:1e:4f:eb:00 65 deskew 16
60-> 68 10:00:00:05:1e:4f:eb:00 65 deskew 15
56-> 64 10:00:00:05:1e:4f:eb:00 65 deskew 16
63-> 71 10:00:00:05:1e:4f:eb:00 65 deskew 16
62-> 70 10:00:00:05:1e:4f:eb:00 65 deskew 16
3: 59-> 67 10:00:00:05:1e:4f:eb:00 65 deskew 15 MASTER

To display trunking information for a switch that is part of an FC Router backbone fabric interlinking several edge fabrics (see the EX\_Port with WWN "10:00:00:05:1e:35:b3:03" and the E\_Port with WWN "10:00:00:05:1e:37:12:13" in the output below):

```
switch:admin> trunkshow
4: 49-> 0 10:00:00:05:1e:35:b3:03
                                   4 deskew 16 MASTER
  54-> 2 10:00:00:05:1e:35:b3:03 4 deskew 16
  53-> 5 10:00:00:05:1e:35:b3:03 4 deskew 16
  50-> 6 10:00:00:05:1e:35:b3:03 4 deskew 15
  51-> 4 10:00:00:05:1e:35:b3:03
                                  4 deskew 16
  52-> 7 10:00:00:05:1e:35:b3:03
                                  4 deskew 67
  55-> 3 10:00:00:05:1e:35:b3:03
                                  4 deskew 16
  48-> 1 10:00:00:05:1e:35:b3:03
                                  4 deskew 15
5: 71-> 22 10:00:05:1e:37:12:13
                                   4 deskew 17 MASTER
  67-> 17 10:00:00:05:1e:37:12:13
                                  4 deskew 16
  70-> 20 10:00:00:05:1e:37:12:13
                                  4 deskew 16
  69-> 21 10:00:00:05:1e:37:12:13
                                  4 deskew 16
  66-> 18 10:00:00:05:1e:37:12:13
                                  4 deskew 17
  68-> 23 10:00:00:05:1e:37:12:13
                                  4 deskew 17
  64-> 16 10:00:00:05:1e:37:12:13
                                  4 deskew 15
  65-> 19 10:00:00:05:1e:37:12:13
                                   4 deskew 16
switch:admin> switchshow
48 4 0 013000 id N4 Online EX-Port \
  (Trunk port, master is Slot 4 Port 1 )
49 4 1 013100 id N4 Online EX-Port \
   10:00:00:05:1e:35:b3:03 "SW4100_33" (fabric id = 100 )
   (Trunk master) E-Port
                          50:00:51:e3:70:bb:af:c1 "fcr_xd_9_100"
 50 4 2 013200 id N4
                      Online EX-Port \
    (Trunk port, master is Slot 4 Port 1 )
51 4 3 013300 id N4 Online EX-Port \
   (Trunk port, master is Slot 4 Port 1)
```

```
52 4 4 013400 id N4 Online EX-Port \
  (Trunk port, master is Slot 4 Port 1)
53 4 5 013500 id N4
                     Online EX-Port \
  (Trunk port, master is Slot 4 Port 1)
54 4 6 013600 id N4 Online EX-Port \
  (Trunk port, master is Slot 4 Port 1)
55 4 7 013700 id N4 Online EX-Port \
  (Trunk port, master is Slot 4 Port 1 )
64 7 0 014000 id N4 Online E-Port \
  (Trunk port, master is Slot 7 Port 7 )
65 7 1 014100 id N4 Online E-Port \
  (Trunk port, master is Slot 7 Port 7 )
66 7 2 014200 id N4 Online E-Port \
  (Trunk port, master is Slot 7 Port 7)
67 7 3 014300 id N4 Online E-Port \
  (Trunk port, master is Slot 7 Port 7)
68 7 4 014400 id N4 Online E-Port \
  (Trunk port, master is Slot 7 Port 7)
69 7 5 014500 id N4 Online E-Port \
  (Trunk port, master is Slot 7 Port 7 )
70 7 6 014600 id N4 Online E-Port \backslash
  (Trunk port, master is Slot 7 Port 7 )
71 7 7 014700 id N4 Online E-Port \
  10:00:00:05:1e:37:12:13 "SW4900_43" (downstream)(Trunk master)
```

#### To display trunking information along with bandwidth throughput information:

```
switch:admin> trunkshow -perf
1: 43-> 0 10:00:00:05:1e:53:e3:8a 92 deskew 15 MASTER
 Tx: Bandwidth 4.00Gbps, Throughput 288.00bps (0.00%)
 Rx: Bandwidth 4.00Gbps, Throughput 320.00bps (0.00%)
 Tx+Rx: Bandwidth 8.00Gbps, Throughput 608.00bps (0.00%)
2: 58-> 66 10:00:00:05:1e:4f:eb:00 65 deskew 16 MASTER
   61-> 69 10:00:00:05:1e:4f:eb:00 65 deskew 16
   57-> 65 10:00:00:05:1e:4f:eb:00 65 deskew 16
   60-> 68 10:00:00:05:1e:4f:eb:00 65 deskew 15
   56-> 64 10:00:00:05:1e:4f:eb:00 65 deskew 16
   63-> 71 10:00:00:05:1e:4f:eb:00 65 deskew 16
  62-> 70 10:00:00:05:1e:4f:eb:00 65 deskew 16
 Tx: Bandwidth 28.00Gbps, Throughput 320.00bps (0.00%)
 Rx: Bandwidth 28.00Gbps, Throughput 1.73Kbps (0.00%)
 Tx+Rx: Bandwidth 56.00Gbps, Throughput 2.05Kbps (0.00%)
3: 59-> 67 10:00:00:05:1e:4f:eb:00 65 deskew 15 MASTER
```

3: 59-> 67 10:00:00:05:10:41:eD:00 65 deskew 15 MASTER
Tx: Bandwidth 8.00Gbps, Throughput 0.00bps (0.00%)
Rx: Bandwidth 8.00Gbps, Throughput 0.00bps (0.00%)
Tx+Rx: Bandwidth 16.00Gbps, Throughput 0.00bps (0.00%)

### SEE ALSO portCfgTrunkPort, switchCfgTrunk

## tsClockServer

Displays or sets the Network Time Protocol (NTP) Server addresses.

- SYNOPSIS tsclockserver [ipaddr [; ipaddr ...]]
- **DESCRIPTION** Use this command to synchronize the local time of the Principal or Primary FCS switch to one or more external NTP servers.

This command accepts a list of NTP server addresses. The NTP server addresses can be passed in either IPV4 or IPV6 address format or as a DNS server name. When multiple NTP server addresses are specified, **tsClockServer** sets the first reachable address for the active NTP server. The remaining addresses are stored as backup servers, which can take over if the active NTP server fails.

The time server daemon synchronizes fabric time by sending updates of the Principal or Primary FCS local switch time periodically to every switch in the fabric. The time server daemon runs on all switches in the fabric, but only the Principal switch (when an FCS policy is not enabled) or the Primary FCS switch (when an FCS policy is enabled) connect to the NTP server (if specified) and broadcasts time service updates.

All switches in the fabric maintain the current clock server IP address in nonvolatile memory. By default, this value is **LOCL**., that is, the local clock of the Principal or the Primary FCS switch is the default clock server. Changes to the clock server IP addresses on the Principal or Primary FCS switch are propagated to all switches in the fabric.

Use this command without parameters to display the active NTP server and the configured NTP server list. Specify the **ipaddr** operands to set the clock server IP addresses and enable fabric-wide clock synchronization with the specified clock server. A value of **LOCL** may be specified as operand to set the clock server back to default.

Each **ipaddr** specified should be the IP address of an NTP server and should be accessible from the switch. The NTP server must support a full NTP client. When a clock server IP address other than **LOCL** is specified but is not used by the fabric, a warning is displayed and logged. When a clock server IP address other than **LOCL** is specified, the **date** command is restricted to display only. Refer to the **date** command help for details.

**NOTES** When an FCS policy is enabled, this command can be run on all switches to view the clock server value. However, you can only modify the clock server value from the Primary FCS switch.

The execution of this command is subject to Virtual Fabric or Admin Domain restrictions that may be in place. Refer to Chapter 1, "Using Fabric OS Commands" and Appendix A, "Command Availability" for details.

**OPERANDS** This command has the following operand:

ipaddr

Specify the IP address of the NTP server or **LOCL** to use the local clock of the Principal or Primary FCS switch as the clock server. If more than one IP address is specified, separate the IP addresses by semicolons and enclose the list in double quotation marks. This operand is optional; if omitted, the current NTP server configuration is displayed. The default NTP server is **LOCL**.

## **EXAMPLES** To display the default clock server:

switch:admin> tsclockserver
LOCL

To set the NTP server to a specified IP address:

switch:admin> tsclockserver 123.123.123.123
Updating Clock Server configuration...done.

switch:admin> tsclockserver
123.123.123.123

To configure multiple NTP servers:

switch:admin> tsclockserver "12.134.125.24; 12.234.87.01"
Updating Clock Server configuration...done.

SEE ALSO date

## tsTimeZone

Displays or sets the system time zone.

SYNOPSIS tstimezone --interactive

tstimezone timezonename

tstimezone --old hourOffset[,minuteOffset]

**DESCRIPTION** Use this command to display or set the system time zone.

All switches maintain the current time zone setup in nonvolatile memory. Changing the time zone on a switch updates the local time zone setup and is reflected in local time calculations.

All switches are by default in the 0,0 time zone:, which is, GMT. If all switches in a fabric are located in the same time zone, you may leave the default time zone setup.

Time zone is used in computing local time for error reporting and logging. An incorrect time zone setup does not affect the switch operation in any way.

System services started during the switch boot reflect a time zone change only at the next reboot.

The time zone can be specified in the following two ways, by name or in an hours and minutes offset format:

- The offset format is specified with the --old option, followed by an hour offset value and optionally a
  minute offset value.
- The time zone name format uses the timezone database, which automatically adjusts for Daylight Saving Time.

By default, the switch is in offset mode (--old), with zero offsets, that is, time is displayed in GMT. Use **tsTimeZone** *timezonename* to change the offset format to the timezone name format.

When executed without parameters, this command displays the current time zone configuration in the format in which it was set.

- Negative hour offset values mean that the local time is behind GMT; for example, -8,0 is GMT-08:00.
- Positive hour offset values mean the that local time is ahead of GMT; for example, 3,0 is GMT+03:00.

When Virtual Fabrics are enabled, the hardware clock is updated by the default switch in the chassis, and the time zone set on any logical switch applies to all logical switches on the chassis. The **tsTimeZone** command requires chassis permissions.

Because there is only one clock on the chassis, for the time server to function correctly, ensure that all logical switches in the fabric have the same NTP Clock Server configured. This includes any Pre-v6.2.0 switches in the fabric.

**NOTES** The execution of this command is subject to Virtual Fabric or Admin Domain restrictions that may be in place. Refer to Chapter 1, "Using Fabric OS Commands" and Appendix A, "Command Availability" for details.

The option **11** (none) in interactive command mode to specify the time zone using the POSIX TZ format is not supported.

#### **OPERANDS** This command has the following operands:

--old

Specifies the time zone in the offset format.

|          | hourOffset                                                                                   |                                                                              |                                                                                                    |  |
|----------|----------------------------------------------------------------------------------------------|------------------------------------------------------------------------------|----------------------------------------------------------------------------------------------------|--|
|          |                                                                                              |                                                                              | ours relative to GMT. This operand must be specified as re -12 to 12. This operand is required with the <b>old</b>                                                                 |  |
|          | minuteOffset                                                                                 |                                                                              |                                                                                                    |  |
|          |                                                                                              | specified as an integer an                                                   | hinutes relative to hour offset. This operand must be<br>d is valid only with the <b>old</b> option. Valid values are -30,<br>optional; if not specified, the value defaults to 0. |  |
|          | timezonename                                                                                 | Specifies the name of a ti<br>interactive for a listing                      | me zone from the time zone database. Use <b>tstimezone</b> of valid time zone name.                                                                                                |  |
|          | interactive                                                                                  | Interactively sets the time                                                  | zone in name format.                                                                                                    |  |
| EXAMPLES | To display the curren                                                                        | t time zone setup and then                                                   | change it to GMT-3:30:                                                                                                    |  |
|          | switch:admin><br>Time Zone Hou<br>Time Zone Mir                                              |                                                                              |                                                                                                    |  |
|          | Updating Time                                                                                | • <b>tstimezone -3, -30</b><br>• Zone configuration<br>Cone change will take | .done.<br>effect at next reboot.                                                                                                    |  |
|          | switch:admin> <b>tstimezone</b><br>Time Zone Hour Offset: -3<br>Time Zone Minute Offset: -30 |                                                                              |                                                                                                    |  |
|          | To set the current timezone to the zone to Pacific Time using the interactive command mode:  |                                                                              |                                                                                                    |  |
|          | switch:admir                                                                                 | > tsTimeZoneintera                                                           | ctive                                                                                                    |  |
|          |                                                                                              |                                                                              | time zone rules can be set correctly.                                                                                                    |  |
|          |                                                                                              | a continent or ocean                                                         |                                                                                                    |  |
|          | 1) Africa                                                                                    |                                                                              |                                                                                                    |  |
|          | 2) Americas<br>3) Antarctica                                                                 | 1                                                                            |                                                                                                    |  |
|          | 4) Arctic Oce                                                                                |                                                                              |                                                                                                    |  |
|          | 5) Asia                                                                                      |                                                                              |                                                                                                    |  |
|          | 6) Atlantic (                                                                                | lcean                                                                        |                                                                                                    |  |
|          | 7) Australia                                                                                 |                                                                              |                                                                                                    |  |
|          | 8) Europe<br>9) Indian Oce                                                                   | an                                                                           |                                                                                                    |  |
|          | 10) Pacific C                                                                                |                                                                              |                                                                                                    |  |
|          | 11) none - I                                                                                 | want to specify the t                                                        | ime zone using the POSIX TZ format.                                                                                                    |  |
|          |                                                                                              | or control-D to quit                                                         | ?2                                                                                                    |  |
|          | Please select<br>1) Anguilla                                                                 | a country.                                                                   | 28) Haiti                                                                                                    |  |
|          | 2) Antigua &                                                                                 | Barbuda                                                                      | 29) Honduras                                                                                                    |  |
|          | 3) Argentina                                                                                 |                                                                              | 30) Jamaica                                                                                                    |  |
|          | 4) Aruba                                                                                     |                                                                              | 31) Martinique                                                                                                    |  |
|          | 5) Bahamas                                                                                   |                                                                              | 32) Mexico                                                                                                    |  |
|          | 6) Barbados<br>7) Belize                                                                     |                                                                              | 33) Montserrat<br>34) Nicaragua                                                                                                    |  |
|          | 8) Bolivia                                                                                   |                                                                              | 35) Panama                                                                                                    |  |
|          |                                                                                              | Sint Eustatius & Saba                                                        | 36) Paraguay                                                                                                    |  |
|          | 10) Brazil                                                                                   |                                                                              | 37) Peru                                                                                                    |  |
|          | 11) Canada                                                                                   | landa                                                                        | 38) Puerto Rico                                                                                                    |  |
|          | 12) Cayman Is                                                                                | Lanus                                                                        | 39) Sint Maarten                                                                                                    |  |

```
13) Chile
                                  40) St Barthelemy
                                  41) St Kitts & Nevis
14) Colombia
15) Costa Rica
                                  42) St Lucia
16) Cuba
                                  43) St Martin (French part)
17) Curacao
                                  44) St Pierre & Miquelon
18) Dominica
                                  45) St Vincent
19) Dominican Republic
                                  46) Suriname
20) Ecuador
                                  47) Trinidad & Tobago
21) El Salvador
                                  48) Turks & Caicos Is
22) French Guiana
                                  49) United States
23) Greenland
                                  50) Uruguay
24) Grenada
                                  51) Venezuela
                                  52) Virgin Islands (UK)
25) Guadeloupe
26) Guatemala
                                  53) Virgin Islands (US)
27) Guyana
Enter number or control-D to quit ?49
Please select one of the following time zone regions.
1) Eastern Time
2) Eastern Time - Michigan - most locations
3) Eastern Time - Kentucky - Louisville area
4) Eastern Time - Kentucky - Wayne County
5) Eastern Time - Indiana - most locations
6) Eastern Time - Indiana - Daviess, Dubois, \
    Knox & Martin Counties
7) Eastern Time - Indiana - Pulaski County
8) Eastern Time - Indiana - Crawford County
9) Eastern Time - Indiana - Pike County
10) Eastern Time - Indiana - Switzerland County
11) Central Time
12) Central Time - Indiana - Perry County
13) Central Time - Indiana - Starke County
14) Central Time - Michigan - Dickinson, Gogebic, \
    Iron & Menominee Counties
15) Central Time - North Dakota - Oliver County
16) Central Time - North Dakota - Morton County \
     (except Mandan area)
17) Central Time - North Dakota - Mercer County
18) Mountain Time
19) Mountain Time - south Idaho & east Oregon
20) Mountain Time - Navajo
21) Mountain Standard Time - Arizona
22) Pacific Time
23) Alaska Time
24) Alaska Time - Alaska panhandle
25) Alaska Time - southeast Alaska panhandle
26) Alaska Time - Alaska panhandle neck
27) Alaska Time - west Alaska
28) Aleutian Islands
29) Metlakatla Time - Annette Island
30) Hawaii
Enter number or control-D to quit ?18
The following information has been given:
       United States
       Mountain Time
Therefore TZ='America/Denver' will be used.
Local time is now: Tue Nov 6 02:43:16 MST 2012.
Universal Time is now: Tue Nov 6 09:43:16 UTC 2012.
```

Is the above information OK?
1) Yes
2) No
Enter number or control-D to quit ?1
System Time Zone change will take effect at next reboot

### To revert back to the offset format and verify the configuration:

```
switch admin> tstimezone --old 2
```

switch admin> tstimezone
Time Zone Hour Offset: 2
Time Zone Minute Offset: 0

SEE ALSO date

## turboRamTest

Performs a turbo SRAM test of ASIC chips.

SYNOPSIS turboramtest [--slot s/of] [-passcnt count]

> ceeturboramtest [--slot s/of] [-passcnt count]

**DESCRIPTION** Use this command to verify the chip SRAM located in the ASIC using the turbo-RAM BIST circuitry. The BIST controller is able to perform the SRAM write and read operation at a much faster rate than the PCI operation.

The **turboRamTest** and **ceeTurboRamTest** commands are platform-specific versions of the same test. The **turboRamTest** command is supported on all Goldeneye2 and Condor-based platforms. Use **ceeTurboRamTest** on FCoE platforms only. On all other supported platforms, use **turboramtest**. Refer to the *Fabric OS Troubleshooting and Diagnostics Guide*, Appendix A, for a table that correlates ASIC type with switch models.

**NOTES** Do not abort this test prematurely, using **CTRL-C** or **q** to quit. Doing so may cause the test to report unexpected errors. Errors may vary depending on the hardware platform.

You cannot interrupt the test by pressing the return key (<cr>).

The execution of this command is subject to Virtual Fabric or Admin Domain restrictions that may be in place. Refer to Chapter 1, "Using Fabric OS Commands" and Appendix A, "Command Availability" for details.

This diagnostic cannot be run on an operational switch. You must disable the switch using the **chassisDisable** command before you can run this test. After the test completes, re-enable the switch using the **chassisEnable** command.

**OPERANDS** This command has the following optional operands:

--slot slot

Specifies the slot number on which the diagnostic operates. All eligible blade ports in the specified slot are tested. This operand is optional. The default value is 0 and operates on fixed port count products.

-passcnt count

Specifies the number of times to perform this test. This operand is optional. The default value is 1.

**EXAMPLES** To run the SRAM test with two passes:

switch:admin> **turboramtest -passcnt 2** Running turboramtest .....

PASSED.

To run the SRAM test on a Brocade FCoE10-24 blade in default mode:

switch:admin> ceeturboramtest

Running turboramtest .....

PASSED.

SEE ALSO None

## upTime

Displays length of time the system has been operational.

## SYNOPSIS uptime

**DESCRIPTION** This command displays the current time, how long the system has been running, how many users are currently logged on, and the system load averages for the past 1, 5, and 15 minutes.

If the uptime is less than 60 seconds, the time is displayed in seconds. For times greater than or equal to 60 seconds, the time is displayed in minutes. The output format adjusts accordingly.

- **NOTES** The execution of this command is subject to Virtual Fabric or Admin Domain restrictions that may be in place. Refer to Chapter 1, "Using Fabric OS Commands" and Appendix A, "Command Availability" for details.
- OPERANDS None
  - EXAMPLES To display the length of time the system has been operational: switch:admin> uptime 12:03am up 4:56, 3 users, load average: 1.17, 1.08, 1.08
  - SEE ALSO date, fastBoot, reboot

## uRouteShow

Displays unicast routing information.

| SYNOPSIS    | urouteshow [slot/][port] [domain]                                                                                                    |                                                                                                    |  |  |
|-------------|----------------------------------------------------------------------------------------------------|----------------------------------------------------------------------------------------------------|--|--|
| DESCRIPTION | Use this command to display the unicast routing information for a port, as it is known by the FSPF path selection and routing task. The routing information describes how a frame that is received from a port on the local switch is to be routed to reach a destination switch. |                                                                                                    |  |  |
|             | The following information displays:                                                                                                    |                                                                                                    |  |  |
|             | Local Domain ID                                                                                                    |                                                                                                    |  |  |
|             |                                                                                                    | Domain number of local switch.                                                                                                    |  |  |
|             | In Port                                                                                                    |                                                                                                    |  |  |
|             |                                                                                                    | Port from which a frame is received. Except for the cases in which you perform a port swap or enable extended-edge PID (PID Format 2) on a switch, the value is equal to the port index field displayed by the <b>switchShow</b> command. Refer to <i>Fabric OS Administrator's Guide</i> for more information regarding the extended edge PID format.                                                                                                    |  |  |
|             | Domain                                                                                                    |                                                                                                    |  |  |
|             |                                                                                                    | Destination domain of incoming frame.                                                                                                    |  |  |
|             | Out Port                                                                                                    | Port to which the incoming frame is to be forwarded. Except for the cases in which you perform a port swap or enable extended edge PID (PID Format 2) on a switch, the value is equal to the port index field displayed by the <b>switchShow</b> command. For port swap operations, the value is equal to the switch port field displayed by the <b>portSwapShow</b> command. Refer to <i>Fabric OS Administrator's Guide</i> for more information regarding the extended-edge PID format. |  |  |
|             | Metric                                                                                                    | Cost of reaching the destination domain.                                                                                                    |  |  |
|             | Hops                                                                                                    |                                                                                                    |  |  |
|             |                                                                                                    | Maximum number of hops required to reach the destination domain. If the number of hops are different for some multiple equal cost paths (to reach the same domain), then it displays the maximum number.                                                                                                    |  |  |
|             | Flags                                                                                                    |                                                                                                    |  |  |
|             |                                                                                                    | Indicates rout type as either dynamic (D) or static (S). A dynamic route is discovered automatically by the FSPF path selection protocol. A static route is assigned using the command <b>uRouteConfig</b> .                                                                                                    |  |  |
|             | Next (Dom, Port)                                                                                                    |                                                                                                    |  |  |
|             |                                                                                                    | Domain and port number of the next hop. These are the domain number and the port number of the switch to which Out Port is connected.                                                                                                    |  |  |
|             | The information prov<br>topologyShow.                                                                                                    | rided by this command should match what is provided by <b>portRouteShow</b> and                                                                                                    |  |  |

**NOTES** The execution of this command is subject to Virtual Fabric or Admin Domain restrictions that may be in place. Refer to Chapter 1, "Using Fabric OS Commands" and Appendix A, "Command Availability" for details.

**OPERANDS** This command has the following operands:

slot

| For bladed systems only, specify the slot number of the input port whose routes |
|---------------------------------------------------------------------------------|
| are displayed, followed by a slash (/).                                         |

port

domain

Specify the number of the input port whose routes are to be displayed, relative to its slot for bladed systems. Use **switchShow** to display a list of valid ports. This operand is optional; if omitted, the command displays routing information for all input ports in the switch.

Specify a remote domain in the fabric for which routing information is to be displayed. This operand is optional; if omitted, the routing information for all domains in the fabric is displayed.

**EXAMPLES** To display the routing information of all the active ports:

switch:admin> urouteshow Local Domain ID: 3 In Port Domain Out Port Metric Hops Flags Next (Dom, Port) \_\_\_\_\_ 0 1 11 1000 1 D 1,0 Type <CR> to continue, Q<CR> to stop: 1500 4,0 11 2 0 2 D Type <CR> to continue, O<CR> to stop: 4 0 500 1 4,0 D 16 1 27 1000 1 D 1,1 Type <CR> to continue, Q<CR> to stop: 27 2 16 1500 2 D 4,16

To display the routing information of port 11 to domain 4 only:

switch:admin> urouteshow 1/11, 4

Local Domain ID: 3

| In Port | Domain | Out Port | Metric | Hops | Flags | Next | (Dom, | Port) |
|---------|--------|----------|--------|------|-------|------|-------|-------|
|         |        |          |        |      |       |      |       |       |
| 11      | 4      | 16       | 500    | 1    | D     |      | 4,16  | 5     |

SEE ALSO portRouteShow, topologyShow

## usbStorage

Manages data files on an attached USB storage device.

**SYNOPSIS** usbstorage [-e | --enable] usbstorage [-d | --disable] usbstorage [-l | --list] usbstorage [-r | --remove area target] usbstorage [-h | --help] DESCRIPTION Use this command to control a USB device attached to the Active CP. When the USB device is enabled. other applications, such as supportSave, firmwareDownload, or configDownload/cfgUpload can conveniently store and retrieve data from the attached storage device. Refer to the help pages for these commands for specific information on how the USB device is accessed by each application. NOTES The execution of this command is subject to Virtual Fabric or Admin Domain restrictions that may be in place. Refer to Chapter 1, "Using Fabric OS Commands" and Appendix A, "Command Availability" for details. This command is available only on the Active CP. **OPERANDS** This command has the following operands: -e | --enable Enables the USB device. The USB device must be enabled before the list and remove functions are available. -d | --disable Disables an enabled USB device. This command prevents access to the device until it is enabled again. -r | --remove area target Removes a target in a specified application storage area. Valid areas are: firmware, support, config, or firmwarekey. A specified area must be followed by a target. Any existing file in a given application directory can be specified as a target. This command removes all data associated with the specified target. -l | --list Lists the content of the USB device up to two levels down from the root directory. -h | --help Displays the command usage. **EXAMPLES** To enable an attached USB device: switch:admin> usbstorage -e

USB storage enabled

To list the contents of the attached USB device:

switch:admin> usbstorage -1

| firmwarekey\ | 0B       | 2010 Aug   | 15 15:13 |
|--------------|----------|------------|----------|
| support\     | 106MB    | 2010 Aug   | 24 05:36 |
| support1034\ | 105MB    | 2010 Aug   | 23 06:11 |
| config\      | 0B       | 2010 Aug   | 15 15:13 |
| firmware\    | 380MB    | 2010 Aug   | 15 15:13 |
| FW_v6.4.0\   | 380MB    | 2010 Aug   | 15 15:13 |
| Available    | space on | usbstorage | 74%      |

To remove a firmware target from the firmware application area:

switch:admin> usbstorage -r firmware FW\_v6.0.0

To disable an attached USB device:

switch:admin> usbstorage -d
USB storage disable

SEE ALSO supportSave, firmwareDownload, configUpload, configDownload

## userConfig

Manages user accounts.

# **SYNOPSIS** userconfig userconfig --show [username | -a | -r rolename] userconfig --show ad -a AD\_ID userconfig --showlf -I LF ID | -c userconfig --add username -r role [-h AD\_ID] [-a AD\_ID\_list] [-d description] [-p password] [-x] userconfig --add username -r role -I LF\_ID\_list [-h LF\_ID [-c chassis role] [-d description] [-p password] [-x] userconfig --change username [-r role] [[-h AD ID] [-a AD\_ID\_list]] [-d description] [-x] [-e yes | no] [-u] userconfig --change username [-r role] [-h LF\_ID] [-I LF ID list] [-c chassis role] [-d description] [-x] [-e yes | no] [-u] userconfig --addad username [-h AD\_ID][-a AD\_ID\_list] userconfig --deletead username [-h AD\_ID][-a AD\_ID\_list] userconfig --addlf username [-h LF ID] [-r role - LF\_ID\_list] [-c chassis\_role] userconfig --deletelf username [-h LF\_ID][-I LF\_ID\_list] [-c] userconfig --delete username userconfig --help

#### DESCRIPTION Use this command to manage user accounts on a switch. The command options and behavior depend on your environment.

- In an Admin Domain-enabled environment, you can configure the account's username, its role, and the Admin Domains that the account may access. An account is assigned a single role. An account can access multiple Admin Domains, but only one Admin Domain at a time. New accounts created take on the role specified during account creation.
- In a Virtual Fabric-enabled environment, you can configure the account's username, its role, and the logical fabrics that the account may access. An account can have different roles for different Logical Fabrics. An account can access multiple Logical Fabrics, but only one Logical Fabric at a time.

When executed without operands, this command displays the usage. The logical fabric command options are displayed only if Logical Fabrics are enabled on the switch.

You can execute the userConfig command on any switch. When the command completes, account information is saved persistently. On platforms supporting multiple switch domains, account information is saved only to the switch domain, in which the command was executed.

Use the **distribute** command to distribute the account database manually to other switches in the fabric. Target switches must be configured to accept the database. Accounts that are not consistent with the distributed database are overwritten. Account recovery from backup or access to backup data is not supported.

This command supports all user-defined roles in addition to the default roles provided with Fabric OS. To display the user-defined roles with their associated access permissions, use the **roleConfig --show -all** command. To display all roles, including the default roles, use the **roleConfig --show -all -default** command.

In a Logical Fabric environment, you can additionally define access to chassis-level commands. An account can have one role in the Logical Fabric, and another role regarding chassis commands.

**NOTES** The **userConfig** command operates on the switch-local user database only, regardless of whether the switch is configured to use RADIUS or LDAP authentication.

The account database supports a maximum of 256 customer created accounts.

The execution of this command is subject to Virtual Fabric or Admin Domain restrictions that may be in place. Refer to Chapter 1, "Using Fabric OS Commands" and Appendix A, "Command Availability" for details.

**OPERANDS** This command has the following operands:

| This command has | the following operatios.                                                                                                    |
|------------------|----------------------------------------------------------------------------------------------------|
| show             |                                                                                                    |
|                  | Displays user account information. Only accounts with access permissions<br>compatible with the SecurityAdmin and Admin roles can show information about<br>accounts other than the current login account. The following operands are<br>optional:                                                                                                    |
| username         |                                                                                                    |
|                  | Specifies the account login name. When no operand is specified, the command displays the current account information.                                                                                                    |
| -a               |                                                                                                    |
|                  | Displays information about all accounts.                                                                                                    |
| -r rolename      |                                                                                                    |
|                  | Displays information about all accounts with the specified role.                                                                                                    |
| showad           |                                                                                                    |
|                  | Displays Admin Domain permissions in an Admin Domain-enabled environment.<br>The following operand is required:                                                                                                    |
| -a AD_ID_list    |                                                                                                    |
|                  | For each Admin Domain defined in the <i>AD_ID_list</i> operand, this option displays a list of users that include that Admin Domain in their Admin Domain permissions. Specify a range (1-5) or a list of Admin Domain IDs separated by a comma (1,2,3), or a combination of both (1-5,7). Only users with access permissions compatible with the SecurityAdmin or Admin role may execute this command. |
| showlf           |                                                                                                    |
|                  | Displays Logical Fabric permissions in an Logical Fabrics-enabled environment.<br>Only users with access permissions compatible with the SecurityAdmin or Admin<br>role may execute this command. An operand is required with this command. The<br>following operands are mutually exclusive:                                                                                                    |
| -I LF_ID_list    |                                                                                                    |
|                  | For each Logical Fabric in the <i>LF_ID_list</i> , this option displays a list of users that include that Logical Fabric in their Logical Fabrics permissions. Specify a range (1-5), or a list of Logical Fabric IDs separated by a comma (1,2,3), or a combination of both (1-5,7). Only users with access permissions compatible with the SecurityAdmin or Admin role may execute this command.      |

| -C               |                                                                                                    |
|------------------|----------------------------------------------------------------------------------------------------|
|                  | Displays a list of users who have permission to execute chassis commands.                                                                                                    |
| add  change      |                                                                                                    |
|                  | Creates a new user account or modifies an existing user account. The following restrictions apply when you create or modify a user account:                                                                                                    |
|                  | <ul> <li>You cannot change the role, the Admin Domain or Logical Fabric permissions, the home Admin Domain or the home Logical Fabric of any default account.</li> </ul>                                                                                                    |
|                  | <ul> <li>You cannot change the role, the Admin Domain or Logical Fabric<br/>permissions, or the description of accounts at the same or a higher<br/>authorization level.</li> </ul>                                                                                                    |
|                  | • You cannot change the role, the Admin Domain or Logical Fabric permissions, or the home Admin Domain or home Logical Fabric of your own account.                                                                                                    |
|                  | No account can disable itself.                                                                                                    |
|                  | • Admin Domain or Logical Fabric permissions must be a subset of the respective Admin Domain or Logical Fabric permissions of the account that creates or modifies a user account.                                                                                                    |
|                  | <ul> <li>In an Logical Fabric-enabled environment, you can change the role<br/>associated with existing Logical Fabrics but you cannot add new Logical<br/>Fabrics or delete any existing Logical Fabrics.</li> </ul>                                                                                                    |
|                  | <ul> <li>The account name cannot be the same an existing user account, a default role, a user-defined role, or a system role. System roles are used by internal switch processes and include the following: bin, daemon, sys, adm, tty, disk, lp, mem, kmem, wheel, mail, news, uucp, man, dip, ftp, nobody, users, floppy, console, utmp, and slocate. If the specified username already exists, this command fails with an appropriate message. Choose a different username and reissue the command.</li> <li>The following operands are supported with theadd andchange option</li> </ul>                  |
|                  | The following operands are supported with the add and enange option                                                                                                    |
| username         | Specifies the login name of the account to be created or modified. Enter a valid login name to modify an existing account. For new accounts, the name must be unique and must begin with an alphabetic character. User names are case-sensitive and can contain up to 40 alphanumeric characters, including periods (.) and underscore (_) characters.                                                                                                    |
| -r role          |                                                                                                    |
|                  | In an Admin Domain-enabled environment, this operand specifies the role for the account. In an Logical Fabric-enabled environment, this operand specifies the account's role for all Logical Fabrics provided with the Logical Fabric list. When you create a user account in an Logical Fabric-enabled environment, you can specify only one role for the user. This role is associated with each of the Logical Fabric IDs in the specified LF_ID_list. Once the account is created, you can use the <b>addlf</b> option to create another list of Logical Fabric IDs with its own set of associated roles. |
|                  | You can assign any role to the account, user-defined or default. Use the <b>roleconfigshow</b> command for a listing of valid roles. This operand is required with the <b>add</b> option; it is optional with the <b>change</b> option.                                                                                                    |
| -h AD_ID   LF_ID |                                                                                                    |
| +                | Specifies the home Administrative Domain or the home Logical Fabric depending<br>on the environment. This operand is optional. If no Admin Domain or Logical<br>Fabric is specified with the <b>add</b> option, the system assigns the lowest numbered<br>Admin Domain or Logical Fabric the user is authorized to access.                                                                                                    |

| -a AD_ID_list      |                                                                                                    |
|--------------------|----------------------------------------------------------------------------------------------------|
|                    | Specifies the Administrative Domains the user is authorized to access. The Admin Domains defined in the <i>AD_ID_list</i> operand and the existing Admin Domain permissions for the user name must be a subset of the Admin Domain permissions of the account that executes this command. This operand is optional. If no Admin Domain list is specified with the <b>add</b> option, AD0 is assigned by default. Use comma-separated lists, ranges, or both, for example <b>-a</b> 0,9,10-15,244. |
| -I LF_ID_list      |                                                                                                    |
|                    | Specifies the Virtual Fabrics the user is authorized to access. The Logical Fabrics in LF_ID_list and the existing Logical Fabric permissions for username must be a subset of the Logical Fabric permissions of the account that executes this command. This operand is required with the <b>add</b> option. It is optional with the <b>change</b> option.                                                                                                    |
| -c chassis_role    |                                                                                                    |
|                    | Specifies the account's access permissions at the chassis level. The chassis role allows the user to execute chassis-related commands in an Logical Fabric-enabled environment. To assign the chassis role to an account, the executing account must have chassis-level permissions. Valid chassis roles include the default roles and any of the user-defined roles. Use the <b>roleconfig show</b> command for a listing of valid roles.                                                        |
| -d description     |                                                                                                    |
|                    | Provides a description for the new account. This operand is optional. The maximum length is 40 printable ASCII characters. Some characters that are interpreted by the shell (", ', ! etc.) require a preceding escape character (\). To include spaces, place the description in double quotation marks. Colons are not permitted.                                                                                                    |
| -x                 |                                                                                                    |
|                    | Optionally specifies an expired password that must be changed the first time the user logs into a new or modified account. This command also prompts for the existing password.                                                                                                    |
|                    | The following optional operand is available only with theadd option:                                                                                                    |
| <b>-p</b> password | Specifies a password for the account. This operand is optional; if omitted, the command prompts for an initial password for the account. The password must satisfy all currently enforced password rules. By default the password is created                                                                                                    |
|                    | with the configured expiration period.                                                                                                    |
|                    | The following optional operands are available only with thechange option:                                                                                                    |
| <b>-e</b> yes   no |                                                                                                    |
| -e yes   110       | Enables or disables an account. Specify "yes" to enable or "no" to disable an account. Once an account is disabled, the CLI sessions associated with the account are terminated.                                                                                                    |
| -u                 |                                                                                                    |
|                    | Unlocks the specified user account. User accounts can get locked after several attempts to log in with an invalid password. Refer to the <b>passwdCfg</b> help page for more information.                                                                                                    |
| addad  deletead    |                                                                                                    |
|                    | Adds one or more Admin Domains to a user account or deletes Admin Domains from a user account. The following operands are supported:                                                                                                    |
| username           | Specifies the account login name.                                                                                                    |
|                    |                                                                                                    |

| <b>-h</b> <i>AD_ID</i>   |                                                                                                    |
|--------------------------|----------------------------------------------------------------------------------------------------|
|                          | Specifies the account's home Admin Domain. This operand is optional.                                                                                                    |
|                          | • If a home Admin Domain is specified with the <b>addad</b> option, it must be one of the Admin Domains defined in the <i>AD_ID_list</i> operand. If a home Admin Domain is not specified and username did not previously have a home Admin Domain, the home Admin Domain is set to the lowest numbered Admin Domain in the user's Admin Domain permissions.                                                                                                    |
|                          | <ul> <li>If a home Admin Domain is specified with thedeletead option, it must be one of the Admin Domains in the Admin Domain permissions remaining after the Admin Domains specified in the AD_ID_list operand have been removed. If a home Admin Domain is not specified, the current home Admin Domain remains unchanged, if it is still in the user's Admin Domain permissions. If a home Admin Domain is not specified and the user's current home Admin Domain is deleted, the new home Admin Domain is set to the lowest numbered Admin Domain in the user's Admin Domain permissions.</li> <li>The existing Admin Domain permission for username, and the Admin Domains defined in the AD_ID_list operand must be a subset of the Admin Domain permissions of the account executing this command.</li> </ul>                                                                                                    |
| -a AD_ID_list            |                                                                                                    |
|                          | Specifies the Admin Domain IDs to be added or deleted. Specify a range (1-5) or a list of Admin Domain_IDs separated by comma (1,2,3), or a combination of both (1-5,7).                                                                                                    |
| addlf  deletelf          |                                                                                                    |
|                          | Adds Logical Fabric or chassis permissions to a user account or deletes Logical<br>Fabric or chassis permission from a user account. The following operands are<br>supported:                                                                                                    |
| username                 | Specifies the account login name.                                                                                                    |
| -h <i>LF_ID</i>          | Considion the approximate horse Logical Cohris. This ensured is entired                                                                                                    |
|                          | Specifies the account's home Logical Fabric. This operand is optional.                                                                                                    |
|                          | <ul> <li>If a home Logical Fabric is specified with theaddlf option, the home Logical<br/>Fabric must be one of the Logical Fabrics in LF_ID_list. If a home Logical</li> </ul>                                                                                                    |
|                          | Fabric is not specified and the account did not previously have a home<br>Logical Fabric, the home Logical Fabric is set to the lowest numbered Logical<br>Fabric in the user's Logical Fabric permissions.                                                                                                    |
|                          | <ul> <li>Fabric is not specified and the account did not previously have a home Logical Fabric, the home Logical Fabric is set to the lowest numbered Logical Fabric in the user's Logical Fabric permissions.</li> <li>If a home Logical Fabric is specified with thedeletelf option, the home Logical Fabric must be one of the Logical Fabrics in the Logical Fabric permissions remaining after the Logical Fabrics specified in <i>LF_ID_list</i> have been removed. If a home Logical Fabric is not specified, the current home Logical Fabric remains unchanged, if it is still in the user's Logical Fabric permissions. If a home Logical Fabric is not specified and the current home Logical Fabric is deleted, the new home Logical Fabric is set to the lowest numbered Logical Fabric in the user's Logical Fabric permissions.</li> </ul>                                                                                                    |
|                          | <ul> <li>Fabric is not specified and the account did not previously have a home Logical Fabric, the home Logical Fabric is set to the lowest numbered Logical Fabric in the user's Logical Fabric permissions.</li> <li>If a home Logical Fabric is specified with thedeletelf option, the home Logical Fabric must be one of the Logical Fabrics in the Logical Fabric permissions remaining after the Logical Fabrics specified in <i>LF_ID_list</i> have been removed. If a home Logical Fabric is not specified, the current home Logical Fabric remains unchanged, if it is still in the user's Logical Fabric permissions. If a home Logical Fabric is not specified and the current home Logical Fabric is deleted, the new home Logical Fabric is set to the lowest</li> </ul>                                                                                                    |
| -I LF_ID_list            | <ul> <li>Fabric is not specified and the account did not previously have a home Logical Fabric, the home Logical Fabric is set to the lowest numbered Logical Fabric in the user's Logical Fabric permissions.</li> <li>If a home Logical Fabric is specified with thedeletelf option, the home Logical Fabric must be one of the Logical Fabrics in the Logical Fabric permissions remaining after the Logical Fabrics specified in <i>LF_ID_list</i> have been removed. If a home Logical Fabric is not specified, the current home Logical Fabric remains unchanged, if it is still in the user's Logical Fabric permissions. If a home Logical Fabric is not specified and the current home Logical Fabric is deleted, the new home Logical Fabric is set to the lowest numbered Logical Fabric in the user's Logical Fabric permissions.</li> </ul>                                                                                                    |
| -I LF_ID_list<br>-r role | <ul> <li>Fabric is not specified and the account did not previously have a home Logical Fabric, the home Logical Fabric is set to the lowest numbered Logical Fabric in the user's Logical Fabric permissions.</li> <li>If a home Logical Fabric is specified with thedeletelf option, the home Logical Fabric must be one of the Logical Fabrics in the Logical Fabric permissions remaining after the Logical Fabric is not specified in <i>LF_ID_list</i> have been removed. If a home Logical Fabric is not specified and the current home Logical Fabric remains unchanged, if it is still in the user's Logical Fabric permissions. If a home Logical Fabric is not specified and the current home Logical Fabric is deleted, the new home Logical Fabric is set to the lowest numbered Logical Fabric in the user's Logical Fabric permissions.</li> <li>The account's existing Logical Fabric permissions of the account executing this command.</li> <li>Specifies the logical fabric IDs to be added or deleted. Specify a range (1-5) or a list of Admin Domain IDs separated by comma (1,2,3), or a combination of both</li> </ul> |

-c [chassis\_role]

Specifies the account's access permissions regarding chassis-level commands. To remove an account's chassis permissions, specify **-c** only. To add chassis permissions, specify a chassis role with the **--c** option.

#### --delete username

Deletes the specified account from the switch. This command prompts for confirmation. Once an account is deleted, the CLI sessions associated with the account are terminated.

The following restrictions apply when you delete an account:

- You cannot delete a default account.
- You cannot delete your own account.

*AD\_ID\_list* or *LF\_ID* list and associated Admin Domain or Logical Fabric permissions for *username* must be a subset of the Admin Domain or Logical Fabric permissions of the account that executes the **userConfig --delete** command.

--help

Displays the command usage. In a Logical Fabric-enabled environment, options specific to Logical Fabrics are displayed. In an Admin Domain-enabled environment, options specific to Admin Domains are displayed.

**EXAMPLES** A. The following examples illustrate how to create and manage user accounts in an Admin Domain-enabled environment.

To add a new account:

```
switch:admin> userconfig --add joe -r admin -d "Joe Smith"
Setting initial password for joe
Enter new password:
Re-type new password:
Account joe has been successfully added.
```

To add a new account noninteractively:

switch:admin> userconfig --add joe -r admin \
 -d "Joe Smith" -p welCome2brcd
Account joe has been successfully added.

To display current account information:

switch:admin> userconfig --show joe
Account name: joe
Role: admin
Description: Joe Smith
Enabled: Yes

Password Last Change Date: Unknown Password Expiration Date: Not Applicable Locked: No AD membership: 0 Home AD: 0

To disable the account "joe":

```
switch:admin> userconfig --change joe -e no
Broadcast message from root Sat Apr 2 03:03:32 2005...
Security Policy, Password or Account Attribute \
    Change: joe will be logged out
Attribute for account joe has been successfully changed.
```

To add an account named bob with role ZoneAdmin and Admin Domain member list 1,4,10,11,12,13,14 and Home Admin Domain 4:

```
switch:admin> userConfig --add bob -r ZoneAdmin \
    -a 1,4,10-14 -h 4
```

To change account bob's Admin Domain member list to 128 and 129, Home Admin Domain to 128:

switch:admin> userConfig --change bob -a 128,129

To add Admin Domain 0 and 255 to bob's Admin Domain member list. The home Admin Domain remains unchanged:

```
switch:admin> userConfig --addad bob -a 0,AD255
```

To delete Admin Domain 128 from bob's Admin Domain member list. The new home Admin Domain is set to 0:

```
switch:admin> userConfig --deletead bob -a 128 -h 0
```

B. The following examples illustrate how to create and manage user accounts in an Logical Fabric-enabled environment.

To create a new account named "test" with admin role and admin chassis permissions in the Logical Fabric member list 1-10:

```
switch:admin> userconfig --add test -l 1-10 \
    -r admin -c admin
Setting initial password for test
Enter new password:
Re-type new password:
Account test has been successfully added.
```

To display current account information:

```
switch:admin> userconfig --show test
Account name: test
Role: admin
Description:
Enabled: Yes
Password Last Change Date: Sat Jun 14 2008
Password Expiration Date: Not Applicable
Locked: No
RoleLFMaps: admin: 1-10 chassis
Chassis Role: admin
Home Context: 1
```

To grant user access permissions to the test account for the Virtual Fabrics 11-15:

switch:admin> userconfig --addlf test -r user -l 11-15
New LFs/Chassis role for account test has been \
 successfully added.

To change the test account's access permissions for the Logical I Fabrics 5 and 6 to ZoneAdmin and the chassis permission to user:

```
switch:admin> userconfig --change test -r zoneadmin \
    -1 1-5 -c user -h 4
Broadcast message from root (ttyS0) Sat Jun 14 01:05:28 2008...
Security Policy, Password or Account Attribute Change: \
    test will be logged out
```

To display the test account information:

```
switch:admin> userconfig --show test
Account name: test
Role: zoneadmin
Description:
Enabled: Yes
Password Last Change Date: Sat Jun 14 2008
Password Expiration Date: Not Applicable
Locked: No
RoleLFMaps: zoneadmin: 1-5 admin: 6-10 user: 11-15 chassis
Chassis Role: user
Home Context: 4
```

To remove chassis permissions from the test account for the Logical Fabrics 1-3.

```
switch:admin> userconfig --deletelf test -l 1-3 -c
Broadcast message from root (ttyS0) Sat \
    Jun 14 01:10:02 2008...
Security Policy, Password or Account Attribute Change: \
    test will be logged out
LFs/chassis role for account test has been successfully\
    deleted.
```

To display information for all accounts with admin privileges:

```
switch:admin> userconfig --show -r admin
```

Account name: admin Description: Administrator Enabled: Yes Password Last Change Date: Unknown Password Expiration Date: Not Applicable Locked: No Home LF Role: admin Role-LF List: admin: 1-128 Chassis Role: admin Home LF: 128 Account name: testls1 Description:

```
Enabled: Yes
Password Last Change Date: Sun Oct 5 2025
Password Expiration Date: Not Applicable
Locked: No
Home LF Role: admin
Role-LF List: admin: 1
No chassis permission
Home LF: 1
```

SEE ALSO roleConfig

## version

Displays firmware version information.

SYNOPSIS version

DESCRIPTION Use this command to display firmware version information and build dates. The command output includes the following: Kernel The version of switch kernel operating system. Fabric OS The version of switch Fabric OS. Made on The build date of firmware running in switch. Flash The build date of firmware stored in flash proms. BootProm The version of the firmware stored in the boot PROM

Usually the Made on and Flash dates are the same, because the switch starts running flash firmware at power-on. However, in the time period between **firmwareDownload** and the next **reboot**, the dates can differ.

## OPERANDS None

**EXAMPLES** To display the firmware version information in a switch:

switch:admin> version
Kernel: 2.6.14.2
Fabric OS: v7.2.0
Made on: Wed Apr 24 19:52:07 2013
Flash: Fri Apr 26 06:58:33 2013
BootProm: 1.0.15

SEE ALSO firmwareDownload, reboot

### wwn

Displays the world wide name (WWN) and factory serial number of the switch or chassis.

SYNOPSIS wwn [-sn]

**DESCRIPTION** Use this command to display the WWN associated with a switch or chassis and to display the factory serial number. The WWN is a 64-bit number that has eight colon-separated fields each consisting of one or two hexadecimal digits between 0 and ff. The WWN is a factory-set parameter that cannot be changed by the end user. The WWN is used as the license ID in many cases, but the only official string to be used for requesting licenses is the **licenseidShow** output. Alternately, use **switchShow** to display the WWN.

In addition to the WWN, all switches have a unique 24-bit Fibre Channel address that is used for communicating with the switch. Use **fabricShow** to display the FC address in addition to the WWN.

**NOTES** The execution of this command is subject to Virtual Fabric or Admin Domain restrictions that may be in place. Refer to Chapter 1, "Using Fabric OS Commands" and Appendix A, "Command Availability" for details.

**OPERANDS** This command has the following operands:

-sn

On enterprise-class platforms, this operand displays the chassis factory serial number following the WWN. On standalone platforms, it displays the factory serial number. This operand is optional; if omitted, this command displays only the WWN for the switch or chassis.

**EXAMPLES** To display the WWN on a Brocade DCX-4S:

switch:admin> wwn
10:00:00:05:1e:7a:7a:00

To display the WWN and chassis factory serial number:

switch:admin> wwn -sn

WWN: 10:00:00:05:1e:7a:7a:00 SN: ANP0645D05B

switch:admin> chassisshow | grep ANP0645D05B Chassis Factory Serial Num: ANP0645D05B switch:admin>

#### To display the license ID:

switch:admin> licenseidshow
10:00:00:05:1e:7a:7a:00

To display the WWN and the Fibre Channel address:

switch:admin> fabricshow
Switch ID Worldwide Name Enet IP Addr FC IP Addr Name
1:fffc01 10:00:00:05:1e:7a:7a:00 10.32.39.25 0.0.0.0 "sw03"
2:fffc02 10:00:00:05:1e:b3:00:9e 10.32.39.34 0.0.0.0 "ras39"
3:fffc03 10:00:00:05:1e:93:c4:00 10.32.39.20 0.0.0.0 "sw5"
4:fffc04 10:00:00:05:1e:55:5c:69 10.32.39.59 0.0.0.0 >"sp39"

To display the WWN on a Brocade 5100:

```
switch:admin> wwn
10:00:00:05:1e:7a:7a:00
```

To display the WWN and factory serial number:

switch:admin> wwn -sn

```
WWN: 10:00:00:05:1e:82:3c:2a
SN: ALM0602E003
```

switch:admin> chassisshow | grep ALM0602E003
Factory Serial Num: ALM0602E003

SEE ALSO chassisShow, fabricShow, licenseldShow, switchShow

## wwnAddress

Binds an FC Port ID to a device WWN.

SYNOPSIS wwnaddress --bind [WWN] [PID]

wwnaddress --unbind [WWN]

wwnaddress --show

wwnaddress --findPID [WWN]

wwnaddress --help

**DESCRIPTION** Use this command to manage address assignments for a given device world wide name. The allocation of a PID to a specified device WWN supports the persistence of the PID based on the WWN of the device to which the PID is bound. If the PID is not bound to a device WWN, the device can get the same or a different PID irrespective of which port it logs in to a given switch partition.

This command fails under any of the following conditions:

- The PID is currently bound to another port through port address binding. Use **portaddress --unbind** to free up the PID.
- The WWN is already bound with a different PID, or the PID is bound to another WWN. Use **wwnaddress --unbind** to remove the PID-WWN binding.
- There is no space left in the WWN-PID table for an additional entry. Use **wwnaddress --unbind** to free up space in the table.

The command provides a **--show** option that displays the currently bound address for all WWNs. Alternately, you can use the **--findPID** option to display the PID currently bound to a specified WWN.

**NOTES** Dynamic Area Mode and WWN-Based persistent PID must be enabled on the switch before you can assign an address with this command. Refer to **configure** for more information.

This command is supported only on the Brocade DCX and on the DCX-4S.

The execution of this command is subject to Virtual Fabric or Admin Domain restrictions that may be in place. Refer to Chapter 1, "Using Fabric OS Commands" and Appendix A, "Command Availability" for details.

## **OPERANDS** This command has the following operands:

| -b | ind |  |
|----|-----|--|
|    |     |  |

| billa  | Assigns the lower two bytes of the Fibre Channel address to the specified WWN.                                                                                                    |
|--------|----------------------------------------------------------------------------------------------------|
| WWN    | Specifies the WWN for the device to which the PID should be assigned.                                                                                                    |
| PID    |                                                                                                    |
|        | Specifies the PID (the lower 16 bits of the address excluding the domain part) in hexadecimal format to be bound to the device WWN. Note that only the upper 10 bits of the PID can be used for a unique route. Therefore, not all addresses in the 16-bit range are available. |
| unbind |                                                                                                    |
|        | Removes the WWN-PID binding corresponding to the specified device WWN.                                                                                                    |
| WWN    | Specifies the WWN for the device from which to remove the PID binding.                                                                                                    |

| show    | Displays all WWN-PID entries currently present in the partition. |
|---------|------------------------------------------------------------------|
| findPID | Displays the PID currently bound to the specified device WWN.    |
| WWN     | Specifies the device WWN.                                        |
| help    | Displays the command usage.                                      |
|         |                                                                  |

**EXAMPLES** To bind a 16-bit address to a device WWN:

switch:admin> wwnaddress --bind \
 10:00:00:06:2b:0f:76:5f 0x9000

#### To unbind a given address from a WWN:

```
switch:admin> wwnaddress --unbind \
    10:00:00:06:2b:0f:76:5f
```

To display all WWN address bindings on the current partition:

| switch:admin> wwnaddressshow |                  |  |  |  |
|------------------------------|------------------|--|--|--|
| # WWN                        | Area Age Flag    |  |  |  |
|                              |                  |  |  |  |
| 1) 10:00:00:06:2b:0f:71:0c   | 0x405 53 0x12    |  |  |  |
| 2) 10:00:00:05:1e:5e:2c:11   | 0x9900 101 0x21  |  |  |  |
| 3) 10:00:00:06:2b:0f:71:0d   | 0x503 37 0x12    |  |  |  |
| 4) 10:00:00:06:2b:0f:71:0e   | 0x304 43 0x12    |  |  |  |
| 5) 10:00:00:06:2b:0f:71:0f   | 0x303 38 0x12    |  |  |  |
| 6) 10:00:00:06:2b:0f:70:14   | 0x401 29 0x12    |  |  |  |
| 7) 10:00:00:06:2b:0f:70:15   | 0x505 46 0x12    |  |  |  |
| 8) 10:00:00:06:2b:0f:70:16   | 0x402 33 0x12    |  |  |  |
| 9) 10:00:00:06:2b:0f:70:17   | 0x406 47 0x12    |  |  |  |
| 10) 10:00:00:06:2b:0f:72:20  | ) 0x403 30 0x12  |  |  |  |
| 11) 10:00:00:06:2b:0f:72:21  | L 0x501 36 0x12  |  |  |  |
| 12) 10:00:00:06:2b:0f:72:23  | 3 0x502 34 0x12  |  |  |  |
| 13) 10:00:00:06:2b:0f:6e:30  | ) 0x301 35 0x12  |  |  |  |
| 14) 10:00:00:06:2b:0f:6e:31  | L 0x102 42 0x12  |  |  |  |
| 15) 10:00:00:06:2b:0f:6e:32  | 2 0x302 39 0x12  |  |  |  |
| 16) 10:00:00:06:2b:0f:6e:33  | 3 0x504 45 0x12  |  |  |  |
| 17) 10:00:00:06:2b:0f:76:5e  | e 0x404 101 0x12 |  |  |  |
| 18) 10:00:00:06:2b:0f:76:5f  | E 0x101 41 0x12  |  |  |  |
| 19) 20:20:00:05:1e:0b:61:co  | c 0x400 28 0x22  |  |  |  |
| 20) 20:21:00:05:1e:0b:61:co  | c 0x500 31 0x22  |  |  |  |
| 21) 20:22:00:05:1e:0b:61:co  | c 0x300 32 0x22  |  |  |  |
| 22) 20:23:00:05:1e:0b:61:co  | c 0x100 40 0x22  |  |  |  |
| 23) 10:00:00:06:2b:0f:6d:ee  | e 0x305 50 0x12  |  |  |  |
| 24) 10:00:00:06:2b:0f:6d:ef  | E 0x103 49 0x12  |  |  |  |

To display the WWW address binding for device 20:22:00:05:1e:0b:61:cc:

SEE ALSO portAddress

## zone

Performs specific zone operations, manages Traffic Isolation (TI) Zones, and Frame Redirect (RD) Zones.

### SYNOPSIS zone --help

zone --copy [source\_AD] source\_zone\_object
[dest\_zone\_object][-f]

zone --expunge "zone\_object"

zone --validate [[-f|] [-m mode] ["zone\_object"]]]
 [[-i] [pattern]]

zone --create -t objecttype [-o optlist] name -p portlist

zone --add [-o optlist] name -p portlist

zone --remove name -p portlist

zone --delete name

zone --activate name

zone --deactivate name

zone --show [-ic] [name][ -ascending]

zone --showTlerrors

zone --rdcreate [host\_wwn] [target\_wwn]
[vi\_wwn] [vt\_wwn] [policy] [FCR | noFCR]

zone --rddelete name

zone --showTltrunkerrors

**DESCRIPTION** The **zone** command supports three types of operations: specific zone operations, management of Traffic Isolation Zones, and management of Frame Redirect (RD) Zones.

### 1. Manage Zoning Operations

Use the **--copy**, **--expunge**, and **--validate** options to perform specific zoning operations. These commands follow a batched-transaction model.

#### 2. Manage Traffic Isolation (TI) Zones

Use the --create, --add, --remove, --delete, --activate, \ --deactivate, and --show options to manage Traffic Isolation Zones.

TI zones control the flow of interswitch traffic by provisioning certain E\_Ports to carry only traffic flowing from a specific set of source ports. The provision (a.k.a TI Zone) is part of the defined zone configuration and does not appear in the effective zone configuration. A Maximum of 255 TI Zones can be created in one fabric.

TI zones over FCR provide the ability to lock down a request and corresponding response to the same VE\_Port tunnel for a given pair of devices in two separate fabrics. TI over FCR has two working parts:

- TI within edge fabric routes traffic between a real device and a Proxy device to a specified EX\_Port.
- TI within backbone fabric locks down the route within the backbone fabric based on EX\_Ports and devices involved.

Use the **--showTlerrors** option to generate a report of potential routing problems in the local Domain. If the command detects errors, it outputs the ID of the current domain, and for each record, it displays the following information:

### **Error Type**

Error or Warning.

### Affected Remote Domain

Domain where the traffic drop is likely to be happening.

### Affected Local Port

Device port shared by the TI zones.

### Affected TI Zones

Lists the names of the TI zones implicated in the problem.

### **Affected Remote Ports**

Remote ports that are affected by the problem in the TI Zones.

Using TI zones in logical fabrics has several restrictions. TI zones created in logical fabrics cannot include logical interswitch links (LISLs); only physical port numbers can be included. TI zones cannot use the failover disabled option in Logical fabrics that have LISLs, and TI zones cannot use the failover disabled option in Base Fabrics. For more information, refer to the *Fabric OS Administrator's Guide*.

### 3. Manage Frame Redirect (RD) Zones

Use the **--rdcreate** and **--rddelete** options to manage Frame Redirect Zones. RD zones allow frames to be redirected to devices that can perform additional processing on these frames (for example, encryption). The feature uses a combination of RD zones and Name Server changes to map real device world wide names (WWNs) to virtual port IDs (PIDs.) This allows redirecting a flow between a host and target to a device that can perform its functionality without reconfiguring the host and target.

The RD Zone is part of the defined zone configuration and does not appear in the effective zone configuration. Use **cfgSave** to save the RD zone changes to the defined configuration. Use **cfgShow** to display the RD zones.

When you create the first RD zone, two additional zone objects are created automatically: A base zone "red\_\_\_\_\_base" and a zone configuration "r\_e\_d\_i\_r\_c\_\_fg". These additional zone objects are required by the implementation. These zone objects must remain on the switch as long as other redirect zones are defined. Do not remove these objects, unless redirection is no longer required and no other redirect zones exist.

Use **zone --rddelete** to remove the base RD zone, "red\_\_\_\_\_base", if it is the last remaining RD zone in the RD zone configuration, "r\_e\_d\_i\_r\_c\_fg." When the base zone is removed, the RD zone configuration is removed as well.

**NOTES** Device ports are allowed to be part of several TI zones to support enhanced TI zone deployment in FICON environments.

You cannot swap E\_Ports that are configured as part of a TI zone. The TI zone information is lost when you use **portSwap** to swap the E\_Ports. To work around this issue, reconfigure your TI zones rather than swapping the E\_Ports.

The current zone commands, **zoneCreate**, **aliCreate**, **cfgCreate**, etc., cannot be used to manage special zones, such as TI zones or RD zones.

The execution of this command is subject to Virtual Fabric or Admin Domain restrictions that may be in place. Refer to Chapter 1, "Using Fabric OS Commands" and Appendix A, "Command Availability" for details.

| OPERANDS | This command takes as an operand an action and its associated arguments. When executed without operands, the command displays the usage. |                                                                                                    |  |  |  |
|----------|----------------------------------------------------------------------------------------------------|----------------------------------------------------------------------------------------------------|--|--|--|
|          | help                                                                                                    |                                                                                                    |  |  |  |
|          | ·                                                                                                    | Displays the command usage.                                                                                                    |  |  |  |
|          | 1. Commands for performing specific zone operations                                                                                      |                                                                                                    |  |  |  |
|          | сору                                                                                                    |                                                                                                    |  |  |  |
|          |                                                                                                    | Copies a specified zone object or all zone objects from the <i>source_AD</i> into the current AD. The current AD transaction buffer is used for this operation. The following operands are optional:                                                                                                    |  |  |  |
|          | source_AD                                                                                                    |                                                                                                    |  |  |  |
|          |                                                                                                    | Specifies the source Admin Domain of the zone objects. If unspecified, objects are copied within the current AD.                                                                                                    |  |  |  |
|          | source_zone_object                                                                                                    |                                                                                                    |  |  |  |
|          |                                                                                                    | Specifies the zone object under the <i>source_AD</i> . The zone object can be a zone configuration, a zone alias, or several zones. If a source zone object is not specified, all zone configurations are copied over to the current Admin Domain.                                                                                                    |  |  |  |
|          | dest_zone_object                                                                                                    |                                                                                                    |  |  |  |
|          |                                                                                                    | Identifies the destination zone object within the current Admin Domain. If<br>dest_zone_object is not specified, source_zone_object is copied over with the<br>same name. If the destination zone object is not already present in the Admin<br>Domain, one is created (with type as source_zone_object).                                                                                                    |  |  |  |
|          | -f                                                                                                    |                                                                                                    |  |  |  |
|          |                                                                                                    | Overwrites existing zone object without confirmation.                                                                                                    |  |  |  |
|          | expunge                                                                                                    |                                                                                                    |  |  |  |
|          |                                                                                                    | Removes all references to the specified zone object and then deletes the zone object. The command displays the list of zone objects to be deleted and prompts for confirmation before deleting the zone objects. The removal of zone object references can trigger the removal of zones not specified in the command. For example, removing the last zone member from a zone deletes the zone, and may trigger a recursive deletion of other zones. The following operand is required: |  |  |  |
|          | "zone_object"                                                                                                    |                                                                                                    |  |  |  |
|          |                                                                                                    | Specifies a zone object. A zone object can be a zone member, zone alias, or a zone. The zone object must be enclosed in double quotation marks.                                                                                                    |  |  |  |
|          | validate                                                                                                    |                                                                                                    |  |  |  |
|          |                                                                                                    | Lists all zone members that are not part of the current zone enforcement table.                                                                                                    |  |  |  |
|          |                                                                                                    | If a zone member is specified by Domain and Port (D,P) in the Admin Domain membership list, all zone elements specified with WWNs associated with that D,P are considered for zone enforcement. If a device WWN is specified in the Admin Domain member list, the corresponding D,P (the device the specified WWN is associated with) is not considered for zone enforcement.                                                                                                    |  |  |  |
|          |                                                                                                    | The following operands are optional:                                                                                                    |  |  |  |
|          | -f                                                                                                    |                                                                                                    |  |  |  |
|          |                                                                                                    | Specifies that zone members that are not enforceable should be expunged in the transaction buffer. This pruning operation affects both the transaction buffer and the defined buffer. You cannot specify a mode or a zone object together with the -f option.                                                                                                    |  |  |  |

| mode                |                                                                                                    |  |
|---------------------|----------------------------------------------------------------------------------------------------|--|
|                     | Specifies the zone database location. This operand is optional. If no mode option is specified, the validated output of all the three buffers is displayed. Supported mode flag values include the following:                                                                           |  |
| 0                   |                                                                                                    |  |
| 4                   | Uses the zone database from the current transaction buffer.                                                                                                    |  |
| 1                   | Uses the zone database stored in persistent storage.                                                                                                    |  |
| 2                   | Uses the currently enforced zone database.                                                                                                    |  |
| "zone_object"       | Specifies a zone object. A zone object can be a zone member, a zone alias, or a zone.                                                                                                    |  |
| -i                  | Lists all zone members for a given pattern without case distinction.                                                                                                    |  |
| pattern             |                                                                                                    |  |
|                     | A POSIX-style regular expression used to match zone members. This<br>operand is optional. Patterns can contain:                                                                                                    |  |
|                     | <ul> <li>A question mark (?) to match any single character.</li> </ul>                                                                                                    |  |
|                     | <ul> <li>An asterisk (*) to match any string of characters.</li> </ul>                                                                                                    |  |
|                     | <ul> <li>A range of characters to match any character within the range: for<br/>example, [0-9] or [a-f].</li> </ul>                                                                                                    |  |
| 2. Creating and man | aging TI Zones                                                                                                    |  |
| Use these commands  | to create and manage TI Zones.                                                                                                    |  |
| create              | Creates a TI Zone with specified options and port list.                                                                                                    |  |
| add                 |                                                                                                    |  |
|                     | Adds port list members and the failover option to existing TI zones.                                                                                                    |  |
| remove              | Demonstration of the terror terror existing a second state of the last second second                                                                                                    |  |
|                     | Removes port list members from existing zones. Removal of the last member from an active TI zone generates a warning. If the last member of a TI zone is removed, the TI zone name is removed from the defined TI zone list.                                                            |  |
|                     | The following operands are supported:                                                                                                    |  |
| -t objecttype       |                                                                                                    |  |
|                     | Specifies the zone object type. This operand is supported only with the <b>create</b> option. To create a TI zone, the value is <b>ti</b> .                                                                                                    |  |
| -o optlist          | Specifies list of options to control activation, deactivation, and failover mode. If this option is not specified the zone is created, by default, with failover enabled, and the zone will be activated. This operand is supported only with the <b>create</b> and <b>add</b> options. |  |
|                     | Valid values for optlist include the following:                                                                                                    |  |
| а                   | Activates the specified zone.                                                                                                    |  |
| d                   | Deactivates the specified zone.                                                                                                    |  |

| n                 |                                                                                                    |
|-------------------|----------------------------------------------------------------------------------------------------|
|                   | Disables failover mode. In non-failover mode, when the last interswitch link (ISL) of a TI Zone goes offline and there is an alternative ISL, the alternative ISL is not used and the switch generates a state change notification (SCN) or a registered state change notification (RSCN) to indicate that no ISL is available. When the ISL of the TI Zone comes online again, the route is set up again and the switch generates another SCN or RSCN. TI zones with no-failover option are not supported in logical fabrics. TI zones defined in the            |
|                   | Base Fabric for logical fabric traffic need to allow failover.                                                                                                    |
| f                 | Enables failover mode. In failover mode, when the last ISL of a TI Zone goes offline and there is an alternative ISL, the alternative ISL is used and the switch does not generate any SCN or RSCN messages. If the ISL of that TI Zone comes online again, traffic is rerouted immediately to the original ISL.                                                                                                    |
| name              | Specifies the name of the zone to be created, added or deleted                                                                                                    |
| -p portlist       |                                                                                                    |
| <b>P</b> portion  | Specifies the lists of ports to be included, added or removed from a TI zone. The syntax for <i>portlist</i> is "D,I" (Domain, Index). The port list must be enclosed in double quotation marks. List members must be separated by semicolons, followed by a space. When you create TI zones over FCR, for a TI within an Edge fabric use "-1"in "I" (of "D,I") in to denote Front and Translate phantom in the E_Port list. When creating a TI zone within the Backbone fabric specify "Port WWN" in <i>portlist</i> to indicate devices talking across fabrics. |
| activate name     |                                                                                                    |
|                   | Activates the specified TI zones. If more than one zone is specified, the list of zone names must be enclosed in double quotation marks; zone names must be separated by semicolons.                                                                                                    |
| deactivate name   |                                                                                                    |
|                   | Deactivates the specified TI zones. If more than one zone is specified, the list of zone names must be enclosed in double quotation marks; zone names must be separated by semicolons.                                                                                                    |
| delete name       |                                                                                                    |
|                   | Deletes TI zones from the defined TI zone lists. This command prompts for confirmation.                                                                                                    |
| show [name]       | Displays zone name, port lists, failover option, configured status and, the active                                                                                                    |
|                   | status for the specified zones. The configured status reflects the latest change<br>that may or may not have been activated. The active status reflects the state that<br>is activated by <b>cfgEnable</b> . Without any specified name, this command displays all<br>TI zones in the defined configuration. The following operands are optional:                                                                                                    |
| -ic               |                                                                                                    |
|                   | Displays all TI zone configurations for a given zone name without case distinction.                                                                                                    |
| -ascending        | Displays the TI zone members in ascending order.                                                                                                    |
| showTlerrors      | Analyzes real and potential routing problems with the activated TI zoning set and prints a report. This command must be executed in the local domain and analyzes only that domain.                                                                                                    |
| showTltrunkerrors |                                                                                                    |
|                   | Displays details of the trunk members present in the TI zone and those not present in the TI zone.                                                                                                    |

#### 3. Creating and managing RD Zones

| rd | araata |  |
|----|--------|--|
| ra | create |  |

Creates a RD Zone for the specified members. The following operands are required:

| host_    |               | Specifies the port world wide name of the host.                                                                                                    |
|----------|---------------|----------------------------------------------------------------------------------------------------|
|          |               | pecines the port world wide name of the host.                                                                                                    |
| targei   | t_wwn<br>S    | Specifies the port world wide name of the target.                                                                                                    |
| vi_wv    | vn            |                                                                                                    |
|          | S             | Specifies the port world wide name of the virtual initiator (VI).                                                                                                    |
| vt_wv    | vn            |                                                                                                    |
|          | S             | Specifies the port world wide name of the virtual target (VT).                                                                                                    |
| policy   | v restartable | nonrestartable                                                                                                    |
|          | c<br>e<br>a   | Specifies the policy as either <b>restartable</b> or <b>nonrestartable</b> . A restartable policy auses traffic flow to revert to the physical host and target configuration in the event the virtual device should fail. When the policy is specified as nonrestricted and one of the virtual devices goes offline, the physical devices are considered offline and no traffic is allowed between the original host and target. |
| FCR      | noFCR         |                                                                                                    |
|          | lı<br>re      | ndicates whether or not this RD zone should function across a Fibre Channel outer (FCR). Specify <b>FCR</b> to support FCR. Specify <b>noFCR</b> if you do not wish to support FCR.                                                                                                    |
| rddelete | name          |                                                                                                    |
|          | n             | Deletes the RD Zone specified by <i>name</i> . RD Zones are unique in that the zone name is not user-defined. It is derived based on members and the specified configuration. Use <b>cdfgShow</b> to display currently implemented RD zone by name.                                                                                                    |

#### EXAMPLES 1. Specific zone operation commands

The following example shows a scenario of an invalid configuration. If you attempt to create a zone z10 with an alias a10, then create a zone with name a10, z10 expects a10 to be an alias and results in an invalid configuration.

To validate all zones in the currently enforced zone database:

switch:admin> zonecreate z10,a10
switch:admin> zonecreate a10, 1,2
switch:admin> zone --validate
Defined configuration:
zone: a10 1,2\*
zone: z10 a10~
Effective configuration:
No Effective configuration:
No Effective configuration:
 - Invalid configuration
\* - Member does not exist
# - Invalid usage of broadcast zone

2

The reason for not being in the current enforcement table could be one of the following:

- The device is not online.
- The device is online but is not Admin Domain-aware.
- The device is online but it is not part of the current Admin Domain.

To copy the cur\_cfg1 zone configuration from the root zone database (AD0) to the current Admin Domain:

```
switch:admin> zone --copy AD0.cur_cfg1
```

To copy the backup\_zn zone from the root zone database (AD0) to the current Admin Domain:

switch:admin> zone --copy AD0.backup\_zn

To copy the backup\_zn zone from the root zone database (AD0) to the current Admin Domain, with Admin Domain member list filtering:

switch:admin> zone --copy -f AD0.backup\_zn

To delete all references associated with zone member 100,5:

```
switch:admin> zone --expunge"100,5"
You are about to expunge one configuration
or member. This action could result in removing
many zoning configurations recursively.
[Removing the last member of a configuration
    removes the configuration.]
    Do you want to expunge the member?
    (yes, y, no, n): [no] yes
```

To validate all zones in the zone database in the current transaction buffer:

```
switch:admin> zone --validate -m 0
Defined configuration:
cfq:
      t_r_a_f_f_i_c_i_s_o_c__fg
              bluezone; greenzone
       ticonfig
cfq:
              regzone
zone: bluezone
              1,1*; 1,2*
       greenzone 1,1*; 20:01:00:05:1e:01:23:e0*
zone:
 zone: regzone 1,4*; 1,5*
zone: t_r_a_f_f_i_c_i_s_o_prop__zn
              1,3*; 2,3*
 _____
 ~ - Invalid configuration
 * - Member does not exist
```

# - Invalid usage of broadcast zone

To validate all zones in the zone database in the persistent storage (defined configuration):

To validate all zones in the zone database in the effective configuration:

" invalla abage of broadcabe zone

To prune all the zone members that are not enforceable:

```
switch:admin> zone --validate -f
You are about to prune the zone configurations,
based on zone --validate output.
Do you want to prune the zone
configurations (yes, y, no, n): [no] y
```

To validate the zone members beginning with "gre", regardless of the case:

#### 2. Traffic isolation zone commands

To create an activated traffic isolation zone with failover enabled (default).

switch:admin> zone --create -t ti purplezone \
 -p "1,1; 2,4; 1,8; 2,6"

To create a deactivated traffic isolation zone with failover disabled:.

switch:admin> zone --create -t ti -o dn purplezone \
 -p "1,1; 2,4; 1,8; 2,6"

To add an E\_Port and N\_Port member as a *portlist* to an existing TI zone:

switch:admin> zone --add purplezone \
 -p "3,4; 3,6"

2

To add the option to disable failover for a TI zone:

switch:admin> zone --add -o n purplezone

To add the option to enable failover for a TI zone:

switch:admin> zone --add -o f greenzone" -p "3,4"

To remove portlist members from an existing TI zone.

switch:admin> zone --remove bluezone -p "3,4; 3,6"

To activate the TI zone "bluezone":

switch:admin> zone --activate bluezone

To deactivate the TI zone "purplezone":

switch:admin> zone --deactivate purplezone

To delete the TI zone "bluezone":

switch:admin> zone --delete bluezone

To display all TI zones in the defined configuration:

switch:admin> zone --show
Defined TI zone configuration:

TI Zone Name: ti\_blue
Port List: 4,55; 10:00:00:00:00:01:00:01; \
 10:00:00:00:00:01:00:04; 3,9

Configured Status: Activated / Failover-Disabled Enabled Status: Deactivated

TI Zone Name: ti\_red Port List: 4,4; 5,5; 3,3

Configured Status: Activated / Failover-Enabled Enabled Status: Activated / Failover-Enabled

To display all TI zones in the defined configuration in ascending order:

switch:admin> zone --show -ascending

Defined TI zone configuration:

TI Zone Name: ti\_blue
Port List: 10:00:00:00:00:01:00:01; \
 10:00:00:00:00:01:00:04; 3,9; 4,55

Configured Status: Activated / Failover-Disabled Enabled Status: Deactivated

TI Zone Name: ti\_red Port List: 3,3; 4,4; 5,5

Configured Status: Activated / Failover-Enabled Enabled Status: Activated / Failover-Enabled To display a specified zone in the defined configuration:

```
switch:admin> zone --show ti_red
Defined TI zone configuration:
TI Zone Name: ti_red
Port List: 4,4; 5,5; 3,3
Configured Status: Activated / Failover-Disabled
Enabled Status: Deactivated
```

To display members for the zone "ti\_red" in ascending order:

switch:admin> zone --show ti\_red -ascending
Defined TI zone configuration:

TI Zone Name: ti\_red Port List: 3,3; 4,4; 5,5

Configured Status: Activated / Failover-Disabled Enabled Status: Deactivated

To display members for the zone "TI\_zone", regardless of the case:

```
switch:admin> zone --show -ic TI_zone*
Defined TI zone configuration:
TI Zone Name: TI_zone
Port List: 7,8
Configured Status: Activated / Failover-Enabled
Enabled Status: Deactivated
TI Zone Name: ti_zone
Port List: 3,3
Configured Status: Activated / Failover-Enabled
Enabled Status: Deactivated
```

To create an FCR TI zone within an Edge fabric where a host should talk to target1 and target4 through port number 2 on an Edge fabric switch with a domain ID of 3. (in the example, "3,1" is the host, and the remaining members are E\_Ports):

```
switch:admin> zone --create -t ti fcr_edge_ti_zone \
    -p "3,1; 3,2; 4,-1; 5, -1"
```

To create an FCR TI zone within a Backbone where a host, target1, and target4 communicate over VE\_Ports consisting of FCR1 port number 4 and FCR2 port number 7:

```
switch:admin> zone --create -t ti fcr_ti_zone \
    -p "1,1; 2,1;host_PWWN; target1_PWWN; \
    target4_PWWN; 1,4; 2,7"
```

2

To troubleshoot TI zone problems:

```
switch:admin> zone --showTIerrors
My Domain: 1
Error type: ERROR
Affected Remote Domain: 2
Affected Local Port: 3
Affected TI Zones: ti1, ti2
Affected Remote Ports: 6, 7, 8, 9
```

To display details of the trunk members present in the TI zone and those not present in the TI zone:

```
switch:admin> zone --showTItrunkerrors
TI Zone Name: brackets
E-Port Trunks
Trunk members in TI zone: 16 18
Trunk members not in TI zone: 17
F-Port Trunks
Trunk members in TI zone: 4 5
Trunk members not in TI zone: 6
TI Zone Name: loop
E-Port Trunks
Trunk members in TI zone: 0
Trunk members not in TI zone: 1
TI Zone Name: operand
E-Port Trunks
Trunk members in TI zone: 8
Trunk members not in TI zone: 9 10
E-Port Trunks
Trunk members in TI zone: 16
Trunk members not in TI zone: 17 18
```

## 3. Frame redirect zone commands

To create an RD Zone, given a host (10:10:10:10:10:10:10:10), target (20:20:20:20:20:20:20:20), VI (30:30:30:30:30:30:30), and VT (40:40:40:40:40:40:40):

```
switch:admin> zone --rdcreate \
    10:10:10:10:10:10:10:10 20:20:20:20:20:20:20:20:20:20:
    30:30:30:30:30:30:30 40:40:40:40:40:40:40:40:40:40
    restartable noFCR
```

This command creates the following zone objects:

- RD zone "red\_0917\_10\_10\_10\_10\_10\_10\_10\_20\_20\_20\_20\_20\_20\_20\_20", with a restricted policy and no FCR support.
- The base zone object, "red\_\_\_\_\_base".
- The RD zone configuration, "r\_e\_d\_i\_r\_c\_\_fg".

```
To display the newly created zone objects:
```

```
switch:admin> cfgshow
Defined configuration:
cfg: myHTcfg myHostTarget
cfg: r_e_d_i_r_c__fg
          red____base;
red_0917_00_3f_3f_3f_23_24_25_26_3f_3f_3f_30_32_00_00_00
zone: myHostTarget
 00:3f:3f:3f:23:24:25:26; 3f:3f:3f:30:32:00:00:00
 zone:red_0917_00_3f_3f_3f_23_24_25_26_3f_3f_3f_30_32_00_00_00
      00:3f:3f:3f:23:24:25:26; 3f:3f:3f:30:32:00:00:00;
     3f:3f:3f:30:30:00:00; 3f:3f:3f:30:31:00:00:00
 zone: red____base
       00:00:00:00:00:00:01; 00:00:00:00:00:00:00:02;
       00:00:00:00:00:00:03; 00:00:00:00:00:00:00:04
Effective configuration:
 cfg: myHTcfg
 zone: myHostTarget
               00:3f:3f:3f:23:24:25:26
               3f:3f:3f:30:32:00:00:00
```

To delete an RD Zone named "red\_0917\_10\_10\_10\_10\_10\_10\_10\_10\_20\_20\_20\_20\_20\_20\_20\_20":

SEE ALSO ad, zoneHelp

## zoneAdd

Adds a member to the zone.

#### SYNOPSIS zoneadd "zoneName", "member[;member...]"

**DESCRIPTION** Use this command to add one or more members to an existing zone.

This command changes the defined configuration. For the change to be preserved across switch reboots, save the configuration to nonvolatile memory with the **cfgSave** command. For the change to become effective, enable the configuration with the **cfgEnable** command.

**NOTES** The execution of this command is subject to Virtual Fabric or Admin Domain restrictions that may be in place. Refer to Chapter 1, "Using Fabric OS Commands" and Appendix A, "Command Availability" for details.

When an FCS policy is enabled, this command can be issued only from the primary FCS switch.

**OPERANDS** The following operands are required:

"zoneName"

Specify the name of an existing zone. Double quotation marks are optional.

"member"

Specify a member or list of members to be added. The list must be enclosed in double quotation marks. Members must be separated by semicolons. Members can be specified in one or more of the following ways:

- A switch domain and port index number pair; for example, "2, 20". Use switchShow for a listing of valid port index numbers.
- Node or port WWN.
- Zone alias name.
- Zone alias pattern. Use a pattern preceded by the wildcard symbol asterisk (\*) to include members in the zone that matches the pattern.

**EXAMPLES** To add aliases for three disk arrays to "Blue\_zone":

switch:admin> zoneadd "Blue\_Zone", "array3; array4; array5"

To add aliases for all the arrays that matches a pattern:

```
switch:admin> zoneadd matt, "ze*;bond*; j*"
switch:admin> cfgshow
Defined configuration:
            30:06:00:07:1e:a2:10:20; 3,2; zeus; \
zone: matt
    bond; jake; jeff; jones
zone: sloth bawn; bolt; bond; brain; brit; bru; \
    10:00:00:00:01:1e:20:20
alias:
         bawn 3,5;4,8
alias:
           bolt 10:00:00:02:1f:02:00:01
alias:
           bond 10:00:05:1e:a9:20:00:01; 3,5
alias:
           brain 11,4; 22,1; 33,6
           brit 12,1
alias:
           bru
alias:
                   5,3; 12,4
alias:
            geek 2,7; 4,11; 20:10:00:05:1e:a9:20:87
alias:
                  4,7; 8,9; 14,11
            jake
alias:
            jeff 30:00:00:05:1e:a1:cd:02; \
    40:00:00:05:1e:a1:cd:04
```

| alias: | jones | 7,3; | 4,5  |     |
|--------|-------|------|------|-----|
| alias: | zeus  | 4,7; | 6,8; | 9,2 |

Effective configuration: No Effective configuration: (No Access)

SEE ALSO zoneCreate, zoneDelete, zoneRemove, zoneShow

## zoneCreate

Creates a zone.

## SYNOPSIS zonecreate "zonename", "member[;member...]"

**DESCRIPTION** Use this command to create a new zone, or to create a "broadcast" zone.

A broadcast zone is a special zone that specifies the nodes that can receive broadcast traffic. This zone must be named "broadcast". Only one "broadcast" zone can exist within a fabric. This type of zone is enforced by the hardware; the switch controls the data transfer to a port.

This command changes the defined configuration. For the change to be preserved across switch reboots, save it to nonvolatile memory with the **cfgSave** command. For the change to become effective, enable the zone configuration with the **cfgEnable** command.

**NOTES** The execution of this command is subject to Virtual Fabric or Admin Domain restrictions that may be in place. Refer to Chapter 1, "Using Fabric OS Commands" and Appendix A, "Command Availability" for details.

When an FCS policy is enabled, this command can be issued only from the primary FCS switch.

**OPERANDS** The following operands are required:

"zonename"

Specify a unique name for the zone to be created. Double quotation marks are optional. A zone name must begin with a letter and followed by any number of letters, numbers, or underscore characters. Names are case-sensitive. For example, "Zone\_1" and "zone\_1" indicate different zones. Zone names are limited to 64 characters. Spaces are ignored.

## "member"

Specify a member or a list of members to be included in the zone. The list must be enclosed in double quotation marks. Members must be separated by semicolons. The list must have at least one member; empty lists are not allowed.

A member can be specified in one or more of the following ways:

- **Domain and port index pair**: Specify a port by domain and port index, for example, "2, 20" specifies port index 20 on switch domain 2. When a zone member is specified by port index, all devices connected to that port are in the zone. If this port is an arbitrated loop, then all devices on the loop are in the zone. Use **switchShow** for a list of valid port index numbers.
- World wide name: Specify a world wide name as eight hex numbers separated by colons, for example "10:00:00:60:69:00:00:8a". Zoning compares the WWN with the node and port names presented by a device in a login frame (FLOGI or PLOGI). When a zone member is specified by node name, then all ports on that device are in the zone. When a zone member is specified by port name, then only that single device port is in the zone.
- **Zone alias name**: Specify a zone alias name using the same format as a zone name. Refer to **aliCreate** command help for zone alias naming requirements.
- **Zone alias pattern**: Use a pattern preceded by the wildcard symbol asterisk (\*) to include members in the zone that matches the pattern.

When creating a zone, you can combine different ways of specifying zone members. For example, a zone defined with the following members: "2,12; 2,14; 10:00:00:60:69:00:00:8a" contains all devices connected to switch 2, ports 12 and 14, and to the device with the world wide name "10:00:00:60:69:00:00:8a" (either node name or port name), at the port in the fabric to which it is connected.

**EXAMPLES** To create three zones using a combination of port numbers and zone aliases:

```
switch:admin> zonecreate "Purple_zone", "1,0"
switch:admin> zonecreate "Blue_zone", "1,1; array1; 1,2; array2"
switch:admin> zonecreate "Green_zone", "1,0; 1,2; array2"
```

To create zone with the specified zone alias and to include the members that matches a pattern:

SEE ALSO zoneAdd, zoneDelete, zoneRemove, zoneShow

## zoneDelete

Deletes a zone.

- SYNOPSIS zonedelete "zonename"
- **DESCRIPTION** Use this command to delete a zone.

This command changes the defined configuration. For the change to be preserved across switch reboots, save the configuration to nonvolatile memory using the **cfgSave** command. For the change to become effective, enable the configuration with the **cfgEnable** command.

**NOTES** The execution of this command is subject to Virtual Fabric or Admin Domain restrictions that may be in place. Refer to Chapter 1, "Using Fabric OS Commands" and Appendix A, "Command Availability" for details.

When an FCS policy is enabled, this command can be issued only from the primary FCS switch.

OPERANDS The following operand is required: "zonename"

Specify the name of the zone to be deleted. Quotation marks are optional.

EXAMPLES To delete the zone "Blue\_zone":

switch:admin> zonedelete "Blue\_zone"

SEE ALSO zoneAdd, zoneCreate, zoneRemove, zoneShow

## zoneHelp

Displays a description of zoning commands.

SYNOPSIS zonehelp

- **DESCRIPTION** Use this command to display short descriptions of zoning commands.
  - **NOTES** The execution of this command is subject to Virtual Fabric or Admin Domain restrictions that may be in place. Refer to Chapter 1, "Using Fabric OS Commands" and Appendix A, "Command Availability" for details.

#### OPERANDS None

## **EXAMPLES** To display zone command help information:

| switch:admin> <b>zor</b> | ehelp                                             |
|--------------------------|---------------------------------------------------|
| aliadd                   | Add a member to a zone alias                      |
| alicreate                | Create a zone alias                               |
| alidelete                | Delete a zone alias                               |
| aliremove                | Remove a member from a zone alias                 |
| alishow                  | Print zone alias information                      |
| bootluncfg               | Configure boot LUN for an HBA                     |
| cfgactvshow              | Display Effective zone configuration $\setminus$  |
|                          | information                                       |
| cfgadd                   | Add a member to a configuration                   |
| cfgclear                 | Clear all zone configurations                     |
| cfgcreate                | Create a zone configuration                       |
| cfgdelete                | Delete a zone configuration                       |
| cfgdisable               | Disable a zone configuration                      |
| cfgenable                | Enable a zone configuration                       |
| cfgremove                | Remove a member from a configuration              |
| cfgsave                  | Save zone configurations in flash                 |
| cfgshow                  | Print zone configuration information              |
| cfgsize                  | Print size details of zone database               |
| cfgtransabort            | Abort zone configuration transaction              |
| cfgtransshow             | Print zone configurations in transaction buffer   |
| defzone                  | Activates or deactivates a default zone           |
|                          | configuration.                                    |
| msfr                     | Create a MSFR Zone (internal use only)            |
| nszonemember             | Display the information of all the online devices |
|                          | which are zoned with the given device.            |
| openfr                   | Create a MSFR Zone (internal use only)            |
| zone                     | Copies/Removes/Validates zone objects             |
| zoneadd                  | Add a member to a zone                            |
| zonecreate               | Create a zone                                     |
| zonedelete               | Delete a zone                                     |
| zonehelp                 | Print zoning help info                            |
| zoneobjectcopy           | Copies a zone object                              |
| zoneobjectexpunge        |                                                   |
| zoneobjectrename         | Rename a zoning Object                            |
| zoneremove               | Remove a member from a zone                       |
| zoneshow                 | Print zone information                            |

SEE ALSO None

Fabric OS Command Reference 53-1003108-01

## zoneObjectCopy

Copies a zone object.

## SYNOPSIS zoneObjectCopy "objectName", "newName"

**DESCRIPTION** Use this command to make a copy of an existing zone object and give it a new name. The resulting object is of the same type as the original object. You can use this command for all zone object types, including cfg, zone, and alias.

This command changes the defined configuration. For the change to be preserved across switch reboots, save the configuration to nonvolatile memory with the **cfgSave** command. For the change to become effective, enable the configuration with the **cfgEnable** command.

**NOTES** When FCS policy is enabled, this command can be issued only from the primary FCS switch.

The execution of this command is subject to Virtual Fabric or Admin Domain restrictions that may be in place. Refer to Chapter 1, "Using Fabric OS Commands" and Appendix A, "Command Availability" for details.

**OPERANDS** The following operands are required:

"objectName"

The name of the object that you want to copy. Quotation marks are optional.

"newName"

The name of the object that you want created. Quotation marks are optional.

A zone configuration name must begin with a letter followed by any number of letters, numbers, and underscores. Names are case-sensitive. For example, "Cfg\_1" and "cfg\_1" are different zone configurations. Blank spaces are ignored.

Refer to the zoneCreate command for more information on name and member specifications

**EXAMPLES** To create a configuration containing three zones:

switch:admin> cfgshow "\*"
 cfg: USA\_cfg Red\_zone; White\_zone; Blue\_zone
switch:admin> zoneobjectcopy "USA\_cfg", "UK\_cfg"
switch:admin> cfgshow "\*"
 cfg: UK\_cfg Red\_zone; White\_zone; Blue\_zone
 cfg: USA\_cfg Red\_zone; White\_zone; Blue\_zone

SEE ALSO cfgAdd, cfgClear, cfgDelete, cfgDisable, cfgEnable, cfgRemove, cfgSave, cfgShow, zoneObjectRename

## zoneObjectExpunge

Expunges a zone object.

#### SYNOPSIS zoneObjectExpunge "objectName"

**DESCRIPTION** Use this command to expunge a zone object. In addition to deleting the object, this command also removes the object from the member lists of all other objects. After successful execution of this command, the specified object no longer exists the database. You can use this command for all zone object types, including cfg, zone, and alias.

This command changes the defined configuration. For the change to be preserved across switch reboots, save the configuration to nonvolatile memory with the **cfgSave** command. For the change to become effective, enable the configuration with the **cfgEnable** command.

**NOTES** When FCS policy is enabled, this command can be issued only from the primary FCS switch.

The execution of this command is subject to Virtual Fabric or Admin Domain restrictions that may be in place. Refer to Chapter 1, "Using Fabric OS Commands" and Appendix A, "Command Availability" for details.

**OPERANDS** This command has the following operand:

"objectName"

The name of the object that you want to expunge. Quotation marks are optional. This operand is required.

**EXAMPLES** To create a configuration containing three zones:

switch:admin> zoneobjectexpunge "White\_zone"

|        |        | 21:00:00:20:37:0c:71:02  |             |
|--------|--------|--------------------------|-------------|
| alias: | array2 | 21:00:00:20:37:0c:76:22; | $\setminus$ |
|        |        | 21:00:00:20:37:0c:76:28  |             |
| alias: | loop1  | 21:00:00:20:37:0c:76:85; | $\setminus$ |
|        |        | 21:00:00:20:37:0c:71:df  |             |

SEE ALSO cfgAdd, cfgClear, cfgDelete, cfgDisable, cfgEnable, cfgRemove, cfgSave, cfgShow, zoneObjectCopy, zoneObjectRename

## zoneObjectRename

Renames a zone object.

- SYNOPSIS zoneObjectRename "objectName", "newName"
- **DESCRIPTION** Use this command to rename a zone object. You can use this command for all zone object types, including cfg, zone, and alias.

This command changes the defined configuration. For the change to be preserved across switch reboots, save the configuration to nonvolatile memory with the **cfgSave** command. For the change to become effective, enable the configuration must be enabled with the **cfgEnable** command.

**NOTES** When an FCS policy is enabled, this command can be issued only from the primary FCS switch.

The execution of this command is subject to Virtual Fabric or Admin Domain restrictions that may be in place. Refer to Chapter 1, "Using Fabric OS Commands" and Appendix A, "Command Availability" for details.

**OPERANDS** The following operands are required:

"objectName"

The name of the object you want to rename.

"newName"

The new name of the object.

A zone configuration name must begin with a letter that can be followed by any number of letters, numbers, and underscores. Names are case-sensitive. For example, "Cfg\_1" and "cfg\_1" are different zone configurations. Quotation marks are optional. Spaces are ignored.

Refer to the zoneCreate command for more information on name and member specifications.

**EXAMPLES** To create a configuration containing three zones:

switch:admin> cfgshow "\*"
 cfg: USA\_cfg Red\_zone; White\_zone; Blue\_zone

switch:admin> zoneobjectrename "USA\_cfg", "UK\_cfg"

switch:admin> cfgshow "\*"
 cfg: UK\_cfg Red\_zone; White\_zone; Blue\_zone

SEE ALSO cfgAdd, cfgClear, cfgDelete, cfgDisable, cfgEnable, cfgRemove, cfgSave, cfgShow, zoneObjectCopy

## zoneObjectReplace

Replaces zone members.

## SYNOPSIS zoneobjectreplace oldmember newmember

#### zoneobjectreplace --help

**DESCRIPTION** Use this command to replace the existing member of a zone with a new member. This command can be used to replace members of an alias, but an alias itself cannot be replaced. This command is not applicable for Traffic Isolation (TI) Zones, and Frame Redirect (RD) Zones.

For the change to become effective, enable the configuration with the cfgEnable command.

**NOTES** The execution of this command is subject to Virtual Fabric or Admin Domain restrictions that may be in place. Refer to Chapter 1, "Using Fabric OS Commands" and Appendix A, "Command Availability" for details.

When an FCS policy is enabled, this command can be issued only from the primary FCS switch.

**OPERANDS** The following operands are required:

oldmember

Specifies the the zone member that has to be replaced. You can specify WWN or Domain,Index (D,I).

newmember

Specifies the new zone member with which to replace the old zone member. You can specify WWN or D,I.

## --help

Displays the command usage.

**EXAMPLES** To replace zone member:

```
switch:admin> zoneobjectreplace \
     "20:00:00:05:1e:a1:af:b2" "10:00:00:05:1e:a1:10:c1"
switch:admin> cfgshow
Defined configuration:
cfg:
       cfg
               lsan_m
cfg:
       cfq1
               zone2; zone3
zone: lsan_m 20:15:00:05:1e:a2:f9:b1; 20:13:00:05:1e:a2:f9:b1
               2,3; 20:00:00:05:1e:a1:af:b1; zali_1
zone: zone1
zone: zone2
               5,7; 2,9
zone: zone3 10:00:00:05:1e:a1:10:c1; 20:10:00:05:1e:a9:20:12
alias: zali_1 10:00:00:05:1e:a1:ef:b9; 2,3; 1,11
Effective configuration:
cfg:
       cfg
 zone: lsan_m
                 20:15:00:05:1e:a2:f9:b1 20:13:00:05:1e:a2:f9:b1
```

SEE ALSO zoneAdd, zoneCreate, zoneDelete, zoneRemove, zoneShow

## zoneRemove

Removes a member from a zone.

#### SYNOPSIS zoneremove "zonename", "zoneMemberList"

**DESCRIPTION** Use this command to remove one or more members from an existing zone.

If all members are removed, the zone is deleted.

This command changes the defined configuration. For the change to be preserved across switch reboots, save the configuration to nonvolatile memory with the **cfgSave** command. For the change to become effective, enable the configuration with the **cfgEnable** command.

**NOTES** The execution of this command is subject to Virtual Fabric or Admin Domain restrictions that may be in place. Refer to Chapter 1, "Using Fabric OS Commands" and Appendix A, "Command Availability" for details.

When an FCS policy is enabled, this command can be issued only from the primary FCS switch.

**OPERANDS** The following operands are required:

"zonename"

Specify the name of the zone from which to remove a member. Double quotation marks are optional.

"zoneMemberList"

Specify a member or a list of members to be removed from the specified zone. The list must be enclosed in double quotation marks. Members must be separated by semicolons. A member can be one or more of the following:

- A switch domain and port index pair: for example, "2,20". Use **switchShow** for a list of valid port index numbers.
- A world wide name
- A zone alias name
- Zone alias pattern. Use a pattern preceded by the wildcard symbol asterisk (\*) to include members in the zone that matches the pattern.
- **EXAMPLES** To remove "array2" from "Blue\_zone":

switch:admin> zoneremove "Blue\_zone", "array2"

To remove all the members and aliases matching a pattern:

```
switch:admin> zoneremove matt,"30:06:00:07:1e:a2:10:20; ja*; 3,2"
switch:admin> cfgshow
Defined configuration:
zone: matt zeus; bond; jeff; jones
zone: sloth bawn; bolt; bond; brain; brit; \
    bru; 10:00:00:00:01:1e:20:20
         bawn 3,5;4,8
alias:
            bolt 10:00:00:02:1f:02:00:01
alias:
           bond 10:00:05:1e:a9:20:00:01; 3,5
alias:
           brain 11,4; 22,1; 33,6
alias:
alias:
            brit 12,1
alias:
           bru 5,3; 12,4
alias:
            geek 2,7; 4,11; 20:10:00:05:1e:a9:20:87
alias:
alias:
            jake 4,7; 8,9; 14,11
            jeff 30:00:00:05:1e:a1:cd:02; \
```

40:00:00:05:1e:a1:cd:04 alias: jones 7,3; 4,5 alias: zeus 4,7; 6,8; 9,2

Effective configuration: No Effective configuration: (No Access)

SEE ALSO zoneAdd, zoneCreate, zoneDelete, zoneShow

## zoneShow

Displays zone information.

**SYNOPSIS** zoneshow [--sort] [pattern][, mode] zoneshow [--ic] [pattern][, mode] zoneshow [--transdiffs] zoneshow [--transdiffsonly] zoneshow --help DESCRIPTION Use this command to display zone configuration information. This command includes sorting and search options to customize the output. If a pattern is specified, the command displays only matching match zone configuration names in the defined configuration. When used without operands, the command displays all zone configuration information for the Defined and the Effective configuration. Use the --transdiffs and --transdiffsonly options to view changes in the current transaction. The command output displays the changes in the current transaction by the following notations: An asterisk(\*) before any tag indicates a change in that zone, zone configuration, alias or any other entity in the zone configuration. A plus(+) before any entity indicates that it is a newly added entity. A minus(-) before any entity indicates that it is a deleted entity. Refer to cfgShow for a description of this display. NOTES The execution of this command is subject to Virtual Fabric or Admin Domain restrictions that may be in place. Refer to Chapter 1, "Using Fabric OS Commands" and Appendix A, "Command Availability" for details. When FCS policy is enabled, this command can be issued on any FCS switch in the fabric. **OPERANDS** This command has the following operands: --sort Displays D,I zone members in ascending order. --ic Displays all zone configuration names for a given pattern without case distinction. pattern A POSIX-style regular expression used to match zone configuration names. This operand is optional. Patterns can contain: A question mark (?) to match any single character. An asterisk (\*) to match any string of characters. A range of characters to match any character within the range: for example, [0-9] or [a-f]. mode Specify 0 to display the contents of the transaction buffer (the contents of the current transaction), or specify 1 to display the contents of the nonvolatile memory. The default value is 0. This operand is optional. --transdiffs Displays the changes in the current transaction.

```
--transdiffsonly
                                Displays only the changes in the current transaction.
             --help
                                Displays the command usage.
EXAMPLES
             To display all zones:
                 switch:admin> zoneshow
                 Defined configuration:
                          cfg: cfg1 red
                          zone: blue 44,5; 10:00:00:00:01:00:00; 3,4
                          zone: red 3,4; 1,2; 4,5; 2,3
                 Effective configuration:
                          cfg: cfg1
                          zone: red
                                         3,4
                                         1,2
                                         4,5
                                         2,3
             To sort the zones in ascending order:
                 switch:admin> zoneShow --sort
```

```
Switch:admin's zoneshow --sort

Defined configuration:

cfg: cfg1 red

zone: blue 10:00:00:00:00:01:00:00; 3,4; 44,5

zone: red 1,2; 2,3; 3,4; 4,5

Effective configuration:

cfg: cfg1

zone: red 1,2

2,3

3,4

4,5
```

To display the red zone only using pattern search:

switch:admin> zoneshow red
zone: red 3,4; 1,2; 4,5; 2,3

To combine a pattern search with the sorting option:

switch:admin> zoneshow --sort red zone: red 1,2; 2,3; 3,4; 4,5

To display the filtered content of the transaction buffer:

switch:admin> zoneshow red, 1
zone: red 3,4; 1,2; 4,5; 2,3

To display the filtered and sorted content of the transaction buffer:

```
switch:admin> zoneshow --sort red, 1
zone: red 1,2; 2,3; 3,4; 4,5
```

To display all green zones using pattern search, regardless of the case:

```
switch:admin> zoneshow --ic GREEN*
zone: GREEN 44,4; 21:00:00:20:37:0c:71:02; 8,9
zone: green 2,2; 2,3; 21:00:00:20:37:0c:76:8c
```

To display the changes in the current transaction:

```
switch:admin> zoneshow --transdiffs
Defined configuration:
cfg:
       fabric_cfg
       green_zone
zone: blue_zone
       21:00:00:20:37:0c:76:8c
*zone: green_zone
      21:00:00:20:37:0c:76:01; -1,4
*zone: red_zone
       3,3; 3,4; +5,5; +5,6
Effective configuration:
       fabric_cfg
cfg:
zone: green_zone
       21:00:00:20:37:0c:76:01
       1,4
```

To display only the changes in the current transaction:

SEE ALSO zoneAdd, zoneCreate, zoneDelete, zoneRemove

# **Primary FCS commands**

Table 6 summarizes the commands that are available only on the primary Fabric ConfigurationServer (FCS) when FCS policy is enabled.

| TABLE 6  | Primary FCS commands |
|----------|----------------------|
| <u> </u> | <b>D</b> 1.11        |

| Command            | Description                                                                                                    |
|--------------------|----------------------------------------------------------------------------------------------------|
| aliAdd             | Must be run from the primary FCS switch.                                                                                    |
| aliCreate          | Must be run from the primary FCS switch.                                                                                    |
| aliDelete          | Must be run from the primary FCS switch.                                                                                    |
| aliRemove          | Must be run from the primary FCS switch.                                                                                    |
| aliShow            | Can be run on all FCS switches.                                                                                             |
| cfgAdd             | Must be run from the primary FCS switch.                                                                                    |
| cfgClear           | Must be run from the primary FCS switch.                                                                                    |
| cfgCreate          | Must be run from the primary FCS switch.                                                                                    |
| cfgDelete          | Must be run from the primary FCS switch.                                                                                    |
| cfgDisable         | Must be run from the primary FCS switch.                                                                                    |
| cfgEnable          | Must be run from the primary FCS switch.                                                                                    |
| cfgRemove          | Must be run from the primary FCS switch.                                                                                    |
| cfgSave            | Must be run from the primary FCS switch.                                                                                    |
| cfgShow            | Can be run on all FCS switches.                                                                                             |
| cfgSize            | Must be run from the primary FCS switch.                                                                                    |
| cfgTransAbort      | Must be run from the primary FCS switch.                                                                                    |
| cfgTransShow       | Must be run from the primary FCS switch.                                                                                    |
| date               | This command can be run on all switches to view the current date. You can only modify the date from the primary FCS switch. |
| defZone            | <b>defzone – - show</b> can be run on all switches. All other options must be run from the primary FCS switch.              |
| msPIClearDB        | Must be run from the primary FCS switch.                                                                                    |
| msPIMgmtActivate   | Must be run from the primary FCS switch.                                                                                    |
| msPIMgmtDeactivate | Must be run from the primary FCS switch.                                                                                    |
| msTdDisable        | msTdDisable "ALL" must be run from the primary FCS switch.                                                                  |
| msTdEnable         | msTdEnable "ALL" must be run from the primary FCS switch.                                                                   |
| secPolicyAbort     | Must be run from the primary FCS switch.                                                                                    |
|                    |                                                                                                    |

|                   | co commanus (continued)                                                                                                    |
|-------------------|----------------------------------------------------------------------------------------------------|
| Command           | Description                                                                                                    |
| secPolicyActivate | Must be run from the primary FCS switch.                                                                                                   |
| secPolicyAdd      | Must be run from the primary FCS switch.                                                                                                   |
| secPolicyCreate   | Must be run from the primary FCS switch.                                                                                                   |
| secPolicyDelete   | Must be run from the primary FCS switch.                                                                                                   |
| secPolicyDump     | Can be run on all FCS switches.                                                                                                    |
| secPolicyFCSMove  | Must be run from the primary FCS switch.                                                                                                   |
| secPolicyRemove   | Must be run from the primary FCS switch.                                                                                                   |
| secPolicySave     | Must be run from the primary FCS switch.                                                                                                   |
| secPolicyShow     | Can be run on all FCS switches.                                                                                                    |
| snmpConfig        | Can be run on all FCS switches.                                                                                                    |
| tsClockServer     | Can be run on all switches to view the NTP server's IP address. You can only modify the NTP server's IP address on the primary FCS switch. |
| zoneAdd           | Must be run from the primary FCS switch.                                                                                                   |
| zoneCreate        | Must be run from the primary FCS switch.                                                                                                   |
| zoneDelete        | Must be run from the primary FCS switch.                                                                                                   |
| zoneObjectCopy    | Must be run from the primary FCS switch.                                                                                                   |
| zoneObjectExpung  | Must be run from the primary FCS switch.                                                                                                   |
| zoneObjectRename  | Must be run from the primary FCS switch.                                                                                                   |
| zoneRemove        | Must be run from the primary FCS switch.                                                                                                   |

 TABLE 6
 Primary FCS commands (Continued)

# **Command validation checks**

Before a command is executed, it is validated against the following checks.

- 1. Active or Standby availability: On enterprise-class platforms systems, checks that the command is available on the Control Processor (CP).
- 2. Role-Based Access Control (RBAC) availability: Checks that the invoking user's role is permitted to invoke the command. If the command modifies system state, the user's role must have *modify* permission for the command. If the command only displays system state, the user's role must have *observe* permission for the command. Some commands both observe and modify system state and thus require *observe-modify* permission. The following RBAC permissions are supported:
  - 0 = Observe
  - OM = Observe-modify,
  - N = None or not available
- 3. Admin Domain availability: If Admin Domains are enabled, the system checks that the command is allowed in the currently selected Admin Domain. For information on Admin Domain concepts and restrictions, refer to the *Fabric OS Administrator's Guide*.

Admin Domain types are one or more of the following. If more than one AD type is listed for a command, the AD type is option- specific. Display options may be allowed, but set options may be subject to Admin Domain restrictions.

- SwitchMember = Allowed to execute only if the local switch is part of the current AD.
- Allowed = Allowed to execute in all ADs.
- PhysFabricOnly = Allowed to execute only in AD255 context (and the user should own access to AD0-AD255 and have admin RBAC privilege).
- Disallowed = Allowed to execute onlyin AD0 or AD255 context; not allowed in AD1-AD254 context.
- PortMember = All control operations allowed only if the port or the local switch is part of the current AD. View access allowed if the device attached to the port is part of the current AD.
- AD0Disallowed = Allowed to execute only in AD255 and AD0 (if no ADs are configured).
- AD00nly = Allowed to execute only in AD0 when ADs are not configured.
- 4. Virtual Fabric availability: If Virtual Fabrics are enabled, commands are checked for context and switch type as follows:
  - Virtual Fabric context (VF) = Command applies to the current logical switch only, or to a specified logical switch.

Virtual Fabric commands are further constrained by one of the following switch types:

- All Switches (All) = Command can be run in any switch context.
- Base Switch (BS) = Command can be run only on the base switch.
- Default Switch (DS) = Command can be run only on the default switch.
- N/A = Switch type is not applicable to the command.
- Chassis context (CH) = Command applies to the chassis on which it is executed.
- Switch and Chassis context (VF/CH) = Command applies to the switch and the chassis.
- Disallowed = Command cannot be executed when Virtual Fabrics are enabled.
- 5. Command-specific: Checks whether the command is supported on the platform for which it is targeted.

#### NOTE

```
To determine RBAC permissions for a specified command and associated major options, use the classConfig --showcli command. Refer to Chapter 1, "Using Fabric OS Commands" for more information.
```

## **Command Admin Domain and Virtual Fabrics restrictions**

| Command name     | Admin Domain                         | Context    | Switch type |
|------------------|--------------------------------------|------------|-------------|
| aaaConfig        | SwitchMember/ Allowed                | СН         | N/A         |
| ad               | Allowed/Phys Fabric only             | Disallowed | N/A         |
| ag               | N/A/ Allowed/ SwitchMember           | VF         | All         |
| agAutoMapBalance | N/A                                  | VF         | All         |
| agShow           | Allowed                              | VF         | All         |
| aliAdd           | Allowed                              | VF         | All         |
| aliCreate        | Allowed                              | VF         | All         |
| aliDelete        | Allowed                              | VF         | All         |
| aliRemove        | Allowed                              | VF         | All         |
| aliShow          | Allowed                              | VF         | All         |
| appLoginHistory  | SwitchMember                         | VF         | All         |
| aptPolicy        | SwitchMember                         | VF         | All         |
| auditCfg         | SwitchMember                         | СН         | N/A         |
| auditDump        | SwitchMember                         | СН         | N/A         |
| authUtil         | Allowed/ SwitchMember/<br>PortMember | VF         | All         |
| bannerSet        | SwitchMember                         | VF         | N/A         |
| bannerShow       | Allowed                              | VF         | N/A         |
| bcastShow        | Allowed                              | VF         | All         |

 TABLE 1
 Admin Domain and Virtual Fabric restrictions for Fabric OS commands.

| 4 | Δ |
|---|---|
| ľ | 7 |

| Command name            | Admin Domain          | Context | Switch type |
|-------------------------|-----------------------|---------|-------------|
| bladeCfgGemode          | PortMember            | СН      | N/A         |
| bladeDisable            | SwitchMember          | СН      | N/A         |
| bladeEnable             | SwitchMember          | СН      | N/A         |
| bladeSwap               | SwitchMember          | VF      | All         |
| bootLunCfg              | Allowed               | VF      | All         |
| bottleneckMon           | SwitchMember          | VF/ CH  | AII/ N/A    |
| bpPortLoopbackTest      | SwitchMember          | СН      | N/A         |
| bpTurboRamTest          | SwitchMember          | СН      | N/A         |
| bufOpMode               | SwitchMember          | СН      | N/A         |
| ceePortLedTest          | SwitchMember          | СН      | N/A         |
| ceePortLoopbackTest     | SwitchMember          | СН      | N/A         |
| ceeTurboramTest         | SwitchMember          | СН      | N/A         |
| cfgActvShow             | Allowed               | VF      | All         |
| cfgAdd                  | Allowed               | VF      | All         |
| cfgClear                | Allowed               | VF      | All         |
| cfgCreate               | Allowed               | VF      | All         |
| cfgDelete               | Allowed               | VF      | All         |
| cfgDisable              | Allowed               | VF      | All         |
| cfgEnable               | Allowed               | VF      | All         |
| cfgRemove               | Allowed               | VF      | All         |
| cfgSave                 | Allowed               | VF      | All         |
| cfgShow                 | Allowed               | VF      | All         |
| cfgSize                 | Allowed               | VF      | All         |
| cfgTransAbort           | Allowed               | VF      | All         |
| cfgTransShow            | Allowed               | VF      | All         |
| chassisBeacon           | SwitchMember          | СН      | N/A         |
| chassisCfgPerrThreshold | SwitchMember          | СН      | N/A         |
| chassisDisable          | Allowed               | СН      | N/A         |
| chassisDistribute       | AD0/Disallowed        | СН      | N/A         |
| chassisEnable           | Allowed               | СН      | N/A         |
| chassisName             | Allowed/ SwitchMember | СН      | N/A         |
| chassisShow             | Allowed               | СН      | N/A         |
| classConfig             | Allowed               | СН      | N/A         |
| cliHistory              | Allowed               | CH/ VF  | All         |
| cmsh                    | SwitchMember          | VF      | DS          |
| configDefault           | Allowed/SwitchMember  | VF/CH   | N/A         |

 TABLE 1
 Admin Domain and Virtual Fabric restrictions for Fabric OS commands. (Continued)

| Command name     | Admin Domain           | Context    | Switch type |
|------------------|------------------------|------------|-------------|
| configDownload   | Allowed                | VF/CH      | N/A         |
| configList       | Allowed                | СН         | N/A         |
| configRemove     | Allowed                | VF         | N/A         |
| configShow       | SwitchMember           | VF/CH      | N/A         |
| configUpload     | Allowed                | VF/CH      | N/A         |
| configure        | SwitchMember           | VF         | All         |
| configureChassis | SwitchMember           | СН         | N/A         |
| creditRecovMode  | SwitchMember           | СН         | N/A         |
| cryptoCfg        | Disallowed             | VF         | DS          |
| dataTypeShow     | SwitchMember           | СН         | N/A         |
| date             | Allowed/ SwitchMember  | СН         | N/A         |
| dbgShow          | SwitchMember           | СН         | N/A         |
| defZone          | AD0/Disallowed         | VF         | All         |
| diagClearError   | SwitchMember           | СН         | N/A         |
| diagDisablePost  | SwitchMember           | СН         | N/A         |
| diagEnablePost   | SwitchMember           | СН         | N/A         |
| diagHelp         | Allowed                | Disallowed | N/A         |
| diagPost         | SwitchMember           | СН         | N/A         |
| diagRetry        | SwitchMember           | СН         | N/A         |
| diagShow         | SwitchMember           | VF         | All         |
| distribute       | Allowed/AD0/Disallowed | VF         | All         |
| dlsReset         | SwitchMember           | VF         | All         |
| dlsSet           | SwitchMember           | VF         | All         |
| dlsShow          | Allowed                | VF         | All         |
| dnsConfig        | SwitchMember           | СН         | N/A         |
| enclosureShow    | Allowed                | СН         | N/A         |
| errClear         | SwitchMember           | СН         | N/A         |
| errDelimiterSet  | Allowed/SwitchMember   | СН         | N/A         |
| errDump          | Allowed                | VF/CH      | N/A         |
| errFilterSet     | SwitchMember           | СН         | N/A         |
| errModuleShow    | Allowed                | VF         | N/A         |
| errShow          | Allowed                | VF/CH      | N/A         |
| exit             | Allowed                | Disallowed | N/A         |
| fabRetryShow     | Allowed                | VF         | All         |
| fabRetryStats    | Allowed                | VF         | All         |
| fabricLog        | SwitchMember/ Allowed  | VF         | All         |

 TABLE 1
 Admin Domain and Virtual Fabric restrictions for Fabric OS commands. (Continued)

| Command name        | Admin Domain          | Context    | Switch type |
|---------------------|-----------------------|------------|-------------|
| fabricName          | Disallowed            | VF         | All         |
| fabricPrincipal     | Disallowed            | VF         | All         |
| fabricShow          | Allowed               | VF         | All         |
| fabStatsShow        | Allowed               | VF         | All         |
| fanDisable          | Disallowed            | СН         | N/A         |
| fanEnable           | Disallowed            | СН         | N/A         |
| fanShow             | Allowed               | СН         | N/A         |
| faPwwn              | PortMember            | VF         | All         |
| fastBoot            | SwitchMember          | СН         | N/A         |
| fcipHelp            | Allowed               | Disallowed | N/A         |
| fcipLedTest         | SwitchMember          | СН         | N/A         |
| fcipPathTest        | SwitchMember          | СН         | N/A         |
| fcoe                | Allowed               | VF         | DS          |
| fcoeLoginCfg        | Allowed               | VF         | DS          |
| fcoeLoginGroup      | Allowed               | VF         | DS          |
| fcPing              | Allowed               | VF         | All         |
| fcpLogClear         | SwitchMember          | VF         | All         |
| fcpLogDisable       | SwitchMember          | VF         | All         |
| fcpLogEnable        | SwitchMember          | VF         | All         |
| fcpLogShow          | SwitchMember          | VF         | All         |
| fcpProbeShow        | Allowed               | VF         | All         |
| fcpRlsProbe         | Allowed               | VF         | All         |
| fcpRlsShow          | Allowed               | VF         | All         |
| fcrBcastConfig      | SwitchMember          | VF         | BS          |
| fcrConfigure        | SwitchMember          | VF         | All         |
| fcrEdgeShow         | Allowed               | VF         | BS          |
| fcrFabricShow       | Allowed               | VF         | BS          |
| fcrlclPathBWMonitor | SwitchMember          | VF         | All         |
| fcrLsan             | SwitchMember          | VF         | BS          |
| fcrLsanCount        | SwitchMember          | VF         | BS          |
| fcrLsanMatrix       | SwitchMember          | VF         | BS          |
| fcrPhydevShow       | Allowed               | VF         | BS          |
| fcrProxyConfig      | SwitchMember/ Allowed | VF         | BS          |
| fcrProxyDevShow     | Allowed               | VF         | BS          |
| fcrResourceShow     | Allowed               | VF         | BS          |
| fcrRouterPortCost   | Allowed/SwitchMember  | VF         | BS          |

 TABLE 1
 Admin Domain and Virtual Fabric restrictions for Fabric OS commands. (Continued)

| Command name           | Admin Domain                    | Context    | Switch type |
|------------------------|---------------------------------|------------|-------------|
| fcrRouteShow           | Allowed                         | VF         | BS          |
| fcrXlateConfig         | Allowed/SwitchMember            | VF         | BS          |
| fddCfg                 | AD0/Disallowed                  | VF         | All         |
| fdmiCacheShow          | Disallowed                      | VF         | All         |
| fdmiShow               | Disallowed                      | VF         | All         |
| ficonCfg               | SwitchMember                    | VF         | All         |
| ficonClear             | SwitchMember                    | VF         | All         |
| ficonCupSet            | SwitchMember                    | VF         | All         |
| ficonCupShow           | SwitchMember                    | VF         | All         |
| ficonHelp              | Allowed                         | Disallowed | N/A         |
| ficonShow              | SwitchMember                    | VF         | All         |
| fipsCfg                | AD0/Disallowed                  | СН         | NA/ALL      |
| firmwareCommit         | SwitchMember                    | СН         | N/A         |
| firmwareDownload       | SwitchMember                    | СН         | N/A         |
| firmwareDownloadStatus | SwitchMember                    | СН         | N/A         |
| firmwareKeyShow        | SwitchMember                    | СН         | N/A         |
| firmwareRestore        | SwitchMember                    | СН         | N/A         |
| firmwareShow           | Allowed                         | VF         | N/A         |
| flow                   | Allowed                         | VF         | All         |
| fmMonitor              | SwitchMember                    | VF         | All         |
| fosConfig              | Allowed/SwitchMember/Disallowed | СН         | N/A         |
| fosExec                | Allowed                         | VF         | All         |
| frameLog               | Allowed                         | VF         | All         |
| fspfShow               | Allowed                         | VF         | All         |
| fwAlarmsFilterSet      | SwitchMember                    | VF         | All         |
| fwAlarmsFilterShow     | SwitchMember                    | VF         | All         |
| fwClassInit            | SwitchMember                    | VF         | All         |
| fwConfigReload         | SwitchMember                    | VF         | All         |
| fwFruCfg               | SwitchMember                    | VF         | All         |
| fwHelp                 | Allowed                         | Disallowed | N/A         |
| fwMailCfg              | SwitchMember                    | VF         | All         |
| fwPortDetailShow       | PortMember                      | VF         | All         |
| fwSamShow              | Allowed                         | VF         | All         |
| fwSet                  | Switch Member                   | VF         | All         |
| fwSetToCustom          | SwitchMember                    | VF/CH      | All         |
| fwSetToDefault         | SwitchMember                    | VF/CH      | All         |

TABLE 1 Admin Domain and Virtual Fabric restrictions for Fabric OS commands. (Continued)

| Command name    | Admin Domain         | Context    | Switch type |
|-----------------|----------------------|------------|-------------|
| gePortErrShow   | Allowed              | VF         | All         |
| h               | Allowed              | Disallowed | N/A         |
| haDisable       | SwitchMember         | СН         | N/A         |
| haDump          | Allowed              | СН         | N/A         |
| haEnable        | SwitchMember         | СН         | N/A         |
| haFailover      | SwitchMember         | СН         | N/A         |
| haShow          | Allowed              | СН         | N/A         |
| haSyncStart     | SwitchMember         | СН         | N/A         |
| haSyncStop      | SwitchMember         | СН         | N/A         |
| help            | Allowed              | Disallowed | N/A         |
| historyLastShow | Allowed              | СН         | N/A         |
| historyMode     | Allowed/SwitchMember | СН         | N/A         |
| historyShow     | Allowed              | СН         | N/A         |
| i               | SwitchMember         | СН         | N/A         |
| iclCfg          | SwitchMember         | СН         | N/A         |
| iflShow         | Allowed              | VF         | All         |
| ifModeSet       | SwitchMember         | СН         | N/A         |
| ifModeShow      | Allowed              | СН         | N/A         |
| interfaceShow   | Allowed              | VF         | All         |
| iodReset        | SwitchMember         | VF         | All         |
| iodSet          | SwitchMember         | VF         | All         |
| iodShow         | Allowed              | VF         | All         |
| ipAddrSet       | SwitchMember         | СН         | N/A         |
| ipAddrShow      | Allowed              | VF, CH/ CH | N/A         |
| ipFilter        | SwitchMember         | СН         | N/A         |
| ipSecConfig     | PortMember           | СН         | N/A         |
| islShow         | Allowed              | VF         | All         |
| killTelnet      | SwitchMember         | СН         | N/A         |
| ldapCfg         | SwitchMember         | СН         | N/A         |
| lfCfg           | Allowed              | СН         | N/A         |
| licenseAdd      | Allowed              | СН         | N/A         |
| licenseldShow   | Allowed              | СН         | N/A         |
| licensePort     | SwitchMember         | СН         | N/A         |
| licenseRemove   | SwitchMember         | СН         | N/A         |
| licenseShow     | Allowed              | СН         | N/A         |
| licenseSlotCfg  | Allowed              | СН         | N/A         |

 TABLE 1
 Admin Domain and Virtual Fabric restrictions for Fabric OS commands. (Continued)

| Command name       | Admin Domain         | Context    | Switch type |
|--------------------|----------------------|------------|-------------|
| linkCost           | Allowed/SwitchMember | VF         | All         |
| logicalGroup       | SwitchMember         | VF         | All         |
| login              | Allowed              | Disallowed | N/A         |
| logOut             | Allowed              | Disallowed | N/A         |
| IsanZoneShow       | Allowed              | VF         | BS          |
| lsCfg              | Allowed              | СН         | N/A         |
| IsDbShow           | Allowed              | VF         | All         |
| mapsConfig         | SwitchMember         | VF         | All         |
| mapsDb             | SwitchMember         | VF         | All         |
| mapshelp           | SwitchMember         | VF         | All         |
| mapsPolicy         | SwitchMember         | VF         | All         |
| mapsRule           | SwitchMember         | VF         | All         |
| mapsSam            | SwitchMember         | VF         | All         |
| memShow            | Allowed              | СН         | N/A         |
| motd               | Allowed              | СН         | N/A         |
| msCapabilityShow   | Allowed              | VF         | All         |
| msConfigure        | SwitchMember         | VF         | All         |
| msPlatShow         | Allowed              | VF         | All         |
| msPlatShowDBCB     | Allowed              | VF         | All         |
| msPlClearDB        | Disallowed           | VF         | All         |
| msPIMgmtActivate   | Disallowed           | VF         | All         |
| msPIMgmtDeactivate | Disallowed           | VF         | All         |
| msTdDisable        | Disallowed           | VF         | All         |
| msTdEnable         | Disallowed           | VF         | All         |
| msTdReadConfig     | Allowed              | VF         | All         |
| myld               | Allowed              | VF         | N/A         |
| nbrStateShow       | Allowed              | VF         | All         |
| nbrStatsClear      | SwitchMember         | VF         | All         |
| nodeFind           | Allowed              | VF         | All         |
| nsAliasShow        | Allowed              | VF         | All         |
| nsAllShow          | Allowed              | VF         | All         |
| nsCamShow          | Allowed              | VF         | All         |
| nsDevLog           | PortMember           | VF         | All         |
| nsShow             | Allowed              | VF         | All         |
| nsZoneMember       | PortMember           | VF         | All         |
| nsZoneShow         | Allowed              | VF         | All         |

TABLE 1 Admin Domain and Virtual Fabric restrictions for Fabric OS commands. (Continued)

| Command name          | Admin Domain            | Context    | Switch type |
|-----------------------|-------------------------|------------|-------------|
| passwd                | Allowed                 | VF/CH      | N/A         |
| passwdCfg             | SwitchMember            | СН         | N/A         |
| pathInfo              | PortMember              | VF         | All         |
| pdShow                | SwitchMember            | СН         | N/A         |
| perfAddEEMonitor      | SwitchMember            | VF         | All         |
| perfCfgClear          | SwitchMember            | VF         | All         |
| perfCfgRestore        | SwitchMember            | VF         | All         |
| perfCfgSave           | SwitchMember            | VF         | All         |
| perfClearAlpaCrc      | SwitchMember            | VF         | All         |
| perfDelEEMonitor      | SwitchMember            | VF         | All         |
| perfHelp              | Allowed                 | Disallowed | N/A         |
| perfMonitorClear      | SwitchMember            | VF         | All         |
| perfMonitorShow       | SwitchMember            | VF         | All         |
| perfResourceShow      | SwitchMember            | VF         | All         |
| perfSetPortEEMask     | SwitchMember            | VF         | All         |
| perfShowAlpaCrc       | PortMember              | VF         | All         |
| perfShowPortEEMask    | PortMember              | VF         | All         |
| perfTTmon             | PortMember              | VF         | All         |
| portAddress           | SwitchMember            | VF         | All         |
| portAlpaShow          | PortMember              | VF         | All         |
| portBeacon            | PortMember              | VF         | All         |
| portBufferCalc        | PortMember              | VF         | All         |
| portBufferShow        | PortMember              | VF         | All         |
| portCamShow           | Allowed                 | VF         | All         |
| portCfg               | SwitchMember/PortMember | VF         | All         |
| portCfgAlpa           | PortMember              | VF         | All         |
| portCfgAutoDisable    | PortMember              | VF         | All         |
| portCfgCompress       | PortMember              | VF         | All         |
| portCfgCreditRecovery | PortMember              | VF         | All         |
| portCfgDefault        | PortMember              | VF         | All         |
| portCfgDPort          | PortMember              | VF         | All         |
| portCfgEncrypt        | PortMember              | VF         | All         |
| portCfgEport          | PortMember              | VF         | All         |
| portCfgEportCredits   | PortMember              | VF         | All         |
| portcfgEXPort         | PortMember              | VF         | All         |

 TABLE 1
 Admin Domain and Virtual Fabric restrictions for Fabric OS commands. (Continued)

| Command name             | Admin Domain       | Context | Switch type |
|--------------------------|--------------------|---------|-------------|
| portCfgFec               | PortMember         | VF      | All         |
| portCfgfFillword         | PortMember         | VF      | All         |
| portCfgFportBuffers      | PortMember         | VF      | All         |
| portCfgGeMediaType       | PortMember         | VF      | All         |
| portCfgGport             | PortMember         | VF      | All         |
| portCfglSLMode           | PortMember         | VF      | All         |
| portCfgLongDistance      | PortMember         | VF      | All         |
| portCfgLossTov           | PortMember         | VF      | All         |
| portCfgLport             | Allowed/PortMember | VF      | All         |
| portCfgNPIVPort          | PortMember         | VF      | All         |
| portCfgNPort             | Allowed/PortMember | VF      | All         |
| portCfgOctetSpeedCombo   | Allowed            | СН      | N/A         |
| portCfgPersistentDisable | Allowed/PortMember | VF      | All         |
| portCfgPersistentEnable  | Allowed/PortMember | VF      | All         |
| portCfgQos               | PortMember         | VF      | All         |
| portCfgShow              | PortMember         | VF      | All         |
| portCfgSpeed             | PortMember         | VF      | All         |
| portCfgTrunkPort         | SwitchMember       | VF      | All         |
| portCfgVEXPort           | PortMember         | VF      | All         |
| portCmd                  | SwitchMember       | VF      | All         |
| portDebug                | SwitchMember       | СН      | N/A         |
| portDecom                | PortMember         | VF      | All         |
| portDisable              | PortMember         | VF      | All         |
| portDPortTest            | PortMember         | VF      | All         |
| portEnable               | PortMember         | VF      | All         |
| portEncCompShow          | SwitchMember       | VF      | All         |
| portErrShow              | Allowed            | VF      | All         |
| portFencing              | Allowed            | VF      | All         |
| portFlagsShow            | Allowed            | VF      | All         |
| portLedTest              | SwitchMember       | СН      | N/A         |
| portLogClear             | SwitchMember       | VF      | All         |
| portLogConfigShow        | SwitchMember       | VF      | All         |
| portLogDisable           | SwitchMember       | VF      | All         |
| portLogDump              | Allowed            | VF      | All         |
| portLogDumpPort          | PortMember         | VF      | All         |
| portLogEnable            | SwitchMember       | VF      | All         |

TABLE 1 Admin Domain and Virtual Fabric restrictions for Fabric OS commands. (Continued)

| Command name       | Admin Domain | Context    | Switch type |
|--------------------|--------------|------------|-------------|
| portLogEventShow   | Allowed      | VF         | All         |
| portLoginShow      | PortMember   | VF         | All         |
| portLogPdisc       | SwitchMember | VF         | All         |
| portLogReset       | SwitchMember | VF         | All         |
| portLogResize      | SwitchMember | VF         | All         |
| portLogShow        | Allowed      | VF         | All         |
| portLogShowPort    | PortMember   | VF         | All         |
| portLogTypeDisable | SwitchMember | VF         | All         |
| portLogTypeEnable  | SwitchMember | VF         | All         |
| portLoopbackTest   | SwitchMember | СН         | N/A         |
| portMirror         | PortMember   | VF         | All         |
| portName           | PortMember   | VF         | All         |
| portPerfShow       | Allowed      | VF         | All         |
| portRouteShow      | PortMember   | VF         | All         |
| portShow           | PortMember   | VF         | All         |
| portStats64Show    | PortMember   | VF         | All         |
| portStatsClear     | SwitchMember | VF         | All         |
| portStatsShow      | PortMember   | VF         | All         |
| portSwap           | SwitchMember | VF         | All         |
| portSwapDisable    | SwitchMember | VF         | All         |
| portSwapEnable     | SwitchMember | VF         | All         |
| portSwapShow       | Allowed      | VF         | All         |
| portTest           | SwitchMember | VF         | All         |
| portTestShow       | SwitchMember | VF         | All         |
| portThConfig       | Allowed      | VF         | All         |
| portTrunkArea      | PortMember   | VF         | All         |
| portZoneShow       | Allowed      | VF         | All         |
| powerOffListSet    | SwitchMember | СН         | N/A         |
| powerOffListShow   | SwitchMember | СН         | N/A         |
| psShow             | Allowed      | СН         | N/A         |
| rasAdmin           | SwitchMember | СН         | N/A         |
| rasMan             | Allowed      | Disallowed | N/A         |
| reBoot             | SwitchMember | СН         | N/A         |
| roleConfig         | SwitchMember | СН         | N/A         |
| routeHelp          | Allowed      | Disallowed | N/A         |
| rtLogTrace         | SwitchMember | СН         | N/A         |

 TABLE 1
 Admin Domain and Virtual Fabric restrictions for Fabric OS commands. (Continued)

| Command name            | Admin Domain               | Context    | Switch type |
|-------------------------|----------------------------|------------|-------------|
| secActiveSize           | AD0/Disallowed             | VF         | All         |
| secAuthSecret           | AD0/Disallowed             | VF         | All         |
| secCertUtil             | AD0/Disallowed             | СН         | N/A         |
| secDefineSize           | AD0/Disallowed             | VF         | All         |
| secGlobalShow           | AD0/Disallowed             | VF         | All         |
| secHelp                 | Allowed                    | Disallowed | N/A         |
| secPolicyAbort          | AD0/Disallowed             | VF         | All         |
| secPolicyActivate       | AD0/Disallowed             | VF         | All         |
| secPolicyAdd            | AD0/Disallowed             | VF         | All         |
| secPolicyCreate         | AD0/Disallowed             | VF         | All         |
| secPolicyDelete         | AD0/Disallowed             | VF         | All         |
| secPolicyDump           | AD0/Disallowed             | VF         | All         |
| secPolicyFCSMove        | AD0/Disallowed             | VF         | All         |
| secPolicyRemove         | AD0/Disallowed             | VF         | All         |
| secPolicySave           | AD0/Disallowed             | VF         | All         |
| secPolicyShow           | Allowed/<br>ADO/Disallowed | VF         | All         |
| secStatsReset           | AD0/Disallowed             | VF         | All         |
| secStatsShow            | AD0/Disallowed             | VF         | All         |
| sensorShow              | Allowed                    | СН         | N/A         |
| serDesTuneMode          | SwitchMember               | СН         | N/A         |
| setContext              | Disallowed                 | VF         | All         |
| setDbg                  | SwitchMember               | СН         | N/A         |
| setVerbose              | SwitchMember               | СН         | N/A         |
| sfpShow                 | PortMember                 | VF         | All         |
| shellFlowControlDisable | SwitchMember               | СН         | N/A         |
| shellFlowControlEnable  | SwitchMember               | СН         | N/A         |
| slotPowerOff            | SwitchMember               | СН         | N/A         |
| slotPowerOn             | SwitchMember               | СН         | N/A         |
| slotShow                | Allowed                    | VF, CH     | N/A         |
| snmpConfig              | Allowed/SwitchMember       | СН         | N/A         |
| snmpTraps               | Allowed                    | СН         | N/A         |
| spinFab                 | SwitchMember               | VF         | All         |
| sshUtil                 | AD0/Disallowed             | СН         | N/A         |
| statsClear              | SwitchMember               | VF         | All         |
| stopPortTest            | SwitchMember               | VF         | DS          |

 TABLE 1
 Admin Domain and Virtual Fabric restrictions for Fabric OS commands. (Continued)

| TABLE 1         Admin Domain and Virtual Fabric restrictions for Fabric OS commands. (Continued)           Command arms         Admin Domain |                      |         |             |  |
|----------------------------------------------------------------------------------------------------|----------------------|---------|-------------|--|
| Command name                                                                                                    | Admin Domain         | Context | Switch type |  |
| supportFfdc                                                                                                    | SwitchMember         | СН      | N/A         |  |
| supportFtp                                                                                                    | SwitchMember         | СН      | N/A         |  |
| supportSave                                                                                                    | Disallowed           | СН      | N/A         |  |
| supportShow                                                                                                    | Disallowed           | VF      | All         |  |
| supportShowCfgDisable                                                                                                    | SwitchMember         | СН      | N/A         |  |
| supportShowCfgEnable                                                                                                    | SwitchMember         | СН      | N/A         |  |
| supportShowCfgShow                                                                                                    | SwitchMember         | СН      | N/A         |  |
| switchBeacon                                                                                                    | SwitchMember         | VF      | All         |  |
| switchCfgPersistentDisable                                                                                                    | SwitchMember         | VF      | All         |  |
| switchCfgPersistentEnable                                                                                                    | SwitchMember         | VF      | All         |  |
| switchCfgSpeed                                                                                                    | SwitchMember         | VF      | All         |  |
| switchCfgTrunk                                                                                                    | SwitchMember         | VF      | All         |  |
| switchDisable                                                                                                    | SwitchMember         | VF      | All         |  |
| switchEnable                                                                                                    | SwitchMember         | VF      | All         |  |
| switchName                                                                                                    | Allowed/SwitchMember | VF      | All         |  |
| switchShow                                                                                                    | Allowed/Disallowed   | VF      | All         |  |
| switchStatusPolicySet                                                                                                    | SwitchMember         | VF      | All         |  |
| switchStatusPolicyShow                                                                                                    | Allowed              | VF      | All         |  |
| switchStatusShow                                                                                                    | Allowed              | VF      | All         |  |
| switchUptime                                                                                                    | Allowed              | СН      | N/A         |  |
| switchViolation                                                                                                    | Allowed              | VF      | All         |  |
| syslogdFacility                                                                                                    | SwitchMember         | СН      | N/A         |  |
| syslogdlpAdd                                                                                                    | SwitchMember         | СН      | N/A         |  |
| syslogdlpRemove                                                                                                    | SwitchMember         | СН      | N/A         |  |
| syslogdlpShow                                                                                                    | Allowed              | СН      | N/A         |  |
| sysMonitor                                                                                                    | Allowed              | СН      | N/A         |  |
| sysShutdown                                                                                                    | SwitchMember         | СН      | N/A         |  |
| tempShow                                                                                                    | Allowed              | СН      | N/A         |  |
| thConfig                                                                                                    | SwitchMember         | VF      | All         |  |
| thMonitor                                                                                                    | SwitchMember         | VF      | All         |  |
| timeOut                                                                                                    | Allowed/SwitchMember | СН      | N/A         |  |
| topologyShow                                                                                                    | Allowed              | VF      | All         |  |
| traceDump                                                                                                    | Allowed              | СН      | N/A         |  |
| trunkDebug                                                                                                    | SwitchMember         | VF      | All         |  |
| trunkShow                                                                                                    | Allowed              | VF      | All         |  |
| tsClockServer                                                                                                    | SwitchMember/Allowed | СН      | N/A         |  |

 TABLE 1
 Admin Domain and Virtual Fabric restrictions for Fabric OS commands. (Continued)

| Command name      | Admin Domain         | Context    | Switch type |
|-------------------|----------------------|------------|-------------|
| tsTimeZone        | SwitchMember/Allowed | СН         | N/A         |
| turboRamTest      | SwitchMember         | СН         | N/A         |
| upTime            | Allowed              | СН         | N/A         |
| uRouteShow        | Allowed              | VF         | All         |
| usbStorage        | Allowed              | СН         | N/A         |
| userConfig        | Allowed              | CH/VF      | AII/NA      |
| version           | Allowed              | VF         | N/A         |
| wwn               | Allowed/SwitchMember | VF, CH/ VF | All         |
| wwnAddress        | Allowed              | VF         | All         |
| zone              | Allowed              | VF         | All         |
| zoneAdd           | Allowed              | VF         | All         |
| zoneCreate        | Allowed              | VF         | All         |
| zoneDelete        | Allowed              | VF         | All         |
| zoneHelp          | Allowed              | Disallowed | N/A         |
| zoneObjectCopy    | Allowed              | VF         | All         |
| zoneObjectExpunge | Allowed              | VF         | All         |
| zoneObjectRename  | Allowed              | VF         | All         |
| zoneObjectReplace | Allowed              | VF         | All         |
| zoneRemove        | Allowed              | VF         | All         |
| zoneShow          | Allowed              | VF         | All         |

TABLE 1 Admin Domain and Virtual Fabric restrictions for Fabric OS commands. (Continued)